# **SYBASE®**

Reference Manual: Procedures

# **Adaptive Server® Enterprise**

15.0.2

#### DOCUMENT ID: DC36273-01-1502-01

#### LAST REVISED: November 2008

Copyright © 2008 by Sybase, Inc. All rights reserved.

This publication pertains to Sybase software and to any subsequent release until otherwise indicated in new editions or technical notes. Information in this document is subject to change without notice. The software described herein is furnished under a license agreement, and it may be used or copied only in accordance with the terms of that agreement.

To order additional documents, U.S. and Canadian customers should call Customer Fulfillment at (800) 685-8225, fax (617) 229-9845.

Customers in other countries with a U.S. license agreement may contact Customer Fulfillment via the above fax number. All other international customers should contact their Sybase subsidiary or local distributor. Upgrades are provided only at regularly scheduled software release dates. No part of this publication may be reproduced, transmitted, or translated in any form or by any means, electronic, mechanical, manual, optical, or otherwise, without the prior written permission of Sybase, Inc.

Sybase trademarks can be viewed at the Sybase trademarks page at http://www.sybase.com/detail?id=1011207. Sybase and the marks listed are trademarks of Sybase, Inc. ® indicates registration in the United States of America.

Java and all Java-based marks are trademarks or registered trademarks of Sun Microsystems, Inc. in the U.S. and other countries.

Unicode and the Unicode Logo are registered trademarks of Unicode, Inc.

All other company and product names mentioned may be trademarks of the respective companies with which they are associated.

Use, duplication, or disclosure by the government is subject to the restrictions set forth in subparagraph (c)(1)(ii) of DFARS 52.227-7013 for the DOD and as set forth in FAR 52.227-19(a)-(d) for civilian agencies.

Sybase, Inc., One Sybase Drive, Dublin, CA 94568.

# **Contents**

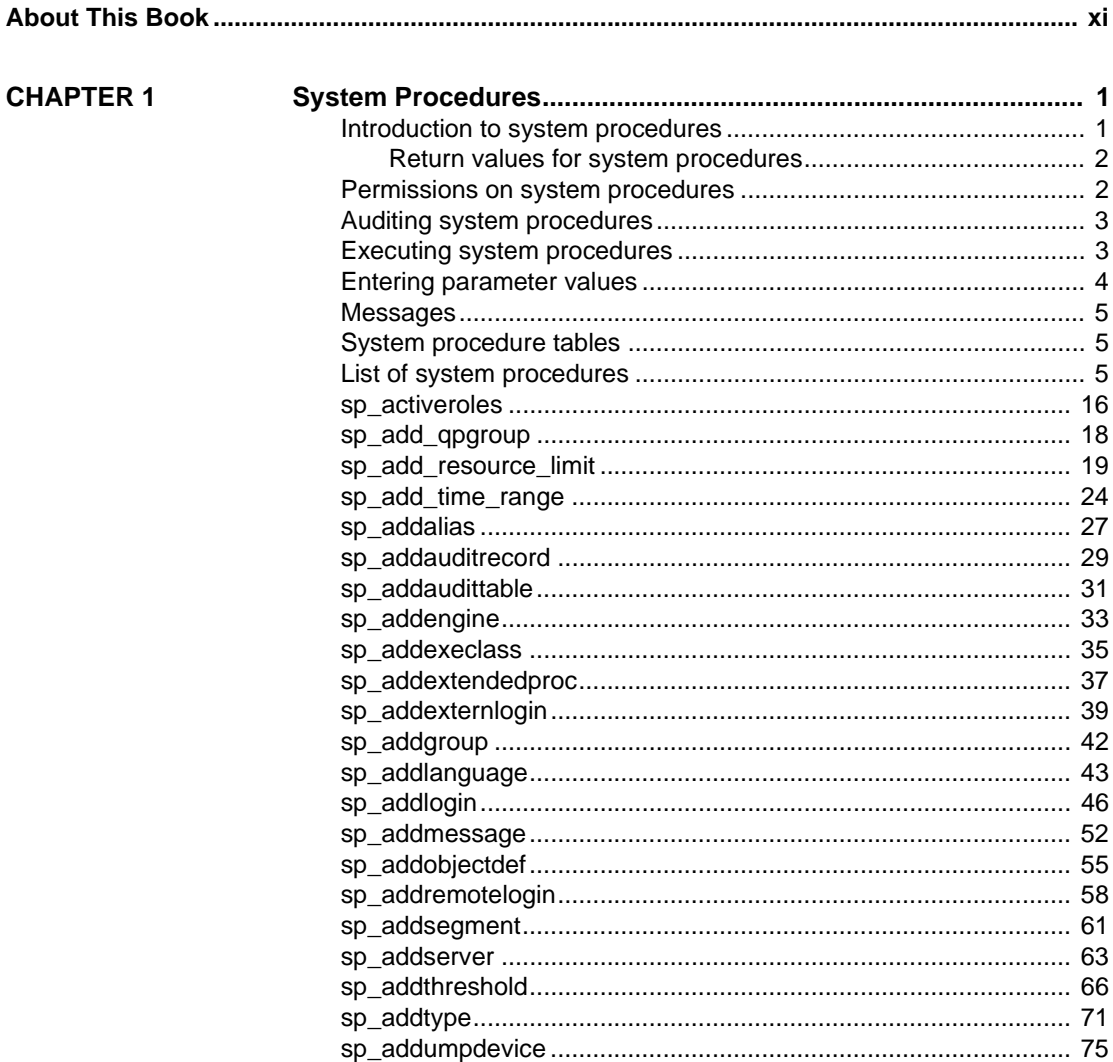

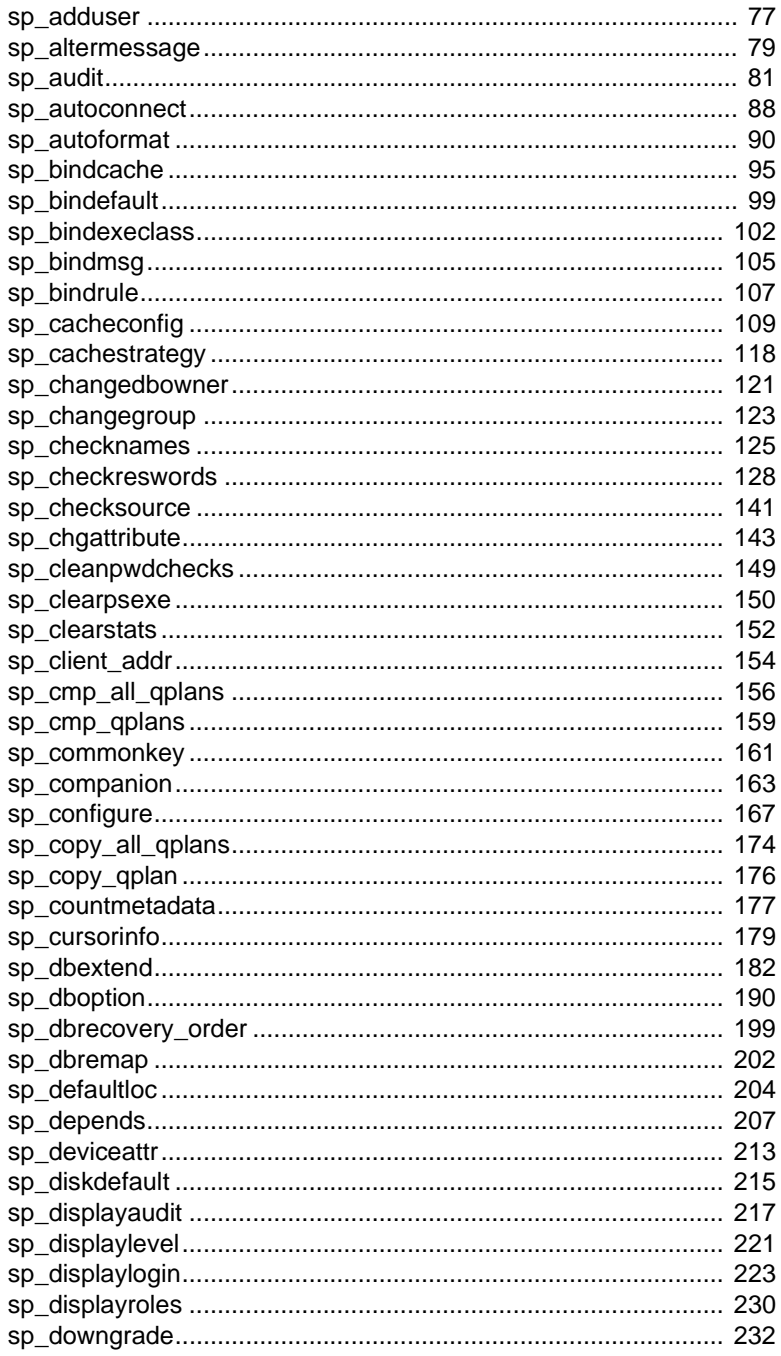

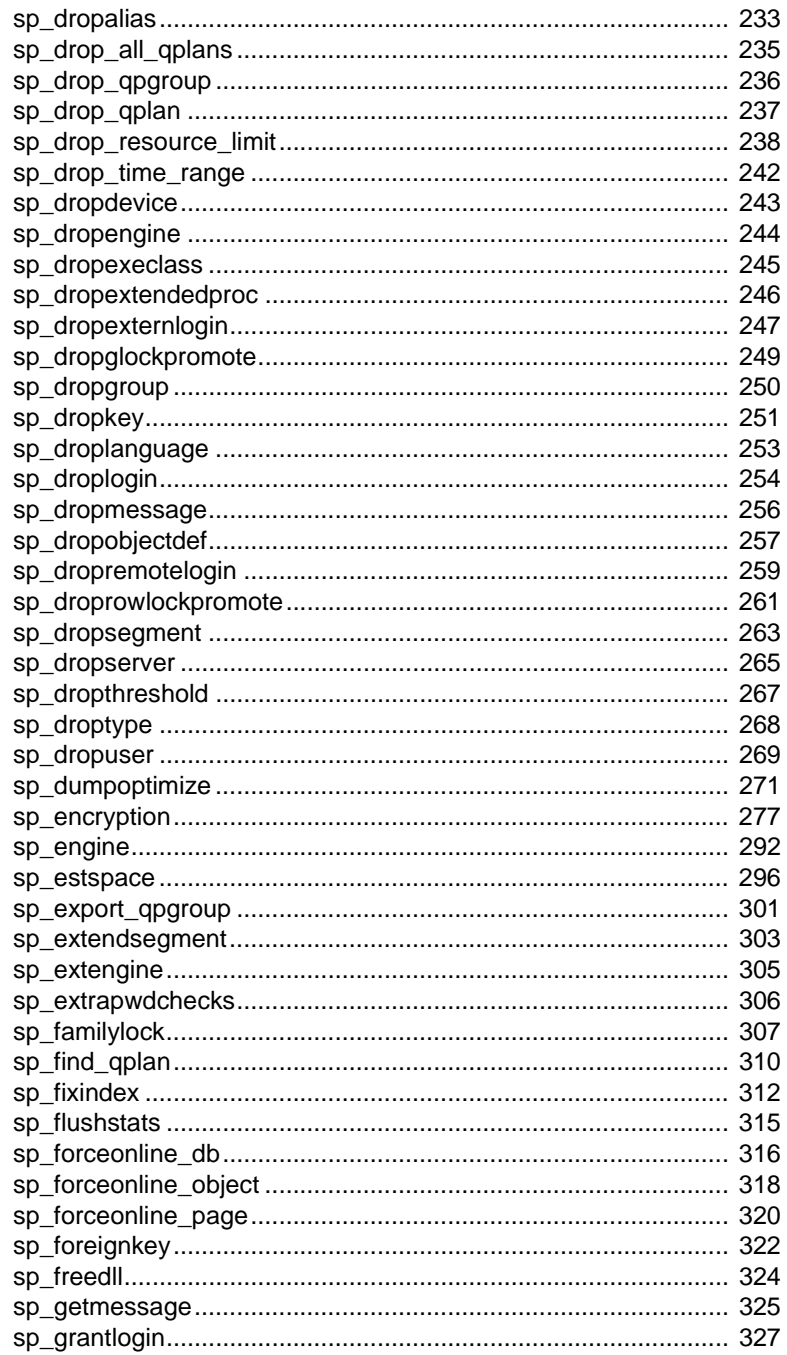

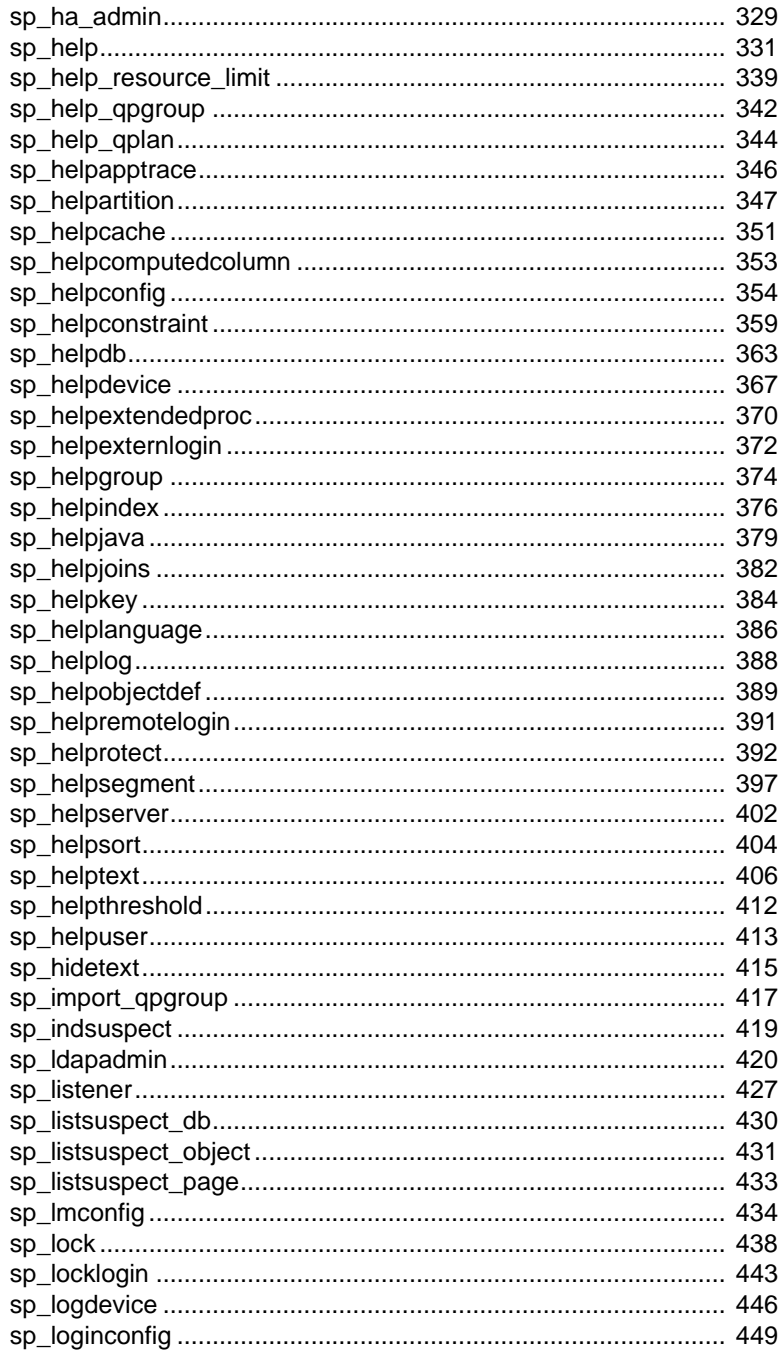

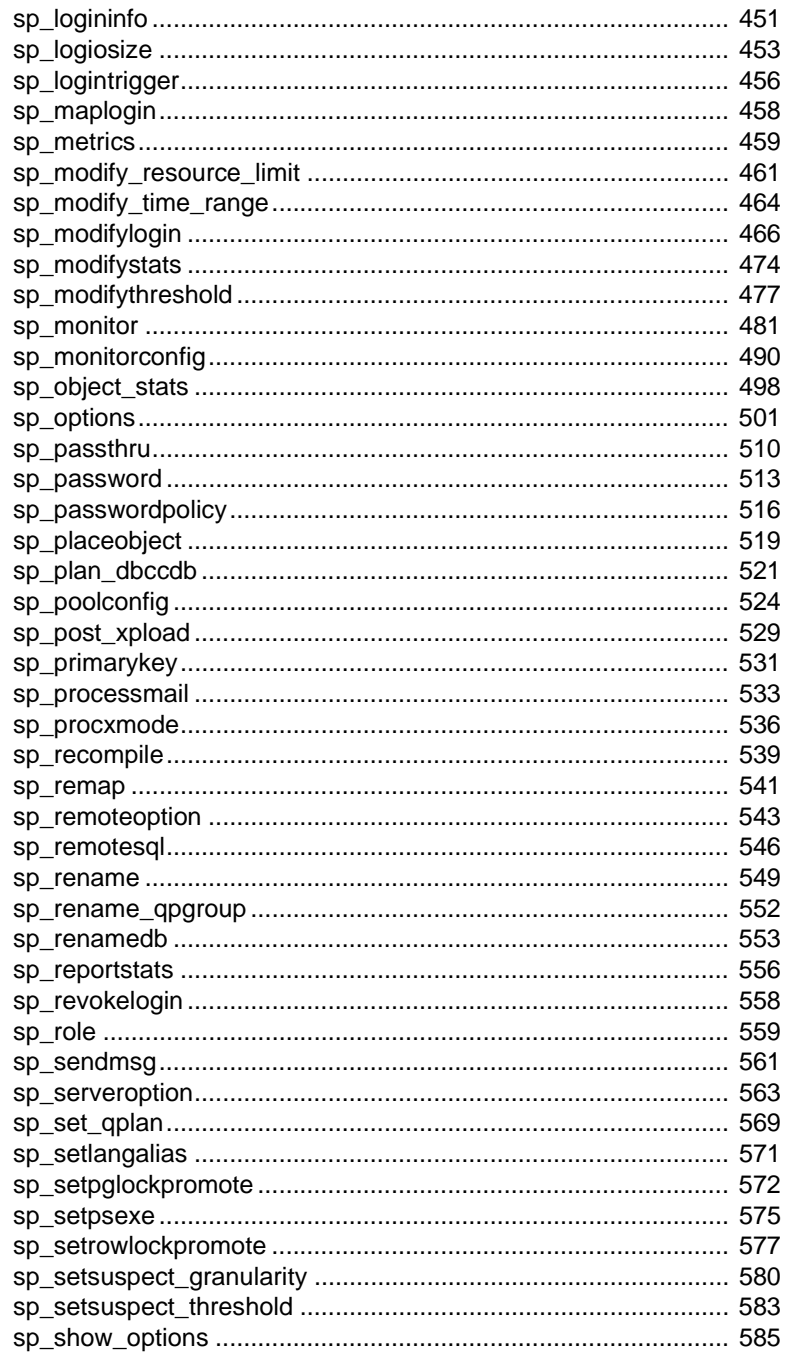

**CHAPTER 2** 

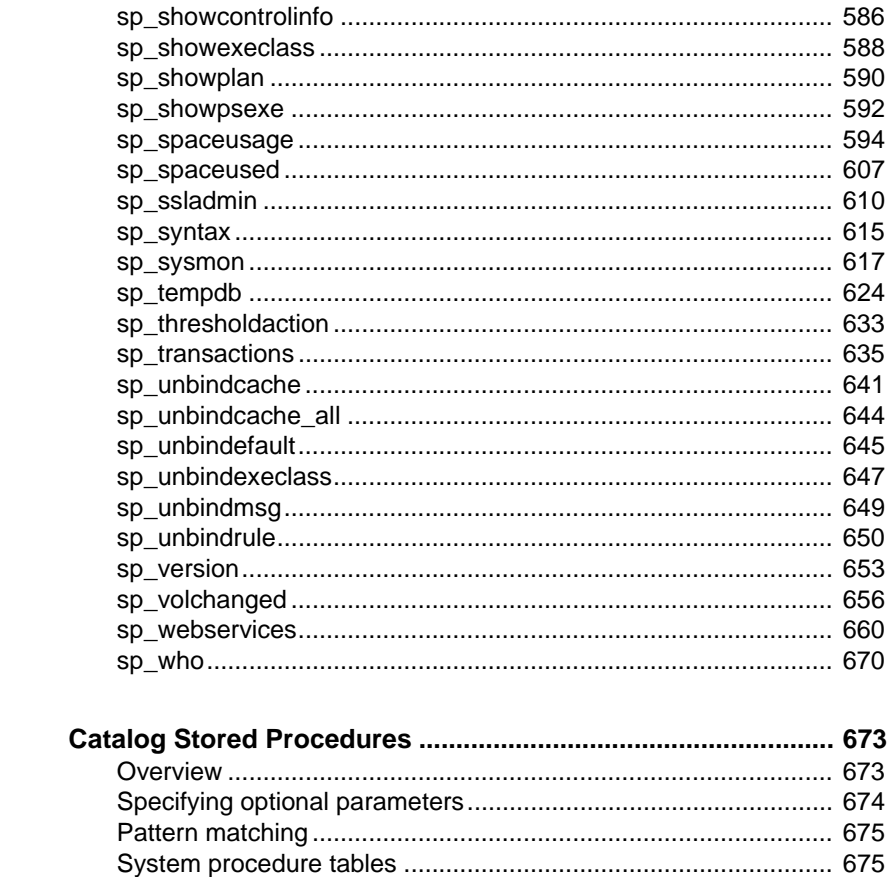

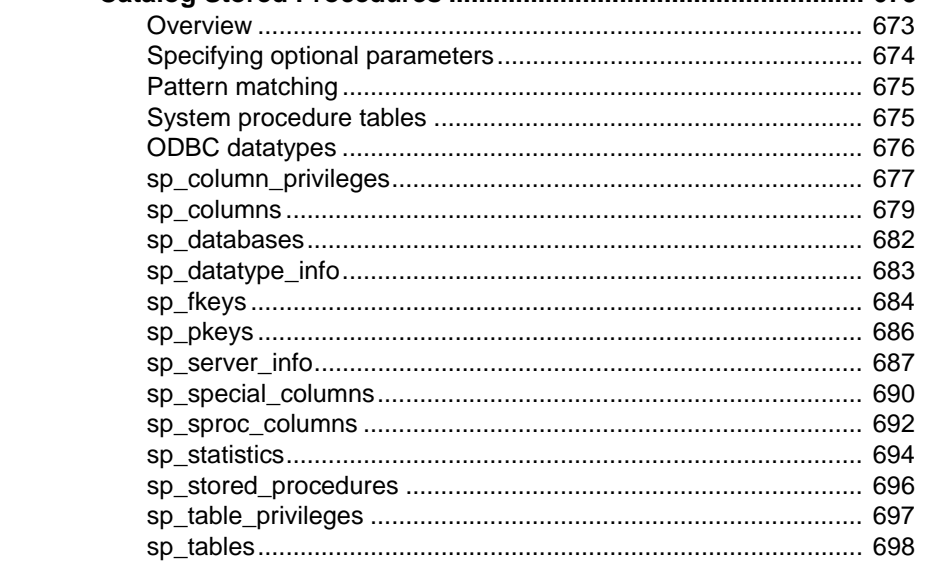

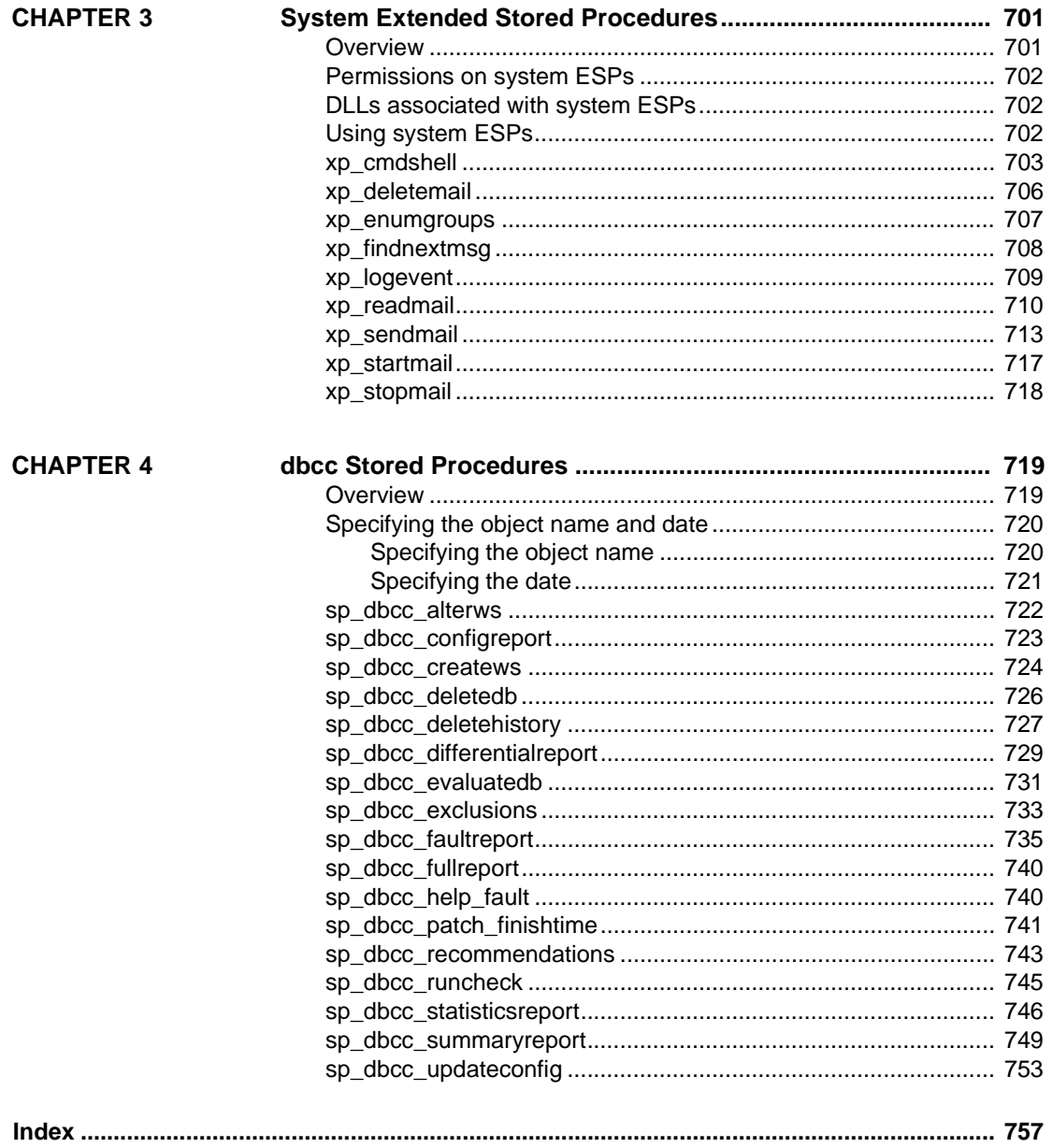

# <span id="page-10-0"></span>**About This Book**

The *Adaptive Server Reference Manual* includes four guides to Sybase® Adaptive Server® Enterprise and the Transact-SQL® language:

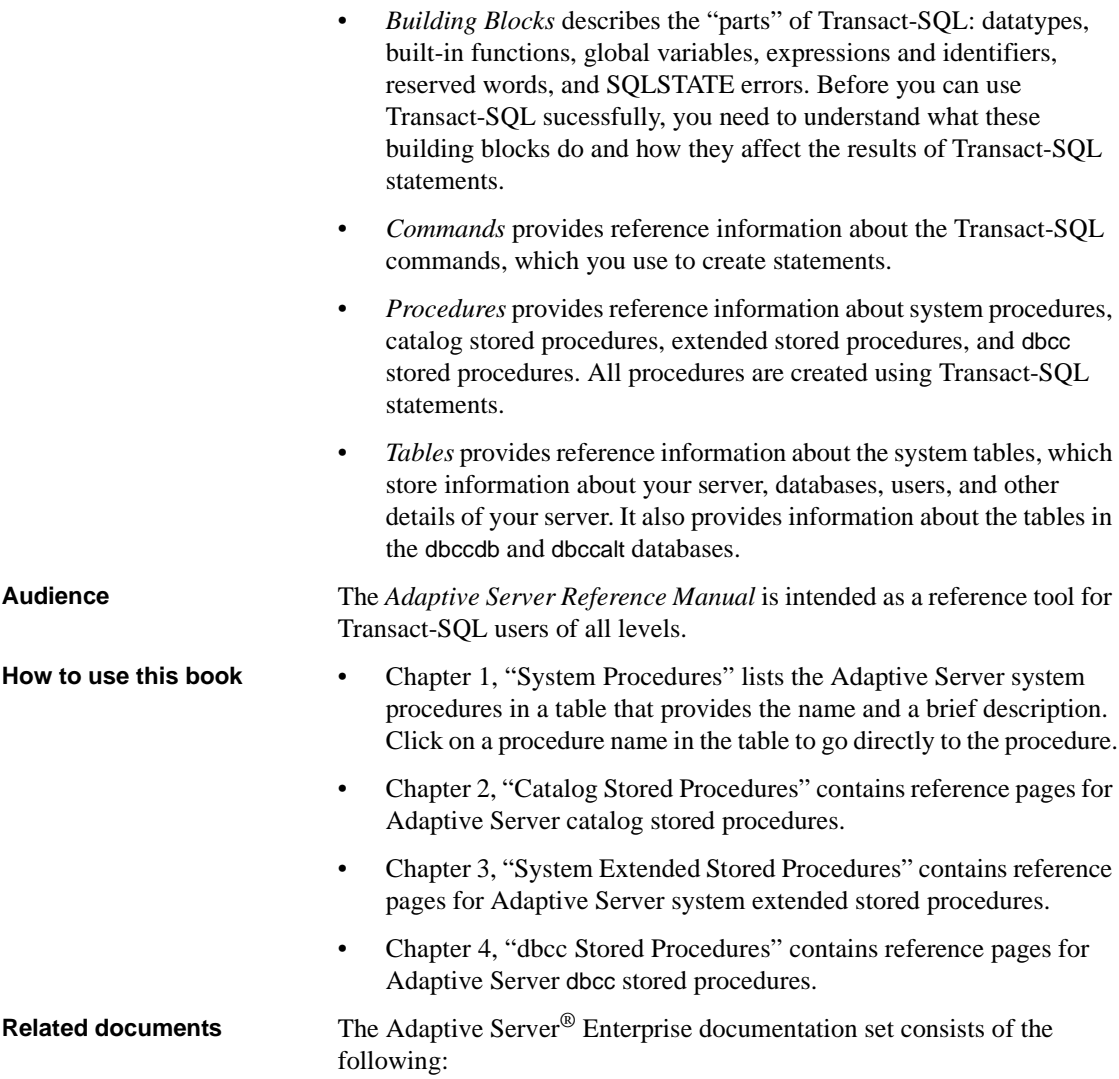

• The release bulletin for your platform – contains last-minute information that was too late to be included in the books.

A more recent version of the release bulletin may be available on the World Wide Web. To check for critical product or document information that was added after the release of the product CD, use the Sybase Technical Library.

- The *Installation Guide* for your platform describes installation, upgrade, and configuration procedures for all Adaptive Server and related Sybase products.
- *What's New in Adaptive Server Enterprise?* describes the new features in Adaptive Server version 15.0, the system changes added to support those features, and changes that may affect your existing applications.
- *ASE Replicator User's Guide* describes how to use the Adaptive Server Replicator feature of Adaptive Server to implement basic replication from a primary server to one or more remote Adaptive Servers.
- *Component Integration Services User's Guide* explains how to use the Adaptive Server Component Integration Services feature to connect remote Sybase and non-Sybase databases.
- The *Configuration Guide* for your platform provides instructions for performing specific configuration tasks for Adaptive Server.
- *Enhanced Full-Text Search Specialty Data Store User's Guide* describes how to use the Full-Text Search feature with Verity to search Adaptive Server Enterprise data.
- *Glossary* defines technical terms used in the Adaptive Server documentation.
- *Historical Server User's Guide* describes how to use Historical Server to obtain performance information for SQL Server® and Adaptive Server.
- *Java in Adaptive Server Enterprise* describes how to install and use Java classes as datatypes, functions, and stored procedures in the Adaptive Server database.
- *Job Scheduler User's Guide* provides instructions on how to install and configure, and create and schedule jobs on a local or remote Adaptive Server using the command line or a graphical user interface (GUI).
- *Messaging Service User's Guide*  describes how to useReal Time Messaging Services to integrate TIBCO Java Message Service and IBM WebSphere MQ messaging services with all Adaptive Server database applications.
- *Monitor Client Library Programmer's Guide* describes how to write Monitor Client Library applications that access Adaptive Server performance data.
- *Monitor Server User's Guide* describes how to use Monitor Server to obtain performance statistics from SQL Server and Adaptive Server.
- *Performance and Tuning Series* a series of books that explain how to tune Adaptive Server for maximum performance:
	- *Basics* the basics for understanding and investigating performance questions in Adaptive Server.
	- *Locking and Concurrency Control* describes how the various locking schemas can be used for improving performance in Adaptive Server, and how to select indexes to minimize concurrency.
	- *Query Processing and Abstract Plans* describes how the optimizer processes queries and how abstract plans can be used to change some of the optimizer plans.
	- *Physical Database Tuning* describes how to manage physical data placement, space allocated for data, and the temporary databases.
	- *Monitoring Adaptive Server with sp\_sysmon* describes how to monitor Adaptive Server's performance with sp\_sysmon.
	- *Improving Performance with Statistical Analysis* describes how Adaptive Server stores and displays statistics, and how to use the set statistics command to analyze server statistics.
	- *Using the Monitoring Tables* describes how to query Adaptive Server's monitoring tables for statistical and diagnostic information.
- *Quick Reference Guide* provides a comprehensive listing of the names and syntax for commands, functions, system procedures, extended system procedures, data types, and utilities in a pocket-sized book (regular size when viewed in PDF format).
- *Reference Manual* is a series of four books that contains the following detailed Transact-SQL information:
	- *Building Blocks* Transact-SQL datatypes, functions, global variables, expressions, identifiers and wildcards, and reserved words.
- *Commands* Transact-SQL commands.
- *Procedures* Transact-SQL system procedures, catalog stored procedures, system extended stored procedures, and dbcc stored procedures.
- *Tables* Transact-SQL system tables and dbcc tables.
- *System Administration Guide*
	- *Volume 1* provides an introduction to the basics of system administration, including a description of configuration parameters, resource issues, character sets, sort orders, and diagnosing system problems. The second part of this book is an in-depth description of security administration.
	- *Volume 2* includes instructions and guidelines for managing physical resources, mirroring devices, configuring memory and data caches, managing multiprocessor servers and user databases, mounting and unmounting databases, creating and using segments, using the reorg command, and checking database consistency. The second half of this book describes how to back up and restore system and user databases.
- *System Tables Diagram* illustrates system tables and their entity relationships in a poster format. Full-size available only in print version; a compact version is available in PDF format.
- *Transact-SQL User's Guide* documents Transact-SQL, the Sybase enhanced version of the relational database language. This manual serves as a textbook for beginning users of the database management system. This manual also contains descriptions of the pubs2 and pubs3 sample databases.
- *Troubleshooting Series* (for release 15.0)
	- *Troubleshooting: Error Messages Advanced Resolutions* contains troubleshooting procedures for problems that you may encounter when using Sybase® Adaptive Server® Enterprise. The problems addressed here are those which the Sybase Technical Support staff hear about most often
- *Troubleshooting and Error Messages Guide* contains detailed instructions on how to resolve the most frequently occurring Adaptive Server error messages. Most of the messages presented here contain error numbers (from the master..sysmessages table), but some error messages do not have error numbers, and occur only in Adaptive Server's error log.
- *User Guide for Encrypted Columns* describes how configure and use encrypted columns with Adaptive Server
- *Using Adaptive Server Distributed Transaction Management Features* explains how to configure, use, and troubleshoot Adaptive Server DTM features in distributed transaction processing environments.
- *Using Sybase Failover in a High Availability System* provides instructions for using Sybase Failover to configure an Adaptive Server as a companion server in a high availability system.
- *Unified Agent and Agent Management Console* describes the Unified Agent, which provides runtime services to manage, monitor and control distributed Sybase resources.
- *Utility Guide* documents the Adaptive Server utility programs, such as isql and bcp, which are executed at the operating system level.
- *Web Services User's Guide* explains how to configure, use, and troubleshoot Web Services for Adaptive Server.
- *XA Interface Integration Guide for CICS, Encina, and TUXEDO* provides instructions for using the Sybase DTM XA interface with X/Open XA transaction managers.
- *XML Services in Adaptive Server Enterprise* describes the Sybase native XML processor and the Sybase Java-based XML support, introduces XML in the database, and documents the query and mapping functions that comprise XML Services.

Use the Sybase Getting Started CD, the SyBooks CD, and the Sybase Product Manuals Web site to learn more about your product:

• The Getting Started CD contains release bulletins and installation guides in PDF format, and may also contain other documents or updated information not included on the SyBooks CD. It is included with your software. To read or print documents on the Getting Started CD, you need Adobe Acrobat Reader, which you can download at no charge from the Adobe Web site using a link provided on the CD.

**Other sources of** 

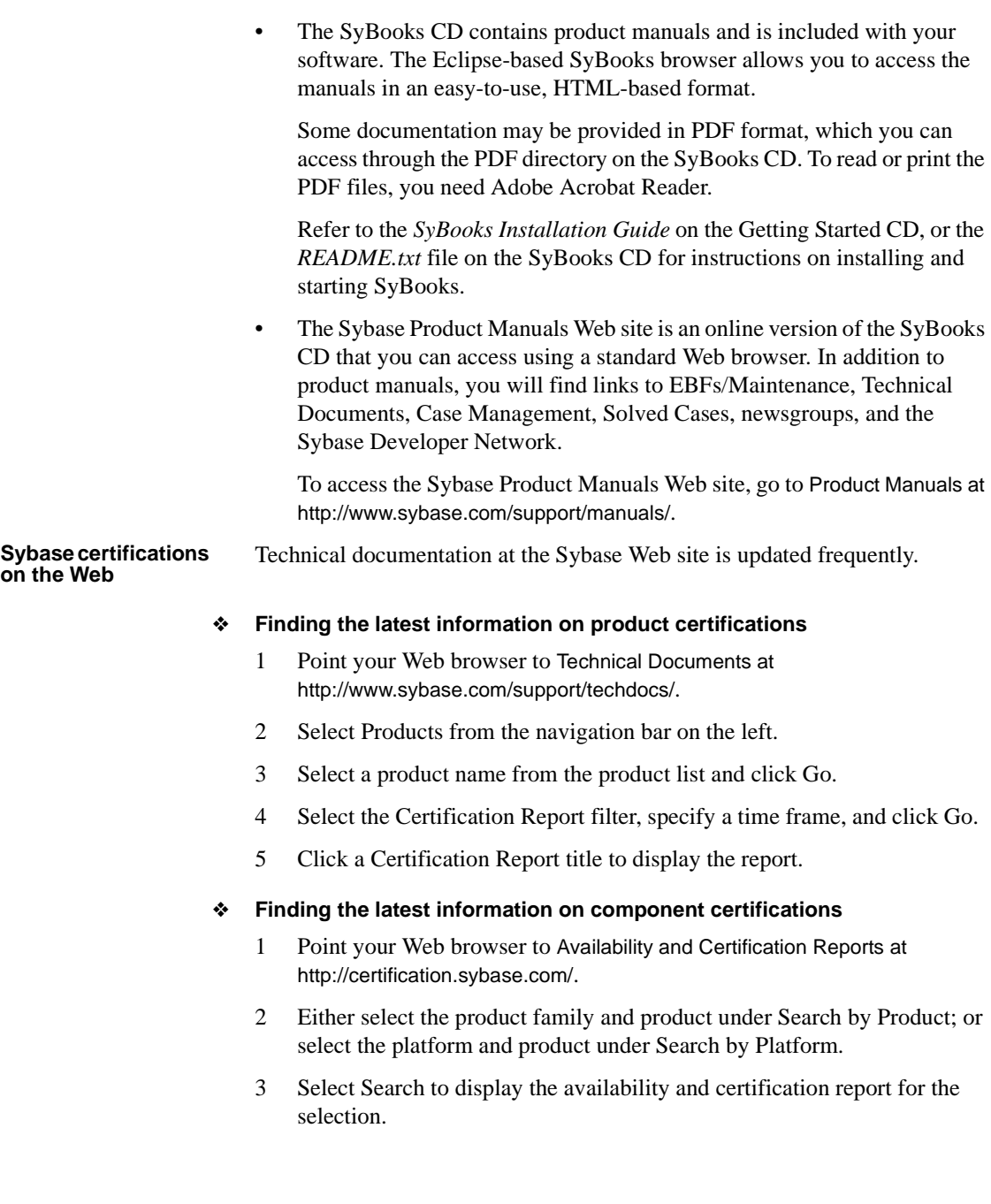

#### ❖ **Creating a personalized view of the Sybase Web site (including support pages)**

Set up a MySybase profile. MySybase is a free service that allows you to create a personalized view of Sybase Web pages.

- 1 Point your Web browser to Technical Documents at http://www.sybase.com/support/techdocs/.
- 2 Click MySybase and create a MySybase profile.

#### **Sybase EBFs and software maintenance**

#### ❖ **Finding the latest information on EBFs and software maintenance**

- 1 Point your Web browser to the Sybase Support Page at http://www.sybase.com/support.
- 2 Select EBFs/Maintenance. If prompted, enter your MySybase user name and password.
- 3 Select a product.
- 4 Specify a time frame and click Go. A list of EBFs/Maintenance releases is displayed.

Padlock icons indicate that you do not have download authorization for certain EBFs/Maintenance releases because you are not registered as a Technical Support Contact. If you have not registered, but have valid information provided by your Sybase representative or through your support contract, click Edit Roles to add the "Technical Support Contact" role to your MySybase profile.

5 Click the Info icon to display the EBFs/Maintenance report, or click the product description to download the software.

#### **Conventions** The following sections describe conventions used in this manual.

SQL is a free-form language. There are no rules about the number of words you can put on a line or where you must break a line. However, for readability, all examples and most syntax statements in this manual are formatted so that each clause of a statement begins on a new line. Clauses that have more than one part extend to additional lines, which are indented. Complex commands are formatted using modified Backus Naur Form (BNF) notation.

[Table 1](#page-17-0) shows the conventions for syntax statements that appear in this manual:

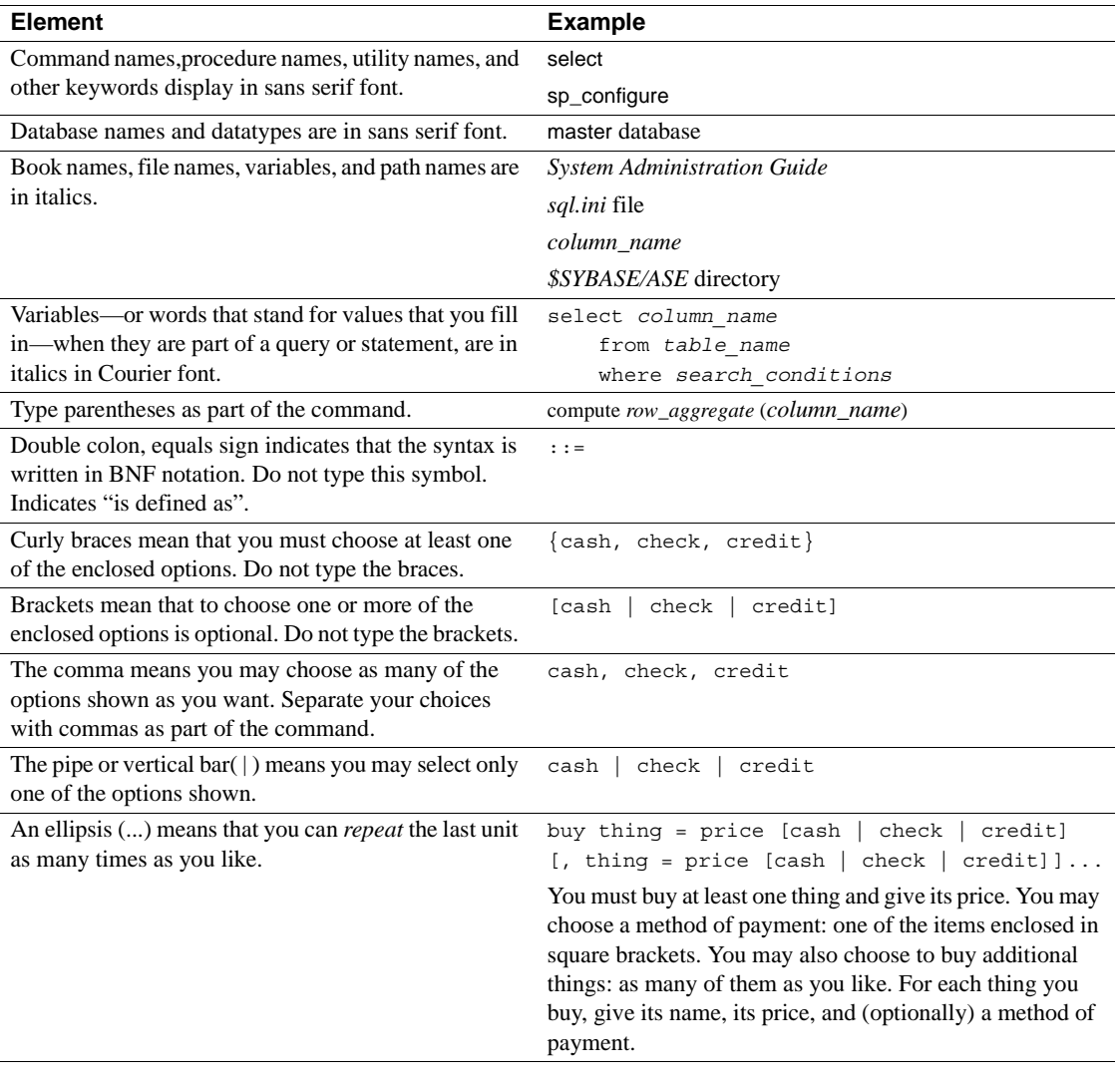

#### <span id="page-17-0"></span>*Table 1: Font and syntax conventions for this manual*

• Syntax statements (displaying the syntax and all options for a command) appear as follows:

sp\_dropdevice [*device\_name*]

For a command with more options:

select *column\_name* from *table\_name* where *search\_conditions* In syntax statements, keywords (commands) are in normal font and identifiers are in lowercase. Italic font shows user-supplied words.

• Examples showing the use of Transact-SQL commands are printed like this:

select \* from publishers

Examples of output from the computer appear as follows:

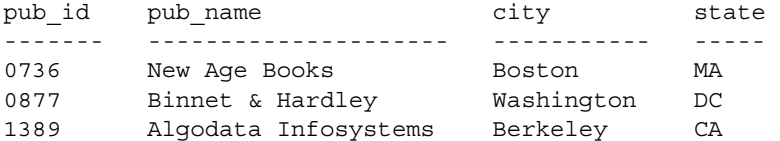

(3 rows affected)

In this manual, most of the examples are in lowercase. However, you can disregard case when typing Transact-SQL keywords. For example, SELECT, Select, and select are the same.

Adaptive Server's sensitivity to the case of database objects, such as table names, depends on the sort order installed on Adaptive Server. You can change case sensitivity for single-byte character sets by reconfiguring the Adaptive Server sort order. For more information, see the *System Administration Guide*.

**Accessibility features** This document is available in an HTML version that is specialized for accessibility. You can navigate the HTML with an adaptive technology such as a screen reader, or view it with a screen enlarger.

> Adaptive Server HTML documentation has been tested for compliance with U.S. government Section 508 Accessibility requirements. Documents that comply with Section 508 generally also meet non-U.S. accessibility guidelines, such as the World Wide Web Consortium (W3C) guidelines for Web sites.

**Note** You might need to configure your accessibility tool for optimal use. Some screen readers pronounce text based on its case; for example, they pronounce ALL UPPERCASE TEXT as initials, and MixedCase Text as words. You might find it helpful to configure your tool to announce syntax conventions. Consult the documentation for your tool.

For information about how Sybase supports accessibility, see Sybase Accessibility at http://www.sybase.com/accessibility. The Sybase Accessibility site includes links to information on Section 508 and W3C standards.

### **If you need help** Each Sybase installation that has purchased a support contract has one or more designated people who are authorized to contact Sybase Technical Support. If you cannot resolve a problem using the manuals or online help, please have the designated person contact Sybase Technical Support or the Sybase subsidiary in your area.

<span id="page-20-0"></span>This chapter describes the system procedures, which are Sybase-supplied stored procedures used for updating and getting reports from system tables. ["List of system procedures" on page 5](#page-24-3) lists the system procedures described in this volume.

Topics covered are:

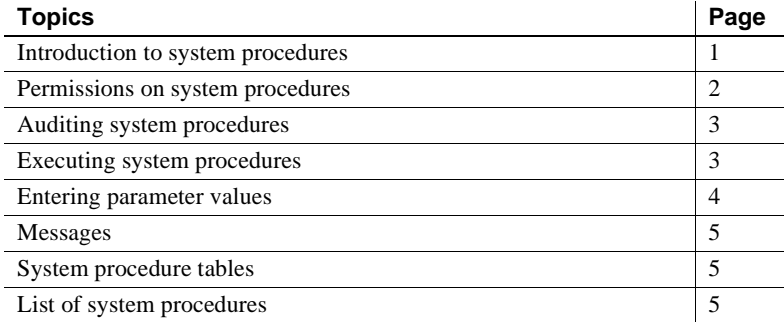

## <span id="page-20-2"></span><span id="page-20-1"></span>**Introduction to system procedures**

System procedures are created by installmaster at installation. They are located in the sybsystemprocs database, and owned by the System Administrator. Use sp\_version to determine which version of *installmaster* was most recently run.

Some system procedures can be run only in a specific database, but many of them can be run in any database. You can create your own system procedures that can be executed from any database. For more information, see the *System Administration Guide*.

All system procedures execute at isolation level 1.

All system procedures report a return status. The following example means that the procedure executed successfully:

return status = 0

The examples in this book do not include the return status.

Beginning with Adaptive Server version 12.5.1, you can declare up to 10,000 variables in a stored procedure. In earlier versions of Adaptive Server, the limit was 2,000.

### <span id="page-21-0"></span>**Return values for system procedures**

Stored procedures report a **return status** that indicates whether or not they completed successfully, and if they did not, the reasons for failure. For more information about the return values for system procedures, see "Return values" in Chapter 16, "Using Stored Procedures," in the *Transact-SQL User's Guide*.

## <span id="page-21-2"></span><span id="page-21-1"></span>**Permissions on system procedures**

Permissions for system procedures are set in the sybsystemprocs database.

Some system procedures can be run only by Database Owners. These procedures make sure that the user executing the procedure is the owner of the database from which they are being executed.

Other system procedures (for example, all the [sp\\_help](#page-350-1) procedures) can be executed by any user who has been granted permission, provided that the permission was granted in sybsystemprocs. A user must have permission to execute a system procedure either in all databases or in none of them.

A user who is not listed in sybsystemprocs..sysusers is treated as a "guest" user in sybsystemprocs and is automatically granted permission on many of the system procedures.

To deny a user permission on a system procedure, the System Administrator must add the user to sybsystemprocs..sysusers and write a revoke statement that applies to that procedure. The owner of a user database cannot directly control permissions on the system procedures within his or her own database.

## <span id="page-22-3"></span><span id="page-22-0"></span>**Auditing system procedures**

In general, you can audit execute stored procedure by enabling the audit option "exec\_procedure", which generates an audit record containing the name of the stored procecudure and the parameters.

## <span id="page-22-2"></span><span id="page-22-1"></span>**Executing system procedures**

If a system procedure is executed in a database other than sybsystemprocs, it operates on the system tables in the database in which it was executed. For example, if the Database Owner of pubs2 runs [sp\\_adduser](#page-96-1) in pubs2, the new user is added to pubs2..sysusers.

Run a system procedure in a specific database by either:

- Opening that database with the use command and execute the procedure, or
- Qualifying the procedure name with the database name.

For example, the user-defined system procedure sp\_foo, which executes the db\_name system function, returns the name of the database in which it is executed. When executed in the pubs2 database, it returns the value "pubs2":

```
exec pubs2..sp_foo
------------------------------ 
pubs2
(1 row affected, return status = 0)
```
When executed in sybsystemprocs, it returns the value "sybsystemprocs":

exec sybsystemprocs..sp\_foo ----------------------------- sybsystemprocs  $(1$  row affected, return status = 0)

## <span id="page-23-1"></span><span id="page-23-0"></span>**Entering parameter values**

If a parameter value for a system procedure contains punctuation or embedded blanks, or is a reserved word, you must enclose it in single or double quotes. If the parameter is an object name qualified by a database name or owner name, enclose the entire name in single or double quotes.

**Note** Do not use delimited identifiers as system procedure parameters; they may produce unexpected results.

If a procedure has multiple optional parameters, you can supply parameters in the following form instead of supplying all the parameters:

```
@parametername = value
```
The parameter names in the syntax statements match the parameter names defined by the procedures.

For example, the syntax for [sp\\_addlogin](#page-65-1) is:

sp\_addlogin *login\_name*, *password* [, *defdb* [, *deflanguage* [, *fullname*]]]

To use [sp\\_addlogin](#page-65-1) to create a login for "susan" with a password of "wonderful", a full name of Susan B. Anthony, and the server's default database and language, you can use:

sp addlogin susan, wonderful, @fullname="Susan B. Anthony"

This provides the same information as the command with all the parameters specified:

sp\_addlogin susan, wonderful, public\_db, us\_english, "Susan B. Anthony"

You can also use "null" as a placeholder:

sp\_addlogin susan, wonderful, null, null, "Susan B. Anthony"

Do not enclose "null" in quotes.

SQL has no rules about the number of words you can put on a line or where you must break a line. If you issue a system procedure followed by a command, Adaptive Server attempts to execute the system procedure, then the command. For example, if you execute the following command, Adaptive Server returns the output from [sp\\_help](#page-350-1), then runs the checkpoint command:

```
sp_help checkpoint
```
If you specify more parameters than the number of parameters expected by the system procedure, the extra parameters are ignored by Adaptive Server.

## <span id="page-24-4"></span><span id="page-24-0"></span>**Messages**

System procedures return informational and error messages, which are listed with each procedure in this book. System procedure error messages start at error number 17000.

Error messages from the functions and commands included in a procedure are documented in *Troubleshooting and Error Messages Guide*.

## <span id="page-24-5"></span><span id="page-24-1"></span>**System procedure tables**

Several **system procedure tables** in the master database, such as spt\_values, spt\_committab, spt\_monitor, and spt\_limit\_types, are used by system procedures to convert internal system values (for example, status bits) into human-readable format.

spt\_values is never updated. To see how it is used, execute [sp\\_helptext](#page-425-1) to look at the text for one of the system procedures that references it.

In addition, some system procedures create and then drop temporary tables.

## <span id="page-24-3"></span><span id="page-24-2"></span>**List of system procedures**

[Table 1-1](#page-24-6) provides a brief description of each system procedure.

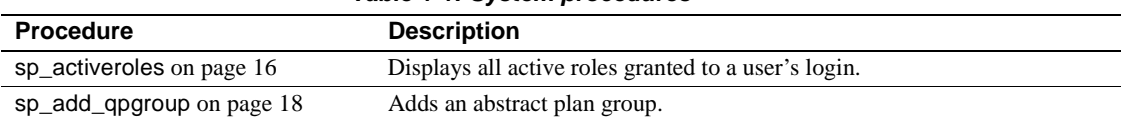

#### <span id="page-24-6"></span>*Table 1-1: System procedures*

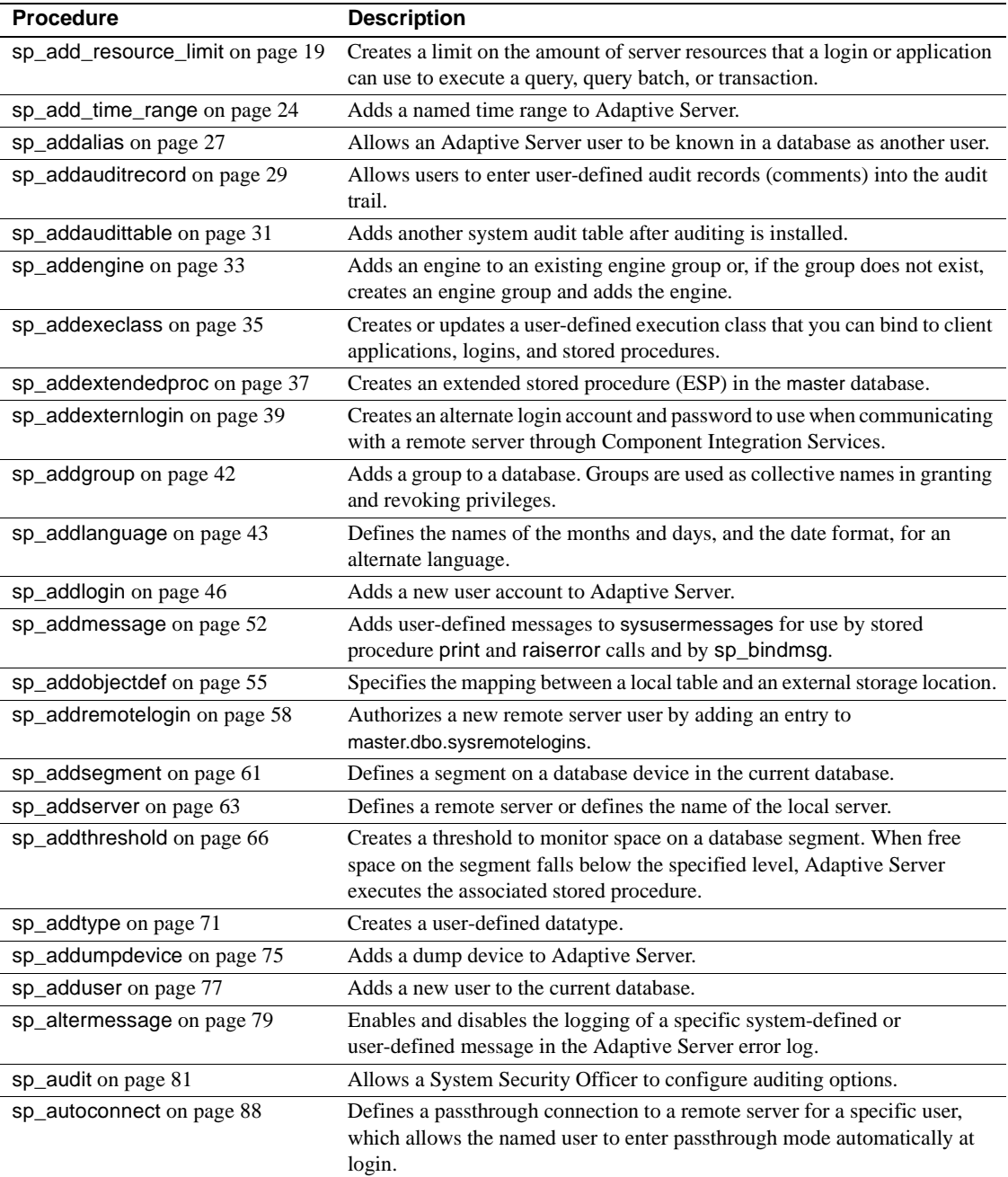

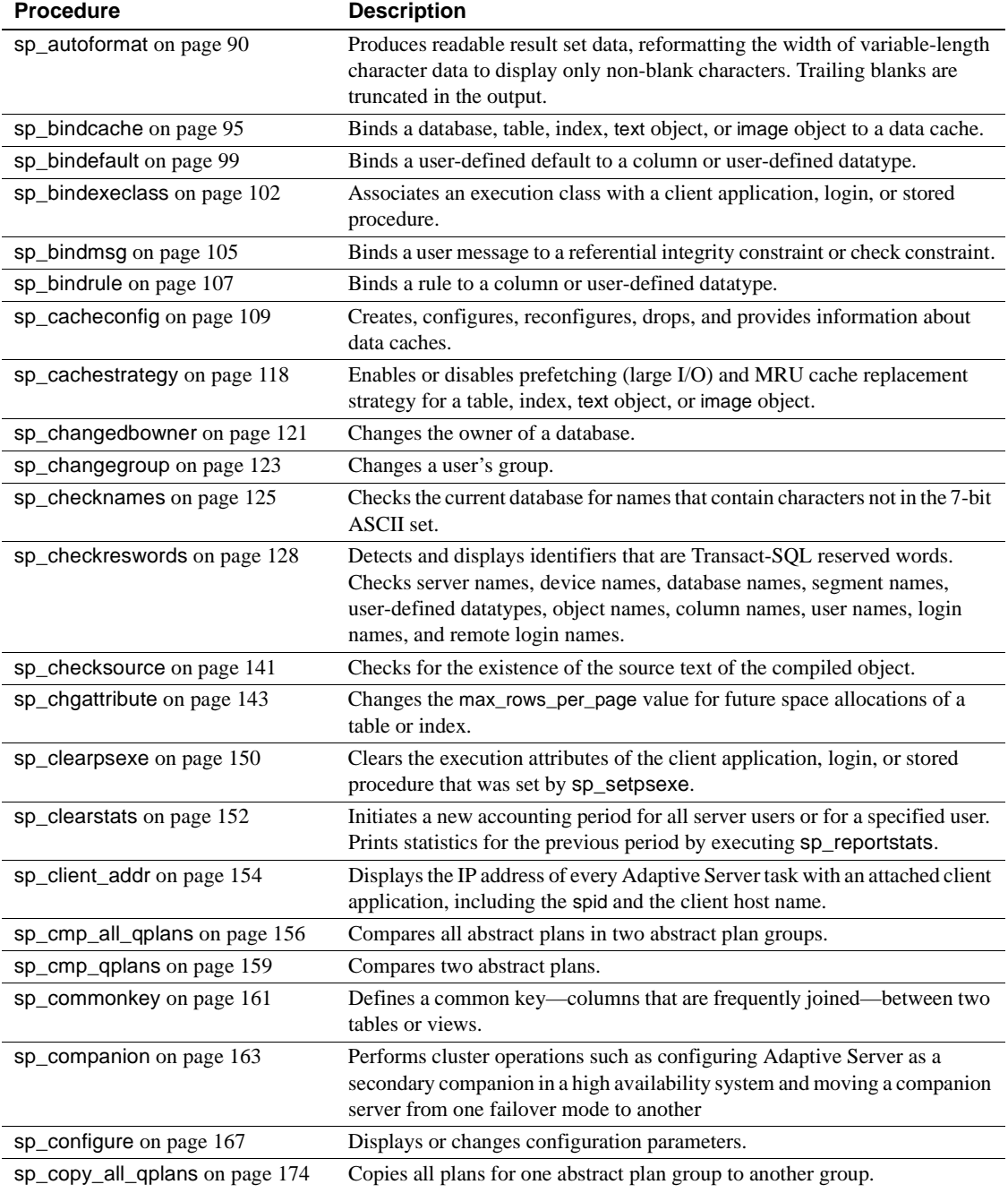

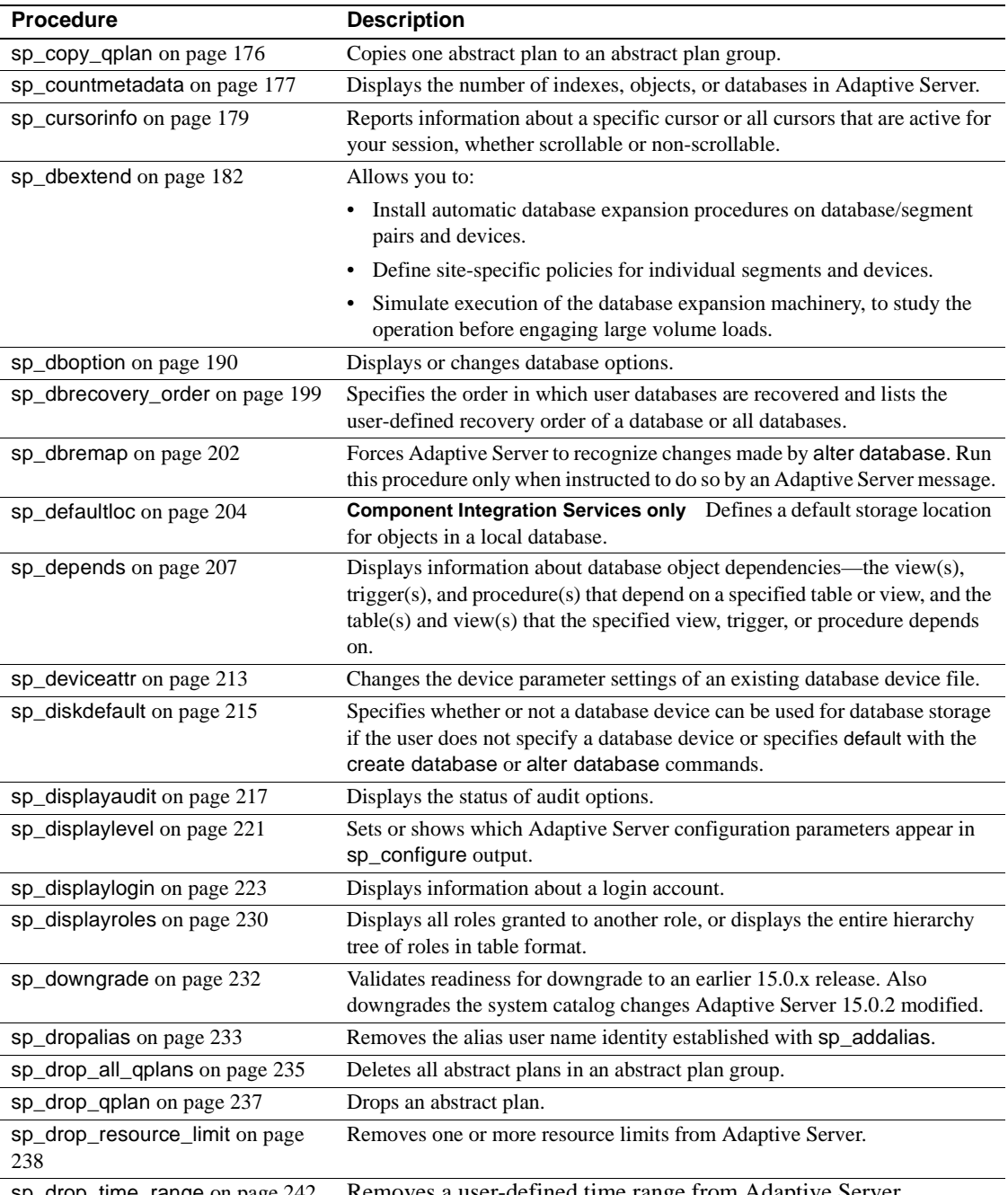

[sp\\_drop\\_time\\_range](#page-261-1) on page 242 Removes a user-defined time range from Adaptive Server.

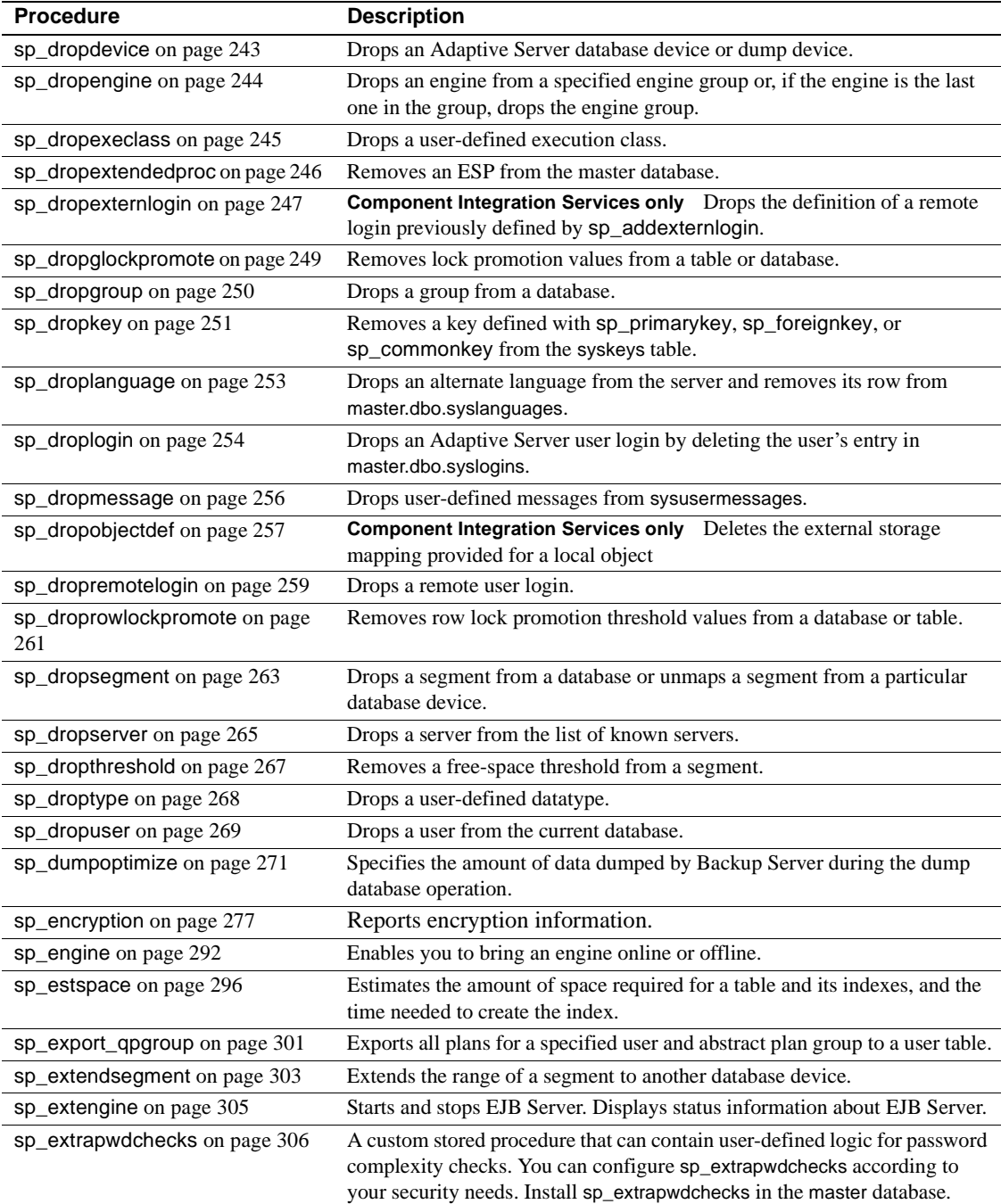

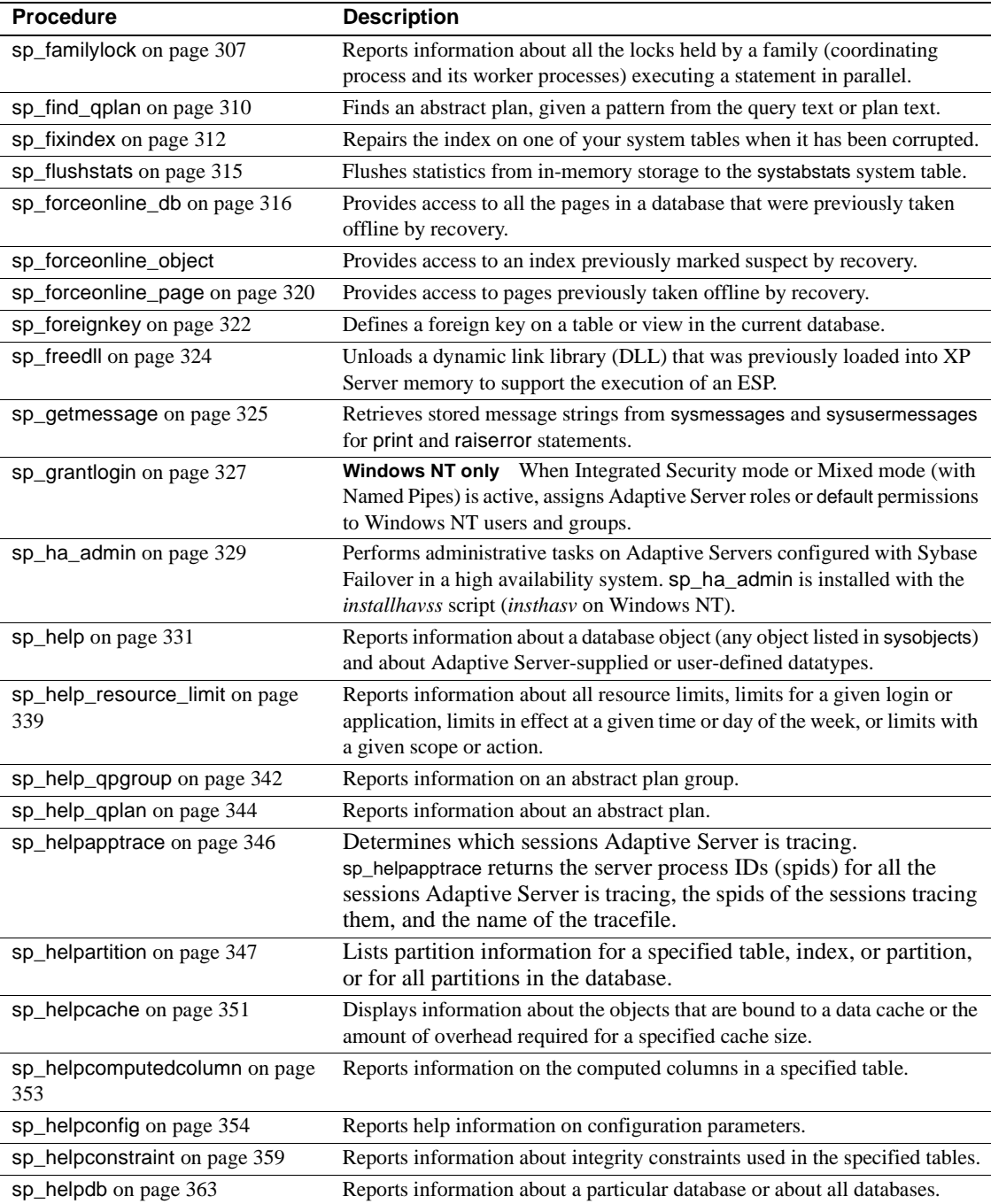

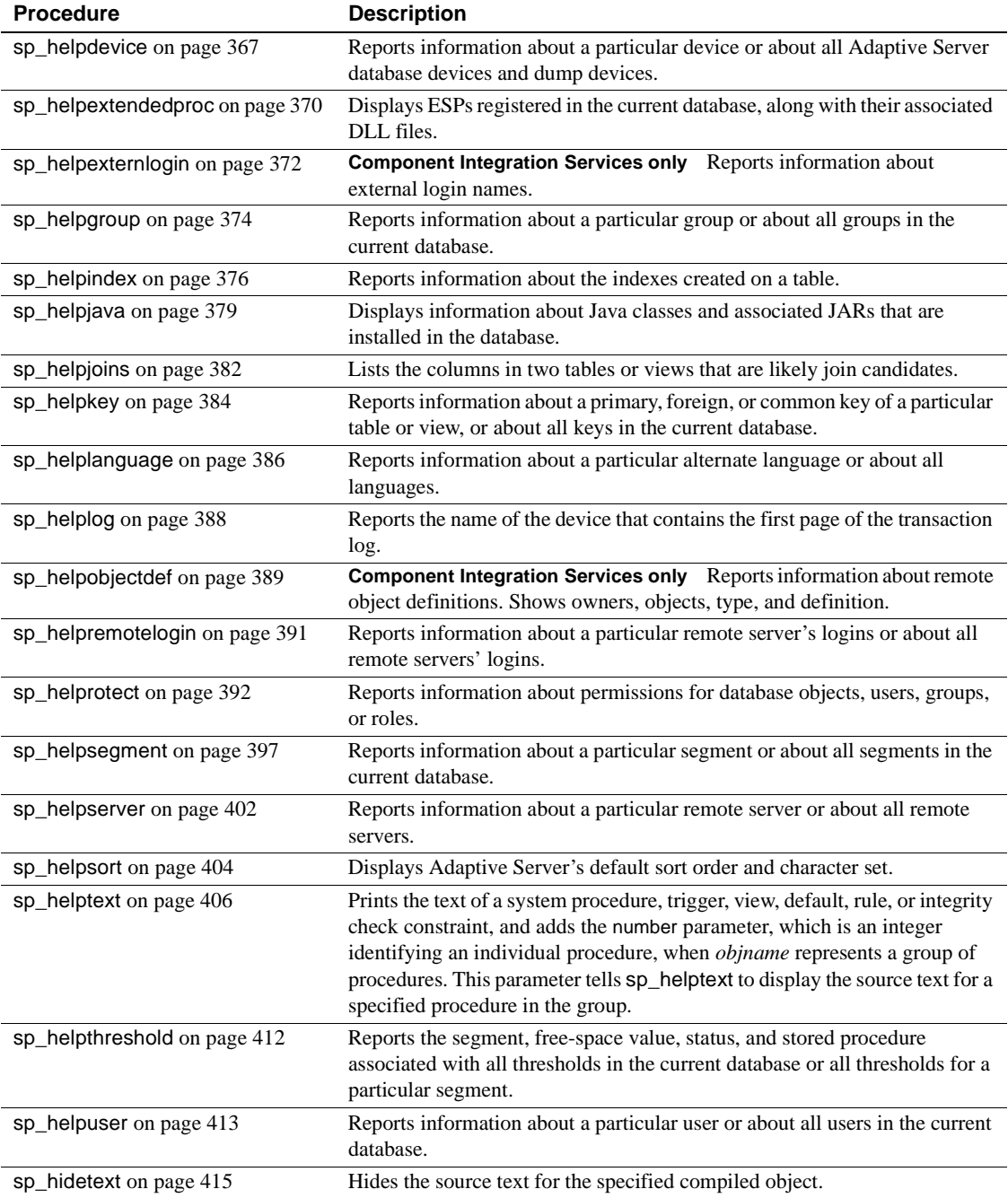

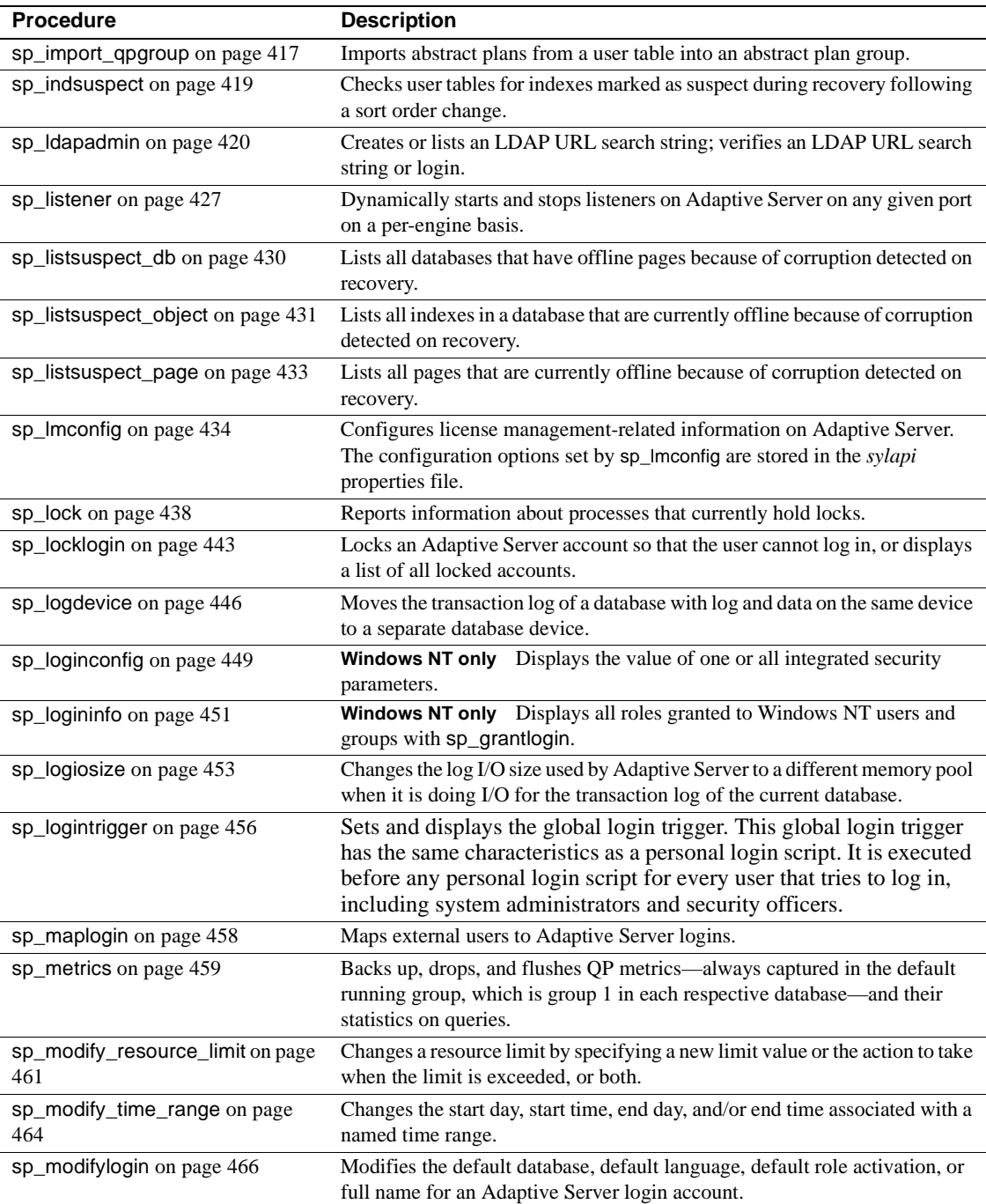

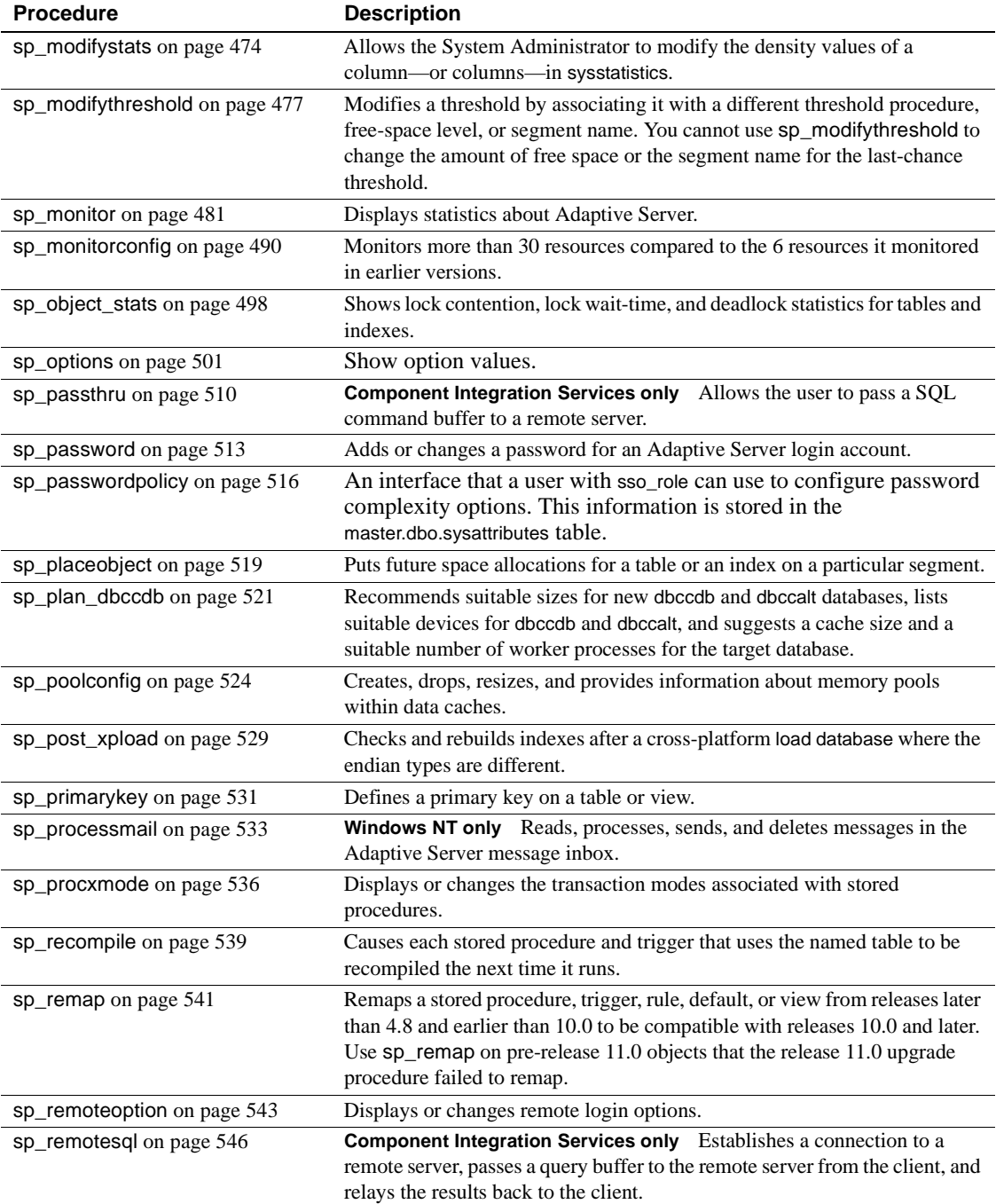

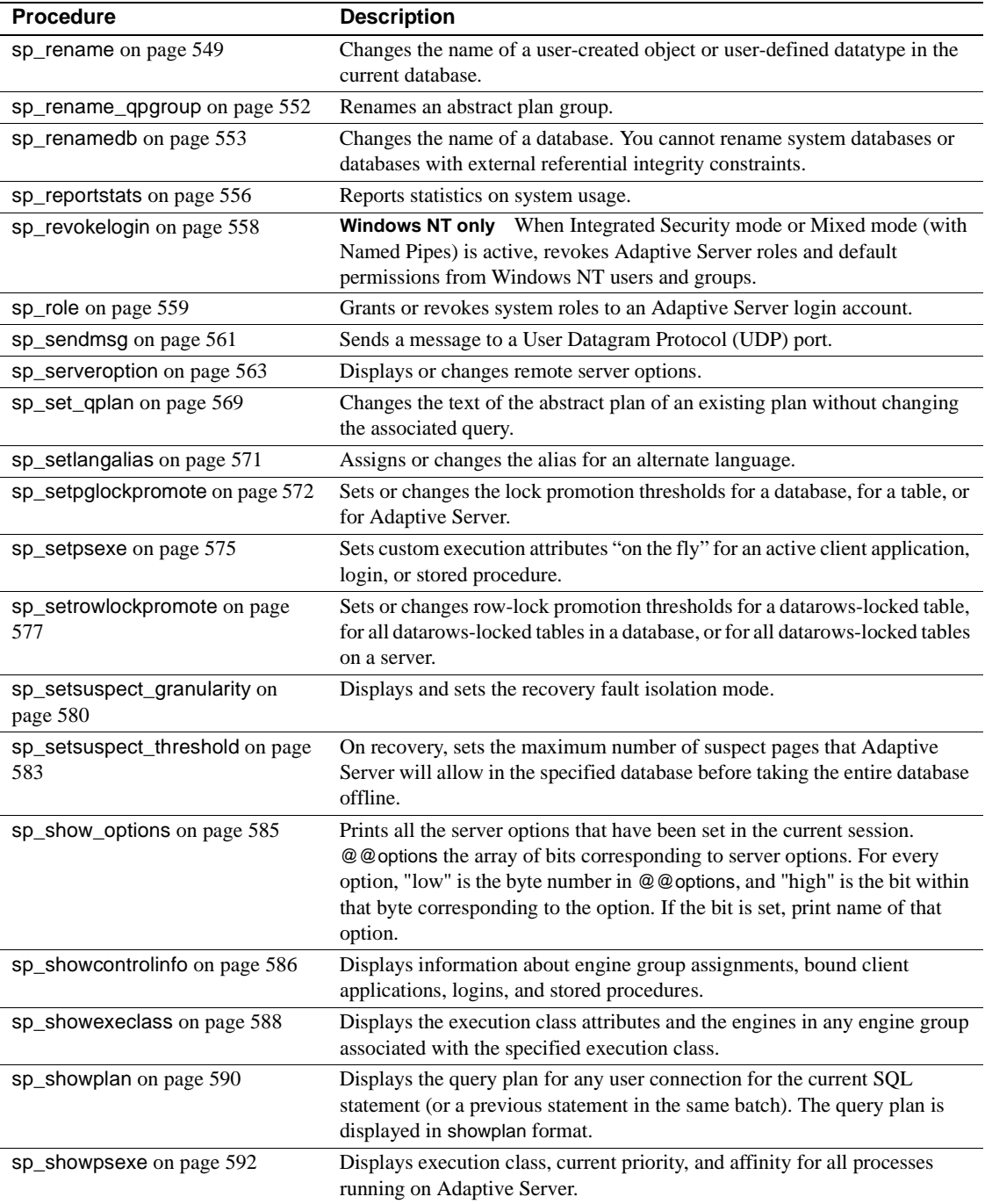

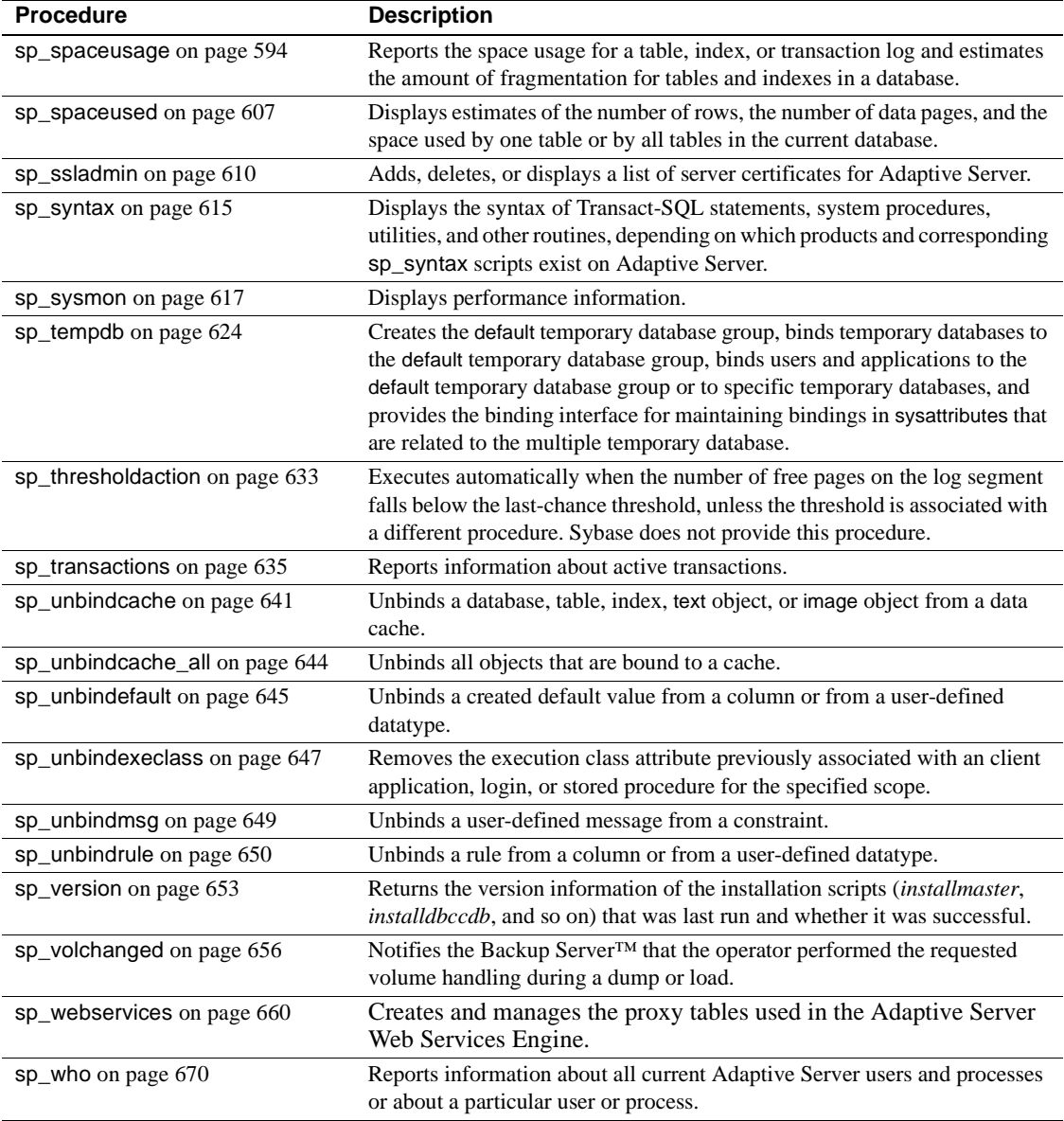

## <span id="page-35-1"></span><span id="page-35-0"></span>**sp\_activeroles**

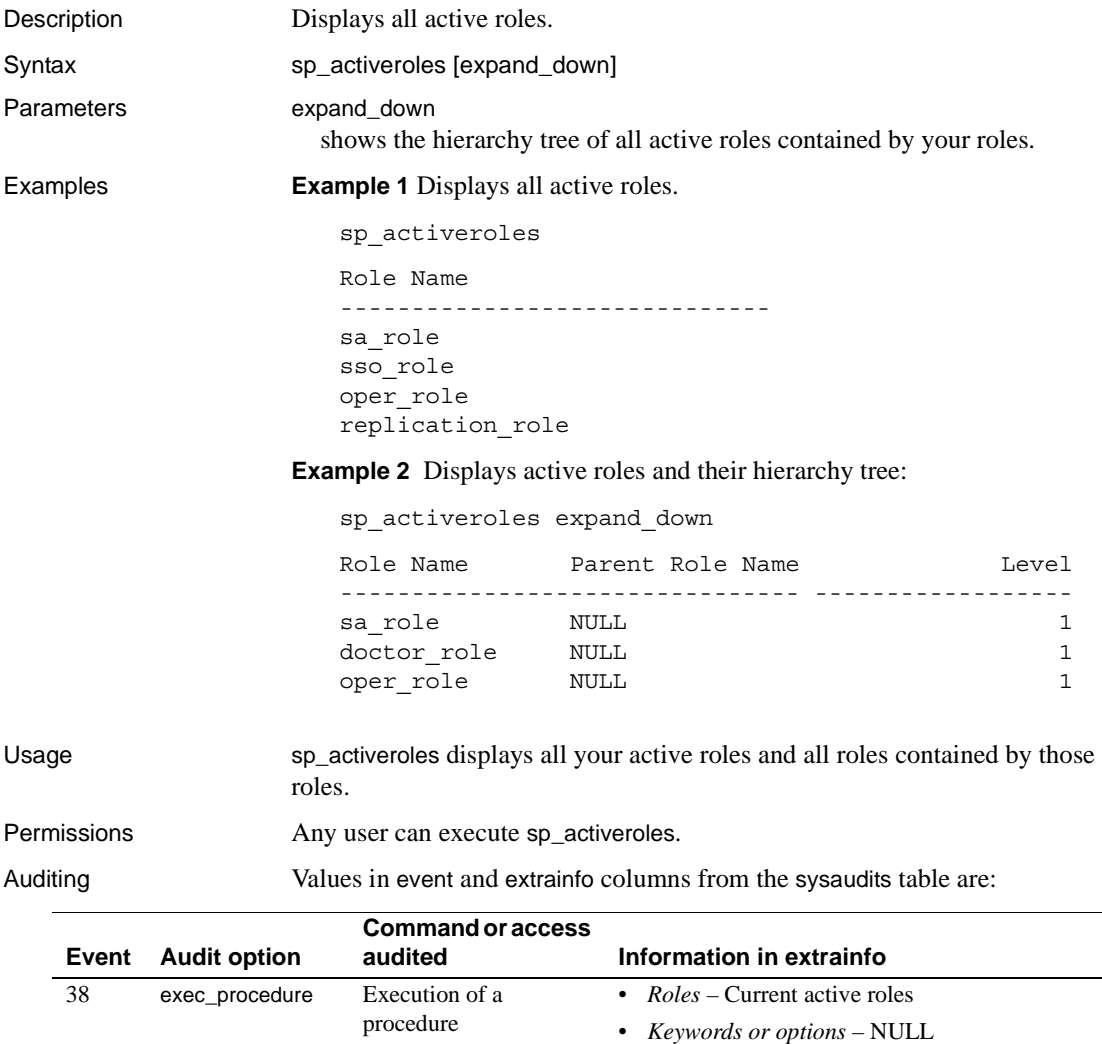

• *Previous value* – NULL

- *Current value* NULL
- *Other information* All input parameters
- *Proxy information* Original login name, if set proxy in effect

See also **Documents** For information about creating, managing, and using roles, see the *System Administration Guide*.
**Commands** alter role, create role, drop role, grant, revoke, set **Functions** mut\_excl\_roles, proc\_role, role\_contain, role\_name **System procedures** [sp\\_displayroles](#page-249-0)

## **sp\_add\_qpgroup**

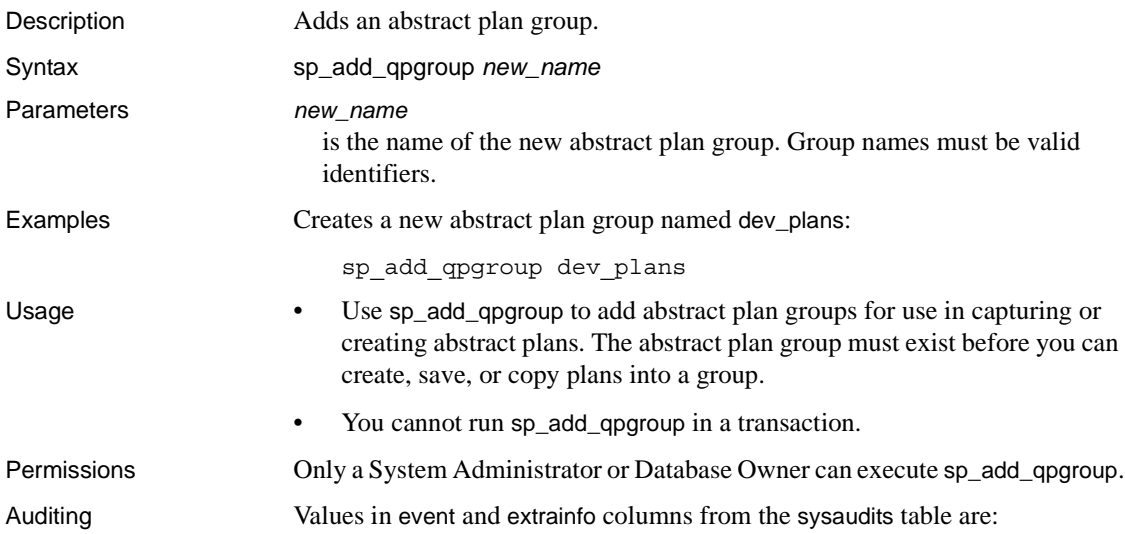

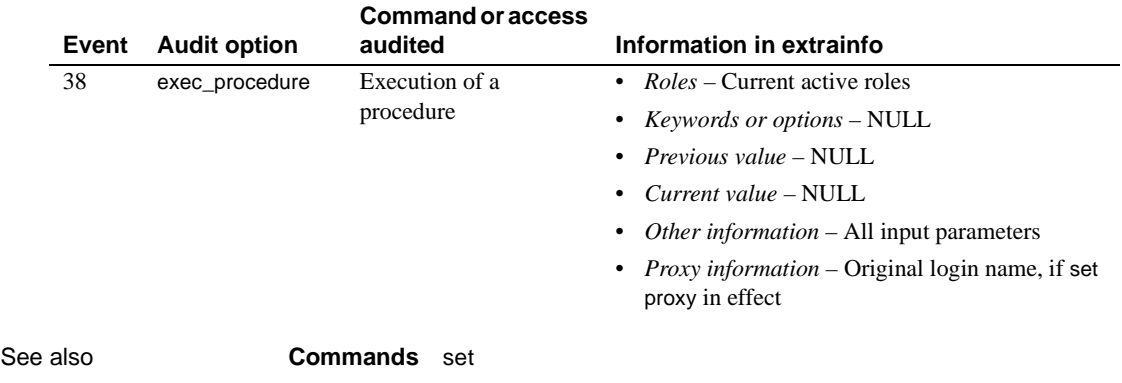

**System procedures** [sp\\_help\\_qpgroup](#page-361-0)

### <span id="page-38-0"></span>**sp\_add\_resource\_limit**

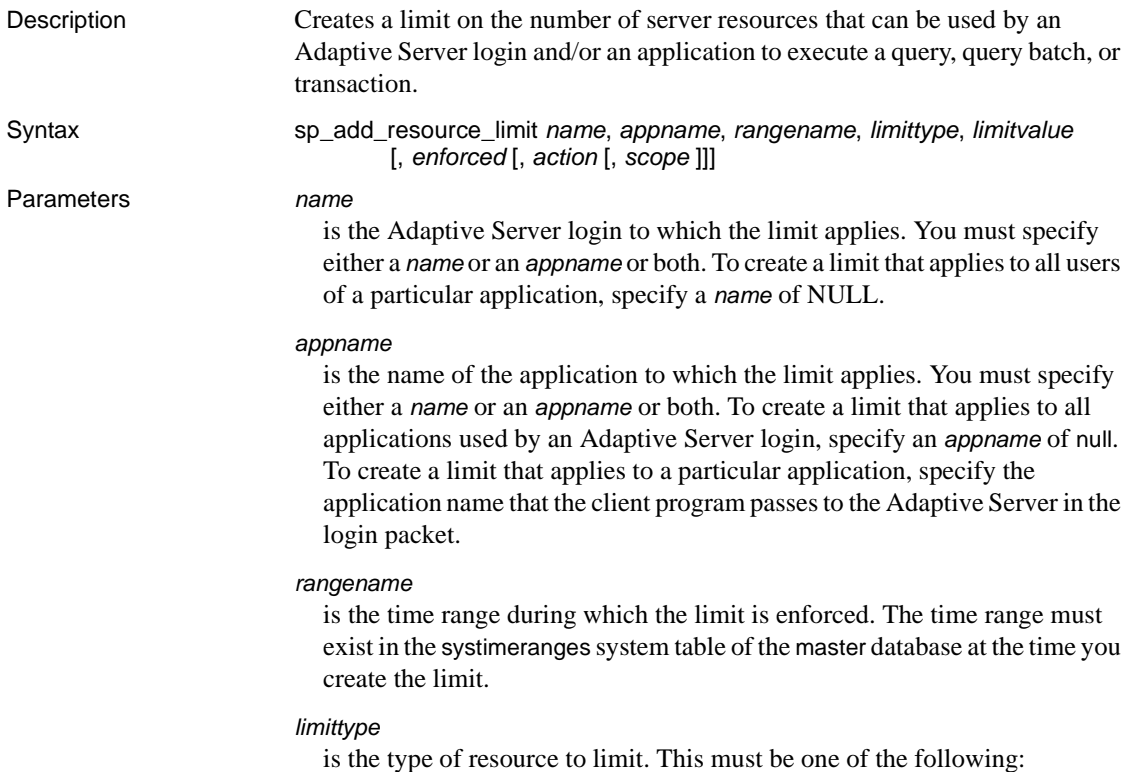

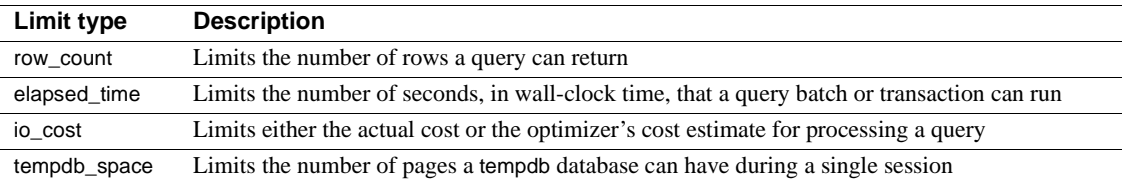

### *limitvalue*

is the maximum amount of the server resource (I/O cost, elapsed time in seconds, row count, or tempdb space) that can be used by the login or application before Adaptive Server enforces the limit. This must be a positive, nonzero integer that is less than or equal to  $2^{31}$ . The following table indicates what value to specify for each limit type:

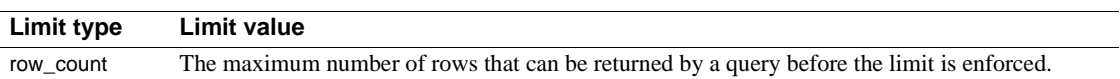

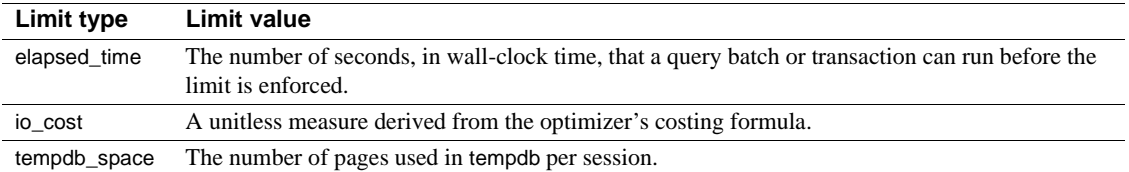

#### *enforced*

determines whether the limit is enforced prior to or during query execution. The following table lists the valid values for each limit type:

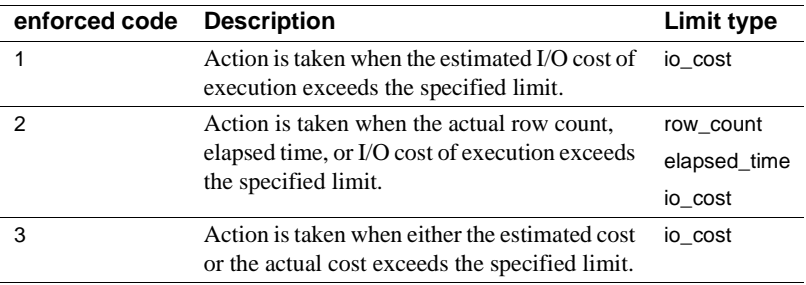

If you specify an *enforced* value of 3, Adaptive Server performs a logical "or" of 1 and 2. For example, assume *enforced* is set to 3. If you run a query whose io\_cost exceeds the estimated cost, the specified *action* is executed. If the query is within the limits specified for estimated cost but exceeds the actual cost, the specified *action* is also executed.

If you do not specify an *enforced* value, Adaptive Server enforces limit 2 for row\_count and elapsed\_time and limit 3 for io\_cost. In other words, if the limit type is io\_cost, the specified action is executed if the query exceeds either the estimated or actual cost.

#### *action*

is the action to take when the limit is exceeded. The following action codes are valid for all limit types:

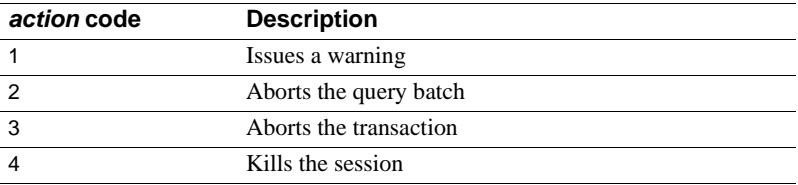

If you do not specify an *action* value, Adaptive Server uses a default value of 2 (abort the query batch).

#### *scope*

is the scope of the limit. Specify one of the following codes appropriate to the type of limit:

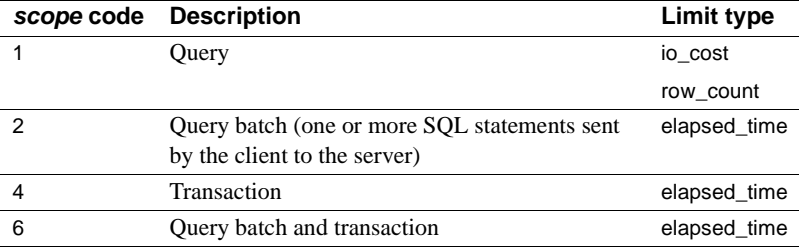

If you do not specify a *scope* value, the limit applies to all possible scopes for the limit type.

Examples **Example 1** Creates a resource limit that applies to all users of the payroll application during the early\_morning time range. If the query batch takes more than 120 seconds to execute, Adaptive Server issues a warning:

sp\_add\_resource\_limit NULL, payroll, early\_morning, elapsed\_time, 120, 2, 1, 2

**Example 2** Creates a resource limit that applies to all ad hoc queries and applications run by "joe\_user" during the midday time range. When a query returns more than 5000 rows, Adaptive Server aborts the transaction:

sp\_add\_resource\_limit joe\_user, NULL, midday, row\_count, 5000, 2, 3, 1

**Example 3** Creates a resource limit that applies to all ad hoc queries and applications run by "joe\_user" during the midday time range. When the optimizer estimates that the I/O cost would exceed 650, Adaptive Server aborts the transaction:

sp\_add\_resource\_limit\_joe\_user, NULL, midday, io\_cost, 650, 1, 3, 1

- Usage You must enable [sp\\_configure](#page-186-0) "allow resource limits" for resource limits to take effect.
	- Multiple resource limits can exist for a given user, application, limit type, scope, and enforcement time, as long as their time ranges do not overlap.
	- All limits for the currently active named time ranges and the "at all times" range for a login and/or application name are bound to the user's session at login time. Therefore, if a user logs into Adaptive Server independently of a given application, resource limits that restrict the user in combination with that application do not apply. To guarantee restrictions on that user, create a resource limit that is specific to the user and independent of any application.

• Since either the user login name or application name, or both, are used to identify a resource limit, Adaptive Server observes a predefined search precedence while scanning the sysresourcelimits table for applicable limits for a login session. The following table describes the precedence of matching ordered pairs of login name and application name:

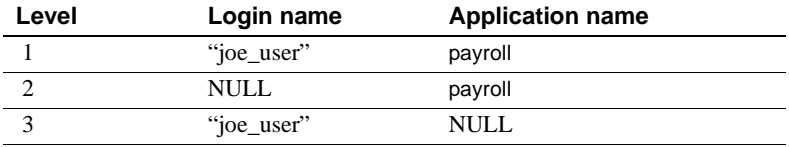

If one or more matches are found for a given precedence level, no further levels are searched. This prevents conflicts regarding similar limits for different login/application combinations.

If no match is found at any level, no limit is imposed on the session.

- When you add, delete, or modify resource limits, Adaptive Server rebinds the limits for each session for that login and/or application at the beginning of the next query batch for that session.
- When you change the currently active time ranges, Adaptive Server rebinds limits for the session. This rebinding occurs at the beginning of the next query batch.
- You cannot associate the limits for a particular login, application, or login/application combination with named time ranges that overlap (except for limits that share the same time range).

For example, if a user is limited to retrieving 50 rows between 9:00 a.m. and 1:00 p.m., you cannot create a second resource limit for the same user that limits him to retrieving 100 rows between 10:00 a.m. and 12:00 noon. However, you can create a resource hierarchy by assigning the 100-row limit to the *user* between 10:00 a.m. and 12:00 noon and assigning the 50-row limit to an *application*, like isql, between 9:00 a.m. and 1:00 p.m.

**Note** Although Adaptive Server terminates the current transaction when it reaches its time limit, you receive no 1105 error message until you issue another SQL command or batch; in other words, the message appears only when you attempt to use the connection again.

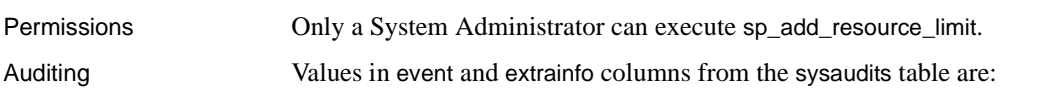

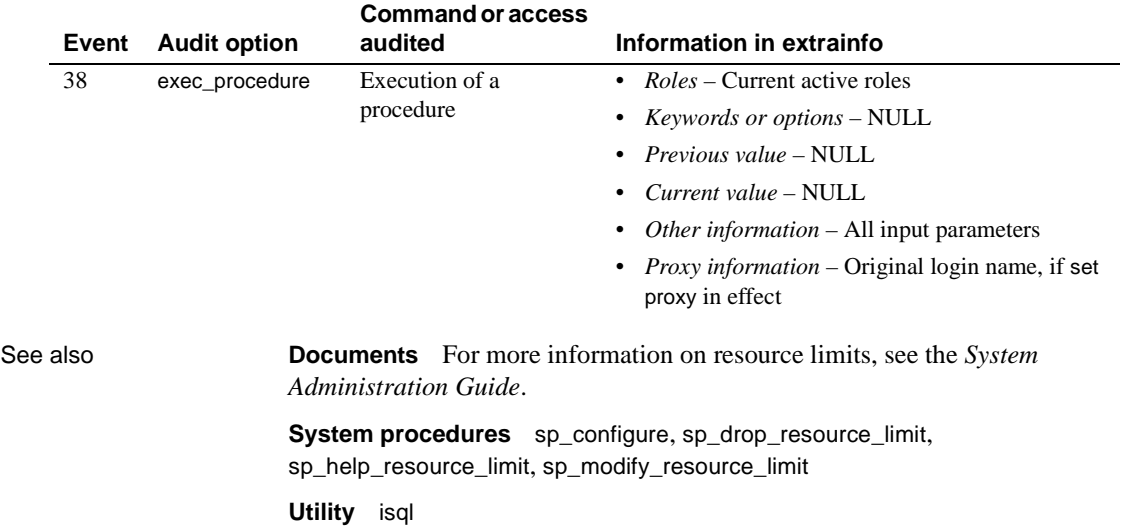

### **sp\_add\_time\_range**

Description Adds a named time range to an Adaptive Server.

Parameters *name*

Syntax sp\_add\_time\_range *name*, *startday*, *endday*, *starttime*, *endtime*

is the name of the time range. Time range names must be 255 characters or fewer. The name cannot already exist in the systimeranges system table of the master database.

#### *startday*

is the day of the week on which the time range begins. This must be the full weekday name for the default server language, as stored in the syslanguages system table of the master database.

#### *endday*

is the day of the week on which the time range ends. This must be the full weekday name for the default server language, as stored in the syslanguages system table of the master database. The *endday* can fall either earlier or later in the week than the *startday* or can be the same day as the *startday*.

#### *starttime*

is the time of day when the time range begins. Specify the *starttime* in terms of a 24-hour clock, with a value between "00:00" (midnight) and "23:59" (11:59 p.m.). Use the following form:

"*HH*:*MM*"

#### *endtime*

is the time of day when the time range ends. Specify the *endtime* in terms of a 24-hour clock, with a value between "00:00" (midnight) and "23:59" (11:59 p.m.). Use the following form:

"*HH*:*MM*"

**Note** To create a time range that spans the entire day, specify both a start time and an end time of "00:00".

The *endtime* must occur later in the day than the *starttime*, unless *endtime* is "00:00".

**Examples Example 1** Creates the business\_hours time range, which is active Monday through Friday, from 9:00 a.m. to 5:00 p.m.:

sp\_add\_time\_range business\_hours, monday, Friday, "09:00", "17:00"

**Example 2** Creates two time ranges, before\_hours and after\_hours, that, together, span all non-business hours Monday through Friday. The before\_hours time range covers the period from 12:00 midnight to 9:00 a.m., Monday through Friday. The after\_hours time range covers the period from 6:00 p.m. through 12:00 midnight, Monday through Friday:

sp\_add\_time\_range before\_hours, Monday, Friday, "00:00", "09:00"

sp\_add\_time\_range after\_hours, Monday, Friday, "18:00", "00:00"

**Example 3** Creates the weekends time range, which is 12:00 midnight Saturday to 12:00 midnight Sunday:

sp\_add\_time\_range weekends, Saturday, Sunday, "00:00", "00:00"

**Example 4** Creates the Fri\_thru\_Mon time range, which is 9:00 a.m. to 5:00 p.m., Friday, Saturday, Sunday, and Monday:

sp\_add\_time\_range Fri\_thru\_Mon, Friday, Monday, "09:00", "17:00"

**Example 5** Creates the Wednesday\_night time range, which is Wednesday from 5:00 p.m. to 12:00 midnight:

sp\_add\_time\_range Wednesday\_night, Wednesday, Wednesday, "17:00", "00:00"

- Usage Adaptive Server includes one named time range, the "at all times" time range. This time range covers all times, from the first day through the last of the week, from 00:00 through 23:59. It cannot be modified or deleted.
	- Adaptive Server generates a unique ID number for each named time range and inserts it into the systimeranges system table,
	- When storing a time range in the systimeranges system table, Adaptive Server converts its *startday* and *endday* values into integers. For servers with a default language of us\_english, the week begins on Monday (day 1) and ends on Sunday (day 7).
	- It is possible to create a time range that overlaps with one or more other time ranges.
	- Range days are contiguous, so the days of the week can wrap around the end to the beginning of the week. In other words, Sunday and Monday are contiguous days, as are Tuesday and Wednesday.

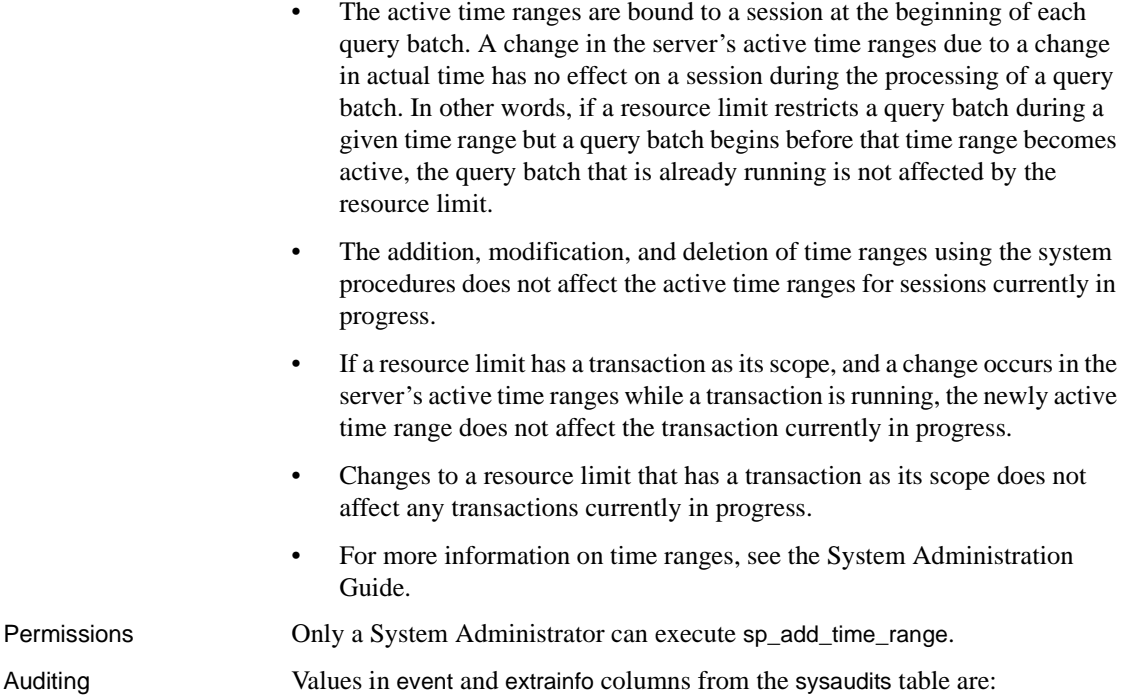

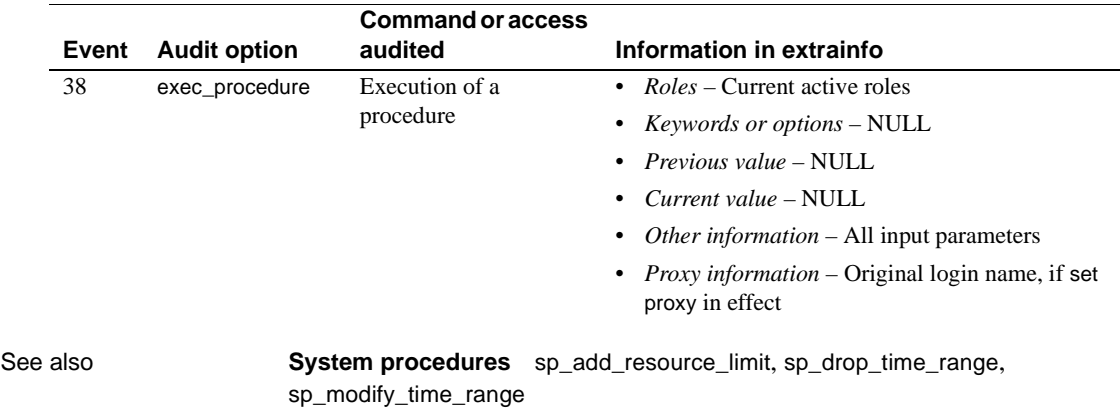

## <span id="page-46-0"></span>**sp\_addalias**

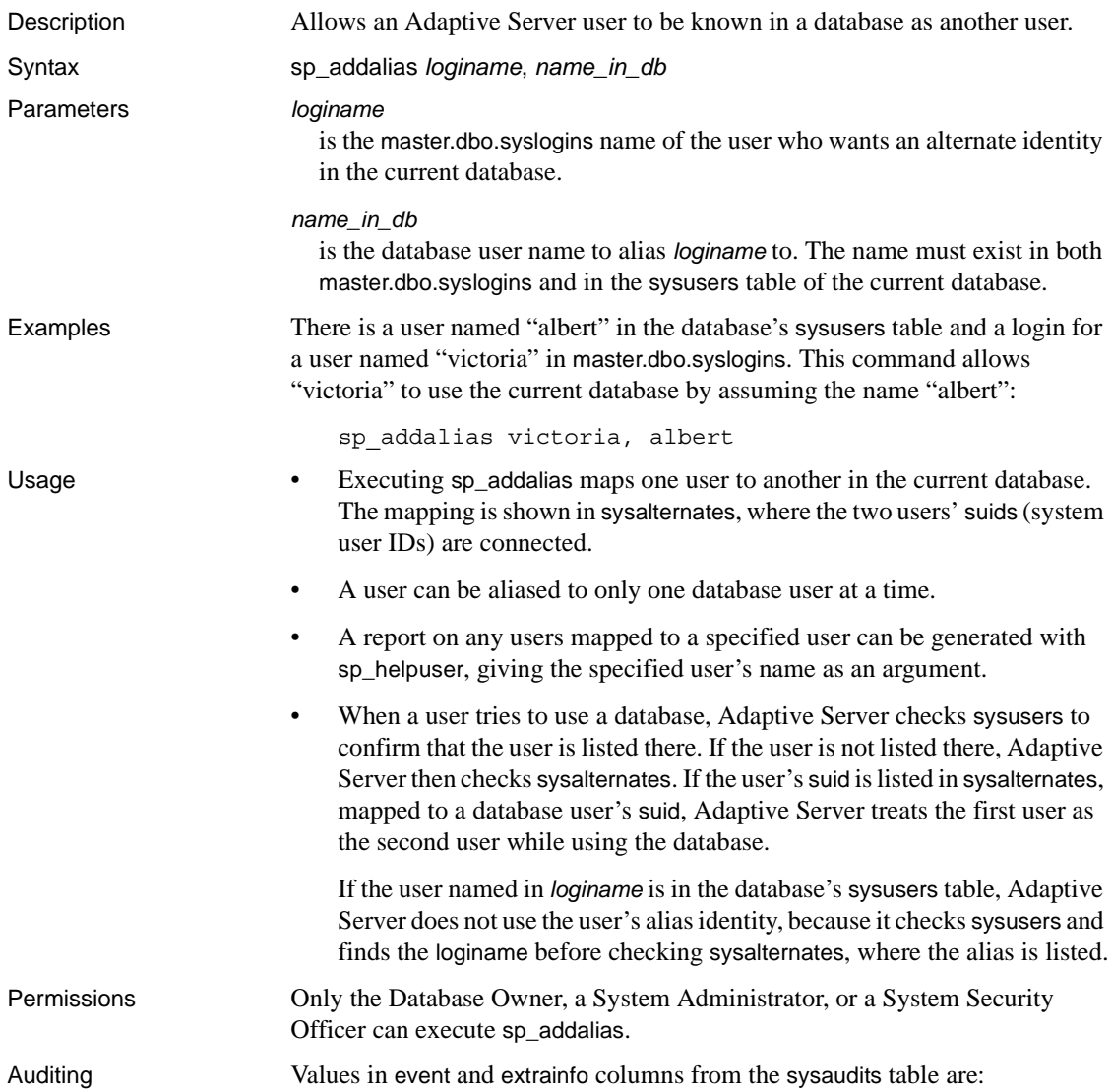

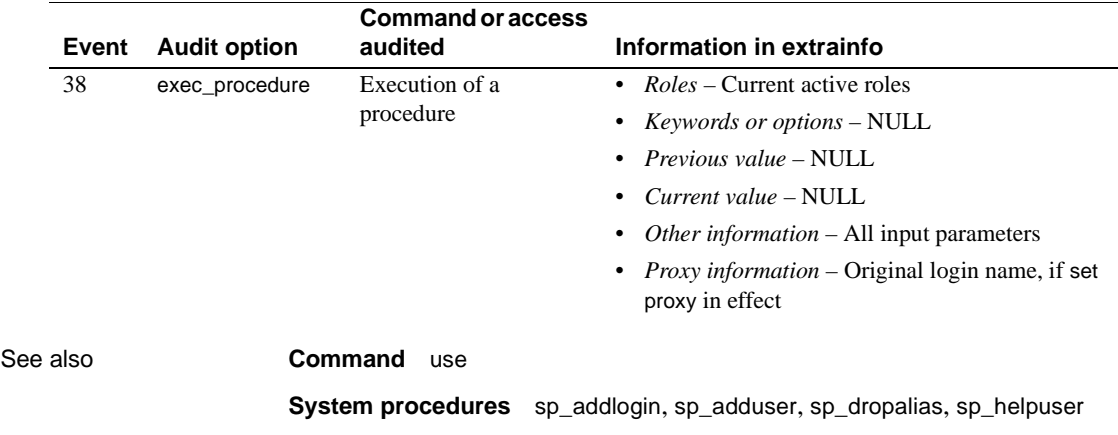

### **sp\_addauditrecord**

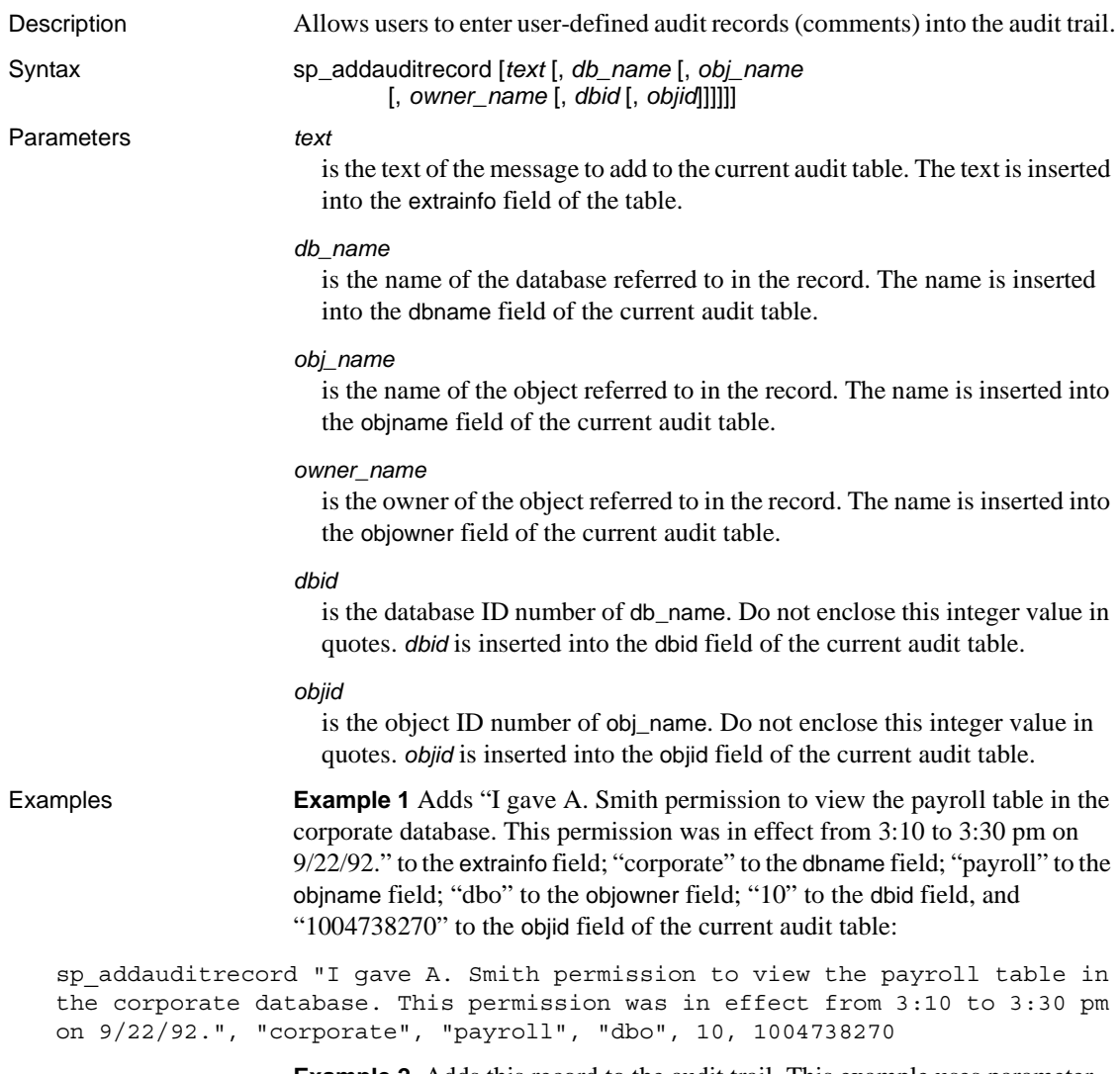

**Example 2** Adds this record to the audit trail. This example uses parameter names with the @ prefix, which allows you to leave some fields empty:

sp\_addauditrecord @text="I am disabling auditing briefly while we reconfigure the system", @db\_name="corporate"

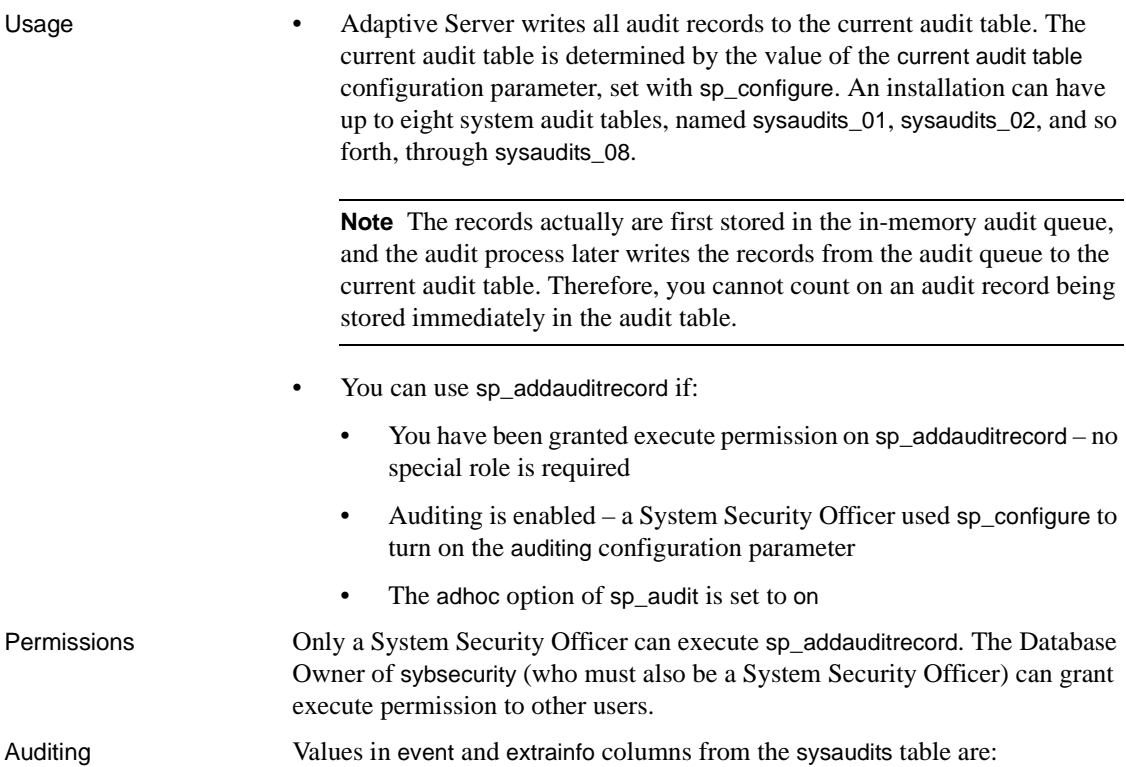

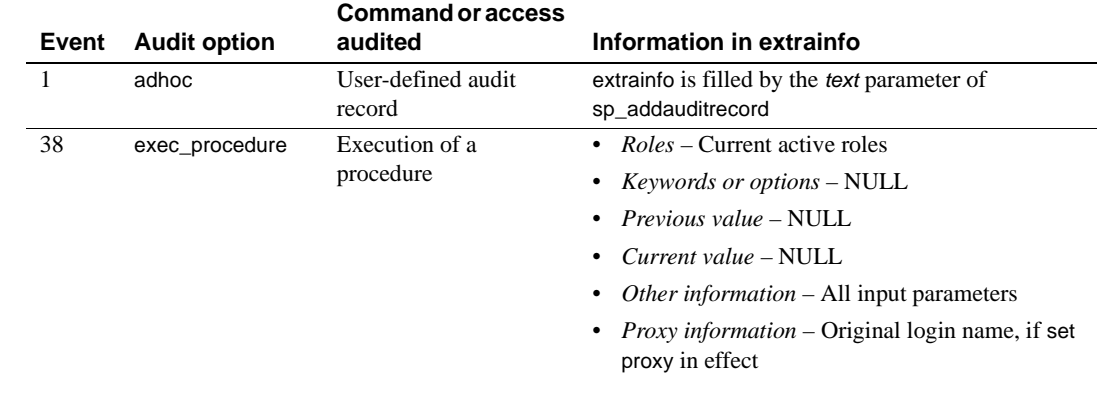

See also **System procedure** [sp\\_audit](#page-100-0)

## **sp\_addaudittable**

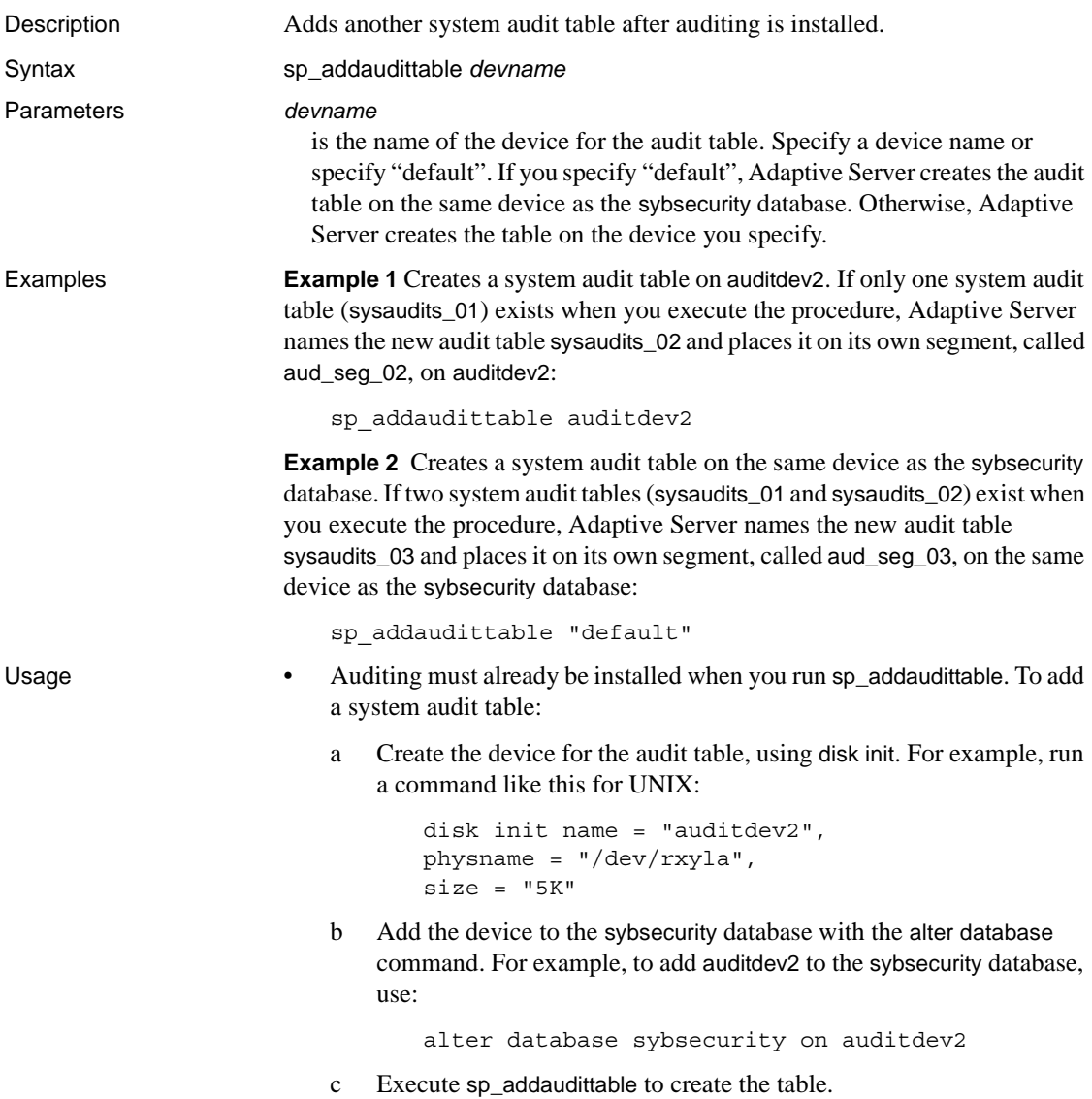

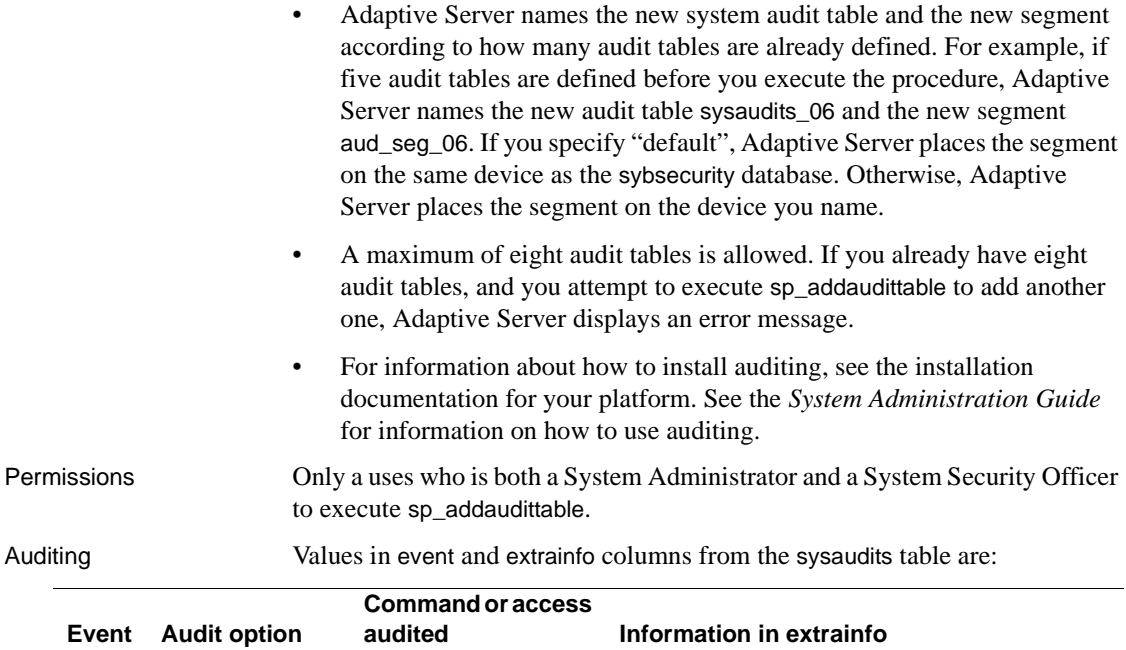

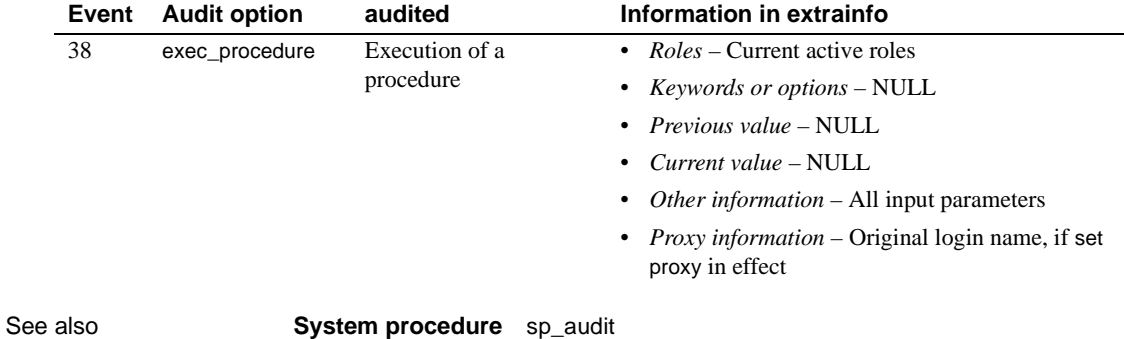

# <span id="page-52-0"></span>**sp\_addengine**

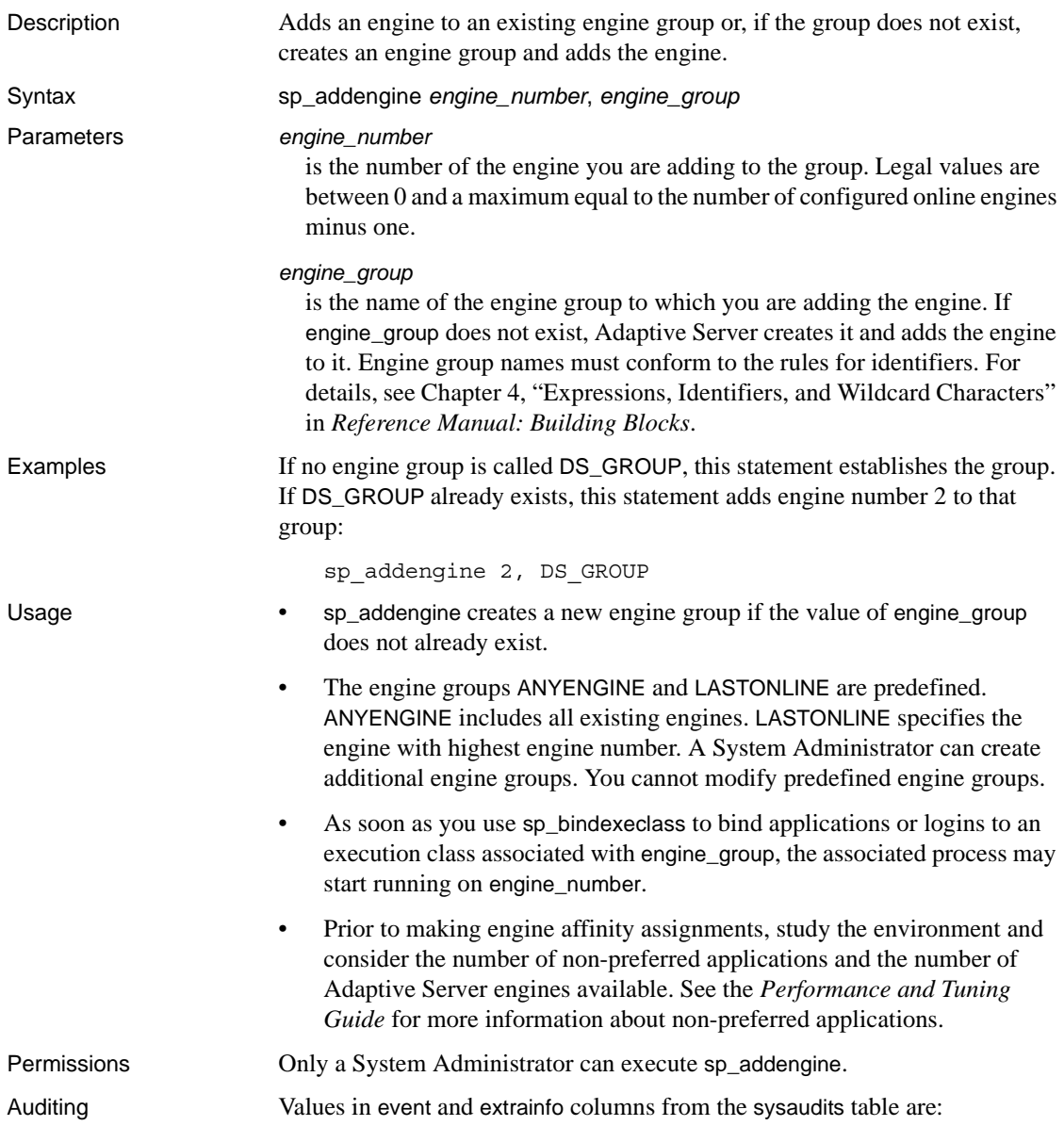

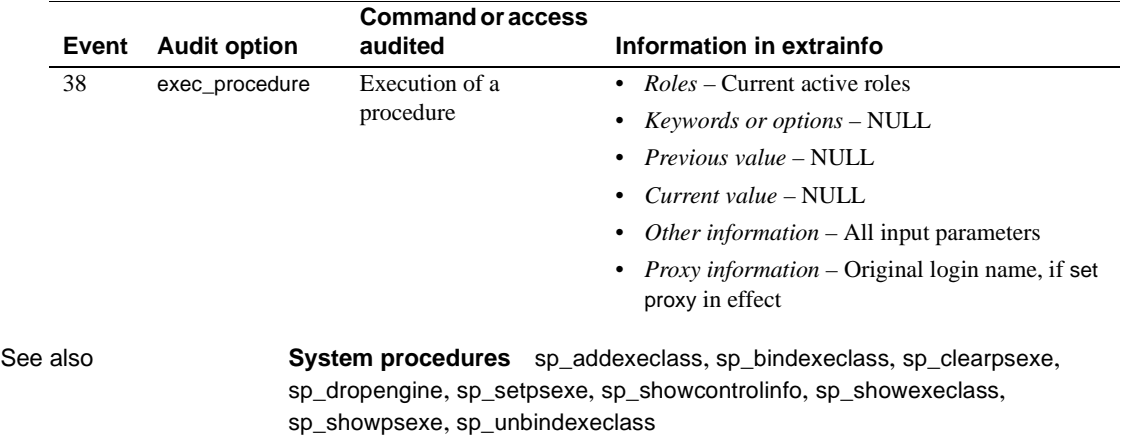

## <span id="page-54-0"></span>**sp\_addexeclass**

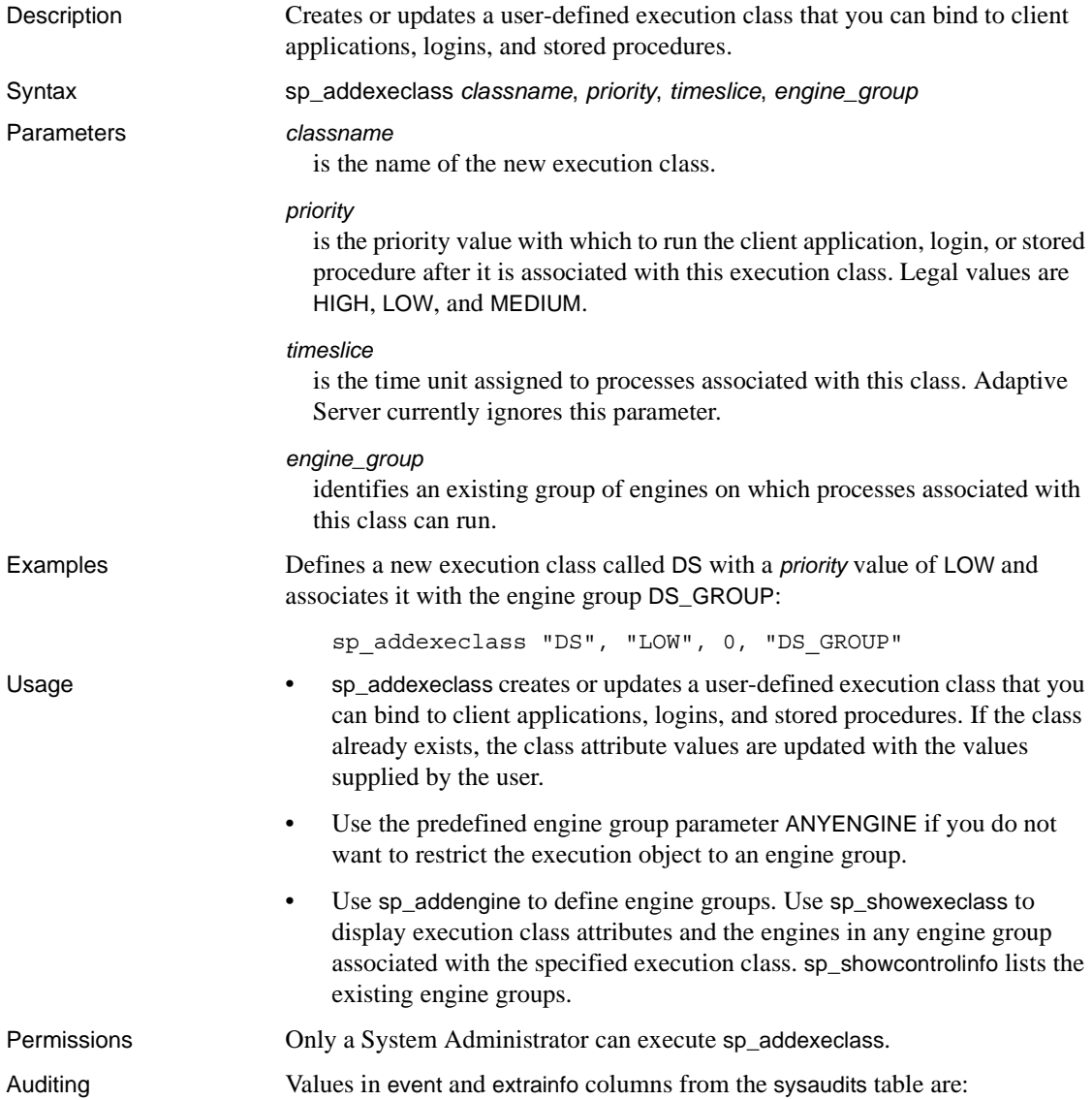

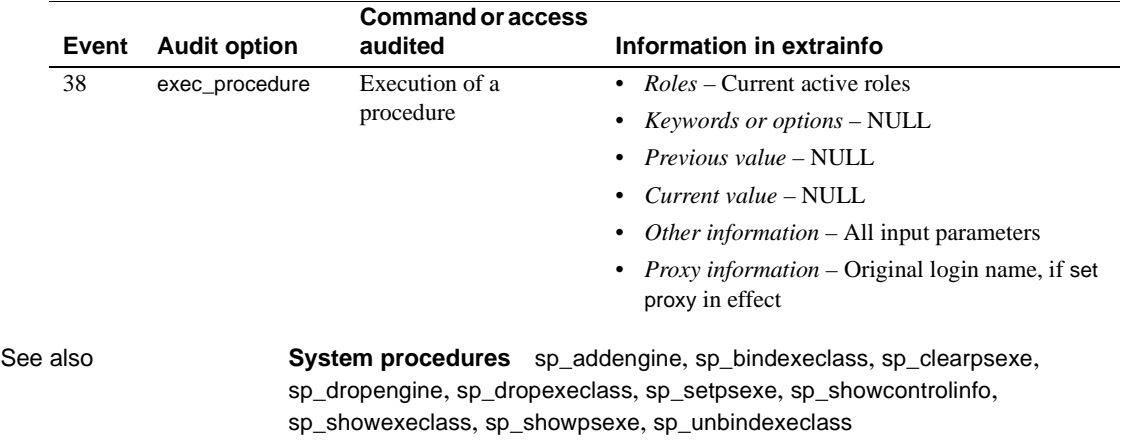

## **sp\_addextendedproc**

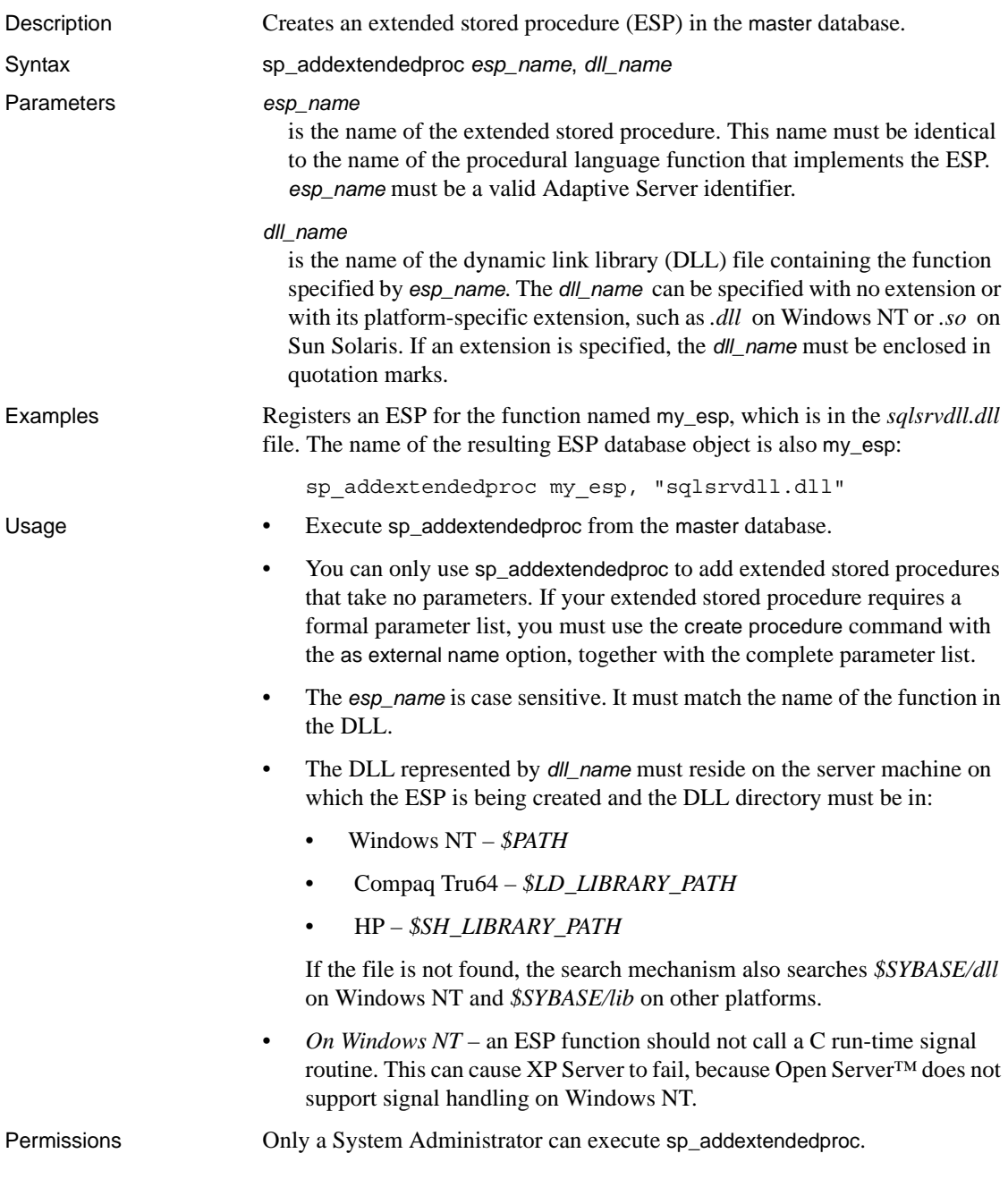

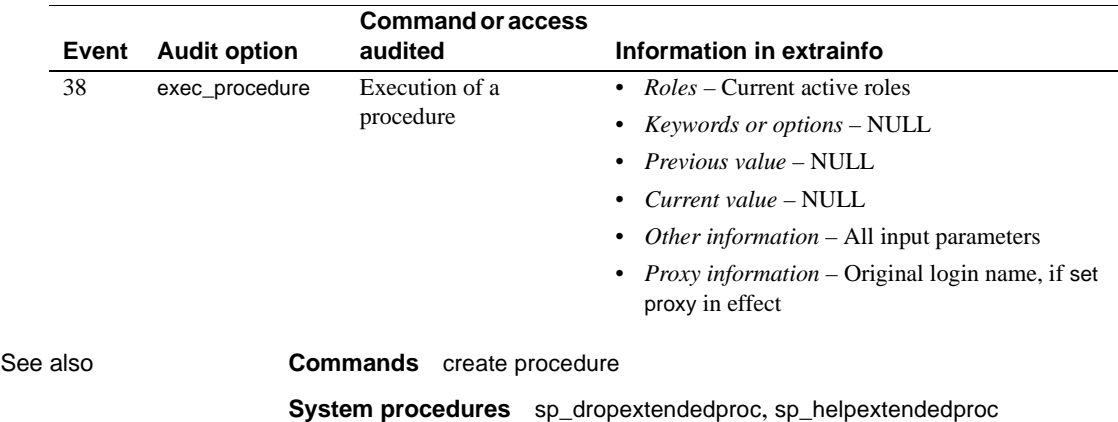

Auditing Values in event and extrainfo columns from the sysaudits table are:

## **sp\_addexternlogin**

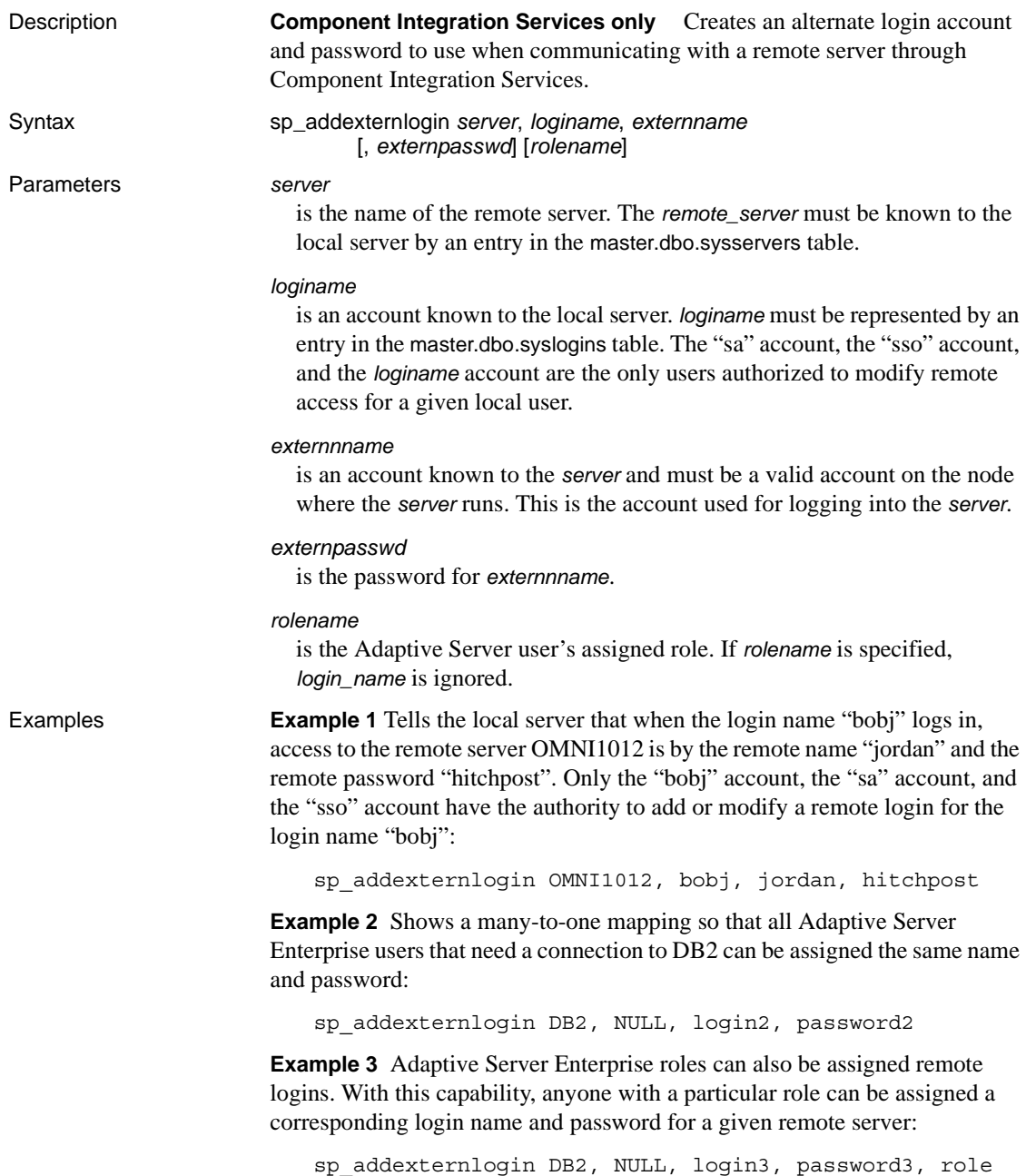

Usage • sp\_addexternlogin assigns an alternate login name and password to be used when communicating with a remote server. It stores the password internally in encrypted form.

> **Note** You can use sp\_addexternlogin only when Component Integration Services is configured.

- Mappings can be one-to-one (for specific users), role-to-one (role-based), many-to-one (server-based), or based on the client login and password from the TDS loginrec.
- The login and password have a many to one mapping. That is, you can assign all the users who need to log into a remote server the same name and password.
- When several external logins are set for a user, the following precedence will be followed for user connections to a remote server. 1) one-to-one mapping, 2) if there is no one-to-one mapping, active role is used, 3) if neither one-to-one mapping nor active role is present, then many-to-one mapping, 4) if none of the above is used then Adaptive Server Enterprise login and password.
- You can assign external logins to Adaptive Server roles. You can assign anyone with a particular role a corresponding login name and password for any given remote server.
- When you establish a connection to a remote server for a user that has more than one role active, each role is searched for an external login mapping and uses the first mapping it finds to establish the login. This is the same order as displayed by the stored procedure [sp\\_activeroles](#page-35-0).
- If you perform role mapping, and a user's role is changed (using set role), any connections made to remote servers that used role mapping must be disconnected. You cannot do this if a transaction is pending. You cannot use set role if a transaction is active and remote connections are present that used role mapping.
- Before running sp\_addexternlogin, add the remote server to Adaptive Server with [sp\\_addserver](#page-82-0).
- *externname* and *externpasswd* must be a valid user and password combination on the node where the *server* runs.
- Sites with automatic password expiration need to plan for periodic updates of passwords for external logins.
- Use [sp\\_dropexternlogin](#page-266-0) to remove the definition of the external login.

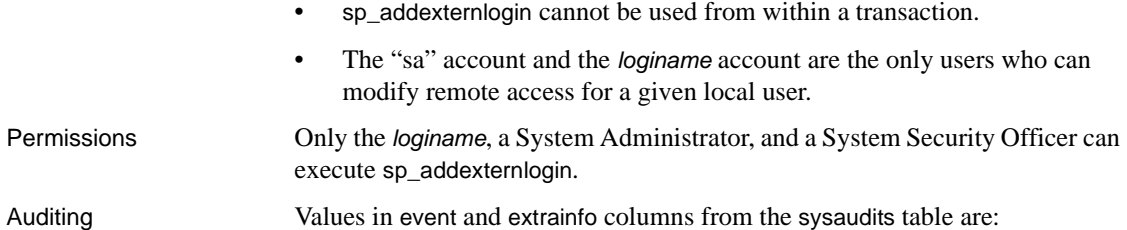

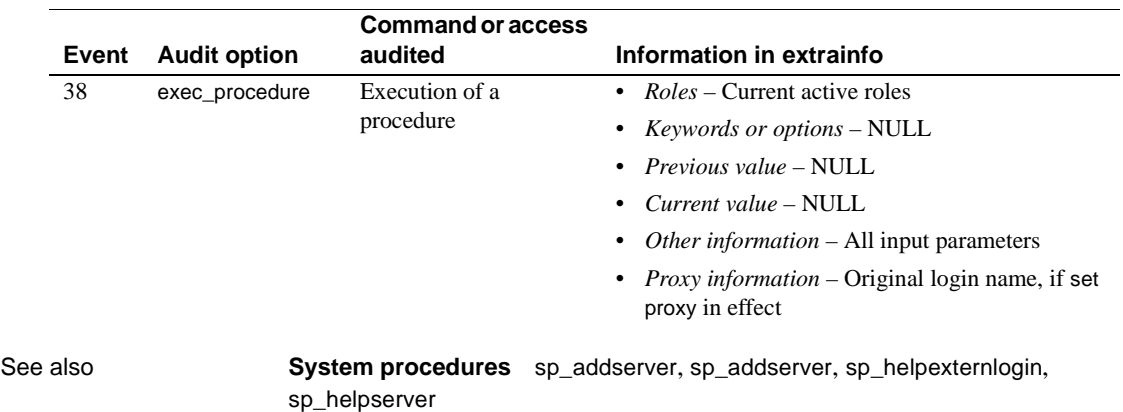

# **sp\_addgroup**

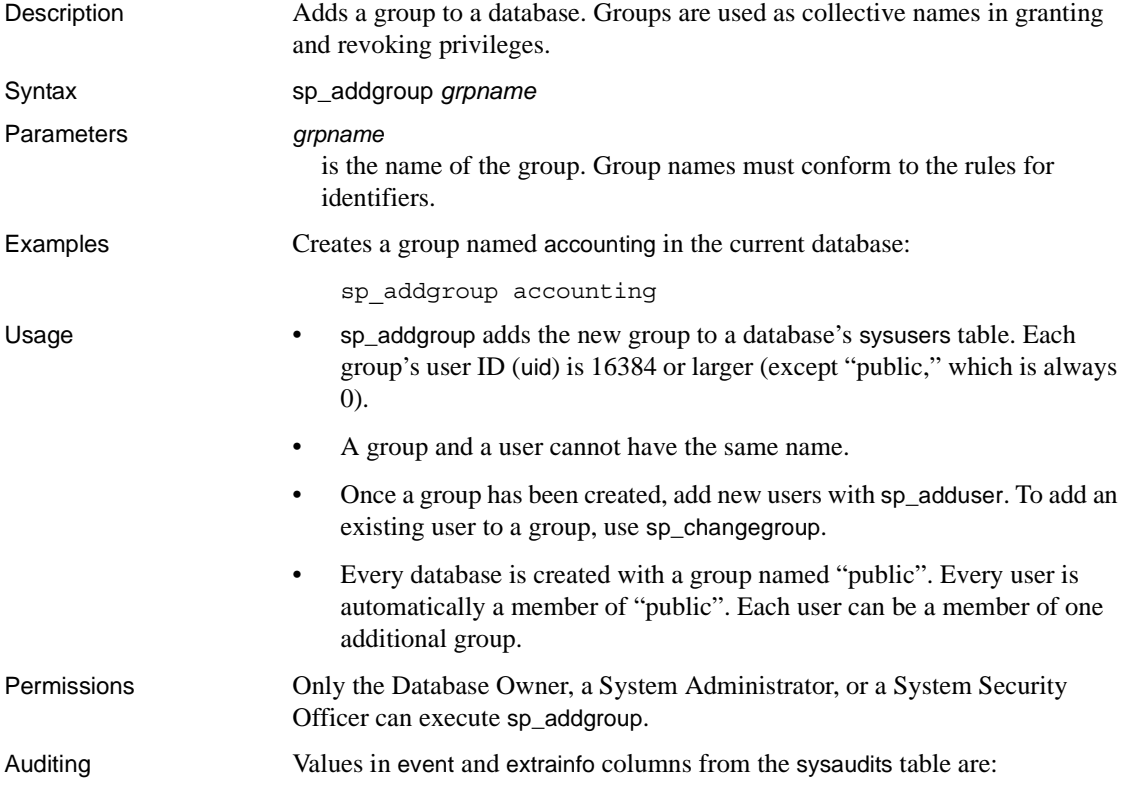

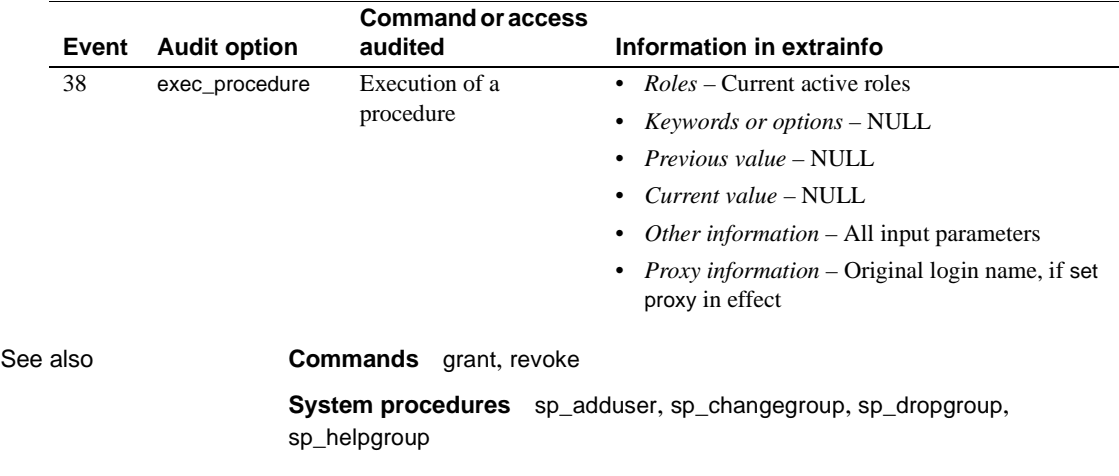

# **sp\_addlanguage**

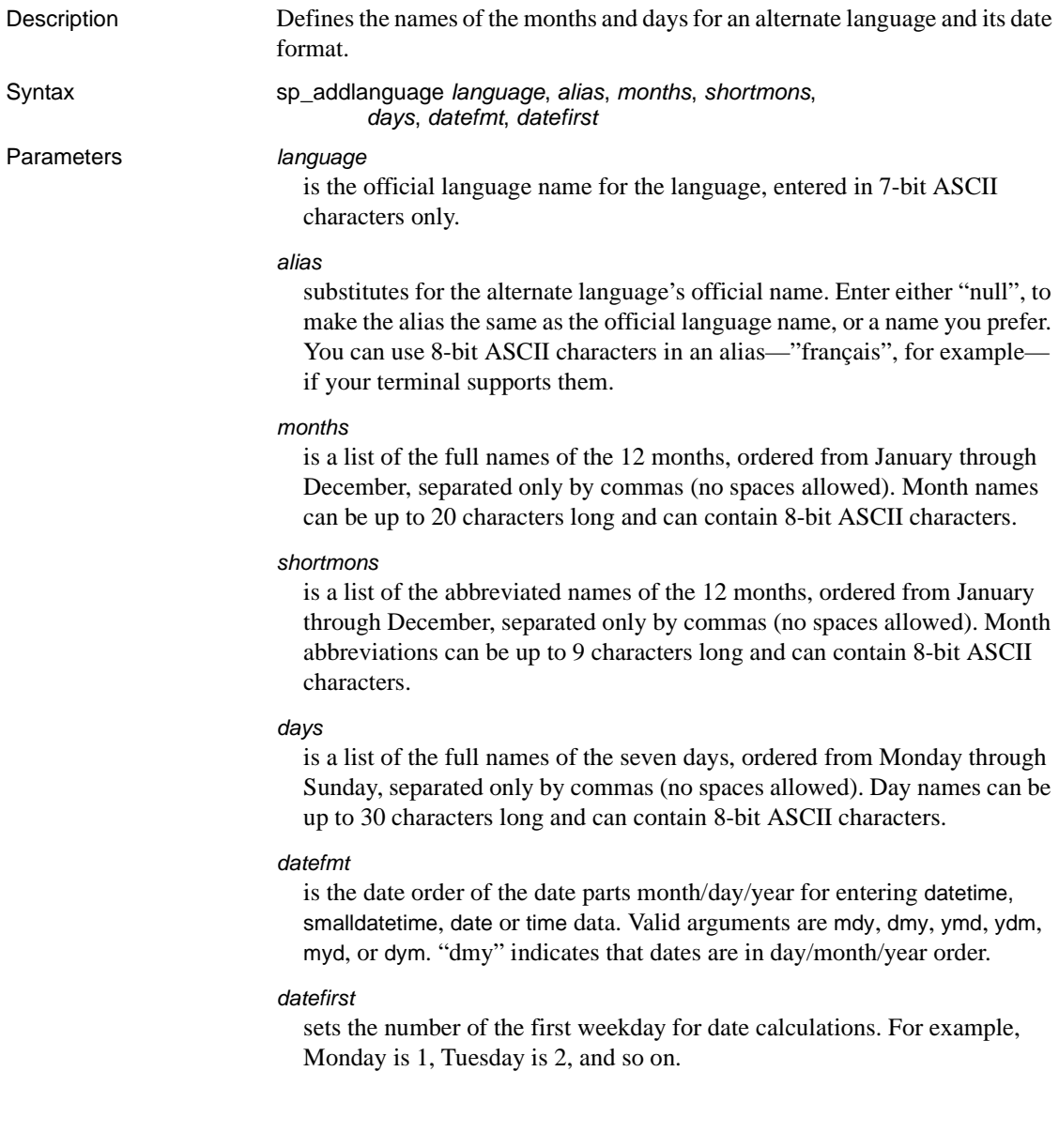

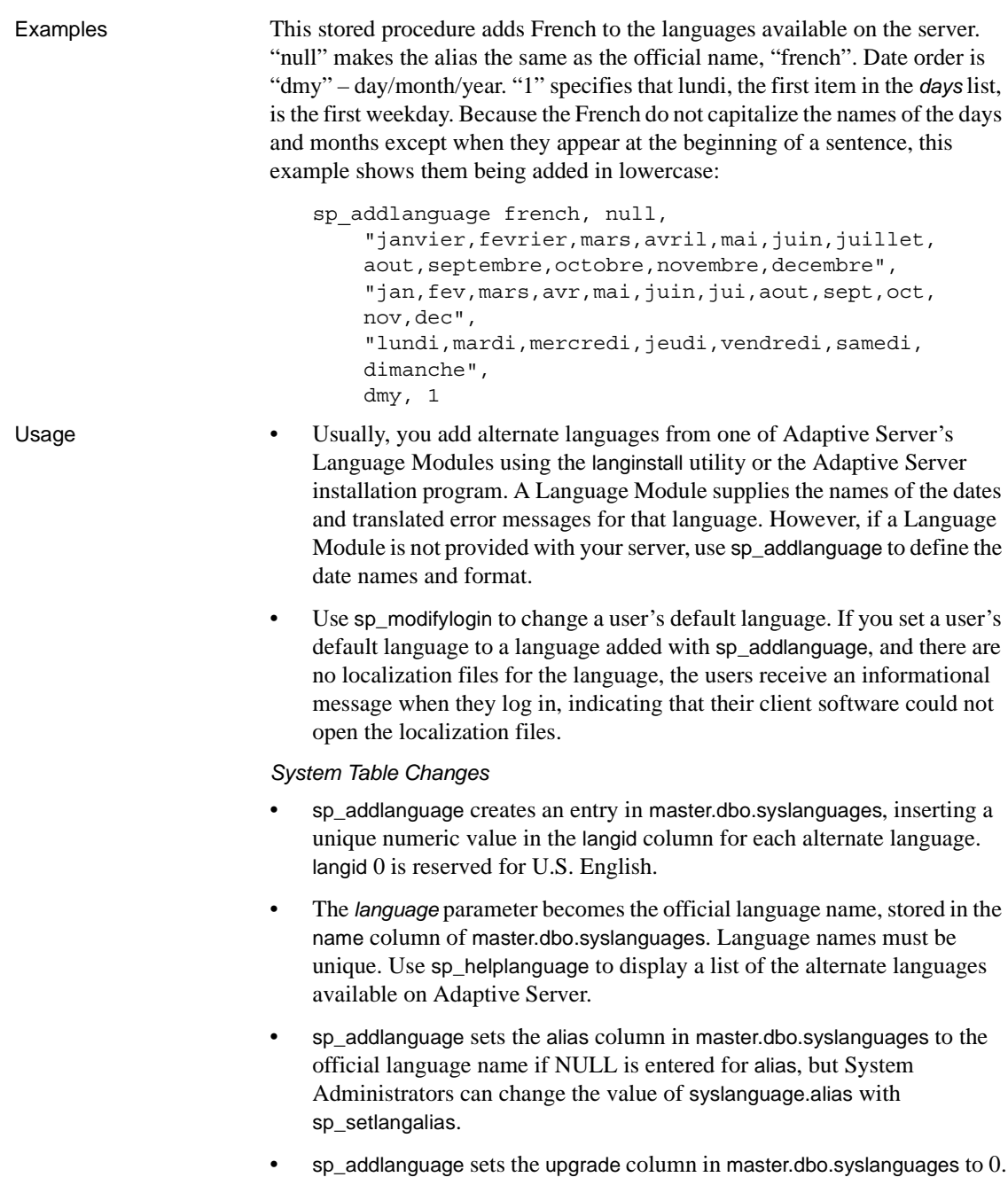

Dates for Languages added with *sp\_addlanguage*

• For alternate languages added with Language Modules, Adaptive Server sends date values to clients as datetime datatype, and the clients use localization files to display the dates in the user's current language. For date strings added with sp\_addlanguage, use the convert function to convert the dates to character data in the server, where *pubdate* is datetime data and *table* is any table:

select convert(char, *pubdate*) from *table*

When users perform data entry on date values and need to use date names created with sp\_addlanguage, the client must have these values input as character data, and sent to the server as character data.

Permissions Only a System Administrator can execute sp\_addlanguage.

Auditing Values in event and extrainfo columns from the sysaudits table are:

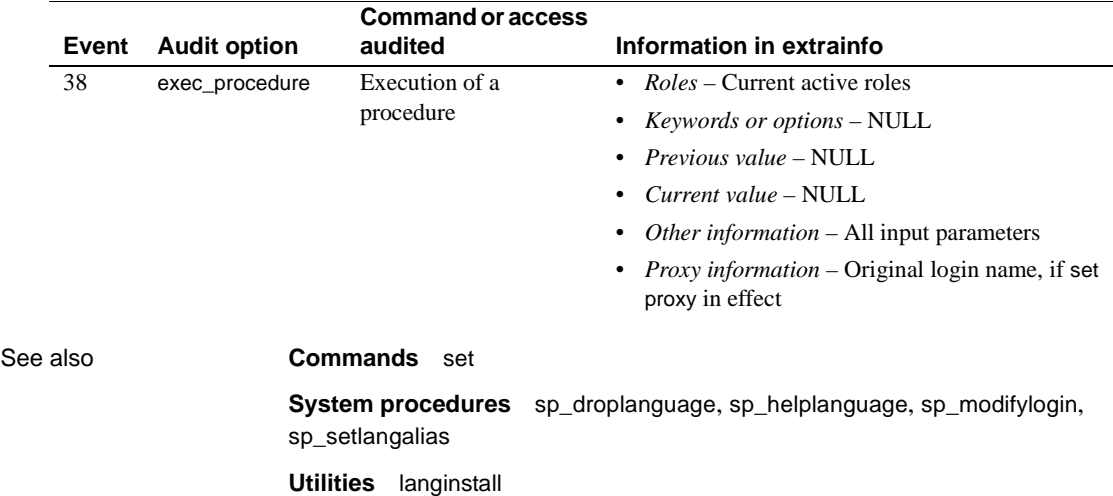

# <span id="page-65-0"></span>**sp\_addlogin**

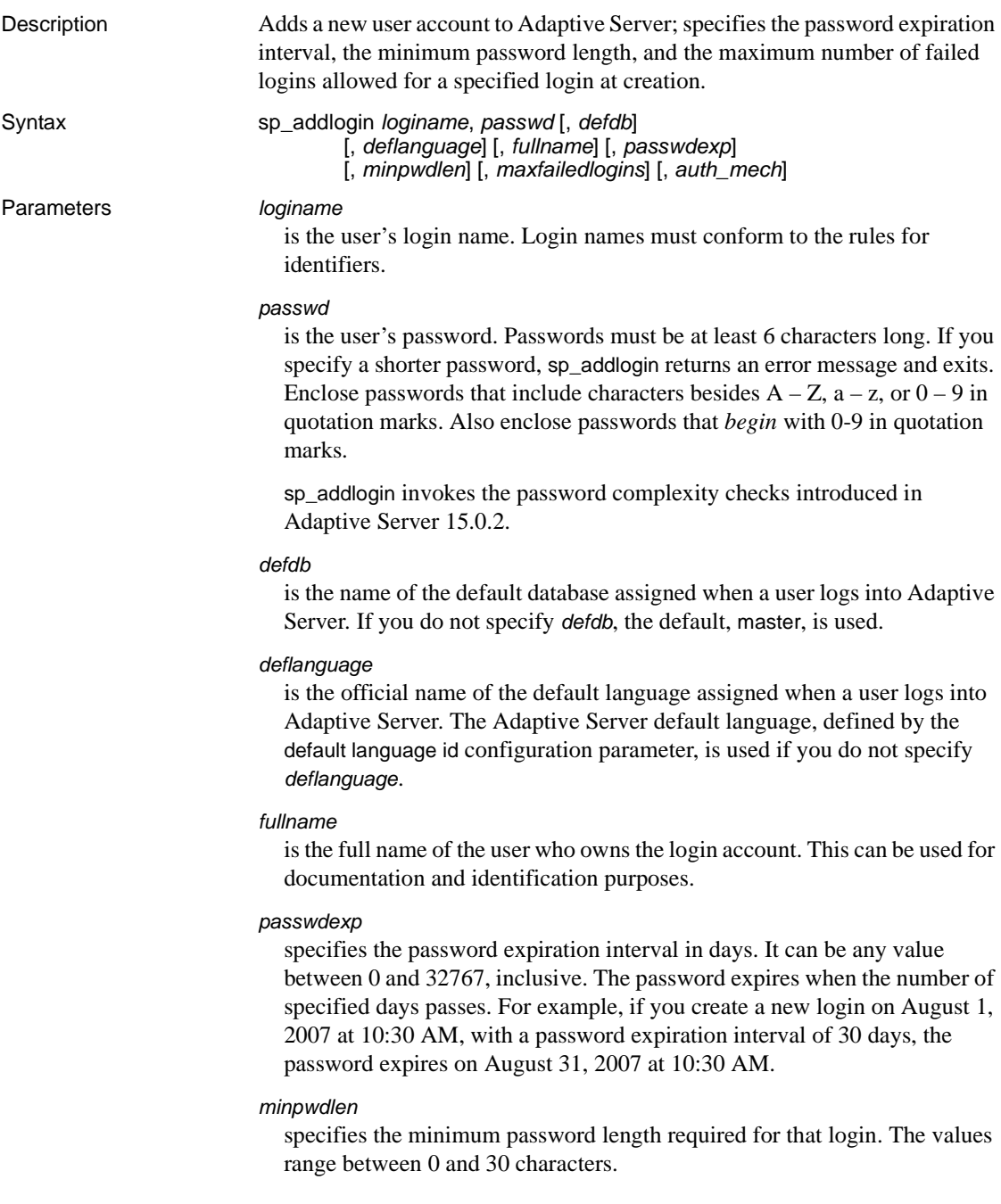

*maxfailedlogins*

is the number of allowable failed login attempts. It can be any whole number between 0 and 32767.

*auth\_mech*

defines the authentication mechanism.

**Examples Example 1** Creates an Adaptive Server login for "albert" with the password "longer1" and the default database corporate:

sp\_addlogin albert, longer1, corporate

**Example 2** Creates an Adaptive Server login for "claire." Her password is "bleurouge," her default database is public\_db, and her default language is French:

sp addlogin claire, bleurouge, public db, french

**Example 3** Creates an Adaptive Server login for "robertw." His password is "terrible2." his default database is public\_db, and his full name is "Robert Willis." Do not enclose null in quotes:

sp\_addlogin robertw, terrible2, public\_db, null, "Robert Willis"

**Example 4** Creates a login for "susan" with a password of "wonderful," a full name of "Susan B. Anthony," and the server's default database and language. Do not enclose null in quotes:

sp\_addlogin susan, wonderful, null, null, "Susan B. Anthony"

Alternately, you can also use the following:

sp\_addlogin susan, wonderful, @fullname="Susan B. Anthony"

**Example 5** Configures the login "mylogin" to override global authentication mechanisms:

sp\_addlogin mylogin, mypassword, @auth\_mech = ASE

- Usage **•** For ease of management, Sybase strongly recommends that all users' Adaptive Server login names be the same as their operating system login names. This makes it easier to correlate audit data between the operating system and Adaptive Server. Otherwise, keep a record of the correspondence between operating system and server login names.
	- After assigning a default database to a user with sp\_addlogin, the Database Owner or System Administrator must provide access to the database by executing [sp\\_adduser](#page-96-0) or [sp\\_addalias](#page-46-0).
	- auth mech can take the same values as sp\_modify login "authenticate with" option.
- At login creation, the crdate column in syslogins is set to the current time.
- Although a user can use [sp\\_modifylogin](#page-485-0) to change his or her own default database at any time, a database cannot be used without permission from the Database Owner.
- Users can use [sp\\_password](#page-532-0) at any time to change their own password. A System Security Officer can use [sp\\_password](#page-532-0) to change any user's password.
- Users can use [sp\\_modifylogin](#page-485-0) to change their own default language. A System Administrator can use [sp\\_modifylogin](#page-485-0) to change any user's default language.
- Users can use [sp\\_modifylogin](#page-485-0) to change their own *fullname*. A System Administrator can use [sp\\_modifylogin](#page-485-0) to change any user's *fullname*.
- At login creation, the crdate column in syslogins is set to the current time.

### *sp\_modifylogin* and *sp\_addlogin authenticate with* option

The authenticate with option to sp\_modifylogin or sp\_addlogin requires that the login use *only* a specified authentication mechanism. The supported authentication mechanisms are:

- ASE
- LDAP
- PAM
- **Kerberos**
- ANY

Using authenticate with with these supported authentication mechanisms allows you to override the server-wide configuration parameters unified login required, enable ldap user auth, and enable pam user auth.

If more than one external authentication mechanism is configured and a loginspecific authenticate with option has not been set, the external authentication mechanism is based on the following order:

- 1 Kerberos
- 2 LDAP
- 3 PAM

For example, if both PAM and LDAP are configured, LDAP is chosen for external authentication, not PAM.

At the time of authentication, exactly one external authentication mechanism is attempted. Depending on the value of configuration parameters, you can try the "ASE" authentication mechanism when the external authentication fails.

When none of the external authentication mechanisms are configured, Adaptive Server uses ASE authentication.

#### **Using** *authenticate with* **to override server-wide authentication options**

**Note** You must have sso\_role permissions to modify the authenticate with option for a login.

To configure external authentication mechanisms such as Kerberos, LDAP, or PAM, Sybase recommends that you determine the server-wide authentication setting that matches your company's security policy. This server-wide setting is appropriate for most client connections. Then, you can set individual logins to another authentication mechanism using the authenticate with option.

You can use authenticate with to specify an the external authentication mechanisms Kerberos, LDAP, and PAM. You can also issue sp\_modifylogin or sp\_addlogin authenticate with to set the authentication mechanism to "ASE" to use only the Adaptive Server internal authentication mechanism. To allow any authentication mechanism, use authenticate with ANY.

**Note** When authentication mechanism "ANY" (the default) is set for a login, the login uses the server-wide configuration settings to control authentication.

sp\_modifylogin also checks for any conflicts with any login mapping specified by a previous sp\_maplogin.

**Examples Example 1** Creates a local account to run a batch application. Consider an environment that uses Kerberos for a centralized user account repository and requires its general population of users to authenticate using Kerberos, Configure Kerberos by setting these parameters:

```
sp configure "use security services", 1
go
sp configure "unified login required", 1
go
```
These configuration parameters now require all user logins, other than "sa," to authenticate using Kerberos to gain access to the Adaptive Server.

Now consider a nightly batch operation run by the Adaptive Server database administrator or operator, which may authenticate locally without requiring the account to exist in the Kerberos repository. Use authenticate with option to sp\_modifylogin or sp\_addlogin:

```
sp addlogin nightlybatch, localpassword, ...
go
sp_modifylogin nightlybatch, 'authenticate with', 'ASE'
go
```
**Example 2** Migrates users from Adaptive Server authentication to LDAP user authenication, using a phased approach for moving clients from local Adaptive Server authentication to LDAP user authentication.The LDAP directory server has been set up but has not yet been populated with all user accounts. A small population of users has agreed to a pilot program to test out LDAP for external authentication to Adaptive Server. To allow failover to ASE authentication when authentication with the LDAP directory server fails or the LDAP server is unavailable, enter:

```
sp_configure 'enable ldap user auth', 1
go
```
Users without LDAP accounts fail over to Adaptive Server authentication. The users in the pilot program are automatically added to the LDAP directory server and may begin authenticating using the LDAP directory server.

A user can use the *@@authmech* global variable to determine which authentication mechanism was used to authenticate with with:

select @@authmech

You can require users in the pilot program to use only LDAP authentication by entering:

```
sp_maplogin loginame, 'authenticate with', 'ldap'
go
```
If you decide to use LDAP user authentication for all users, change the configuration parameter to level 2. Any logins set to authenticate with LDAP during the pilot program can be reset to the default value "ANY". Because the configuration parameter is set to 2. "ANY" logins are still required to use LDAP:

```
sp configure 'enable ldap user auth', 2
go
sp_maplogin loginame, 'authenticate with', 'any'
```
go

**Note** If a login has authenticate with set to a specific authentication mechanism such as LDAP, Kerberos, PAM, or ASE, that login can use only that mechanism for authentication. Sybase suggests that you use authentication with to set exceptions to the server-wide settings and to force a particular authentication mechanism to be used. Permissions Only a System Security Officer can execute sp\_addlogin. Auditing Values in event and extrainfo columns from the sysaudits table are:

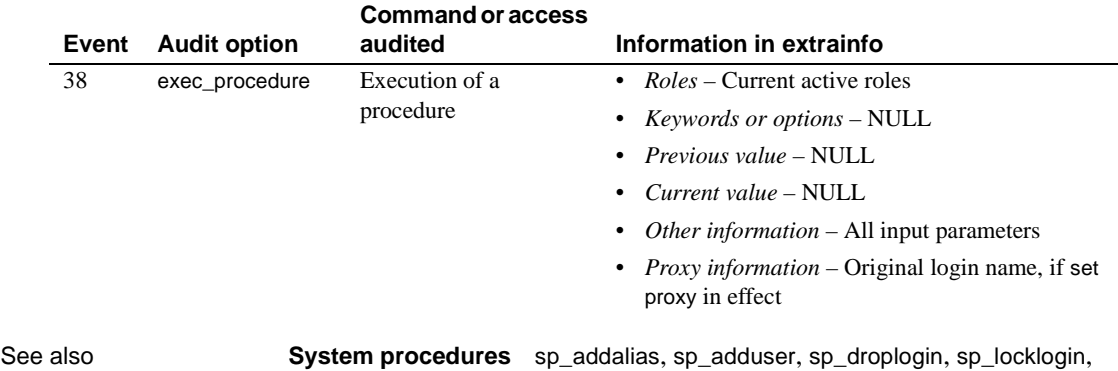

[sp\\_modifylogin](#page-485-0), [sp\\_password](#page-532-0), [sp\\_role](#page-578-0)

## **sp\_addmessage**

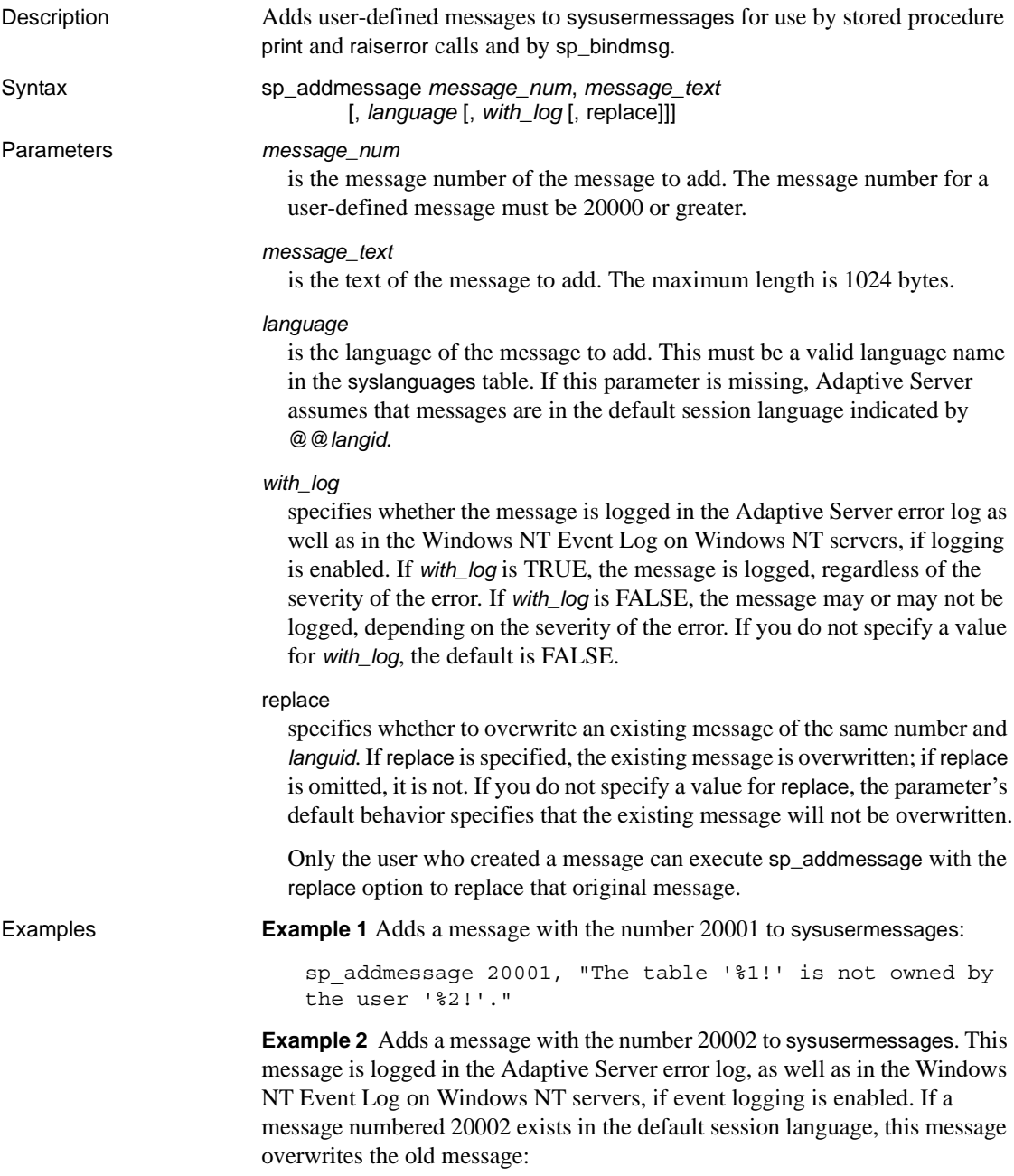
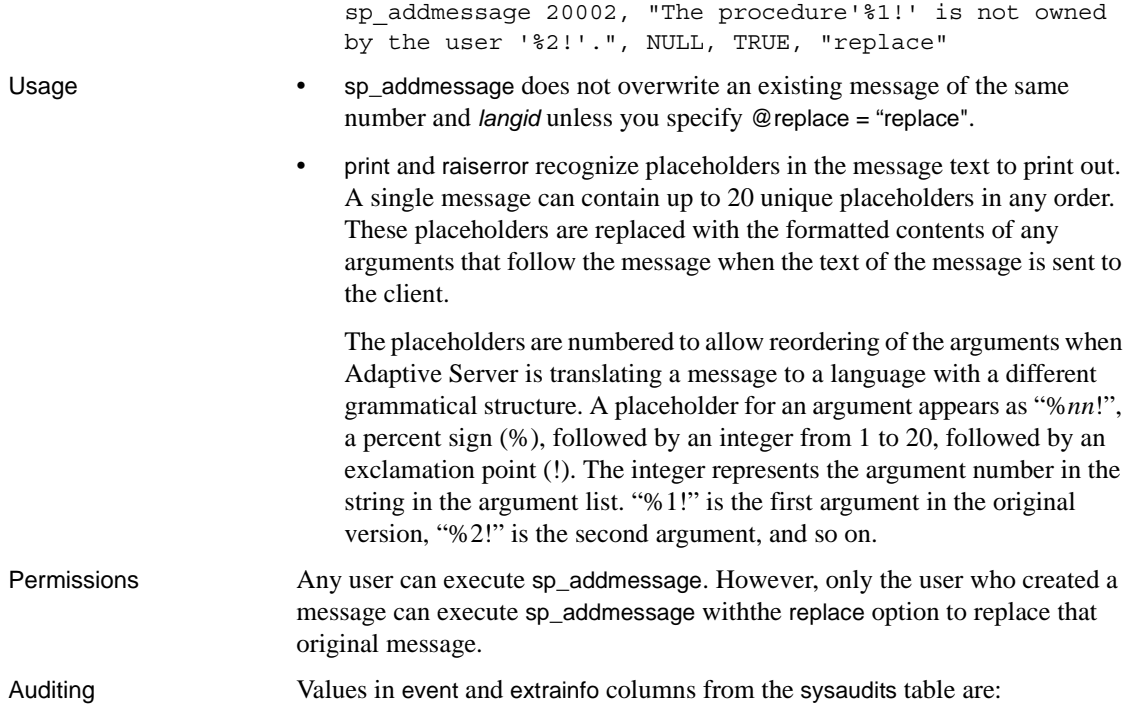

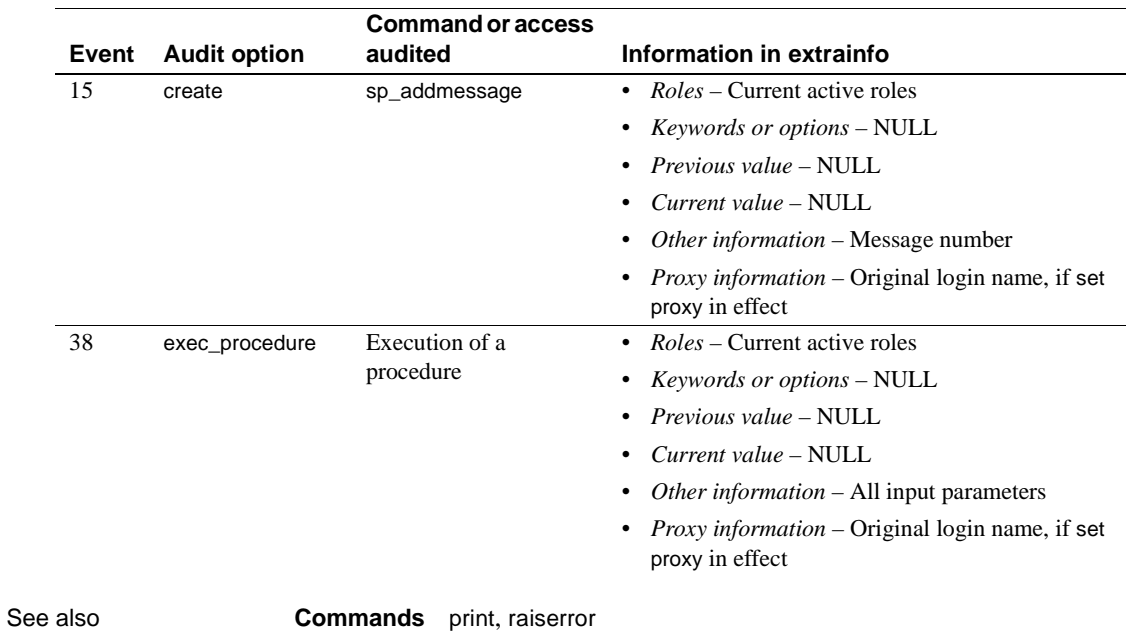

**System procedures** [sp\\_altermessage](#page-98-0), [sp\\_bindmsg](#page-124-0), [sp\\_dropmessage](#page-275-0), [sp\\_getmessage](#page-344-0)

# **sp\_addobjectdef**

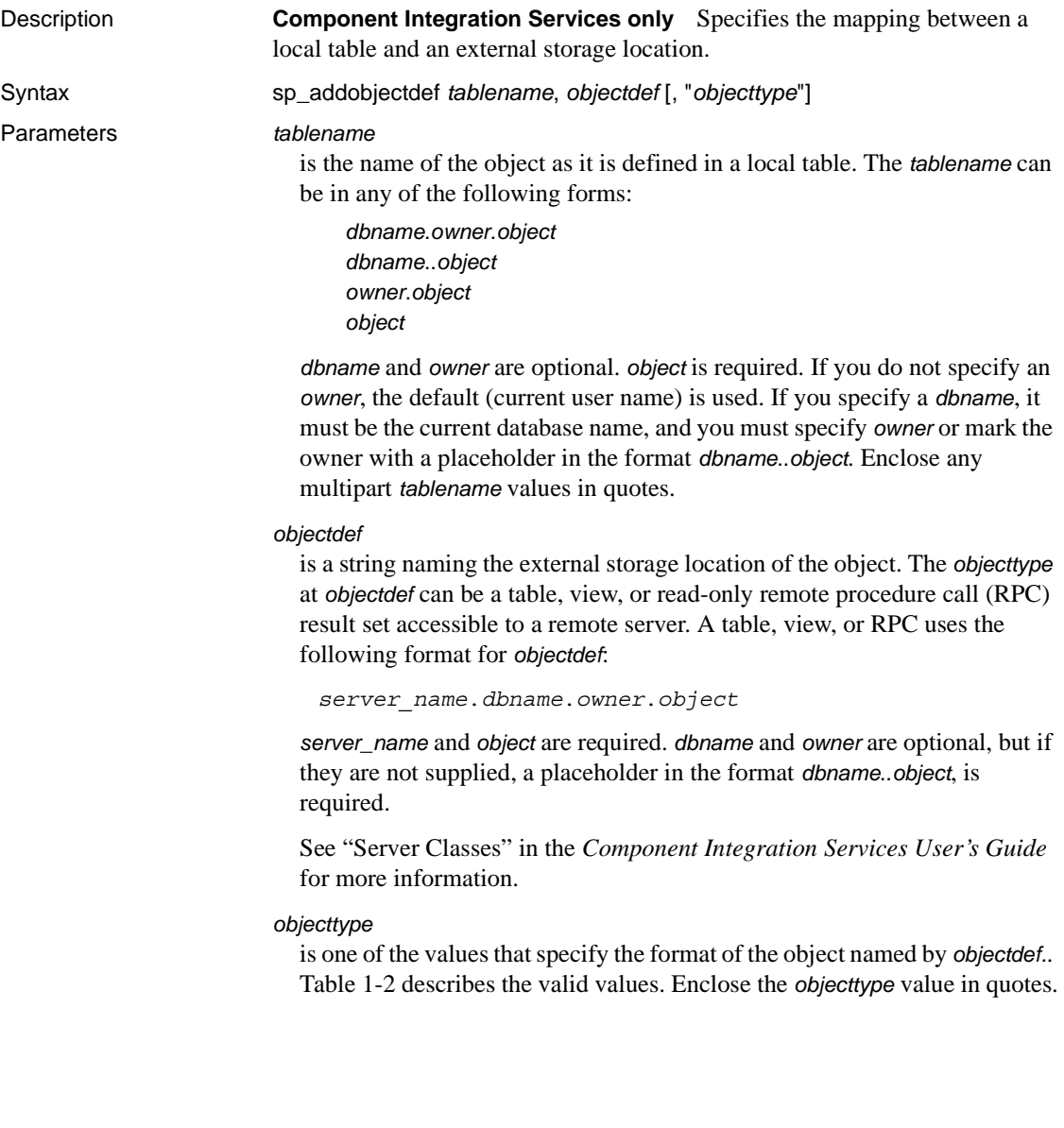

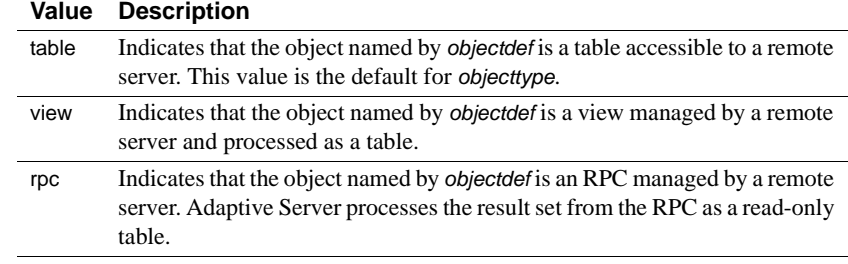

#### <span id="page-75-0"></span>*Table 1-2: Allowable values for objecttype*

[Table 1-3](#page-75-1) summarizes how each *objecttype* is used.

<span id="page-75-1"></span>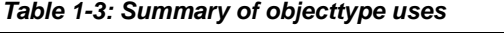

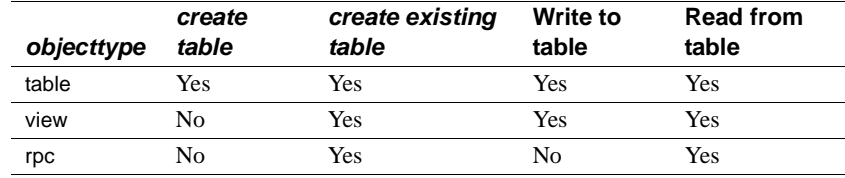

**Example 1 Maps the local table accounts in the database finance to the remote** object pubs.dbo.accounts in the remote server named SYBASE. The current database must be finance. A subsequent create table creates a table in the pubs database. If pubs.dbo.accounts is an existing table, a create existing table statement populates the table finance.dbo.accounts with information about the remote table:

sp\_addobjectdef "finance.dbo.accounts", "SYBASE.pubs.dbo.accounts", "table"

**Example 2** Maps the local table stockcheck to an RPC named stockcheck on remote server NEWYORK in the database wallstreet with owner "kelly". The result set from RPC stockcheck is seen as a read-only table. Typically, the next operation would be a create existing table statement for the object stockcheck:

sp\_addobjectdef stockcheck, "NEWYORK.wallstreet.kelly.stockcheck", "rpc"

- Usage **•** sp addobjectdef specifies the mapping between a local table and an external storage location. It identifies the format of the object at that location.You can use sp\_addobjectdef only when Component Integration Services is installed and configured.
	- sp\_addobjectdef replaces the sp\_addtabledef command. sp\_addobjectdef allows existing scripts to run without modification. Internally, sp\_addtabledef invokes sp\_addobjectdef.
	- Only the System Administrator can provide the name of another user as a table owner.

• When *objecttype* is table, view, or rpc, the *objectdef* parameter takes the following form:

"*server\_name*.*database*.*owner*.*tablename*"

- *server\_name* represents a server that has already been added to sysservers by [sp\\_addserver](#page-82-0).
- *database* may not be required. Some server classes do not support it.
- *owner* should always be provided, to avoid ambiguity. If you do not specify *owner*, the remote object referenced may vary, depending on whether or not the external login corresponds to the remote object owner.
- *tablename* is the name of a remote server table.
- Use sp\_addobjectdef before issuing any create table or create existing table commands. create table is valid only for the *objecttype* values table and file. When either create table or create existing table is used, Adaptive Server checks sysattributes to determine whether any table mapping has been specified for the object. Follow the *objecttype* values view and rpc with create existing table statements.
- After the table has been created, all future references to the local table name (by select, insert, delete and update) are mapped to the correct location.

Permissions Any user can execute sp\_addobjectdef.

Auditing Values in event and extrainfo columns from the sysaudits table are:

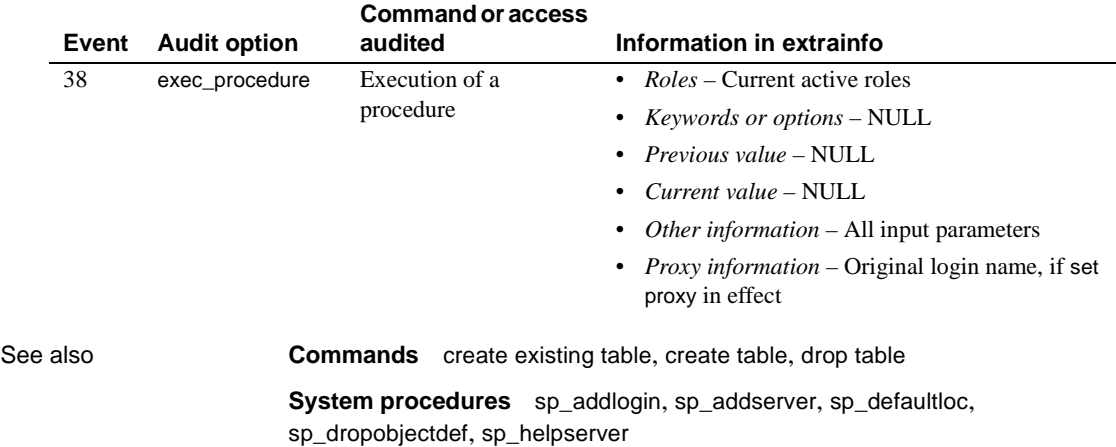

## <span id="page-77-0"></span>**sp\_addremotelogin**

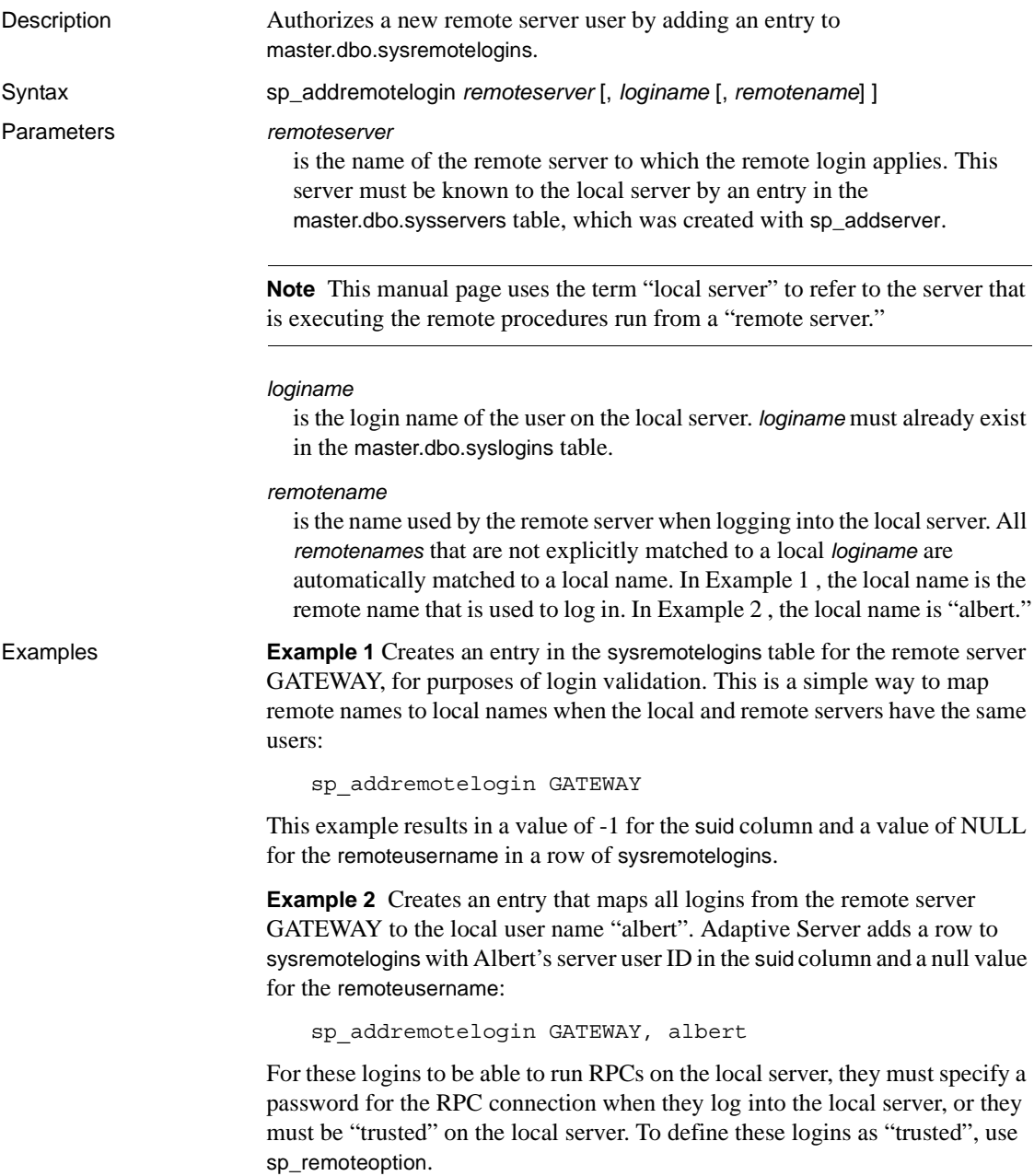

**Example 3** Maps a remote login from the remote user "pogo" on the remote server GATEWAY to the local user "ralph". Adaptive Server adds a row to sysremotelogins with Ralph's server user ID in the suid column and "pogo" in the remoteusername column:

sp\_addremotelogin GATEWAY, ralph, pogo

Usage • When a remote login is received, the local server tries to map the remote user to a local user in three different ways:

- First, the local server looks for a row in sysremotelogins that matches the remote server name and the remote user name. If the local server finds a matching row, the local server user ID for that row is used to log in the remote user. This applies to mappings from a specified remote user.
- If no matching row is found, the local server searches for a row that has a null remote name and a local server user ID other than -1. If such a row is found, the remote user is mapped to the local server user ID in that row. This applies to mappings from any remote user from the remote server to a specific local name.
- Finally, if the previous attempts failed, the local server checks the sysremotelogins table for an entry that has a null remote name and a local server user ID of -1. If such a row is found, the local server uses the remote name supplied by the remote server to look for a local server user ID in the syslogins table. This applies when login names from the remote server and the local server are the same.
- The name of the local user may be different on the remote server.
- If you use sp\_addremotelogin to map all users from a remote server to the same local name, use [sp\\_remoteoption](#page-562-0) to specify the "trusted" option for those users. For example, if all users from the server GOODSRV that are mapped to "albert" are to be "trusted", use [sp\\_remoteoption](#page-562-0) as follows:

sp\_remoteoption GOODSRV, albert, NULL, trusted, true

Logins that are not specified as "trusted" cannot execute RPCs on the local server unless they specify passwords for the local server when they log into the remote server. In Open Client™ Client-Library™, the user can use the ct\_remote\_pwd routine to specify a password for server-to-server connections. isql and bcp do not permit users to specify a password for RPC connections.

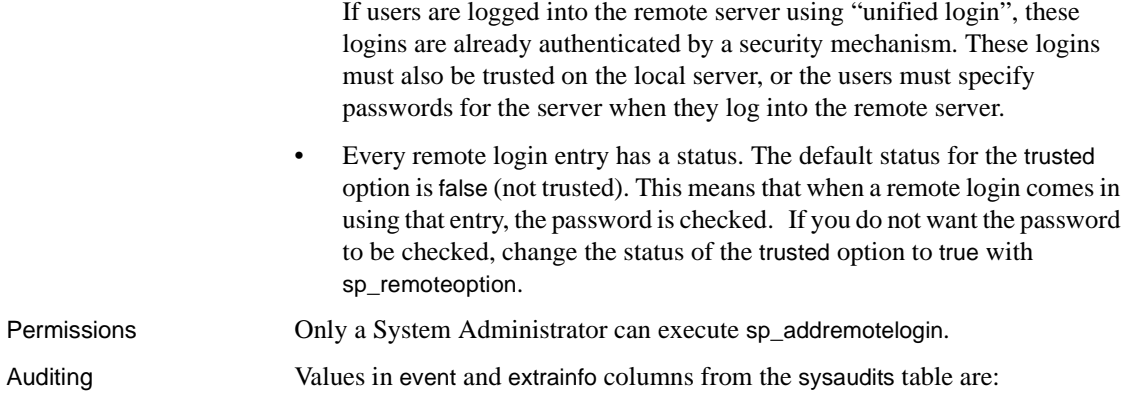

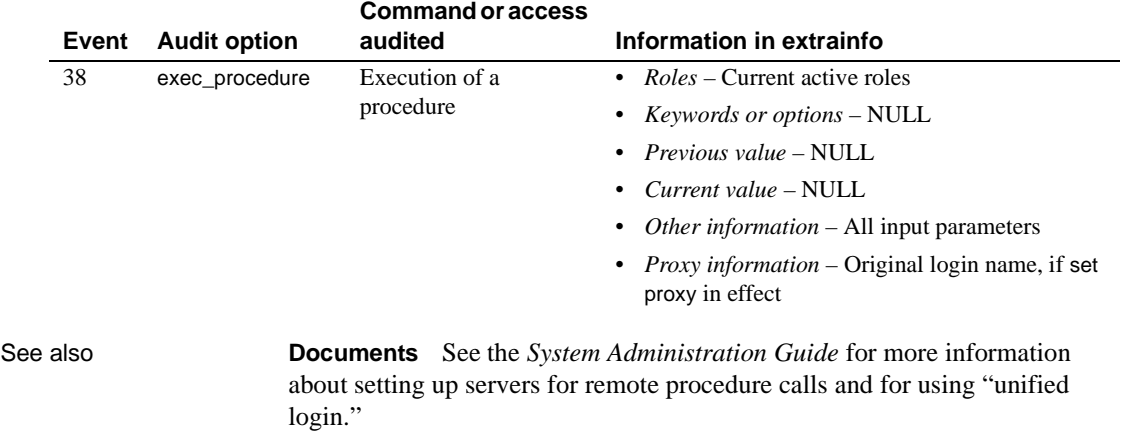

**System procedures** [sp\\_addlogin](#page-65-0), [sp\\_addserver](#page-82-0), [sp\\_dropremotelogin](#page-278-0), [sp\\_helpremotelogin](#page-410-0), [sp\\_helprotect](#page-411-0), [sp\\_helpserver](#page-421-0), [sp\\_remoteoption](#page-562-0)

**Utility** isql

# **sp\_addsegment**

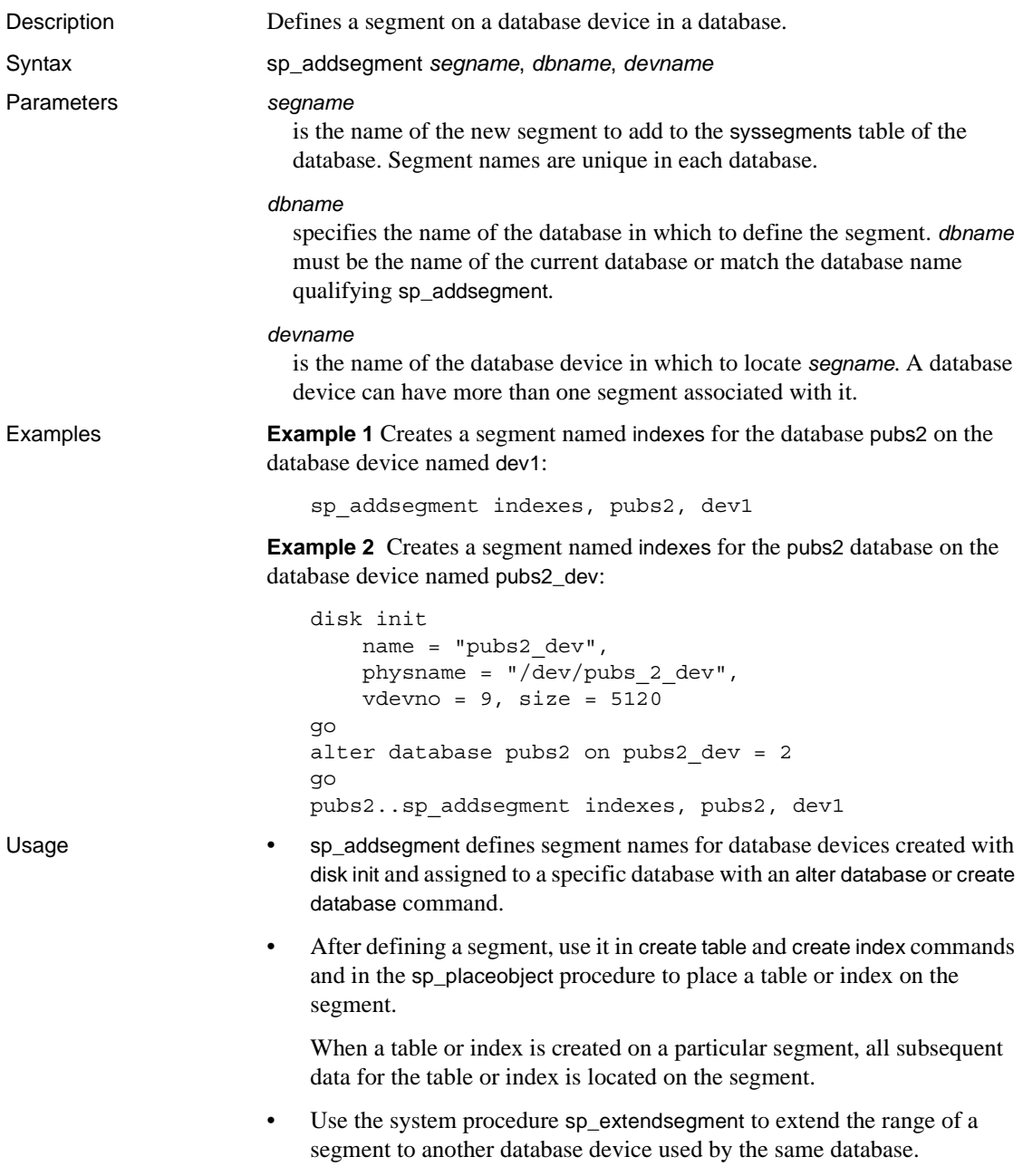

- If a database is extended with alter database on a device used by that database, the segments mapped to that device are also extended.
- The system and default segments are mapped to each database device included in a create database or alter database command. The logsegment is also mapped to each device, unless you place it on a separate device with the log on extension to create database or with [sp\\_logdevice](#page-465-0). See the *System Administration Guide* for more information.
- Although you can use sp\_addsegment in a database that has both data and the log on the same device, such as when the database is created without the log on option, Adaptive Server returns an error message if you create a database using:

create database *dbname* on *devicename* log on *devicename* with override

Permissions Only the Database Owner or a System Administrator can execute sp\_addsegment.

Auditing Values in event and extrainfo columns from the sysaudits table are:

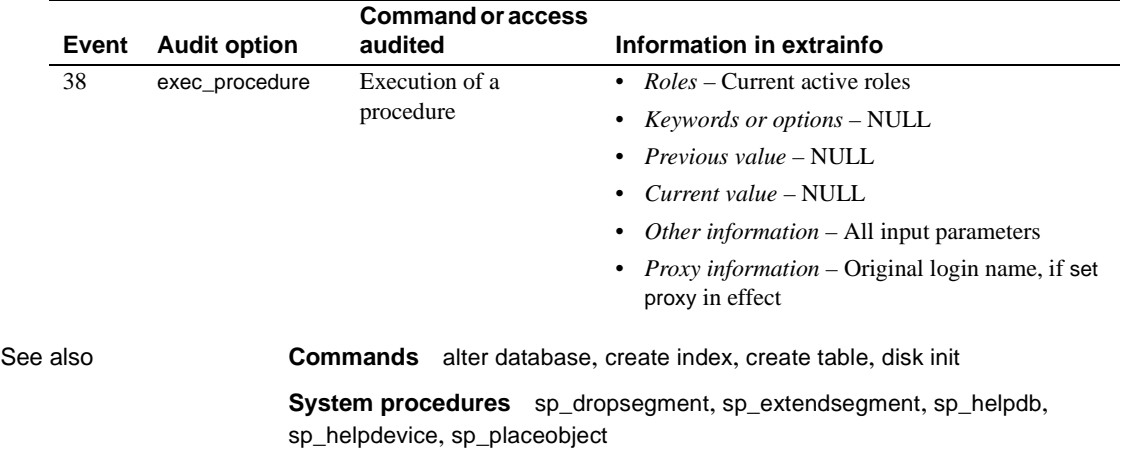

<span id="page-82-0"></span>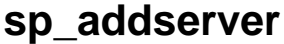

Description Defines a remote server, or defines the name of the local server. Syntax sp\_addserver *lname* [, *class* [, *pname*]] Parameters *lname* is the name used to address the server on your system. sp\_addserver adds a row to the sysservers table if there is no entry already present for *lname*. Server names must be unique and must conform to the rules for identifiers. *class* identifies the category of server being added. A server *class* of "null" defaults to "ASEnterprise". Allowable values for the *class* parameter are: • local – local server (there can be only one) used only once after start-up, or after restarting Adaptive Server, to identify the local server name so that it can appear in messages printed by Adaptive Server null – remote server with no category defined • ASEnterprise – all versions of Adaptive Server Enterprise; support for SQL Server 4.9 is not provided. • ASAnywhere – Adaptive Server Anywhere version 6.0 or later. • ASIQ – a server with server class ASIQ is any version of Adaptive Server IQ of 12.0 or later. • direct connect (*Component Integration Services only*) – an Open Server-based application that conforms to the direct\_connect interface specification. sds– conforms to the interface requirements of a Specialty Data Store<sup>™</sup> as described in the Adaptive Server Specialty Data Store Developer's Kit manual. See "Remote Servers" in Chapter 2, "Understanding Component Integration Services" of the *Component Integration Services User's Guide* for details on these parameter values.

**Note** Adaptive Server does not support server class db2. To use db2, migrate your db2 server class to direct\_connect class.

#### *pname*

is the name in the interfaces file for the server named *lname*. This enables you to establish local aliases for other Adaptive Servers or Backup Servers that you may need to communicate with. If you do not specify a *pname*, *lname* is used.

*Component Integration Services only* – You can use *pname* to specify the hostname or IP address and the port of the server you wish to connect to. This enables you to bypass the need for directory services (such as LDAP or an interfaces file) for the server when using the CT-Library. Use the following format:

```
"hostname:port"
"ipaddr:port"
```
**Note** You must enclose the hostname and port with single or double quotes to use this option.

Examples **Example 1** Adds an entry for a remote server named GATEWAY in master.dbo.sysservers. The *pname* is also GATEWAY:

sp\_addserver GATEWAY

**Example 2** Adds an entry for a remote server named GATEWAY in master.dbo.sysservers. The *pname* is VIOLET. If there is already a sysservers entry for GATEWAY with a different *pname*, the *pname* of server GATEWAY changes to VIOLET:

sp\_addserver GATEWAY, null, VIOLET

**Example 3** Adds an entry for the local server named PRODUCTION:

sp\_addserver PRODUCTION, local

**Example 4** *Component Integration Services only* – Adds an entry for a remote Adaptive Server with the host name "myhost" with port number 10224:

sp\_addserver S1, ASEnterprise, "myhost:10224"

**Note** If you use this syntax for *pname*, the Adaptive Server site handler cannot successfully connect to this server; only CIS connections recognize this syntax for *pname*.

**Example 5** *Component Integration Services only* – Adds an entry for a remote Adaptive Server with the host IP 192.123.456.010 with port number 11222:

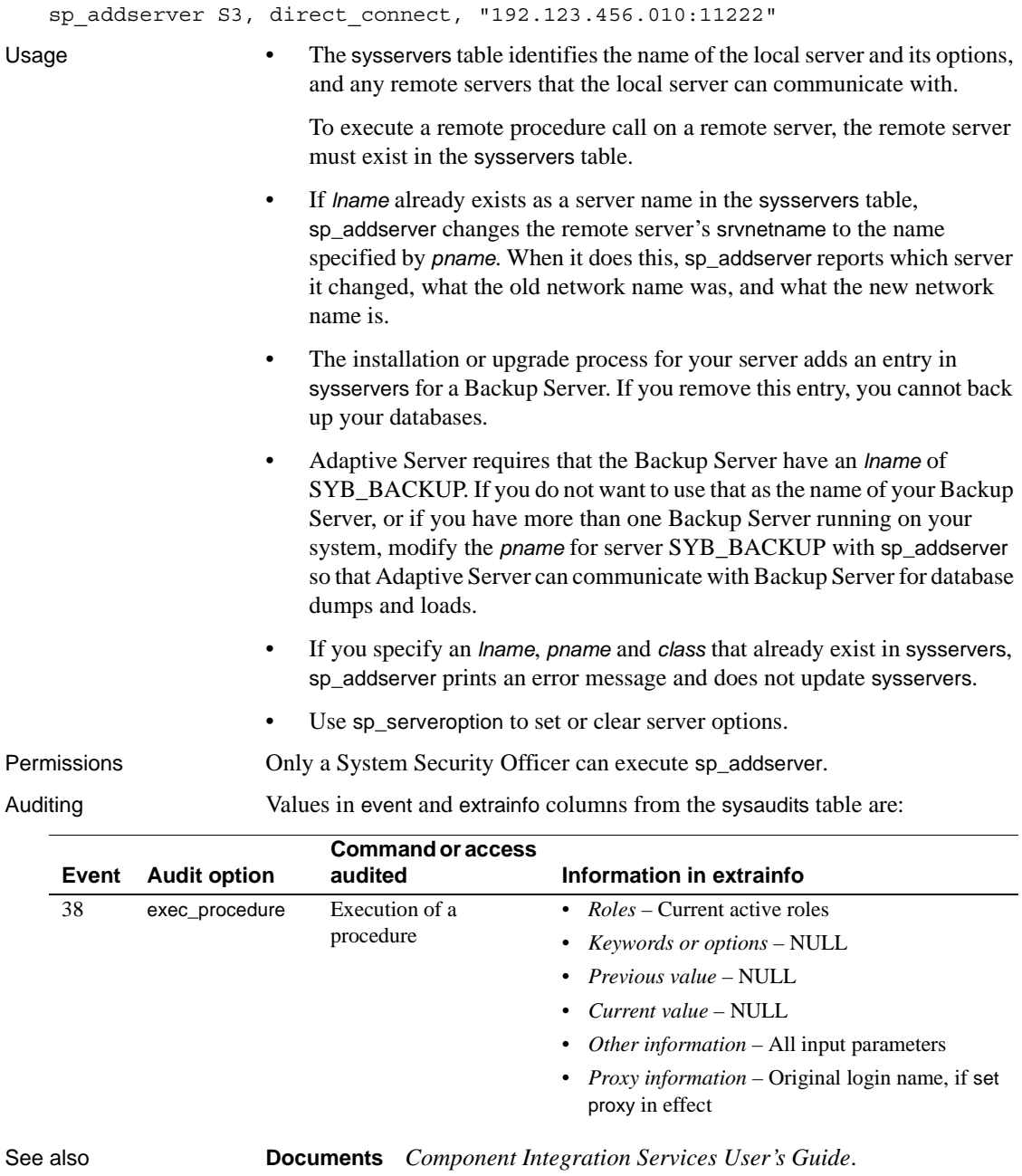

**System procedures** [sp\\_addremotelogin](#page-77-0), [sp\\_dropremotelogin](#page-278-0), [sp\\_dropserver](#page-284-0), [sp\\_helpremotelogin](#page-410-0), [sp\\_helpserver](#page-421-0), [sp\\_serveroption](#page-582-0)

## **sp\_addthreshold**

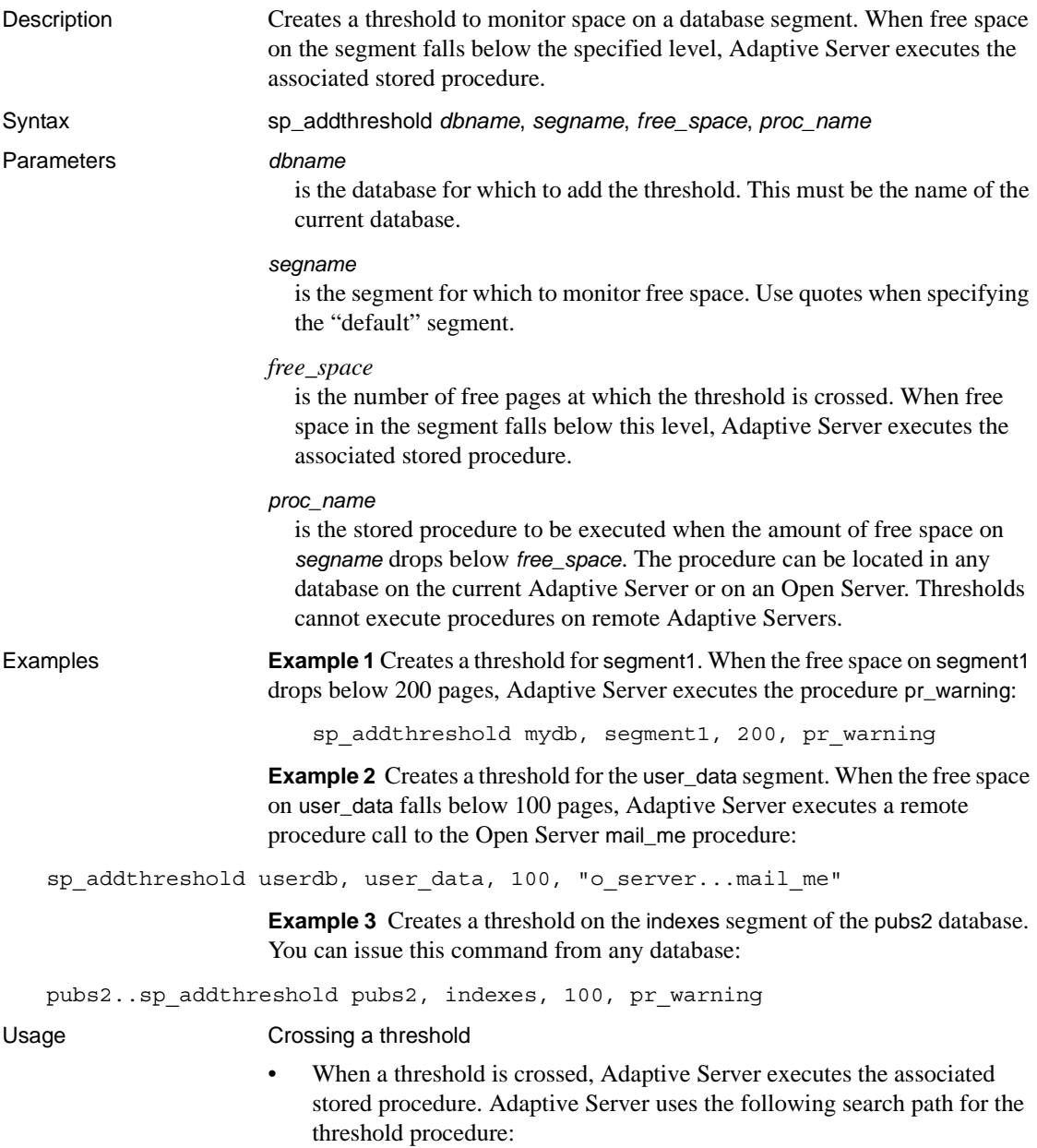

- If the procedure name does not specify a database, Adaptive Server looks in the database in which the threshold was crossed.
- If the procedure is not found in this database, and the procedure name begins with "sp\_", Adaptive Server looks in the sybsystemprocs database.

If the procedure is not found in either database, Adaptive Server sends an error message to the error log.

• Adaptive Server uses a **hysteresis value**, the global variable @@*thresh\_hysteresis*, to determine how sensitive thresholds are to variations in free space. Once a threshold executes its procedure, it is deactivated. The threshold remains inactive until the amount of free space in the segment rises to @@*thresh\_hysteresis* pages above the threshold. This prevents thresholds from executing their procedures repeatedly in response to minor fluctuations in free space.

The last-chance threshold

- By default, Adaptive Server monitors the free space on the segment where the log resides and executes [sp\\_thresholdaction](#page-652-0) when the amount of free space is less than that required to permit a successful dump of the transaction log. This amount of free space, called the **last-chance threshold**, is calculated by Adaptive Server and cannot be changed by users.
- If the last-chance threshold is crossed before a transaction is logged, Adaptive Server suspends the transaction until log space is freed. Use [sp\\_dboption](#page-209-0) to change this behavior for a particular database. [sp\\_dboption](#page-209-0) "abort tran on log full", true causes Adaptive Server to roll back all transactions that have not yet been logged when the last-chance threshold is crossed.
- All databases have a last-chance threshold, including master. The threshold is an estimate of the number of free log pages that are required to back up the transaction log. As you allocate more space to the log segment, Adaptive Server automatically adjusts the last-chance threshold.

Creating additional thresholds

- Each database can have up to 256 thresholds, including the last-chance threshold.
- When you add a threshold, it must be at least 2 times @@*thresh\_hysteresis* pages from the closest threshold.

Creating threshold procedures

- Any user with create procedure permission can create a threshold procedure in a database. Usually, a System Administrator creates [sp\\_thresholdaction](#page-652-0) in the sybsystemprocs database, and the Database Owners create threshold procedures in user databases.
- sp\_addthreshold does not verify that the specified procedure exists. It is possible to add a threshold before creating the procedure it executes.
- sp\_addthreshold checks to ensure that the user adding the threshold procedure has been directly granted the "sa\_role". All system roles active when the threshold procedure is created are entered in systhresholds as valid roles for the user writing the procedure. However, only directly granted system roles are activated when the threshold fires. Indirectly granted system roles and user-defined roles are not activated.
- Adaptive Server passes four parameters to a threshold procedure:
	- *@dbname*, varchar(30), which identifies the database
	- *@segmentname*, varchar(30), which identifies the segment
	- *@space\_left*, int, which indicates the number of free pages associated with the threshold
	- *@status*, int, which has a value of 1 for last-chance thresholds and 0 for other thresholds

These parameters are passed by position rather than by name; your threshold procedure can use other names for them, but it must declare them in the order shown and with the correct datatypes.

- It is not necessary to create a different procedure for each threshold. To minimize maintenance, you can create a single threshold procedure in the sybsystemprocs database that is executed for all thresholds in Adaptive Server.
- Include print and raiserror statements in the threshold procedure to send output to the error log.

Executing threshold procedures

Tasks initiated when a threshold is crossed execute as background tasks. These tasks do not have an associated terminal or user session. If you execute [sp\\_who](#page-689-0) while these tasks are running, the status column shows "background".

- Adaptive Server executes the threshold procedure with the permissions the user had at the time he or she added the threshold, minus any permissions that have since been revoked.
- Each threshold procedure uses one user connection, for as long as it takes for the procedure to execute.

Changing or deleting thresholds

- Use [sp\\_helpthreshold](#page-431-0) for information about existing thresholds.
- Use [sp\\_modifythreshold](#page-496-0) to associate a threshold with a new threshold procedure, free-space value, or segment. (You cannot change the free-space value or segment name associated with the last-chance threshold.)

Each time a user modifies a threshold, that user becomes the threshold owner. When the threshold is crossed, Adaptive Server executes the threshold with the permissions the owner had at the time he or she modified the threshold, minus any permissions that have since been revoked.

Use [sp\\_dropthreshold](#page-286-0) to drop a threshold from a segment.

Disabling free-space accounting

 **Warning!** System procedures cannot provide accurate information about space allocation when free-space accounting is disabled.

- Use the no free space acctg option of [sp\\_dboption](#page-209-0) to disable free-space accounting on non-log segments.
- You cannot disable free-space accounting on log segments.

Permissions Only the Database Owner or a System Administrator can execute sp\_addthreshold.

Auditing Values in event and extrainfo columns from the sysaudits table are:

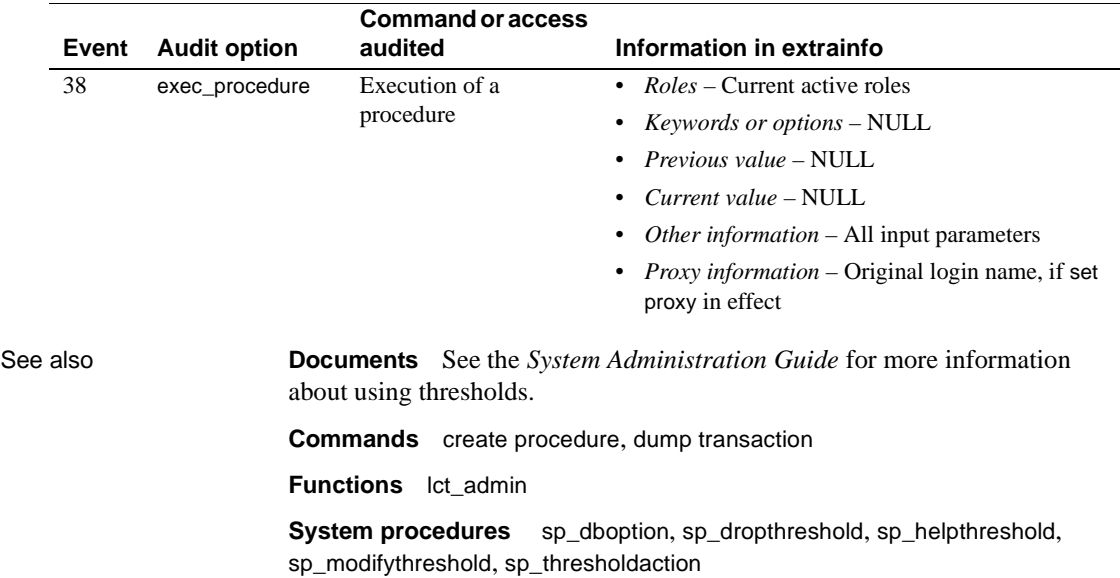

# **sp\_addtype**

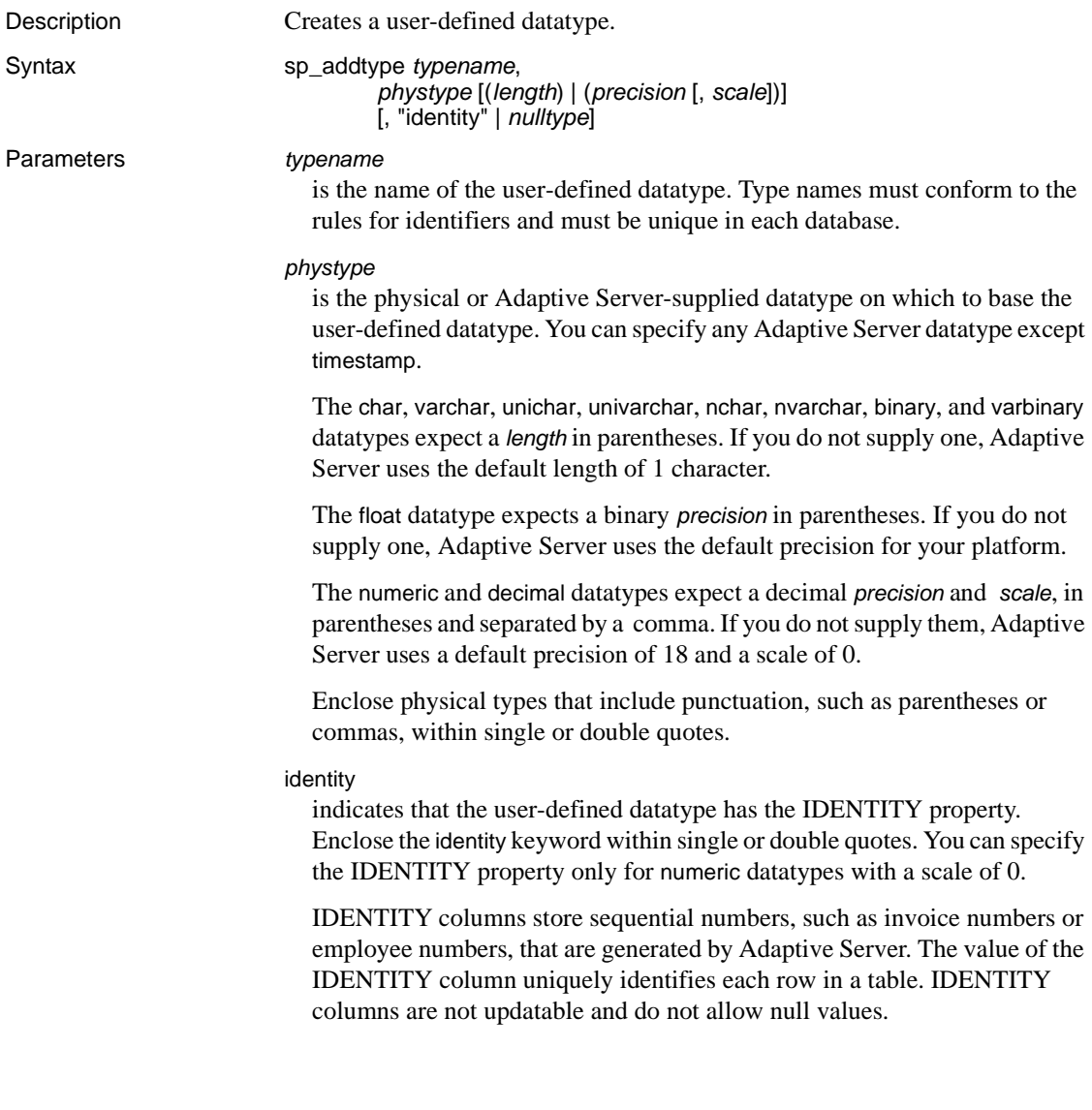

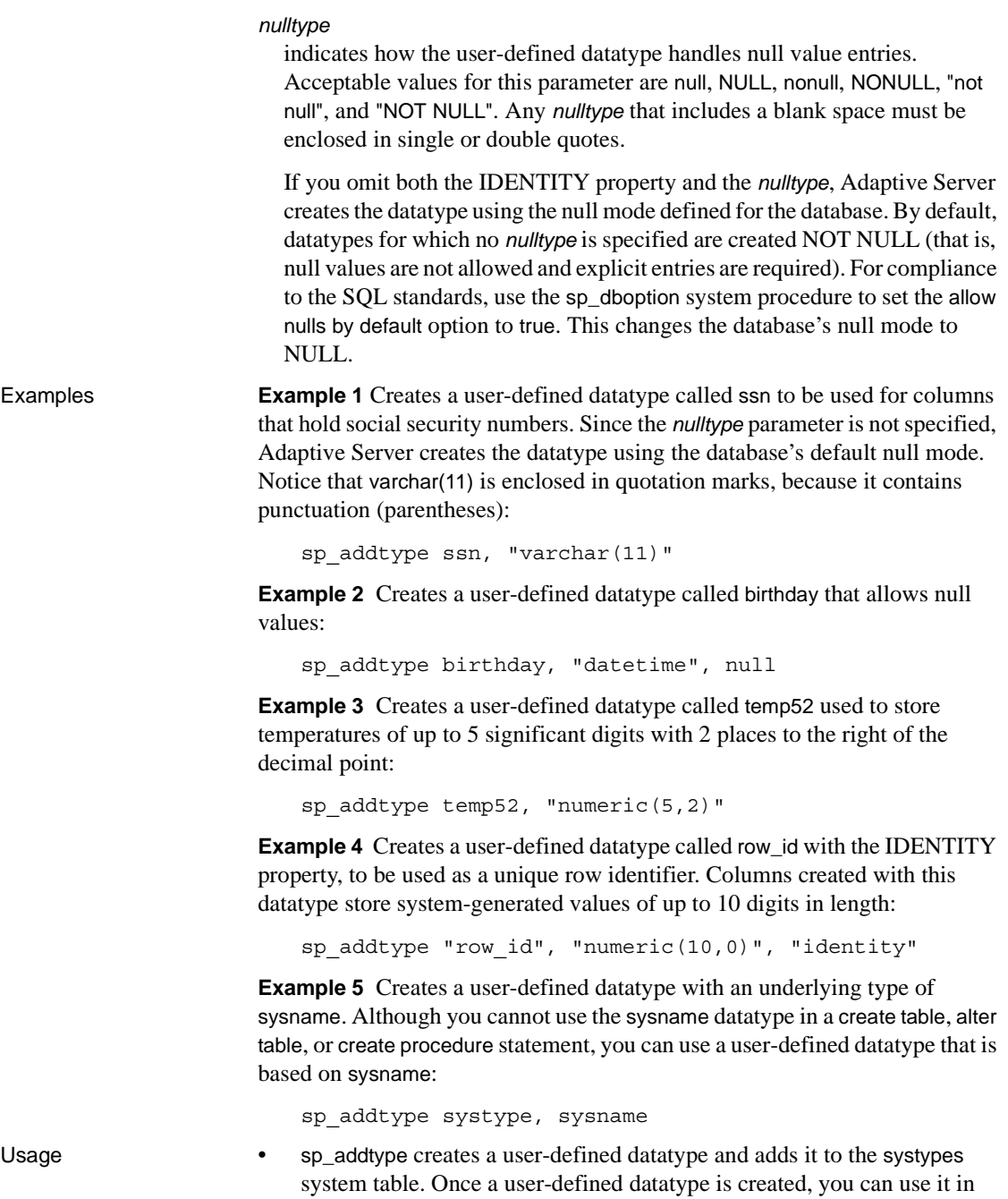

create table and alter table statements and bind defaults and rules to it.

- Build each user-defined datatype in terms of one of the Adaptive Server-supplied datatypes, specifying the length or the precision and scale, as appropriate. You cannot override the length, precision, or scale in a create table or alter table statement.
- A user-defined datatype name must be unique in the database, but user-defined datatypes with different names can have the same definitions.
- If nchar or nvarchar is specified as the *phystype*, the maximum length of columns created with the new type is the length specified in sp\_addtype multiplied by the value of *@@ncharsize* at the time the type was added.
- If unichar or univarchar is specified as the *phystype*, the maximum length of columns created with the new type is the length specified in sp\_addtype multiplied by the value of 2 at the time the type was added.
- Each system type has a *hierarchy*, stored in the systypes system table. User-defined datatypes have the same datatype hierarchy as the physical types on which they are based. In a mixed-mode expression, all types are converted to a common type, the type with the lowest hierarchy.

Use the following query to list the hierarchy for each system-supplied and user-defined type in your database:

select name, hierarchy from systypes order by hierarchy

Datatypes with the IDENTITY property

If a user-defined datatype is defined with the IDENTITY property, all columns created from it are IDENTITY columns. You can specify IDENTITY, NOT NULL, or neither in the create or alter table statement. Following are three different ways to create an IDENTITY column from a user-defined datatype with the IDENTITY property:

```
create table new_table (id_col IdentType)
create table new_table (id_col IdentType identity)
create table new_table (id_col IdentType not null)
```
- When you create a column with the create table or alter table statement, you can override the null type specified with the sp\_addtype system procedure:
	- Types specified as NOT NULL can be used to create NULL or IDENTITY columns.

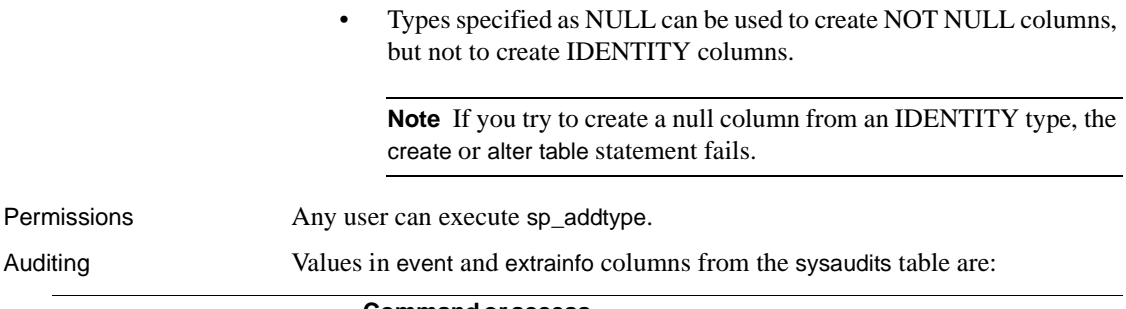

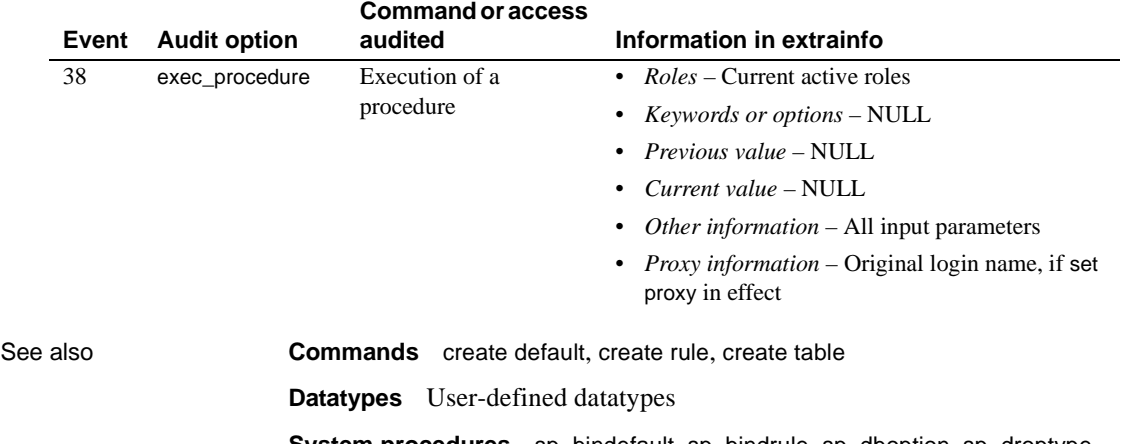

**System procedures** [sp\\_bindefault](#page-118-0), [sp\\_bindrule](#page-126-0), [sp\\_dboption](#page-209-0), [sp\\_droptype](#page-287-0), [sp\\_rename](#page-568-0), [sp\\_unbindefault](#page-664-0), [sp\\_unbindrule](#page-669-0)

## **sp\_addumpdevice**

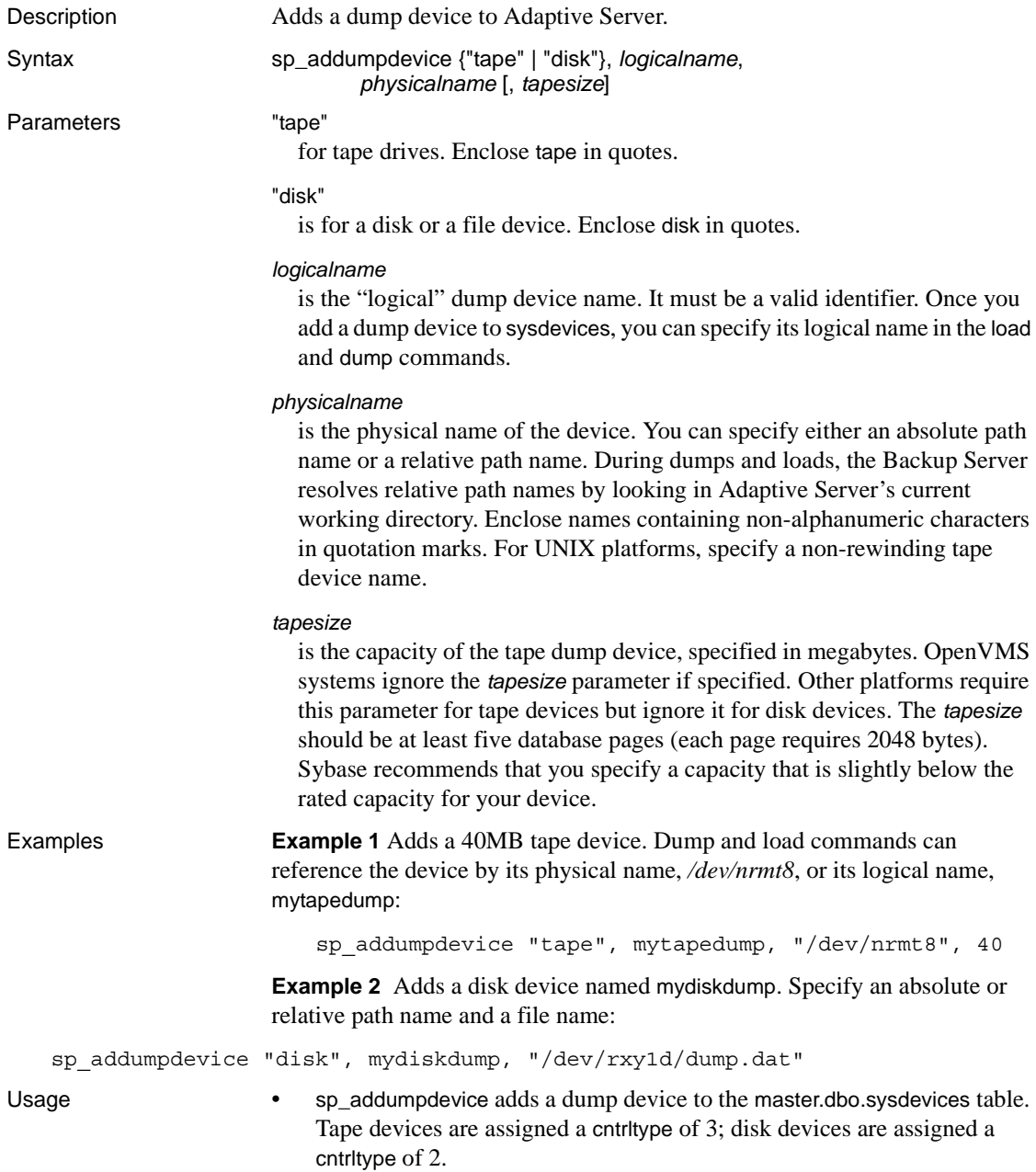

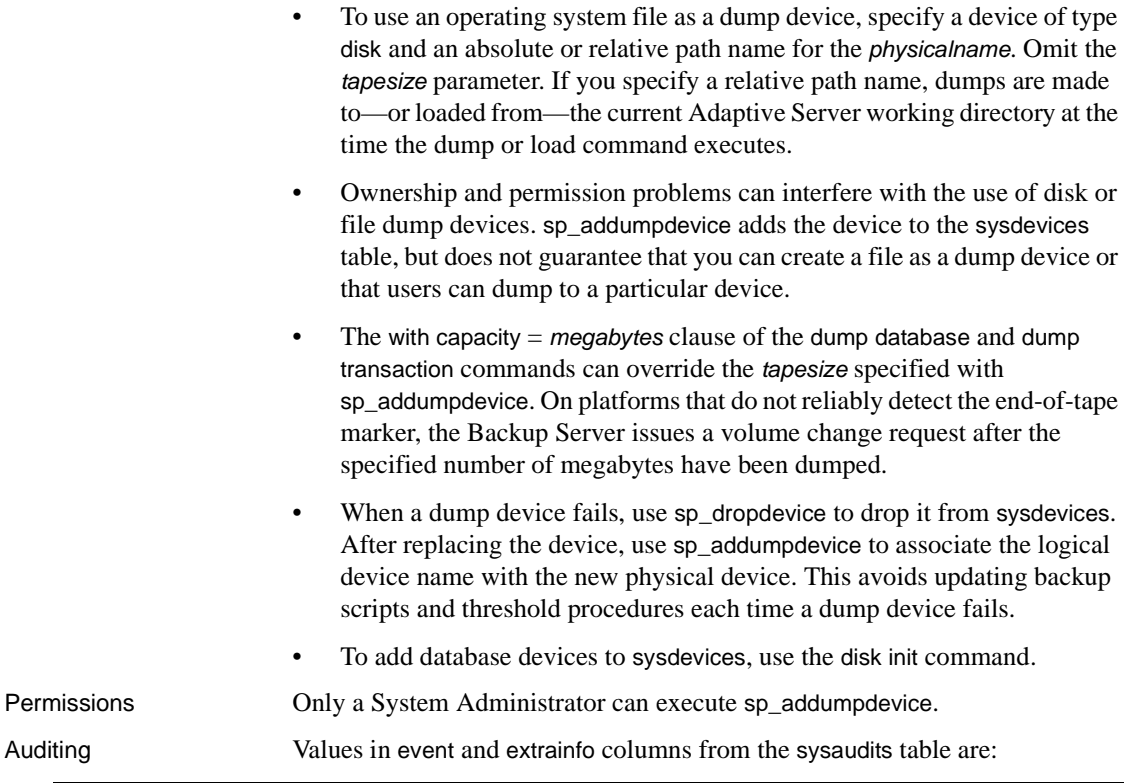

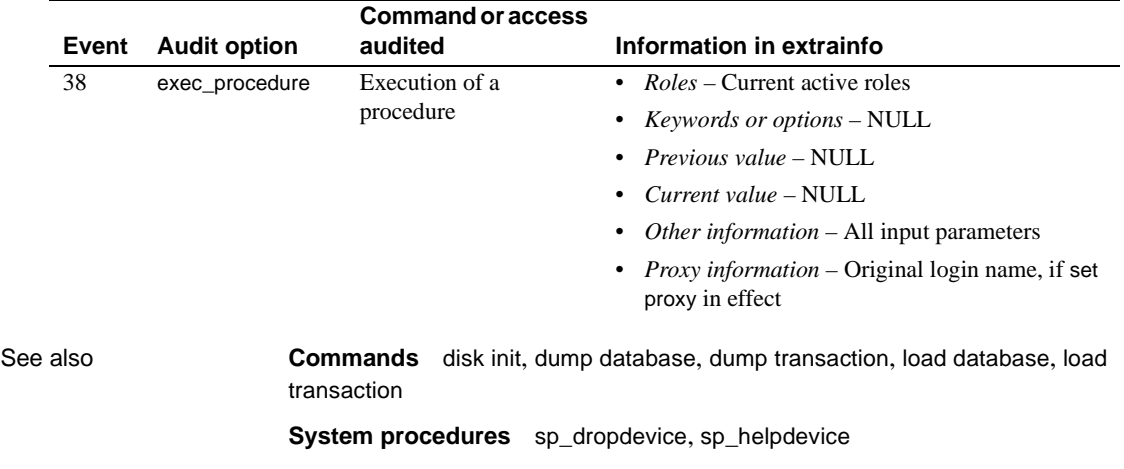

## **sp\_adduser**

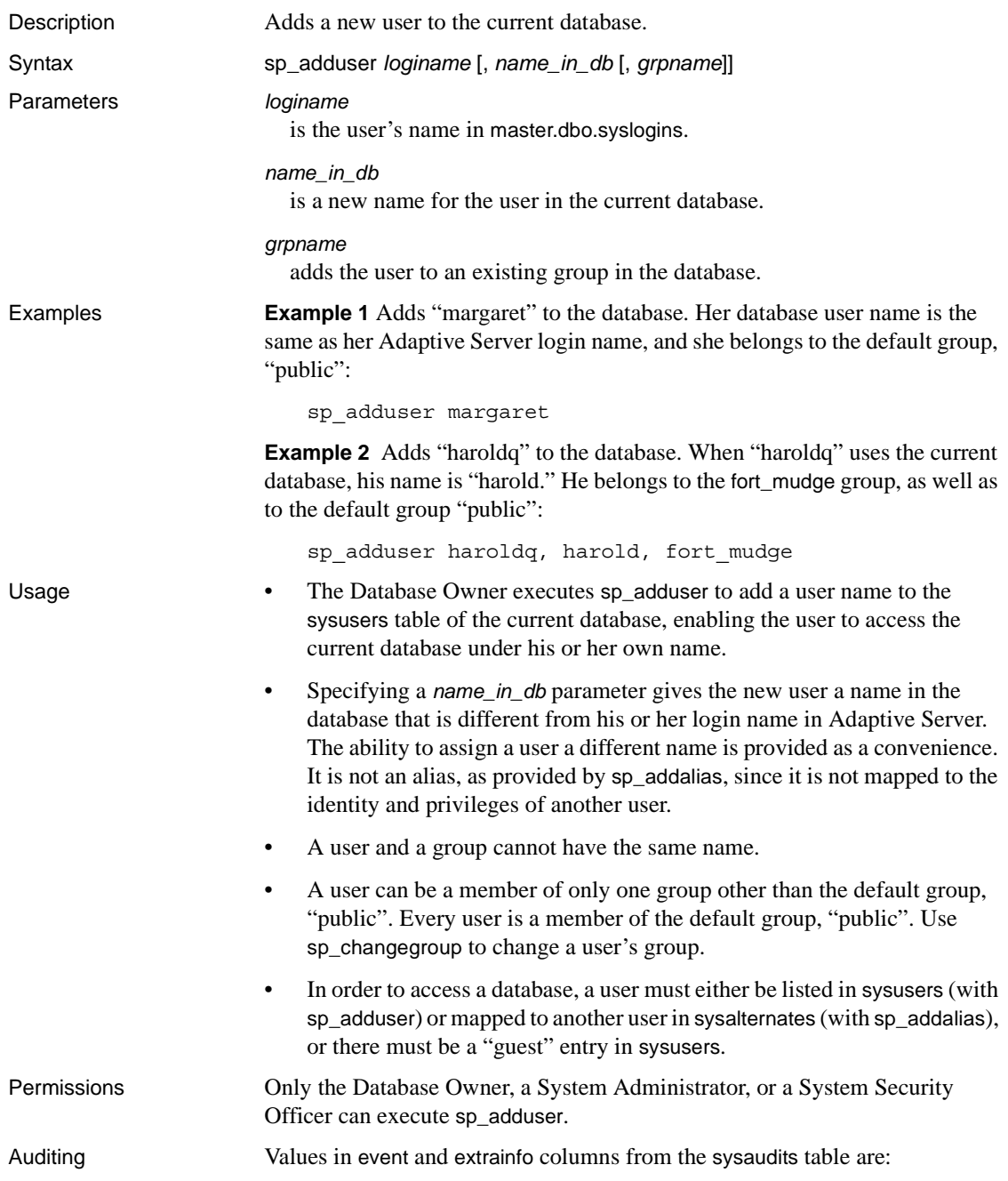

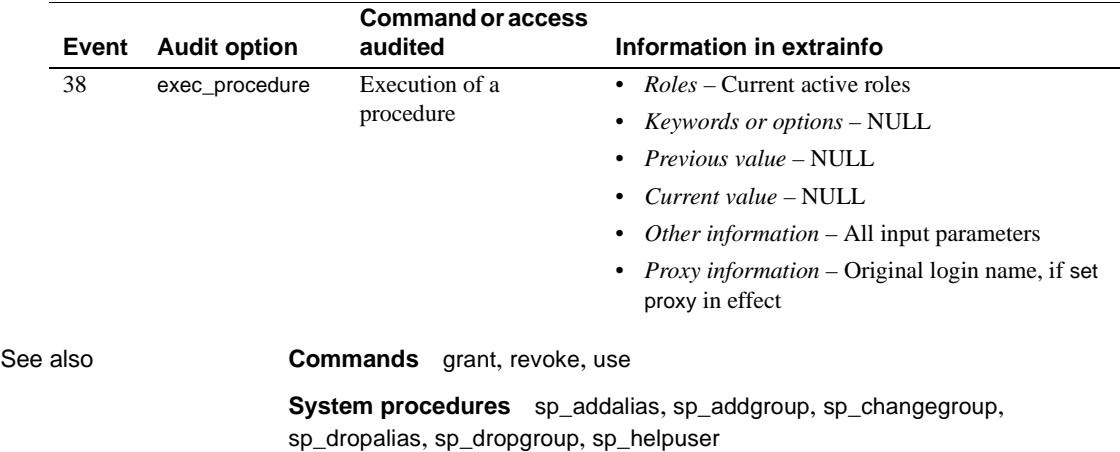

## <span id="page-98-0"></span>**sp\_altermessage**

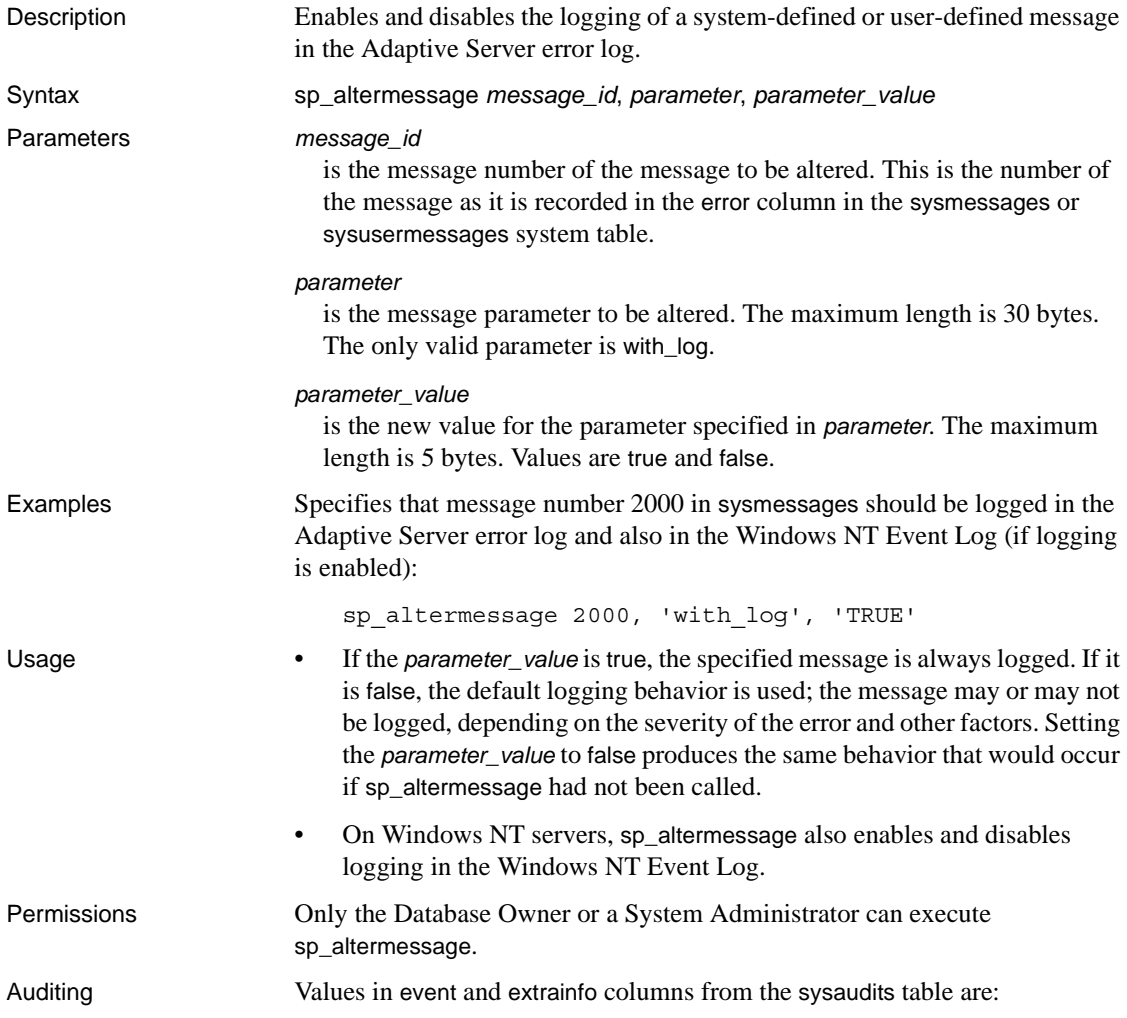

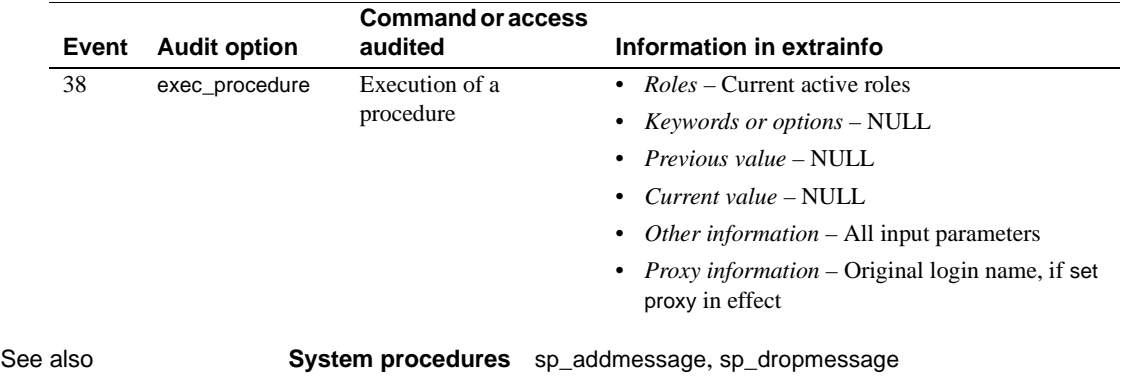

<span id="page-100-0"></span>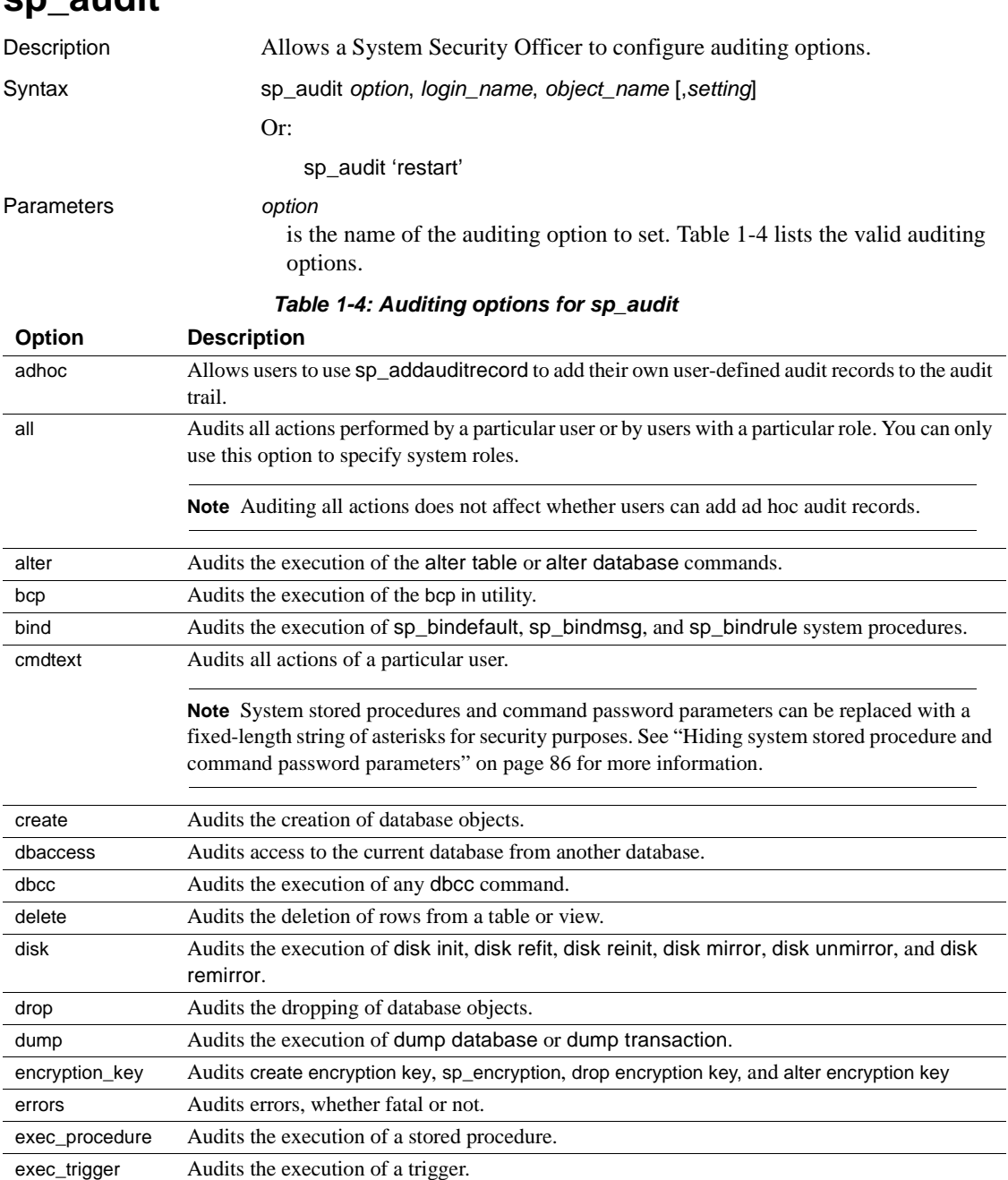

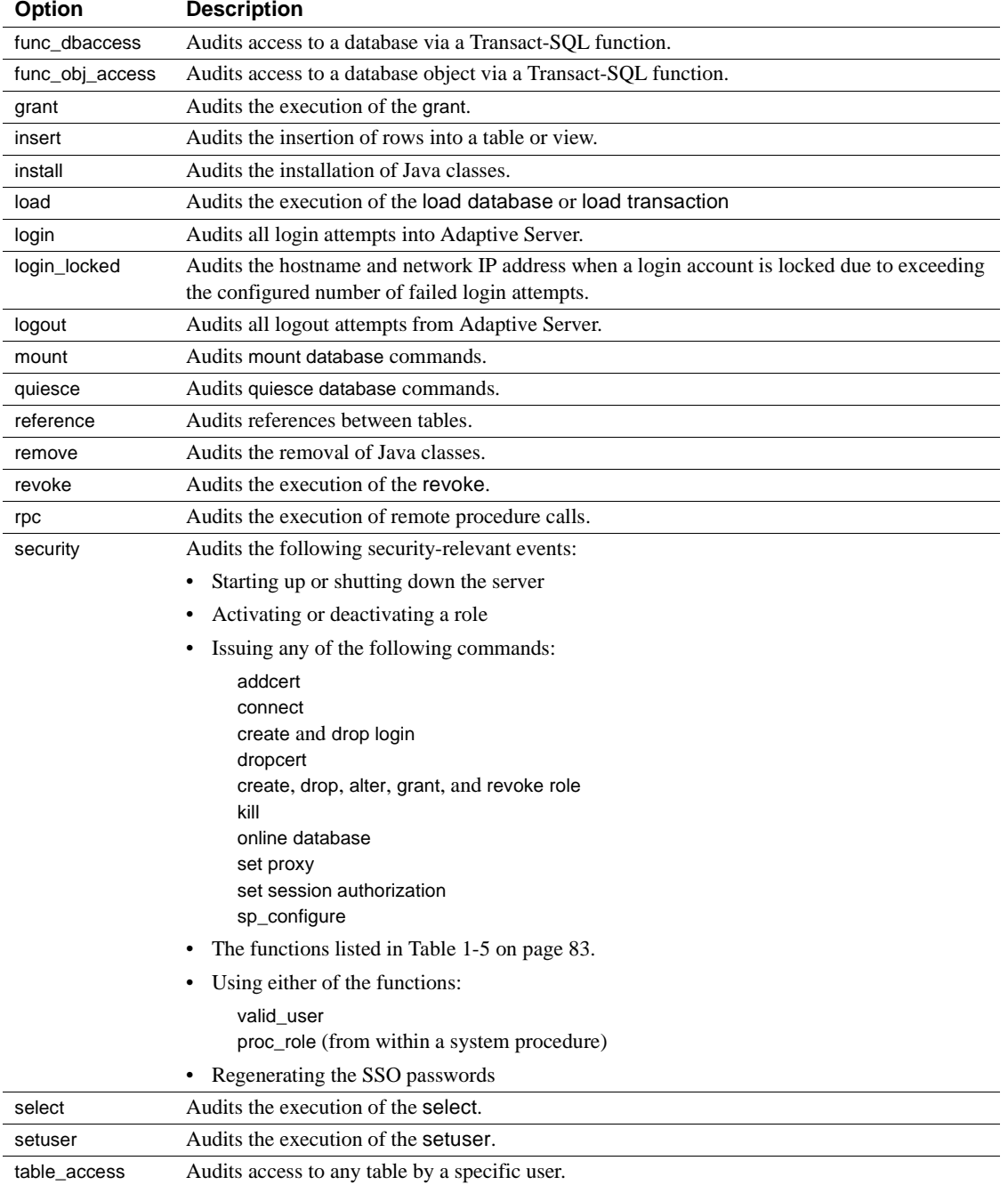

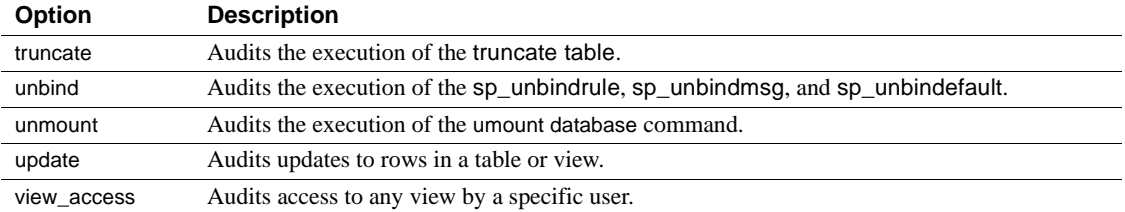

#### <span id="page-102-0"></span>*Table 1-5: Functions that sp\_audit security audits*

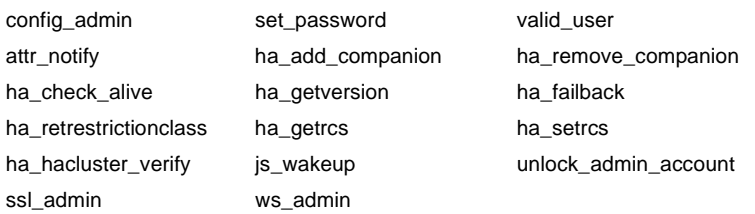

#### *login\_name*

is the parameter that lets you specify all, a system role, or the name of a specific login to be audited. However, system roles can only be specified if you use the all option. You cannot audit individual options for a system role.

#### *object\_name*

•

is the name of the object to be audited. Valid values, depending on the value you specified for *option*, are:

- The object name, including the owner's name if you do not own the object. For example, to audit a table named inventory that is owned by Joe, you would specify joe.inventory for *object\_name*.
- all for all objects.
- default table, default view, default procedure, or default trigger audits access to any new table, view, procedure, or trigger.

default table and default view are valid values for object\_name when you specify delete, insert, select, or update for the option parameter. default procedure is valid when you specify the exec\_procedure option. default trigger is valid when you specify the exec\_trigger option.

See the *System Administration Guide* for more information about the *object\_name* values that are valid with each *option* value.

#### *setting*

is the level of auditing. If you do not specify a value for *setting*, Adaptive Server displays the current auditing setting for the option. Valid values for the *setting* parameter are described in the following table:

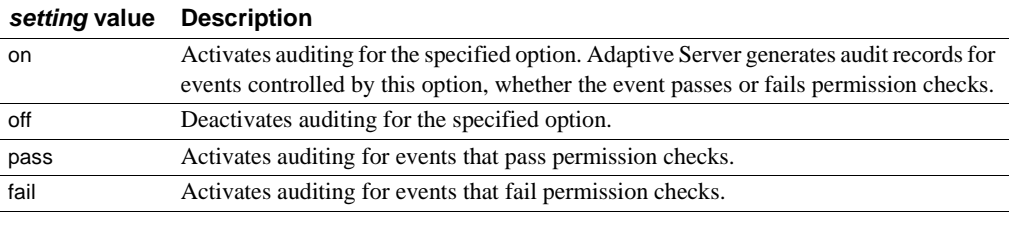

If you specify pass for an option and later specify fail for the same option, or vice versa, the result is equivalent to specifying on. Adaptive Server generates audit records regardless of whether events pass or fail permission checks.

Settings of:

- on or  $off$  apply to all auditing options
- pass and fail apply to all options except cmdtext, errors, and adhoc. For these options, only on or off applies. The initial, default value of all options is off. If you select the cmdtext option to either pass or fail, Adaptive Server replaces the value with on.

#### restart

If the audit process is forced to terminate due to an error, sp\_audit can be manually restarted by entering:

sp\_audit restart

The audit process can be restarted provided that no audit was currently running, but that the audit process has been configured to run by entering sp\_configure "auditing" 1.

**Examples Example 1** Sets the login\_locked audit option to initiate auditing of hostname and network IP addresses when a login account is locked due to exceeding the configured number of failed login attempts:

sp\_audit "login\_locked","all","all","ON"

If the audit tables are full and the event cannot be logged, a message with the information is sent to the errorlog.

Monitoring the audit logs for the Locked Login event (112) helps to identify attacks on login accounts.

**Example 2** Initiates auditing for SSL security-relevant events. Both successful and failed events are audited:

```
sp_audit "security", "all", "all", "on"
```
sample records added:

To view the events from sybsecurity:

```
select * from sybsecurity..sysaudits 01 where event=99
```
**Example 3** Displays the setting of the security auditing option:

sp\_audit "security", "all", "all"

**Example 4** Initiates auditing for the creation of objects in the master database, including create database.

```
sp_audit "create", "all", master, "on"
```
**Example 5** Audits commands in the pubs2 database:

sp\_audit "encryption\_key", "all", "pubs2", "on"

**Example 6** Initiates auditing for the creation of all objects in the db1database:

sp\_audit "create", "all", db1, "on"

**Example 7** Initiates auditing for all failed executions by a System Administrator.

sp\_audit "all", "sa\_role", "all", "fail"

**Example 8** Initiates auditing for all updates to future tables in the current database. For example, if the current database is utility, all new tables created in utility will be audited for updates. The auditing for existing tables is not affected.

sp\_audit "update", "all", "default table", "on"

- Usage **•** sp\_audit determines what will be audited when auditing is enabled. No actual auditing takes place until you use [sp\\_configure](#page-186-0) to set the auditing parameter to on. Then, all auditing options that have been configured with sp\_audit take effect. For more information, see [sp\\_configure](#page-186-0).
	- If you are not the owner of the object being specified, qualify the *object\_name* parameter value with the owner's name, in the following format:

"*ownername*.*objname*"

• You cannot activate default auditing for the following options in the tempdb database:

Reference Manual: Procedures **85**

**Configuration parameter Effect**

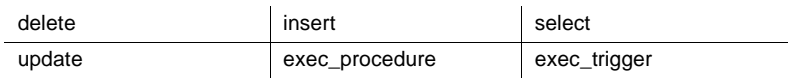

• [Table 1-6](#page-105-1) lists the configuration parameters that control auditing.

#### <span id="page-105-1"></span>*Table 1-6: Configuration parameters that control auditing*

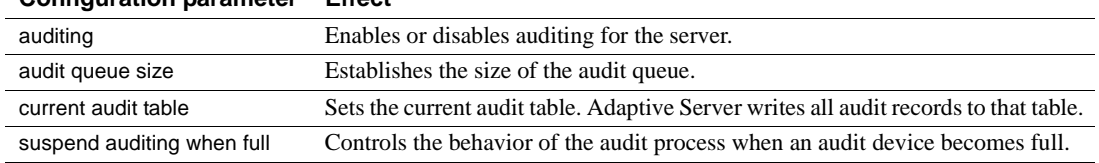

All auditing configuration parameters are dynamic and take effect immediately.

<span id="page-105-0"></span>Hiding system stored procedure and command password parameters

When auditing is configured and enabled, and the sp\_audit option 'cmdtext' is set, system stored procedure and command password parameters are replaced with a fixed length string of asterisks in the audit records contained in the audit logs.

For example, executing:

sp\_password 'oldpassword', 'newpassword'

when auditing is enabled and sp\_audit cmdtext is set, results in output similar to:

sp\_password '\*\*\*\*\*\*', '\*\*\*\*\*\*'

This protects passwords from being seen by other with access to the audit log.

Permissions Only a System Security Officer can execute sp\_audit.

Auditing Values in event and extrainfo columns from the sysaudits table are:

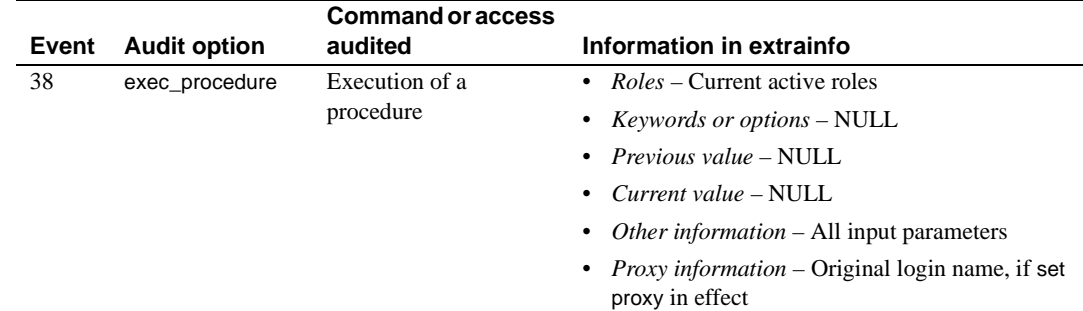

See also **Documents** For more information about configuring Adaptive Server for auditing, see sp\_configure in the *System Administration Guide*.

> **System procedures** [sp\\_addauditrecord](#page-48-0), [sp\\_configure](#page-186-0), sp\_addaudittable **Utility commands** bcp

### **sp\_autoconnect**

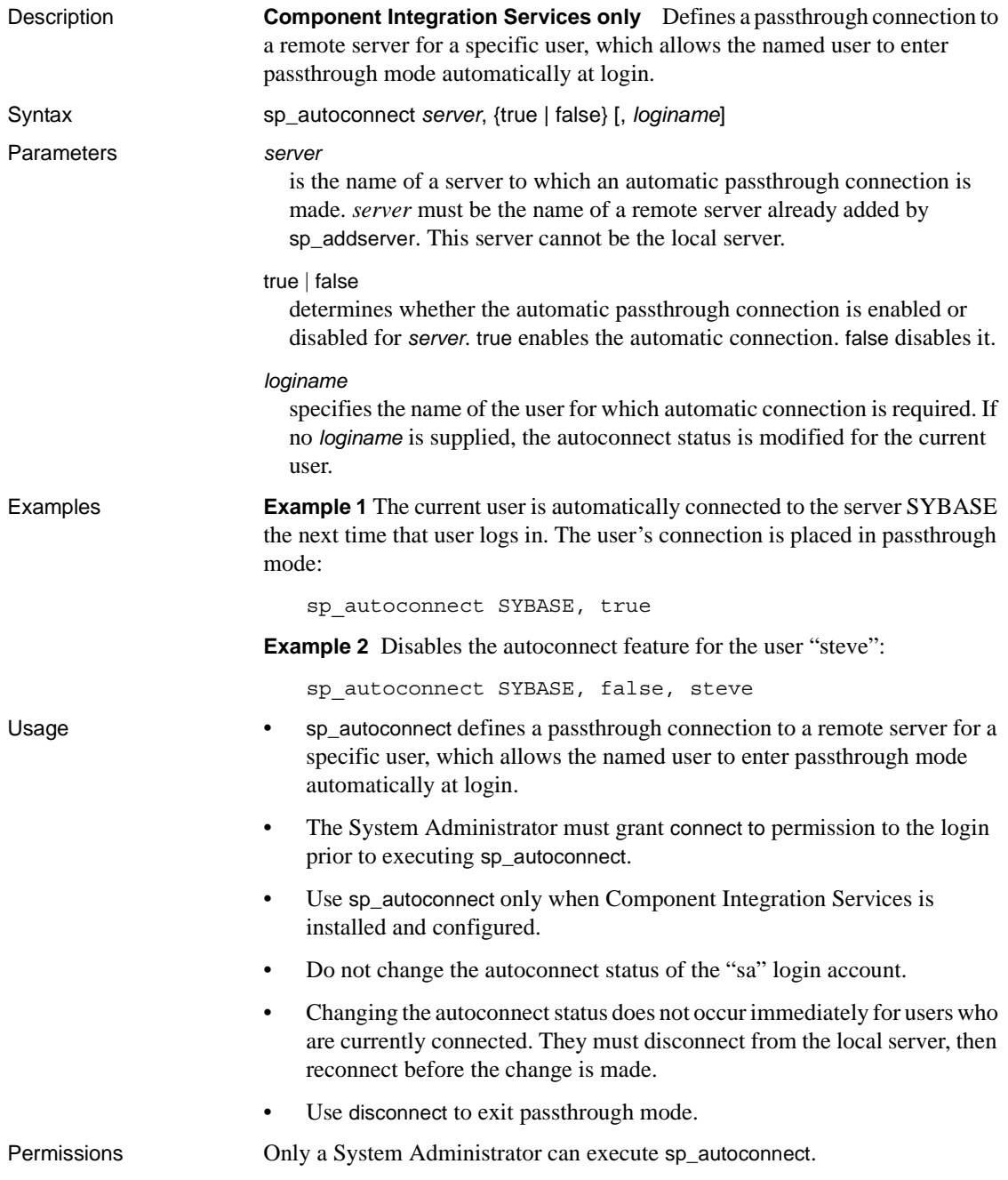
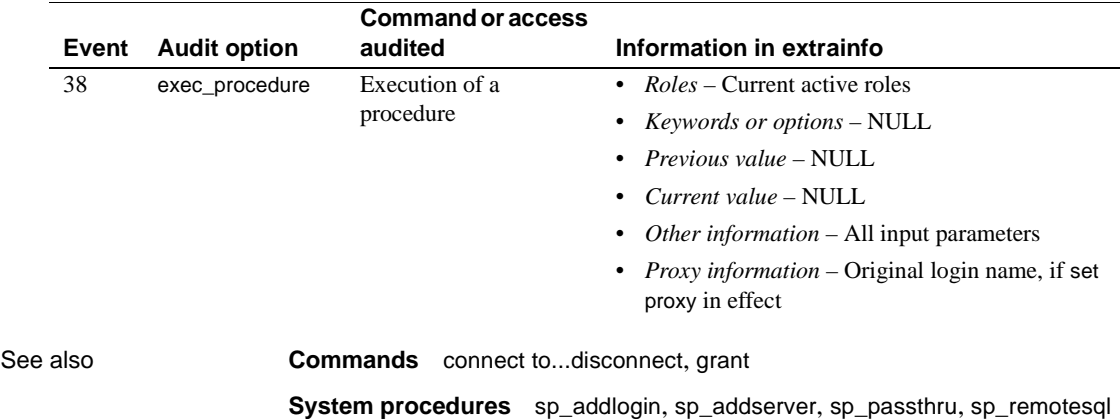

Auditing Values in event and extrainfo columns from the sysaudits table are:

Reference Manual: Procedures **89**

# **sp\_autoformat**

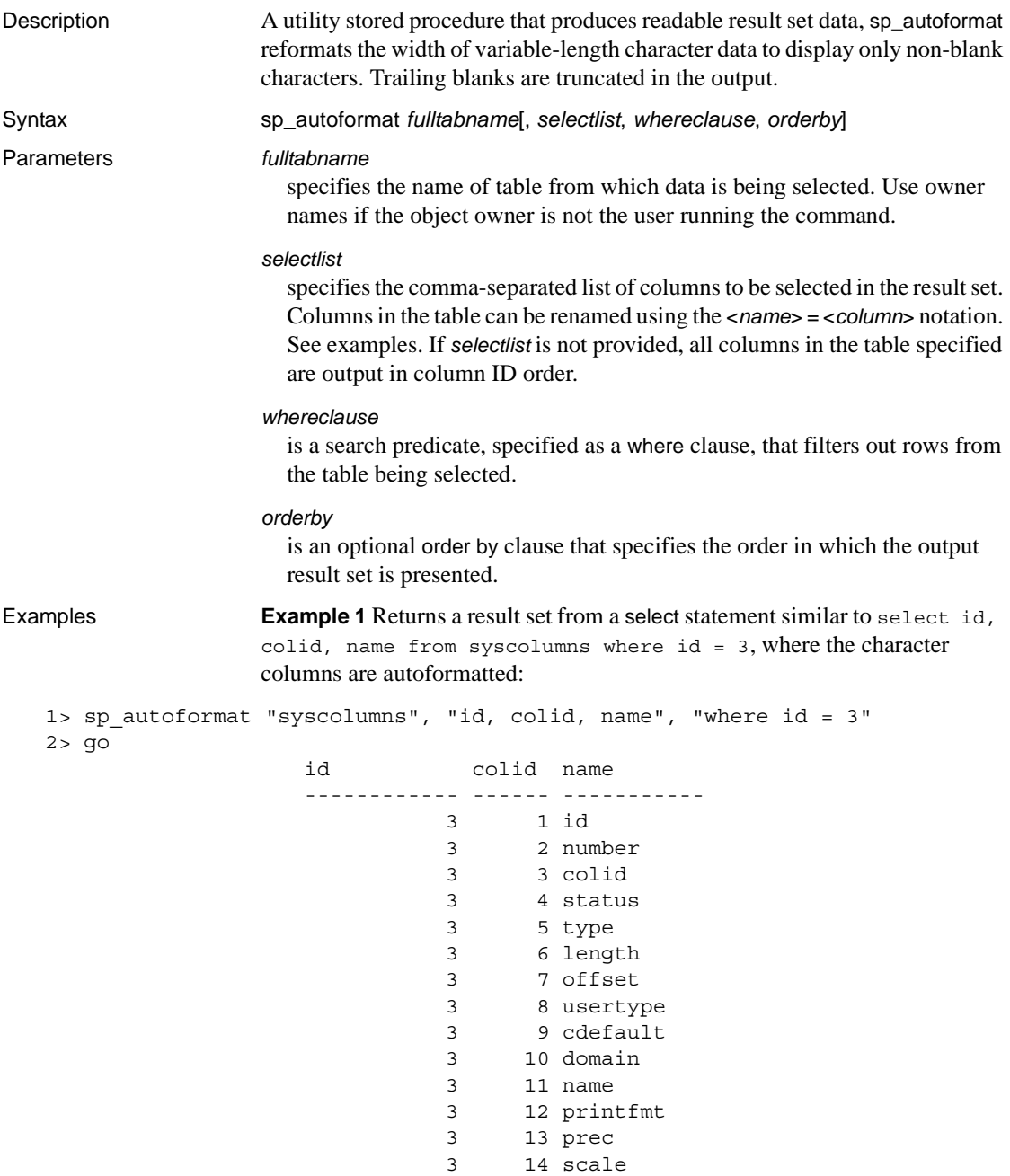

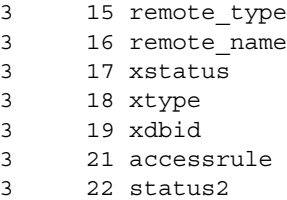

**Example 2** Renames the output columns using the following syntax:

```
[< AS-Name label of Column> ][ ]*=[ ]*<column name>
```
<AS-Name label of Column> is optional, and you can use white spaces around the = separator:

```
1> sp_autoformat syscolumns, "'Object Id' = id, 'Column Name'=name, 
     'Column ID'=colid", "where id = 3"
```
 $2 > 90$ 

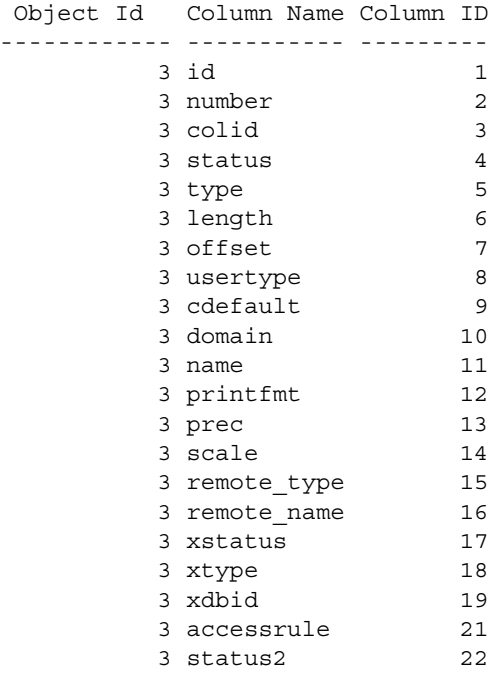

(1 row affected)

**Example 3** Uses the *orderby* parameter to specify an ordering in the result output:

```
sp_autoformat @fulltabname = 'syscolumns',
              @selectlist = "id, name",
              @orderby = "ORDER BY name"
```
**Example 4** Generates an autoformatted result when you select from multiple tables, or if you have a complex SQL select statement with expressions in the select list, you must:

1 Use temporary tables to generate the result set:

The following generates the list of the columns with the highest column ID on all system catalogs:

```
select o.id, o.name, c.colid, c.name
from sysobjects o, syscolumns c
where o.id < 100 and o.id = c.idand c.colid = (select max(c2.colid) from syscolumns c2
               where c2.id = c.id)order by o.name
```
The following generates the same result set with auto-formatting of character data using a temporary table to produce readable output, and includes minor changes to provide column names in the temporary table:

```
select o.id, ObjectName = o.name, c.colid, ColumnName = c.name
into #result
from sysobjects o, syscolumns c
where o.id < 100 and o.id = c.idand c.colid = (select max(c2.colid) from syscolumns c2
                 where c2.id = c.id)
```
2 Use sp\_autoformat on that temporary table to produce formatted output:

The order by clause in the original select statement is skipped when generating the temporary table, and is instead added to the call to sp\_autoformat when generating the output result.

```
1> exec sp autoformat @fulltabname = \#result, @orderby = "order by
  ObjectName"
2 > 90id ObjectName colid ColumnName
                 -------- ----------------- ------ -------------
                      11 sysalternates 2 altsuid 
                      21 sysattributes 13 comments 
                      55 syscertificates 6 suid 
                      45 syscharsets 8 sortfile 
                      3 syscolumns 22 status2 
                       6 syscomments 8 status
```
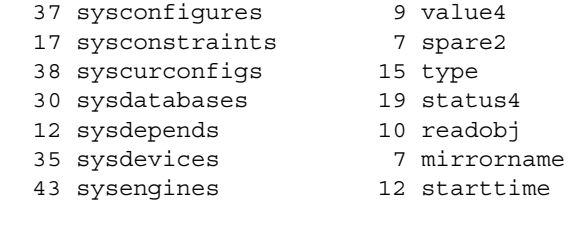

```
...
```

```
(1 row affected)
(return status = 0)
```
You can further process the temporary table to report only on the required output for selected tables, as shown below:

```
1> exec sp_autoformat #result, "id, 'Object Name' = ObjectName, 
   'Column Name' = ColumnName", "where id < 5"
2 > qoid Object Name Column Name 
                    ------- ----------- ----------- 
                         1 sysobjects loginame
                         2 sysindexes crdate
                         3 syscolumns status2
                         4 systypes accessrule
```
- Usage **•** In Adaptive Server version 15.0.3 and higher, sp\_autoformat accepts columns of datatypes int (smallint, bigint, tinyint, unsigned int), numeric, money, date/time, and float, real, and double precision.
	- sp\_autoformat looks for an object only in the current database. To use sp\_autoformat on temporary tables, issue the procedure from tempdb.
	- sp\_autoformat does not validate that the columns referenced in any of the parameters actually exist in the table specified by the *fulltabname* parameter. sp\_autoformat fails if you reference any nonexistent columns.
	- Provide only one instance of a column in the select list.

#### Return codes

- $0$  successful completion
- 1 internal error, or usage error in invocation
- Other any other errors raised by Adaptive Server during the execution of the generated SQL statement are returned back to the caller.

### **Restrictions**

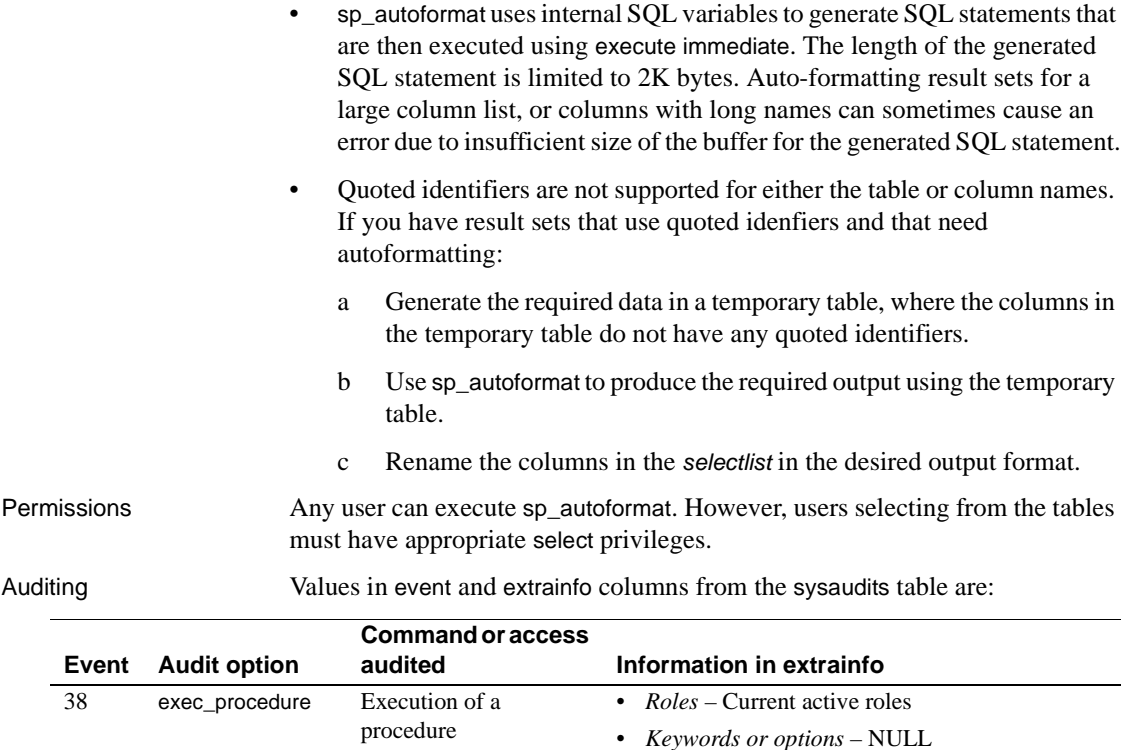

• *Previous value* – NULL • *Current value* – NULL

proxy in effect

• *Other information* – All input parameters • *Proxy information* – Original login name, if set

# <span id="page-114-0"></span>**sp\_bindcache**

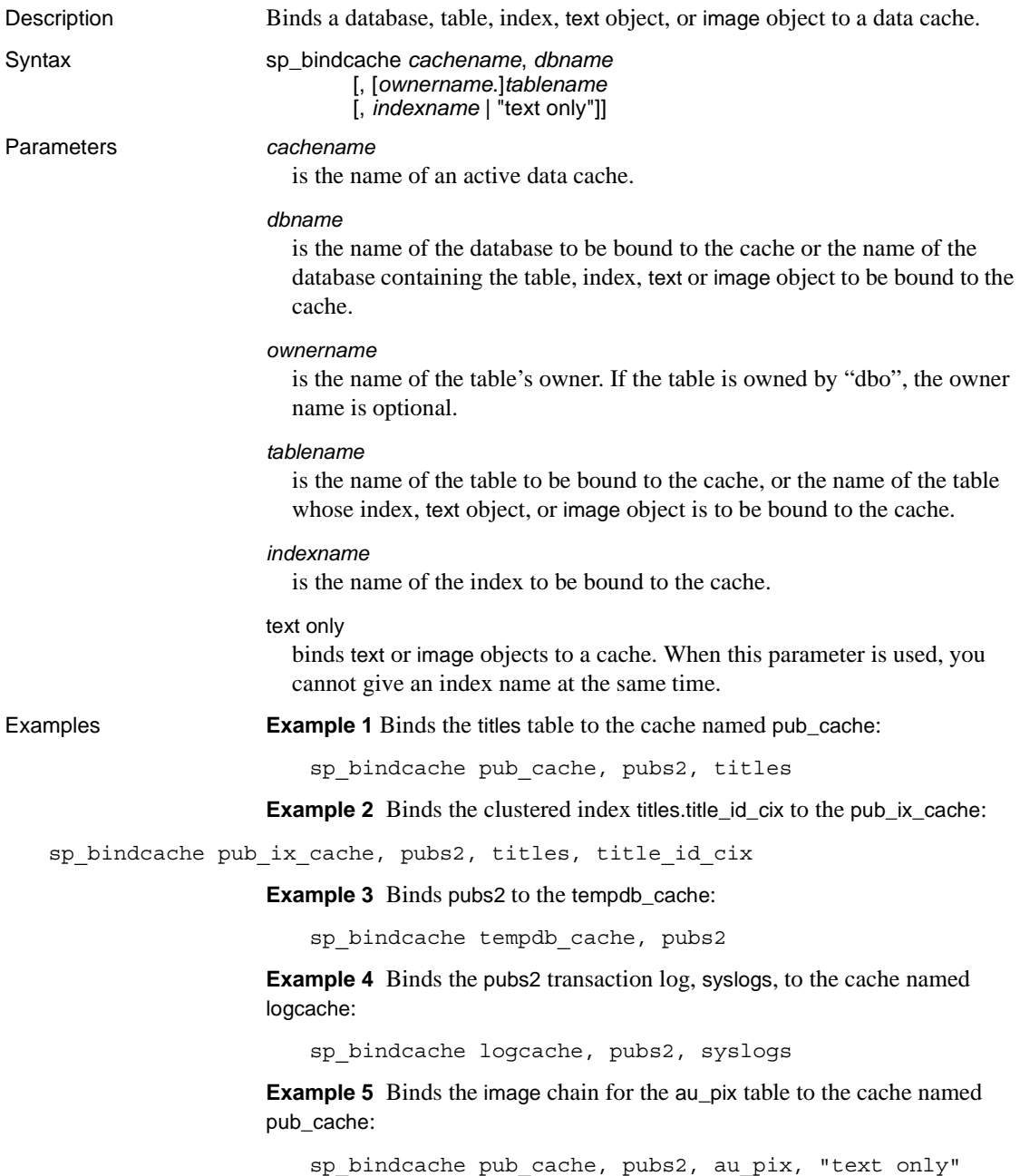

Usage • A database or database object can be bound to only one cache. You can bind a database to one cache and bind individual tables, indexes, text objects, or image objects in the database to other caches. The database binding serves as the default binding for all objects in the database that have no other binding. The data cache hierarchy for a table or index is as follows:

- If the object is bound to a cache, the object binding is used.
- If the object is not bound to a cache, but the object's database is bound to a cache, the database binding is used.
- If neither the object nor its database is bound to a cache, the default data cache is used.
- The cache and the object or database being bound to it must exist before you can execute sp\_bindcache. Create a cache with [sp\\_cacheconfig](#page-128-0) and, if the operation is not dynamic, restart Adaptive Server before binding objects to the cache.
- Cache bindings take effect immediately, and do not require a restart of the server. When you bind an object to a data cache:
	- Any pages for the object that are currently in memory are cleared.
	- When the object is used in queries, its pages are read into the bound cache.
- You can bind an index to a different cache than the table it references. If you bind a clustered index to a cache, the binding affects only the root and intermediate pages of the index. It does not affect the data pages (which are, by definition, the leaf pages of the index).
- To bind a database, you must be using the master database. To bind tables, indexes, text objects, or image objects, you must be using the database where the objects are stored.
- To bind any system tables in a database, you must be using the database and the database must be in single-user mode. Use the command:

```
sp_dboption db_name, "single user", true
```
For more information, see [sp\\_dboption](#page-209-0).

• You do not have to unbind objects or databases in order to bind them to a different cache. Issuing sp\_bindcache on an object that is already bound drops the old binding and creates the new one.

- sp\_bindcache needs to acquire an exclusive table lock when you are binding a table or its indexes to a cache so that no pages can be read while the binding is taking place. If a user holds locks on a table, and you issue sp\_bindcache on that object, the task doing the binding sleeps until the locks are released.
- When you bind or unbind an object, all stored procedures that reference the object are recompiled the next time they are executed. When you change the binding for a database, all stored procedures that reference objects in the bound database are recompiled the next time they are executed.
- When you drop a table, index, or database, all associated cache bindings are dropped. If you re-create the table, index, or database, you must use sp\_bindcache again if you want it bound to a cache.
- If a database or a database object is bound to a cache, and the cache is dropped, the cache bindings are marked invalid, but remain stored in the sysattributes system table(s). Warnings are printed in the error log when Adaptive Server is restarted. If a cache of the same name is created, the bindings become valid when Adaptive Server is restarted.
- The following procedures provide information about the bindings for their respective objects: [sp\\_helpdb](#page-382-0) for databases, [sp\\_help](#page-350-0) for tables, and [sp\\_helpindex](#page-395-0) for indexes. [sp\\_helpcache](#page-370-0) provides information about all objects bound to a particular cache.
- Use [sp\\_spaceused](#page-626-0) to see the current size of tables and indexes, and [sp\\_estspace](#page-315-0) to estimate the size of tables that you expect to grow. Use [sp\\_cacheconfig](#page-128-0) to see information about cache size and status, and to configure and reconfigure caches.
- Although you can still use sp\_bindcache on a system tempdb, the binding of the system tempdb is now non-dynamic. Until you restart the server:
	- The changes do not take effect
	- sp\_helpcache reports a status of "P" for pending, unless you have explicitly bound the system tempdb to the default data cache, in which case the status as "V" for valid, because by default the system tempdb is already bound to the default datacache.

### **Restrictions**

The master database, the system tables in master, and the indexes on the system tables in master cannot be bound to a cache. You can bind non-system tables from master, and their indexes, to caches.

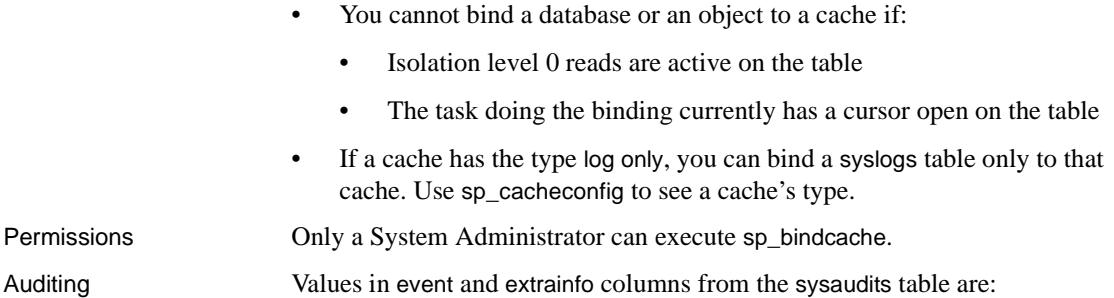

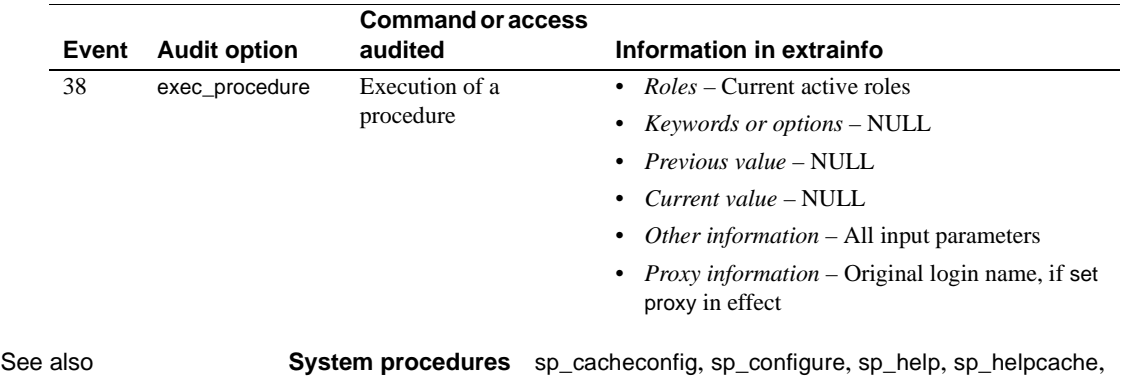

[sp\\_helpdb](#page-382-0), [sp\\_helpindex](#page-395-0), [sp\\_poolconfig](#page-543-0), [sp\\_unbindcache](#page-660-0), [sp\\_unbindcache\\_all](#page-663-0)

# **sp\_bindefault**

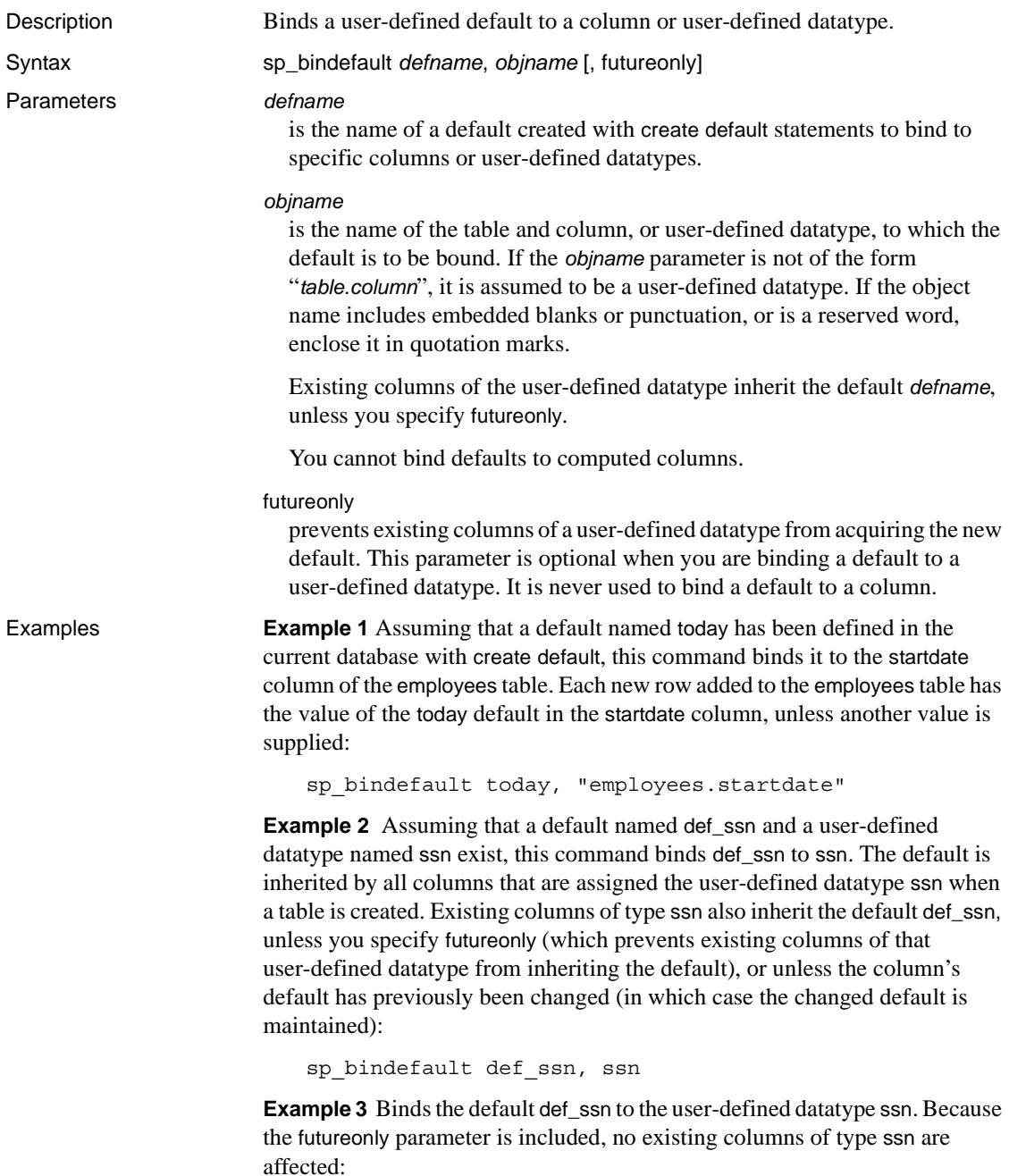

sp\_bindefault def\_ssn, ssn, futureonly

Usage • You can create column defaults in two ways: by declaring the default as a column constraint in the create table or alter table statement or by creating the default using the create default statement and binding it to a column using sp\_bindefault. Using create default, you can bind that default to more than one column in the database.

- You cannot bind a default to an Adaptive Server-supplied datatype.
- You cannot bind a default to a system table.
- Defaults bound to a column or user-defined datatype with the IDENTITY property have no effect on column values. Each time you insert a row into the table, Adaptive Server assigns the next sequential number to the IDENTITY column.
- If binding a default to a column, give the *objname* argument in the form "*table*.*column*". Any other format is assumed to be the name of a user-defined datatype.
- If a default already exists on a column, you must remove it before binding a new default. Use [sp\\_unbindefault](#page-664-0) to remove defaults created with sp\_bindefault. To remove defaults created with create table or alter table, use alter table to replace the default with NULL.
- Existing columns of the user-defined datatype inherit the new default unless you specify futureonly. New columns of the user-defined datatype always inherit the default. Binding a default to a user-defined datatype overrides defaults bound to columns of that type; to restore column bindings, unbind and rebind the column default.
- Statements that use a default cannot be in the same batch as their sp\_bindefault statement.

Permissions Only the object owner can execute sp\_bindefault.

Auditing Values in event and extrainfo columns from the sysaudits table are:

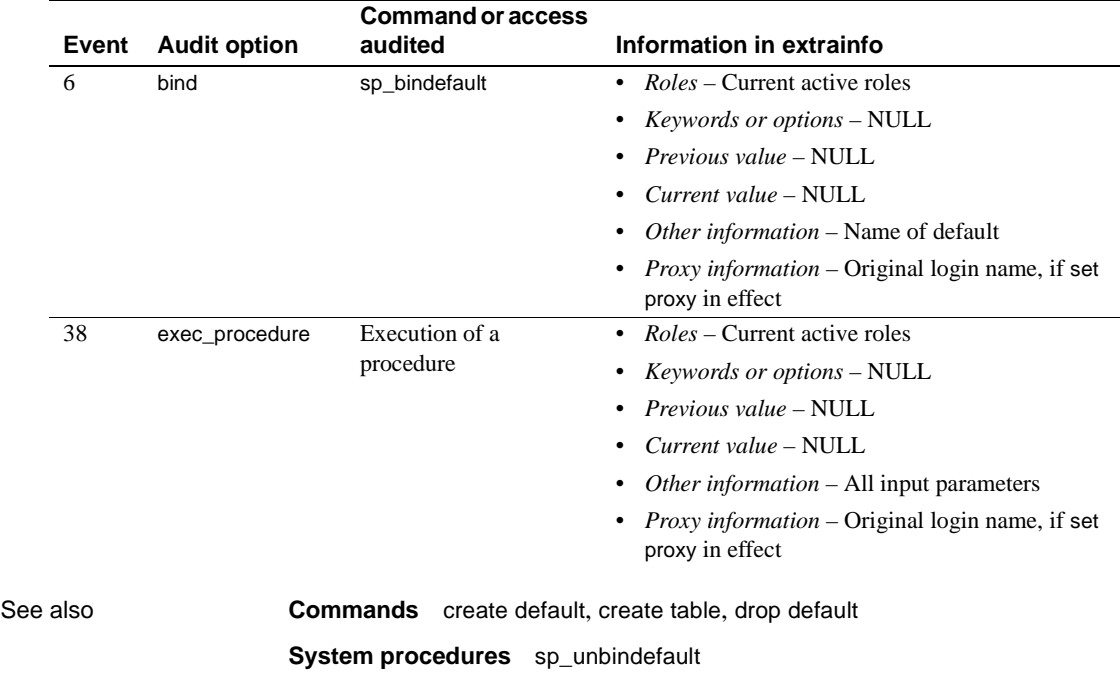

# **sp\_bindexeclass**

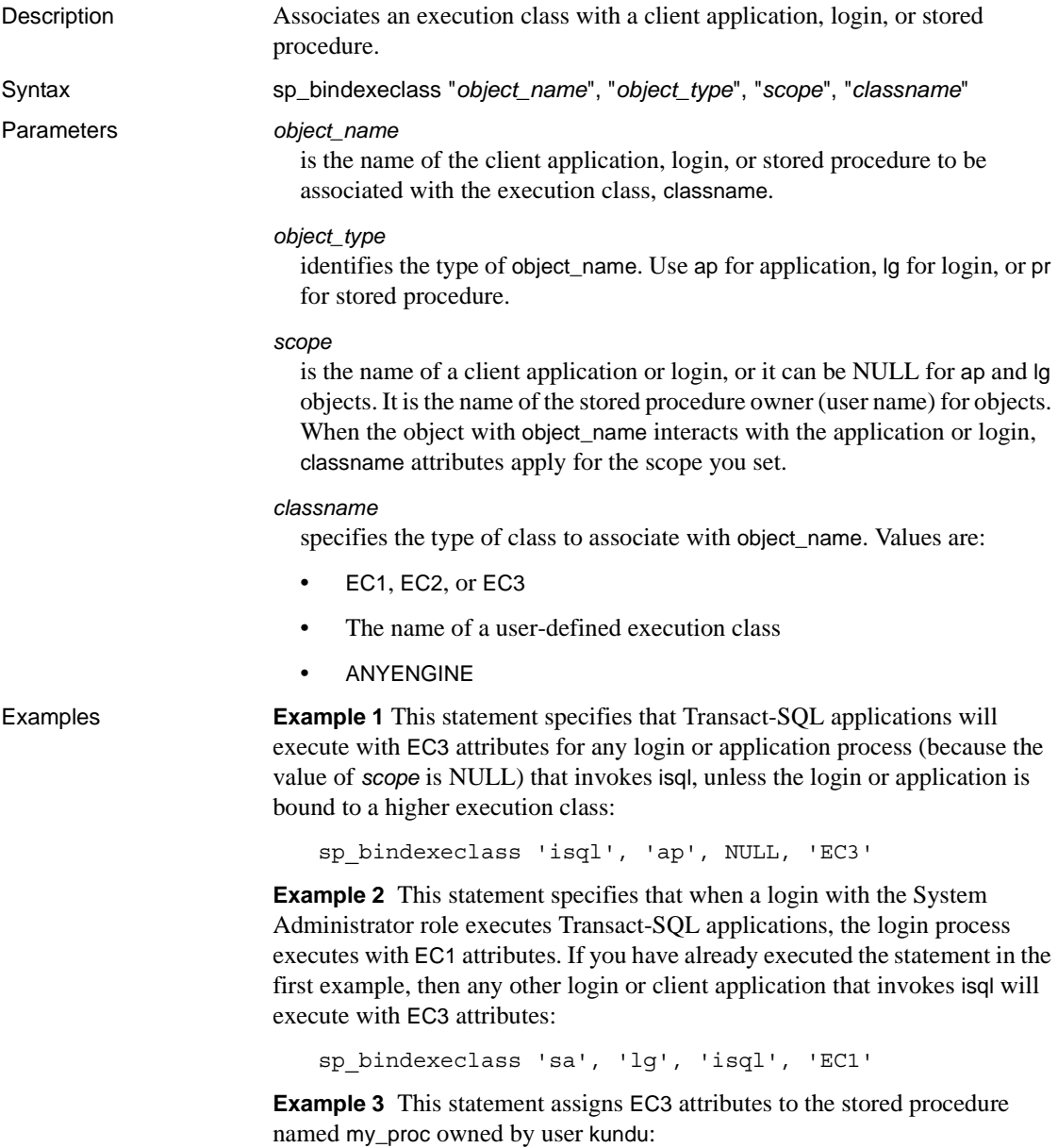

sp\_bindexeclass 'my\_proc', 'PR', 'kundu', 'EC3'

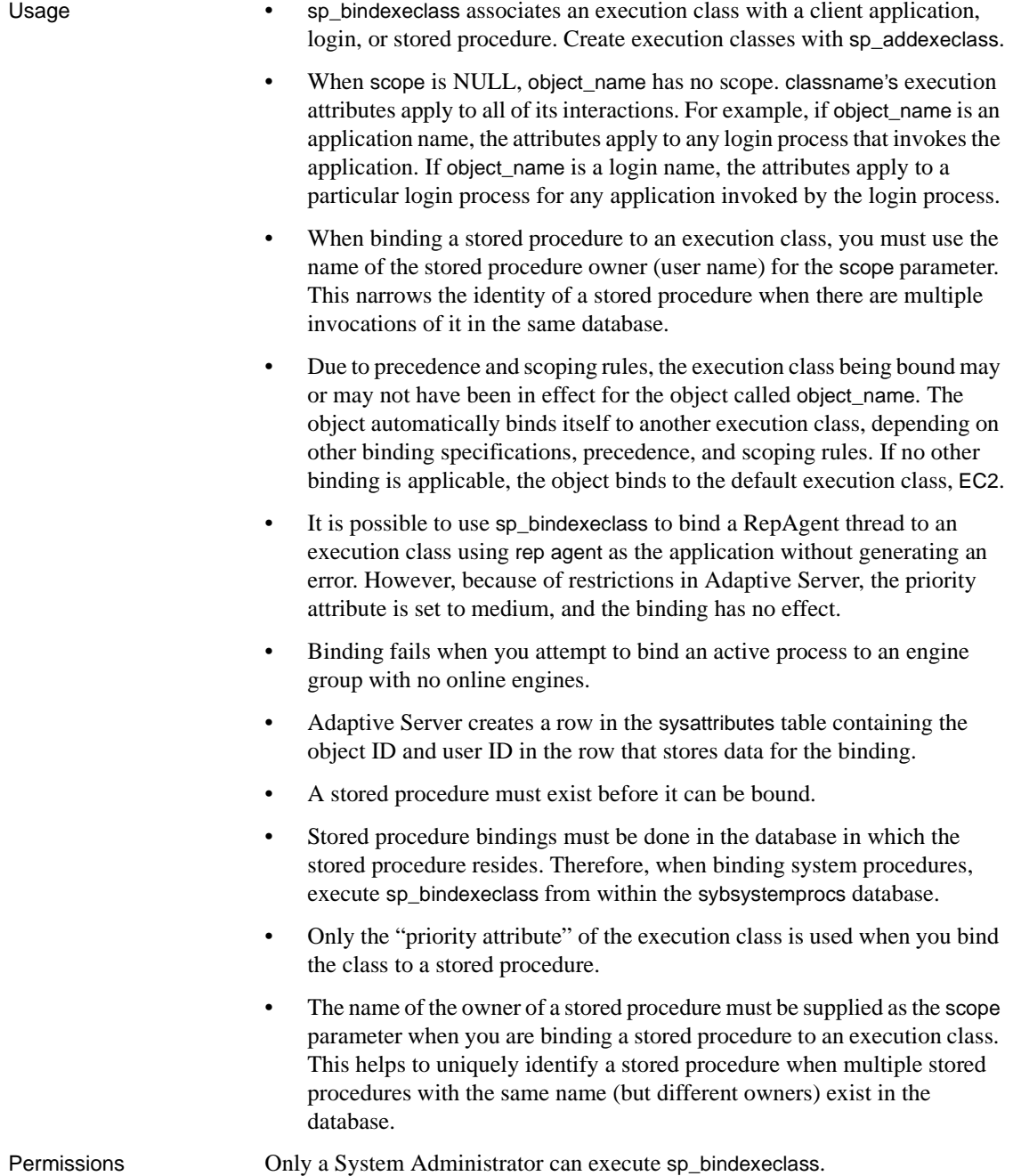

Auditing Values in event and extrainfo columns from the sysaudits table are:

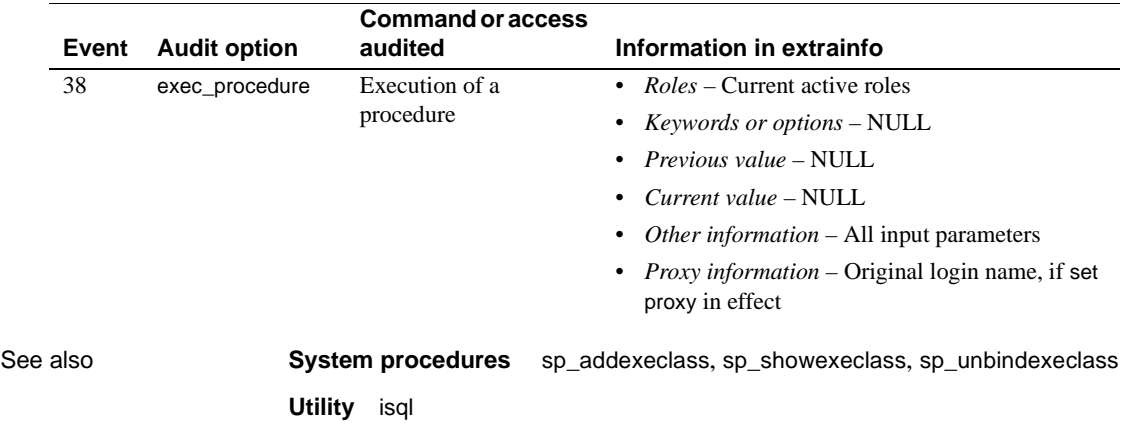

# **sp\_bindmsg**

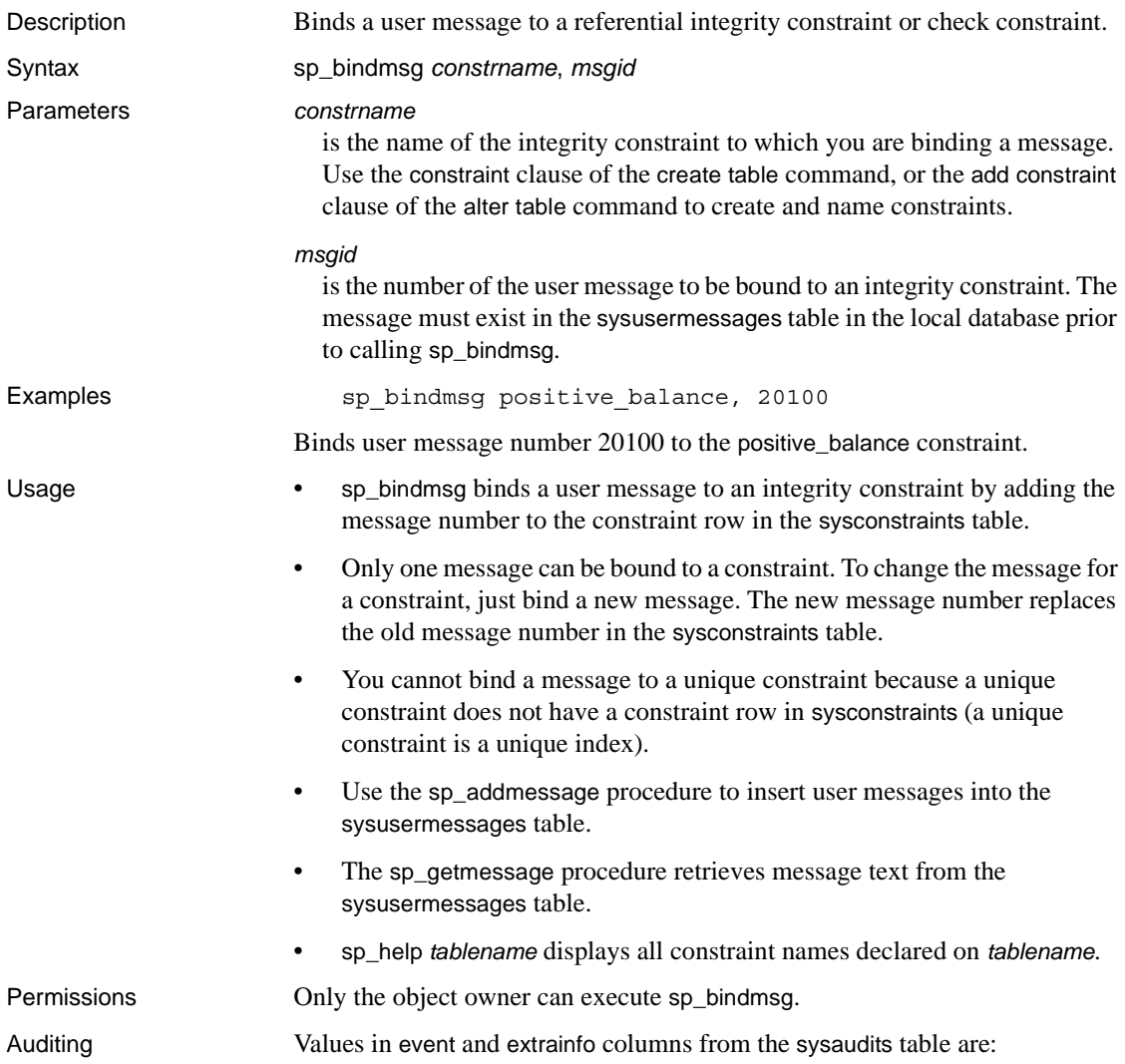

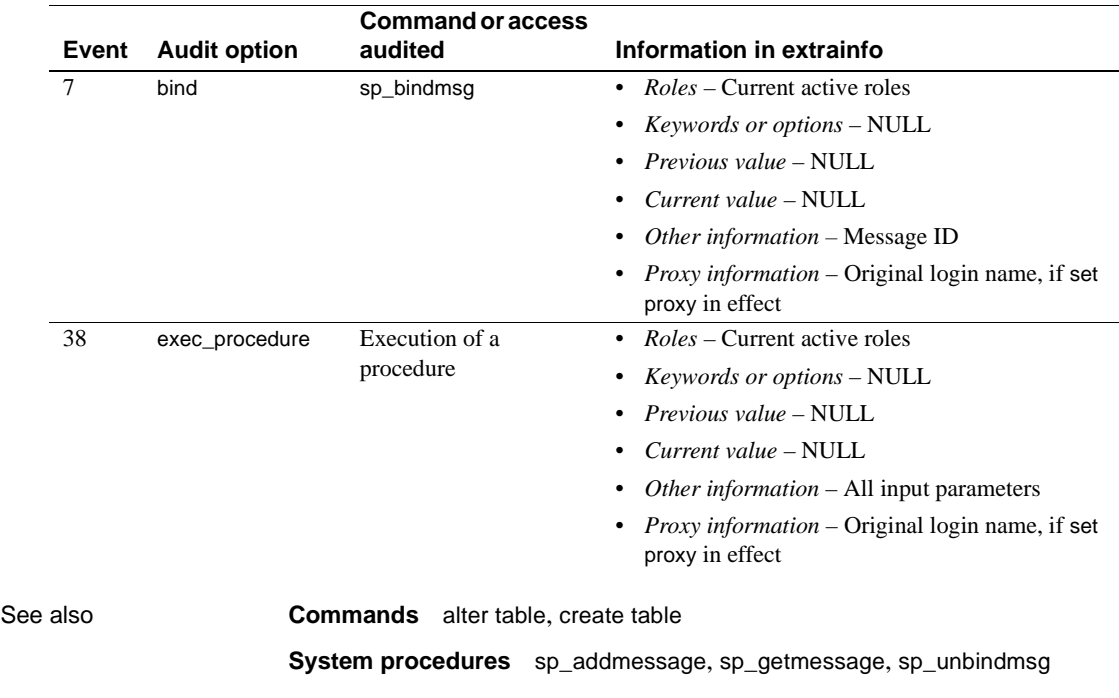

# **sp\_bindrule**

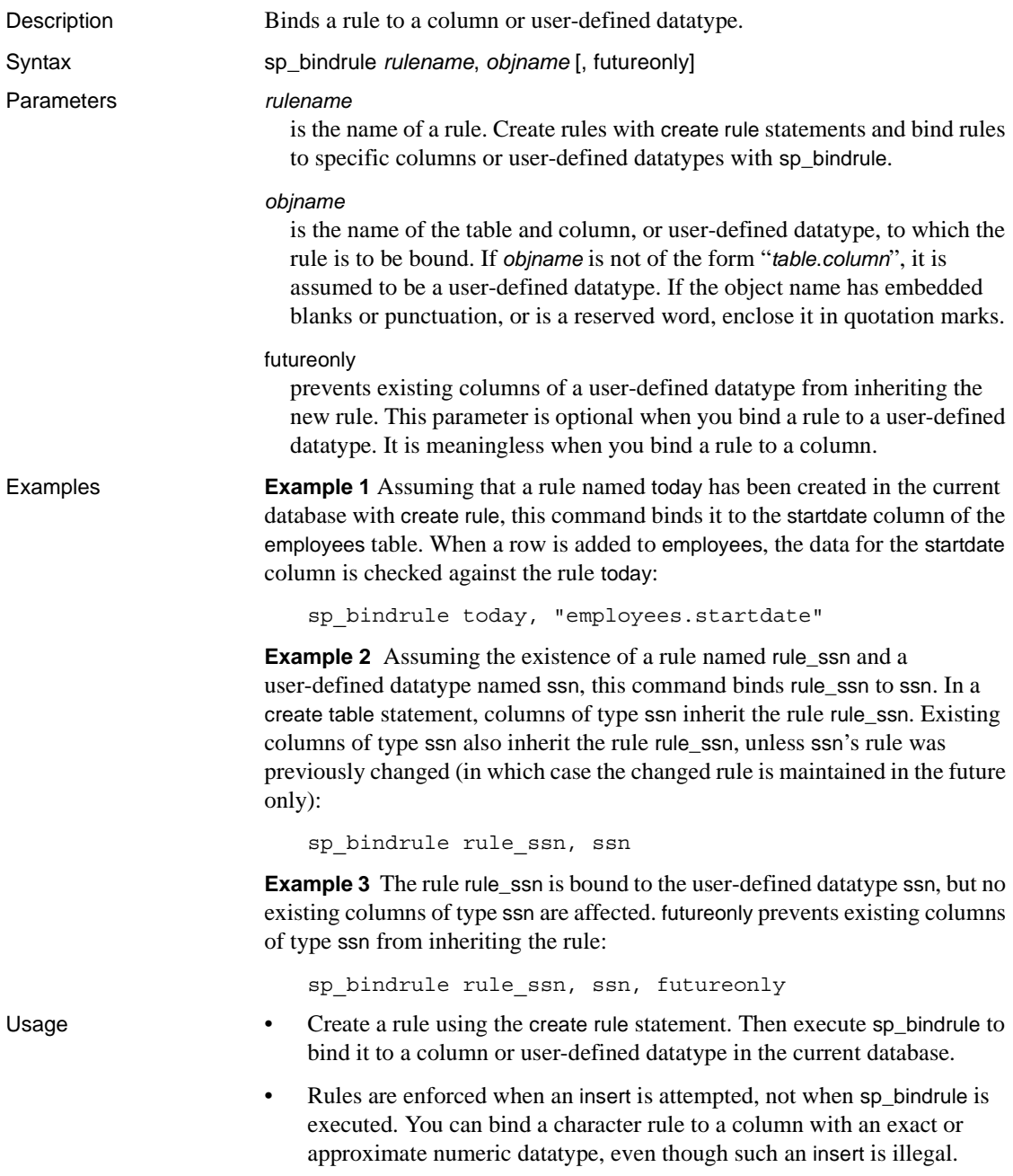

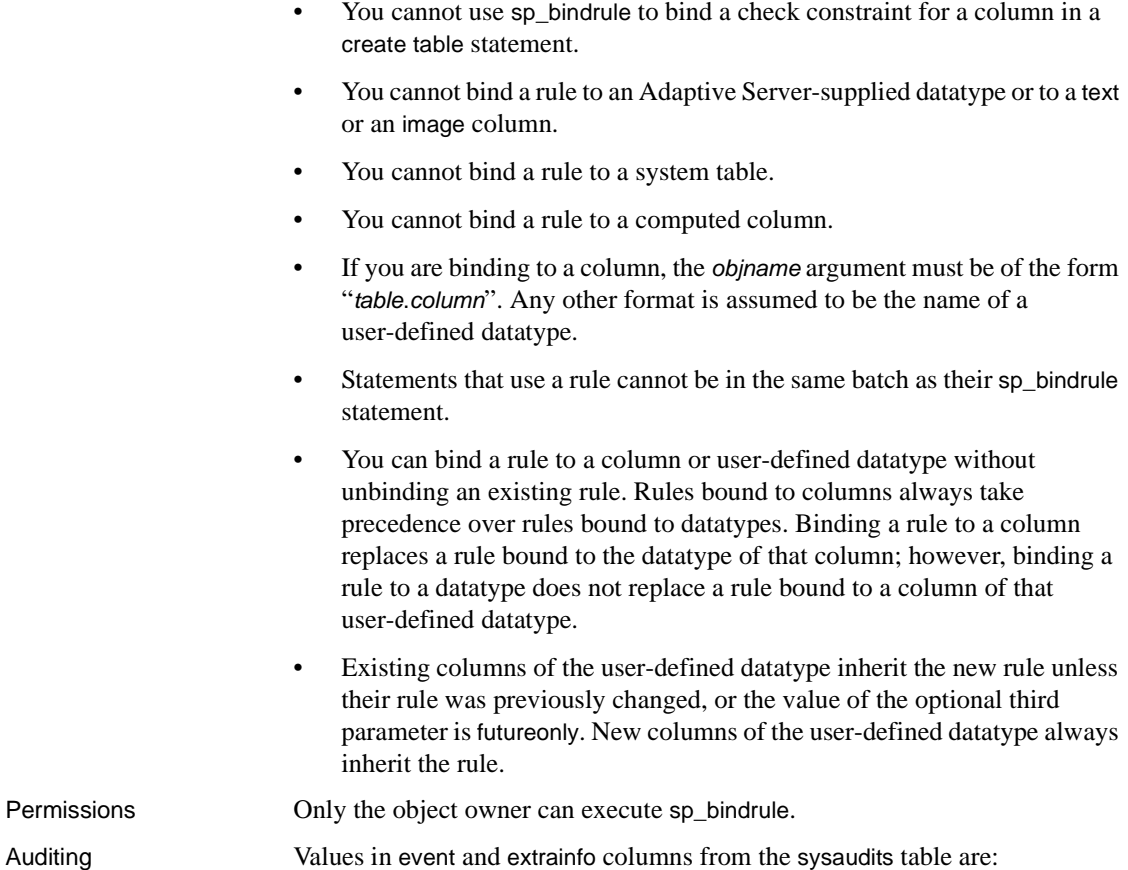

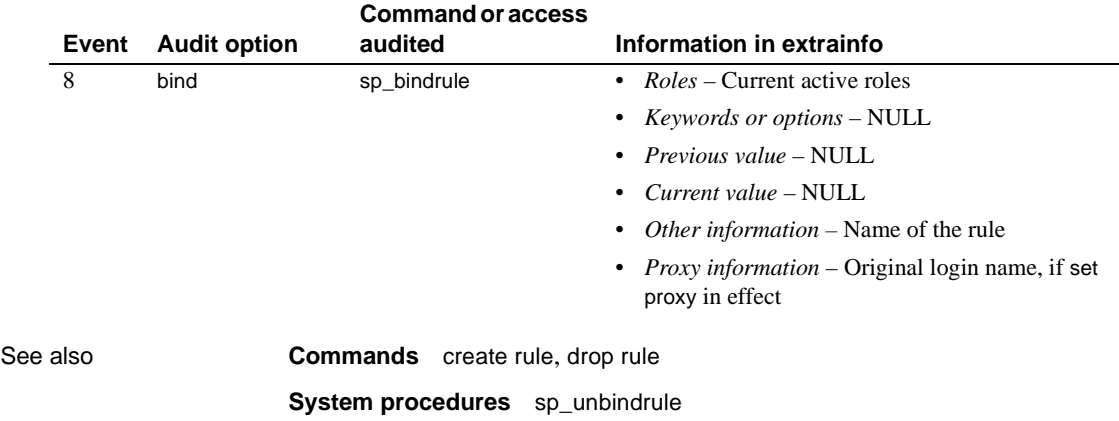

# <span id="page-128-0"></span>**sp\_cacheconfig**

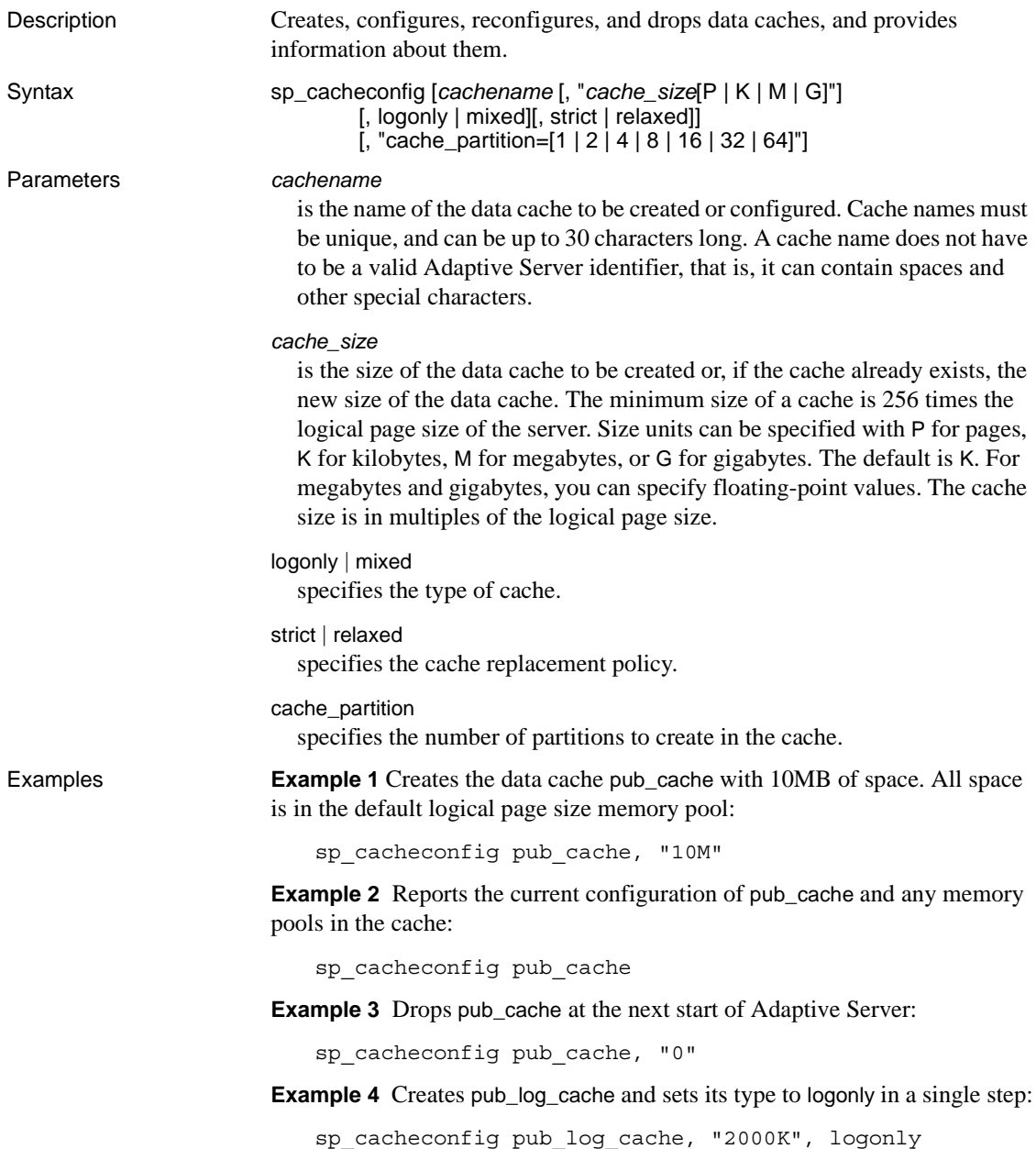

**Example 5** The first command creates the cache pub\_log\_cache with the default type mixed. The second command changes its status to logonly. The resulting configuration is the same as that in example 4:

sp\_cacheconfig pub\_log\_cache, "2000K" sp cacheconfig pub log cache, logonly

**Example 6** Creates a cache and sets the size, type, replacement policy and number of cache partitions:

sp\_cacheconfig 'newcache', '50M', mixed, strict, "cache\_partition=2"

- Usage The minimum cache size is 256 times the logical page size. For example, a 4K server would have a minimum cache size of 1024K.
	- If Adaptive Server is unable to allocate all the memory requested while you are creating a new cache or adding memory to an existing cache, it allocates all the available memory. However, this additional memory is allocated at the next reboot of Adaptive Server.
	- If there are objects bound to cache (including the default cache), you cannot delete the cache until you unbind the objects.
	- Some of the actions you perform with sp\_cacheconfig are dynamic (do not require a reboot of Adaptive Server) and some are static (require a reboot). [Table 1-7](#page-129-0) describes which are dynamic and which are static:

### <span id="page-129-0"></span>*Table 1-7: Dynamic and static sp\_cacheconfig actions*

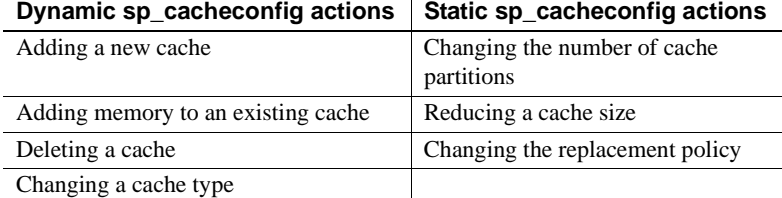

- When you first create a data cache:
	- All space is allocated to the logical page size memory pool.
	- The default type is mixed.
- • [Figure 1-1 on page 111](#page-130-0) shows a data cache for a 2K server with two user-defined data caches configured and the following pools:
	- The default data cache with a 2K pool and a 16K pool
	- A user cache with a 2K pool and a 16K pool
	- A log cache with a 2K pool and a 4K pool

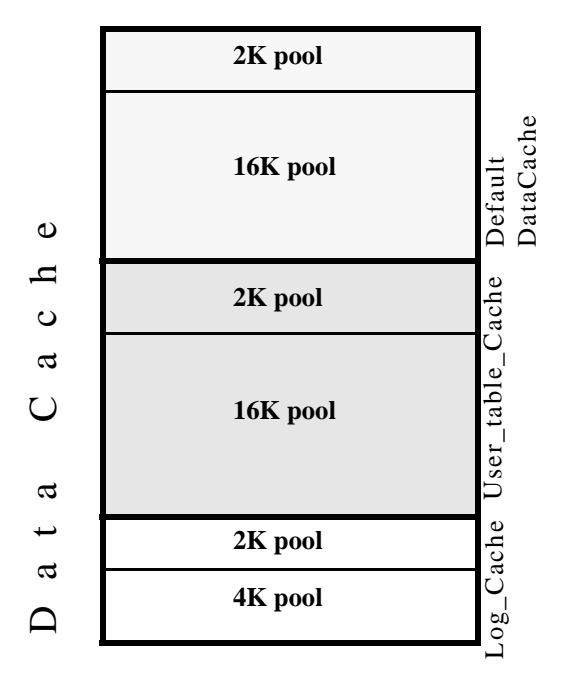

<span id="page-130-0"></span>*Figure 1-1: Data cache with default and user-defined caches*

- The default data cache must always have the type default, and no other cache can have the type default.
- The Adaptive Server housekeeper task does not do any buffer washing in caches with a type of logonly or in caches with a relaxed LRU replacement policy.
- The following commands perform only 2K I/O: disk init, some dbcc commands, and drop table. The dbcc checkdb and dbcc checktable commands can perform large I/O for tables, but perform 2K I/O on indexes. [Table 1-8](#page-131-0) shows cache usage, depending on the binding of the database or object.

| Command                                    | <b>Database</b><br>bound | Table or index<br>is bound | Database or<br>object not bound |
|--------------------------------------------|--------------------------|----------------------------|---------------------------------|
| create index                               | Bound cache              | N/A                        | Default data cache              |
| disk init                                  | N/A                      | N/A                        | Default data cache              |
| dbcc checkdb                               | Bound cache              | N/A                        | Default data cache              |
| dbcc checktable,<br>indexalloc, tablealloc | <b>Bound cache</b>       | Bound cache                | Default data cache              |
| drop table                                 | Bound cache              | Bound cache                | Default data cache              |

<span id="page-131-0"></span>*Table 1-8: Cache usage for Transact-SQL commands*

- Recovery uses only the logical page size pool of the default data cache. All pages for all transactions that must be rolled back or rolled forward are read into and changed in this pool. Be sure that your default logical page size pool is large enough for these transactions.
- When you use sp\_cacheconfig with no parameters, it reports information about all of the caches on the server. If you specify only a cache name, it reports information about only the specified cache. If you use a fragment of a cache name, it reports information for all names matching "%*fragment*%".

All reports include a block of information that reports information about caches, and a separate block of data for each cache that provides information about the pools within the cache.

The output below, from a server using 2K, shows the configuration for:

- The default data cache with two pools: a 2K pool and a 16K pool. The default data cache has 2 partitions.
- pubs\_cache with two pools: 2K and 16K
- pubs\_log, with the type set to logonly and cache replacement policy set to relaxed, with a 2K pool and a 4K pool

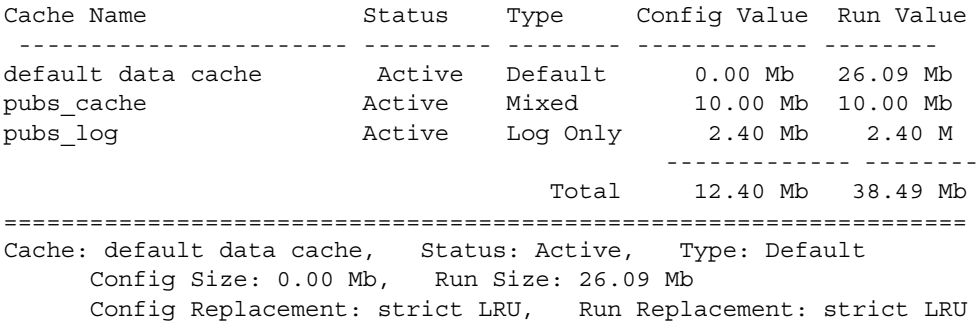

Config Partition: 2, Run Partition: 2 IO Size Wash Size Config Size Run Size APF Percent -------- --------- ------------ ------------ ----------- 2 Kb 3704 Kb 0.00 Mb 18.09 Mb 10 16 Kb 1632 Kb 8.00 Mb 8.00 Mb 10 =================================================================== Cache: pubs cache, Status: Active, Type: Mixed Config Size: 10.00 Mb, Run Size: 10.00 Mb Config Replacement: strict LRU, Run Replacement: strict LRU Config Partition: 1, Run Partition: 1 IO Size Wash Size Config Size Run Size APF Percent -------- --------- ------------ ------------ ----------- 2 Kb 1228 Kb 0.00 Mb 6.00 Mb 10 16 Kb 816 Kb 4.00 Mb 4.00 Mb 10 =================================================================== Cache: pubs\_log, Status: Active, Type: Log Only Config Size: 2.40 Mb, Run Size: 2.40 Mb Config Replacement: relaxed LRU, Run Replacement: relaxed LRU Config Partition: 1, Run Partition: 1 IO Size Wash Size Config Size Run Size APF Percent -------- --------- ------------ ------------ ----------- 2 Kb 206 Kb 0.00 Mb 1.01 Mb 10 16 Kb 272 Kb 1.40 Mb 1.39 Mb 10

[Table 1-9](#page-132-0) lists the meaning of the columns in the output:

| Column                         | <b>Meaning</b>                                                                                                    |
|--------------------------------|----------------------------------------------------------------------------------------------------|
| Cache Name                     | The name of the cache.                                                                                                    |
| <b>Status</b>                  | One of the following:                                                                                                    |
|                                | • "Active"                                                                                                    |
|                                | "Pend/Act"                                                                                                    |
|                                | "Pend/Del"                                                                                                    |
|                                | These are explained following this table.                                                                                                    |
| Type                           | "Mixed" or "Log Only" for user-defined caches, "Default" for the default data cache.                                                                                                 |
| I/O Size                       | The size of I/O for a memory pool. This column is blank on the line that shows that cache<br>configuration.                                                                          |
| Wash Size                      | The size of the wash area for the pool. As pages enter the wash area of the cache, they are written<br>to disk. This column is blank on the line that shows the cache configuration. |
| Config Value<br>or Config Size | The size that the cache or pool. If the value is 0, the size has not been explicitly configured, and a<br>default value will be used.                                                |
| Run Value or                   | The size of the cache or pool now in use on Adaptive Server.                                                                                                    |
| Run Size                       |                                                                                                    |

<span id="page-132-0"></span>*Table 1-9: sp\_cacheconfig output*

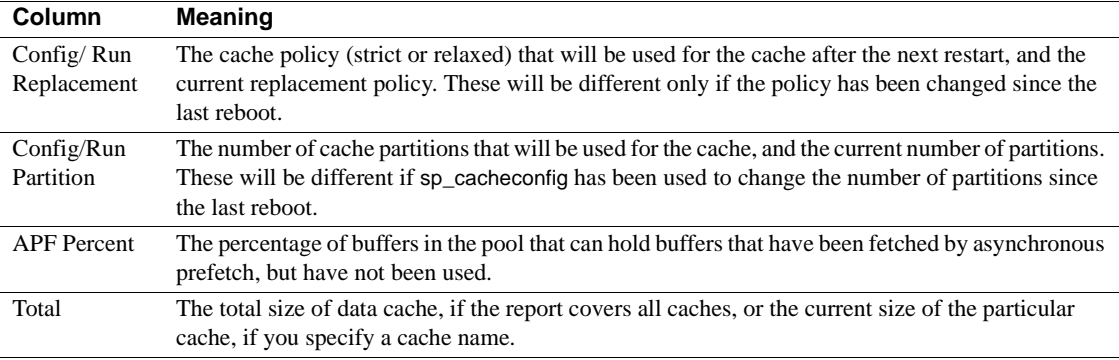

The status "Pend" is short for pending. It always occurs in combination with either "Act" for Active or "Del" for Delete. It indicates that a configuration action has taken place, but that the server must be restarted in order for the changes to take effect.

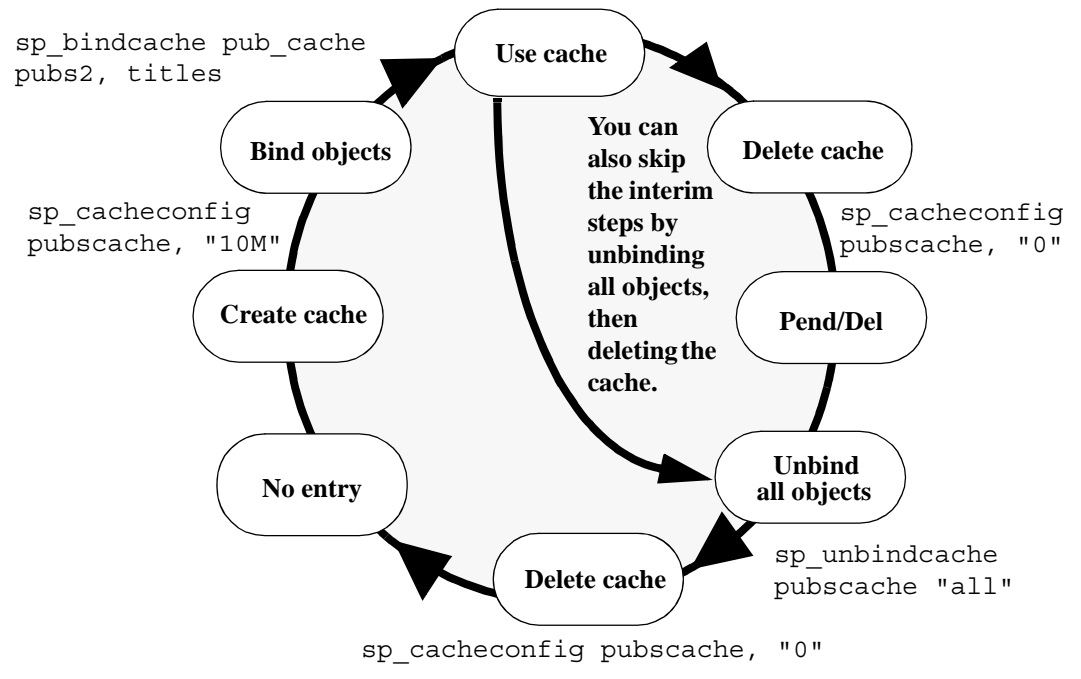

*Figure 1-2: Effects of restarts and sp\_cacheconfig on cache status*

• You can also configure caches and pools by editing the configuration file. For more information, see the *System Administration Guide*.

Data cache memory

- When Adaptive Server is first installed, all data cache memory is assigned to the logical page size pool of the cache named default data cache. The default data cache is used by all objects that are not explicitly bound to a data cache with [sp\\_bindcache](#page-114-0) or whose databases are not bound to a cache.
- When you create data caches, the memory allocation is validated against max memory. Memory for caches is allocated out of the memory allocated to Adaptive Server with the total logical\_memory configuration parameter. To increase the amount of space available for caches, increase total logical memory, or decrease other configuration settings that use memory. If the sum of total logical memory and additional memory requested is greater than max memory, then Adaptive Server issues and error and does not perform the changes.

The default cache is used for all objects, including system tables, that are not bound to another cache, and is the only cache used during recovery. For more information, see the *System Administration Guide*.

• A data cache requires a small percentage of overhead for structures that manage the cache. All cache overhead is taken from the default data cache. To see the amount of overhead required for a specific size of cache, use [sp\\_helpcache](#page-370-0), giving the size:

```
sp_helpcache "200M"
10.38Mb of overhead memory will be needed to manage
a cache of size 200M
```
This is only an estimate of the overhead. The actual overhead may be larger because of runtime issues.

Changing existing caches

- To change the size of an existing cache, specify the cache's name and the new size.
	- If you increase the size of an existing cache, all of the added space is placed in the smallest pool.
	- To reduce the size of an existing cache, all of the space must be available in the logical page size pool. You may need to use [sp\\_poolconfig](#page-543-0) to move space from other pools to this pool.
- If you have a database or any nonlog objects bound to a cache, you cannot change its type to logonly.

Using cache partitions

- Cache partitions can be used to reduce cache spinlock contention without needing to create separate caches and bind database objects to them. For more information on monitoring cache spinlock contention, see the *Performance and Tuning Guide*.
- You can set the default number of cache partitions for all caches with the configuration parameter global cache partition number. See the *System Administration Guide*.

### Dropping caches

• To drop or delete a data cache, change its size to 0, as shown in example 3. When you set a cache's size to 0, the cache is marked for deletion. The cache remains active, and all objects that are bound to that cache continue to use it.

You cannot drop the default data cache.

• If you delete a data cache, and there are objects bound to the cache, the cache is left as-is in memory and Adaptive Server issues the following message:

Cache (nmc3) not deleted dynamically. Objects are bound to the cache. Use sp unbindcache all to unbind all objects bound to the cache.

> The entry corresponding to the cache in the configuration file is deleted, as well as the entries corresponding to the cache in sysconfigures, and the cache is deleted the next time Adaptive Server is restarted.

- You cannot run sp\_cacheconfig within a transaction.
- Permissions Only a System Administrator can execute sp\_cacheconfig to change cache configurations. Any user can execute sp\_cacheconfig to view cache configurations.

Auditing Values in event and extrainfo columns from the sysaudits table are:

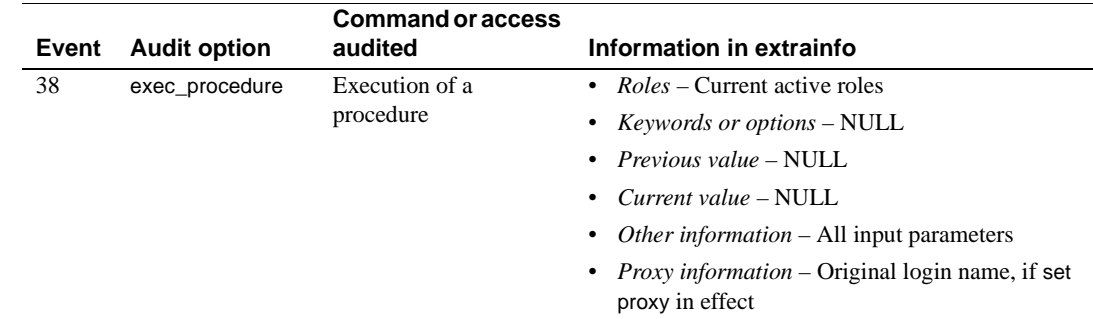

See also **System procedures** [sp\\_bindcache](#page-114-0), [sp\\_helpcache](#page-370-0), [sp\\_poolconfig](#page-543-0), [sp\\_unbindcache](#page-660-0), [sp\\_unbindcache\\_all](#page-663-0)

### **sp\_cachestrategy**

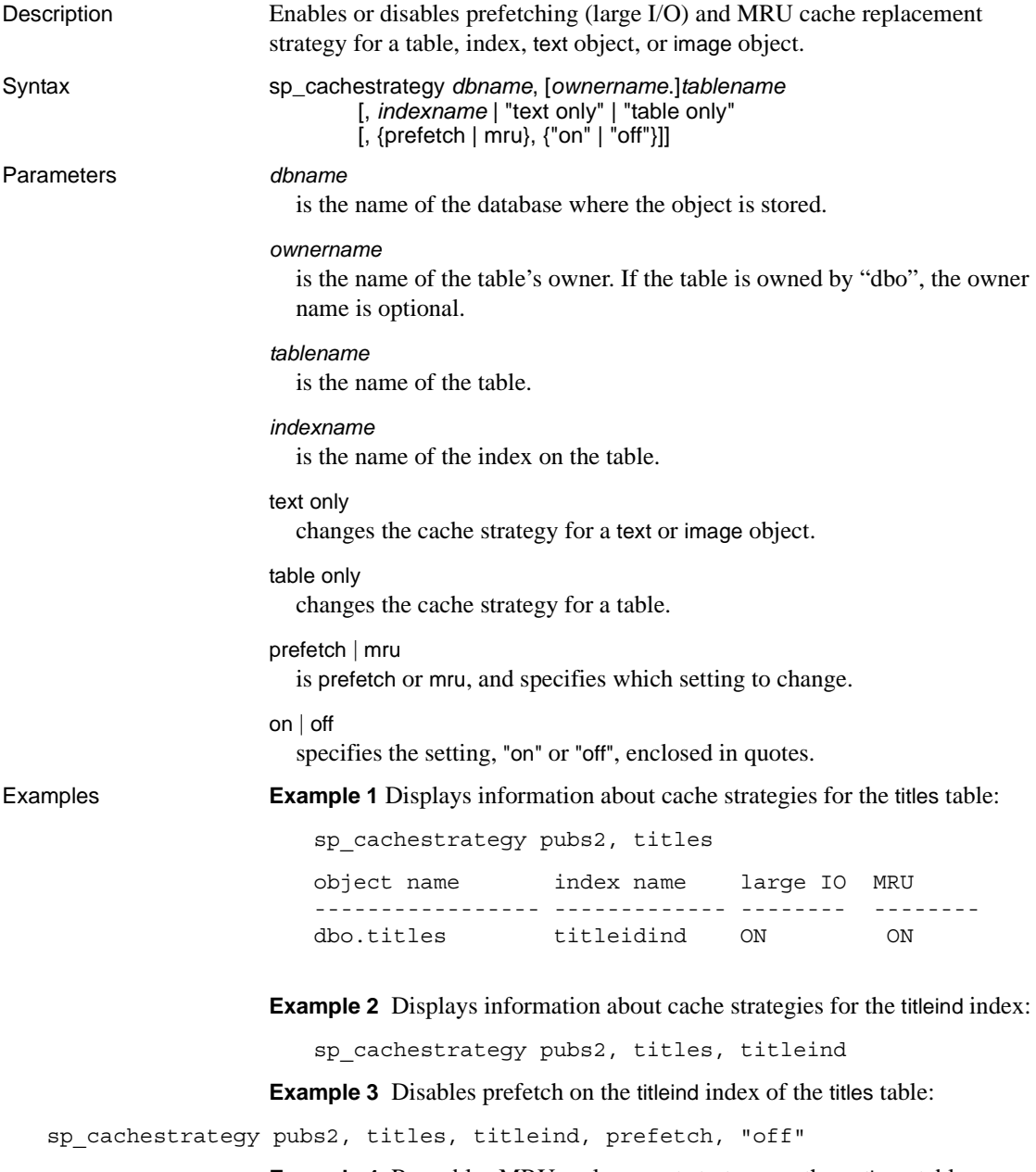

**Example 4** Reenables MRU replacement strategy on the authors table:

sp cachestrategy pubs2, authors, "table only", mru, "on"

**Example 5** Reenables prefetching on the text pages of the blurbs table:

sp cachestrategy pubs2, blurbs, "text only", prefetch, "on"

- 
- Usage If memory pools for large I/O are configured for the cache used by a table or an index, the optimizer can choose to prefetch data or index pages by performing large I/Os of up to eight data pages at a time. This prefetch strategy can be used on the data pages of a table or on the leaf-level pages of a nonclustered index. By default, prefetching is enabled for all tables, indexes, and text or image objects. Setting the prefetch option to "off" disables prefetch for the specified object.
	- The optimizer can choose to use **MRU replacement strategy** to fetch and discard buffers in cache for table scans and index scans for I/O of any size. By default, this strategy is enabled for all objects. Setting mru to "off"disables this strategy. If you turn mru off for an object, all pages are read into the MRU/LRU chain in cache, and they remain in the cache until they are flushed by additional I/O. For more information on cache strategies, see the *Performance and Tuning Guide*.
	- You can change the cache strategy only for objects in the current database.
	- When you use sp\_cachestrategy without specifying the strategy and setting, it reports the current settings for the object, as shown in Example 1.
	- To see the size, status and I/O size of all data caches on the server, use [sp\\_cacheconfig](#page-128-0).
	- Setting prefetch "on" has no effect on tables or indexes that are read into a cache that allows only 2K I/O. The mru strategy can be used in all caches, regardless of available I/O size.

**Overrides** 

- If prefetching is turned on for a table or an index, you can override the prefetching for a session with set prefetch "off". If prefetching is turned off for an object, you cannot override that setting.
- The prefetch, Iru, and mru options to the select, delete and update commands suggest the I/O size and cache strategy for individual statements. If prefetching or MRU strategy is enabled for a table or an index, you can override it for a query by specifying I/O the size of the logical page size for prefetch, and by specifying lru strategy. For example, the following command forces LRU strategy, logical page size I/O, and a table scan of the titles table:

```
select avg(advance) 
                                  from titles (index titles prefetch 2 lru)
                              If you request a prefetch size, and the object's cache is not configured for 
                              I/O of the requested size, the optimizer chooses the best available I/O size.
                         • If prefetching is enabled for an object with sp cachestrategy, using a
                              prefetch specification of the logical page size in a select, update or delete
                              command overrides an earlier set prefetch "on" statement. Specifying a 
                              larger I/O size in a select, update or delete command does not override a 
                              set prefetch "off" command.
Permissions Only a System Administrator or the object owner can execute 
                          sp_cachestrategy.
```
Auditing Values in event and extrainfo columns from the sysaudits table are:

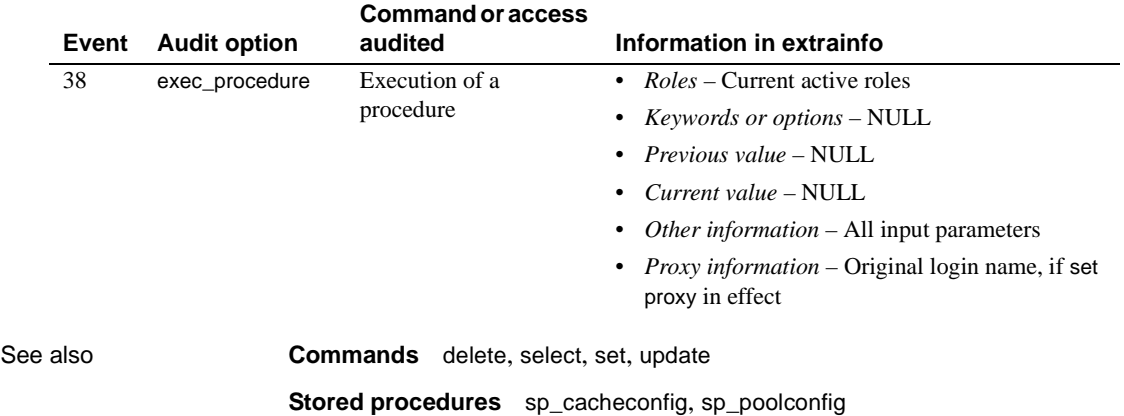

# **sp\_changedbowner**

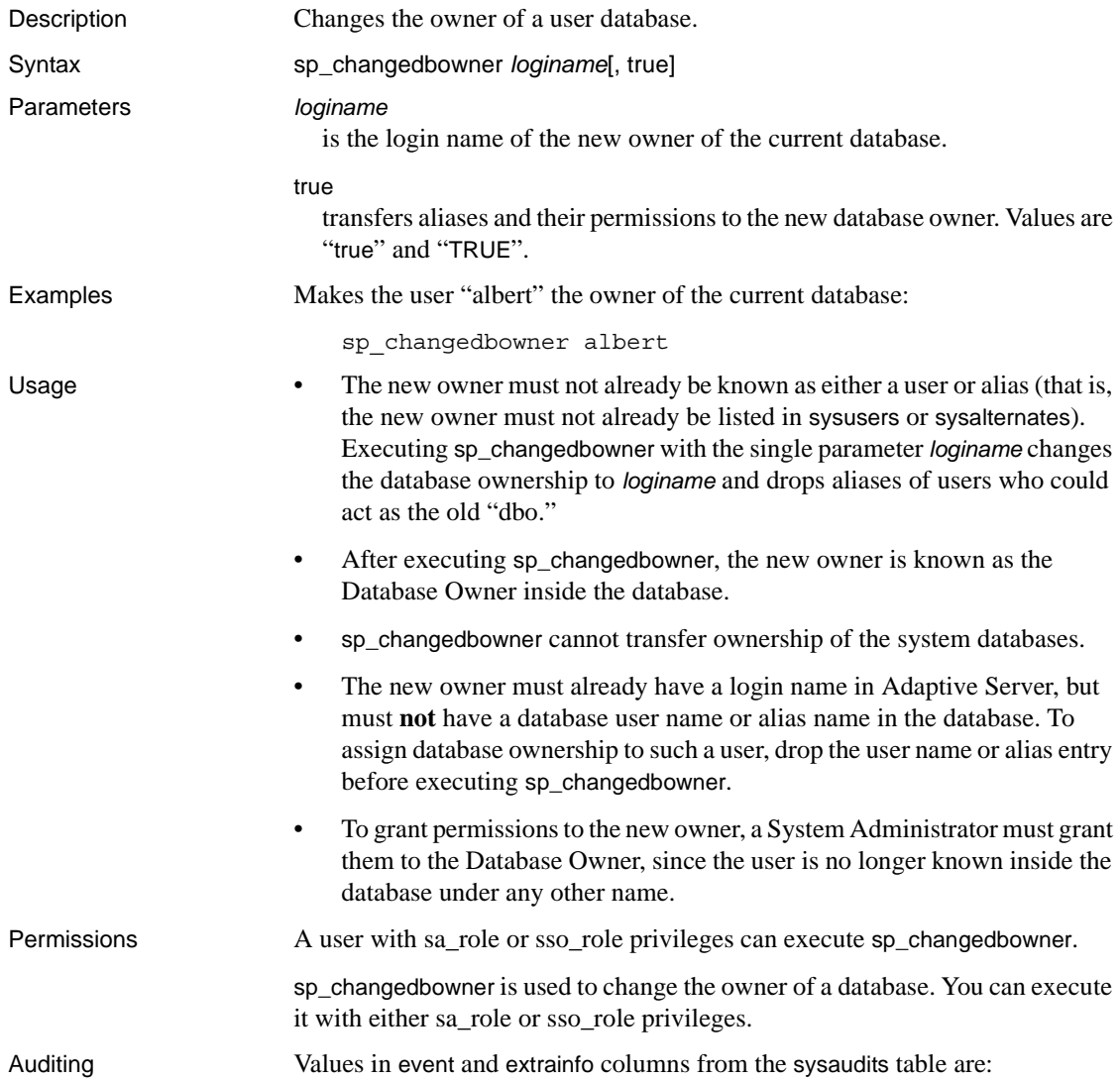

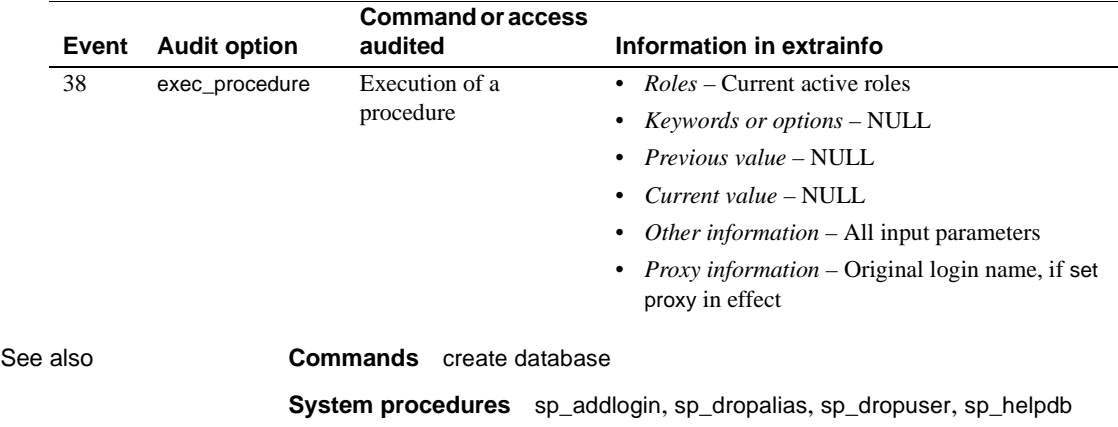

# **sp\_changegroup**

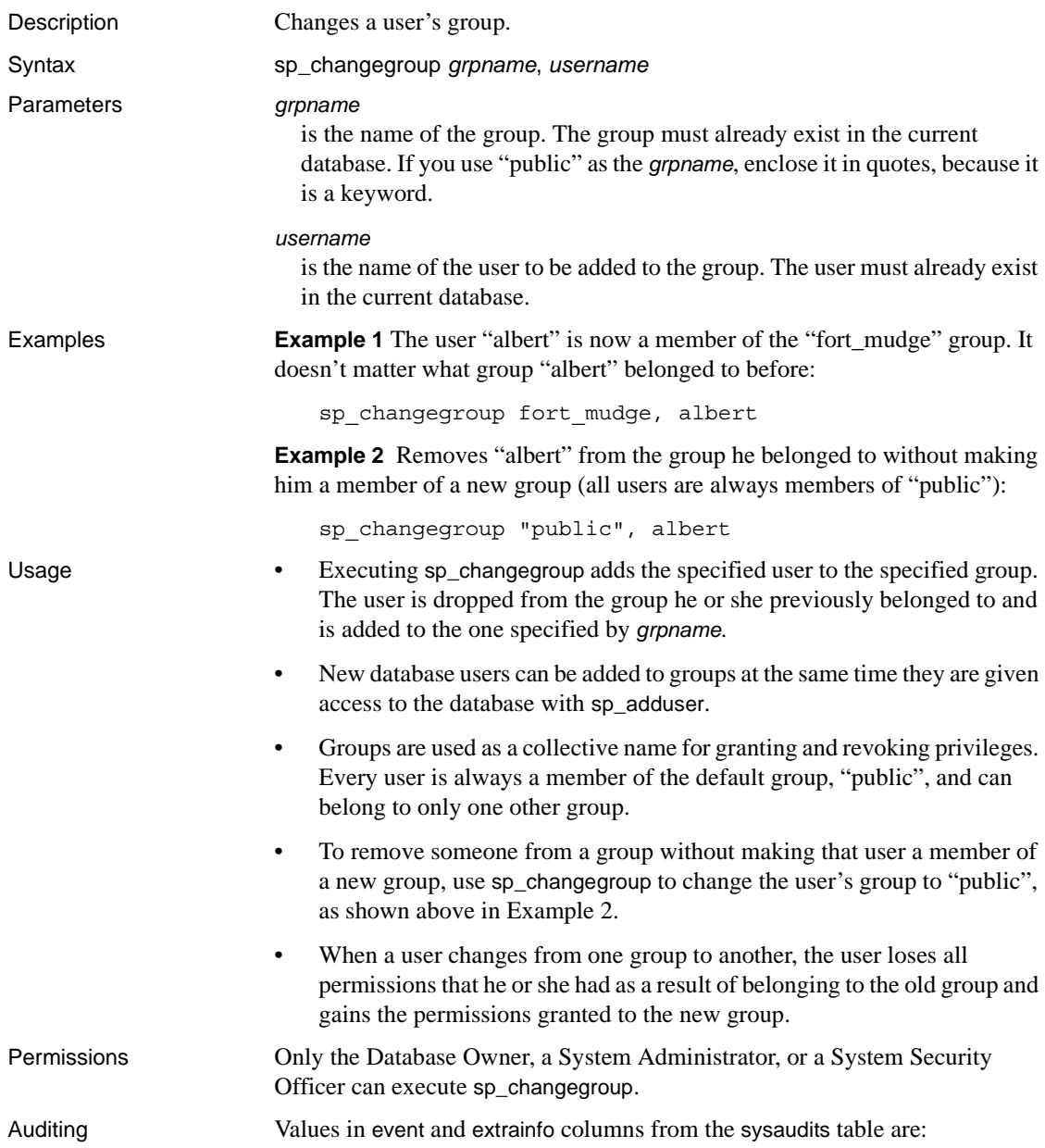

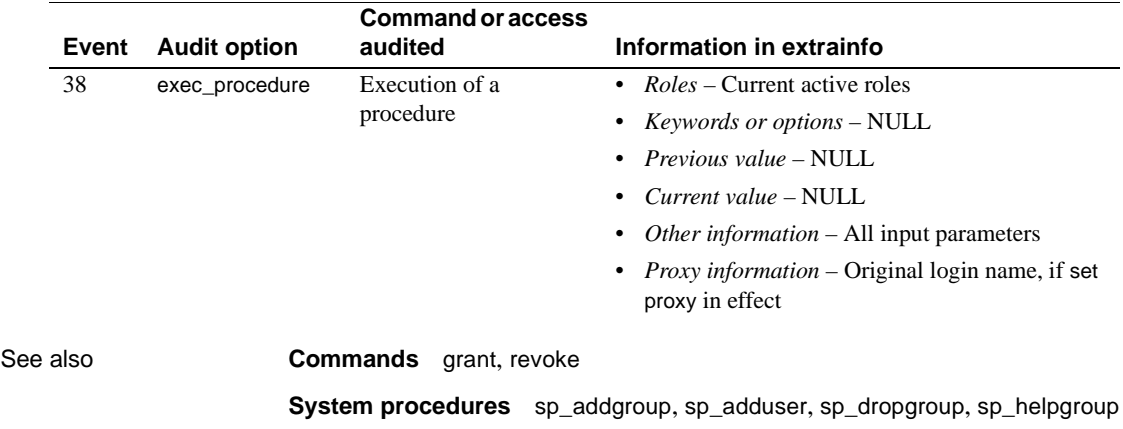
### **sp\_checknames**

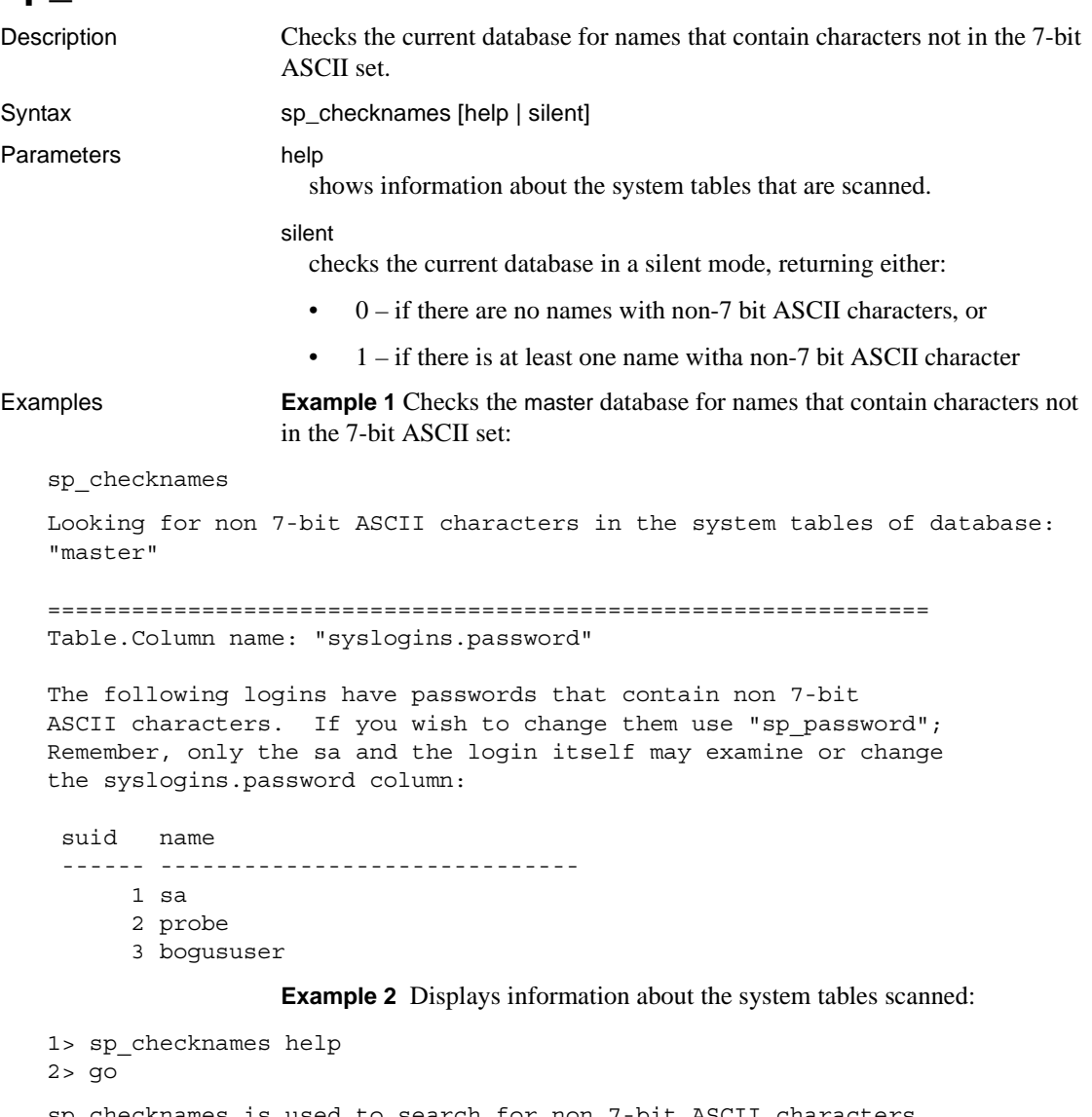

sp\_checknames is used to search for non 7-bit ASCII characters several important columns of system tables. The following columns are searched:

```
In "master":
    sysdatabases.name
    sysdevices.name
```

```
syslogins.name 
        syslogins.dbname 
        syslogins.password 
        sysremotelogins.remoteusername 
        sysservers.srvname
        sysservers.srvnetname 
    In all databases: 
        syscolumns.name 
        sysindexes.name 
        sysobjects.name 
        syssegments.name 
        systypes.name 
        sysusers.name 
    (return status = 0) 
    1>Example 3 Suppresses the output of system table names, and displays just the 
                        return status:
                            1> sp_checknames silent 
                            2 > qo(return status = 1)
Usage • sp_checknames examines the names of all objects, columns, indexes, user 
                            names, group names, and other elements in the current database for 
                            characters outside of the 7-bit ASCII set. It reports illegal names and gives 
                            instructions to make them compatible with the 7-bit ASCII set.
                        • Run sp_checknames in every database on your server after upgrading 
                            from a SQL Server of release 4.0.x or 4.2.x, and after using a default 
                            character set that was not 7-bit ASCII.
                        • Follow the instructions in the sp_checknames report to correct all
                            non-ASCII names.
Permissions Any user can execute sp_checknames.
Auditing Values in event and extrainfo columns from the sysaudits table are:
```
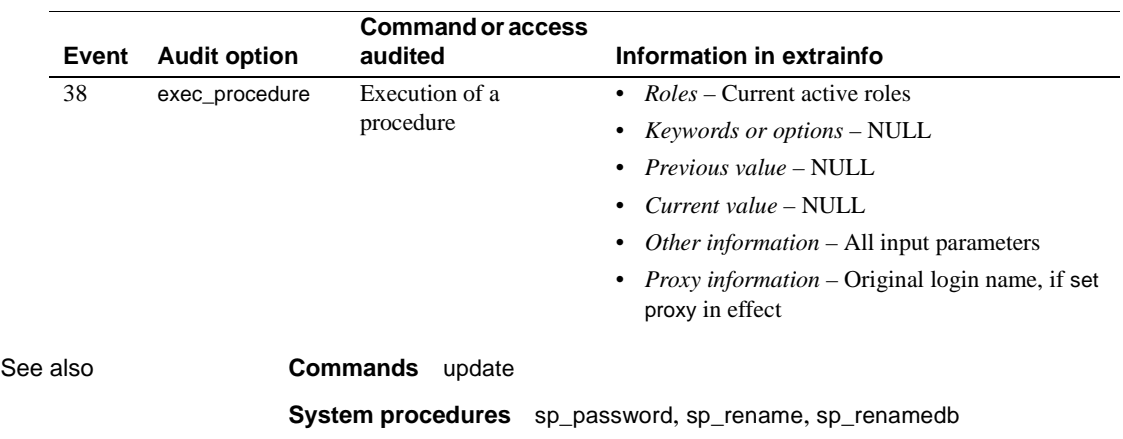

# **sp\_checkreswords**

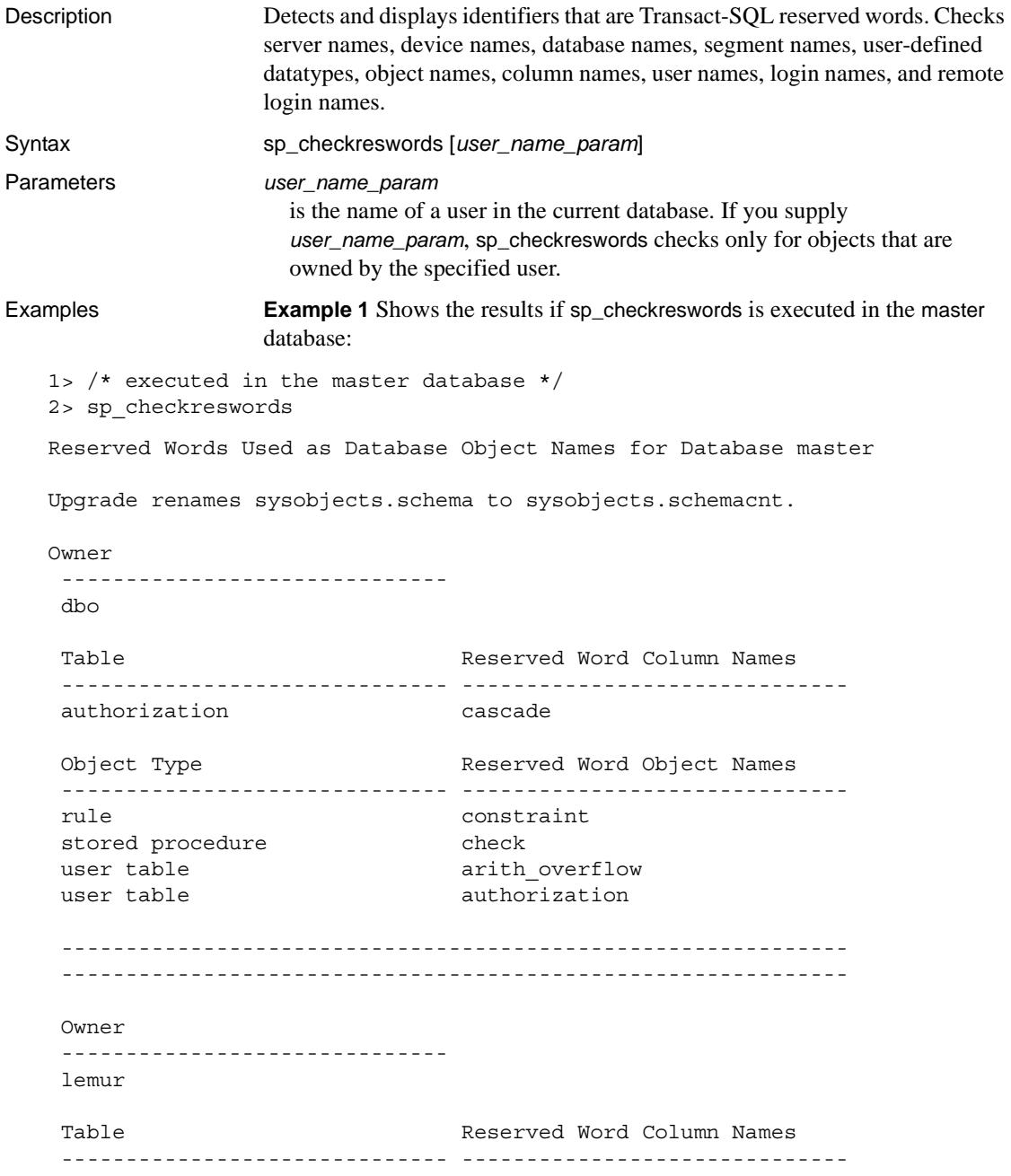

```
 key close
Table Reserved Word Index Names
 ------------------------------ ------------------------------ 
key isolation
Object Type Reserved Word Object Names
 ------------------------------ ------------------------------ 
default isolation
rule level
stored procedure mirror
user table key
 Reserved Word Datatype Names 
 ------------------------------ 
 identity
 ------------------------------------------------------------- 
     ------------------------------------------------------------- 
 Database-wide Objects 
 --------------------- 
 Reserved Word User Names
 ------------------------------ 
 at
 identity
 Reserved Word Login Names
 ------------------------------ 
 at
 identity
 Reserved Word as Database Names 
 ------------------------------ 
 work
 Reserved Word as Language Names 
 ------------------------------ 
 national
 Reserved Word as Server Names
 ------------------------------ 
 mirror
```
 primary Reserved Word ServerNetNames ------------------------------- mirror primary **Example 2** Shows the results if sp\_checkreswords is executed in the user database user\_db: 1>  $/*$  executed in the user database, user db \*/ 2> sp\_checkreswords Reserved Words Used as Database Object Names for Database user\_db Upgrade renames sysobjects schema to sysobjects.schemacnt. Owner ----------------------------- tamarin Table Reserved Word Column Names ------------------------------ ----------------------------- cursor current endtran current key identity key varying schema primary schema references schema role role schema some schema user schema work Table **Reserved Word Index Names**  ------------------------------ ----------------------------- key double Object Type **Reserved Word Object Names**  ------------------------------ ----------------------------- default escape rule fetch stored procedure foreign user table cursor user table key user table schema view endtran

 -------------------------------------------------------------  $-$  Database-wide Objects ---------------------

Found no reserved words used as names for database-wide objects.

Usage **•** sp checkreswords reports the names of existing objects that are reserved words. Transact-SQL does not allow words that are part of any command syntax to be used as identifiers, unless you are using delimited identifiers. Reserved words are pieces of SQL syntax, and they have special meaning when you use them as part of a command. For example, in pre-release 10.0 SQL Server, you could have a table called work, and select data from it with this query:

select \* from work

work was a new reserved word in SQL Server release 10.0, part of the command commit work. Issuing the same select statement in release 10.0 or later causes a syntax error. sp\_checkreswords finds identifiers that would cause these problems.

- sp\_checkreswords also finds reserved words, used as identifiers, that were created using the set quoted\_identifier option.
- Use sp\_checkreswords before or immediately after upgrading to a new release of Adaptive Server. For information on installing and running this procedure before performing the upgrade, see the installation documentation for your platform.

Run sp\_checkreswords in the master database and in each user database. Also run it in model and sybsystemprocs, if you have added users or objects to those databases.

- The return status indicates the number of items found.
- If you supply a user name, sp\_checkreswords checks for all of the objects that can be owned by a user tables, indexes, views, procedures, triggers, rules, defaults, and user-defined datatypes. It reports all identifiers that are reserved words.
- If your current database is not the master database, and you do not provide a user name, sp\_checkreswords checks for all of the objects above, with a separate section in the report for each user name. It also checks sysusers and syssegments for user names and segment names that are reserved words. You only need to check model and sybsystemprocs if you have added objects, users, or user-defined datatypes.
- If your current database is master, and you do not provide a user name, sp\_checkreswords performs all of the checks above and also checks sysdatabases, syslogins, syscharsets, sysservers, sysremotelogins, sysdevices, and syslanguages for reserved words used as the names of databases, local or remote logins, local and remote servers, character sets, and languages.

Handling reported instances of reserved words

- If sp\_checkreswords reports that reserved words are used as identifiers, you have two options:
	- Use [sp\\_rename](#page-568-0), [sp\\_renamedb](#page-572-0), or update the system tables to change the name of the identifier.
	- Use set quoted\_identifier on if the reserved word is a table name, view name, or column name. If most of your applications use stored procedures, you can drop and re-create these procedures with set quoted\_identifier on, and quote all identifiers. All users will be able to run the procedures, without having to use set quoted\_identifier on for their session. You can use set quoted\_identifier on, create views that give alternative names to tables or columns, and change your applications to reference the view instead.

The following example provides alternatives for the new reserved words "key", "level", and "work":

```
create view keyview
as
select lvl = "level", wrk = "work"
from "key"
```
The syntax for the set command is:

set quoted\_identifier on

If you do not either change the identifiers or use delimited identifiers, any query that uses the reserved words as identifiers reports an error, usually a syntax error. For example:

> select level, work from key Msg 156, Level 15, State 1:

Server 'rosie', Line 1: Incorrect syntax near the keyword 'level'.

**Note** The quoted identifier option is a SQL92 option and may not be supported by many client products that support other Adaptive Server features. For example, you cannot use bcp on tables whose names are reserved words.

Before choosing the quoted identifier option, perform a test on various objects using all the tools you will use to access Adaptive Server. Use set quoted\_identifier on, create a table with a reserved word for a name and reserved words for column names. If the client product generates SQL code, it must enclose identifiers in double quotes (if they are reserved words) and character constants in single quotes.

- Procedures, triggers, and views that depend on objects whose names have been changed may work after the name change, but will stop working when the query plan is recompiled. Recompilation takes place for many reasons, without notification to the user. To avoid unsuspected loss of functionality, change the names of objects in procedures, triggers, and views immediately after you change the object name.
- Whether you change the object names or use delimited identifiers, you must change all stored procedures, views, triggers, and applications that include the reserved word. If you change object names, you must change identifiers; if you use delimited identifiers, you must add the set quoted\_identifier option and quotation marks.
- If you do not have the text of your procedures, triggers, views, rules, and defaults saved in operating system files, you can use defncopy to copy the definitions from the server to files. See defncopy in the *Utility Guide*.

#### Changing identifiers

- If you change the names of the items reported by sp\_checkreswords, you must change the names in all procedures, triggers, views, and applications that reference the object using the reserved word.
- Dump your database before changing identifier names. After you change the identifier names, run dbcc to determine that there are no problems, and dump the database again.
- If you are changing identifiers on an active production database:
	- Perform the changes when the system is least busy, so that you will disrupt as few users as possible.

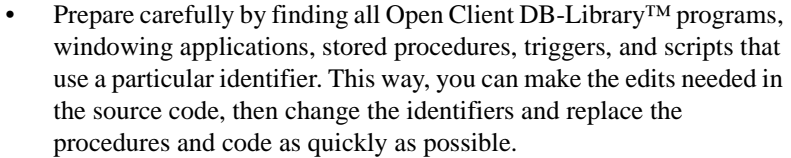

• The procedure [sp\\_depends](#page-226-0) can help find procedures, views, and triggers that use table and view names.

Using *sp\_rename* to change identifiers

- The system procedure [sp\\_rename](#page-568-0) renames tables, indexes, views, procedures, triggers, rule, defaults, user-defined datatypes, and columns. Use [sp\\_renamedb](#page-572-0) to rename databases.
- • [Table 1-10](#page-153-0) shows the types of identifiers that you can change with [sp\\_rename](#page-568-0) and lists other changes that may have to be made on the server and in your application programs.

| <b>Identifier</b> | Remember To                                                                                                    |
|-------------------|----------------------------------------------------------------------------------------------------|
| Table name        | Drop all procedures, triggers and views that reference the table, and re-create them with the<br>new name. Use sp_depends to find the objects that depend on the table. |
|                   | Change all applications or SQL source scripts that reference the table to use the new table<br>name.                                                                    |
|                   | Change dbcc scripts that perform table-level checks using table names.                                                                                                  |
| Index name        | Drop any stored procedures that create or drop the index, and re-create them with the new<br>name.                                                                      |
|                   | Change all applications or SQL source scripts that create or drop the index.                                                                                            |
|                   | Change dbcc scripts that perform index-level checks using index names.                                                                                                  |
| View name         | Drop all procedures, triggers, and views that reference the view, and re-create them with the<br>new name. Use sp_depends to find the objects that depend on the view.  |
|                   | Change all applications or SQL source scripts that reference the view to use the new view<br>name.                                                                      |
| Procedure name    | Drop and re-create with the new procedure name all procedures and triggers that reference<br>the procedure.                                                             |
|                   | Change all applications or SQL source scripts that execute the procedure to use the new<br>name.                                                                        |
|                   | If another server remotely calls the procedure, change applications on the remote server to<br>٠<br>use the new procedure name.                                         |
| Trigger name      | Change any SQL source scripts that create the trigger.<br>$\bullet$                                                                                                    |
| Rule name         | Change any SQL source scripts that create the rule.                                                                                                    |
| Default name      | Change any SQL source scripts that create the default.<br>٠                                                                                                    |

<span id="page-153-0"></span>*Table 1-10: sp\_rename and changing identifiers*

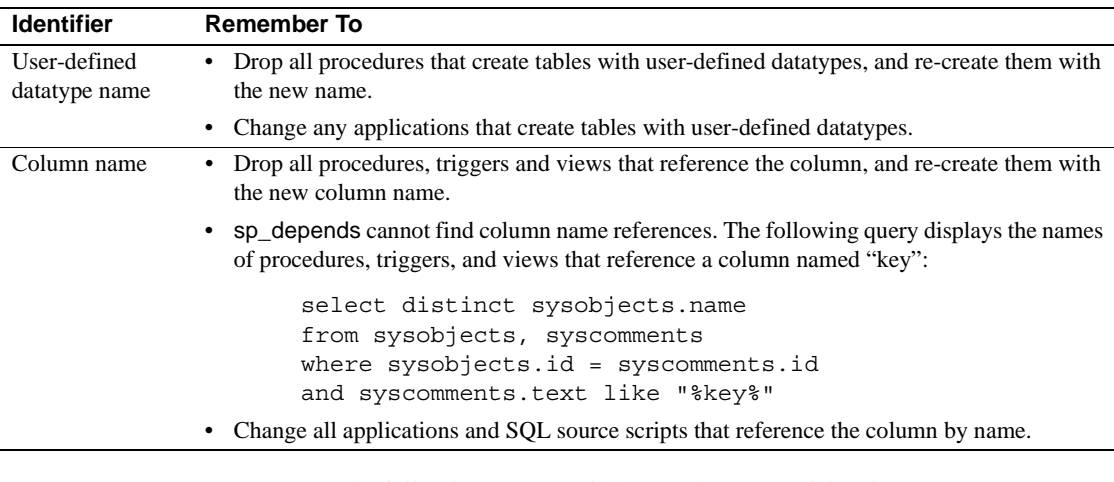

The following command changes the name of the view isolation to isolated:

sp\_rename "isolation", isolated

The following command changes the name of a column in the renamed view isolated:

sp\_rename "isolated.key", keyname

Use [sp\\_depends](#page-226-0) to get a list of all views, procedures, and triggers that reference a view, procedure, or table that will be renamed. To use [sp\\_depends](#page-226-0) after renaming an object, give the new name. For example:

sp\_depends *new\_name*

Renaming databases with *sp\_renamedb*

To change the name of a database, use [sp\\_renamedb](#page-572-0). The database must be in single-user mode. Drop and re-create any procedures, triggers, and views that explicitly reference the database name. For more information, see [sp\\_renamedb](#page-572-0).

Changing other identifiers

• To change user names, login names, device names, remote server names, remote server user names, segment names, and character set and language names, first determine if you can drop the object or user, then add or create it again. If you cannot do that, use the following command to allow direct updates to system tables:

```
sp configure "allow updates to system tables", 1
```
Only a System Security Officer can set the allow updates to system tables configuration parameter.

Errors during direct updates to system tables can create severe problems in Adaptive Server. To determine whether you can drop the objects or user, then re-create them, see [Table 1-11](#page-155-0).

[Table 1-13 on page 138](#page-157-0) shows possible dependencies on this set of identifiers. See this table for possible dependencies, whether you choose to upgrade by dropping and recreating objects, by using delimited identifiers, or by performing direct updates to system tables.

|                                     | ,,,,,,,,,,,                                                                                                    |
|-------------------------------------|----------------------------------------------------------------------------------------------------|
| Identifier type                     | Suggested actions to avoid updates to system tables                                                                                                    |
| User names and login<br>names       | To change the name of a user with no objects, first use sp_helprotect <i>username</i> in each<br>database to record the user's permissions. Then, drop the user from all of the databases<br>(sp_dropuser), and drop the login (sp_droplogin). Finally, add the new login name<br>(sp_addlogin), add the new user name to the databases (sp_adduser), and restore the<br>user's permissions with grant. |
| Device names                        | If this device is completely allocated, you will not need to use its name in a create<br>database command, so you can leave the name unchanged.                                                                                                    |
| Remote server names                 | Unless there are large numbers of remote login names from the remote server, drop the<br>remote server (sp_dropserver) and add it with a new name (sp_addserver).                                                                                                    |
| Remote server logins                | Drop the remote login with sp dropremotelogin, add it with a new name using<br>sp_addremotelogin, and restore the user's permission to execute procedures with grant.                                                                                                    |
| Segment names                       | These are rarely used, once objects have been created on the segments.                                                                                                    |
| Character set and<br>language names | Languages and character sets have reserved words as identifiers only if a System<br>Administrator has created alternative languages with sp_addlanguage. Drop the language<br>with sp_droplanguage, and add it with a new name.                                                                                                    |

<span id="page-155-0"></span>*Table 1-11: Alternatives to direct system tables updates when changing identifiers*

 **Warning!** Direct updates to system tables can be very dangerous. You can make mistakes that make it impossible for Adaptive Server to run or make it impossible to access objects in your databases. Undertake this effort when you are calm and collected, and when little or no production activity is taking place on the server. If possible, use the alternative methods described [Table 1-11.](#page-155-0)

The following example shows a "safe" procedure for updating a user name, with all data modification preceded by a begin transaction command. The System Security Officer executes the following command:

```
sp_configure "allow updates to system tables", 1
```
Then you can execute the following:

```
begin transaction
update sysusers
```

```
set name = "workerbee"
where name = "work"
```
At this point, run the query, and check to be sure that the command affected only the row that you intended to change. The only identifier change that affects more than one row is changing the language name in syslogins. If the query affected:

- Only the correct row use commit transaction.
- More than one row or the incorrect row  $-$  use rollback transaction, determine the source of the problem, and execute the command correctly.

When you are finished, the System Security Officer turns off the allow updates to system tables configuration parameter with this command:

sp configure "allow updates to system tables", 0

 **Warning!** Only update system tables in a single database in each user defined transaction. Do not issue a begin transaction command and then update tables in several databases. Such actions can make recovery extremely difficult.

[Table 1-12](#page-157-1) shows the system tables and columns that you should update to change reserved words. The tables preceded by "master.dbo." occur only in the master database. All other tables occur in master and in user databases. Be certain you are using the correct database before you attempt the update. You can check for the current database name with this command:

```
select db_name()
```

| Table to update         | <b>Column name</b> |
|-------------------------|--------------------|
| sysusers                | name               |
| master.dbo.syslogins    | name               |
| syssegments             | name               |
| sysdevices              | name               |
| sysservers              | sryname            |
| sysservers              | srvnetname         |
| master.dbo.syscharsets  | name               |
| master.dbo.syslanguages | name               |
| master.dbo.syslogins    | language           |
|                         |                    |

<span id="page-157-1"></span>*Table 1-12: System table columns to update when changing identifiers*

[Table 1-13](#page-157-0) shows other changes that may have to be made on the server and in your application programs:

| <b>Identifier</b>          | <b>Remember to</b>                                                                                                    |
|----------------------------|----------------------------------------------------------------------------------------------------|
| Login name                 | Change the user name in each database where this person is a user.                                                                                                    |
| User name                  | Drop, edit, and re-create all procedures, triggers, and views that use qualified<br>(owner_name.object_name) references to objects owned by this user. Change all<br>applications and SQL source scripts that use qualified object names to use the new<br>user name. You do not have to drop the objects themselves; sysusers is linked to<br>sysobjects by the column that stores the user's ID, not the user's name. |
| Device name                | Change any SQL source scripts or applications that reference the device name to use<br>the new name.                                                                                                    |
| Remote server name         | Change the name on the remote server. If the name that sp_checkreswords reports<br>is the name of the local server, you must restart the server before you can issue or<br>receive remote procedure calls.                                                                                                    |
| Remote server network name | Change the server's name in the interfaces files.                                                                                                    |
| Remote server login name   | Change the name on the remote server.                                                                                                    |
| Segment name               | Drop and re-create all procedures that create tables or indexes on the segment name.<br>Change all applications that create objects on segments to use the new segment<br>name.                                                                                                    |
| Character set name         | None.                                                                                                    |
| Language name              | Change both master.dbo.syslanguages and master.dbo.syslogins. The update to<br>systogins may involve many rows. Also, change the names of your localization files.                                                                                                    |

<span id="page-157-0"></span>*Table 1-13: Considerations when changing identifiers*

Using delimited identifiers

• You can use delimited identifiers for table names, column names, and view names. You cannot use delimited identifiers for other object names.

If you choose to use delimited identifiers, use set quoted identifier on, and drop and re-create all the procedures, triggers, and views that use the identifier. Edit the text for those objects, enclosing the reserved words in double quotes and enclosing all character strings in single quotes.

The following example shows the changes to make to queries in order to use delimited identifiers. This example updates a table named work, with columns named key and level. Here is the pre-release 10.0 query, which encloses character literals in double quotes, and the edited version of the query for use with delimited identifiers:

```
/* pre-release 10.0 version of query */
update work set level = "novice"
    where key = "19-732"
/* 10.0 or later version of query, using 
** the quoted identifier option
*/
update "work" set "level" = 'novice'
    where "key" = '19-732'
```
- All applications that use the reserved word as an identifier must be changed as follows:
	- The application must set the quoted identifier option on.
	- All uses of the reserved word must be enclosed in double quotes.
	- All character literals used by the application while the quoted identifier option is turned on must be enclosed in single quotes. Otherwise, Adaptive Server attempts to interpret them as object names.

For example, the following query results in an error message:

set quoted identifier on select \* from titles where title id like "BU%"

Here is the correct query:

select \* from titles where title id like 'BU%'

Stored procedures that you create while the delimited identifiers are in effect can be run without turning on the option. (The allow updates to system tables option also works this way.) This means that you can turn on quoted identifier mode, drop a stored procedure, edit it to insert quotation marks around reserved words used as identifiers, and re-create the procedure. All users can execute the procedure without using set quoted\_identifier.

Permissions Only a System Administrator can execute sp\_checkreswords.

Auditing Values in event and extrainfo columns from the sysaudits table are:

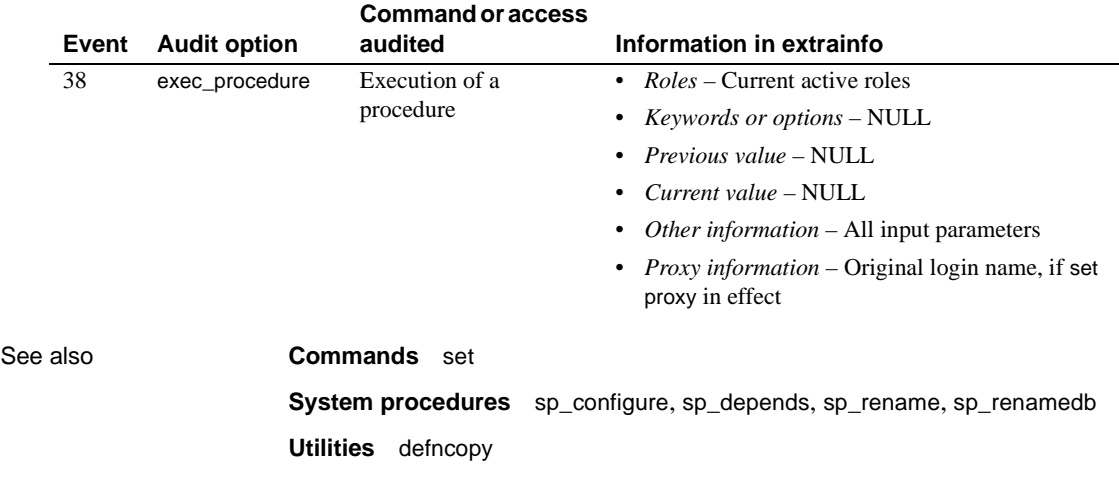

# **sp\_checksource**

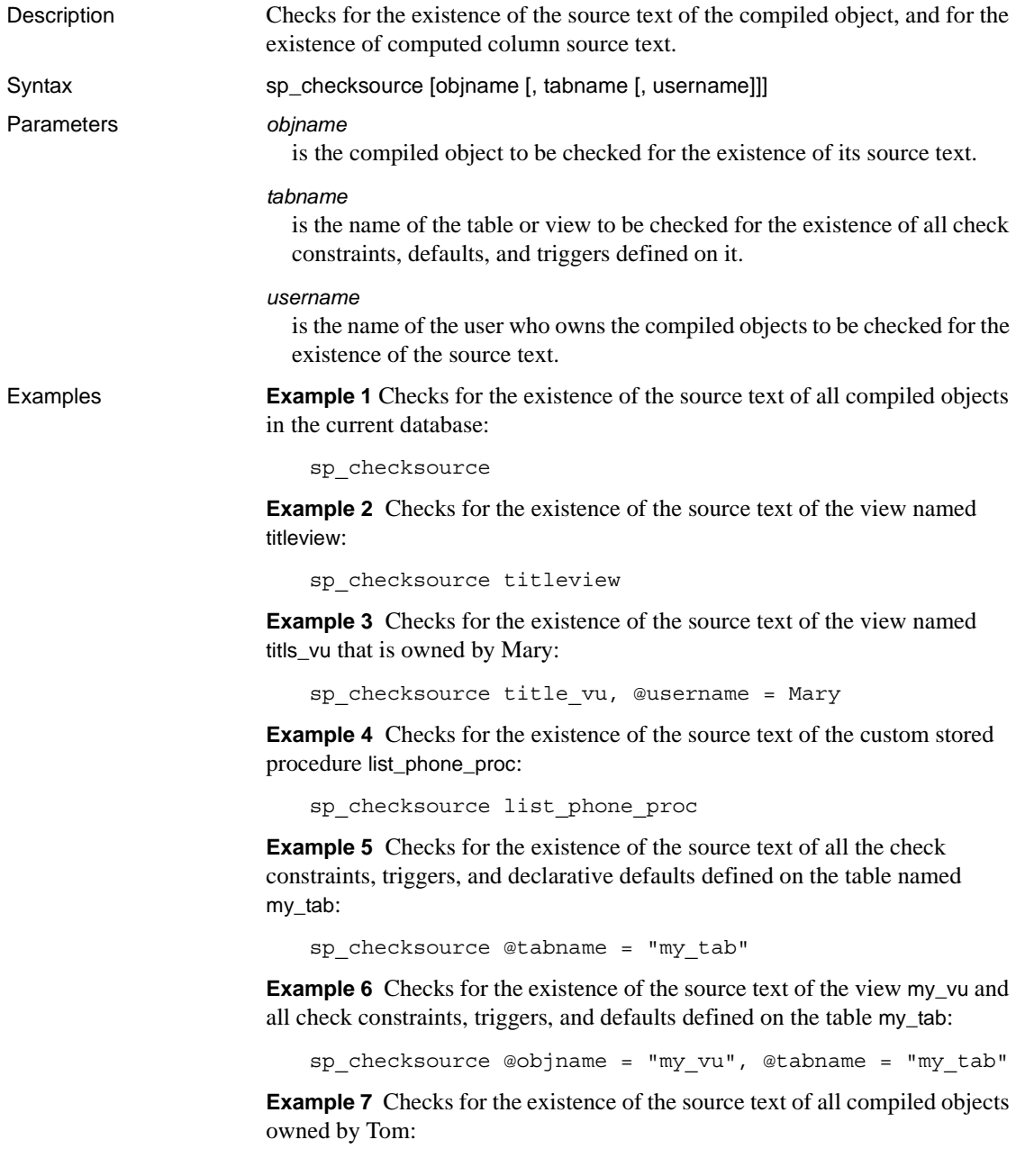

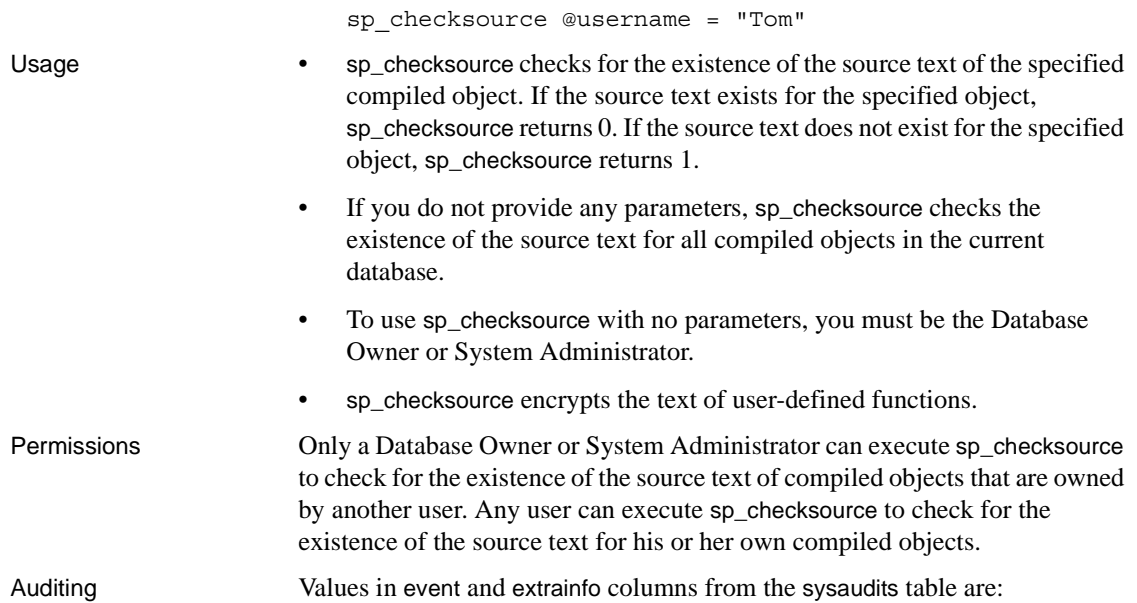

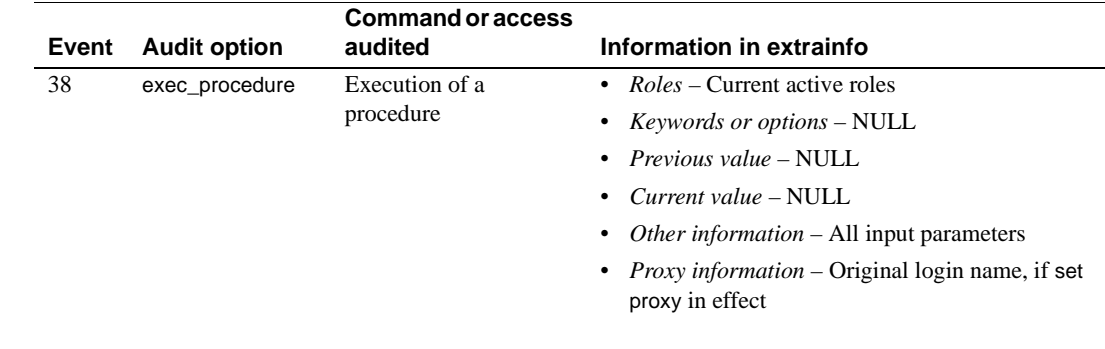

See also **System procedures** [sp\\_hidetext](#page-434-0)

# **sp\_chgattribute**

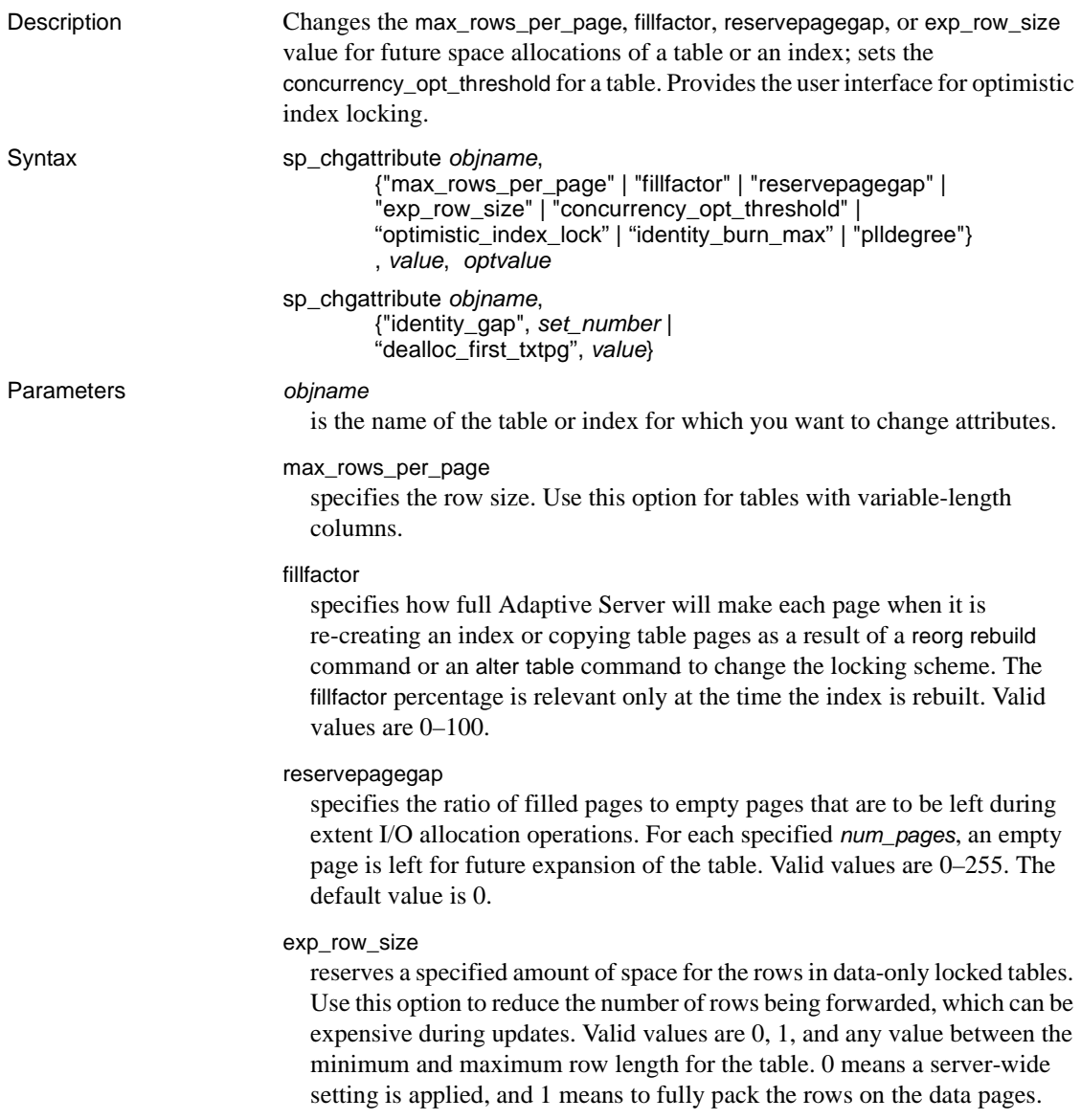

#### concurrency\_opt\_threshold

specifies the table size, in pages, at which access to a data-only-locked table should begin optimizing for reducing I/O, rather than for concurrency. If the table is smaller than the number of pages specified by concurrency\_opt\_threshold, the query is optimized for concurrency by always using available indexes; if the table is larger than the number of pages specified by concurrency\_opt\_threshold, the query is optimized for I/O instead. Valid values are -1 to 32767. Setting the value to 0 disables concurrency optimization. Use -1 to enforce concurrency optimization for tables larger than 32767 pages. The default is 15 pages.

#### optimistic\_index\_lock

enables a performance optimization that eliminates contention on the root page of an index. If the root page must change because of index splits, an exclusive table is acquired. For this reason, optimistic\_index\_lock is appropriate for tables where the number of modifications is relatively small. Valid values are 1 to turn on optimistic index locking or 0 to turn off optimistic index locking which is the default.

#### identity\_burn\_max

Allows you to set the identity burn max value of a table. This parameter uses a varchar datatype.

#### identity\_gap

indicates that you want to change the identity gap.

#### *value*

is the numeric input value for the various options you specify in the sp\_chgattribute.

#### *optvalue*

is the new value. Valid values and default values depend on which parameter is specified. This parameter is only used by the identity\_burn\_max parameter. For other parameters, this value is NULL.

#### *set\_number*

is the new size of the identity gap.

#### dealloc\_first\_txtpg

updates a text or image column to null. Sets the corresponding text pointer to null after deallocating the previously referenced text or image pages. This result in reduced space allocation for null text/images columns. Valid values are default 0, which does not deallocate text or image pages on null update, and 1, which sets the deallocation on.

plldegree specifies the maximum number of threads the query optimizer can use. **Example 1** Sets the max rows per page to 1 for the authors table for all future space allocations: sp\_chgattribute authors, "max\_rows\_per\_page", 1 **Example 2** Sets the max rows per page to 4 for the titleidind index for all future space allocations: sp\_chgattribute "titles.titleidind", "max\_rows\_per\_page", 4 **Example 3** Specifies a fillfactor of 90 percent for pages in title ix: sp chgattribute "titles.title ix", "fillfactor", 90 **Example 4** Sets the exp\_row\_size to 120 for the authors table for all future space allocations: sp chqattribute "authors", "exp row size", 120 **Example 5** Sets the reservepagegap to 16 for the titleidind index for all future space allocations: sp\_chgattribute "titles.titleidind", "reservepagegap", 16 **Example 6** Turns off concurrency optimization for the titles table: sp chgattribute "titles", "concurrency\_opt\_threshold", 0 **Example 7** Sets the identity gap for mytable to 20: sp\_chgattribute "mytable", "identity\_gap", 20 **Example 8** Changes mytable to use the identity burning set factor setting instead of the identity\_gap setting: sp\_chgattribute "mytable", "identity\_gap", 0 Sets the value of sp\_chgattribute to 1, turning the optimistic index locking feature on. sp chgattribute "mytable", "optimistic index lock", 1 Sets the value of sp\_chgattribute to 0, turning the optimistic index locking feature off. sp\_chgattribute "mytable", "optimistic\_index\_lock", 0 **Example 9** Switches the deallocation for text and image space on using dealloc\_first\_txtpg: sp chgattribute "dealloc first txtpg", 1

To switch the feature off:

sp\_chgattribute "dealloc\_first\_txtpg", 0

**Example 10** Changes the identity\_burn\_max value for the authors table to 5:

```
sp chgattribute "authors", "identity burn max", 0, 5
```
**Example 11** Tells the query optimizer to use a maximum of four threads:

```
sp_chgattribute my_table, "plldegree", 4
```
The query optimizer may choose less than four threads if it does not find enough resources. The same mechanism can be applied to an index. For example, the following example uses an index called auth\_ind exists on authors to use two threads to access it:

```
sp chgattribute "authors.auth ind", "plldegree", 4
```
You must run sp\_chgatttribute from the current database.

- Usage **•** sp\_chgattribute changes the max rows\_per\_page, fillfactor, reservepagegap, exp\_row\_size, or dealloc\_first\_txtpg value for future space allocations or data modifications of the table or index. It does not affect the space allocations of existing data pages. You can change these values for an object only in the current database.
	- Use [sp\\_help](#page-350-0) to see the stored space management values for a table. Use [sp\\_helpindex](#page-395-0) to see the stored space management values for an index.
	- Setting max\_rows\_per\_page to 0 tells Adaptive Server to fill the data or index pages and not to limit the number of rows (this is the default behavior of Adaptive Server if max\_rows\_per\_page is not set).
	- The identity\_burn\_max value stored in sysobjects as well as the current identity value are set to the new value.
	- If the table is not empty, the new value of identity\_burn\_max is required to be greater than or equal to the current maximum value of the identity column. If the table is empty, you can set the value to any positive value in the valid range.
	- Low values of max\_rows\_per page cause page splits. Page splits occur when new data or index rows need to be added to a page, and there is not enough room for the new row. Usually, the data on the existing page is split fairly evenly between the newly allocated page and the existing page. To approximate the maximum value for a nonclustered index, subtract 32 from the page size and divide the resulting number by the index key size. The following statement calculates the maximum value of max\_rows\_per\_page for the nonclustered index titleind:

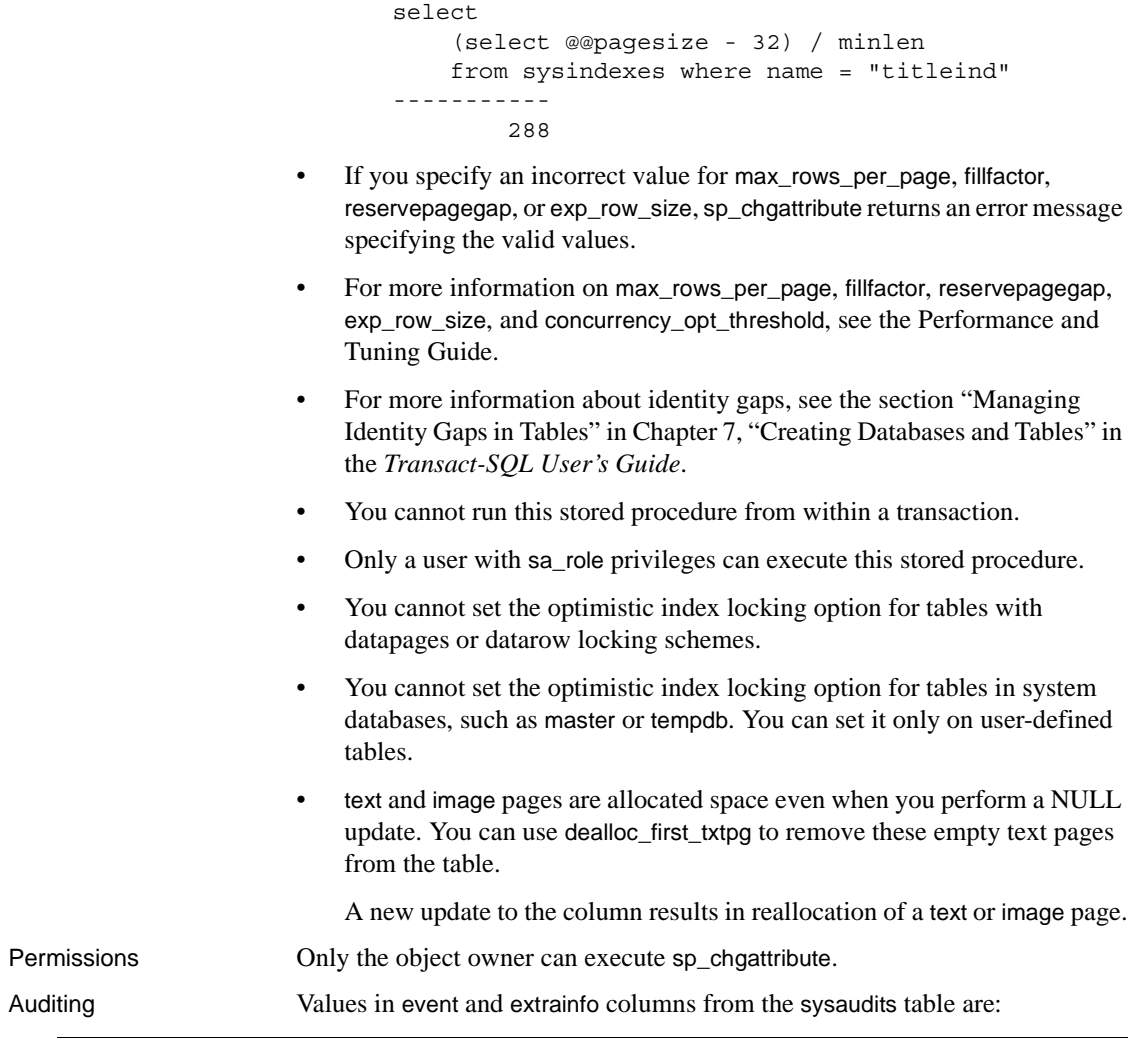

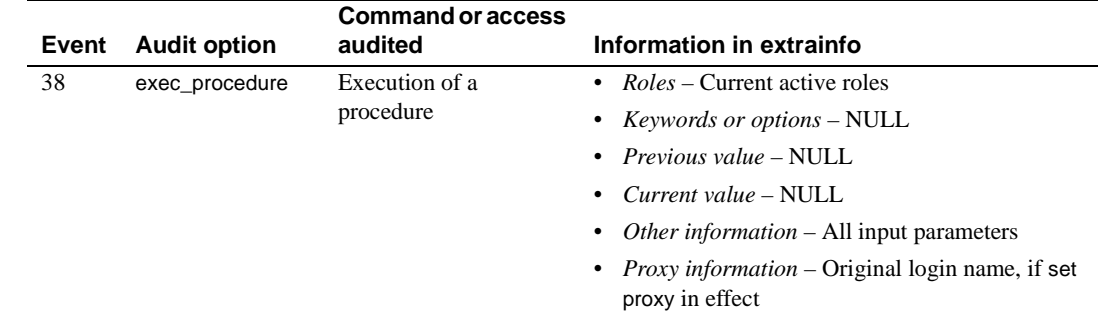

See also **Commands** alter table, create index, create table **System procedures** [sp\\_helpindex](#page-395-0)

# **sp\_cleanpwdchecks**

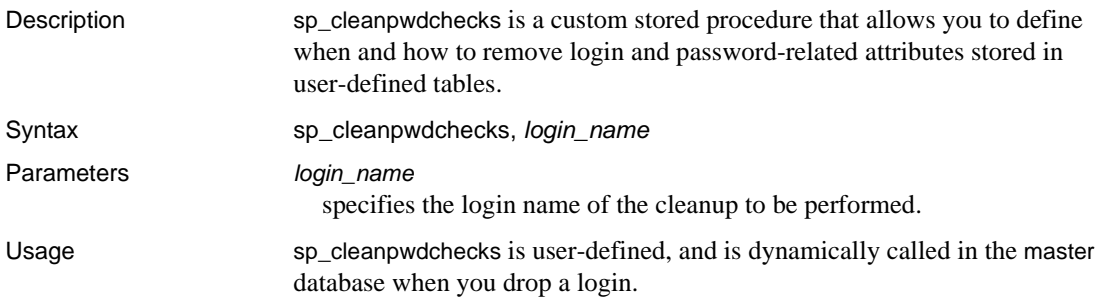

# **sp\_clearpsexe**

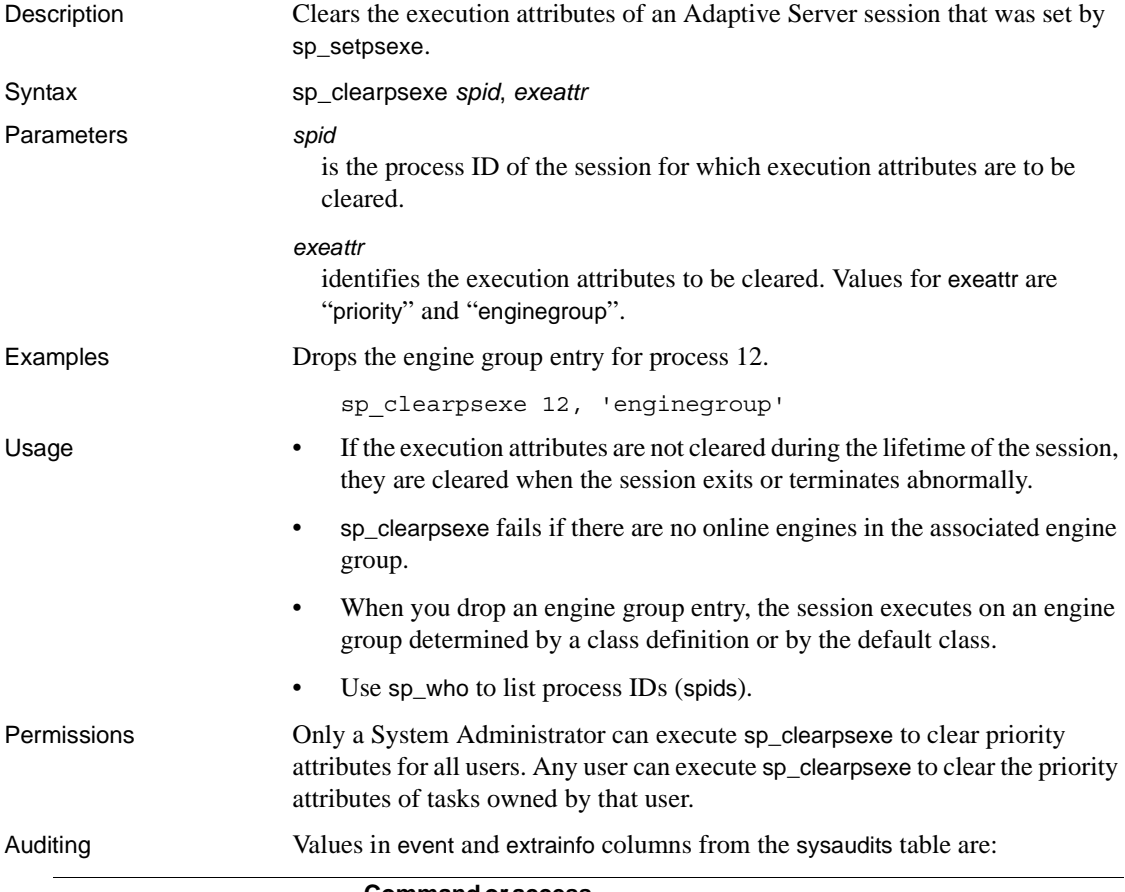

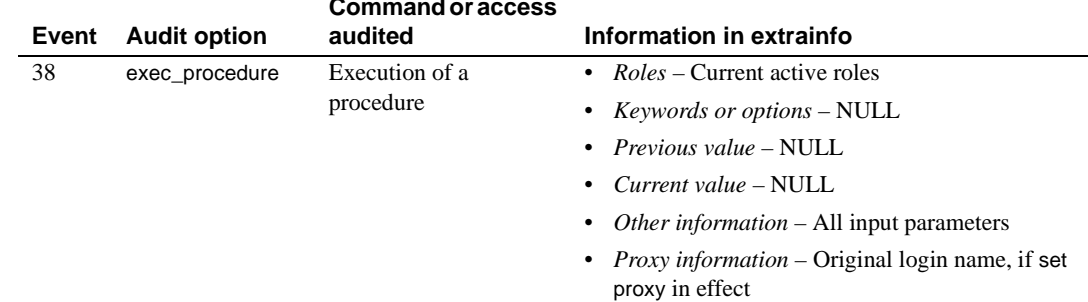

See also **Documents** sp\_clearpsexe clears the execution attributes of the session that was set by [sp\\_setpsexe](#page-594-0). For more information, see the *Performance and Tuning Guide*.

> **System procedures** [sp\\_addexeclass](#page-54-0), [sp\\_bindexeclass](#page-121-0), [sp\\_dropexeclass](#page-264-0), [sp\\_showexeclass](#page-607-0), [sp\\_unbindexeclass](#page-666-0)

### **sp\_clearstats**

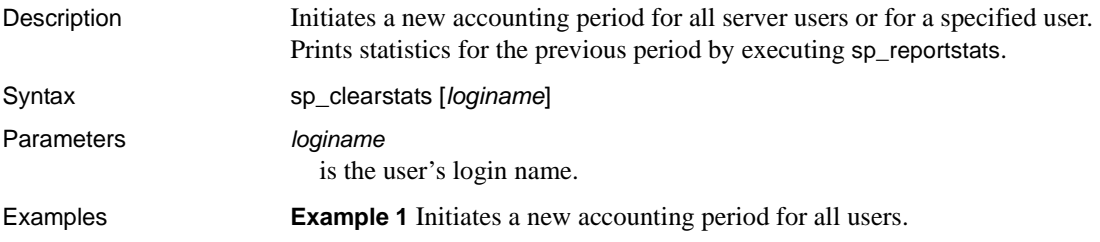

sp\_clearstats

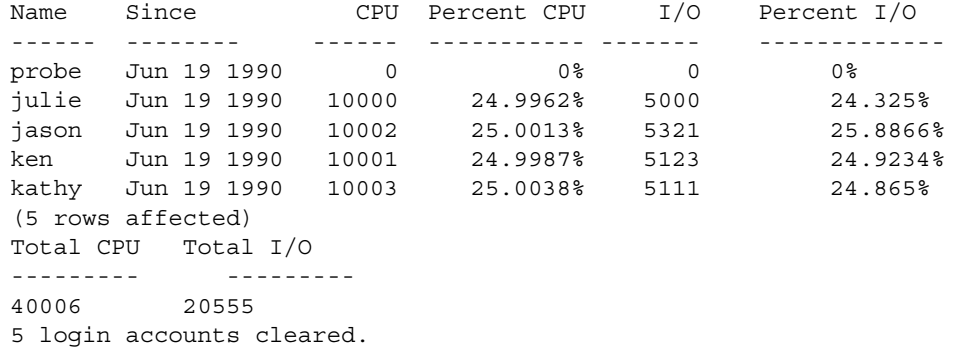

**Example 2** Initiates a new accounting period for the user "kathy."

```
sp_clearstats kathy
Name Since CPU Percent CPU I/O Percent I/O 
----- ----------- ----- ------------ ----- ----------- 
KATHY Jul 24 1990 498 49.8998% 483924 9.1829% 
(1 row affected)
Total CPU Total I/O 
--------- ---------- 
998 98392 
1 login account cleared.
```
- Usage sp\_clearstats creates an accounting period and should be run only at the end of a period.
	- Because sp\_clearstats clears out the accounting statistics, you must record the statistics **before** running the procedure.
	- sp\_clearstats updates the syslogins field accdate and clears the syslogins fields totcpu and totio.

```
Permissions Only a System Administrator can execute sp_clearstats.
```
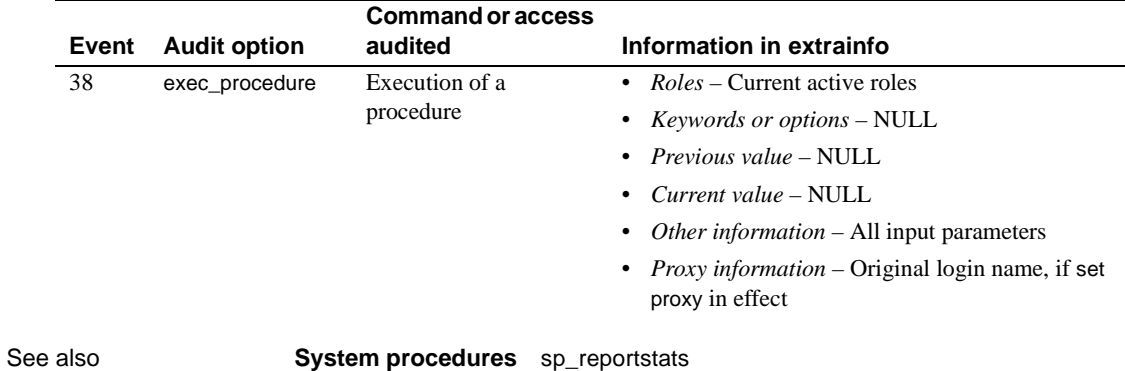

### Auditing Values in event and extrainfo columns from the sysaudits table are:

Reference Manual: Procedures **153**

### **sp\_client\_addr**

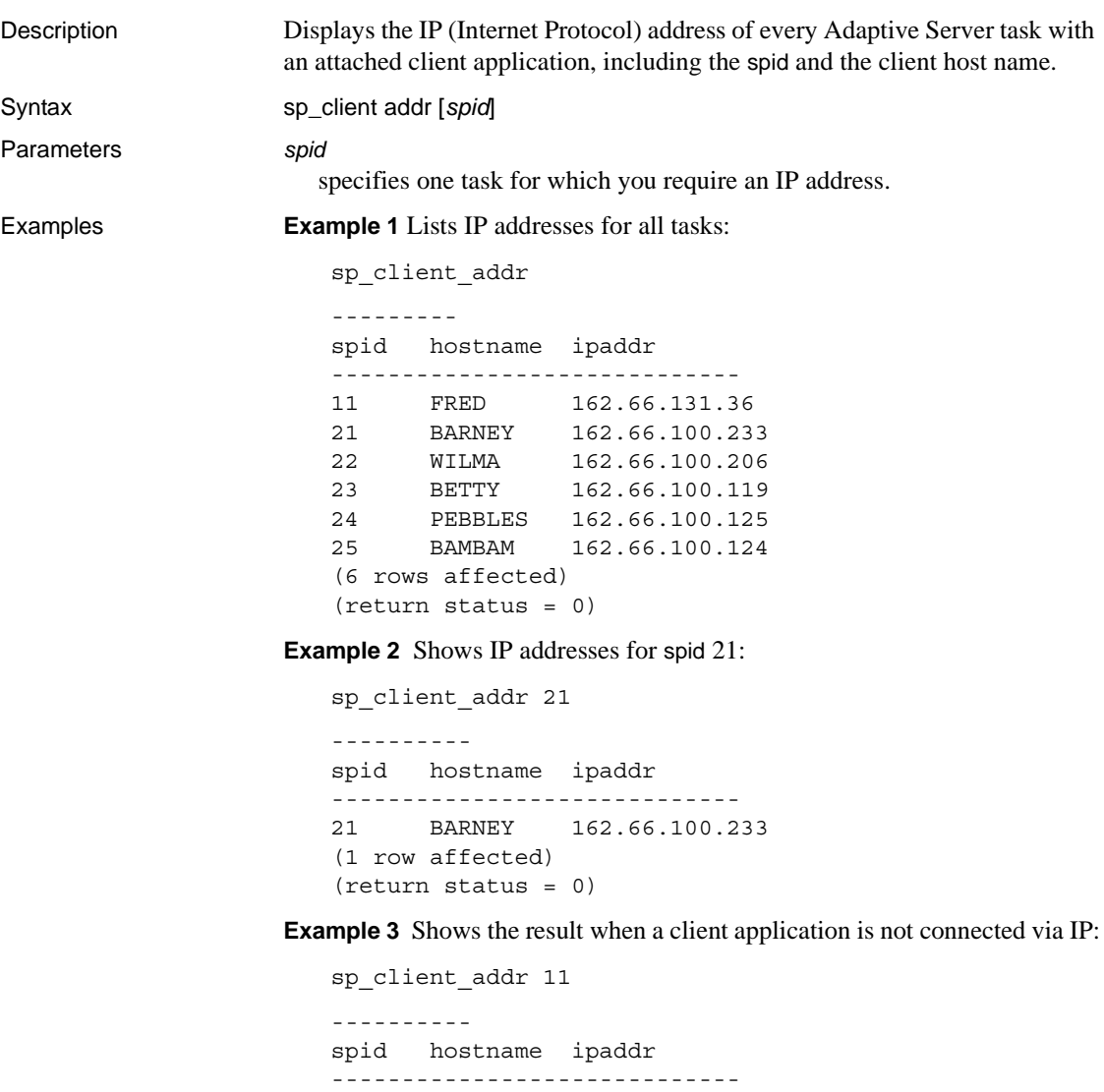

(1 row affected) (return status = 0)

**Example 4** Shows the result of a task with no attached client; for example, Housekeeper:

sp\_client\_addr 9

11 FRED 0.0.0.0

```
----------
spid hostname ipaddr
-------------------------------
9 NULL
(1 row affected)
(return status = 0)
```
**Example 5** Shows the result when an incorrect spid is specified:

```
sp_client_addr 99
----------
Msg 18934, Level 16, State 1:
Procedure "sp_client_addr", Line 32:
spid not found
(return status = 1)
```
### Usage • If the client application is not attached by IP, the address appears as 0.0.0.0. Adaptive Server does not support display of addresses of protocols other than IP.

• If a task has no attached client (Housekeeper, for instance), the IP address appears as "NULL". Tasks with no attached client are not listed when you use sp\_client\_addr with no parameter.

Permissions Any user can execute sp\_client\_addr.

Auditing Values in event and extrainfo columns from the sysaudits table are:

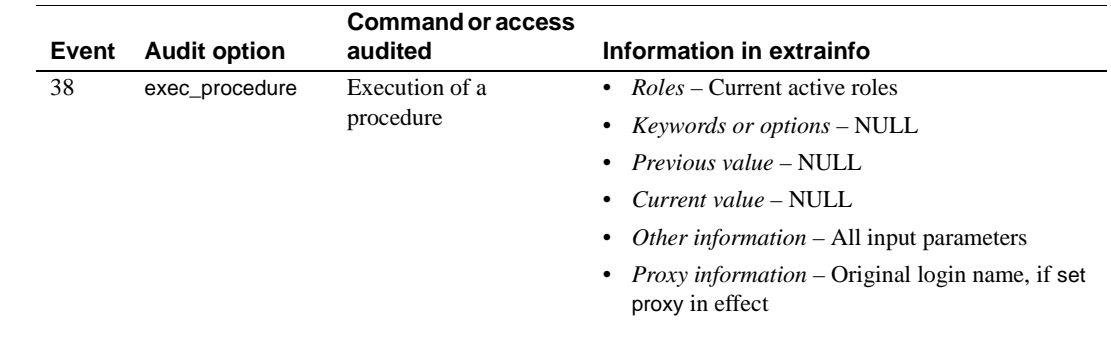

See also **System procedures** [sp\\_who](#page-689-0)

### <span id="page-175-1"></span>**sp\_cmp\_all\_qplans**

<span id="page-175-0"></span>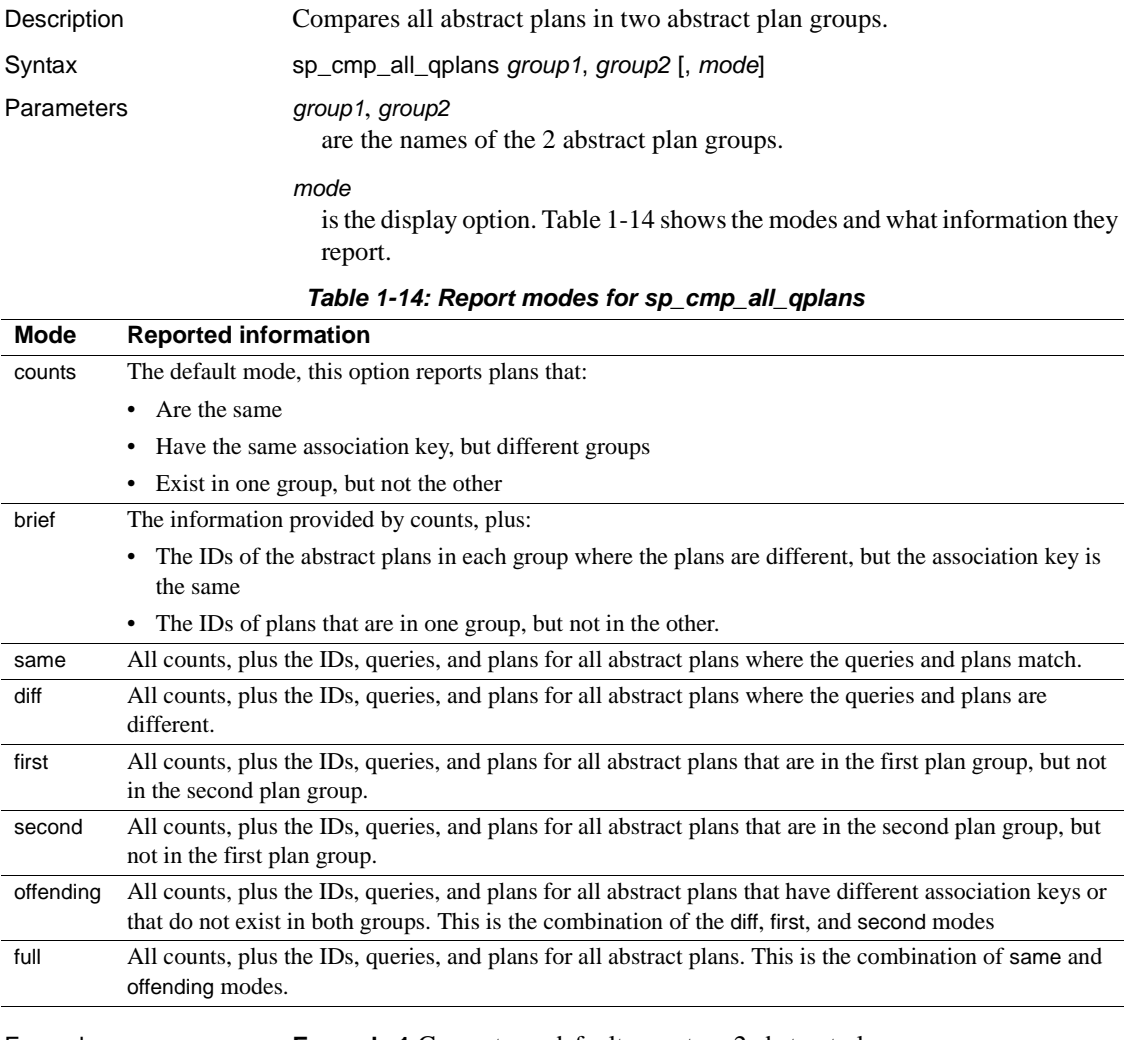

**Example 1** Generates a default report on 2 abstract plan groups:

sp\_cmp\_all\_qplans dev\_plans, prod\_plans If the two query plans groups are large, this might take some time. Query plans that are the same count ----------- 49 Different query plans that have the same association key

```
 count
      ----------- 
                 1 
    Query plans present only in group 'dev_plans':
      count
      ----------- 
                 1 
    Query plans present only in group 'prod_plans':
      count
      ----------- 
                 \OmegaExample 2 Generates a report using the brief mode:
                             sp cmp all qplans dev plans, prod plans, brief
Usage • Use sp_cmp_all_qplans to check for differences in abstract plans in two
                             groups of plans.
                             sp_cmp_all_qplans matches pairs of plans where the plans in each group
                             have the same user ID and query text. The plans are classified as follows:
                                 Plans that are the same
                             • Plans that have the same association key in both groups, but have
                                 different abstract plans. The association key is the group ID, user ID 
                                 and query text.
                             • Plans that exist in one group, but do not exist in the other group
                            • To compare two individual abstract plans, use sp_cmp_qplans. To see the 
                             names of abstract plan groups, use sp_help_qpgroup.
                             When a System Administrator or Database Owner runs
                             sp_cmp_all_qplans, it reports on all plans in the two groups. When another 
                             user executes sp_cmp_all_qplans, it reports only on plans that have the 
                             user's ID.
Permissions Any user can execute sp_cmp_all_qplans.
Auditing Values in event and extrainfo columns from the sysaudits table are:
```
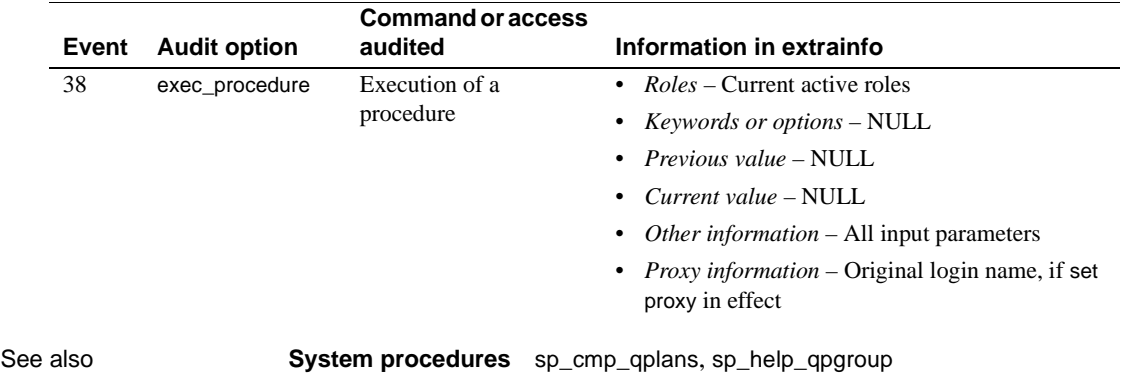

# <span id="page-178-0"></span>**sp\_cmp\_qplans**

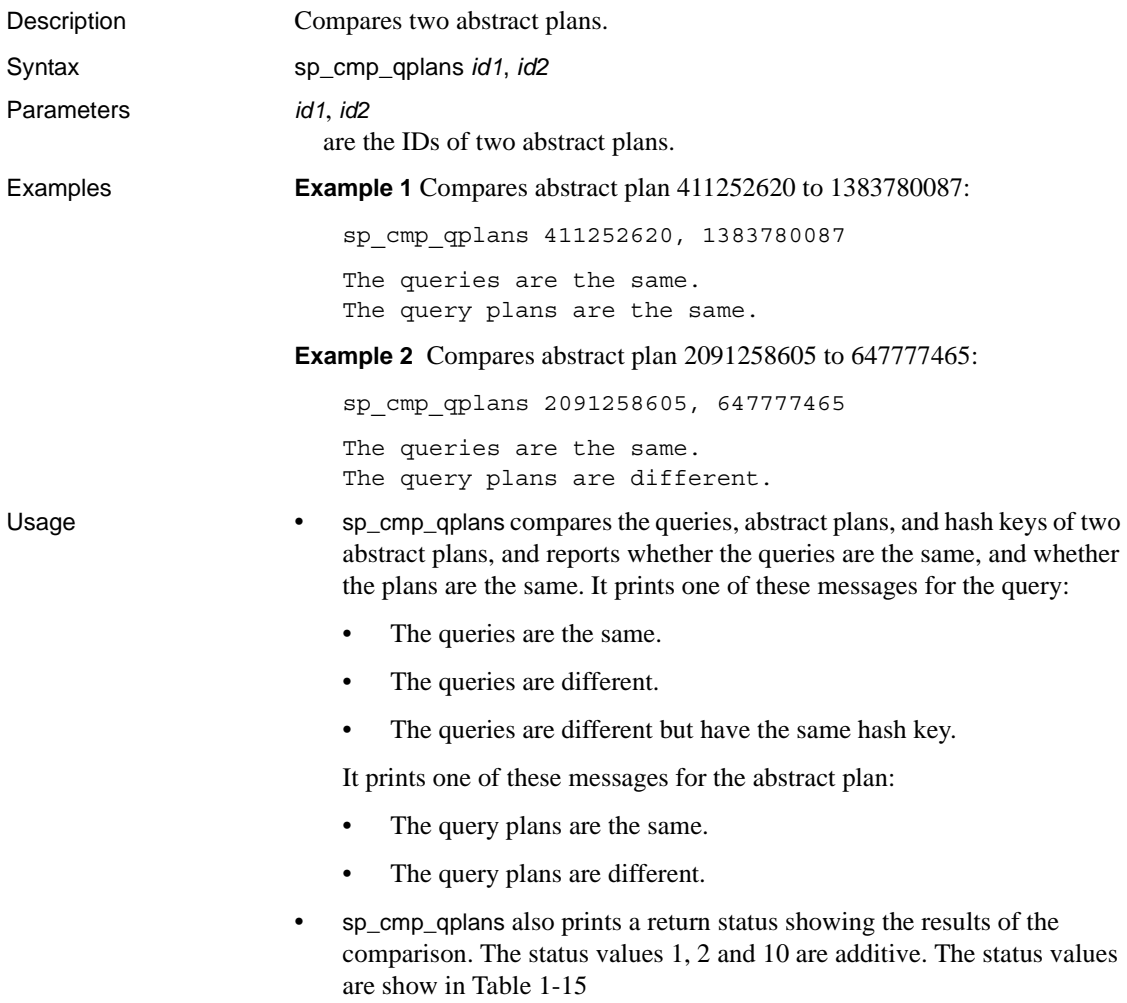

| $\theta$ | The query text and abstract plans are the same.            |
|----------|------------------------------------------------------------|
| $+1$     | The queries and hash keys are different.                   |
| $+2$     | The queries are different, but the hash keys are the same. |
| $+10$    | The abstract plans are different.                          |
| 100      | One or both of the plan IDs does not exist.                |

<span id="page-179-0"></span>*Table 1-15: Return status values for sp\_cmp\_qplans*

are also returned by create plan and are included in showplan output.

Permissions Any user can execute sp\_cmp\_qplans to compare plans that he or she owns. Only a System Administrator or the Database Owner can compare plans owned by another user.

Auditing Values in event and extrainfo columns from the sysaudits table are:

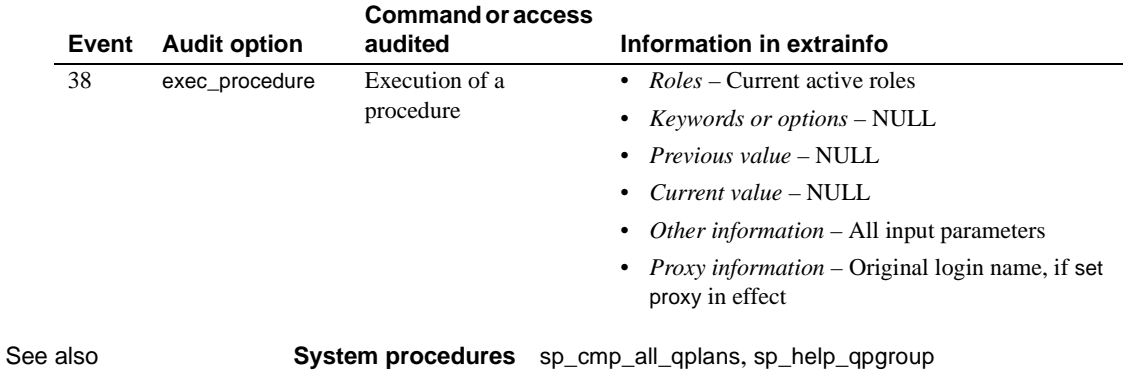
### **sp\_commonkey**

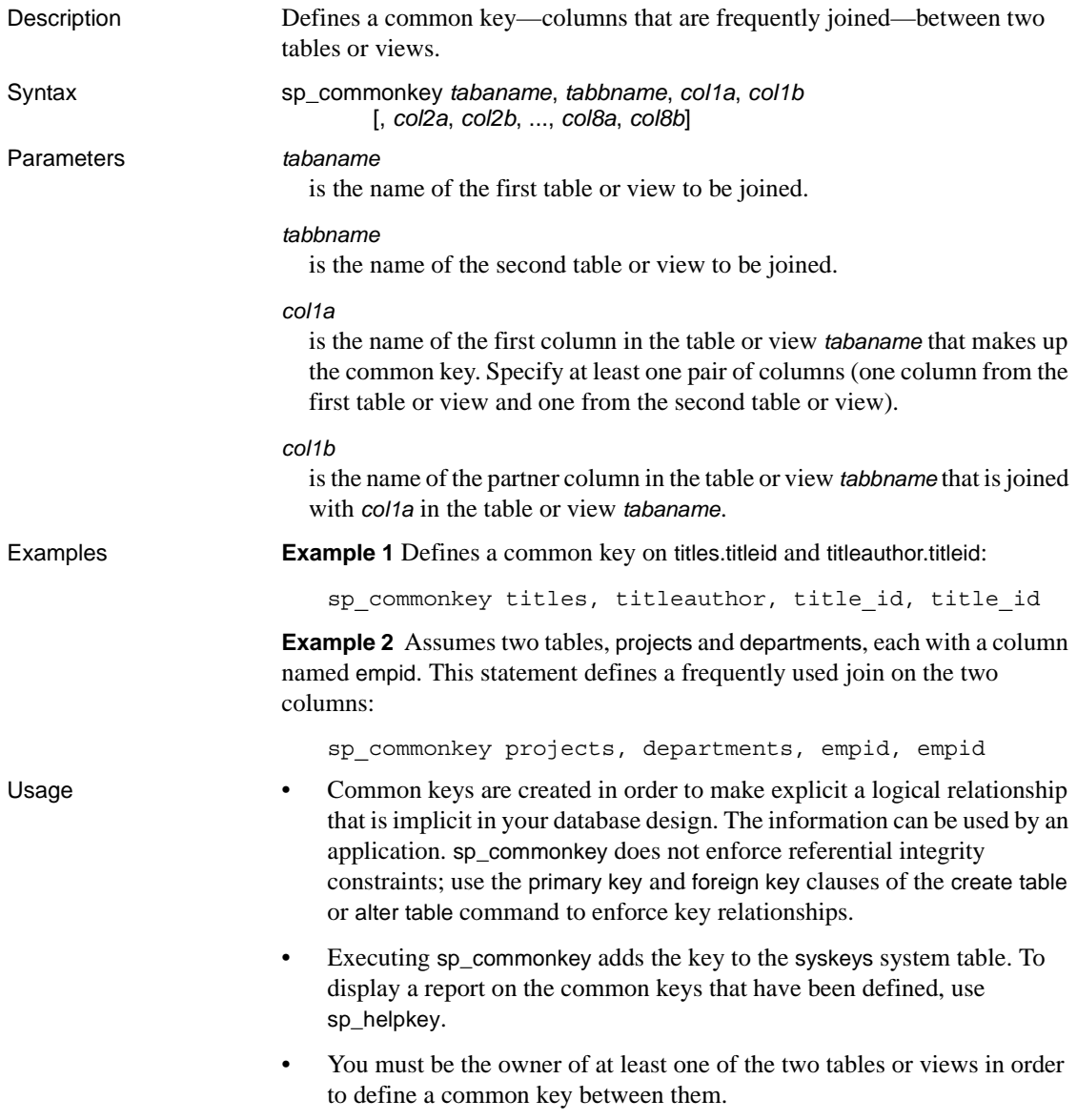

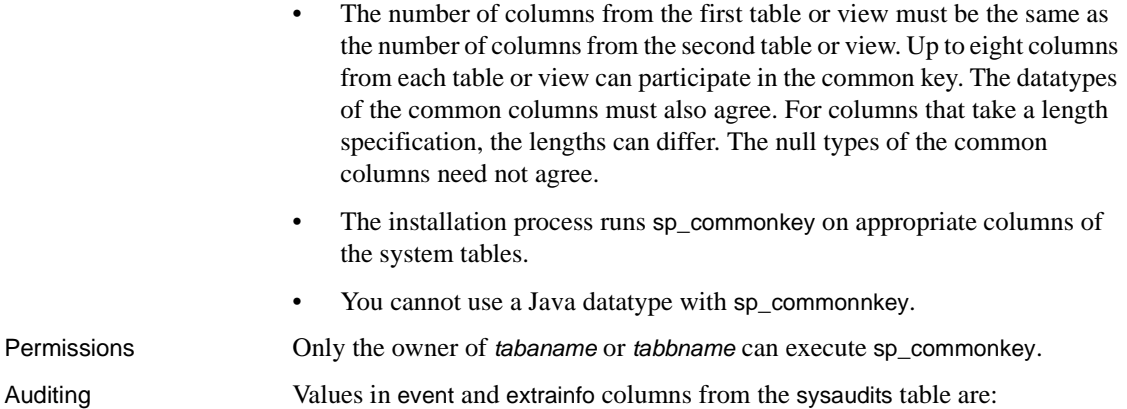

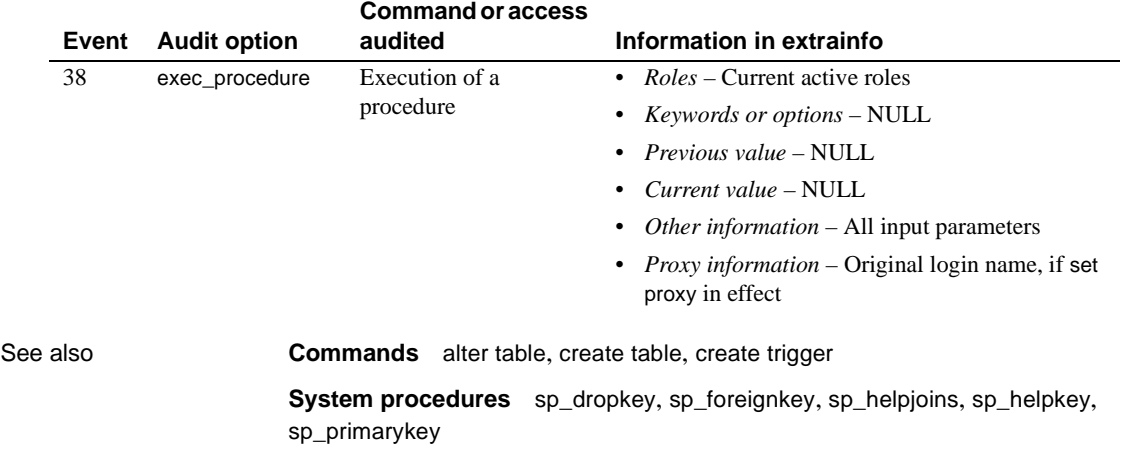

### **sp\_companion**

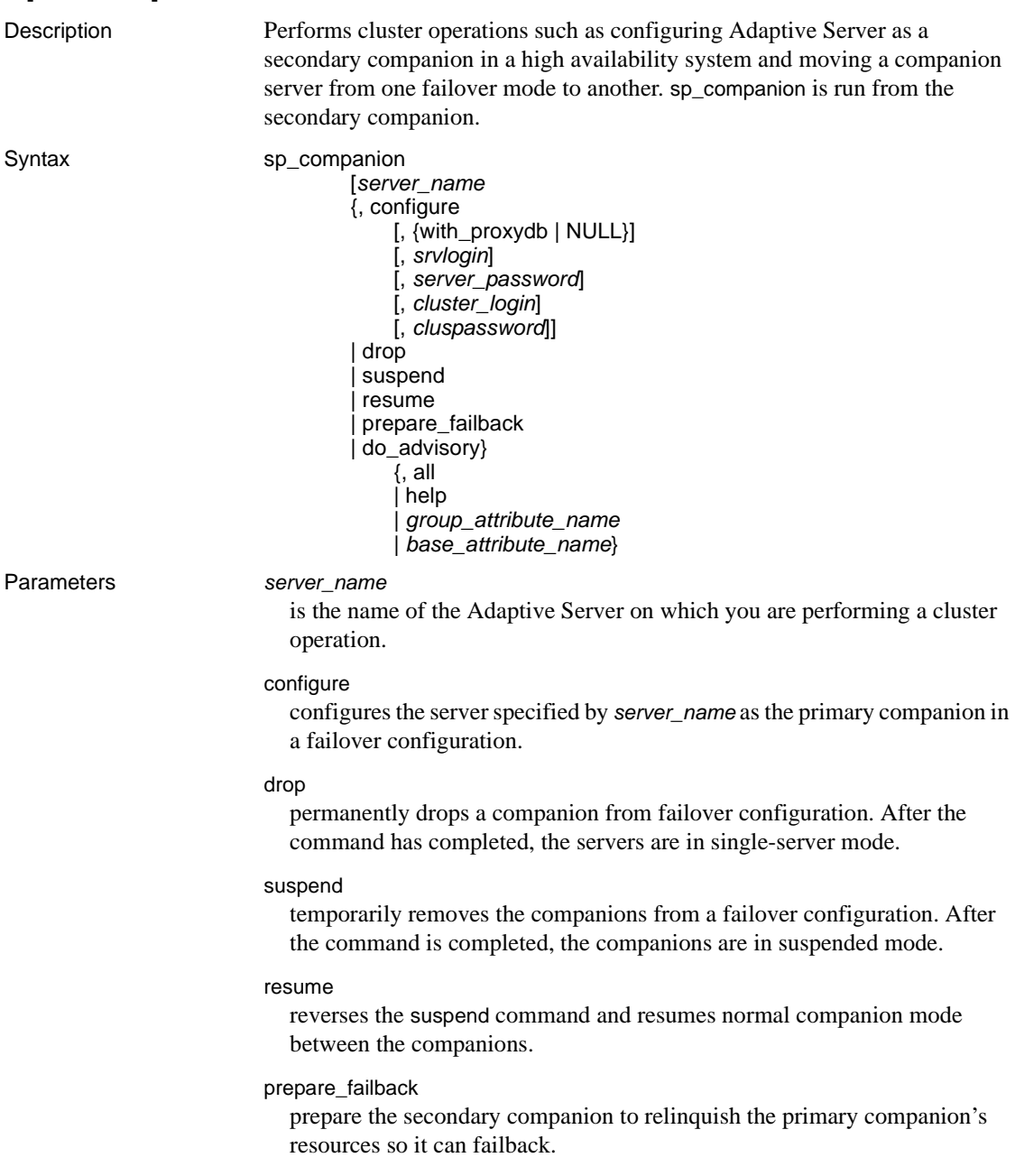

#### do\_advisory

 verifies that the secondary companion is compatible for successfully performing the primary companion's functions during failover mode.

- all causes do\_advisory the investigate all the parameters.
- help displays information and syntax about the do\_advisory parameter.
- *group\_attribute\_name* is the name of the group attribute upon which sp\_companion reports
- *base\_attribute\_name* is the name of the base attribute upon which you want sp\_companion do\_advisory reports.

#### with\_proxydb

creates proxy databases on the secondary companion for all database other than the system databases – and all subsequent databases that are added – when this parameter is included in the initial configuration of the companion servers. By default, with\_proxydb is disabled.

#### *srvlogin*

 is a user's login to access the companion server. By default, the value of srylogin is "sa".

#### *srvpassword*

is the user's password to access the companion server. By default, the value of srvpassword is null.

#### *cluster\_login*

is the user's login to log into the cluster. By default, the value of cluster\_login is "sa".

#### *cluspassword*

is the user password you must provide to log into the cluster. By default, the value of cluspassword is null.

**Examples Example 1** Configures the Adaptive Server MONEY1 as the primary companion:

sp\_companion "MONEY1", configure

**Example 2** Configures the Adaptive Server MONEY1 as the primary companion and creates proxy databases on the secondary companion:

sp companion "MONEY1", configure, with proxydb, "sa", "sapsswd"

**Example 3** Drops the Adaptive Server PERSONEL1 from the failover configuration. After the command has completed, both the primary companion and the secondary companion will be in single-server mode:

sp\_companion "PERSONEL1", "drop"

**Example 4** Resumes normal companion mode for the companion server (in this example, MONEY1):

sp\_companion "MONEY1", "resume"

**Example 5** Prepares the primary companion (in this example, PERSONEL1) to change to normal companion mode and resume control of the Adaptive Server that failed over:

sp\_companion "PERSONEL1", "prepare\_failback"

**Example 6** Checks to make sure a cluster operation with the PERSONEL1 companion will be successful. Because do\_advisory in this example uses the all parameter, it checks all the do\_advisory attributes of PERSONEL1 to make sure that none of them will prevent a successful cluster operation, and that the secondary companion can successfully perform the primary companion's operations after failover is complete:

```
sp_companion "PERSONEL1", do_advisory, "all"
```
**Example 7** Checks to make sure that none of the attributes for the Component Integration Services (CIS) on the companion server is compatible with the local server:

sp\_companion "PERSONEL1", do\_advisory, "CIS"

- Usage sp\_companion performs cluster operations such as configuring Adaptive Server as a secondary companion in a high availability system. sp\_companion also moves companion servers from one failover mode to another (for example, from failover mode back to normal companion mode). sp\_companion is run from the secondary companion.
	- sp\_companion is installed with the *installhasvss* (*insthasv* on Windows NT), not the *installmaster* script. *installhasvss* is located in the *scripts* subdirectory in *\$SYBASE\_ASE*.
	- sp\_companion automatically disables Sybase's mirroring. Sybase recommends that you use a third-party mirroring software to protect your data from disk failures.

For complete information, see *Using Sybase Failover in A High Availability System*. Before running the do\_advisory command, make sure to read the configuration chapter of this book as well as the do\_advisory chapter.

Permissions Only users with the ha\_role can issue sp\_companion.

```
Auditing Values in event and extrainfo columns from the sysaudits table are:
```
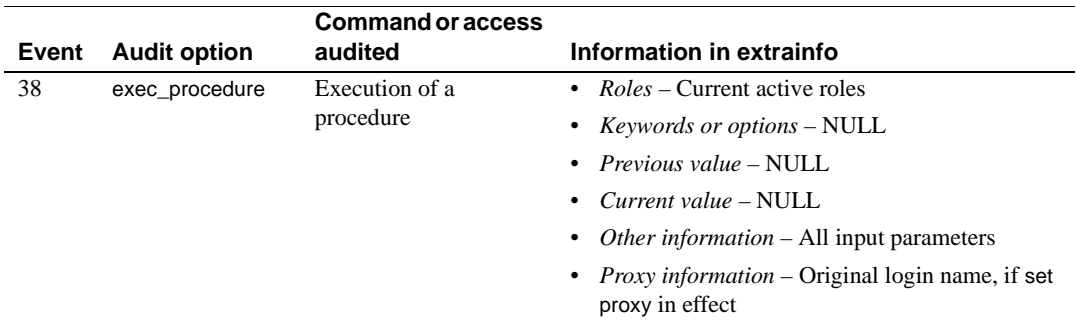

# <span id="page-186-0"></span>**sp\_configure**

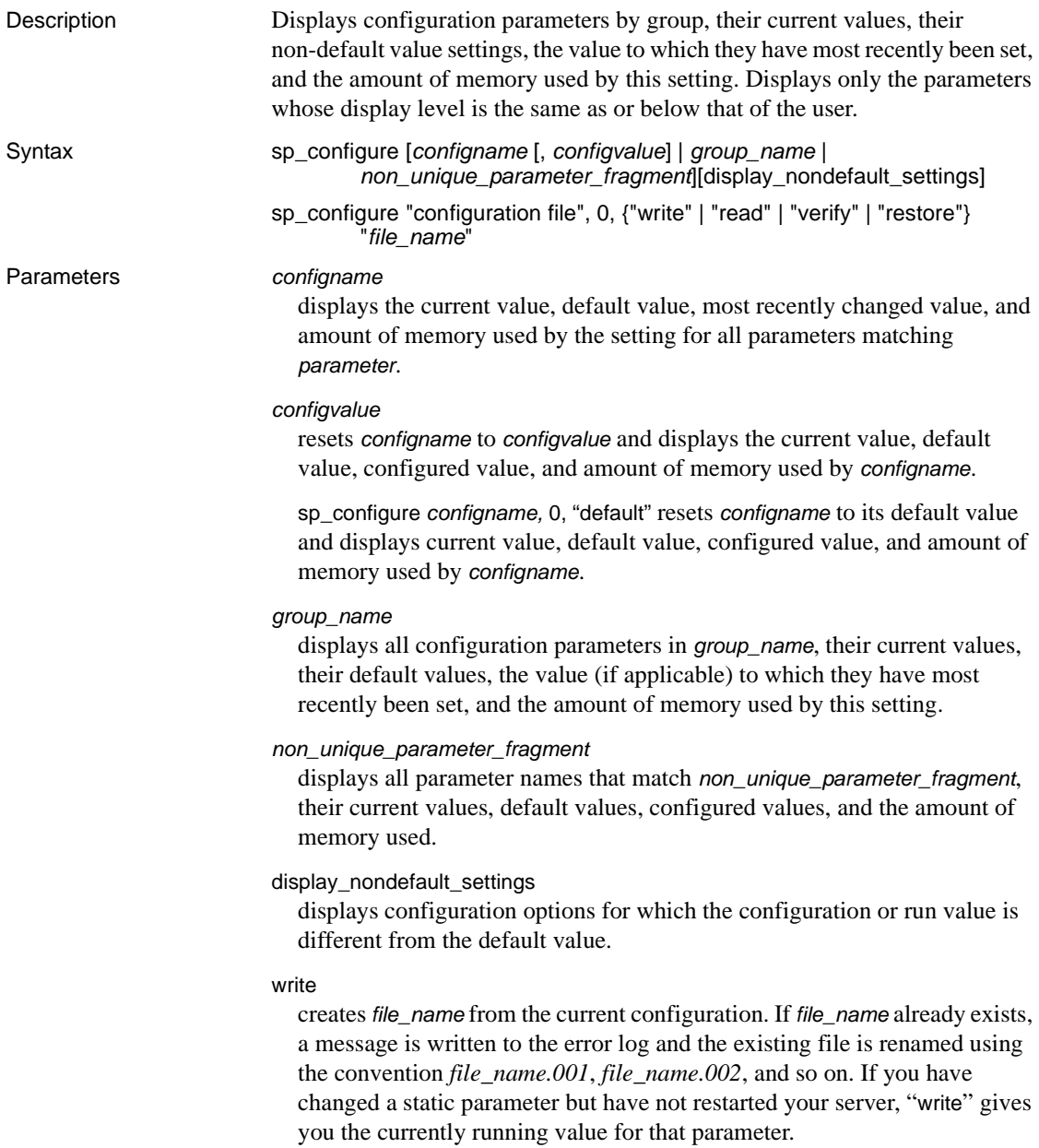

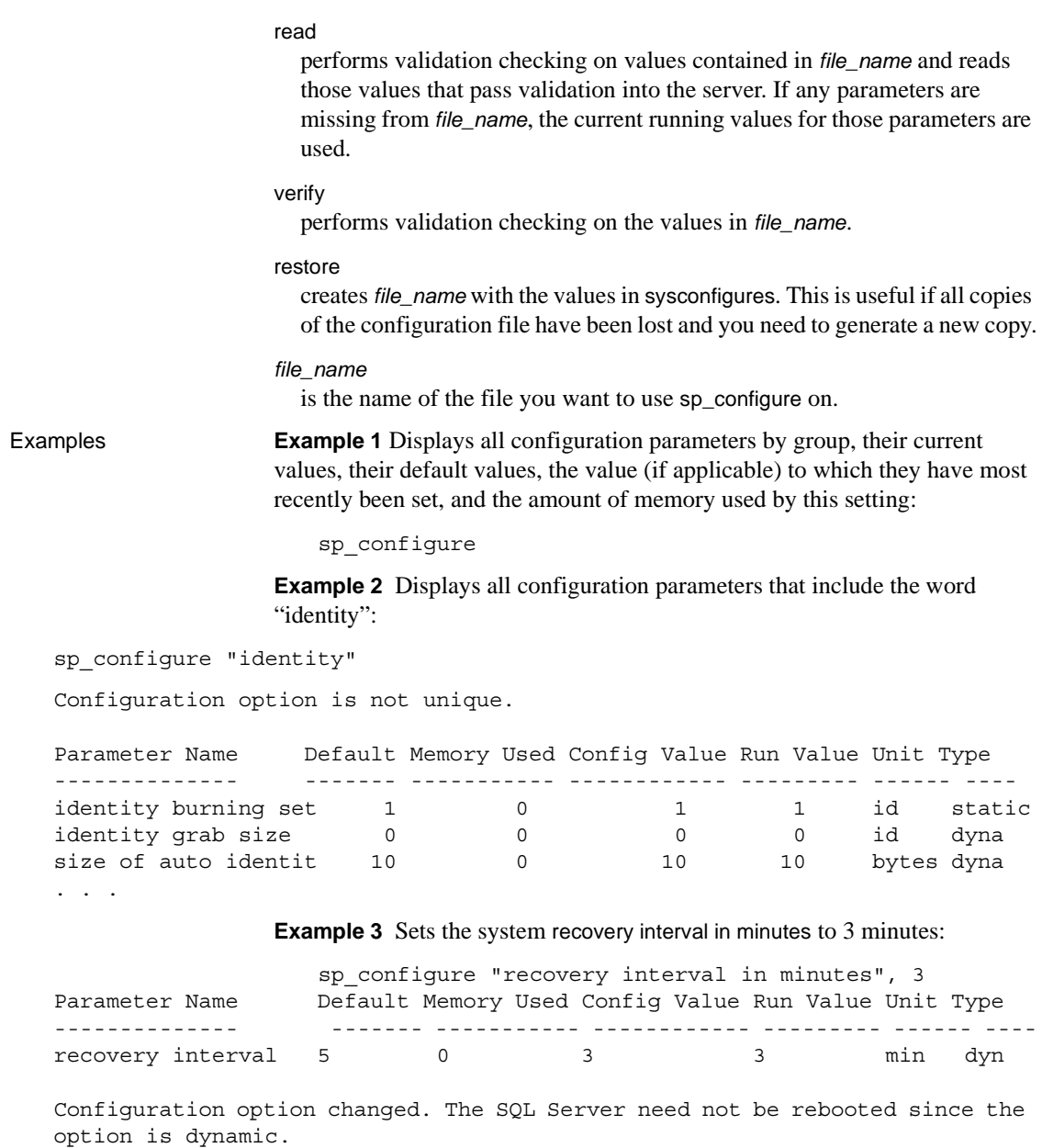

**Example 4** Resets the value for number of devices to the Adaptive Server default:

sp\_configure "number of device", 0, "default"

**Example 5** Configures four databases to be recovered concurrently, enter:

sp configure "max concurrently recovered db", 4

**Example 6** Starts four checkpoint tasks, enter:

sp\_configure "number of checkpoint tasks", 4

**Example 7** Captures Ouery Processing metrics (qp metrics) at the server level:

sp configure "enable metrics capture", 1

**Example 8** Performs validation checking on the values in the file *srv.config* and reads the parameters that pass validation into the server. Current run values are substituted for values that do not pass validation checking:

```
sp configure "configuration file", 0, "read",
    "srv.config"
```
**Example 9** Runs validation checking on the values in the file *restore.config*:

```
sp_configure "configuration file", 0, "restore", 
    "generic.config"
```
**Example 10** Creates the file *my\_server.config* and writes the current configuration values the server is using to that file:

```
sp_configure "configuration file", 0, "write", 
    "my_server.config"
```
**Example 11** Performs a validation check on the values in *\$SYBASE/backup\_config.cfg*:

```
sp configure "configuration file", 0, "verify",
    "$SYBASE/backup_config.cfg"
```
Usage • Any user can execute sp\_configure to display information about parameters and their current values, but not to modify parameters. System Administrators can execute sp\_configure to change the values of most configuration parameters. Only System Security Officers can execute certain parameters. These are listed under "Permissions" in this section.

- sp\_configure allows you to specify the value for configuration paramters in unit specifiers. The unit specifiers are p or P for pages, m or M for megabytes, g or G for gigabytes, and t or T for terabytes. If you do not specify a unit, and you are configuring a parameter that controls memory, Adaptive Server uses the logical page size for the basic unit.
- When you execute sp\_configure to modify a dynamic parameter:
	- The configuration and run values are updated.
- The configuration file is updated.
- The change takes effect immediately.
- When you execute sp\_configure to modify a static parameter:
	- The configuration value is updated.
	- The configuration file is updated.
	- The change takes effect only when you restart Adaptive Server.
- When issued with no parameters, sp\_configure displays a report of all configuration parameters by group, their current values, their default values, the value (if applicable) to which they have most recently been set, and the amount of memory used by this setting:
	- The default column in the report displays the value Adaptive Server is shipped with. If you do not explicitly reconfigure a parameter, it retains its default value.
	- The memory used column displays the amount of memory used by the parameter at its current value in kilobytes. Some related parameters draw from the same memory pool. For instance, the memory used for stack size and stack guard size is already accounted for in the memory used for number of user connections. If you added the memory used by each of these parameters separately, it would total more than the amount actually used. In the memory used column, parameters that "share" memory with other parameters are marked with a hash mark (#).
	- The config value column displays the most recent value to which the configuration parameter has been set with sp\_configure.
	- The run\_value column displays the value being used by Adaptive Server. It changes after you modify a parameter's value with sp\_configure and, for static parameters, after you restart Adaptive Server. This is the value stored in syscurconfigs.value.

**Note** If the server uses a case-insensitive sort order, sp\_configure with no parameters returns a list of all configuration parameters and groups in alphabetical order with no grouping displayed.

- Each configuration parameter has an associated display level. There are three display levels:
	- The "basic" level displays only the most basic parameters. It is appropriate for very general server tuning.
- The "intermediate" level displays parameters that are somewhat more complex, as well as showing you all the "basic" parameters. This level is appropriate for a moderately complex level of server tuning.
- The "comprehensive" level *default display level*. Displays all parameters, including the most complex ones. This level is appropriate for users who do highly detailed server tuning.

Setting one of the other display levels lets you work with a subset of the configuration parameter, shortening the amount of information displayed by sp\_configure.

The syntax for showing your current display level is:

sp\_displaylevel

• For information on the individual configuration parameters, see the *System Administration Guide*.

max concurrently recovered db

This parameter determines the degree of parallelism during database recovery:

- When Adaptive Server is not in recovery, this configuration parameter takes effect statically. However, when Adaptive Server is in recovery, a System Administrator can force serial recovery dynamically.
- The effectiveness of max concurrently recovered db is dependent on the database layout and the performance of underlying I/O subsystem.

number of checkpoint tasks

This parameter configures parallel checkpoints:

- Parallel checkpoints depend on the layout of the databases and performance of underlying I/O sybsystems. Tune this parameter depending on the number of active databases and the ability of the I/O subsystem to handle writes.
- This configuration parameter is dynamic. When the value for this parameter is reduced, checkpoint tasks drain out, and when the value is increased, additional tasks are created.

#### Permissions Any user can execute sp\_configure to display information about parameters and their current values.

Only System Administrators can execute sp\_configure to modify values for:

- enable logins during recovery
- enable semantic partitioning
- max concurrently recovered db
- number of checkpoint tasks

Only System Administrators and System Security Officers can execute sp\_configure to modify configuration parameters.

Only System Security Officers can execute sp\_configure to modify values for:

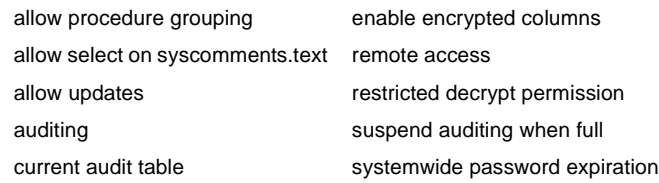

System Administrators can modify all other parameters.

Auditing Values in event and extrainfo columns from the sysaudits table are:

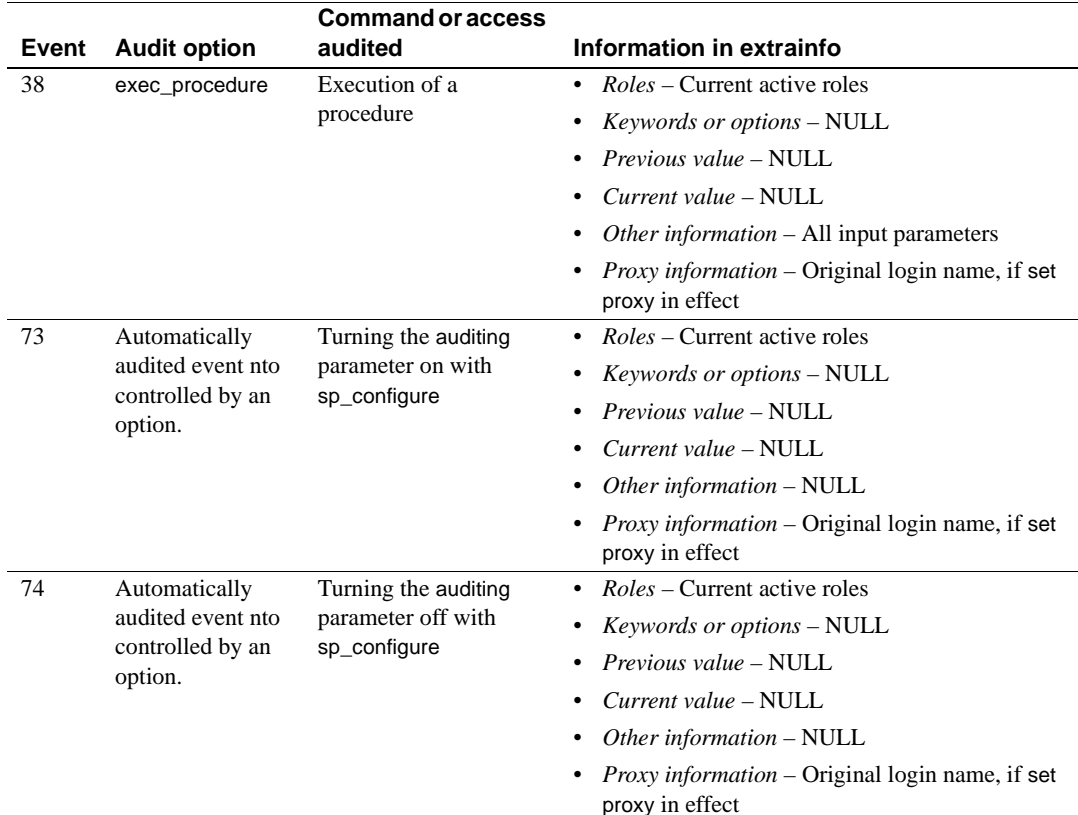

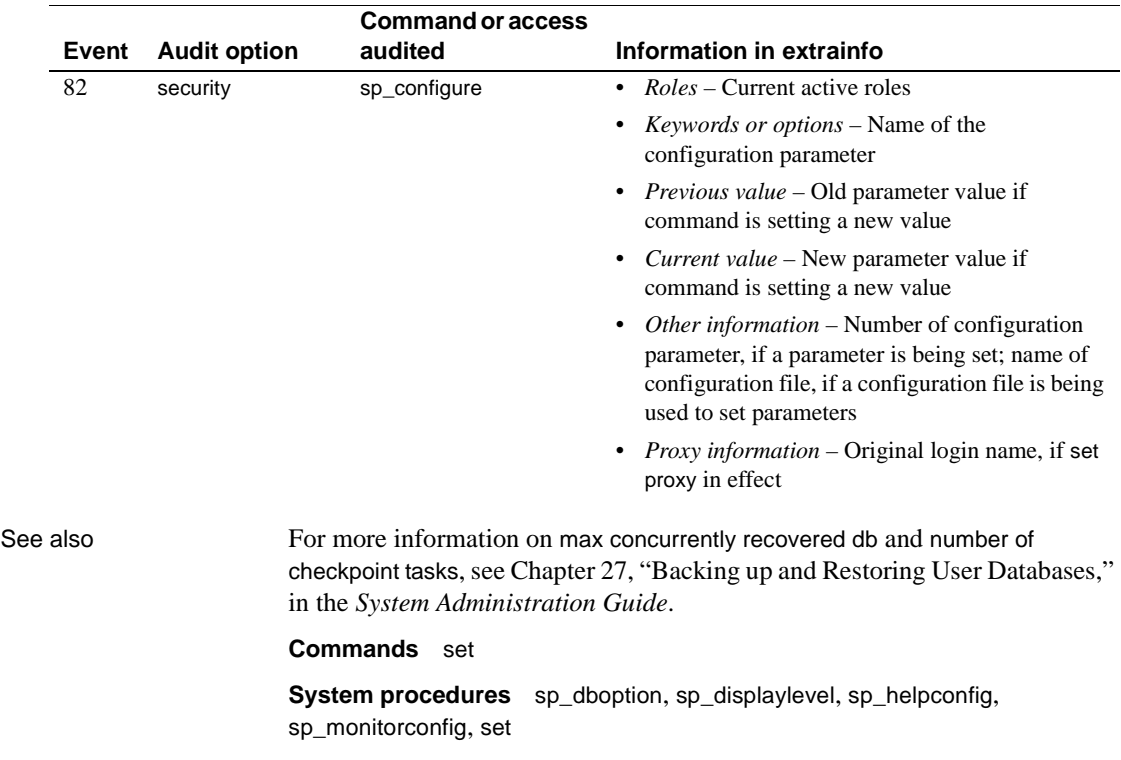

# <span id="page-193-0"></span>**sp\_copy\_all\_qplans**

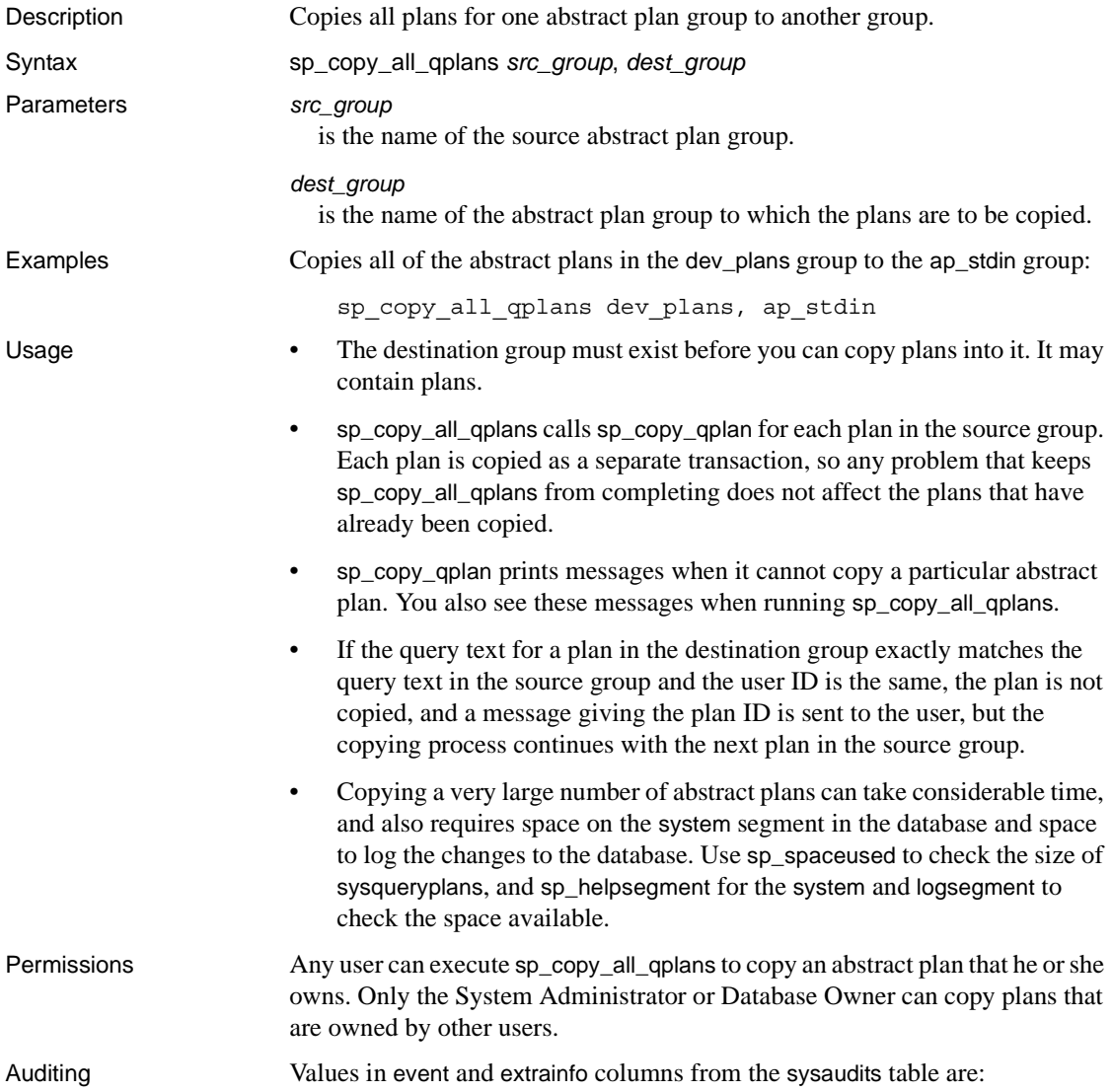

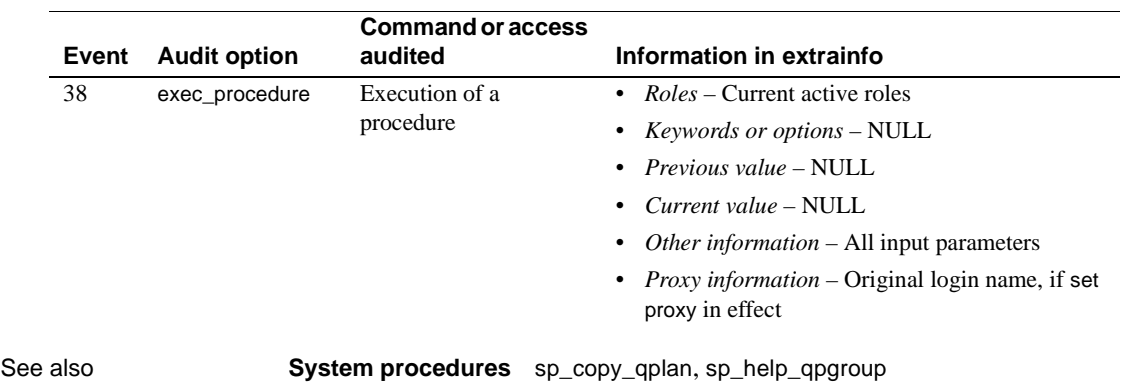

# <span id="page-195-0"></span>**sp\_copy\_qplan**

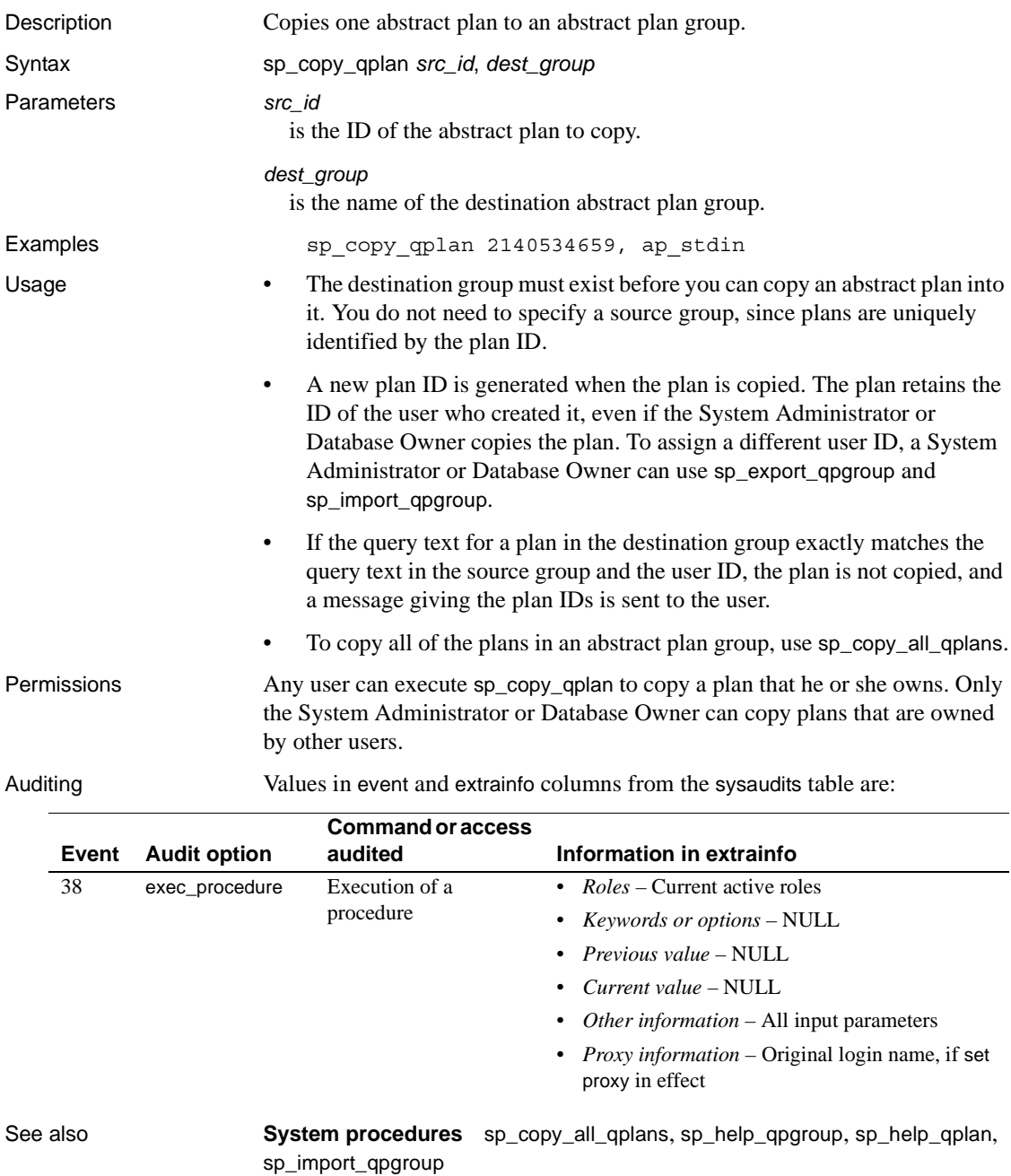

### **sp\_countmetadata**

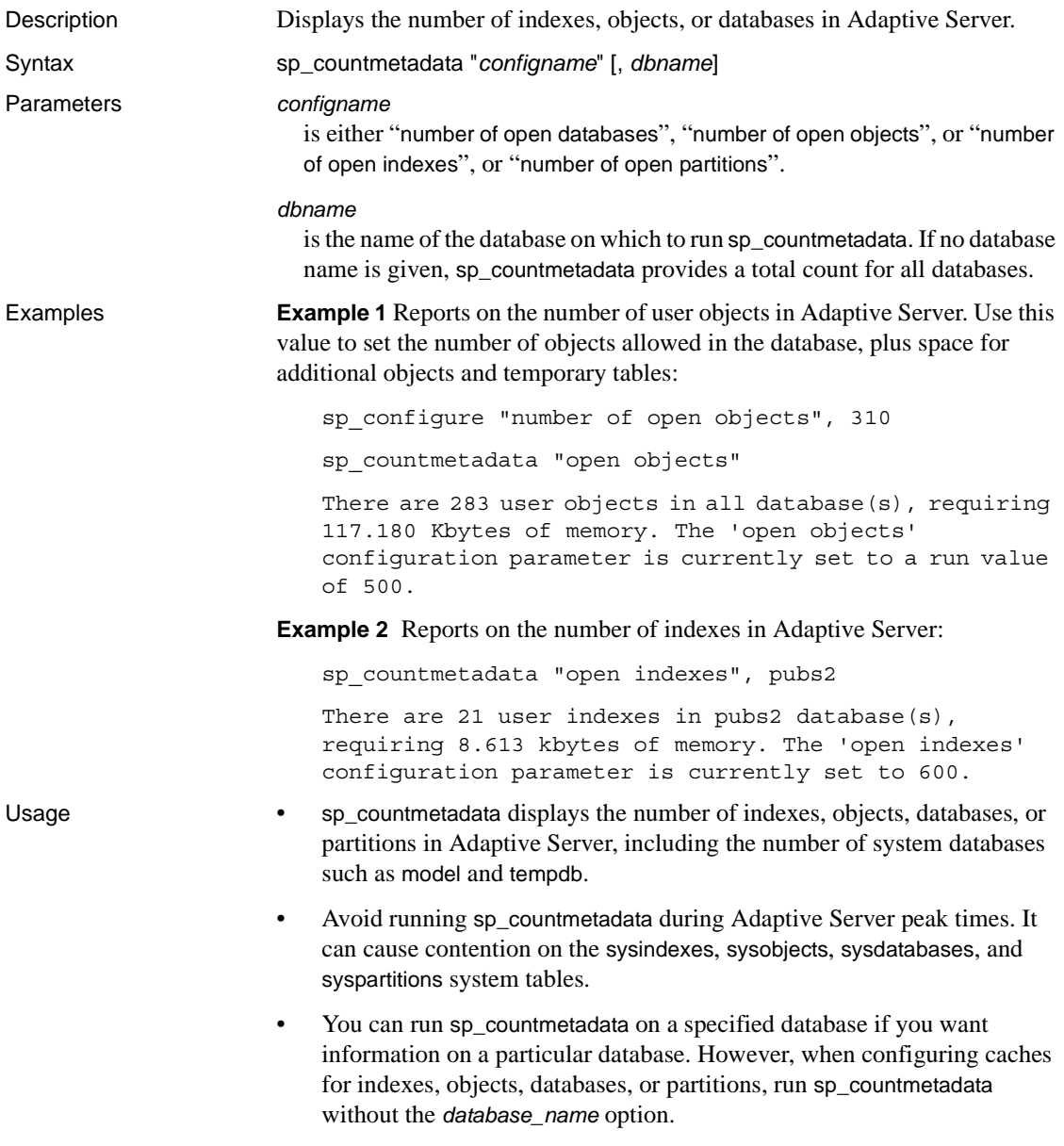

- The information on memory returned by sp\_countmetadata can vary by platform. For example, a database on Adaptive Server for Windows NT could have a different sp\_countmetadata result than the same database on Sun Solaris. Information on the number of user indexes, objects, databases, or partitions should be consistent, however.
- sp\_countmetadata does not include temporary tables in its calculation. Add 5 percent to the open objects value and 10 percent to the open indexes, open partitions value to accommodate temporary tables.
- If you specify a nonunique fragment of "open indexes", "open objects", "open databases", or "open partitions" for *configname*, sp\_countmetadata returns a list of matching configuration parameter names with their configured values and current values. For example:

```
sp_countmetadata "open"
Configuration option is not unique.
 option_name config_value run_value
 ------------------------------ ------------ -----------
curread change w/ open cursors 1 1 1 1 1
number of open databases 12 12
number of open indexes 500 500 500
number of open objects 500 500
 open index hash spinlock ratio 100 100
 open index spinlock ratio 100 100
 open object spinlock ratio 100 100
```
Permissions Only a System Administrator or the Database Owner can execute sp\_countmetadata.

Auditing Values in event and extrainfo columns from the sysaudits table are:

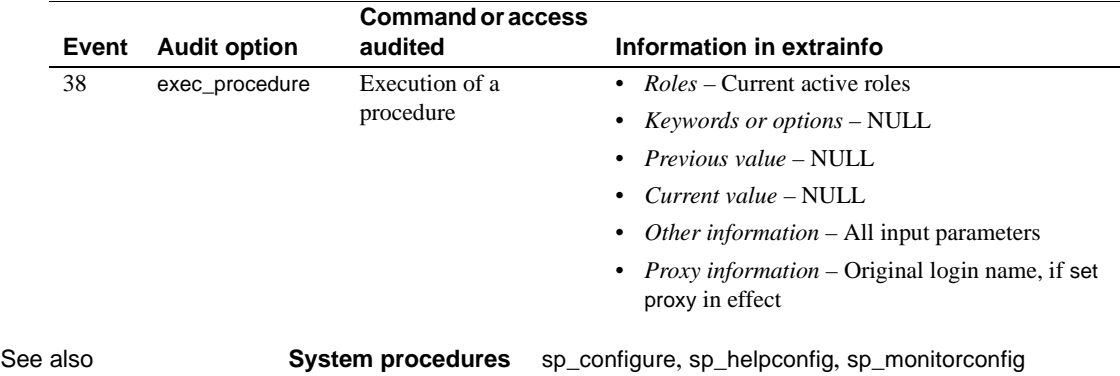

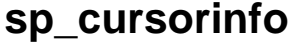

Description Reports information about a specific cursor or all execute cursors that are active for your session.

Syntax sp\_cursorinfo [{*cursor\_level* | null}] [, *cursor\_name*]

Parameters *cursor level* | null

is the level at which Adaptive Server returns information for the cursors. You can specify the following for *cursor* level:

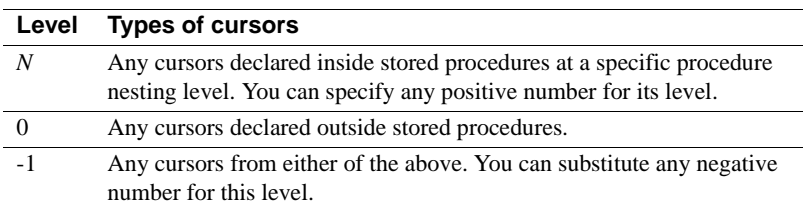

If you want information about cursors with a specific *cursor\_name*, regardless of cursor level, specify null for this parameter.

#### *cursor\_name*

is the specific name for the cursor. Adaptive Server reports information about all active cursors that use this name at the *cursor\_level* you specify. If you omit this parameter, Adaptive Server reports information about all the cursors at that level.

**Examples Example 1** Displays the information about the cursor named c at level 0:

```
1> declare c cursor
2> for select au_id,au_lname, au_fname from authors
3 > qo1> sp_cursorinfo
2 > 90Cursor name 'c' is declared at nesting level '0'.
The cursor is declared as NON-SCROLLABLE cursor.
The cursor id is 917505.
The cursor has been successfully opened 0 times.
The cursor will remain open when a transaction is
committed or rolled back.
The number of rows returned for each FETCH is 1.
The cursor is updatable.
This cursor is using 5389 bytes of memory.
(return status = 0)
```
**Example 2** Displays information on the cursor's scrollability and sensitivity, in this case a semi-sensitive scrollable cursor css:

```
sp_cursorinfo 0, cursor_css
-------------
Cursor name 'css' is declared at nesting level '0'. 
The cursor is declared as SEMI SENSITIVE SCROLLABLE cursor.
The cursor id is 786434. 
The cursor has been successfully opened 1 times. 
The cursor was compiled at isolation level 1. 
The cursor is currently scanning at a nonzero isolation level. 
The cursor is positioned on a row. 
There have been 1 rows read, 0 rows updated and 0 rows deleted through this
cursor.
The cursor will remain open when a transaction is committed or rolled back. 
The number of rows returned for each FETCH is 1. 
The cursor is read only. 
This cursor is using 19892 bytes of memory. 
There are 2 columns returned by this cursor. 
The result columns are: 
Name = 'c1', Table = 't1', Type = INT, Length = 4 (not updatable)
Name = 'c2', Table = 't1', Type = INT, Length = 4 (not updatable)
```
- Usage If you do not specify either *cursor\_level* or *cursor\_name*, Adaptive Server displays information about all active cursors. Active cursors are those declared by you and allocated by Adaptive Server.
	- Adaptive Server reports the following information about each cursor:
		- The cursor name, its nesting level, its cursor ID, and the procedure name (if it is declared in a stored procedure).
		- The number of times the cursor has been opened.
		- The isolation level  $(0, 1, \text{or } 3)$  in which it was compiled and in which it is currently scanning (if open).
		- Whether the cursor is open or closed. If the cursor is open, it indicates the current cursor position and the number of rows fetched.
		- Whether the open cursor will be closed if the cursor's current position is deleted.
		- Whether the cursor will remain open or be closed if the cursor's current transaction is committed or rolled back.
		- The number of rows returned for each fetch of that cursor.

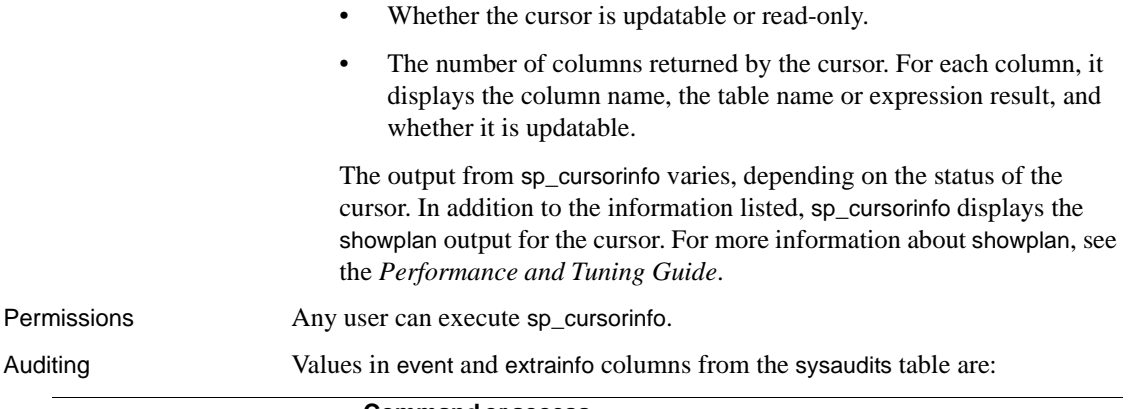

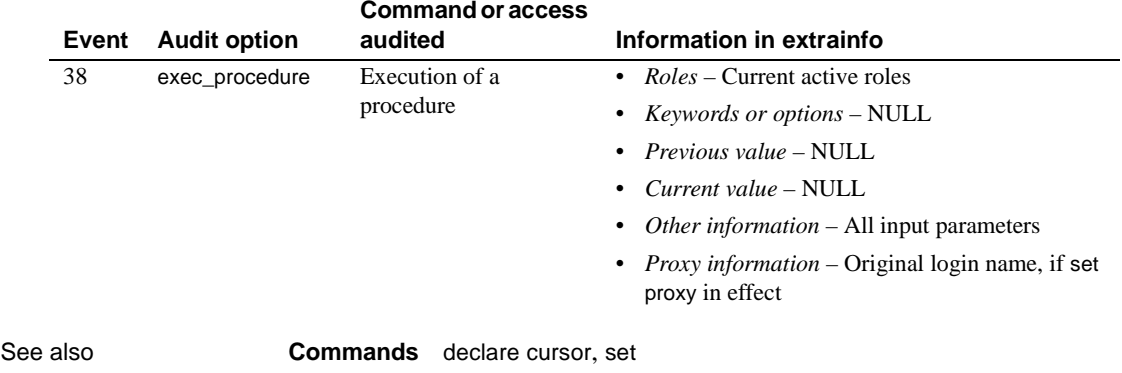

## **sp\_dbextend**

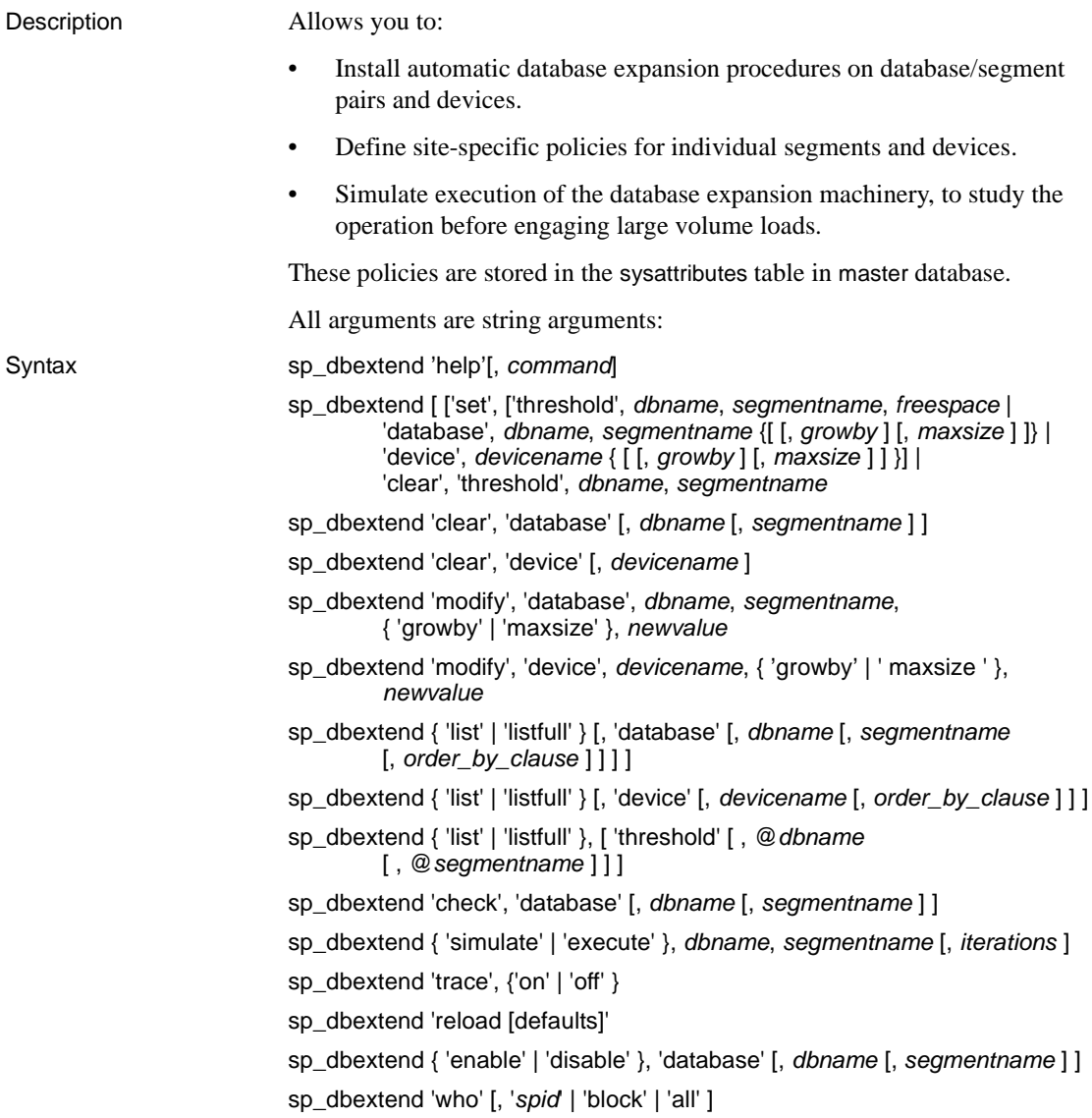

#### Parameters set

sets the threshold at which a database, segment, or device should fire. The arguments are:

• threshold – specifies the free space level at which to install the threshold on a specified database and segment.

You should always specify *freespace* in size unit specifiers, such as megabytes. If you specify no size units, the value of *freespace* is treated as the number of kilobytes in the segment.

• *database* – specifies the name of the database/segment pair, the size by which to alter the database, and the maximum size of the database, at which the expansion process stops.

*growby* – is the rate, in unit specifiers or percentage values, at which the database grows at each expansion attempt. *maxsize* is the maximum size of the segment, after which no further expansion occurs. Both are optional parameters.

• *device* – defines the growth rate and maximum size of a device, in unit specifiers or percentage values, at which the device can grow. *maxsize* in devices is subject to OS disk limitations.

#### clear

clears any previously set rules of expansion for a specified database and segment or for a specified device.

#### modify

modifies previously set site-specific policies, such as *growby* and *maxsize*, for a database and segment.

Use *newvalue* to specify the new value you set for automatic expansion.

#### list

lists briefly existing rules for a specified database, segment, device, or thresholds on specified segments, and presents the data from master.dbo.sysattributes in a readable format. Allows you to view rules on a per-database or per-device basis.

Presents the current rules in effect.

Use *order\_by\_clause* to generate listings in a different order from the default ordering of name, type.

Use threshold to display all the thresholds that are currently installed on the specified database (using the @*dbname*) and segment (using @*segment* name).

#### listfull

lists fully the site-specific policy rules, and includes a comment column in the sysattributes table that displays a datetime stamp for when the rule was set, and when it was last modified.

#### check

examines current policies and verifies that they are consistent with the current space layout in each segment. If any policy settings appear redundant, ineffective, or incorrect, a warning message appears.

#### simulate

simulates executing the database or device expansion schemes executed at runtime, according to the set of current policies implemented by the set command.

*iterations* specifies the number of times you simulate the expansion.

#### execute

performs the actual database/segment, or device, expansion, using the current set of policies.

#### reload defaults

reinitializes sysattributes with the system-supplied defaults for *growby* and *maxsize* in all databases, segments, and devices, and reverts the databases or devices to the original default behavior.

#### help

provides help information for all command parameters, such as *set* or *list*, or help information for any single command.

#### trace

traces the threshold procedure execution logic in all expansion processes.

#### enable, disable

enables or disables the automatic expansion procedures on a specified database segment or device.

#### who

shows any active expansion processes running currently. '<spid>' restricts the output for a particular spid. Use:

- *block* to show tasks that currently cause blocking of the expansion process.
- *all* to show all currently active tasks.

#### *freespace*

specifies the free space value at which the threshold procedure is installed on the specified segment. Always use size unit specifiers, such as megabytes, to specify *freespace*.

#### *dbname*

is the name of the database in which the threshold is being installed.

#### *segmentname*

is the segment contained in database *dbname*.

#### *devicename*

is the logical name of the affected device.

#### *newvalue*

specifies the new value you set for automatic expansion when you modify a policy for a database/segment pair or device.

#### *order\_by\_clause*

generates listings in a different order from the default ordering in the *list* command. The default order is name, type.

#### *iterations*

specifies the number of times an expansion is simulated or executed.

#### *growby*

specifies the rate, in unit specifiers or percentage values, at which a specified database segment or device grows each time the threshold procedures are attempted.

#### *maxsize*

is the maximum size of a segment/database pair or device, the size at which automatic expansion must stop.

Examples **Example 1** *set thresholds* – installs the space expansion threshold on a log segment in the database pubs2 at 100MB:

sp\_dbextend 'set', 'thresh', pubs2, logsegment, '100m'

**Example 2** *set database* – installs a policy for the logsegment segment, at a growth rate of 100MB per expansion attempt:

sp\_dbextend 'set', 'database', pubs2, logsegment, '100m'

**Example 3** *set device* – expands this device until either the OS disk space limitation or the device size of 32GB is reached:

sp\_dbextend 'set', 'device', pubs2-datadev1, '100m'

**Example 4** *clear* – shows how to clear all space-expansion thresholds previously installed in pubs2, logsegment:

sp\_dbextend 'clear', 'thresh', pubs2, logsegment

You can also the space-expansion threshold for segment dataseg1 in pubs2, installed at a free space of 200MB:

sp\_dbextend 'clear', 'thresh', pubs2, dataseg1, '200m'

**Example 5** *modify* – defines the rate of growth as 5% of current value, in each expansion attempt:

```
sp_dbextend 'modify', 'da', pubs2, logsegment, 'growby', '5%'
```
A command can fail when *maxsize* is not previously defined:

sp\_dbextend 'modify', 'device', pubs2\_log\_dev, 'maxsize', '2.3g'

**Example 6** *list* – lists briefly the rules for all databases and devices:

sp\_dbextend 'list'

This lists rules for all databases with names similar to 'pubs%':

sp\_dbextend 'list', 'database', 'pubs%'

**Example 7** *listfull* – lists the rules for all databases and devices, including a comment column showing a datetime stamp:

sp\_dbextend 'listfull'

**Example 8** *list threshold* – when issued from the pubs2 database, this lists the thresholds setup on various segments in the pubs2 database:

sp\_dbextend 'list', 'threshold'

To examine the thresholds on a particular segment, use as:

sp\_dbextend 'list', 'threshold', pubs2, 'logsegment'

**Example 9** *simulate* – simulates an expansion twice, without tripping the thresholds:

sp\_dbextend 'simulate', pubs2, logsegment, '2'

**Example 10** *execute* – executes an automatic expansion procedure:

sp\_dbextend 'execute', pubs2, logsegment

**Example 11** *help* – obtains help for a specific command:

sp\_dbextend help, 'set'

### Usage • You can only set one automatic expansion threshold on any given

- database/segment pair. If you try to install another instance of the threshold procedure, even at a different free space value, an error is raised.
- You cannot set system-supplied defaults, only modify them. After you modify system defaults you can reset them by re-running the *installdbextend* script, or by using the reload defaults command.
- To disallow any automatic growth in a particular segment, either specify 0 for *growby* or *maxsize*, or do not install the threshold procedure at all. If you specify NULL for this parameter, defaults to the system-specified default *growby* rate is used.
- By default, if the size of the device is greater than 40MB, the size of the database is increased by 10 percent. If your datebase is smaller than 40MB, the size of the database is increased by 4MB. However, you can specify database resizing limits that match the needs of your site
- *maxsize* is the maximum size of the segment at which the automatic expansion process stops, not the maximum size of the database.
- There is no system-specified maximum size for the default database. If no *maxsize* value is specified, the size of the database is limited only by the physical limitations of the database device.
- To turn off the automatic growth feature on a particular device, specify 0 for *growby* or *maxsize*. If you do not specify a value for *growby*, the default expansion rate is used.
- You can set *maxsize* to a value larger than the total amount of disk space available on the device, but actual expansion is limited to the available disk space at the time expansion is attempted.
- When you use this stored procedure to clear a threshold, *dbname* and *segmentname* are required arguments.
- When you use this stored procedure to clear a database, and provide no *dbname* and *segmentname*, all policy rules—that is, all the relevant rows in master.dbo.sysattributes—for the current database and all segments in it are deleted. This is a good way to reverse all settings to default and restart.
- When you use this stored procedure to clear a device, if you do not provide a value for *devicename*, no policy rules are cleared. You can clear out the policy rules for a single device by providing *devicename* or using "%" to clear policies for all devices.
- You can specify *dbname*, *devicename*, and *segmentname* using patterns, so that names whose patterns match the specified pattern are considered for the clear, enable, disable, and list operations.
- You must have set a value or property before you can modify it. modify fails if no value was previously set. *growby* and *maxsize* are modified to the new value specified by *newvalue*
- The new value specified in *newvalue* remains in effect throughout subsequent attempts to expand either the database or device. Even if *newvalue* is less than the current size of the database, segment, or device, the object does not shrink. *newvalue* specifies only future expansion, and does not affect current sizes.
- When you use list for a database and provide no *dbname* or *segmentname*, all the policy rules (that is, rows in master.dbo.sysattributes) for all segments in the current database are listed.
- Provide *dbname* and *segmentname* to obtain policy rules for individual databases and for the segments inside them.
- When you use list for a device name and provide no *devicename*, default policy rules for all devices are listed. You can filter this to list the policy rules for a single device by providing *devicename* or use pattern specifiers for the *devicename*.
- You can simulate the expansion of only one database/segment pair at a time. Both *dbname* and *segmentname* are required arguments. You cannot use wildcard patterns in *dbname* or *segmentname* for execute or simulate commands.
- The maximum size of a device is 32Gb.
- Use *reload* to re-initialize your databases and devices after using modify and simulate. *reload* deletes any existing rows in master.dbo.sysattributes that describe system default behavior, and loads new rows.
- *reload* does not delete user-specified policies.
- trace turns the trace facility on or off throughout the server. If trace is on, messages appear in the server error log when a threshold fires. Use trace only for troubleshooting.

Permissions sa\_role permission is needed to run the *installdbextend* script, and execute permission is granted to public only on sp\_dbextend.

> Any user can execute the list parameter. All other commands must be granted Database Owner or sa\_role permissions on the specified database.

Commands such as clear, that allow pattern specifiers for the *dbname* argument, require sa\_role privilege.

The following command parameters require sa\_role privilege: simulate, execute, check, reload defaults, trace.

If the automatic expansion procedures are installed on a segment by a Database Owner without sa\_role privilege, the devices do not expand, because the user cannot run the disk resize command. Sybase recommends that a user with sa\_role privilege run the set threshold command when installing the threshold procedure.

Auditing Values in event and extrainfo columns from the sysaudits table are:

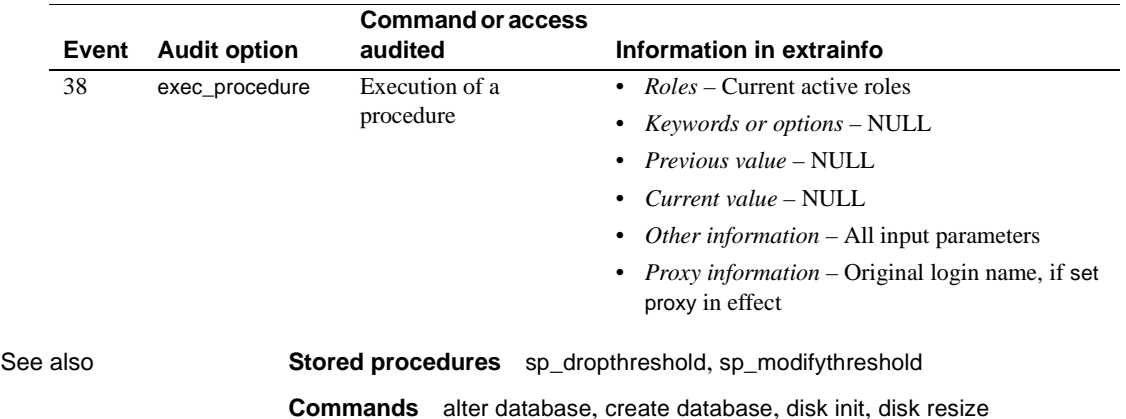

# <span id="page-209-0"></span>**sp\_dboption**

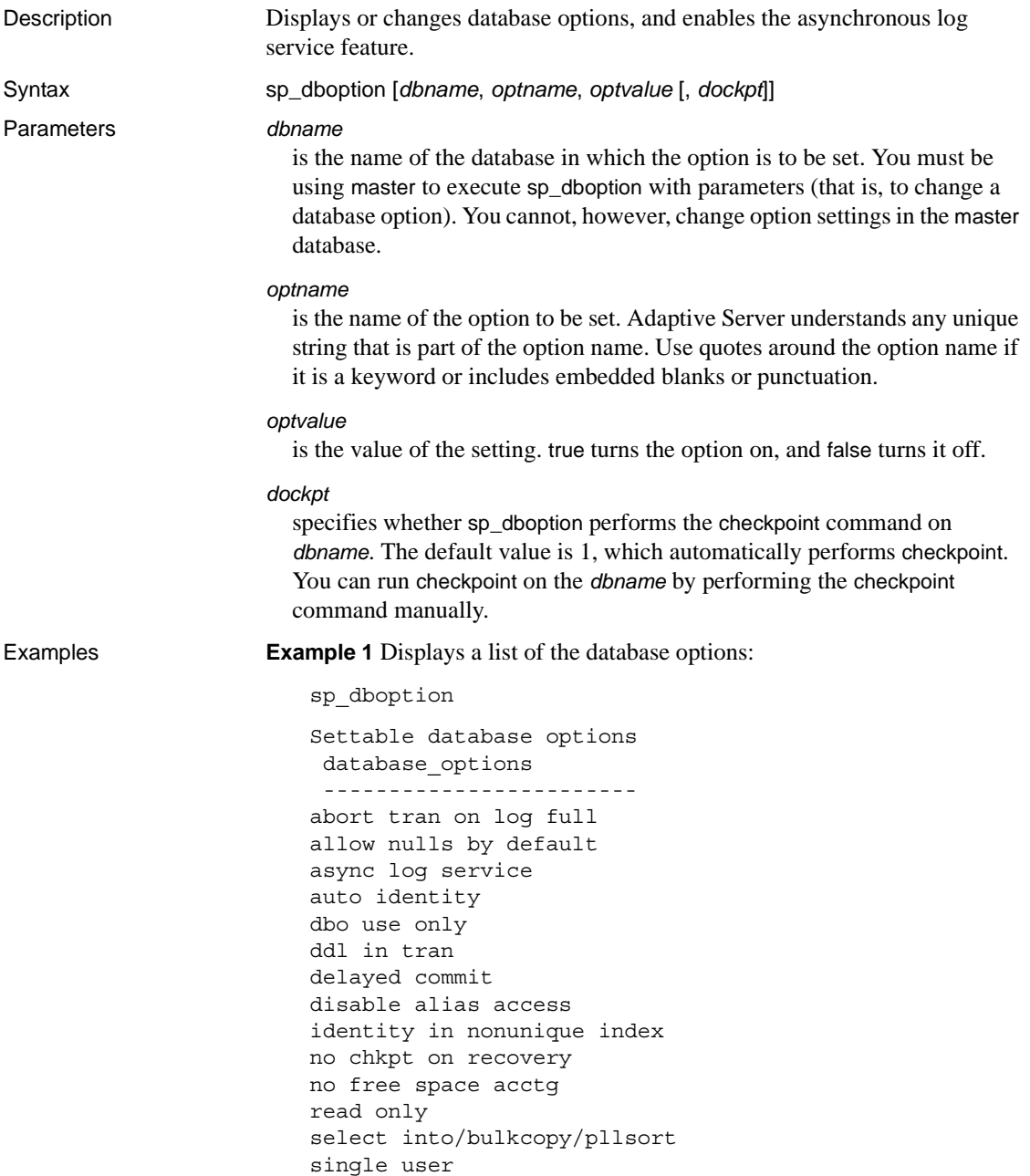

trunc log on chkpt trunc. log on chkpt. unique auto\_identity index

**Example 2** Makes the database pubs2 read only. :

```
1> use pubs2
2 > qo
1> master..sp_dboption pubs2, "read", true
2 > qo
Database option 'read only' turned ON for database 'pubs2'.
Running CHECKPOINT on database 'pubs2' for option 'read only' to take effect.
(\text{return status = 0})
```
The read string uniquely identifies the read only option from among all available database options. Note the use of quotes around the keyword read

**Example 3** Makes the database pubs2 writable again, but by specifying 0 for the *dockpt* option, you see the message, "Run the CHECKPOINT command in the database that was changed":

```
1> use pubs2
2 > 901> master..sp_dboption pubs2, "read", false, 0
2 > qo
Database option 'read only' turned OFF for database 'pubs2'.
Run the CHECKPOINT command in the database that was changed.
(return status = 0)
```
To manually perform a checkpoint on pubs2, enter:

1> checkpoint  $2 > q$ o

**Example 4** Allows select into, bcp and parallel sort operations on tables in the pubs2 database. The select into string uniquely identifies the select into/ bulkcopy option from among all available database options:

```
use pubs2
go
master..sp_dboption pubs2, "select into", true
go
```
**Note** Quotes are required around the option because of the embedded space.

**Example 5** Automatically defines 10-digit IDENTITY columns in new tables created in mydb. The IDENTITY column, SYB\_IDENTITY\_COL, is defined in each new table that is created without specifying either a primary key, a unique constraint, or an IDENTITY column:

```
use mydb 
go
master..sp_dboption mydb, "auto identity", true
go
```
**Example 6** Automatically includes an IDENTITY column in the mydb tables' index keys, provided these tables already have an IDENTITY column. All indexes created on the tables will be internally unique:

```
use master 
go 
sp_dboption mydb, "identity in nonunique index", true 
go 
use mydb 
go
```
**Example 7** Automatically includes an IDENTITY column with a unique, nonclustered index for new tables in the pubs2 database:

```
use master 
go 
sp dboption pubs2, "unique auto identity index", true
go 
use pubs2 
go
```
**Example 8** Sets asynchronous log service (ALS) in a specified database, enabling the user log cache and the log writer threads.

```
sp_dboption "mydb", "async log service", true
use mydb
```
**Example 9** Disables ALS in a specified database.

```
sp_dboption "mydb", "async log service", false
use mydb
```
- Usage **•** The master database option settings cannot be changed.
	- To display a list of database options, execute sp\_dboption with no parameters from inside the master database.
	- For a report on which database options are set in a particular database, execute [sp\\_helpdb](#page-382-0).
- The no chkpt on recovery option disables the trunc log on chkpt option when both are set with sp\_dboption for the same database. This conflict is especially possible in the tempdb database which has trunc log on chkpt set to on as the default.
- The Database Owner or System Administrator can set or unset particular database options for all new databases by executing sp\_dboption on model.
- After sp\_dboption has been executed, the change does not take effect until the checkpoint command is issued in the database for which the option was changed.

Asynchronous log service (ALS) options

- The ALS option is disabled by default.
- The ALS option cannot be enabled in system databases, such as master or model.
- The ALS option is persistent; once you enable ALS on a specified database, you can dump and reload the database without disabling ALS. To disable this feature, you must use sp\_dboption to set the parameter to false.

### Database options

- The abort tran on log full option determines the fate of a transaction that is running when the last-chance threshold is crossed in the log segment of the specified database. The default value is false, meaning that the transaction is suspended and is awakened only when space has been freed. If you change the setting to true, all user queries that need to write to the transaction log are killed until space in the log has been freed.
- Setting the allow nulls by default option to true changes the default value of a column from not null to null, in compliance with the SQL standards. The Transact-SQL default value for a column is not null, meaning that null values are not allowed in a column unless null is specified in the create table or alter table column definition. allow nulls by default true reverses this.
- While the auto identity option is set to true (on), a 10-digit IDENTITY column is defined in each new table that is created without specifying either a primary key, a unique constraint, or an IDENTITY column. The column is not visible when you select all columns with the select \* statement. To retrieve it, you must explicitly mention the column name, SYB\_IDENTITY\_COL, in the select list.

To set the precision of the automatic IDENTITY column, use the size of auto identity column configuration parameter.

Though you can set auto identity to true in tempdb, it is not recognized or used, and temporary tables created there do not automatically include an IDENTITY column.

For a report on indexes in a particular table that includes the IDENTITY column, execute sp\_helpindex.

- While the dbo use only option is set to true (on), only the database's owner can use the database.
- When the ddl in tran option is set to true (on), you can use certain data definition language commands in transactions. If ddl in tran is true in a particular database, commands such as create table, grant, and alter table are allowed inside transactions in that database. If ddl in tran is true in the model database, the commands are allowed inside transactions in all databases created after ddl in tran was set in model.

 **Warning!** Data definition language (DDL) commands hold locks on system tables such as sysobjects. Avoid using them inside transactions; if you must use them, keep the transactions short.

Using any DDL commands on tempdb within transactions may cause your system to grind to a halt. Always leave ddl in tran set to false in tempdb.

The following commands can be used inside a user-defined transaction when the ddl in tran option is set to true:

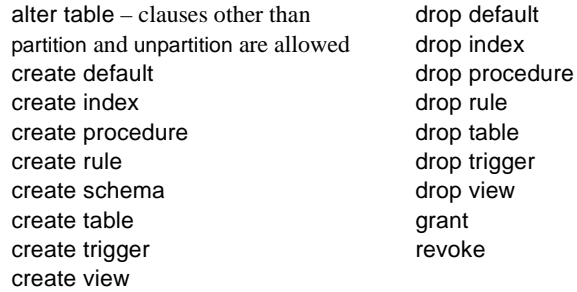

The following commands cannot be used inside a user-defined transaction under any circumstances:

alter database alter table...lock alter table...partition alter table...unpartition create database disk init dump database

dump transaction drop database load transaction load database select into truncate table update statistics

In addition, system procedures that create temporary tables or change the master database cannot be used inside user-defined transactions.

The identity in nonunique index option automatically includes an IDENTITY column in a table's index keys, so that all indexes created on the table are unique. This database option makes logically nonunique indexes internally unique, and allows these indexes to be used to process updatable cursors and isolation level 0 reads.

The table must already have an IDENTITY column for the identity in nonunique index option to work, either from a create table statement or by setting the auto identity database option to true before creating the table.

Use identity in nonunique index if you plan to use cursors and isolation level 0 reads on tables with nonunique indexes. A unique index ensures that the cursor will be positioned at the correct row the next time a fetch is performed on that cursor. If you plan to use cursors on tables with unique indexes and any isolation level, you may want to use the unique auto\_identity index option.

For a report on indexes in a particular table that includes the IDENTITY column, execute [sp\\_helpindex](#page-395-0).

- The no free space acctg option suppresses free-space accounting and execution of threshold actions for the non-log segments. This speeds recovery time because the free-space counts are not recomputed for those segments.
- The no chkpt on recovery option is set to true (on) when an up-to-date copy of a database is kept. In these situations, there is a "primary" and a "secondary" database. Initially, the primary database is dumped and loaded into the secondary database. Then, at intervals, the transaction log of the primary database is dumped and loaded into the secondary database.

If this option is set to false (off), the default condition, a checkpoint record is added to a database after it is recovered when you restart Adaptive Server. This checkpoint, which ensures that the recovery mechanism will not be rerun unnecessarily, changes the sequence number and causes a subsequent load of the transaction log from the primary database to fail.

Setting this option to true (on) for the secondary database causes it not to get a checkpoint from the recovery process so that subsequent transaction log dumps from the primary database can be loaded into it.

- The read only option means that users can retrieve data from the database, but cannot modify any data.
- Setting the select into/bulkcopy/pllsort option to true (on) enables the use of writetext, select into a permanent table, "fast" bulk copy into a table that has no indexes or triggers, using bcp or the bulk copy library routines, and parallel sort. A transaction log dump cannot recover these minimally logged operations, so dump transaction to a dump device is prohibited. After non-logged operations are completed, set select into/bulk copy/pllsort to false (off) and issue dump database.

Issuing the dump transaction statement after unlogged changes have been made to the database with select into, bulk copy, or parallel sort produces an error message instructing you to use dump database instead. (The writetext command does not have this protection.)

You do not have to set the select into/bulkcopy/pllsort option to true in order to select into a temporary table, since tempdb is never recovered. The option need not be set to true in order to run bcp on a table that has indexes, because tables with indexes are always copied with the slower version of bulk copy and are logged.

When single user is set to true, only one user at a time can access the database (single-user mode).

You cannot set single user to true in a user database from within a stored procedure or while users have the database open. You cannot set single user to true for tempdb.

The trunc log on chkpt option means that if the transaction log has more than 50 rows of committed transactions, the transaction log is truncated (the committed transactions are removed) every time the checkpoint checking process occurs (usually more than once per minute). When the Database Owner runs checkpoint manually, however, the log is *not* truncated. It may be useful to turn this option on while doing development work, to prevent the log from growing.
While the trunc log on chkpt option is on, dump transaction to a dump device is prohibited, since dumps from the truncated transaction log cannot be used to recover from a media failure. Issuing the dump transaction statement produces an error message instructing you to use dump database instead.

- The delayed commit option is disabled by default. When this is enabled, all local transactions use delayed commits. That is, at the time of commit, control returns to the client without waiting for the I/O on the log pages to complete, and the I/O is not issued on the last log buffer for delayed commit transactions. Delayed commits are not used when both delayed commit and ALS options are enabled for a database.
- When the unique auto\_identity index option is set to true, it adds an IDENTITY column with a unique, nonclustered index to new tables. By default, the IDENTITY column is a 10-digit numeric datatype, but you can change this default with the size of auto identity column configuration parameter. As with auto identity, the IDENTITY column is not visible when you select all columns with the select \* statement. To retrieve it, you must explicitly mention the column name, SYB\_IDENTITY\_COL, in the select list.

If you need to use cursors or isolation level 0 reads with nonunique indexes, use the identity in nonunique index option.

Though you can set unique auto\_identity index to true in tempdb, it is not recognized or used, and temporary tables created there do not automatically include an IDENTITY column with a unique index.

Permissions Only a System Administrator or the Database Owner can execute sp\_dboption with parameters to change database options. A user aliased to the Database Owner cannot execute sp\_dboption to change database options. Any user can execute sp\_dboption with no parameters to view database options.

Auditing Values in event and extrainfo columns from the sysaudits table are:

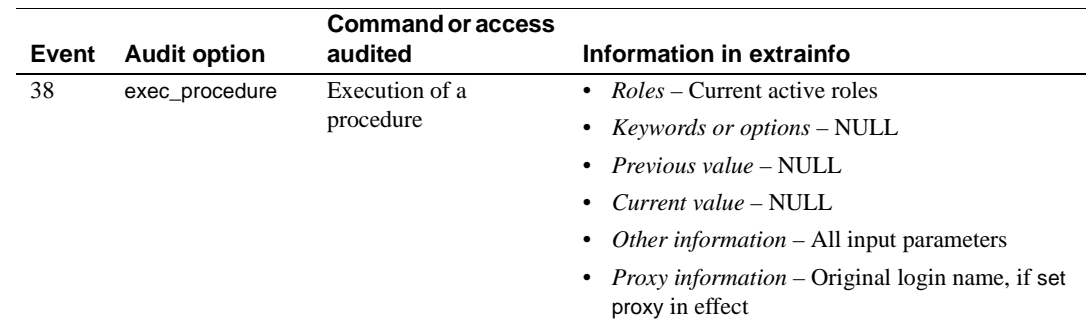

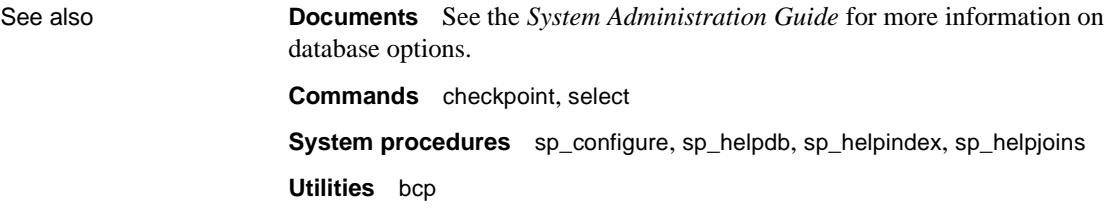

# **sp\_dbrecovery\_order**

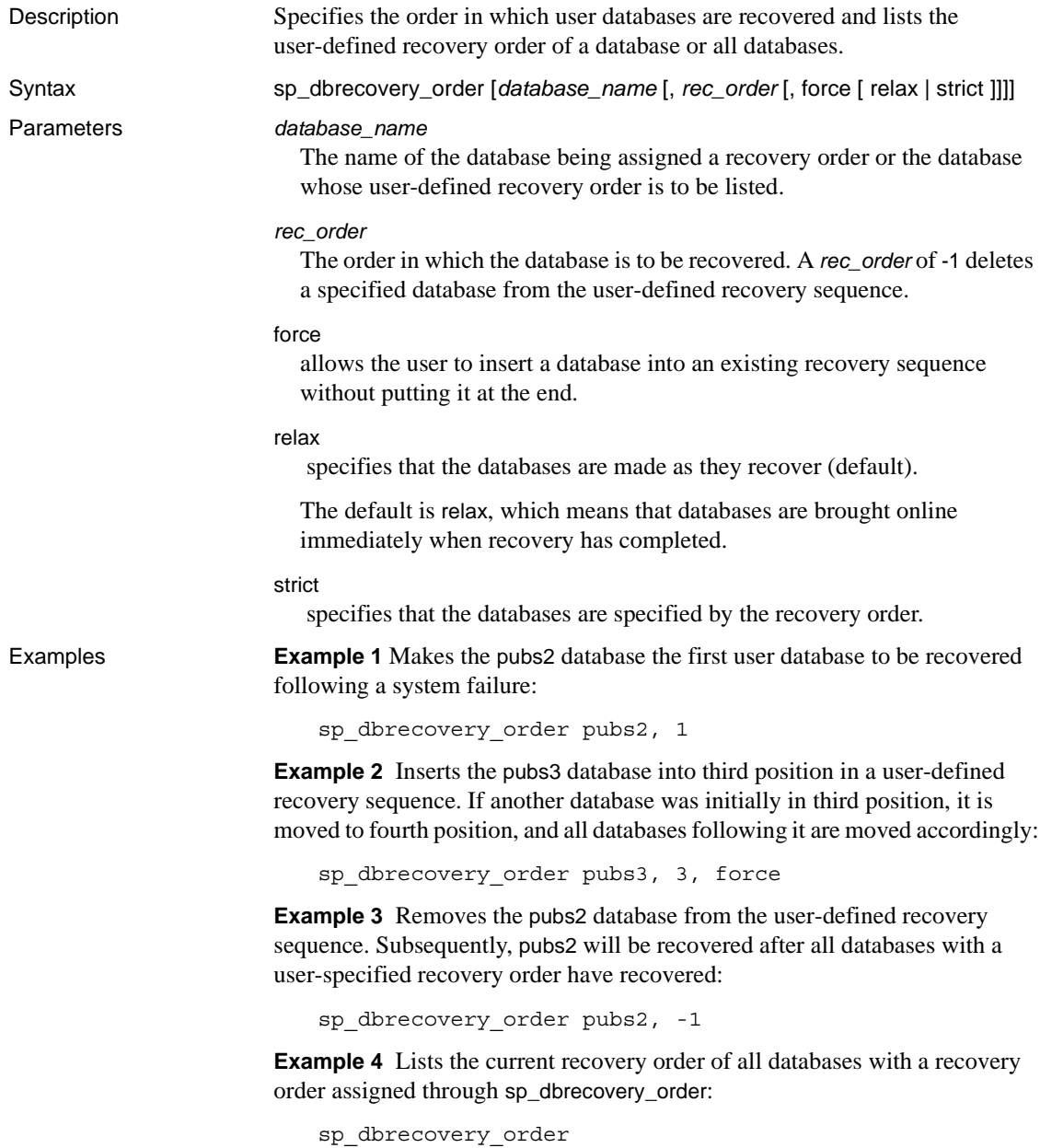

Usage • You must be in the master database to use sp\_dbrecovery\_order to enter or modify a user-specified recovery order. You can list the user-defined recovery order of databases from any database. • To change the user-defined recovery position of a database, use sp\_dbrecovery\_order to delete the database from the recovery sequence, then use sp\_dbrecovery\_order to insert it into a new position. System databases are always recovered before user databases. The system databases and their recovery order are: master model tempdb sybsystemdb sybsecurity sybsystemprocs If no database is assigned a recovery order through sp\_dbrecovery\_order, all user databases are recovered in order, by database ID, after system databases. • If *database\_name*: • Is specified but no *rec\_order* is given – sp\_dbrecovery\_order shows the user-defined recovery position of the specified database. Is not specified – sp\_dbrecovery\_order lists the recovery order of all databases with a user-assigned recovery order. The order of recovery assigned through sp\_dbrecovery\_order must be consecutive, starting with 1 and containing no gaps between values. The first database assigned a recovery order must be assigned a *rec\_order* of 1. If three databases have been assigned a recovery order of 1, 2, and 3, you cannot assign the next database a recovery order of 5. Permissions Only a System Administrator can execute sp\_dbrecovery\_order. Auditing Values in event and extrainfo columns from the sysaudits table are:

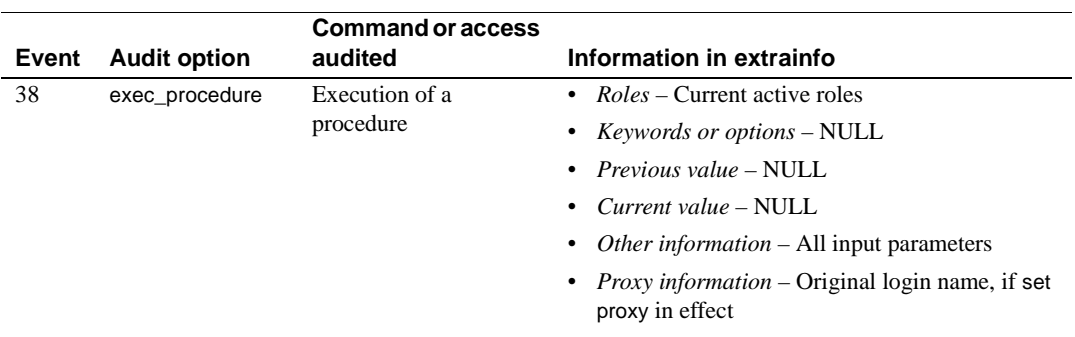

## **sp\_dbremap**

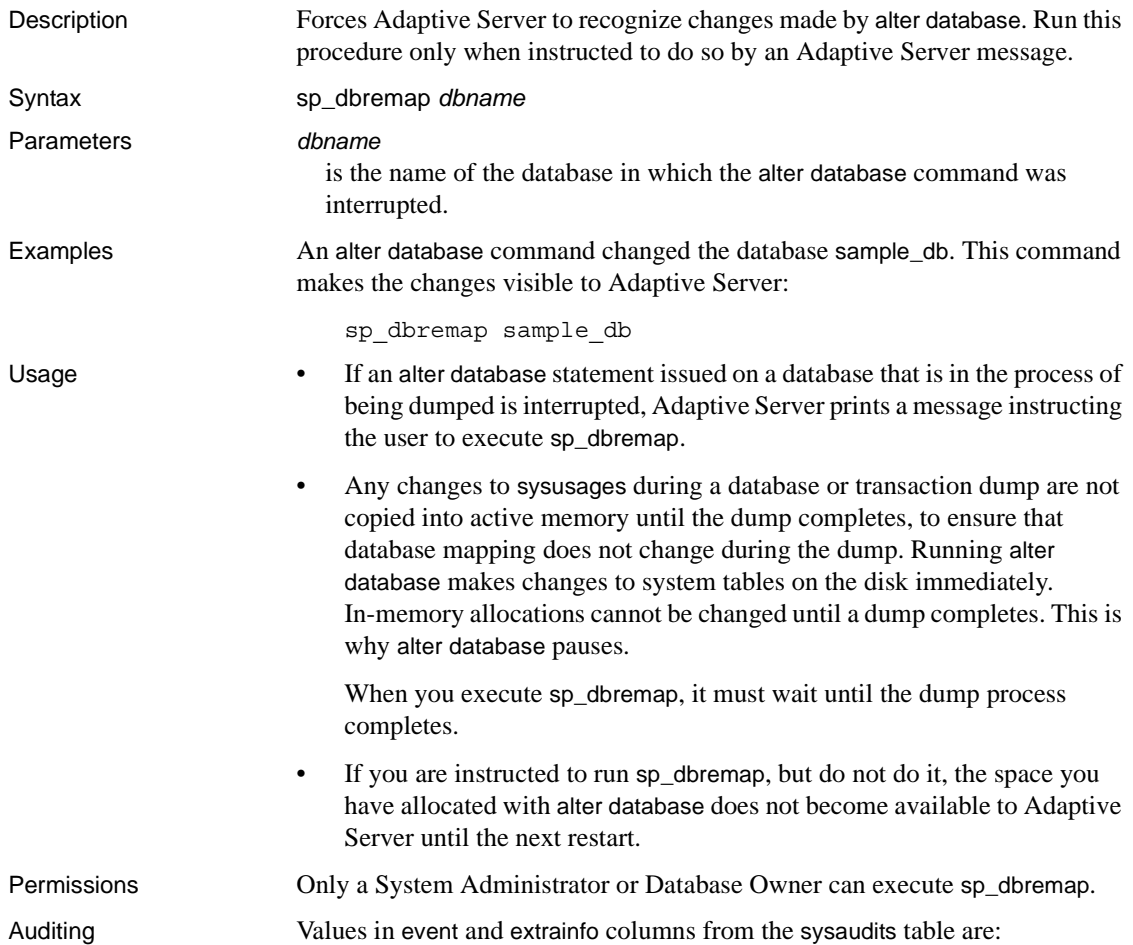

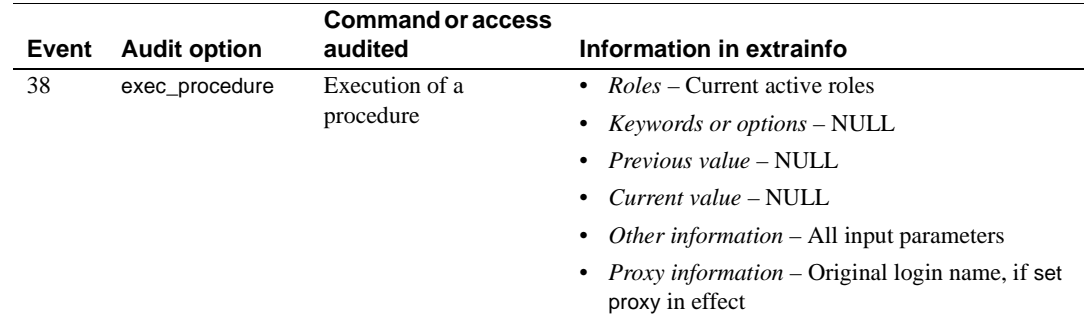

See also **Commands** alter database, dump database, dump transaction

# **sp\_defaultloc**

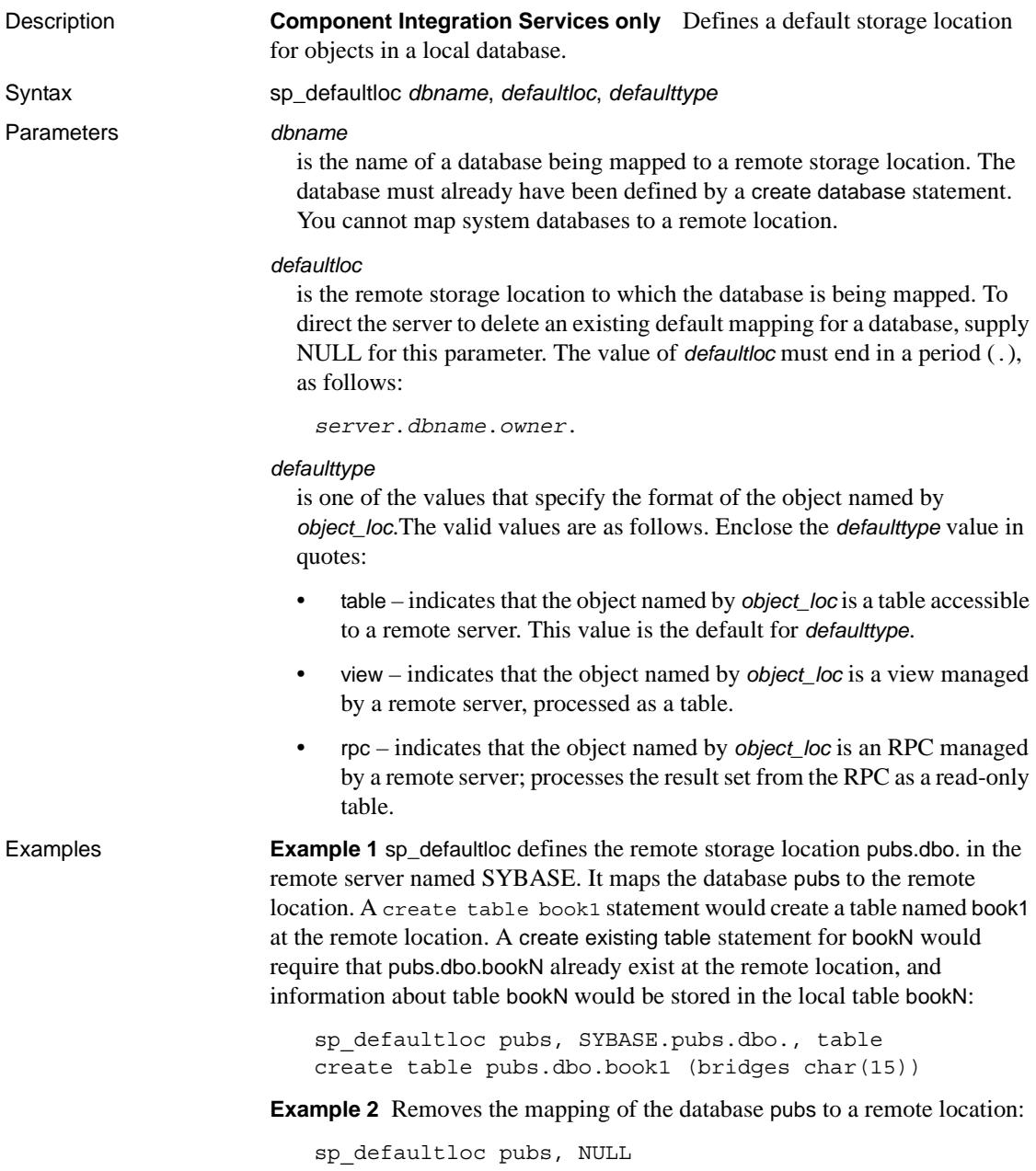

**Example 3** Identifies the remote storage location wallst.nasdaq.dbo where "wallst" is the value provided for *server\_name*, "nasdaq" is provided for *database*, and "dbo" is provided for *owner*. The RPC sybase must already exist at the remote location. A create existing table sybase statement would store information about the result set from RPC sybase in local table ticktape. The result set from RPC sybase is regarded as a read-only table. Inserts, updates and deletes are not supported for RPCs:

sp\_defaultloc ticktape, wallst.nasdaq.dbo., rpc create existing table sybase (bestbuy integer)

- Usage sp\_default both defines a default storage location for tables in a local database. It maps table names in a database to a remote location. It permits the user to establish a default for an entire database, rather than issue an [sp\\_addobjectdef](#page-74-0) command before every create table and create existing table command.
	- When *defaulttype* is table, view, or rpc, the *defaultloc* parameter takes the form:

*server\_name*.*dbname*.*owner*.

- Note that the *defaultloc* specification ends in a period (.).
- *server\_name* represents a server already added to sysservers by [sp\\_addserver](#page-82-0). The *server\_name* parameter is required.
- *dbname* might not be required. Some server classes do not support it.
- *owner* should always be provided to avoid ambiguity. If it is not provided, the remote object actually referenced could vary, depending on whether the external login corresponds to the remote object owner.
- Issue sp\_defaultloc before any create table or create existing table statement. When either statement is used, the server uses the sysattributes table to determine whether any table mapping has been specified for the object about to be created or defined. If the mapping has been specified, a create table statement directs the table to be created at the location specified by *object\_loc*. A create existing table statement stores information about the existing remote object in the local table.
- If you issue sp\_defaultloc on defaulttype view and then issue create table, Component Integration Services creates a new table, not a view, on the remote server.
- Changing the default location for a database does not affect tables that have previously been mapped to a different default location.

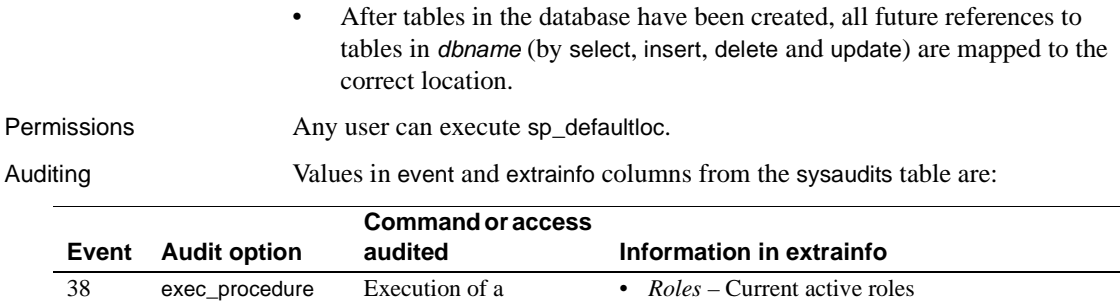

• *Keywords or options* – NULL • *Previous value* – NULL • *Current value* – NULL

• *Other information* – All input parameters

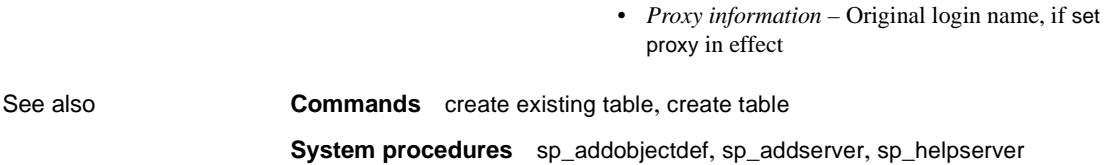

procedure

### **sp\_depends**

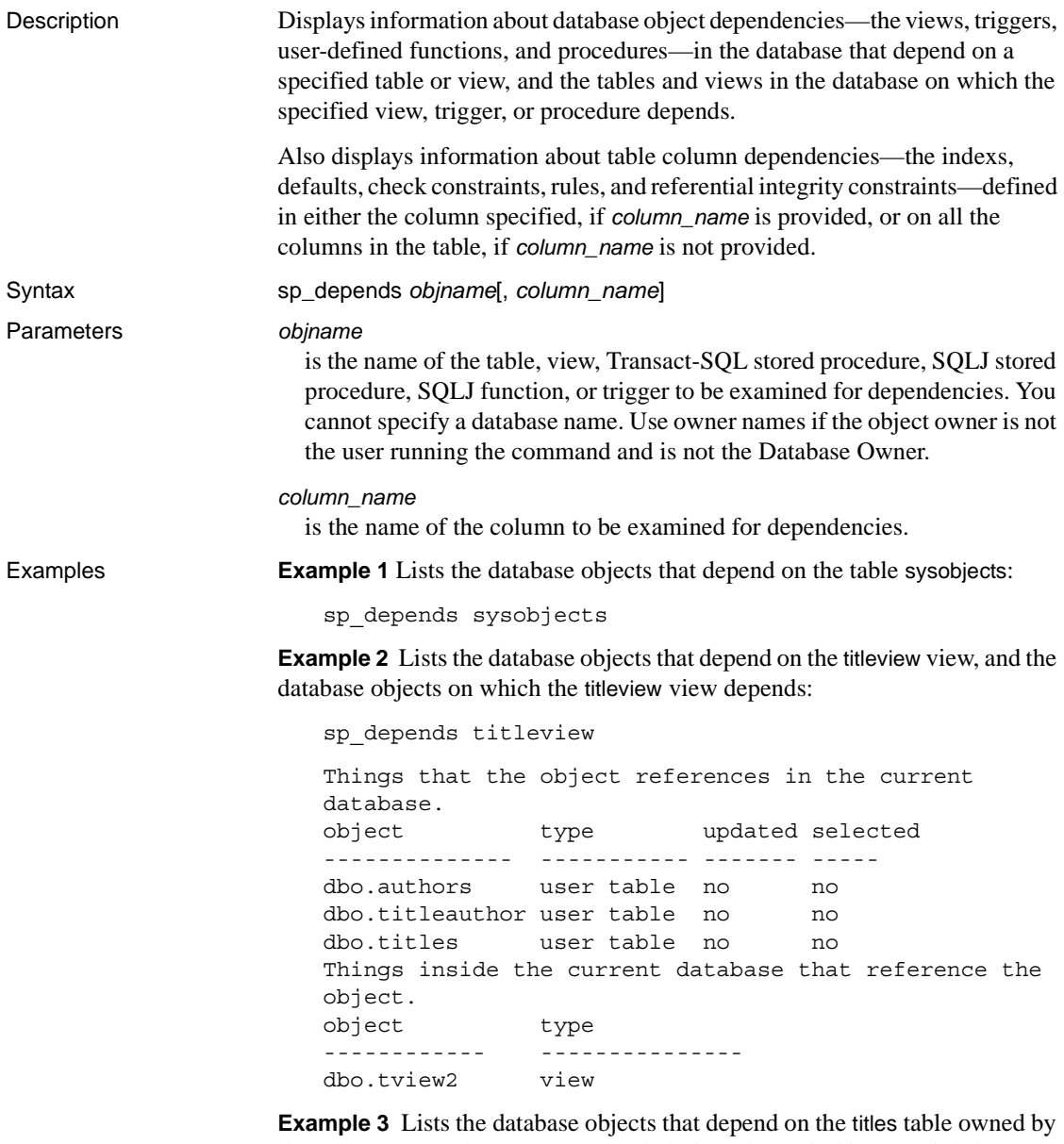

the user "mary". The quotes are needed, since the period is a special character:

```
sp_depends "mary.titles"
```
**Example 4** Shows the column-level dependencies for all columns of the sysobjects table:

sp\_depends sysobjects

Things inside the current database that reference the object. object type that the contract of the contract of the contract of the contract of the contract of the contract o ---------------------------------------- --------------- dbo.sp dbupgrade stored procedure dbo.sp procxmode stored procedure

Dependent objects that reference all columns in the table. Use sp depends on each column to get more information. Columns referenced in stored procedures, views or triggers are not included in this report.

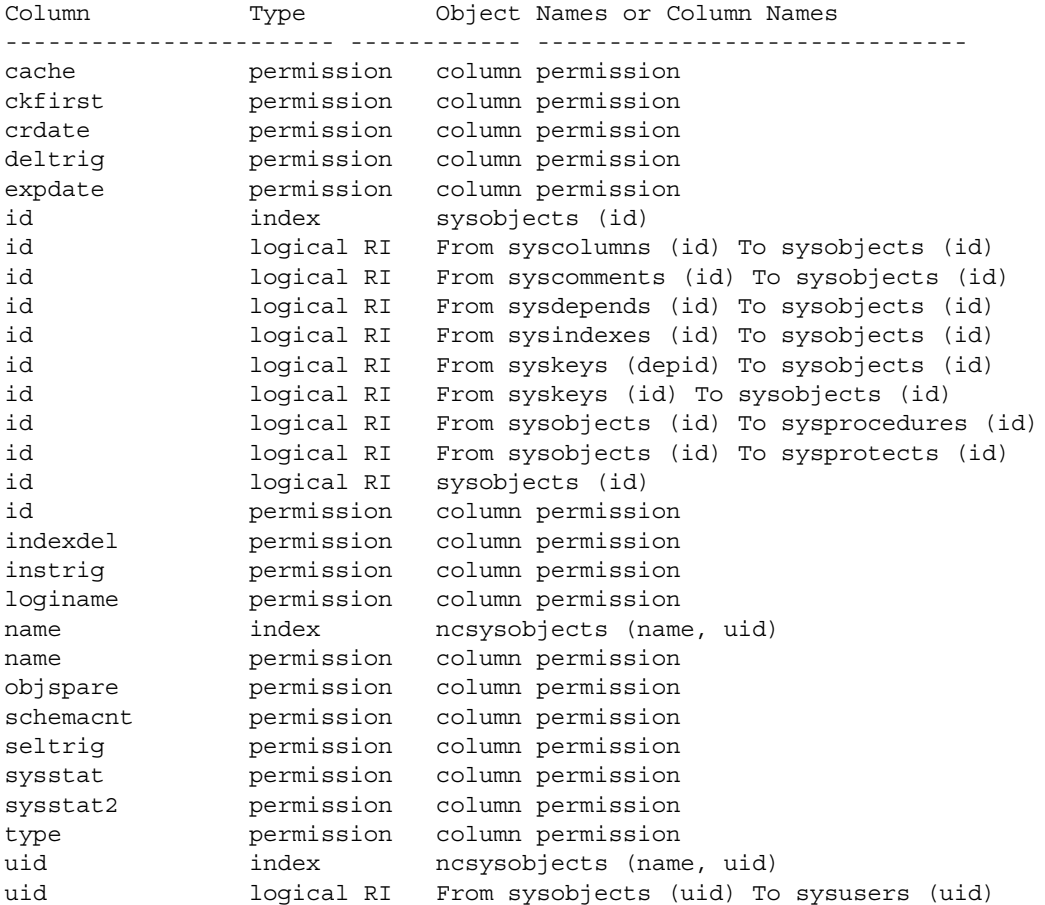

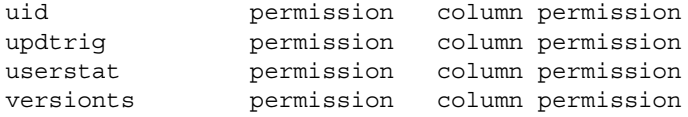

**Example 5** Shows more details about the column-level dependencies for the id column of the sysobjects table:

sp\_depends sysobjects, id Things inside the current database that reference the object. object type ------------------------------------ ------------ dbo.sp dbupgrade stored procedure dbo.sp procxmode stored procedure Dependent objects that reference column id. Columns referenced in stored procedures, views or triggers are not included in this report. Type Property Object Names or Column Names Also see/Use command ---------- --------- ---------------------------------- --------------------------------- index index sysobjects (id) sp\_helpindex, drop index, sp helpconstraint, alter table drop constraint logical RI primary sysobjects (id) sp\_helpkey, sp\_dropkey logical RI foreign From syskeys (id) To sysobjects (id) sp\_helpkey, sp\_dropkey logical RI common From syscolumns (id) To sysobjects (id) sp\_helpkey, sp\_dropkey logical RI common From sysdepends (id) To sysobjects (id) sp\_helpkey, sp\_dropkey logical RI common From sysindexes (id) To sysobjects (id) sp\_helpkey, sp\_dropkey logical RI common From syskeys (depid) To sysobjects (id) sp\_helpkey, sp\_dropkey logical RI common From syscomments (id) To sysobjects (id) sp\_helpkey, sp\_dropkey logical RI common From sysobjects (id) To sysprotects (id) sp\_helpkey, sp\_dropkey logical RI common From sysobjects (id) To sysprocedures (id) sp\_helpkey, sp\_dropkey permission permission column permission sp\_helprotect, grant/revoke

**Example 6** Shows the column-level dependencies for all columns of the user-created table, titles:

1> sp\_depends titles

Things inside the current database that reference the object. object type ----------------------------------- -------------- dbo.deltitle trigger dbo.history proc stored procedure dbo.title proc stored procedure dbo.titleid proc stored procedure dbo.titleview view dbo.totalsales trig trigger

Dependent objects that reference all columns in the table. Use sp\_depends on each column to get more information. Columns referenced in stored procedures, views or triggers are not included in this report.

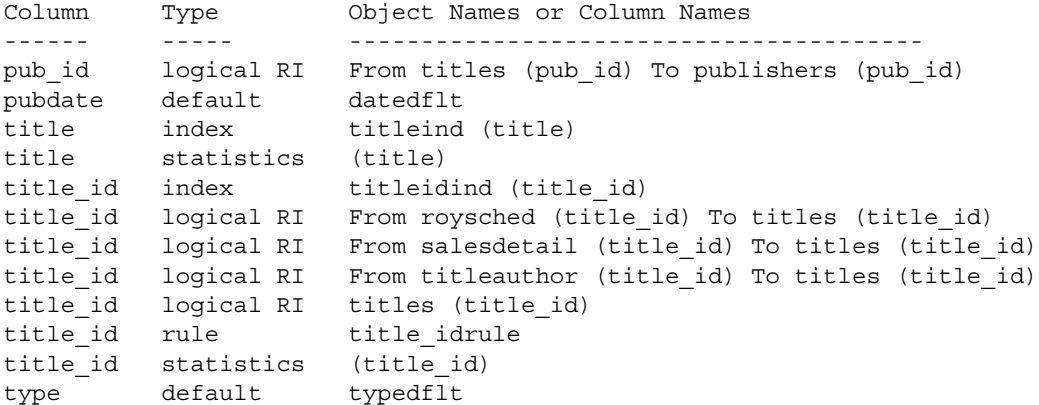

**Example 7** Shows more details about the column-level dependencies for the pub\_id column of the user-created titles table:

sp\_depends titles, pub\_id

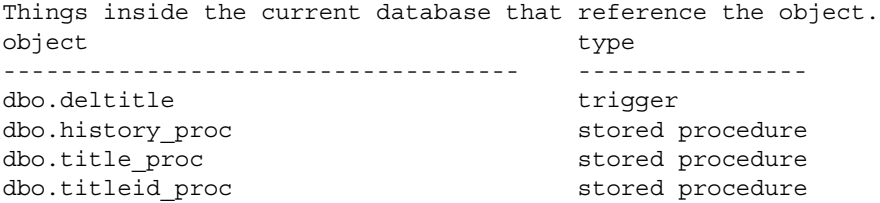

```
dbo.titleview view
dbo.totalsales trig<br>
\frac{1}{2}Dependent objects that reference column pub_id.
Columns referenced in stored procedures, views or triggers are not
included in this report.
Type Property Object Names or Column Names
                      Also see/Use command
---------- --------- ---------------------
                          ----------------------------
logical RI foreign From titles (pub_id) To publishers (pub_id)
                       sp_helpkey, sp_dropkey
```
- Usage Executing sp\_depends lists all objects in the current database that depend on *objname*, and on which *objname* depends. For example, views depend on one or more tables and can have procedures or other views that depend on them. An object that references another object is dependent on that object. References to objects outside the current database are not reported.
	- Before you modify or drop a column, use sp\_depends to determine if the table contains any dependent objects that could be affected by the modification. For example, if you modify a column to use a new datatype, objects tied to the table may need to be redefined to be consistent with the column's new datatype.
	- The sp\_depends procedure determines the dependencies by looking at the sysdepends table.

If the objects were created out of order (for example, if a procedure that uses a view was created before the view was created), no rows exist in sysdepends for the dependencies, and sp\_depends does not report the dependencies.

- The updated and selected columns in the report from sp\_depends are meaningful if the object being reported on is a stored procedure or trigger. The values for the updated column indicate whether the stored procedure updates the object. The selected column indicates whether the object is being used for a read cursor or a data modification statement.
- sp\_depends follows these Adaptive Server rules for finding objects:
	- If the user does not specify an owner name, and the user executing the command owns an object with the specified name, that object is used.
	- If the user does not specify an owner name, and the user does not own an object of that name, but the Database Owner does, the Database Owner's object is used.

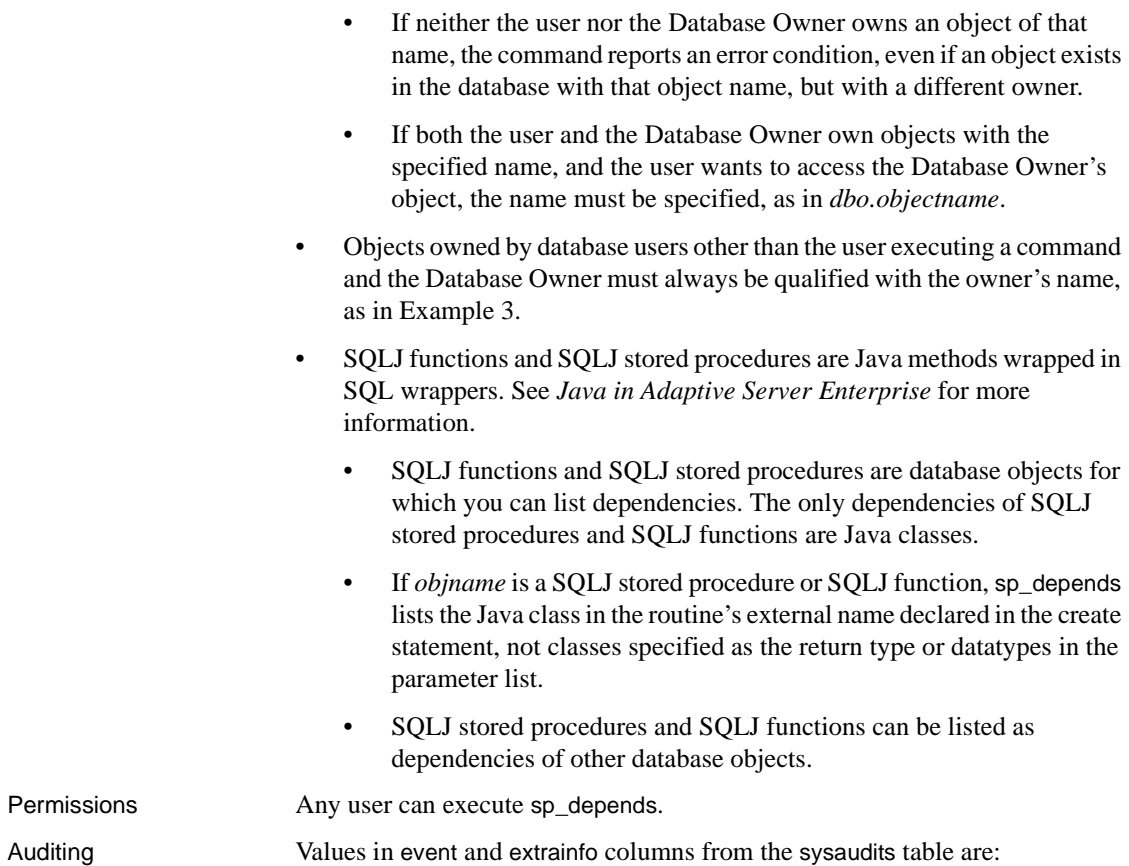

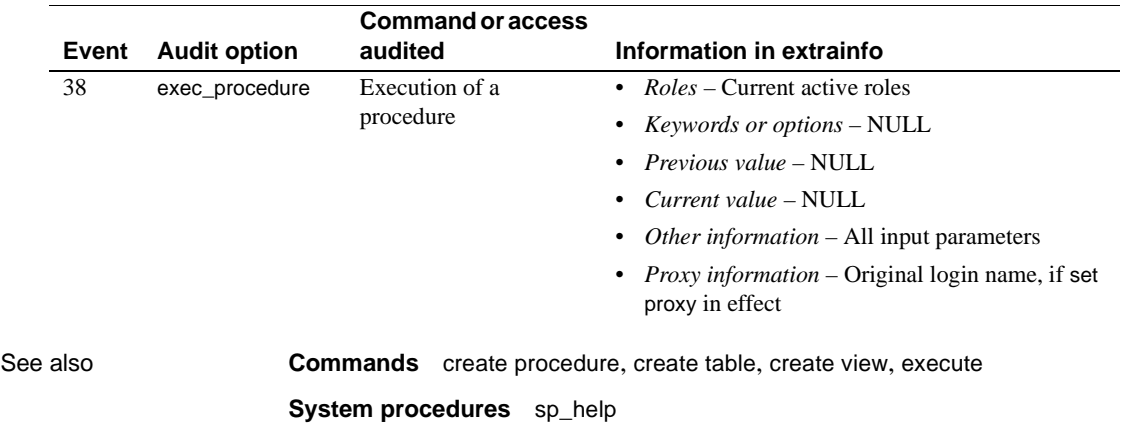

## **sp\_deviceattr**

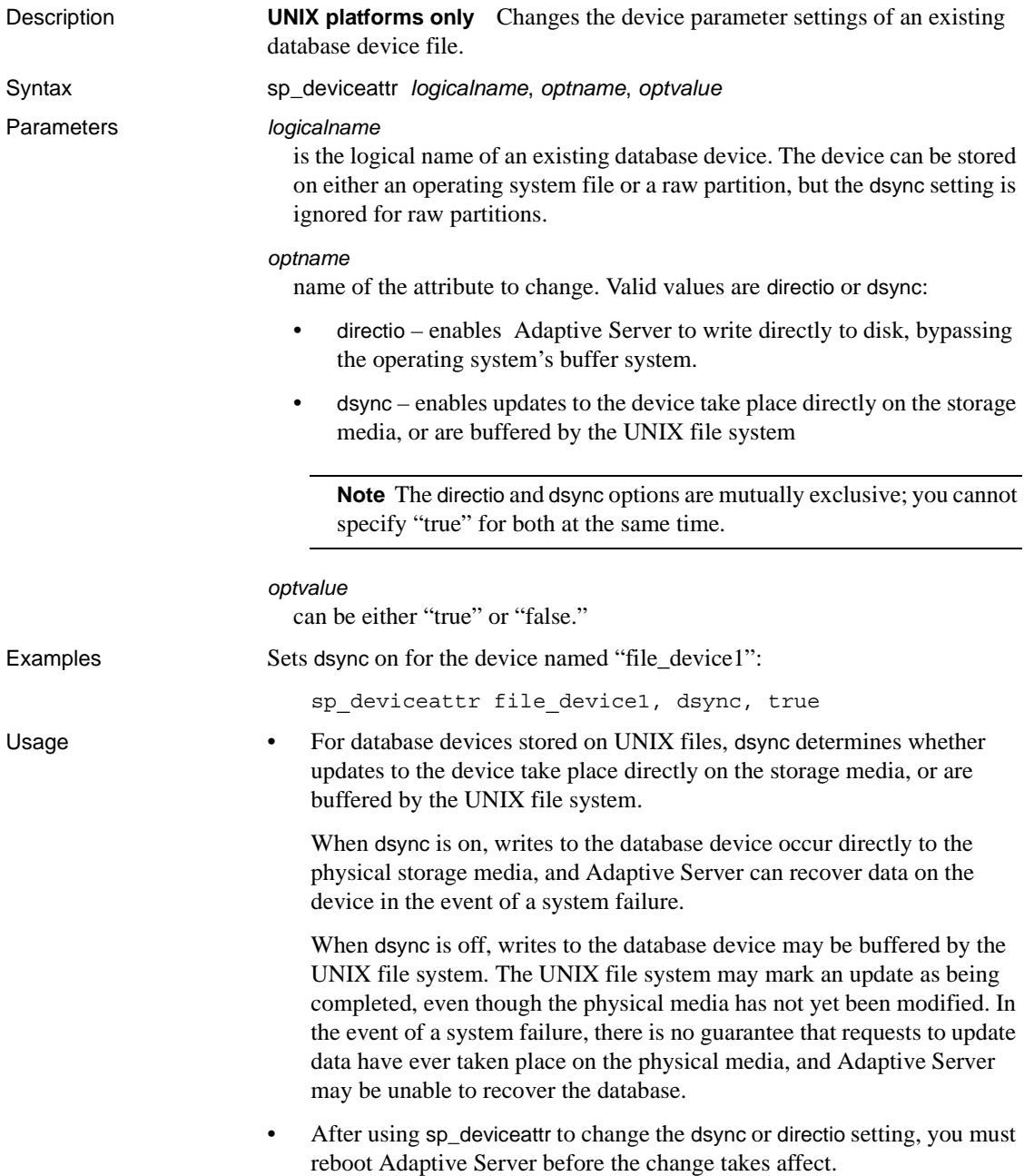

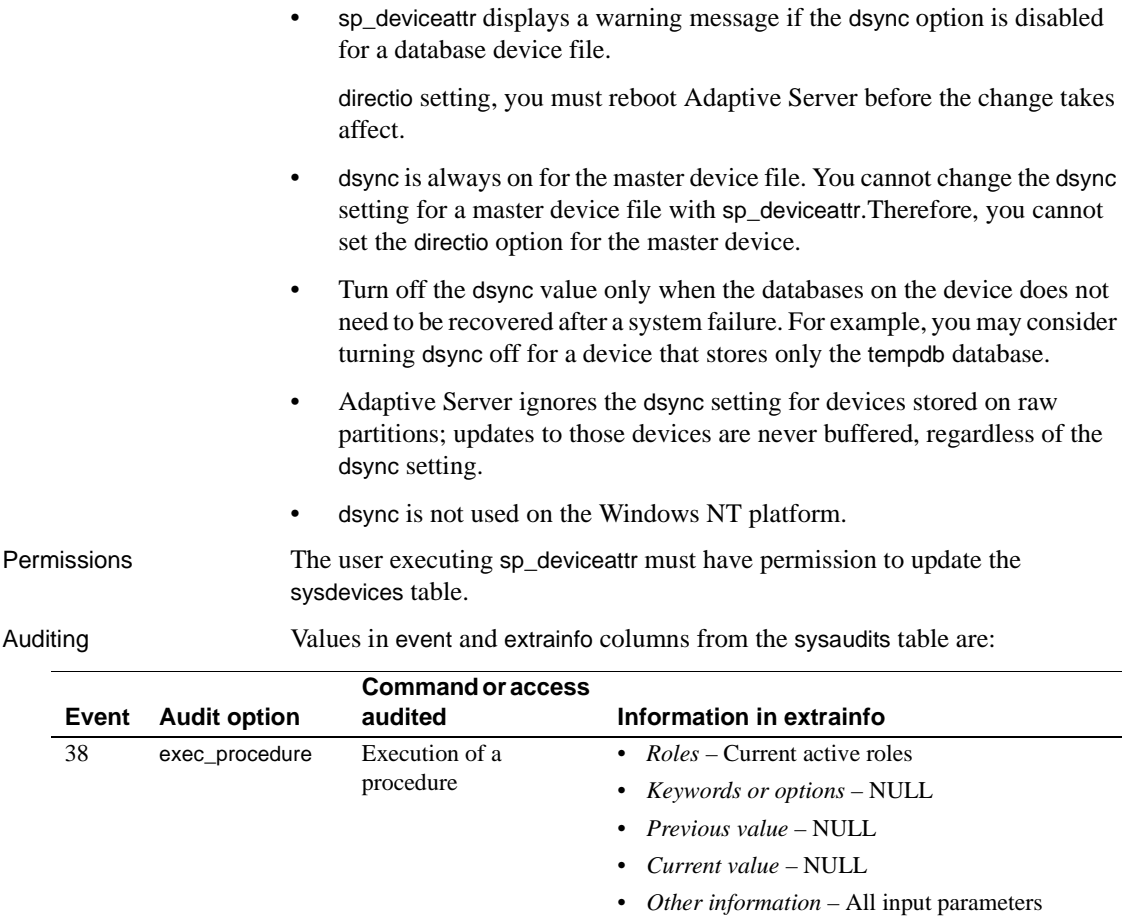

• *Proxy information* – Original login name, if set proxy in effect

See also **System procedures** [sp\\_helpdevice](#page-386-0)

## **sp\_diskdefault**

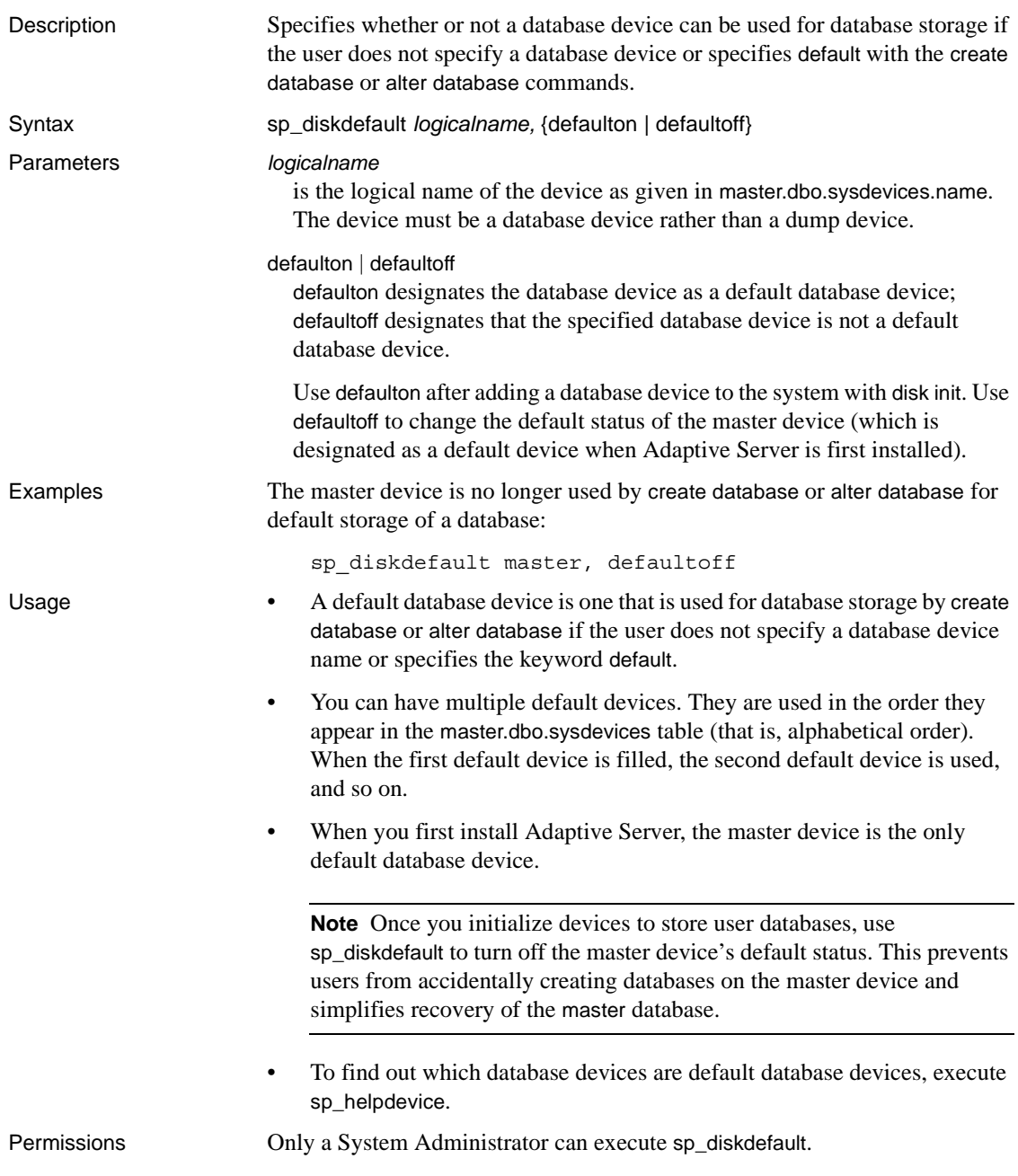

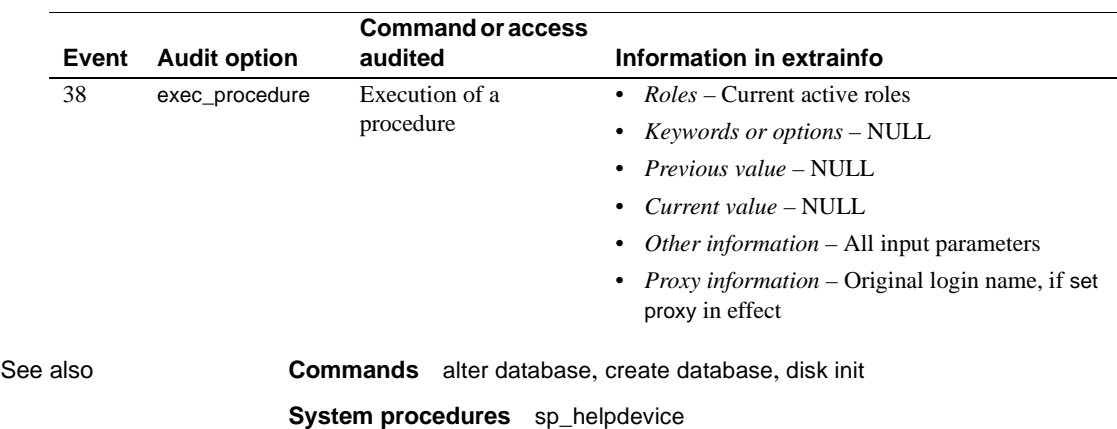

Auditing Values in event and extrainfo columns from the sysaudits table are:

# **sp\_displayaudit**

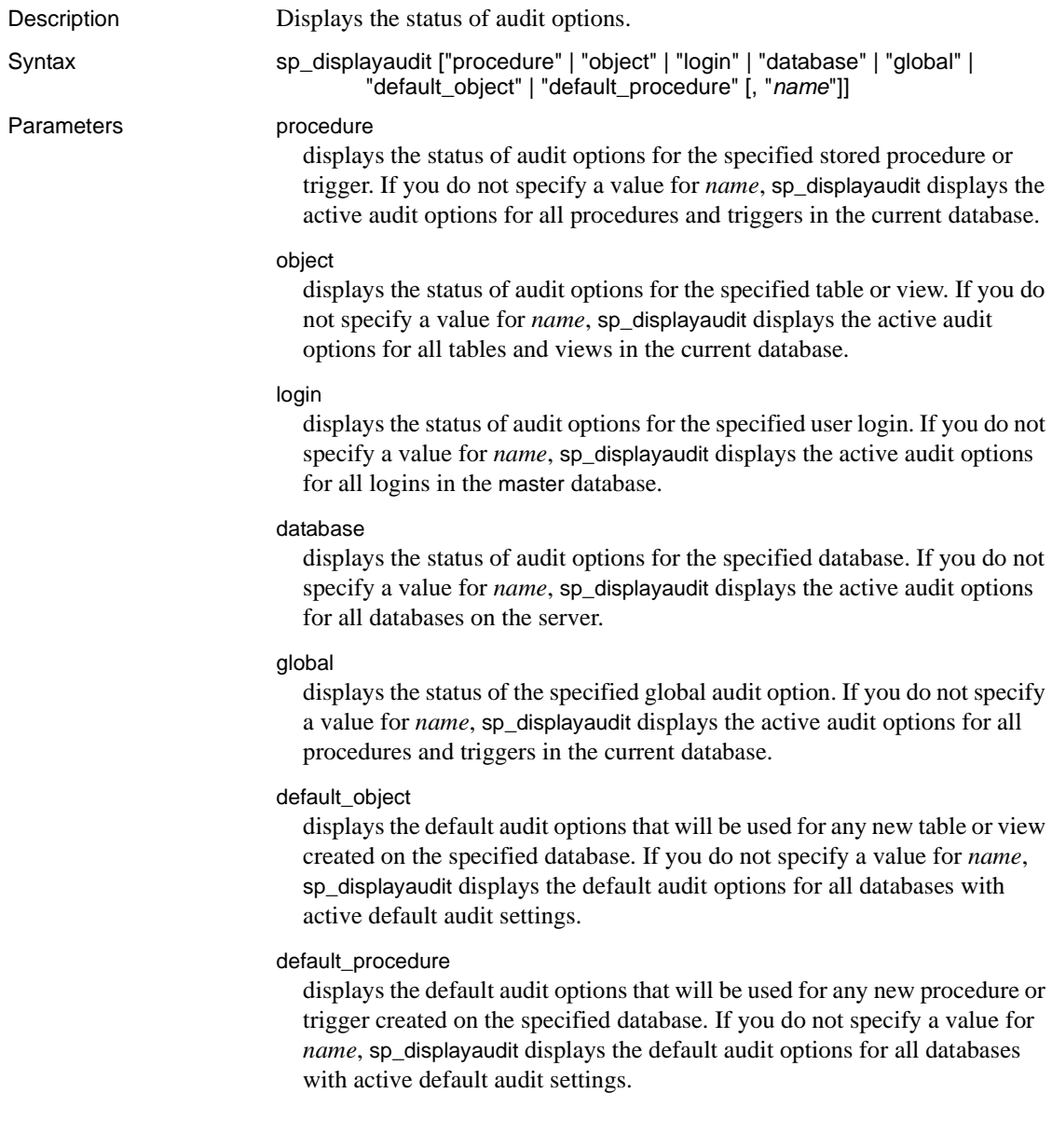

### *name*

is the information for the specified parameter, as described in the following table:

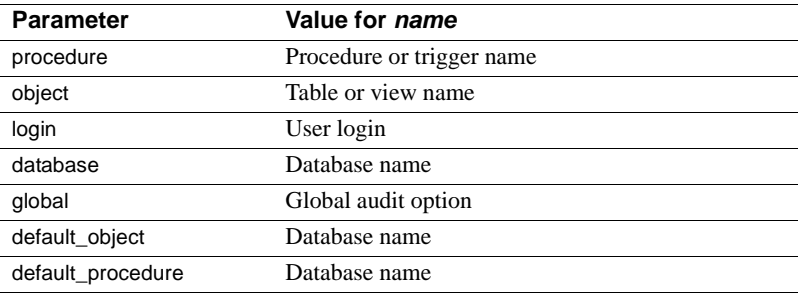

**Examples Example 1** Displays the status of each category and all auditing options when you do not specify a parameter:

sp\_displayaudit

Procedure/Trigger Audit Option Value Database ----------------- -------------- ----- -------------------- dbo.sp\_altermessage exec\_procedure on sybsystemprocs dbo.sp\_help exec\_procedure on sybsystemprocs dbo.sp who exec procedure on sybsystemprocs No databases currently have default sproc/trigger auditing enabled. No objects currently have auditing enabled. No databases currently have default table/view auditing enabled. No logins currently have auditing enabled. No databases currently have auditing enabled.

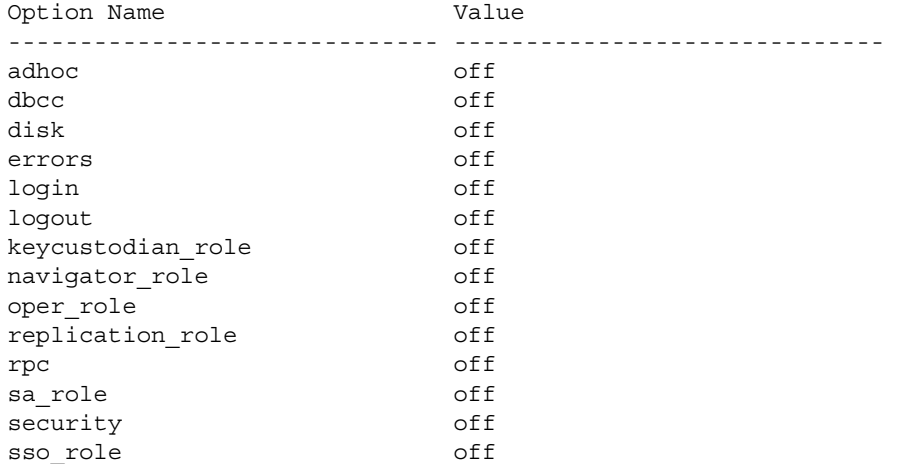

**Example 2** Displays the status of all procedure audit options when you do not specify a procedure name:

sp\_displayaudit "procedure"

Procedure/Trigger Audit Option Value Database ----------------- -------------- ----- -------------------- dbo.sp\_altermessage exec\_procedure on sybsystemprocs dbo.sp\_help exec\_procedure on sybsystemprocs dbo.sp\_who exec\_procedure on sybsystemprocs

> **Example 3** Displays only the status of the procedure when you specify a name for a procedure:

sp\_displayaudit "procedure", "sp\_who" Procedure/Trigger Audit Option Value Database ----------------- --------------- ----- --------------------- dbo.sp who exec procedure on sybsystemprocs

> **Example 4** Displays the status of all global audit options when you do not specify a global audit option:

sp\_displayaudit "global"

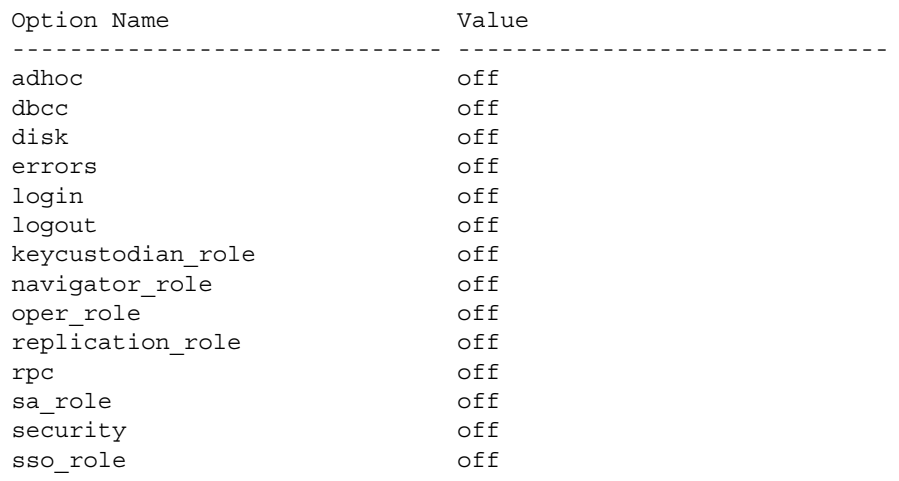

- Usage **•** sp\_displayaudit displays the status of audit options.
	- The following table shows the valid auditing options for each parameter:

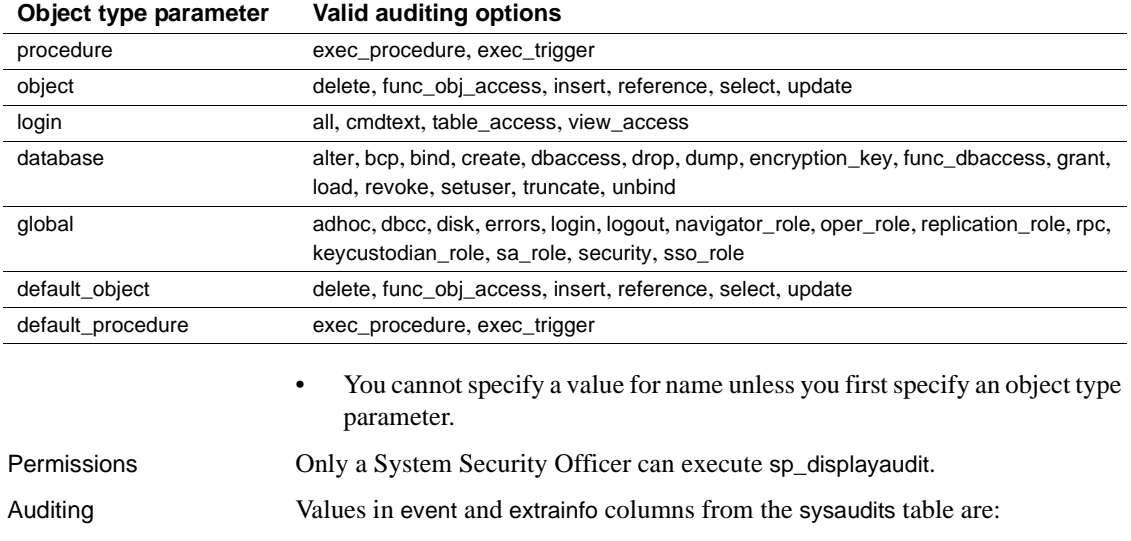

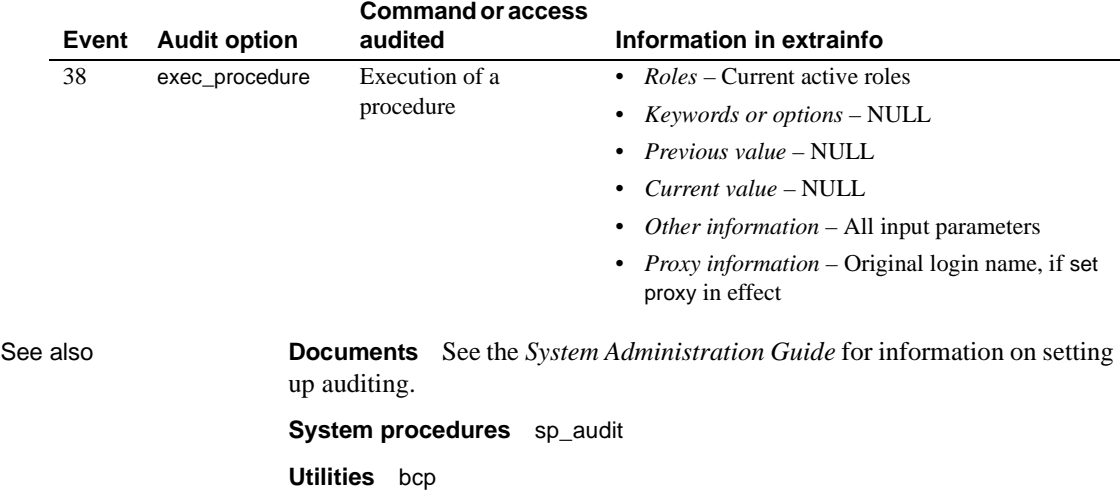

# **sp\_displaylevel**

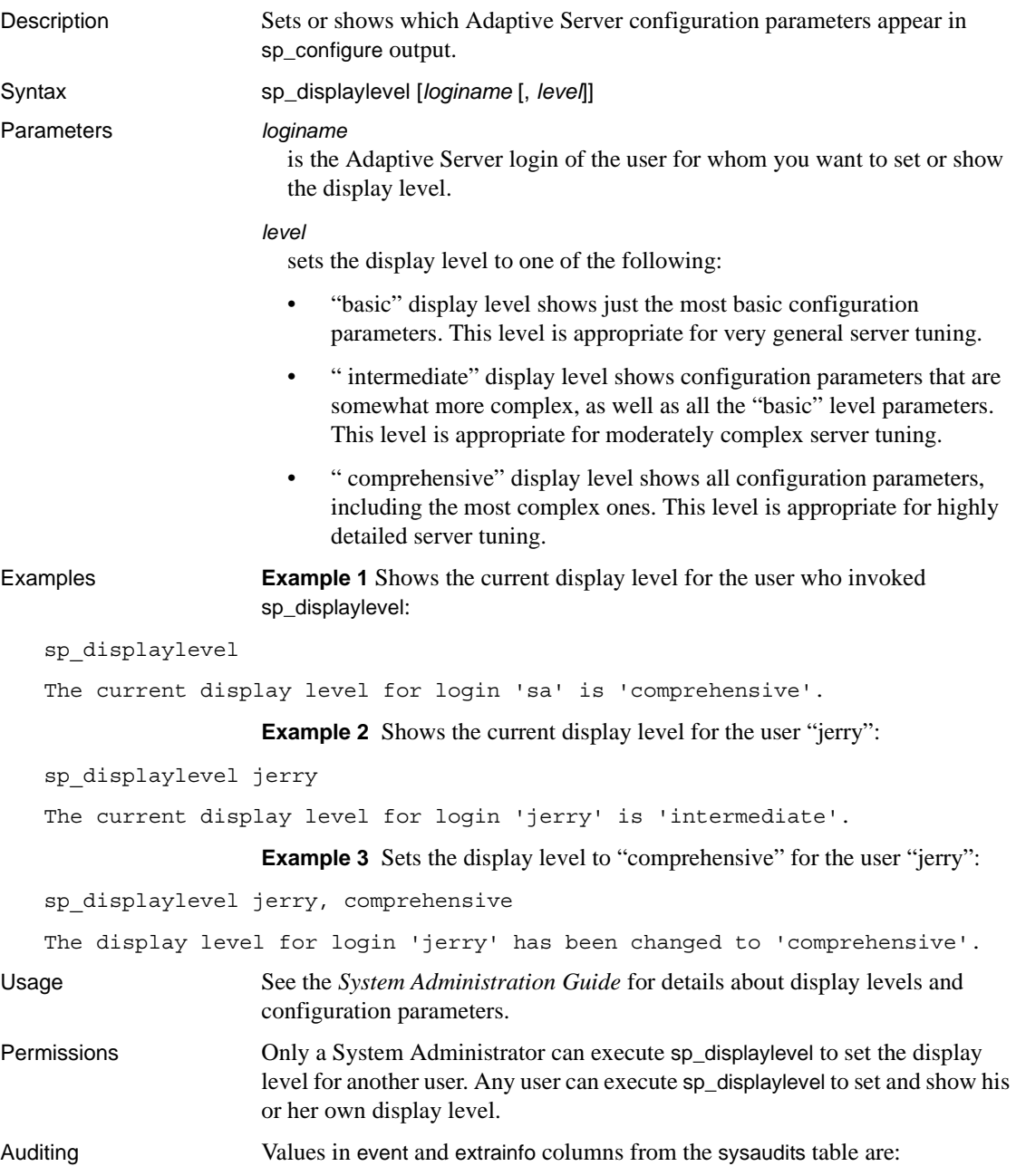

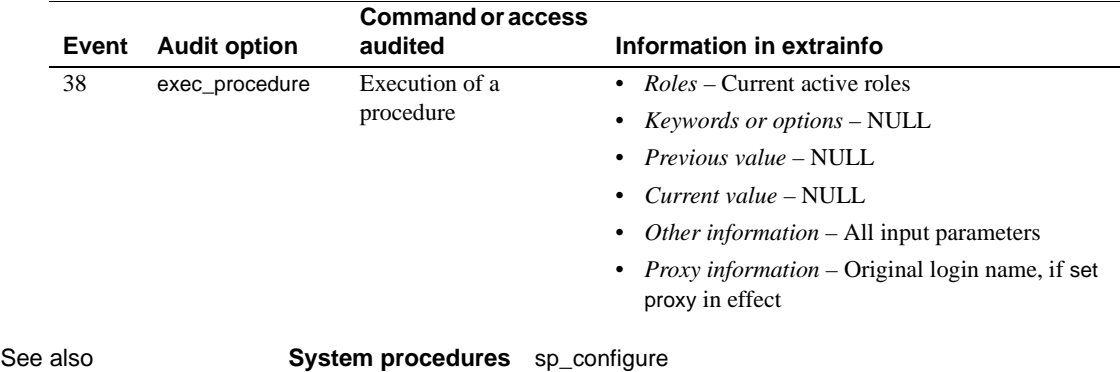

# <span id="page-242-0"></span>**sp\_displaylogin**

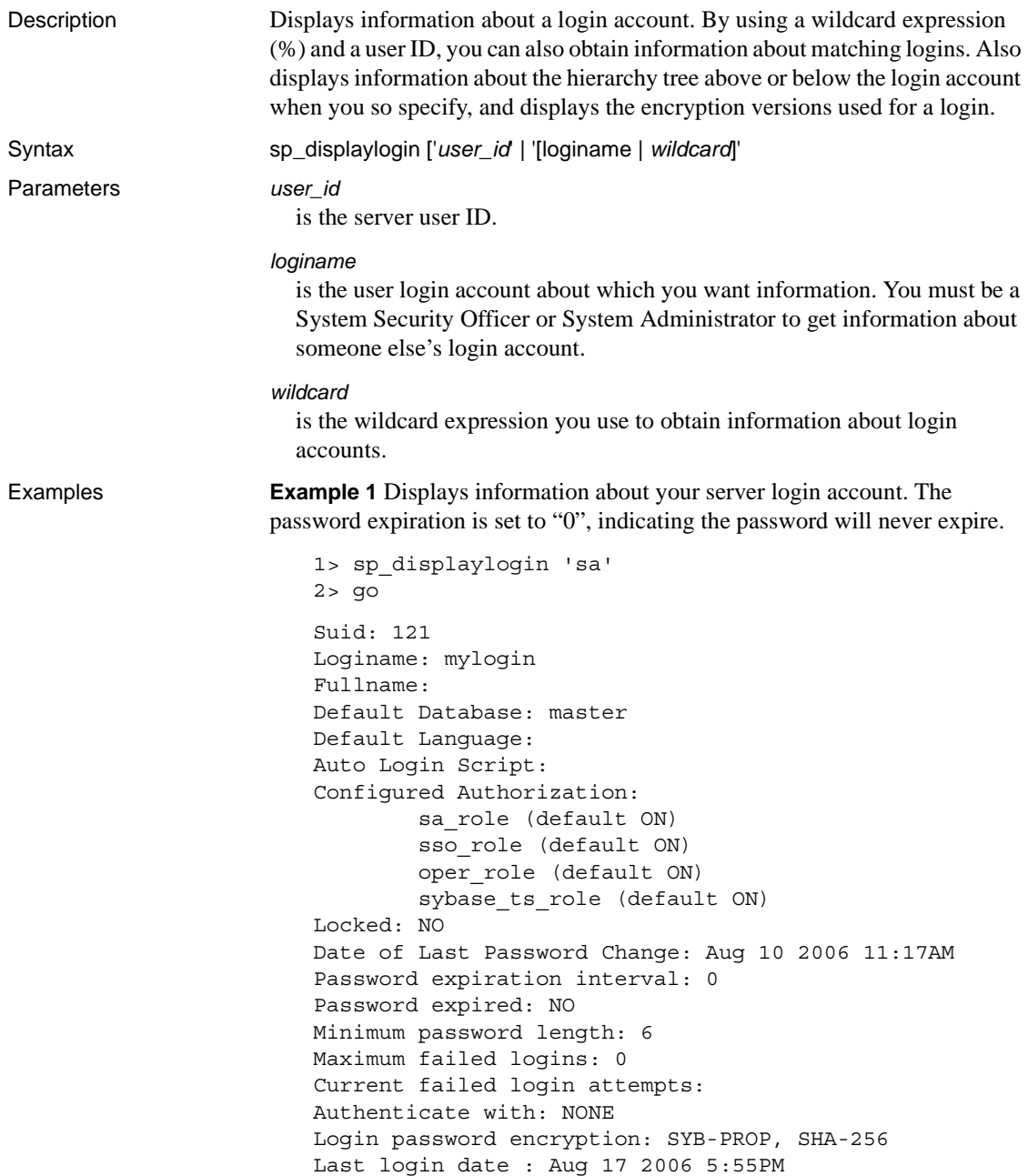

```
(return status = 0)
```
**Example 2** Displays information about the login account "susanne". The information displayed varies, depending on the role of the user executing sp\_displaylogin. There is not password expiration set for user "susanne", so the password does not expire.

```
sp_displaylogin susanne
Suid: 12
Loginame: susanne
Fullname: 
Default Database: pubs2
Default Language: 
Auto Login Script:
Configured Authorization:
    supervisor (default OFF)
Locked: NO
Date of Last Password Change: July 26 2007 10:42AM 
Authenticate with: NONE
```
**Example 3** Displays the login security-related parameters configured for a login, as well as a specified authentication mechanism. The password expires on November 29, 2007 at 3:46PM, and expires five days later, on December 5, 2007 at 3:46PM.

```
sp_displaylogin joe
Suid: 294
Loginame: joe
Fullname: Joseph Resu
Default Database: master
Default Language: 
Auto Login Script:
Configured Authorization: 
    intern_role (default OFF)
Locked: NO
Date of Last Password Change: Nov 24 2007 3:46PM
Password expiration interval : 5
Password expired : NO
Minimum password length:4
Maximum failed logins : 10
Current failed logins : 3
Authenticate with: ASE
Login password encryption: SHA-256
```
**Example 4** Displays information about a login account with Server User ID 1.

```
sp_displaylogin '1'
```

```
Suid: 1
Loginame: sa
Fullname:
Default Database: master
Default Language
Auto Login Script:
Configured Authorization:
       sa_role (default ON)
       sso_role (default ON)
       oper_role (default ON)
       sybase_ts_role (default ON)
Locked: NO
Date of Last Password Change: Dec 18 2006
Password expiration interval: 0
```
**Example 5** You can use a wildcard to indicate any server login account, as opposed to your own server login account.

sp\_displaylogin '%' --------------------

Suid Loginname Fullname Default Database Default Language Auto Login Script Locked Date of Last Password Change Password expiration interval Password expired Minimum password length Maximum failed logins Current failed login attempts Authenticate with Configured Authorization

---- --------- --------- --------------- ---------------- ----------------- -------- --------------------------- --------------------------------------- ---------------- ----------- ---------------------------------- -------------------------------- ---- ------------------------------------ ---------------------------- ------------------ --------------------------------------------------------------------------

2 probe NULL sybsystemdb NULL NULL NO Jan 8 2007 7:13AM 1 NO 6 0 0 NONE NULL

1 sa NULL master NULL NULL NO Jan 8 2007 6:46AM 1 NO 6 0 0 NONE

-------------

**Example 6** In this example, both the old Sybase proprietary encryption algorithm is used as well as the algorithm SHA-256 :

```
1> sp_displaylogin 'mylogin'
2 > 90Suid: 121
Loginame: mylogin
Fullname:
Default Database: master
Default Language:
Auto Login Script:
```

```
Configured Authorization:
        sa role (default ON)
        sso_role (default ON)
        oper_role (default ON)
        sybase_ts_role (default ON)
Locked: NO
Date of Last Password Change: Aug 10 2006 11:17AM
Password expiration interval: 0
Password expired: NO
Minimum password length: 6
Maximum failed logins: 0
Current failed login attempts:
Authenticate with: NONE
Login password encryption: SYB-PROP, SHA-256
Last login date : Aug 17 2006 5:55PM
(return status = 0)
```
When encryption is used, the output of sp\_displaylogin has the line "Login password encryption: SHA-256":

```
1> sp_displaylogin 'mylogin'
2 > qo
Suid: 121
Loginame: mylogin
Authenticate with: NONE 
Login password encryption: SHA-256
Last login date : Aug 17 2006 5:55PM
(return status = 0)
```
When a login has not occurred after upgrade, the previous style of encryption is still in place, and the output of sp\_displaylogin has the line "Login password encryption: SYB-PROP":

```
1> sp_displaylogin 'mylogin'
2 > qo
Suid: 121
Loginame: mylogin
 ...
Authenticate with: NONE 
Login password encryption: SYB-PROP 
Last login date : Aug 17 2006 5:55PM 
(returntatus = 0)
```
When a login has been locked, sp\_displaylogin shows the date, reason, and login that locked the account.The lastlogindate value is also displayed:

```
1> sp_displaylogin 'mylogin'
2 > qo
Suid: 121
Loginame: mylogin
Fullname: 
Default Database: master
Default Language: 
Auto Login Script: 
Configured Authorization:
        sa_role (default ON)
        sso_role (default ON)
        oper_role (default ON)
        sybase_ts_role (default ON)
Locked: YES
        Date when locked: Aug 18 2006 9:15AM
        Reason: Account locked by Adaptive Server due 
to failed login attempts reaching max failed logins.
        Locking suid: 121
Date of Last Password Change: Aug 10 2006 11:17AM 
Password expiration interval: 0 
Password expired: NO 
Minimum password length: 6 
Maximum failed logins: 3 
Current failed login attempts: 3
Authenticate with: ANY 
Login password encryption: SYB-PROP, SHA-256
Last login date : Aug 17 2006 5:55PM 
(return status = 0)
```
**Example 7** Displays the encryption versions used for a login; the last line of this output includes information about the login encryption Adaptive Server uses:

```
Suid: 1
Loginame: sa
Fullname:
Default Database: master
Default Language:
Auto Login Script:
Configured Authorization:
    sa_role (default ON)
    sso_role (default ON)
    oper_role (default ON)
    sybase_ts_role (default ON)
Locked: NO
Date of Last Password Change: Mar 8 2007 3:04PM
```

```
Password expiration interval: 0
Password expired: NO
Minimum password length: 6
Maximum failed logins: 0
Current failed login attempts:
Authenticate with: ANY
Login Password Encryption: SHA-256
```
If Adaptive Server uses encryption algorithms from earlier and the current release during a downgrade period, sp\_displaylogin displays the earlier Sybase proprietary encryption algorithm and the new algorithm, SHA-256:

Login password encryption: SYB-PROP, SHA-256

When a login has been locked, sp\_displaylogin shows the date, reason, and login that locked the account.

**Example 8** Displays the login account for the user with a suid of 56:

sp\_displaylogin '56'

Displays the login account information for all users whose logins begin with " $st$ ":

sp\_displaylogin 'st%'

- Usage The sp\_passwordpolicy security options are taken into consideration when displaying login information related to password expiration, maximum failed logins, and password length.
	- sp\_displaylogin displays the encryption version(s) used for a login. For example, when both old and new encryption is used during the password downgrade period, the output of sp\_displaylogin has the new line "Password encryption."
	- sp\_displaylogin displays configured roles, so even if you have made a role inactive with the set command, it is displayed.
	- If there are any login triggers associated with the login in question, they are listed after the Auto Login Script line. For more information, see "Row-level access control" in Chapter 11, "Managing User Permissions," of the *System Administration Guide*.
	- When you use sp\_displaylogin to get information about your own account, you do not need to use the *loginame* parameter. sp\_displaylogin displays your server user ID, login name, full name, any roles that have been granted to you, date of last password change, default database, default language, and whether your account is locked.

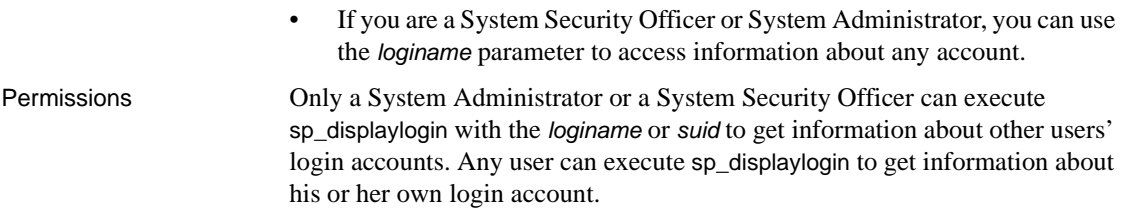

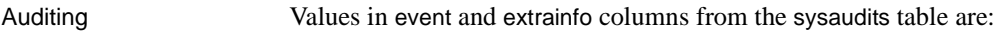

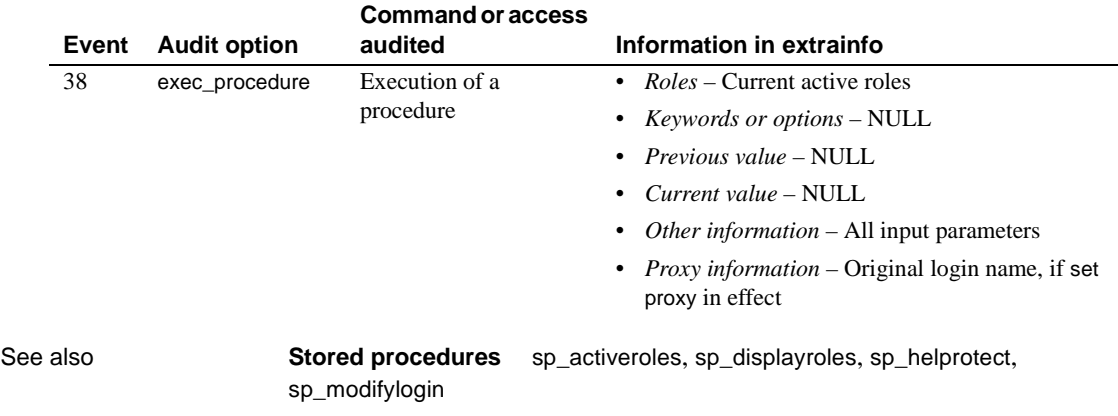

### <span id="page-249-0"></span>**sp\_displayroles**

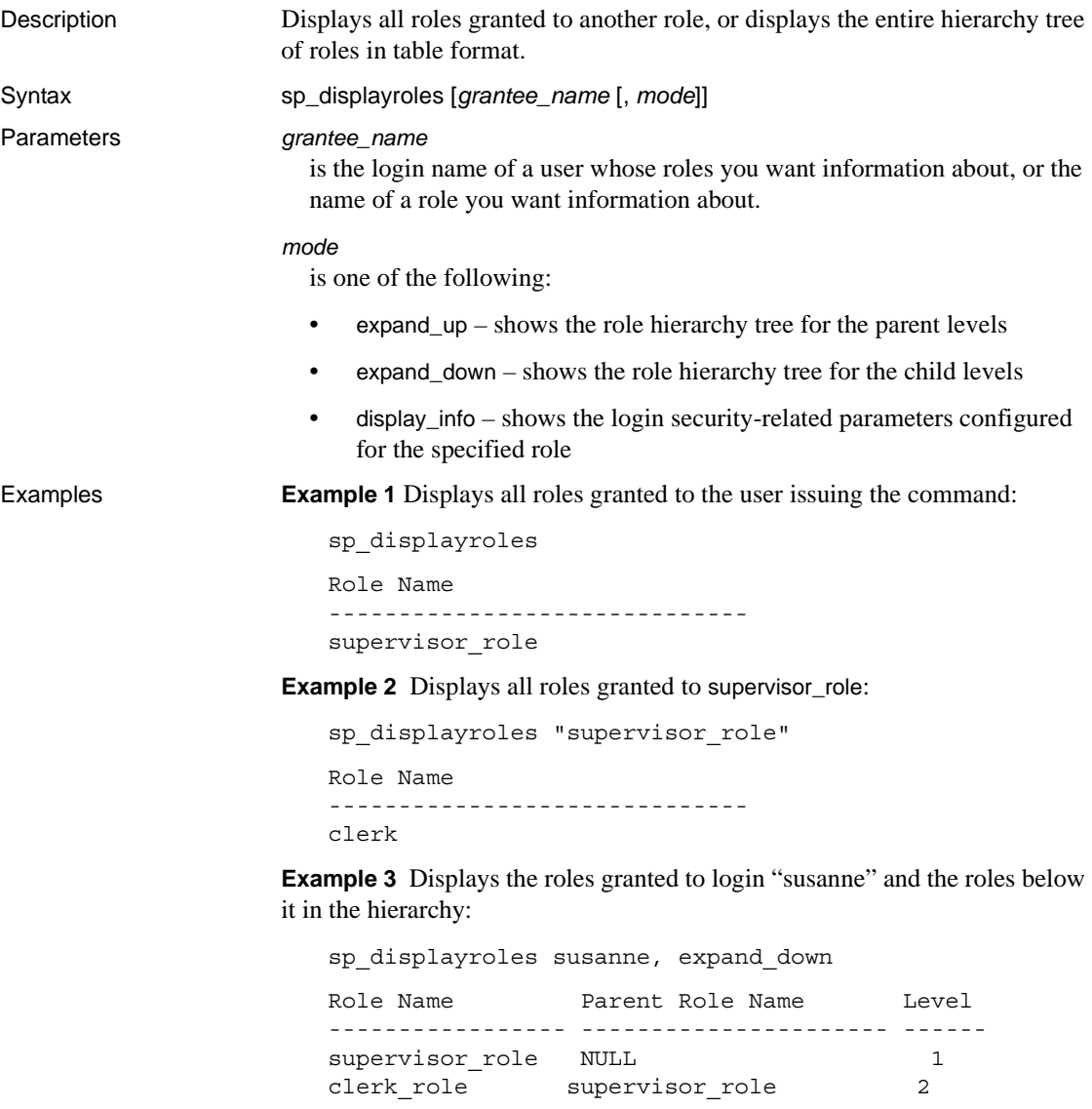

**Example 4** Displays the roles granted to intern\_role and the roles above it in the hierarchy:

sp\_displayroles "intern\_role", expand\_up

**Example 5** Shows the login security-related parameters configured for the specified role:

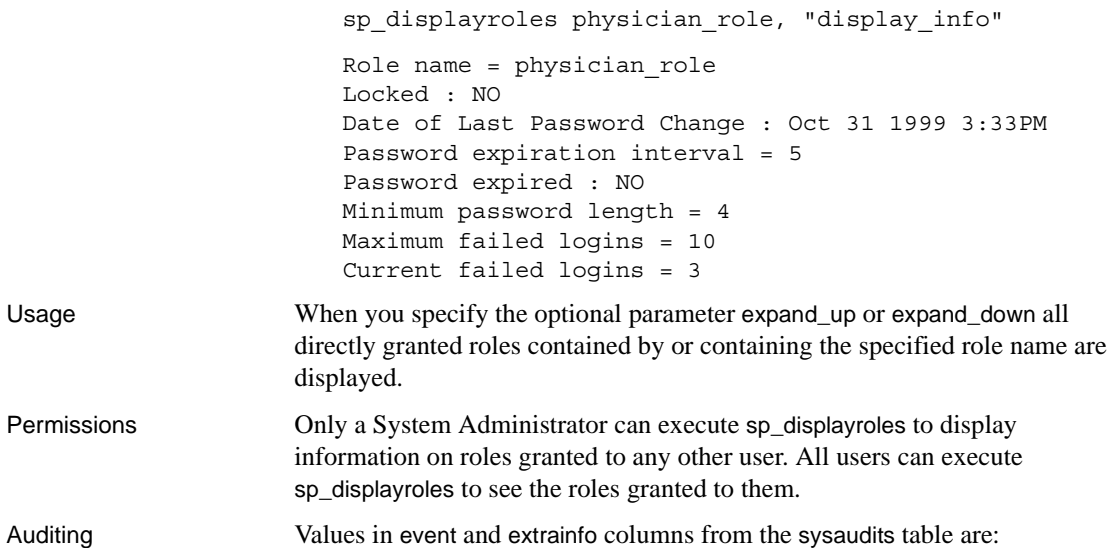

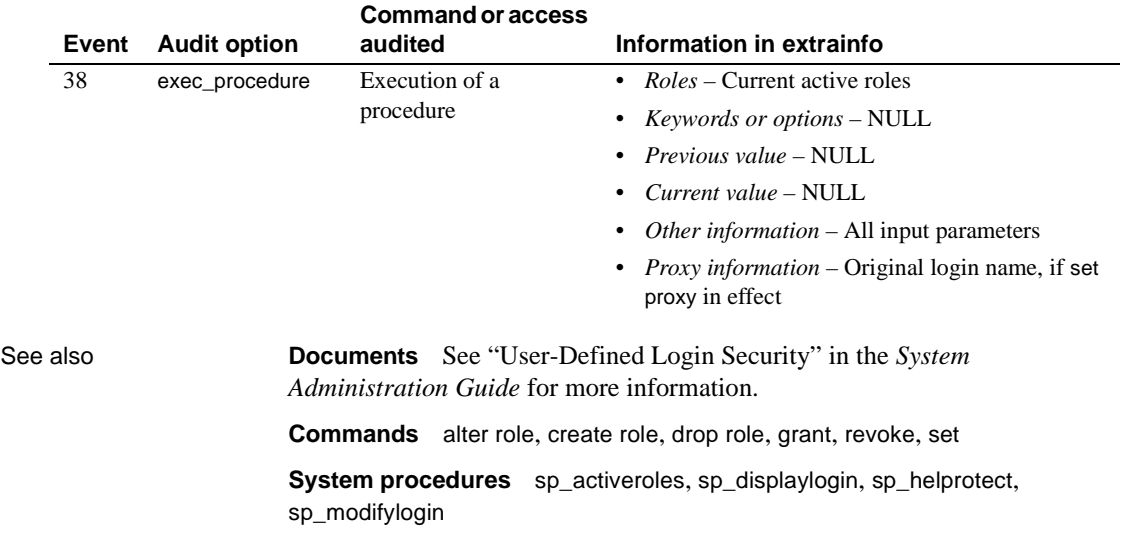

### **sp\_downgrade**

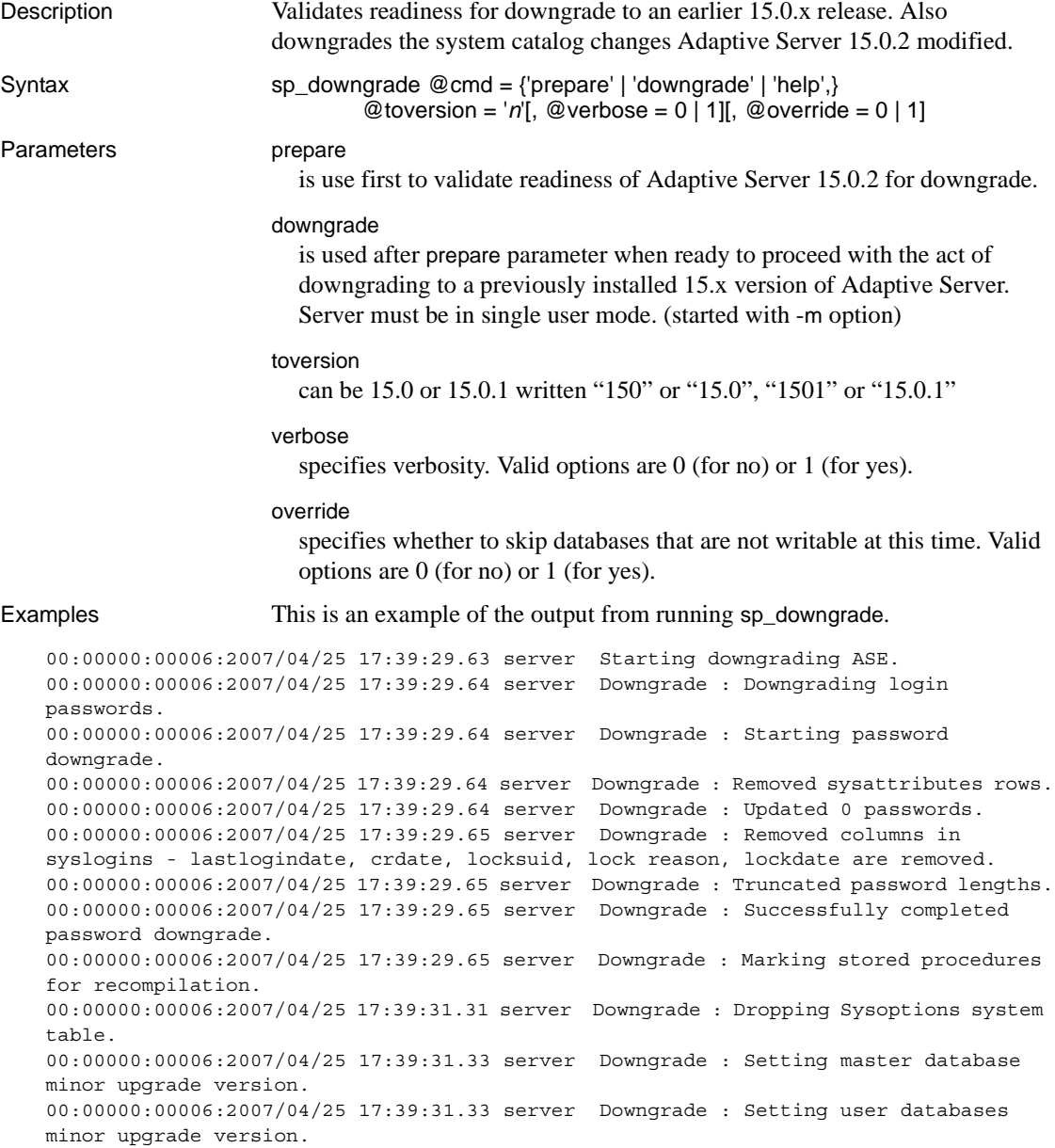

Usage Use to revert to the previously installed Adaptive Server 15.0.x release. At this time it is not possible to revert to Adaptive Server 15.0.2.
# **sp\_dropalias**

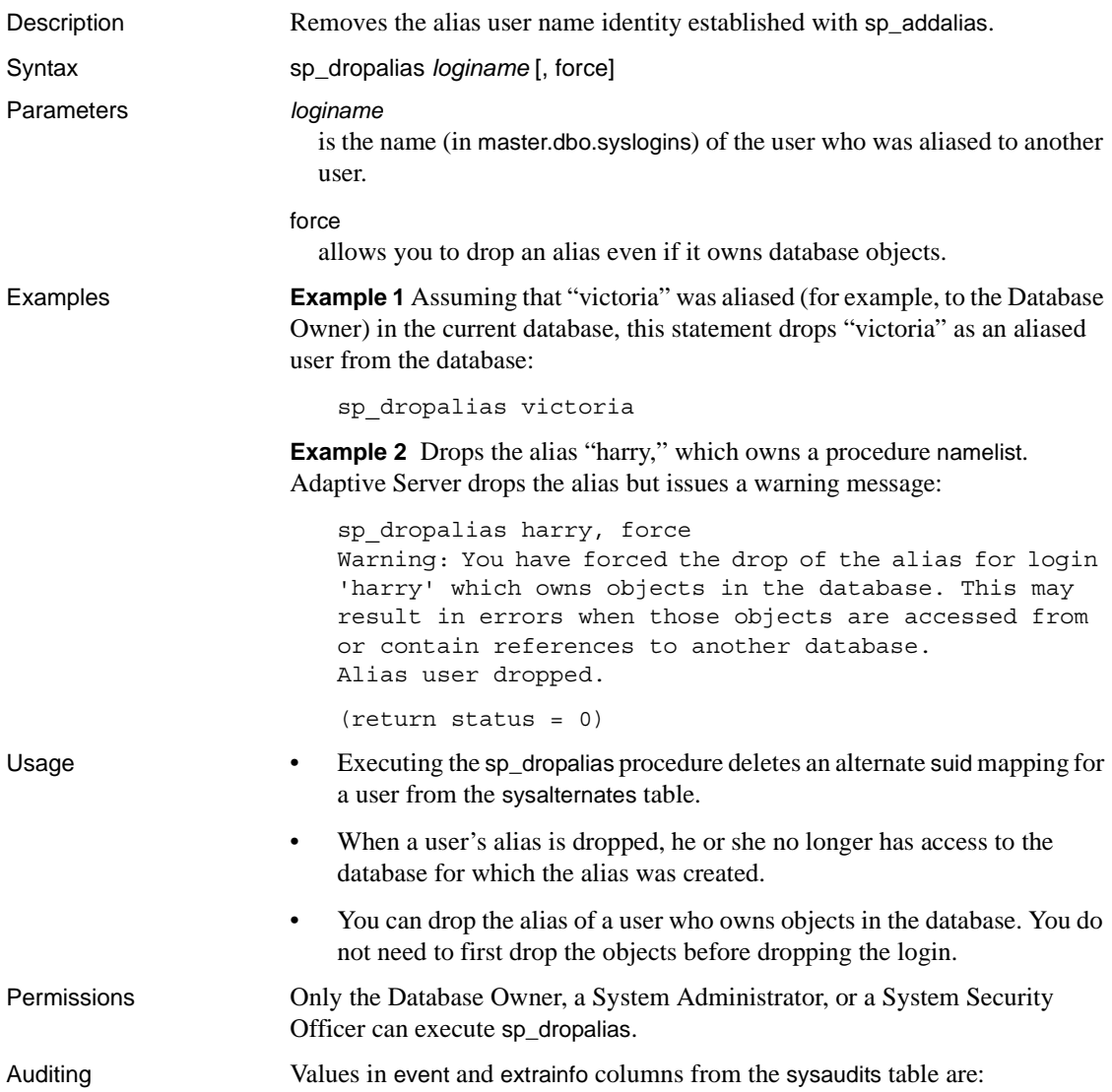

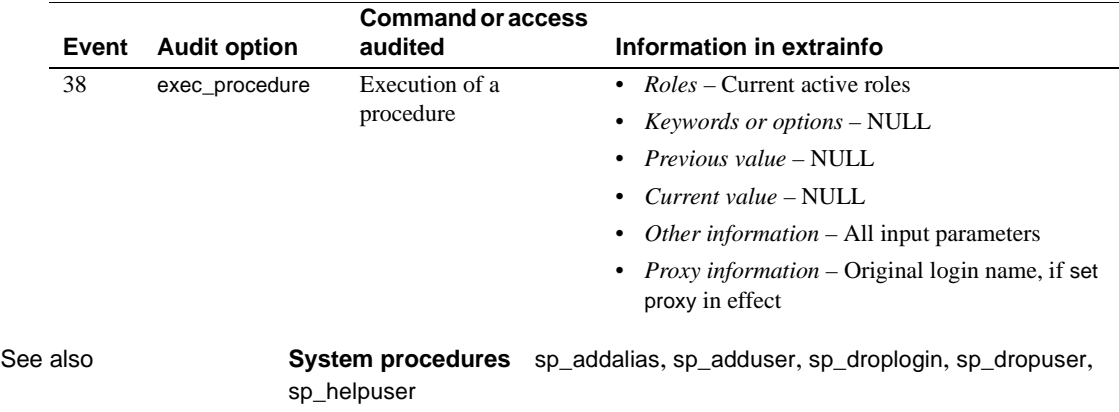

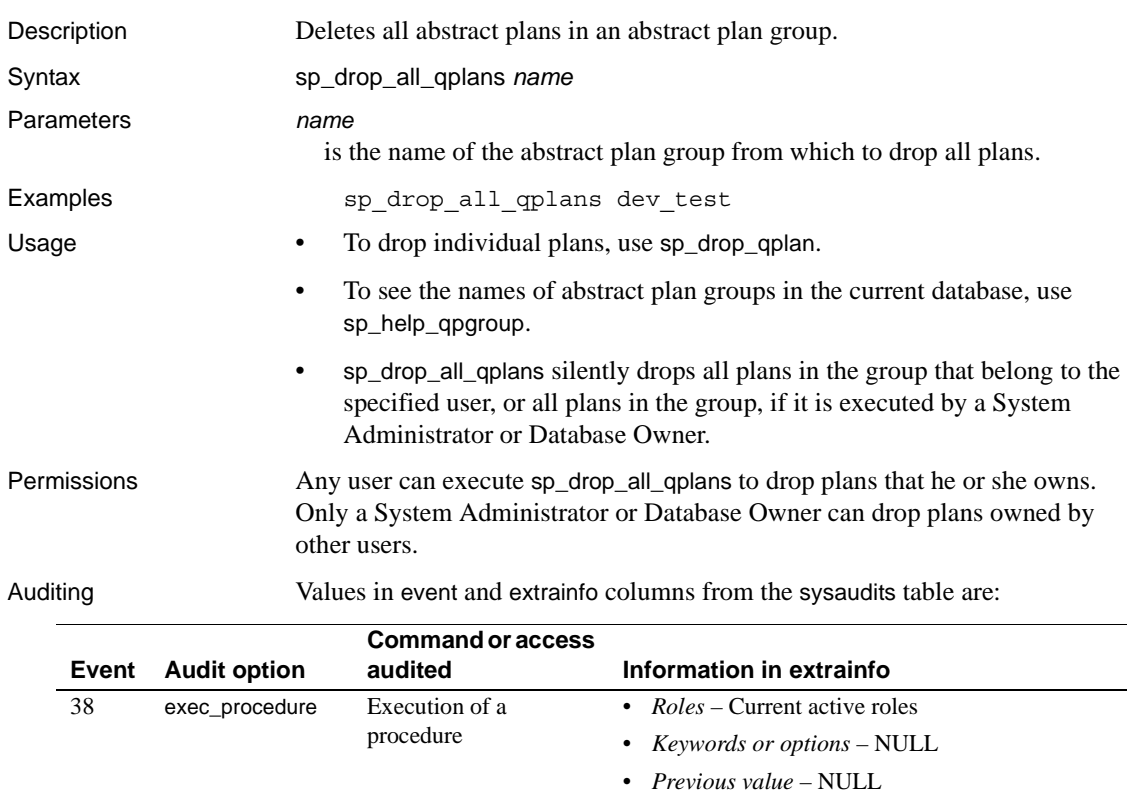

# <span id="page-254-0"></span>**sp\_drop\_all\_qplans**

See also **System procedures** [sp\\_drop\\_qplan](#page-256-0), [sp\\_drop\\_qpgroup](#page-255-0)

• *Current value* – NULL

proxy in effect

• *Other information* – All input parameters • *Proxy information* – Original login name, if set

# <span id="page-255-0"></span>**sp\_drop\_qpgroup**

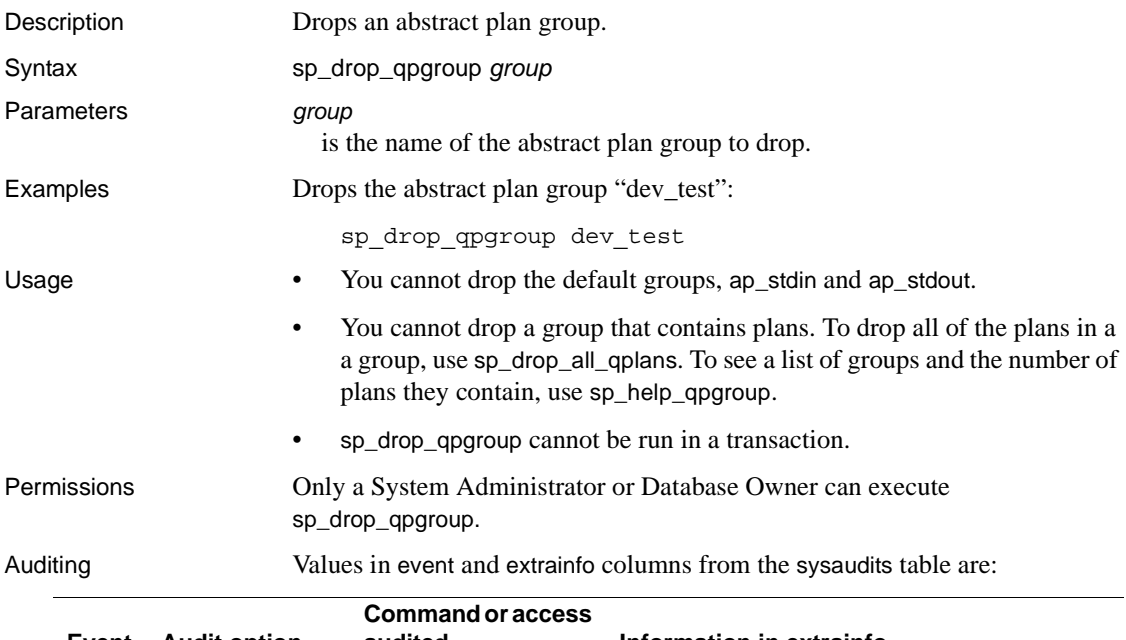

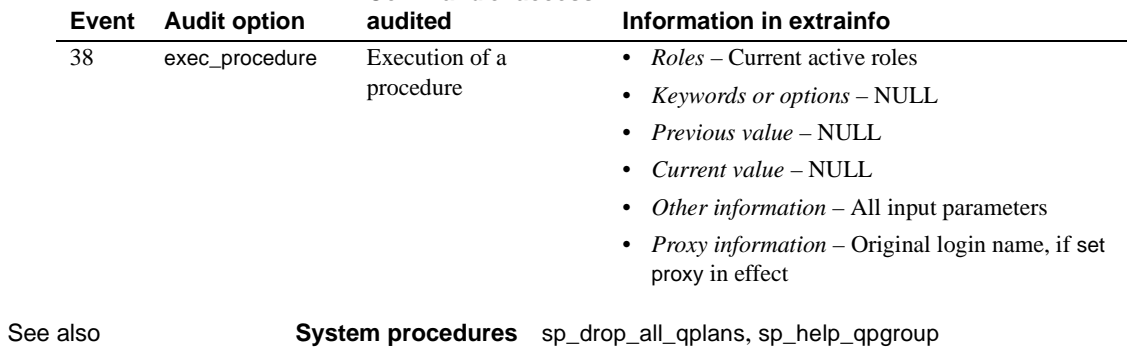

#### <span id="page-256-0"></span>**sp\_drop\_qplan**

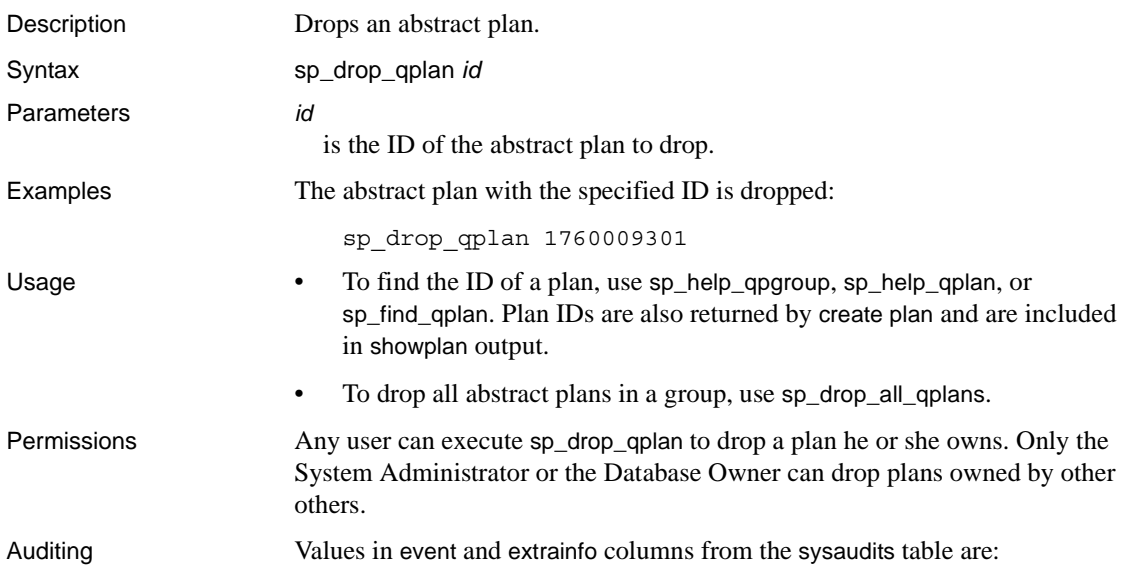

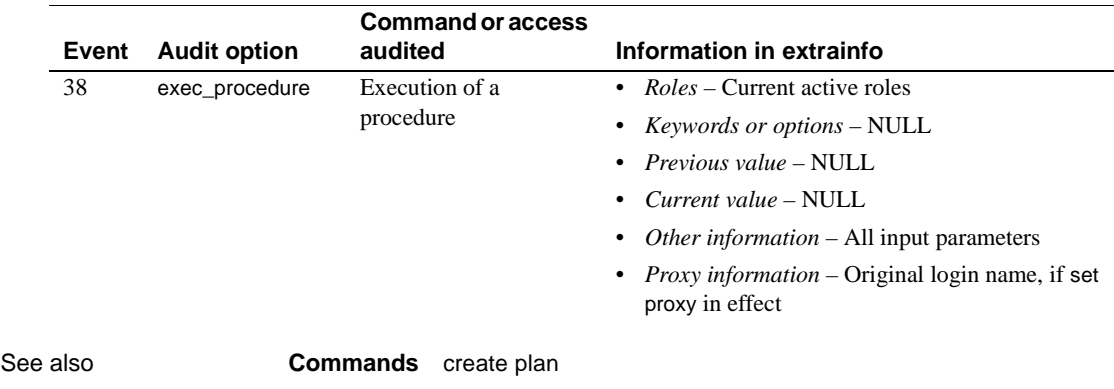

**System procedures** [sp\\_drop\\_all\\_qplans](#page-254-0), [sp\\_find\\_qplan](#page-329-0), [sp\\_help\\_qpgroup](#page-361-0), [sp\\_help\\_qplan](#page-363-0)

#### **sp\_drop\_resource\_limit**

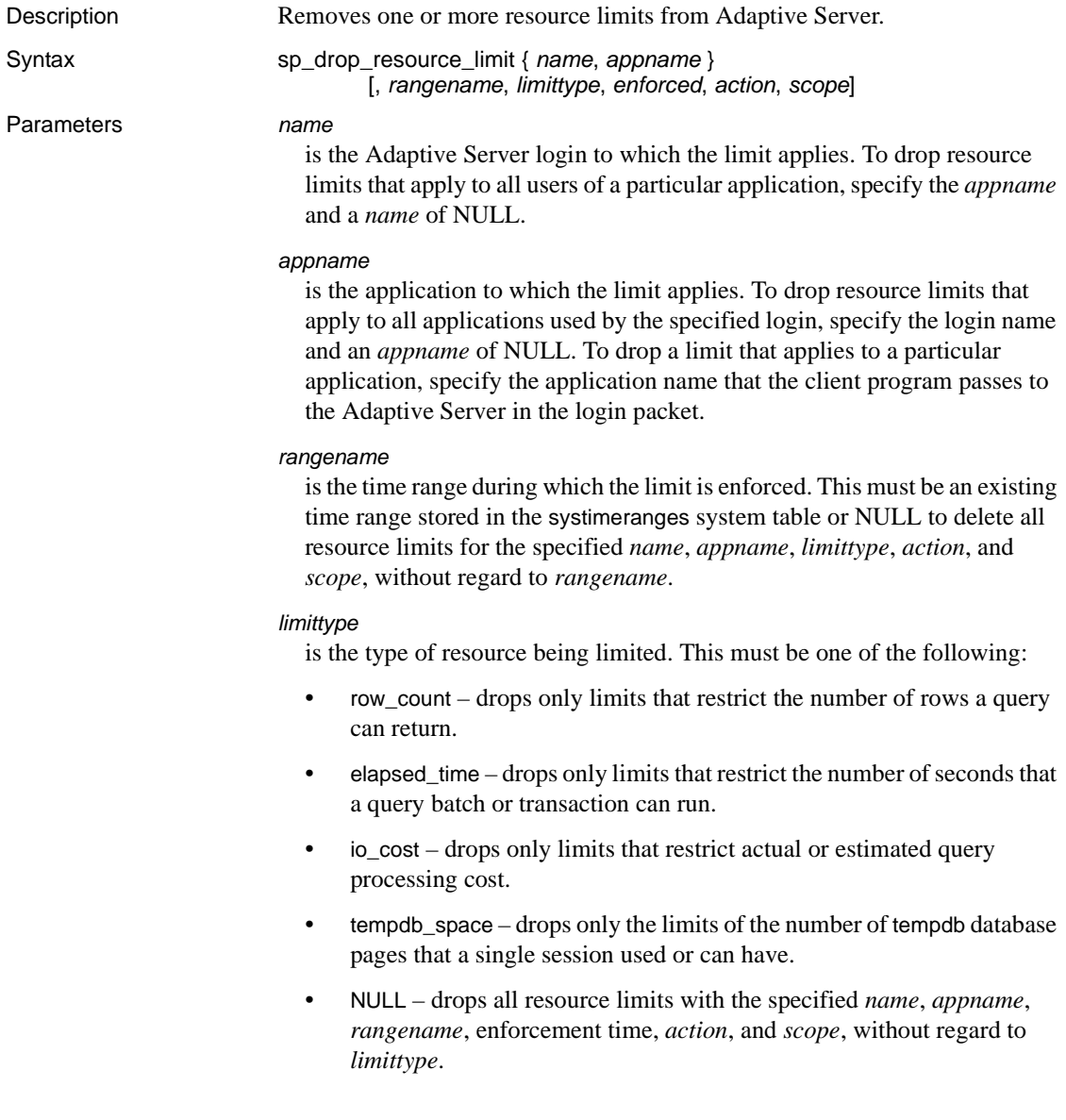

#### *enforced*

determines whether the limit is enforced prior to or during query execution. The following table lists the valid values for each limit type:

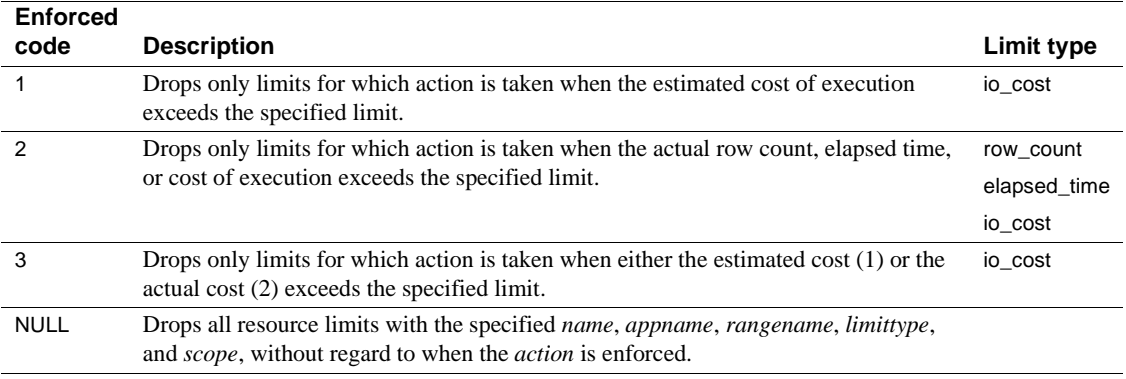

*action*

is the action taken when the limit is exceeded. This must be one of the following:

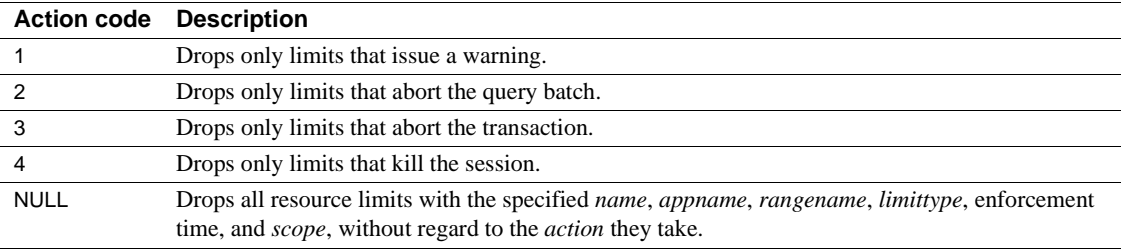

*scope*

is the scope of the limit. This must be one of the following:

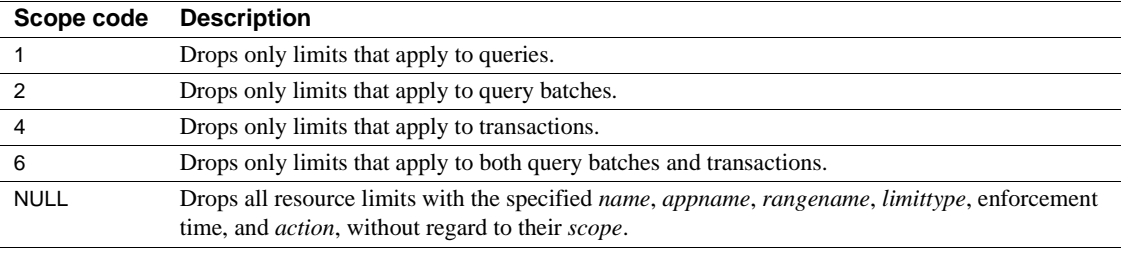

**Example 1** Drops the single resource limit that kills the session whenever joe's use of the *payroll* application runs a query during the *friday\_afternoon* time range that results in excessive execution-time I/O cost:

sp\_drop\_resource\_limit joe, payroll, friday\_afternoon, io\_cost, 2, 4, 1

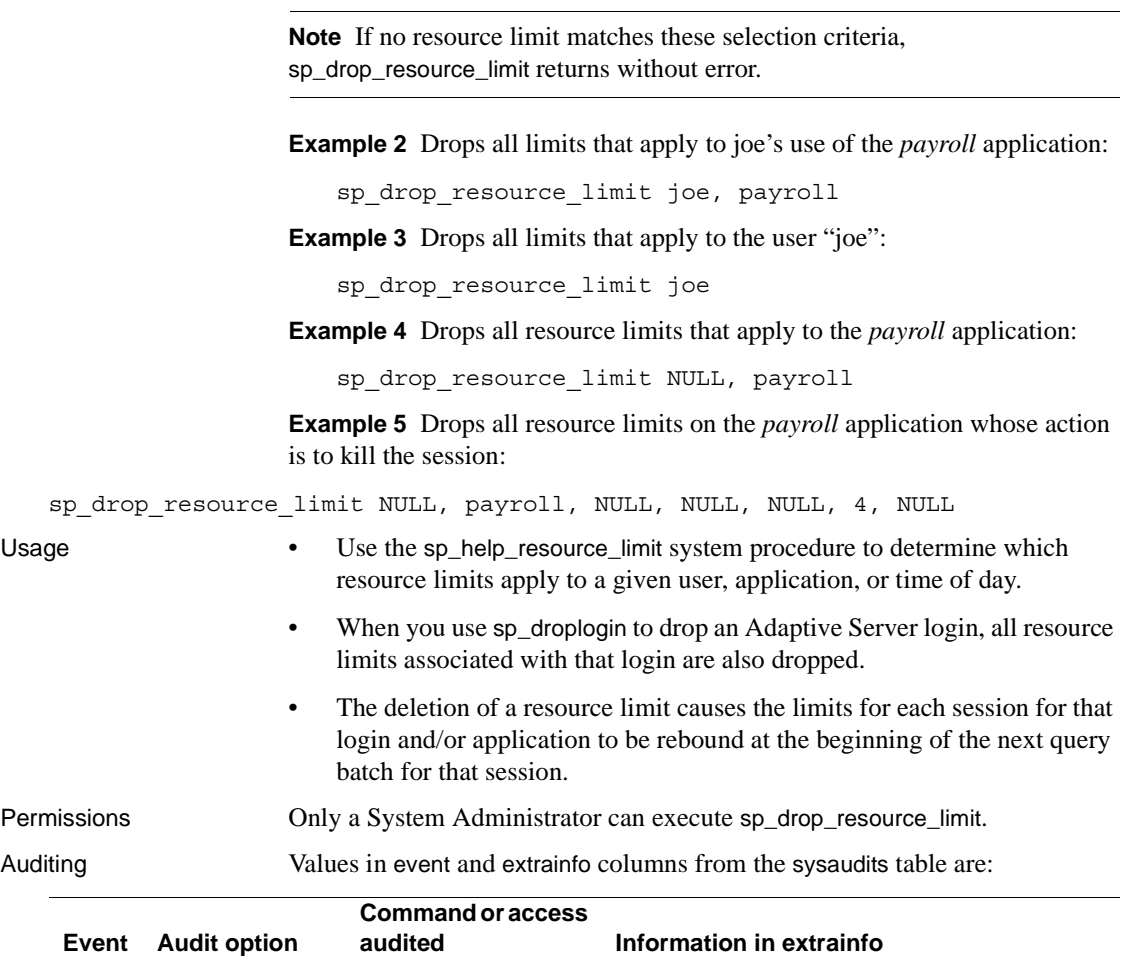

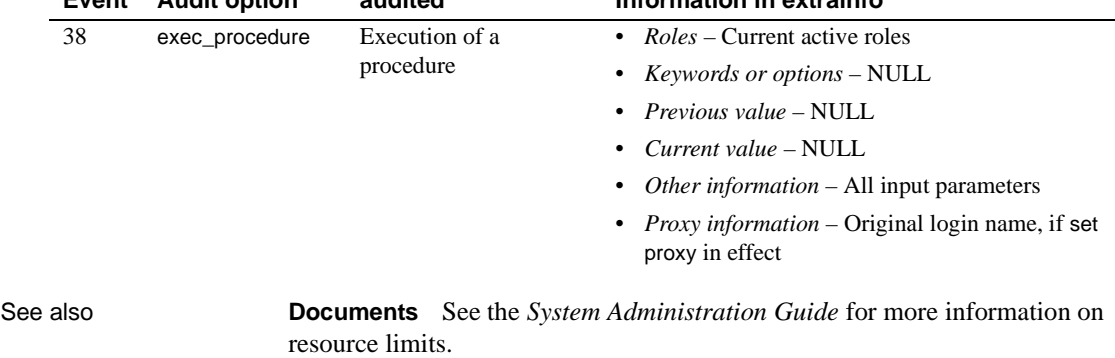

**System procedures** [sp\\_add\\_resource\\_limit](#page-38-0), [sp\\_droplogin](#page-273-0), [sp\\_help\\_resource\\_limit](#page-358-0), [sp\\_modify\\_resource\\_limit](#page-480-0)

#### **sp\_drop\_time\_range**

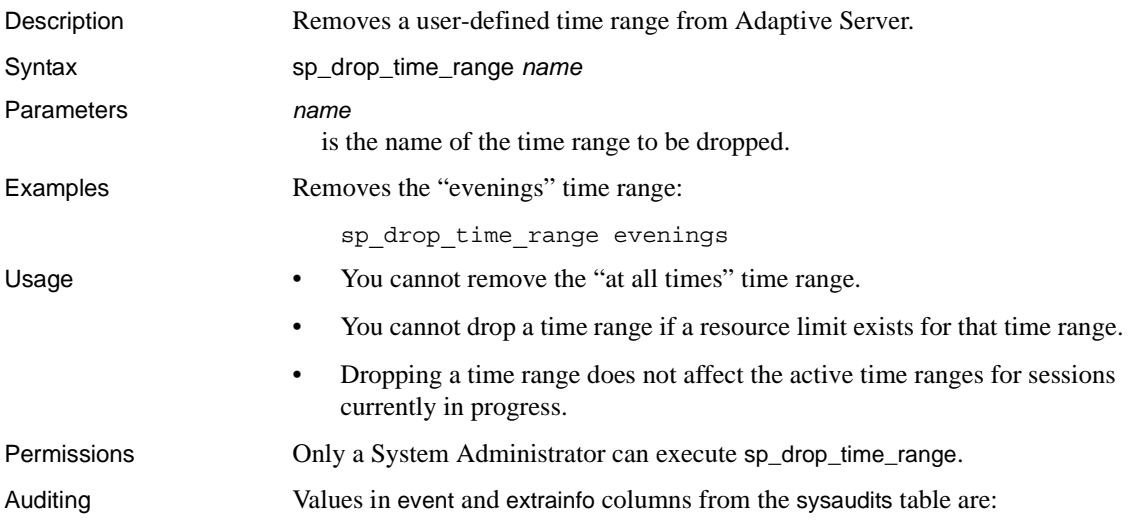

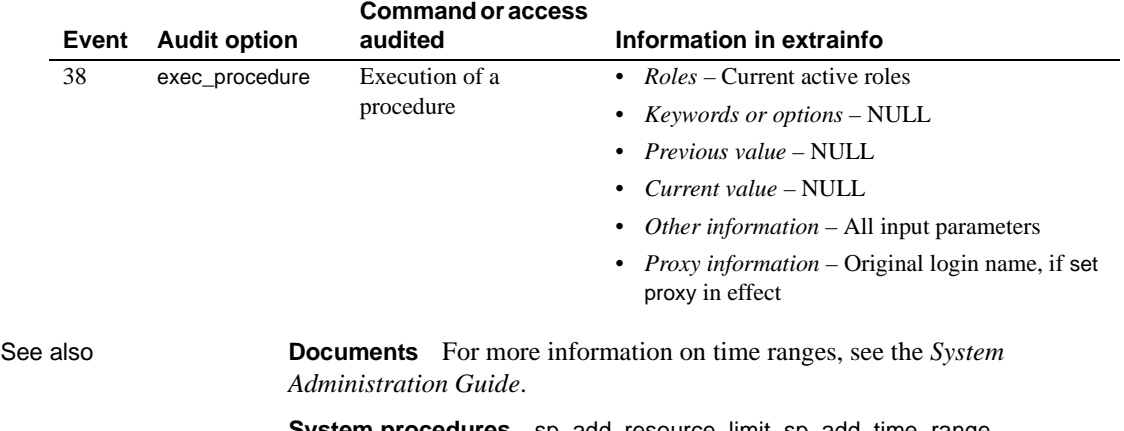

**System procedures** [sp\\_add\\_resource\\_limit](#page-38-0), [sp\\_add\\_time\\_range](#page-43-0), [sp\\_modify\\_time\\_range](#page-483-0)

# **sp\_dropdevice**

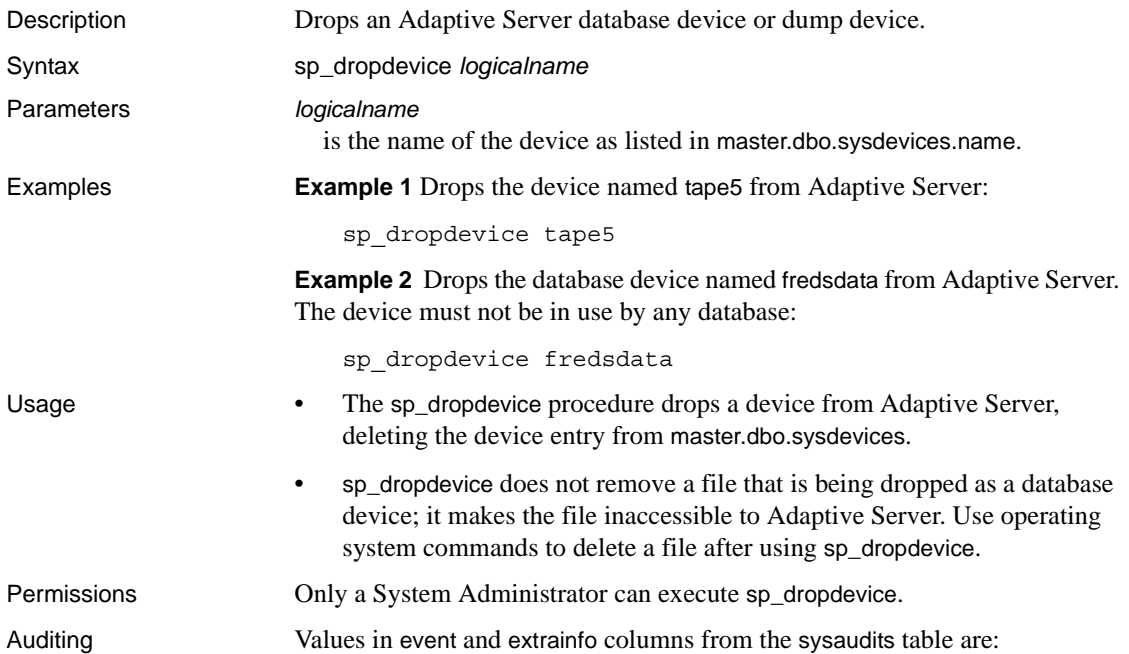

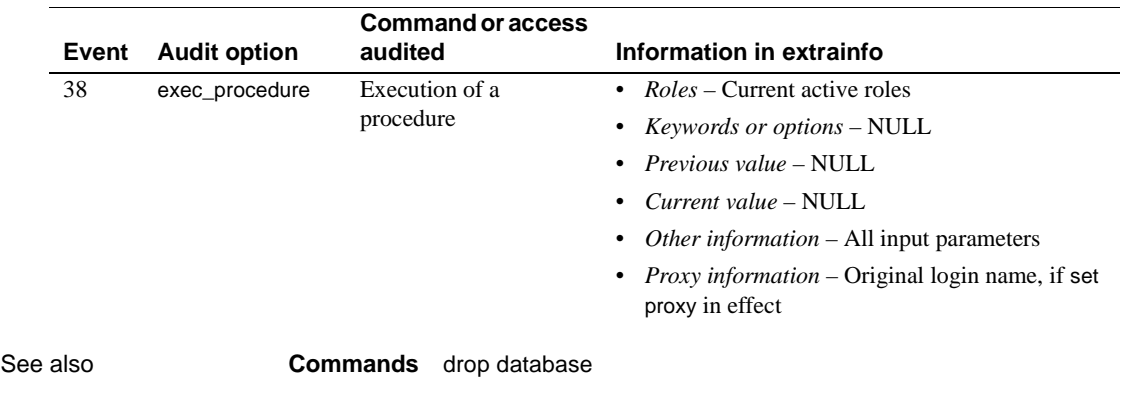

**System procedures** [sp\\_addumpdevice](#page-94-0), [sp\\_helpdb](#page-382-0), [sp\\_helpdevice](#page-386-0)

# **sp\_dropengine**

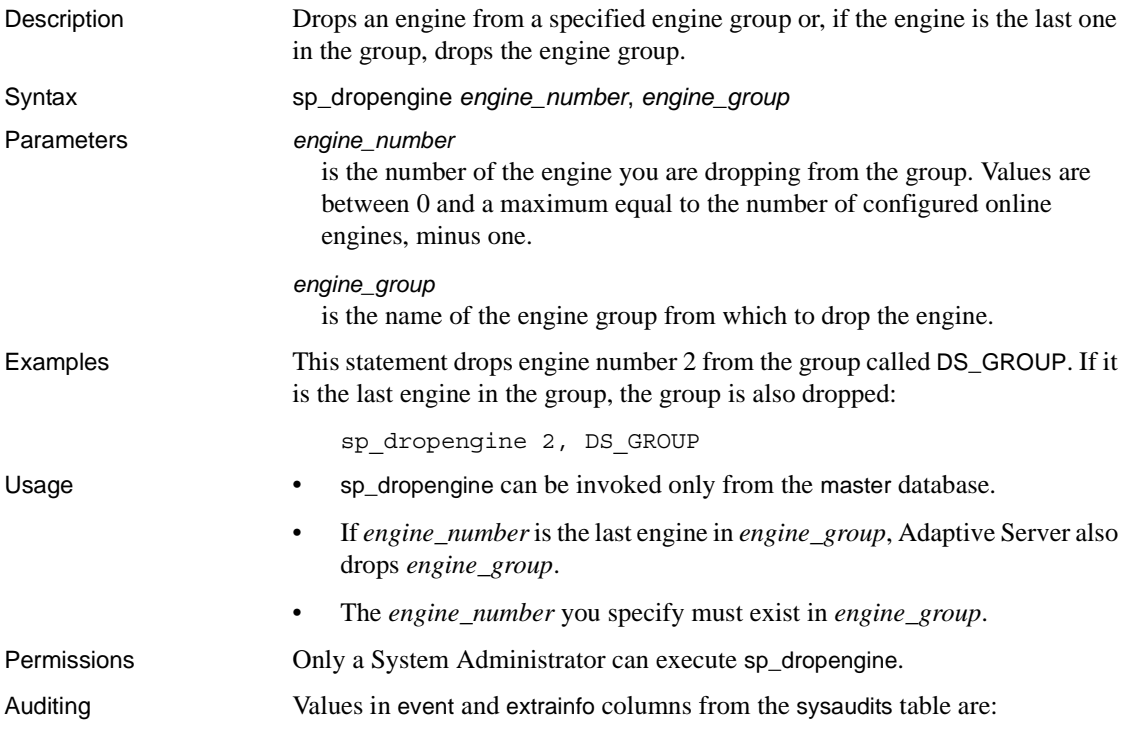

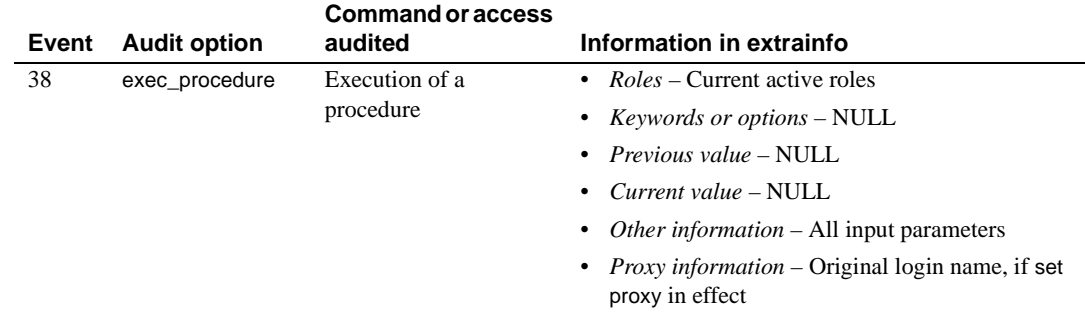

See also **System procedures** [sp\\_addengine](#page-52-0)

# **sp\_dropexeclass**

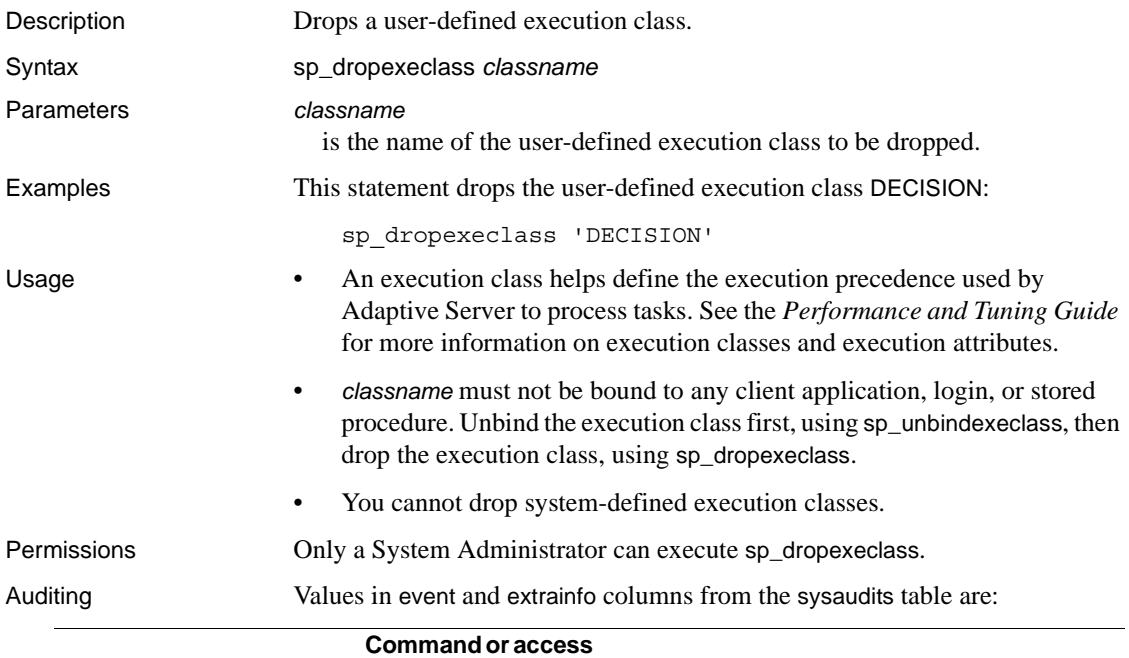

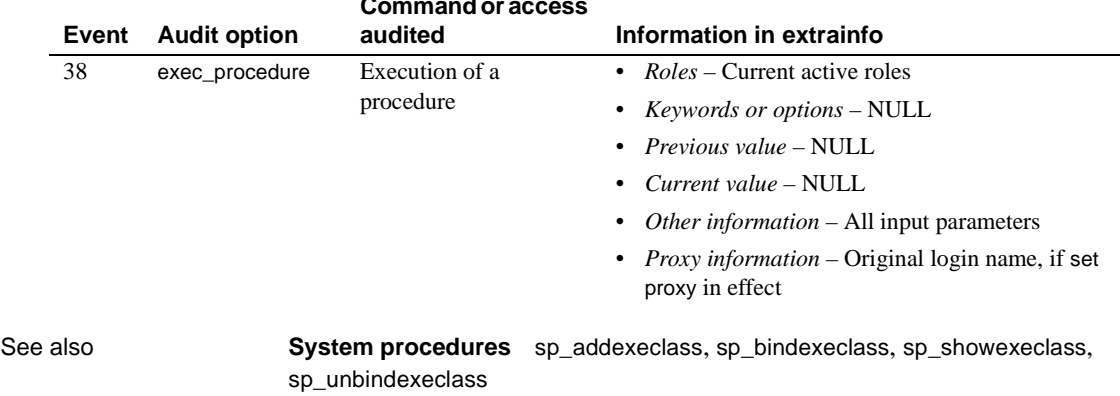

# **sp\_dropextendedproc**

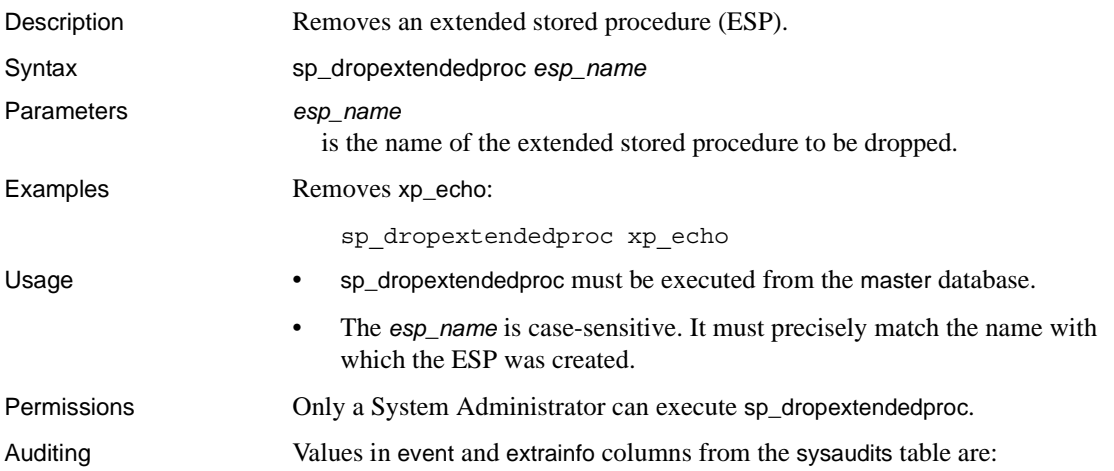

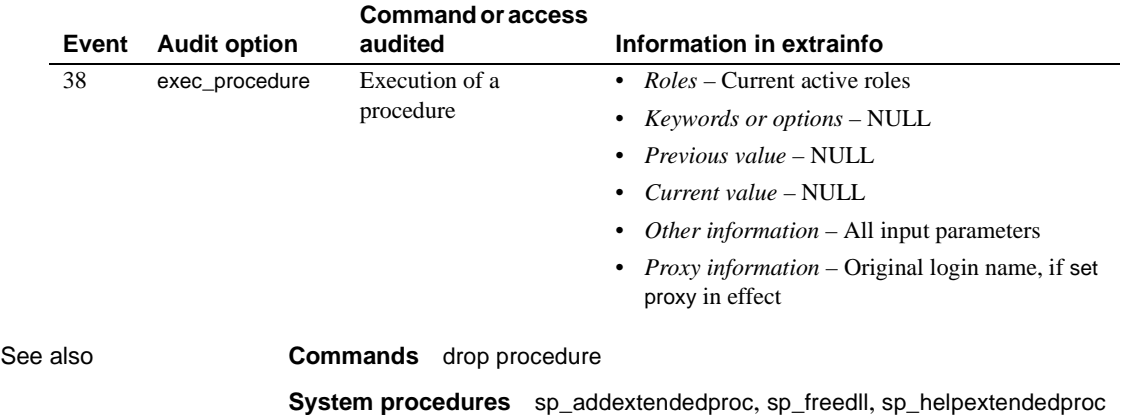

# **sp\_dropexternlogin**

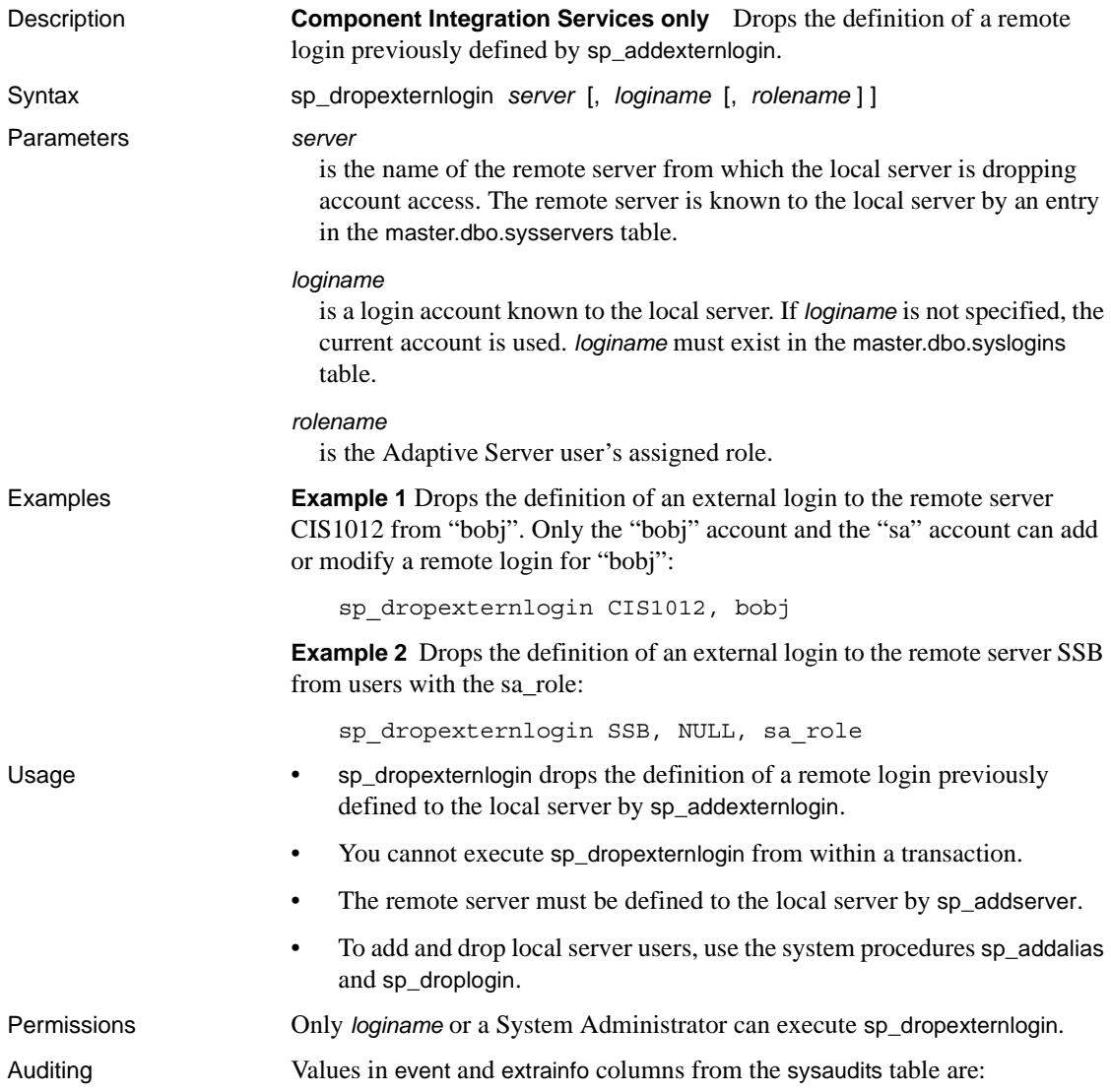

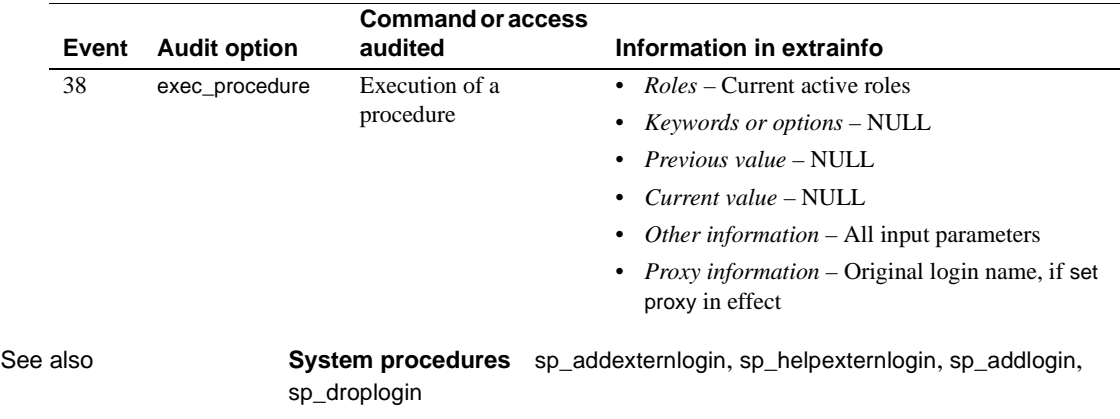

# **sp\_dropglockpromote**

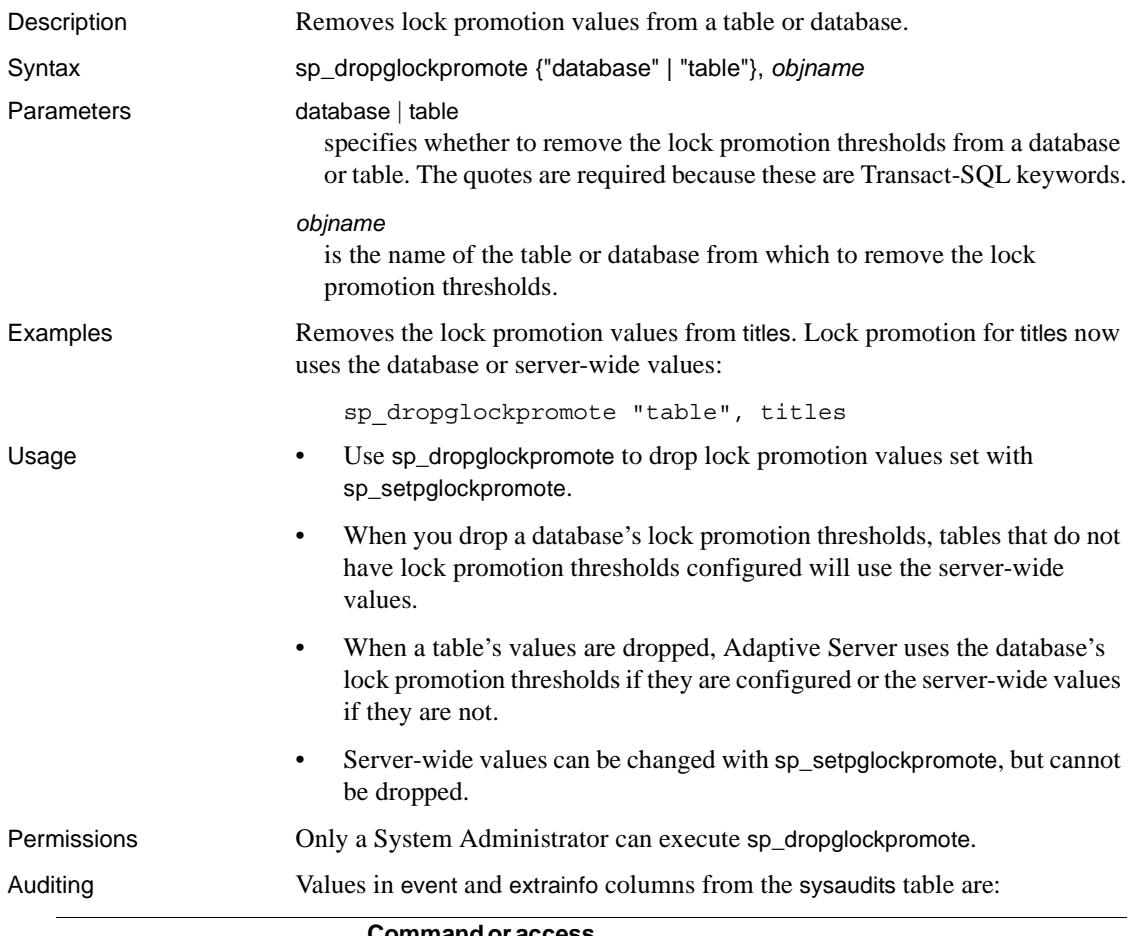

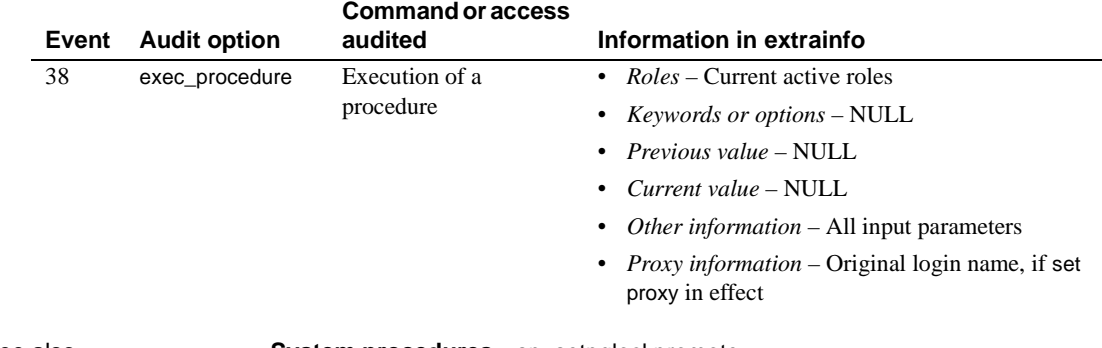

#### **sp\_dropgroup**

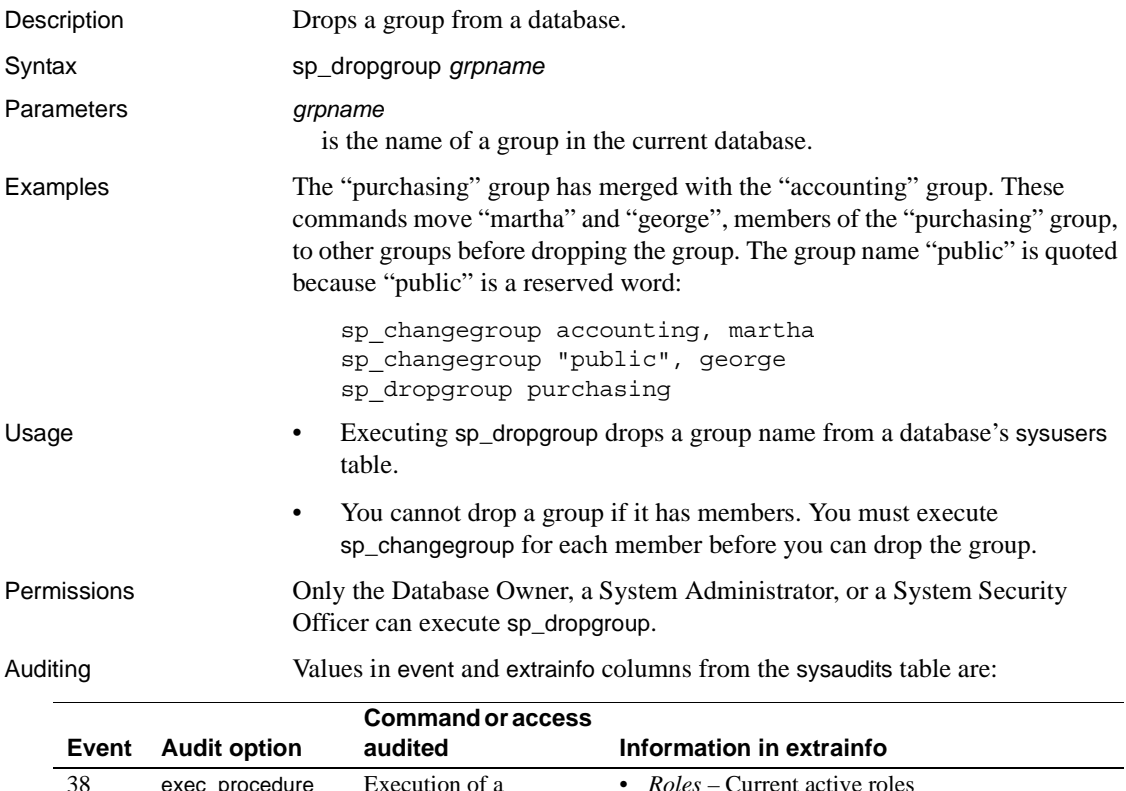

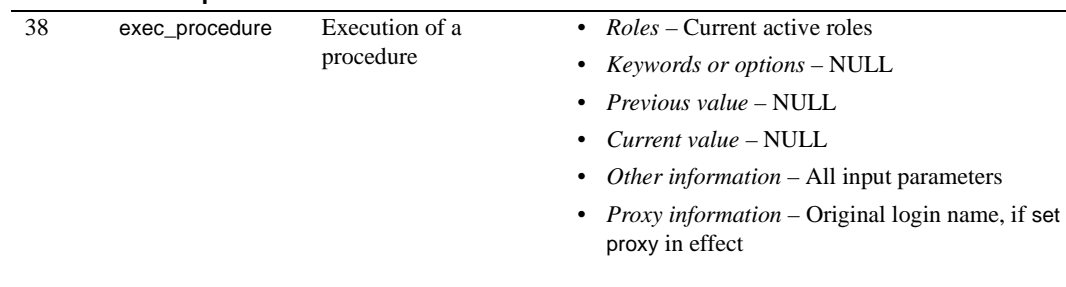

See also **System procedures** [sp\\_addgroup](#page-61-0), [sp\\_changegroup](#page-142-0), [sp\\_helpgroup](#page-393-0)

# **sp\_dropkey**

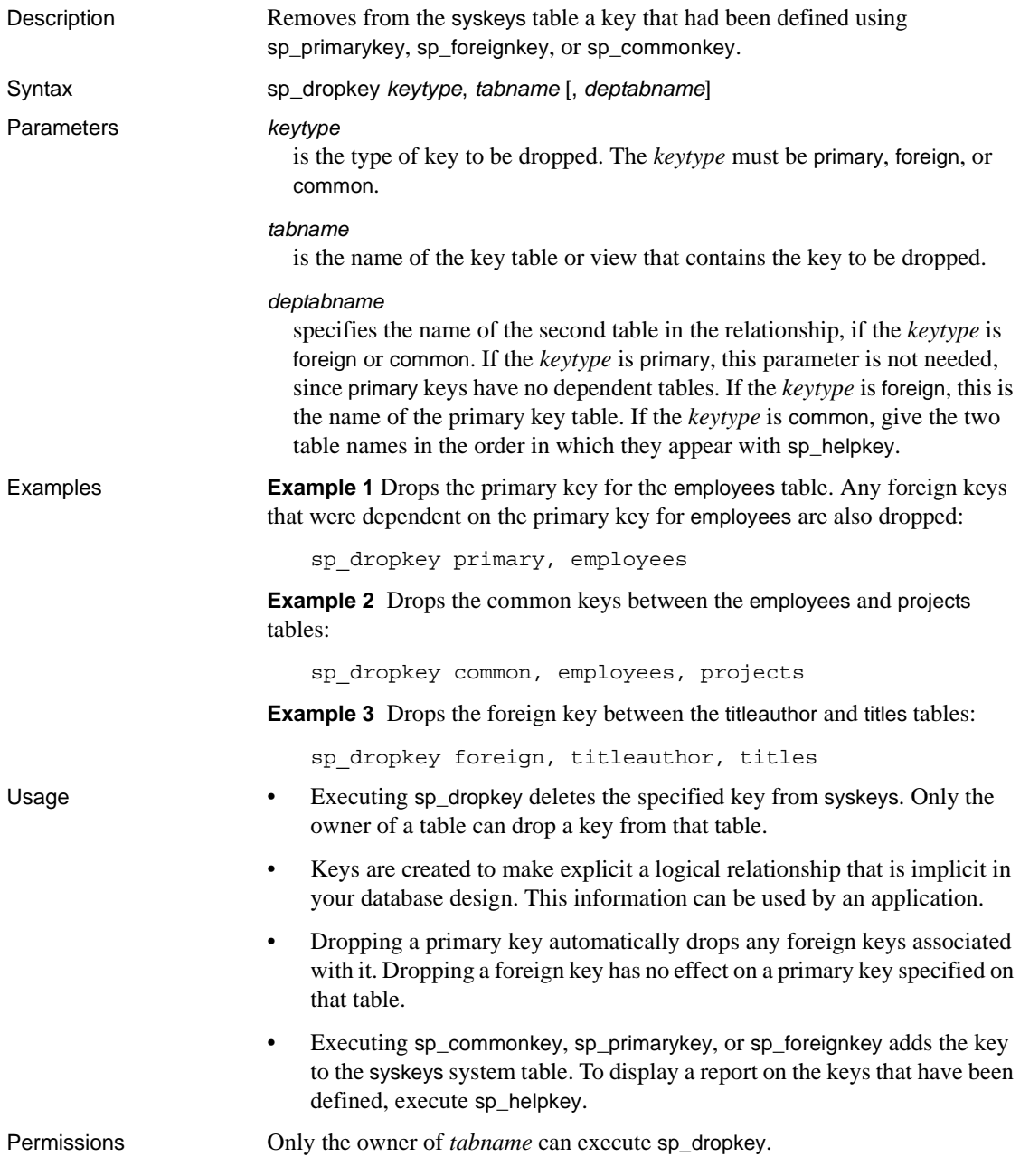

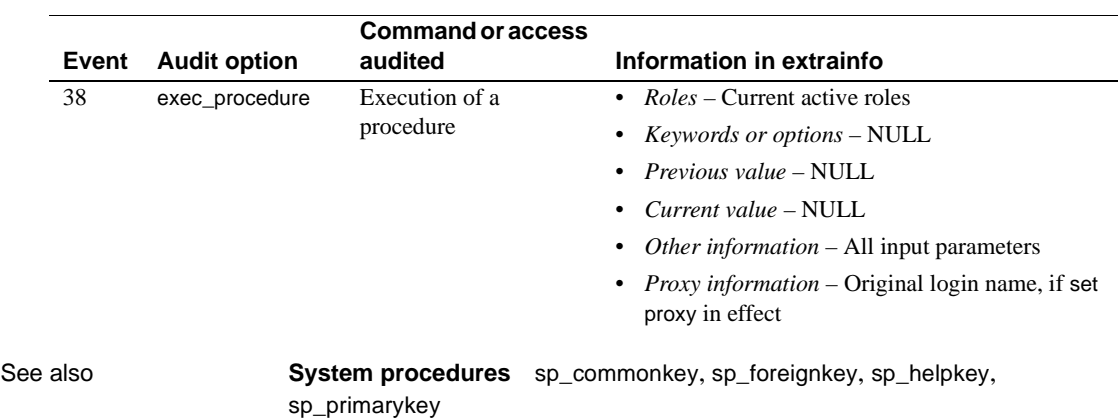

Auditing Values in event and extrainfo columns from the sysaudits table are:

#### **sp\_droplanguage**

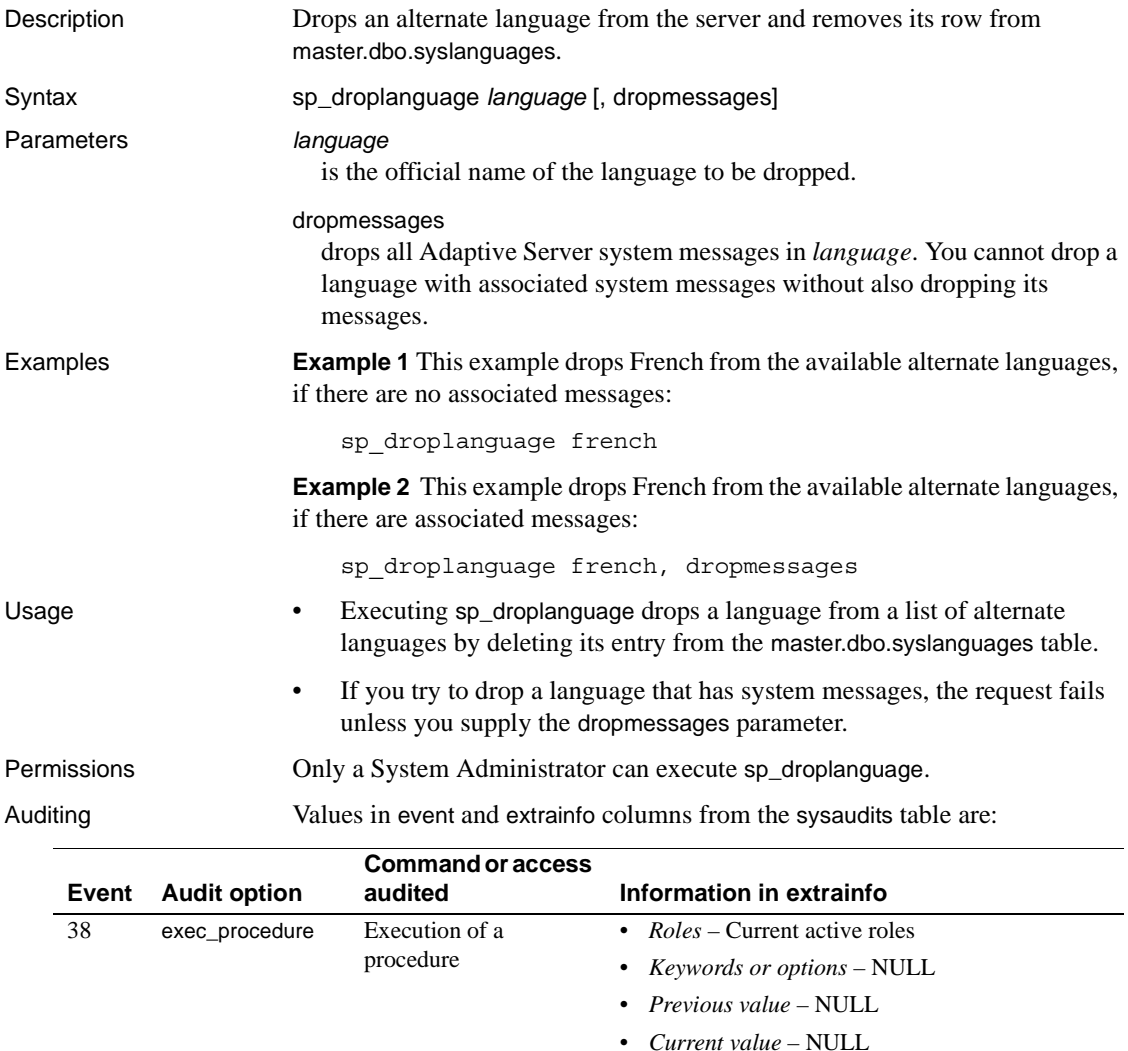

See also **System procedures** [sp\\_addlanguage](#page-62-0), [sp\\_helplanguage](#page-405-0)

proxy in effect

• *Other information* – All input parameters • *Proxy information* – Original login name, if set

# <span id="page-273-0"></span>**sp\_droplogin**

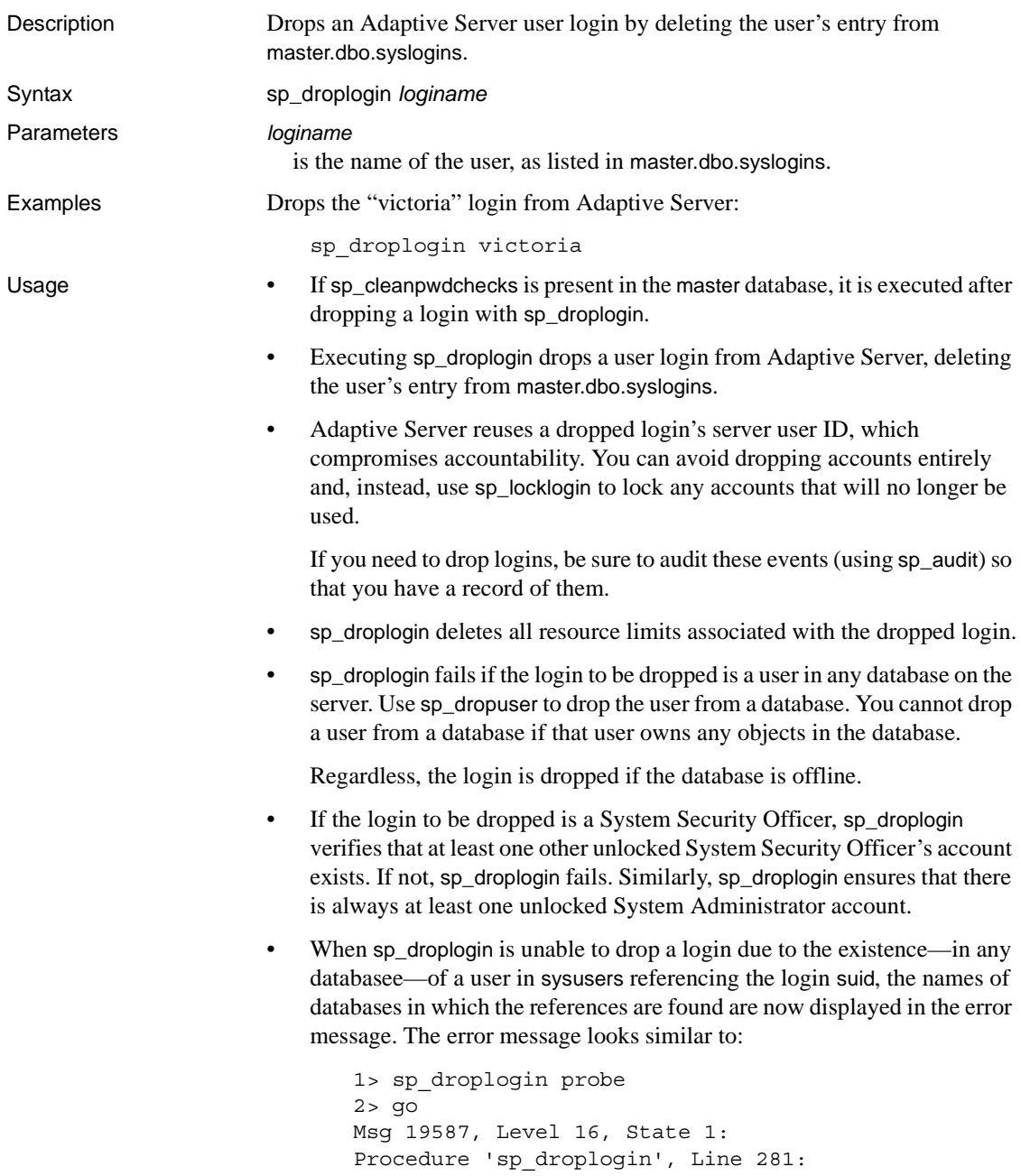

User exists or is an alias or is a database owner in 'master' 'sybsystemdb' database(s). (return status = 1)

Permissions Only a System Security Officer can execute sp\_droplogin.

Auditing Values in event and extrainfo columns from the sysaudits table are:

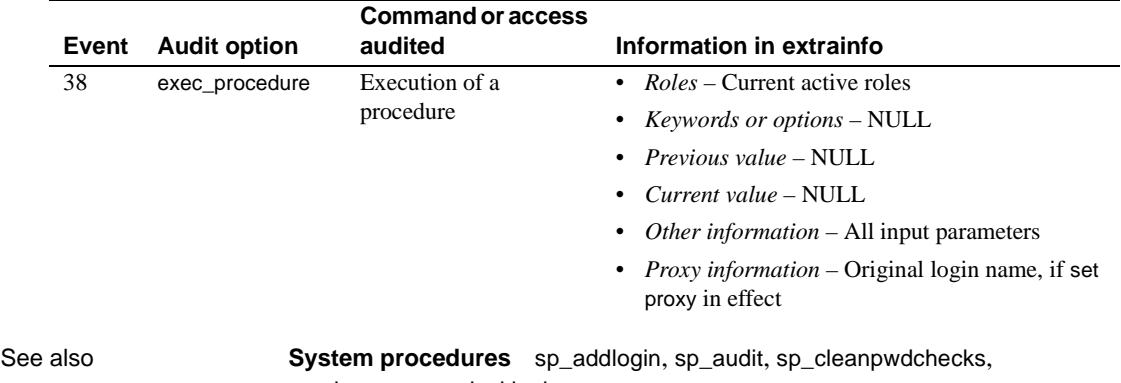

[sp\\_dropuser](#page-288-0), [sp\\_locklogin](#page-462-0)

#### **sp\_dropmessage**

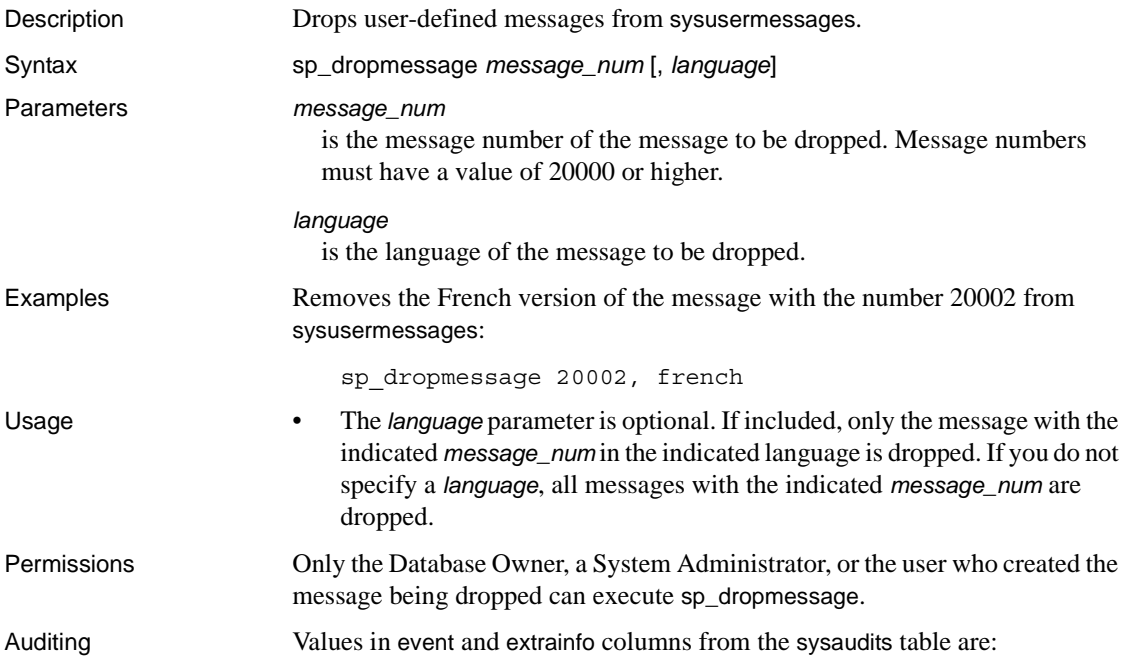

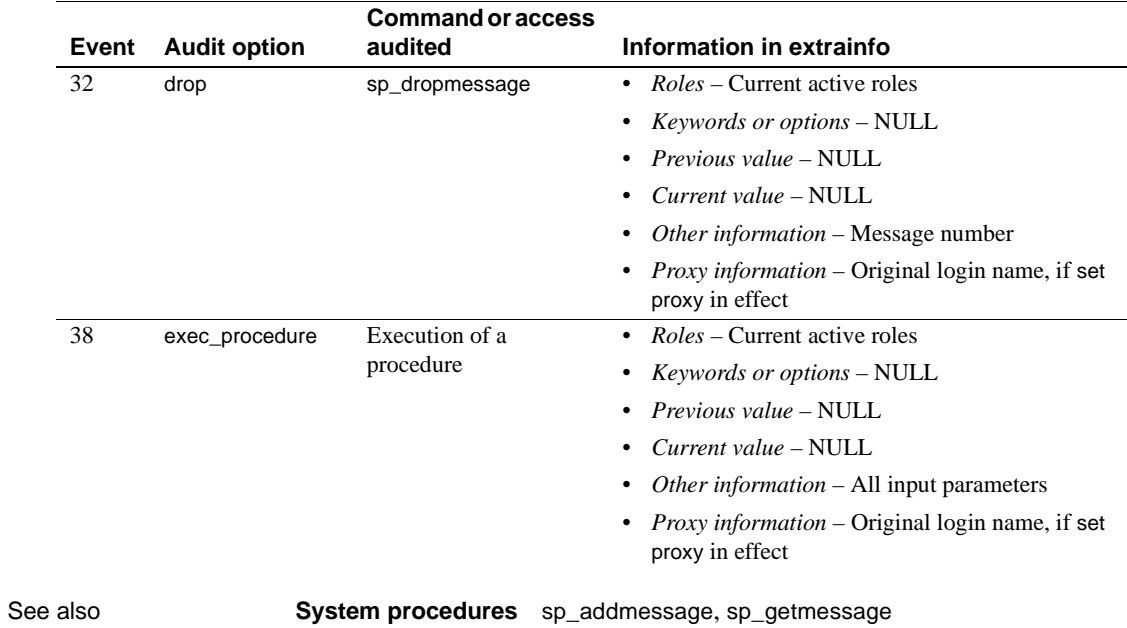

# **sp\_dropobjectdef**

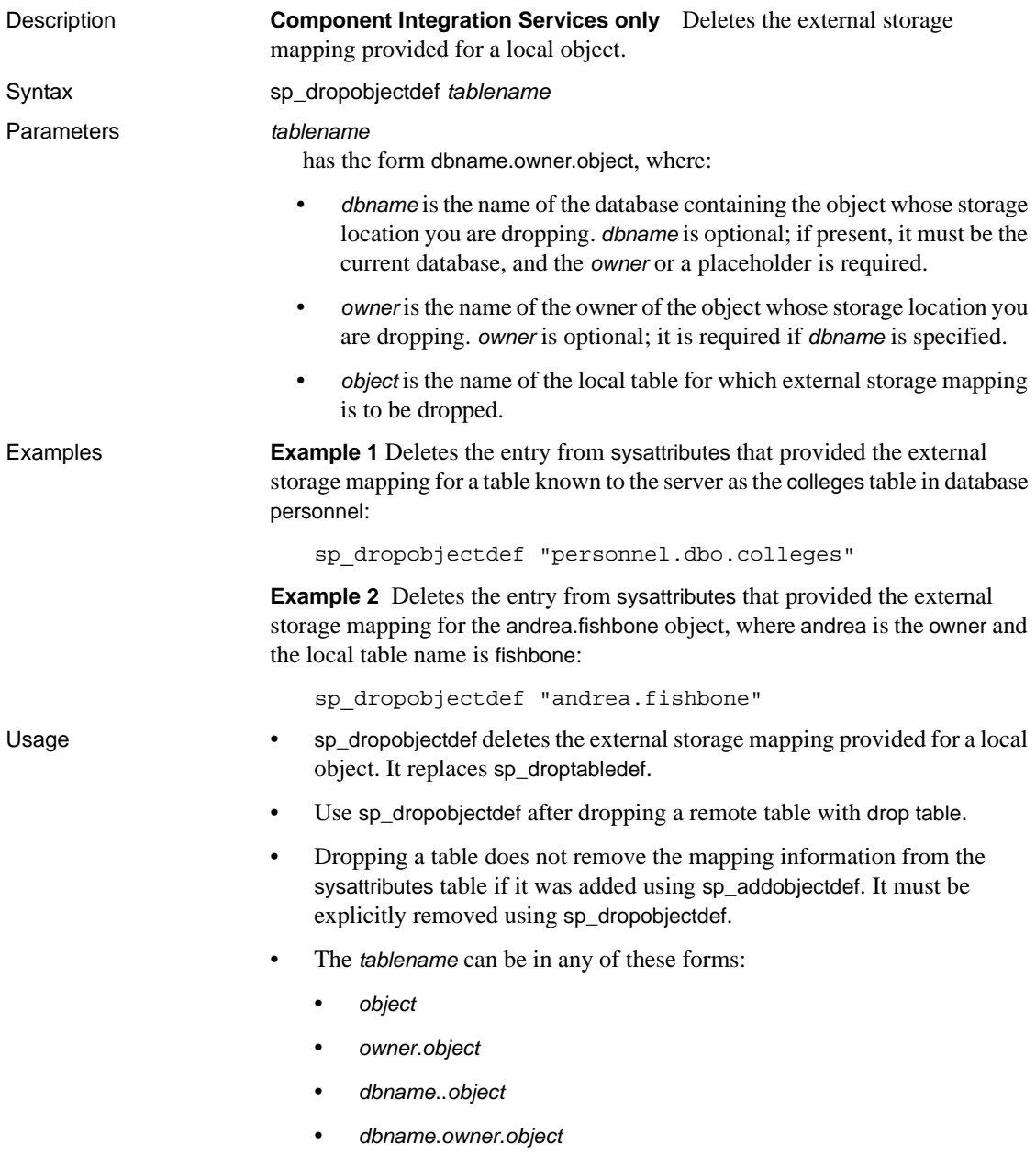

Permissions Only the Database Owner or a System Administrator can execute sp\_dropobjectdef. Only a System Administrator can execute sp\_dropobjectdef to remove mapping information for another user's object.

Auditing Values in event and extrainfo columns from the sysaudits table are:

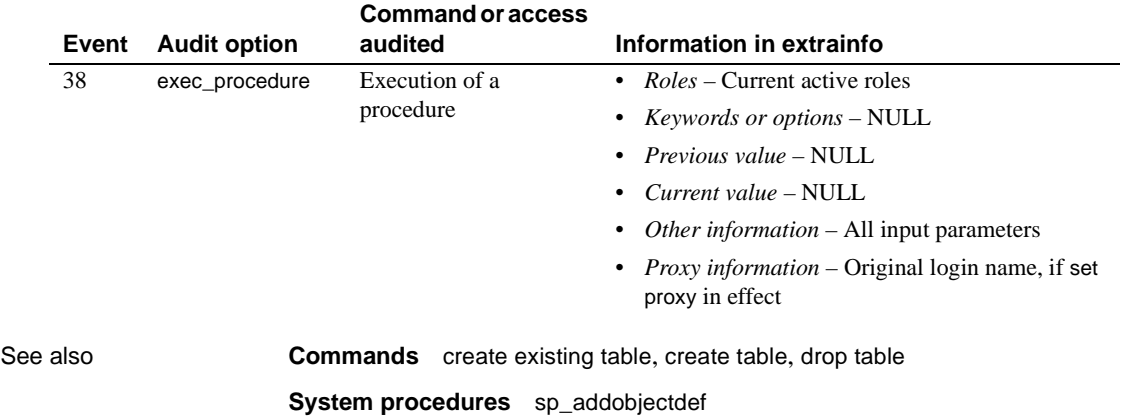

# <span id="page-278-0"></span>**sp\_dropremotelogin**

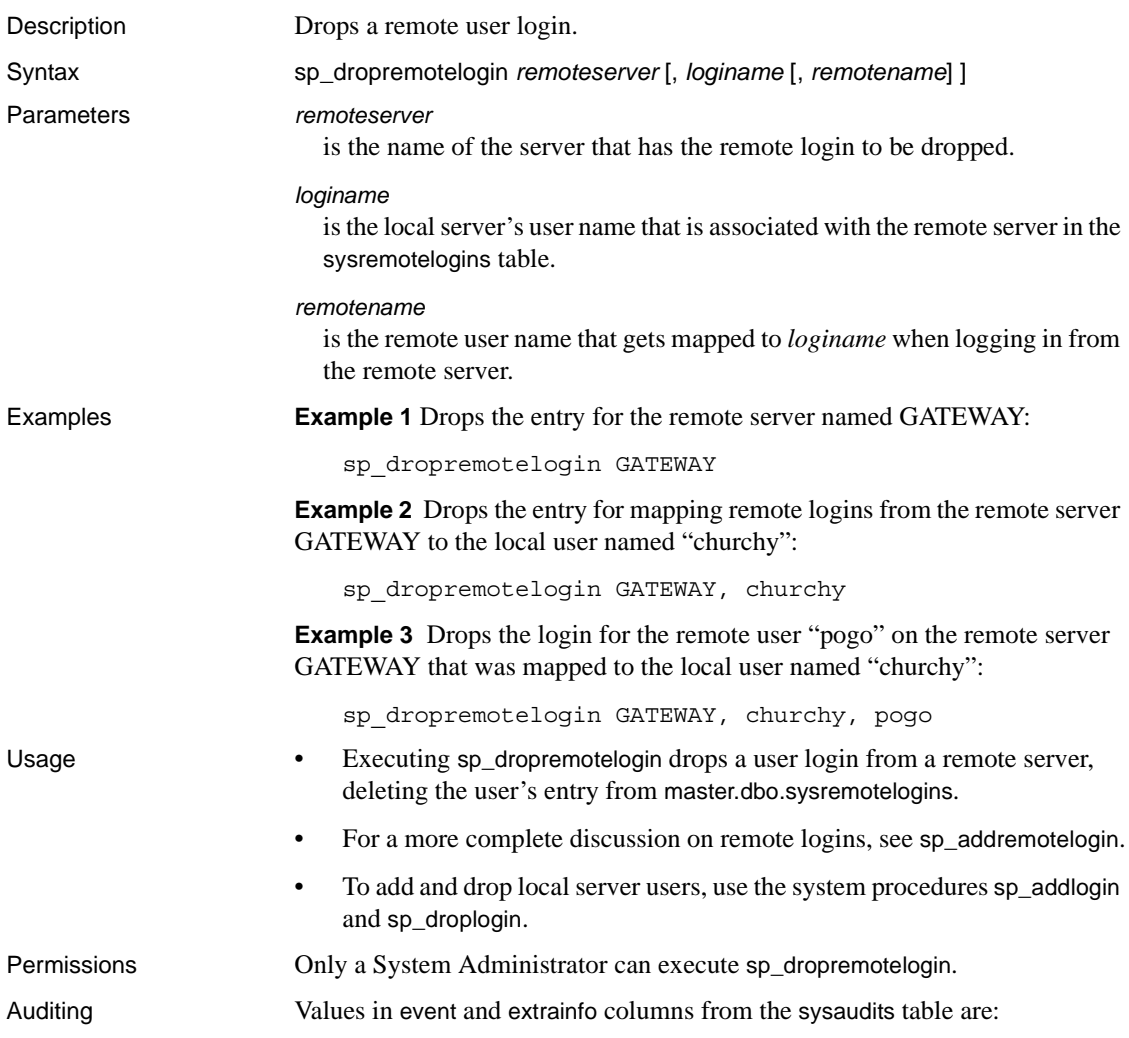

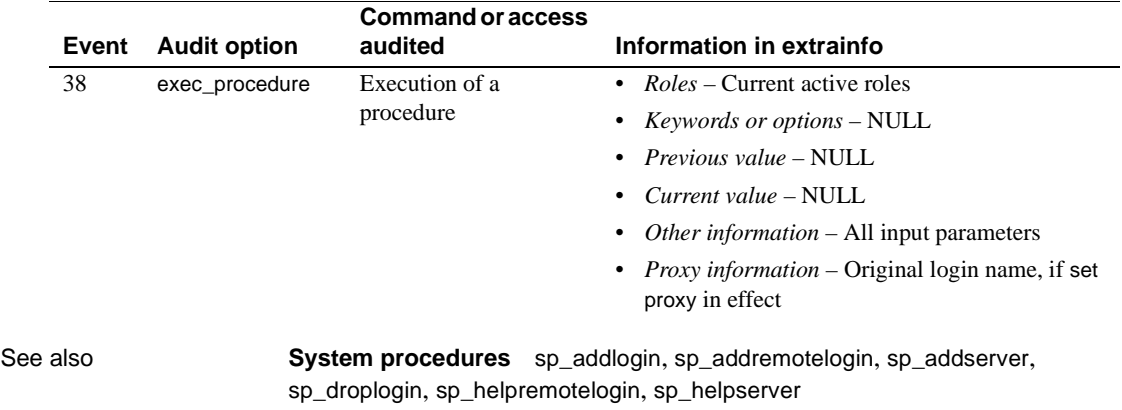

# **sp\_droprowlockpromote**

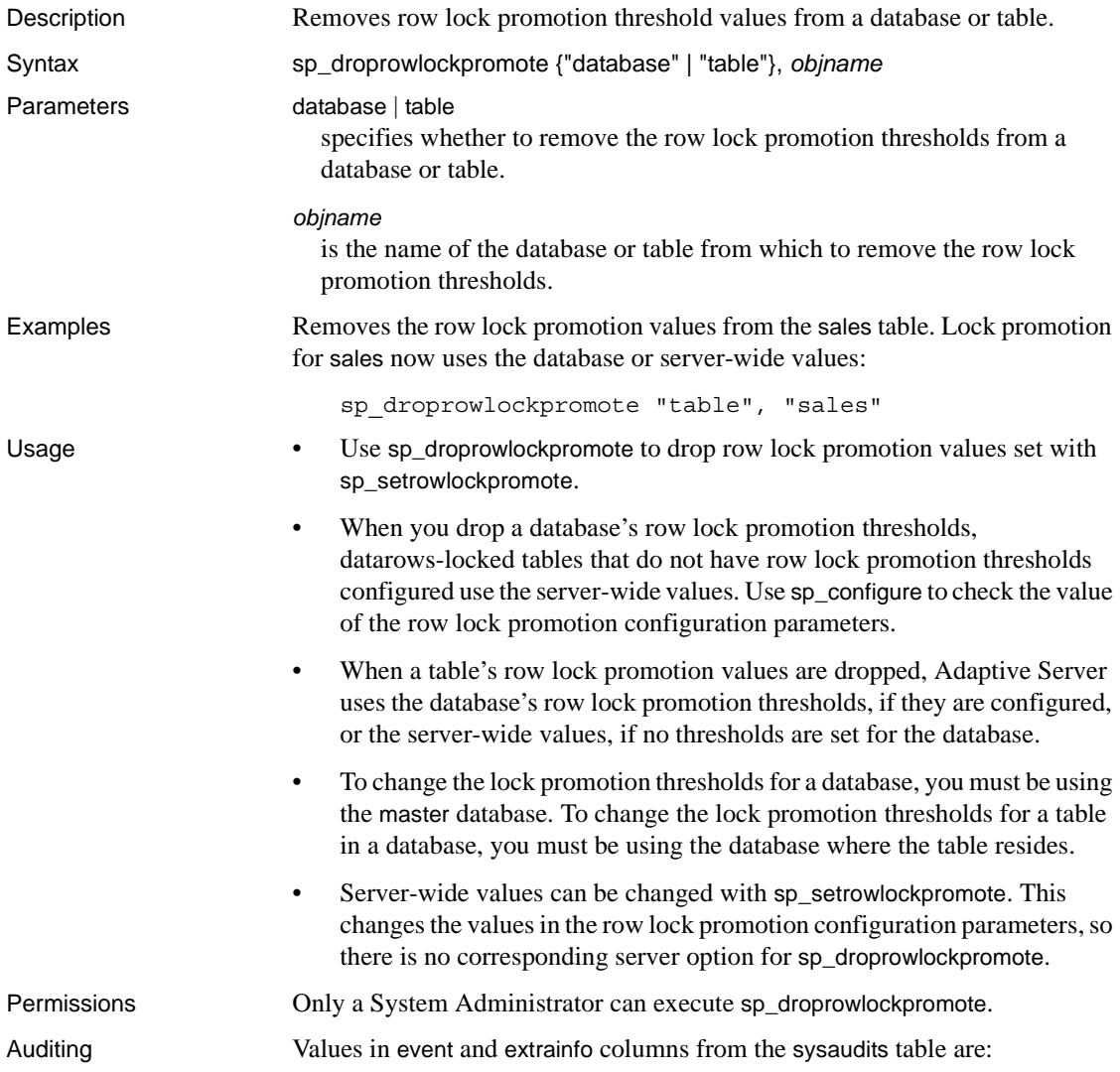

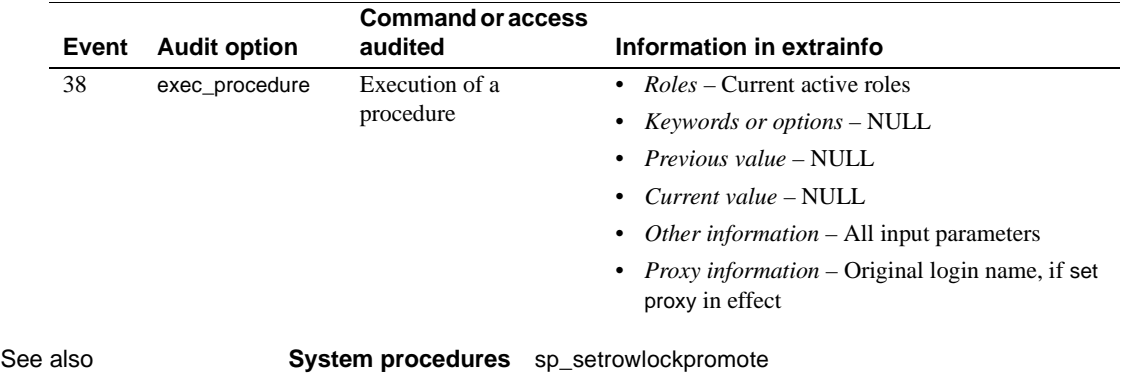

# **sp\_dropsegment**

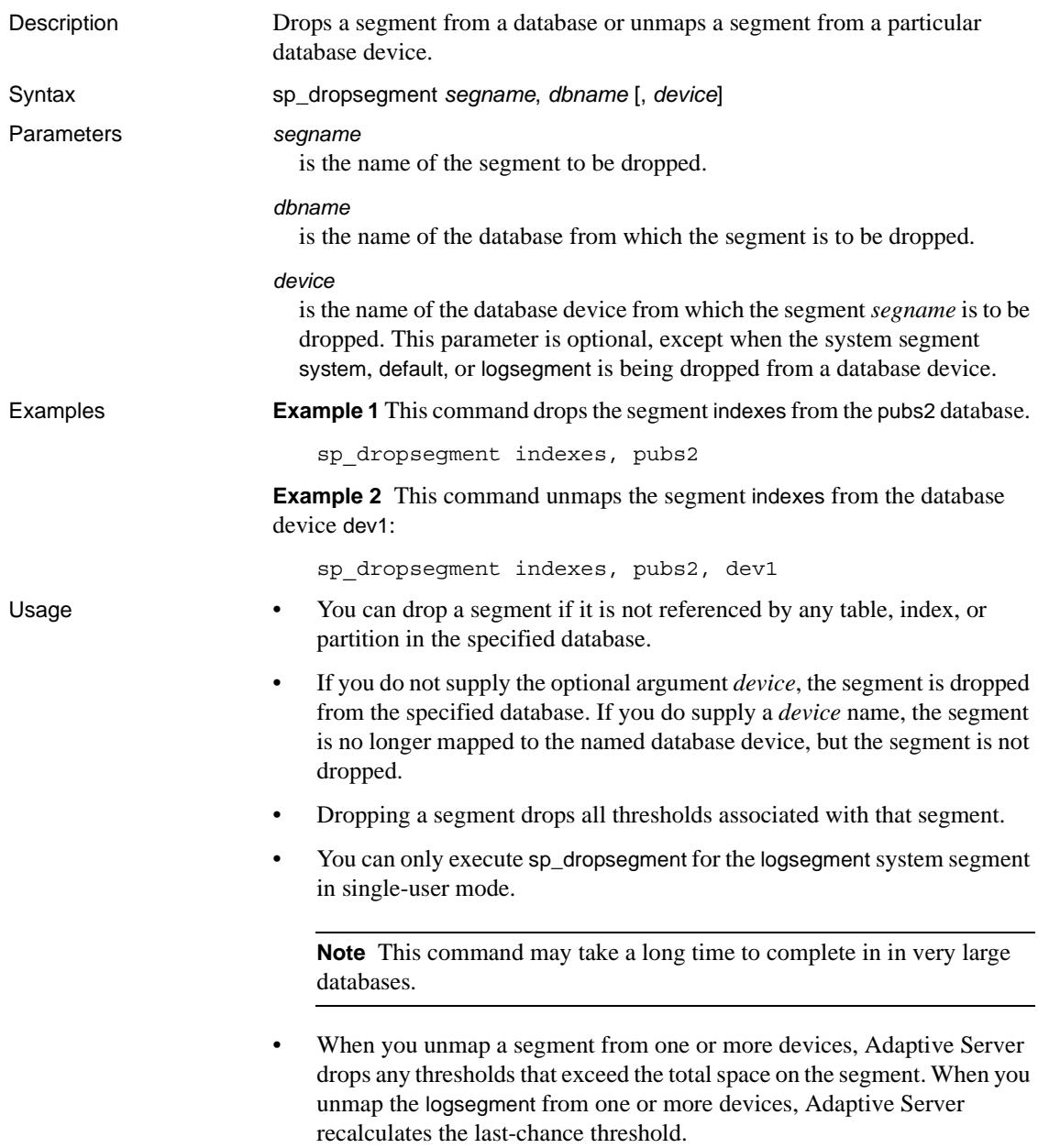

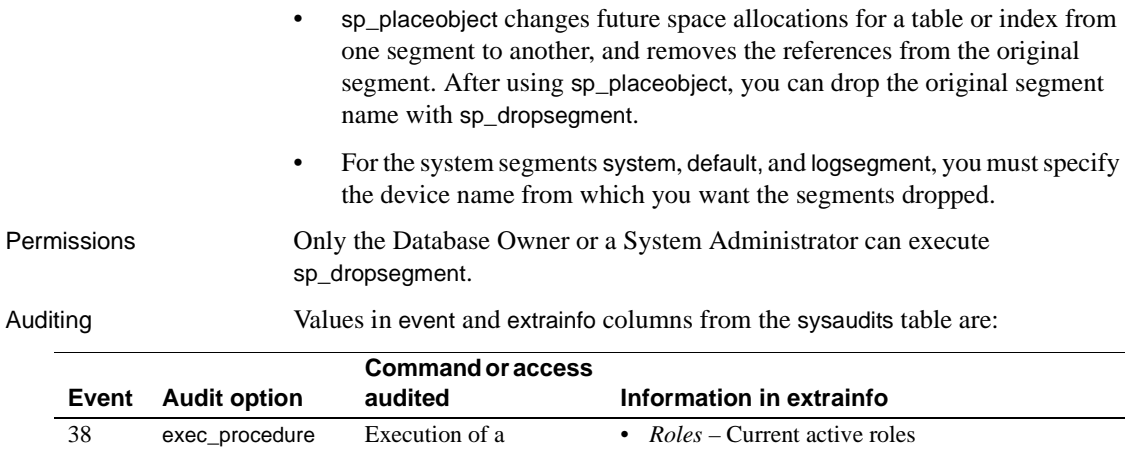

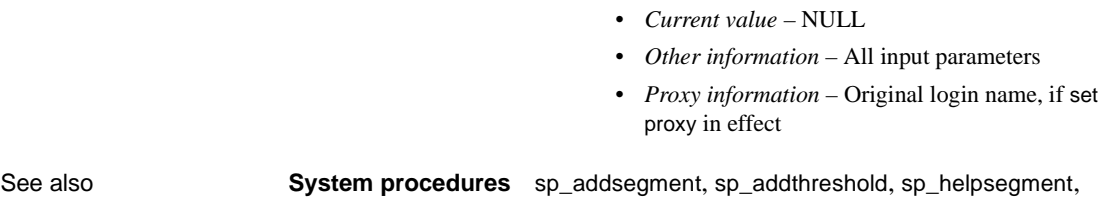

• *Keywords or options* – NULL • *Previous value* – NULL

[sp\\_helpthreshold](#page-431-0), [sp\\_placeobject](#page-538-0)

procedure

# **sp\_dropserver**

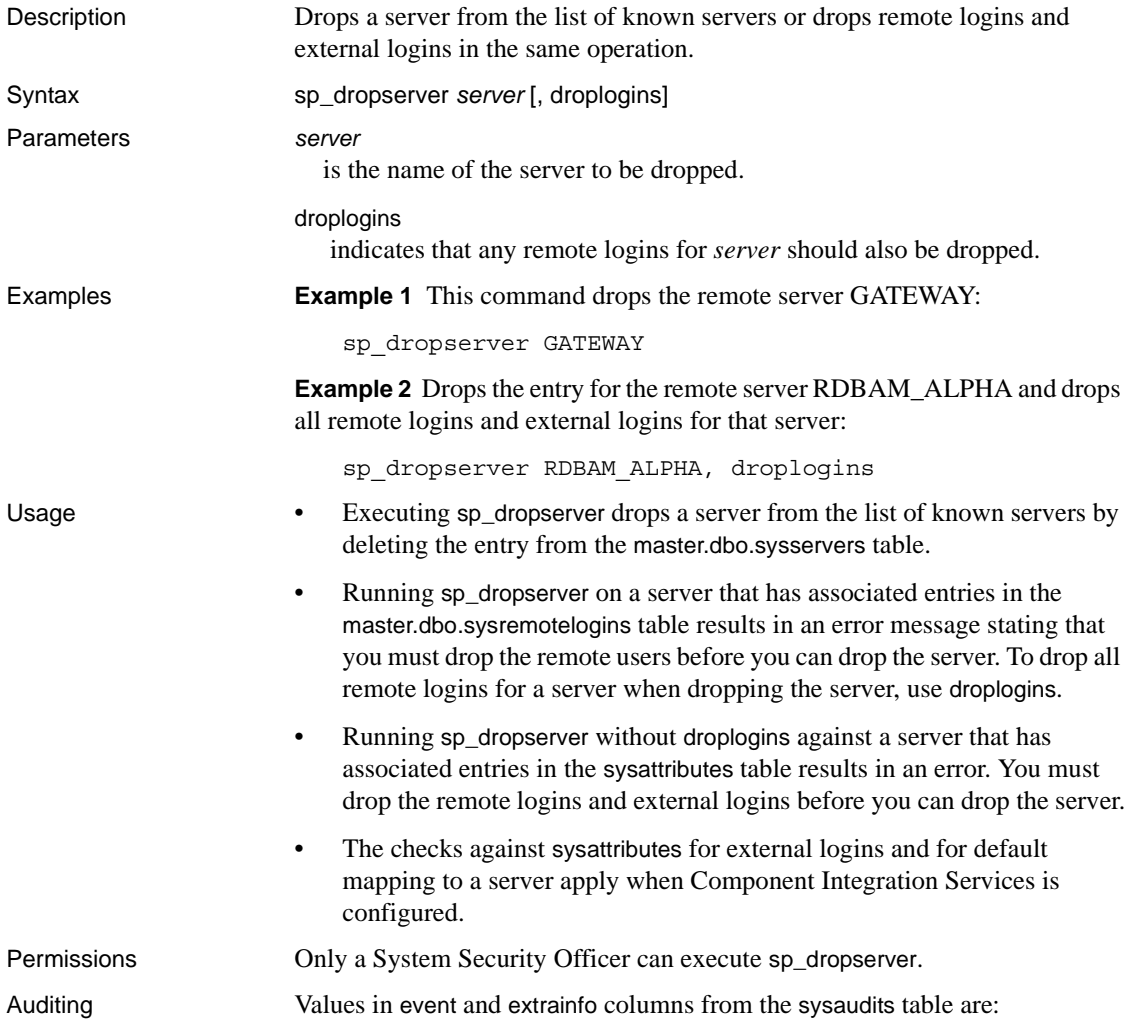

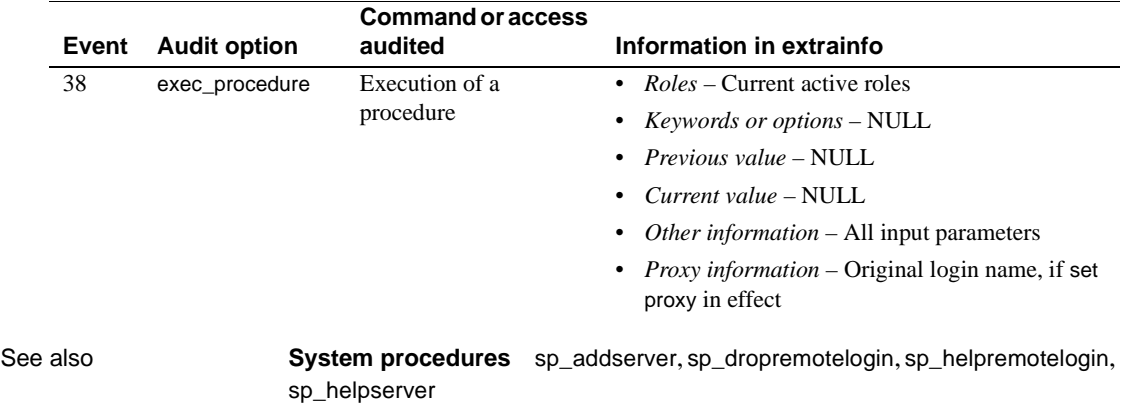

# **sp\_dropthreshold**

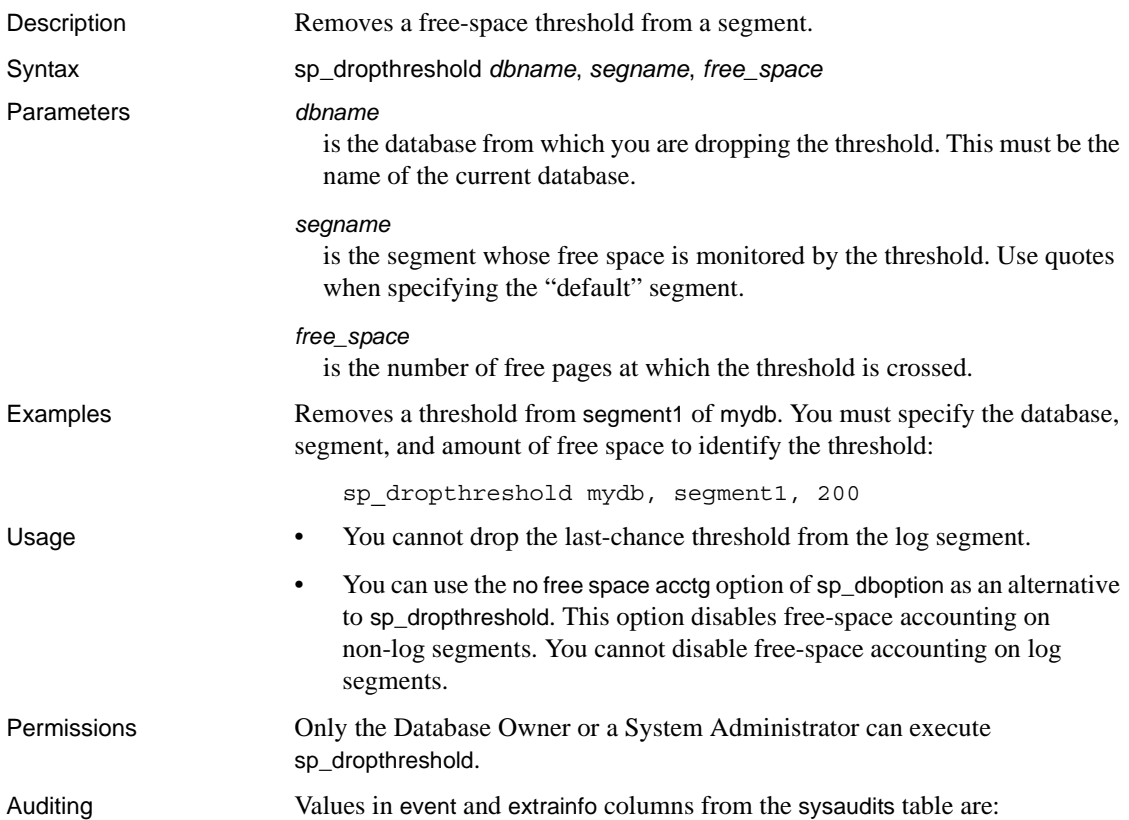

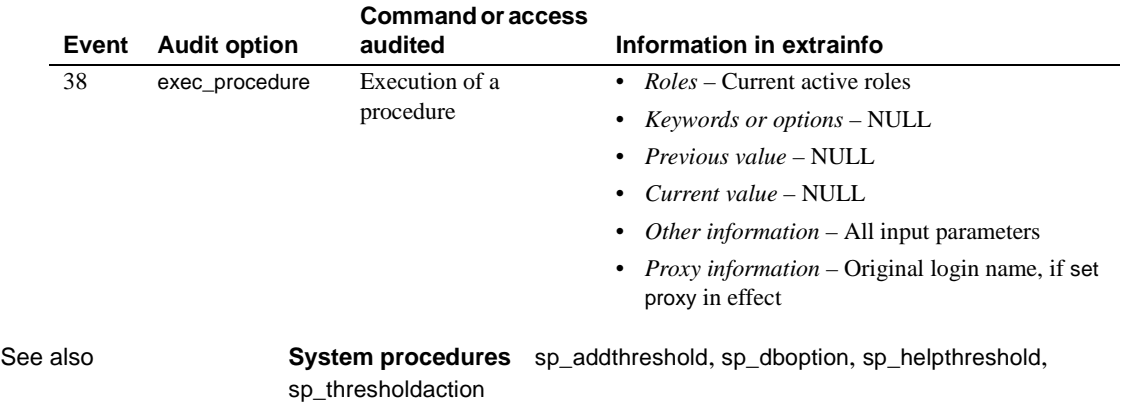

#### **sp\_droptype**

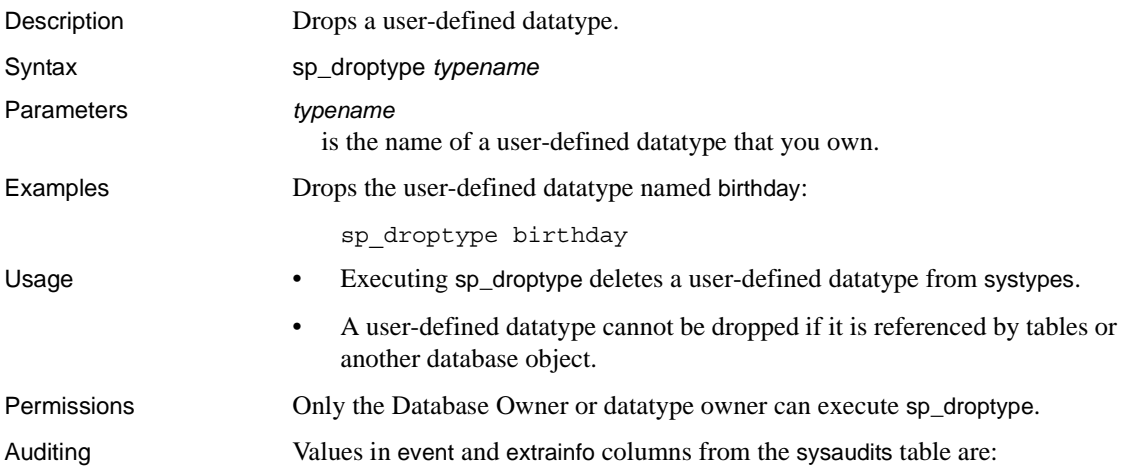

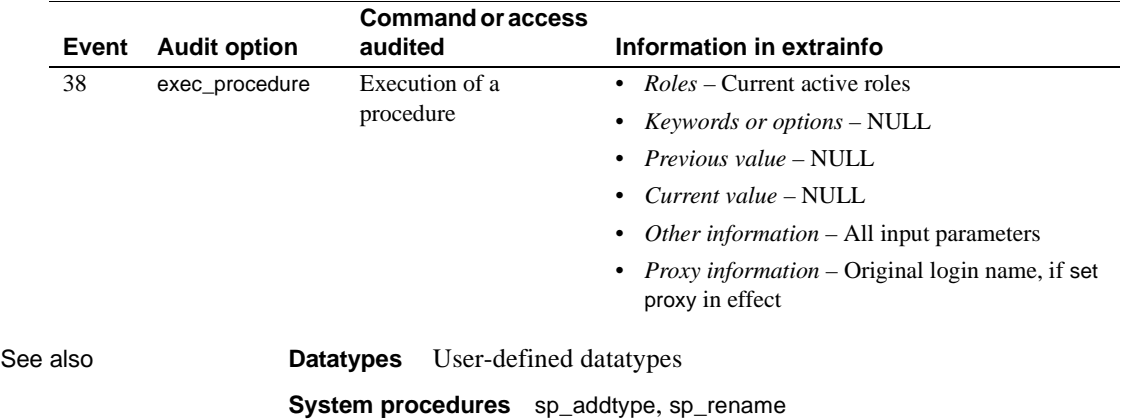
# **sp\_dropuser**

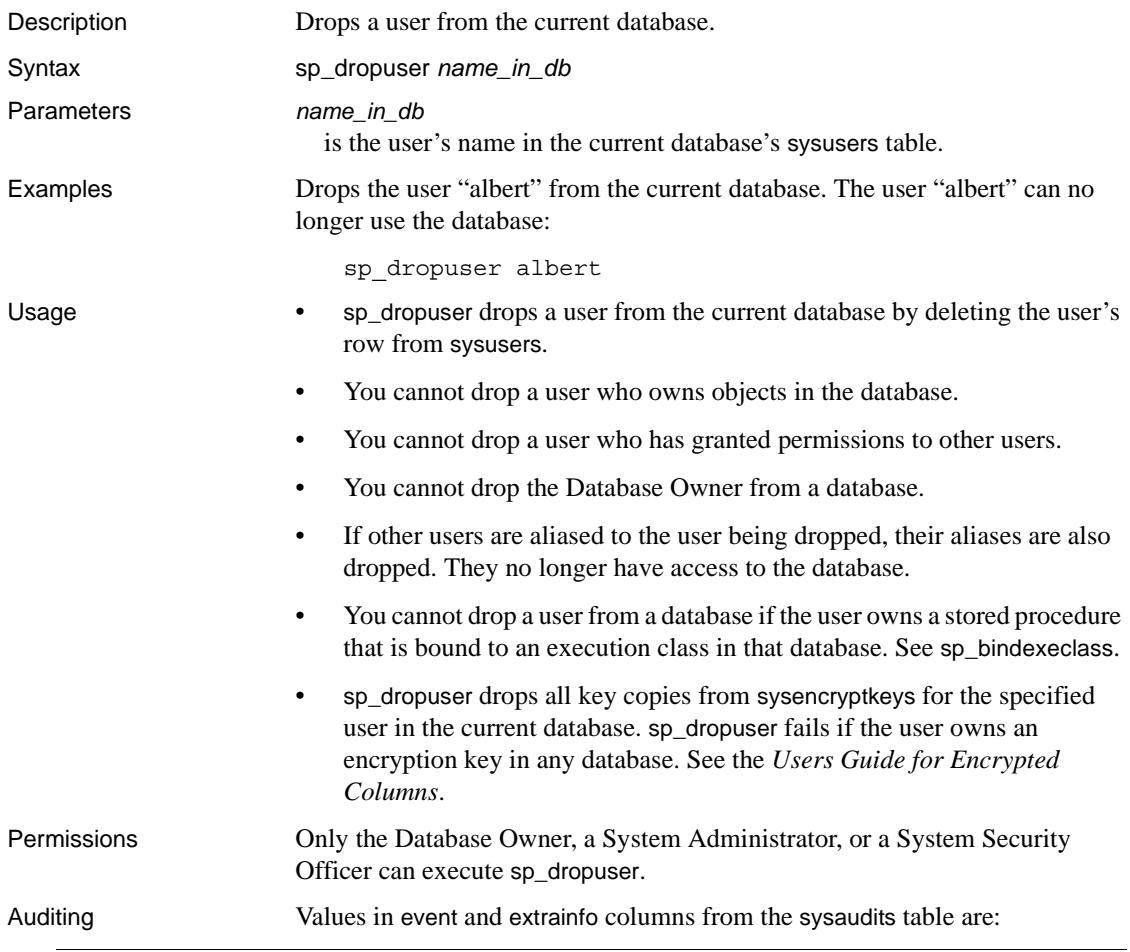

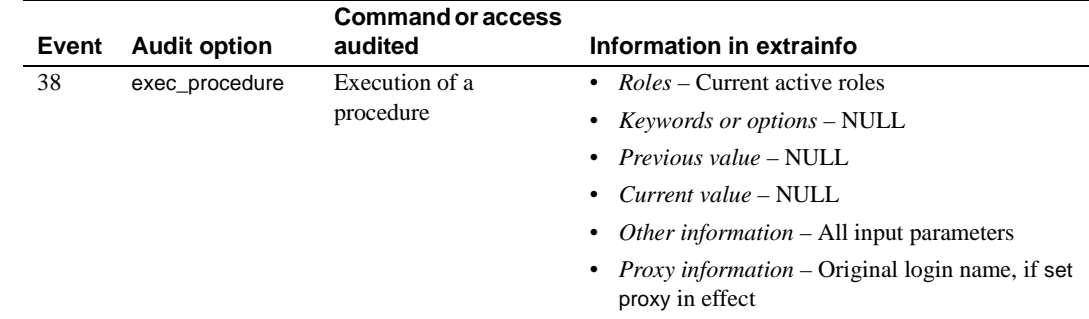

See also **Commands** grant, revoke, use **System procedures** [sp\\_addalias](#page-46-0), [sp\\_adduser](#page-96-0), [sp\\_bindexeclass](#page-121-0), [sp\\_droplogin](#page-273-0)

# **sp\_dumpoptimize**

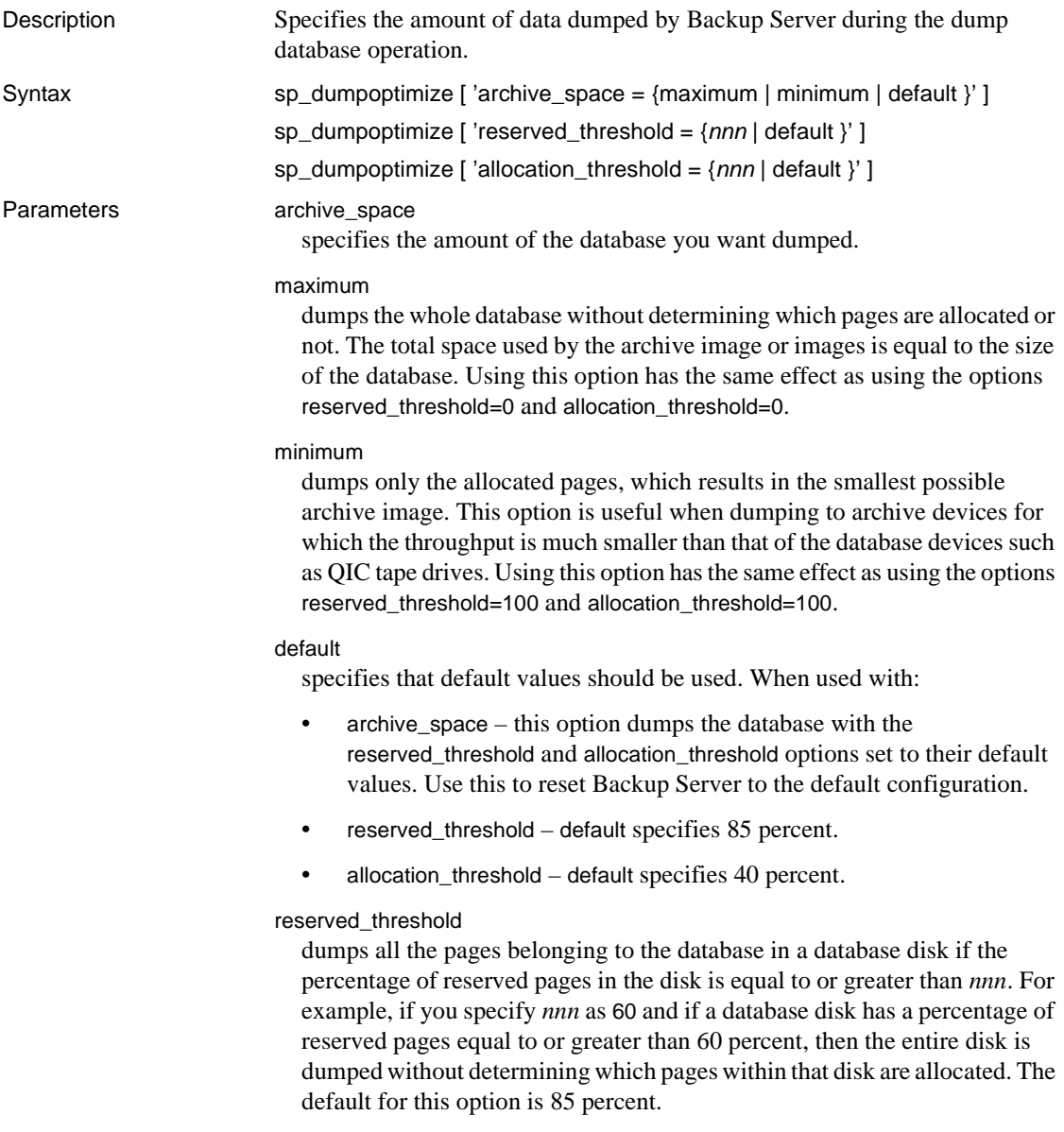

*nnn*

an integer value between 0 and 100 that represents the value of the threshold. It is used to determine how much data to dump.

When used with reserved\_threshold, if the percentage of reserved pages in the disk is greater than the value specified, all the pages of the database in a database disk are dumped.

When used with allocation\_threshold, if the percentage of allocated pages in an allocation unit is greater than the percentage specified for allocation\_threshold, all the pages within an allocation unit are dumped.

#### allocation\_threshold

dumps all the pages in the allocation unit if the percentage of allocated pages in the unit is equal to or greater than *nnn*. For example, if *nnn* is specified as 70 and if the percentage of allocated pages in an allocation unit is equal to or greater than 70 percent, then the entire allocation unit is dumped without determining whether pages within that allocation unit are allocated or not. If the reserved\_threshold setting causes the whole disk to be dumped, the allocation\_threshold setting is ignored for the disk. The default for this option is 40 percent.

**Examples Example 1** This causes the whole database to be dumped:

sp\_dumpoptimize 'archive\_space=maximum'

Backup Server: 4.172.1.1: The value of 'reserved pages threshold' has been set to 0%. Backup Server: 4.172.1.2: The value of 'allocated pages threshold' has been set to 0%.

> **Example 2** This causes only the allocated pages to be dumped, thereby resulting in the smallest archive image:

sp\_dumpoptimize 'archive\_space=minimum'

Backup Server: 4.172.1.1: The value of 'reserved pages threshold' has been set to 100%. Backup Server: 4.172.1.2: The value of 'allocated pages threshold' has been set to 100%.

> **Example 3** This causes the reserved threshold to be set to 85 percent and the allocation threshold to be set to 40 percent:

sp\_dumpoptimize 'archive\_space=default'

```
Backup Server: 4.172.1.1: The value of 'reserved pages threshold' has been
set to 85%.
Backup Server: 4.172.1.2: The value of 'allocated pages threshold' has been
set to 40%.
```
**Example 4** Those disks in the database with a percentage of reserved pages that is greater than or equal to 60 percent are dumped without reading allocation pages on this disk. For the remaining disks, the allocation pages are read, and the last set value for the allocation\_threshold is used. If the allocation\_threshold was not set after Backup Server was started, default allocation\_threshold of 40 percent is used:

```
sp_dumpoptimize 'reserved_threshold=60'
```
Backup Server: 4.172.1.3: The value of 'reserved pages threshold' has been set to 60%.

> **Example 5** Causes the reserved threshold to be set to 85 percent. It does not affect the allocation page threshold:

sp\_dumpoptimize 'reserved\_threshold=default'

Backup Server: 4.172.1.3: The value of 'reserved pages threshold' has been set to 85%.

> **Example 6** Allocation pages are read for those disks whose reserved page percentage is less than the last set value for the reserved\_threshold and if an allocation unit has 80 percent or more pages allocated, then the whole allocation unit is dumped:

sp\_dumpoptimize 'allocation\_threshold=80'

Backup Server: 4.172.1.4: The value of 'allocated pages threshold' has been set to 80%.

> **Example 7** Causes the allocation page threshold to be set to the default of 40 percent. It does not affect the reserved pages threshold:

sp dumpoptimize 'allocation threshold=default'

Backup Server: 4.172.1.4: The value of 'allocated pages threshold' has been set to 40%.

> **Example 8** Those disks in the database whose percentage of reserved pages is greater than or equal to 60 percent are dumped without reading allocation pages on this disk. For the remaining disks, the allocation pages are read and if an allocation unit has 30 percent or more pages allocated, then the whole allocation unit is dumped:

```
sp_dumpoptimize 'reserved_threshold=60', 'allocation_threshold=30'
```
Backup Server: 4.172.1.3: The value of 'reserved pages threshold' has been set to 60%. Backup Server: 4.172.1.4: The value of 'allocated pages threshold' has been set to 30%.

```
Example 9 This displays the current value of the thresholds:
```

```
sp_dumpoptimize
```

```
Backup Server: 4.171.1.1: The current value of 'reserved pages threshold'
is 60%
Backup Server: 4.171.1.2: The current value of 'allocated pages threshold'
is 30%.
```
- Usage When you set a threshold using sp\_dumpoptimize, this threshold acts on each individual device that the database resides on.
	- When you set values with sp\_dumpoptimize, those values are immediately in affect without the need to restart Backup Server. However, the changes are effective only until the Backup Server is restarted. When Backup Server is restarted, the default values are used.
	- If you issue sp\_dumpoptimize multiple times, the thresholds specified by the last instance are used by later dumps. For example, if you first set the reserved\_threshold value, and later issue archive\_space=maximum, then that value overwrites the previous value you set for reserved\_threshold.
	- Dumps of different databases can use different thresholds by changing the sp\_dumpoptimize values before each database dump.
	- The optimal threshold values can vary from one database to another. Therefore, the performance of a dump depends on both the I/O configuration and the amount of used space in the database. The DBA can determine the appropriate configuration for a database by experimenting with dumps using different values and choosing the one that results in the shortest dump time.
	- You can use sp\_dumpoptimize for both local and remote dumps.
	- sp\_dumpoptimize has no effect on the performance of a transaction log dump or a load. Therefore, it need not be issued before dump transaction, load database or load transaction operations.
	- If sp\_dumpoptimize is issued without any parameters, the current value of the thresholds is displayed on the client.
	- On configurations in which the archive device throughput is equal to or higher than the cumulative throughput of all the database disks, using archive\_space=maximum may result in a faster dump. However, on configurations in which the archive device throughput is less than the cumulative throughput of all the database disks, using this option may result in a slower dump.

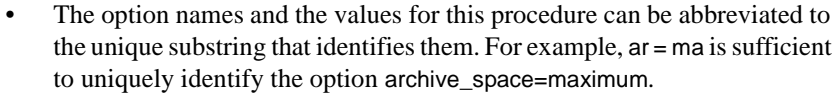

- There can be zero or more blank space characters around the equal sign  $(=)$ in the option string.
- The option names and their values are case insensitive.

### **Thresholds**

The default values for the thresholds are:

- Reserved pages: 85%
- Allocation pages: 40%

If the device fragment of the database has a reserved pages percentage that is:

- Greater than or equal to the reserved threshold then all the blocks on this device that pertain to this database are dumped.
- Less than the reserved threshold then Backup Server starts checking each allocation unit on this device for the allocation percentage. If the cumulative allocation percentage is:
	- Less than the allocation threshold then it would only dump those pages with data written on it
	- Greater than the allocation threshold then whole allocation unit would be dumped.
- Permissions Only the System Administrator, the Database Owner, or users with the Operator role can execute sp\_dumpoptimize.

Auditing Values in event and extrainfo columns from the sysaudits table are:

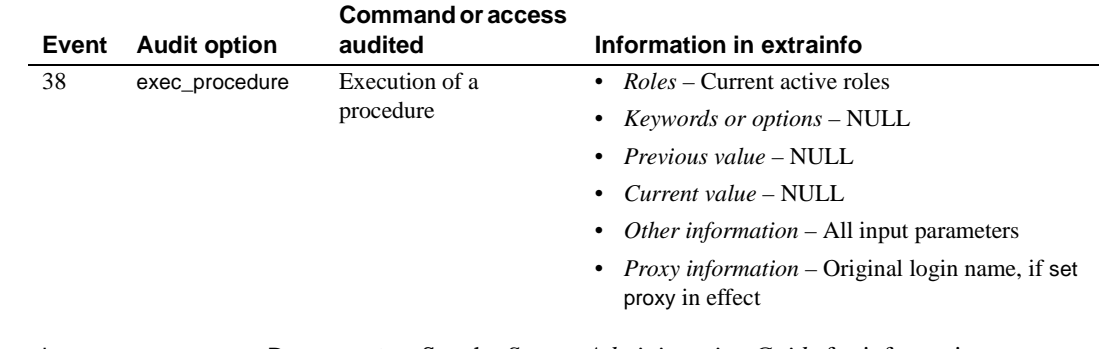

See also **Documents** See the *System Administration Guide* for information on allocation pages.

**Commands** dump database, dump transaction, load database, load transaction

# **sp\_encryption**

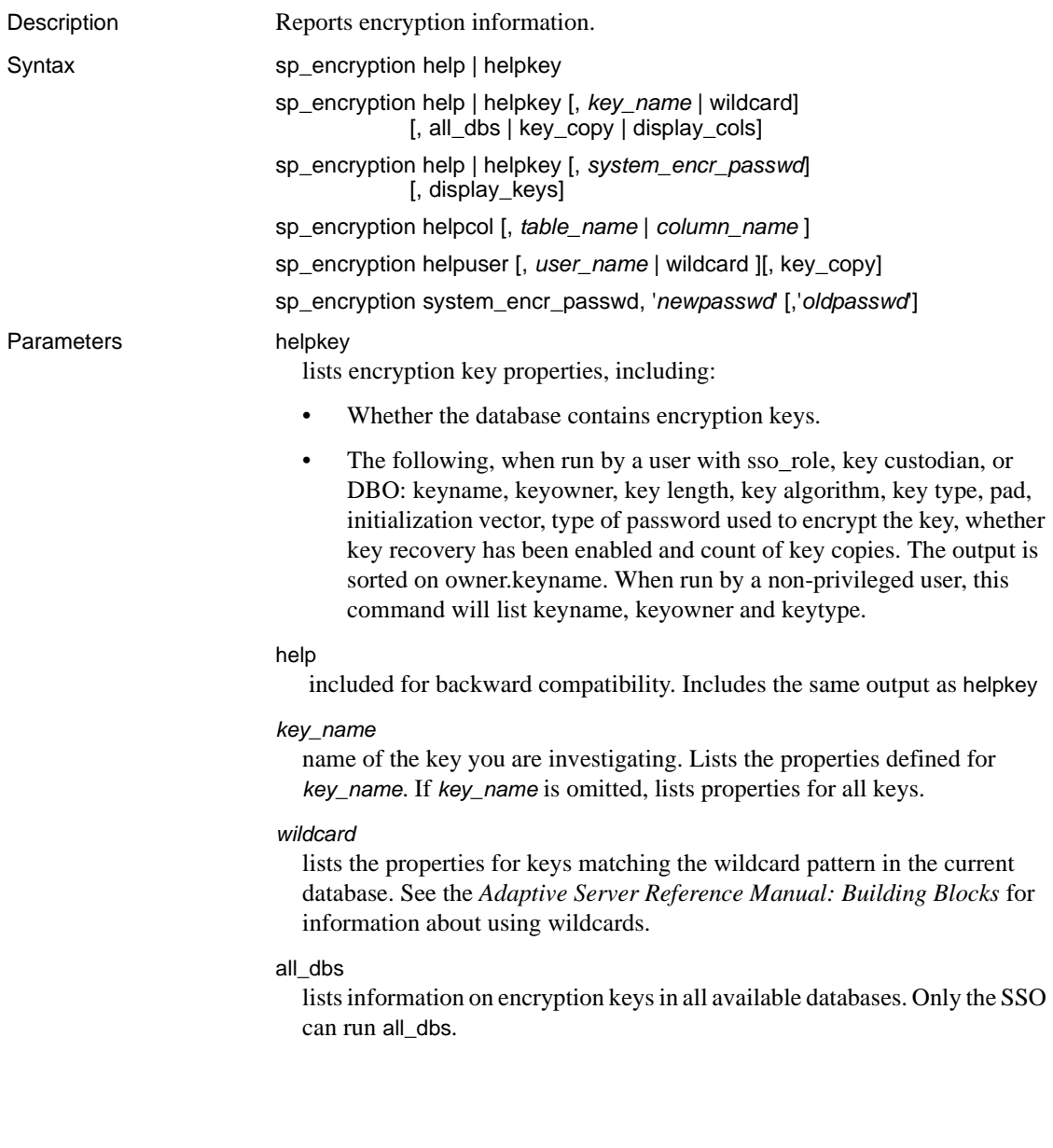

#### key\_copy

lists all user copies for the specified key in the current database. The output is sorted by *key\_owner*.*key\_name*. Includes information about:

- The base key owner.
- If the key copy is a recovery key copy.
- The user to whom a copy belongs.
- If the copy is encrypted with a user-encryption password, a login password, or the system encryption password for login association (indicated by Login Access).

#### display\_cols

displays the key name, all keys (or matching wildcard keys) in the current database and the columns the key encrypts. When SSO includes display\_cols, it displays columns encrypted by the keys across all available databases. When a user without the sso\_role runs display\_cols, only those columns encrypted by the key in the current database are displayed. Data is sorted by *key\_name*, *key\_owner*, *database\_name*, *table\_owner*, *table\_name*, and *column\_name*.

#### helpcol *column\_name*

displays the column name and the key used to encrypt the column. If the SSO includes helpcol, it prints the key name even if the key is not present in the current database. If a non-SSO user includes helpcol, Adaptive Server prints the keyid of the key if it is not present in the current database, omitting the *key\_name*. The output includes: *owner*.*table*.*column*,

*database*.*owner*.*keyname*. The information is sorted by *owner*.*table*.*column*.

### helpuser

displays the keys owned by or assigned to a user in the current database.

#### system\_encr\_passwd

displays the keys and key copies that are encrypted using the system encryption password in the current database.

#### system\_encr\_passwd, all\_dbs

displays the properties of the system encryption password in every database where it has been set. The output is sorted by database name. Only the system security officer an run this command. If the system encryption password has not been set for all databases, Adaptive Server generates Message 19782:

The system encryption password has not been set for all available databases

display\_keys

sp\_encryption helpkey

used with *system\_encr\_passwd* to display the keys and key copies that are encrypted using the system encryption password.

**Examples Example 1** This displays properties of all base encryption keys in the current database when run by the SSO, key custodian, or the DBO:

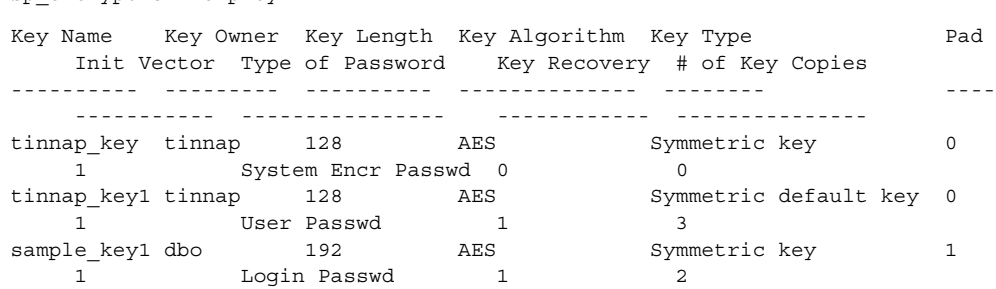

When run by user "tinnap," this displays the following properties of all base encryption keys in the current database:

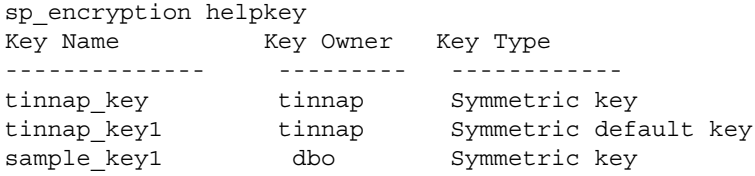

**Example 2** Displays properties of all base encryption keys with names similar to "tinnap%" in the current database when run by SSO, key custodian, or DBO:

```
sp_encryption helpkey, "tinnap%"
Key Name Key Owner Key Length Key Algorithm Key Type
  Pad Init Vector Type of Password Key Recovery # of Key Copies
--------- -------- --------- -------------- --------------
  --- ----------- ----------- ------------ ---------------
tinnap key tinnap 128 AES Symmetric key
  0 1 System Encr Passwd 0 0 0
tinnap_key1 tinnap 128 AES Symmetric default key
  0 1 User Passwd 1 3
```
When run by user "tinnap," displays the following properties for the base encryption keys in the current database with names similar to "tinnap%":

sp\_encryption helpkey, "tinnap%"

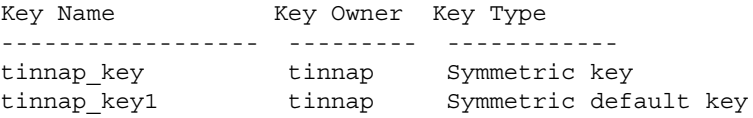

**Example 3** Displays the properties of base encryption key sample\_key1 when run by the SSO, key custodian, or DBO in the current database:

```
sp encryption helpkey, sample key1
Key Name Key Owner Key Length Key Algorithm Key Type
Pad Init Vector Type of Password Key Recovery # of Key Copies 
----------- -------- ---------- ------------- --------- -----
----------- ----------- ------------ --------- --------------
sample key1 dbo 192 AES Symmetric Key
1 1 Login 1 2
```
When non-privileged user "tinnap" runs this command, it displays the following properties for the base encryption key sample\_key1 in the current database:

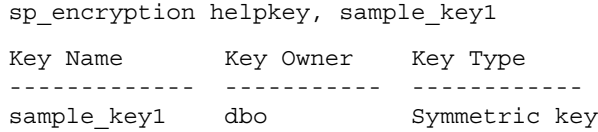

**Example 4** Displays the properties of all base encryption keys in all available databases (only the SSO can run this command):

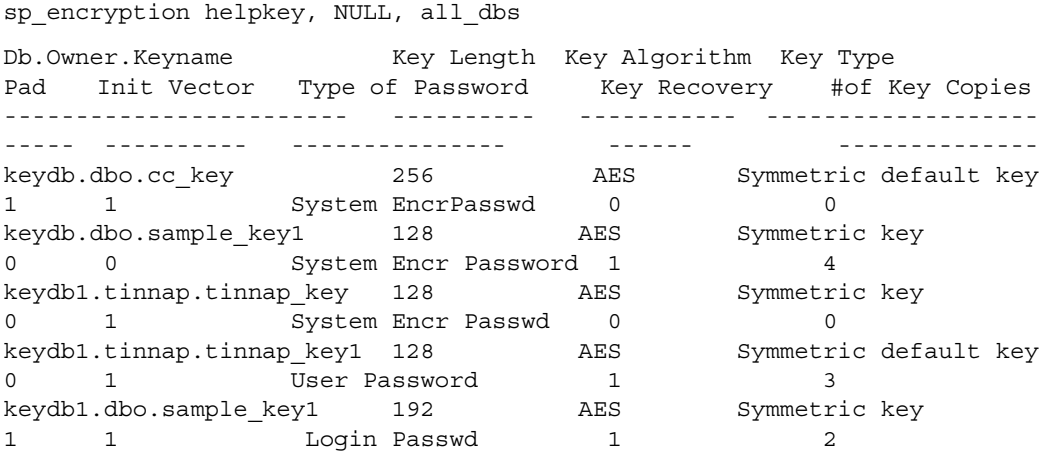

**Example 5** Displays the properties of all base encryption keys similar to %key1 in all available databases (only the SSO can run this command):

sp encryption helpkey, '%key', all dbs Db.Owner.Keyname Key Length Key Algorithm Key Type Pad Init Vector Type of Password Key Recovery #of Key Copies ------------------------ ---------- ----------- ------------------- ----- ---------- --------------- ------ ---- keydb.dbo.cc\_key 256 AES Symmetric default key 1 1 System EncrPasswd 0 0 0 keydb1.tinnap.tinnap\_key 128 AES Symmetric key 0 1 System Encr Passwd 0 0 0

> **Example 6** Displays the properties of base encryption key sample\_key1 in all available databases (only the SSO can run this command):

sp encryption helpkey, sample key1, all dbs

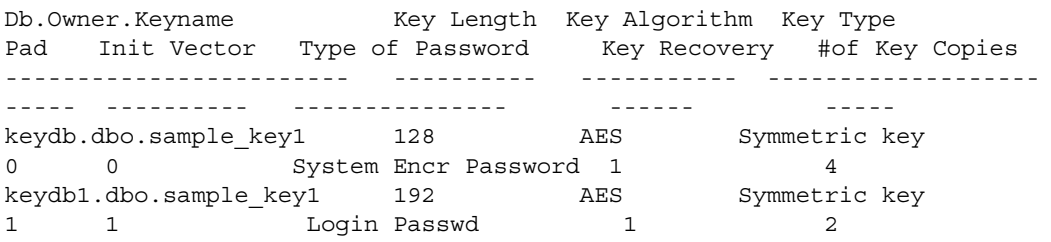

**Example 7** Displays all the user access copies of keys when run by the SSO, key custodian, or DBO in the current database:

sp\_encryption helpkey, Null, key copy

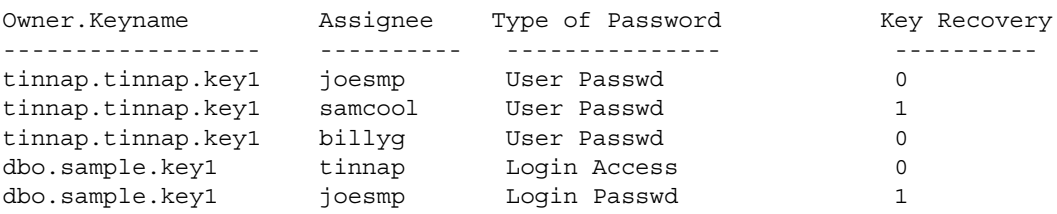

When user "tinnap" runs this command, it displays the key copies assigned to this user and the key copies for the keys "tinnap" owns in the current database:

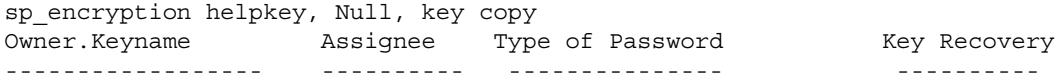

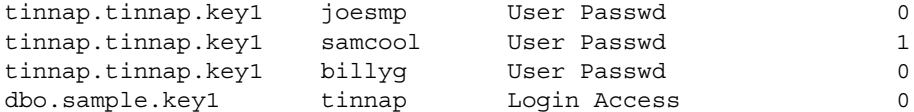

**Example 8** Displays all the user access copies of keys with name similar to "sample%" when run by the SSO, key custodian, or DBO:

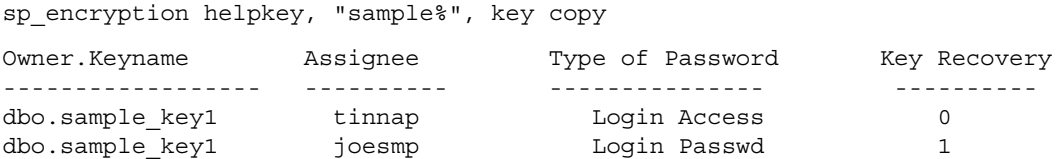

When user "tinnap" runs this command, it displays the key copies of keys with names similar to "sample%" assigned to user "tinnap," and the key copies for keys with names similar to "sample%" for which "tinnap" is the owner in the current database:

```
sp_encryption helpkey, "sample%", key copy
```
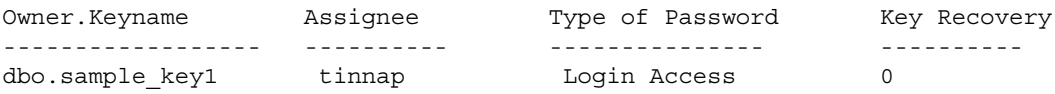

**Example 9** When run by the SSO, key custodian, or the DBO, displays all key copies for key tinnap\_key1 in the current database:

sp encryption helpkey, tinnap key1, key copy

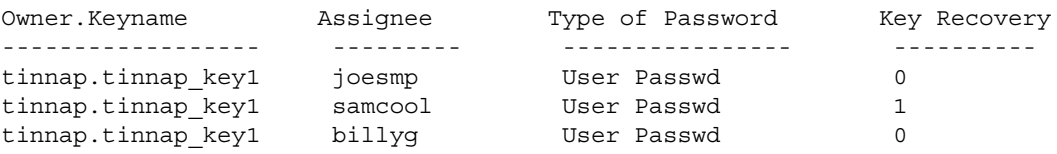

When run by user "joesmp," this displays all encryption key copies assigned to user "joesmp" and also all the key copies for that keyname if the user is the owner of the key in the current database:

sp\_encryption helpkey, tinnap\_key1, key\_copy

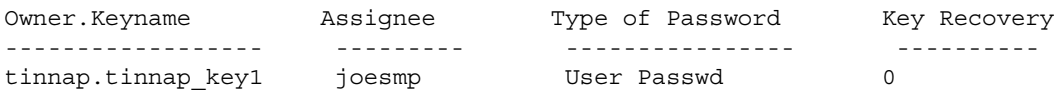

**Example 10** When run by the SSO, displays all encrypted columns in all available databases encrypted by keys in the current database:

sp encryption helpkey, null, display cols

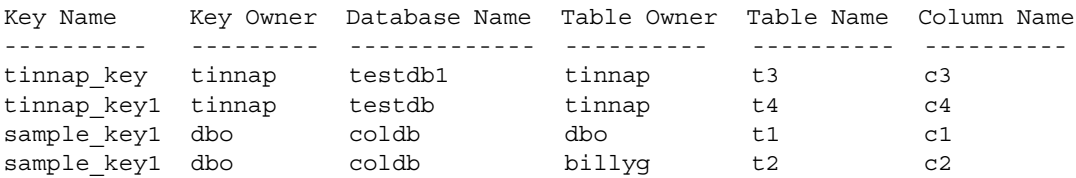

When this statement is run by user "tinnap," Adaptive Server displays the columns in the current database encrypted by keys in the current database:

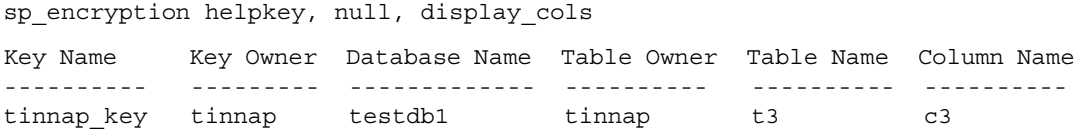

**Example 11** When run by the SSO, displays all encrypted columns in all available databases encrypted by a key with a name like "%key%" in the current database:

sp\_encryption helpkey, "%key%", display\_cols

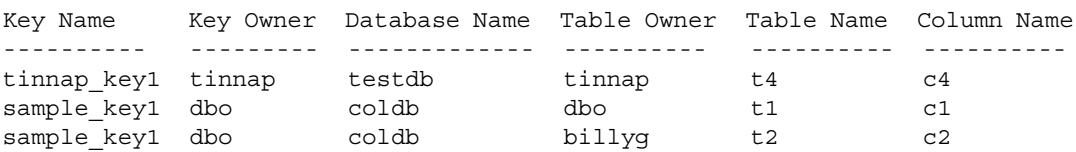

When this statement is run by user "tinnap," Adaptive Server returns all columns that are encrypted by keys with name matching "%key%" in the current database:

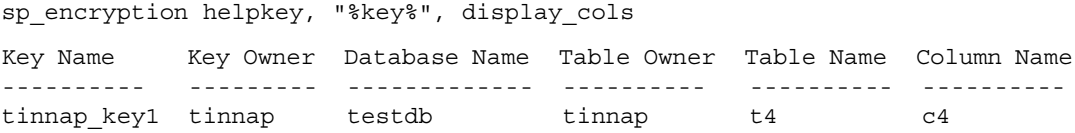

**Example 12** This example displays all columns which have been encrypted by key sample\_key1 across all available databases:

sp encryption helpkey, sample key1, display cols

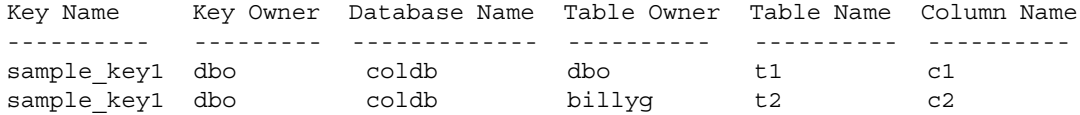

When run by user "tinnap," displays all columns in the current database that are encrypted by key sample\_key1:

```
sp encryption helpkey, sample key1, display cols
```
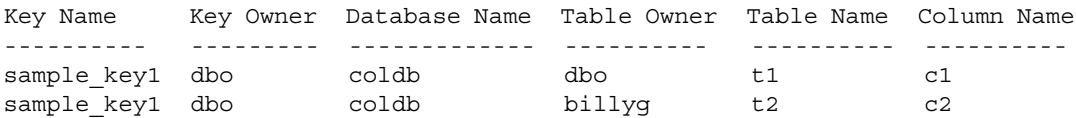

**Example 13** When run by the SSO, key custodian, or DBO, lists keys and key copies that are encrypted with the system encryption password in the current database:

sp\_encryption helpkey, system\_encr\_passwd, display\_keys

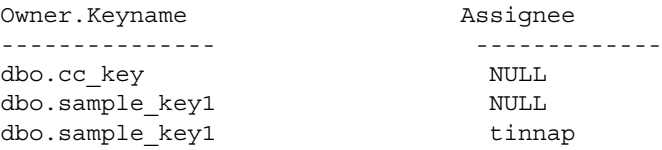

When run by user "tinnap," this command displays the keys owned by, or key copies assigned to, user "tinnap" that are encrypted with the system encryption password in the current database:

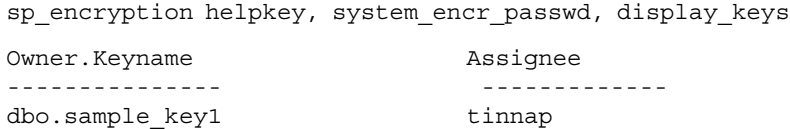

**Example 14** Lists all base keys owned by users in the current database when the SSO, key custodian, or DBO runs this command:

```
sp_encryption helpuser
Owner.Keyname Type of Password
--------------- -------------------
tinnap.tinnap_key System Encr Passwd
tinnap.tinnap key1 User Passwd
dbo.sample_key1 Login Passwd
```
If user "tinnap" runs this command, lists all base keys owned by this user in the current database:

```
sp_encryption helpuser
Owner.Keyname Type of Password
--------------- -------------------
tinnap.tinnap_key System Encr Passwd
tinnap.tinnap key1 User Passw
d
```
**Example 15** When run by the SSO, key custodian, or DBO, lists all base encryption keys owned by user "tinnap" in the current database:

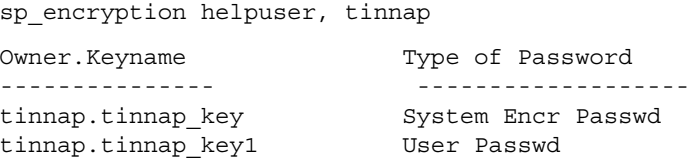

If run by user "tinnap," lists all base encryption keys owned by user "tinnap" in the current database:

```
sp encryption helpuser, tinnap
Owner.Keyname Type of Password
--------------- -------------------
tinnap.tinnap_key System Encr Passwd
tinnap.tinnap_key1 User Passwd
```
**Example 16** When run by the SSO, key custodian, or DBO, lists all key copies assigned to all users in the current database:

sp\_encryption helpuser, NULL, key\_copy

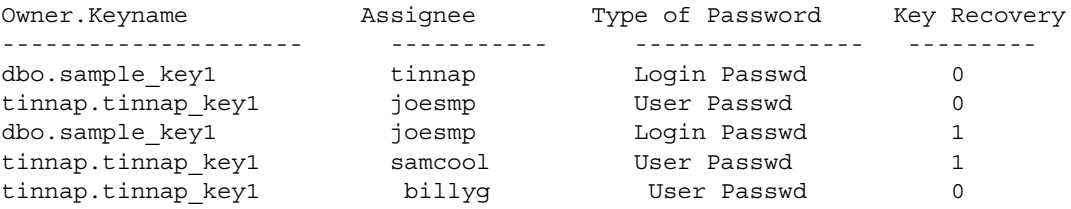

If user "tinnap" runs this statement, it displays the key copies assigned to this user and the key copies for the keys owned by this user in the current database:

sp encryption helpuser, NULL, key copy Owner.Keyname Assignee Type of Password Key Recovery --------------------- ----------- ---------------- -------- dbo.sample key1 tinnap Login Passwd 0 tinnap.tinnap\_key1 joesmp User Passwd 0<br>tinnap.tinnap\_key1 samcool User Passwd 1 tinnap.tinnap\_key1 samcool User Passwd 1 tinnap.tinnap key1 billyg User Passwd 0

> **Example 17** When run by the SSO, key custodian, or DBO, lists all the key copies in the current database with assignee names like "%na%":

sp encryption helpuser, '%na%', key copy

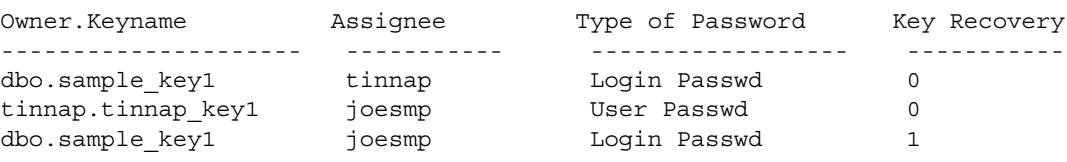

When run by user "tinnap," lists all the key copies in the current database with assignee name like "%na%" and the key copies for keys owned by this user with name like "%na%" only if the user's name matches the wildcard pattern:

sp encryption helpuser, '%na%', key copy

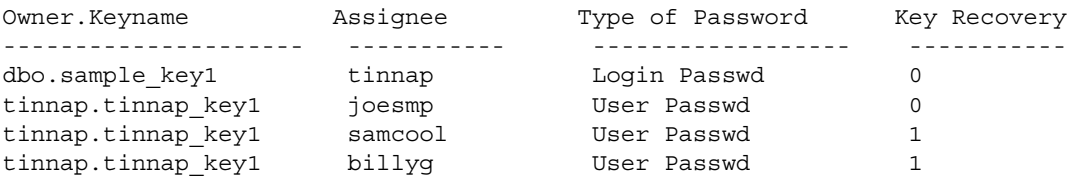

**Example 18** When run by the SSO, key custodian, or DBO, lists all encrypted columns in the current database (coldb in this example) and the keys used to encrypt the columns:

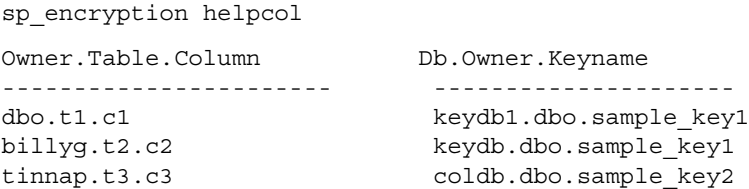

When user tinnap runs this statement in the coldb database, Adaptive Server displays values for keyid instead of keyname for those keys not in coldb:

```
sp_encryption helpcol
Owner.Table.Column Db.Owner.Keyname
----------------------- ---------------------
dbo.t1.c1 keydb1.123456
billyg.t2.c2 keydb.2345678
tinnap.t3.c3 coldb.dbo.sample key3
```
**Example 19** When run by the SSO, lists all encrypted columns in table t3 in the current database, and the keys used to encrypt the columns across all available databases:

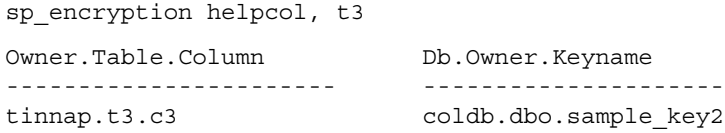

When run by user "tinnap," lists all encrypted columns in table t3 in the current database and the keys used to encrypt the columns:

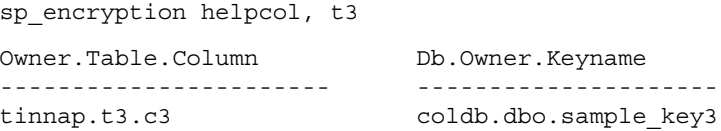

**Example 20** When run by the SSO, lists all encrypted columns named c1 in the current database across all available databases, and the keys used to encrypt the columns:

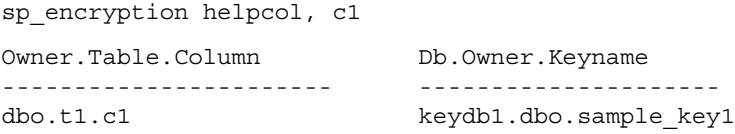

When run by user "tinnap," lists all encrypted columns named c1 in the current database and the keyid of the keys used to encrypt the columns if the key is not present in the current database:

```
sp encryption helpcol, c1
Owner.Table.Column Db.Owner.Keyname
----------------------- ---------------------
```

```
dbo.t1.c1 keydb1.123456
```
**Example 21** When run by the SSO, lists all encrypted columns in table dbo.t1 in the current database and the keys used to encrypt the columns across all available databases:

```
sp encryption helpcol, dbo.t1
Owner.Table.Column Db.Owner.Keyname
----------------------- ---------------------
dbo.t1.c1 keydb1.dbo.sample key1
```
When run by user "tinnap," lists all encrypted columns in table dbo.t1 in the current database and the keyid of the keys used to encrypt the columns if the key is not present in the current database:

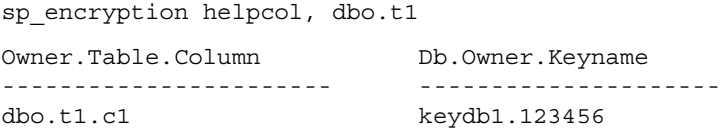

**Example 22** When run by the SSO, lists all encrypted columns named c1 in table t1 in the current database and the keys used to encrypt the columns across all available databases:

```
sp_encryption helpcol, t1.c1
Owner.Table.Column Db.Owner.Keyname
----------------------- ---------------------
dbo.t1.c1 keydb1.dbo.sample key1
```
When run by user "tinnap," lists all encrypted columns named c1 in table t1 in the current database and the keyid of the keys used to encrypt the columns if the key is not present in the current database:

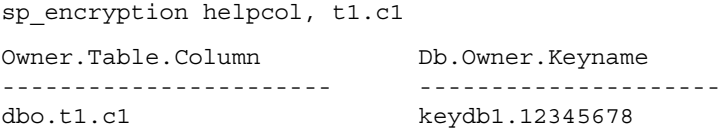

**Example 23** When run by the SSO, lists all encrypted columns named c1 in table t1 owned by the DBO in the current database, and the keys used to encrypt the columns across all available databases:

sp encryption helpcol, dbo.t1.c1 Owner.Table.Column Db.Owner.Keyname ----------------------- -------------------- dbo.t1.c1 keydb1.dbo.sample key1

When run by user "tinnap," lists all encrypted columns named c1 in table t1 owned by the DBO, and the keyid of keys used to encrypt the columns if the key is not present in the current database:

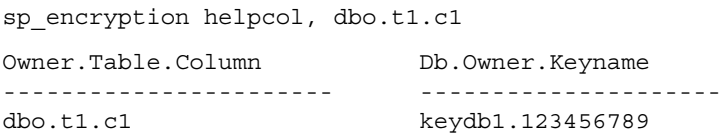

Usage **•** Which user runs sp\_encryption determines its output. If a user without privileges runs sp\_encryption helpkey, it reports the *key\_name*, *key\_owner*, and *key\_type* for all base keys in the current database. When the SSO, key custodian, or DBO run sp\_encryption helpkey, it lists these properties for all base keys in the current database: key name, key owner, key length, key algorithm, key type, pad, initialization vector, type of password used to encrypt the key, whether key recovery is enabled, and the number of key copies. The output is sorted on *key\_name* and *key\_owner*. *key\_type* indicates if the key is symmetric and has the default property. The type of password can be a system encryption password or a user encryption password.

> If you run sp\_encryption helpkey and no keys are present in the database, it returns an informational message saying there are no keys in the current database.

> When the SSO, key custodian, or DBO runs sp\_encryption helpkey, *key\_name*, it lists the base keys in the current database for *key\_name*. If it is run by a user without privileges, it lists the *key\_owner*, *key\_name* and *key\_type* for this *key\_name*.

> • When the SSO runs sp\_encryption helpkey, *key\_name*, *display\_cols*, it lists all columns across all available databases encrypted by *key\_name*. If it is run by a user without privileges, it lists the columns in the current database encrypted by *key\_name*.

If the SSO runs sp\_encryption helpkey, *key\_name*, *display\_cols* and the *key\_name* value is NULL, it displays all encrypted columns across all available databases. When run by a user without privileges, it displays all encrypted columns in the current database.

- Only an SSO can run sp\_encryption helpkey, [,*key\_name* | wildcard], all\_dbs to get the properties of keys in all databases. If a user without the sso\_role runs this command, they receive an "unauthorized user" error message. If no keys qualify the keyname or wildcard, Adaptive Server returns a message stating 'There are no encryption keys (key copies) like keyname in all databases'.
- You must specify the *key\_copy* parameter to get information about key copies. If you do not specify the *key\_copy* parameter, sp\_encryption returns information only about base keys.
- If *key\_name* is NULL in sp\_encryption helpkey, key\_name, key\_copy, it lists all the key copies in the current database for a SSO, key custodian, or DBO. If it is run by a user without privileges, it lists all the key copies assigned to the user in the current database and all key copies of the keys owned by the user in the current database.
- When a SSO, key custodian, or DBO runs sp\_encryption helpkey, *key\_name*, *key\_copy*, it lists the key copies in the current database for *key\_name*. If this is run by a user without privileges, it lists the key copies assigned to the user for that *key\_name* and the key copies for that *key\_name* if the user is the key owner.
- The SSO, key custodian, and DBO can run sp\_encryption helpkey, *system\_encr\_passwd*, display\_keys to receive information on all keys and key copies in the current database encrypted by system encryption password. Users without privileges receive information about the base encryption keys or key copies they own or are assigned in the current database. Key copies are encrypted with the system encryption password only when they are created for login association. The output is sorted by *owner*.*keyname*.
- If an SSO, key custodian, or DBO runs sp\_encryption helpuser, *user\_name*, key\_copy without specifying a *user\_name* and *key\_copy* for the helpuser parameter, it lists all the base keys owned by all users in the current database. If sp\_encryption is run by a user without privileges without specifying a *user\_name* or *key\_copy*, it displays the base keys owned by the current user.

If any user runs sp\_encryption helpuser, *user\_name*, it lists all the base keys owned by owner.keyname. If a user without privileges runs the command and owns no base keys, Adaptive Server displays an informational message stating this.

If an SSO, key custodian, or DBO runs sp\_encryption helpuser, *user\_name*, *key\_copy*, it lists the key copies assigned to *user\_name*. If a user without privileges issues this command, its lists the key copies assigned to this user and all the key copies of the keys owned by the user in the current database, with these columns in the result set: Owner.Keyname, Assignee, Type of Password, and Key Recovery. The output is sorted by Assignee.

If *user\_name* is NULL for sp\_encryption helpuser *user\_name*, *key\_copy*, it lists all the key copies in the current database for a SSO, key custodian, or DBO. For users without privileges, it lists all the key copies assigned to the user in the current database and the key copies for the keys owned by this user.

- sp\_encryption helpcol, column\_name, *column\_name* uses the form *name*.*name*.*name*, where:
	- *name* if sp\_encryption finds no tables of this name, it looks for all columns of that name
	- *name*.*name* is *owner*.*table*. If sp\_encryption finds no tables of this name, it looks for a single column named *table.column*
	- *name*.*name*.*name* is *owner*.*table*.*name*

For all columns identified by these rules in the current database, sp\_encryption displays column name along with the key used to encrypt the column.

The output for sp\_encryption helpcol, *column\_name* is *Owner*.*Table*.*Column* and *Db*.*Owner*.*Keyname*. The *key\_name* is expressed as *database*.*keyid* when run by non-SSO users, and the key is present in a different database from the encrypted column. The result set is sorted by *Owner*.*Table*.*Column*.

## **sp\_engine**

Description Enables you to bring an engine online or offline. Syntax sp\_engine {"online" | [offline | can\_offline] [, *engine\_id*] | ["shutdown", *engine\_id*]} Parameters "online" bring an engine online. The value of sp\_configure "max online engines" must be greater than the current number of engines online. , Because "online" is a reserved keyword, you must use quotes. offline bring an engine offline. You can also use the *engine\_id* parameter to specify a specific engine to bring offline. can\_offline returns information on whether an engine can be brought offline. can\_offline returns the Adaptive Server tasks with an affinity to this engine (for example, during Omni or java.net tasks) if its state is online . If you do not specify an *engine\_id*, the command describes the status of the engine in sysengines with the highest *engine\_id*. *engine\_id* the ID of the engine. The *engine\_id* parameter is optional. If you do not specify an *engine\_id*, sp\_engine uses the incremented or decremented value for *engine\_id* for the value of engine found within sysengines. That is, if your system uses engines 0, 1, 2, and 3, and you do not specify an engine id, sp\_engine takes engine ID 3 offline, then engine ID 2, and so on. "shutdown" Forces an engine offline. If there are any tasks with an affinity to this engine, they are killed after a five-minute wait. You must use quotes, as shutdown is a reserved keyword. **Example 1 Brings engine 1 online. Messages are platform specific (in this** example, Sun Solaris was used): sp\_engine "online", 1 02:00000:00000:2001/10/26 08:53:40.61 kernel Network and device connection limit is 3042. 02:00000:00000:2001/10/26 08:53:40.61 kernel SSL Plus security modules loaded successfully. 02:00000:00000:2001/10/26 08:53:40.67 kernel engine 2, os pid 8624 online

02:00000:00000:2001/10/26 08:53:40.67 kernel Enabling Sun Kernel asynchronous disk I/O strategy 00:00000:00000:2001/10/26 08:53:40.70 kernel ncheck: Network fc0330c8 online

**Example 2** Describes the steps in taking an engine offline that is currently running tasks with an affinity for this engine:

select engine, status from sysengines engine status ------ ------ 0 online 1 online 2 online 3 online

If you bring engine 1 offline:

sp\_engine offline, 1 The following task(s) will affect the offline process: spid: 19 has outstanding ct-lib connections.

And then run the same query as above, it now shows that engine 1 is in an offline state:

```
select engine, status from sysengines
engine status
------ ------
0 online
1 in offline
2 online
3 online
```
As soon as the task that has an affinity to engine 1 finishes, Adaptive Server issues a message similar to the following to the error log:

02:00000:00000:2001/10/26 09:02:09.05 kernel engine 1, os pid 8623 offline

**Example 3** Determines whether engine 1 can be brought offline:

sp engine can offline, 1

**Example 4** Takes engine 1 offline:

sp\_engine offline, 1

Adaptive Server eventually returns a message similar to the following:

```
01:00000:00000:2001/11/09 16:11:11.85 kernel Engine 1 waiting for 
affinitated process(es) before going offline
01:00000:00000:2001/11/09 16:11:11.85 kernel Process 917518 is preventing 
engine 1 going offline
00:00000:00000:2001/11/09 16:16:01.90 kernel engine 1, os pid 
21127 offline
```
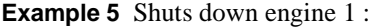

sp\_engine shutdown, 1

- Usage You cannot offline or shut down engine 0.
	- You can determine the status of an engine, and which engines are currently online with the following query:

```
select engine, status from sysengines
where status = "online"
```
- online and shutdown are keywords and must be enclosed in quotes.
- Engines can be brought online only if max online engines is greater then the current number of engines with an online status, and if enough CPU is available to support the additional engine.
- An engine offline may fail or may not immediately take effect if there are server processes with an affinity to that engine.

Using sp\_engine "offline" versus sp\_engine "shutdown"

Sometimes when you use sp\_engine "offline", the engine does not immediately go offline, and instead appears to be in "dormant" state in the engine table. This is caused by processes that are attached to your engine that cannot be migrated to other engines. When this happens, the engine does not take new work, and consumes minimal CPU cycles. When the process preventing the completion of engine offline either end or become available for migration, the engine moves from dormant to fully offline, and disappears from the engine table.

sp\_engine "shutdown" is a more aggressive version of the offline command. The sp\_engine "shutdown" procedure actively kills any processes that are preventing the engine from going offline, forcing it to shut down.

However, if you use sp\_engine "shutdown" on an engine that has ct-lib or java connections, you get the following error message:

```
Engine has outstanding ct-lib/java connections and 
cannot be offlined.
```
When this happens, repeat the command again every few minutes until the connections are no longer there, and the engine can shut down.

Permissions You must be a System Administrator to bring engines online or offline.

Auditing Values in event and extrainfo columns from the sysaudits table are:

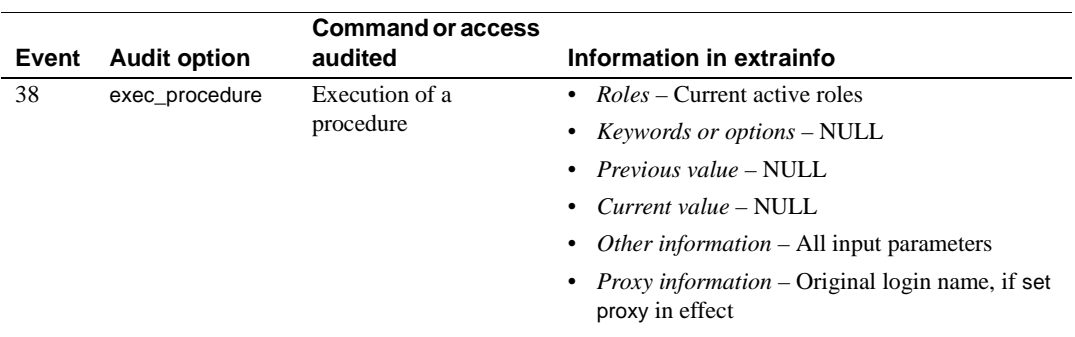

## **sp\_estspace**

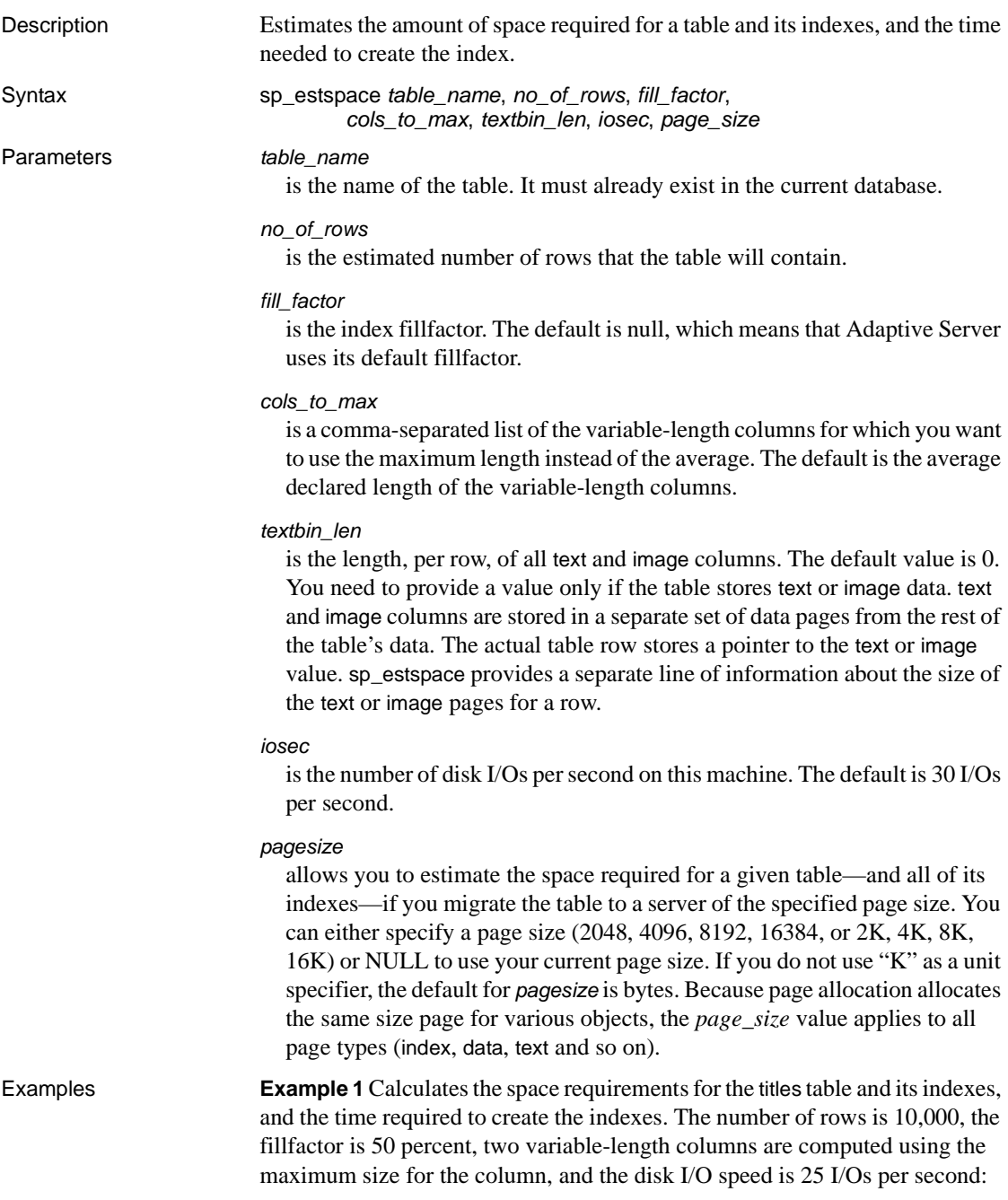

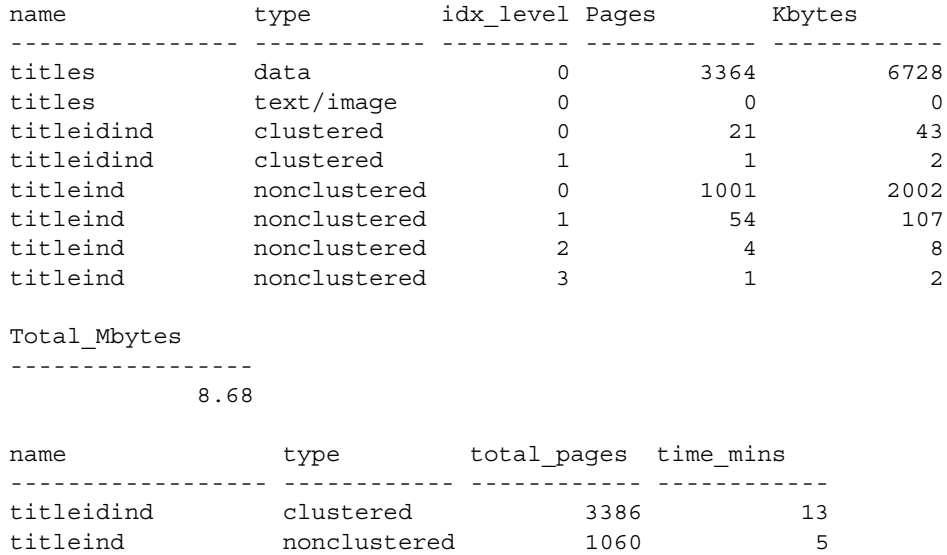

sp estspace titles, 10000, 50, "title,notes", 0, 25

**Example 2** Uses the average length of existing image data in the au\_pix table to calculate the size of the table with 1000 rows. You can also provide this size as a constant:

```
declare @i int
select @i = avg(datalength(pic)) from au_pix
exec sp estspace au pix, 1000, null, null, 16, @i
```
titles data  $0$  2

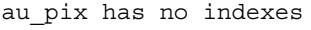

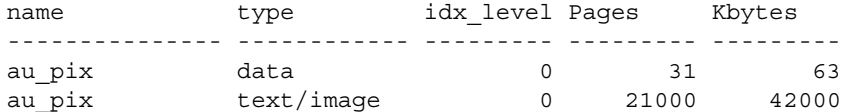

Total\_Mbytes -----------------

41.08

**Example 3** Calculates the size of the titles table with 50,000 rows, using defaults for all other values:

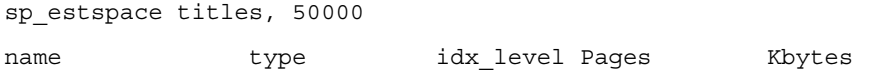

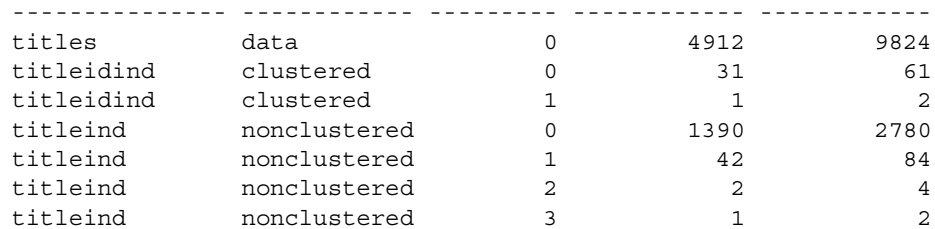

Total\_Mbytes

-----------------

12.46

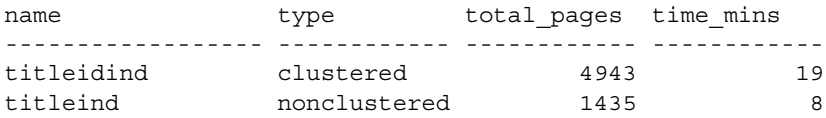

**Example 4** This example is run after adding a clustered index to the blurbs table:

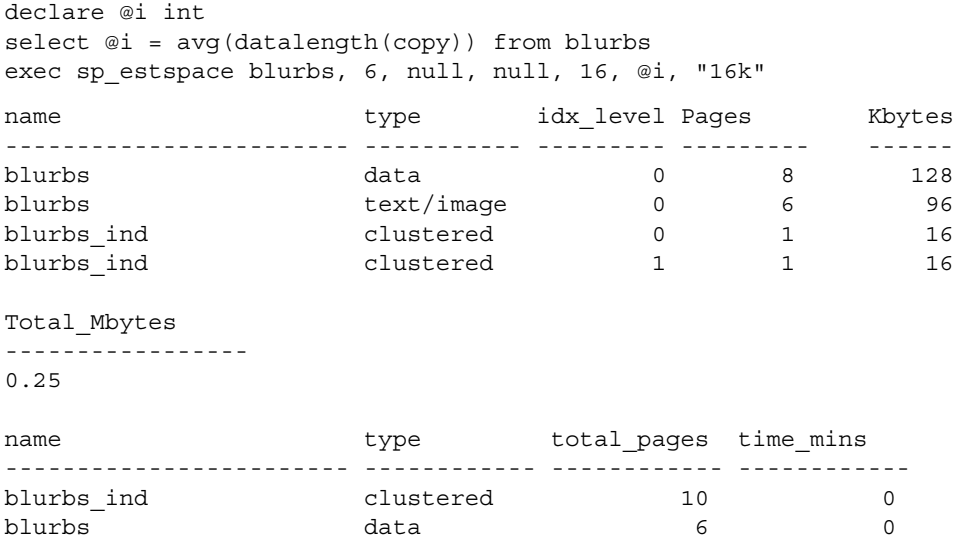

This example is run on a 2K server, and indicates that the blurbs table would require .25MB after it is migrated to a 16K server. Below is the same query run on a 16K server, which verifies the .25MB space requirement:

declare @i int

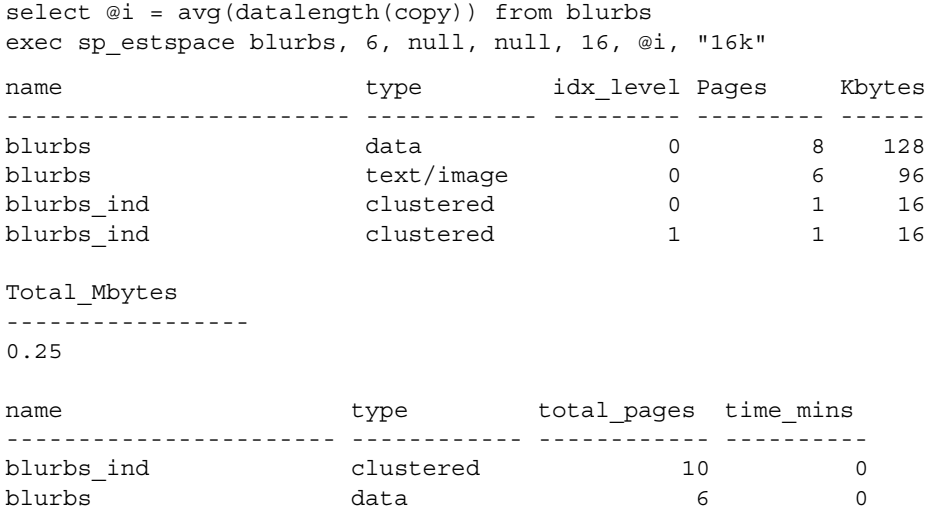

**Example 5** This example estimates that, if the blurbs table had a thousand rows in it on a 2K server, it would require 1.99MB of space:

```
declare @i int
  select @i = avg(datalength(copy)) from blurbs
  exec sp_estspace blurbs, 1000, null, null, 16, @i, "2k"
  name type idx_level Pages Kbytes
  ----------------------- ------------ --------- ------------ ------
  blurbs data 0 16 32
  blurbs text/image 0 1000 2000
  blurbs ind clustered 0 1 2
  blurbs_ind clustered 1 1 2
  Total_Mbytes
  ------------
  1.99
  name type total_pages time_mins
  ----------------------- ------------ ------------ ---------
  blurbs ind clustered 18 0
  blurbs data 1000 0
Usage • To estimate the amount of space required by a table and its indexes:
```
- a Create the table.
- b Create all indexes on the table.

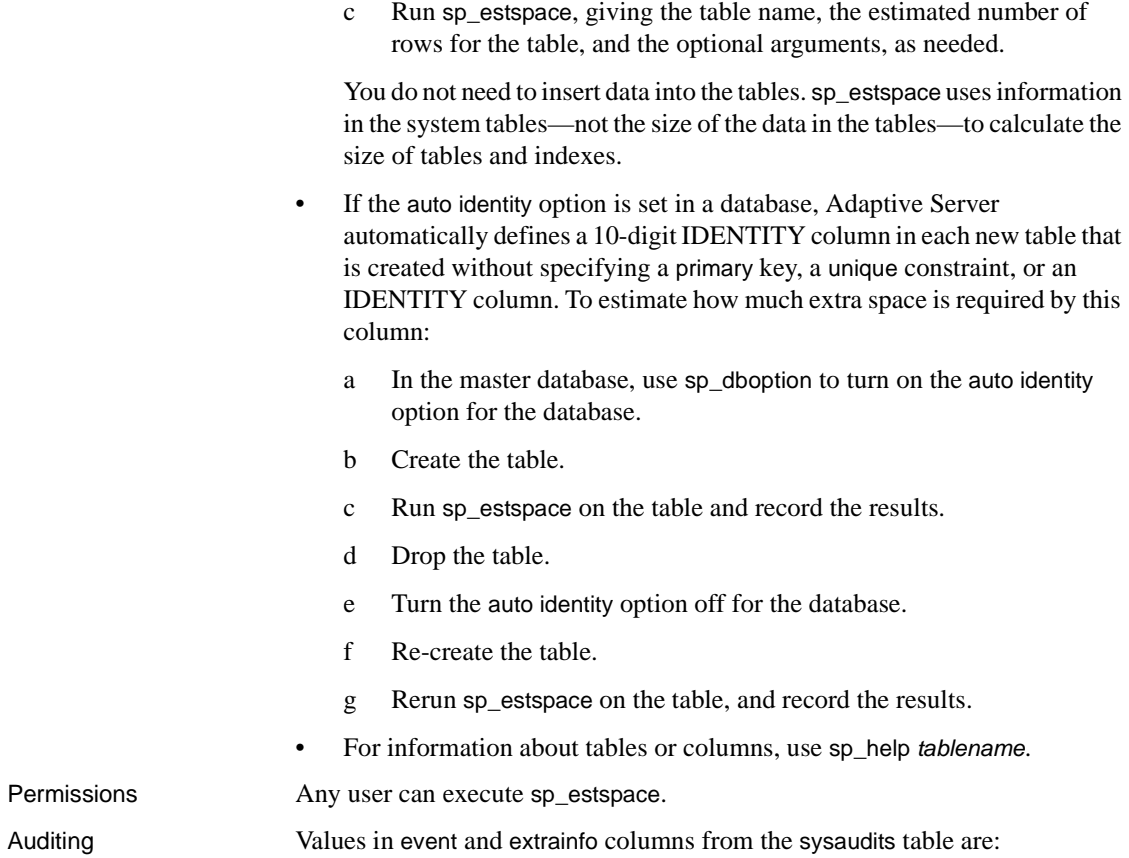

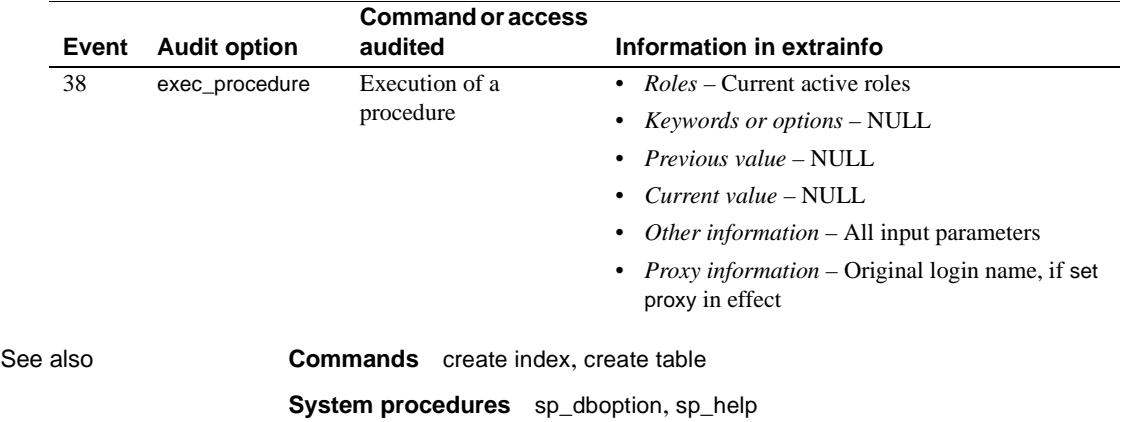

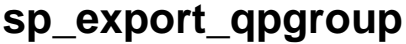

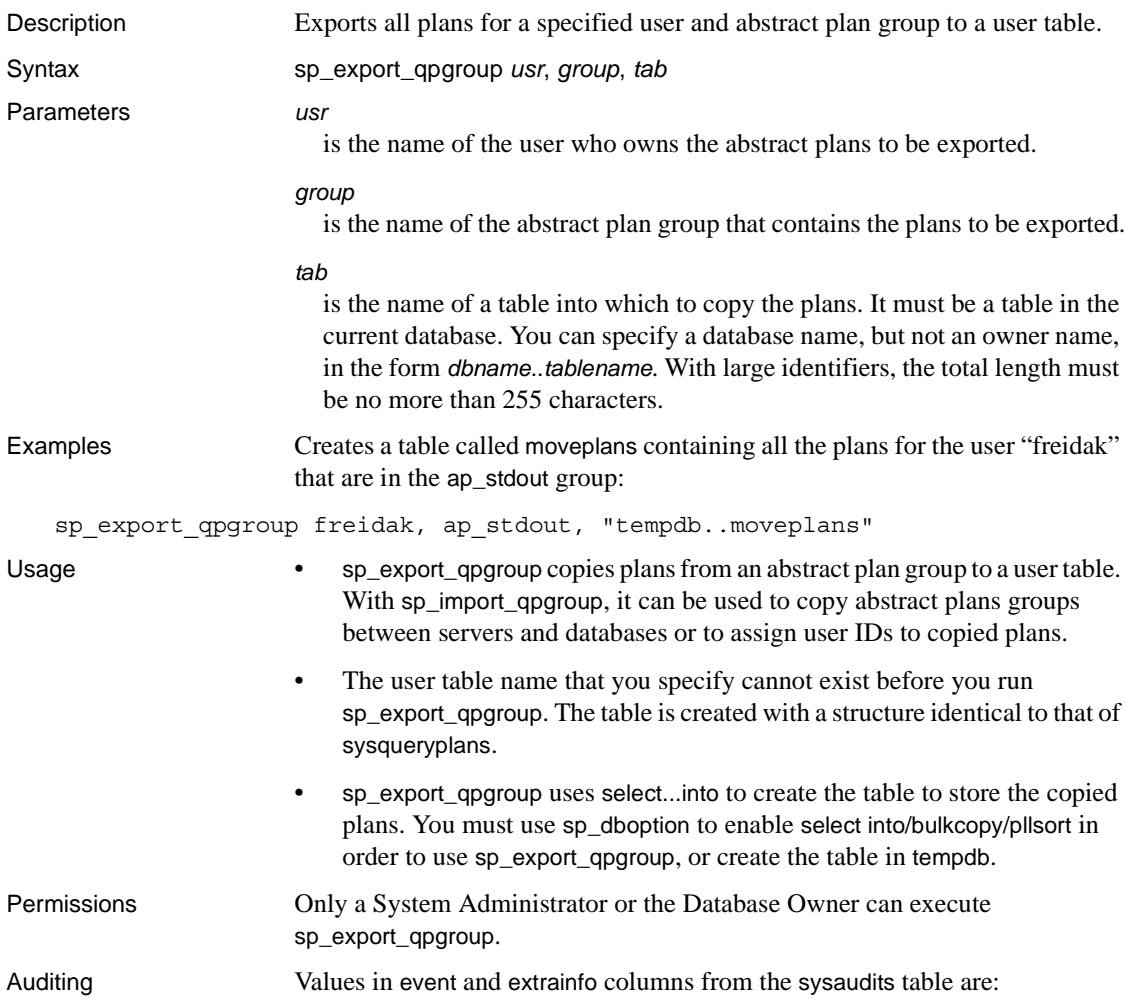

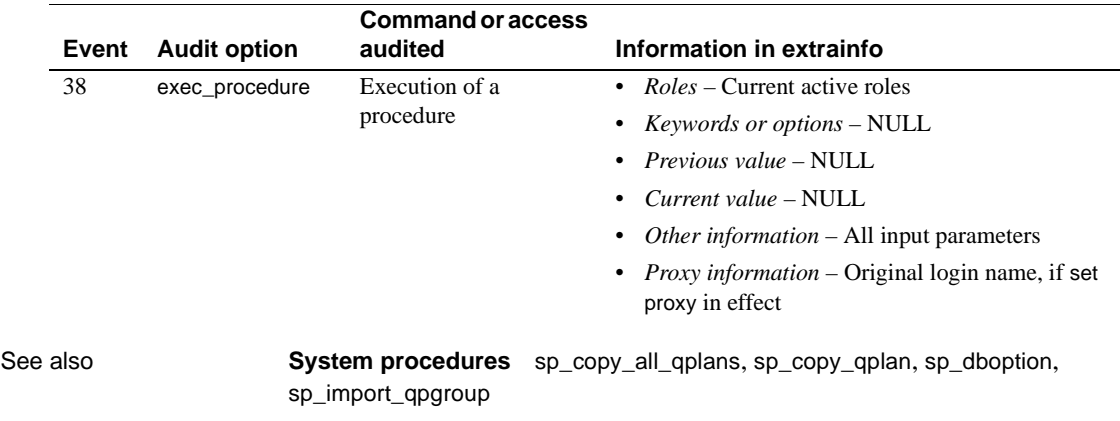

# **sp\_extendsegment**

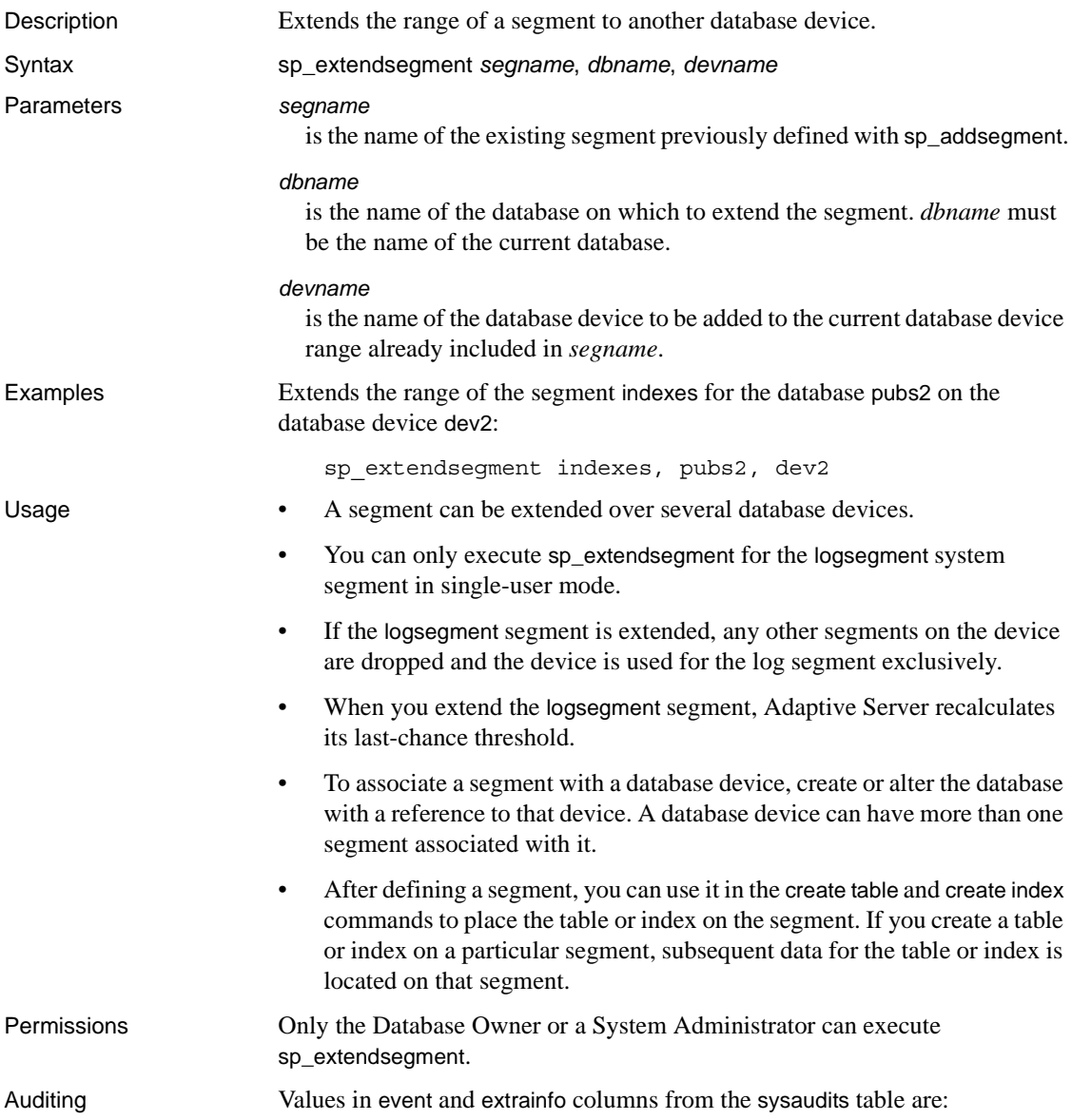

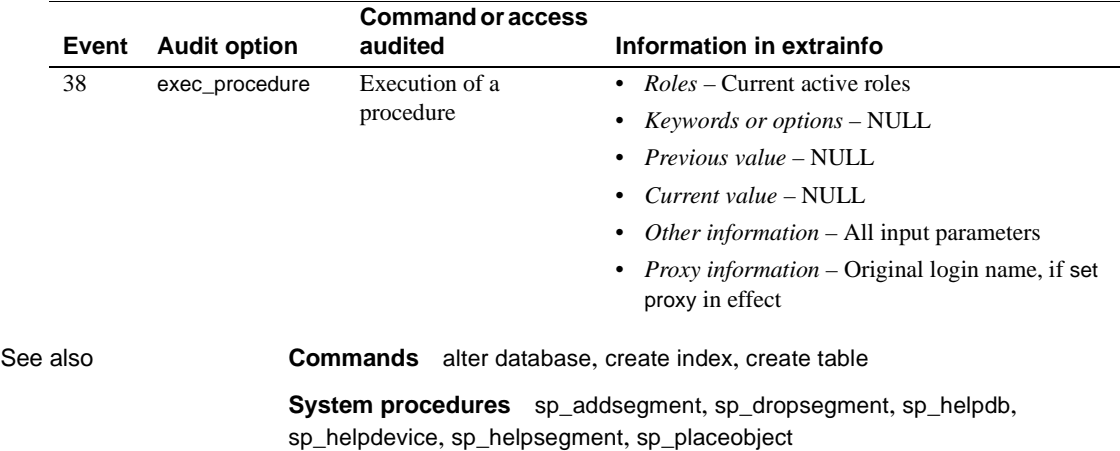
#### **sp\_extengine**

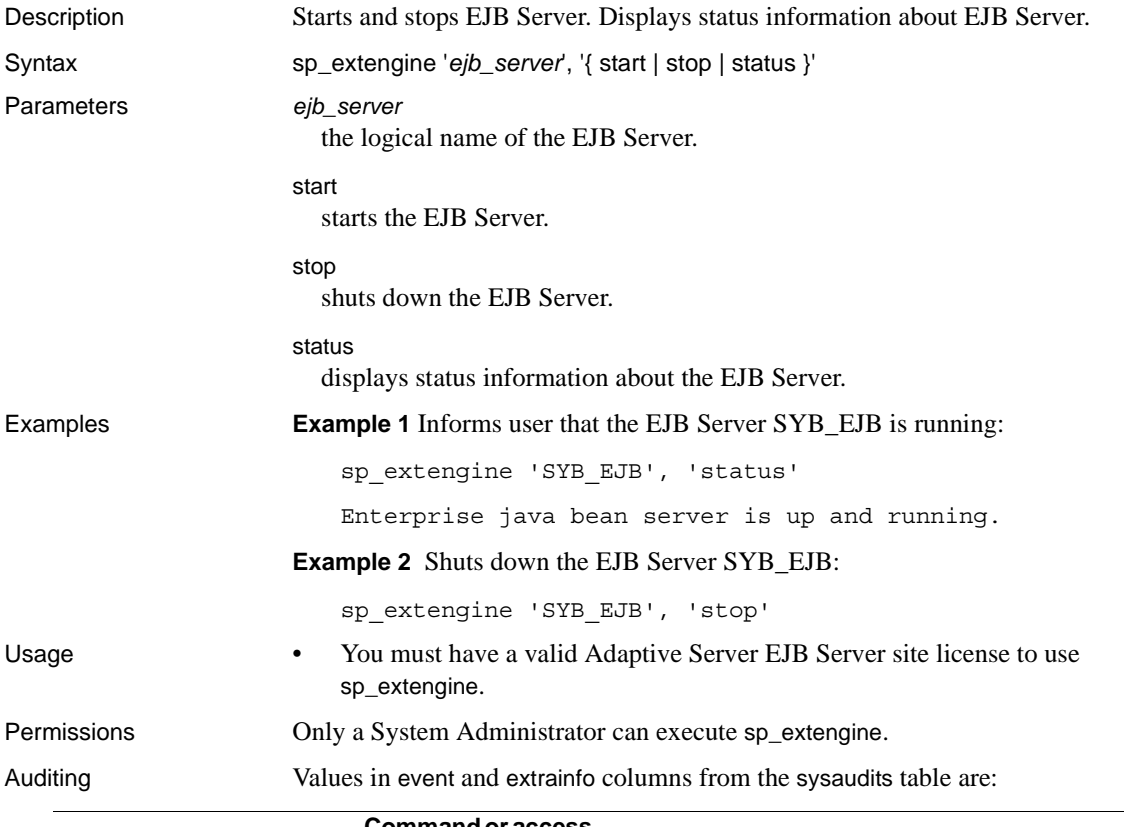

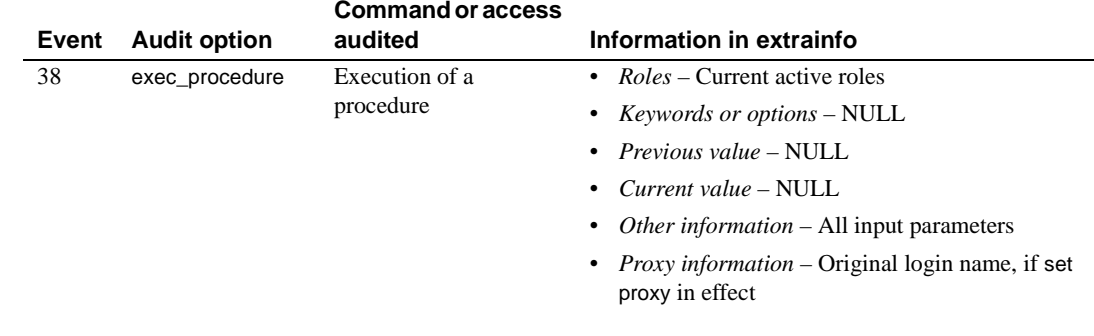

See also **Documents** See the *User's Guide to EJB Server* for more information.

# **sp\_extrapwdchecks**

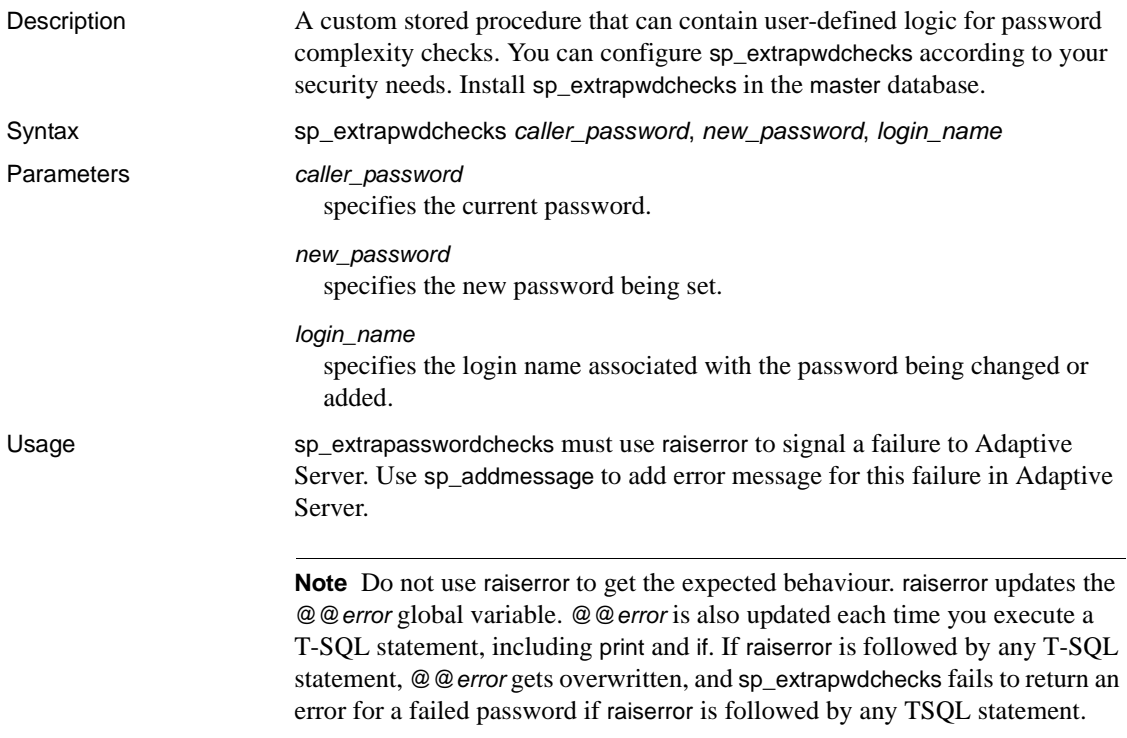

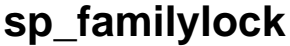

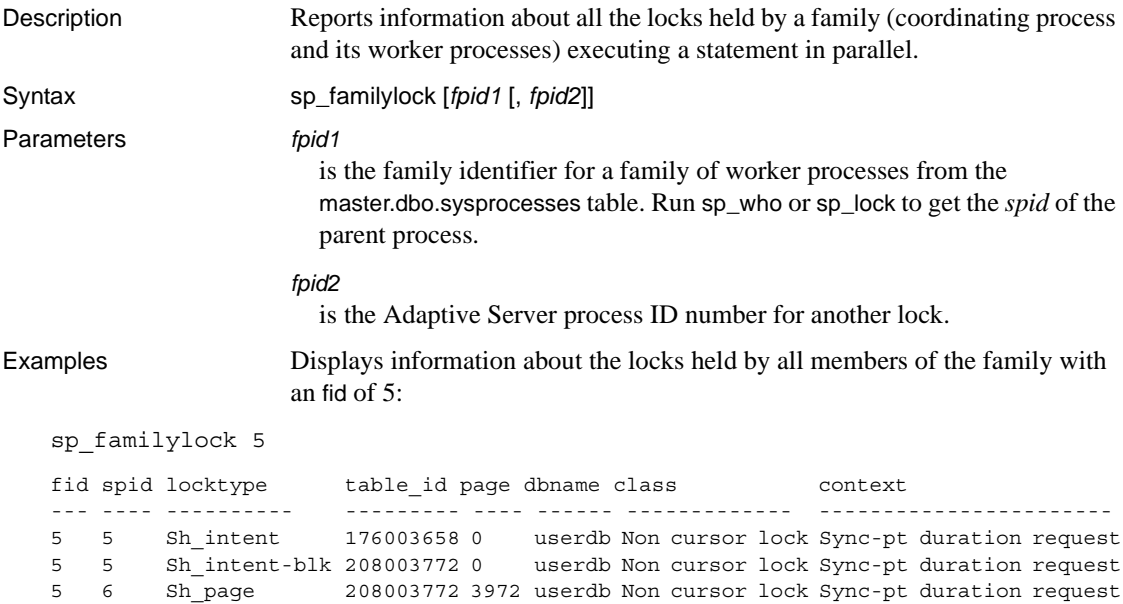

5 7 Sh\_page 208003772 3973 userdb Non cursor lock Sync-pt duration request 5 8 Sh\_page 208003772 3973 userdb Non cursor lock Sync-pt duration request

- Usage **•** sp\_familylock with no parameter reports information on all processes belonging to families that currently hold locks. The report is identical to the output from [sp\\_lock](#page-457-0); however, sp\_familylock allows you to generate reports based on the family ID, rather than the process ID. It is useful for detecting family deadlocks.
	- Use the object\_name system function to derive a table's name from its ID number.
	- The "locktype" column indicates whether the lock is a shared lock ("Sh" prefix), an exclusive lock ("Ex" prefix) or an update lock, and whether the lock is held on a table ("table" or "intent") or on a page ("page").

The "blk" suffix in the "locktype" column indicates that this process is blocking another process that needs to acquire a lock. As soon as this process completes, the other process(es) moves forward. The "demand" suffix indicates that the process is attempting to acquire an exclusive lock.

The "class" column indicates whether a lock is associated with a cursor. It displays one of the following:

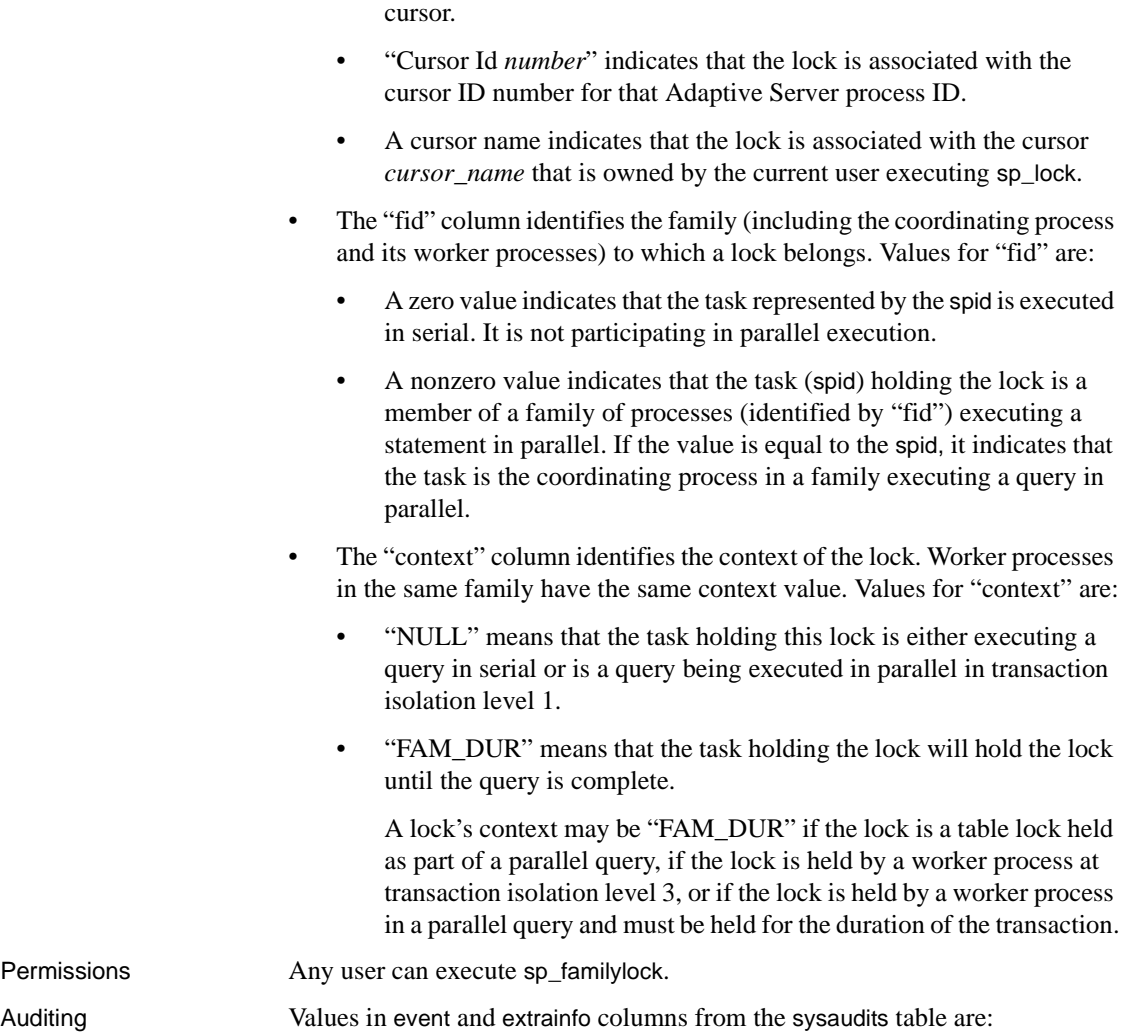

• "Non cursor lock" indicates that the lock is not associated with a

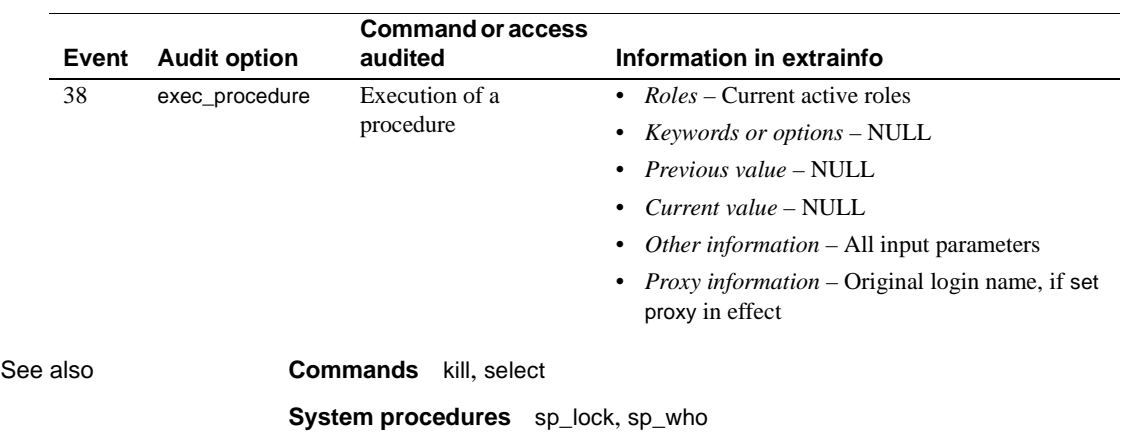

## **sp\_find\_qplan**

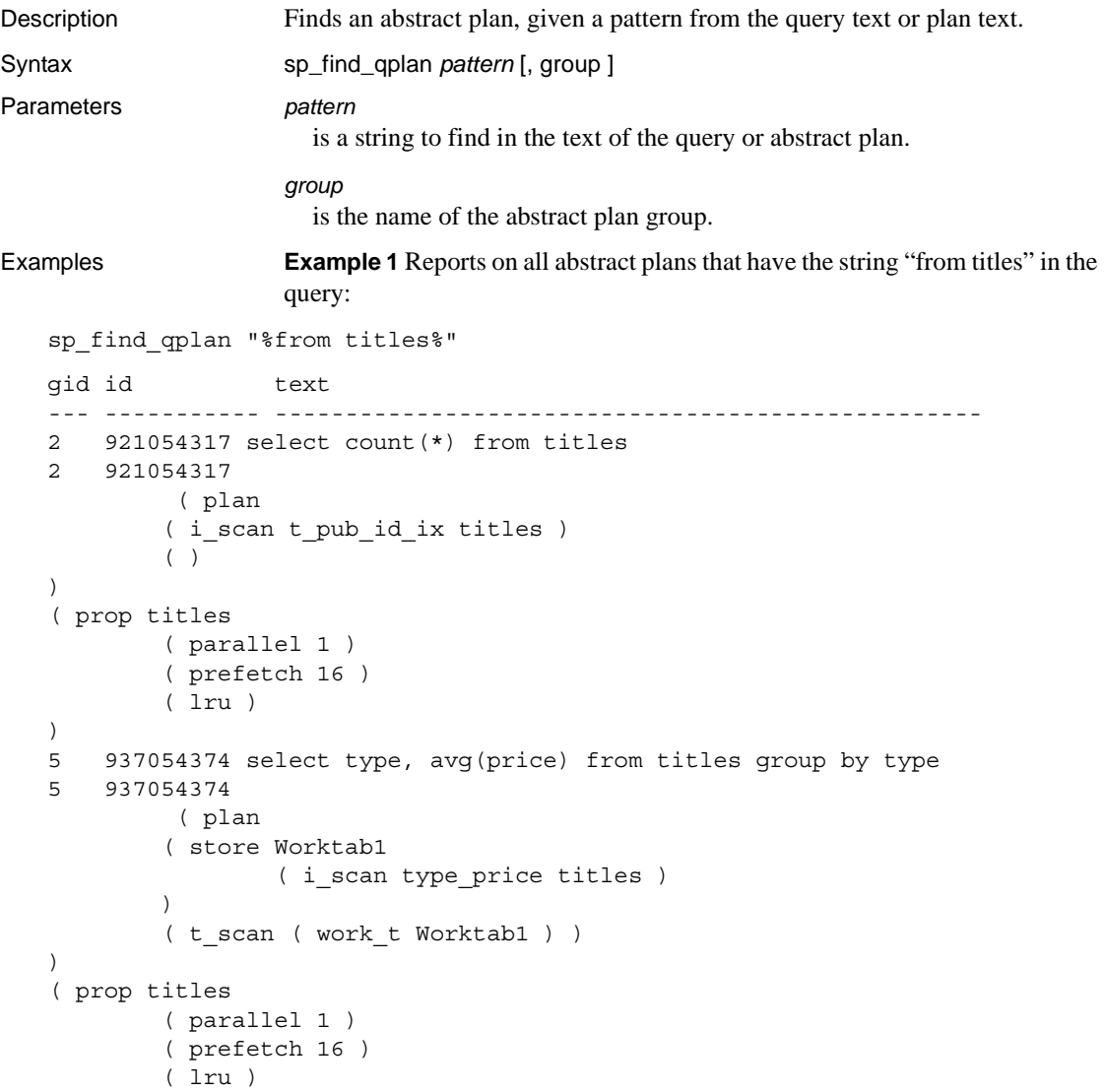

**Example 2** Finds all plans that include a table scan operator:

sp\_find\_qplan "%t\_scan%"

**Example 3** Uses the range pattern matching to look for strings such as "table1", "table2", and so forth, in plans in the dev\_plans group:

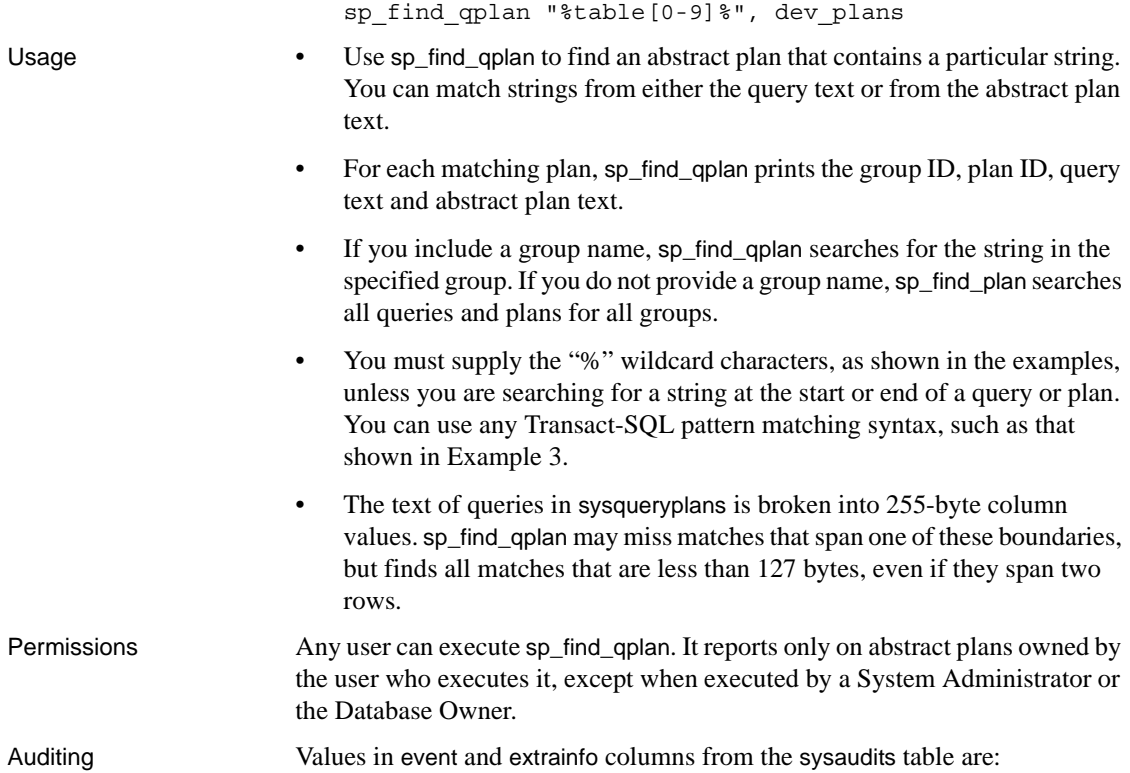

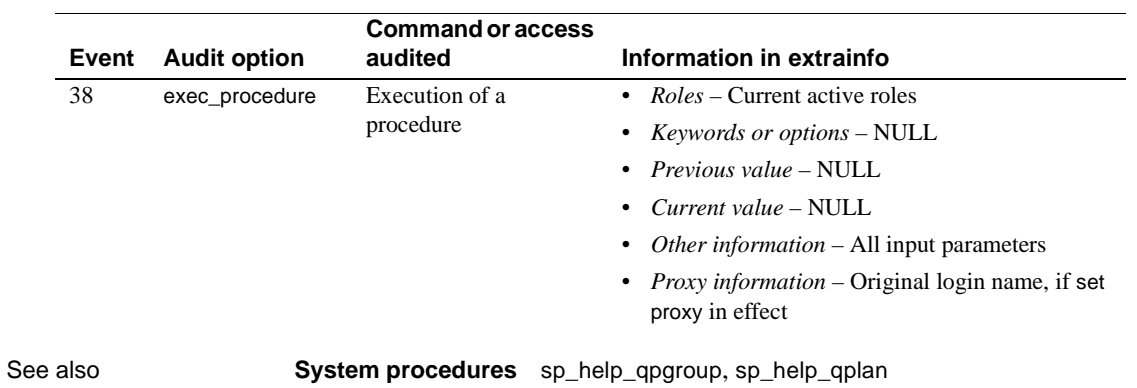

## **sp\_fixindex**

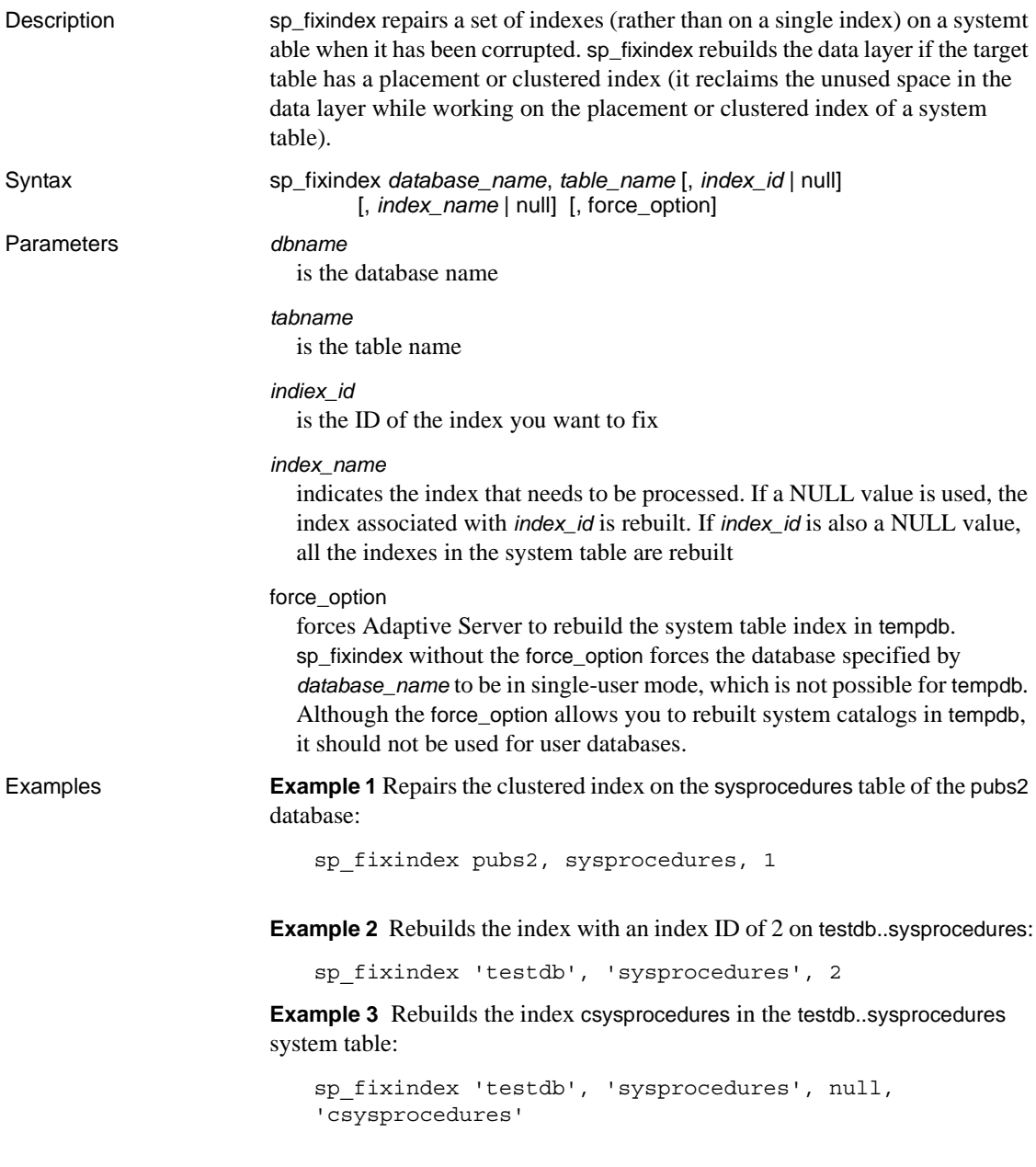

**Example 4** Rebuilds all available indexes on the sysprocedures table in testdb. If the table has clustered or placement index, sp\_fixindex reclaims the unused space by removing the garbage present in data pages (that is, it rebuilds the data pages):

```
sp_fixindex 'testdb', 'sysprocedures'
```
**Example 5** Rebuilds the index with an with an index ID of 2 on tempdb..sysprocedures:

```
sp fixindex 'tempdb', 'sysprocedures', 2, null, 1
```
**Example 6** Rebuilds the index csysprocedures for the table tempdb..sysprocedures:

```
sp_fixindex 'tempdb', 'sysprocedures', null, 
'sysprocedures', 1
```
**Example 7** Rebuilds all indexes on sysprocedures in tempdb:

sp fixindex 'tempdb', 'sysprocedures', null, null, 1

Usage Before you run sp\_fixindex, make sure your database is in single-user mode, and is reconfigured to allow updates to system tables.

After you run sp\_fixindex:

- Use the dbcc checktable command to verify that the corrupted index has been fixed
- Disallow updates to system tables using sp\_configure
- Turn off single-user mode

Do not run sp\_fixindex on user tables.

Repairing a nonclustered index on sysobjects using sp\_fixindex requires additional steps.

**Warning!** Do not run sp\_fixindex on the clustered index of the sysobjects or sysindexes tables or on user tables. If you do, sp\_fixindex returns the following error message:

The index with id 1 on sysobjects cannot be recreated.

Permissions Only SA can run sp\_fixindex.

Auditing Values in event and extrainfo columns from the sysaudits table are:

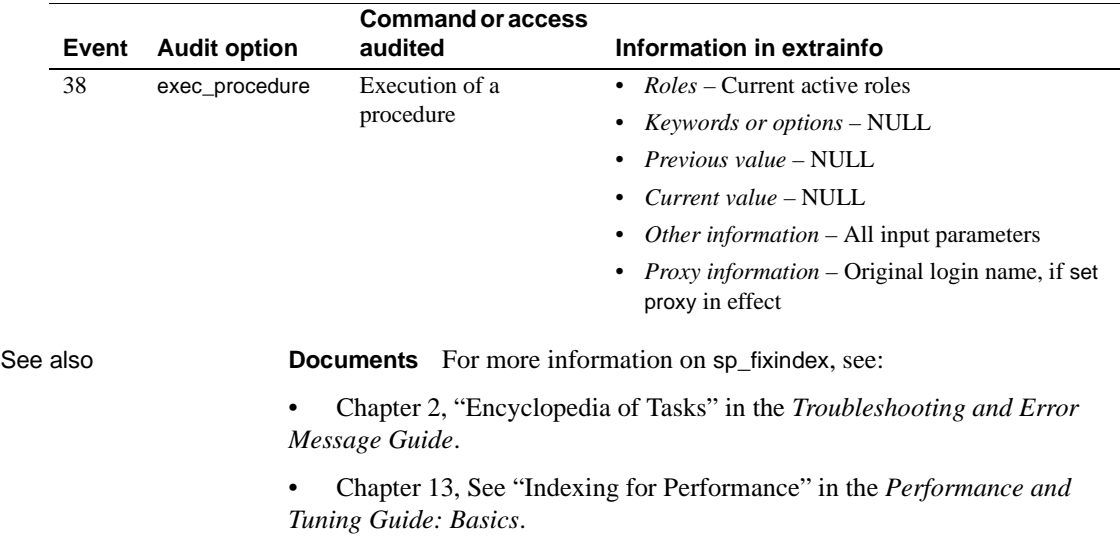

## **sp\_flushstats**

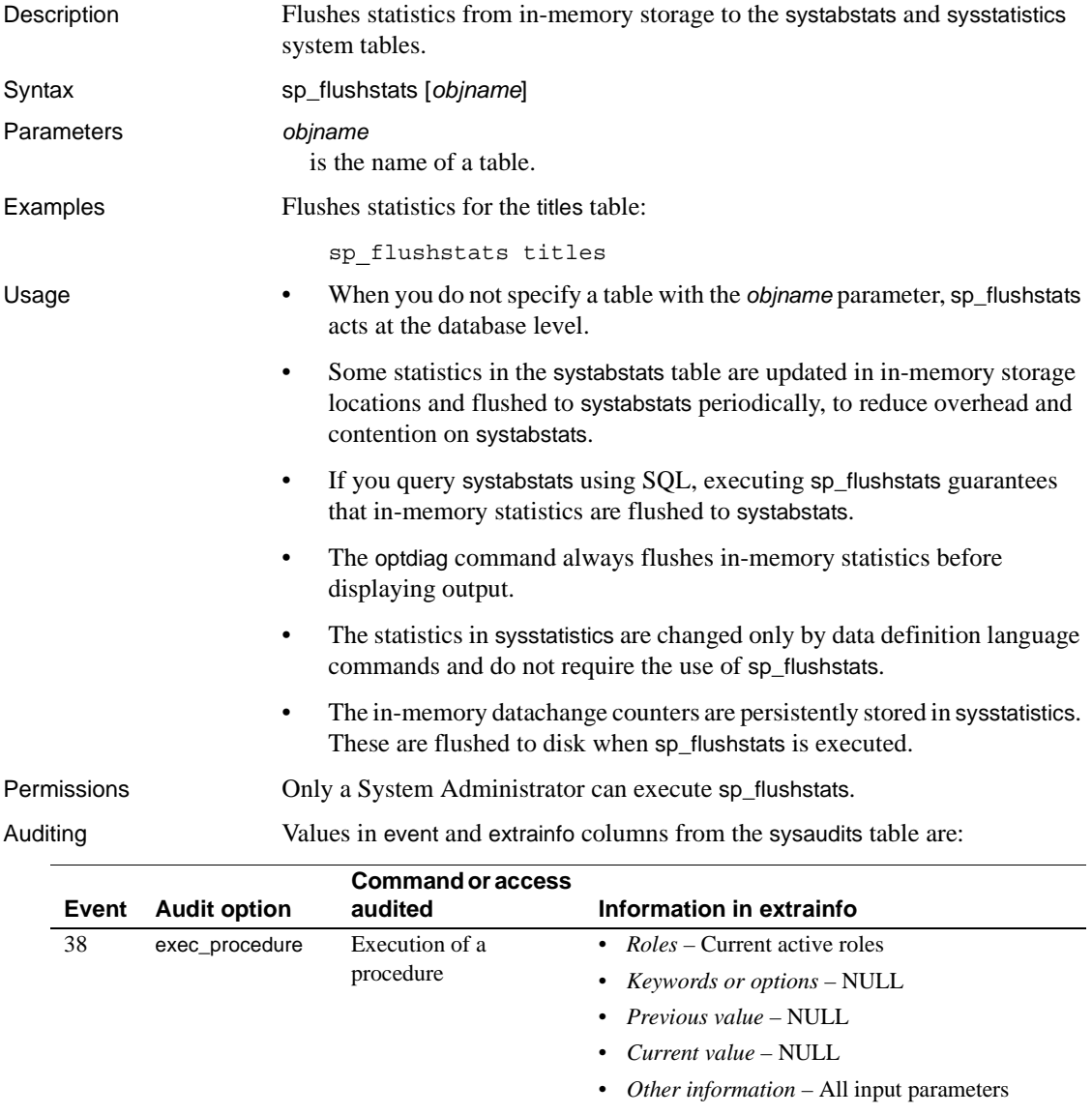

• *Proxy information* – Original login name, if set proxy in effect

## <span id="page-335-0"></span>**sp\_forceonline\_db**

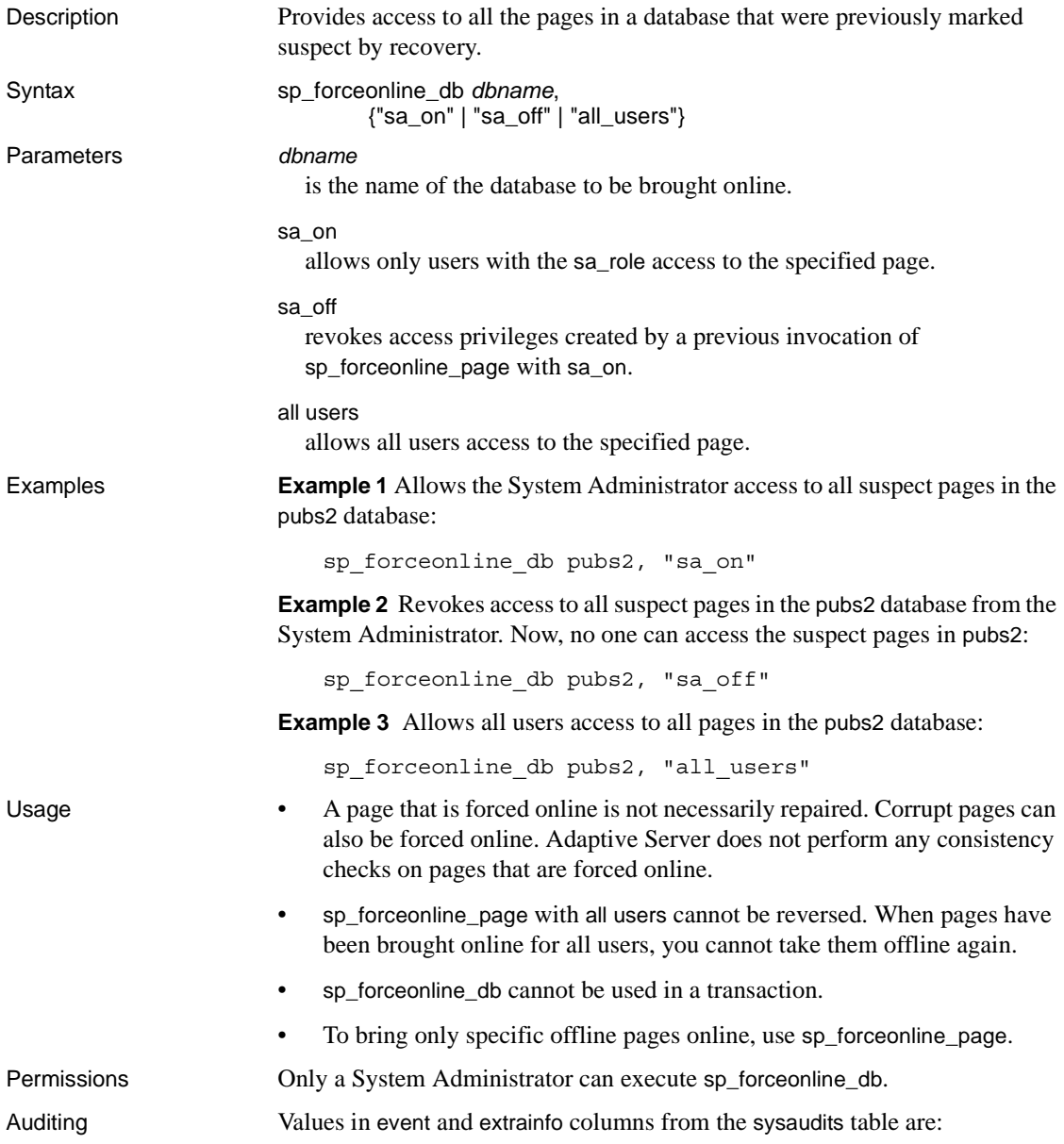

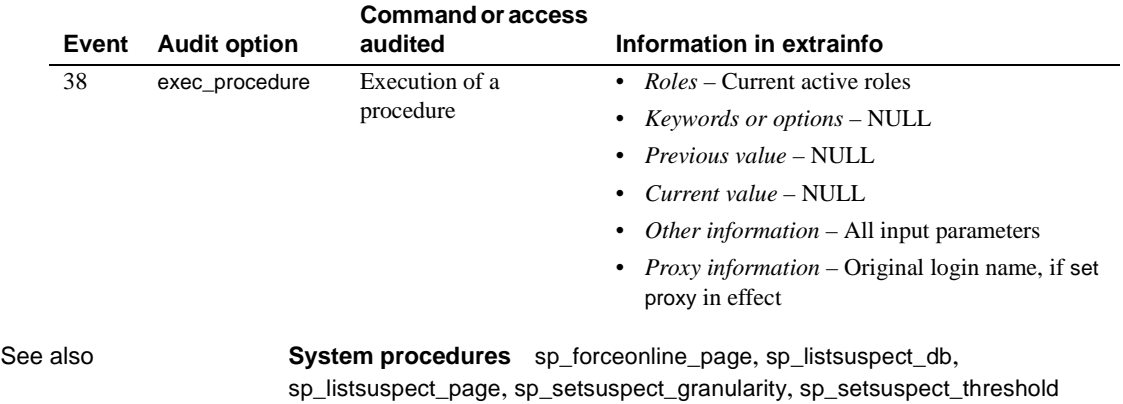

## **sp\_forceonline\_object**

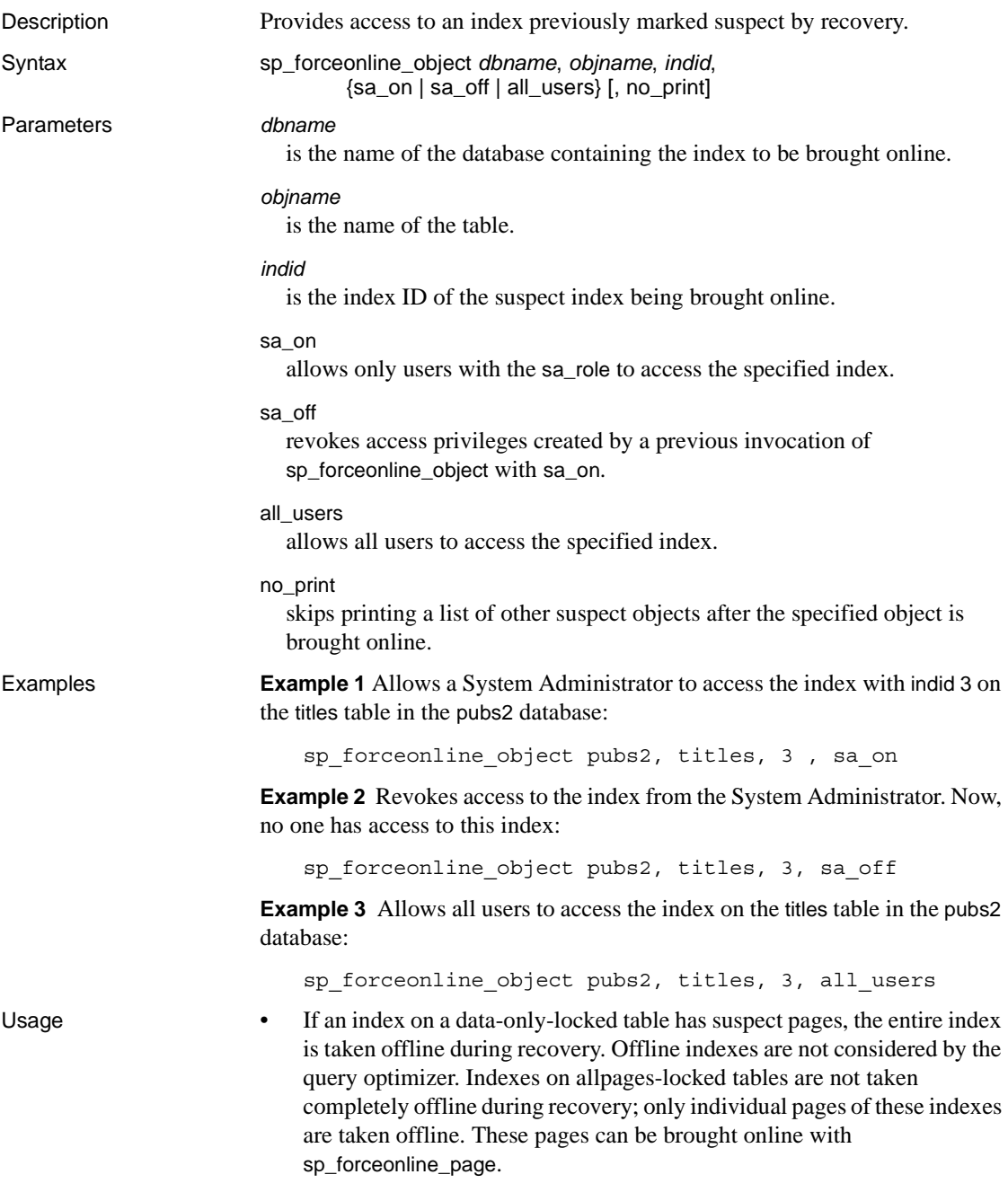

- Use [sp\\_listsuspect\\_object](#page-450-0) to see a list of databases that are offline.
- To repair a suspect index, use sp\_forceonline\_object with sa\_on access. Then, drop and re-create the index.

**Note** If the index is on systabstats or sysstatistics (the only data-only-locked system tables) call Sybase Technical Support for assistance.

- sp\_forceonline\_object with all\_users cannot be reversed. When an index has been brought online for all users, you cannot take it offline again.
- An index that is forced online is not necessarily repaired. Corrupt indexes can be forced online. Adaptive Server does not perform any consistency checks on indexes that are forced online.
- sp\_forceonline\_object cannot be used in a transaction.
- sp\_forceonline\_object works only for databases in which the recovery fault isolation mode is "page." Use [sp\\_setsuspect\\_granularity](#page-599-0) to display the recovery fault isolation mode for a database.
- To bring all of a database's offline pages and indexes online in a single command, use [sp\\_forceonline\\_db](#page-335-0).

Permissions Only a System Administrator can execute sp\_forceonline\_object.

Auditing Values in event and extrainfo columns from the sysaudits table are:

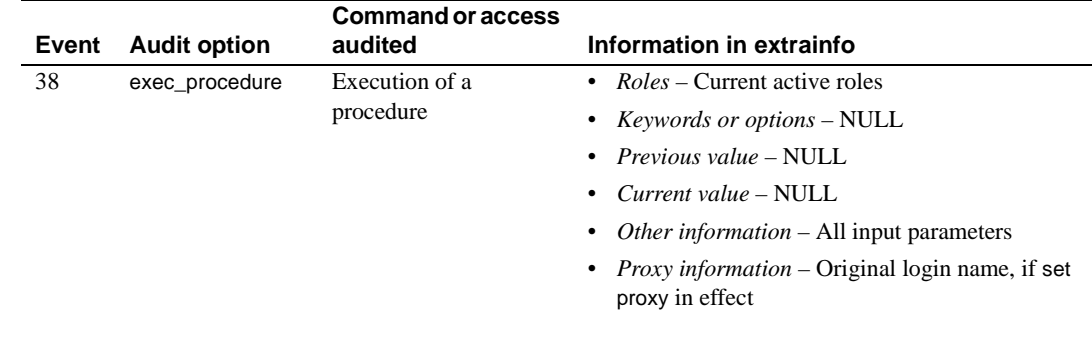

See also **Documents** For more information on recovery fault isolation, see the *System Administration Guide*.

**System procedures** [sp\\_listsuspect\\_object](#page-450-0), [sp\\_setsuspect\\_granularity](#page-599-0)

# <span id="page-339-0"></span>**sp\_forceonline\_page**

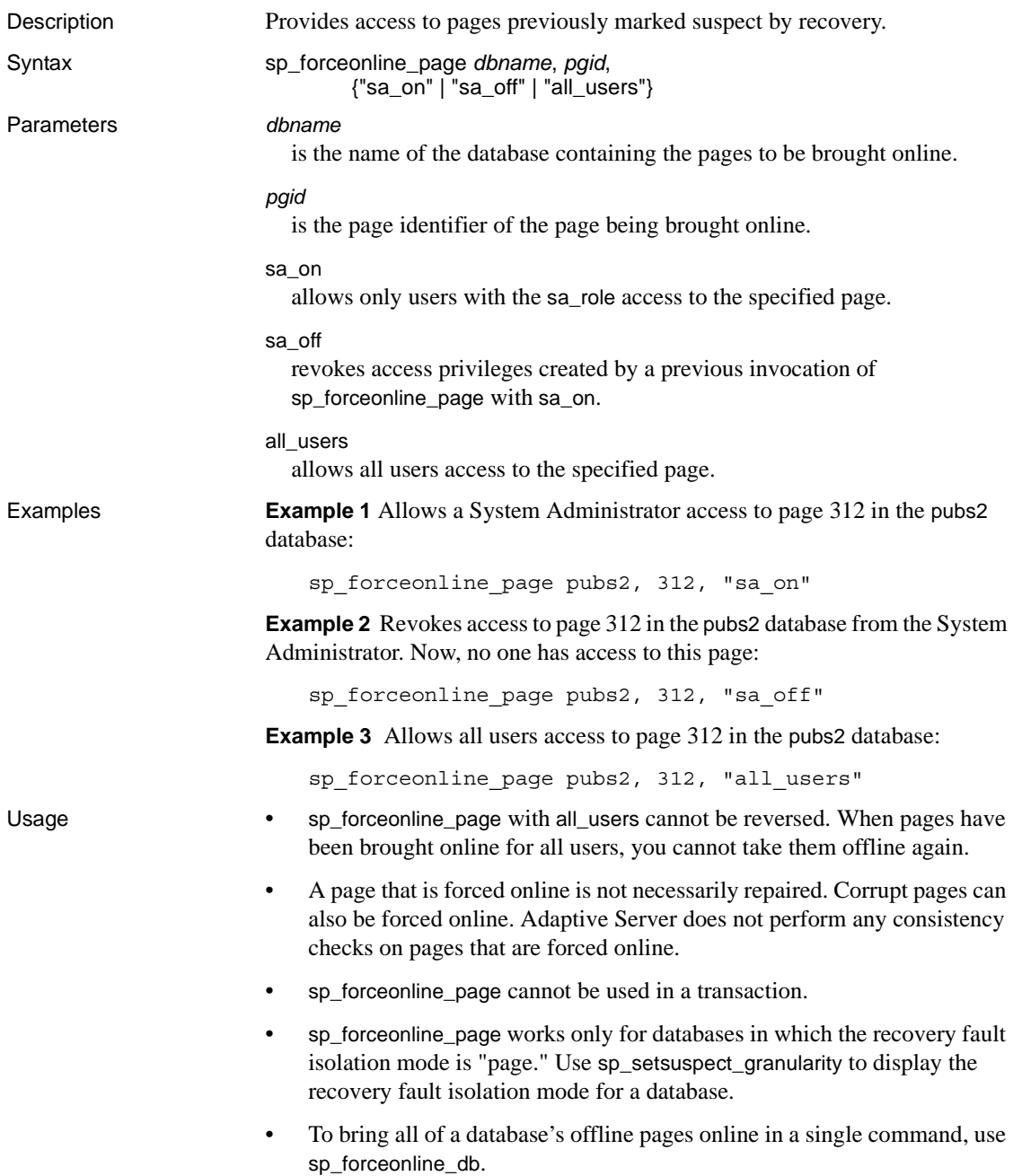

Permissions Only a System Administrator can use sp\_forceonline\_page.

Auditing Values in event and extrainfo columns from the sysaudits table are:

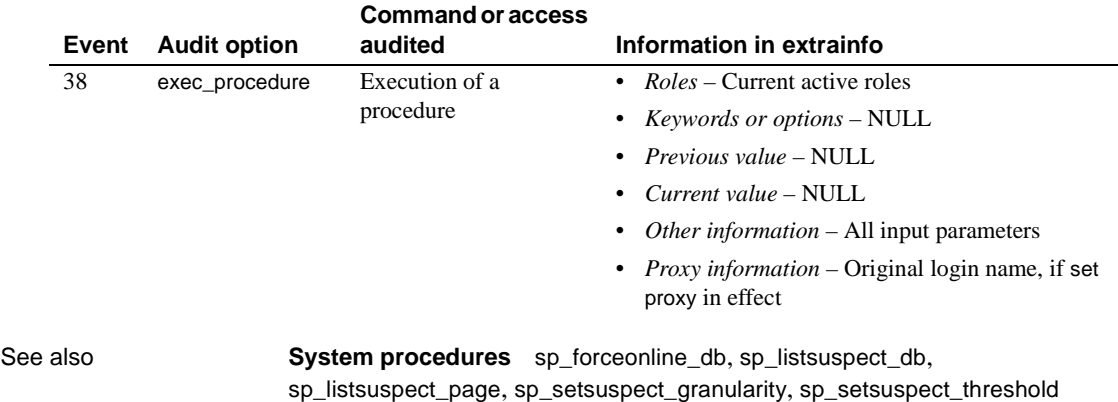

# **sp\_foreignkey**

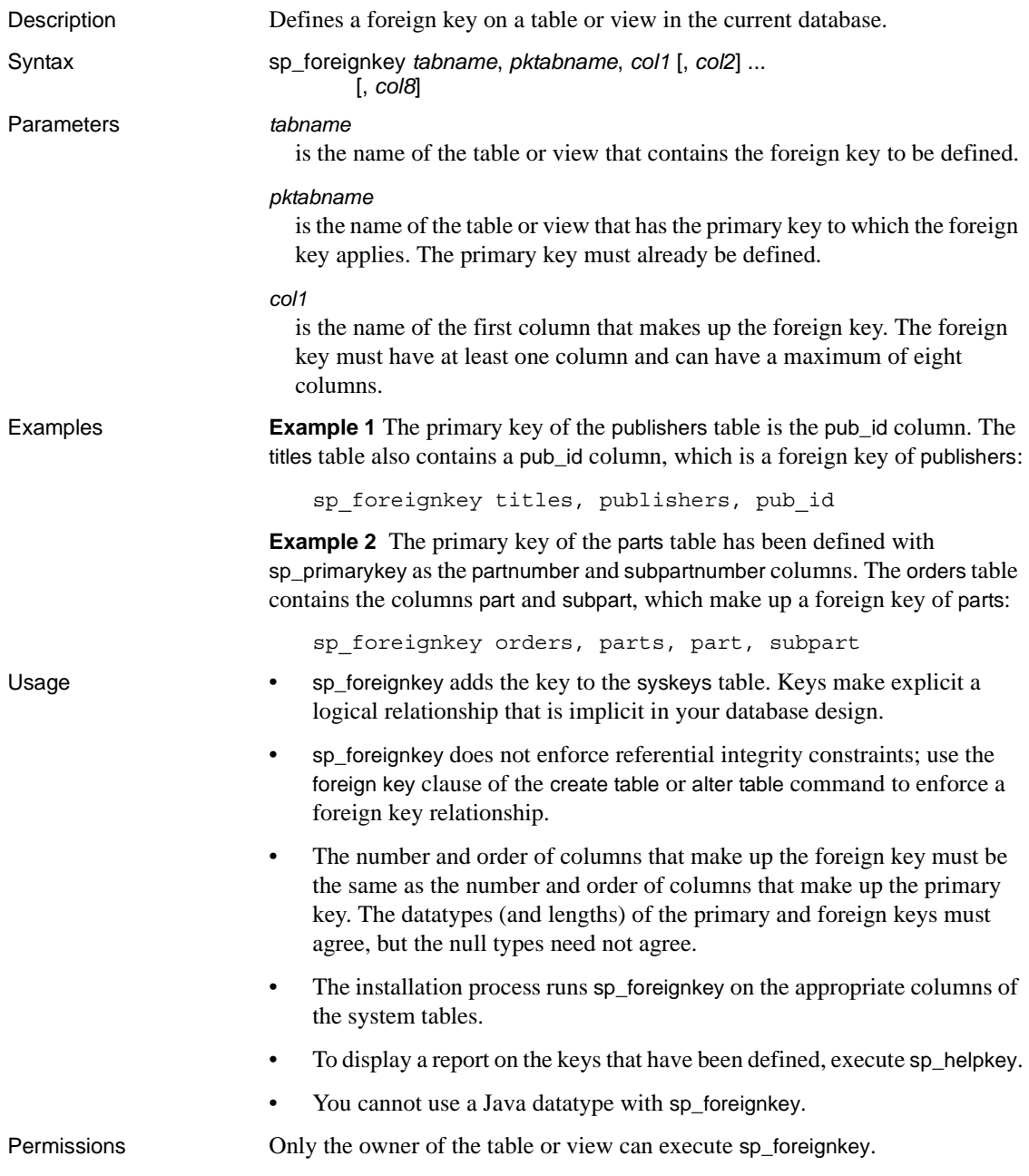

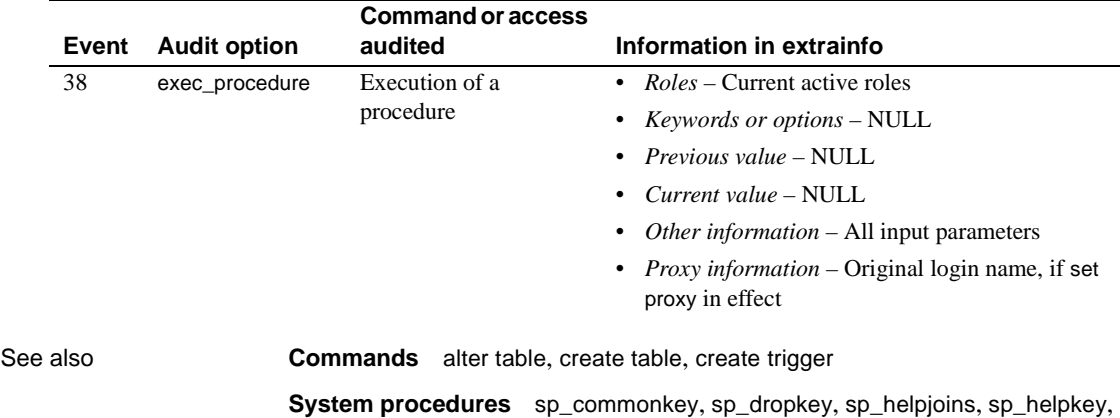

[sp\\_primarykey](#page-550-0)

Auditing Values in event and extrainfo columns from the sysaudits table are:

Reference Manual: Procedures **323**

## **sp\_freedll**

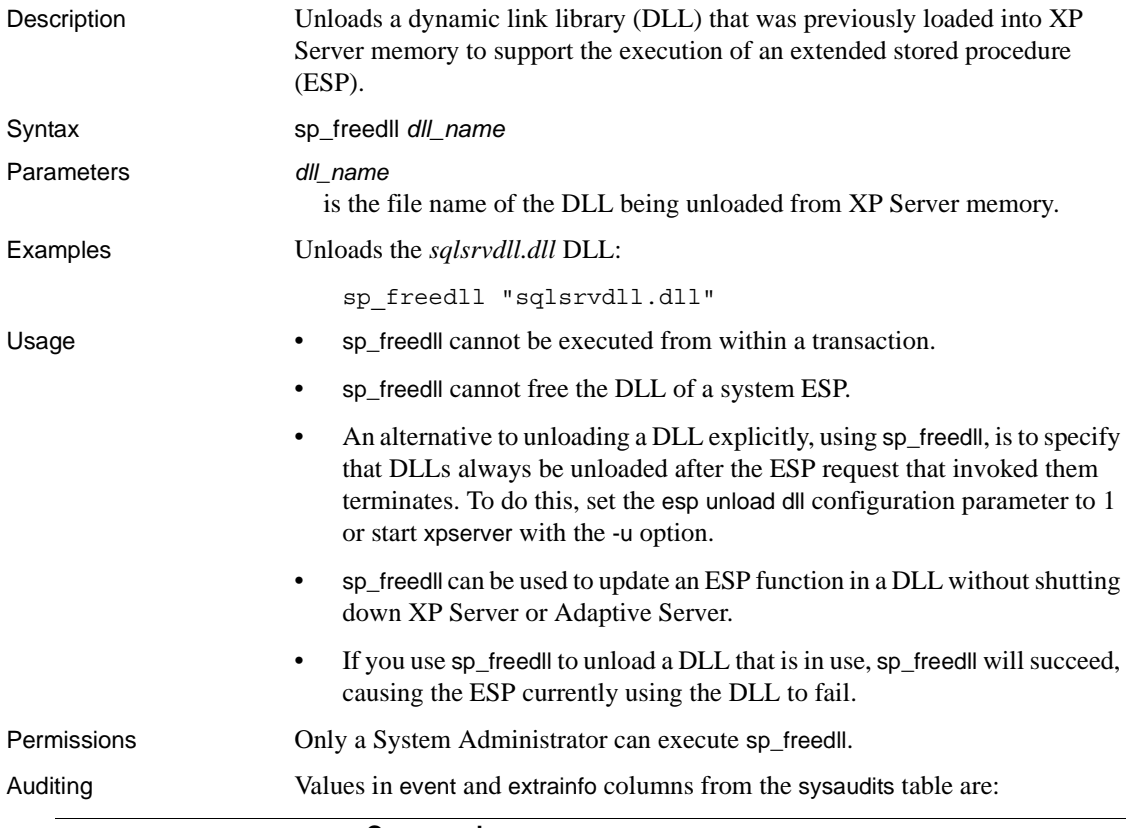

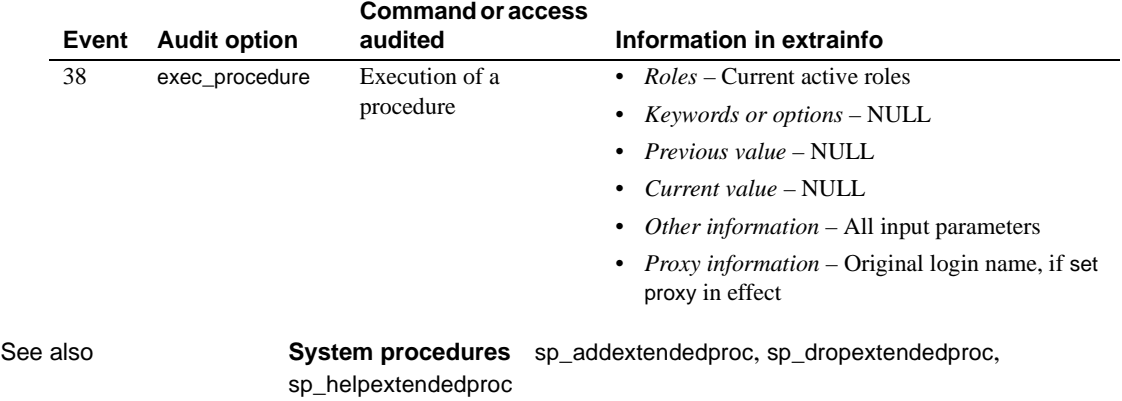

#### **sp\_getmessage**

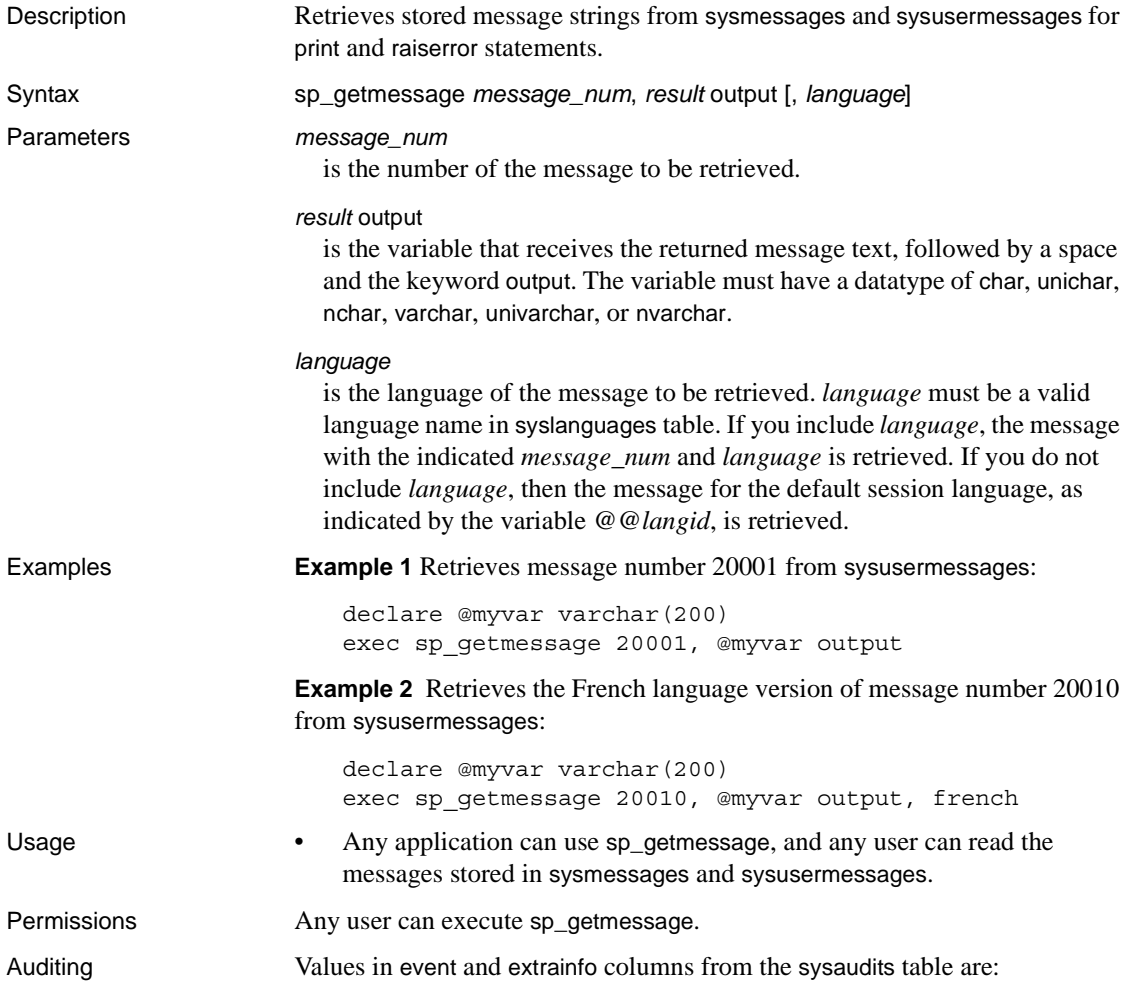

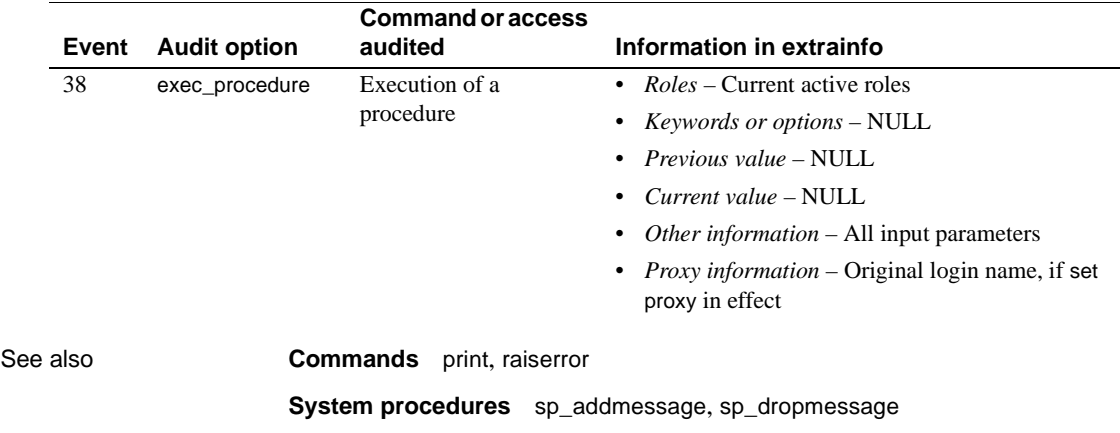

# **sp\_grantlogin**

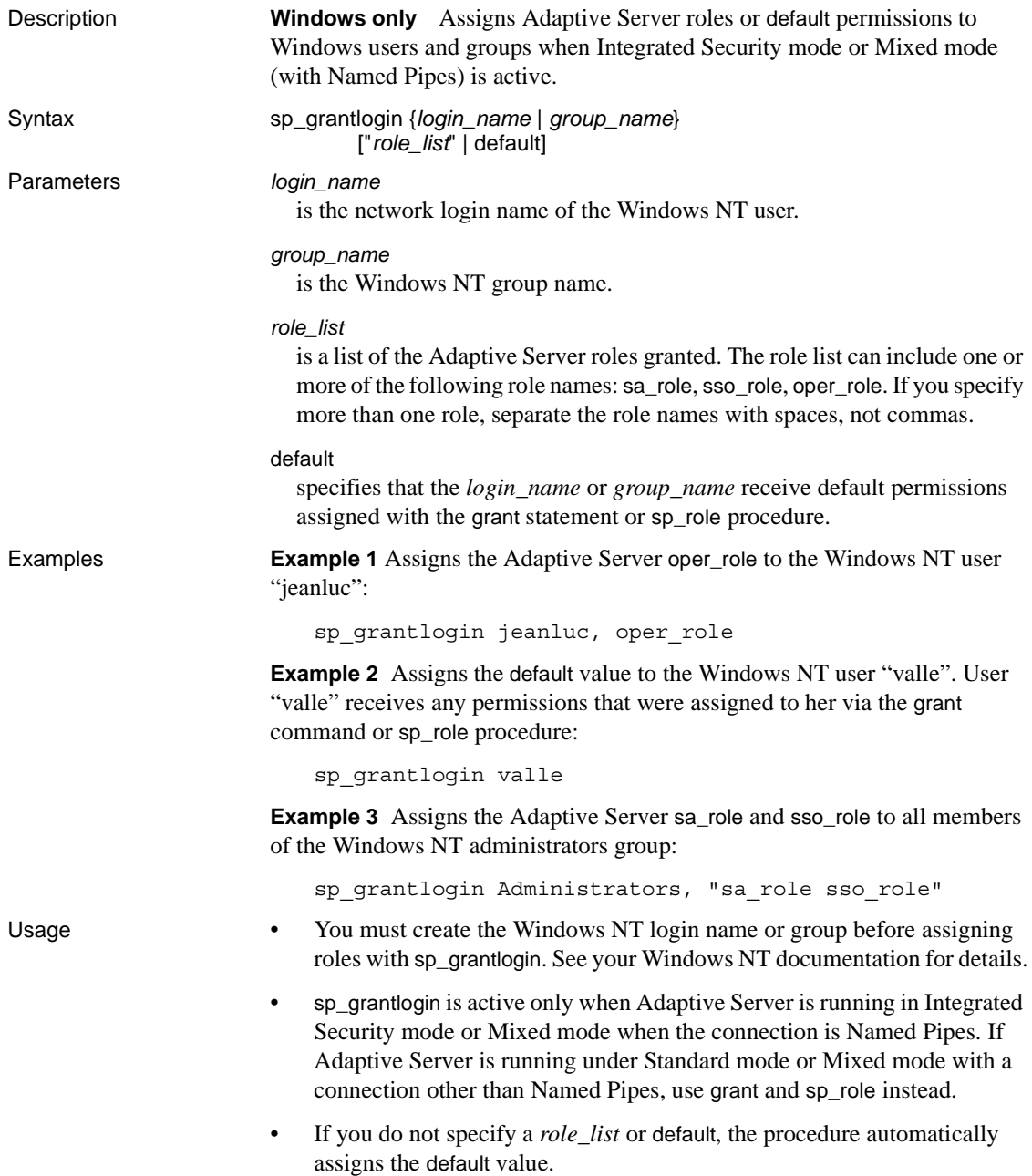

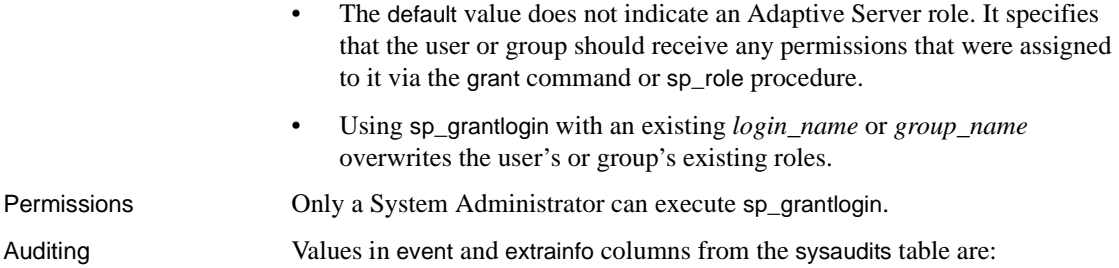

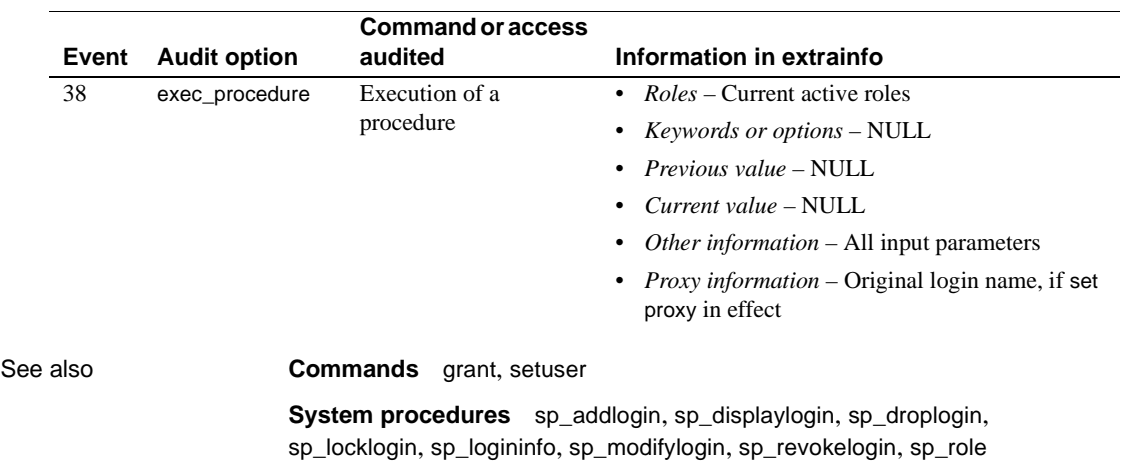

## **sp\_ha\_admin**

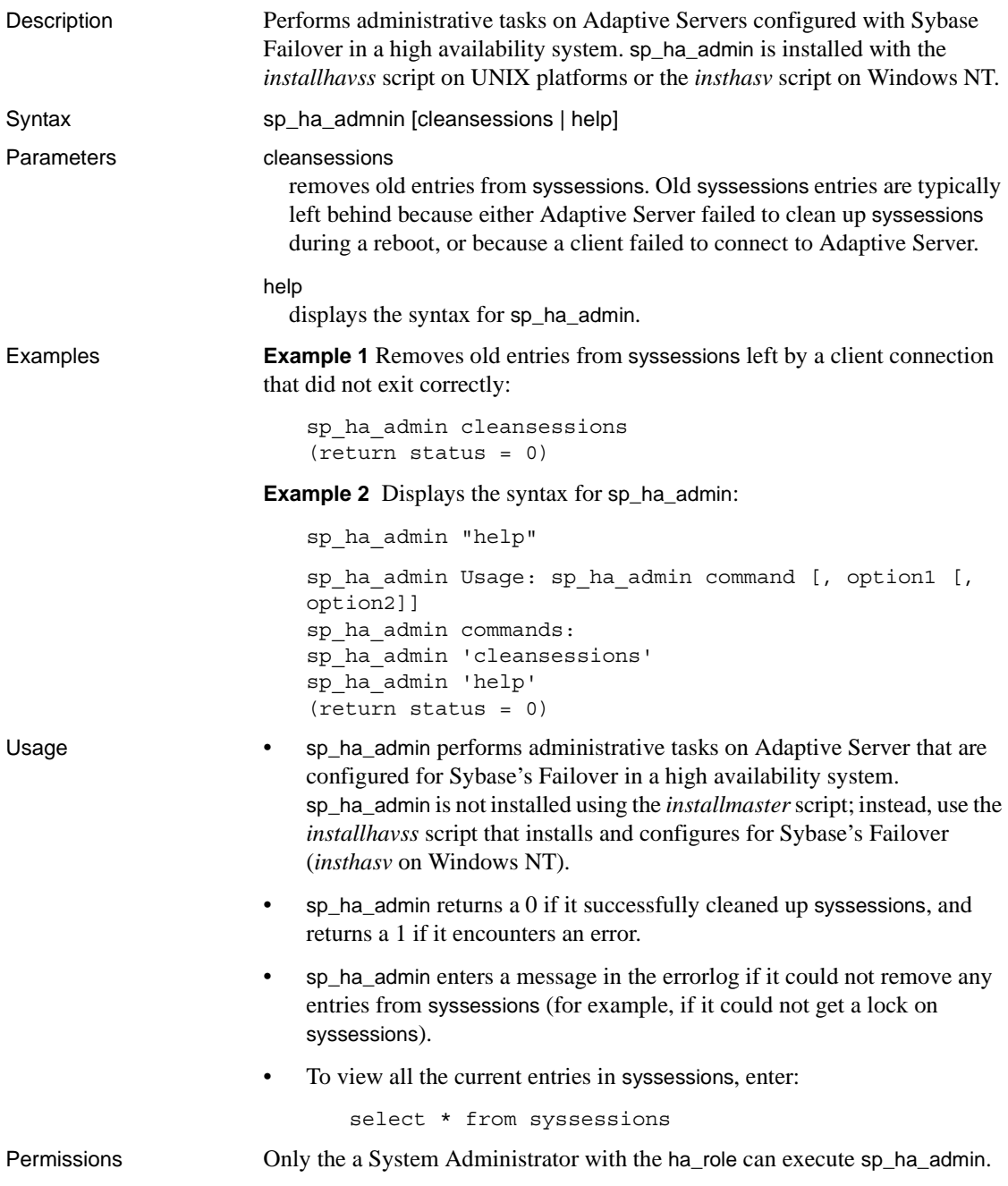

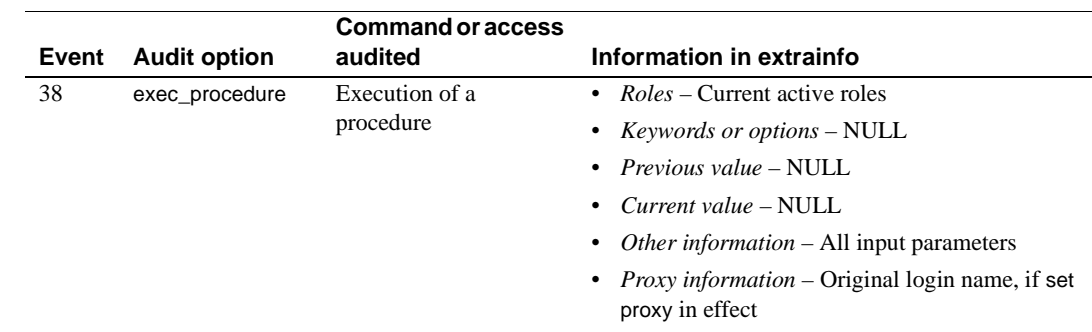

Auditing Values in event and extrainfo columns from the sysaudits table are:

#### **sp\_help**

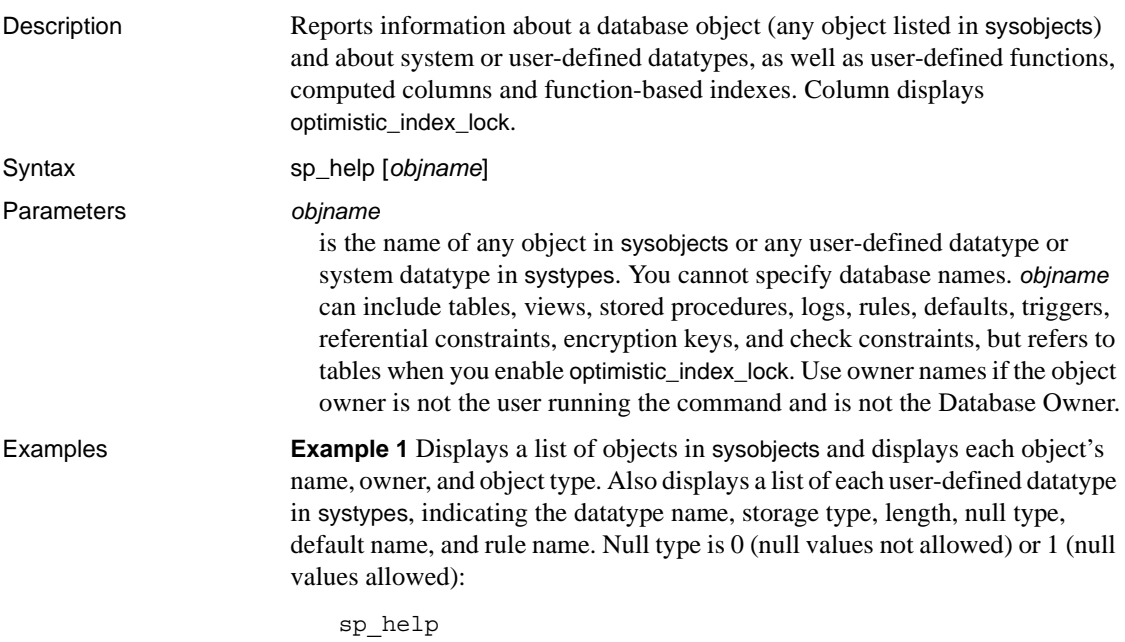

**Example 2** Displays information about a partitioned publishers table. sp\_help also lists any attributes assigned to the specified table and its indexes, giving the attribute's class, name, integer value, character value, and comments.

sp\_help publishers

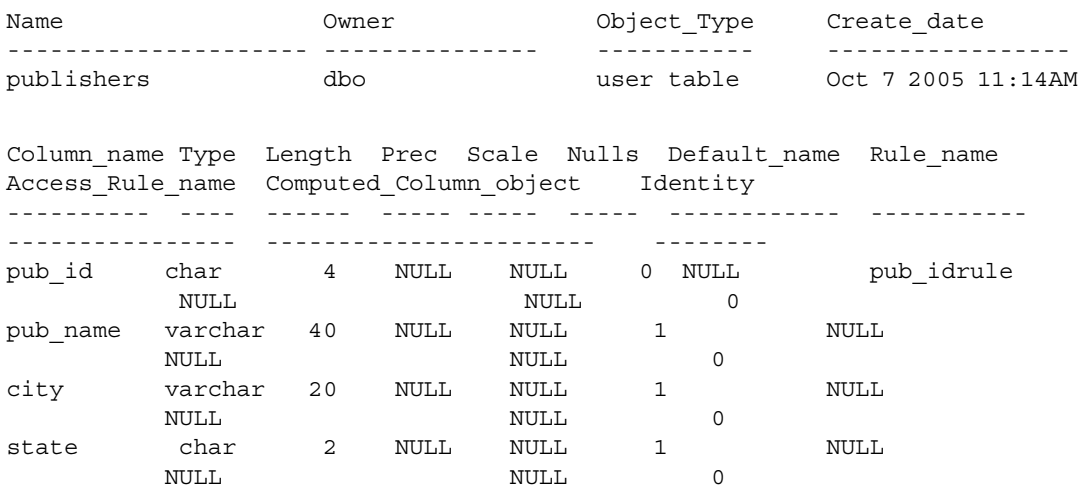

Object does not have any indexes. keytype object related\_objs object\_keys related\_keys ------- ------ ------------ ----------- -------------- primary publishers -- none -- pub\_id,\*,\*,\*,\*,\*,\*,\* \*,\*,\*,\*,\*,\*,\*,\* name type partition\_type partitions partition\_keys ---------- -------- -------------- ---------- ------------- publishers base table roundrobin 3 NULL partition name 11 partition id pages segment create date ------------------ -------------- ----- ------- ---------------- publishers\_608002166 608002166 1 default Oct 13 2005 11:18AM publishers\_1116527980 1116527980 1 default Oct 13 2005 11:18AM publishers\_1132528037 1132528037 1 default Oct 13 2005 11:19AM Partition\_Conditions -------------------- NULL Avg\_pages Max\_pages Min\_pages Ratio(Max/Avg) Ratio(Min/Avg) --------- --------- --------- -------------- -------------- 1 1 1 1.0000000 1.0000000 Lock scheme Allpages The attribute 'exp\_row\_size" is not applicable to tables with allpages lock scheme. exp\_row reservepagegap fillfactor max\_rows\_per\_page identity\_gap ------- -------------- ---------- ----------------- ------------  $\overline{0}$  0 concurrency\_opt\_threshold optimistic\_index\_lock dealloc\_first\_txtpg ------------------------- --------------------- ------------------- 0 00 **Example 3** Displays information about a partitioned titles table: sp\_help titles Name Owner Object\_Type Create\_date ---------------- --------------- ----------- ---------------------

Column\_name Type Length Prec Scale Nulls Default\_name Rule name Access Rule name Identity

titles db user table Oct 7 2005 11:14AM

(1 row affected)

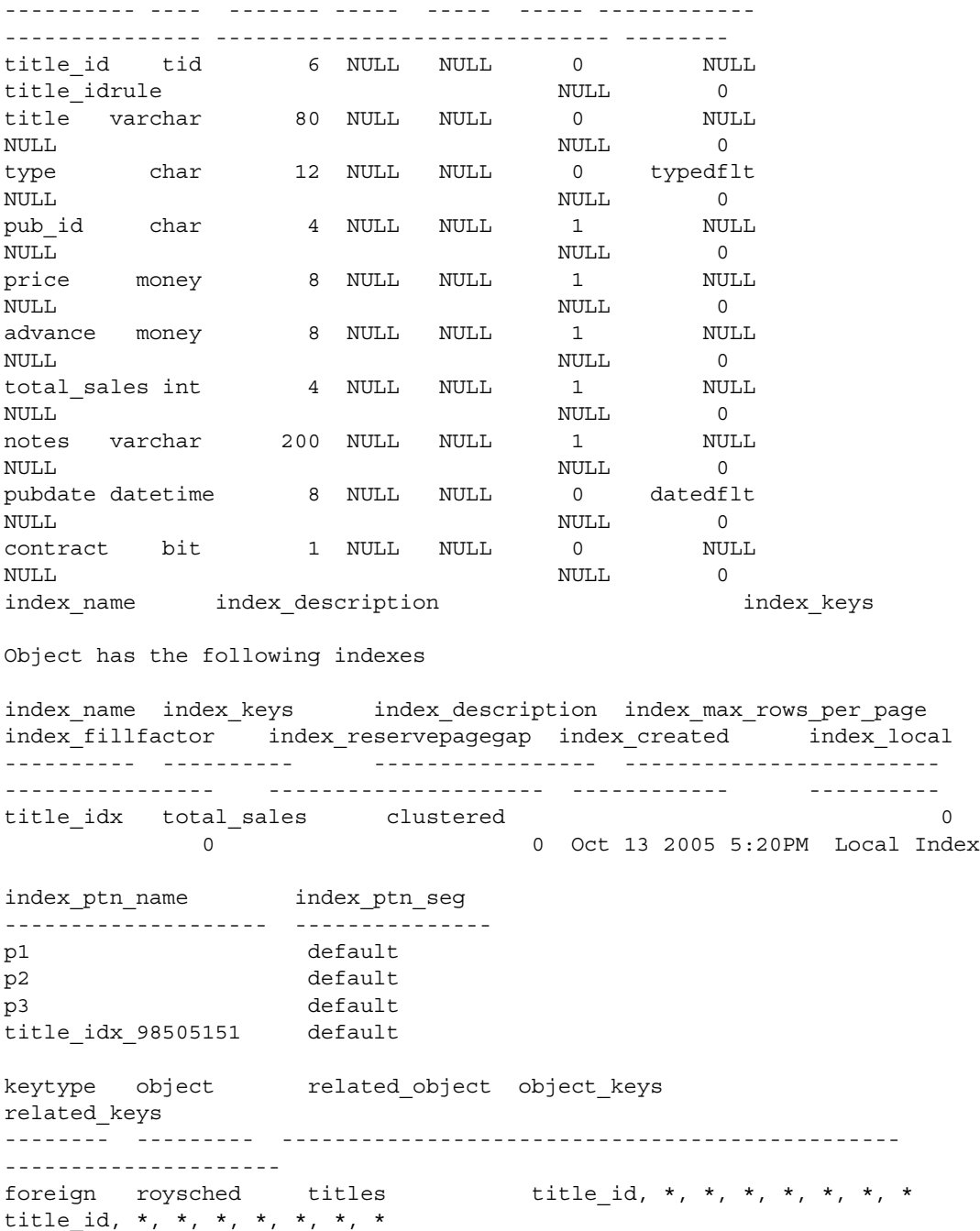

foreign salesdetail titles title id, \*, \*, \*, \*, \*, \*, \* title id,  $*, *, *, *, *, *$ foreign titleauthor titles title id, \*, \*, \*, \*, \*, \*, \* title\_id, \*, \*, \*, \*, \*, \* foreign titles publishers pub\_id, \*, \*, \*, \*, \*, \*, \* pub\_id, \*, \*, \*, \*, \*, \*, \* primary titles -- none -- title id, \*, \*, \*, \*, \*, \*, \* \*, \*, \*, \*, \*, \*, \*, \* name type partition\_type partitions partition\_keys ---- ---------- -------------- ---------- ------------- titles base table range 11 and 12 a pubdate partition name partition id pages segment create date -------------- ------------ ----- ------- ------------------ q1 937051343 1 default Oct 13 2005 5:20PM q2 953051400 1 default Oct 13 2005 5:20PM q3 969051457 1 default Oct 13 2005 5:20PM q4 985051514 1 default Oct 13 2005 5:20PM Partition\_Conditions -------------------- VALUES <= ("3/31/2006") VALUES  $\leq$  ("6/30/2006") VALUES <= ("9/30/2006") VALUES <= ("12/31/2006") VALUES <= ("3'31'2006") Avg\_pages Max\_pages Min\_pages Ratio(Max/Avg) Ratio(Min/Avg) --------- --------- --------- -------------- -------------- 1 1 1 1.000000 1.000000 Lock scheme Allpages The attribute 'exp\_row\_size" is not applicable to tables with allpages lock scheme. exp\_row reservepagegap fillfactor max\_rows\_per\_page identity\_gap ------- -------------- ---------- ----------------- ------------  $0$  0 0 0 0 0 0 concurrency\_opt\_threshold optimistic\_index\_lock dealloc\_first\_txtpg ------------------------- --------------------- ------------------- 0 00

**Example 4** Displays information about the trigger marytrig owned by user "mary". The quotes are needed, because the period is a special character:

```
sp_help "mary.marytrig"
Name Owner Object_type
------------ ------------------ ----------------
marytrig mary trigger
Data located on segment When created
----------------------- --------------------------
not applicable Mar 20 2002 2:03PM
```
**Example 5** Displays information about the system datatype money:

sp\_help money

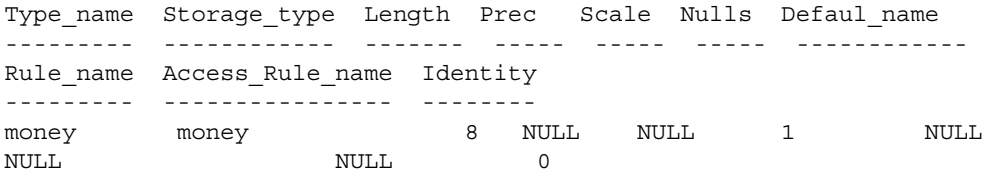

**Example 6** Displays information about the user-defined datatype identype. The report indicates the base type from which the datatype was created, whether it allows nulls, the names of any rules and defaults bound to the datatype, and whether it has the IDENTITY property:

sp\_help identype

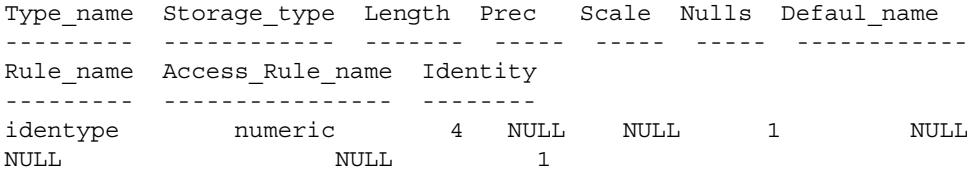

Shows a new column, indicating whether optimistic index locking is enabled. 1 indicates that the option is enabled; 0 indicates that it is not.

sp\_help "mytable"

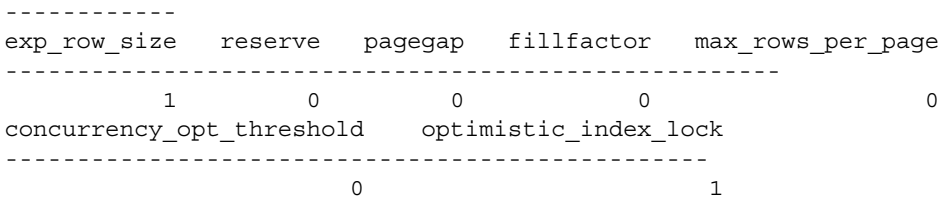

```
alter table authors add fullname as au fname + ' + au lname
sp_help authors
Object has the following computed columns
Column_Name Property
----------- --------
fullname virtual
Text
------------------------------
AS au fname + ' + + au lname
                 Example 8 Shows a virtual computed column to a materialized computed 
                 column:
                     alter table authors modify fullname materialzied
                     sp_help authors
                     Object has the following computed columns
                     Column_Name Property 
                     ----------- ------------
                     fullname materialized
                     Text 
                            -------------------------------------------
                     AS au fname + ' + au lname
                     MATERIALIZED
                 Example 9 The result set for sp_help table_name includes the 
                 Decrypt Default name column, which indicates the decrypt default name
                 for the column. For example, if you run the following:
create table encr_table(col1 int encrypt decrypt_default 1)
                 When you run sp_help on encr_table, it shows the following:
Column name Type Length Prec Scale Nulls Default name Rule name Access Rule name
   Computed_Column_object Identity Encrypted Decrypt_Default_name
----------- ---- ------ ---- ----- ----- --------------------- -------------- ------
     ------------- --------- -------------------------
c1 int 4 NULL NULL 0 NULL NULL NULL
    NULL 1 encr table coll 1036527695
```
**Example 7** Shows a virtual computed column:

- Usage **•** sp\_help looks for an object in the current database only.
	- sp\_help follows the Adaptive Server rules for finding objects:
- If you do not specify an owner name, and you own an object with the specified name, sp\_help reports on that object.
- If you do not specify an owner name, and do not own an object of that name, but the Database Owner does, sp\_help reports on the Database Owner's object.
- If neither you nor the Database Owner owns an object with the specified name, sp\_help reports an error condition, even if an object with that name exists in the database for a different owner. Qualify objects that are owned by database users other than yourself and the Database Owner with the owner's name, as shown in Example 4.
- If both you and the Database Owner own objects with the specified name, and you want to access the Database Owner's object, specify the name in the format *dbo*.*objectname*.
- sp\_help works on temporary tables if you issue it from tempdb.
- Columns with the IDENTITY property have an "Identity" value of 1; others have an "Identity" value of 0. In example 2, there are no IDENTITY columns.
- sp\_help lists any indexes on a table, including indexes created by defining unique or primary key constraints in the create table or alter table statements. It also lists any attributes associated with those indexes. However, sp\_help does not describe any information about the integrity constraints defined for a table. Use [sp\\_helpconstraint](#page-378-0) for information about any integrity constraints.
- sp\_help displays the following new settings:
	- The locking scheme, which can be set with create table and changed with alter table
	- The expected row size, which can be set with create table and changed with sp\_chgattribute
	- The reserve page gap, which can be set with create table and changed with sp\_chgattribute
	- The row lock promotion settings, which can be set or changed with [sp\\_setpglockpromote](#page-591-0) and dropped with [sp\\_droprowlockpromote](#page-280-0)
	- sp\_help includes the report from:
		- [sp\\_helpindex](#page-395-0) showing the order of the keys used to create the index and the space management properties

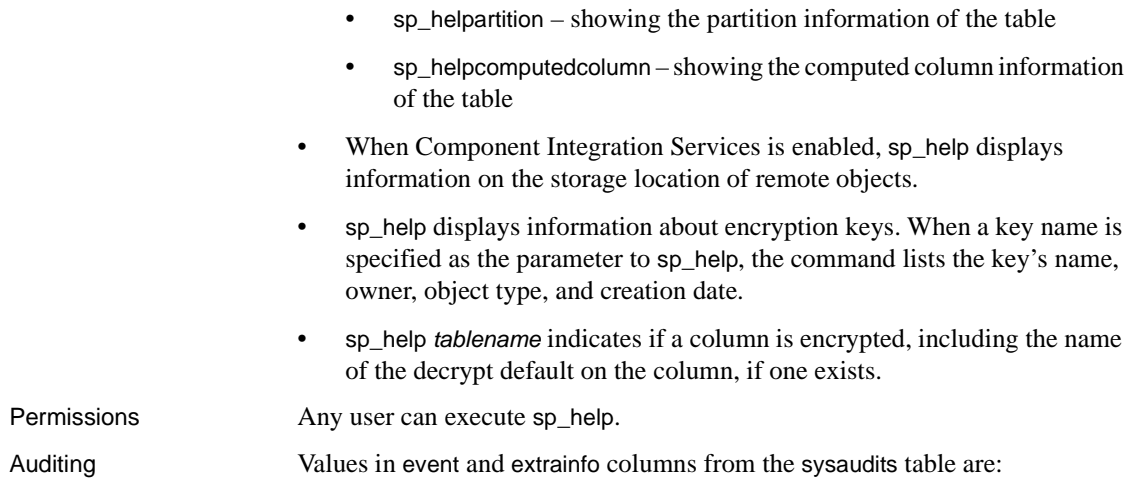

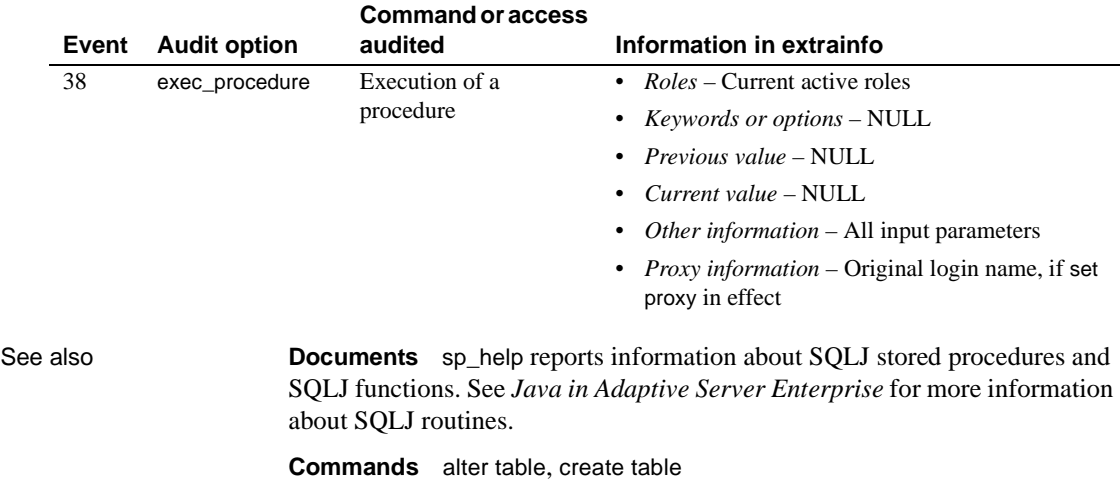

**System procedures** [sp\\_chgattribute](#page-162-0), [sp\\_droprowlockpromote](#page-280-0), [sp\\_helpartition](#page-366-0), [sp\\_helpcomputedcolumn](#page-372-0), [sp\\_helpconstraint](#page-378-0), [sp\\_helpindex](#page-395-0), [sp\\_setpglockpromote](#page-591-0)

## **sp\_help\_resource\_limit**

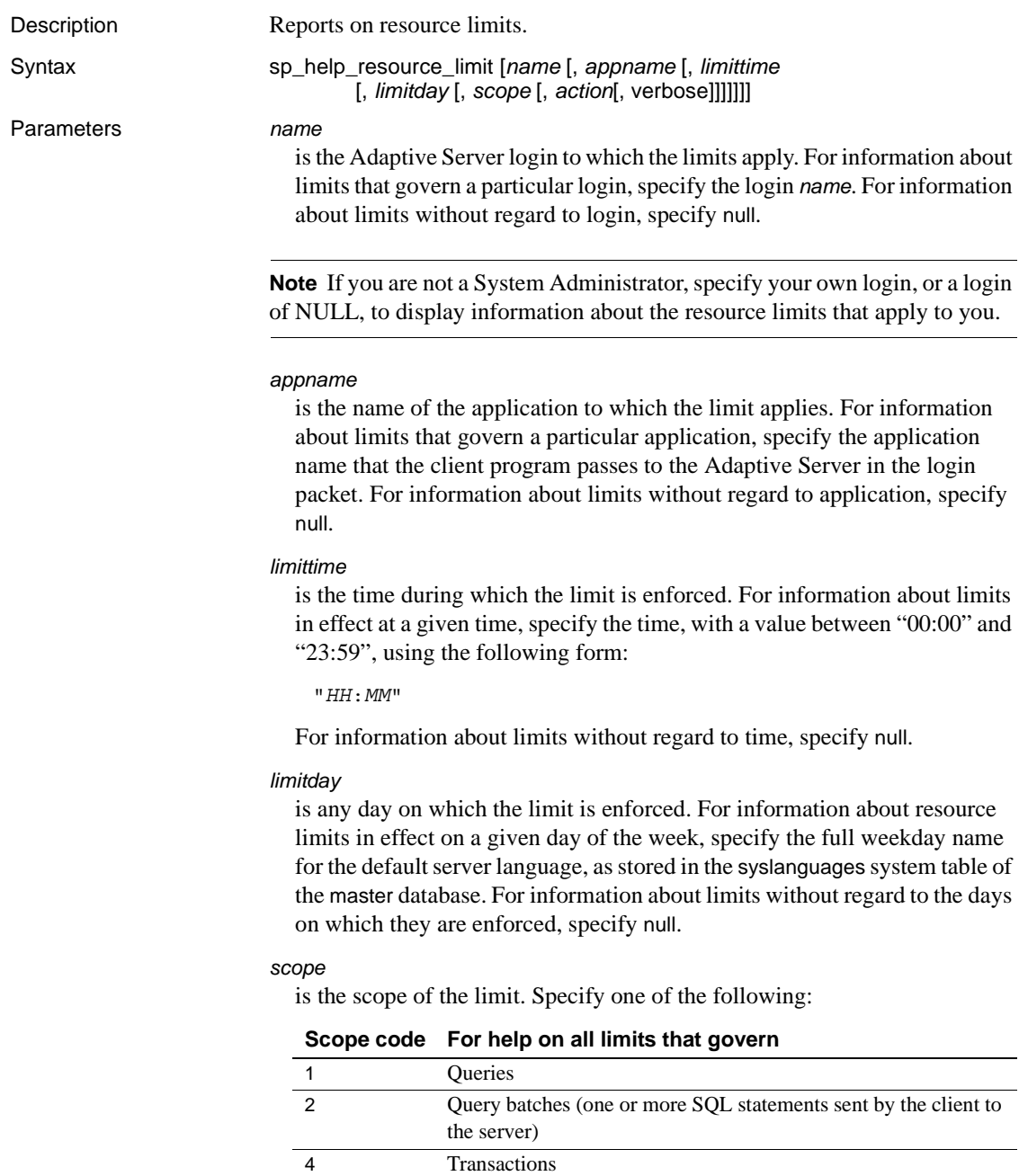

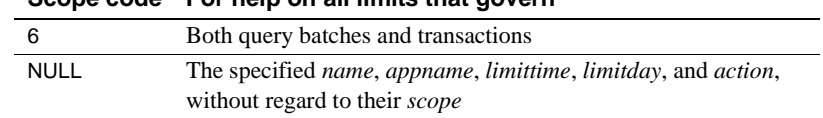

#### **Scope code For help on all limits that govern**

#### *action*

is the action to take when the limit is exceeded. Specify one of the following:

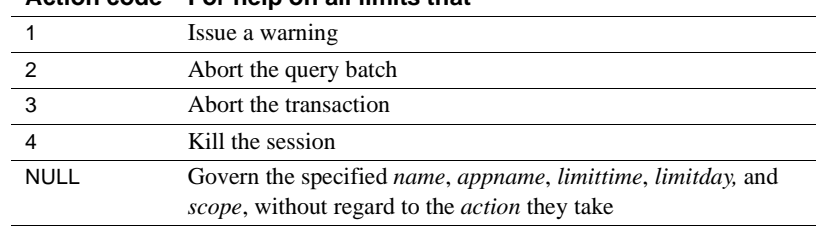

#### **Action code For help on all limits that**

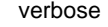

when used, the output is displayed in the verbose mode, with value 1 or 0 (zero).

**Example 1** Lists all resource limits stored in the system table: sp\_help\_resource\_limit

**Example 2** Lists all limits for the user "joe\_user":

sp help resource limit joe user

**Example 3** Lists all limits for the application *my\_app*:

sp help resource limit NULL, my app

**Example 4** Lists all limits enforced at 9:00 a.m.:

sp\_help\_resource\_limit NULL, NULL, "09:00"

**Example 5** An alternative way of listing the limits enforced at 9:00 a.m.:

sp\_help\_resource\_limit @limittype = "09:00"

**Example 6** Lists all limits enforced on Mondays:

sp help resource limit NULL, NULL, NULL, Monday

#### **Example 7** Lists any limit in effect for "joe\_user" on Mondays at 9:00 a.m.

sp\_help\_resource\_limit\_joe\_user, NULL, "09:00", Monday

**Example 8** To list all limits in verbose mode:

sp\_help\_resource\_limit\_null,null,null,null,null,null,1
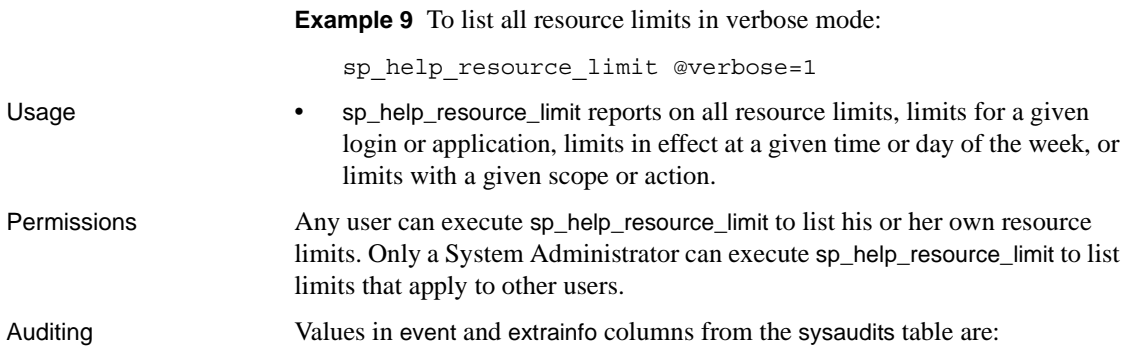

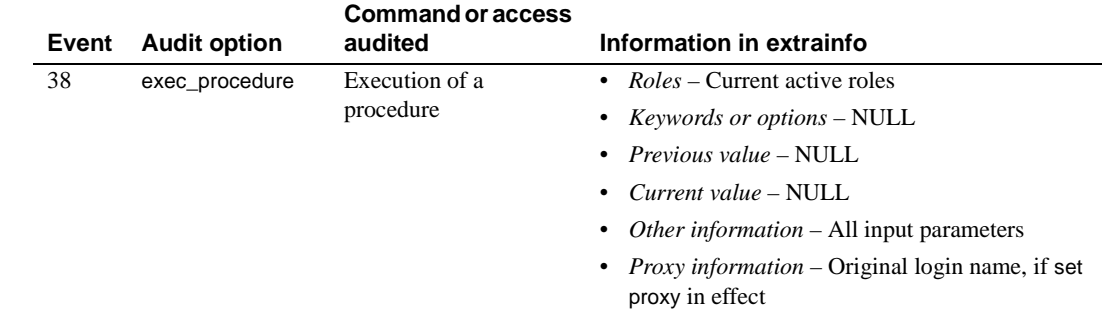

See also **Documents** See the *System Administration Guide* for more information on resource limits.

> **System procedures** [sp\\_add\\_resource\\_limit](#page-38-0), [sp\\_drop\\_resource\\_limit](#page-257-0), [sp\\_modify\\_resource\\_limit](#page-480-0)

### <span id="page-361-0"></span>**sp\_help\_qpgroup**

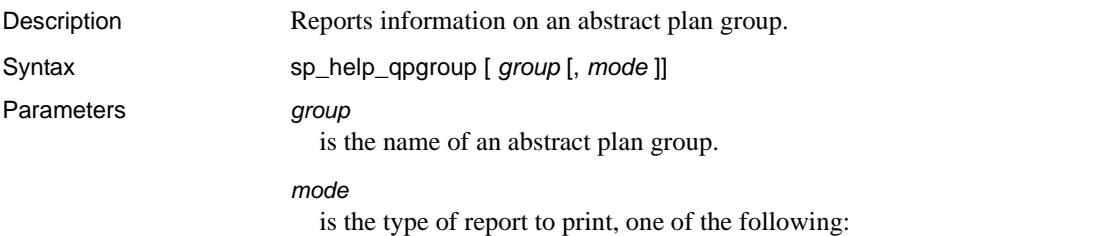

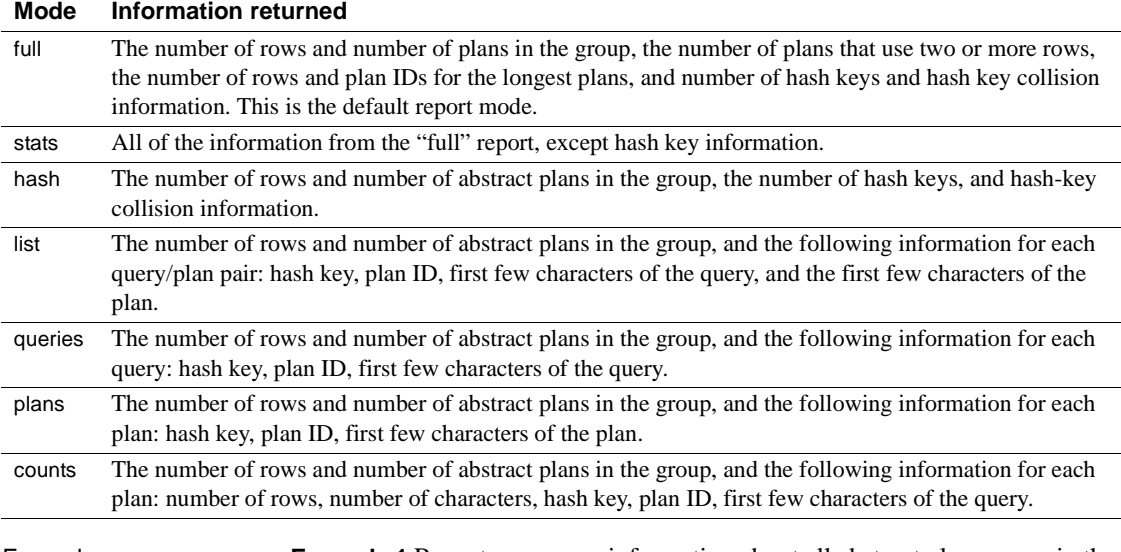

Examples **Example 1** Reports summary information about all abstract plan groups in the database:

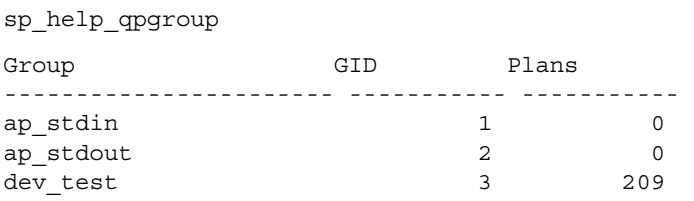

#### **Example 2** Reports on the test\_plans group:

sp\_help\_qpgroup test\_plans

Query plans group 'test\_plans', GID 8

Total Rows Total QueryPlans

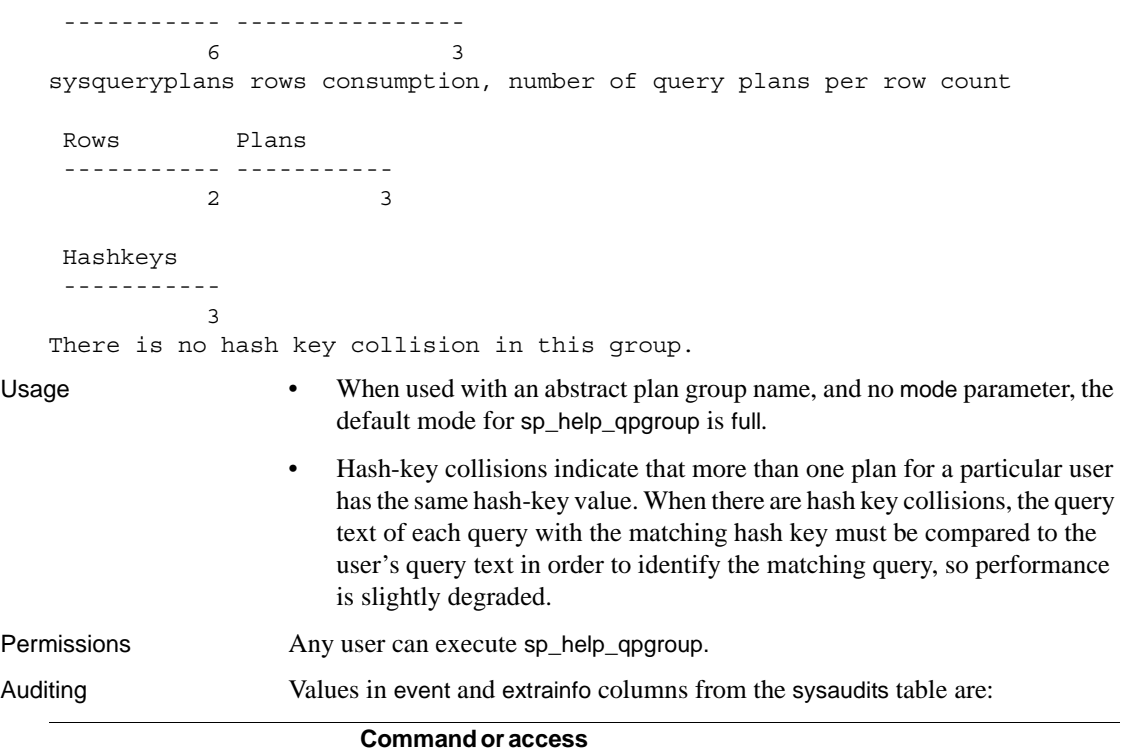

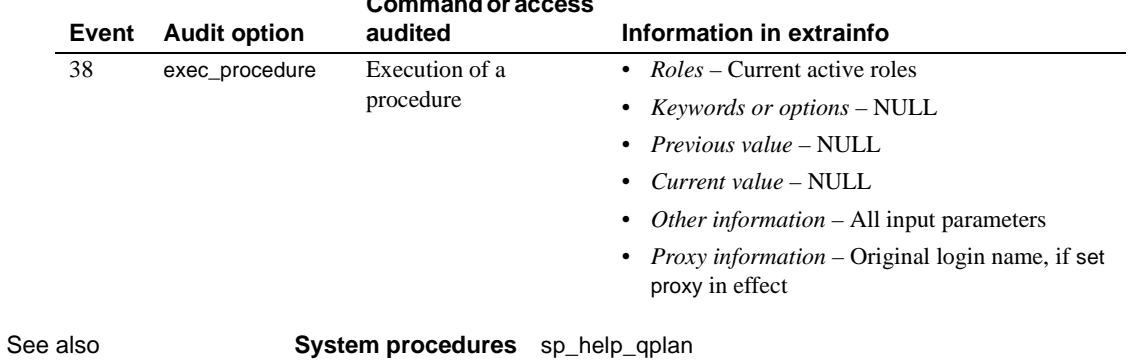

#### <span id="page-363-0"></span>**sp\_help\_qplan**

Description Reports information about an abstract plan.

Parameters *id*

Syntax sp\_help\_qplan *id* [, *mode* ]

is the ID of the abstract plan.

#### *mode*

is the type of report to print, one of the following:

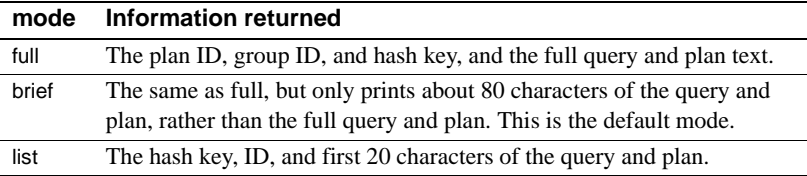

Examples **Example 1** Prints the brief abstract plan report:

```
sp_help_qplan 800005881
   gid hashkey id
     ----------- ----------- -----------
               5 2054169974 937054374
     query
                              -------------------------------------------------------------------------- 
     select type, avg(price) from titles group by type
     query_plan
                 -------------------------------------------------------------------------- 
      ( plan
        ( store Worktab1
            ( i scan type price titles )
        ) 
        ( t_scan ( ...
                      Example 2 Prints the full abstract plan report:
                          sp_help_qplan 784005824, full
Usage • If you do not supply a value for the mode parameter, the default is brief.
Permissions Any user can execute sp_help_qplan to see the abstract plan of a query that he 
                      or she owns. Only the System Administrator and the Database Owner can 
                      display an abstract plan owned by another user.
Auditing Values in event and extrainfo columns from the sysaudits table are:
```
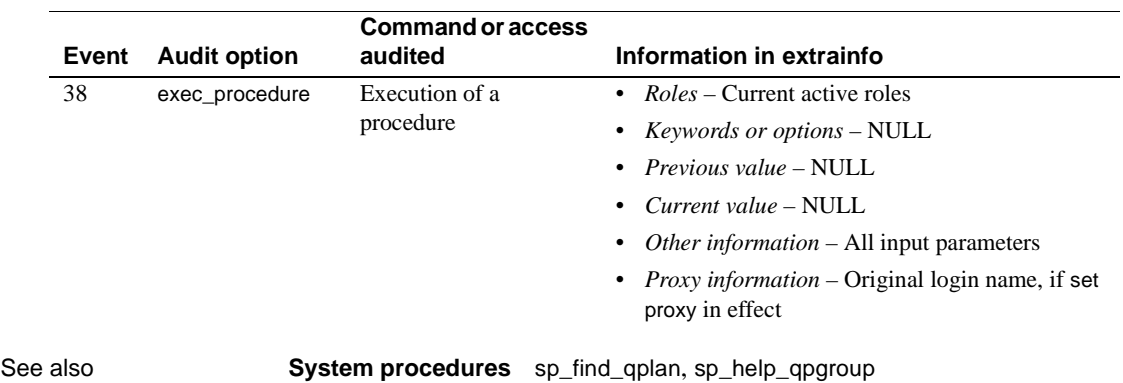

#### **sp\_helpapptrace**

Description Determines which sessions Adaptive Server is tracing. sp\_helpapptrace returns the server process IDs (spids) for all the sessions Adaptive Server is tracing, the spids of the sessions tracing them, and the name of the tracefile.

Syntax sp\_helpapptrace

Examples

sp\_helpapptrace

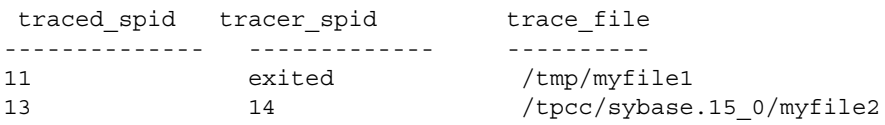

Usage sp\_helpapptrace returns these columns:

- traced\_spid spid of the session you are tracing.
- tracer\_spid spid of the session that traced\_spid is tracing. Prints "exited" if the tracer\_spid session has exited.
- trace\_file full path to the tracefile.

#### Rebinding a trace

If a session is tracing another session, but quits without disabling the tracing, Adaptive Server allows a new session to rebind with the earlier trace. This means that a sa or sso is not required to finish every trace they start, but can start a trace session, quit, and then rebind to this trace session

# **sp\_helpartition**

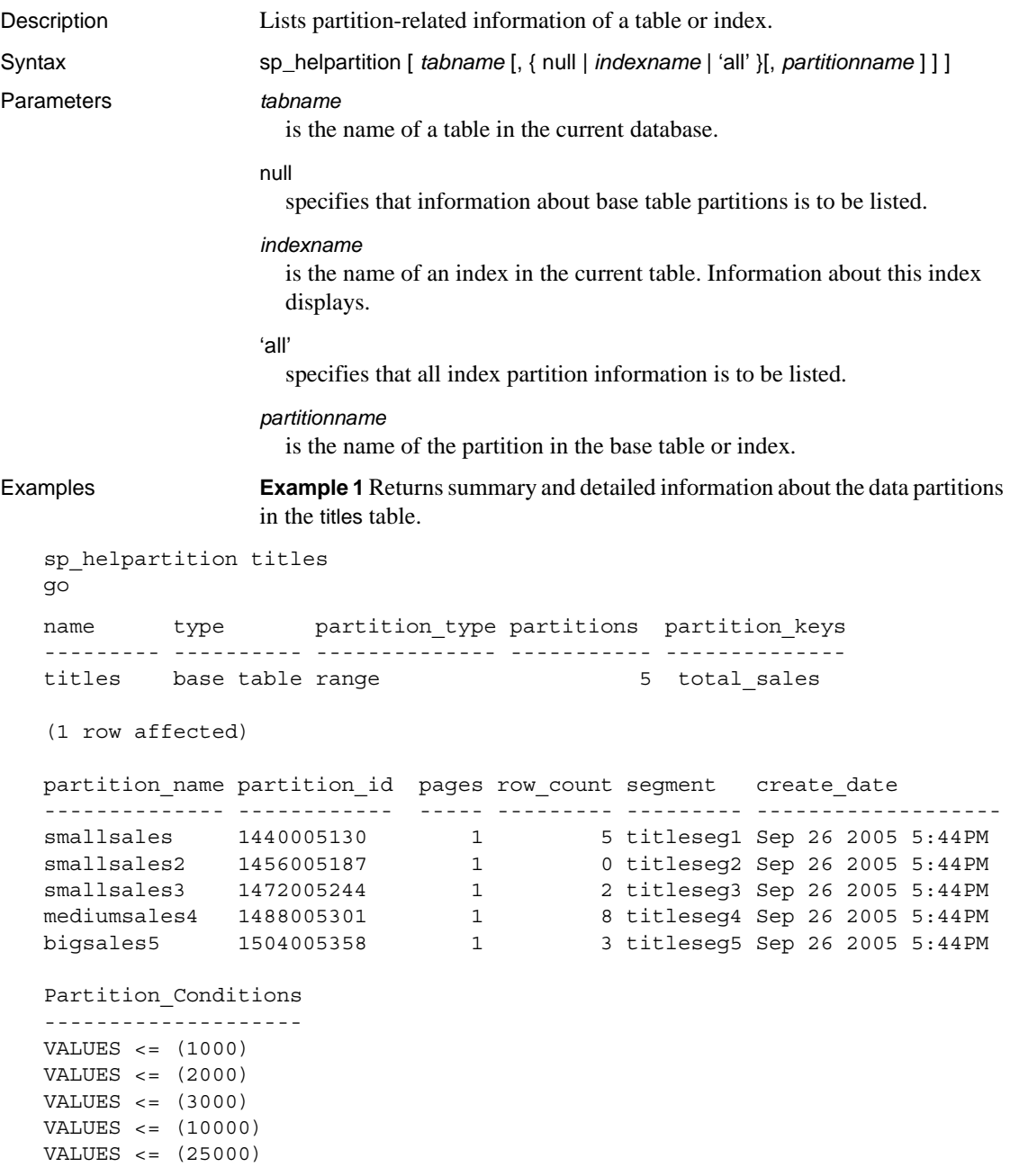

Avg\_pages Max\_pages Min\_pages Ratio(Max/Avg) Ratio(Min/Avg) ----------- ---------- ---------- ------------------ -------------------- 1 1 1 1.000000 1.000000  $(\text{return status = 0})$ 

> **Example 2** Returns summary partition information about the titles table and detailed information about the smallsales data partition.

```
sp helpartition titles, null, smallsales
name type partition type partitions partition keys
--------- ---------- -------------- ----------- --------------
titles base table range 5 total sales
(1 row affected)
partition_name partition_id pages row_count segment create_date
-------------- ------------- ------ --------- --------- ------------------
smallsales 1440005130 1 5 titleseg1 Sep 26 2005 5:44PM
Partition_Conditions
--------------------
VALUES \leq (1000)
(return status = 0)
                Example 3 First, creates the nonclustered index nodex local on the my titles
                table, then returns summary partition information about my_titles and detailed 
                information on the partition ncip4 on ncidx_local.
create nonclustered index ncidx_local on my_titles(title_id) local index
    (ncip1, ncip2, ncip3, ncip4, ncip5)
go
sp_helpartition my_titles, ncidx_local, ncip4
go
name type partition type partitions partition keys
```

```
----------- ----------- -------------- ----------- --------------
ncidx local local index range 5 total sales
```
(1 row affected)

```
partition_name partition_id pages row_count segment create_date
-------------- ------------ ----- --------- ------- ---------------------
ncip4 1584005643 1 8 default Sep 26 2005 6:06PM
Partition_Conditions
```
--------------------

```
VALUES <= (10000)
(return status = 0)
```
Usage **•** sp helpartition lists partition related information at the table, index, and partition level. The table- or index-level partition information includes index type (whether it is a local or global index), partition type, number of partitions, and partition keys, if applicable. For each partition, the information include partition name, id, number of pages, segment name, create date, and the partition condition if applicable.

> The summary information displays the number of pages per partition, the minimum and maximum number of pages, and the ratio between the average number of pages and the maximum or minimum number.

- If a table name is not supplied, sp\_helpartition lists the owner, table name, number of partitions, and the partition type of all user tables in the current database.
- If 'all' is specified instead of an index name or null, sp\_helpartition lists the table- and index-level partition information for each index of the specified table and of the base table.
- If a particular index is specified, sp\_helpartition lists the index-level information for that index.
	- If the partition name is not specified, sp\_helpartition displays the partition-level information for all partitions in the index, and summary information for the partitions.
	- If the partition name is specified, sp\_helpartition displays only the partition-level information for that partition.
- If only the table name is specified, sp\_helpartition displays table-level index partition information for the base table and partition-level information for all partitions in the base table.
- If null is specified instead of an index name, and a partition name is specified, sp\_helpartition displays table-level partition information for the base table and partition-level information for the named partition—with no summary information.
- Partitions are created using create table, alter table, and select into. See these commands for more information about partitioning.
- Use [sp\\_helpsegment](#page-416-0) to display the number of used and free pages on the segment on which the partition is stored.

Accuracy of results

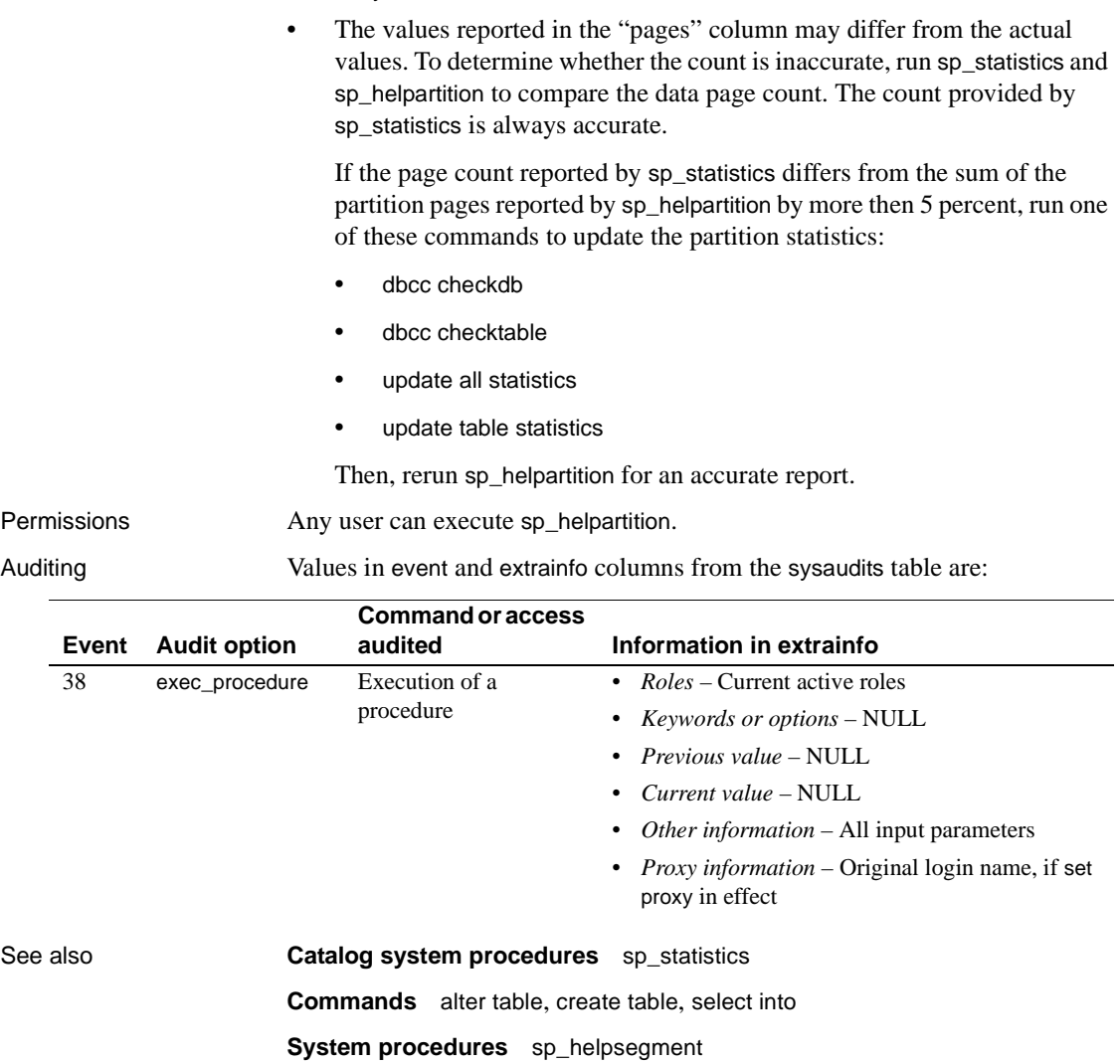

# **sp\_helpcache**

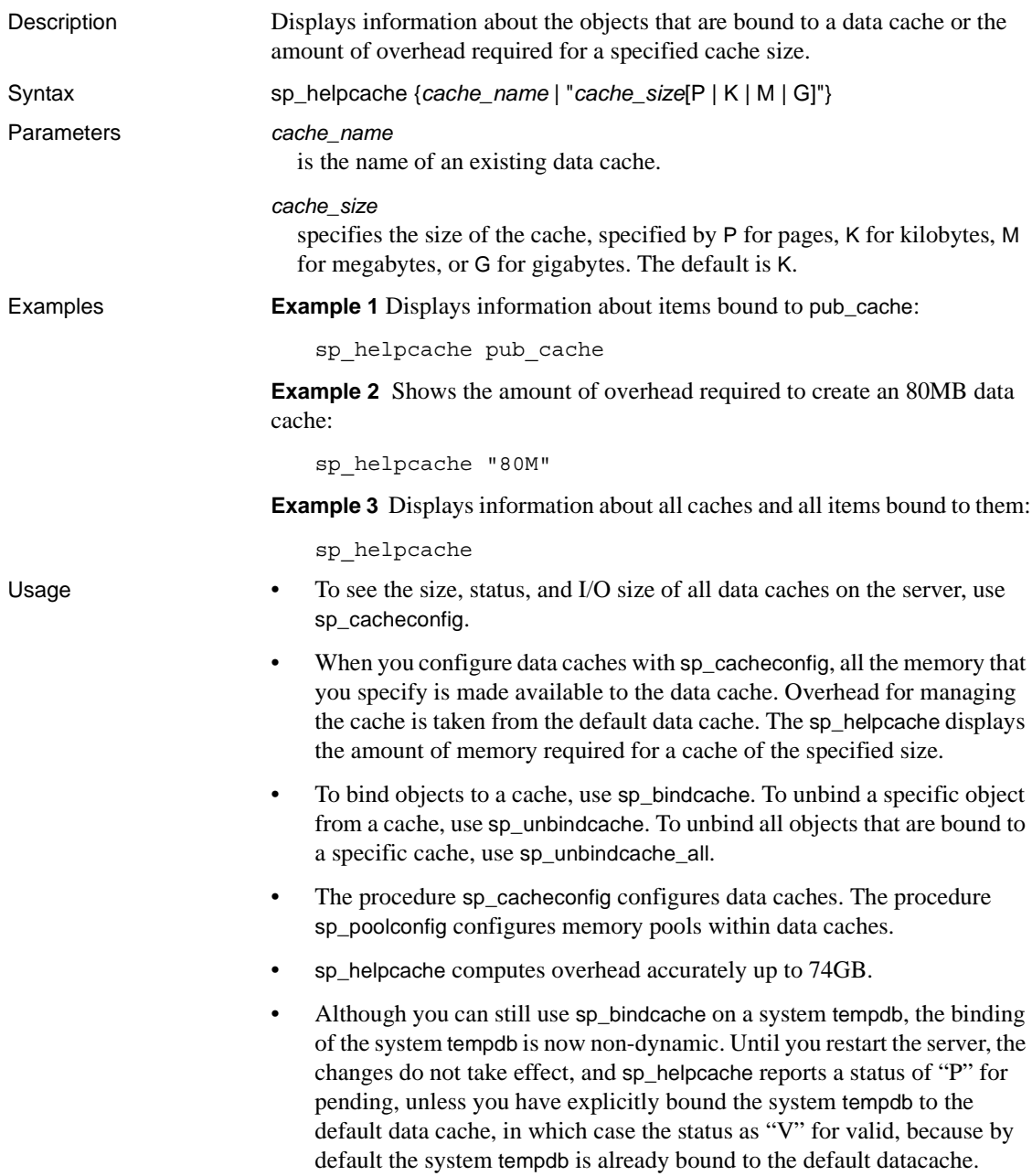

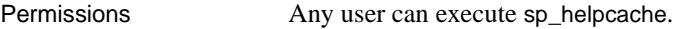

Auditing Values in event and extrainfo columns from the sysaudits table are:

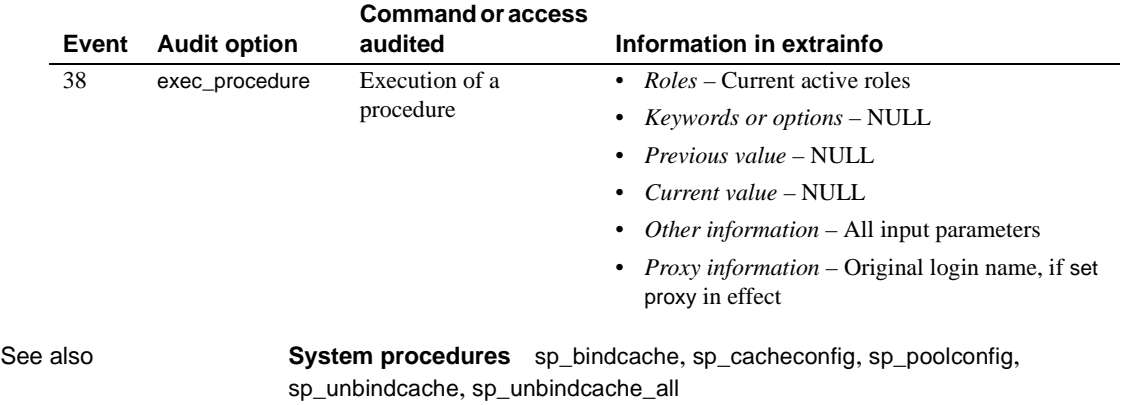

## **sp\_helpcomputedcolumn**

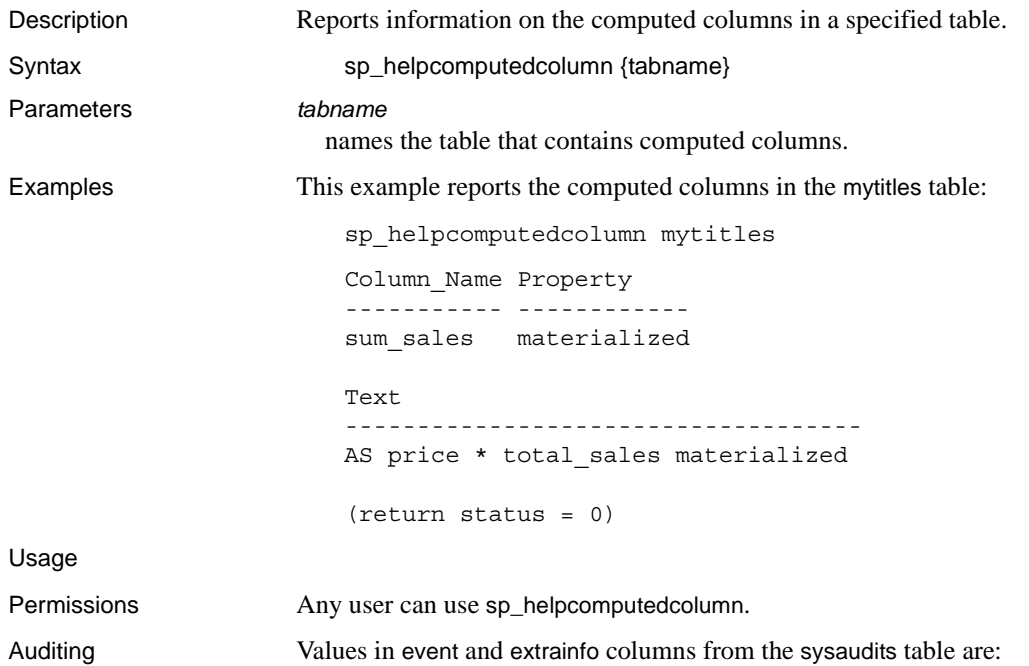

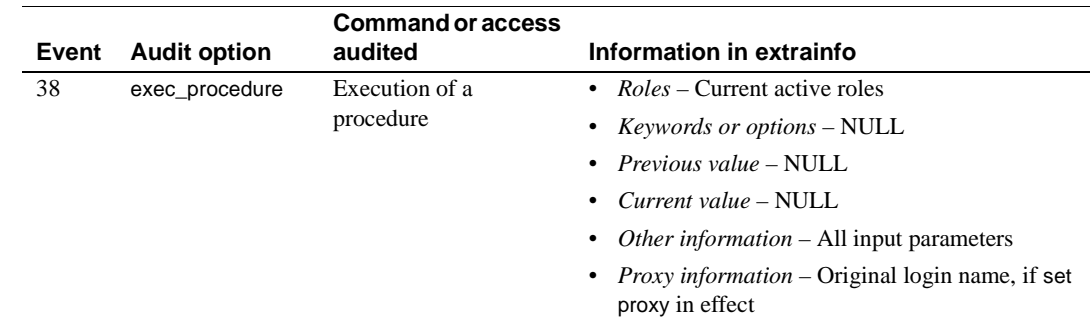

#### **sp\_helpconfig**

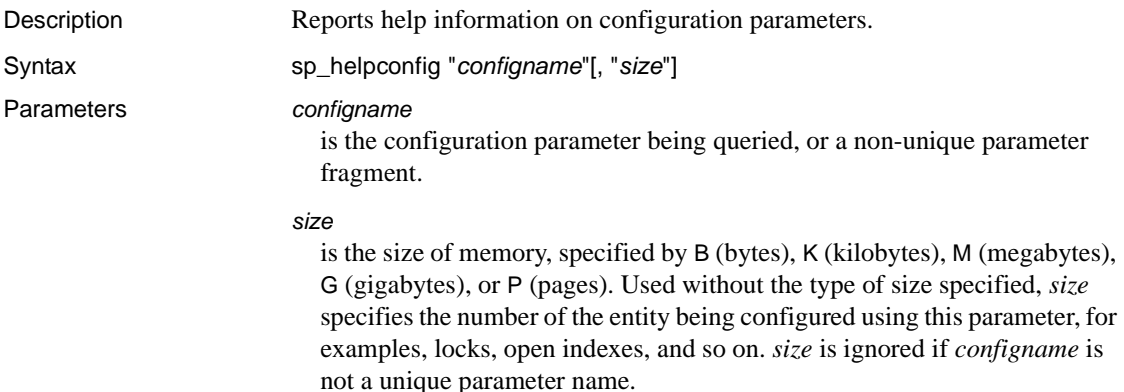

Examples **Example 1** Returns a report on all configuration options that start with "allow":

sp\_helpconfig "allow"

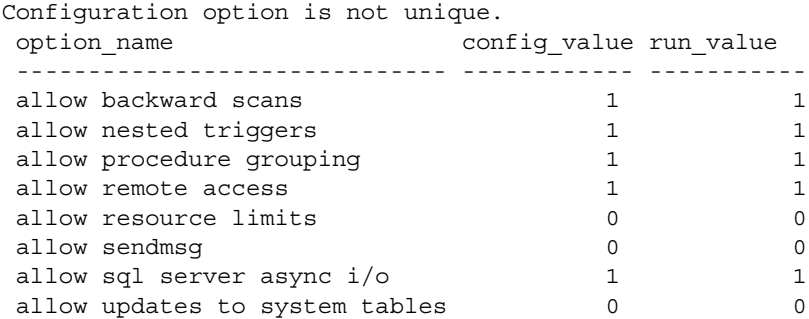

**Example 2** Returns a report on how much memory is needed to create a metadata cache for 421 object descriptors:

sp\_helpconfig "open objects", "421"

number of open objects sets the maximum number of database objects that are open at one time on SQL Server. The default run value is 500.

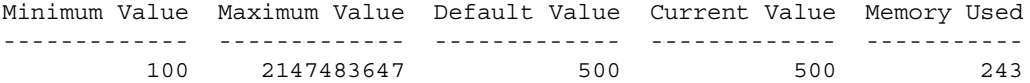

Configuration parameter, 'number of open objects', will consume 207K of memory if configured at 421.

**Example 3** Returns a report on how many database descriptors would fill a 1MB database cache:

sp\_helpconfig "open databases", "1M"

number of open databases sets the maximum number of databases that can be open at one time on SQL Server. The default run value is 12.

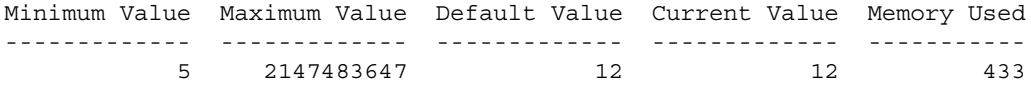

Configuration parameter, 'number of open databases', can be configured to 28 to fit in 1M of memory.

**Example 4** Returns a report on how many locks will use 512K of memory:

sp\_helpconfig "number of locks", "512K"

number of locks sets the number of available locks. The default run value is 5000.

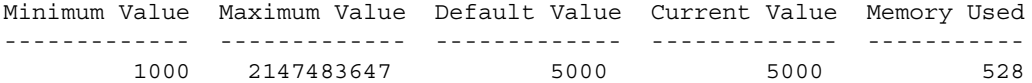

Configuration parameter 'number of locks', can be configured to 4848 to fit in 512K of memory.

> **Example 5** Returns a report on the status of the allow updates to system tables configuration parameter:

sp helpconfig "allow updates to system tables"

allow updates to system tables allows system tables to be updated directly. The default is 0 (off).

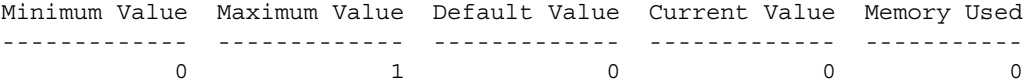

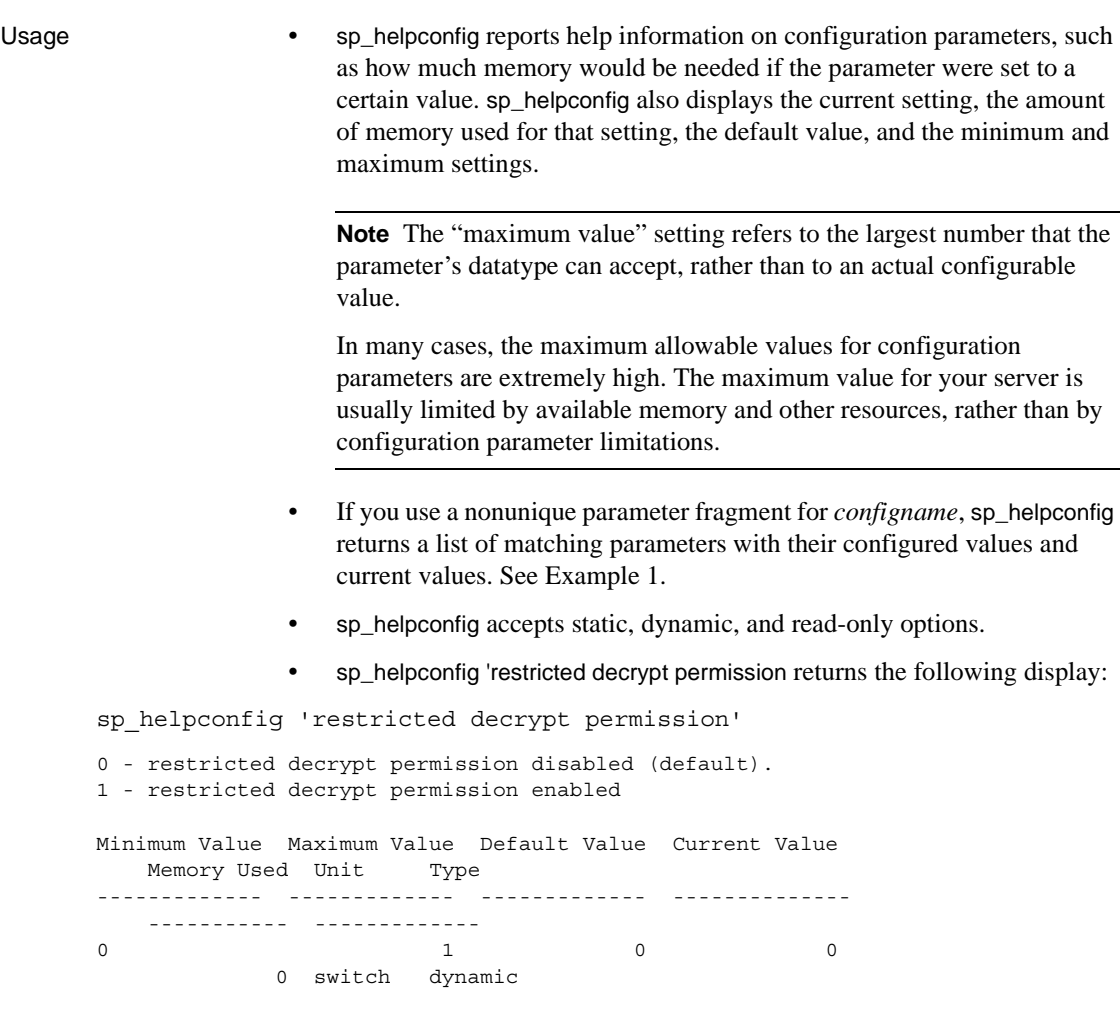

Planning metadata cache configuration

• Use sp\_helpconfig when you are planning a metadata cache configuration for a server.

For example, suppose you were planning to move a database that contained 2000 user indexes to a different server. To find how much memory you would need to configure for that server so that it would accommodate the database's user indexes, enter the following command:

sp\_helpconfig "open indexes", "2000"

number of open indexes sets the maximum number of indexes that can be

open at one time on SQL Server. The default run value is 500.

Minimum Value Maximum Value Default Value Current Value Memory Used ------------- ------------- ------------- ------------- ----------- 100 2147483647 500 500 208

Configuration parameter, 'number of open indexes', will consume 829k of memory if configured at 2000.

> Alternatively, suppose you had 1MB of memory available for the index cache, and you needed to know how many index descriptors it would support. Run the following command:

sp\_helpconfig "open indexes", "1M"

number of open indexes sets the maximum number of indexes that can be open at one time on SQL Server. The default run value is 500.

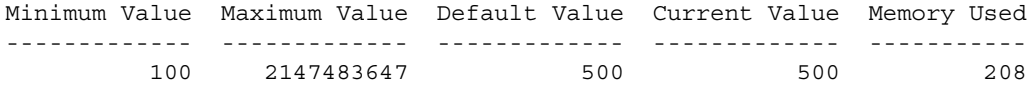

Configuration parameter 'number of open indexes', can be configured to 2461 to fit in 1M of memory.

> Based on this output, if you have 1MB of memory, you can create an index descriptor cache that can contain a maximum of 2461 index descriptors. To create this cache, set the number of open indexes configuration parameter as follows:

sp\_configure "number of open indexes", 2461

<span id="page-376-0"></span>Using *sp\_helpconfig* with *sybdiagdb* (Sybase Technical Support only)

**Note** Sybase Technical Support may create the sybdiagdb database on your system for debugging purposes. This database holds diagnostic configuration data, and is for use by Sybase Technical Support only.

The following *configname* options have been added to sp\_helpconfig for Sybase Technical Support to use with the sybdiagdb database:

- *number of ccbs* the number of configurable action point control blocks available to aid debugging.
- *caps per ccb*  the maximum number of configurable action points that can be configured at any one time within one configurable action point.

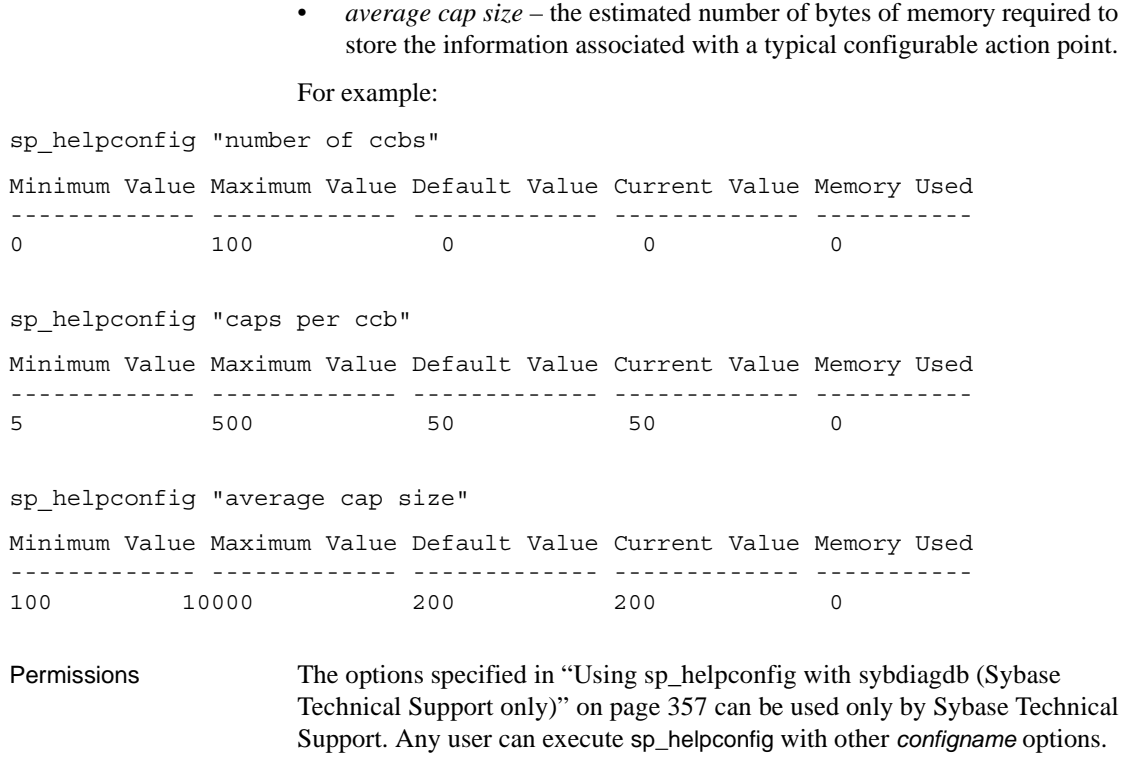

Auditing Values in event and extrainfo columns from the sysaudits table are:

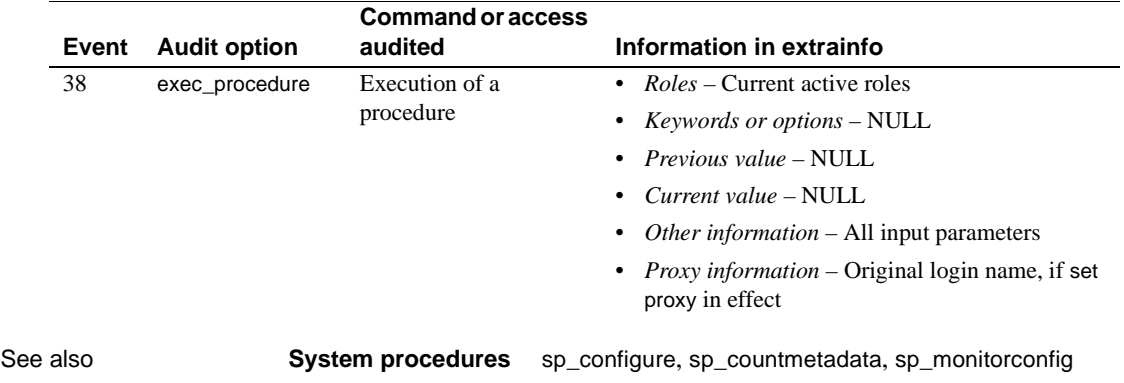

## **sp\_helpconstraint**

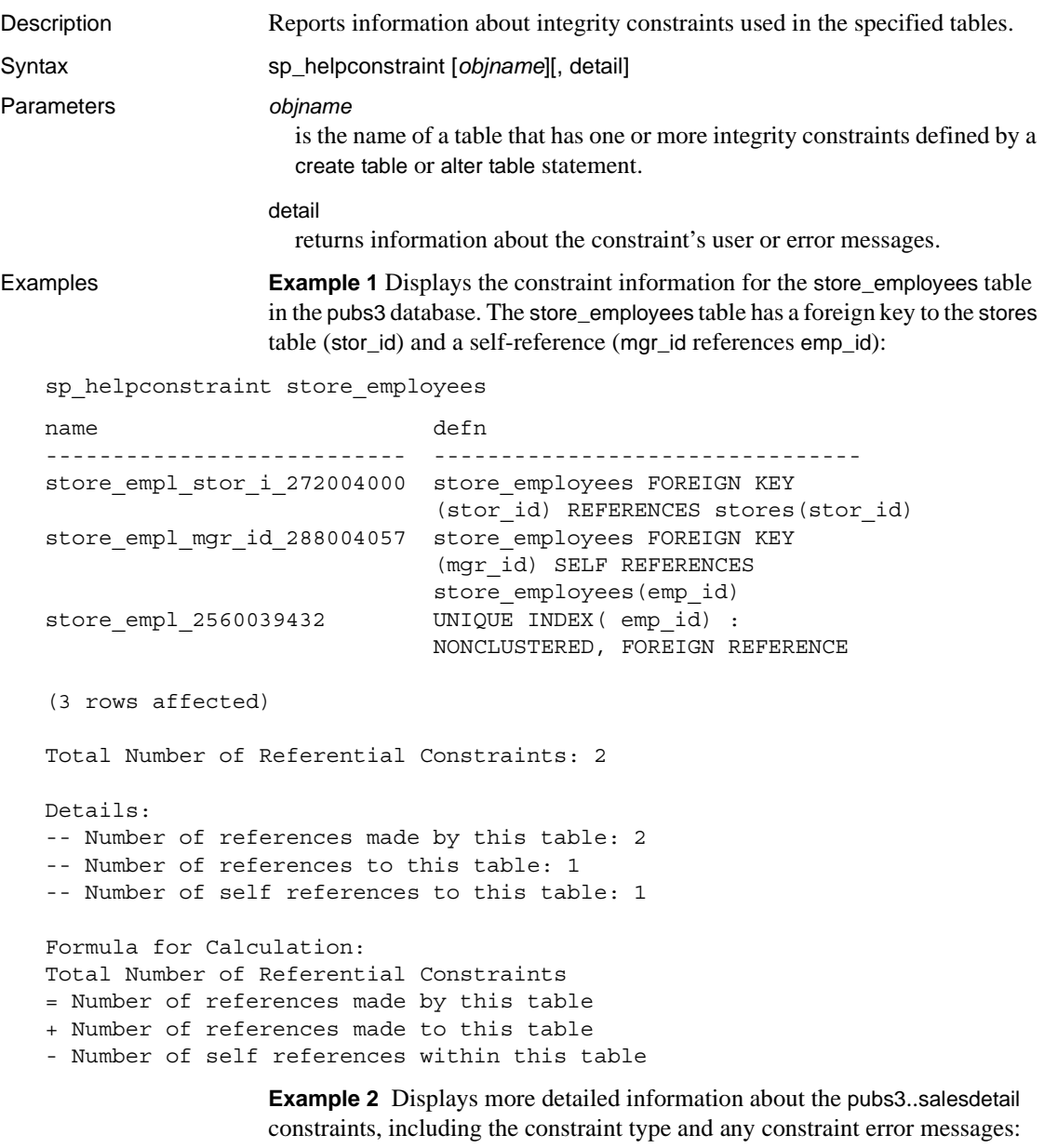

sp\_helpconstraint titles, detail

name type

defn msg ------------------------------ ------------------------ ------------------------------------------------------------ ------------------------------------------- datedflt default value create default datedflt as getdate() typedflt default value create default typedflt as "UNDECIDED" titles pub id 96003373 referential constraint titles FOREIGN KEY (pub\_id) REFERENCES publishers(pub\_id) standard system error message number : 547 roysched\_title\_\_144003544 referential constraint roysched FOREIGN KEY (title\_id) REFERENCES titles(title\_id) standard system error message number : 547 salesdetai title 368004342 referential constraint salesdetail FOREIGN KEY (title id) REFERENCES titles(title id) standard system error message number : 547 titleautho\_title\_\_432004570 referential constraint titleauthor FOREIGN KEY (title\_id) REFERENCES titles(title\_id) standard system error message number : 547 titles 800033162 unique constraint UNIQUE INDEX ( title\_id) : NONCLUSTERED, FOREIGN REFERENCE standard system error message number : 2601 (7 rows affected) Total Number of Referential Constraints: 4 Details: -- Number of references made by this table: 1 -- Number of references to this table: 3 -- Number of self references to this table: 0 Formula for Calculation: Total Number of Referential Constraints = Number of references made by this table + Number of references made to this table - Number of self references within this table.

**Example 3** Displays a listing of all tables in the pubs3 database:

sp\_helpconstraint

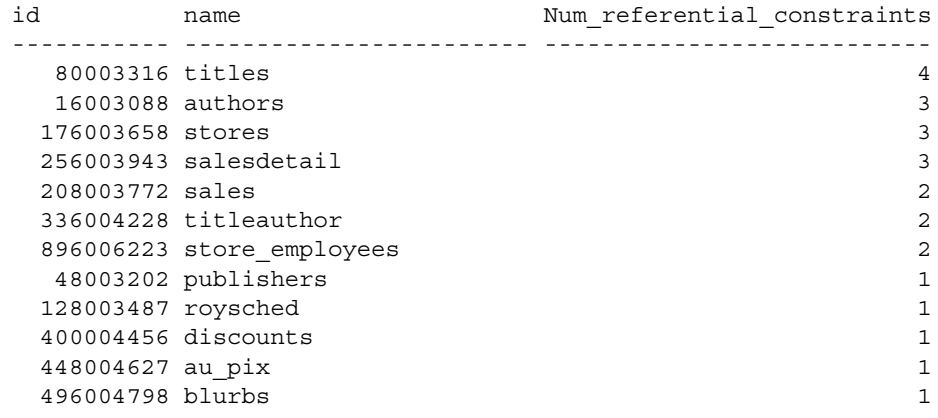

(11 rows affected)

- Usage sp\_helpconstraint truncates foreign keys and reference keys to 30 characters.
	- sp\_helpconstraint prints the name and definition of the integrity constraint, and the number of references used by the table. The detail option returns information about the constraint's user or error messages.
	- Running sp\_helpconstraint with no parameters lists all the tables containing references in the current database, and displays the total number of references in each table. sp\_helpconstraint lists the tables in descending order, based on the number of references in each table.
	- sp\_helpconstraint reports only the integrity constraint information about a table (defined by a create table or alter table statement). It does not report information about rules, triggers, or indexes created using the create index statement. Use sp\_help to see information about rules, triggers, and indexes for a table.
	- For constraints that do not have user-defined messages, Adaptive Server reports the system error message associated with the constraint. Query sysmessages to obtain the actual text of that error message.
	- You can use sp\_helpconstraint only for tables in the current database.
	- If a query exceeds the configured number of auxiliary scan descriptors, Adaptive Server returns an error message. You can use sp\_helpconstraint to determine the necessary number of scan descriptors. See the *System Administration Guide* or more information on the number of aux scan descriptors configuration parameter.

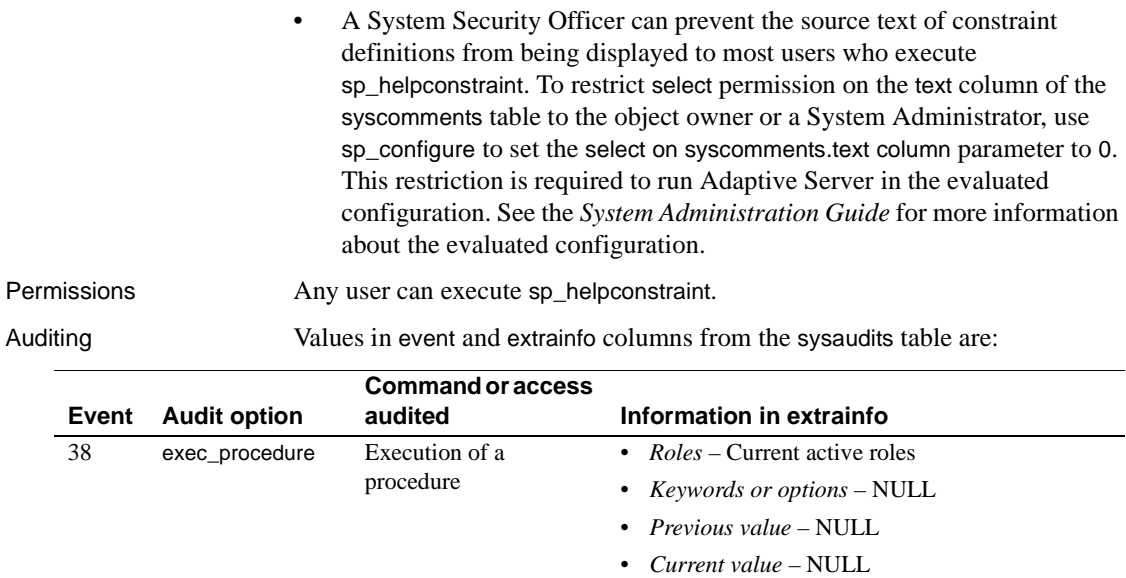

• *Other information* – All input parameters

• *Proxy information* – Original login name, if set proxy in effect

See also **Commands** alter table, create table

**System procedures** [sp\\_configure](#page-186-0), [sp\\_help](#page-350-0), [sp\\_helpdb](#page-382-0), [sp\\_monitorconfig](#page-509-0)

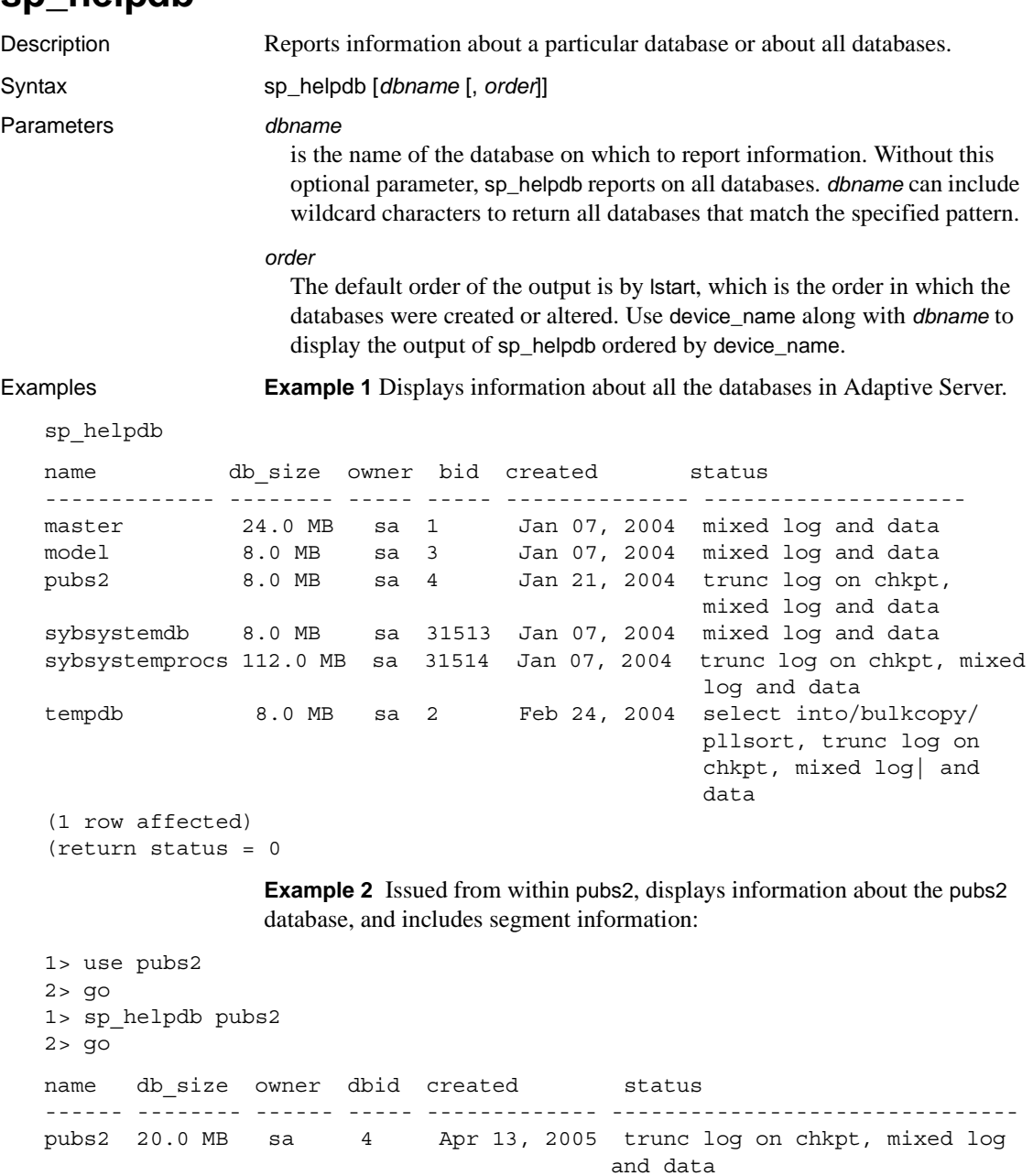

<span id="page-382-0"></span>**sp\_helpdb**

```
Reference Manual: Procedures 363
```
(1 row affected)

pubs2

device fragments size usage created free kbytes ------------------ ------- ------------- ------------------- ------ master 10.0 MB data and log Apr 13 2005 10:29AM 2304 pubs\_2\_dev 10.0 MB data and log Apr 13 2005 10:33AM 9888 device segment ------------- --------------------------------------------------- master default master logsegment master system pubs 2 dev default pubs\_2\_dev logsegment pubs\_2\_dev system pubs\_2\_dev titleseg1 pubs\_2\_dev titleseg2 pubs\_2\_dev titleseg3 pubs\_2\_dev titleseg4 pubs 2 dev titleseg5 return status  $= 0$ )

> **Example 3** Not issued from within pubs2, displays information about the pubs2 database:

sp\_helpdb pubs2

name db\_size owner dbid created status ------------ ------------- ------------------------ ----- --------------- pubs2 20.0 MB sa 4 Jan 21, 2004 trunc log on chkpt, single user, mixed log and data (1 row affected) device\_fragments size usage created free kbytes ---------------- ---- ----- ------- ------------ master 10.0 MB data and log Apr 13 2005 10:29AM 2304 pubs\_2\_dev 10.0 MB data and log Apr 13 2005 10:33AM 9888 (return status = 0)

> **Example 4** Specifies device\_name for the *order* parameter to display the device fragments for mydb in alphabetical order, overriding the default sort order of sp\_helpdb.

sp\_helpdb mydb, device\_name

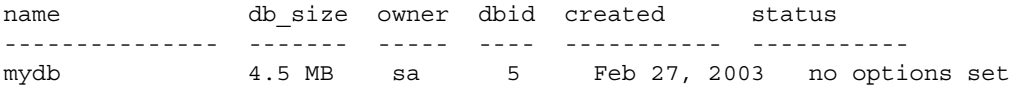

(1 row affected) device fragments size usage created free kbytes ---------------- ----- ------ -------- ------------------ A 1.5 MB data only Feb 27 2003 7:50AM 1530 B 1.0 MB log only Feb 27 2003 7:50AM not applicable C 2.0 MB data only Feb 27 2003 7:50AM 846

> **Example 5** Displays the row lock promotion attributes set for the pubtune database:

sp\_helpdb pubtune

name attribute class attribute int value char value comments ---- --------------- --------- --------- ---------- ----- pubtune lock strategy row lock promotion NULL PCT = 95, LWM = 300, HWM = 300

> **Example 6** Displays whether or not a database is a user-created temporary database under the status column:

sp\_helpdb "mytempdb3"

name db size owner dbid created status ------- ------- ----- ---- ------- ---- mytempdb 32.0 MB sa 7 Dec 2, 2001 select into/bulkcopy/pllsort, trunc log on chkpt, user created temp db

- Usage sp\_helpdb reports on the specified database when *dbname* is given. If no value is supplied for *dbname*, sp\_helpdb reports on all the databases listed in master.dbo.sysdatabases.
	- If you enable asynchronous log service on a database, the attribute column in the sp\_helpdb output displays "async log srv".

For more information about asynchronous log service, see [sp\\_dboption](#page-209-0), and Chapter 3, "Advanced Optmizing Tools" in *Performance and Tuning: Optimizer*.

- For log segment disk pieces in a dedicated log database, sp\_helpdb issues "not applicable" for the free space field in its per-disk-piece report. sp\_helpdb also includes a column titled free pages, which is the value for the number of free pages the log segment has.
- *dbname* can include wildcard characters to return all databases that match the specified pattern. See Chapter 4, "Expressions, Identifiers, and Wildcard Characters" in *Reference Manual: Building Blocks* for details about using wildcard characters.

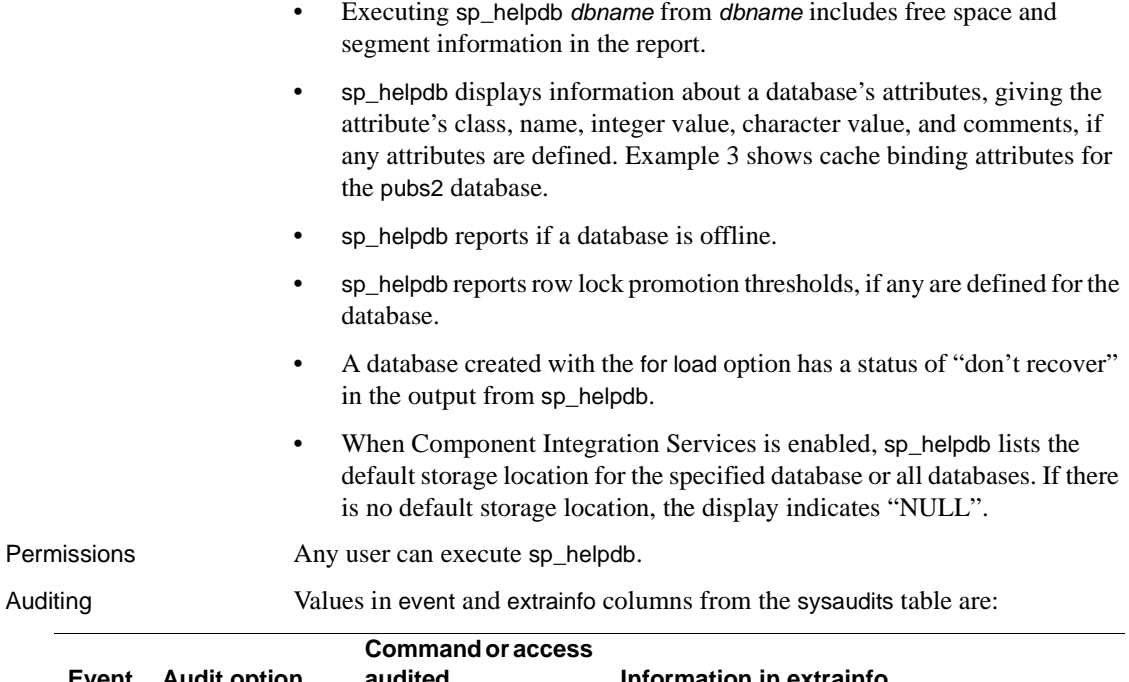

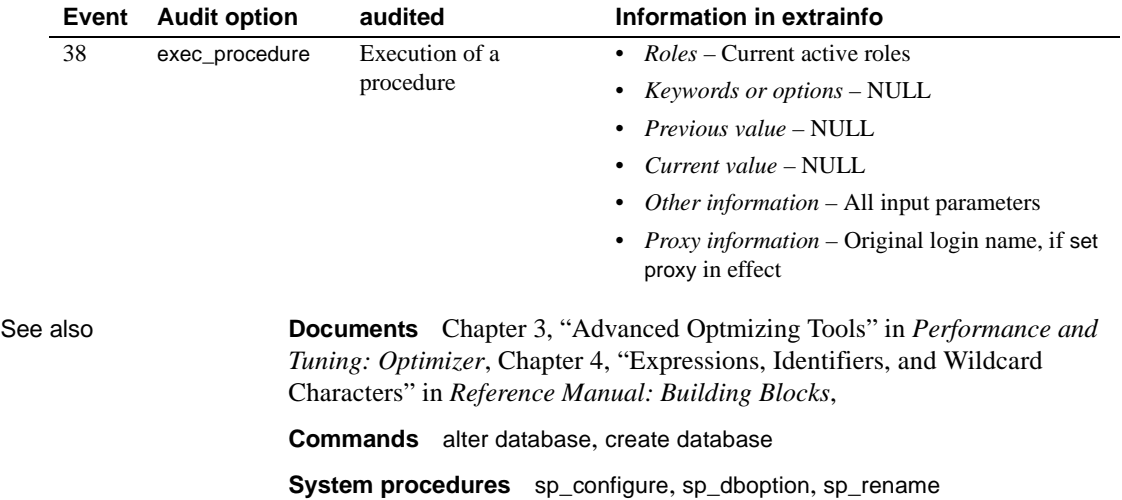

## **sp\_helpdevice**

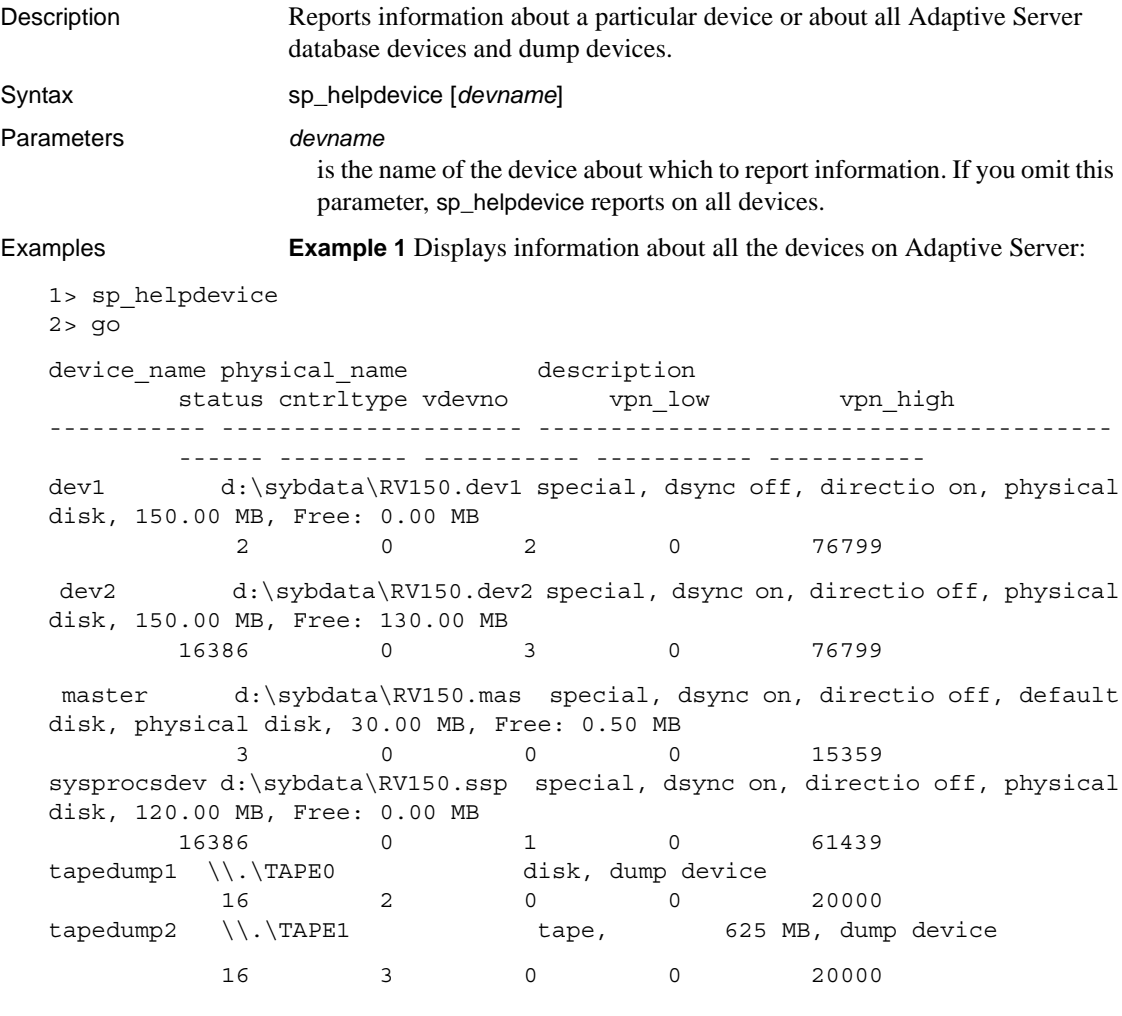

(6 rows affected, return status = 0)

**Example 2** Reports information about the dump device named diskdump:

sp\_helpdevice diskdump

Usage • sp\_helpdevice displays the amount of unallocated space per device, indicated by the placeholder Free in the description column in the ouput **Note** A small amount of space can remain unused on a device, especially for servers with larger page sizes. For example, the last 2MB of a 250MB device in a 16K server cannot be allocated, and sp\_helpdevice reports this as free. This is because the size of an allocation unit in a 16K server is 4Mb, so only multiples of allocation units can be allocated. • sp\_helpdevice displays information on the specified device, when *devname* is given, or on all devices in master.dbo.sysdevices, when no argument is given. The sysdevices table contains dump devices and database devices. Database devices can be designated as default devices, which means that they can be used for database storage. This can occur when a user issues create database or alter database and does not specify a database device name or gives the keyword default. To make a database device a default database device, execute the system procedure [sp\\_diskdefault](#page-234-0). • Add database devices to the system with disk init. Add dump devices with [sp\\_addumpdevice](#page-94-0). • If you issue sp\_helpdevice against a single device, it displays a list of allocated fragments on that device. The description column displays information about the device type. The device types are: • block device file system device raw device The number in the status column corresponds to the status description in the "description" column. The cntrltype column specifies the controller number of the device. The cntrltype is 2 for disk or file dump devices and 3–8 for tape dump devices. For database devices, the cntrltype is usually 0 (unless your installation has a special type of disk controller). The vdevno column is 0 for dump devices, 0 for the master database device, and 1 or higher for other database devices.

The vpn\_low and vpn\_high columns represent virtual page numbers, each of which is unique among all the devices in Adaptive Server.

Permissions **Any user can execute sp\_helpdevice.** 

Auditing Values in event and extrainfo columns from the sysaudits table are:

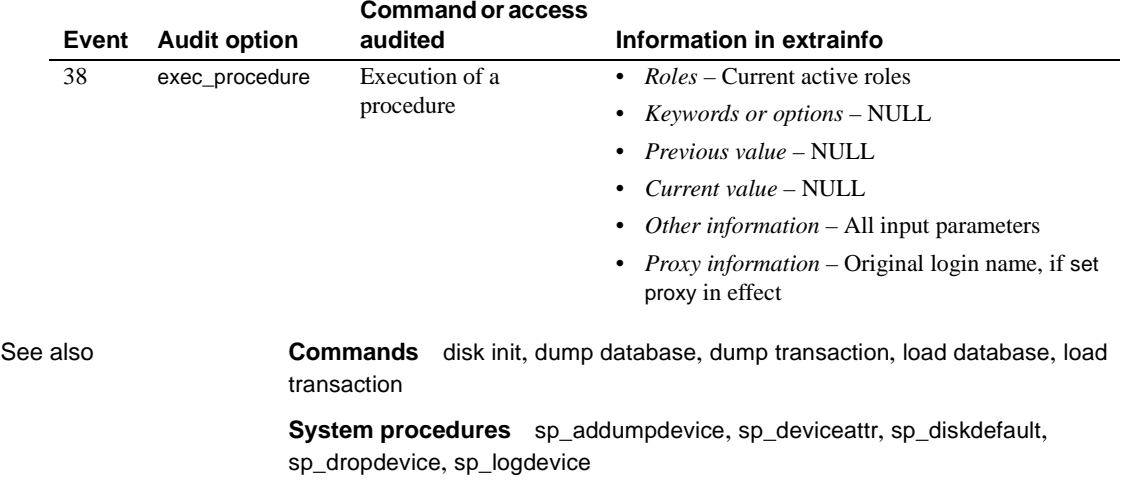

# **sp\_helpextendedproc**

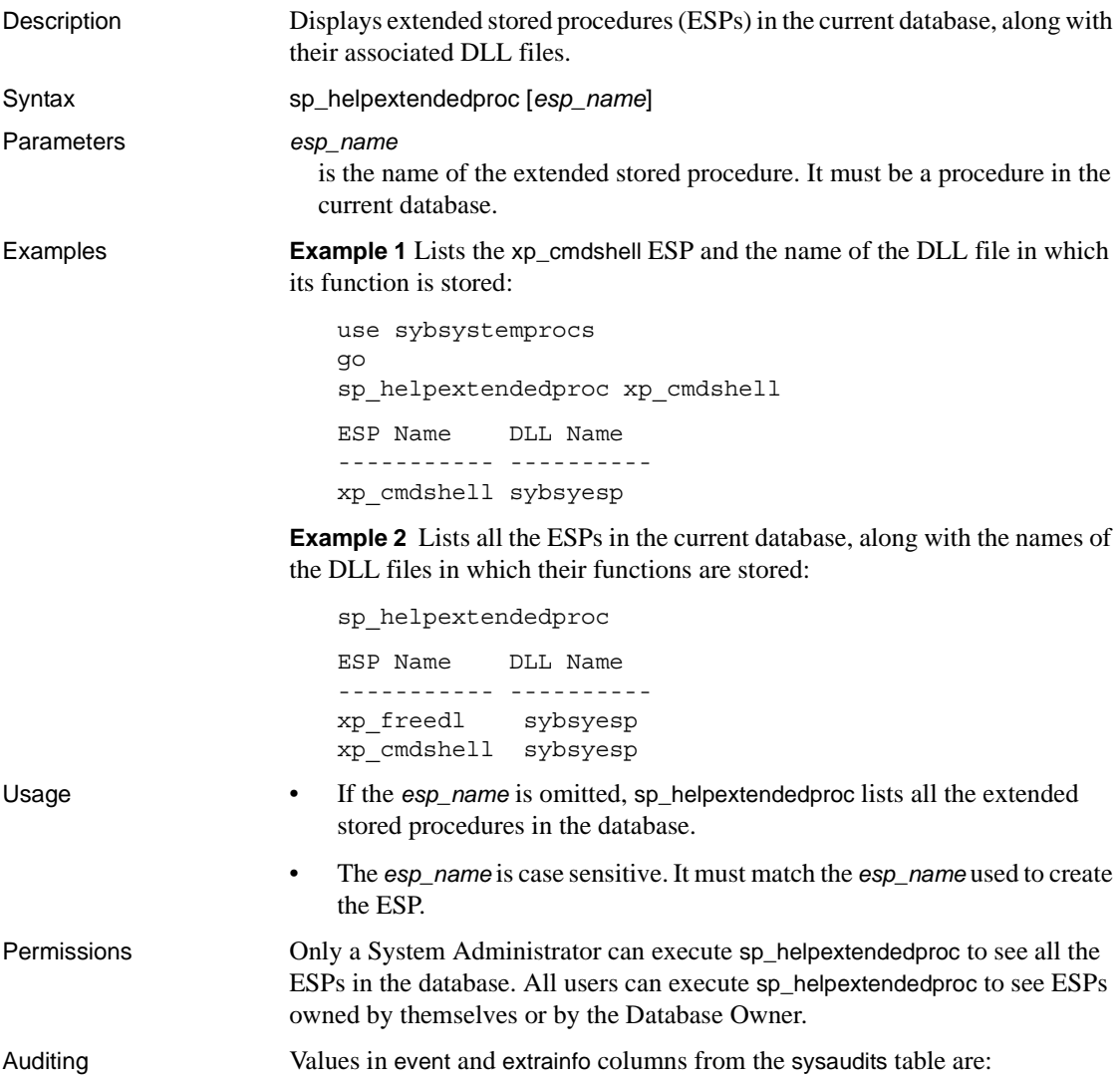

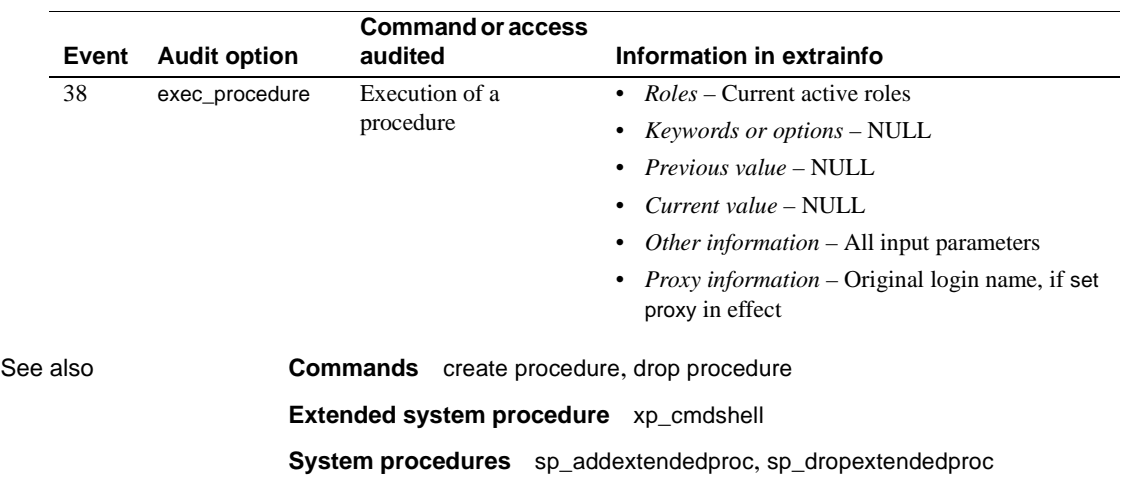

# **sp\_helpexternlogin**

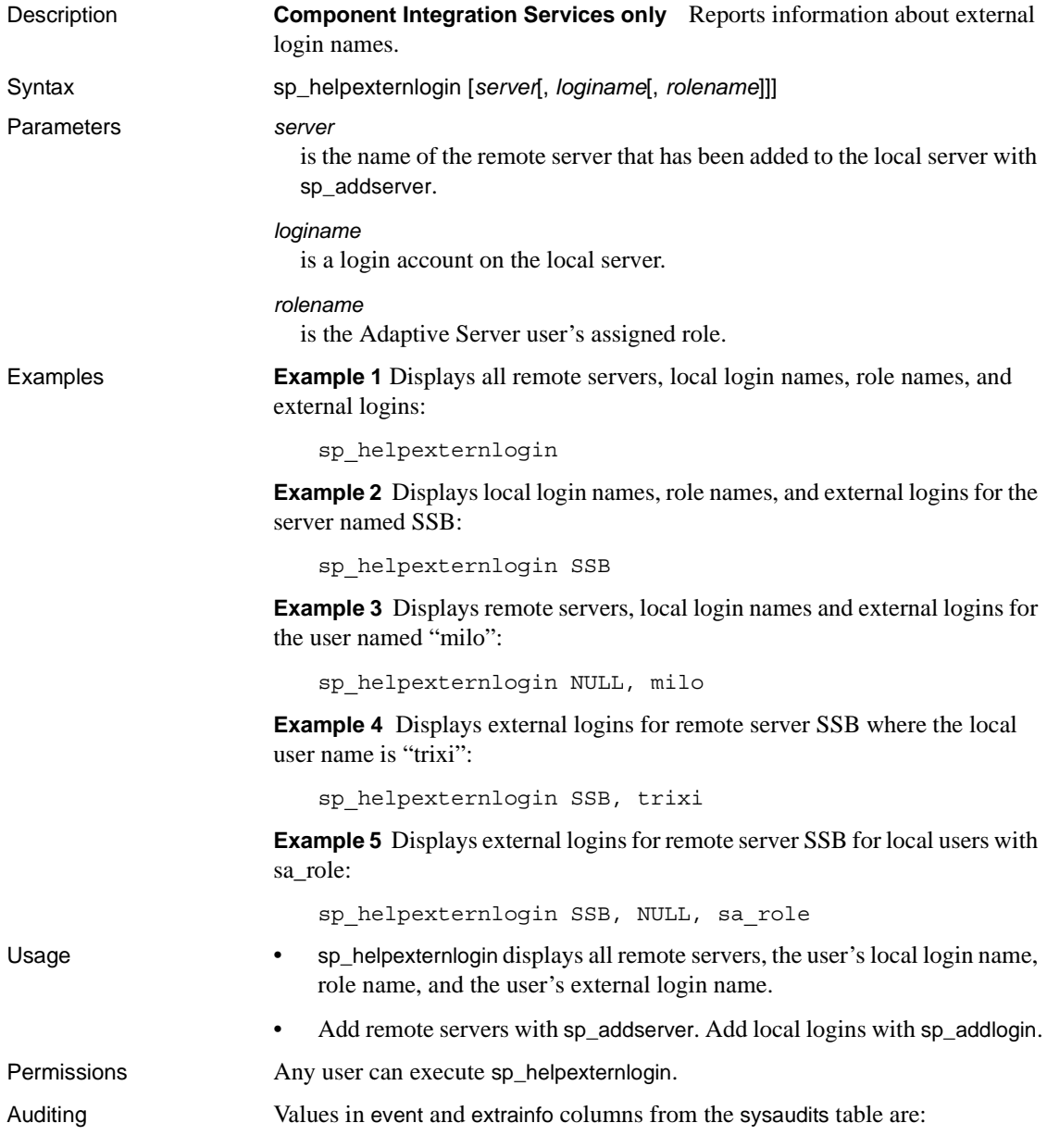

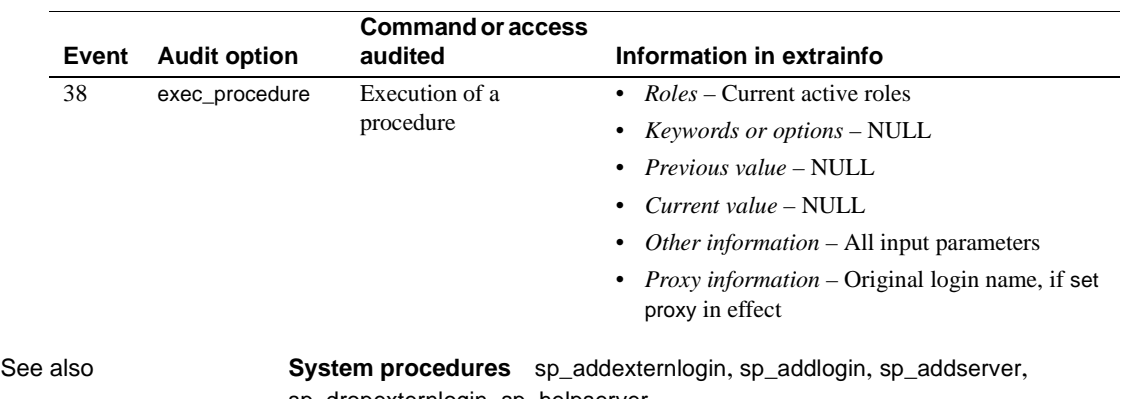

[sp\\_dropexternlogin](#page-266-0), [sp\\_helpserver](#page-421-0)

### **sp\_helpgroup**

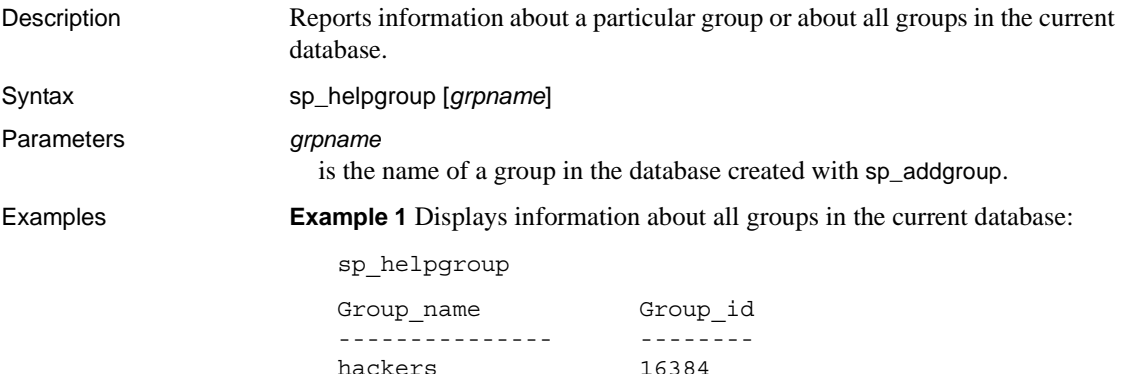

**Example 2** Displays information about the group "hackers":

sp\_helpgroup hackers

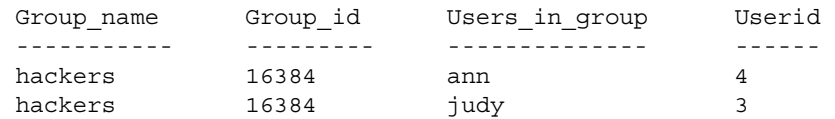

public 0

- Usage To get a report on the default group, "public," enclose the name "public" in single or double quotes ("public" is a reserved word).
	- If there are no members in the specified group, sp\_helpgroup displays the header, but lists no users, as follows:

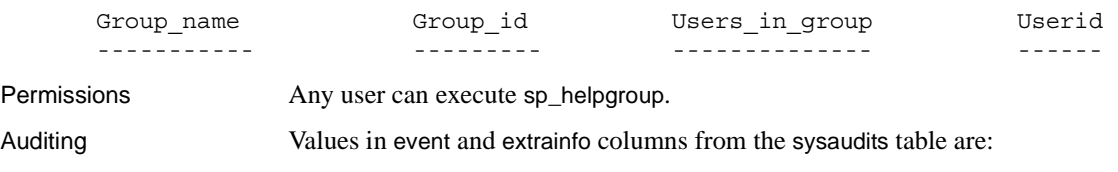

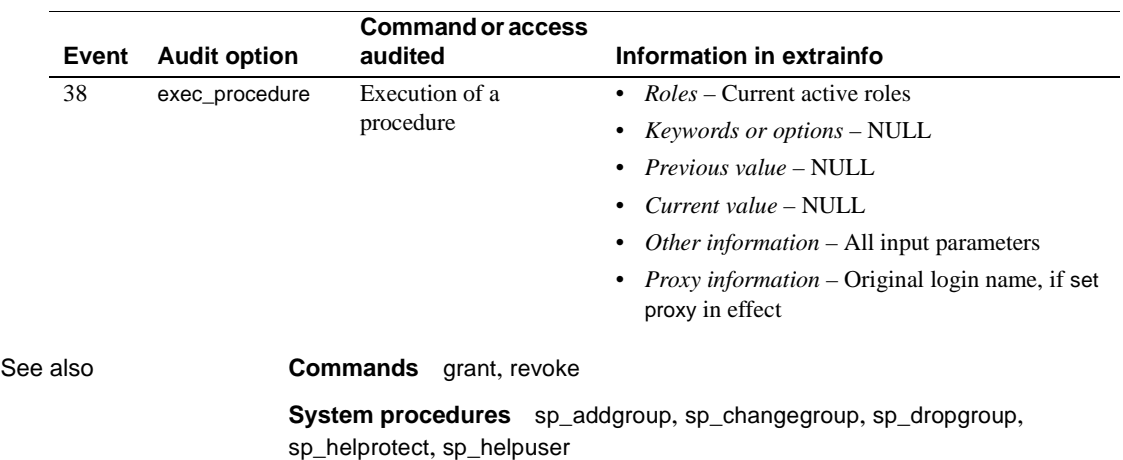

# **sp\_helpindex**

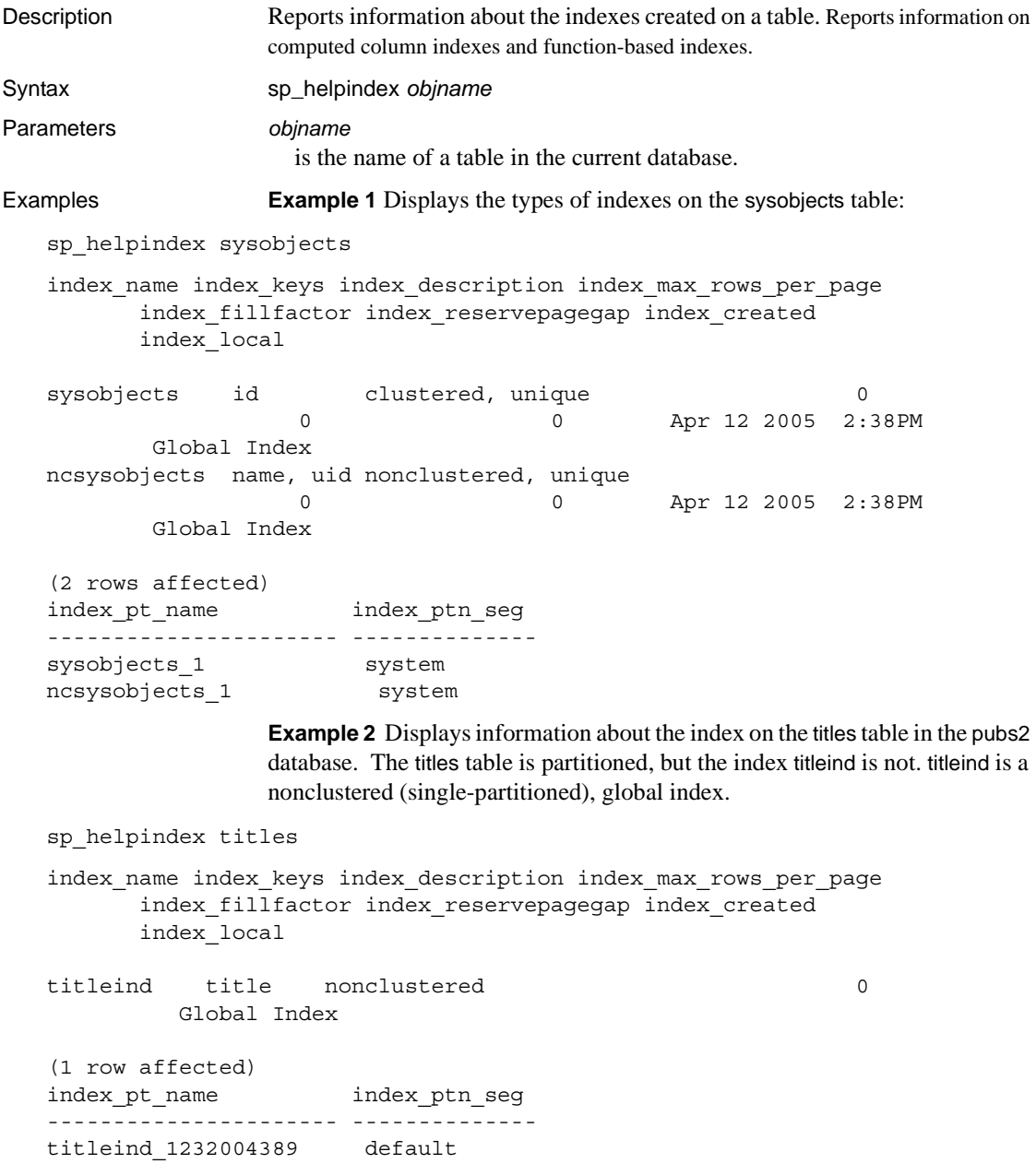
**Example 3** Displays index information about the mysalesdetail table. mysalesdetail is partitioned by hash on the ord\_num column. A clustered, local index, with three partitions, has also been created on ord\_num.

```
sp_helpindex mysalesdetail
```

```
index_name index_keys index_description index_max_rows_per_page
      index fillfactor index_reservepagegap index_created index_local
---------- ---------- ----------------- -----------------------
      ---------------- -------------------- ------------- -----------
clust idx ord num clustered 0
                 0 0 Apr 12 2005 2:38PM Local Index
(1 row affected)
index pt name index ptn seg
---------------------- --------------
clust_idx_1344004788 default
clust_idx_1360004845 default
clust_idx_1376004902 default
```
#### **Example 4** Displays a function-based index:

```
create index sum sales on mytitles (price * total sales)
sp_helpindex mytitles
Object has the following indexes
index_name index_keys index_description index_max_rows_per_page
     index_fillfactor index_reservepagegap index_created index_local
---------- ---------- ----------------- -----------------------
      ---------------- -------------------- ------------- -----------
sum sales sybfi2_1 nonclustered 0 0
      0 0 Oct 12 2005 3:34PM Global Index
(1 row affected)
index_ptn_name index_ptn_seg
-------------------- -------------
sum sales 1724867646 default
(1 row affected)
Object has the following functional index keys
Internal_Index_Key_Name
     -----------------------
sybfi2_1 
(1 row affected)
Expression
-------------------
price * total_sales
```
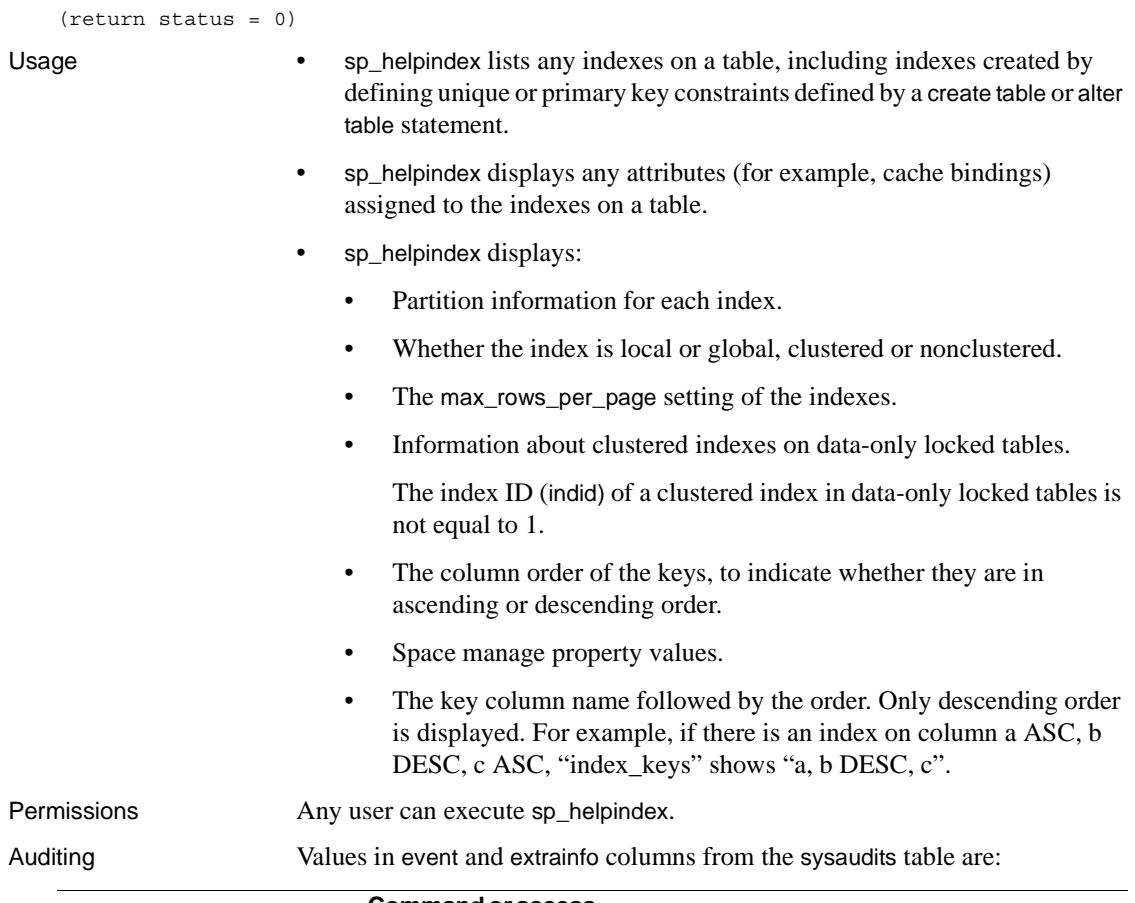

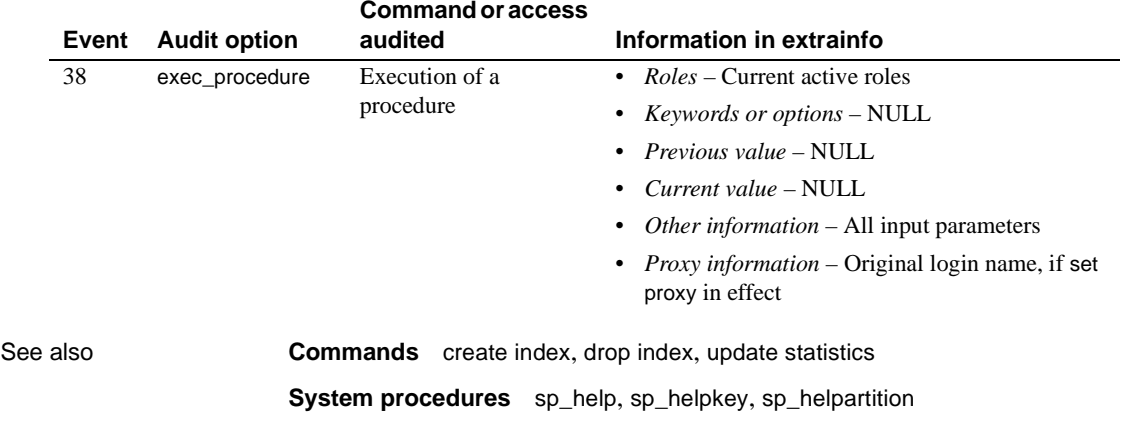

# **sp\_helpjava**

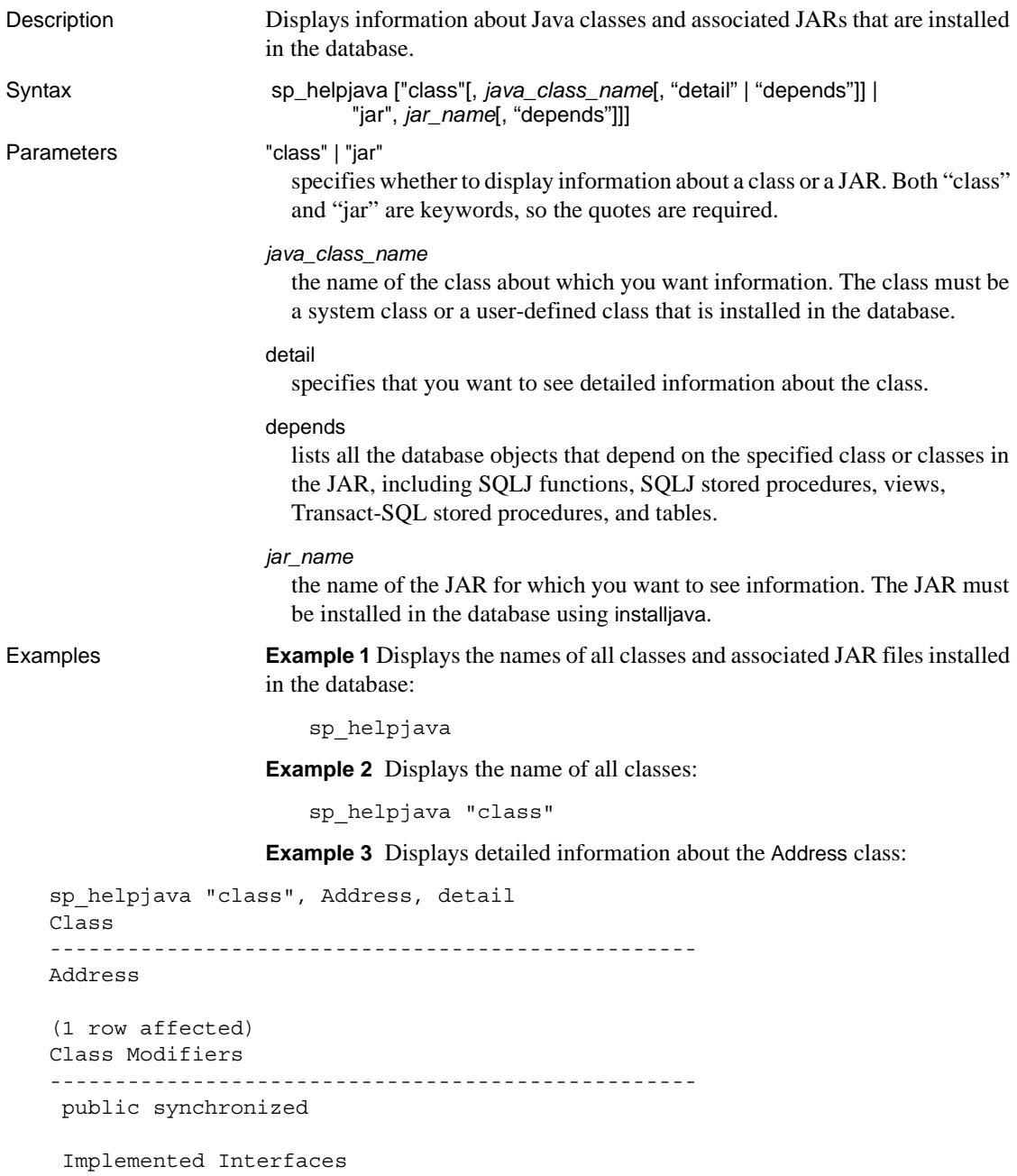

```
 -------------------------------------------------- 
     java.io.Serializable
     Extended Superclass
                           -------------------------------------------------- 
     java.lang.Object
     Constructors
      -------------------------------------------------- 
     public Address()
    public Address(java.lang.String,java.lang.String)
     Methods
     --------------------------------------------------
     public final native java.lang.Class java.lang.Object.getClass()
     public native int java.lang.Object.hashCode()
     public boolean java.lang.Object.equals(java.lang.Object)
     public java.lang.String java.lang.Object.toString()
     public final native void java.lang.Object.notify()
     public final native void java.lang.Object.notifyAll()
     public final native void java.lang.Object.wait(long) throws
   java.lang.InterruptedException
   public final void java.lang.Object.wait(long,int) throws
   java.lang.InterruptedException
     public final void java.lang.Object.wait() throws
   java.lang.InterruptedException
     public java.lang.String Address.display()
     public void Address.removeLeadingBlanks()
     Fields
      -------------------------------------- 
     public java.lang.String Address.street
     public java.lang.String Address.zip
Usage • The depends parameter lists dependencies of a class or classes if the class 
                         is listed in the external name clause of a create statement for a SQLJ 
                         routine or is used as a datatype of a column in the database.
Permissions Any user can execute sp_helpjava.
Auditing Values in event and extrainfo columns from the sysaudits table are:
```
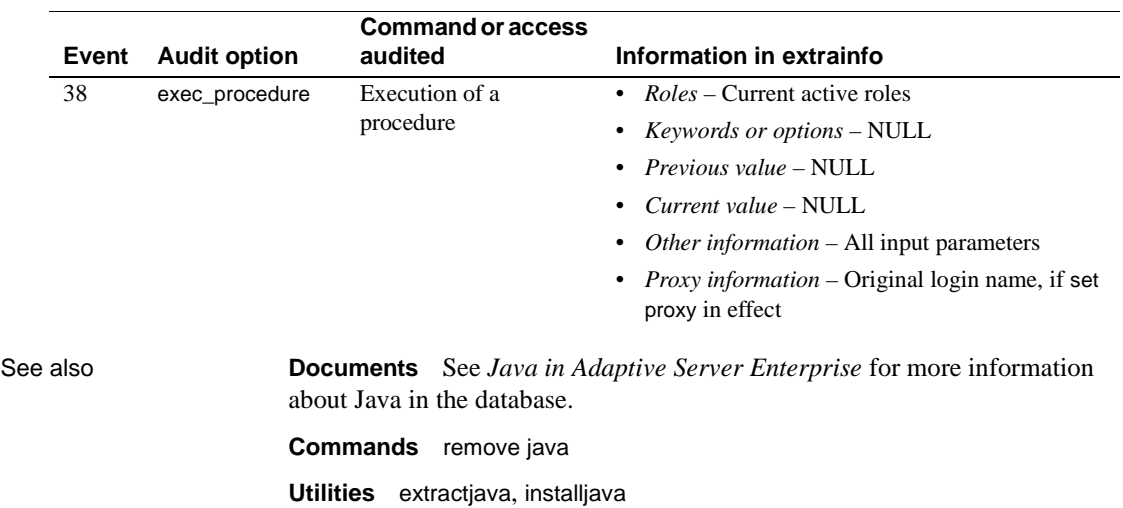

# **sp\_helpjoins**

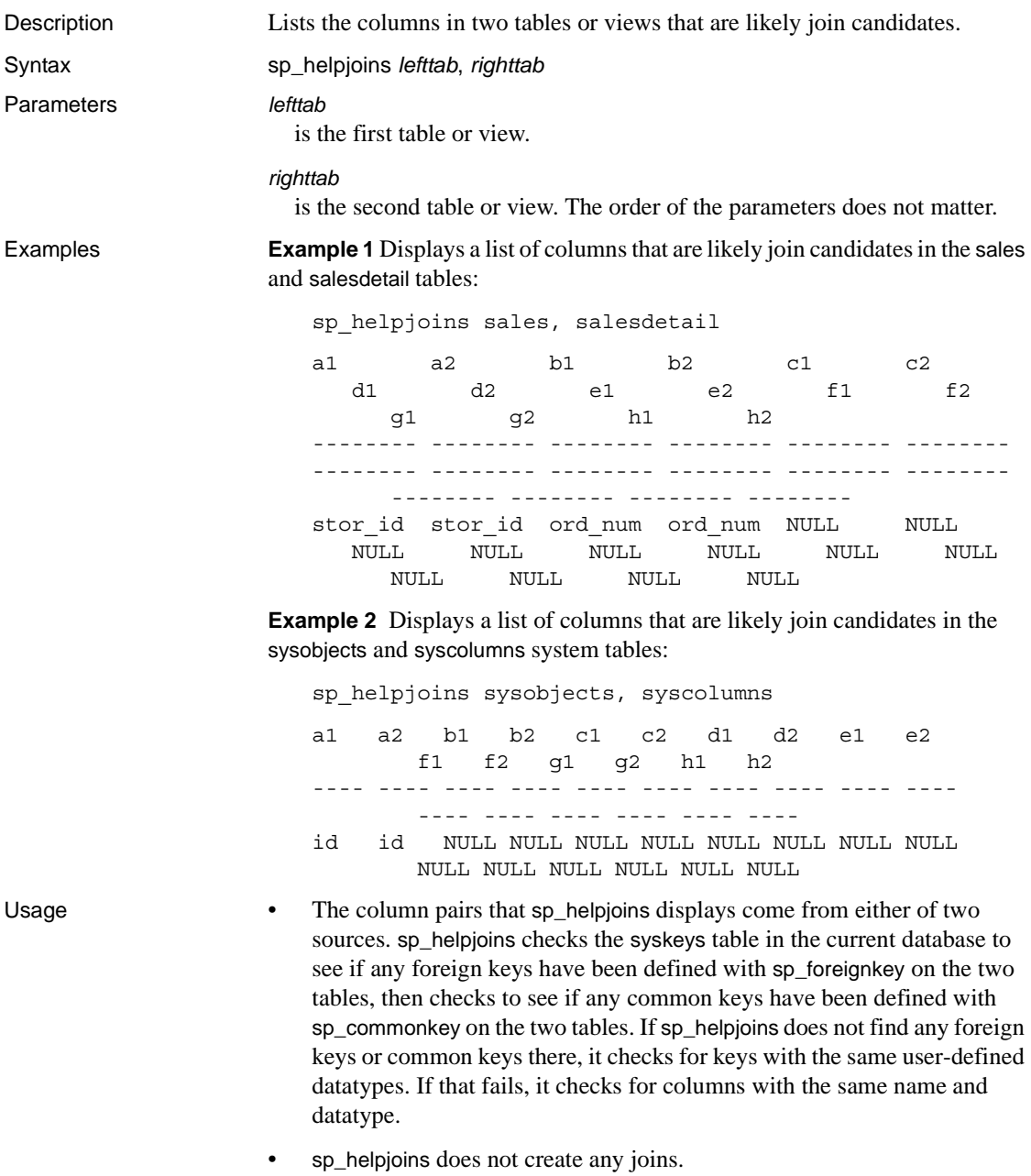

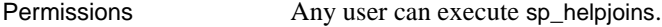

Auditing Values in event and extrainfo columns from the sysaudits table are:

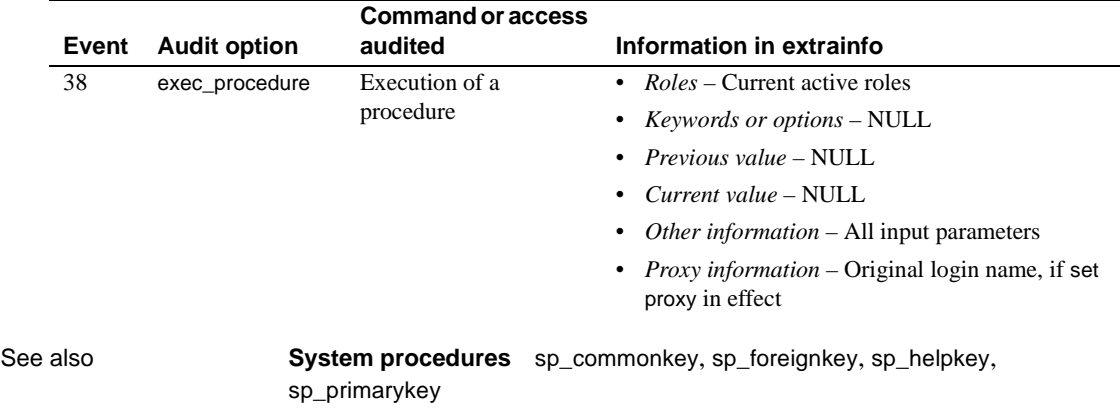

### <span id="page-403-0"></span>**sp\_helpkey**

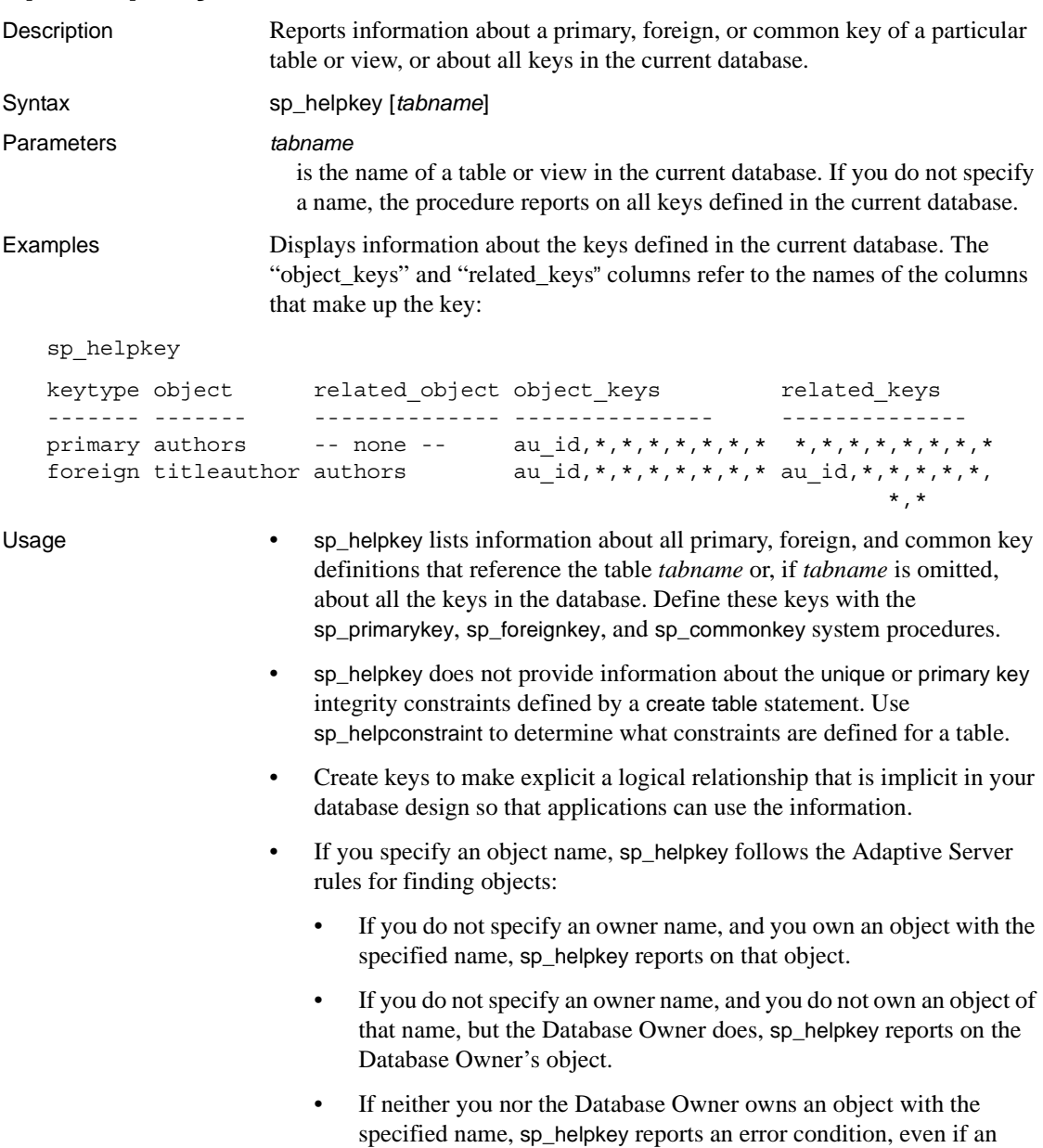

object with that name exists in the database for a different owner.

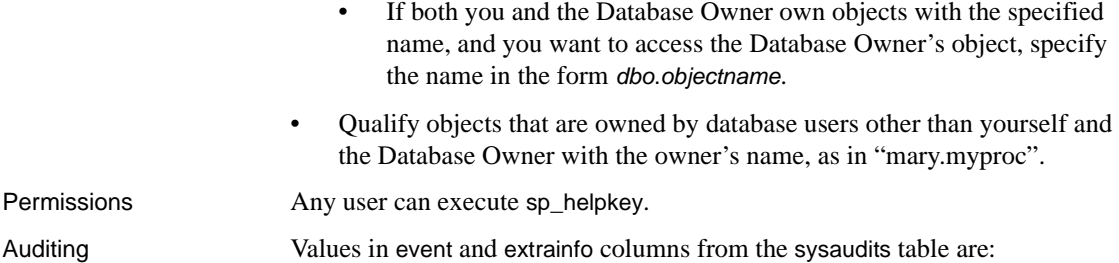

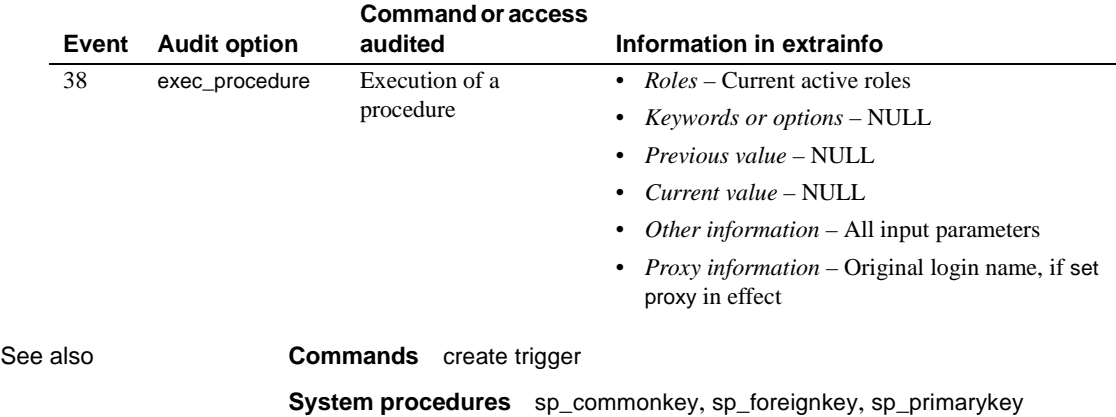

# **sp\_helplanguage**

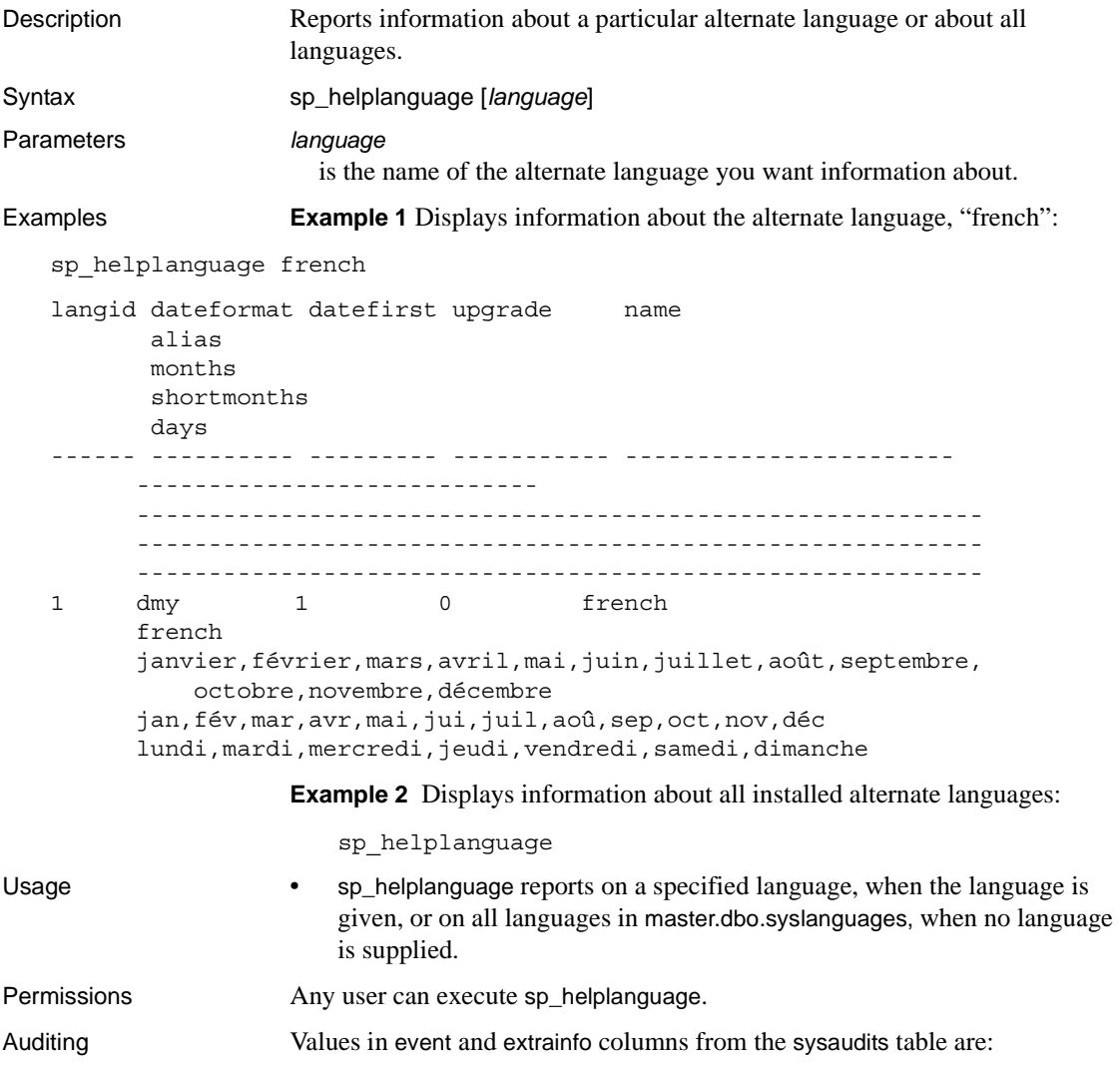

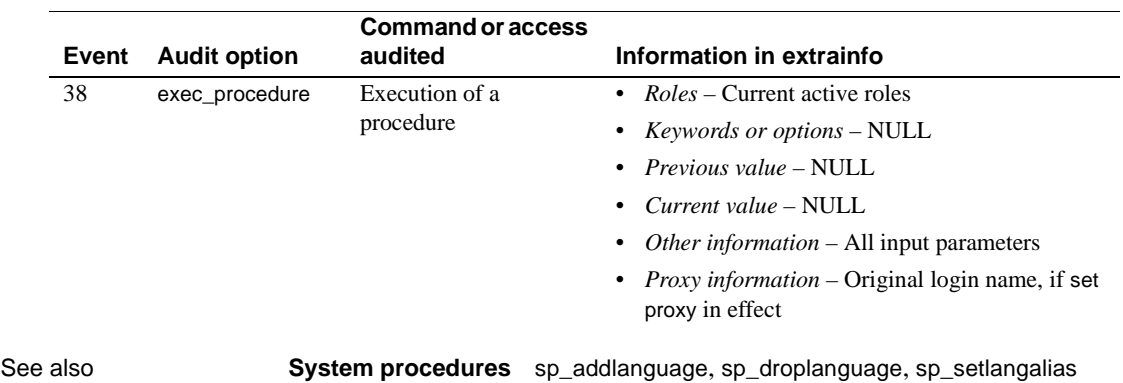

# **sp\_helplog**

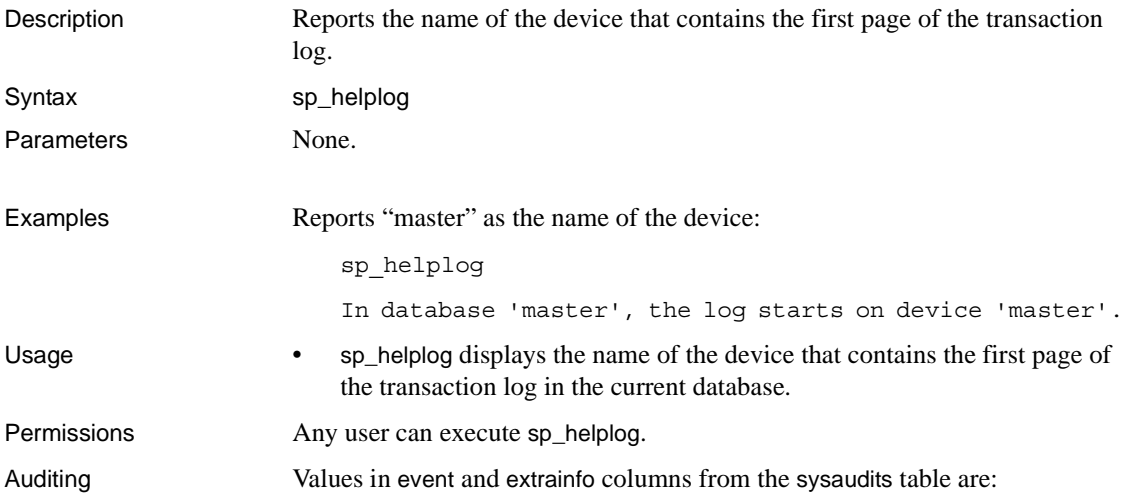

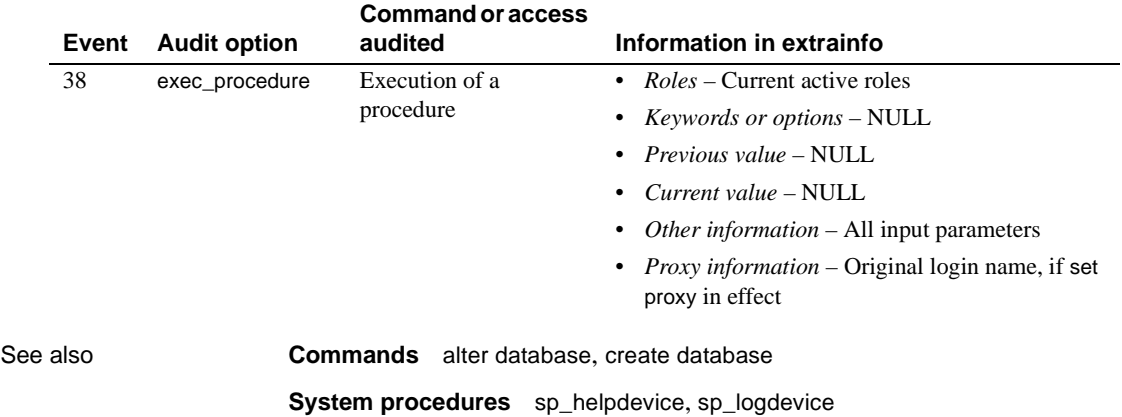

# **sp\_helpobjectdef**

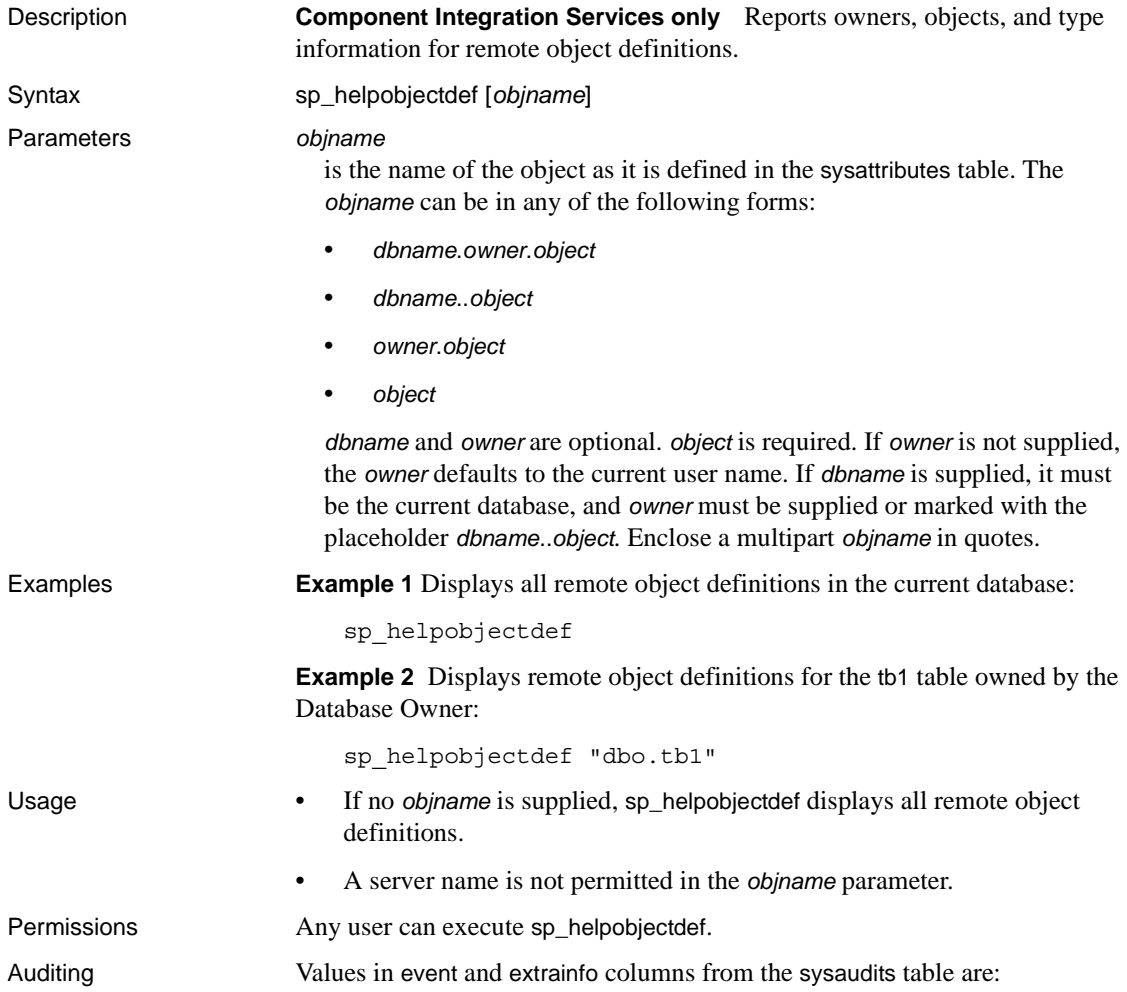

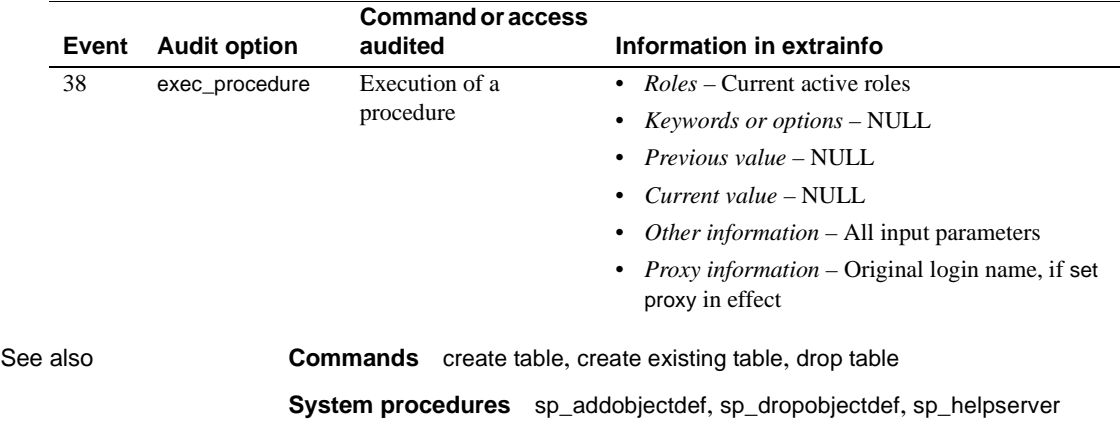

### <span id="page-410-0"></span>**sp\_helpremotelogin**

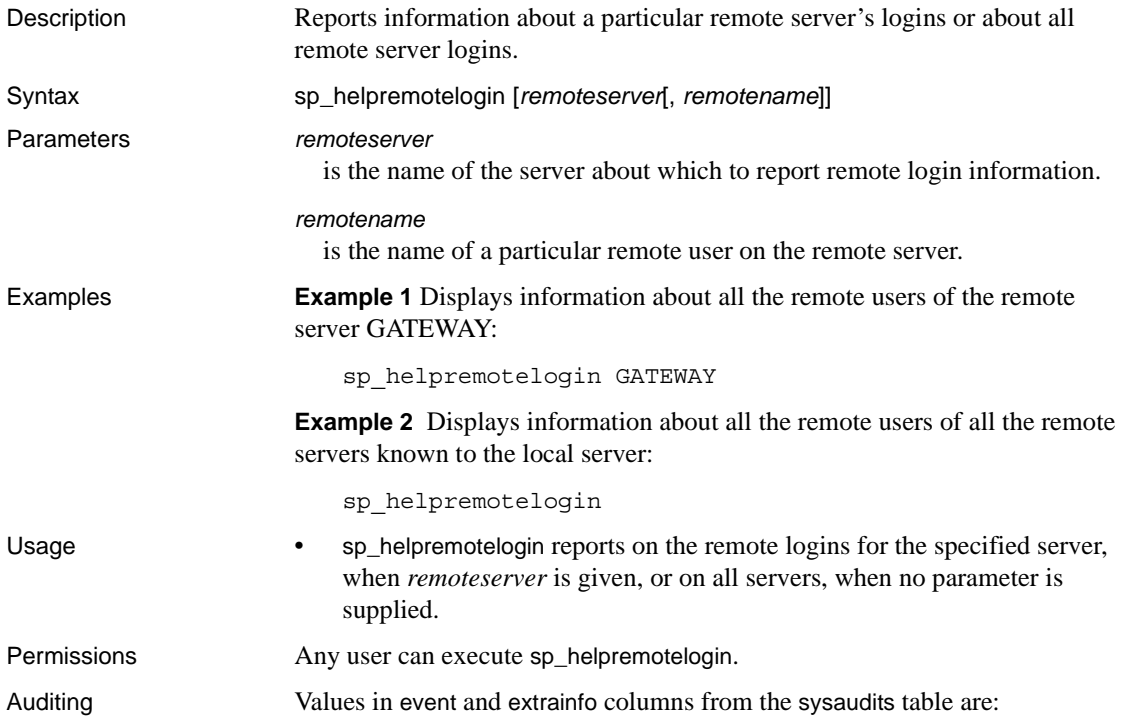

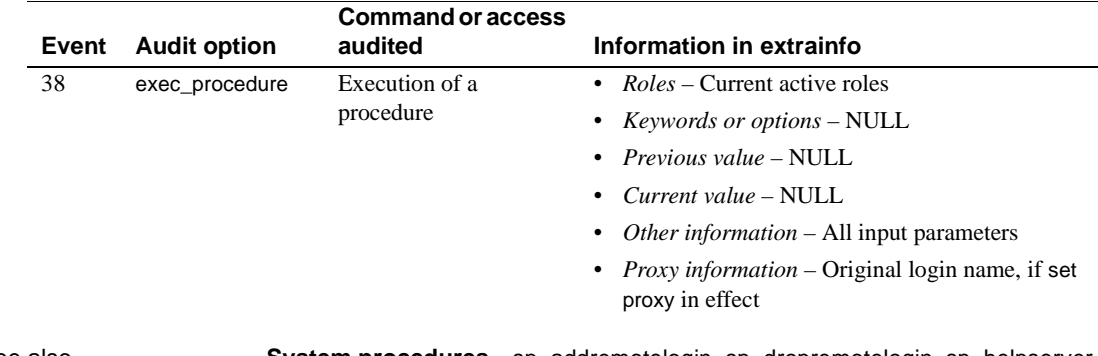

See also **System procedures** [sp\\_addremotelogin](#page-77-0), [sp\\_dropremotelogin](#page-278-0), [sp\\_helpserver](#page-421-0)

# **sp\_helprotect**

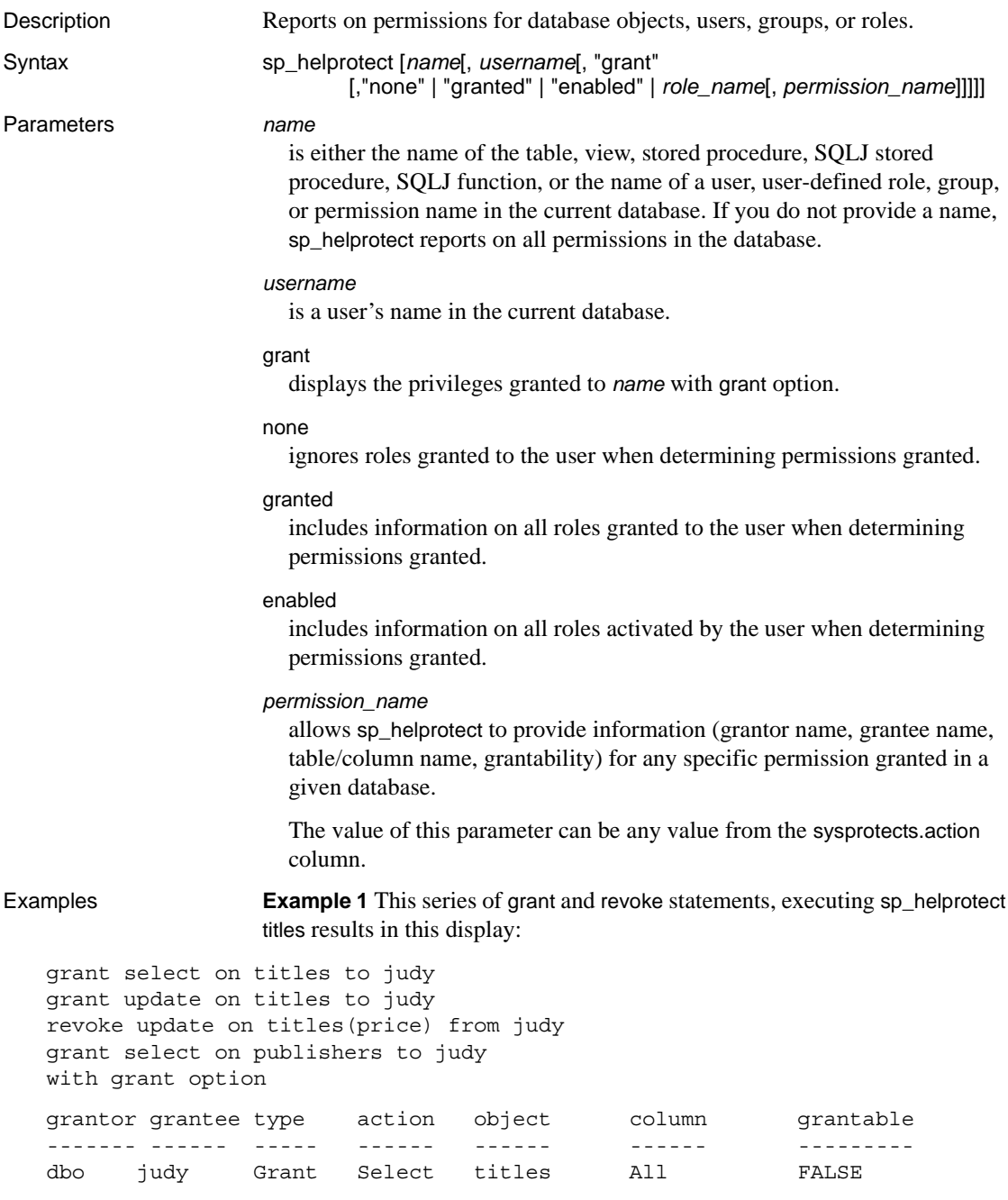

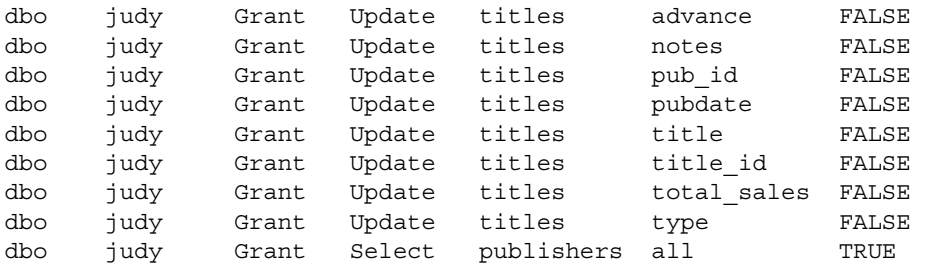

**Example 2** Issuing the following grant statement results in sp\_helprotect displaying the following:

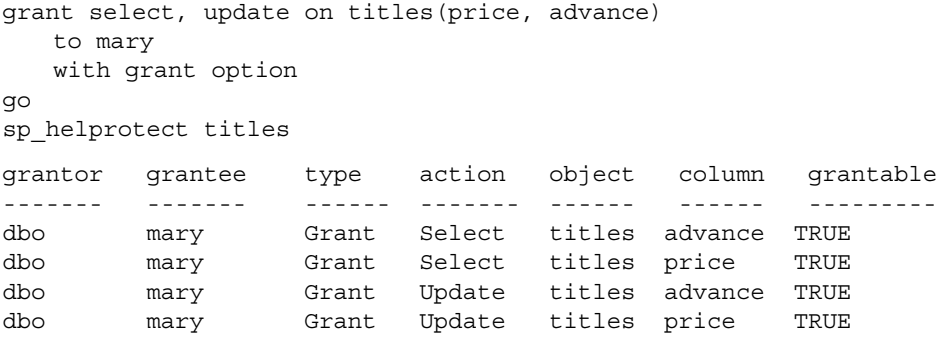

**Example 3** Displays all the permissions that "judy" has in the database:

sp\_helprotect judy

**Example 4** Displays any permissions that "csmith" has on the sysusers table, as well as whether "csmith" has with grant option which allows "csmith" to grant permissions to other users:

```
sp_helprotect sysusers, csmith, "grant"
```
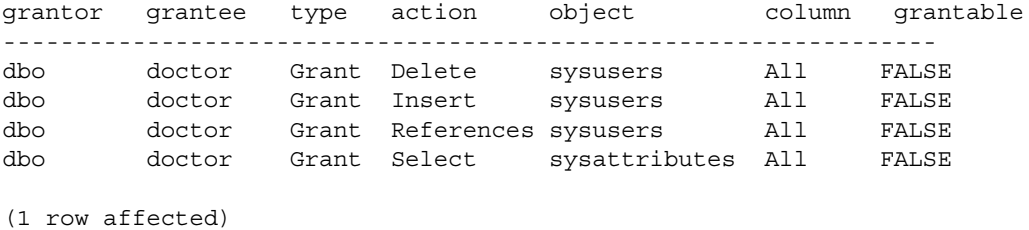

(return status = 0)

**Example 5** Displays information about the permissions that the doctor role has in the database:

sp\_helprotect doctor

```
grantor grantee type action object column grantable
-----------------------------------------------------------------
dbo doctor Grant Delete sysusers All FALSE 
dbo doctor Grant Insert sysusers All FALSE 
dbo doctor Grant References sysusers All FALSE 
dbo doctor Grant Select sysattributes All FALSE 
(1 row affected)
(return status = 0)
```
**Example 6** Displays information on all roles granted to "csmith":

sp\_helprotect csmith, null, null, "granted"

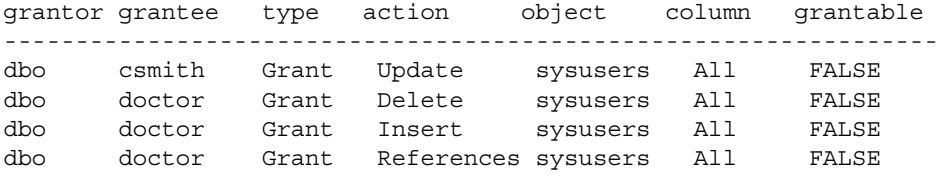

```
(1 row affected)
(return status = 0)
```
**Example 7** Displays information on all active roles granted to "rpillai":

sp\_helprotect rpillai, null, null, "enabled" grantor grantee type action object column grantable --------------- ---------------------------------------------- dbo public Grant Select sysattributes All FALSE (1 row affected) (return status = 0)

**Example 8** Advises that SQLJ function access is public:

sp\_helprotect function\_sqlj

Implicit grant to public for SQLJ functions.

**Example 9** Uses the action "Decrypt" from sysprotects.action:

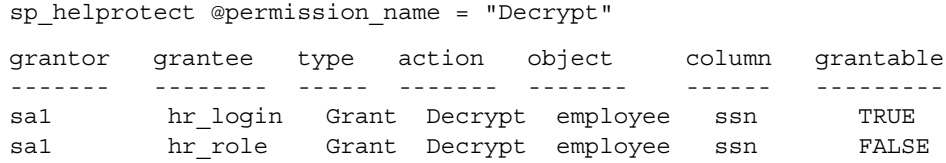

- Usage sp\_helprotect reports permissions on a database object. If you supply the *username* parameter, only that user's permissions on the database object are reported. If *name* is not an object, sp\_helprotect checks to see if it is a user, a group, a role, or a permission name. If it is, sp\_helprotect lists the permissions for the user, group, or role.
	- sp\_helprotect looks for objects and users in the current database only.
	- If you do not specify an optional value such as granted, enabled, none, or *role\_name*, Adaptive Server returns information on all roles activated by the current specified user.
	- If the specified user is not the current user, Adaptive Server returns information on all roles granted to the specified user.
	- Displayed information always includes permissions granted to the group in which the specified user is a member.
	- In granting permissions, a System Administrator is treated as the object owner. If a System Administrator grants permission on another user's object, the owner's name appears as the grantor in sp\_helprotect output.

#### *sp\_helprotect* and encrypted columns

sp\_helprotect reports new information on encrypted columns, encryption keys, and users as follows:

- Tables and columns reports who has been granted decrypt permission and on which columns.
- Encryption keys reports who has been granted select permission.
- Users indicates users who have been granted create encryption key permission.

### Permissions Any user can execute sp\_helprotect to view his or her own permissions. Only the SSO can view permissions for all users.

Auditing Values in event and extrainfo columns from the sysaudits table are:

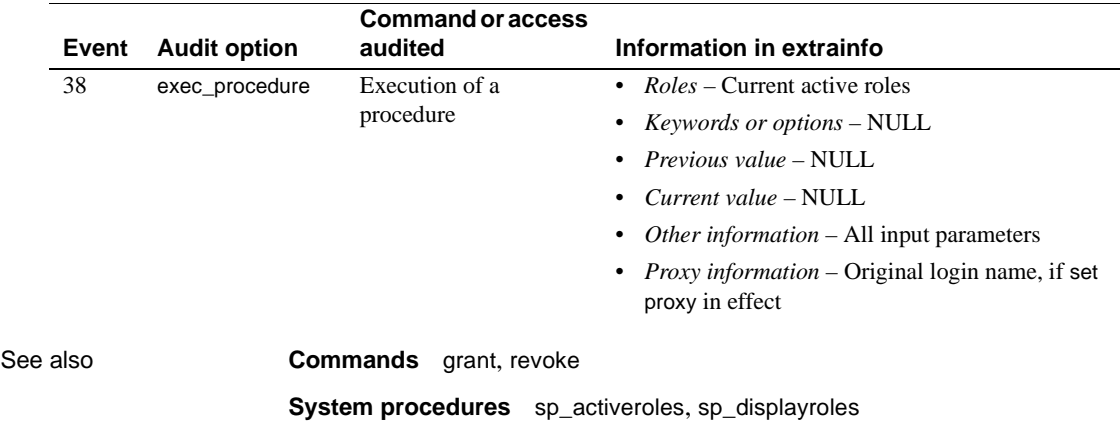

### <span id="page-416-0"></span>**sp\_helpsegment**

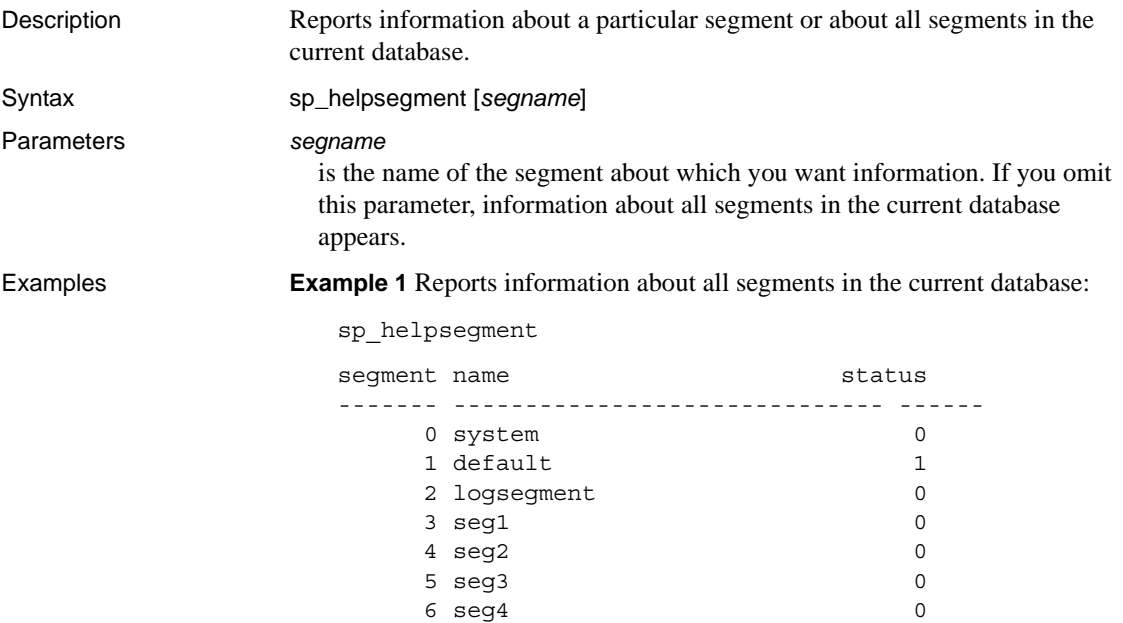

**Example 2** Reports information about the segment named order\_seg. This includes database tables and indexes that bond to this segment—the tables/indexes currently having this segment specified at the table/index level—as well as the objects currently on this segment (partitions that are actually located on this segment). In addition, this example reports the total number of pages, free pages, used pages, and reserved pages on this segment:

sp\_helpsegment seg1 segment name status ------- ------------------------------ ------  $3$  seq $1$  0 device size free pages ---------------------- -------------- ---------- pubs dev1 2.0MB 240 Objects on segment 'seg1': table\_name index\_name indid partition\_name ----------- ------------- ------ -------------- fictionsales fictionsales pb\_fictionsales pb\_fictionsales 0 lov Objects currently bound to segment 'seg1': table name index name indid ---------- ---------- ---- new\_titles new\_titles 0 total\_size total\_pages free-pages used\_pages reserved pages ---------- ----------- ---------- ---------- -------------- 2.0MB 256 240 16 0

> **Example 3** Reports information about the default segment. The keyword default must be enclosed in quotes. The output has been abridged due to length.

sp\_helpsegment "default"

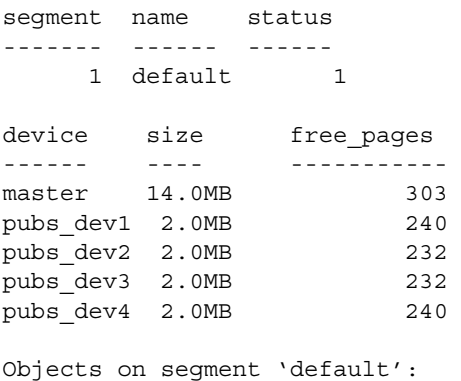

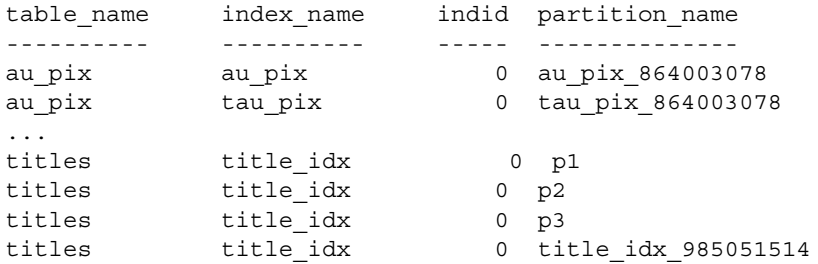

Objects currently bound to segment 'default':

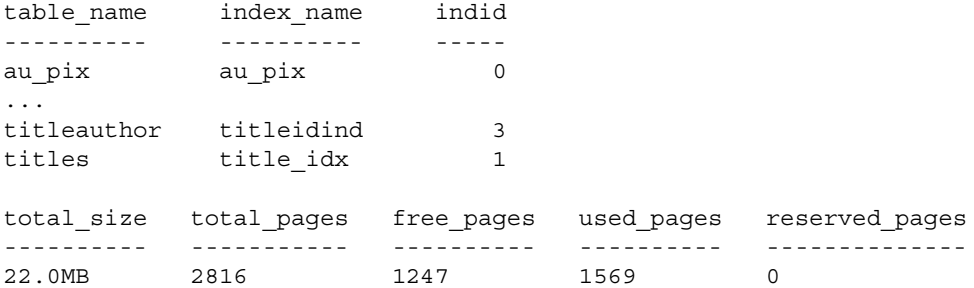

**Example 4** Reports information about the segment on which the transaction log is stored:

```
1> sp_helpsegment "logsegment"
2 > 90segment name status
------- ---------- ------
     2 logsegment 0
device device size
------ ------
master 14.0MB
 pubs_dev1 2.0MB
 pubs_dev2 2.0MB
pubs_dev3 2.0MB
pubs_dev4 2.0MB
free_pages
-----------
      1239
Objects on segment 'logsegment':
```
table name index name indid partition name ---------- ---------- ------ ------------- syslogs syslogs 0 syslogs\_8 Objects currently bound to segment 'logsegment': table\_name index\_name indid ---------- ---------- ----- syslogs syslogs 0 total\_size total\_pages free\_pages used\_pages reserved\_pages ------------- -------------- ------------- ------------- --------------- 2<br>816 1239 13 0

(return status = 0)

- Usage sp\_helpsegment displays information about the specified segment, when *segname* is given, or about all segments in the current database, when no argument is given.
	- When you first create a database, Adaptive Server automatically creates the system, default, and logsegment segments. Use [sp\\_addsegment](#page-80-0) to add segments to the current database.
	- If you specify a log segment from a dedicated log database for the *segname* parameter, sp\_helpsegment reports the number of free pages in the log segment.
	- The system, default, and logsegment segments are numbered 0, 1, and 2, respectively.
	- The "status" column indicates which segment is the default pool of space. Use [sp\\_placeobject](#page-538-0) or the on *segment\_name* clause of the create table or create index command to place objects on specific segments.
	- The "indid" column is 0 if the table does not have a clustered index and is 1 if the table has a clustered index.

Permissions Any user can execute sp\_helpsegment.

Auditing Values in event and extrainfo columns from the sysaudits table are:

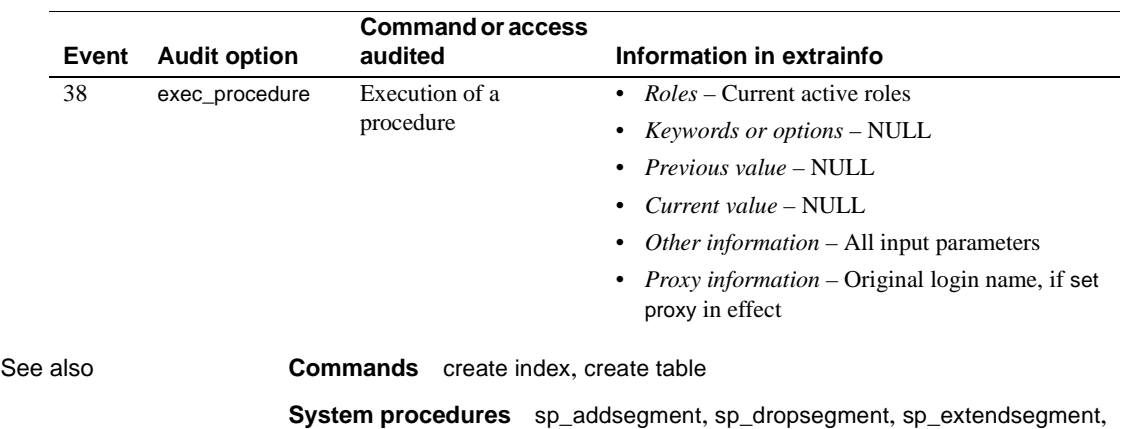

[sp\\_helpdb](#page-382-0), [sp\\_helpdevice](#page-386-0), [sp\\_placeobject](#page-538-0)

# <span id="page-421-0"></span>**sp\_helpserver**

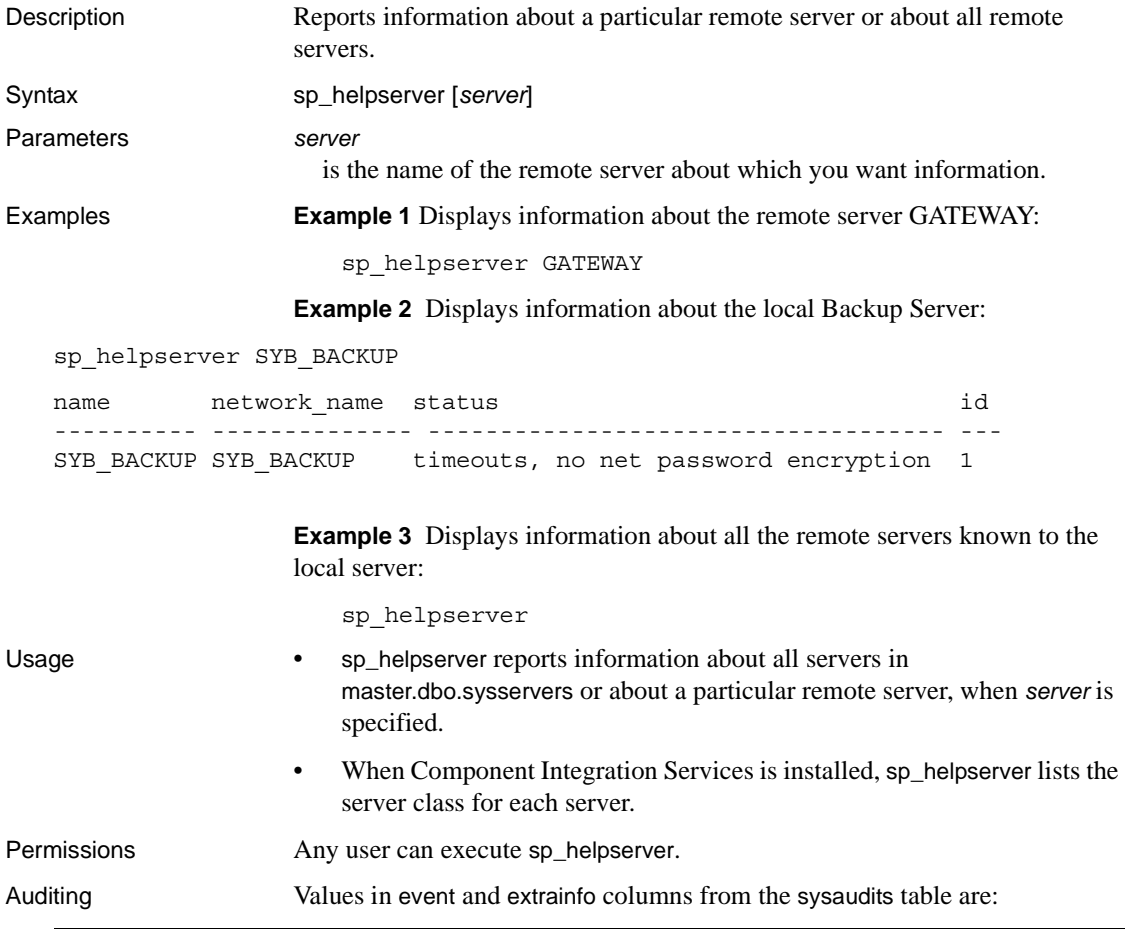

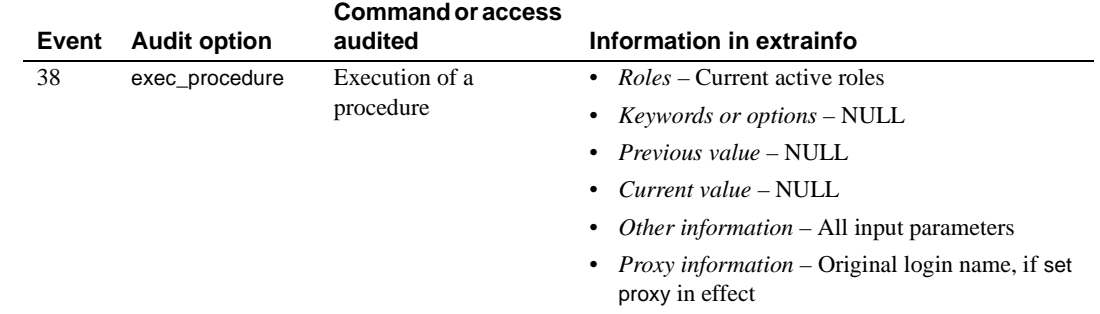

See also **System procedures** [sp\\_addserver](#page-82-0), [sp\\_dropserver](#page-284-0), [sp\\_helpremotelogin](#page-410-0), [sp\\_serveroption](#page-582-0)

### **sp\_helpsort**

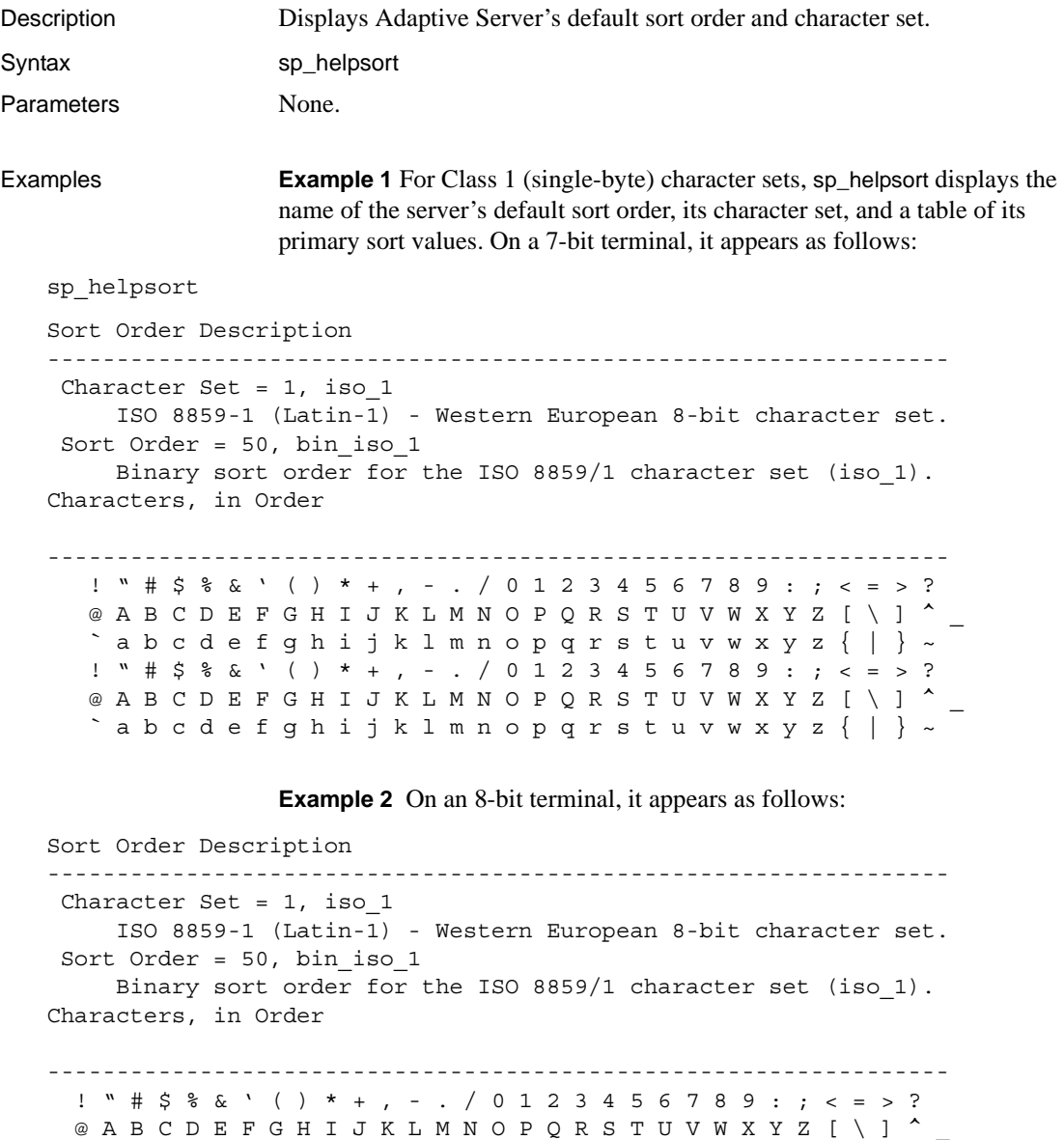

`abcdefghijklmnopqrstuvwxyz{|}~ ¡¢£¤¥|§¨©ª ¬–®¯° 23´ μ ¶ · ¸ 1 º 1/4 1/2 3/4 ¿ À ÁÂÃÄÅÆÇÈÉÊËÌÍÎÏDÑÒÓÔÕÖ × ØÙÚÛÜYPßà áâãäåæçèéêëìíîï ñòóôõö ÷ øùúûüypÿ

**Example 3** For a Class 2 (multibyte) character set, the characters are not listed, but a description of the character set is included. For example:

Sort Order Description ----------------------------------------------------------------- Character Set = 140, euc\_jis Japanese. Extended Unix Code mapping for JIS-X0201 (hankaku katakana) and JIS-X0208 (double byte) roman, kana, and kanji. Class 2 character set Sort Order =  $50$ , bin eucjis Binary sort order for Japanese using the EUC JIS character set as a basis.

> **Example 4** For case-insensitive character sets, the name and sort order ID of available case-insensitive sort orders is listed:

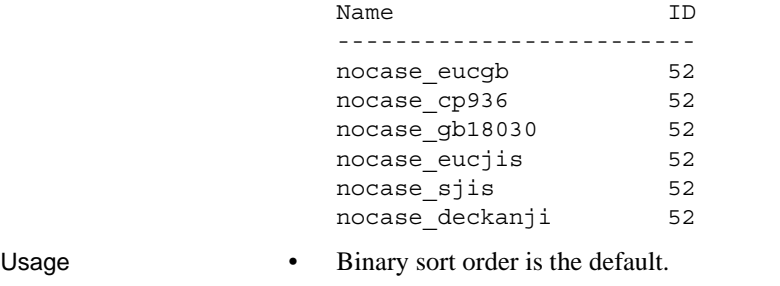

Permissions Any user can execute sp\_helpsort.

Auditing Values in event and extrainfo columns from the sysaudits table are:

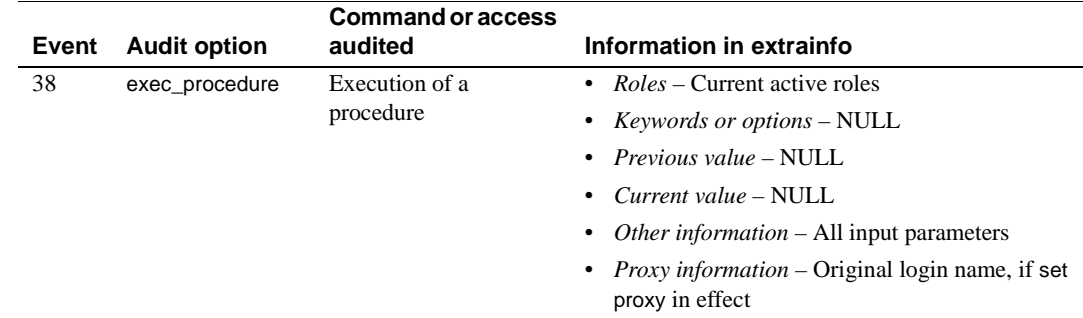

### **sp\_helptext**

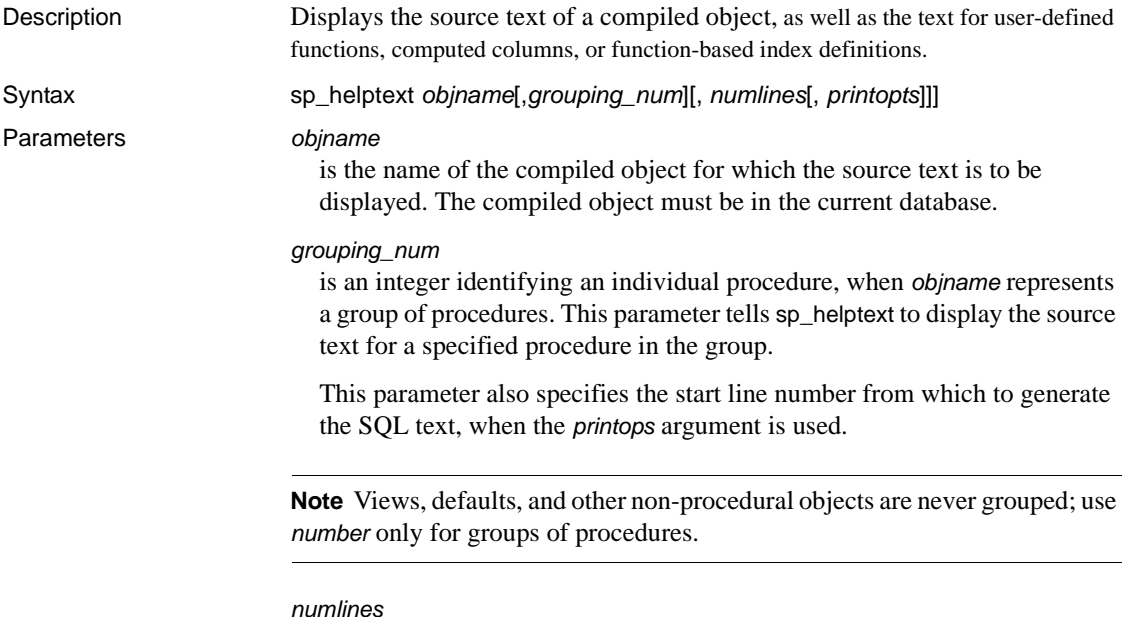

specifies the numbers of lines for which to generate SQL text. If the argument *printopts* is also used with showsql, *numlines* specifies the number of lines of SQL text to display; if *printopts* is used with context, *numlines* is treated as the context block width surrounding the starting line number.

#### *printopts*

supports various comma-separated properties of the output format. One or more of these print options can be specified, in any order, as a comma-separated string:

- showsql generates formatted SQL output for the compiled object. If this option does not appear in the *printopts* list, the new functionality is not invoked.
- linenumbers produces line numbers for each line of SQL output.
- comments produces the line numbers as a comment field  $(\n<sub>*</sub>nnn<sub>></sub>)/(1<sub>*</sub>1)$ , so that the generated SQL can still recreate the compiled object, without furter edits, if necessary.
- context produces a context block of output around a specified starting line number. If no, or null, *numlines* parameter is called, a default context block of five lines, generated before and after the line number of interest, is supplied.
- noparams suppresses the automatically generated parameter information. Use this print option to produce only the relevant portion of SQL output for the compiled object.
- ddlgen generates the SQL text as a DDL script, prefacing the output with a use *database* command and a drop *object* command. This allows you to reproduce almost exactly the SQL required to recreate most compiled objects, such as procedures, triggers, views, defaults, and rules.

The print options ddlgen and context are mutually exclusive specifiers. Used together, they raise an error. To get line numbers when you are displaying a context block of SQL text, use the context and linenumbers specifiers.

**Example 1** Displays the source text of pub\_idrule. Since this rule is in the pubs2 database, execute this command from pubs2:

```
sp helptext pub idrule
# Lines of Text
---------------
1
text
------------------------------------
create rule pub_idrule
as @pub_id in ("1389", "0736", "0877", 
    "1622", "1756")
```

```
or @pub_id like "99[0-9][0-9]"
```
**Example 2** Displays the source text of sp\_helptext. Since system procedures are stored in sybsystemprocs, execute this command from sybsystemprocs:

```
sp_helptext sp_helptext
```
**Example 3** Displays the source text of the myproc group behavior where you specify no *number* argument. The number of the procedure displays beside the text:

```
sp_helptext myproc
# Lines of Text
---------------
2
number
text
---------------
1
create procedure myproc; as select 1
2
create procedure myproc;2 as select 2
(2 rows affected)
```
**Example 4** Displays the source text of myproc, specifying a procedure in the *myproc* group but displaying no grouping number.

```
sp_helptext myproc, 2
# Lines of Text
---------------
1
text
----------------
create procedure myproc;2 as select 2
```
**Example 5** Generates text for sp\_help:

sp\_helptext sp\_help,NULL,NULLM 'showsql'

**Example 6** To generate text for sp help, producing line numbers:

sp\_helptext sp\_help, NULL,NULL,'showsql,linenumbers'

**Example 7** To generate the text for sp\_help, in a context block of seven lines starting at line 25, with output generated in a comment block:

sp\_helptext sp\_help,25,7,'showsql,comments,context'

**Example 8** Generates the text for sp\_droptabledef, producing the output as a stand-alone DDL script that you can use to recreate the procedure:

```
sp_helptext_sp_droptabledef,NULL,NULL,'showsql,ddlgen'
-------------
use sybsystemprocs
-------------
IF EXISTS (SELECT 1 FROM sysobjects
WHERE name = 'sp_droptabledef'
AND type = 'P'DROP PROCEDURE sp_droptabledef
--------------
/*Sccsud="%Z%generic/sproc/src/%M%%I%%G%"*/
/*
**Omni only
*/
create procedure sp_droptabledef
  @tablename varchar(92) /*tablename*/
as begin
  declare @status int
  exec @status = sp_dropobjectdef @tablename
  return(@status)
end
----------
(return status = 0)
```
**Example 9** Uses sp\_helptext on a view created with delimited identifiers. You do not need set quoted\_identifier on to extract the SQL defining the view. You do need it ON to create objects using delimited identifiers.

```
set quoted_identifier ON
---------
create table "t one"
        (c1 int,
        "c two" varchar(10),
        "c three int)
---------
create table "t two"
        ("t2 one" int,
        "t2 two" varchar(10),
       t2 three int)
------------
create view "v one" as
    select * from "t one"
    UNION
    select "t2 one", "t2 two", t2 three
```

```
from "t two"
-----------------
```
#### **Example 10**

Uses sp\_helptext on one of its subprocedures, sp\_showtext\_output, to identify the context of SQL source code surrounding line 813:

sp\_helptext\_sp\_showtext\_output, 813,NULL,'context,linenumbers,showsql'

- Usage sp\_helptext truncates trailing spaces when displaying the source text from syscomments
	- sp\_helptext prints out the number of rows in syscomments (255 characters long each) that are occupied by the compiled object, followed by the source text of the compiled object.
	- The source-text is displayed using char(255), so trailing spaces are present in the displayed text. The text stored in syscomments may not include these trailing spaces. syscomments stores the text "as supplied," so another application or tool may not have included these trailing spaces. Because of this, you should not use sp\_helptext to get a copy of the text stored. Instead, use other tools like defncopy.
	- sp\_helptext looks for the source text in the syscomments table in the current database.
	- You can encrypt the source text with sp\_hidetext.
	- When sp\_helptext operates on a group of procedures, it prints the number column from syscomments in addition to the source text.
	- A System Security Officer can prevent the source text of compiled objects from being displayed to most users who execute sp\_helptext. To restrict select permission on the text column of the syscomments table to the object owner or a System Administrator, use [sp\\_configure](#page-186-0) to set the select on syscomments.text column parameter to 0. This restriction is required to run Adaptive Server in the evaluated configuration. See the *System Administration Guide* for more information about the evaluated configuration.
	- Even when you use sp\_helptext in ddlgen mode, the showsql print option is required.
	- The object whose text you want to retrieve must reside in the database where the procedure is executed.

- If the text is either hidden or not in syscomments, an error message is raised. If, however, you request a context block output, and the text is missing or hidden, a message reporting the missing text is printed, but no error is raised.
- Text generated using the ddlgen print option may still fail to create a compiled object correctly if it contains references to other objects, such as temporary tables, that do not already exist when the generated script is executed.
- If the compiled object contains a select  $*$  statement, it usually reflects the entire column list of the table this statement references.
- You can generate SQL text for compiled objects created with quoted identifiers, but if the compiled object contains a select \* statement, the expanded column list appears with bracketed identifiers after Adaptive Server writes the text to syscomments.

For example:

[this column], [column name with space]

It is not necessary to set quoted\_identifier ON when generating text for compiled objects that are themselves, or use, delimited identifiers.

Permissions Any user can execute sp\_helptext.

Auditing Values in event and extrainfo columns from the sysaudits table are:

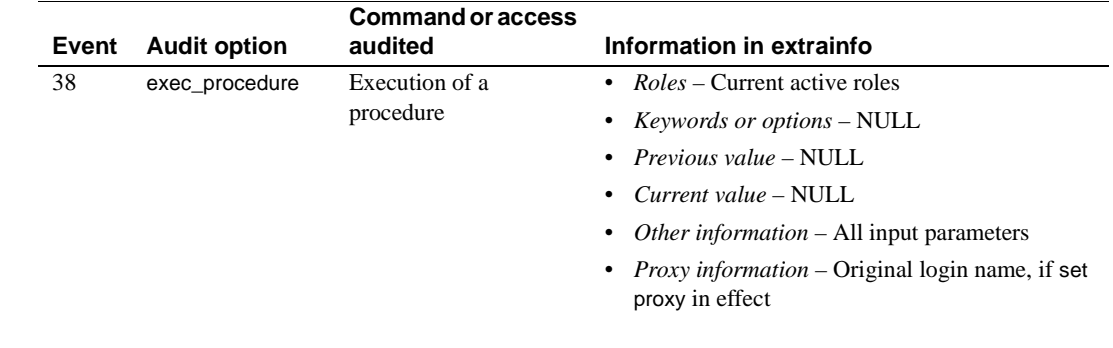

See also **System procedures** [sp\\_checksource](#page-160-0), [sp\\_configure](#page-186-0), [sp\\_hidetext](#page-434-0)

### **sp\_helpthreshold**

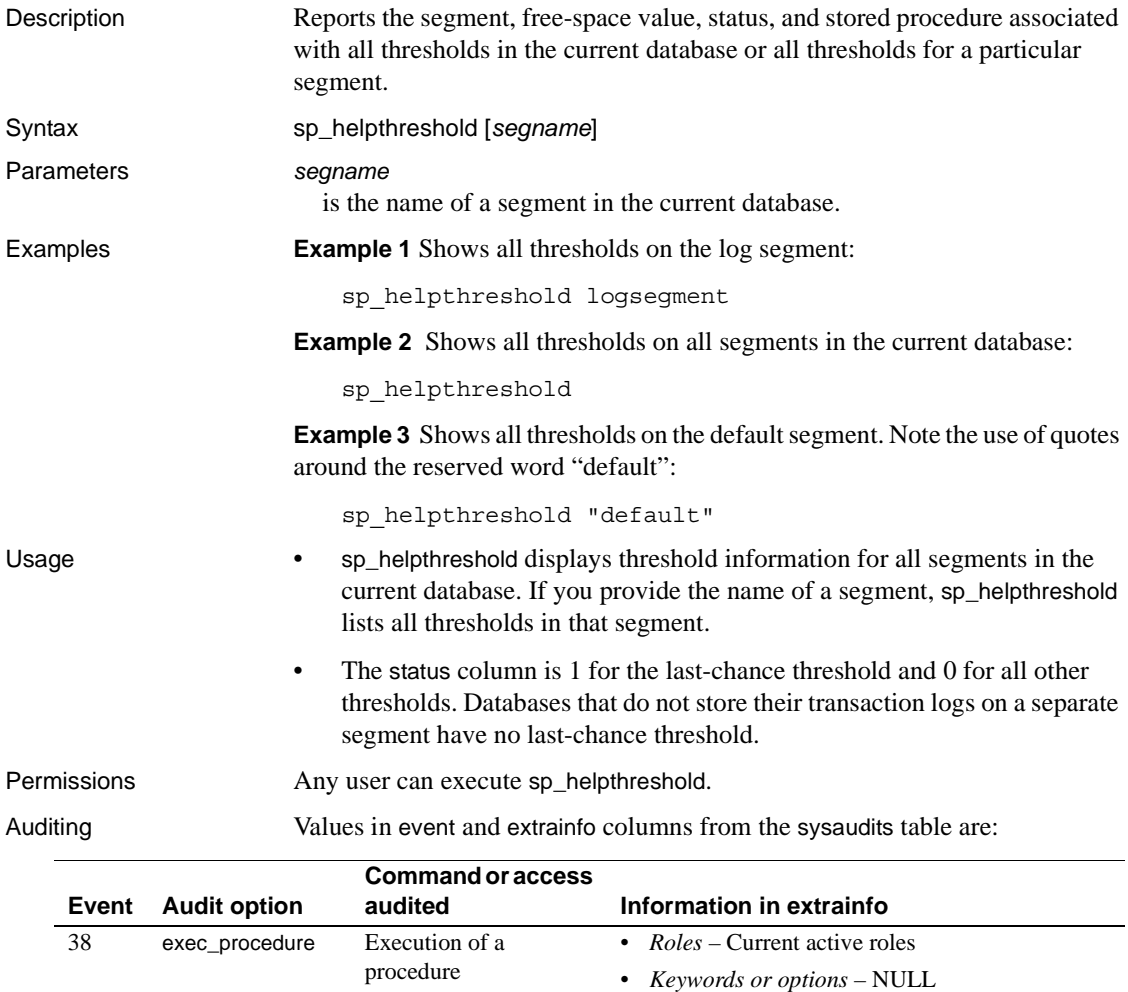

See also **System procedures** [sp\\_addthreshold](#page-85-0), [sp\\_dropthreshold](#page-286-0), [sp\\_helpsegment](#page-416-0), [sp\\_modifythreshold](#page-496-0), [sp\\_thresholdaction](#page-652-0)

proxy in effect

• *Previous value* – NULL • *Current value* – NULL

• *Other information* – All input parameters • *Proxy information* – Original login name, if set
# **sp\_helpuser**

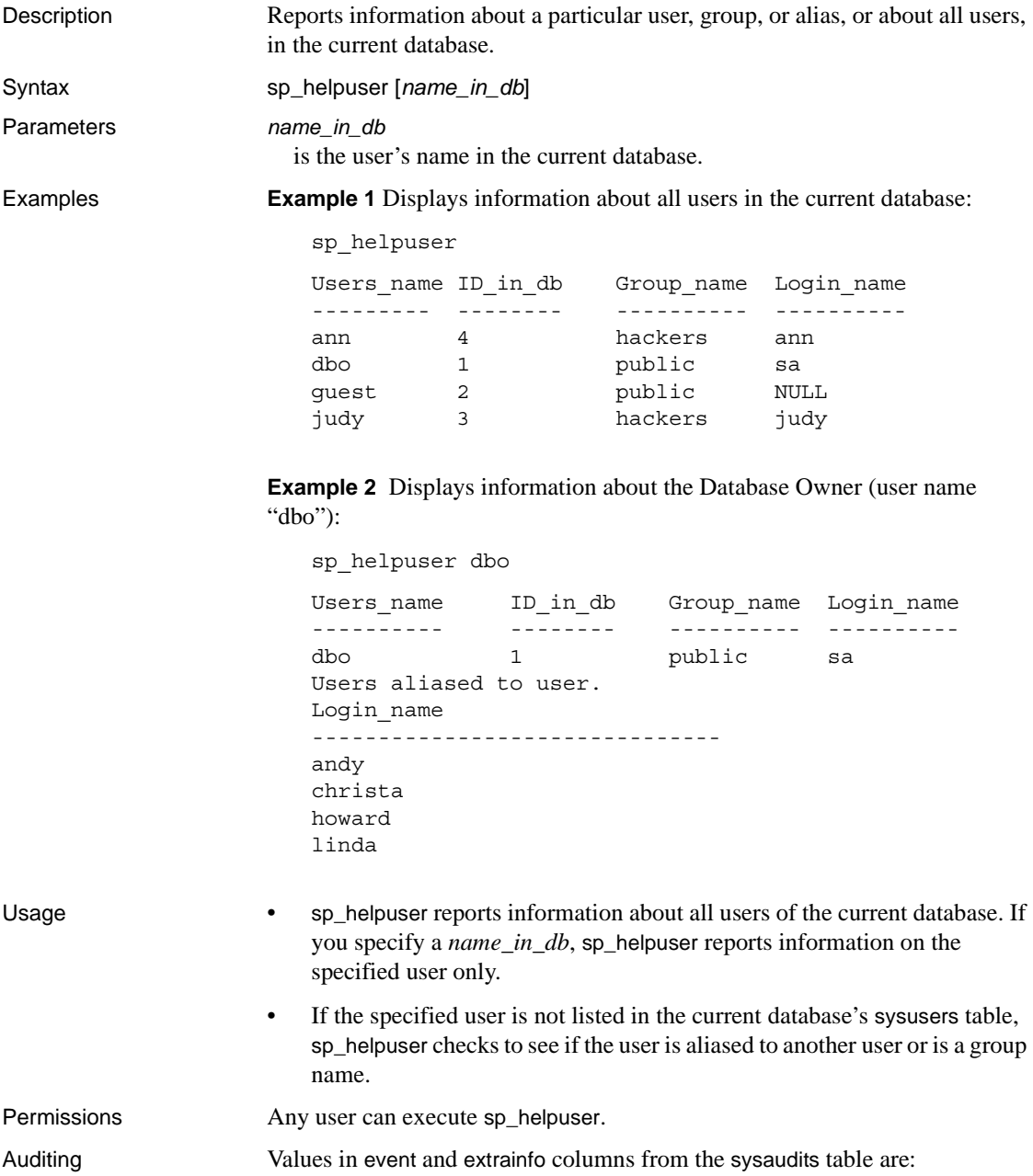

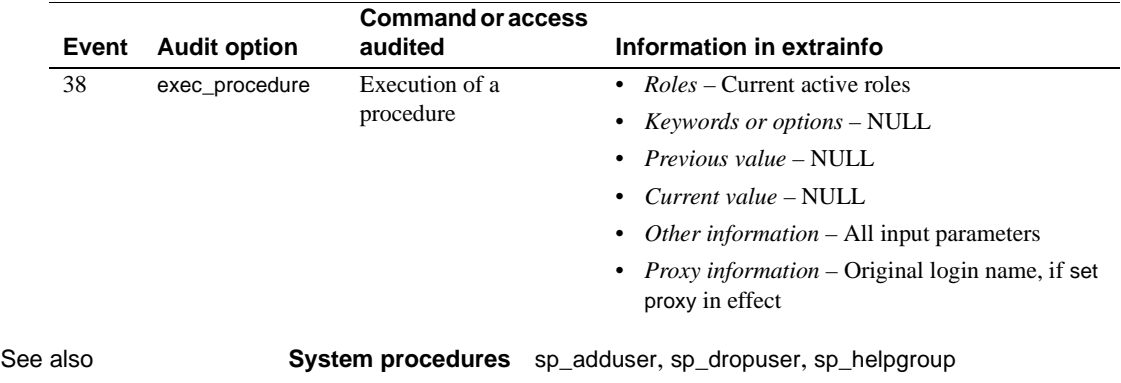

# **sp\_hidetext**

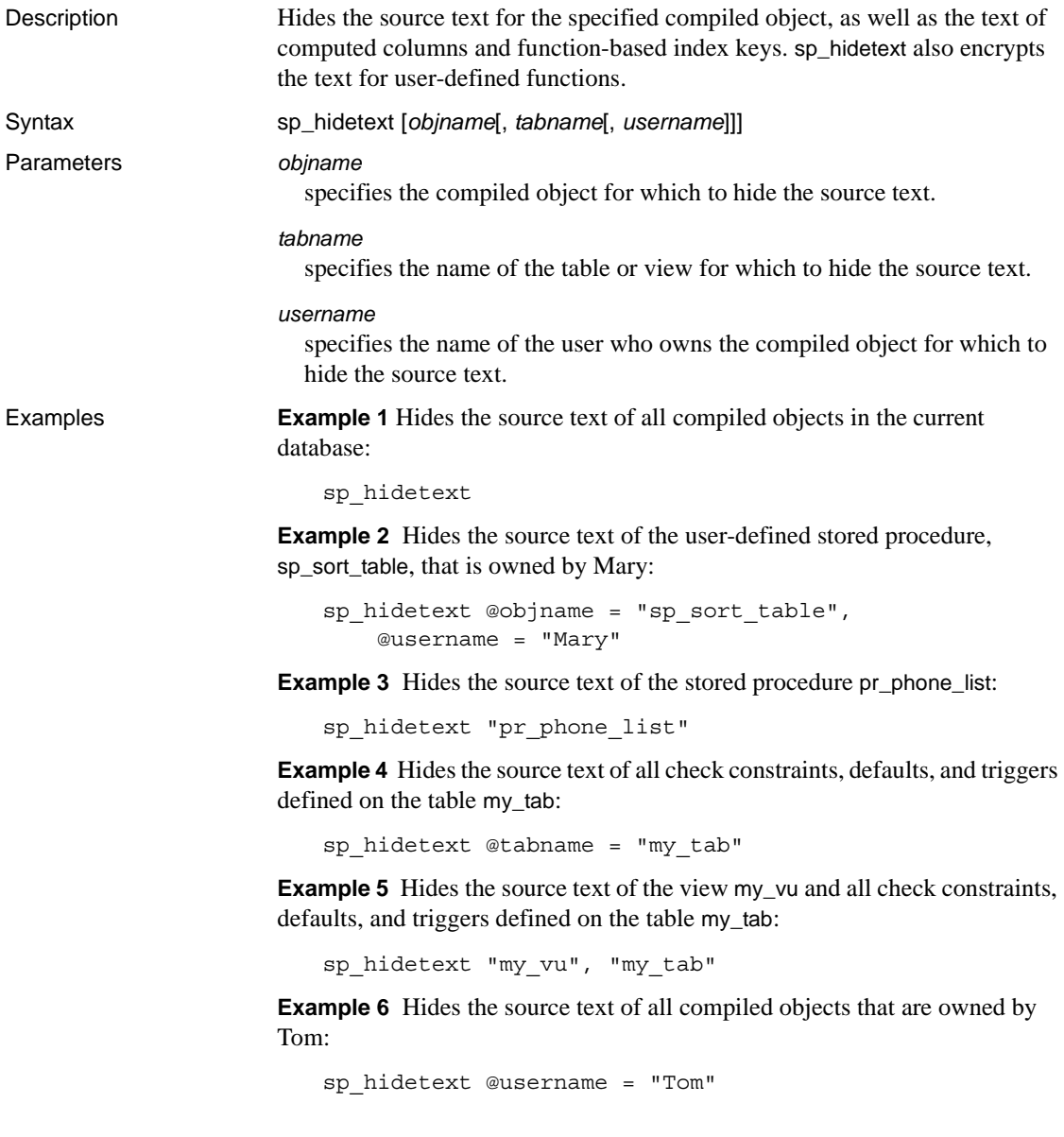

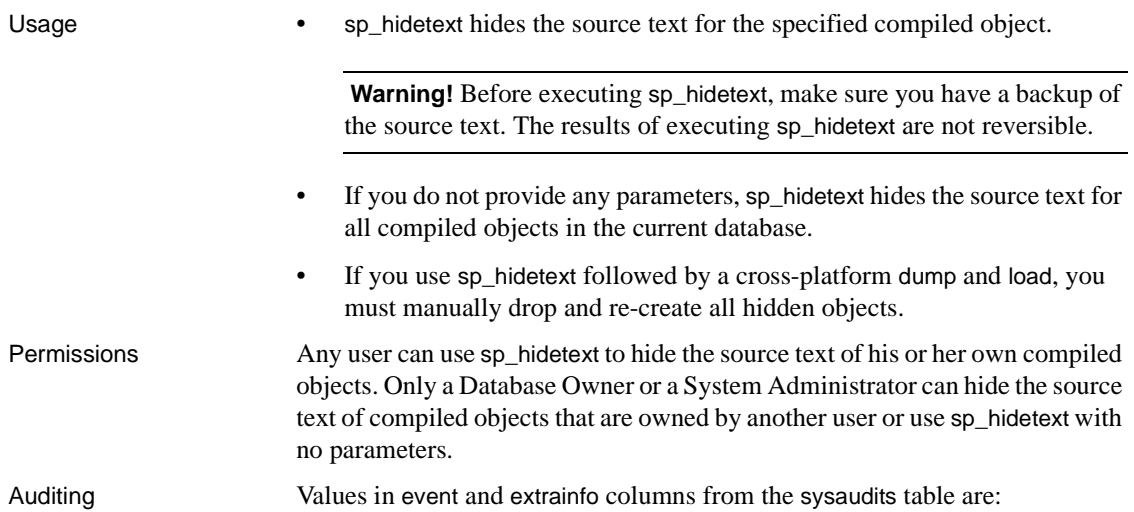

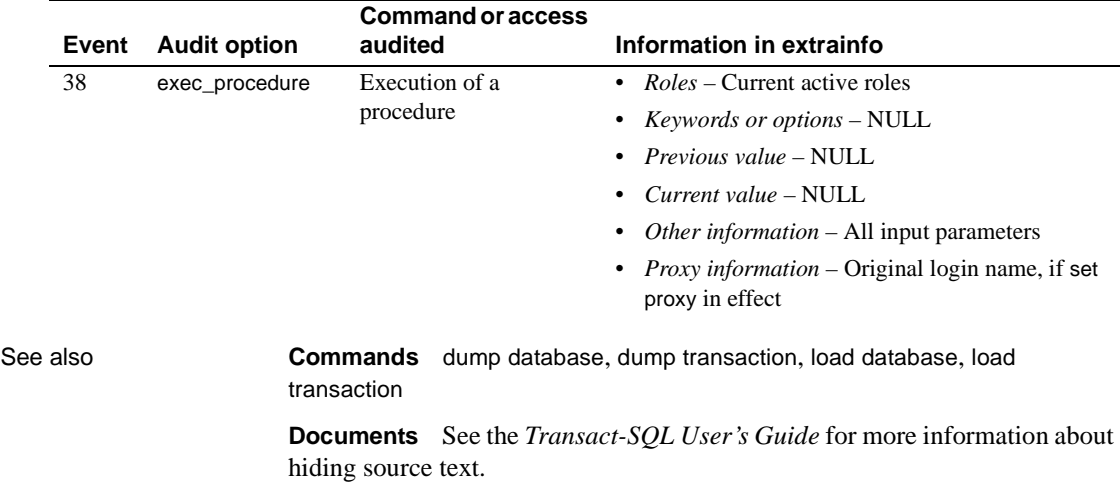

**System procedures** [sp\\_checksource](#page-160-0)

### **sp\_import\_qpgroup**

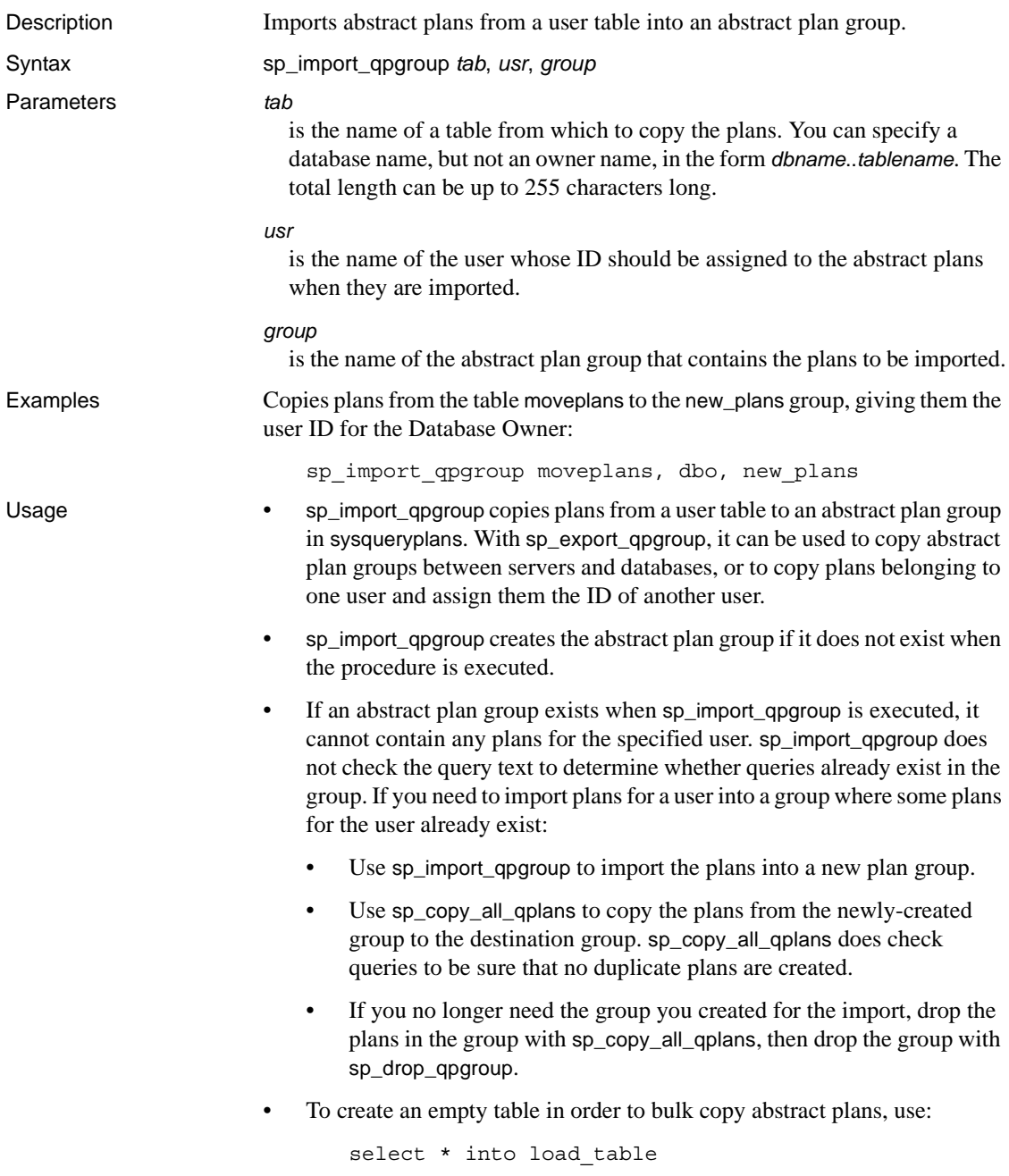

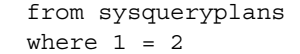

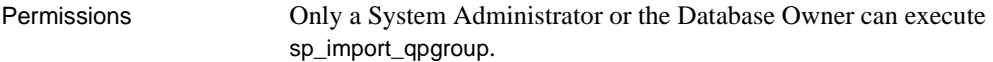

Auditing Values in event and extrainfo columns from the sysaudits table are:

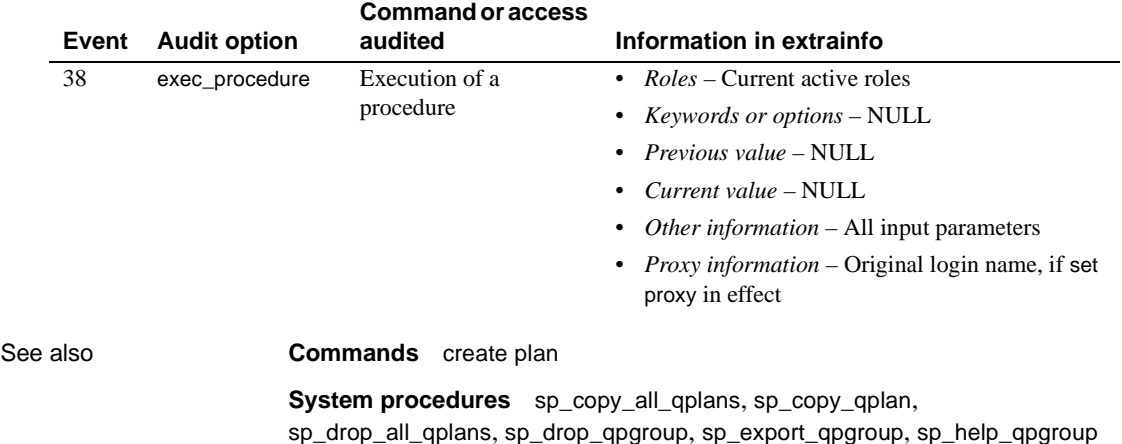

### **sp\_indsuspect**

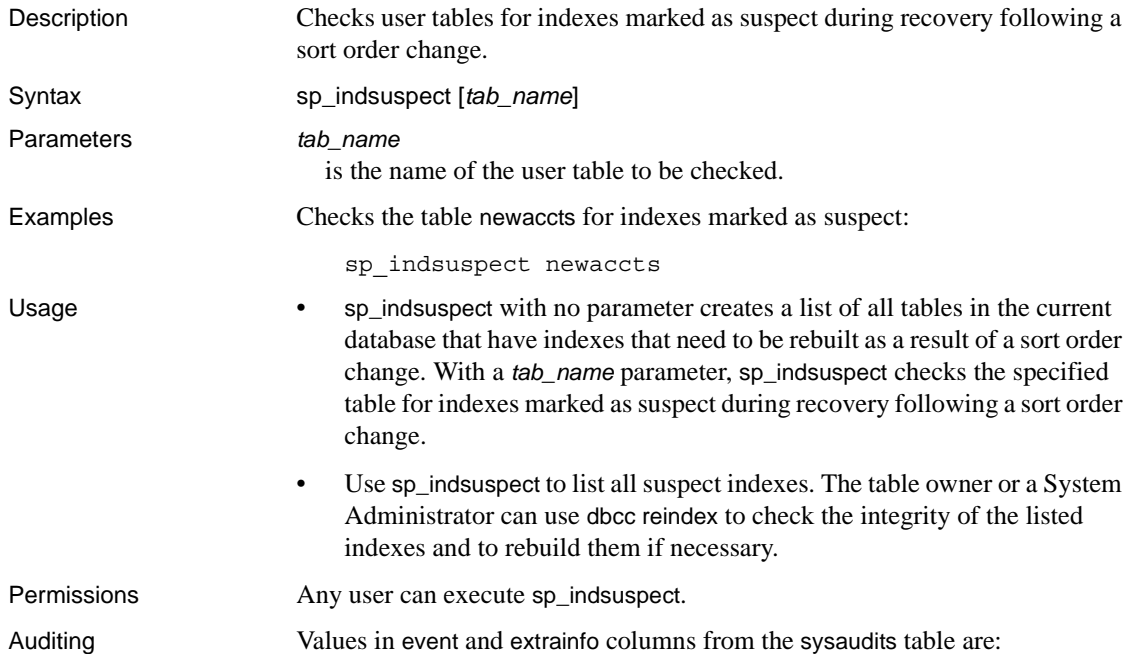

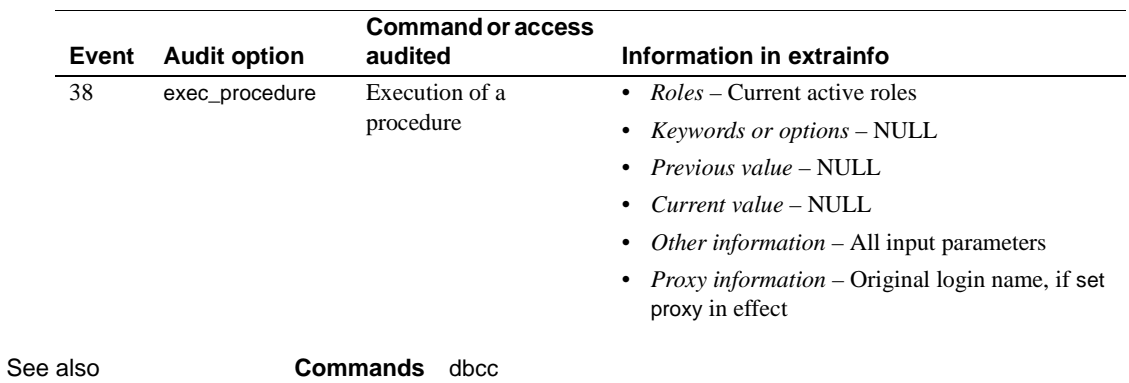

# **sp\_ldapadmin**

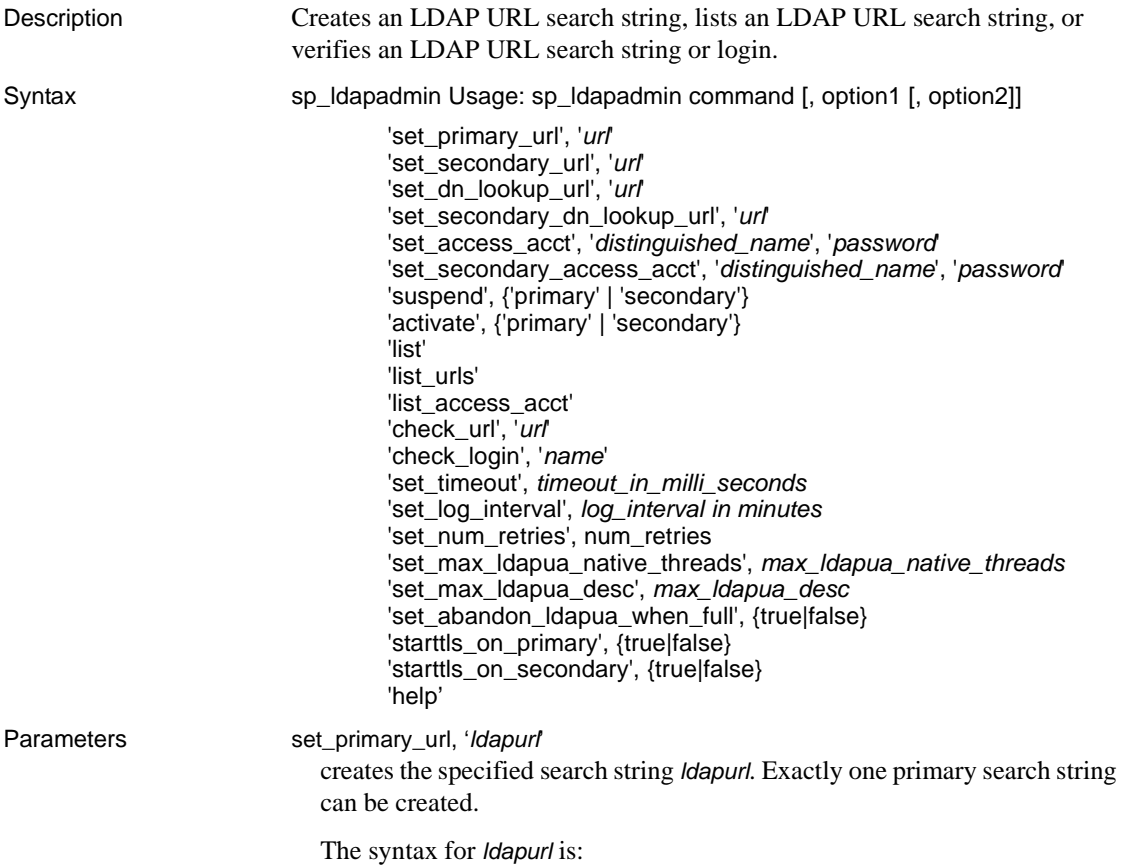

ldapurl::=ldap://*host*:*port*/*node*?*attributes*?base | one | sub?*filter*

where:

- *host* is the host name of the LDAP server.
- *port* is the port number of the LDAP server.
- *node* specifies the node in the object hierarchy at which to start the search.
- *attributes* is a list of attributes to return in the result set. Each LDAP server may support a different list of attributes.
- *filter* specifies the attribute or attributes to be authenticated. The filter can be simple, such as "uid=\*," or compound, such as "(uid=\*)(ou=*group*)." The syntax is LDAP server dependent and uses a wildcard (\*) to describe the login name.

set secondary url, { '*ldapurl*' | null }

creates the specified secondary search string *ldapurl* or no secondary search string. Exactly one secondary search string can be created.

set dn\_lookup\_url, *distinguished\_name\_url* uses the searched distinguished name algorithm to authenticate the login with an LDAP directory server when you set set\_dn\_lookup\_url to a non-NULL value.

*distinguished\_name\_url* has a maximum length of 255 characters and is used to search for a distinguished name associated with the login name.

set\_secondary\_dn\_lookup\_url, *distinguished\_name\_url* creates the specified secondary distinguished name algorithm to authenticate the login with an LDAP directory server when you set set\_secondary\_dn\_lookup\_url to a non-NULL value.

*distinguished\_name\_url* has a maximum length of 255 characters and is used to search for a distinguished name associated with the login name.

set\_access\_acct, *account\_distinguished\_name*, *account\_password* specifies the identity and password that Adaptive Server uses to conduct searches and other read-only adminstrative actions. The identity is in the form of a distinguished name. Use *account\_distinguished\_name* to authenticate this user with the LDAP server. Both *account\_distinguished\_name* and *account\_password* are limited to 255 characters each.

set\_secondary\_access\_acct, *account\_distinguished\_name*, *account\_password* creates the secondary identity and password that Adaptive Server uses to conduct searches and other read-only adminstrative actions. The identity is in the form of a distinguished name. Use *account\_distinguished\_name* to authenticate this user with the LDAP server. Both *account\_distinguished\_name* and *account\_password* are limited to 255 characters each.

suspend, {'primary' | 'secondary'}

suspends the use of a primary or secondary URL for authentication.

activate, {'primary' | 'secondary'}

enables using the set of primary or secondary URLs for authentication.

list

displays LDAP search strings.

### list\_urls

displays LDAP URL search strings.

list\_urls

displays LDAP URL search strings.

#### list access acct

displays the LDAP access account distinguished name set.

### check\_url, '*ldapurl*'

verifies an LDAP URL search string. Can also verify the existence of a user account, but it does not authenticate the user.

### check\_login, *login\_name*

verifies a user account for the existing LDAP URL search strings. It does not authenticate the user.

### set\_timeout' *timeout\_in\_milli\_seconds*

sets the time in milliseconds that Adaptive Server waits for a response from the LDAP server before abandoning the authentication request.

The default value for set\_timeout is 10,000 milliseconds (10 seconds.) Valid values are between 1 and 3,600,000 (one hour.)

#### 'set\_log\_interval', *log\_interval*

sets the log interval, specified in minutes, from 0 to 480 minutes. The default value is 3 minutes. 0 implies that all messages are printed.

### set\_num\_retries, *num\_retries*

sets the number of retries attempted after transient errors. The valid range for set\_num\_retries is  $1 - 60$ , and the default is 3.

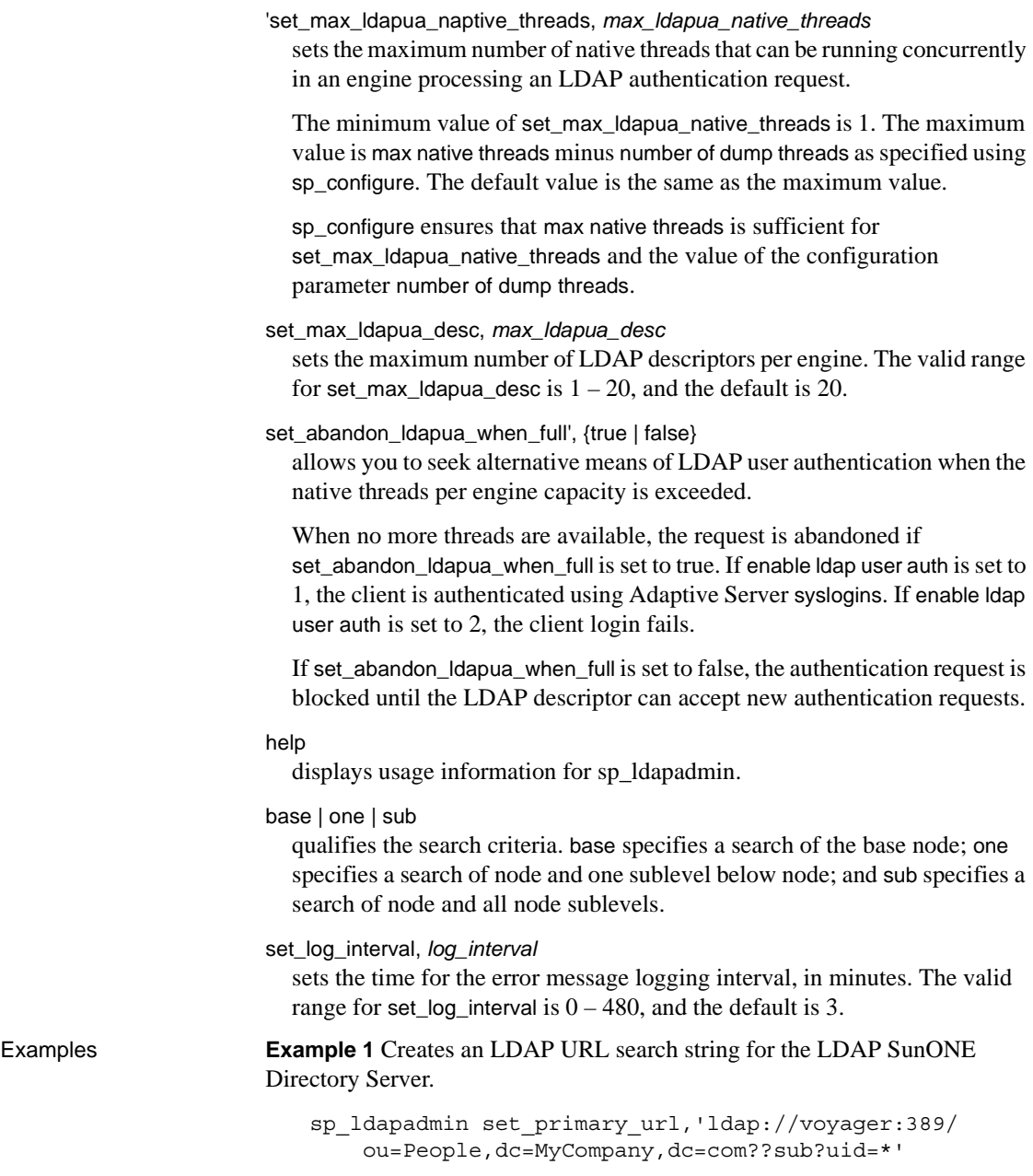

The search string identifies a directory server listening on host name "voyager," port number 389 (the default LDAP protocol port), the base node to begin the search is within organizational unit (ou) "People," and the domain is "MyCompany.com." It returns all attributes that match the filter uid=\*. Adaptive Server replaces the wildcard with the Adaptive Server login name that is to be authenticated.

**Example 2** Creates an LDAP URL search string defined in OpenLDAP 2.0.25 using the criteria described in Example 1.

```
sp_ldapadmin set_primary_url,'ldap://voyager:389/
    dc=MyCompany,dc=com??sub?cn=*'
```
**Example 3** Sets the secondary LDAP URL search string to null, indicating no failover and no secondary LDAP server.

sp\_ldapadmin set\_secondary\_url, null

**Example 4** Creates an LDAP URL search string with a compound filrer.

```
sp_ldapadmin set_primary_url, 'ldap://voyager:389/
    ou=people,dc=siroe,dc=com??sub?(&(uid=*)
    (ou=accounting))
```
**Example 5** Uses the default Microsoft Active Directory schema found on Windows 2000 controllers:

```
1> sp_ldapadmin set_access_acct, 'cn=aseadmin, cn=Users, dc=mycompany, 
      dc=com', 'aseadmin secret password'
2 > qo
1> sp_ldapadmin set_dn_lookup_url,
    'ldap://mydomainhostname:389/cn=Users,dc=mycompany,dc=com?
     distinguishedName?sub?samaccountname=*' 
2 > qo
1> sp_ldapadmin set_primary_url,'ldap://mydomainhostname:389/'
2 > 90
```
The "aseadmin" username is added to the Active Directory server and granted read access to the trees and objects where users are found. The LDAP attribute specified by distinguishedName is obtained and used to authenticate the user. The filter specifies a search on attribute samaccountname=\*; the \* wildcard is replaced with the name from the Adaptive Server login record.

For example, "samaccountname=jqpublic" returns DN attribute "distinguishedName" with value "cn=John Q. Public, cn=Users,dc=mycompany, dc=com" to Adaptive Server. Adaptive Server uses this string to bind to *ldap://mydomainhostname:389*. If the bind is successful, authentication succeeds.

**Example 6** Sets the maximum number of native threads to 12:

sp\_ldapadmin 'set\_max\_ldapua\_native\_threads', '12'

**Example 7** sets the time that Adaptive Server waits for a response from the LDAP server before abandoning the authentication request to 25,000 milliseconds:

sp\_ldapadmin, 'set\_timeout', '25000'

**Example 8** Disables the authentications requests until the LDAP descriptor can accept new authentication requests:

sp\_ldapadmin 'set\_abandon\_ldapua\_when\_full', 'false'

the search string specifies the attribute name that uniquely identifies the

user in the form "*attribute*=*wildcard*" as in "cn=\*."

**Example 9** Displays the current LDAP values:

sp\_ldapadmin

```
Primary:
  URL: U_{\text{L}} 'ldap://linuxpuneeng1:50917/'
  DN Lookup URL:
  'ldap://linuxpuneeng1:50917/dc=sybase,dc=com??sub?uid=*'
  Access Account: 'cn=Directory Manager'
  Active: 'TRUE'
  Status: 'READY'
  Secondary:
  URL: |DN Lookup URL: ''
  Access Account: ''
  Active: 'FALSE'
  Status: 'NOT SET'
  Timeout value: '5000' milliseconds
  Log interval: '1' minutes
  Number of retries: '3'
  Maximum LDAPUA native threads per Engine: '400'
  Maximum LDAPUA descriptors per Engine: '3'
  Abandon LDAP user authentication when full: 'false'
   (\text{return status = 0})Usage • The LDAP vendor determines the syntax of the search string. In all cases,
```
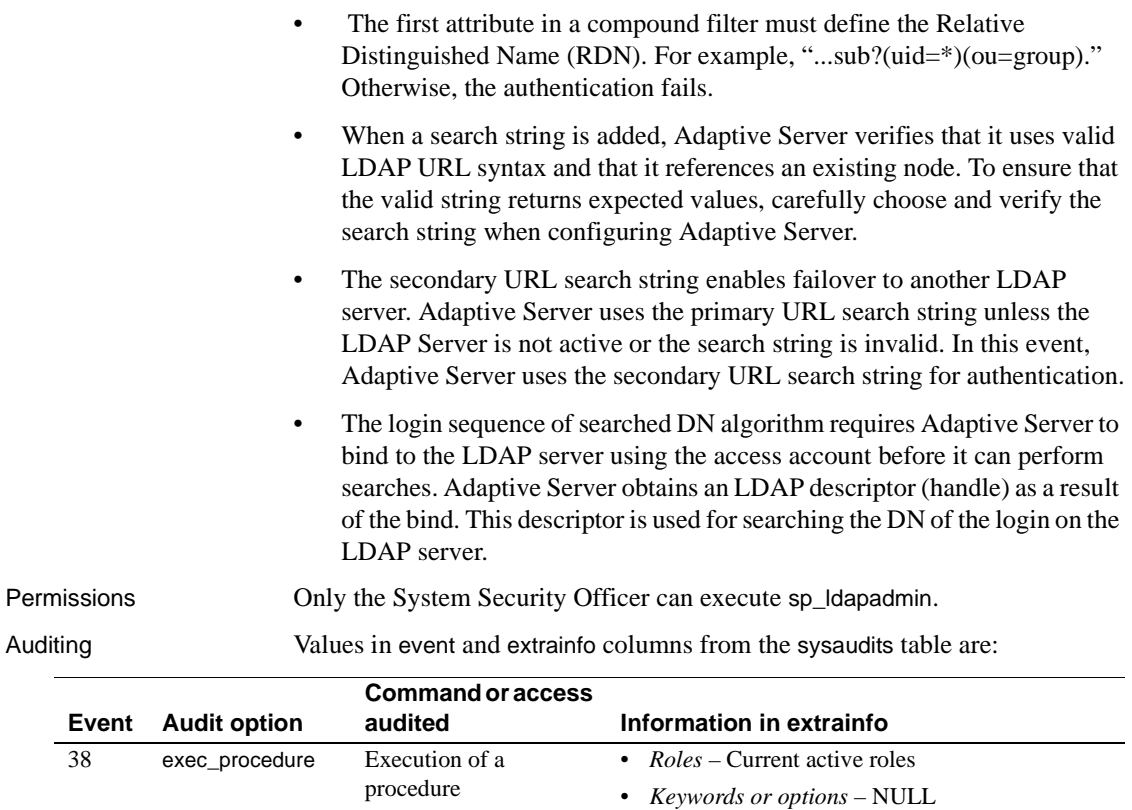

• *Previous value* – NULL • *Current value* – NULL

proxy in effect

• *Other information* – All input parameters • *Proxy information* – Original login name, if set

### **sp\_listener**

Description Dynamically starts and stops listeners on Adaptive Server on any given port on a per-engine basis.

Syntax sp\_listener "*command*", "*server\_name* | *network*", *engine* | *remaining*

Or:

sp\_listener "*command*", "[*protocol*:]*machine*:*port*", *engine*

### Parameters *command*

can be any of the following:

- start starts a listener on the specified ports on each of the specified engines
- stop terminates the specified listeners.
- suspend prevent the listener from accepting any more connections.
- resume instructs suspended listeners to resume listening again.
- status report on the state of the listeners specified by the parameters. The state is one of: active, stopped, or suspended.

### *server\_name* | *network*

is the name of the Adaptive Server, as specified in the interfaces file, or the name of the network.

*engine*

specifies the number of the engine affected by this command. *engine* can be a single-engine number in quotes ("2"), a list ("3,5,6"), a range (" $2-5$ "), or mix of all  $("2,3 - 5,7")$ .

**Note** Windows NT ignores the *engine* parameter.

remaining

specifies that the command is to take effect on all engines on which it can be meaningfully applied (that is, where the listener is in a state in which the command is can take effect).

### *protocol*

the type of protocol. This can be one of: tcp, tli, ssltcp, ssltli, winsock, sslnlwnsck, sslwinsock.

### *machine:port*

the machine name and port number (as specified in the interfaces file) to which the listener connects.

**Examples Example 1** Create tcp listeners on engines 0-6 for port number 4226:

sp\_listener "start", "goldie:4226", "0-6"

**Example 2** Create listeners for all master entries in the interfaces file for server orion:

sp\_listener "start", "orion", "remaining"

**Example 3** Start listeners on engines 1, 3 and 5 for each master entry in the interfaces file corresponding to server orion:

```
sp_listener "start", "orion", "1,3,5"
```
**Example 4** Start TCP listeners on port 4226 on machine goldie for all engines not already listening to this port:

sp\_listener "start", "goldie:4226", "remaining"

**Example 5** Stop the listener on port number 4226 on engine number 2:

sp\_listener "stop", "tcp:goldie:4226", "2"

**Example 6** Stop all listeners on port number 4226 for all engines. Because this command includes the remaining parameter, it will not fail if some engines are not listening to the port:

sp\_listener "stop", "tcp:goldie:4226", "remaining"

**Example 7** Suspend NT Winsock listener on port 4226:

sp\_listener "suspend", "winsock:clouds:4226"

**Example 8** Resume NT Winsock listener on port 4227:

sp\_listener "suspend", "winsock:clouds:4226"

**Example 9** Resume all active listeners on port number 4226:

sp\_listener "resume", "tcp:goldie:4226", "remaining"

- Usage sp\_listener uses either of two syntaxes, described in the syntax section, above. The first syntax affects all Adaptive Server master ports listed in the interfaces file. The second allows you to manage listeners not listed in the interfaces file.
	- The semantics for sp\_listener is atomic: if a command cannot be completed successfully, it is aborted.
	- You can issue the status parameter by itself. The status parameter displays the state of all the listeners in the interfaces file.

- A listener can be in one of the following states: stopped, suspended, or active. sp\_listener allows you to move listeners between these states. A request to move to a non-permissible state results in failure (For example, requesting to stop a non existent listener). Use sp\_listener "status" to determine the state of a listener.
- You can specify engines in the engine list as: an engine number (a single interger in quotes), a range of engine numbers ("3-6"), a comma separated list of engines ("2,5,9"), or combinations of the previous two ("2,5,3-6,9").
- The remaining parameter specifies that, for the command you are running (start, stop, resume, and so on), the command runs successfully for all listeners that are in a state that allow the change (for example, moving states from start to stop). For example, if you attempt to start listeners on engines one through six, but engines one, four, and five are unavailable, sp\_listener... "remaining" starts listeners on engines two, three, and six, disregarding the offline engines. You cannot specify an engine number if you include the remaining parameter.
- The maximum number of listeners is 32. If you create an Adaptive Server with two master ports in the interfaces file, you can start at most 30 more listeners on other ports. Apart from the first listener, each supplementary listener consumes resources similar to a user connection, so in a setup where 25 user connections are configured, starting three listeners at startup (corresponding to three master entries) leaves room for 30 user connections.

### Permissions

Auditing Values in event and extrainfo columns from the sysaudits table are:

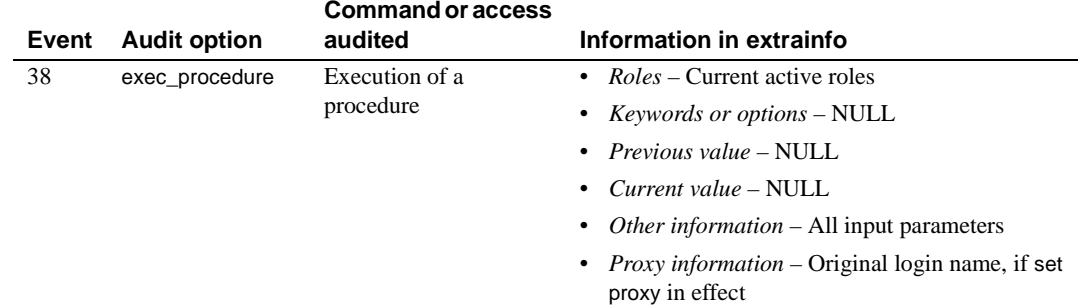

# <span id="page-449-0"></span>**sp\_listsuspect\_db**

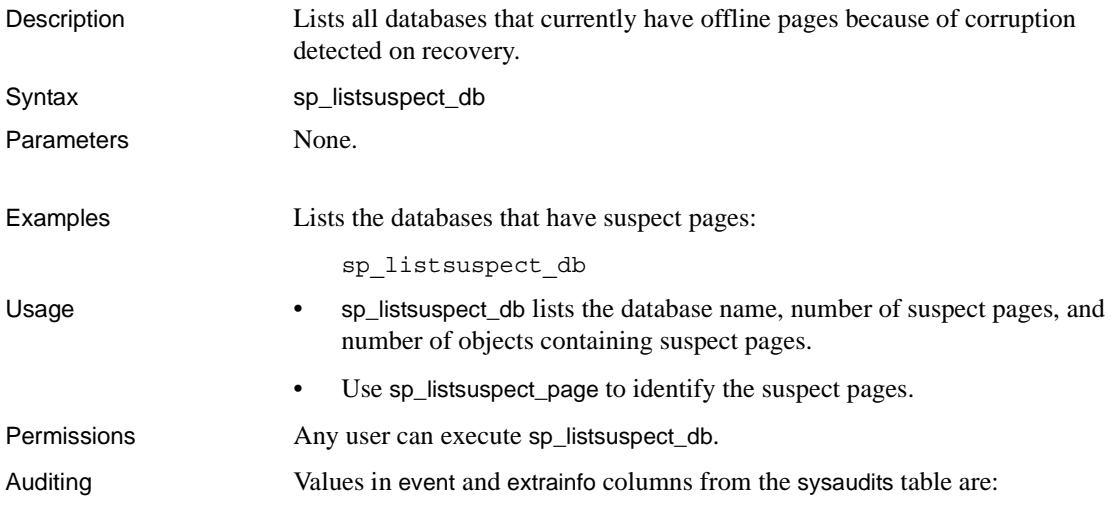

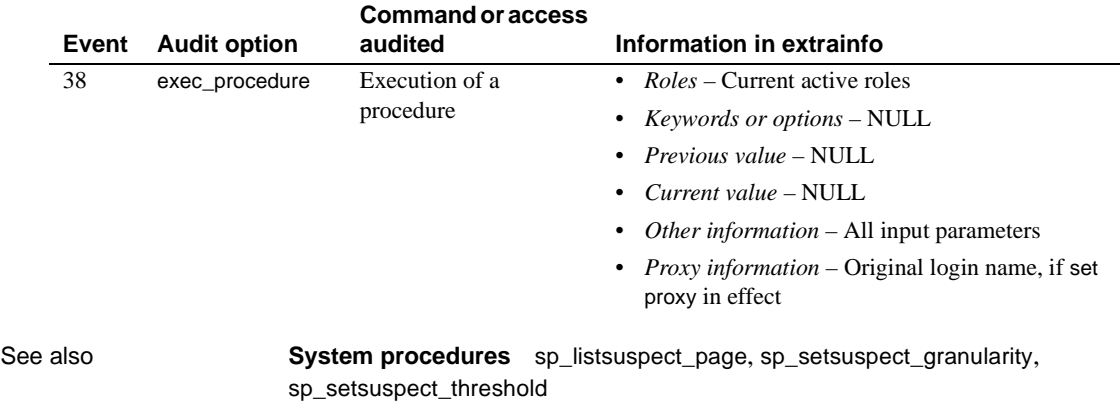

# **sp\_listsuspect\_object**

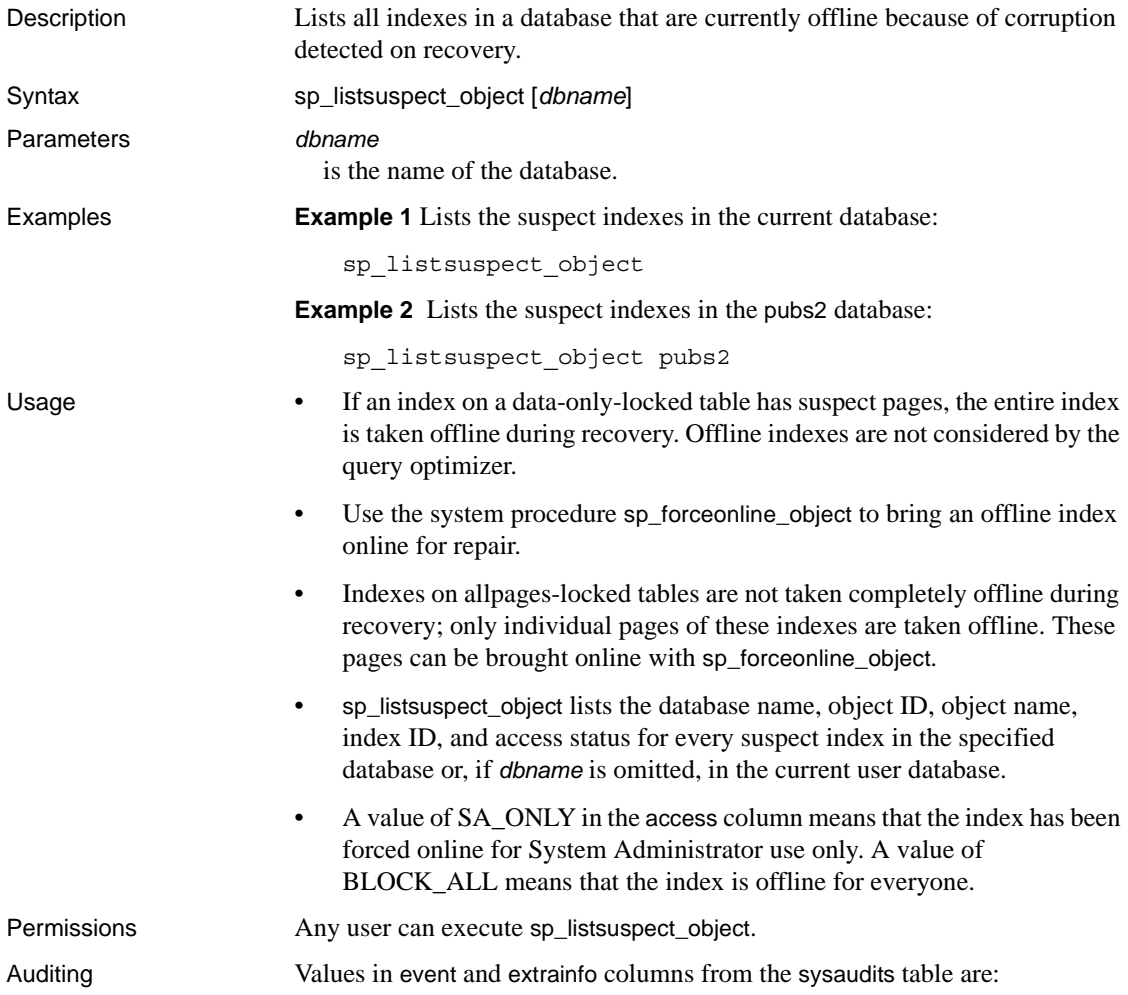

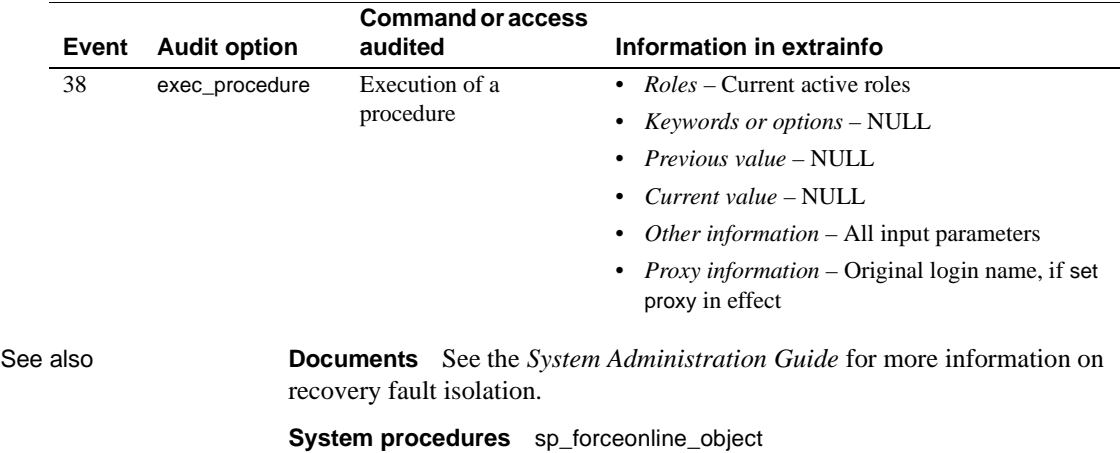

# <span id="page-452-0"></span>**sp\_listsuspect\_page**

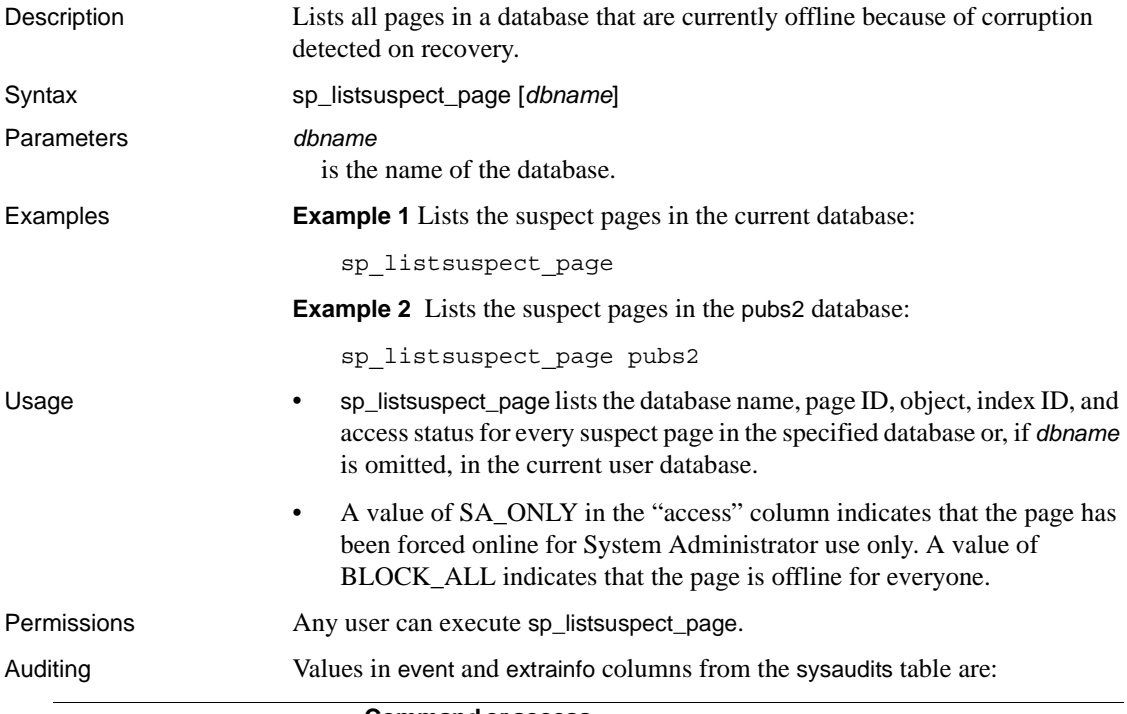

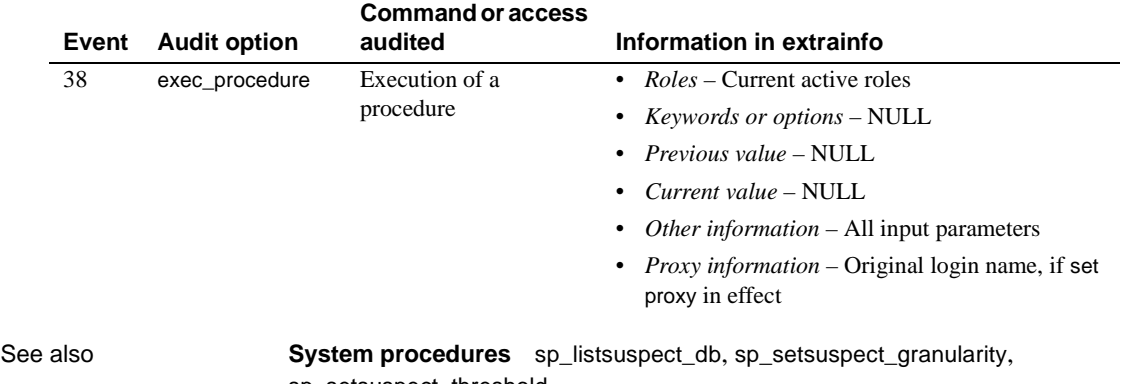

[sp\\_setsuspect\\_threshold](#page-602-0)

# **sp\_lmconfig**

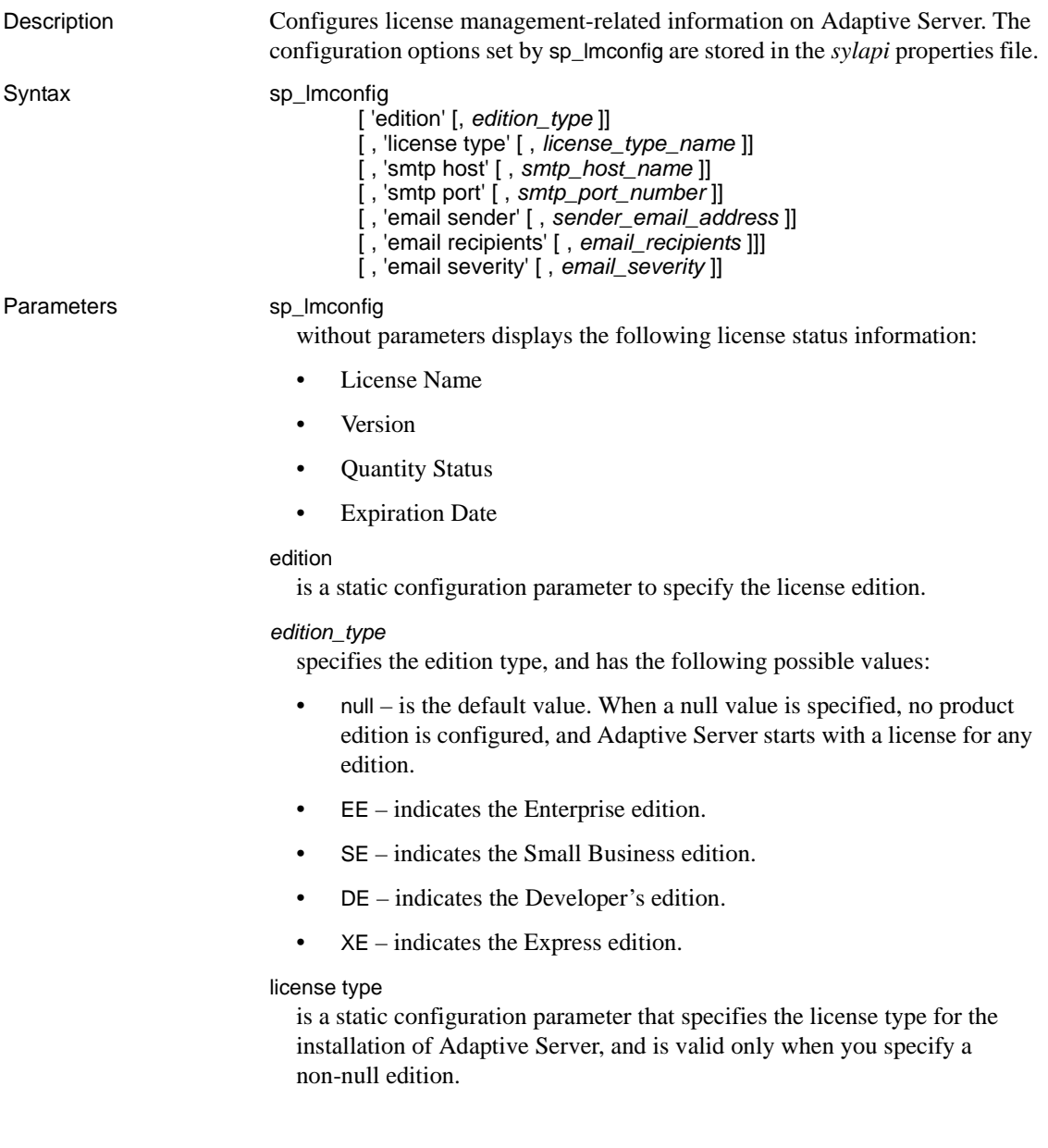

### *license\_type\_name*

specifies the license type of a particular installation of Adaptive Server. You need not specify license type if you are using the Developer's (DE) or Express (XE) edition. The valid, most typical values are:

- SRST server license with network seats
- SVST standby server license with network seats
- SRCU server license with concurrent user seats
- SVCU standby server license with concurrent user seats
- SRIA server license with Internet access license
- SVIA standby server license with Internet access license
- CP CPU license
- SF standby CPU license
- null default

**Note** In addition to this list, sp\_lmconfig also accepts two-letter abbrevations for specialized and legacy license types. If the license type is not accepted, set the type to null and use the network license server options file to control the license used by this Adaptive Server.

smtp host, *smtp host name*

designates the SMTP host used to send E-mails for license event notifications.

smtp port, *smtp port number*

designates the SMTP port used to send Emails for license event notifications.

email sender, *sender email address*

specifies the E-mail address used as the senders address on license event Email notifications.

email recipients, *email recipients*

is a comma separated list of E-mail recipients who receive license event Email notifications.

email severity, *email severity*

is the minimum severity of an error that causes an E-mail notification to be sent. The default is error, and the other possibilities are warning and informational.

Examples Displays basic license configuration information for a system: 1> sp\_lmconfig  $2 > qo$ Parameter Name Config Value ----------------- ----------- edition null license type null smtp host smtp email recipients cshi email severity ERROR smtp port 25 email sender cshi License Name Version Quantity Status Expiry Date --------------- ---------- -------- ------------ -------------------- ASE\_HA null 0 not used null ASE DTM null 0 not used null  $\begin{tabular}{lcccc} \bf{ASE\_HA} & & null & 0 & not used & null \\ \bf{ASE\_DTM} & null & 0 & not used & null \\ \bf{ASE\_JAVA} & null & 0 & not used & null \\ \bf{ASE\_ASM} & null & 0 & not used & null \\ \bf{ASE\_ESB} & null & 0 & not used & null \\ \bf{ASE\_ETS} & null & 0 & not used & null \\ \bf{ASE\_BTS} & null & 0 & not used & null \\ \bf{ASE\_XRAY} & null & 0 & not used & null \\ \bf{ASE\_XRAY} & null & 0 & not used & null \\ \end{tabular}$ ASE\_ASM null 0 not used null ASE\_EJB null 0 not used null ASE\_EFTS null 0 not used null ASE\_DIRS null 0 not used null ASE\_XRAY null 0 not used null ASE\_MESSAGING null 0 not used null ASE\_ENCRYPTION null 0 not used null ASE CORE  $1$  graced Sep 11 2005 2:40AM ASE\_PARTITIONS 1 details are graced as the sep 11 2005 2:40AM Property Name Property Value ------------- -------------- PE null LT null ME null MC null MS null MM null CP null AS null Usage If you do not specify an edition or use "null," Adaptive Server looks for and

### uses whatever license edition it finds when it starts. Permissions You must be a System Administrator to execute sp\_lmconfig. Auditing Values in event and extrainfo columns from the sysaudits table are:

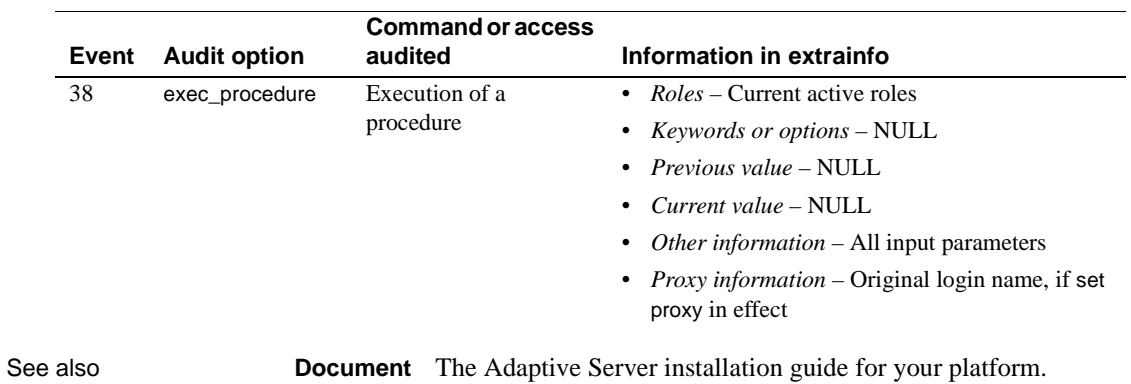

### **sp\_lock**

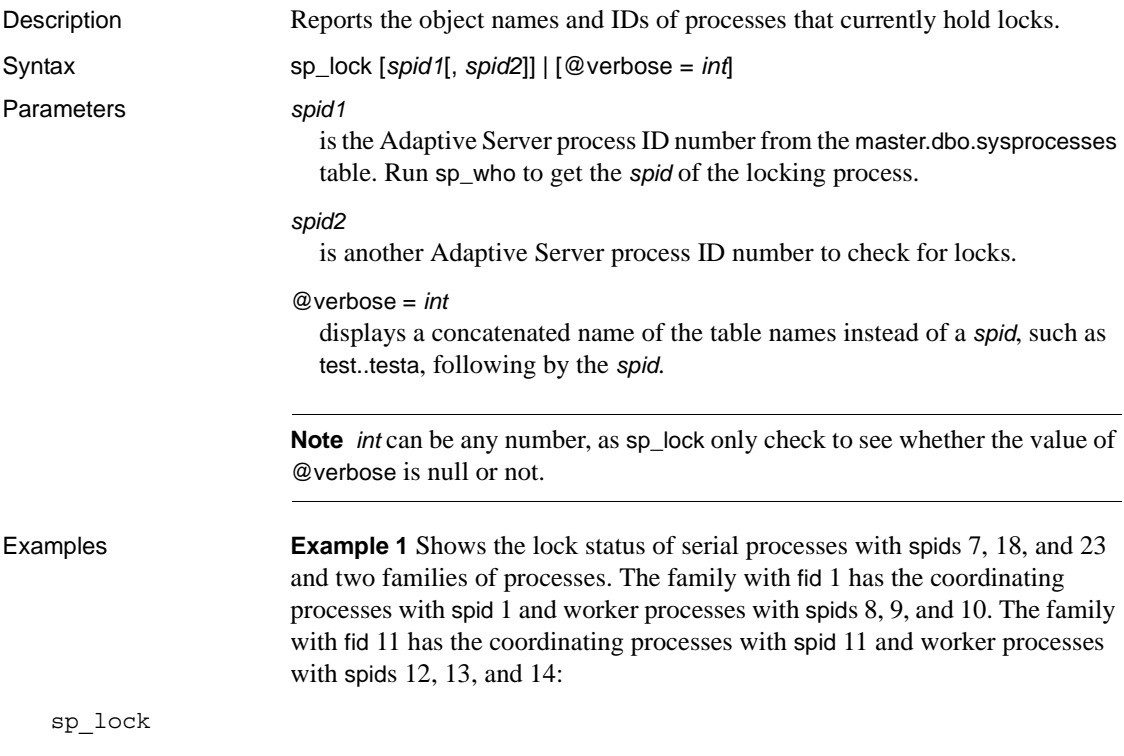

The class column will display the cursor name for locks associated with a cursor for the current user and the cursor id for other users.

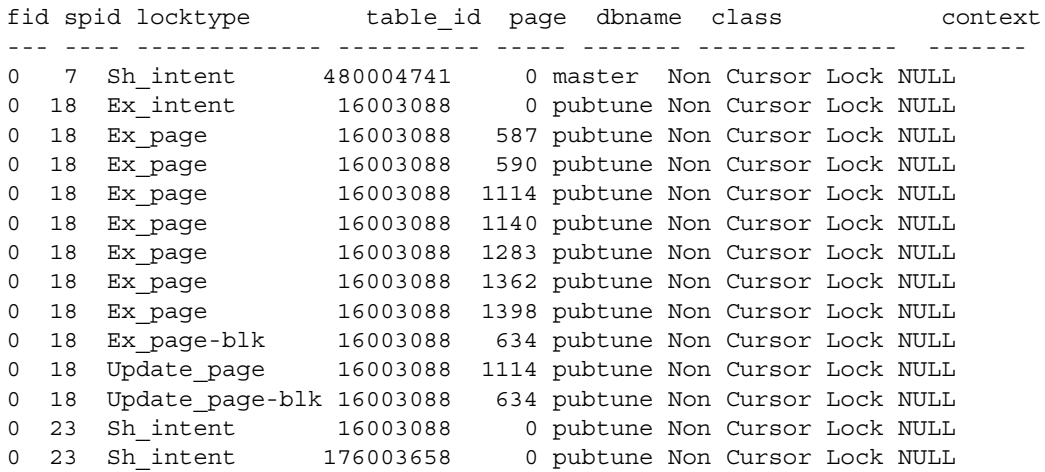

0 23 Ex\_intent 208003772 0 pubtune Non Cursor Lock NULL 1 1 Sh\_intent 176003658 0 tpcd Non Cursor Lock Sync-pt duration request 1 1 Sh\_intent-blk 208003772 0 tpcd Non Cursor Lock Sync-pt duration request 1 8 Sh\_page 176003658 41571 tpcd Non Cursor Lock NULL 1 9 Sh\_page 176003658 41571 tpcd Non Cursor Lock NULL 1 10 Sh\_page 176003658 41571 tpcd Non Cursor Lock NULL 11 11 Sh\_intent 176003658 0 tpcd Non Cursor Lock Sync-pt duration request 11 12 Sh\_page 176003658 41571 tpcd Non Cursor Lock NULL 11 13 Sh\_page 176003658 41571 tpcd Non Cursor Lock NULL 11 14 Sh\_page 176003658 41571 tpcd Non Cursor Lock NULL

**Example 2** Displays information about the locks currently held by spid 7.

sp\_lock 7

The class column will display the cursor name for locks associated with a cursor for the current user and the cursor id for other users. fid spid locktype table\_id page dbname class context --- ---- --------- --------- ---- ------ ---------------- ---------- 0 7 Sh\_intent 480004741 0 master Non Cursor Lock NULL

> **Example 3** First, queries the pubs2 database about the ID of its running processes that currently hold locks (1056003762), then queries the pubs2 database using the @verbose option, which returns the object name (master..spt\_values) in addition to the process ID:

```
1> use pubs2
2 > qo1> sp_lock
2 > 90The class column will display the cursor name for locks associated with a 
cursor for the current user and the cursor id for other users.
fid spid loid locktype table_id page row dbname class context
--- ---- ---- -------- -------- ---- --- ------ ------ ----------
0 15 30 Sh_intent 1056003762 0 0 master Non Cursor Lock
(1 row affected)
(return status = 0)
1> sp_lock @verbose=0
2 > 90
```
The class column will display the cursor name for locks associated with a cursor for the current user and the cursor id for other users.

```
fid spid loid locktype page row objectName id class context
--- ---- ---- -------- ---- --- ------------------ -------- ------ -------
0 15 30 Sh_intent 0 0 master..spt_values 1056003762 Non Cursor 
                                                       Lock
(1 row affected)
```

```
(return status = 0)
```
- Usage sp\_lock with no parameters reports information on all processes that currently hold locks.
	- The only user control over locking is through the use of the holdlock keyword in the select statement.
	- Use the object\_name system function to derive a table's name from its ID number.
	- sp\_lock output is ordered by fid and then spid.
	- The loid column identifies unique lock owner ID of the blocking transaction. Even loid values indicate that a local transaction owns the lock. Odd values indicate that an external transaction owns the lock.
	- The locktype column indicates whether the lock is a shared lock ("Sh" prefix), an exclusive lock ("Ex" prefix) or an update lock, and whether the lock is held on a table ("table" or "intent") or on a page ("page").

A "blk" suffix in the "locktype" column indicates that this process is blocking another process that needs to acquire a lock. As soon as this process completes, the other process(es) moves forward. A "demand" suffix in the "locktype" column indicates that the process is attempting to acquire an exclusive lock. See the *Performance and Tuning Guide* for more information about lock types.

- The class column indicates whether a lock is associated with a cursor. It displays one of the following:
	- "Non Cursor Lock" indicates that the lock is not associated with a cursor.
	- "Cursor Id *number*" indicates that the lock is associated with the cursor ID number for that Adaptive Server process ID.
	- A cursor name indicates that the lock is associated with the cursor *cursor\_name* that is owned by the current user executing sp\_lock.
- The fid column identifies the family (including the coordinating process and its worker processes) to which a lock belongs. Values for fid are:
- A zero value indicates that the task represented by the spid is executed serially. It is not participating in parallel execution.
- A nonzero value indicates that the task (spid) holding the lock is a member of a family of processes (identified by fid) executing a statement in parallel. If the value is equal to the spid, it indicates that the task is the coordinating process in a family executing a query in parallel.
- The context column identifies the context of the lock. Worker processes in the same family have the same context value. Legal values for "context" are as follows:
	- "NULL" means that the task holding this lock is either a query executing serially, or is a query executing in parallel in transaction isolation level 1.
	- "Sync-pt duration request" means that the task holding the lock will hold the lock until the query is complete.

A lock's context may be "Sync-pt duration request" if the lock is a table lock held as part of a parallel query, if the lock is held by a worker process at transaction isolation level 3, or if the lock is held by a worker process in a parallel query and must be held for the duration of the transaction.

- "Ind pg" indicates locks on index pages (allpages-locked tables only)
- "Inf key" indicates an infinity key lock (for certain range queries at transaction isolation level 3 on data-only-locked tables)
- "Range" indicates a range lock (for range queries at transaction isolation level 3 on data-only-locked tables)

These new values may appear in combination with "Fam dur" (which replaces "Sync pt duration") and with each other, as applicable.

- The row column displays the row number for row-level locks.
- sp\_lock output also displays the following lock types:
	- "Sh\_row" indicates shared row locks
	- "Update\_row" indicates update row locks
	- "Ex\_row" indicates exclusive row locks

Permissions Any user can execute sp\_lock.

Auditing Values in event and extrain to columns from the system and extraining Auditing

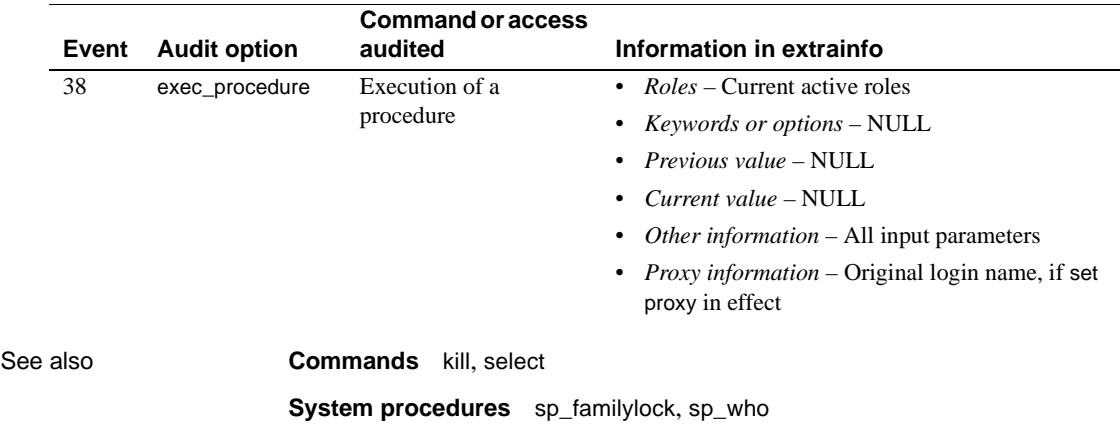

# **sp\_locklogin**

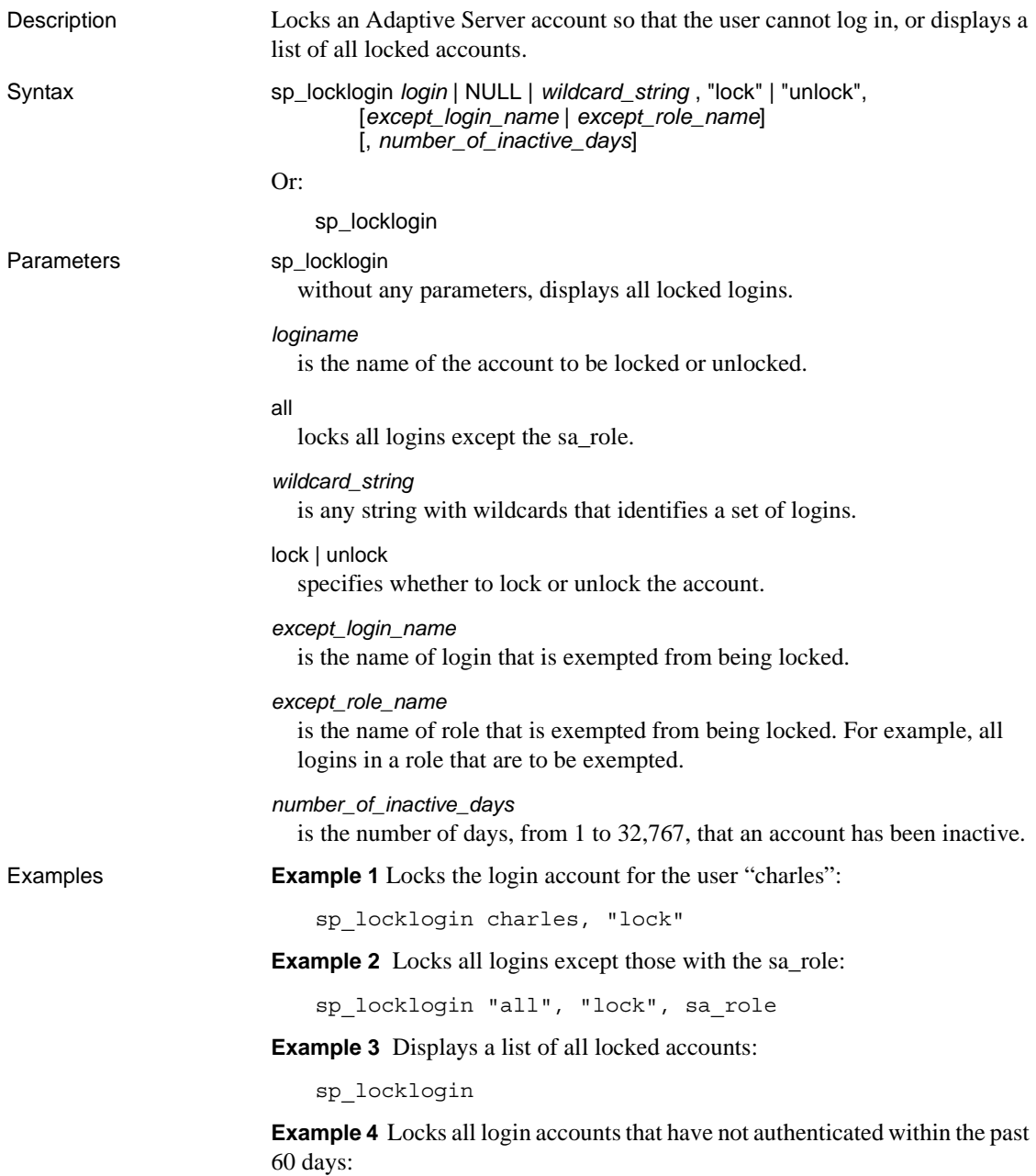

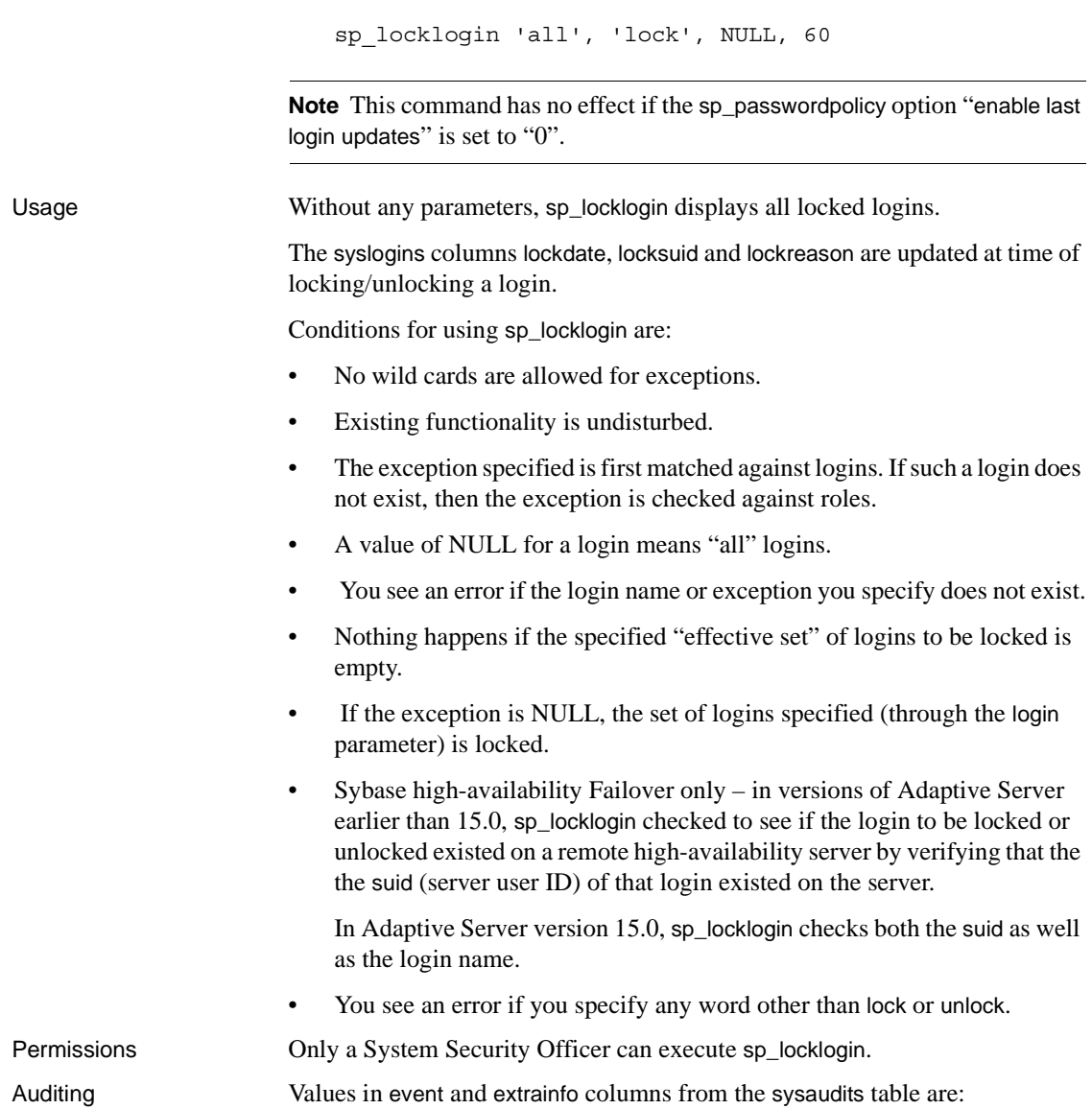

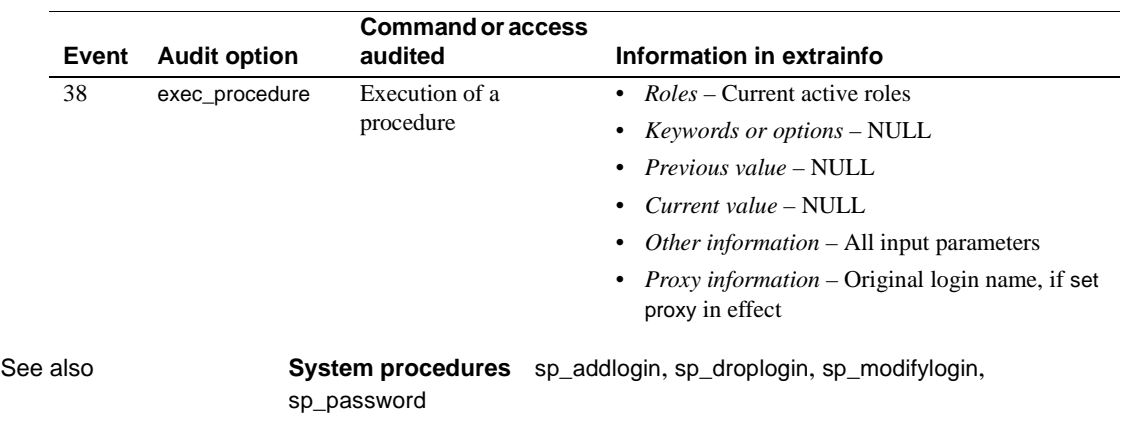

# **sp\_logdevice**

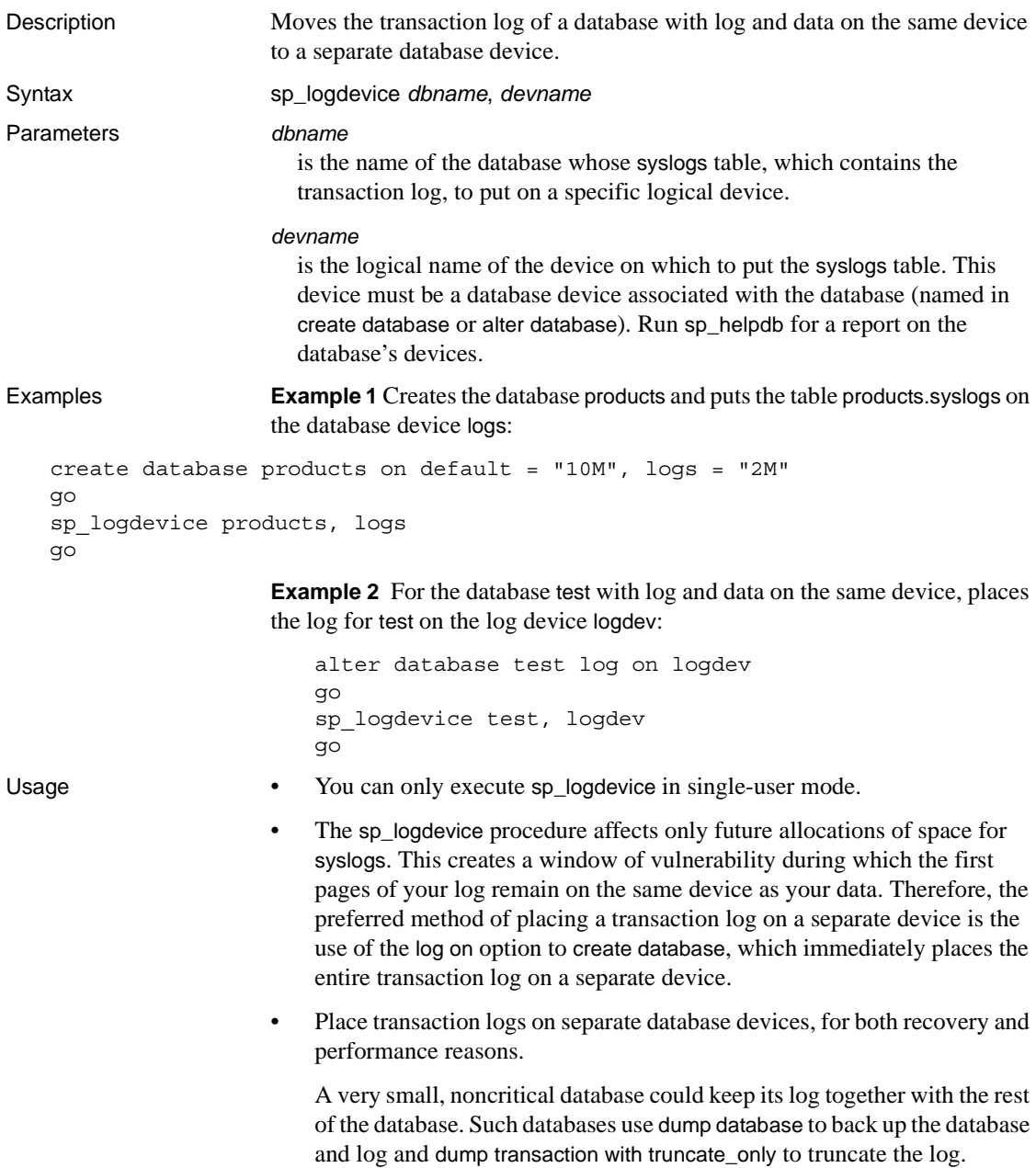

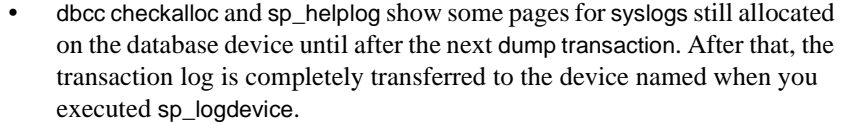

- The size of the device required for the transaction log varies, depending on the amount of update activity and the frequency of transaction log dumps. As a rule, allocate to the log device 10 percent to 25 percent of the space you allocate to the database itself.
- Use sp\_logdevice only for a database with log and data on the same device. Do not use sp\_logdevice for a database with log and data on separate devices.
- To increase the amount of storage allocated to the transaction log use alter database. If you used the log on option to create database to place a transaction log on a separate device, use the following to increase the size of the log segment. If you did not use log on, execute sp\_logdevice:

sp\_extendsegment *segname*, *devname*

The device or segment on which you put syslogs is used *only* for the syslogs table. To increase the amount of storage space allocated for the rest of the database, specify any device other than the log device when you issue the alter database command.

Use the disk init command to format a new database device for databases or transaction logs.

Permissions Only the Database Owner or a System Administrator can execute sp\_logdevice.

Auditing Values in event and extrainfo columns from the sysaudits table are:

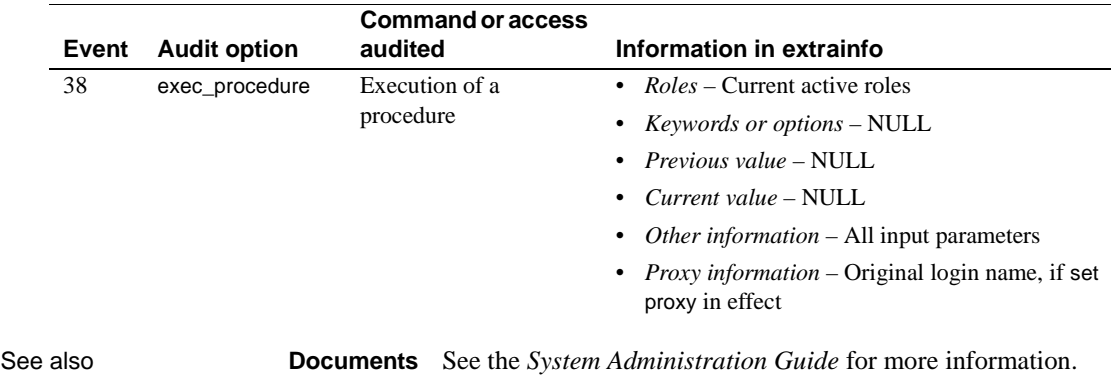

**Commands** alter database, create database, dbcc, disk init, dump database,

dump transaction, select

**System procedures** [sp\\_extendsegment](#page-322-0), [sp\\_helpdevice](#page-386-0), [sp\\_helplog](#page-407-0)
# **sp\_loginconfig**

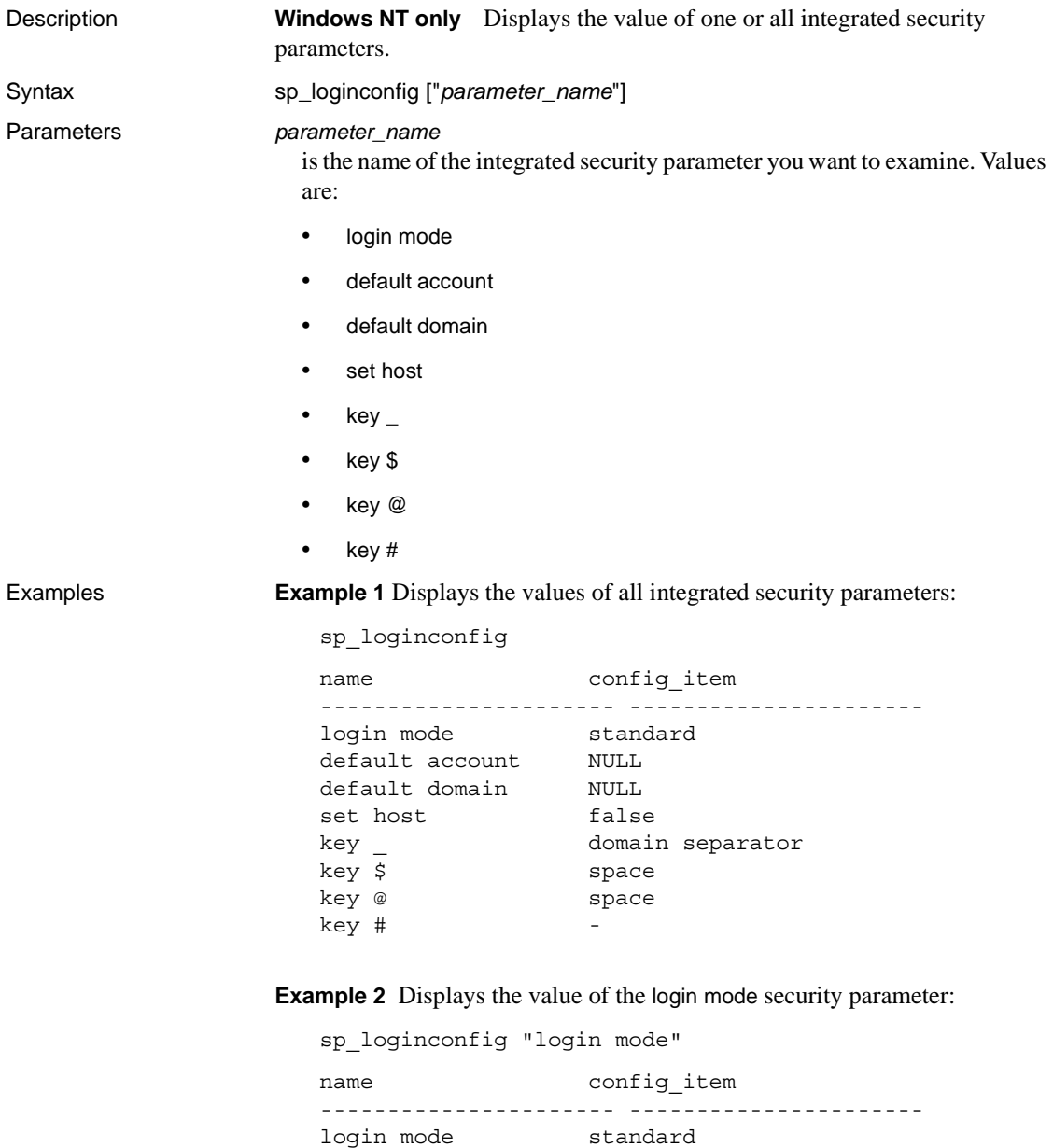

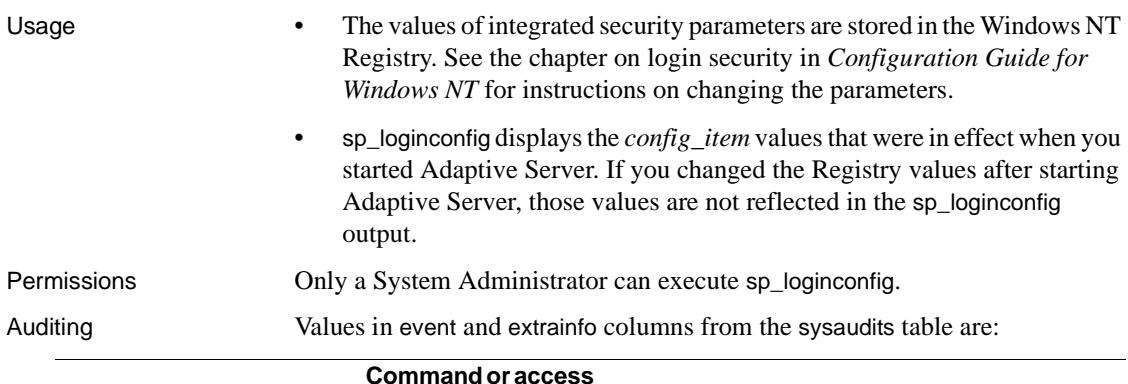

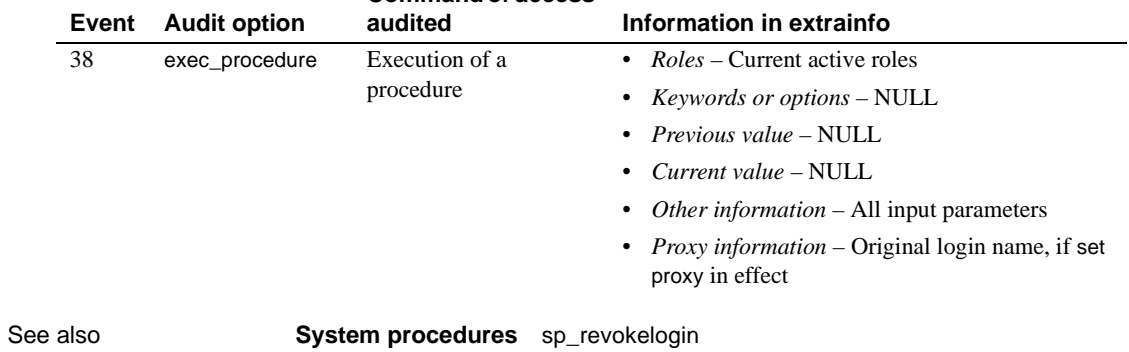

### **sp\_logininfo**

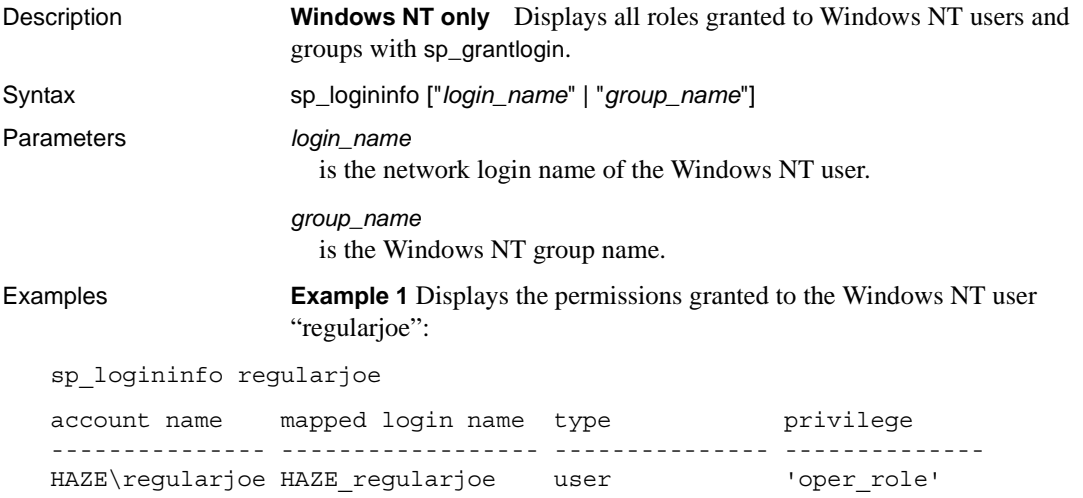

**Example 2** Displays all permissions that were granted to Windows NT users and groups with [sp\\_grantlogin](#page-346-0):

sp\_logininfo

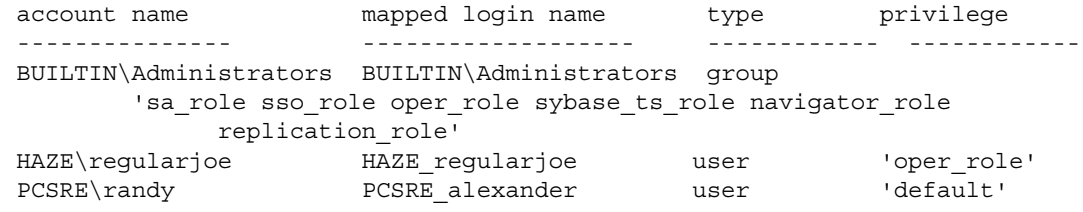

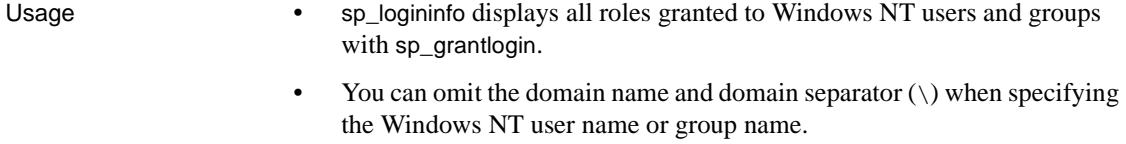

Permissions Only a System Administrator can execute sp\_logininfo. Auditing Values in event and extrainfo columns from the sysaudits table are:

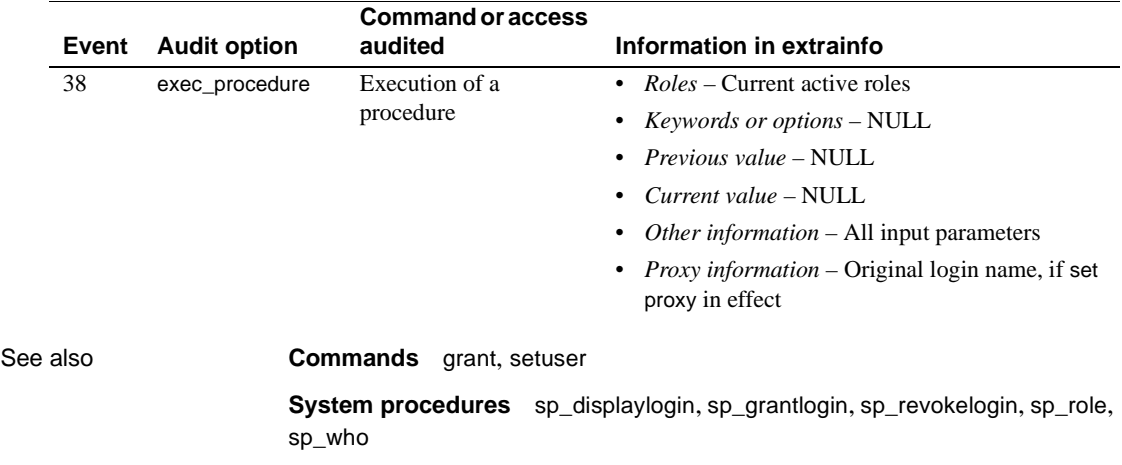

# **sp\_logiosize**

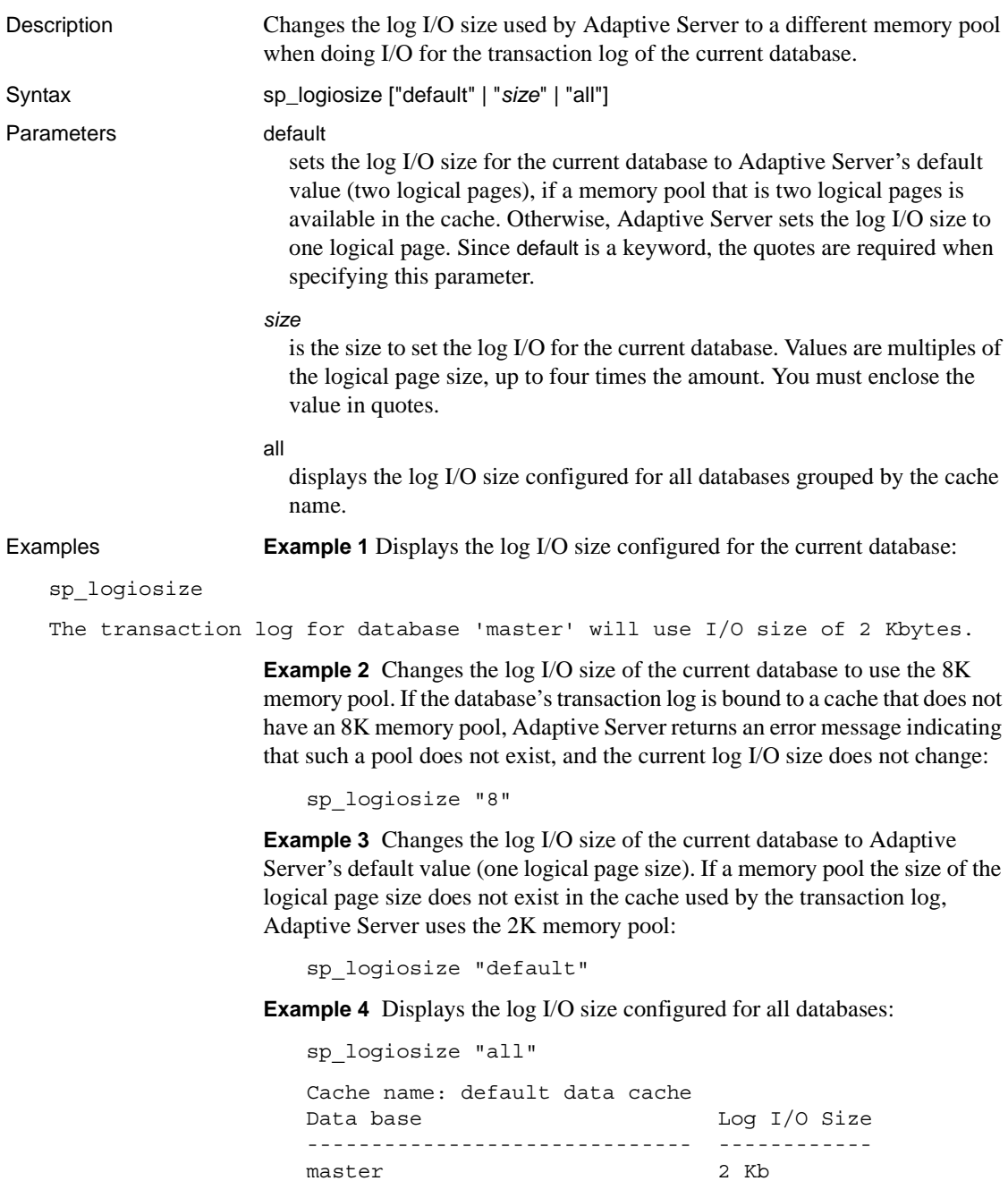

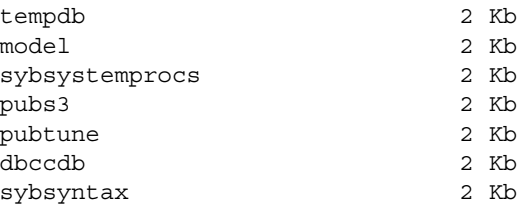

- Usage  $\bullet$  sp logiosize displays or changes the log I/O size for the current database. Any user can execute sp\_logiosize to display the configured log I/O size. Only a System Administrator can change the log I/O size.
	- If you specify sp logiosize with no parameters, Adaptive Server displays the log I/O size of the current database.
	- When you change the log I/O size, it takes effect immediately. Adaptive Server records the new I/O size for the database in the sysattributes table.
	- Any value you specify for sp\_logiosize must correspond to an existing memory pool configured for the cache used by the database's transaction log. Specify these pools using the [sp\\_poolconfig](#page-543-0) system procedure.

Adaptive Server defines the default log I/O size of a database as two logical pages, if a memory pool the size of two logical pages is available in the cache. Otherwise, Adaptive Server sets the log I/O size to one logical page (a memory pool of one logical page is always present in any cache). For most work loads, a log I/O size of two logical pages performs much better than one of one logical page, so each cache used by a transaction log should have a memory pool the size of a logical page. See the *System Administration Guide* and the *Performance and Tuning Guide* for more information about configuring caches and memory pools.

• If the transaction logs for one or more databases are bound to a cache of type logonly, any memory pools in that cache that have I/O sizes larger than the log I/O size defined for those databases will *not* be used.

For example, on a 2K server, assume that only two databases have their transaction logs bound to a "log only" cache containing 2K, 4K, and 8K memory pools. By default, sp\_logiosize sets the log I/O size for these parameters at 4K, and the 8K pool is not used. Therefore, to avoid wasting cache space, be cautious when configuring the log I/O size.

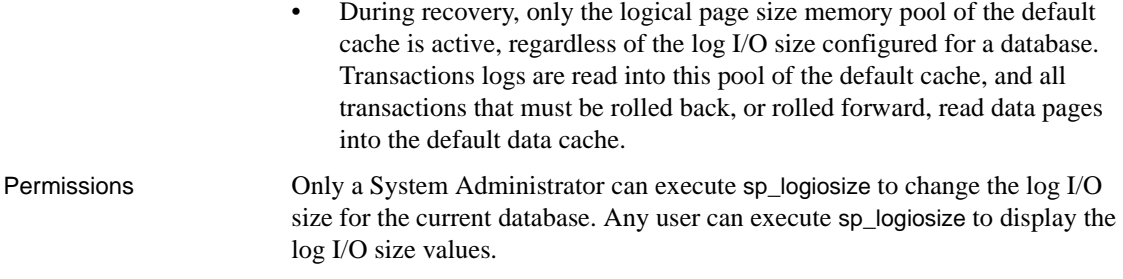

### Auditing Values in event and extrainfo columns from the sysaudits table are:

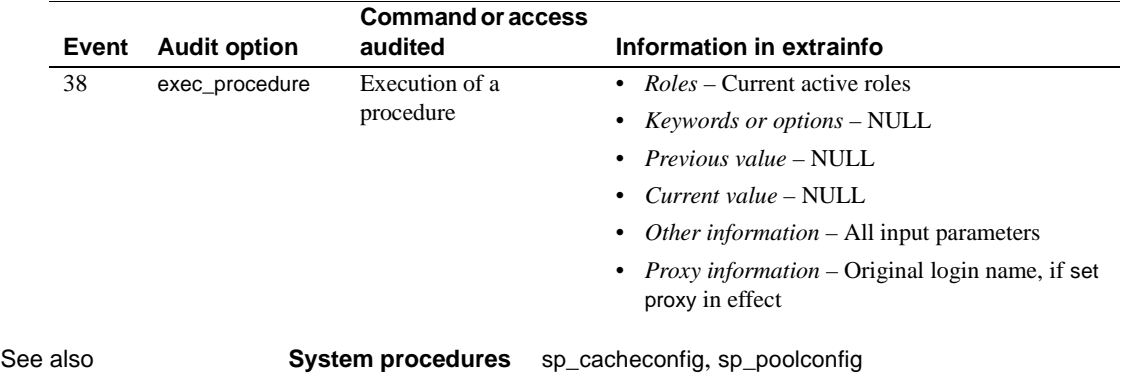

### **sp\_logintrigger**

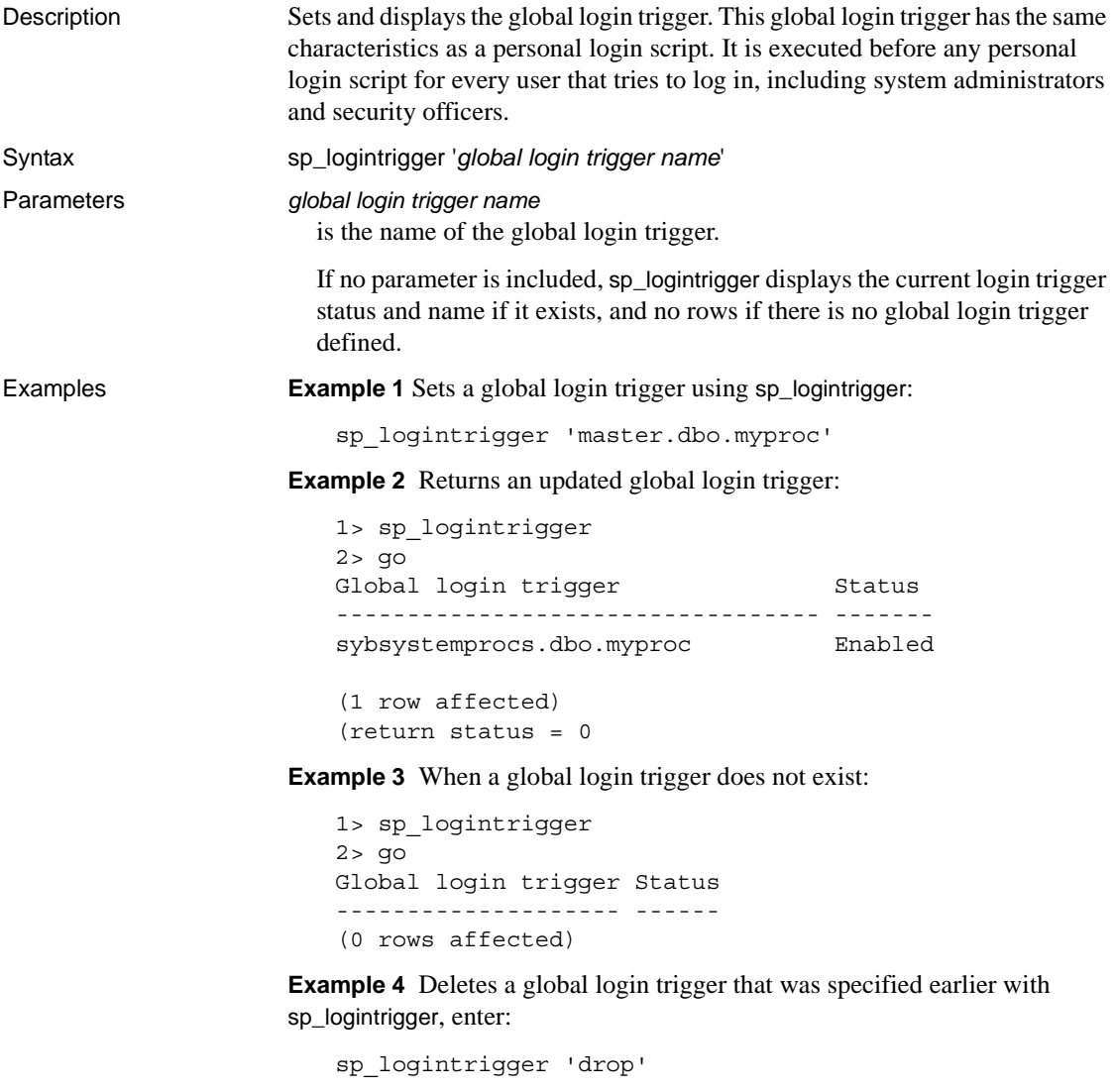

Usage • Global variable *@@logintrigger* to find out if a global login trigger is defined and enabled.

• There is a difference between this global login and the private login script. This global login trigger is stored by name in sysattributes, while the private login script is stored only by object ID.

Permissions Any user can execute sp\_logintrigger to display the current global login trigger. To set a new login trigger, sso\_role is required.

# **sp\_maplogin**

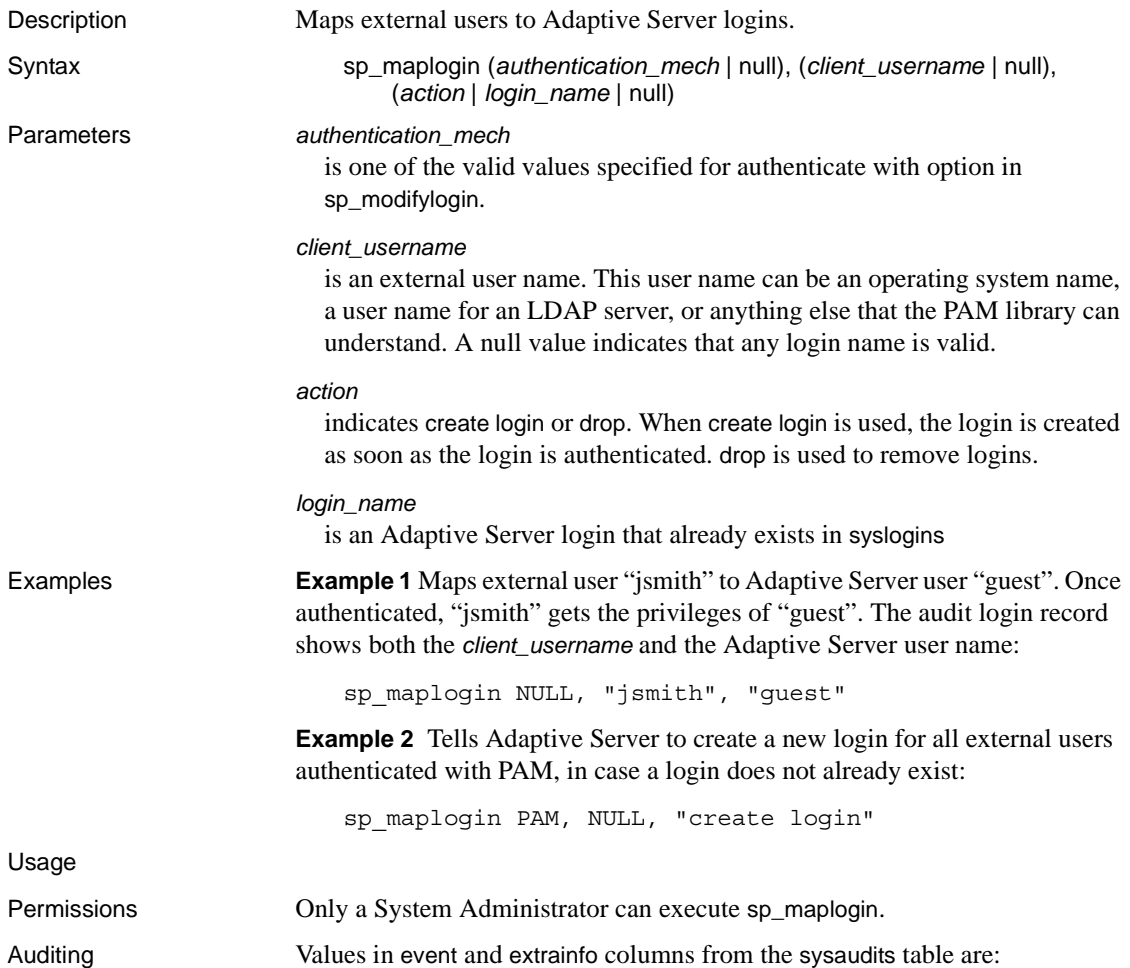

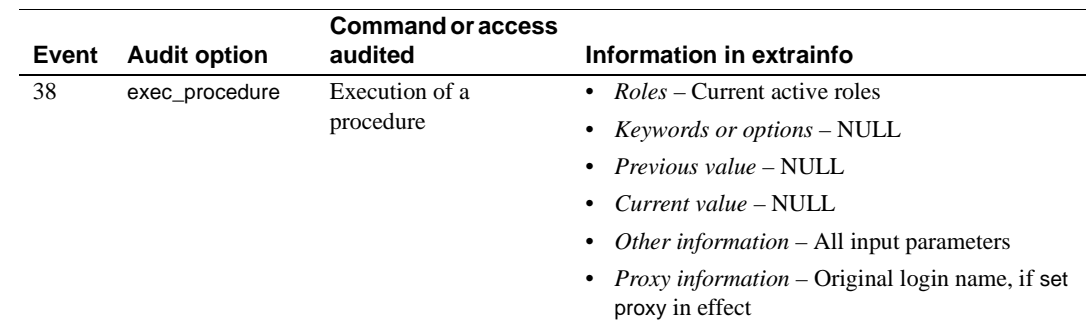

# **sp\_metrics**

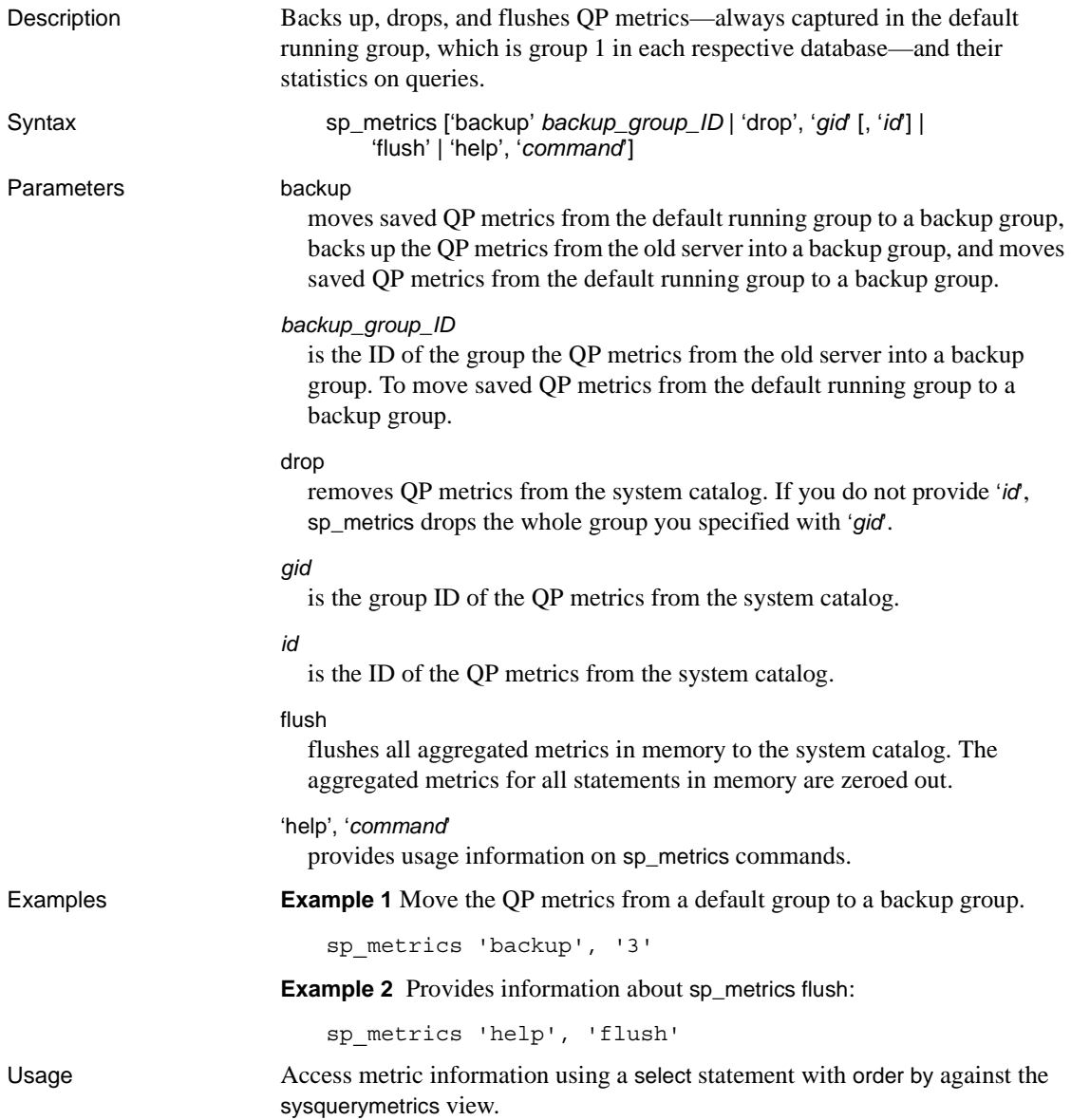

Use to back up the QP metrics from the old server into a backup group. To move saved QP metrics from the default running group to a backup group, to remove QP metrics from the system catalog. Flush all aggregated metrics in memory to the system catalog.

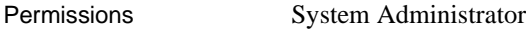

Auditing Values in event and extrainfo columns from the sysaudits table are:

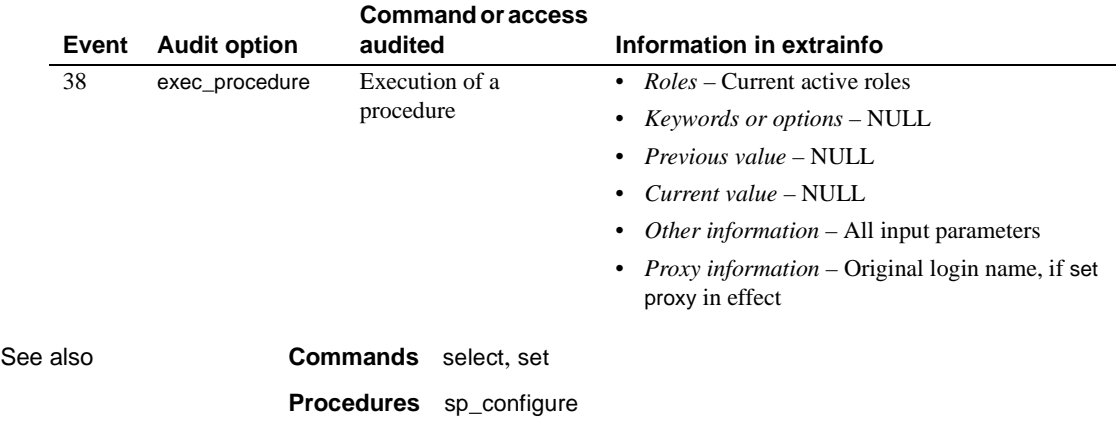

### **sp\_modify\_resource\_limit**

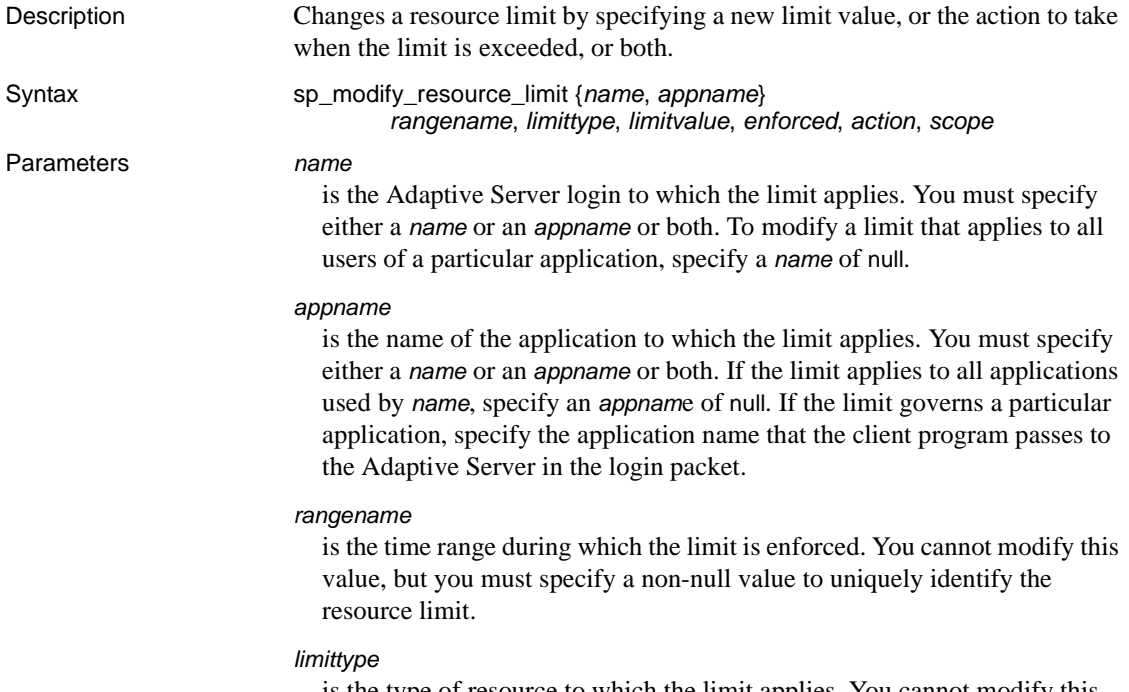

is the type of resource to which the limit applies. You cannot modify this value, but you must specify a non-null value to uniquely identify the resource limit. The value must be one of the following:

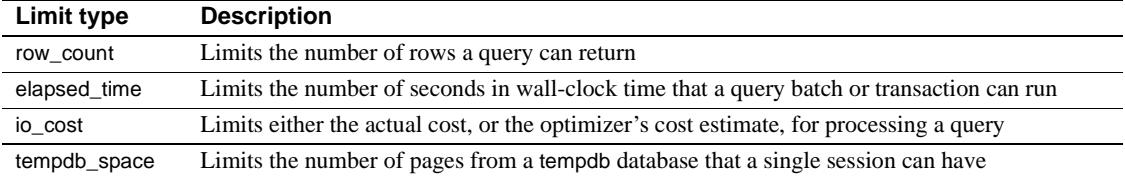

*limit\_value*

is the maximum amount of the server resource that the login or application can use before Adaptive Server enforces the limit. This must be a positive integer less than or equal to  $2^{31}$  or null to retain the existing value. The following table indicates what value to specify for each limit type:

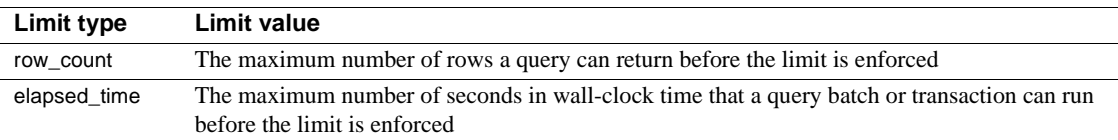

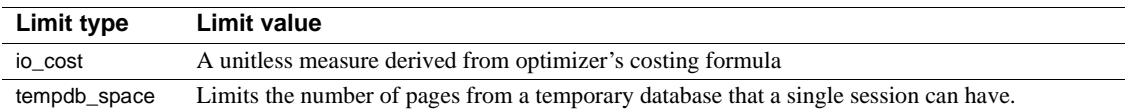

#### *enforced*

determines whether the limit is enforced prior to or during query execution. You cannot modify this value. Use null as a placeholder.

#### *action*

is the action to take when the limit is exceeded. The following codes apply to all limit types:

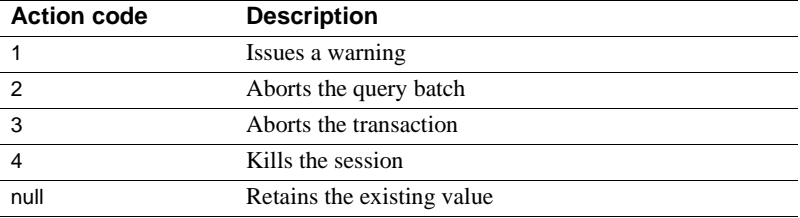

#### *scope*

is the scope of the limit. You cannot modify this value. You can use null as a placeholder.

**Examples Example 1** Modifies a resource limit that applies to all applications used by "robin" during the *weekends* time range. The limit issues a warning when a query is expected to return more than 3000 rows:

```
sp_modify_resource_limit robin, NULL, weekends, row_count, 3000, NULL, 
    1, NULL
```
**Example 2** Modifies a resource limit that applies to the *acctg* application on all days of the week and at all times of the day. The limit aborts the query batch when estimated query processing time exceeds 45 seconds:

```
sp_modify_resource_limit NULL, acctg, "at all times", elapsed_time,
   45, 2, 2, 6
```
Usage • You cannot change the login or application to which a limit applies or specify a new time range, limit type, enforcement time, or scope.

> The modification of a resource limit causes the limits for each session for that login and/or application to be rebound at the beginning of the next query batch for that session.

### Permissions Only a System Administrator can execute sp\_modify\_resource\_limit.

Auditing Values in event and extrainfo columns from the sysaudits table are:

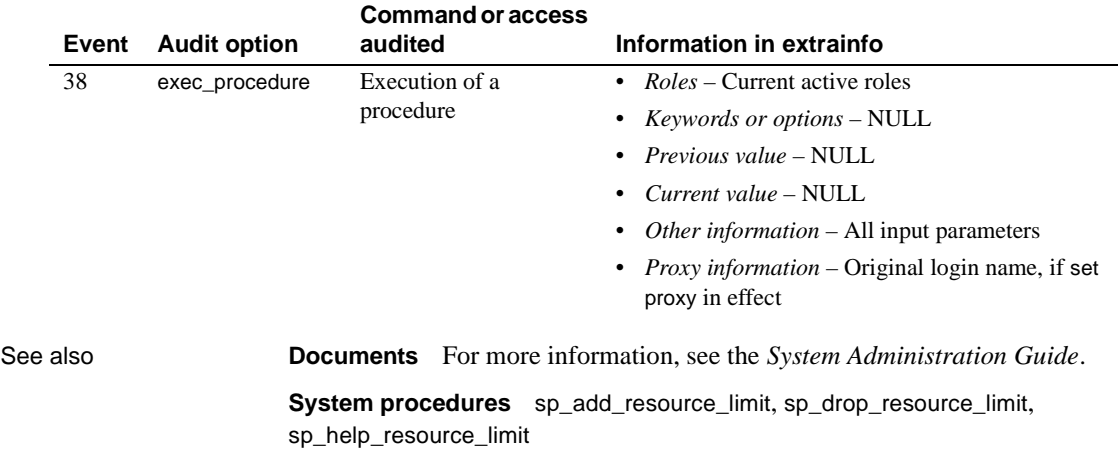

### **sp\_modify\_time\_range**

Description Changes the start day, start time, end day, and/or end time associated with a named time range. Syntax sp\_modify\_time\_range *name*, *startday*, *endday*, *starttime*, *endtime* Parameters *name* is the name of the time range. This must be the name of a time range stored in the systimeranges system table of the master database. *startday* is the day of the week on which the time range begins. This must be the full weekday name for the default server language, as stored in the syslanguages system table of the master database, or null to keep the existing *startday*. *endday* is the day of the week on which the time range ends. This must be the full weekday name for the default server language, as stored in the syslanguages system table of the master database, or null to keep the existing end day. The *endday* can fall either earlier or later in the week than the *startday*, or it can be the same day as the *startday*. *starttime* is time of day at which the time range begins. Specify the *starttime* in terms of a twenty-four hour clock, with a value between 00:00 and 23:59. Use the following form, or null to keep the existing *starttime*: "*HH*:*MM*" *endtime* is the time of day at which the time range ends. Specify the *endtime* in terms of a twenty-four hour clock, with a value between 00:00 (midnight) and 23:59. Use the following form, or null to keep the existing *endtime*: "*HH*:*MM*" The *endtime* must occur later in the day than the *starttime*, unless *endtime* is 00:00. **Note** For time ranges that span the entire day, specify a start time of "00:00" and an end time of "23:59". **Example 1 Example 1 Changes the end day of the "business hours" time range from** Friday to Saturday. Retains the existing start day, start time, and end time: sp\_modify\_time\_range\_business\_hours, NULL, Saturday, NULL, NULL

**Example 2** Specifies a new end day and end time for the "before hours" time range:

sp\_modify\_time\_range before\_hours, Monday, Saturday, NULL, "08:00"

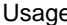

- e You cannot modify the "at all times" time range.
	- It is possible to modify a time range so that it overlaps with one or more other time ranges.
	- The modification of time ranges through the system stored procedures does not affect the active time ranges for sessions currently in progress.
	- Changes to a resource limit that has a transaction as its scope does not affect any transactions currently in progress.
- Permissions Only a System Administrator can execute sp\_modify\_time\_range.

Auditing Values in event and extrainfo columns from the sysaudits table are:

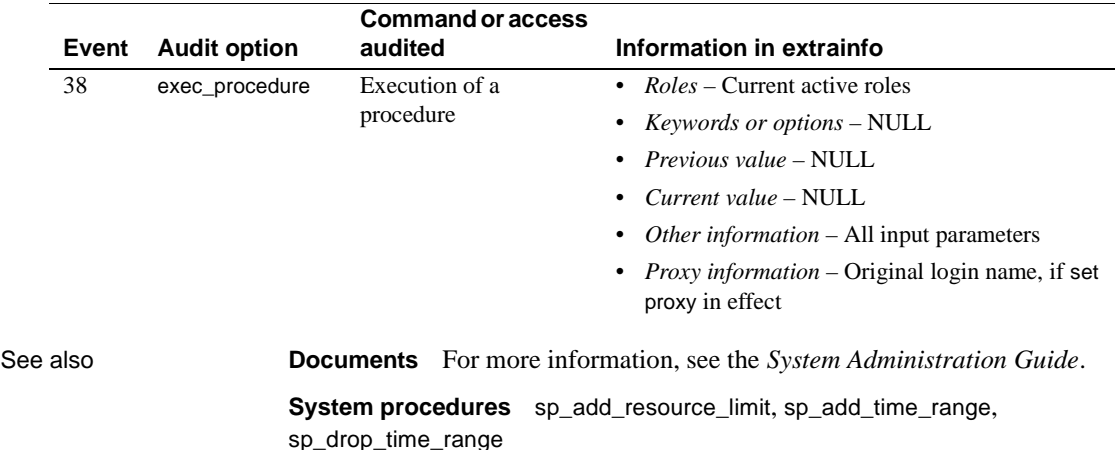

# **sp\_modifylogin**

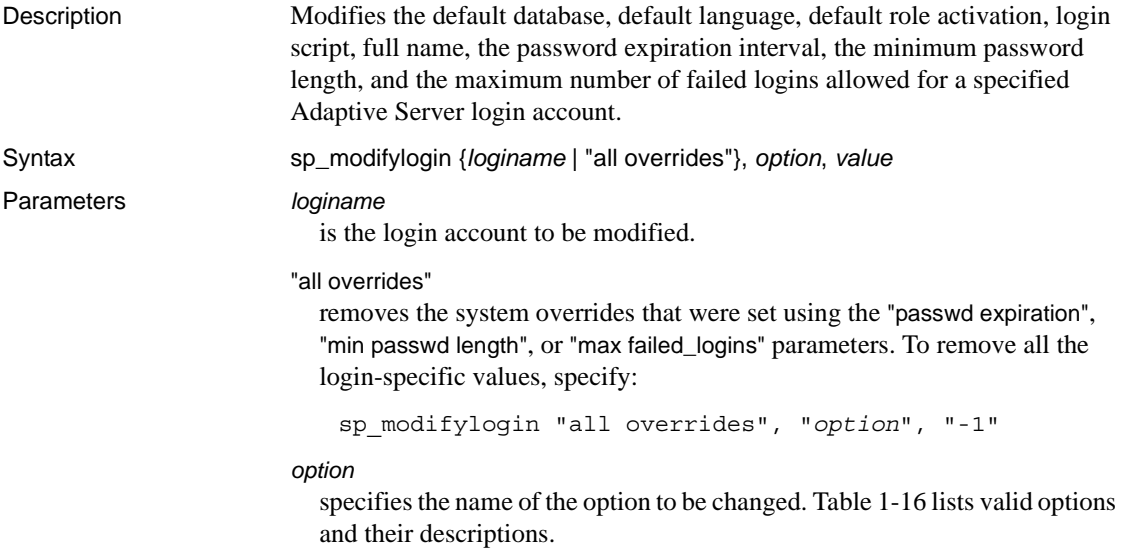

<span id="page-485-0"></span>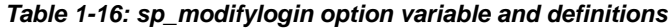

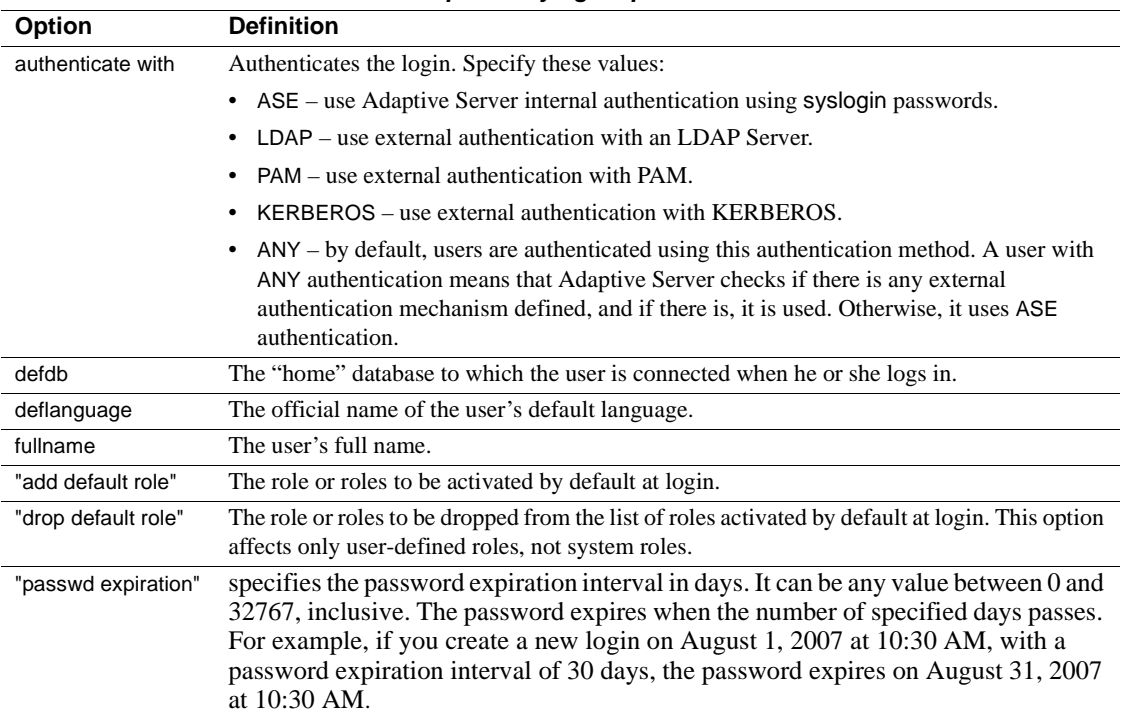

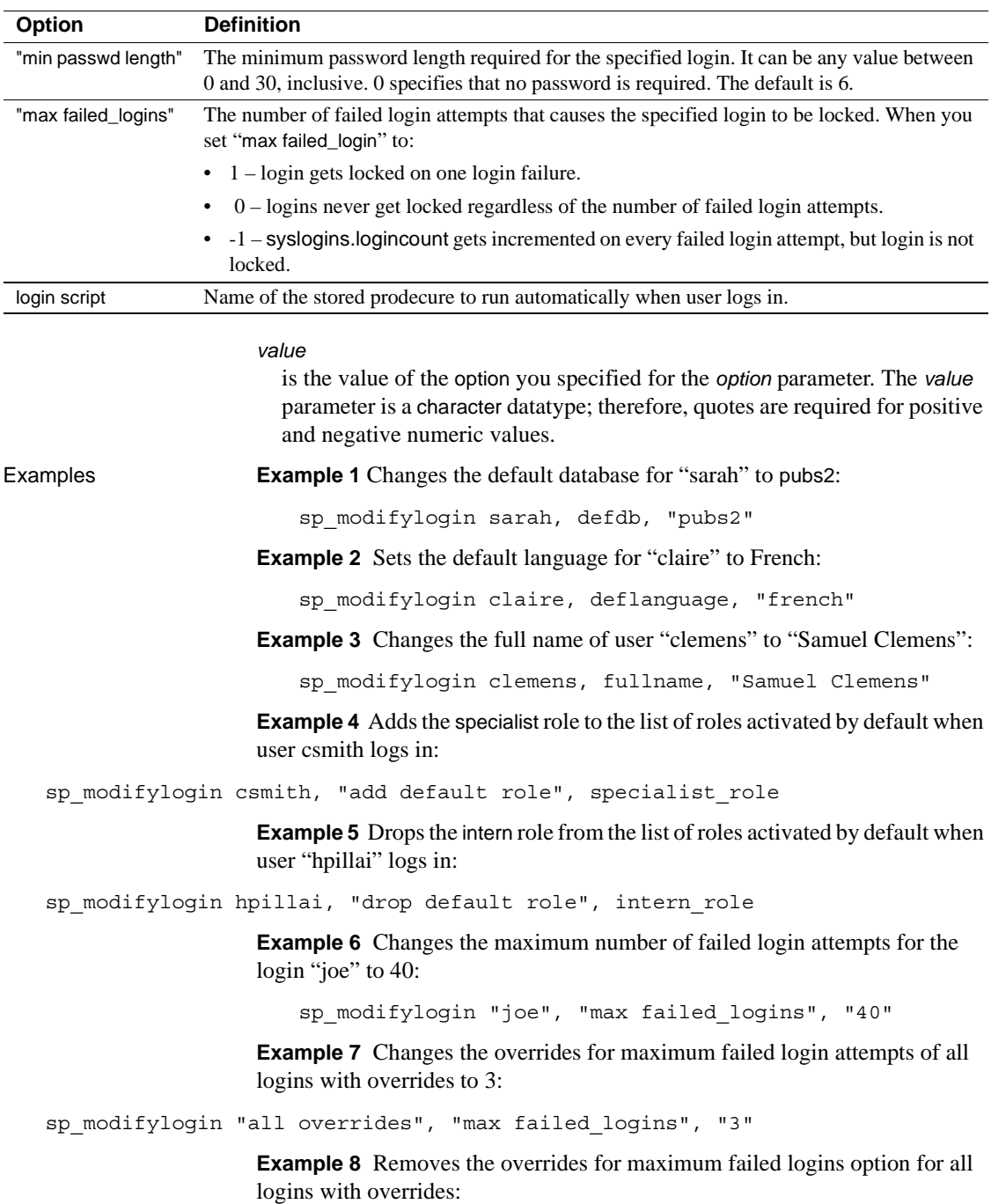

sp\_modifylogin "all overrides", "max failed\_logins", "-1"

**Example 9** The login account named "nightlyjob" can only authenticate using local ASE authentication, and not an external mechanism such as LDAP or PAM:

sp\_modifylogin "nightlyjob", "authenticate with", "ASE"

**Example 10** Runs the *proc\_p1* script when Bob1 logs in to Adaptive Server:

sp\_modifylogin Bob1, 'login script', proc\_p1

Usage • The "max failed\_logins" value -1 value indicates that the failed login count in the syslogins column logincount, is updated whenever an authentication failure occurs, but that the account is not locked. Compare with value 0, which avoids incrementing the column for every failed authentication and avoids locking the account due to authentication failures.

> For more information on failed logins see "[sp\\_configure](#page-186-0)" for changes to maximum failed logins and "[sp\\_passwordpolicy](#page-535-0)" for changes to maximum failed login configuration options.

- Set a default database, language, or full name either with sp\_modifylogin or with [sp\\_addlogin](#page-65-0) when first adding the user's login to Adaptive Server.
	- If you do not specify a default database, the user's default is master.
	- If you do not specify a language, the user's default language is set to the server's default language.
	- If you do not specify a full name, that column in syslogins remains blank.
- If there are any login triggers associated with the login in question, they are listed after the Auto Login Script line. For more information, see in "Row-level access control" in Chapter 11, "Managing User Permissions" of the *System Administration Guide*.
- You cannot use double quotes in the script name for the login script option. For example, Adaptive Server issues an error message it you specify a login script named *"script"name"*.
- For more information about password expiration interval, minimum password length, and maximum number of failed logins, see "User-Defined Login Security" in the *System Administration Guide*.

Using the *"clear"* value with *sp\_modifylogin*

Passing in the value of "clear" for the options "passwd expiration", "min passwd length" and "max failed\_logins", with a specific loginame, causes a previous setting of that option for the specific user to be cleared.

For example, setting the "passwd expiration" value specific to user "John" causes John's password to expire in 30 days, even though the system default for passwod expiration is 90 days:

```
1> sp_modifylogin 'John', 'passwd expiration', 30
2 > qo
```
Use the following to clear the "passwd expiration" value specific to user "John":

```
1> sp_modifylogin 'John', 'passwd expiration', 'clear'
2 > qo
```
If you succeed, John's password expiration becomes the same as the system default from now on, and you see message 19813, which says:

```
"The login-specific 'passwd expiration' attribute has
been removed."
```
If you use 'clear' to clear a setting for a user that did not have a previous value set, you see message 19812, and the user continues to use the system default for that attribute as before:

```
"There is no login-specific 'passwd expiration'
attribute set for this user."
```
Changing a user's default database

- After sp\_modifylogin is executed to change the user's default database, the user is connected to the new *defdb* the next time he or she logs in. However, the user cannot access the database until the Database Owner gives the user access through [sp\\_adduser](#page-96-0) or [sp\\_addalias](#page-46-0), or unless there is a "guest" user in the database's sysusers table. If the user does not have access to the database by any of these means, she or he is connected to master and an error message appears.
- If a user's default database is dropped, or if the user is dropped from the database, the user is connected to master on his or her next login, and an error message appears.
- If a user's default language is dropped from the server, the server-wide default language is used as the initial language setting, and a message appears.

Changing a user's role activation

Use sp\_modifylogin to set a role to be activated by default at login or to drop a role from those activated by default at login.

sp\_modifylogin account

Adaptive Server version 15.0.2 includes the following option for sp\_modifylogin account:

sp\_modifylogin account, "max failed\_logins", -1

This new value for the 'max failed\_logins' option indicates that the failed login count in the syslogins column login count, is updated whenever an authentication failure occurs, but that the account is not locked. Compare with value 0, which avoids incrementing the column for every failed authentication and avoids locking the account due to authentication failures.

For more information on failed logins see sp\_configure [on page 167](#page-186-0) for changes to maximum failed logins and [sp\\_passwordpolicy](#page-535-0) on page 516 for changes to maximum failed login configuration options.

*sp\_modifylogin* and *sp\_addlogin authenticate with* option

The authenticate with option to sp\_modifylogin or sp\_addlogin requires that the login use *only* a specified authentication mechanism. The supported authentication mechanisms are:

- ASE
- LDAP
- PAM
- **KERBEROS**
- ANY

Using authenticate with with these supported authentication mechanisms allows you to override the server-wide configuration parameters unified login required, enable ldap user auth, and enable pam user auth.

If more than one external authentication mechanism is configured and a loginspecific authenticate with option has not been set, the external authentication mechanism is based on the following order:

- 1 Kerberos
- 2 LDAP
- 3 PAM

For example, if both PAM and LDAP are configured, LDAP is chosen for external authentication, not PAM.

At the time of authentication, exactly one external authentication mechanism is attempted. Depending on the value of configuration parameters, you can try the "ASE" authentication mechanism when the external authentication fails.

When none of the external authentication mechanisms are configured, Adaptive Server uses ASE authentication.

#### **Using** *authenticate with* **to override server-wide authentication options**

**Note** You must have sso\_role permissions to modify the authenticate with option for a login.

To configure external authentication mechanisms such as Kerberos, LDAP, or PAM, Sybase recommends that you determine the server-wide authentication setting that matches your company's security policy. This server-wide setting is appropriate for most client connections. Then, you can set individual logins to another authentication mechanism using the authenticate with option.

You can use authenticate with to specify an the external authentication mechanisms Kerberos, LDAP, and PAM. You can also issue sp\_modifylogin or sp\_addlogin authenticate with to set the authentication mechanism to "ASE" to use only the Adaptive Server internal authentication mechanism. To allow any authentication mechanism, use authenticate with ANY.

**Note** When authentication mechanism "ANY" (the default) is set for a login, the login uses the server-wide configuration settings to control authentication.

sp\_modifylogin also checks for any conflicts with any login mapping specified by a previous sp\_maplogin.

**Examples Example 1** Creates a local account to run a batch application. Consider an environment that uses Kerberos for a centralized user account repository and requires its general population of users to authenticate using Kerberos, Configure Kerberos by setting these parameters:

```
sp configure "use security services", 1
go
sp configure "unified login required", 1
go
```
These configuration parameters now require all user logins, other than "sa," to authenticate using Kerberos to gain access to the Adaptive Server.

Now consider a nightly batch operation run by the Adaptive Server database administrator or operator, which may authenticate locally without requiring the account to exist in the Kerberos repository. Use authenticate with option to sp\_modifylogin or sp\_addlogin:

```
sp addlogin nightlybatch, localpassword, ...
go
sp_modifylogin nightlybatch, 'authenticate with', 'ASE'
go
```
**Example 2** This example migrates users from Adaptive Server authentication to LDAP user authenication, using a phased approach for moving clients from local Adaptive Server authentication to LDAP user authentication.The LDAP directory server has been set up but has not yet been populated with all user accounts. A small population of users has agreed to a pilot program to test out LDAP for external authentication to Adaptive Server. To allow failover to ASE authentication when authentication with the LDAP directory server fails or the LDAP server is unavailable, enter:

```
sp configure 'enable ldap user auth', 1
go
```
Users without LDAP accounts fail over to Adaptive Server authentication. The users in the pilot program are automatically added to the LDAP directory server and may begin authenticating using the LDAP directory server.

A user can use the *@@authmech* global variable to determine which authentication mechanism was used to authenticate with with:

select @@authmech

You can require users in the pilot program to use only LDAP authentication by entering:

```
sp_maplogin loginame, 'authenticate with', 'ldap'
go
```
If you decide to use LDAP user authentication for all users, change the configuration parameter to level 2. Any logins set to authenticate with LDAP during the pilot program can be reset to the default value "ANY". Because the configuration parameter is set to 2. "ANY" logins are still required to use LDAP:

```
sp configure 'enable ldap user auth', 2
go
sp_maplogin loginame, 'authenticate with', 'any'
```
go

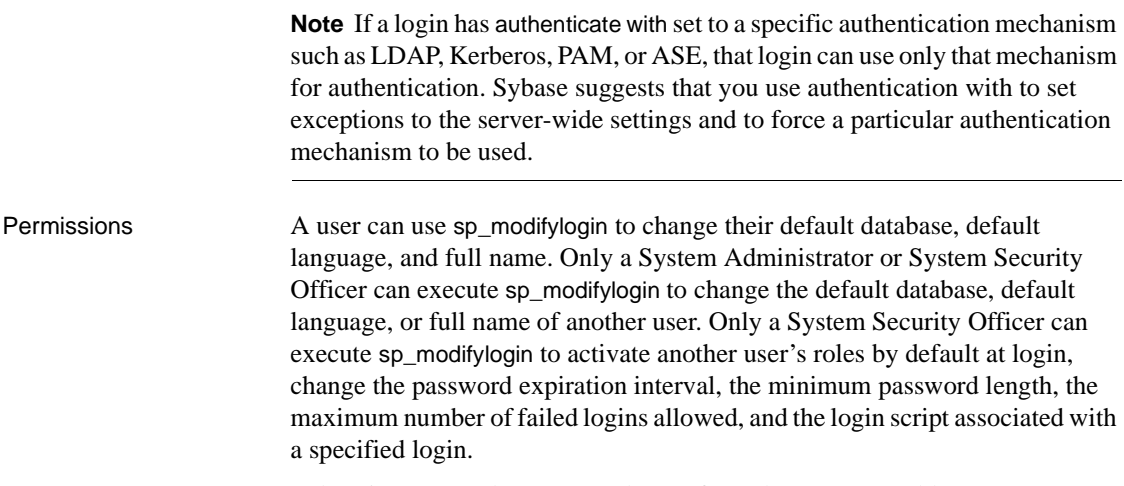

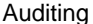

Values in event and extrainfo columns from the sysaudits table are:

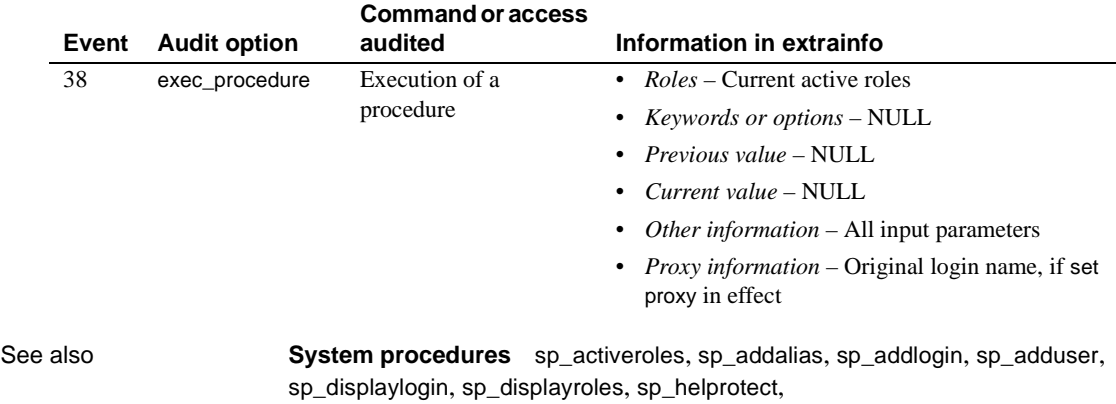

**Commands** alter role, create procedure, create role, drop role, grant, revoke, set role

# **sp\_modifystats**

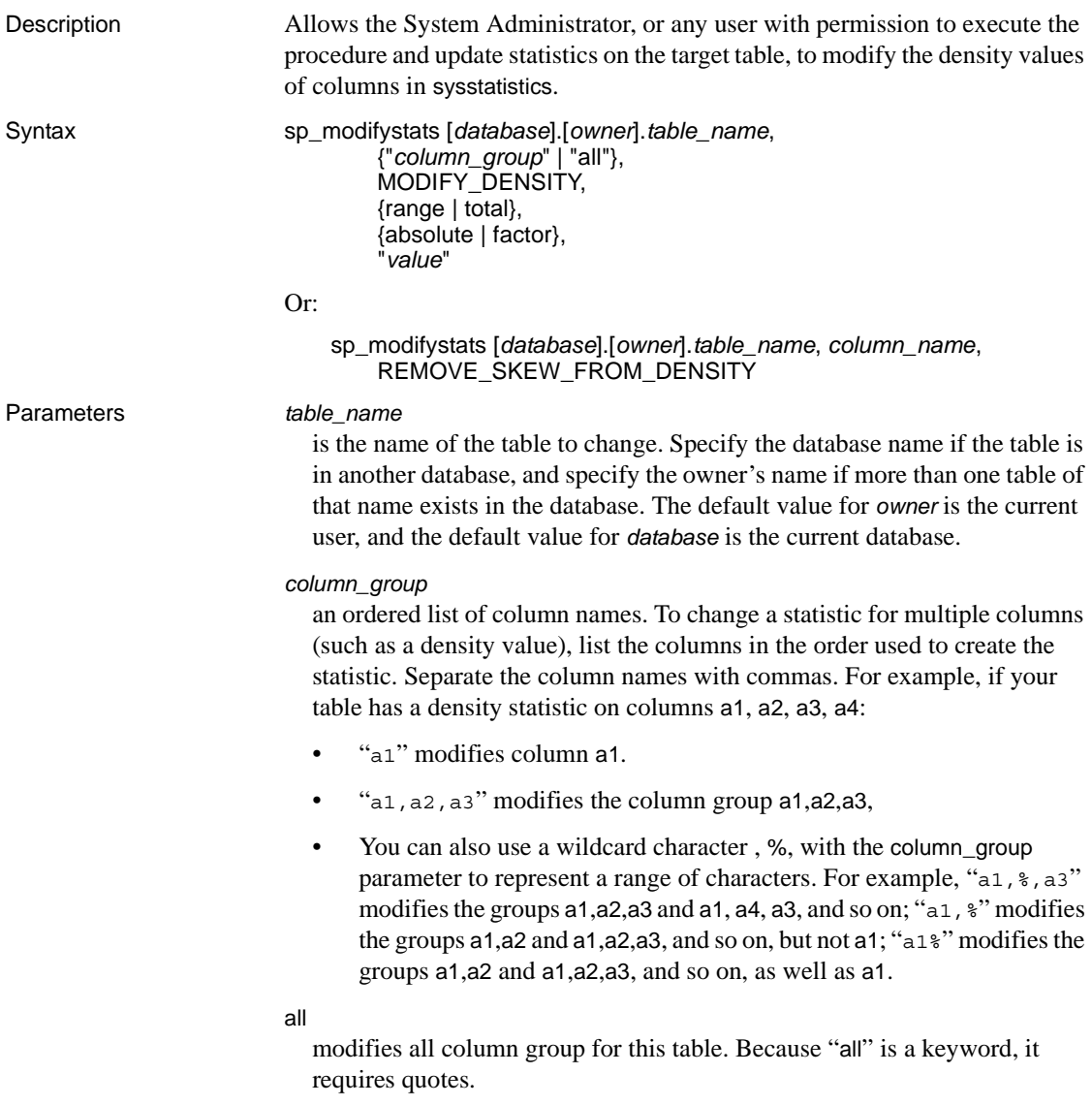

#### MODIFY\_DENSITY

allows you to modify either the range or total density of a column or column group to the granularity specified in the *value* parameter. Range cell density represents the average number of duplicates of all values that are represented by range cells in a histogram. See the *Performance and Tuning Guide* for more information.

#### range

modifies the range cell density.

#### total

modifies the total cell density.

#### absolute

ignore the current value and use the number specified by the *value* parameter.

#### factor

multiply the current statistical value by the *value* parameter.

#### *value*

is either the specified density value or a multiple for the current density. Must be between zero and one, inclusive, if absolute is specified.

#### *column\_name*

is the name of a column in that table.

#### REMOVE\_SKEW\_FROM\_DENSITY

allows the System Administrator to change the total density of a column to be equal to the range density, which is useful when data skew is present. Total density represents the average number of duplicates for all values, those in both frequency and range cells. Total density is used to estimate the number of matching rows for joins and for search arguments whose value is not known when the query is optimized. See the *Performance and Tuning Guide* for more information.

REMOVE\_SKEW\_FROM\_DENSITY also updates the total density of any composite column statistics for which this column is the leading attribute. Most commonly, a composite index for which this column is the leading attribute would produce these composite column statistics, but they can also be produced when you issue a composite update statistics command.

### Examples **Example 1** Changes the range density for column group c00, c01 in table tab\_1 to 0.50000000:

sp\_modifystats "tab\_1", "c00, c01", MODIFY\_DENSITY, range, absolute, "0.5"

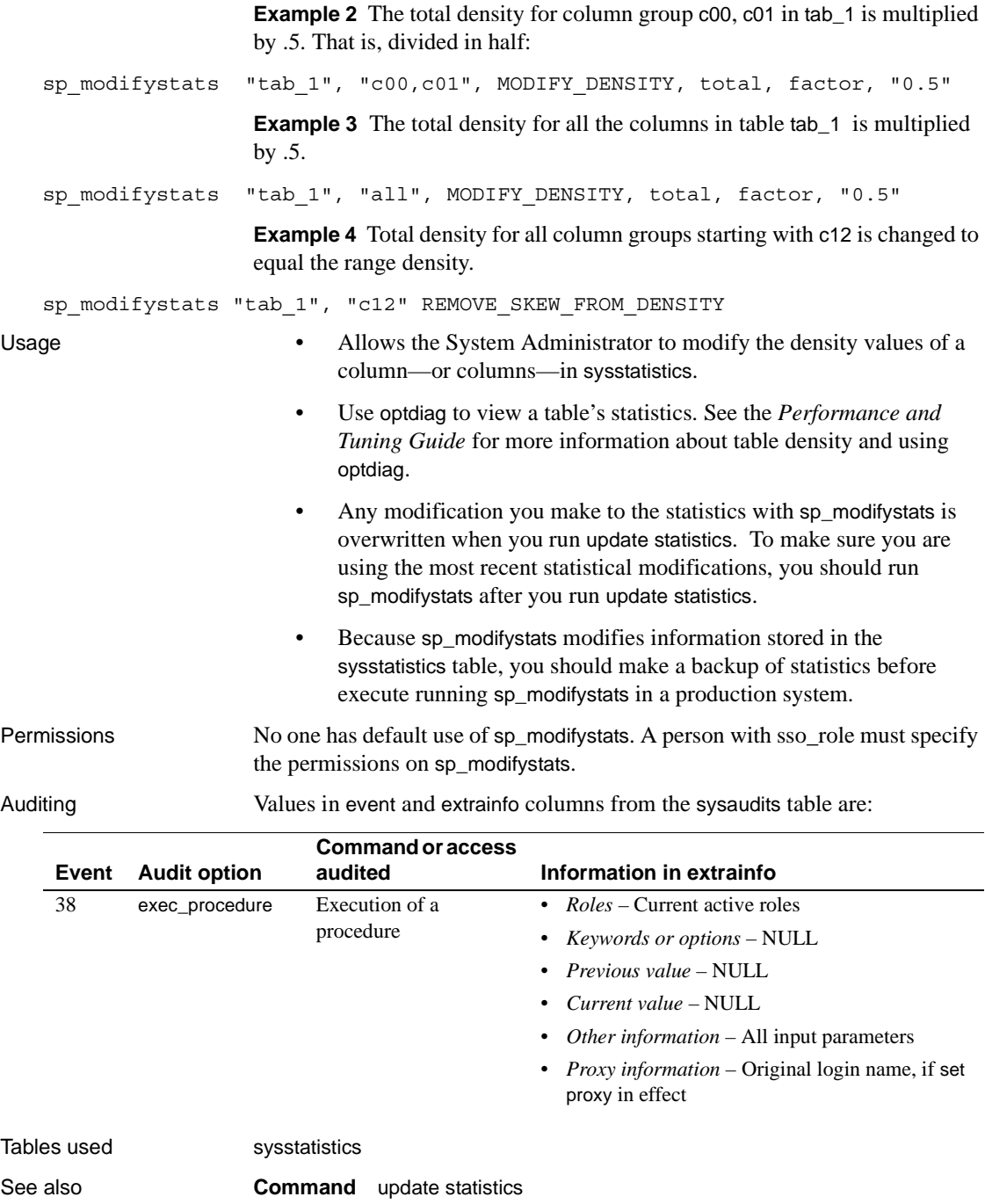

### **sp\_modifythreshold**

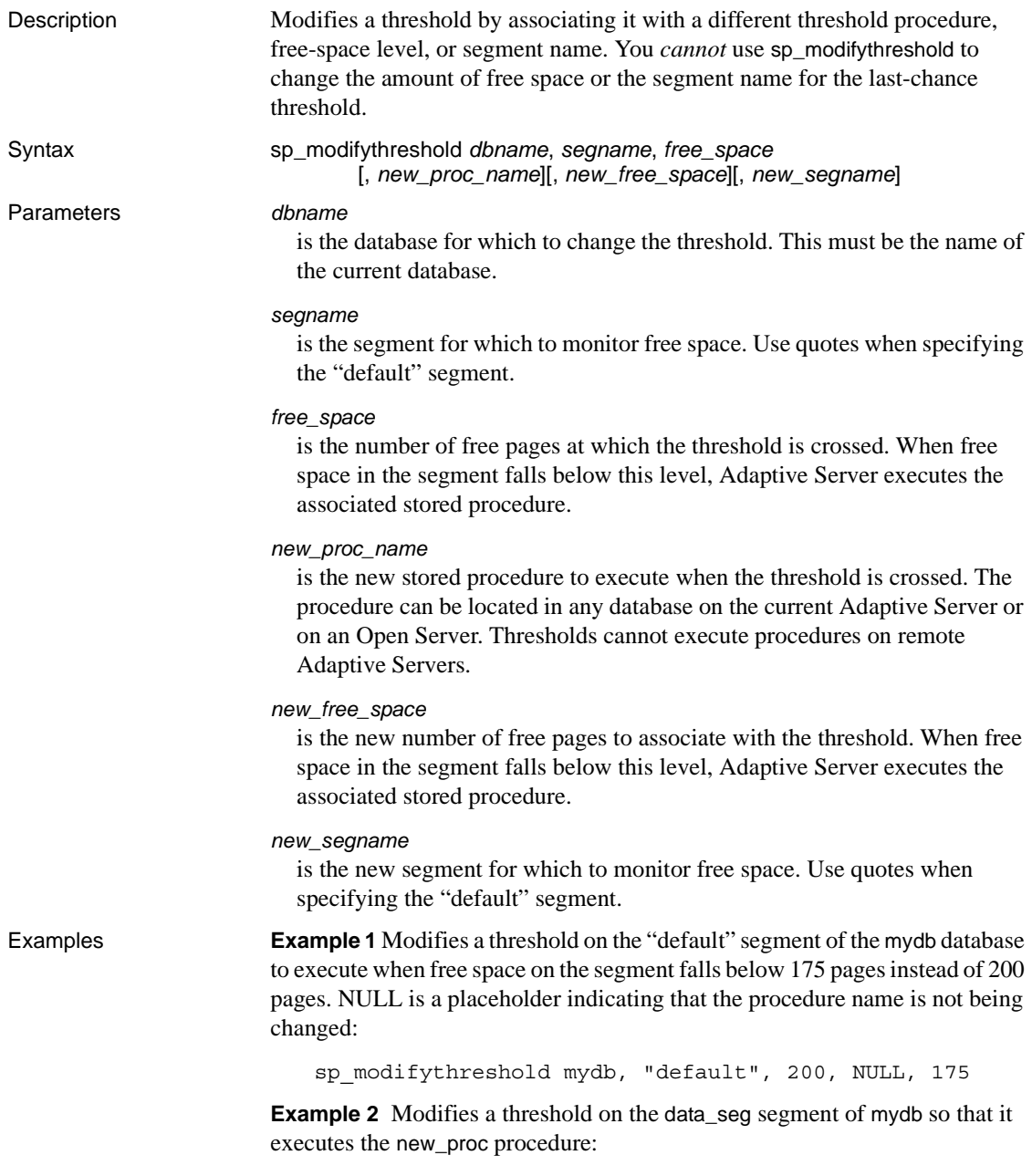

sp\_modifythreshold mydb, data\_seg, 250, new\_proc

Usage Crossing a threshold

- When a threshold is crossed, Adaptive Server executes the associated stored procedure. Adaptive Server uses the following search path for the threshold procedure:
	- If the procedure name does not specify a database, Adaptive Server looks in the database in which the threshold was crossed.
	- If the procedure is not found in this database and the procedure name begins with "sp", Adaptive Server looks in the sybsystemprocs database.

If the procedure is not found in either database, Adaptive Server sends an error message to the error log.

• Adaptive Server uses a **hysteresis value**, the global variable @@*thresh\_hysteresis*, to determine how sensitive thresholds are to variations in free space. Once a threshold executes its procedure, it is deactivated. The threshold remains inactive until the amount of free space in the segment rises to @@*thresh\_hysteresis* pages above the threshold. This prevents thresholds from executing their procedures repeatedly in response to minor fluctuations in free space.

The last-chance threshold

- By default, Adaptive Server monitors the free space on the segment where the log resides and executes [sp\\_thresholdaction](#page-652-0) when the amount of free space is less than that required to permit a successful dump of the transaction log. This amount of free space, the **last-chance threshold**, is calculated by Adaptive Server and cannot be changed by users.
- If the last-chance threshold is crossed before a transaction is logged, Adaptive Server suspends the transaction until log space is freed. Use [sp\\_dboption](#page-209-0) to change this behavior for a particular database. Setting the abort tran on log full option to true causes Adaptive Server to roll back all transactions that have not yet been logged when the last-chance threshold is crossed.
- You cannot use sp\_modifythreshold to change the free-space value or segment name associated with the last-chance threshold.
- Only databases that store their logs on a separate segment can have a last-chance threshold. Use [sp\\_logdevice](#page-465-0) to move the transaction log to a separate device.

Other thresholds

- Each database can have up to 256 thresholds, including the last-chance threshold.
- Each threshold must be at least 2 times @@*thresh\_hysteresis* pages from the next closest threshold.
- Use [sp\\_helpthreshold](#page-431-0) for information about existing thresholds.
- Use [sp\\_dropthreshold](#page-286-0) to drop a threshold from a segment.

Creating threshold procedures

- Any user with create procedure permission can create a threshold procedure in a database. Usually, a System Administrator creates [sp\\_thresholdaction](#page-652-0) in the master database, and Database Owners create threshold procedures in user databases.
- sp\_modifythreshold does not verify that the specified procedure exists. It is possible to associate a threshold with a procedure that does not yet exist.
- sp\_modifythreshold checks to ensure that the user modifying the threshold procedure has been directly granted the "sa\_role". All system roles active when the threshold procedure is modified are entered in systhresholds as valid roles for the user writing the procedure. However, only directly granted system roles are activated when the threshold fires. Indirectly granted system roles and user-defined roles are not activated.
- Adaptive Server passes four parameters to a threshold procedure:
	- @*dbname*, varchar(30), which identifies the database
	- @*segment\_name*, varchar(30), which identifies the segment
	- @*space\_left*, int, which indicates the number of free pages associated with the threshold
	- @*status*, int, which has a value of 1 for last-chance thresholds and 0 for other thresholds

These parameters are passed by position rather than by name; your threshold procedure can use other names for them, but the procedure must declare them in the order shown and with the correct datatypes.

- It is not necessary to create a different procedure for each threshold. To minimize maintenance, create a single threshold procedure in the sybsystemprocs database that can be executed by all thresholds.
- Include print and raiserror statements in the threshold procedure to send output to the error log.

Executing threshold procedures

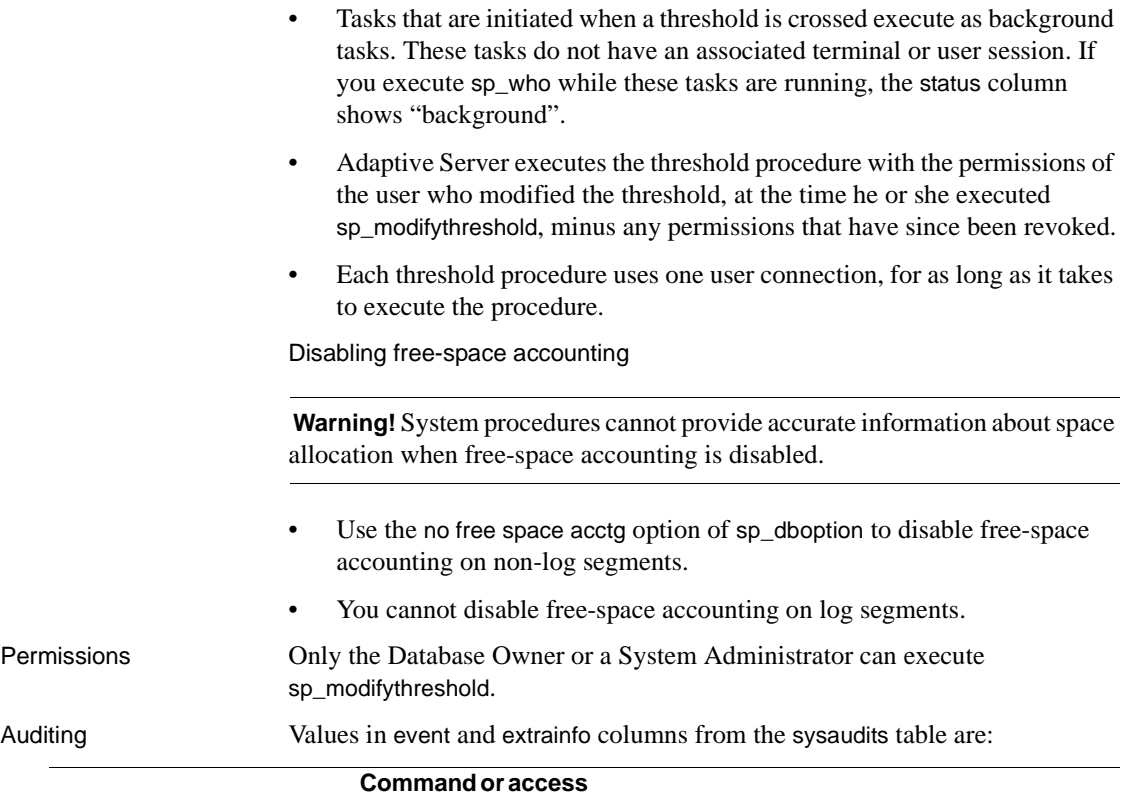

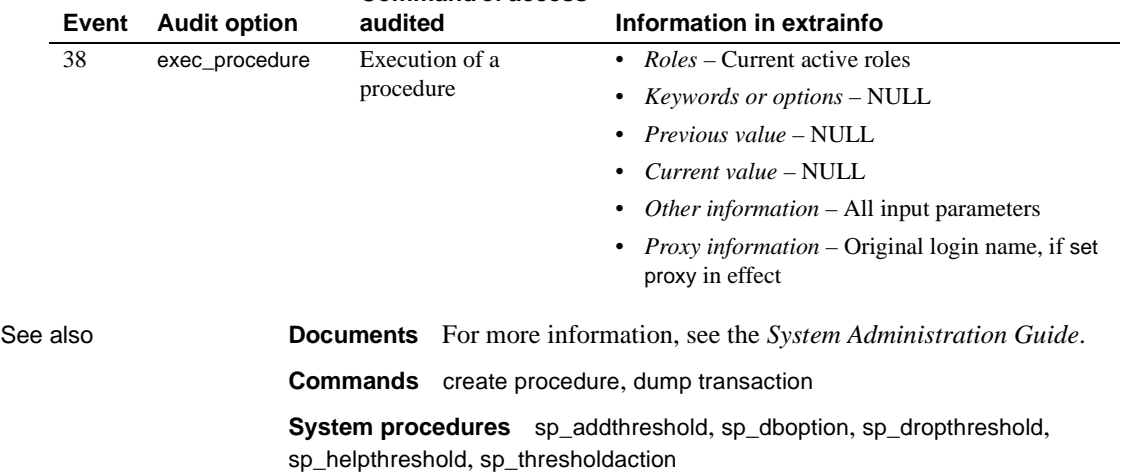

### **sp\_monitor**

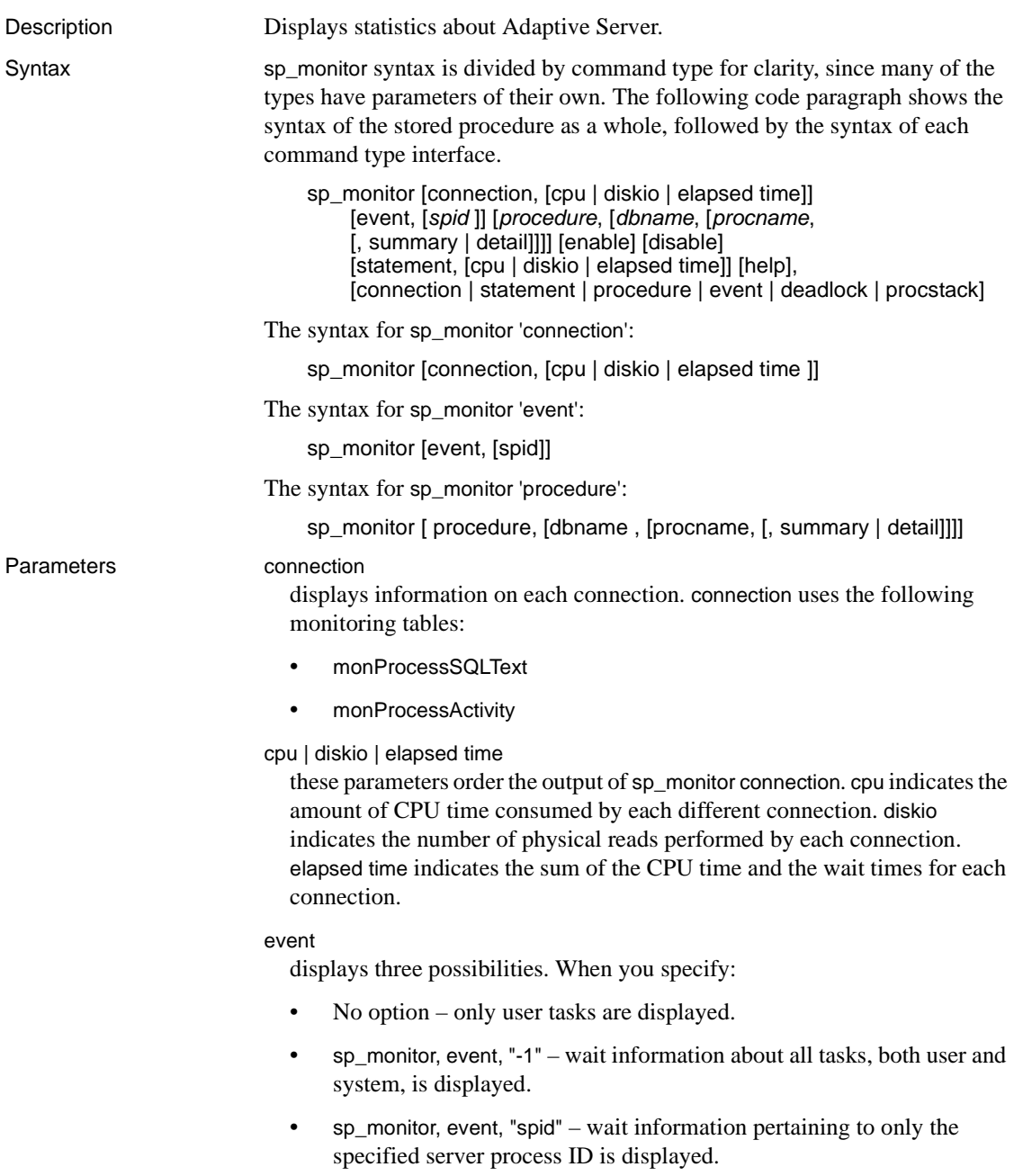

#### *spid*

allows you to obtain event information for a specific task by entering its *spid*. You must specify the numeric value of *spid* within quotation marks.

#### *procedure*

displays statistics about stored procedures:

- ProcName the stored procedure being monitored.
- DBNAME the database in which the stored procedure is located.
- NumExecs the approximate number of executions of this specific stored procedure.
- AvgCPUTime the average CPU time that it takes for the stored procedure to execute.
- AvgPhysicalReads the average number of disk reads performed by the stored procedure.
- AvgLogicalReads the average number of logical reads performed by the stored procedure.
- AvgMemUsed\_KB the average amount of memory in KB used by the stored procedure.

*procedure* uses the monSysStatement monitoring table.

#### *dbname*

displays information on procedures for the specified database.

#### *procname*

displays information on the specified procedure.

#### summary | detail

displays either summary information, which provides an average of all instances of the procedure, or detailed information, which provides information on every instance of the stored procedure.

#### enable

enables the new options for sp\_monitor. It turns on the configuration parameter required to begin monitoring.

#### disable

disables monitoring.

statement

displays information on each statement. statement uses the following monitoring tables:

- monProcessSQLText
- monProcessStatement

cpu | diskio | elapsed time

These parameters help order the output of sp\_monitor statement. cpu indicates the the cpu time consumed by different statements. diskio indicates the number of physical reads done by different statements. elapsed time indicates the sum of the CPU time and the wait times for different statements.

#### help

displays the syntax and examples for sp\_monitor, and also reports extensive information on using this procedure for deadlock analysis:

sp\_monitor 'help', 'deadlock'

The help option also provides command-specific examples.

#### deadlock

tells sp\_monitor to process historical data from the monDeadlock table, and prints out a block of output for each instance of deadlock.

#### procstack

examines the execution context of a task, including that of a deeply nexted stored procedure. The stack of procedures executed is extracted from the monProcessProcedures monitoring table.

**Examples Example 1** Reports information about how busy Adaptive Server has been:

sp\_monitor

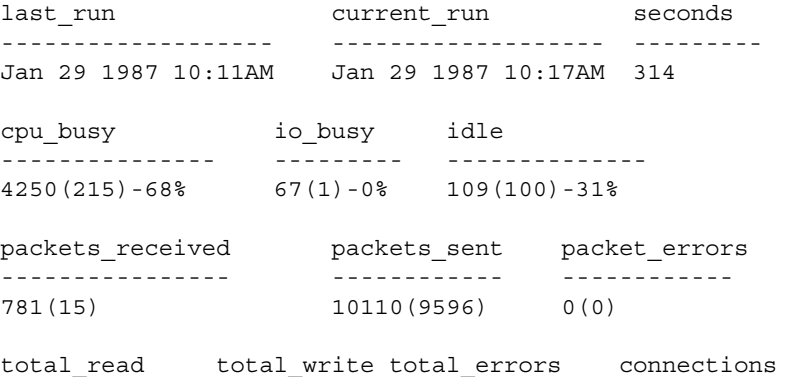

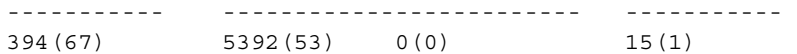

**Example 2** Shows how to display information about connections:

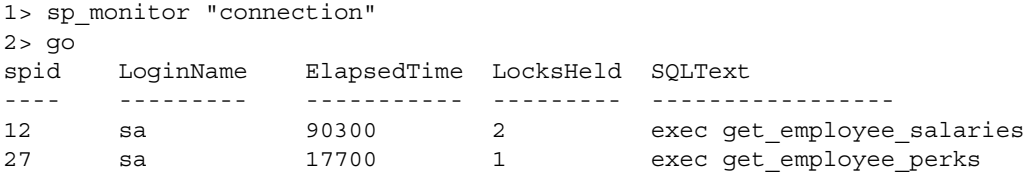

By default, the output by default is sorted in the descending order of the ElapsedTime.

**Example 3** Identifies the connections performing the most physical reads:

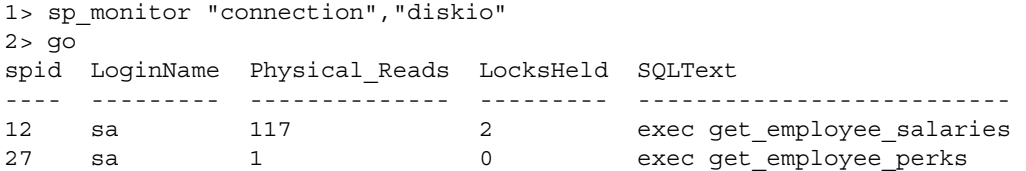

**Example 4** Displays information about each statement:

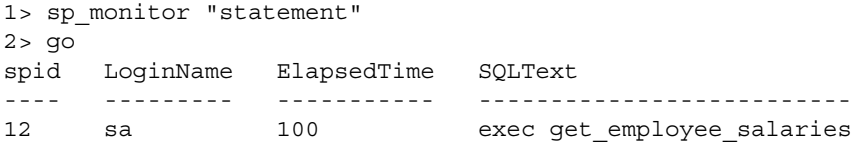

**Example 5** Displays the events each task spent time waiting for and the duration of the wait, reported in descending order of wait times:

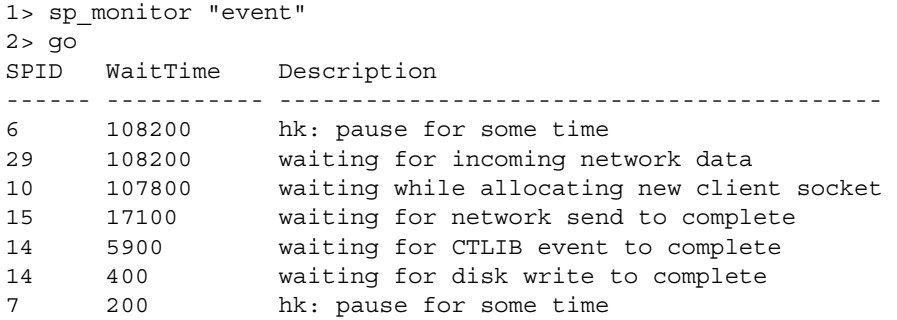
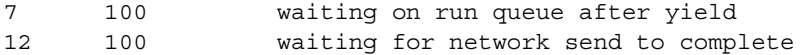

**Example 6** Displays event data for spid 14:

```
1> sp_monitor "event","14"
2 > qoWaitTime Description 
----------- ----------------------------------- 
9000 waiting for CTLIB event to complete 
600 waiting for disk write to complete 
200 waiting for disk write to complete 
100 waiting on run queue after yield 
100 wait for buffer write to complete
```
**Example 7** Provides a summary of most recently run procedures, sorted in descending order of average elapsed time. This example provides historical monitoring information rather than the current state.

```
1> sp_monitor "procedure"
2 > 90
```

```
Average Procedure Statistics
============================
```
ProcName DBName AvgElapsedTime AvgCPUTime AvgWaitTime AvgPhysicalReads AvgLogicalReads AvgPacketsSent NumExecs -----------------------------------------------------------------------

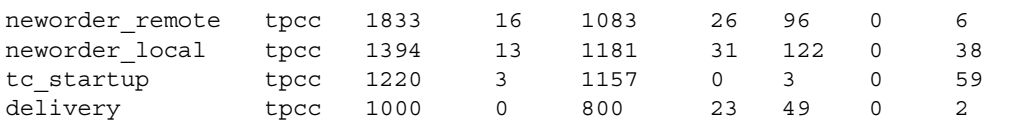

Usage **Note** Before using the new parameters associated with sp\_monitor, you must set up monitoring tables and the related stored procedures needed to enable these options, which are part of the *installmontables* script. For more information, see "Installing Monitoring Tables" in *Performance and Tuning: Monitoring and Analyzing*.

- Adaptive Server keeps track of how much work it has done in a series of global variables. sp\_monitor displays the current values of these global variables and how much they have changed since the last time the procedure executed.
- This table shows the monitoring tables accessed by each option type.

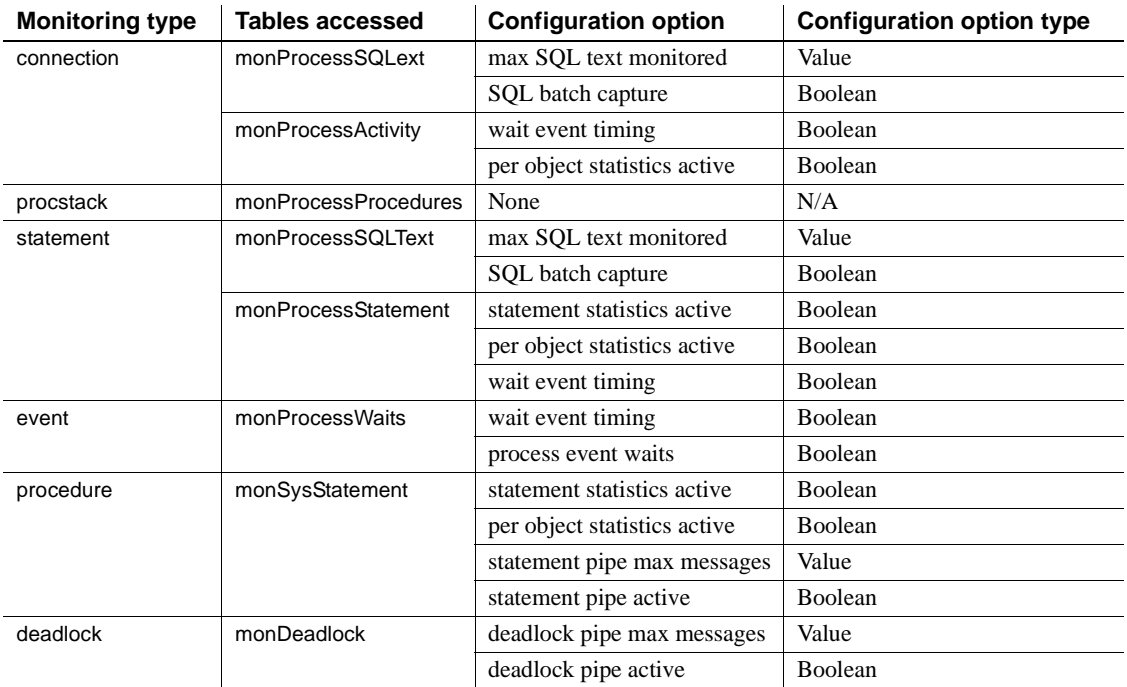

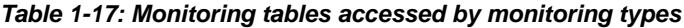

- sp\_monitor connection monitors connections actively executing T-SQL only, and does not report on all connections.
- You must run sp\_monitor from the master database. However, if you are analyzing deadlock data archived in another database, you can run sp\_monitor deadlock from that database.
- sp\_monitor event no longer displays all tasks (including system tasks), when called with no options. In Adaptive Server version 15.0.2 and above, the event option provides three possibilities. When:
	- No option is provided only user tasks are displayed.
	- You specify sp\_monitor, event, "-1", wait information about all tasks, both user and system, is displayed.
	- You specify sp\_monitor, event, "spid", wait information pertaining to only the specified server process ID is displayed.
- For each column, the statistic appears in the form *number*(*number*)-*number*% or *number*(*number*).
- The first number refers to the number of seconds (for cpu\_busy, io\_busy, and idle) or the total number (for the other columns) since Adaptive Server restarted.
- The number in parentheses refers to the number of seconds or the total number since the last time sp\_monitor was run. The percent sign indicates the percentage of time since sp\_monitor was last run.

For example, if the report shows cpu\_busy as "4250(215)-68%", it means that the CPU has been busy for 4250 seconds since Adaptive Server was last started, 215 seconds since sp\_monitor last ran, and 68 percent of the total time since sp\_monitor was last run.

For the total\_read column, the value 394(67) means there have been 394 disk reads since Adaptive Server was last started, 67 of them since the last time sp\_monitor was run.

Table 1-18 describes the columns in the sp\_monitor report, the equivalent global variables, if any, and their meanings. With the exception of last\_run, current\_run and seconds, these column headings are also the names of global variables—except that all global variables are preceded by @@. There is also a difference in the units of the numbers reported by the global variables—the numbers reported by the global variables are not milliseconds of CPU time, but machine ticks.

| Column<br>heading              | <b>Equivalent</b><br>variable                              | <b>Meaning</b>                                                                                     |  |
|--------------------------------|------------------------------------------------------------|----------------------------------------------------------------------------------------------------|--|
| last_run                       |                                                            | Clock time at which the sp_monitor procedure last ran.                                             |  |
| current_run                    |                                                            | Current clock time.                                                                                |  |
| seconds                        |                                                            | Number of seconds since sp_monitor last ran.                                                       |  |
| cpu_busy                       | @@cpu_busy                                                 | Number of seconds in CPU time that Adaptive Server's CPU was doing<br>Adaptive Server work.        |  |
| io_busy                        | @@io_busy                                                  | Number of seconds in CPU time that Adaptive Server has spent doing<br>input and output operations. |  |
| idle                           | @ @ idle                                                   | Number of seconds in CPU time that Adaptive Server has been idle.                                  |  |
| packets_received               | @@pack_received                                            | Number of input packets read by Adaptive Server.                                                   |  |
| packets_sent                   | @@pack_sent                                                | Number of output packets written by Adaptive Server.                                               |  |
| packet_errors                  | @ @ packet_errors                                          | Number of errors detected by Adaptive Server while reading and writing<br>packets.                 |  |
| total read                     | @@total read                                               | Number of disk reads by Adaptive Server.                                                           |  |
| total write                    | Number of disk writes by Adaptive Server.<br>@@total write |                                                                                                    |  |
| @@total errors<br>total errors |                                                            | Number of errors detected by Adaptive Server while reading and writing.                            |  |

<span id="page-506-0"></span>*Table 1-18: Columns in the sp\_monitor report*

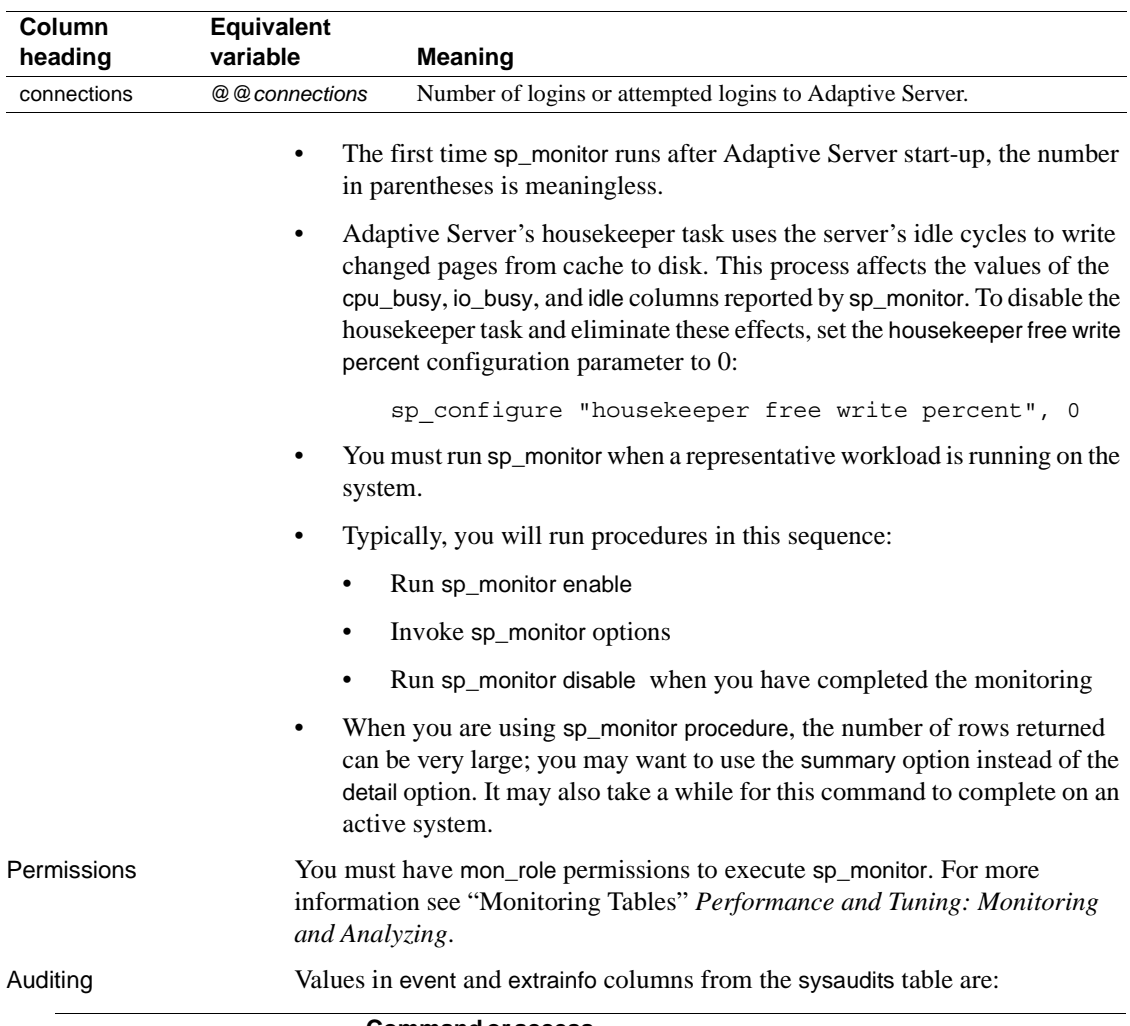

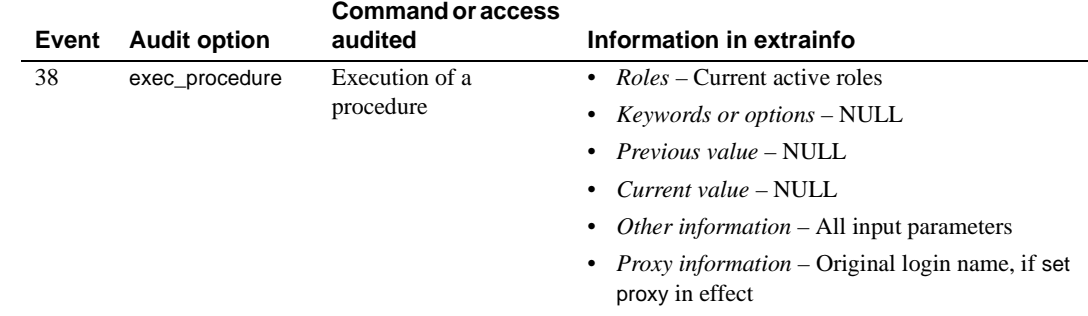

See also **System procedures** [sp\\_who](#page-689-0)

## **sp\_monitorconfig**

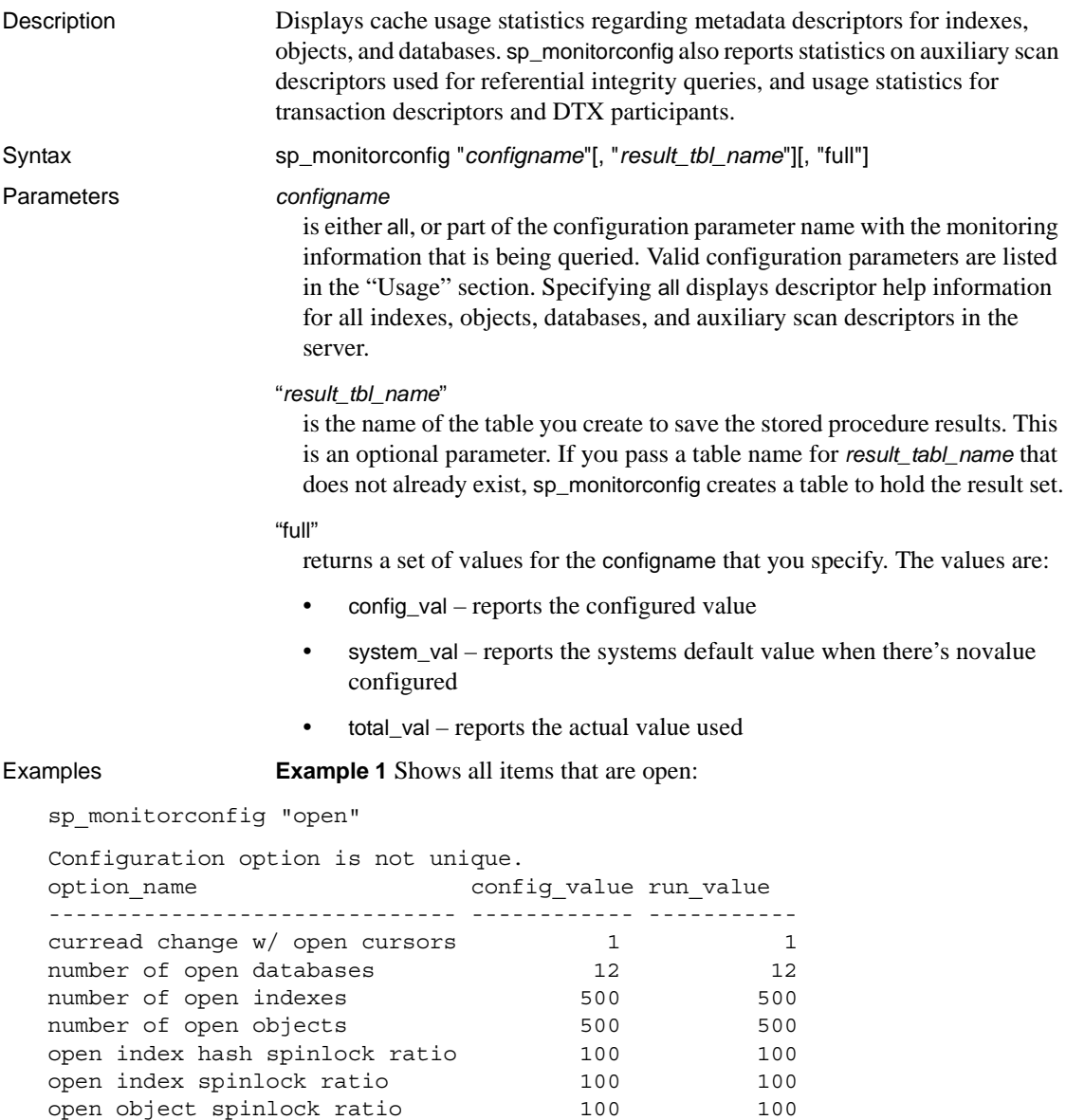

#### **Example 2** Shows the status for all configurations:

```
sp_monitorconfig "all"
```
-------------

Usage information at date and time: Oct 25 2002 10:36AM.

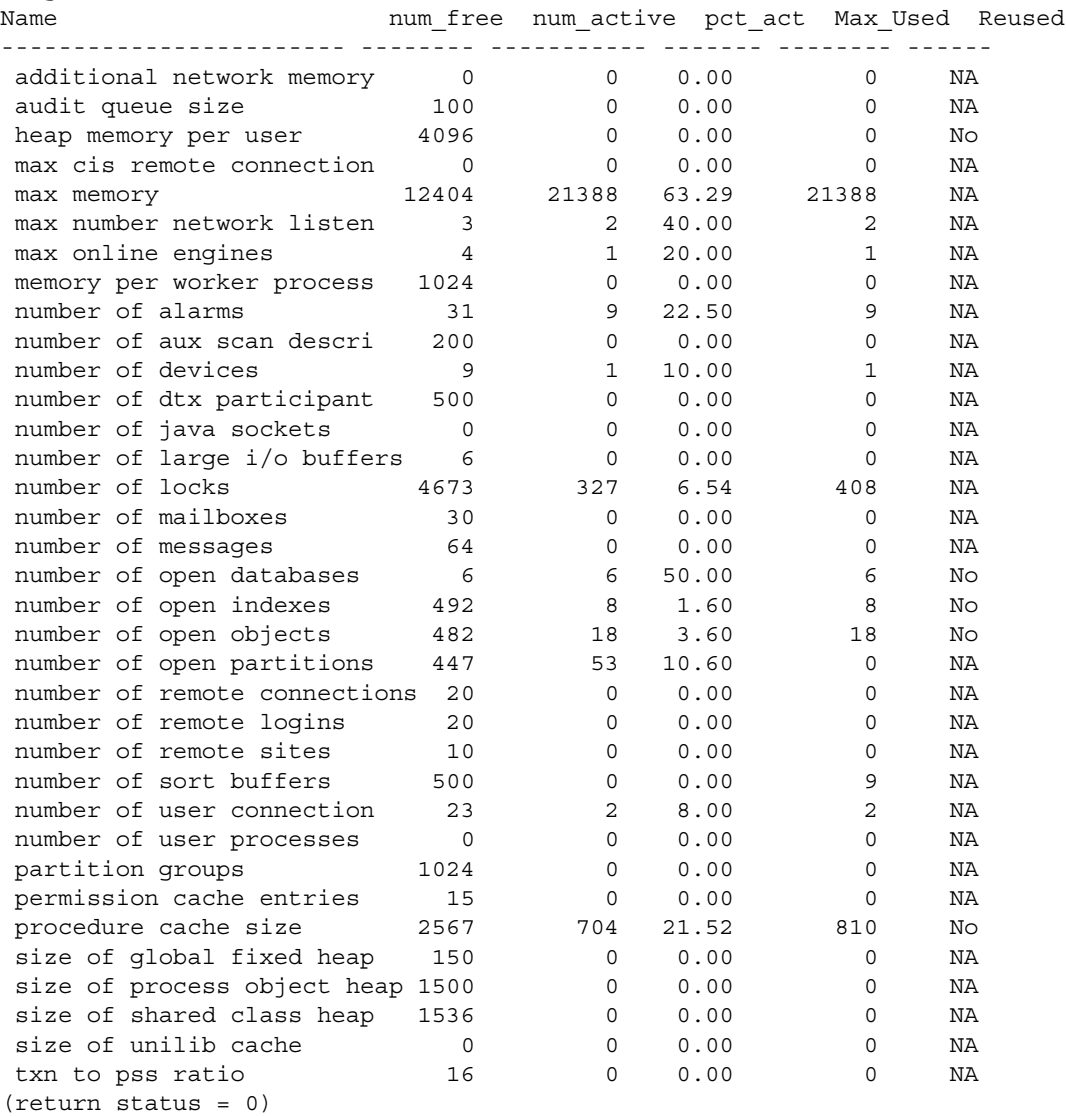

**Example 3** Shows 283 active object metadata descriptors, with 217 free. The maximum used at a peak period since Adaptive Server was last started is 300:

sp\_monitorconfig "open objects"

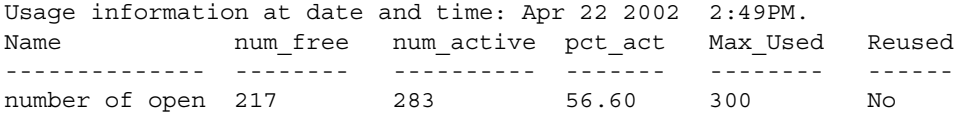

You can then reset the size to 330, for example, to accommodate the 300 maximum used metadata descriptors, plus space for 10 percent more:

sp\_configure "number of open objects", 330

**Example 4** Shows the maximum number of index metadata descriptors, which is 44:

sp\_monitorconfig "open indexes"

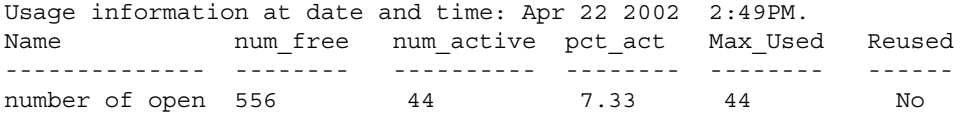

You can reset the size to 100, the minimum acceptable value:

sp\_configure "number of open indexes", 100

**Example 5** Shows the number of active scan descriptors as 30, though Adaptive Server is configured to use 200. Use the number of aux scan descriptors configuration parameter to reset the value to at least 32. A safe setting is 36, to accommodate the 32 scan descriptors, plus space for 10 percent more:

sp\_monitorconfig "aux scan descriptors"

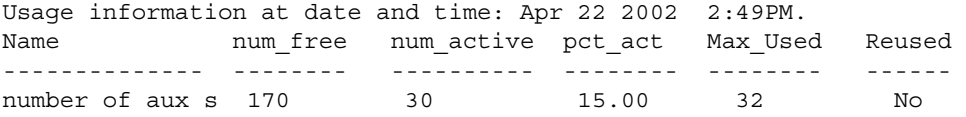

**Example 6** Adaptive Server is configured for five open databases, all of which have been used in the current session.

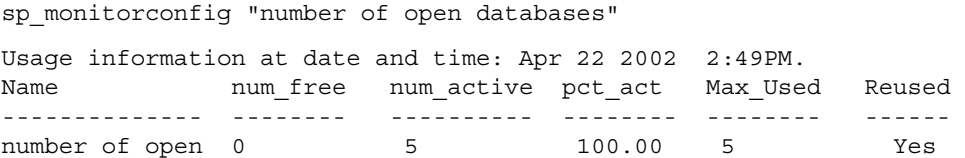

However, as indicated by the Reused column, an additional database needs to be opened. If all 5 databases are in use, an error may result, unless the descriptor for a database that is not in use can be reused. To prevent an error, reset number of open databases to a higher value.

**Example 7** Only 10.2 percent of the transaction descriptors are currently being used. However, the maximum number of transaction descriptors used at a peak period since Adaptive Server was last started is 523:

sp\_monitorconfig "txn to pss ratio" Usage information at date and time: Apr 22 2002 2:49PM. Name 11 num free num\_active pct\_act Max\_Used Reused -------------- -------- ---------- -------- -------- ----- number of open 784 80 10.20 523 NA

> **Example 8** Using the optional parameter *result\_tbl\_name* to create a user table saves the sp\_monitorconfig result to this table:

```
1> create table sample_table
2> (Name varchar(35),Config_val int, System_val int, Total_val int,
3> Num_free int, Num_active int, Pct_act char(6), Max_used int,
4> Num_Reuse int, Date varchar(30))
5> go
```
The name of the table created becomes the second parameter of sp\_monitorconfig:

```
1> sp_monitorconfig "locks", sample table
2 > 90(return status = 0)
1> sp_monitorconfig "number of alarms", sample_table
2 > qo(return status = 0)
1> select * from sample_table
2 > qo
Name Config val System val Total val Num free Num active
Pct_act Max_used Num_Reuse Date
------------------- ----------- ---------- --------- --------- ----------
------- -------- --------- ------------------------------
number of locks 5000 684 5000 4915 85
1.70 117 0 Aug 23 2006 6:53AM
number of alarms 40 0 40 28 12
30.00 13 0 Aug 23 2006 6:53AM
```
The result set saved to the table accumulates until you delete or truncate the table.

**Note** If sample\_table is in another database, you must provide its fully qualified name in quotes.

**Example 9** Displays the configure\_value, system\_value, and run\_value columns of all the configurations:

```
sp_monitorconfig "all", null, "full"
go
Usage information at date and time: Mar 23 2004 5:15PM.
```
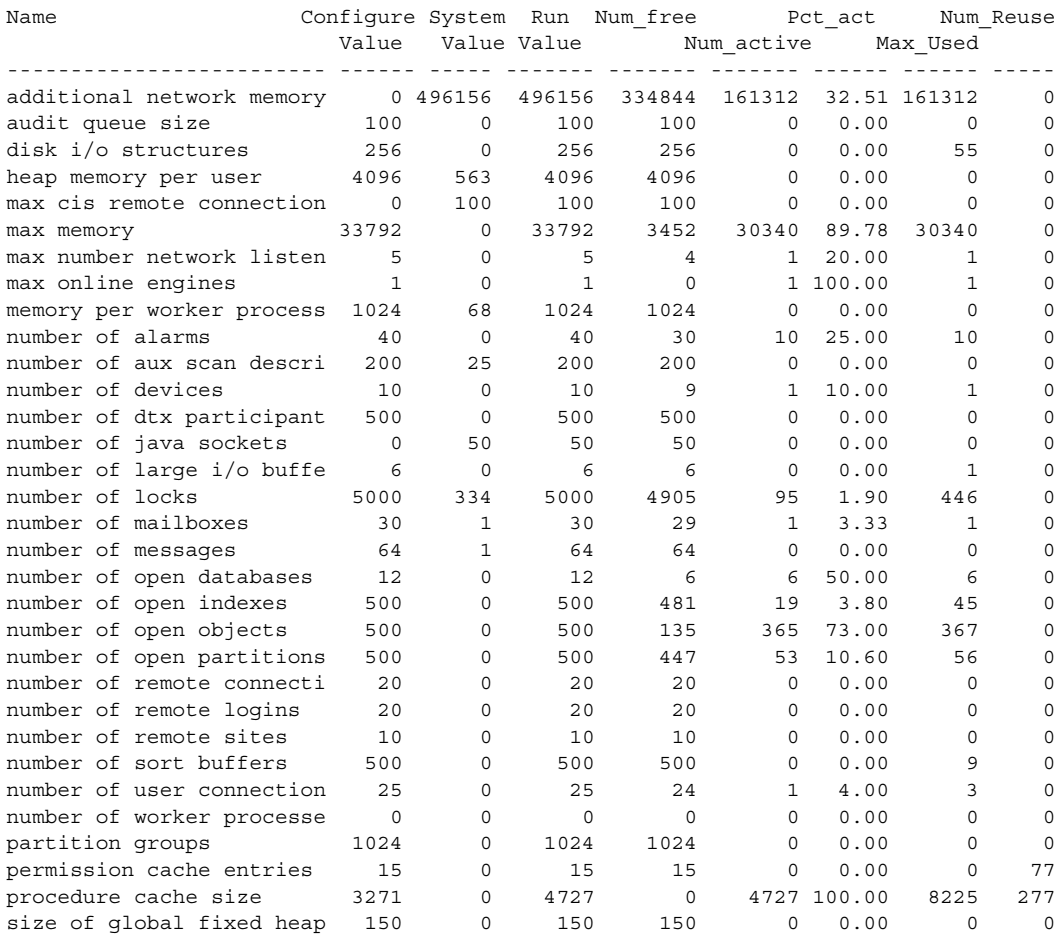

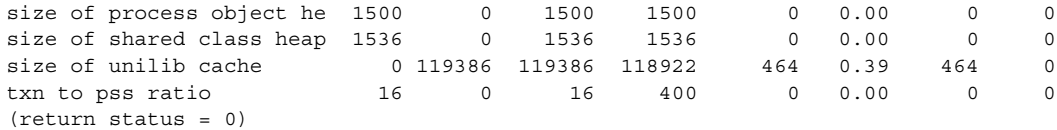

- Usage **•** If the max cis remote connections configuration parameter has a config\_value, the system\_val reports a value of zero (0).
	- If you reconfigure a resource using a value that is smaller than the original value it was given, the resource does not shrink, and the Num\_active configuration parameter can report a number that is larger than Total\_val. The resource shrinks and the numbers report correctly when Adaptive Server restarts.
	- sp\_monitorconfig displays cache usage statistics regarding metadata descriptors for indexes, objects, and databases, such as the number of metadata descriptors currently in use by the server.
	- sp\_monitorconfig also reports the number of auxiliary scan descriptors in use. A scan descriptor manages a single scan of a table when queries are run on the table.
	- sp\_monitorconfig monitors the following resources:
		- additional network memory audit queue size heap memory per user max cis remote connection max memory max number network listeners memory per worker process max online engines number of alarms number of aux scan descriptors number of devices number of dtx participants number of java sockets number of large i/o buffers number of locks number of mailboxes number of messages number of open databases
- number of open indexes number of open objects number of open partitions number of remote connections number of remote logins number of remote sites number of sort buffers number of user connections number of worker processes partition groups permission cache entries procedure cache size size of global fixed heap size of process object heap size of shared class heap size of unilib cache txn to pss ratio
- The columns in the sp\_monitorconfig output provide the following information:
- num\_free specifies the number of available metadata or auxiliary scan descriptors not currently used.
- num\_active specifies the number of metadata or auxiliary scan descriptors installed in cache (that is, active).
- pct\_active specifies the percentage of cached or active metadata or auxiliary scan descriptors.
- Max\_Used specifies the maximum number of metadata or auxiliary scan descriptors that have been in use since the server was started.
- Reused specifies whether a metadata descriptor was reused in order to accommodate an increase in indexes, objects, or databases in the server. The returned value is Yes, No or NA (for configuration parameters that do not support the reuse mechanism, such as the number of aux scan descriptors).
- Use the value in the Max\_Used column as a basis for determining an appropriate number of descriptors; be sure to add about 10 percent for the final setting. For example, if the maximum number of index metadata descriptors used is 142, you might set the number of open indexes configuration parameter to 157.
- If the Reused column states Yes, reset the configuration parameter to a higher value. When descriptors need to be reused, there can be performance problems, particularly with open databases. An open database contains a substantial amount of metadata information, which means that to fill up an open database, Adaptive Server needs to access the metadata on the disk many times; the server can also have a spinlock contention problem. To check for spinlock contention, use the system procedure [sp\\_sysmon](#page-636-0). For more information, see the *Performance and Tuning Guide*. To find the current number of indexes, objects, or databases, use [sp\\_countmetadata](#page-196-0).
- To get an accurate reading, run sp\_monitorconfig during a normal Adaptive Server peak time period. You can run sp\_monitorconfig several times during the peak period to ensure that you are actually finding the maximum number of descriptors used.
- *result tbl\_name* creates a table using the following syntax. All the result information is saved in this table, which returns no standard output.

create table table\_name( Name varchar(35), Num free int, Num\_active int, Pct\_act char(6), Max Used int, Reuse cnt int,

Date varchar(30))

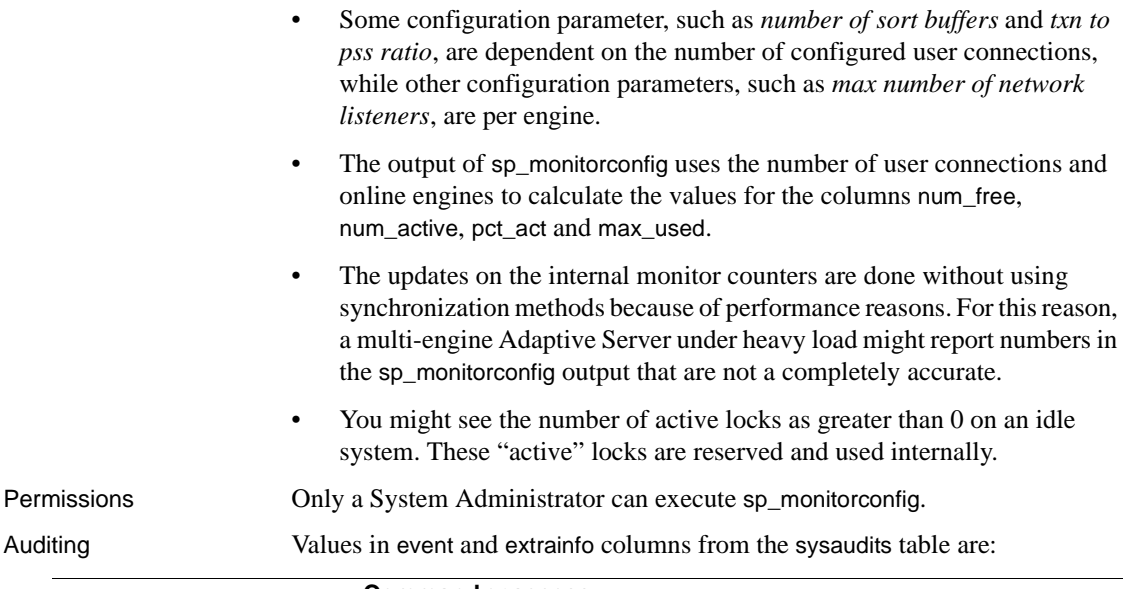

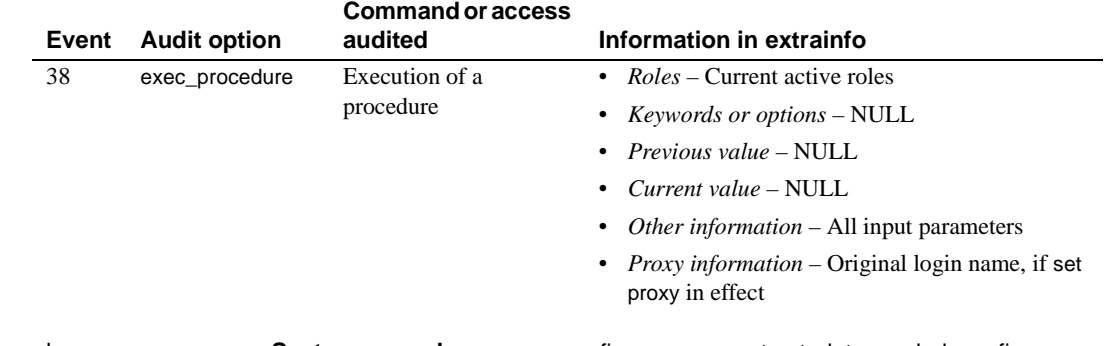

See also **System procedures** [sp\\_configure](#page-186-0), [sp\\_countmetadata](#page-196-0), [sp\\_helpconfig](#page-373-0), [sp\\_helpconstraint](#page-378-0), [sp\\_sysmon](#page-636-0)

# **sp\_object\_stats**

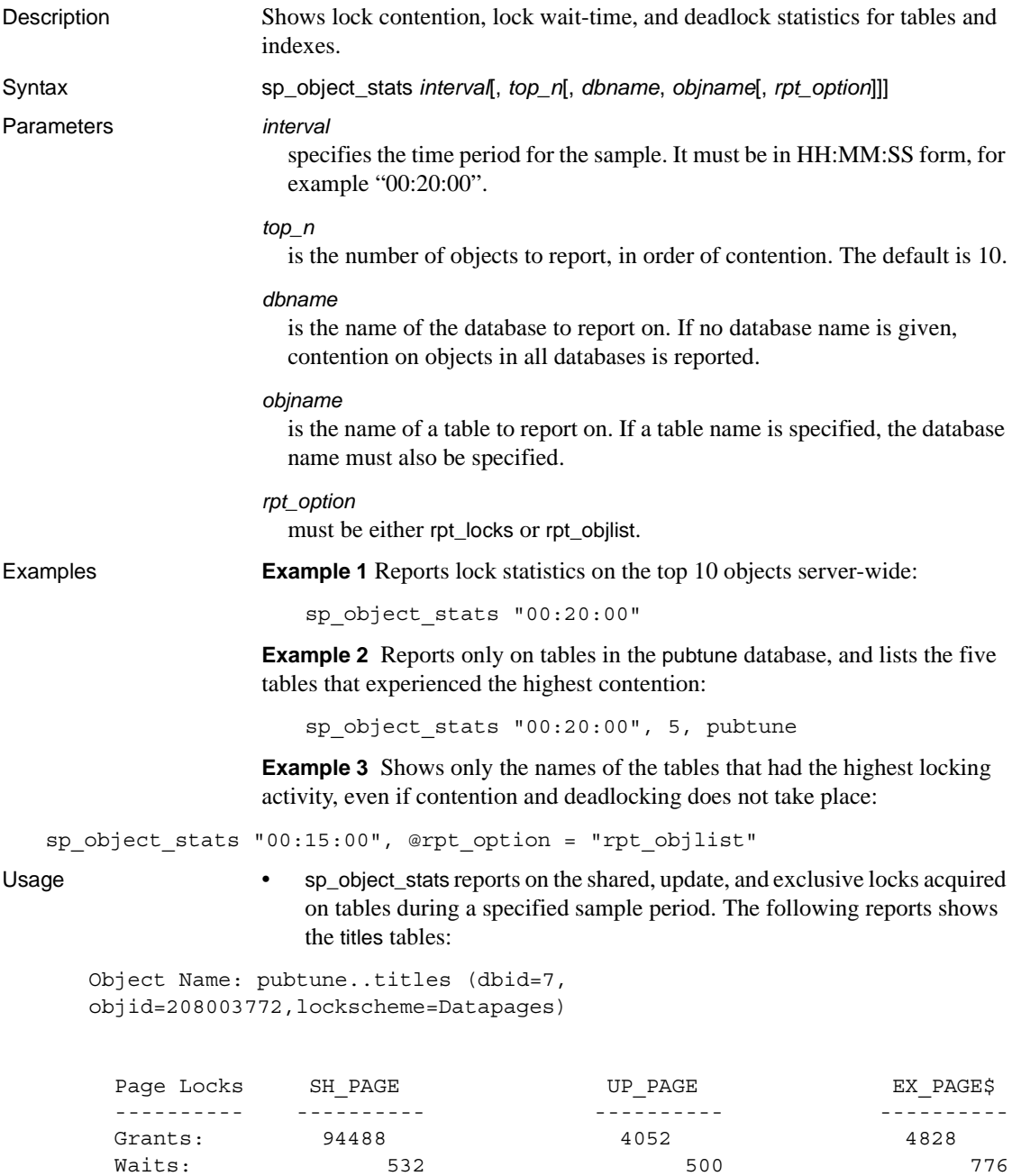

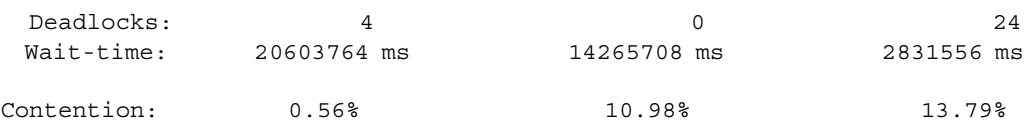

\*\*\* Consider altering pubtune..titles to Datarows locking.

Table 1-19 shows the meaning of the values.

<span id="page-518-0"></span>*Table 1-19: Output of sp\_object\_stats*

| <b>Output row</b> | Value                                                                         |  |
|-------------------|-------------------------------------------------------------------------------|--|
| <b>Grants</b>     | The number of times the lock was granted immediately.                         |  |
| Waits             | The number of times the task needing a lock had to wait.                      |  |
| <b>Deadlocks</b>  | The number of deadlocks that occurred.                                        |  |
| Wait-times        | The total number of milliseconds that all tasks spent waiting for<br>a lock.  |  |
| Contention        | The percentage of times that a task had to wait or encountered a<br>deadlock. |  |

- sp\_object\_stats recommends changing the locking scheme when total contention on a table is more than 15 percent, as follows:
	- If the table uses all pages locking, it recommends changing to datapages locking.
	- If the table uses datapages locking, it recommends changing to datarows locking.
- *rpt\_option* specifies the report type:
	- rpt\_locks reports grants, waits, deadlocks and wait times for the tables with the highest contention. rpt\_locks is the default.
	- rpt\_objlist reports only the names of the objects that had the highest level of lock activity.
- sp\_object\_stats creates a table named tempdb..syslkstats. This table is not dropped when the stored procedure completes, so it can be queried by a System Administrator using Transact-SQL.
- Only one user at a time should execute sp\_object\_stats. If more than one user tries to run sp\_object\_stats simultaneously, the second command may be blocked, or the results may be invalid.
- The tempdb..syslkstats table is dropped and re-created each time sp\_object\_stats is executed.
- The structure of tempdb..syslkstats is described in [Table 1-20](#page-519-0).

|  | Column name | Datatype | <b>Description</b>                                                    |
|--|-------------|----------|-----------------------------------------------------------------------|
|  | dbid        | smallint | Database ID                                                           |
|  | objid       | int      | Object ID                                                             |
|  | lockscheme  | smallint | Integer values $1-3$ : Allpages = 1, Datapages =<br>2. Datarows $=$ 3 |
|  | page_type   | smallint | Data page = 0, or index page = 1                                      |
|  | stat name   | char(30) | The statistics represented by this row                                |
|  | stat value  | float    | The number of grants, waits or deadlocks, or<br>the total wait time   |

<span id="page-519-0"></span>*Table 1-20: Columns in the tempdb..syslkstats table*

The values in the stat\_name column are composed of three parts:

- The first part is "ex" for exclusive lock, "sh" for shared lock, or "up" for update lock.
- The second part is "pg" for page locks, or "row" for row locks.
- The third part is "grants" for locks granted immediately, "waits" for locks that had to wait for other locks to be released, "deadlocks" for deadlocks, and "waittime" for the time waited to acquire the lock.
- If you specify a table name, sp\_object\_stats displays all tables by that name. If more than one user owns a table with the specified name, output for these tables displays the object ID, but not the owner name.

Permissions Only a System Administrator can execute sp\_object\_stats.

Auditing Values in event and extrainfo columns from the sysaudits table are:

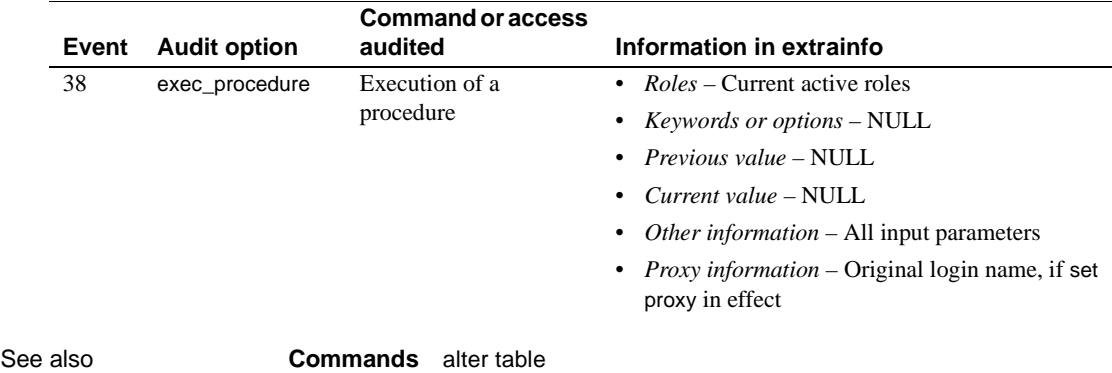

## **sp\_options**

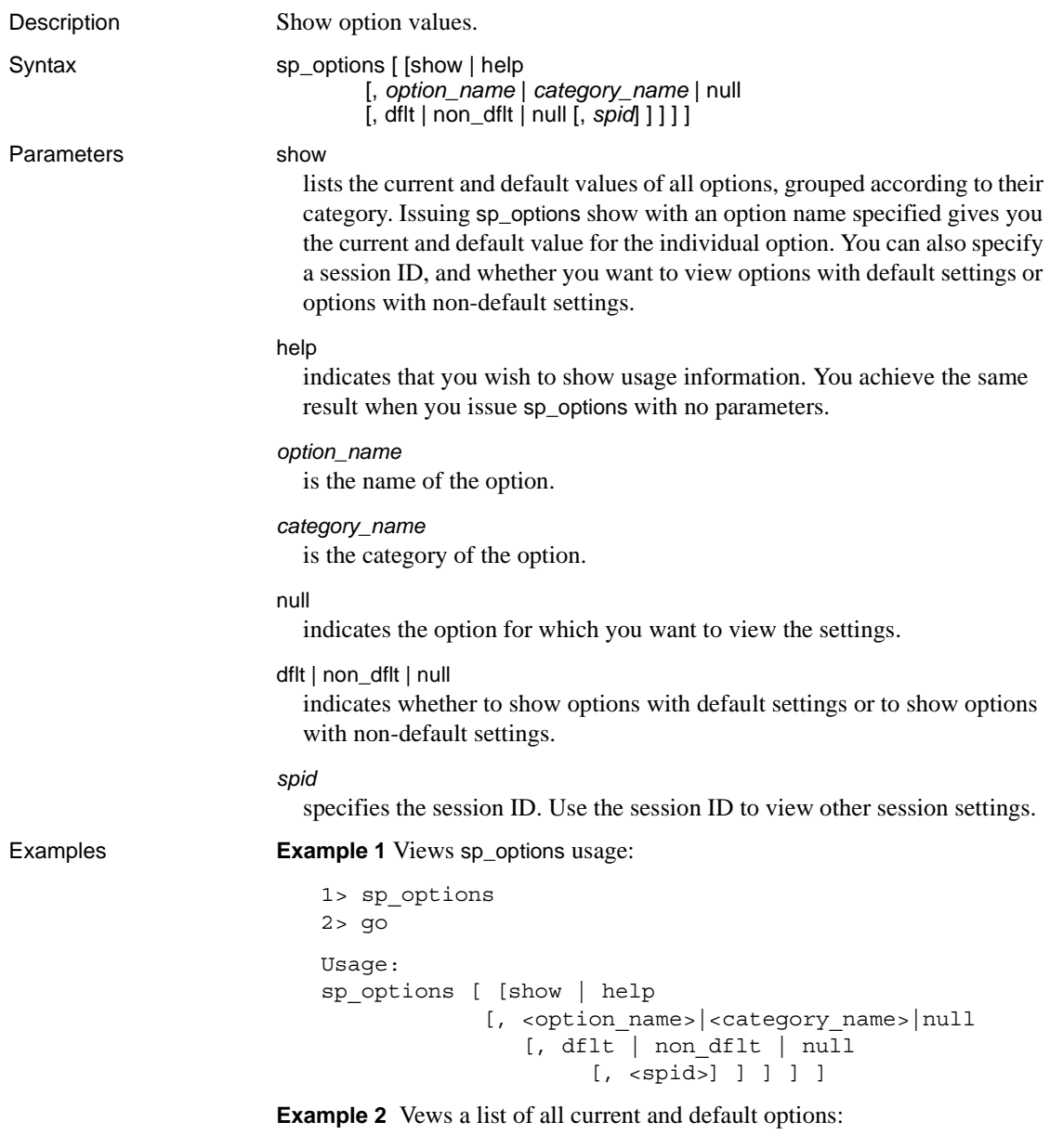

1> sp\_options show 2> go Category: Query Tuning

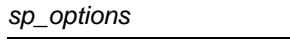

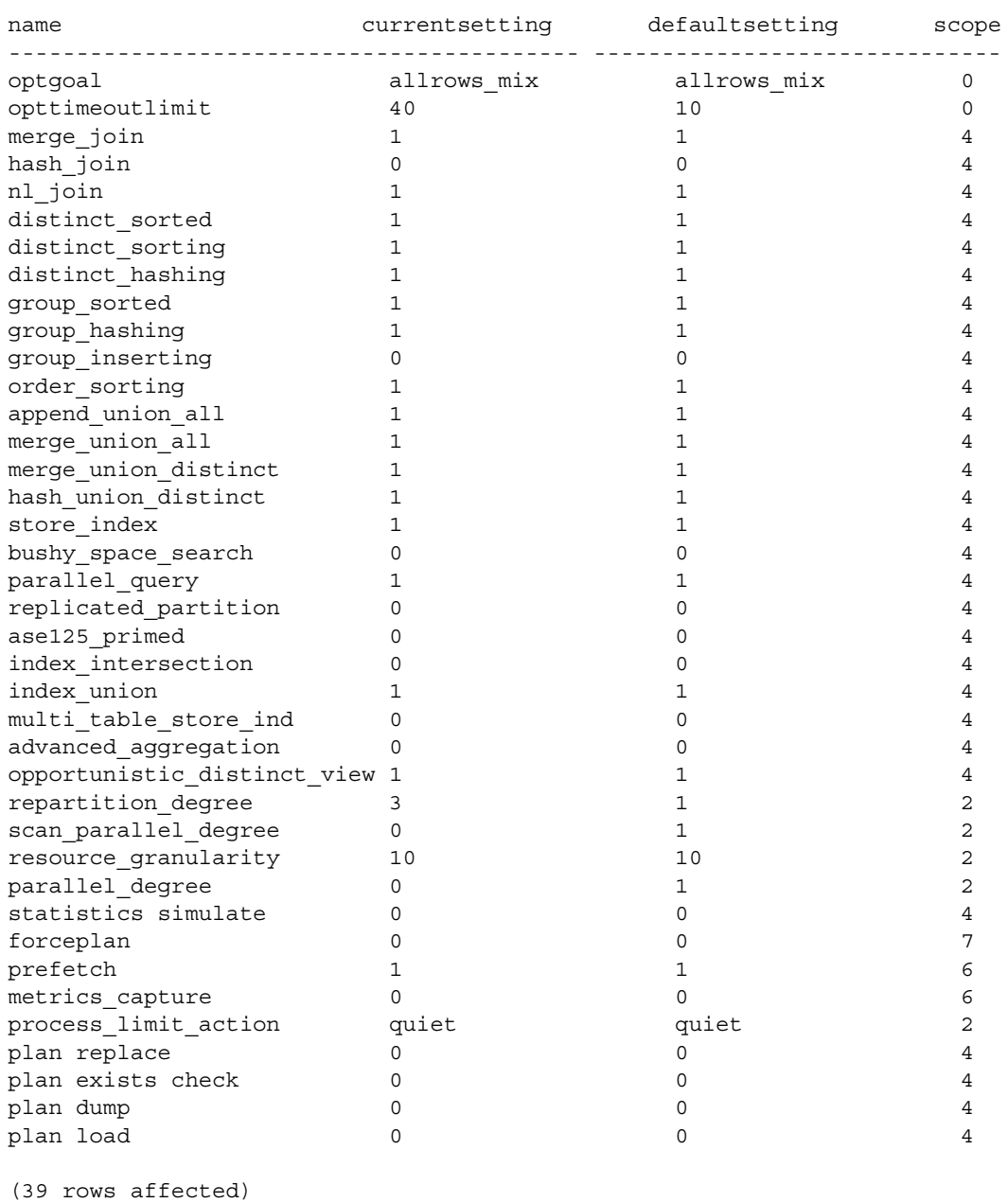

(return status = 0)

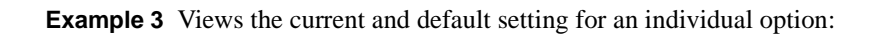

```
1> sp options show, "index intersection"
2 > 90name category currentsetting defaultsetting scope
-----------------------------------------------------------------------
index intersection Query Tuning 0 0 0 4 4
(1 row affected)
(return status = 0)
```
**Example 4** Shows just the default setting for an individual option:

```
1> sp options show, "index intersection", dflt
2 > 90name defaultsetting
--------------------------------------
index intersection 0
(1 row affected)
(return status = 0)
```
**Example 5** Shows the current and default settings for a category:

```
1> sp_options show, "Query Tuning"
2 > qo
```
Category: Query Tuning

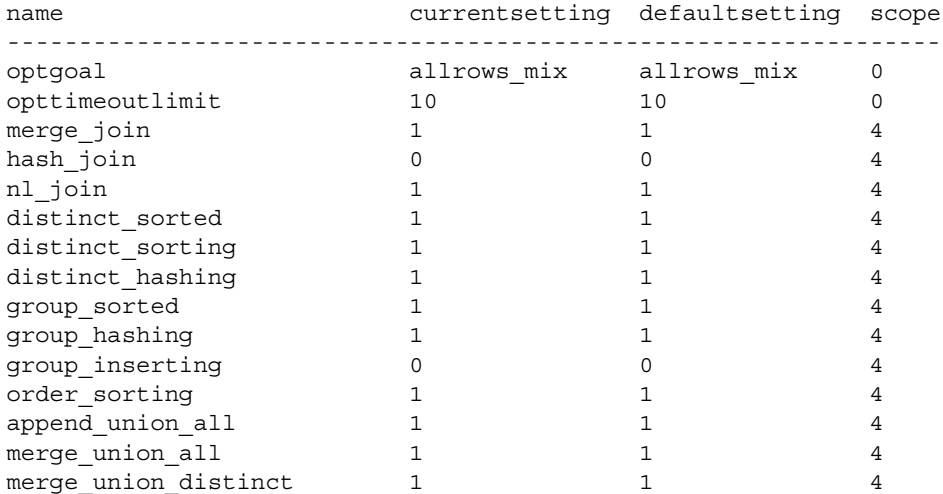

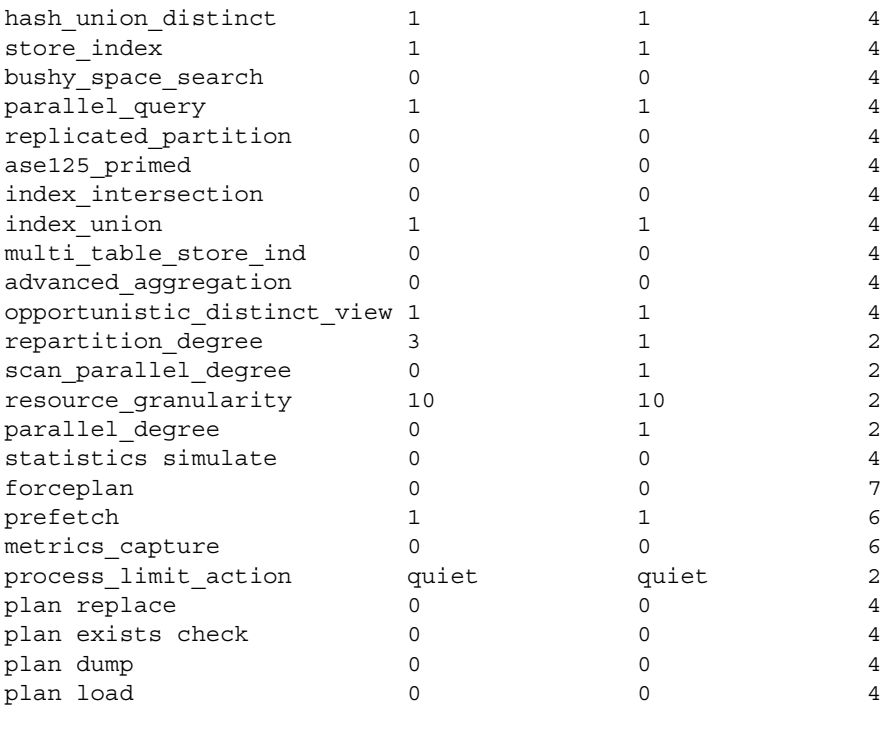

(39 rows affected) (return status = 0)

### **Example 6** Shows the default settings for the Query Tuning category:

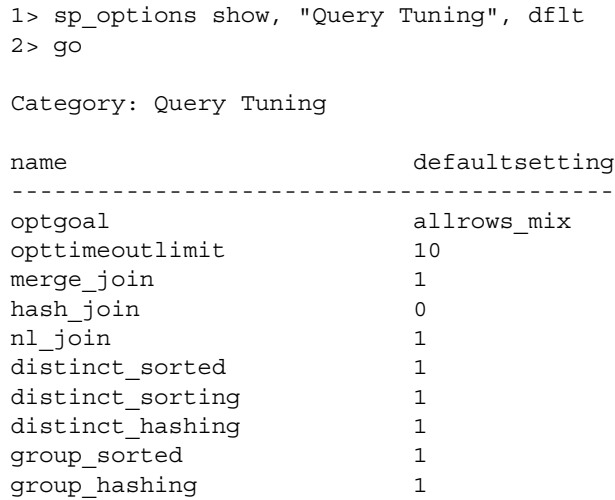

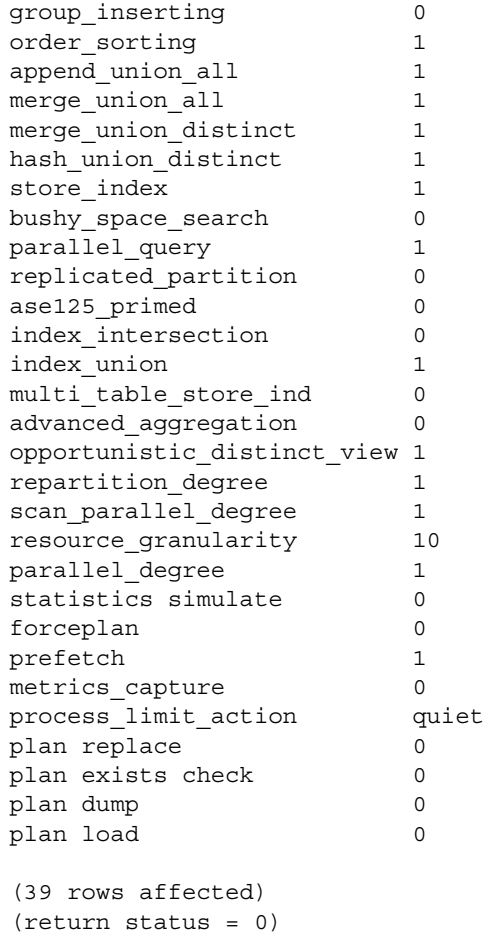

**Example 7** Shows the options set to a non-default setting in the Query Tuning category:

```
1> sp options show, "Query Tuning", non dflt
2> go
Category: Query Tuning
name currentsetting defaultsetting
----------------------------------------------------
repartition degree 3 1
scan_parallel_degree 0 1
parallel_degree 0 1
```

```
(3 rows affected)
(return status = 0)
```
#### **Example 8** Shows the options in the Query Tuning category:

1> sp\_options, show, null 2> go

Category: Query Tuning

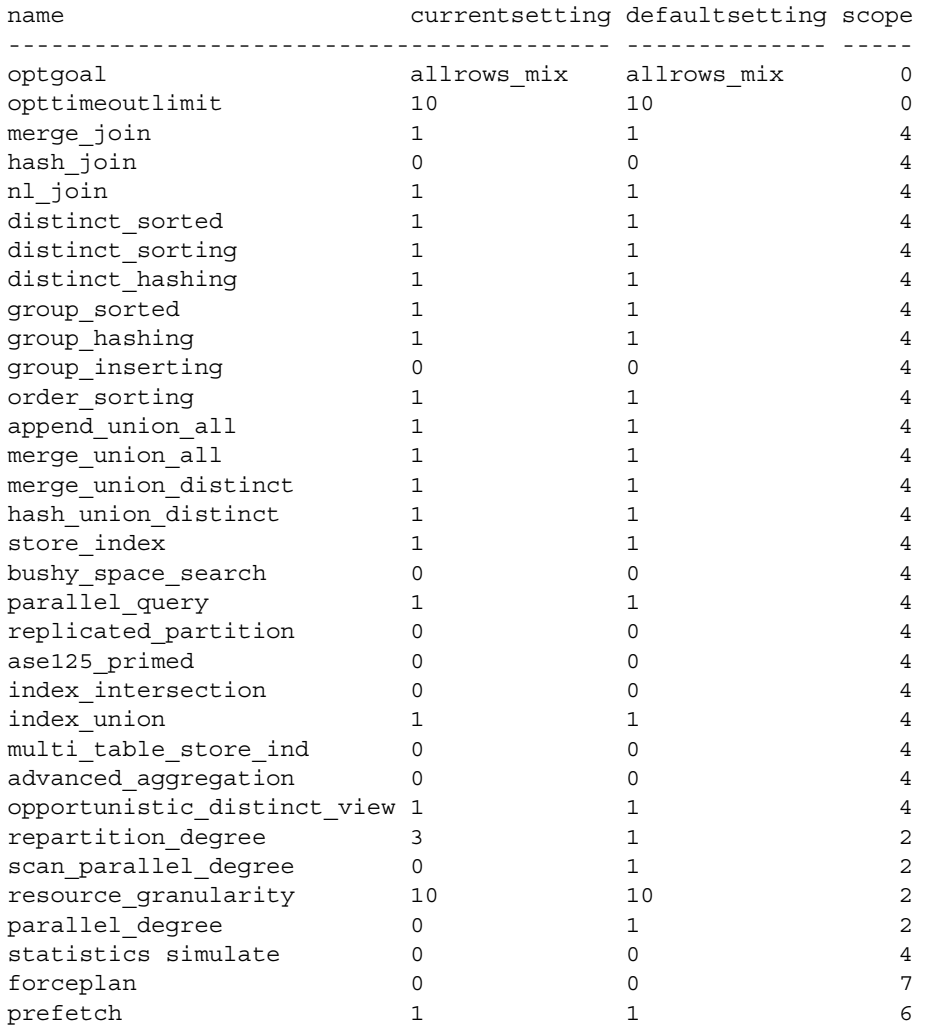

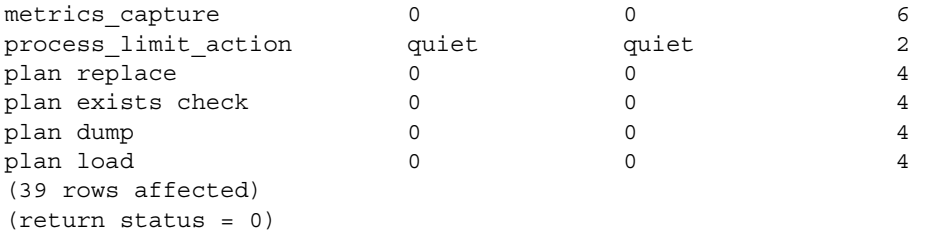

**Example 9** Shows a list of the default settings for the Query Tuning category:

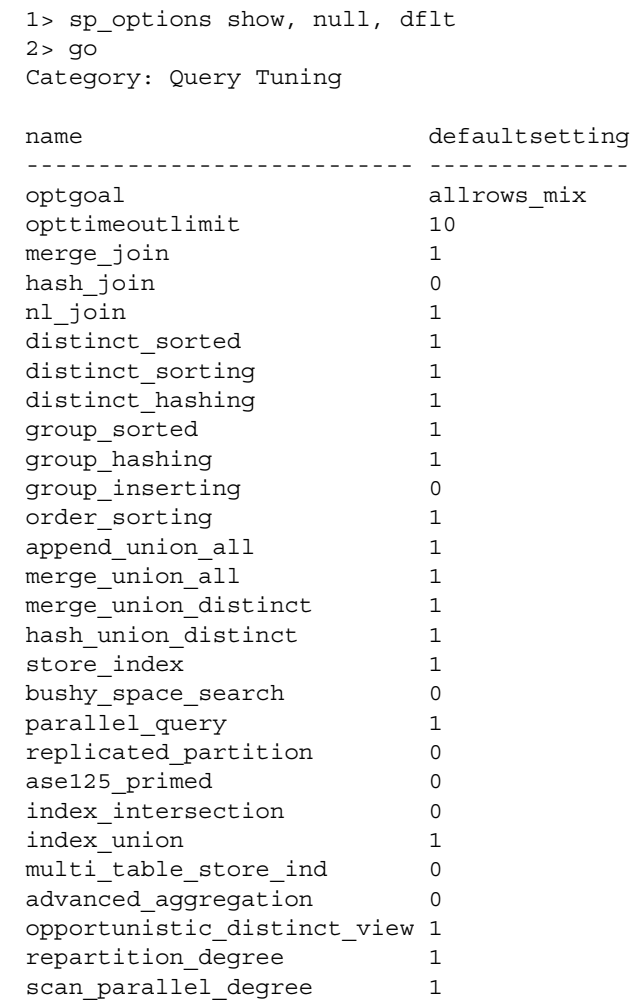

```
resource granularity 10
parallel degree 1
statistics simulate 0
forceplan 0
prefetch 1
metrics capture 0
process_limit_action quiet
plan replace 0
plan exists check 0
plan dump 0
plan load 0
(39 rows affected)
```
(return status = 0)

**Example 9** Shows the options set to a non-default setting in the Query Tuning category:

```
1> sp_options show, null, non_dflt
2 > qoCategory: Query Tuning
name currentsetting defaultsetting
-------------------- -------------- --------------
repartition_degree 3 1
scan parallel degree 0 1
parallel degree 0 1
(3 rows affected)
(return status = 0)
```
**Example 10** If you enter a parameter that sp\_options does not understand, you receive the following message:

```
1> sp_options show, "incorrect option"
2> go
Msg 19615, Level 16, State 1:
Procedure 'sp options', Line 436:
No option or category matching 'incorrect option' is 
found. Valid categories are:
category
------------
Query Tuning
(1 row affected)
(return status = 1)
```
**Example 11** To see correct usage:

```
1> sp_options help
                          2 > 90Usage:
                          sp_options [ [show | help
                                        [, <option_name>|<category_name>|null
                                            [, dflt | non dflt | null
                                                 [, <spid>] ] ] ]
Usage Use sp_options to view settings for the following options:
                       • set plan dump / load 
                       • set plan exists check
                       • set forceplan
                       • set plan optgoal
                       • set [optCriteria]
                       • set plan opttimeoutlimit
                       • set plan replace
                       • set statistics simulate
                       • set metrics_capture
                          set prefetch
```
- set parallel\_degree number
- set process\_limit\_action
- set resource\_granularity number
- set scan\_parallel\_degree number
- set repartition\_degree number

## **sp\_passthru**

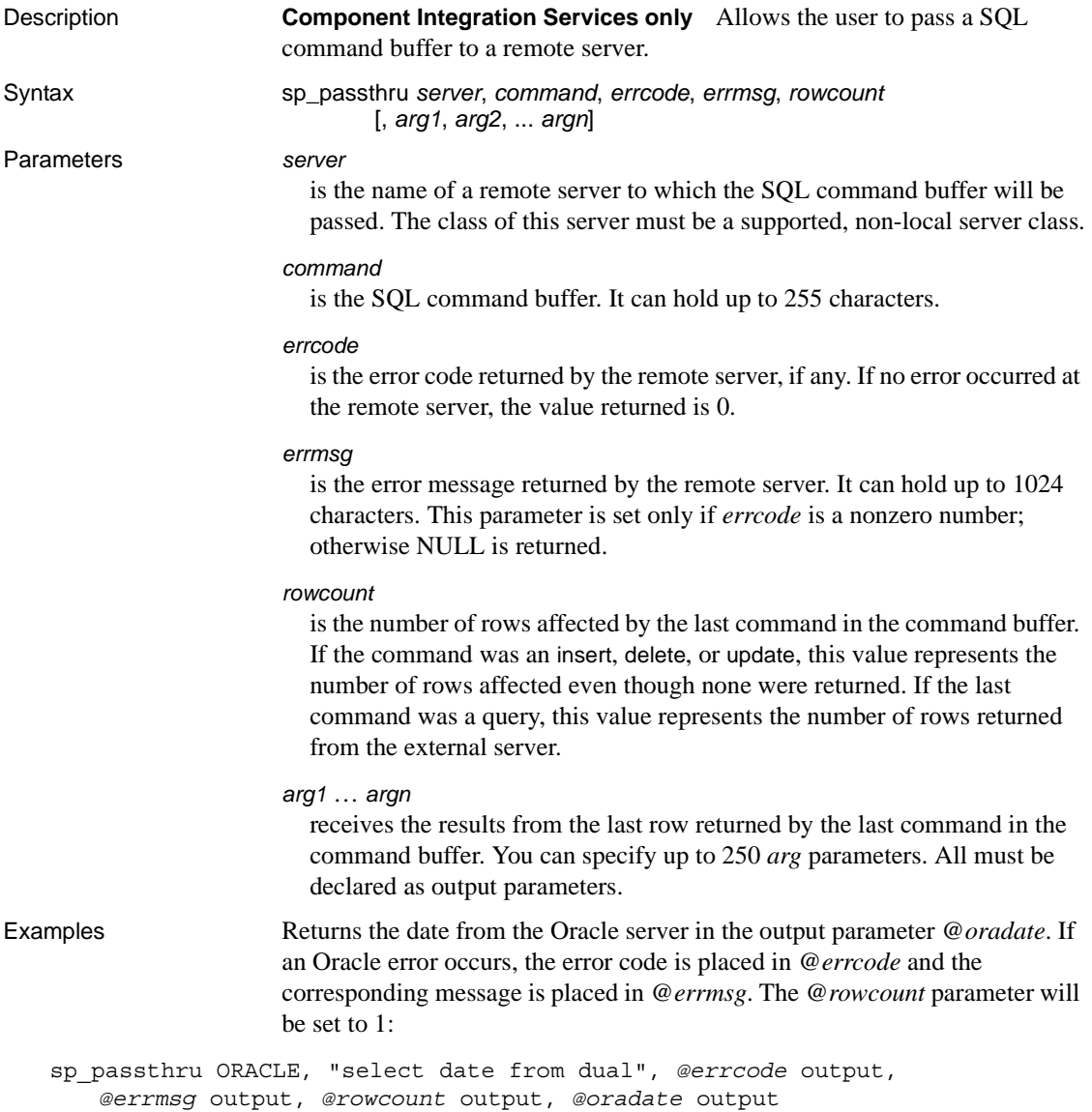

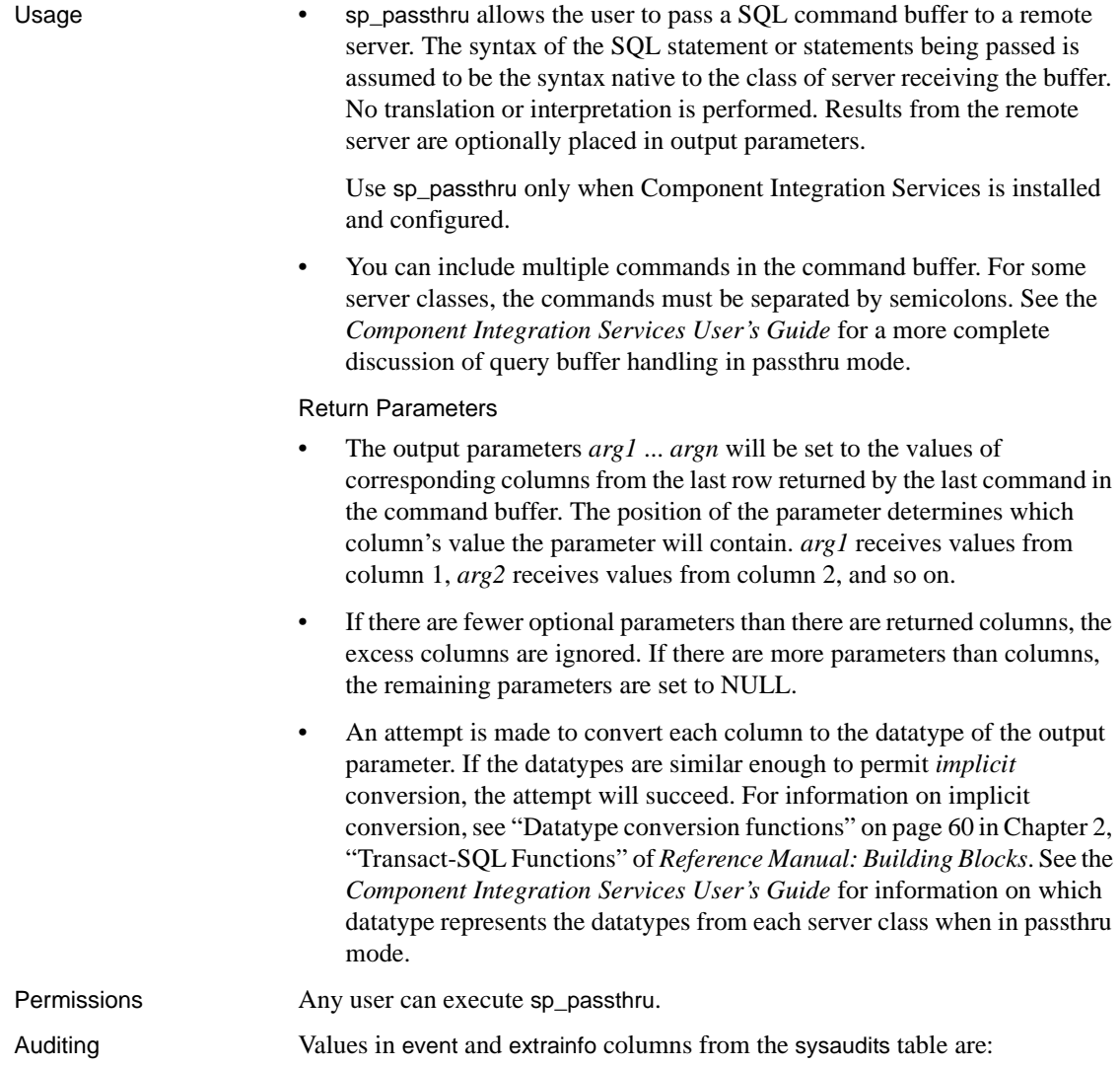

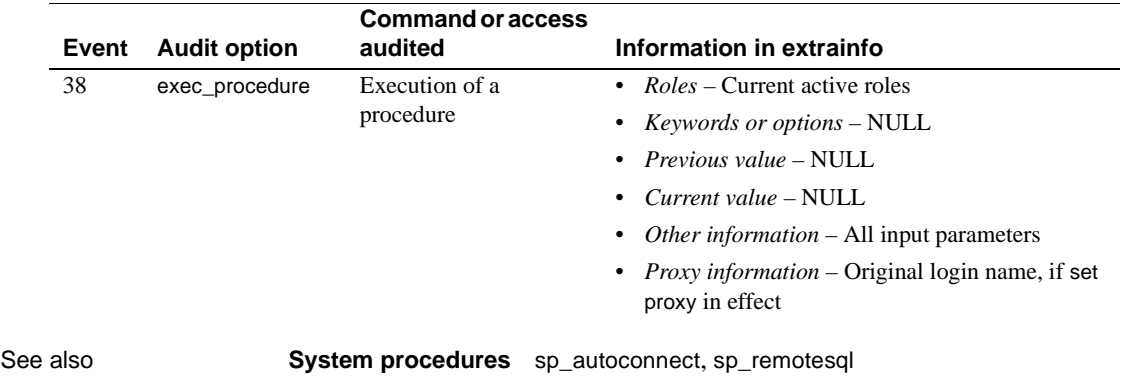

## **sp\_password**

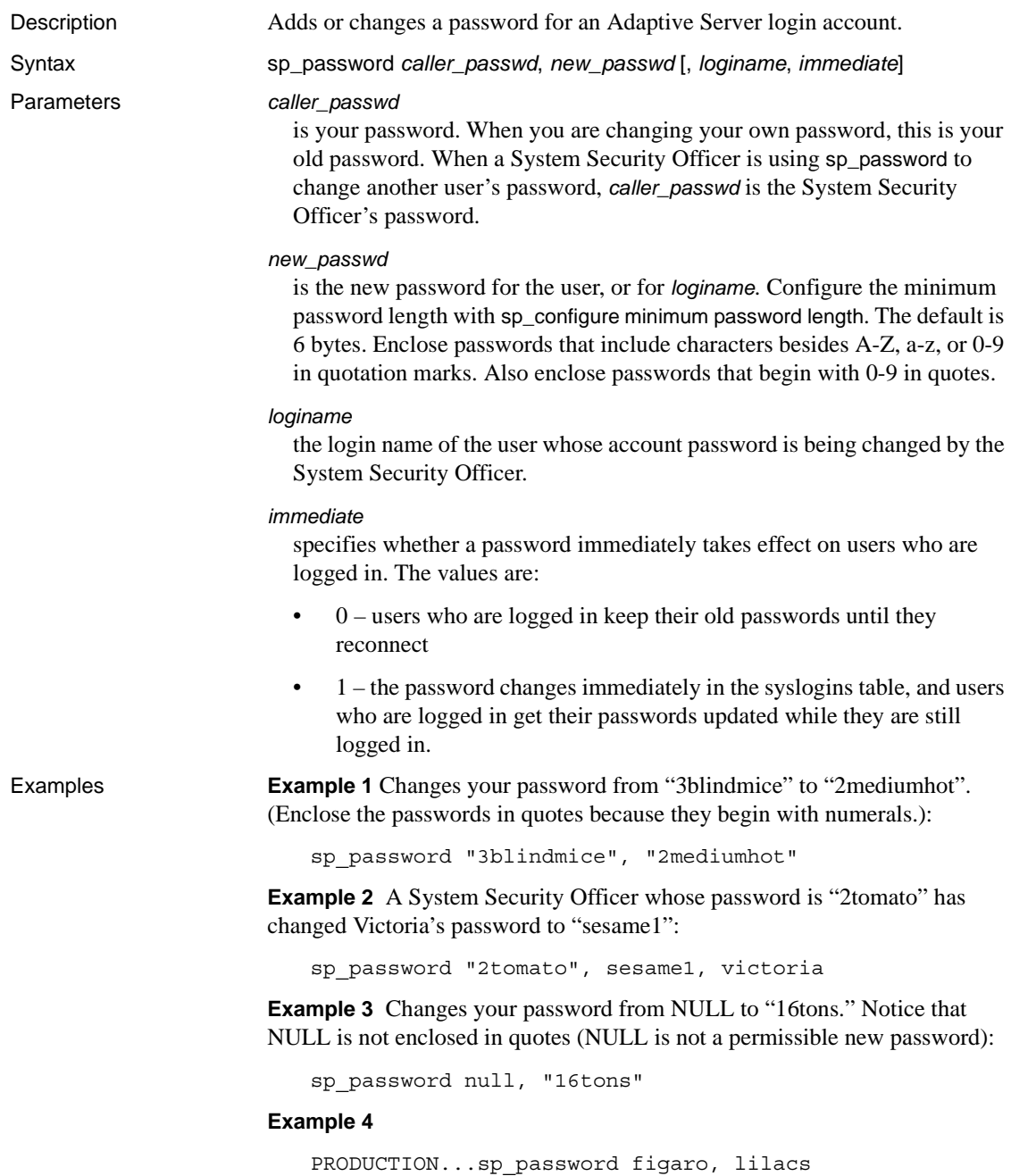

Changes your password on the PRODUCTION server from "figaro" to "lilacs."

- Usage **•** sp\_password invokes the password complexity checks introduced in Adaptive Server 15.0.2.
	- Any user can change his or her password with sp\_password.
	- New passwords must be at least 6 characters long. They cannot be NULL.
	- The encrypted text of *caller\_passwd* must match the existing encrypted password of the caller. If it does not, sp\_password returns an error message and fails. master.dbo.syslogins lists passwords in encrypted form.
	- If a client program requires users to have the same password on remote servers as on the local server, users must change their passwords on all the remote servers before changing their local passwords. Execute sp\_password as a remote procedure call on each remote server. See Example 4.
	- You can set the systemwide password expiration configuration parameter to establish a password expiration interval that forces all Adaptive Server login accounts to change passwords on a regular basis. See the *System Administration Guide* for more information.

Encrypted columns and *sp\_password*

When you use sp\_password to change your password, Adaptive Server:

- Decrypts all your login password encrypted key copies using the old password and then reencrypts them with the new password.
- Updates any key copies assigned to you that are designated for login association. The key copies' password type remains the same.

After a password change, you should log out of all your Adaptive Server sessions before accessing any encrypted data. Alternatively, you can use the immediate parameter of sp\_password to propagate the password change to all sessions.

When the SSO issues sp\_password to reset a user's password, the user's login password-encrypted key copies are dropped by Adaptive Server because the user's old login password is not available. Adaptive Server requires the key custodian to recreate the key copies for the user, if they are needed.

Permissions Only a System Security Officer can execute sp\_password to change another user's password. Any user can execute sp\_password to change his or her own password.

Auditing Values in event and extrainfo columns from the sysaudits table are:

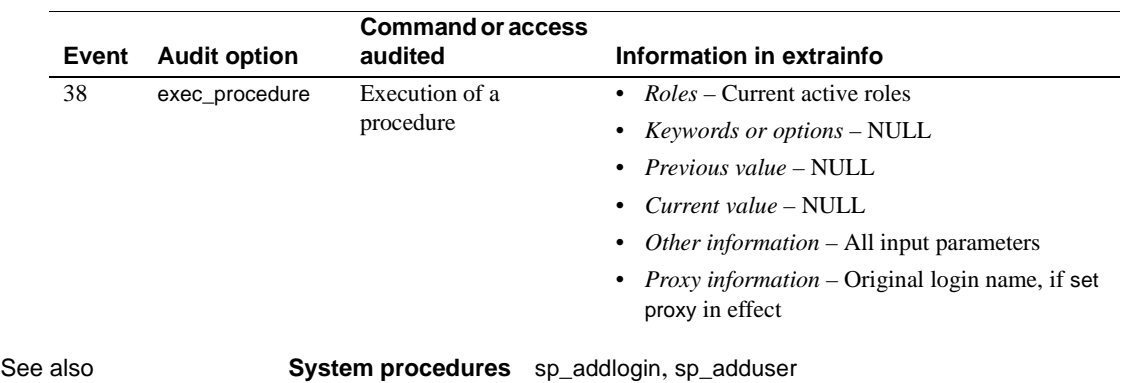

## **sp\_passwordpolicy**

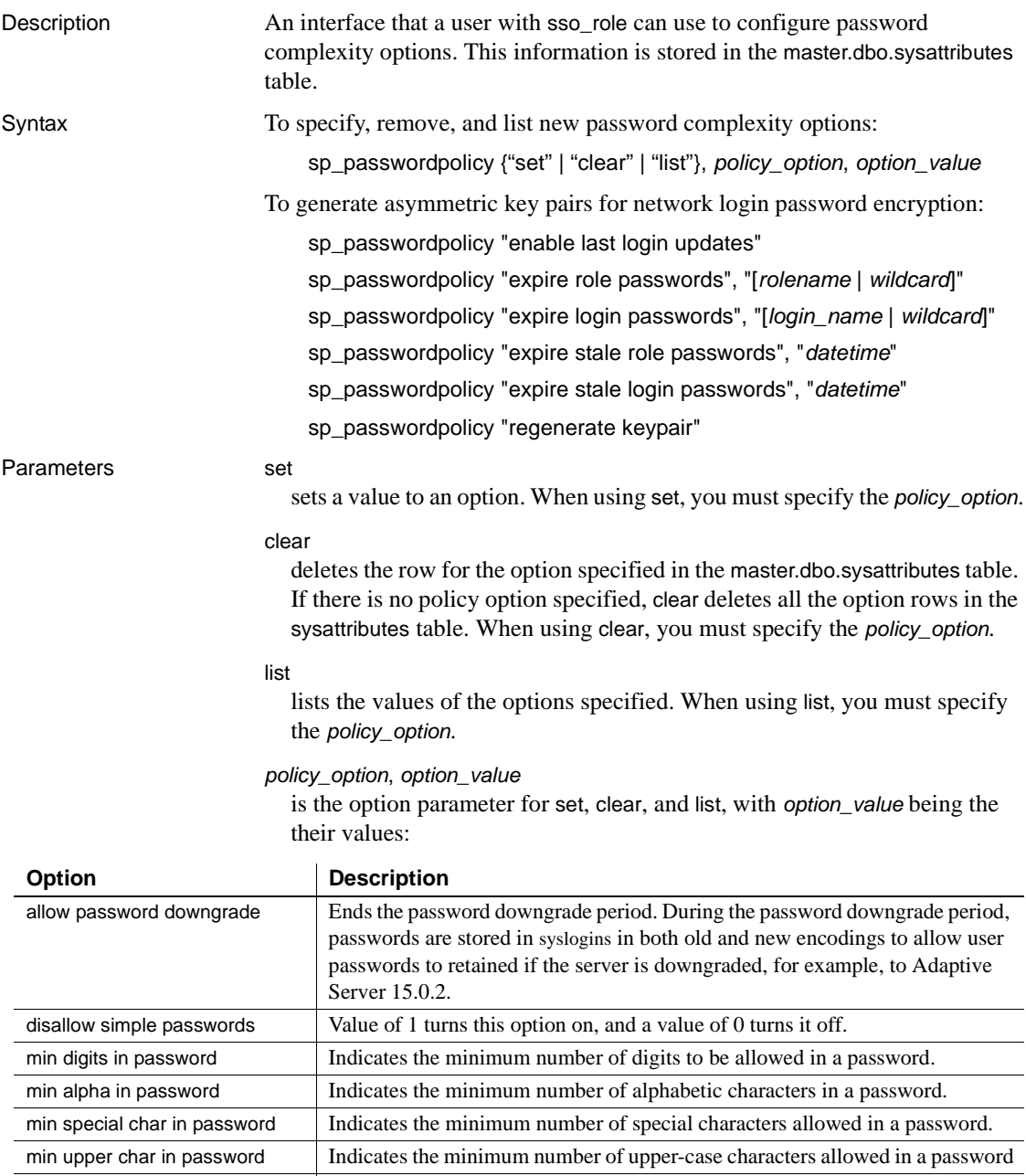

min lower char in password Indicates the minimum number of lower case characters allowed in a password.

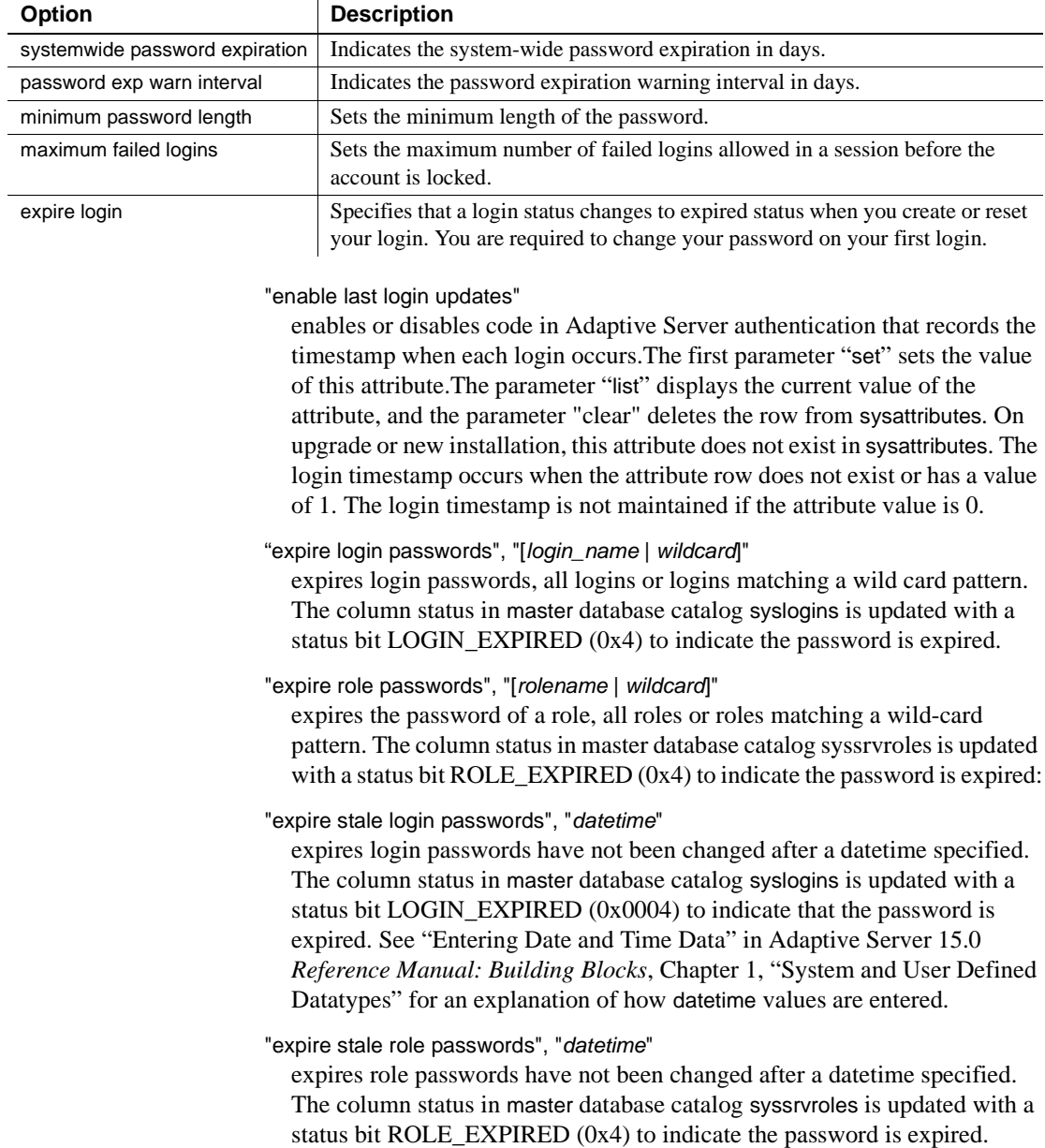

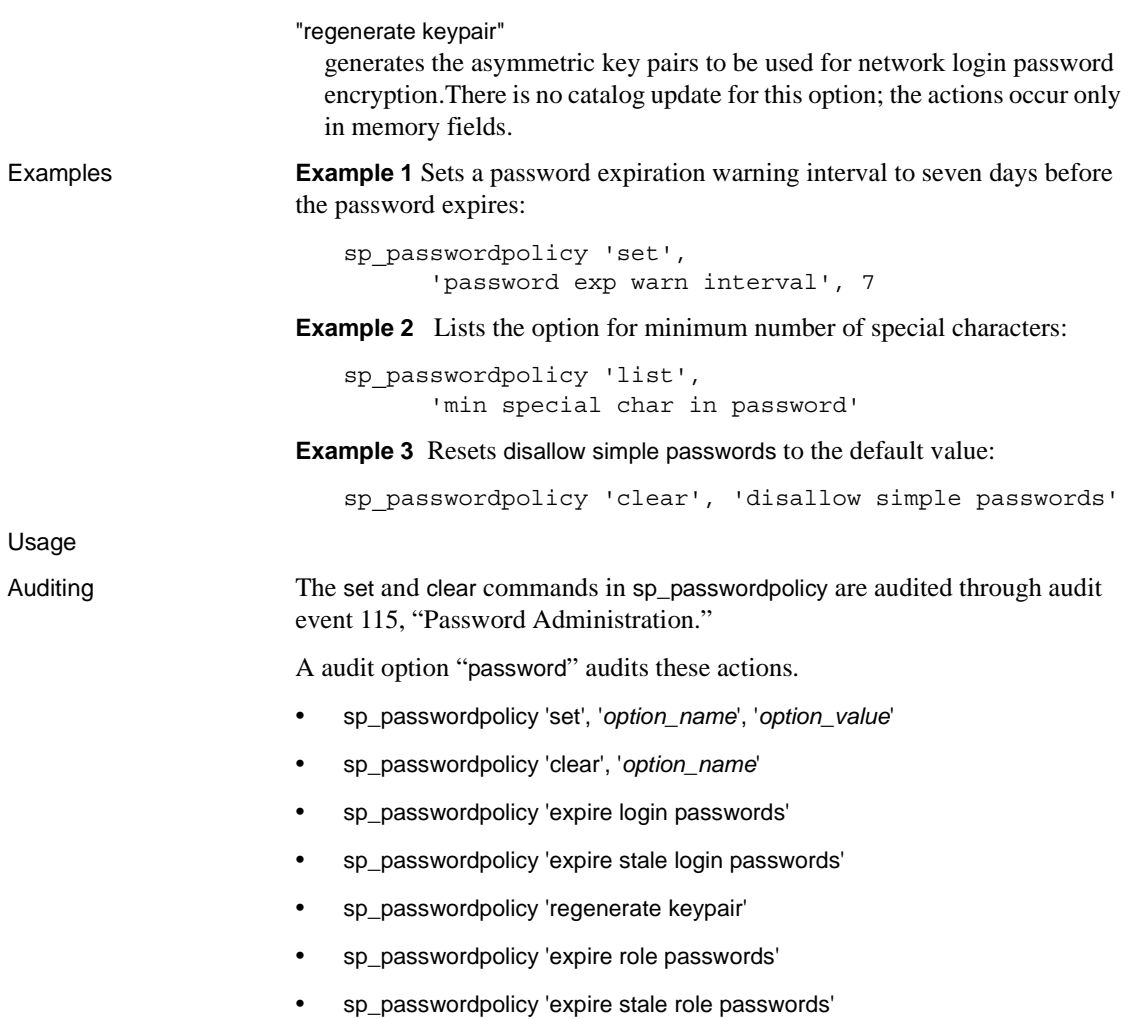

# **sp\_placeobject**

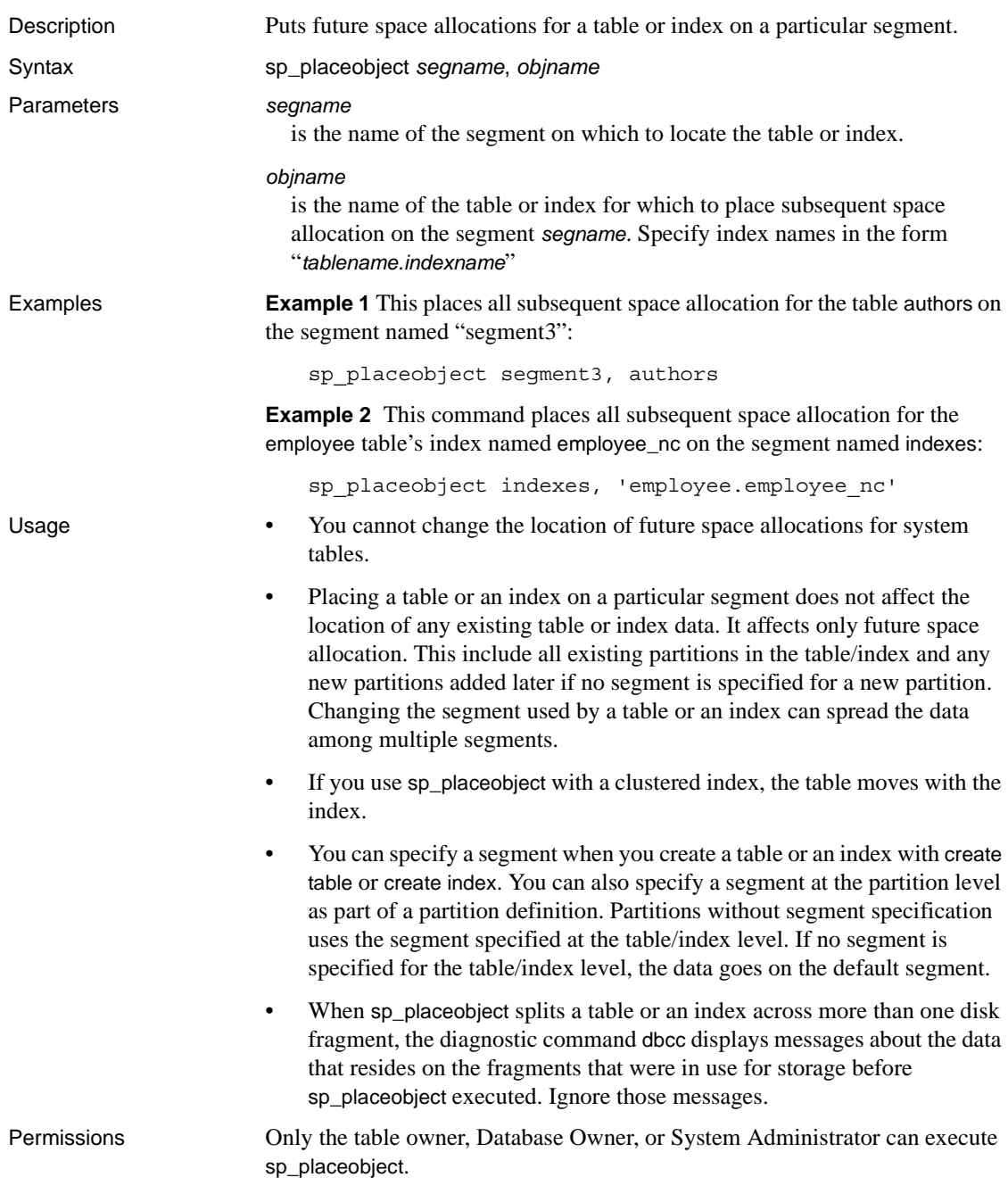

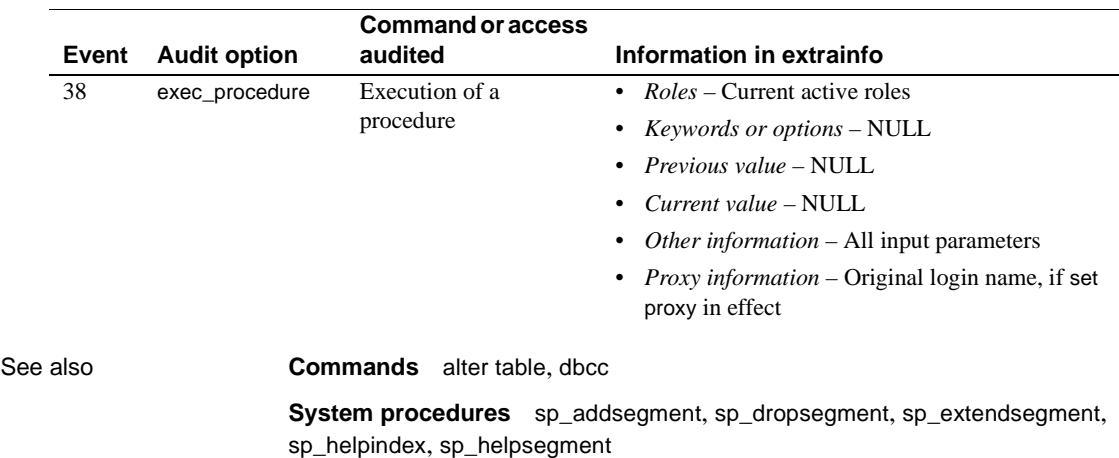

Auditing Values in event and extrainfo columns from the sysaudits table are:

**520** Adaptive Server Enterprise
# **sp\_plan\_dbccdb**

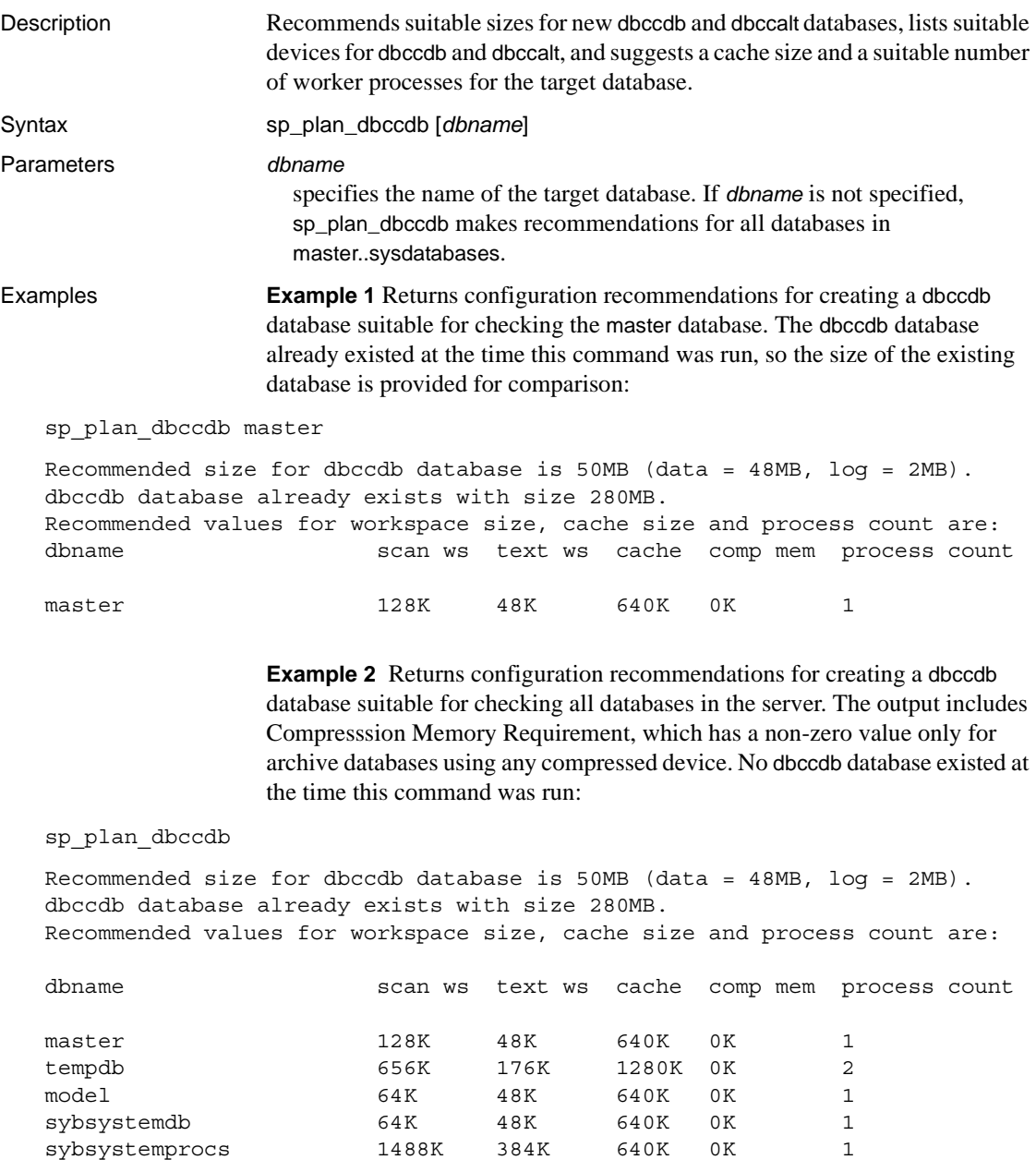

sybsecurity 272K 80K 1280K 0K 2 adb 80K 64K 1920K 12M 3 **Example 3** Returns configuration recommendations for creating a dbccdb database suitable for checking pubs2:

sp\_plan\_dbccdb pubs2

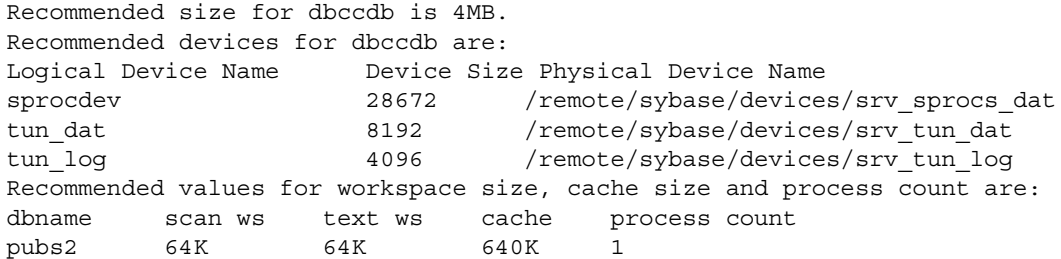

- 
- Usage sp\_plan\_dbccdb recommends suitable sizes for creating new dbccdb and dbccalt databases, lists suitable devices for the new database, and suggests cache size and a suitable number of worker processes for the target database.
	- If you specify dbccdb, sp\_plan\_dbccdb recommends values for dbccalt, the alternate database. If you specify dbccalt, sp\_plan\_dbccdb recommends values for dbccdb.
	- sp\_plan\_dbccdb does not report values for existing dbccdb and dbccalt databases. To gather configuration parameters for an existing dbccdb or dbccalt database, use [sp\\_dbcc\\_evaluatedb](#page-750-0).
	- For information on the dbcc stored procedures for maintaining dbccdb and for generating reports from dbccdb, see [Chapter 4, "dbcc Stored](#page-738-0)  [Procedures."](#page-738-0)
- Permissions Only the System Administrator or Database Owner can execute sp\_plan\_dbccdb. Only the System Administrator can execute sp\_plan\_dbccdb without specifying a database name.
- Auditing Values in event and extrainfo columns from the sysaudits table are:

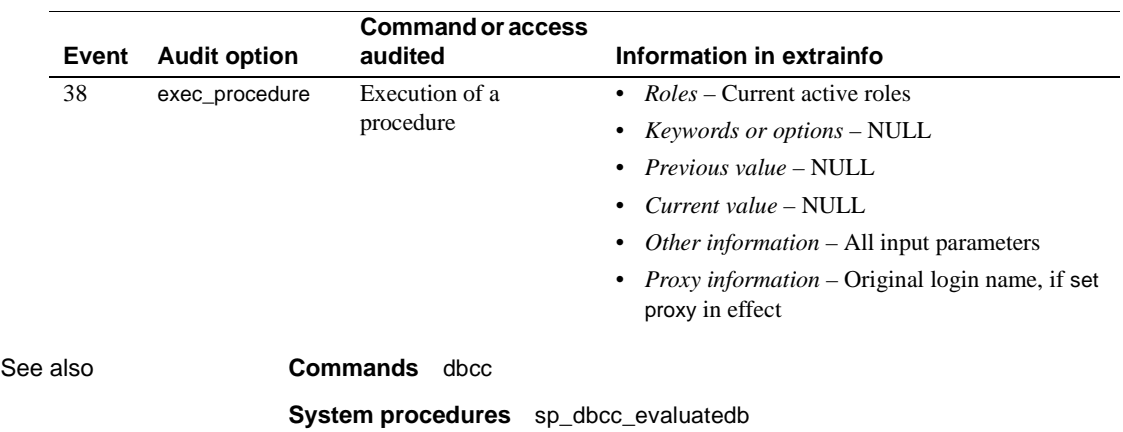

# **sp\_poolconfig**

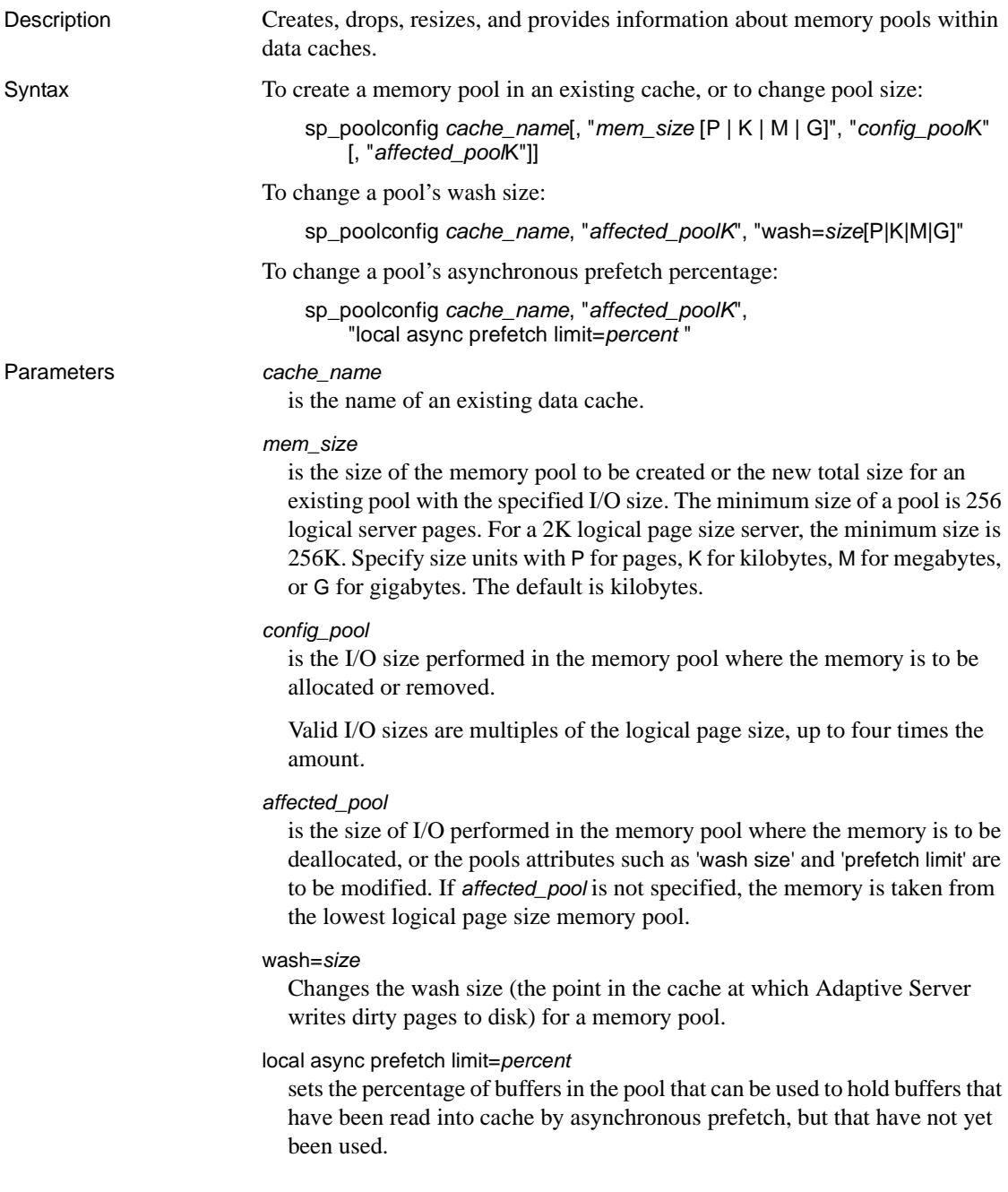

**Example 1** Creates a 16K pool in the data cache pub\_cache with 10MB of space. All space is taken from the default 2K memory pool:

sp\_poolconfig pub\_cache, "10M", "16K"

**Example 2** Creates 16MB of space to the 32K pool from the 64K pool of pub\_cache:

sp\_poolconfig pub\_cache, "16M", "32K", "64K"

**Example 3** Reports the current configuration of pub cache:

sp\_poolconfig "pub\_cache"

**Example 4** Removes the 16K memory pool from pub\_cache, placing all of the memory assigned to it in the 2K pool:

sp\_poolconfig pub\_cache, "0K", "16K"

**Example 5** Changes the wash size of the 2K pool in pubs\_cache to 508K:

sp\_poolconfig pub\_cache, "2K", "wash=508K"

**Example 6** Changes the asynchronous prefetch limit for the 2K pool to 15 percent:

sp\_poolconfig pub\_cache, "2K", "local async prefetch limit=15"

- Usage When you create a data cache with sp cacheconfig, all space is allocated to the logical page size memory pool. sp\_poolconfig divides the data cache into additional pools with larger I/O sizes.
	- If no large I/O memory pools exist in a cache, Adaptive Server performs I/O in logical page size units, the size of a data page, for all of the objects bound to the cache. You can often enhance performance by configuring pools that perform large I/O. A 16K memory pool reads and writes eight data pages in a single I/O for a 2K logical page size server.
	- The combination of cache name and I/O size must be unique. In other words, you can specify only one pool of a given I/O size in a particular data cache in sp\_poolconfig commands.
	- Only one sp\_poolconfig command can be active on a single cache at one time. If a second sp\_poolconfig command is issued before the first one completes, it sleeps until the first command completes.
	- • [Figure 1-3](#page-545-0) shows a data cache on a server that uses 2K logical pages with:
		- The default data cache with a 2K pool and a 16K pool
		- A user cache with a 2K pool and a 16K pool
		- A log cache with a 2K pool and a 4K pool

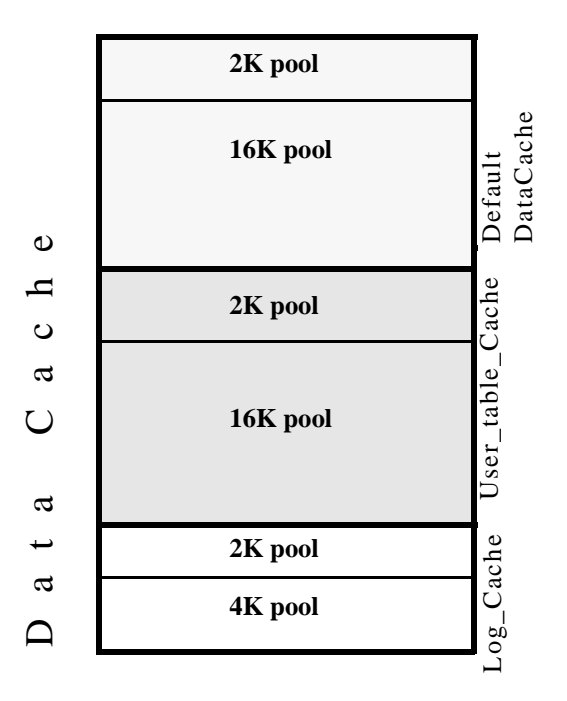

<span id="page-545-0"></span>*Figure 1-3: Data cache with default and user-defined caches*

- You can create pools with I/O sizes up to 16K in the default data cache for a 2K page size server.
- The minimum size of a memory pool is 256 logical pages (for example, a 2K logical page size server, the minimum size is 512K). You cannot reduce the size of any memory pool in any cache to less than 256 pages by transferring memory to another pool.
- Two circumstances can create pool less than  $512K$ :
	- If you attempt to delete a pool by setting its size to zero, and some of the pages are in use, sp\_poolconfig reduces the pool size as much as possible, and prints a warning message. The status for the pool is set to "Unavailable/deleted".
	- If you attempt to move buffers to create a new pool, and enough buffers cannot be moved to the new pool, sp\_poolconfig moves as many buffers as it can, and the cache status is set to "Unavailable/too small."

In both of these cases, you can retry to command at a later time. The pool will also be deleted or be changed to the desired size when the server is restarted.

- You can create memory pools while Adaptive Server is active; no restart is needed for them to take effect. However, Adaptive Server can move only "free" buffers (buffers that are not in use or that do not contain changes that have not been written to disk). When you configure a pool or change its size, Adaptive Server moves as much memory as possible to the pool and prints an informational message showing the requested size and the actual size of the pool. After a restart of Adaptive Server, all pools are created at the configured size.
- Some dbcc commands and drop table perform only logical page size I/O. dbcc checkstorage can perform large I/O, and dbcc checkdb performs large I/O on tables and logical page size I/O on indexes.
- Most Adaptive Servers perform best with I/O configured for transactions logs that is twice the logical page size. Adaptive Server uses the default I/O size of twice the logical page size if the default cache or a cache with a transaction log bound to it is configured with a memory pool twice the logical page size. Otherwise, it uses the logical page size memory pool.
- You can increase the default log I/O size for a database using the [sp\\_logiosize](#page-472-0) system procedure. However, the I/O size you specify must have memory pools of the same size in the cache bound to the transaction log. If not, Adaptive Server uses the logical page size memory pools.

### Wash percentage

- The default value for the wash size is computed as follows:
	- If the pool size is less than 300MB, the default wash size is set to 20 percent of the buffers in the pool
	- If the pool size is greater than 300MB, the default wash size is 20 percent of the number of buffers in 300MB
- The minimum setting for the wash size is 10 buffers, and the maximum setting is 80 percent of the size of the pool.
- Each memory pool contains a wash area at the least recently used (LRU) end of the chain of buffers in that pool. Once dirty pages (pages that have been changed while in cache) move into the wash area, Adaptive Server initiates asynchronous writes on these pages. The wash area must be large enough so that pages can be written to disk before they reach the LRU end of the pool. Performance suffers when Adaptive Server needs to wait for clean buffers.

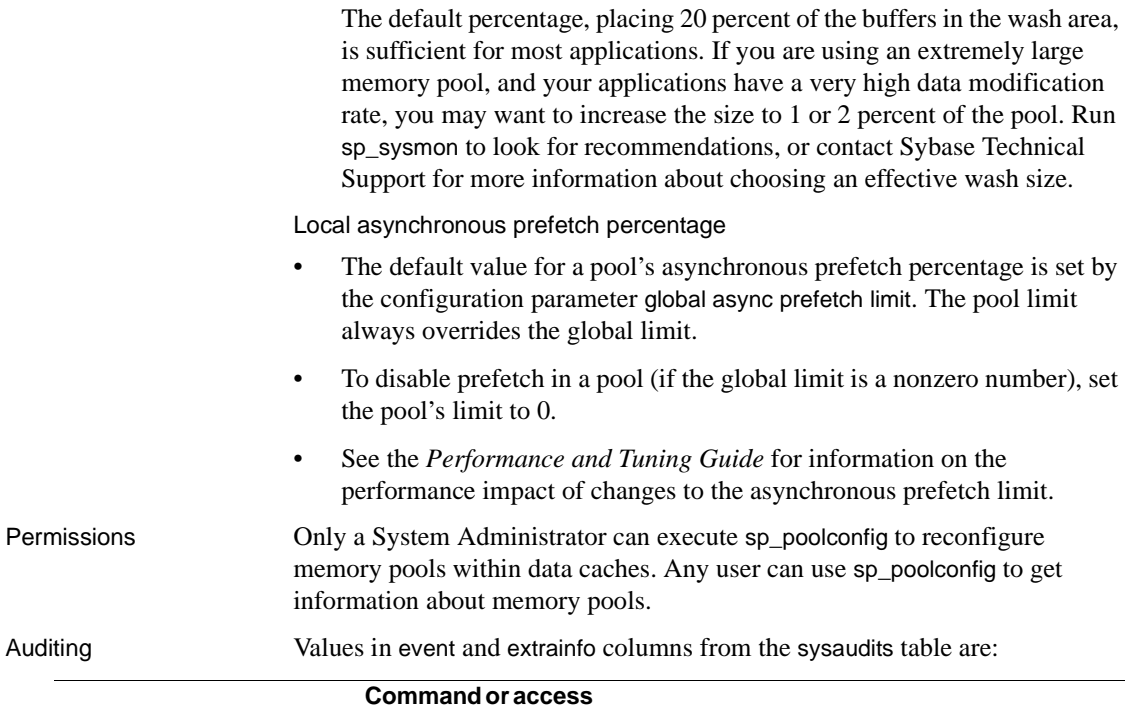

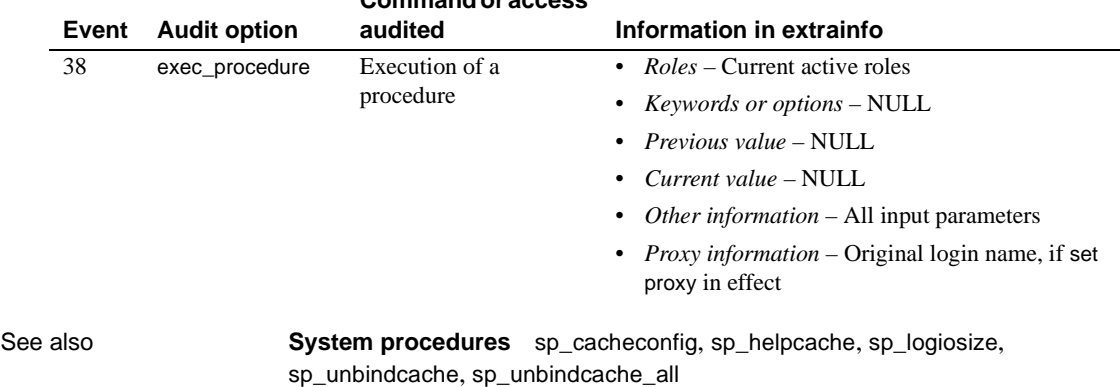

# **sp\_post\_xpload**

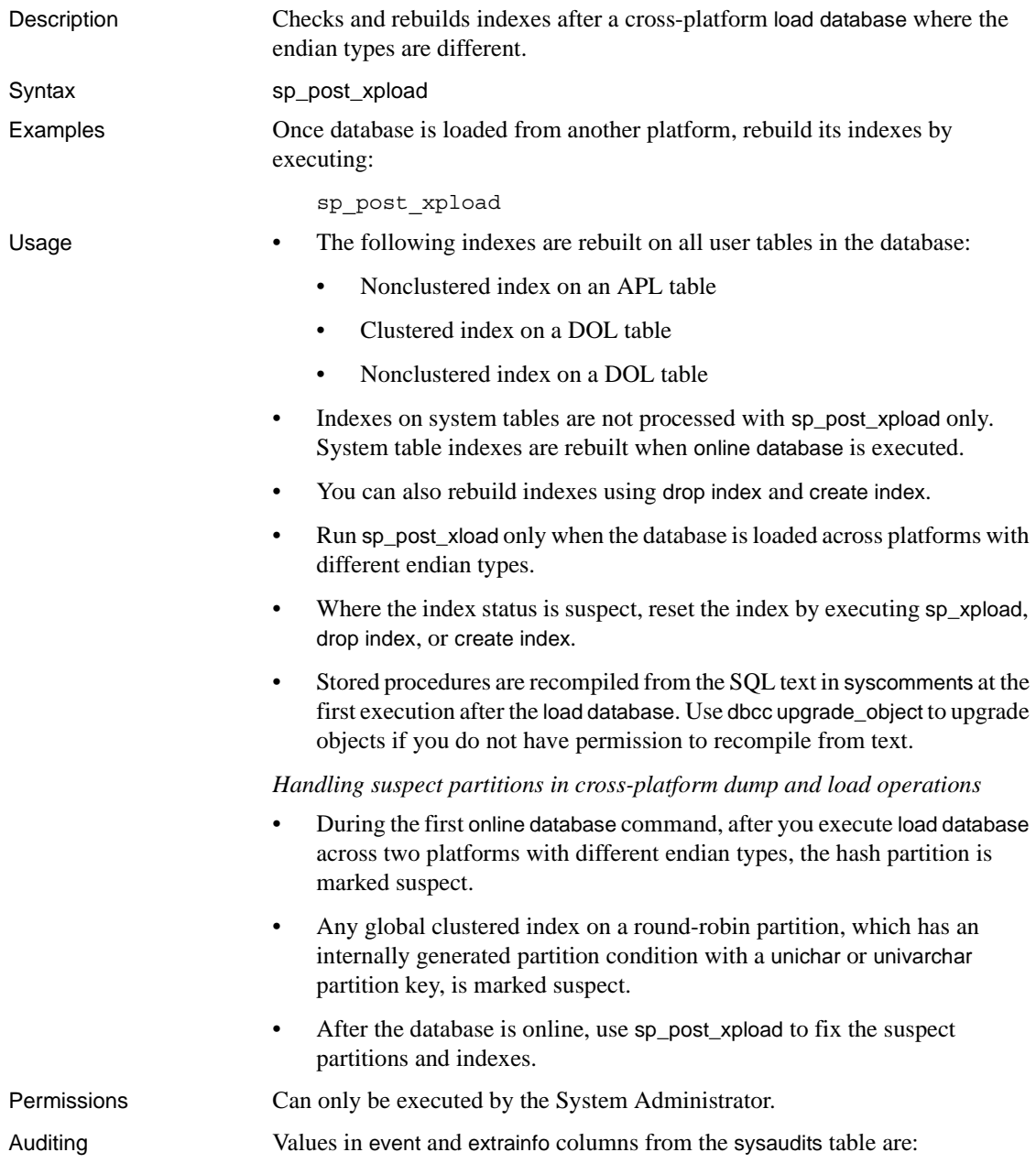

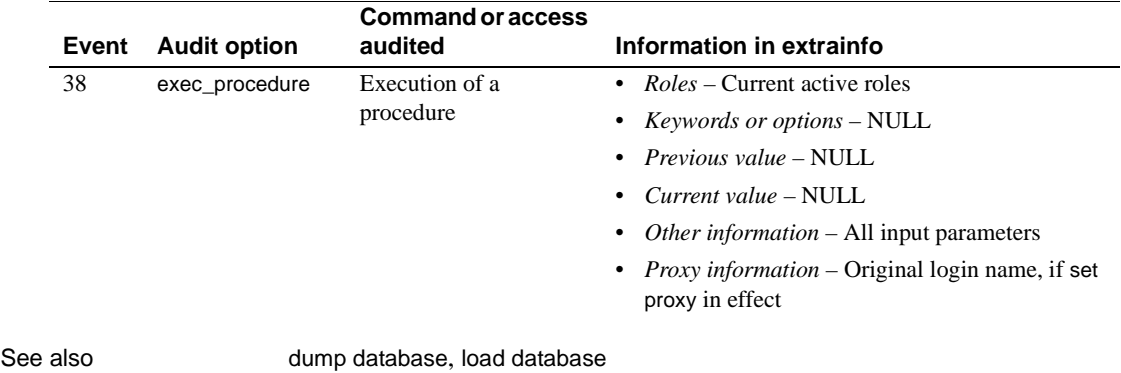

# **sp\_primarykey**

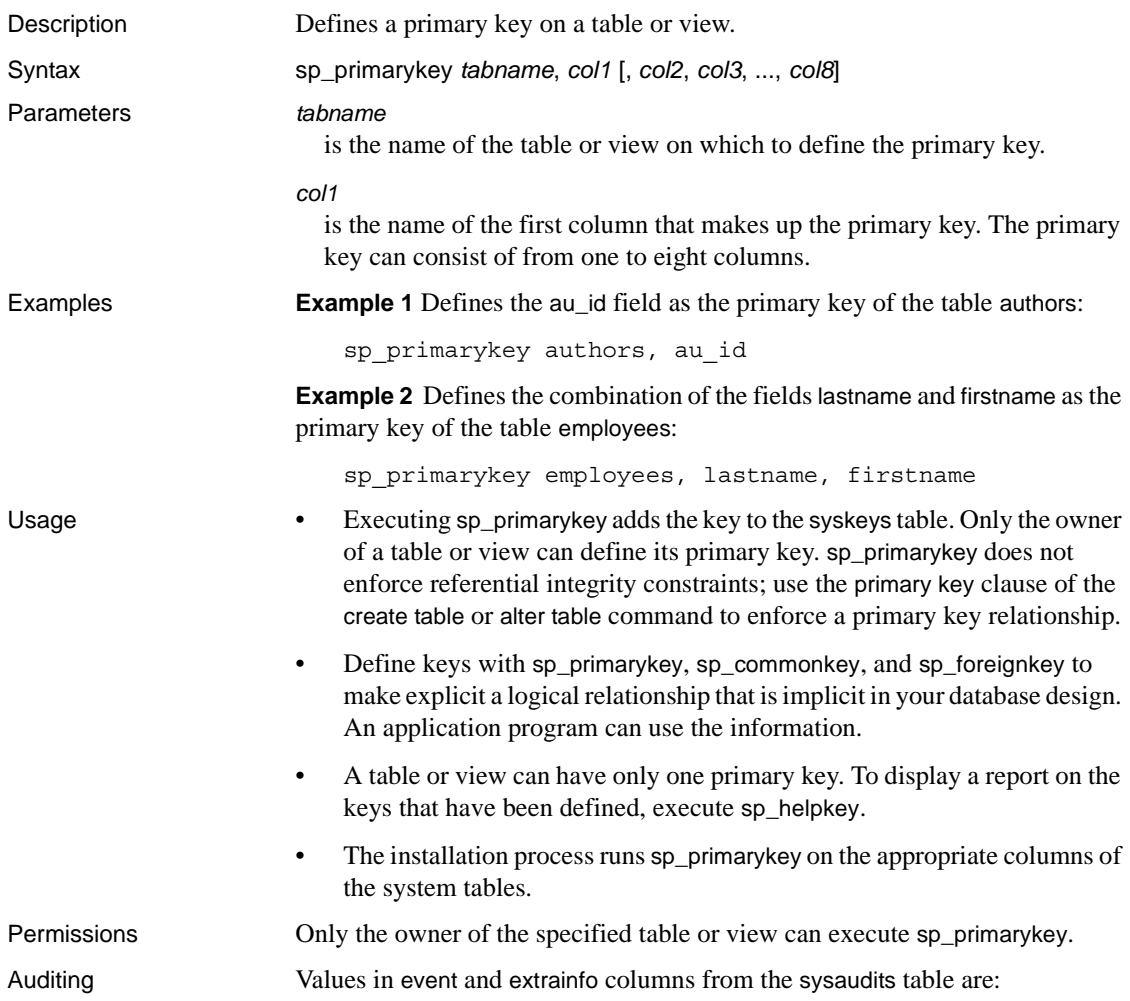

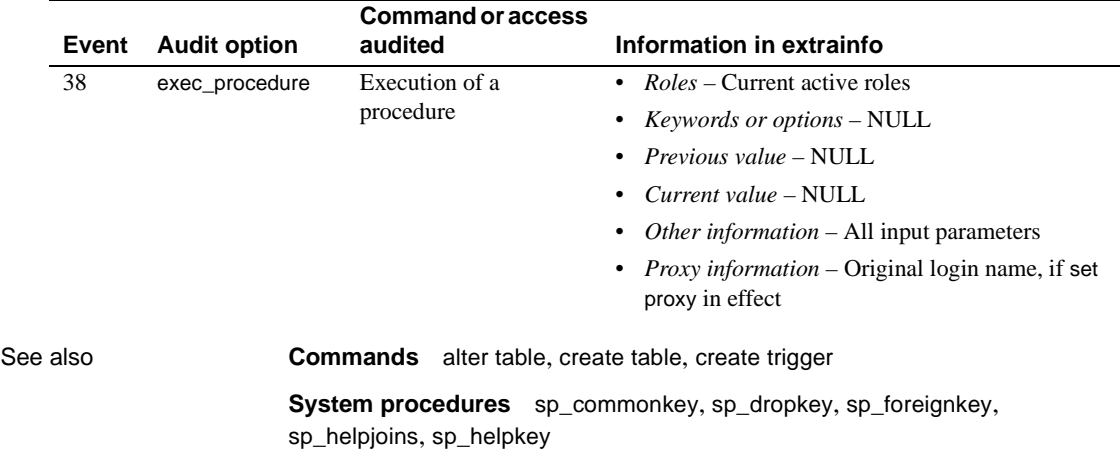

# **sp\_processmail**

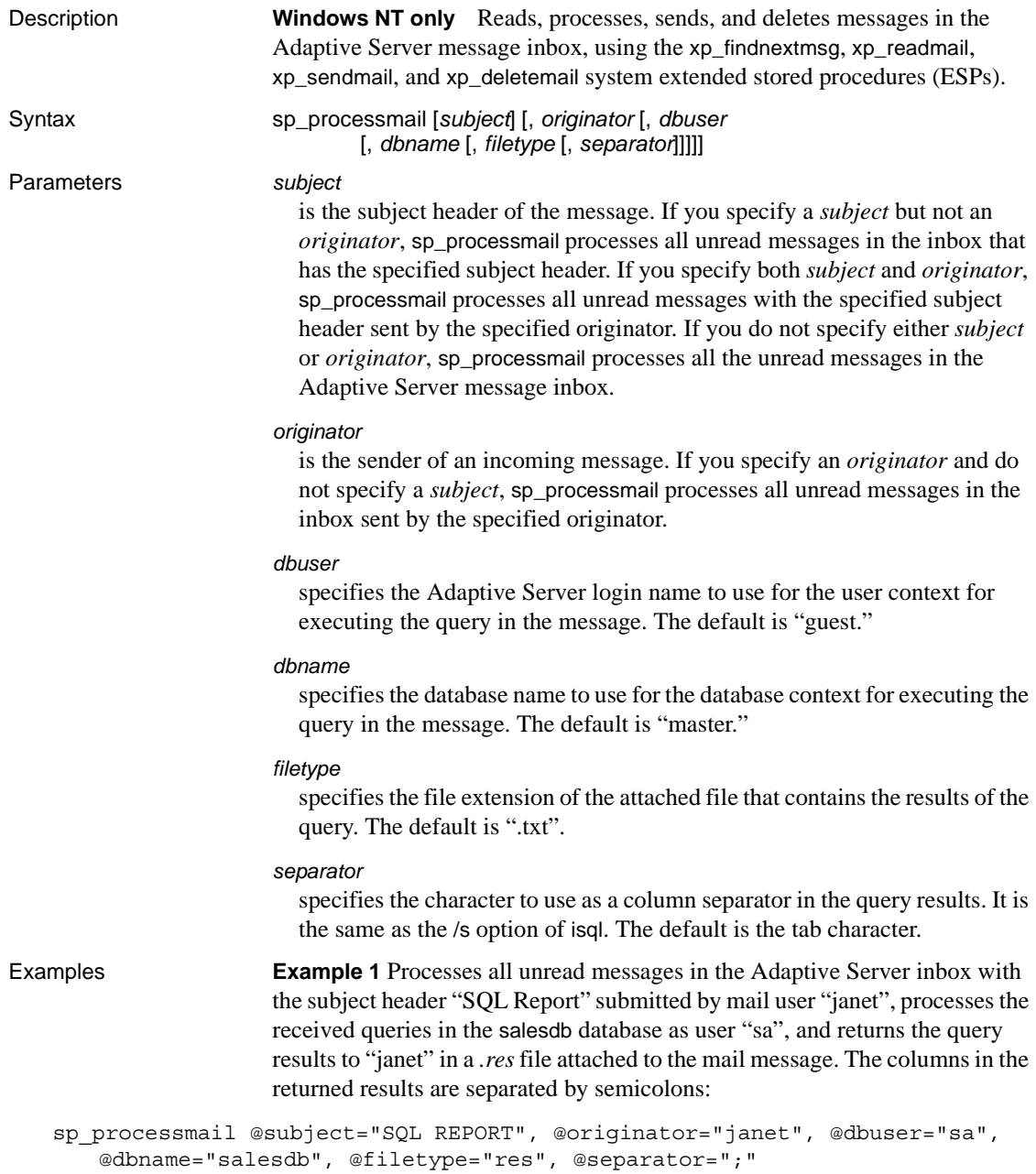

**Example 2** Processes all unread messages in the Adaptive Server inbox as user "sa" in the master database and returns the query results in *.txt* files, which are attached to the mail messages. The columns in the returned results are separated by tab characters:

sp\_processmail @dbuser="sa"

- Usage sp\_processmail reads, processes, sends, and deletes messages in the Adaptive Server message inbox, using the [xp\\_findnextmsg](#page-727-0), [xp\\_readmail](#page-729-0), [xp\\_sendmail](#page-732-0), and [xp\\_deletemail](#page-725-0) system ESPs.
	- sp\_processmail sends outgoing mail to the originator of the incoming mail message being processed.
	- sp\_processmail uses the default parameters when invoking the ESPs, except for the *dbuser*, *dbname*, *attachname*, and *separator* parameters to [xp\\_sendmail](#page-732-0), which can be overridden by the parameters to sp\_processmail.
	- sp\_processmail processes all messages as Adaptive Server queries. It reads messages from the Adaptive Server inbox and returns query results to the sender of the message and all its cc'd and bcc'd recipients in an attachment to an Adaptive Server message. sp\_processmail generates a name for the attached file consisting of "syb" followed by five random digits, followed by the extension specified by the *filetype* parameter; for example, "syb84840.txt."
	- sp\_processmail deletes messages from the inbox after processing them.
	- The *subject* and *originator* parameters specify which messages should be processed. If neither of these parameters is supplied, sp\_processmail processes all the unread messages in the Adaptive Server message inbox.
	- sp\_processmail does not process attachments to incoming mail. The query must be in the body of the incoming message.

Permissions Only a System Administrator can execute sp\_processmail.

Auditing Values in event and extrainfo columns from the sysaudits table are:

**534 Adaptive Server Enterprise 634 Adaptive Server Enterprise** 

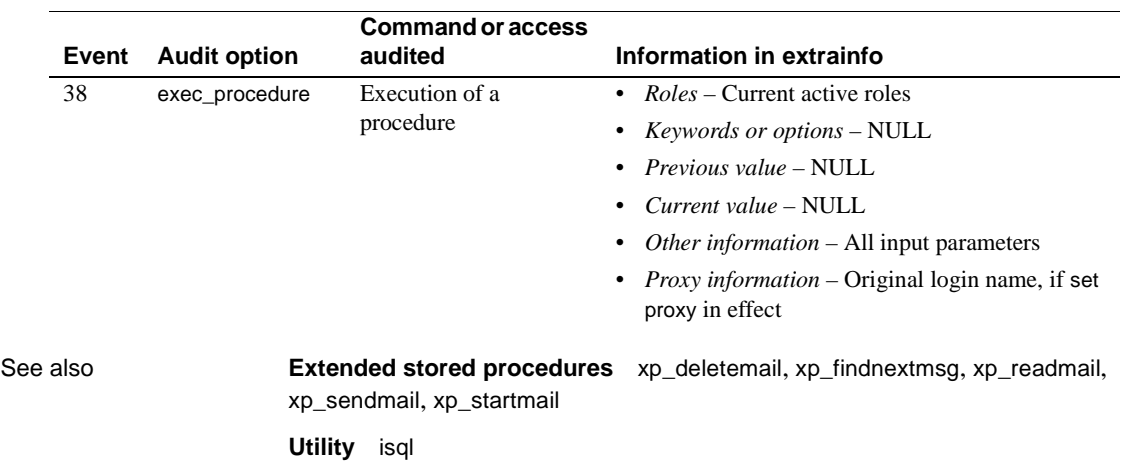

## **sp\_procxmode**

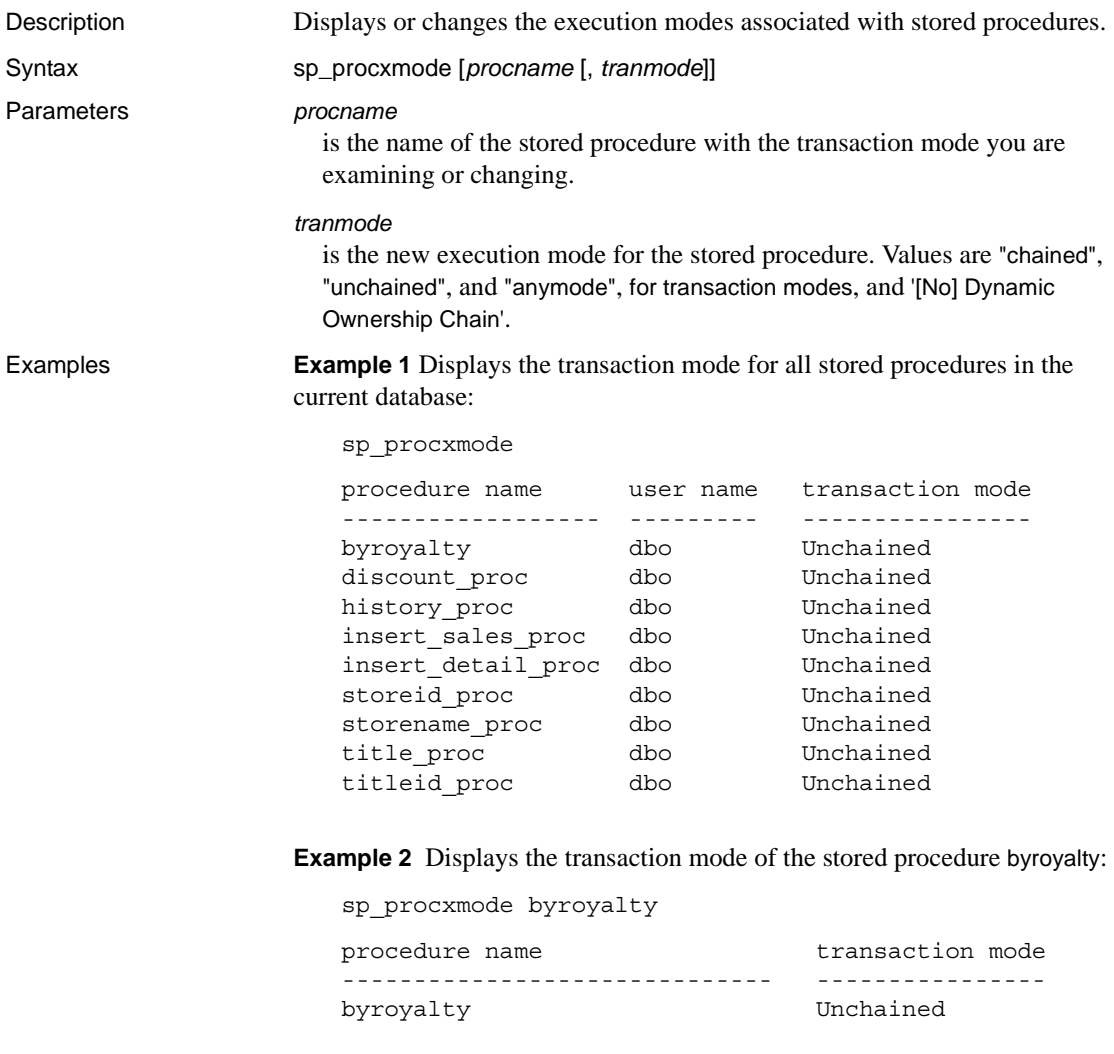

**Example 3** Changes the transaction mode for the stored procedure byroyalty in the pubs2 database from "unchained" to "chained":

sp\_procxmode byroyalty, "chained"

Usage • To change the transaction mode of a stored procedure, you must be the owner of the stored procedure, the owner of the database containing the stored procedure, or the System Administrator. The Database Owner or System Administrator can change the mode of another user's stored procedure by qualifying it with the database and user name. For example:

sp\_procxmode "otherdb.otheruser.newproc", "chained"

- To use sp\_procxmode, turn off chained transaction mode using the chained option of the set command. By default, this option is turned off.
- When you use sp\_procxmode with no parameters, it reports the transaction modes of every stored procedure in the current database.
- To examine a stored procedure's transaction mode (without changing it), enter:

sp\_procxmode *procname*

• To change a stored procedure's transaction mode, enter:

sp\_procxmode *procname*, *tranmode*

- When you create a stored procedure, Adaptive Server tags it with the current session's transaction mode. This means:
	- You can execute "chained" stored procedures only in sessions using chained transaction mode.
	- You can execute "unchained" stored procedures only in sessions using unchained transaction mode.

To execute a particular stored procedure in either chained or unchained sessions, set its transaction mode to "anymode".

- If you attempt to run a stored procedure under the wrong transaction mode, Adaptive Server returns a warning message, but the current transaction, if any, is not affected.
- Executing sp\_procxmode procname, 'Dynamic Ownership Chain' makes sure that any Dynamic SQL (execute immediate) statements within the stored procedure get their permissions checked against the procedure creator.
- Executing sp\_procxmode procname, 'No Dynamic Ownership Chain' (the default behaviour if omitted) makes sure that any Dynamic SQL (execute immediate) statements within the stored procedure get their permissions checked against the procedure executor.

Permissions Only a System Administrator, the Database Owner, or the owner of a procedure can execute sp\_procxmode to change the transaction mode. Any user can execute sp\_procxmode to display the transaction mode.

Auditing Values in event and extrainfo columns from the sysaudits table are:

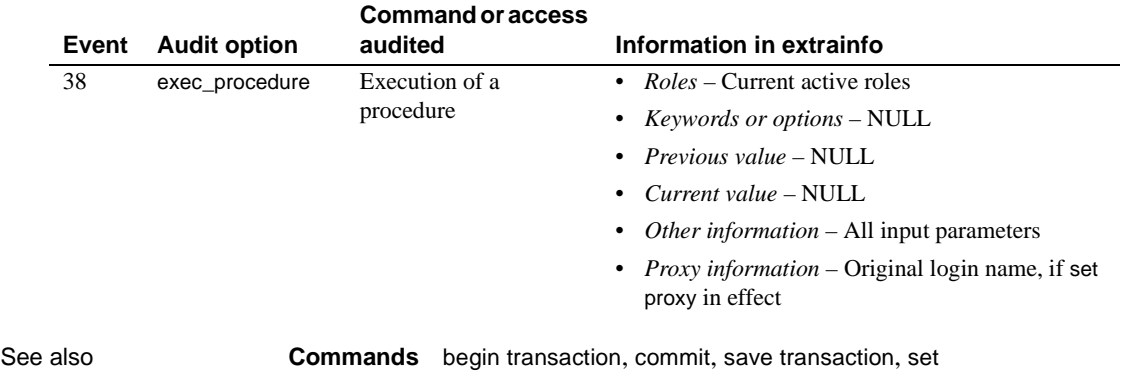

# **sp\_recompile**

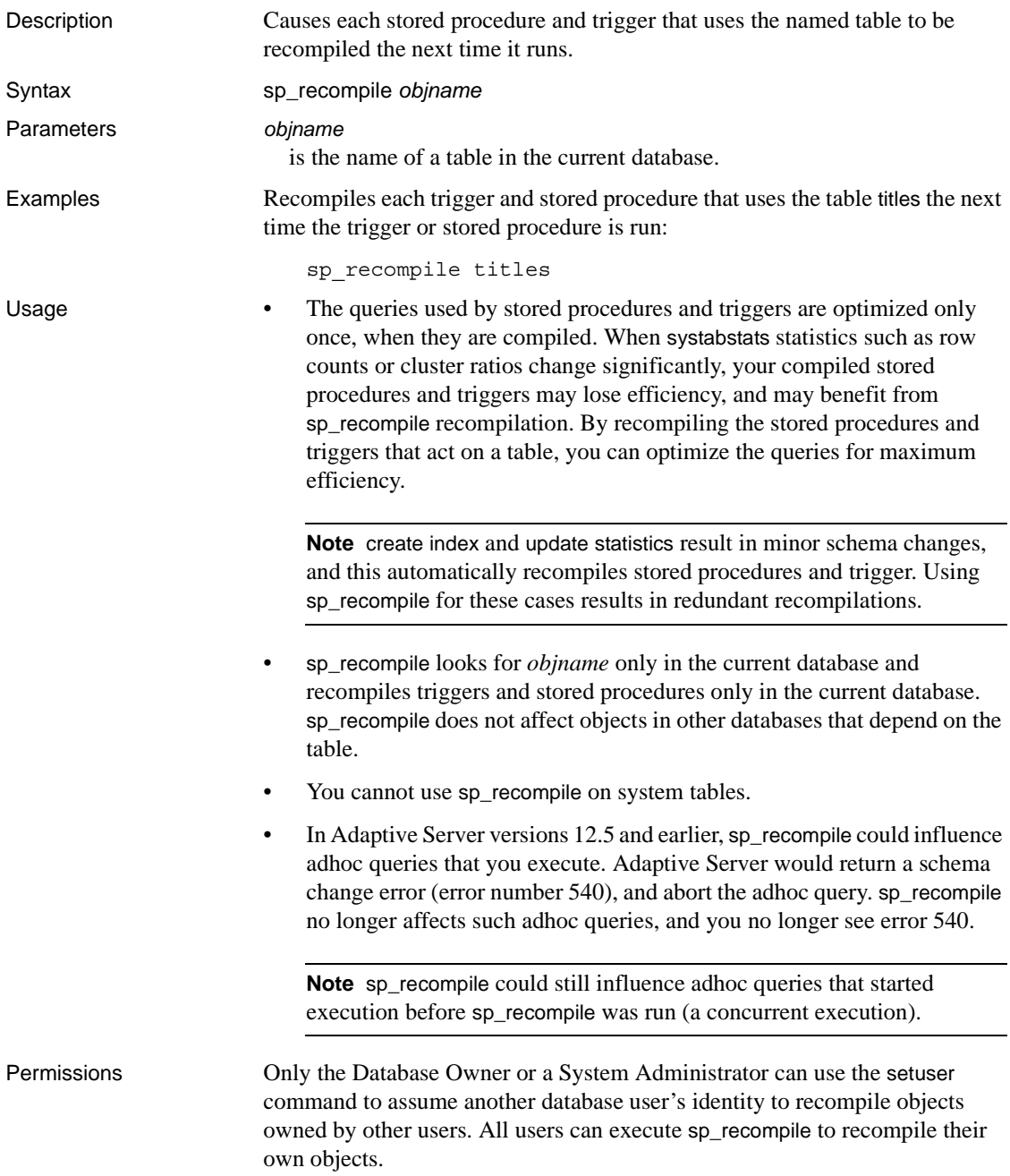

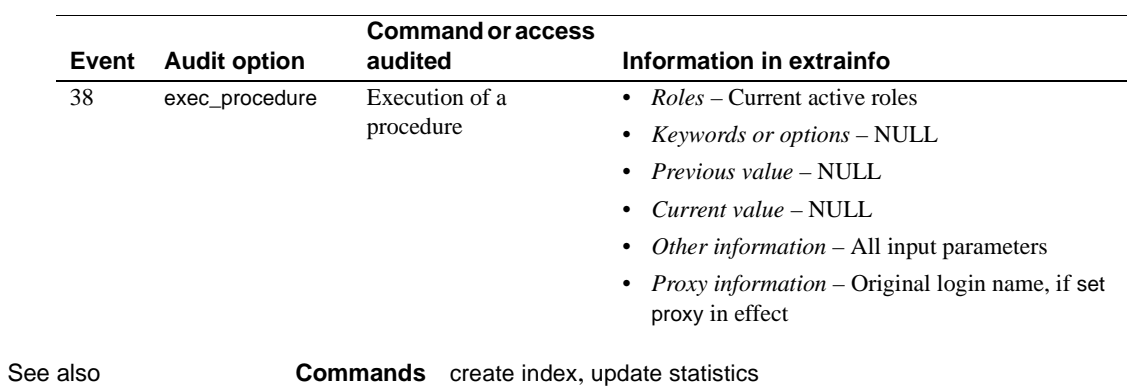

Auditing Values in event and extrainfo columns from the sysaudits table are:

## **sp\_remap**

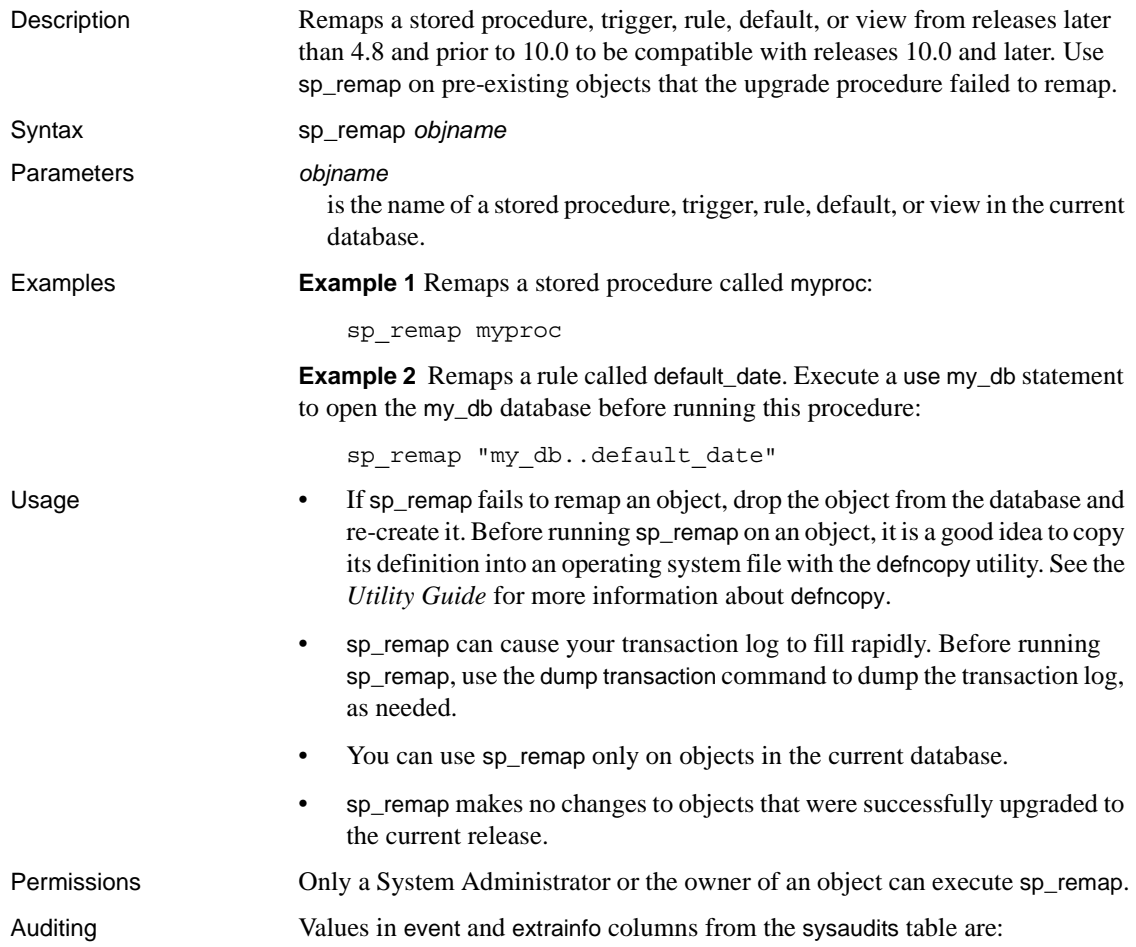

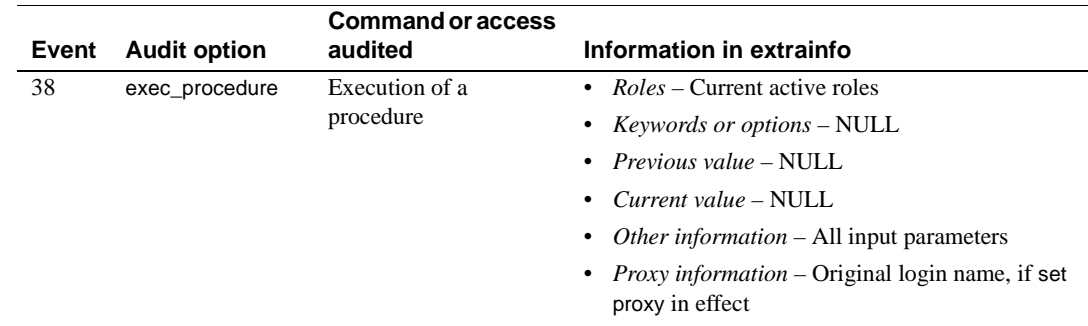

See also **Commands** dump transaction **System procedures** [sp\\_helptext](#page-425-0) **Utility programs** defncopy

# **sp\_remoteoption**

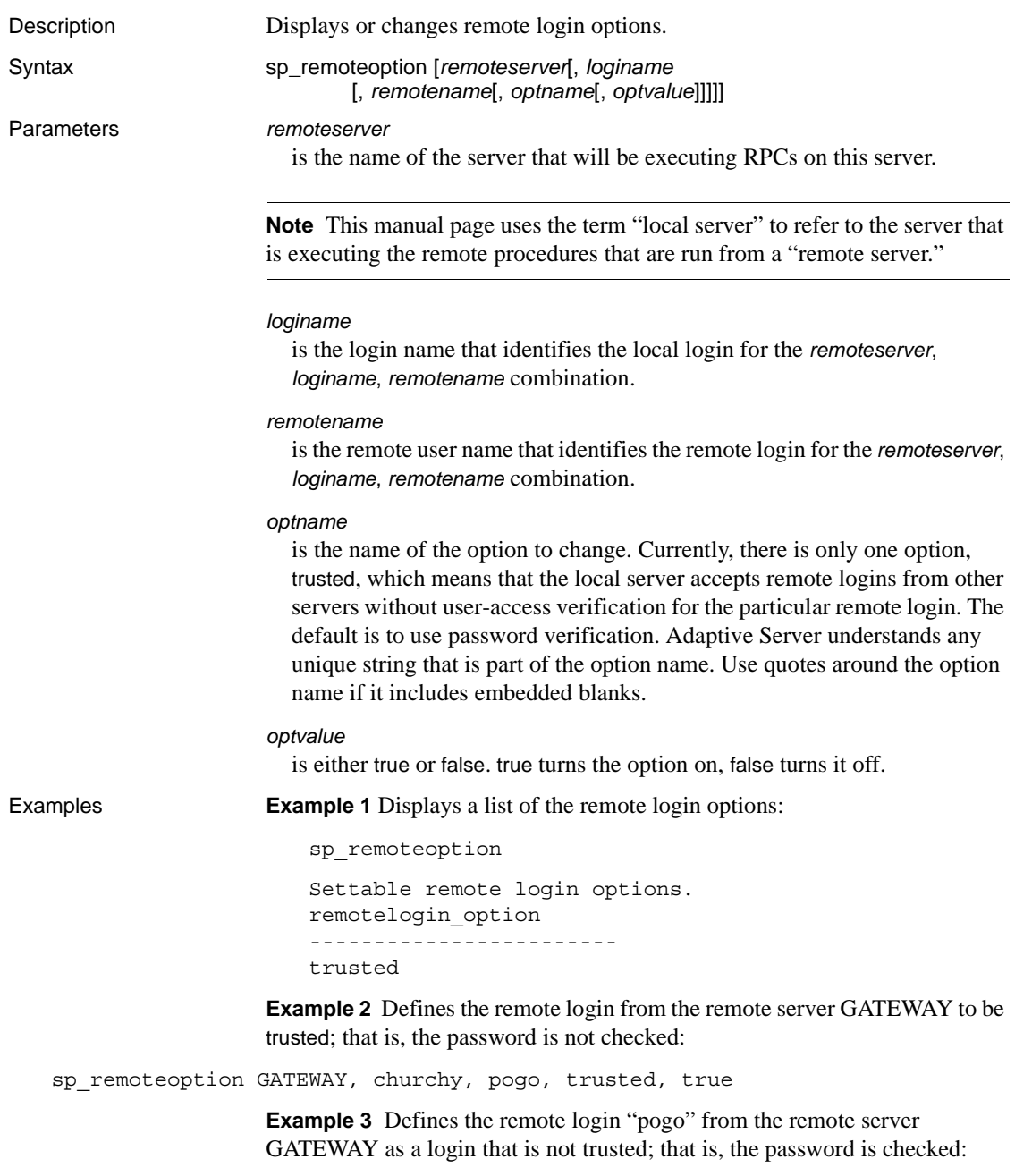

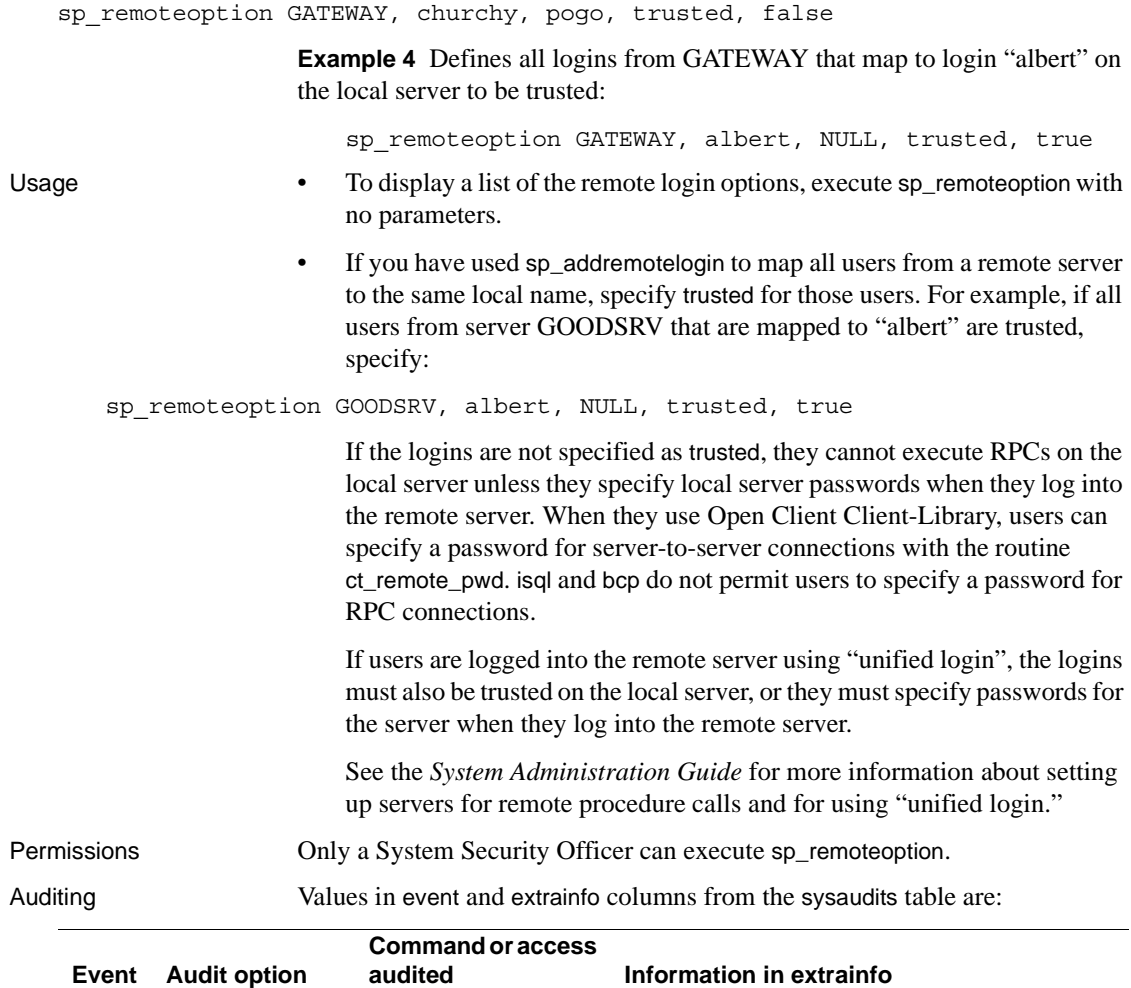

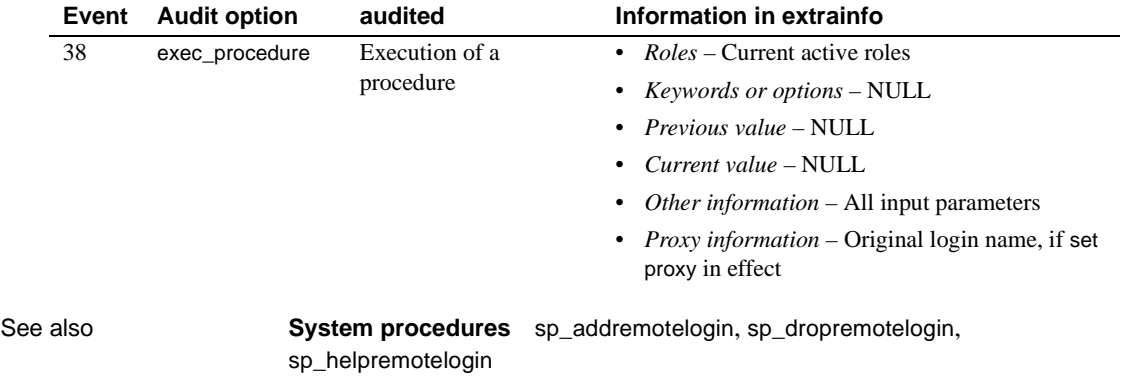

**Utility** isql

## **sp\_remotesql**

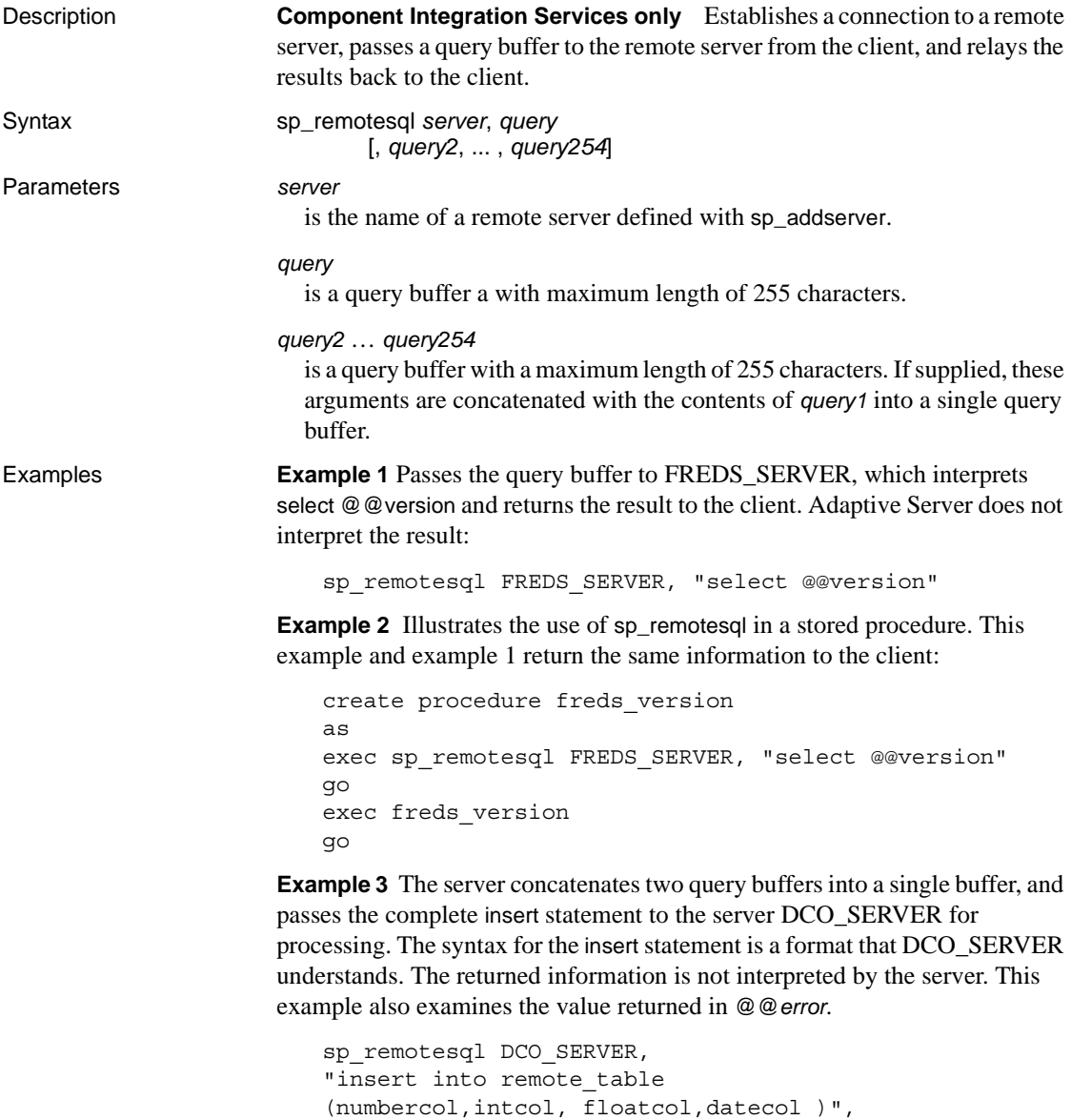

**Example 4** Illustrates the use of local variables as parameters to sp\_remotesql:

"values (109.26,75, 100E5,'10-AUG-85')"

select @@error

```
declare @servname varchar(30)
                              declare @querybuf varchar(200)
                              select @servname = "DCO_SERV"
                              select @querybuf = "select table_name 
                                  from all_tables 
                                  where owner = 'SYS'" 
                              exec sp_remotesql @servname, @querybuf
Usage • sp_remotesql establishes a connection to a remote server, passes a query
                              buffer to the remote server from the client, and relays the results back to 
                              the client. The local server does not intercept results.
                              You can use sp_remotesql within another stored procedure.
                              The query buffer parameters must be a character expression with a
                              maximum length of 255 characters. If you use a query buffer that is not 
                              char or varchar, you will receive datatype conversion errors.
                              • sp_remotesql sets the global variable @@error to the value of the last error 
                              message returned from the remote server if the severity of the message is 
                              greater than 10.
                              If sp_remotesql is issued from within a transaction, Adaptive Server
                              verifies that a transaction has been started on the remote server before 
                              passing the query buffer for execution. When the transaction terminates, 
                              the remote server is directed to commit the transaction. The work 
                              performed by the contents of the query buffer is part of the unit of work 
                              defined by the transaction.
                              If transaction control statements are part of the query buffer, it is the 
                              responsibility of the client to ensure that the transaction commit and 
                              rollback occur as expected. Mixing Transact-SQL with transaction control 
                              commands in the query buffer can cause unpredictable results.
                              The local server manages the connection to the remote server. Embedding
                              connect to or disconnect commands in the query buffer causes results that 
                              require interpretation by the remote server. This is not required or 
                              recommended. Typically, the result is a syntax error.
Permissions Any user can execute sp_remotesql.
Auditing Values in event and extrainfo columns from the sysaudits table are:
```
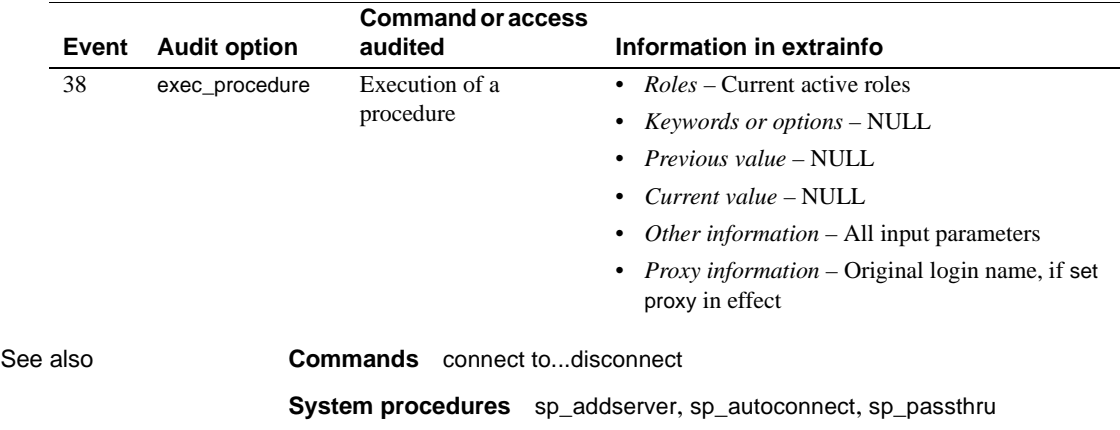

## <span id="page-568-0"></span>**sp\_rename**

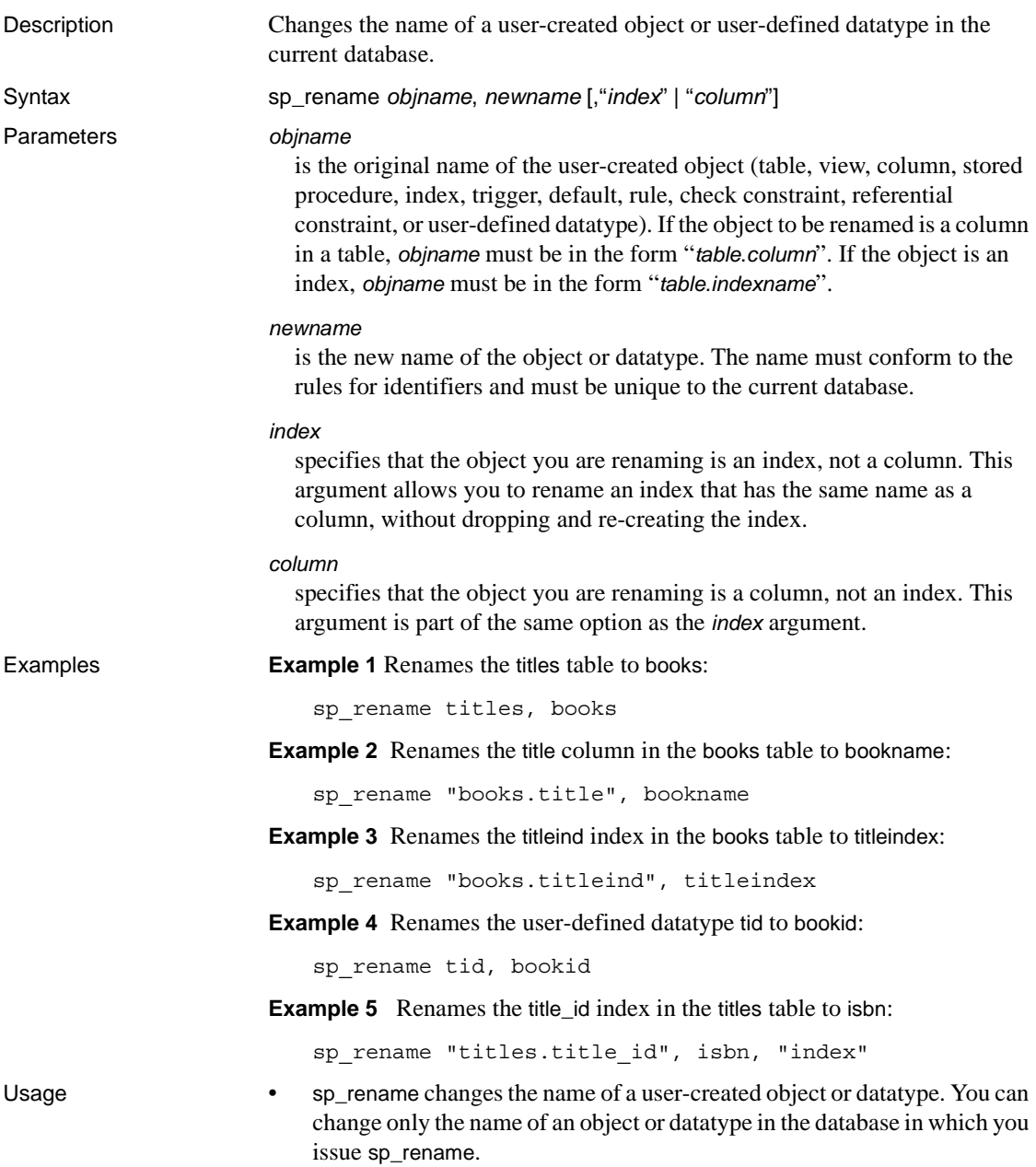

- When you are renaming a column or index, do not specify the table name in *newname*. See Examples 2, 3, and 5.
- If a column and an index have the same name, use the [,"*index*" | "*column*"] argument, which specifies whether to rename the index or the column. In the following sample, assume that both an index and a column named idx exist:

```
sp_rename "t.idx", new_idx, "column"
-------------
Column name has been changed. (Return status = 0)
sp_rename "t.idx", new_idx, "index"
-------------
```
Index name has been changed. (Return status = 0)

- You can change the name of a an object referenced by a view. For example, if a view references the new\_sales table and you rename new\_sales to old\_sales, the view will reference old\_sales.
- You cannot change the names of system objects and system datatypes.

**Warning!** Procedures, triggers, and views that depend on an object whose name has been changed work until they are dropped and re-created. Also, the old object name appears in query results until the user changes and re-creates the procedure, trigger, or view. Change the definitions of any dependent objects when you execute sp\_rename. Find dependent objects with [sp\\_depends](#page-226-0).

Permissions Only the Database Owner or a System Administrator can use the setuser command to assume another database user's identity to rename objects owned by other users. All users can execute sp\_rename to rename their own objects.

Auditing Values in event and extrainfo columns from the sysaudits table are:

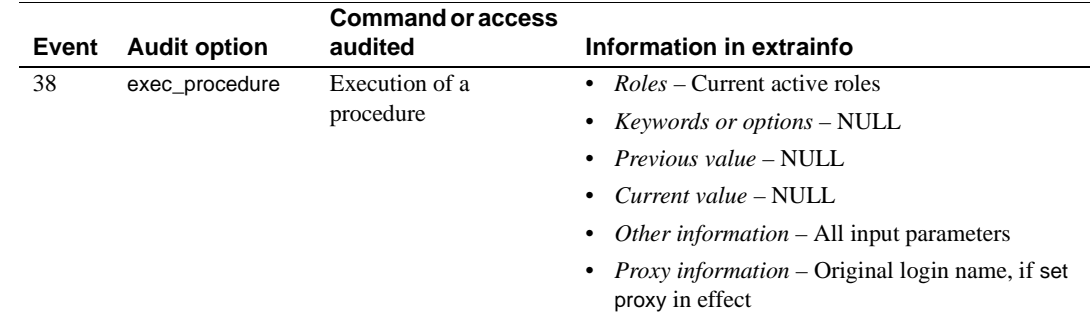

See also **System procedures** [sp\\_depends](#page-226-0), [sp\\_rename](#page-568-0)

## **sp\_rename\_qpgroup**

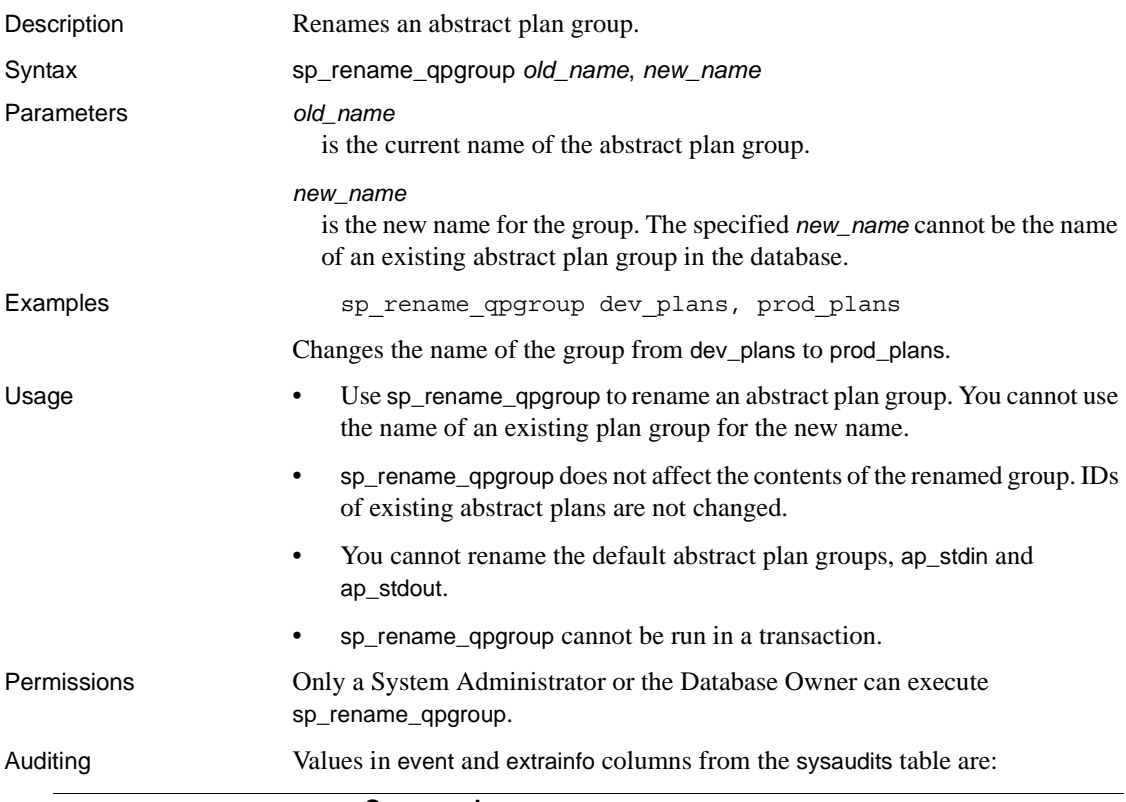

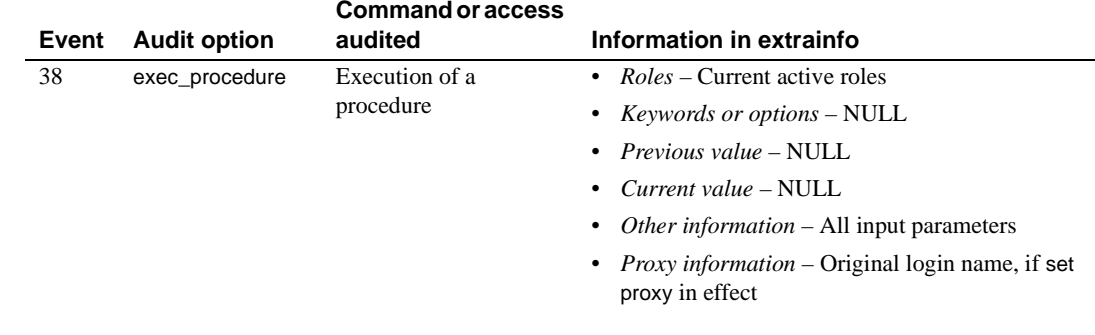

See also **System procedures** [sp\\_help\\_qpgroup](#page-361-0)

# **sp\_renamedb**

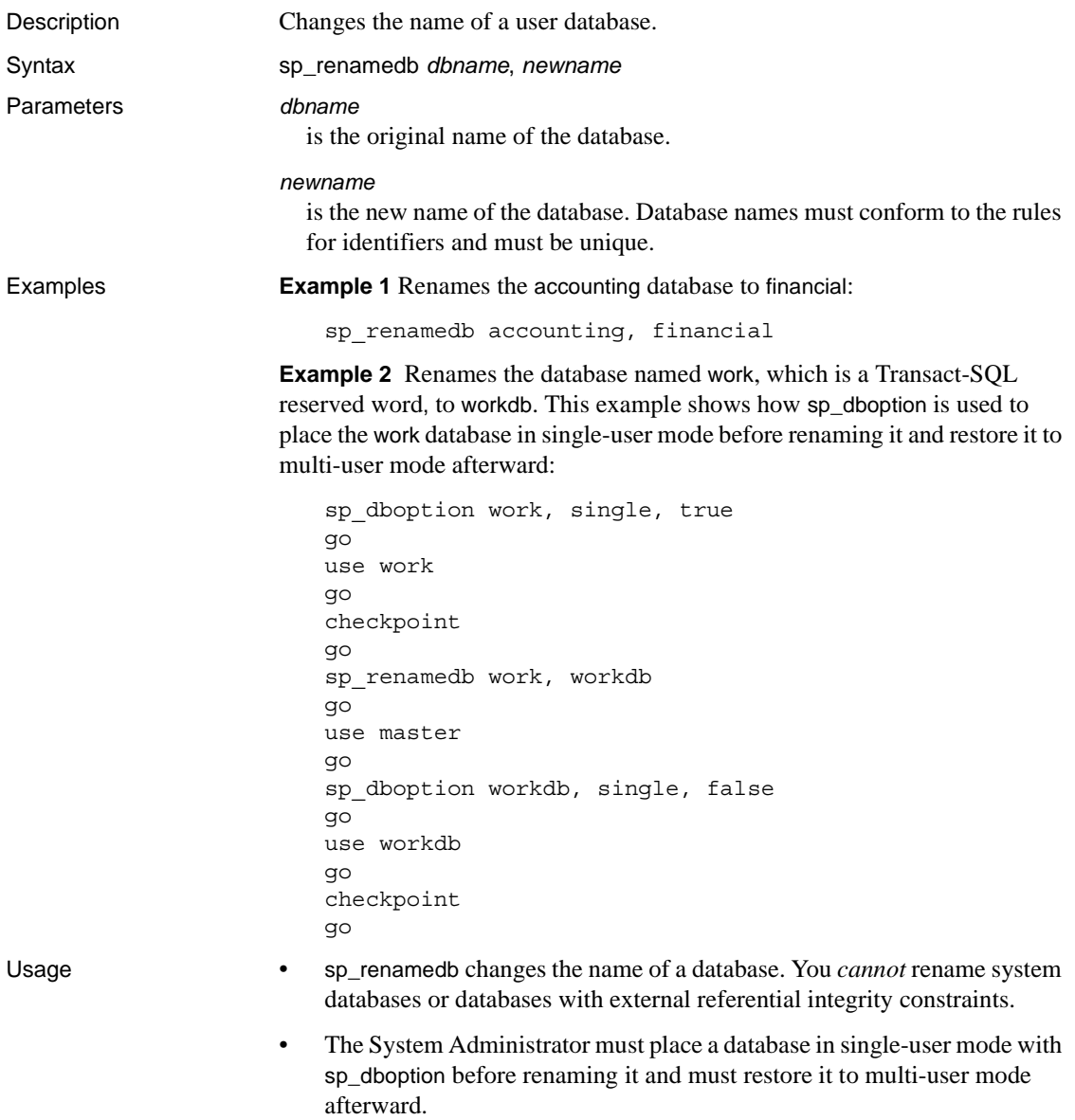

• sp\_renamedb fails if any table in the database references, or is referenced by, a table in another database. Use the following query to determine which tables and external databases have foreign key constraints on primary key tables in the current database:

```
select object name(tableid), db name(frgndbid)
from sysreferences
where frgndbid is not null
```
Use the following query to determine which tables and external databases have primary key constraints for foreign key tables in the current database:

```
select object name(reftabid), db name(pmrydbid)
from sysreferences
where pmrydbid is not null
```
Use alter table to drop the cross-database constraints in these tables. Then, rerun sp\_renamedb.

- When you change a database name:
	- Drop all stored procedures, triggers, and views that include the database name
	- Change the source text of the dropped objects to reflect the new database name
	- Re-create the dropped objects
	- Change all applications and SQL source scripts that reference the database, either in a use *database\_name* command or as part of a fully qualified identifier (in the form *dbname*.[*owner*].*objectname*)
- If you use scripts to run dbcc commands or dump database and dump transaction commands on your databases, be sure to update those scripts.

 **Warning!** Procedures, triggers, and views that depend on a database whose name has been changed work until they are re-created. Change the definitions of any dependent objects when you execute sp\_renamedb. Find dependent objects with [sp\\_depends](#page-226-0).

Permissions Only a System Administrator can execute sp\_renamedb.

Auditing Values in event and extrainfo columns from the sysaudits table are:

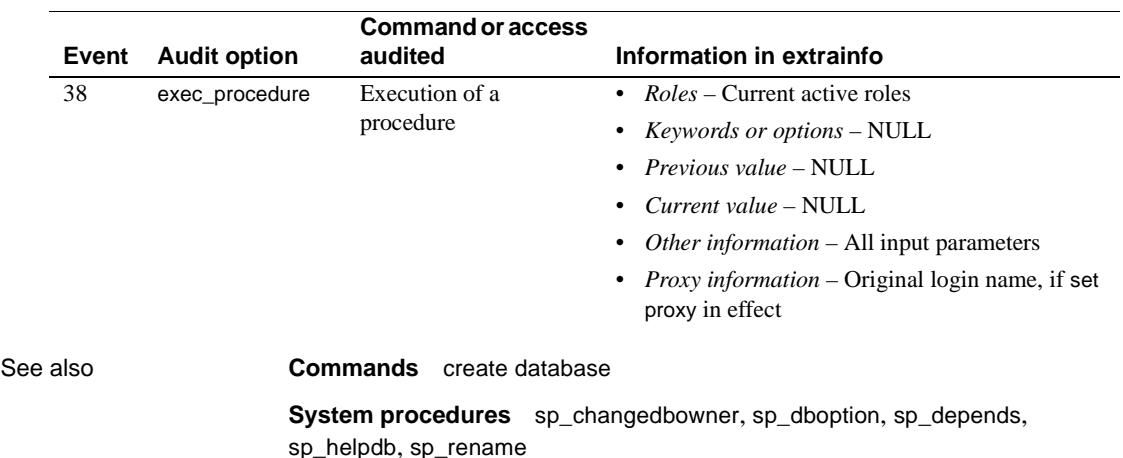

### **sp\_reportstats**

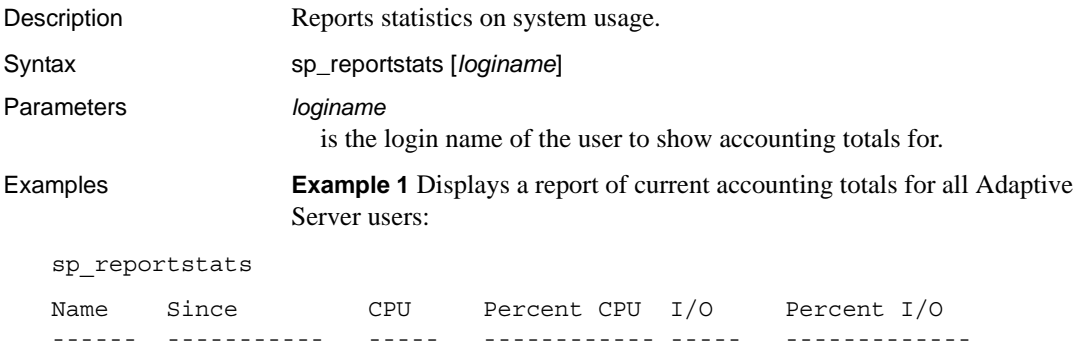

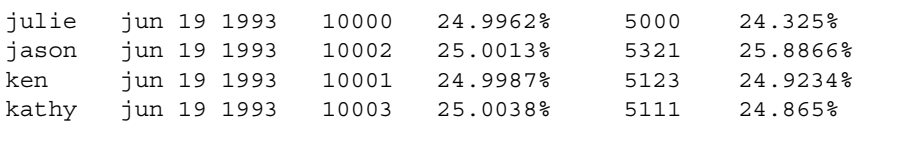

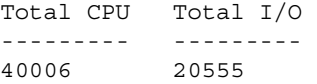

**Example 2** Displays a report of current accounting totals for user "kathy":

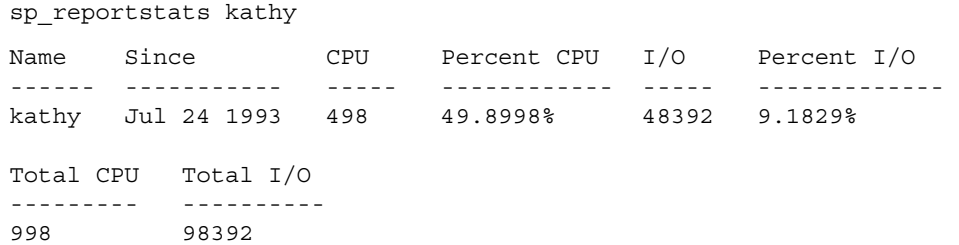

- Usage sp\_reportstats prints out the current accounting totals for all logins, as well as each login's individual statistics and percentage of the overall statistics. sp\_reportstats accepts one parameter, the login name of the account to report. With no parameters, sp\_reportstats reports on all accounts.
	- sp\_reportstats does not report statistics for any process with a system user ID (suid) of 0 or 1. This includes deadlock detection, checkpoint, housekeeper, network, auditing, mirror handlers, and all users with sa\_role.
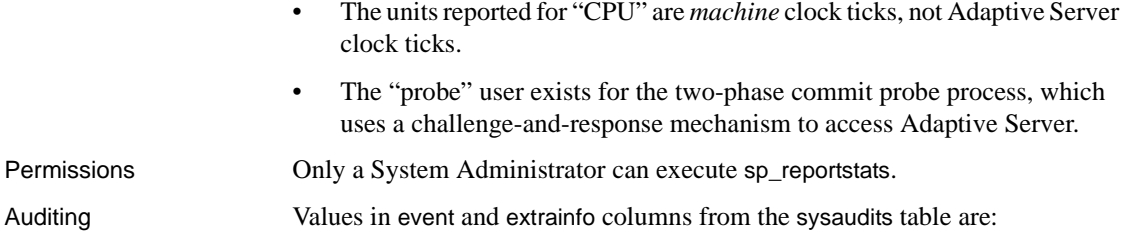

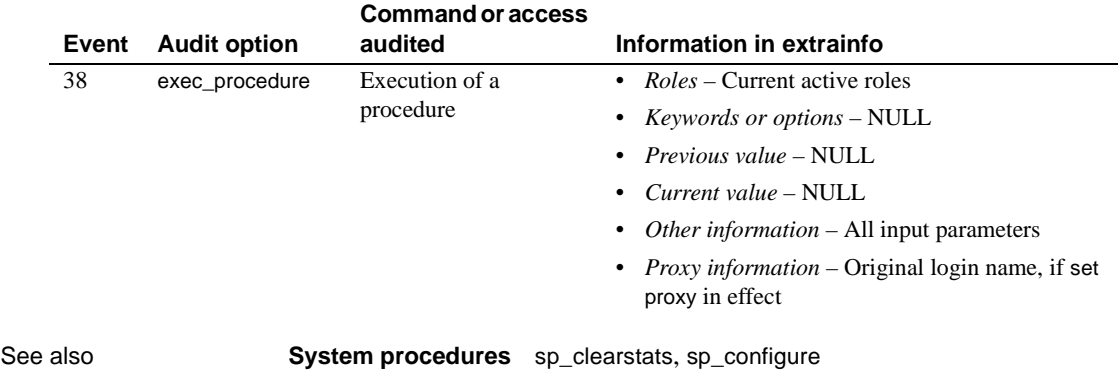

## **sp\_revokelogin**

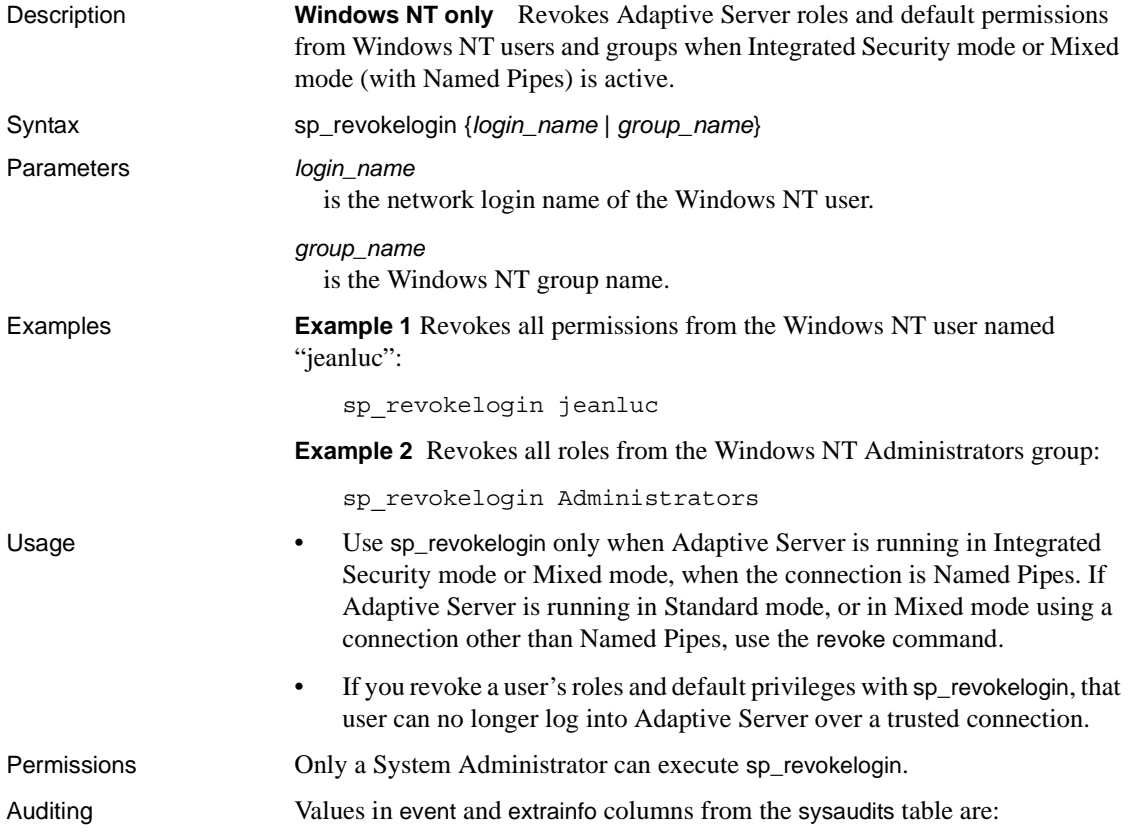

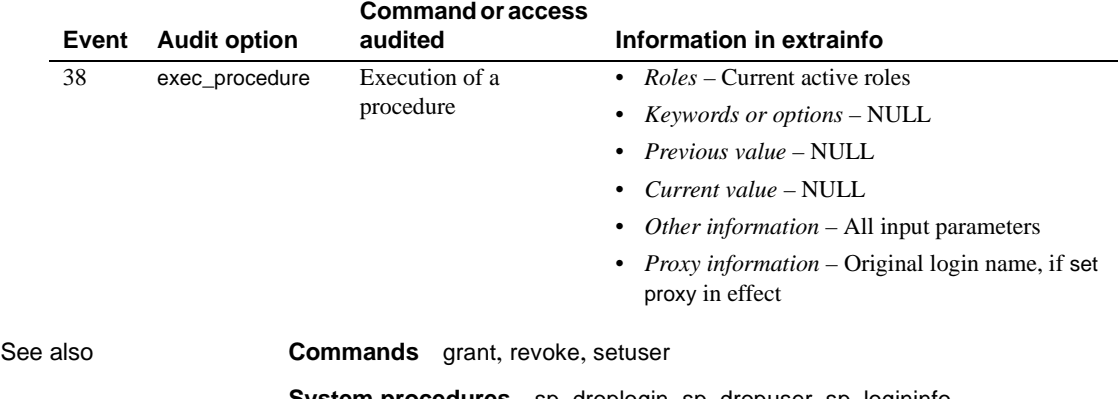

## **sp\_role**

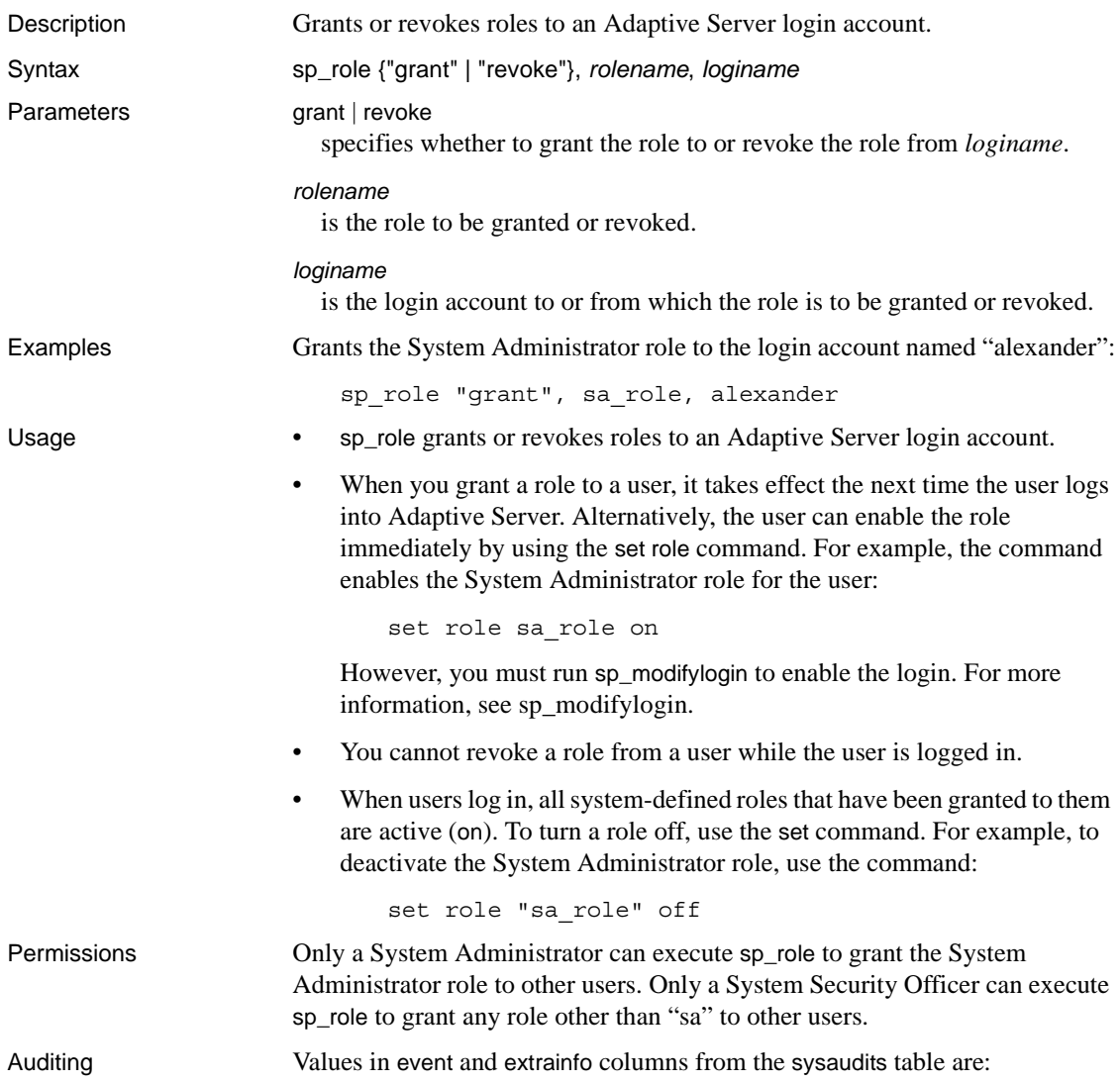

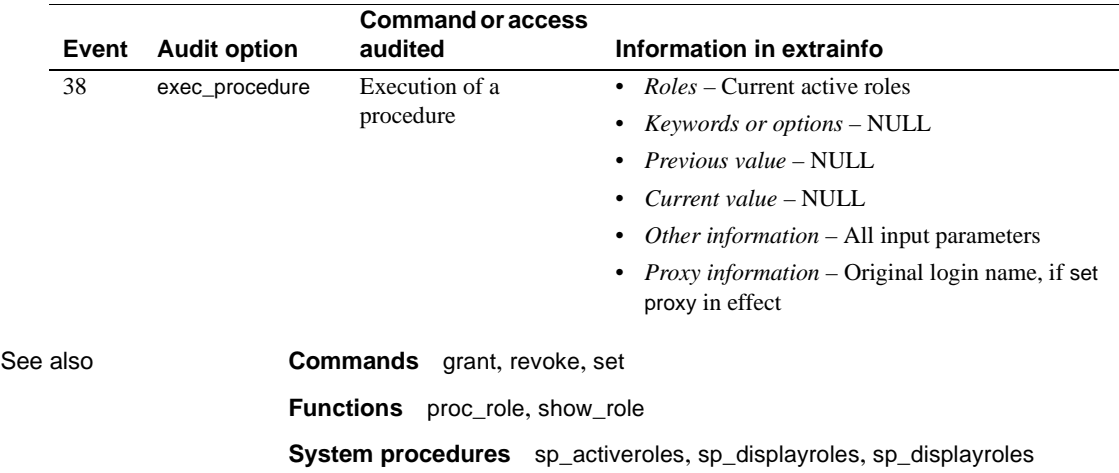

# **sp\_sendmsg**

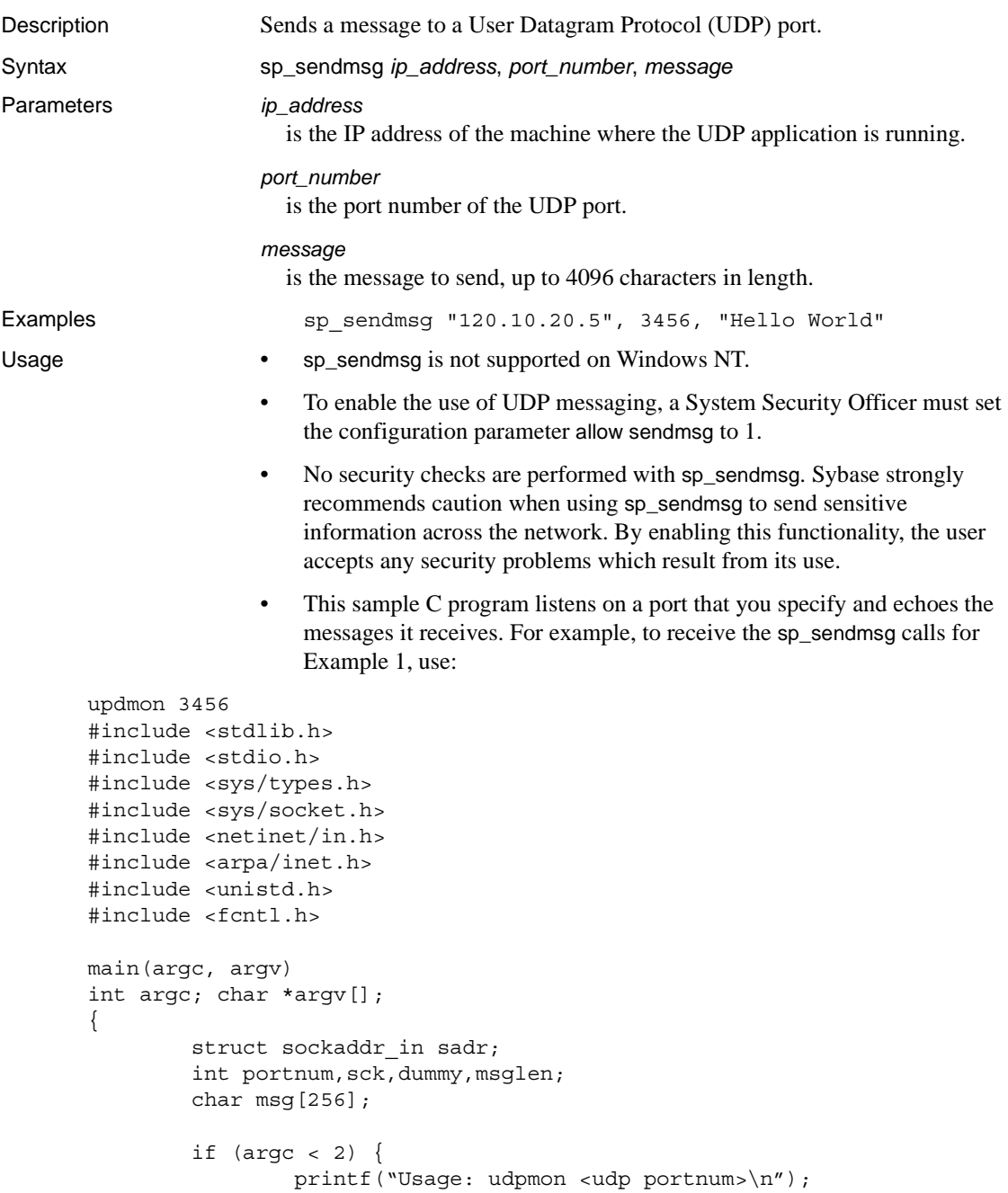

```
exit(1);}
               if ((\text{portnum}=atoi(argv[1])) < 1)printf("Invalid udp portnum\n");
                       exit(1);}
               if ((sck=socket(AF_INET, SOCK_DGRAM, IPPROTO_UDP)) < 0) {
                       printf("Couldn't create socket\n");
                       exit(1);}
               sadr.sin family = AF INET;
               sadr.sin addr.s addr = inet addr("0.0.0.0");
               sadr.sin port = portnum;
               if (bind(sck,&sadr,sizeof(sadr)) < 0) {
                       printf("Couldn't bind requested udp port\n");
                       exit(1);}
               for (j;\{if((msglen=recvfrom(sck,msg,sizeof(msg),0,NULL,&dummy)) 
      < 0)printf("Couldn't recvfrom() from udp port\n");
                       printf("%.*s\n", msglen, msg);
               }
       }
Permissions Any user can execute sp_sendmsg.
```
Auditing Values in event and extrainfo columns from the sysaudits table are:

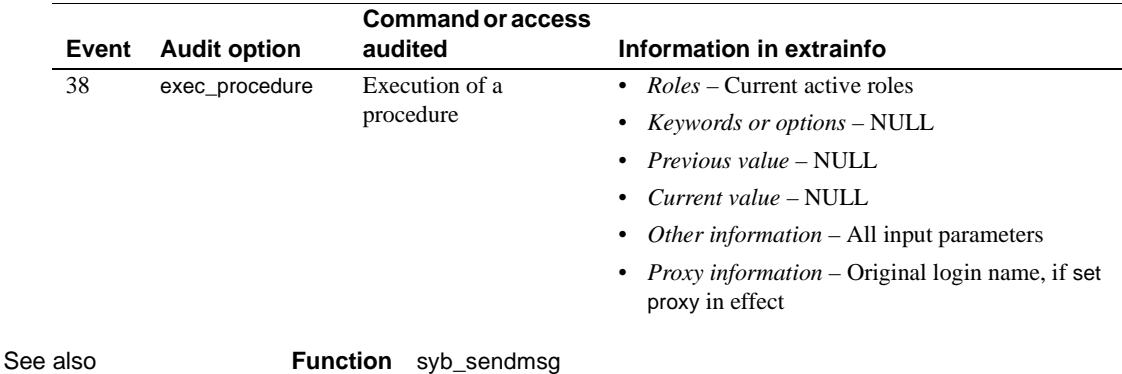

| sp_serveroption |                                                                                             |
|-----------------|---------------------------------------------------------------------------------------------|
| Description     | Displays or changes remote server options.                                                  |
| Syntax          | sp_serveroption [server, optname, optvalue]                                                 |
| Parameters      | server<br>is the name of the remote server for which to set the option.                     |
|                 | optname<br>is the name of the option to be set or unset. Table 1-21 lists the option names. |

<span id="page-582-0"></span>*Table 1-21: sp\_serveroption options*

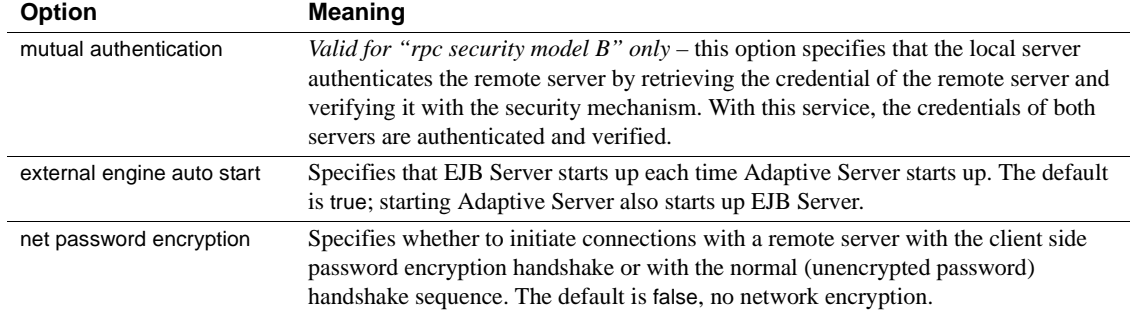

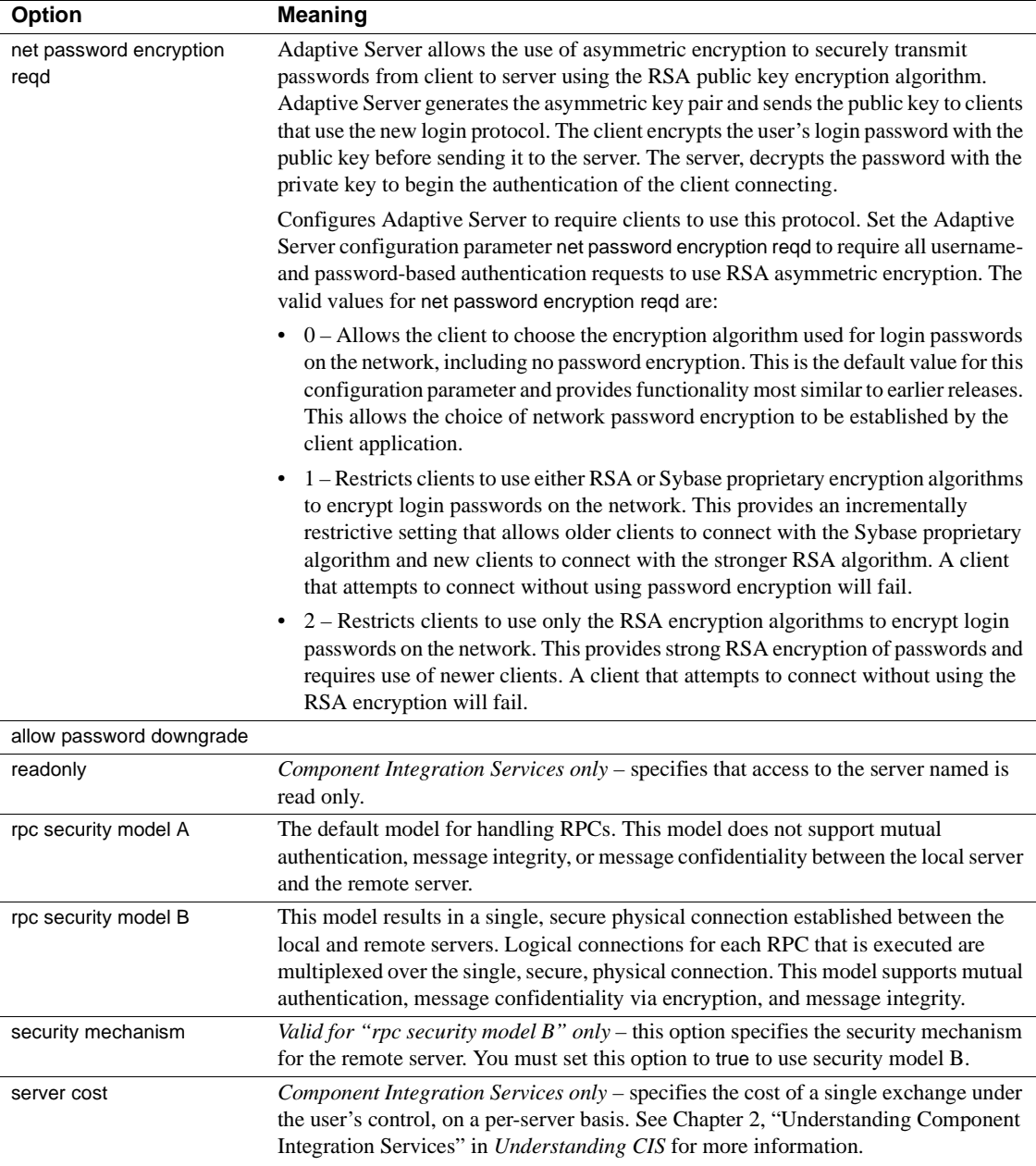

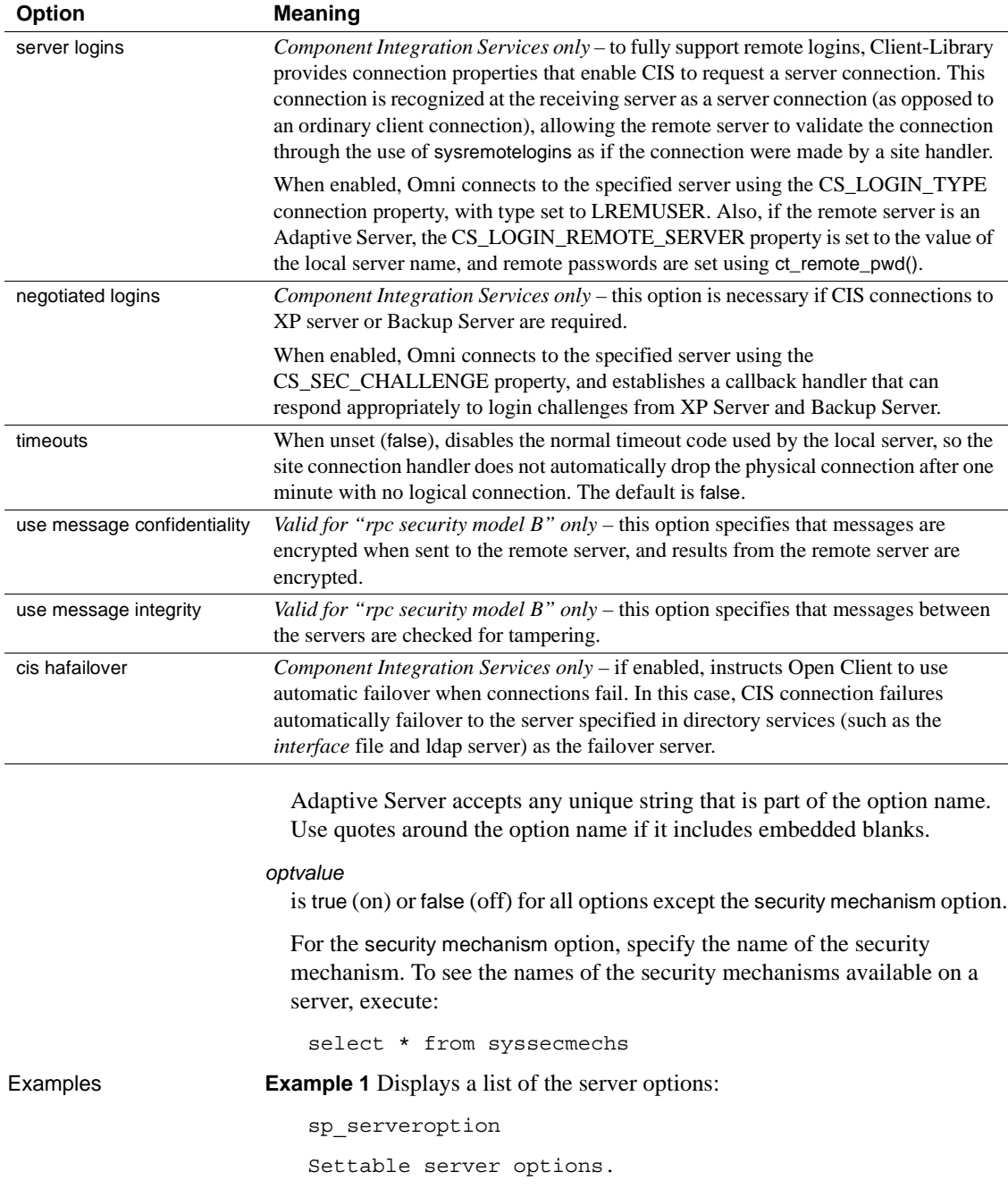

```
cis hafailover
external engine auto start 
mutual authentication 
negotiated logins 
net password encryption 
readonly 
rpc security model A 
rpc security model B 
security mechanism 
server cost 
server logins 
timeouts 
use message confidentiality 
use message integrity
```
------------------------

**Example 2** Tells the server not to time out inactive physical connections with the remote server GATEWAY:

sp\_serveroption GATEWAY, "timeouts", false

**Example 3** Specifies that when connecting to the remote server GATEWAY, GATEWAY sends back an encryption key to encrypt the password to send to it:

sp\_serveroption GATEWAY, "net password encryption", true

**Example 4** Specifies that the EJB Server SYB EJB starts up each time Adaptive Server starts up:

sp\_serveroption SYB\_EJB, "external engine auto start", true

**Example 5** Specifies that the security model for RPCs for the server "TEST3" is security model B.

sp serveroption TEST3, "rpc security model B", true

**Example 6** Specifies that the security model to use for RPCs for "TEST3" is DCE:

sp\_serveroption TEST3, "security mechanism", dce

**Example 7** Specifies that the local server will check the authenticity of the remote server "TEST3". With security model B, the remote server will check the authenticity of the local server, whether or not this option is set:

sp\_serveroption TEST3, "mutual authentication", true

**Example 8** Disables automatic startup, where SYB EJB is the logical name of the EJB Server:

sp\_serveroption 'SYB\_EJB', 'external engine auto start', 'false'

To enable automatic startup, enter:

sp\_serveroption 'SYB\_EJB', 'external engine auto start', 'true'

See "Starting EJB Server automatically" in Chapter 2, "Getting Started" of the *EJB Server User's Guide* for more information about using external engine auto start.

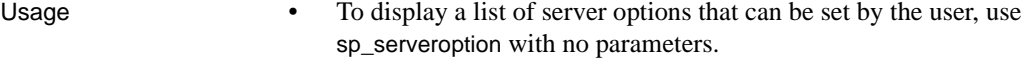

- Once timeouts is set to false, the site handlers will continue to run until one of the two servers is shut down.
- The net password encryption option allows clients to specify whether to send passwords in plain text or encrypted form over the network when initiating a remote procedure call. If net password encryption is true, the initial login packet is sent without passwords, and the client indicates to the remote server that encryption is desired. The remote server sends back an encryption key, which the client uses to encrypt its passwords. The client then encrypts its passwords, and the remote server uses the key to authenticate them when they arrive.
- To set network password encryption for a particular isql session, you can use a command line option for isql. For more information, see the Utility Programs manual for your platform.
- You cannot use the net password encryption option when connecting to a pre-release 10.0 SQL Server.
- The options security mechanism, mutual authentication, use message confidentiality, and use message integrity do *not* apply to security model A.
- To use security model B, both the local server and the remote server must use model B and both must use the same security mechanism.

```
Permissions Only a System Administrator can execute sp_serveroption to set the timeouts
                         option. Any user can execute sp_serveroption with no parameters to display a 
                         list of options.
```
Only a System Security Officer can set the net password encryption, security mechanism, mutual authentication, use message confidentiality, and use message integrity options.

Auditing Values in event and extrainfo columns from the sysaudits table are:

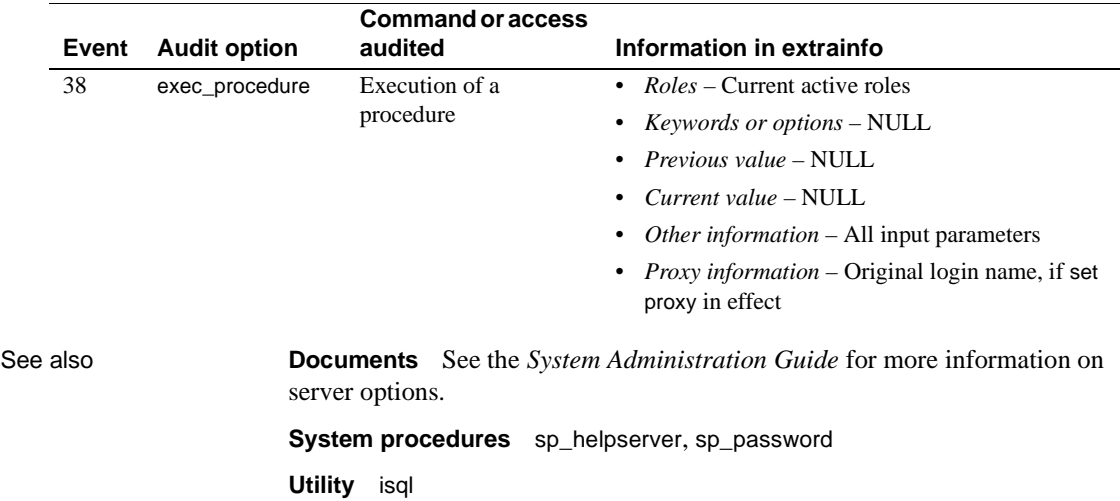

# **sp\_set\_qplan**

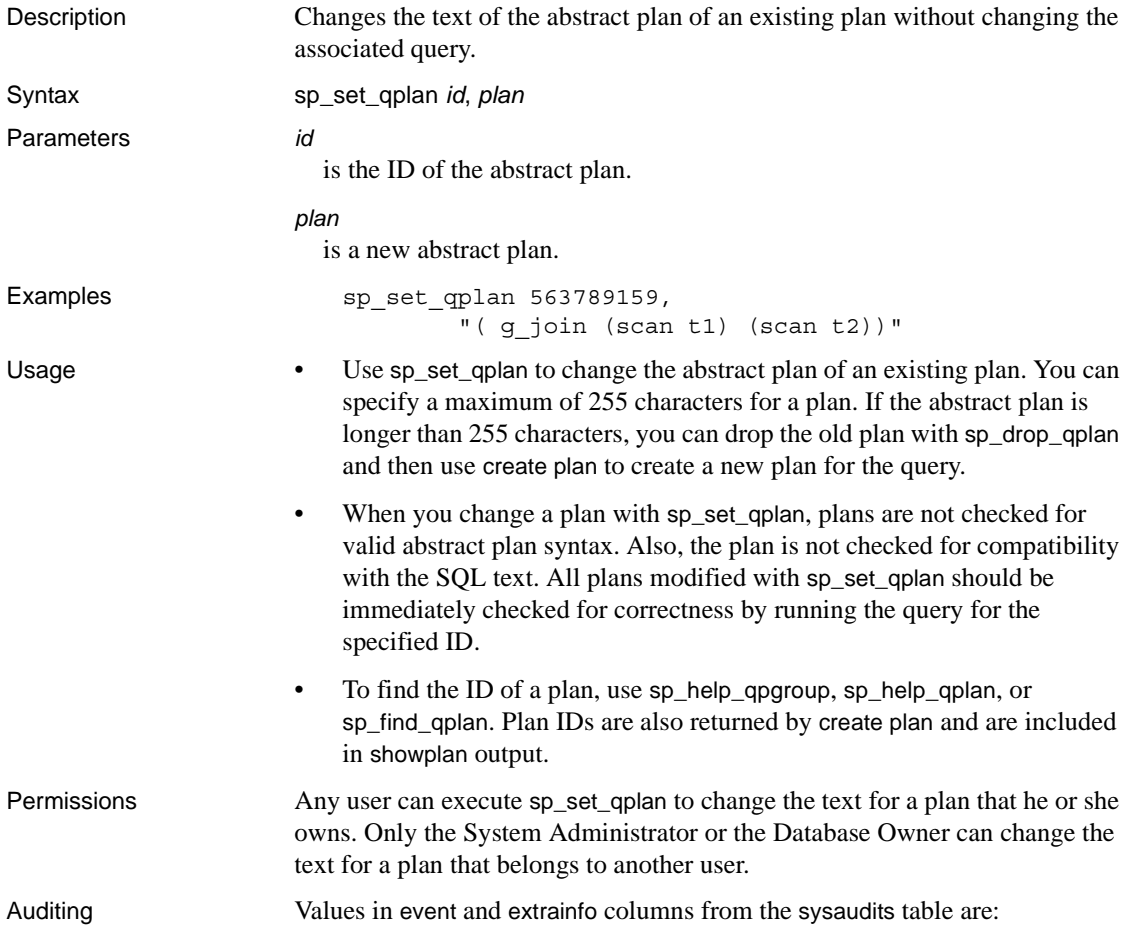

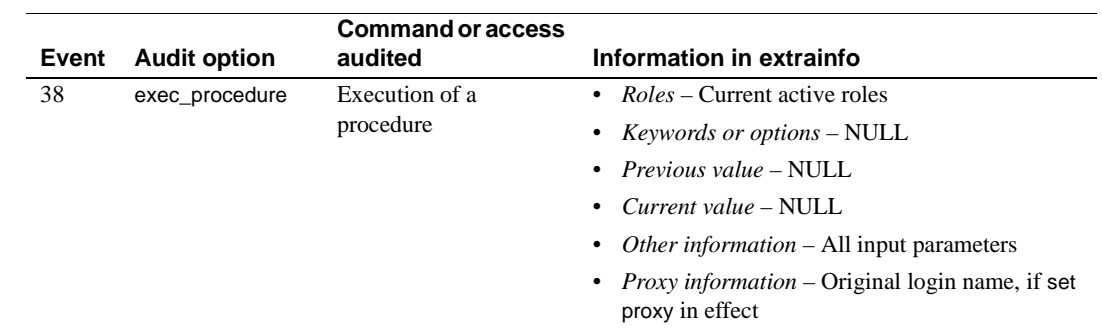

See also **Commands** create plan **System procedures** [sp\\_drop\\_qpgroup](#page-255-0), [sp\\_drop\\_qplan](#page-256-0), [sp\\_find\\_qplan](#page-329-0), [sp\\_help\\_qplan](#page-363-0)

## **sp\_setlangalias**

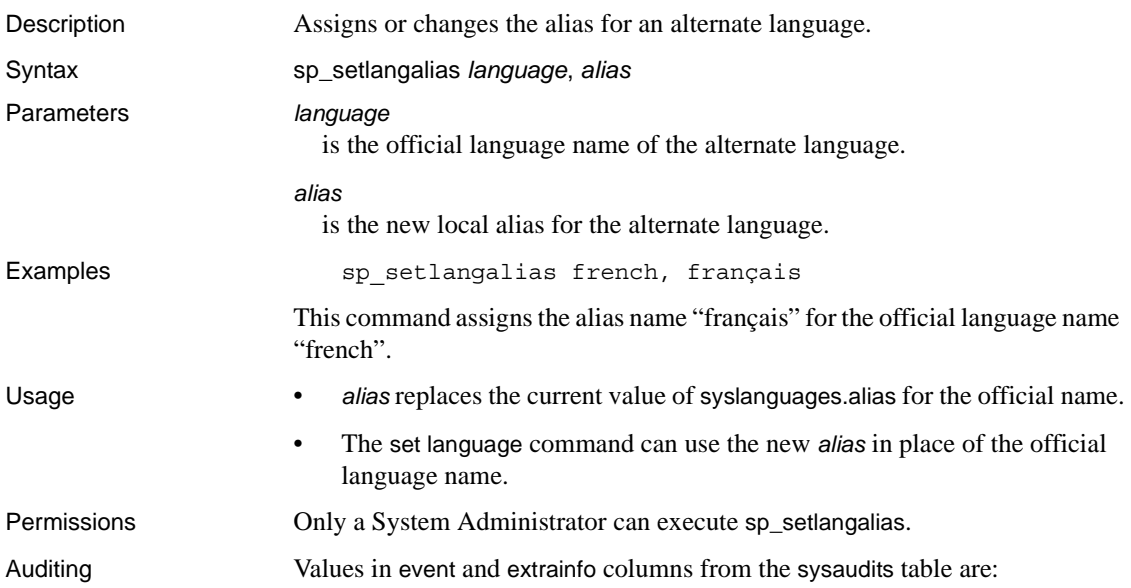

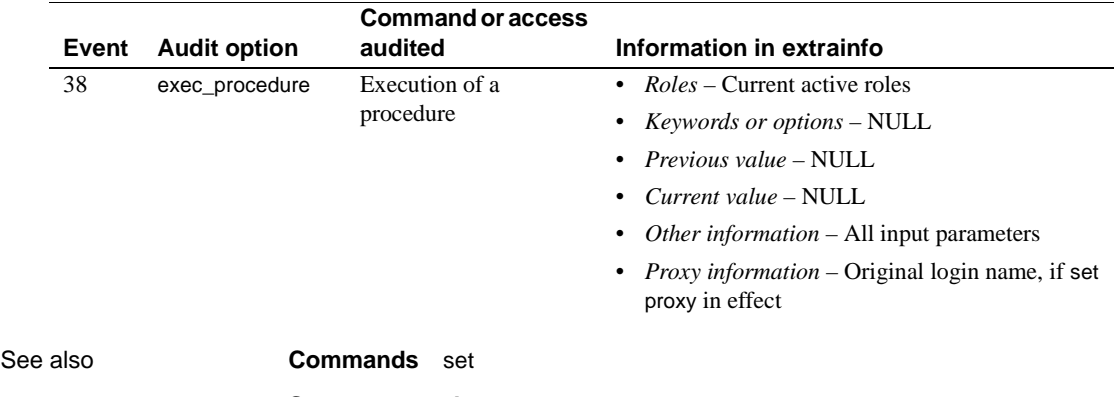

**System procedures** [sp\\_addlanguage](#page-62-0), [sp\\_droplanguage](#page-272-0), [sp\\_helplanguage](#page-405-0)

# **sp\_setpglockpromote**

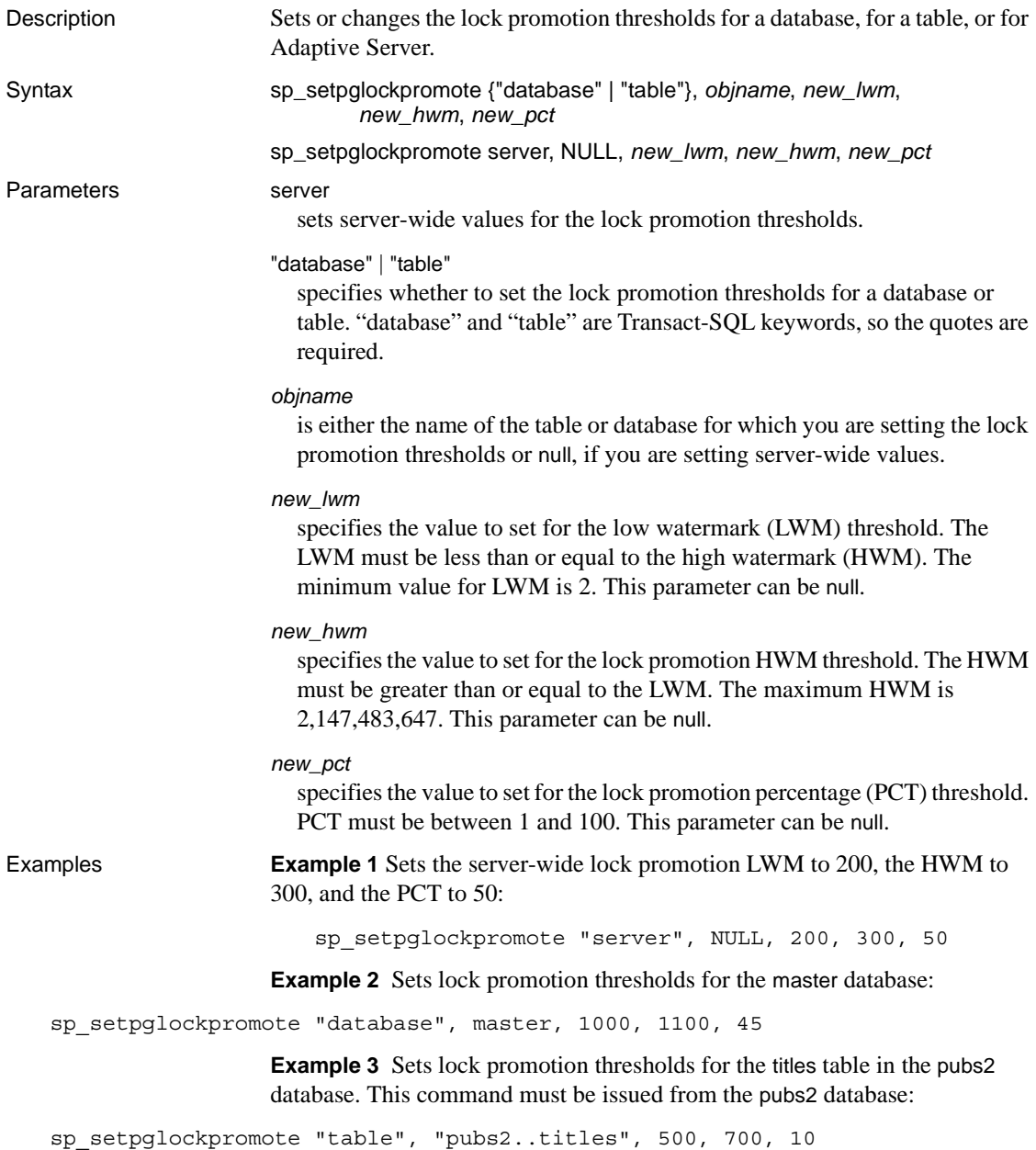

**Example 4** Changes the HWM threshold to 1600 for the master database. The thresholds were previously set with sp\_setpglockpromote. This command must be issued from the master database:

sp setpglockpromote "database", master, @new hwm=1600

- Usage You can display database-level lock promotions using sp\_helpdb *dbname* and table-level locks using sp\_helpdb *tablename*.
	- sp\_setpglockpromote configures the lock promotion values for a table, for a database, or for Adaptive Server.

Adaptive Server acquires page locks on a table until the number of locks exceeds the lock promotion threshold. sp\_setpglockpromote changes the lock promotion thresholds for an object, a database, or the server. If Adaptive Server is successful in acquiring a table lock, the page locks are released.

When the number of locks on a table exceeds the HWM threshold. Adaptive Server attempts to escalate to a table lock. When the number of locks on a table is below the LWM, Adaptive Server does not attempt to escalate to a table lock. When the number of locks on a table is between the HWM and LWM and the number of locks exceeds the PCT threshold, Adaptive Server attempts to escalate to a table lock.

- Lock promotion thresholds for a table override the database or server-wide settings. Lock promotion thresholds for a database override the server-wide settings.
- Lock promotion thresholds for Adaptive Server do not need initialization, but you must initialize database and table lock promotion thresholds by specifying LWM, HWM, and PCT with sp\_setpglockpromote, which creates a row for the object in sysattributes when it is first run for a database or table. Once the thresholds have been initialized, then they can be modified individually, as in Example 4.
- For a table or a database, sp\_setpglockpromote sets LWM, HWM, and PCT in a single transaction. If sp\_setpglockpromote encounters an error while updating any of the values, then all changes are aborted and the transaction is rolled back. For server-wide changes, one or more thresholds may fail to be updated while others are successfully updated. Adaptive Server returns an error message if any values fail to be updated.
- To view the server-wide settings for the lock promotion thresholds, use [sp\\_configure](#page-186-0) "lock promotion" to see all three threshold values. To view lock promotion settings for a database, use [sp\\_helpdb](#page-382-0). To view lock promotion settings for a table, use [sp\\_help](#page-350-0).

Permissions Only a System Administrator can execute sp\_setpglockpromote.

Auditing Values in event and extrainfo columns from the sysaudits table are:

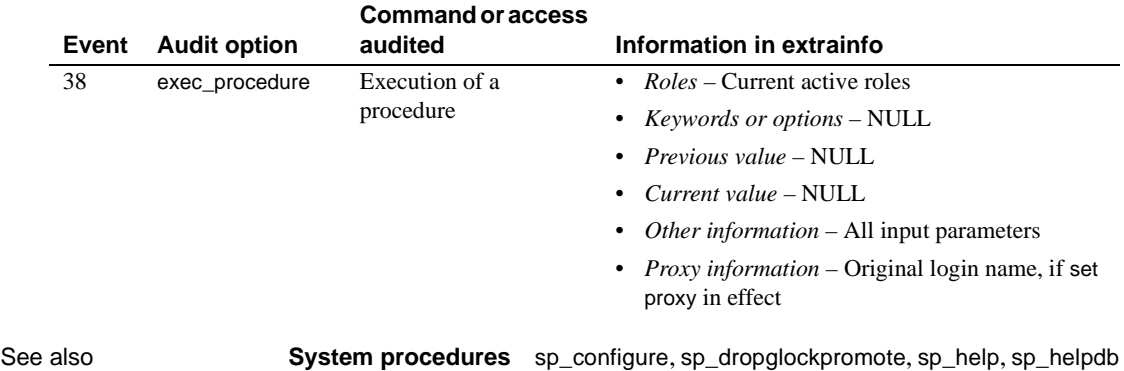

#### **sp\_setpsexe**

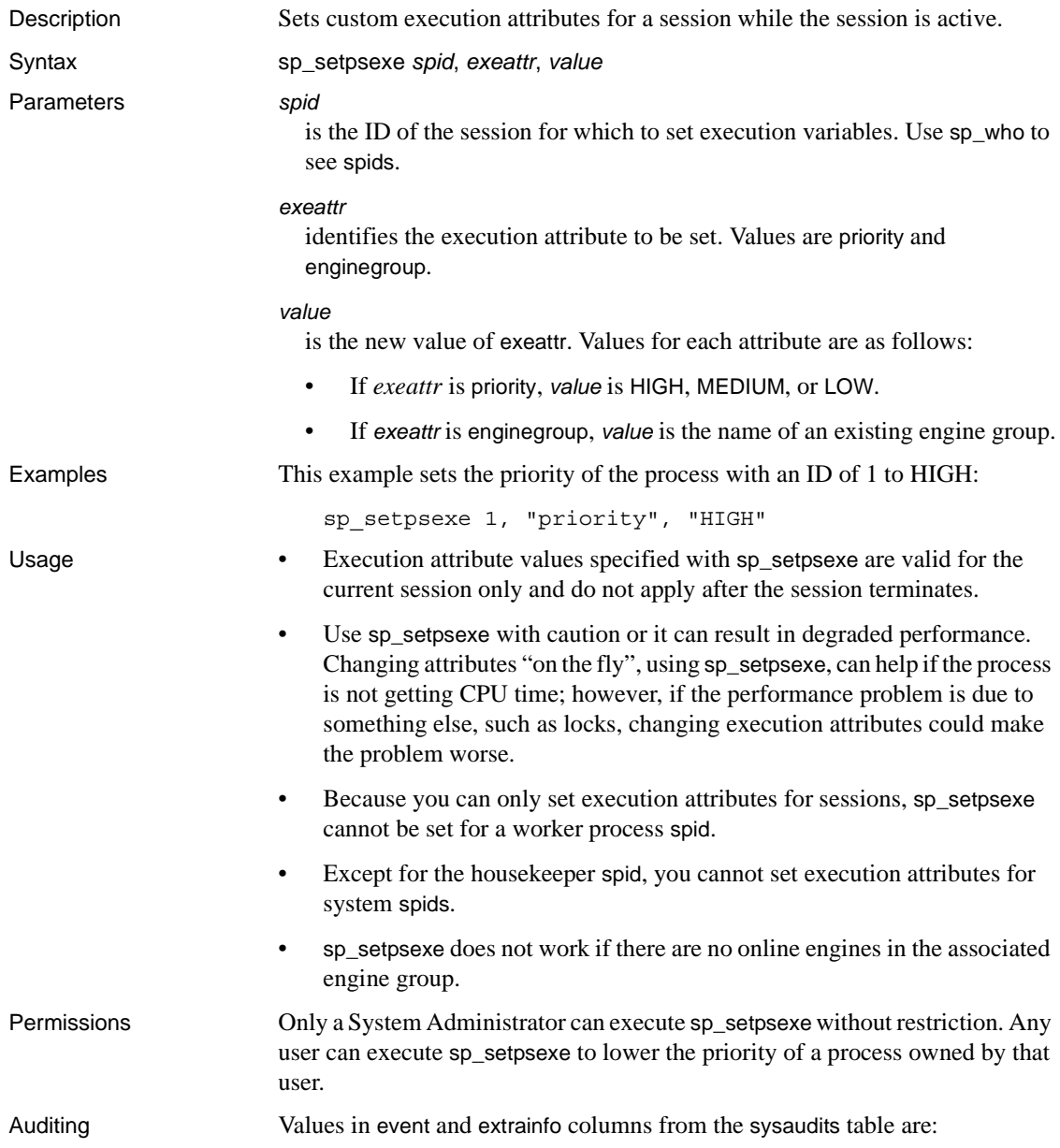

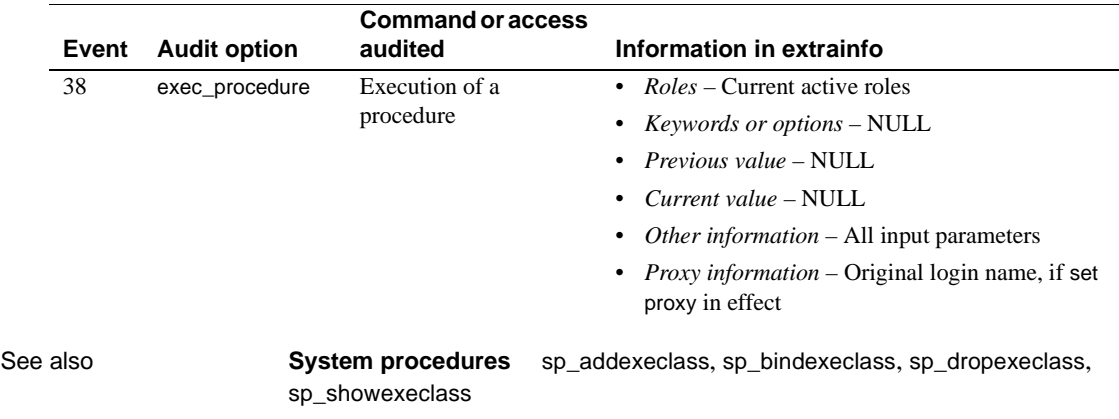

## **sp\_setrowlockpromote**

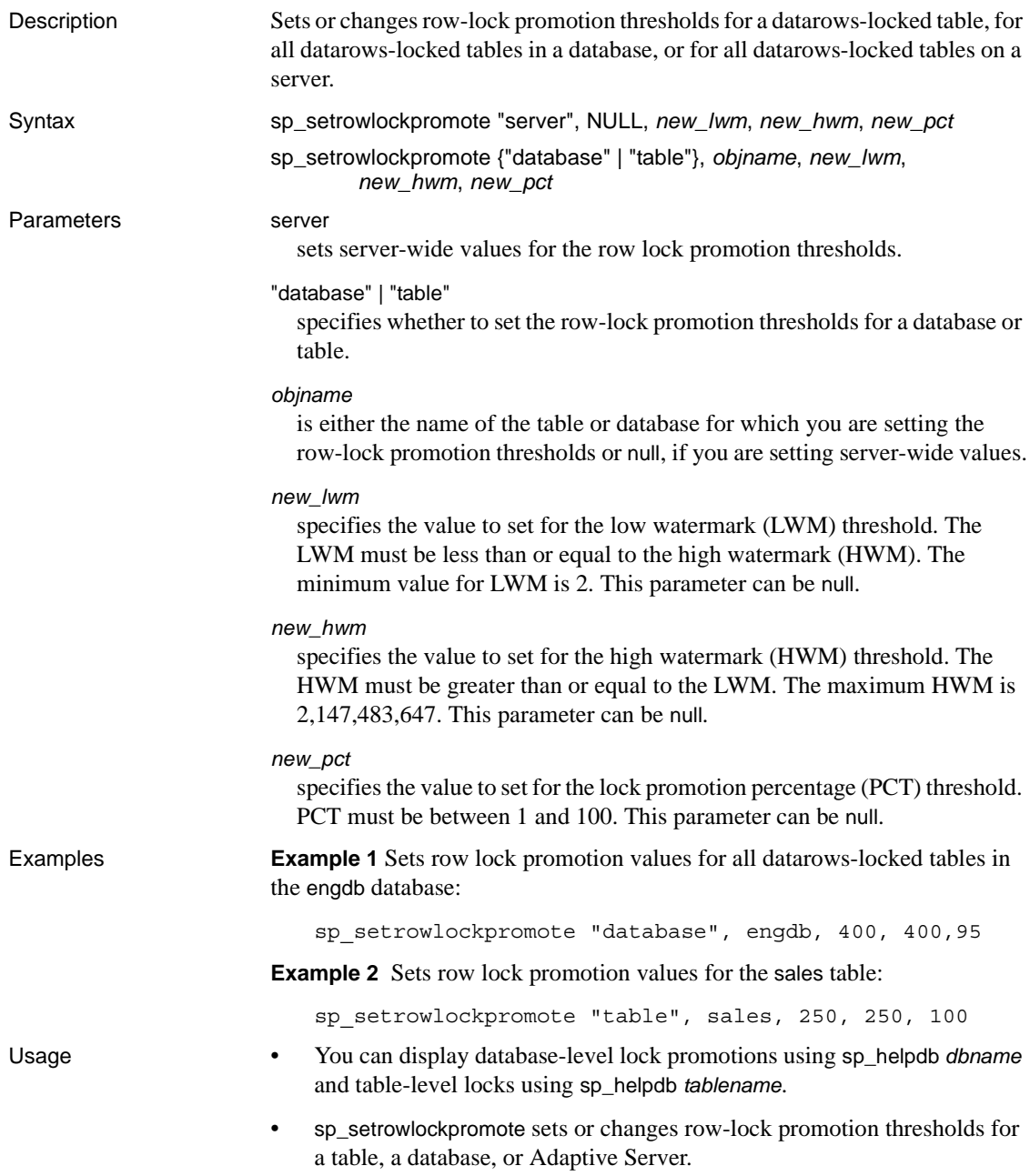

Adaptive Server acquires row locks on a datarows-locked table until the number of locks exceeds the lock promotion threshold. If Adaptive Server is successful in acquiring a table lock, the row locks are released.

When the number of row locks on a table exceeds the HWM, Adaptive Server attempts to escalate to a table lock. When the number of row locks on a table is below the LWM, Adaptive Server does not attempt to escalate to a table lock. When the number of row locks on a table is between the HWM and LWM, and the number of row locks exceeds the PCT threshold as a percentage of the number of rows in a table, Adaptive Server attempts to escalate to a table lock.

- Lock promotion is always two-tiered, that is, row locks are promoted to table locks. Adaptive Server does not promote from row locks to page locks.
- Lock promotion thresholds for a table override the database or server-wide settings. Lock promotion thresholds for a database override the server-wide settings.
- To change the lock promotion thresholds for a database, you must be using the master database. To change the lock promotion thresholds for a table in a database, you must be using the database where the table resides.
- Server-wide row lock promotion thresholds can also be set with [sp\\_configure](#page-186-0). When you use sp\_setrowlockpromote to change the values server-wide, it changes the configuration parameters, and saves the configuration file. When you first install Adaptive Server, the server-wide row lock promotion thresholds set by the configuration parameters are:

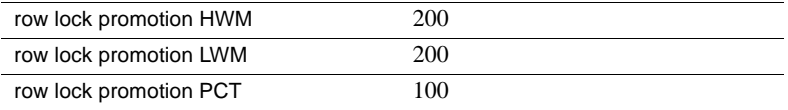

See the *System Administration Guide* for more information.

- The system procedure [sp\\_sysmon](#page-636-0) reports on row lock promotions.
- Database-level row lock promotion thresholds are stored in the master..sysattributes table. If you dump a database, and load it only another server, you must set the row lock promotion thresholds on the new server. Object-level row lock promotion thresholds are stored in the sysattributes table in the user database, and are included in the dump.

Permissions Only a System Administrator can execute sp\_setrowlockpromote.

Auditing Values in event and extrainfo columns from the sysaudits table are:

**578 Adaptive Server Enterprise Adaptive Server Enterprise** 

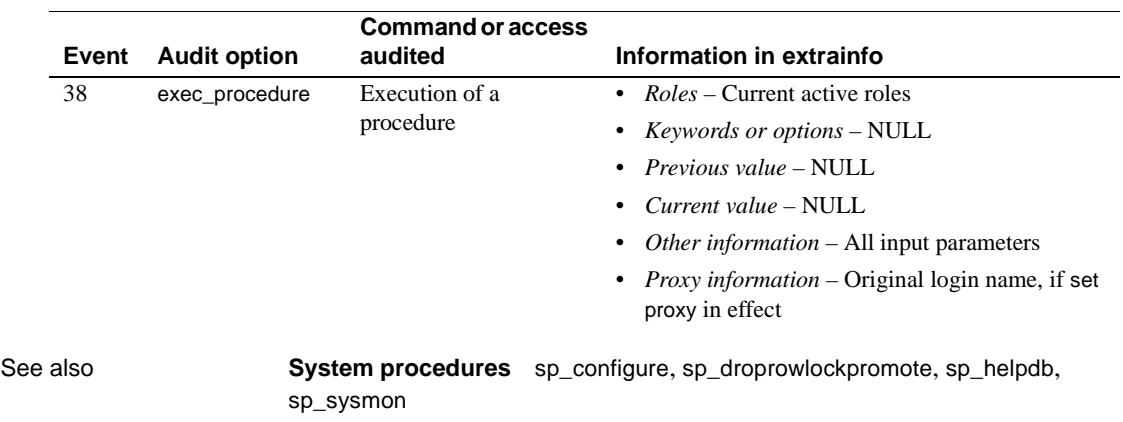

## <span id="page-599-0"></span>**sp\_setsuspect\_granularity**

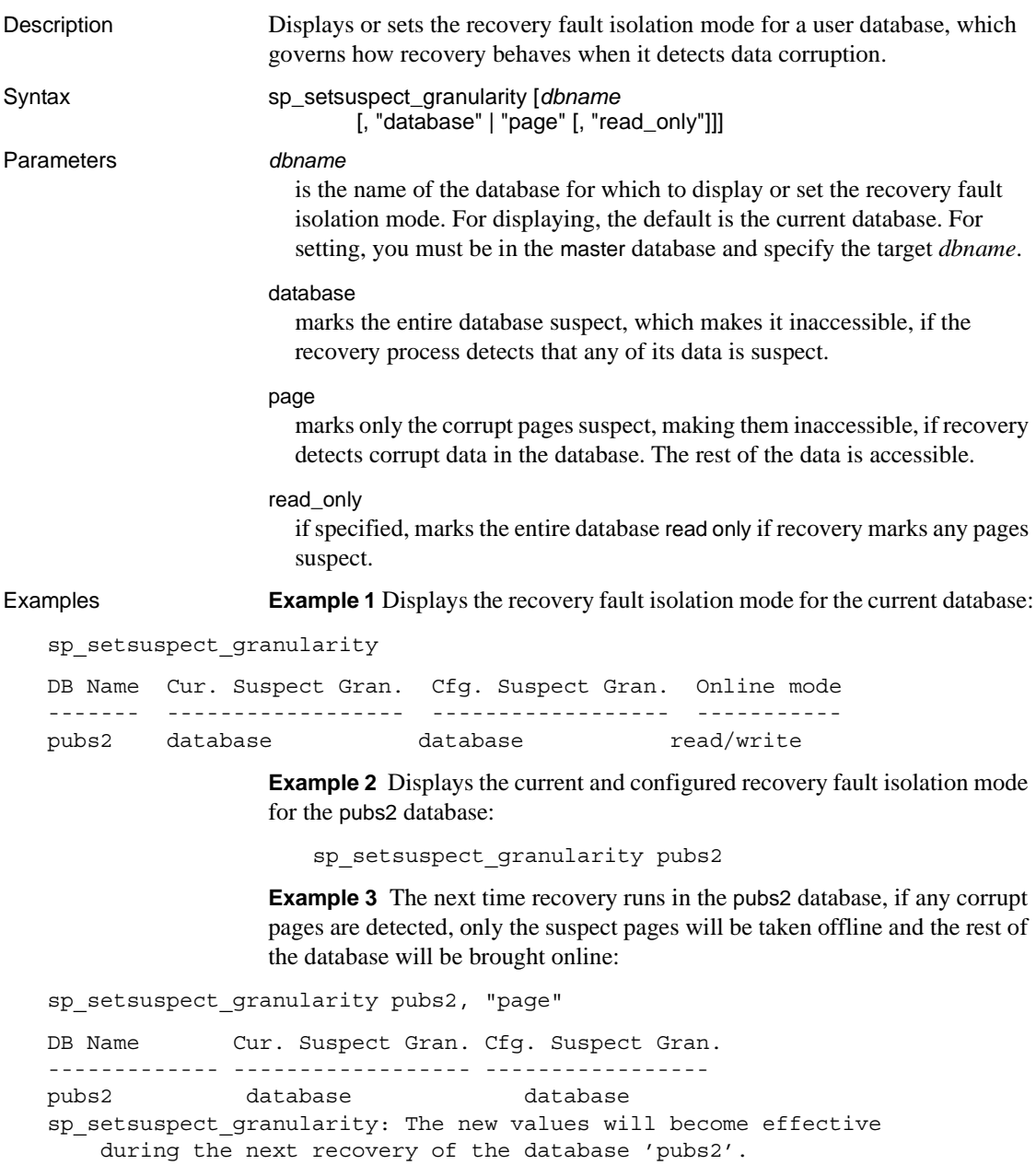

**Example 4** The next time recovery runs in the pubs2 database, if any corrupt pages are detected, only the suspect pages will be taken offline and the rest of the database will be brought online in read only mode:

sp\_setsuspect\_granularity pubs2, "page", "read\_only"

**Example 5** The next time recovery runs in the pubs2 database, if any corrupt data is detected, the entire database will be marked suspect and taken offline:

sp setsuspect qranularity pubs2, "database"

- 
- Usage sp\_setsuspect\_granularity displays and sets the recovery fault isolation mode. This mode governs whether recovery marks an entire database or only the corrupt pages suspect when it detects that any data that it requires has been corrupted. Se the *System Administration Guide* for more information.
	- The default recovery fault isolation mode of a user database is "database". You can set the recovery fault isolation mode only for a user database, not for a system database.
	- You must be in the master database to set the recovery fault isolation mode.
	- Data marked suspect due to corruption persists across Adaptive Server start-ups. When certain pages have been marked suspect, they remain offline after you reboot the server.
	- When part or all of a database is marked suspect, the suspect data is not accessible to users unless a System Administrator has made the suspect data accessible with the [sp\\_forceonline\\_db](#page-335-0)and [sp\\_forceonline\\_page](#page-339-0) procedures.
	- General database corruption, such as a corrupt database log or the unavailability of another resource not specific to a page, causes the entire database to be marked suspect, even if the recovery fault isolation mode is "page".
	- If you do not specify page or database, Adaptive Server displays the current and configured settings. The current setting is the one that was in effect the last time recovery was executed in the database. The configured setting is the one that will be in effect the next time recovery is executed in the database.

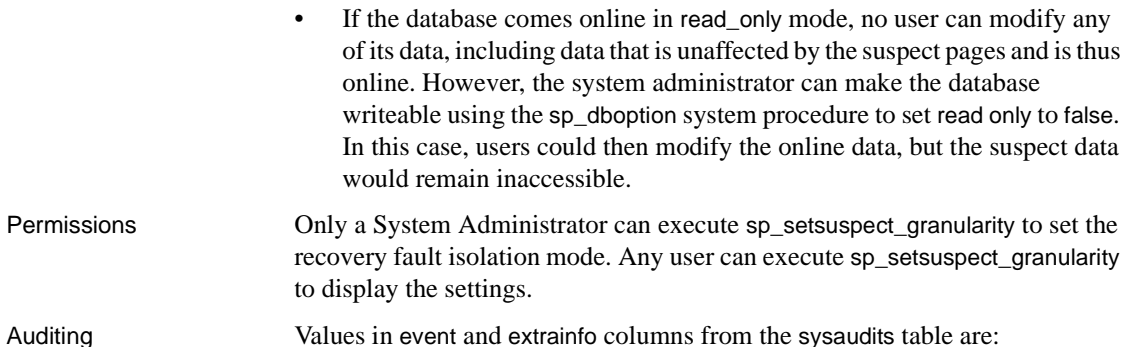

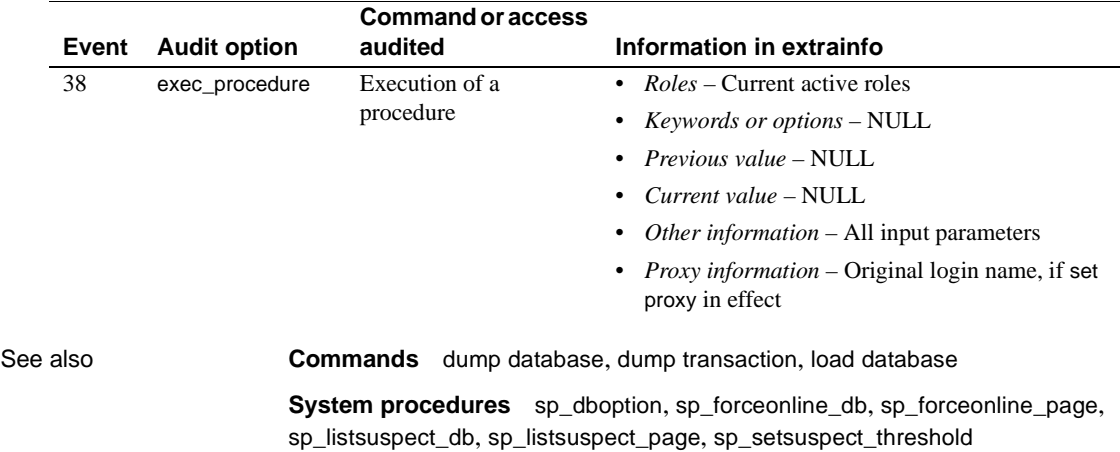

## <span id="page-602-0"></span>**sp\_setsuspect\_threshold**

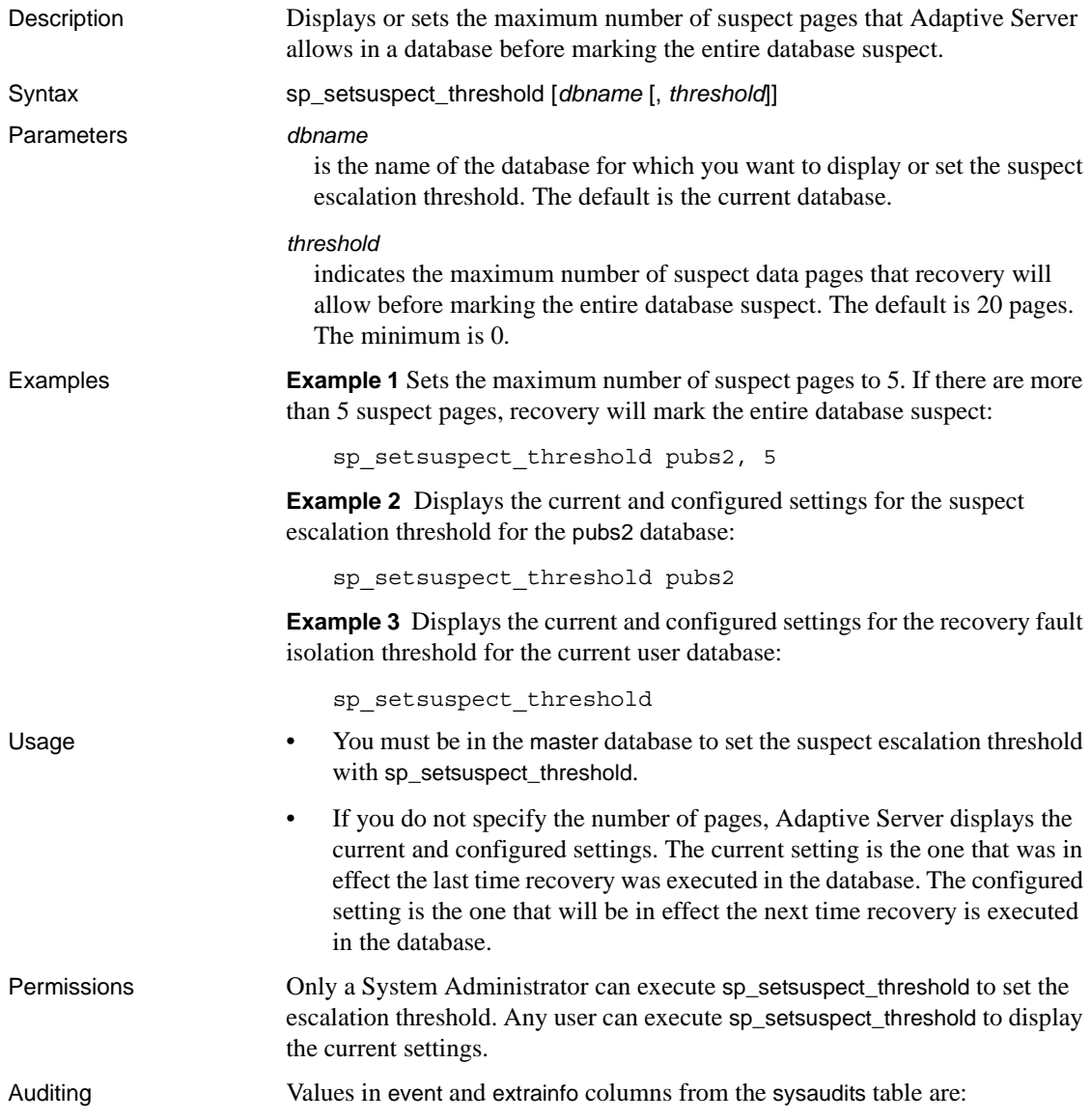

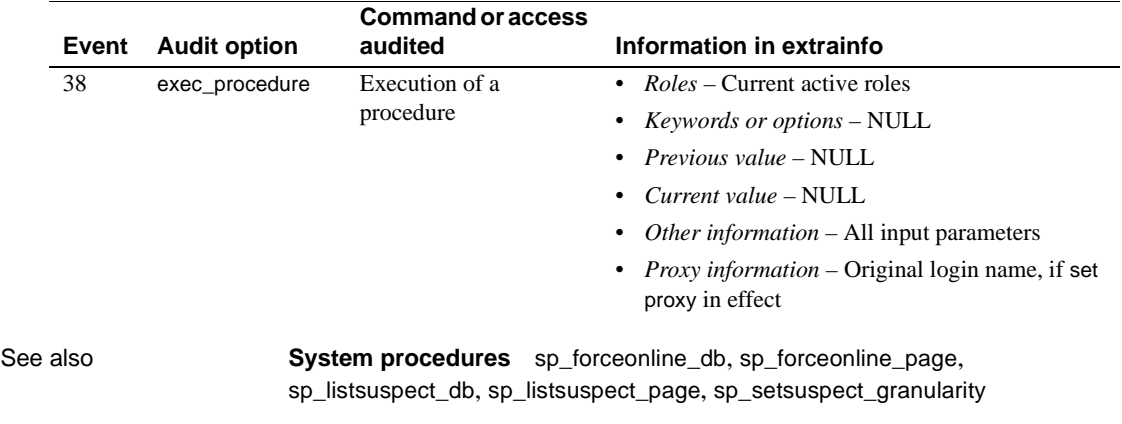

#### **sp\_show\_options**

Description Prints all the server options that have been set in the current session.

Syntax sp\_show\_options

Usage @@*options* the array of bits corresponding to server options. For every option, "low" is the byte number in @@*options*, and "high" is the bit within that byte corresponding to the option. If the bit is set, print name of that option.

# <span id="page-605-0"></span>**sp\_showcontrolinfo**

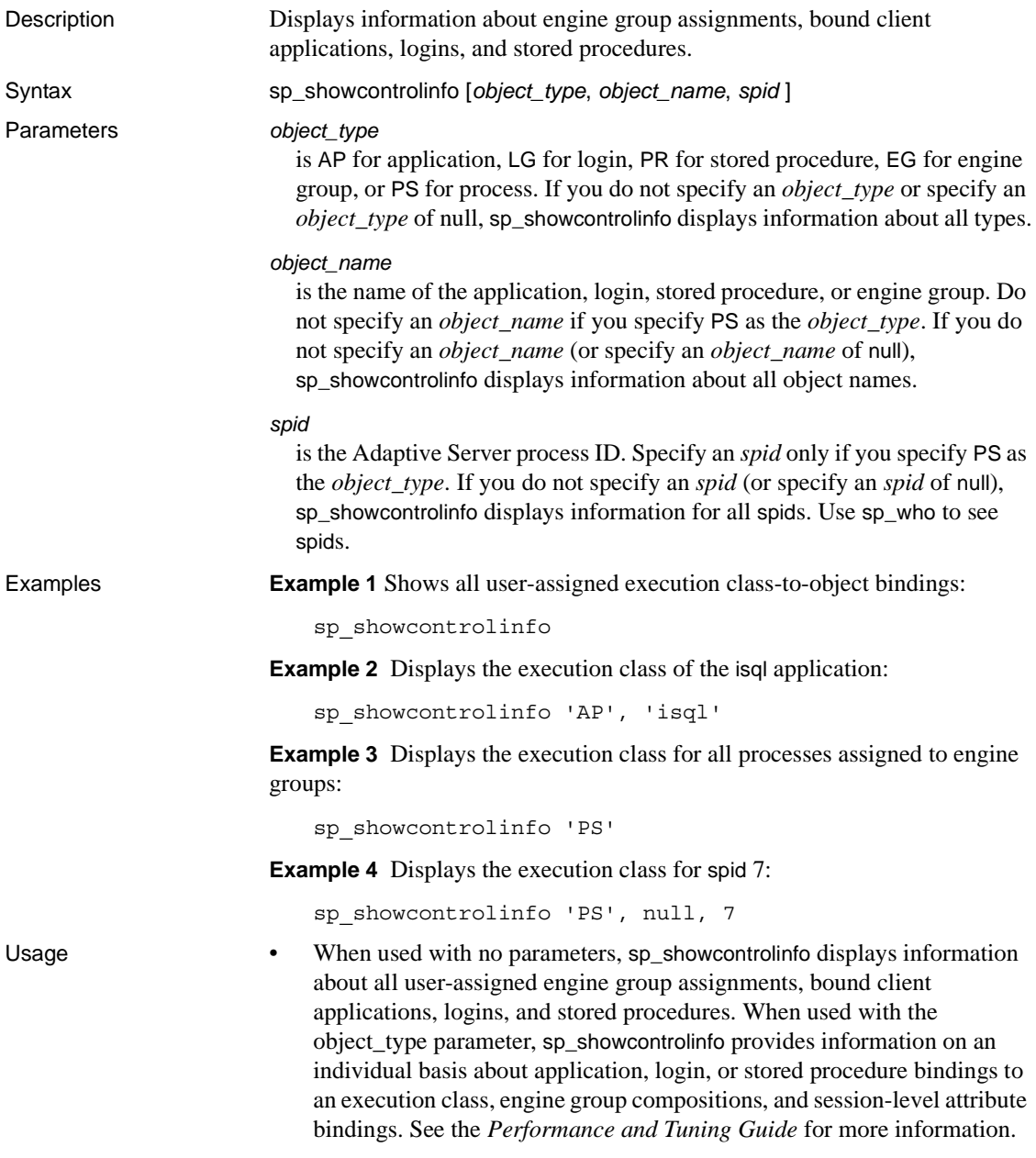

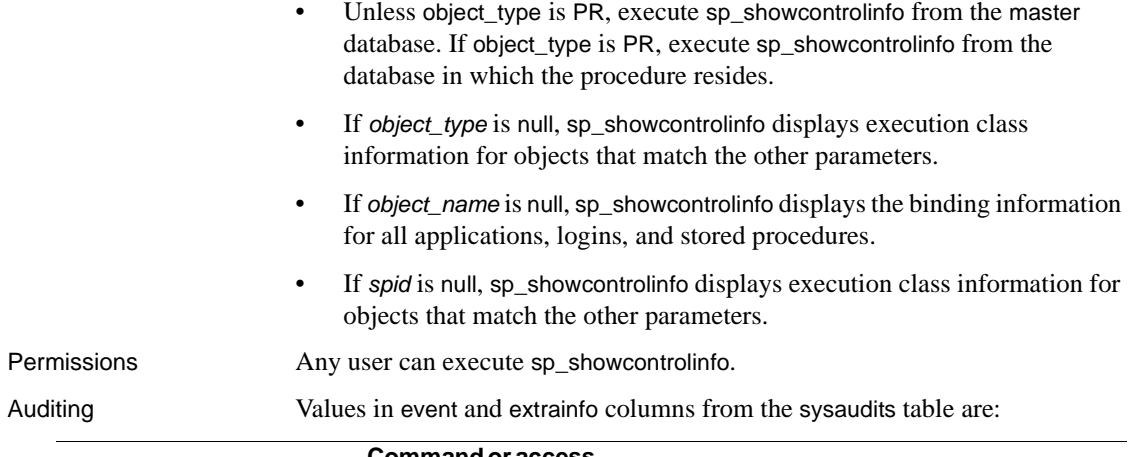

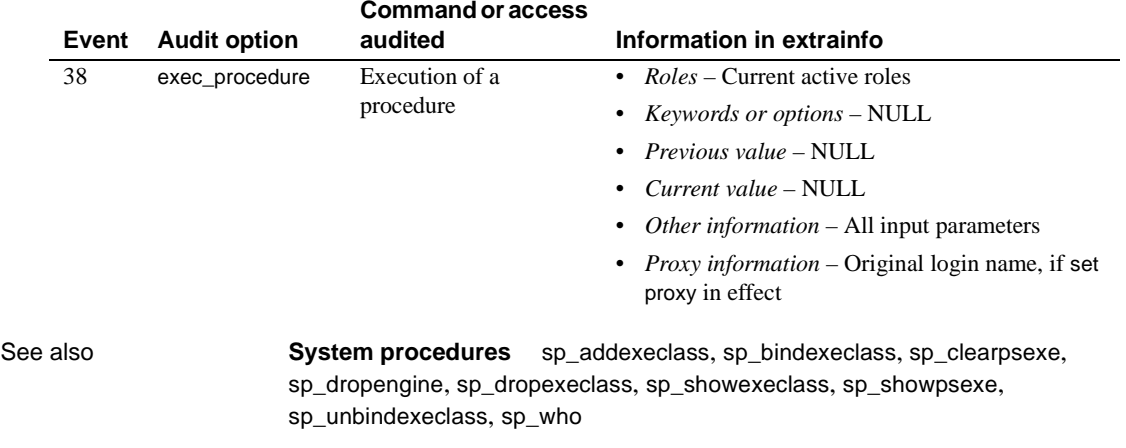

**Utility** isql

## <span id="page-607-0"></span>**sp\_showexeclass**

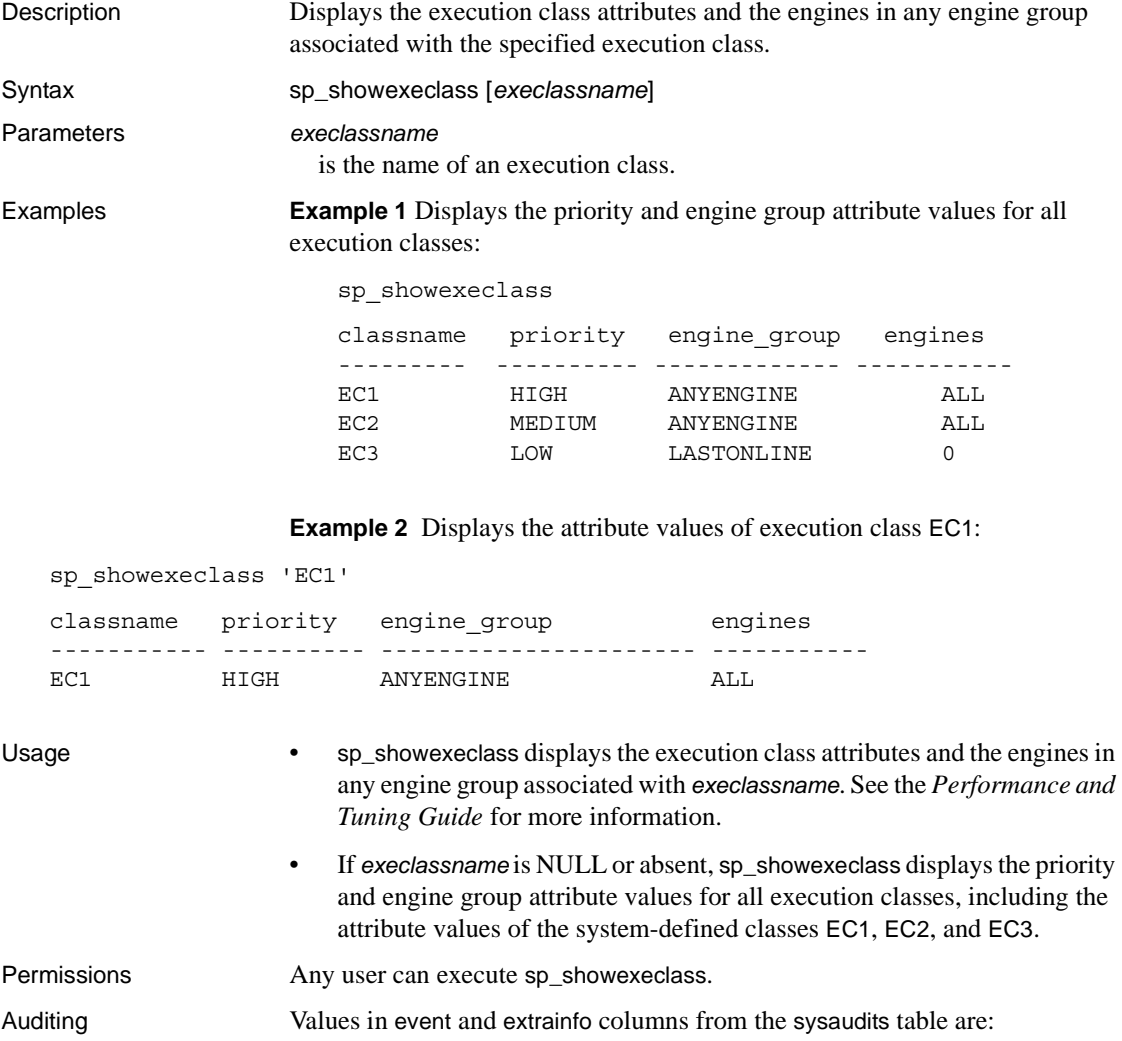

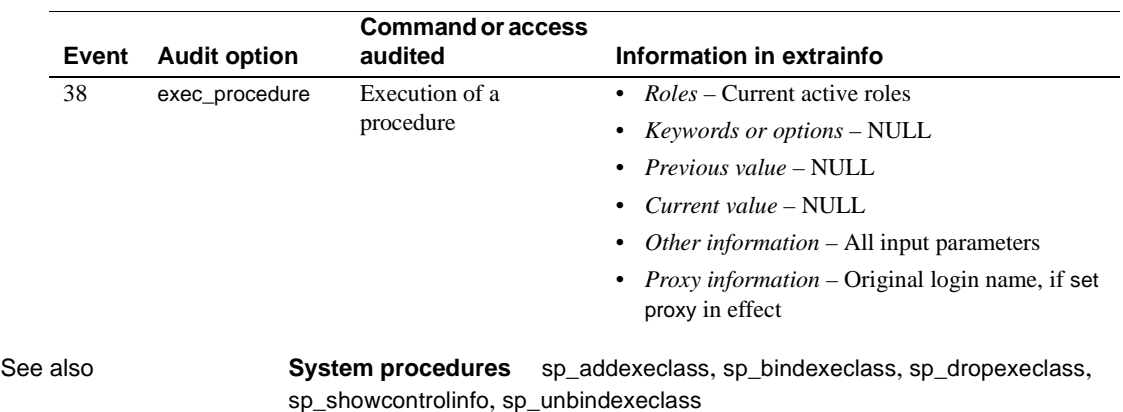

Reference Manual: Procedures **589**

# **sp\_showplan**

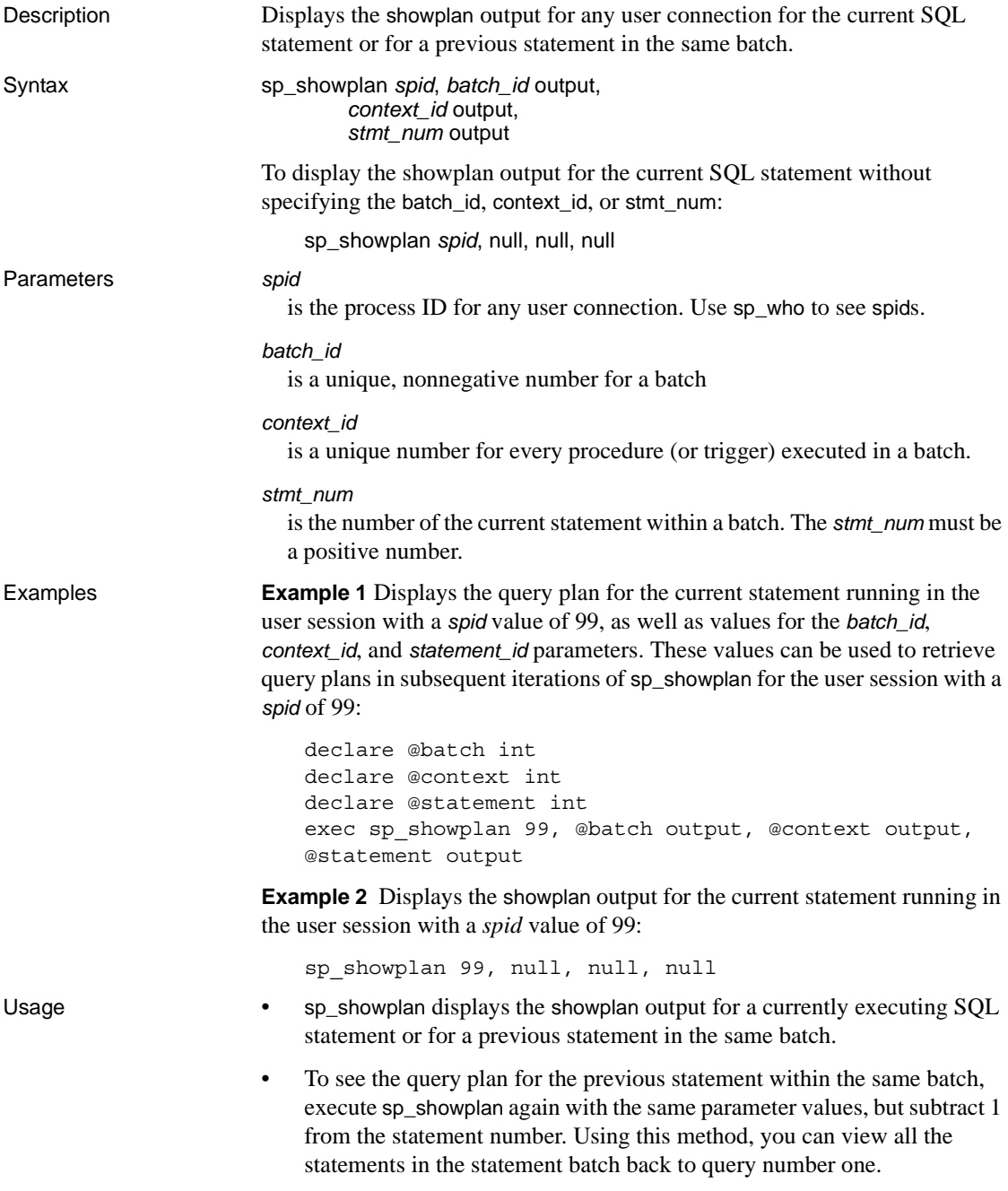

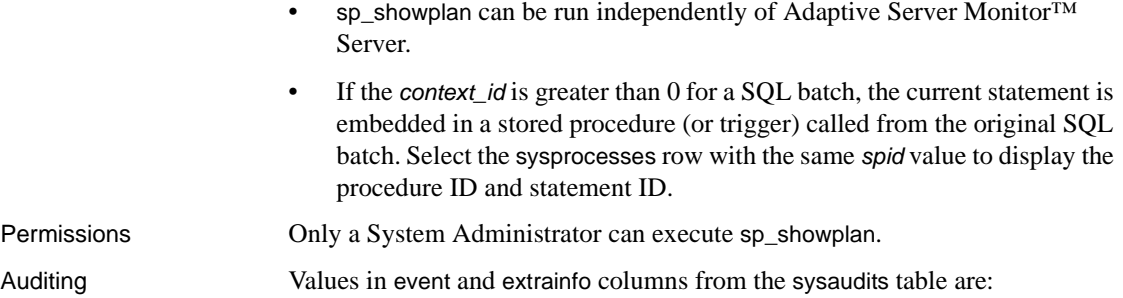

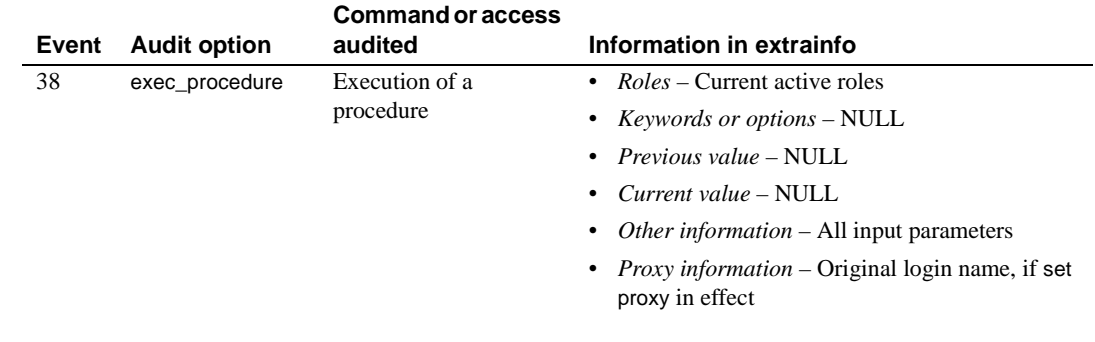

See also **System procedures** [sp\\_who](#page-689-0)

#### <span id="page-611-0"></span>**sp\_showpsexe**

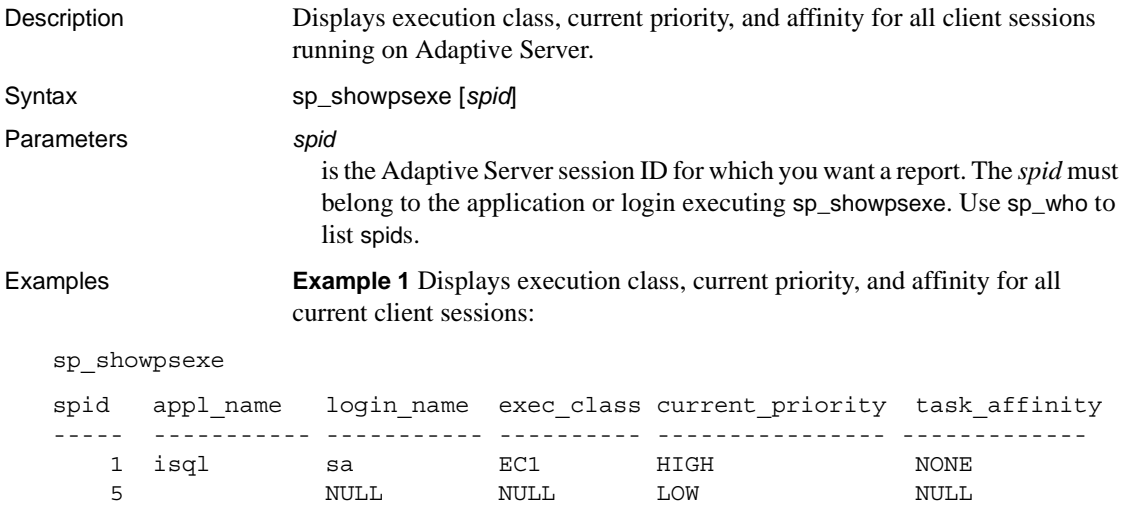

7 ctisql sa EC2 MEDIUM NONE 8 ctisql sa EC2 MEDIUM NONE

> **Example 2** Displays the application name, login name, current priority, and engine affinity of the process with spid 5:

sp\_showpsexe 5

- Usage sp\_showpsexe displays execution class, current priority, and affinity for all sessions (objects with an *spid*). For more information, see the Performance and Tuning Guide.
	- If the *spid* is NULL or absent, sp\_showpsexe reports on all sessions currently running on Adaptive Server.
	- sp\_showpsexe does not report information for the following system processes: deadlock, checkpoint, network, auditing, and mirror handlers. It does display information for the housekeeper *spid.*

Permissions **Any user can execute sp\_showpsexe.** 

Auditing Values in event and extrainfo columns from the sysaudits table are:
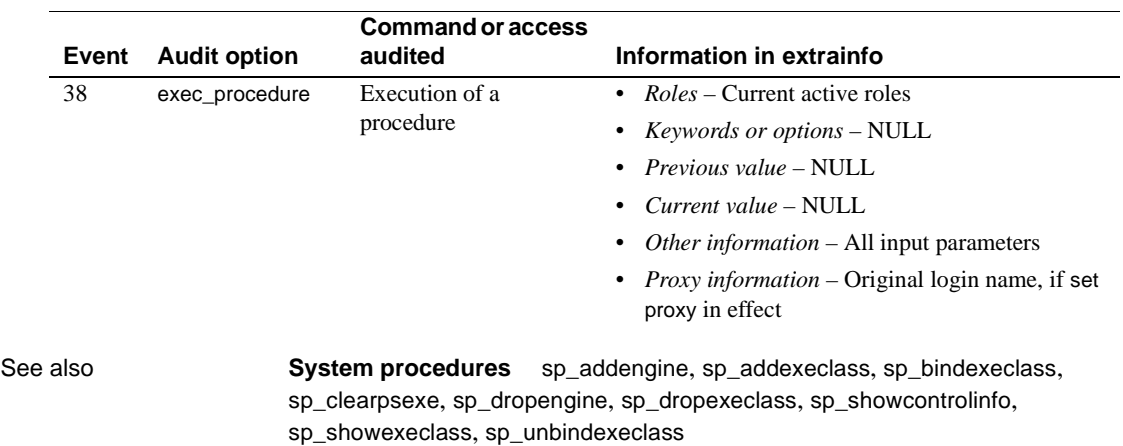

# **sp\_spaceusage**

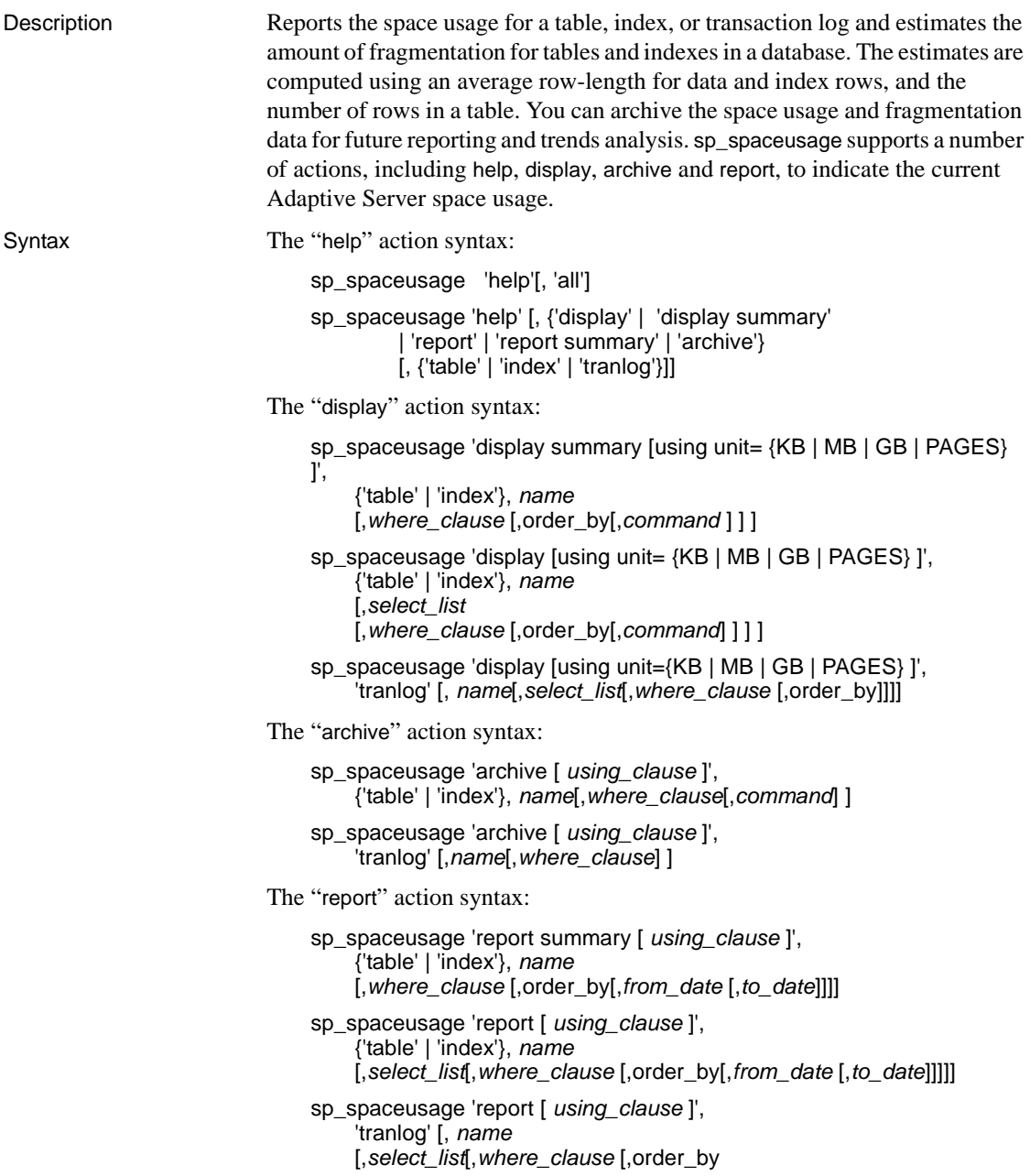

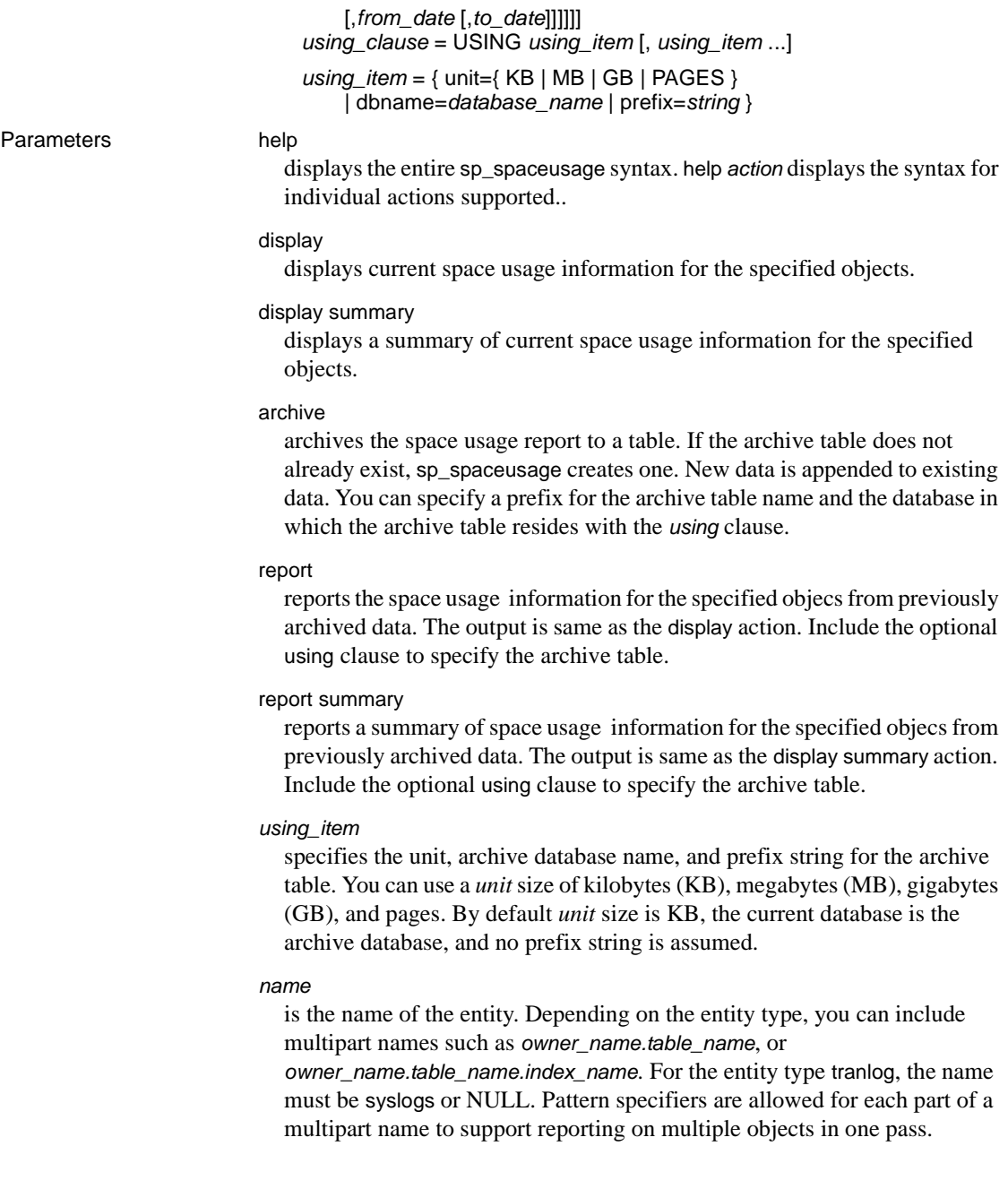

```
select_list
                          is the comma-separated list of columns to select in the output columns for 
                          the display and report actions. Use * to include all columns in the output. 
                          Columns can be renamed using the alias=name notation.
                        where_clause
                          is the filter to apply to the result set. Use with the display, report, or archive
                          actions to selectively filter unnecessary data.
                        order_by
                          returns query results in the specified columns in sorted order.
                        command
                          command run on the entity selected (table, column, or so on) prior to 
                          gathering the space usage information for qualifying objects. The following 
                          commands are supported: update statistics, update table statistics, and update 
                          index statistics.
                        from_date
                          specifies beginning of the time range you are interested in.
                        to_date
                          specifies end of the time range you are interested in.
Example 1 Displays a brief description, syntax, and usage information for the
                        display action:
    sp_spaceusage 'help', 'display'
    Display the space usage information for an entity in the current database.
    Usage:
    sp spaceusage 'display', {'table'|'index'}, <name>
                     [,<select_list> [,<where_clause> [,<order_by> [,<command>]]]]
    sp spaceusage 'display summary', {'table'|'index'}, <name>
                     [,<where_clause> [,<order_by> [,<command>]]]
    sp spaceusage 'display', 'tranlog' [,{'syslogs'|NULL}
                     [,<select_list> [,<where_clause> [,<order_by>]]]]
    For more information, use:
    sp_spaceusage 'help', 'display', 'table'
    sp_spaceusage 'help', 'display', 'index'
    sp_spaceusage 'help', 'display', 'tranlog'
                        Example 2 Displays a summary of the space usage on the titles table:
```
sp\_spaceusage 'display summary', 'table', 'titles'

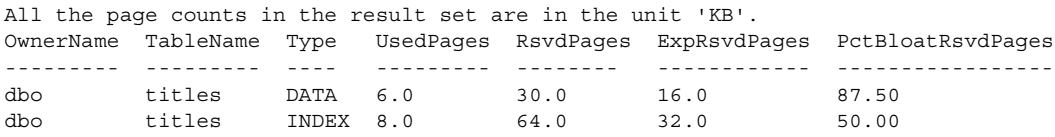

**Example 3** Displays the space usage information for the titles table:

sp\_spaceusage 'display', 'table', 'titles'

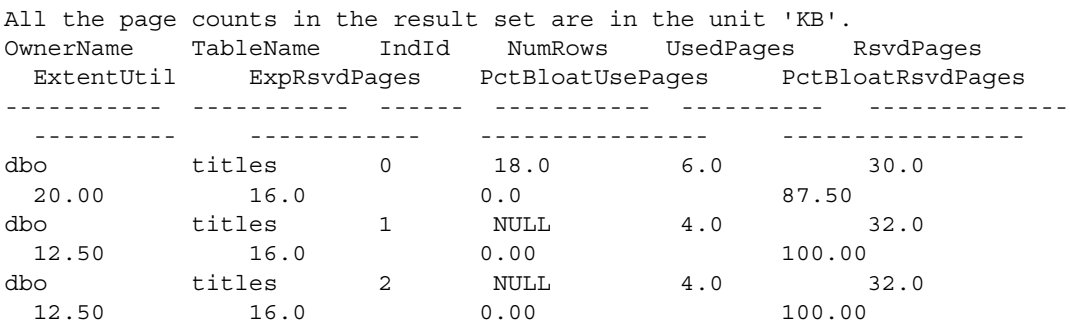

**Example 4** Displays the space usage information, in megabytes, for all indexes on the titles table whose names start with title:

sp\_spaceusage 'display using unit-MB', 'index', 'titles.title%'

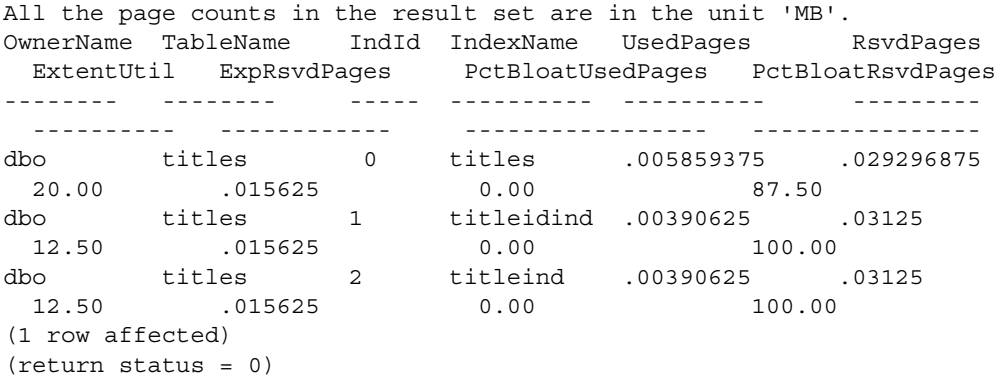

**Example 5** Displays a summary of the space usage for all index names starting with *title* in the titles table:

sp\_spaceusage 'display summary', 'index', 'titles.title%'

All the page counts in the result set are in the unit of 'KB'.

OwnerName TableName IndexName IndId UsedPages RsvdPages ExpRsvdPages PctBloatRsvdPages

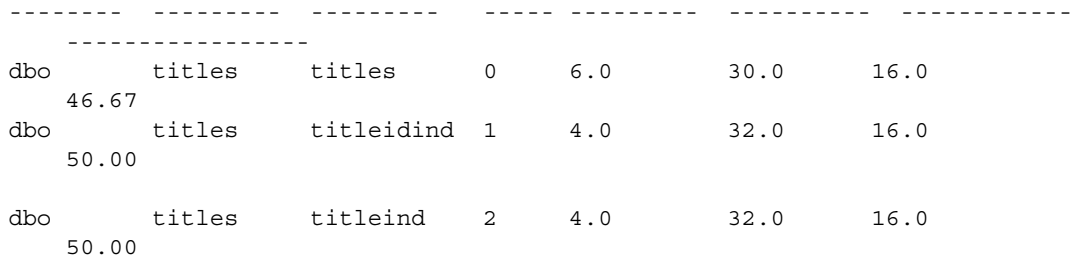

**Example 6** Displays a summary of the space usage for all indexes starting with *title* in the titles table where the value of PctBloatRsvdPages is less than 50:

sp\_spaceusage 'display summary', 'index', 'titles.title%', 'where PctBloatRsvdPages < 50'

All the page counts in the result set are in the unit 'KB'. OwnerName TableName IndexName IndId UsedPages RsvdPages ExpRsvdPages PctBloatRsvdPages --------- --------- --------- ----- --------- --------- ---------- ---------------- dbo titles titles 0 6.0 30.0 16.0 46.67

> **Example 7** Displays a summary of the space usage for all indexes in the titles table in descending order of PctBloatRsvdPages where the value of PctBloatRsvdPages is greater than 30:

1> sp spaceusage 'display summary', 'index', 'titles.title%', 'where PctBloatRsvdPages > 30', 'order by PctBloatRsvdPages desc'

All the page counts in the result set are in the unit 'KB'. OwnerName TableName IndexName IndId UsedPages RsvdPages ExpRsvdPages PctBloatRsvdPages

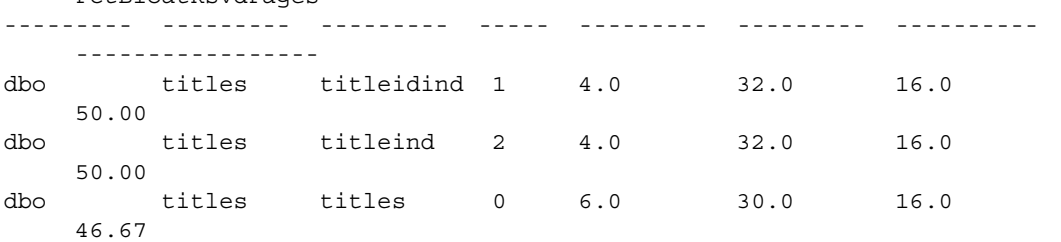

**Example 8** Runs update table statistics on the authors table and summarizes its space usage information in the unit *pages*:

sp\_spaceusage 'display summary using unit=pages', 'table', 'authors', null, null, null, 'update table statistics'

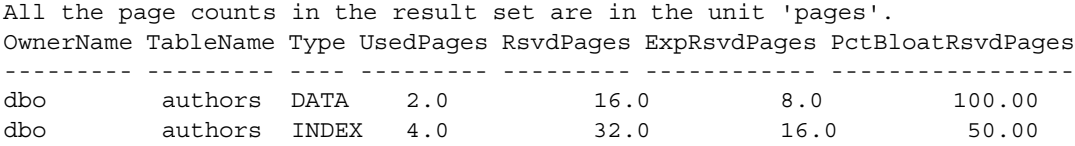

**Example 9** Displays the space usage information for the transaction log of the current database (pubs2):

```
sp_spaceusage 'display', 'tranlog'
TableName TotalPages UsedPages CLRPagesFreePages PctUsedPages PctFreePages
               --------- ----------- --------- ----------------- ------------- ----------- 
syslogs 4096.0 18.0 0.0 1482.0 0.43 36.18
```
**Example 10** Archives the space usage information for the authors table in the currrent database into the default table (spaceusage\_object for tables and indexes):

sp\_spaceusage 'archive', 'table', 'authors'

Data was successfully archived into table 'pubs2.dbo.spaceusage\_object'.

**Example 11** Archives the space usage information for the authors table into the default table (spaceusage\_object for tables and indexes) in the pubs3 database, :

sp\_spaceusage 'archive using dbname = pubs3', 'table', 'authors'

Data was successfully archived into table 'pubs3.dbo.spaceusage object'.

**Example 12** Runs update table statistics on the authors table and archives its space usage information into a table in the current database with the prefix monday (for this example, monday spaceusage object)

1> sp spaceusage 'archive using dbname = pubs2, prefix=monday ', 'table','authors', null, 'update table statistics'

> **Example 13** Archives the space usage information for the transaction log of the current database into the default table (spaceusage\_tranlog for transaction logs) in the pubs3 database, :

sp\_spaceusage 'archive using dbname=pubs3', 'tranlog'

Data was successfully archived into table 'pubs3.dbo.spaceusage\_tranlog'.

**Example 14** Reports in detail the last archived space usage information for the authors table from the default table (spaceusage\_object for table or index) in the current database:

sp\_spaceusage 'report', 'table', 'authors'

All the page counts in the result set are in the unit 'KB'. All the data in the result set are dated 'Jun 15 2007 11:50PM'. OwnerName TableName IndId NumRows UsedPages RsvdPages ExtentUtil ExpRsvdPages PctBloatUsedPages PctBloatRsvdPages --------- --------- ----- ------- --------- --------- ---------- ------------ ----------------- ---------------- dbo authors 0 23.0 4.0 32.0 12.50 16.0 0.00 100.00<br>dbo authors 1 NULL 4.0 MULL 4.0 32.0 12.50 16.0 0.00 100.00 dbo authors 2 NULL 4.0 32.0 12.50 16.0 0.00 100.00 (1 row affected)

(return status = 0)

**Example 15** Reports in summary the last archived space usage information for the authors table from the default table in the pubs3 database:

sp\_spaceusage 'report summary using dbname=pubs3', 'table', 'authors' All the page counts in the result set are in the unit 'KB'. All the data in the result set are dated 'Jan 17 2007 11:29AM'. OwnerName TableName Type UsedPages RsvdPages ExpRsvdPages PctBloatRsvdPages --------- --------- ---- ---------- -------- ------------ ---------------- dbo authors DATA 4.0 32.0 16.0 100.00 dbo authors INDEX 8.0 64.0 32.0 50.00

> **Example 16** Reports a summary from the monday\_spaceusage\_object table in the current database the last archived space usage information (in megabytes) for the authors table:

sp\_spaceusage 'report summary using prefix=monday\_, unit=MB', 'table', 'authors'

All the page counts in the result set are in the unit 'MB'. All the data in the result set are dated 'Jan 17 2007 11:29AM'. OwnerName TableName Type UsedPages RsvdPages ExpRsvdPages PctBloatRsvdPages --------- --------- ---- ---------- -------- ------------ ---------------- dbo authors DATA .00390625 .03125 .015625 100.00 dbo authors INDEX .0078125 .0625 .03125 50.00

> **Example 17** Reports the space usage information from the default table in the current database for all the indexes on the authors table archived on Jun 9, 2007 or later:

sp\_spaceusage 'report', 'index', 'authors.%', null, null, null, 'Jun 9 2007'

All the page counts in the result set are in the unit 'KB'. ArchiveDateTime OwnerName TableName IndId IndexName UsedPages RsvdPages ExtentUtil ExpRsvdPages PctBloatUsedPages PctBloatRsvdPag es --------------- --------- --------- ----- --------- ---------- --------- --------- ----------- ---------------- -------------- Jun 9 2007 12:06AM dbo authors 0 authors 4.0 32.0 12.50 16.0 0.00 100.00 Jun 10 2007 12:05AM dbo authors 0 authors 4.0 32.0 12.50 16.0 0.00 100.00 Jun 11 2007 11:35PM dbo authors 0 authors 4.0 32.0 12.50 16.0 0.00 100.00 Jun 9 2007 12:06AM dbo authors 1 auidind 4.0 32.0 12.50 16.0 0.00 100.00 Jun 10 2007 12:05AM dbo authors 1 auidind 4.0 32.0 12.50 16.0 0.00 100.00 Jun 11 2007 11:35PM dbo authors 1 auidind 4.0 32.0 12.50 16.0 0.00 100. Jun 9 2007 12:06AM dbo authors 2 aunmind 4.0 32.0 12.50 16.0 0.00 100.00 Jun 10 2007 12:05AM dbo authors 2 aunmind 4.0 32.0 12.50 16.0 0.00 100.00 Jun 11 2007 11:35PM dbo authors 2 aunmind 4.0 32.0 12.50 16.0 0.00 100.00 (1 row affected)

 $(\text{return status = 0})$ 

**Example 18** Reports the space usage information for the authors table from the default table in the current database archived between Jun 10 2007 and Jun 15 2007:

sp\_spaceusage 'report', 'table', 'authors', null, null, null, 'Jun 10 2007', 'Jun 15 2007'

All the page counts in the result set are in the unit 'KB'. ArchiveDateTime OwnerName TableName IndId NumRows UsedPages RsvdPages ExtentUtil ExpRsvdPages PctBloatUsedPages PctBloatRsvdPages

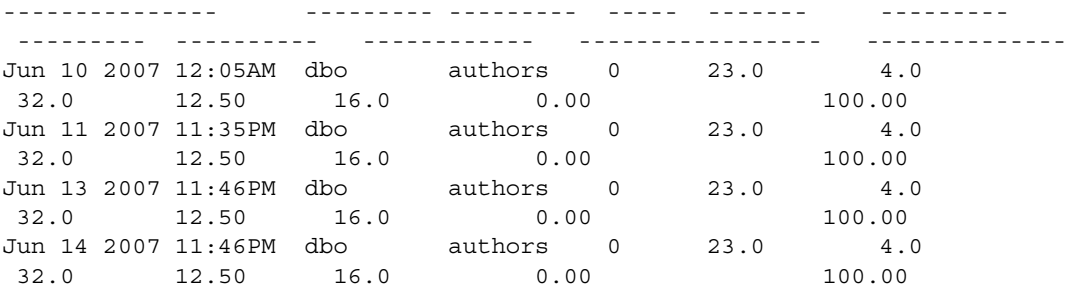

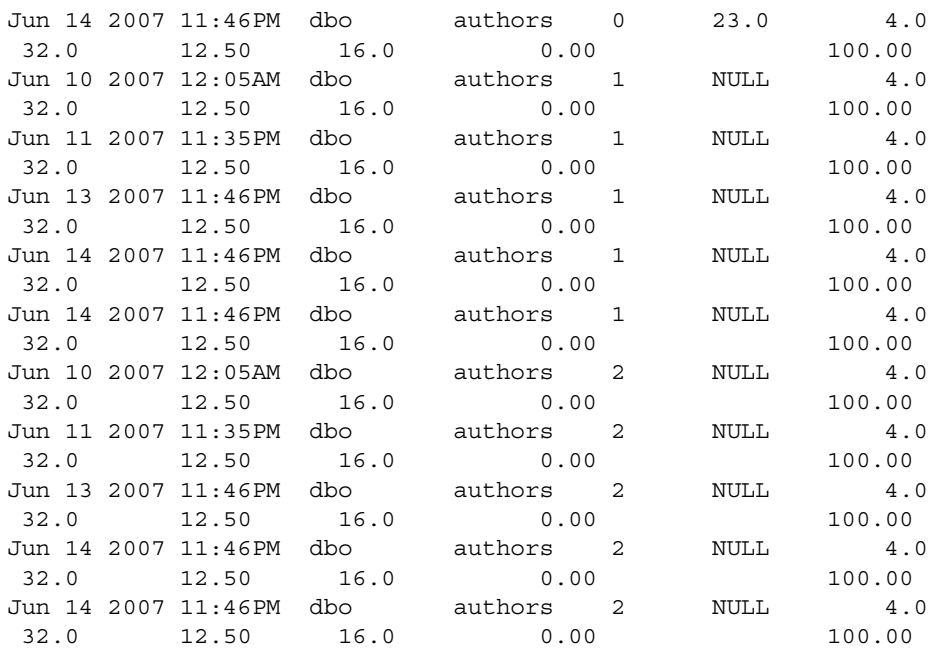

(1 row affected)

(return status = 0)

- Usage sp\_spaceusage provides space usage information for tables, indexes, and the transaction log of the current database.
	- The set of columns that appear in the sp\_spaceusage output depend on the action and entity type. By default, only a standard set of columns are displayed. However, you can include others with the *select\_list* parameter, and you can view them all with the \* wildcard in the select list[.Table 1-22](#page-621-0)  and [Table 1-23](#page-623-0) provide the set of all output column names and their description for the entity types table, index and tranlog, respectively. Column names in the *select\_list*, *where\_clause*, *orderby\_clause* parameters must belong to the set listed in these tables..

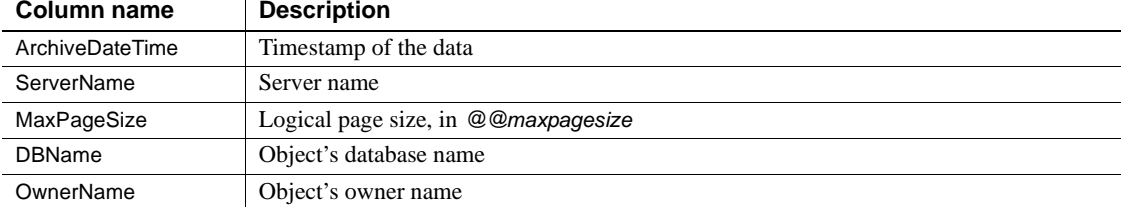

### <span id="page-621-0"></span>*Table 1-22: Output columns for table or index entity types*

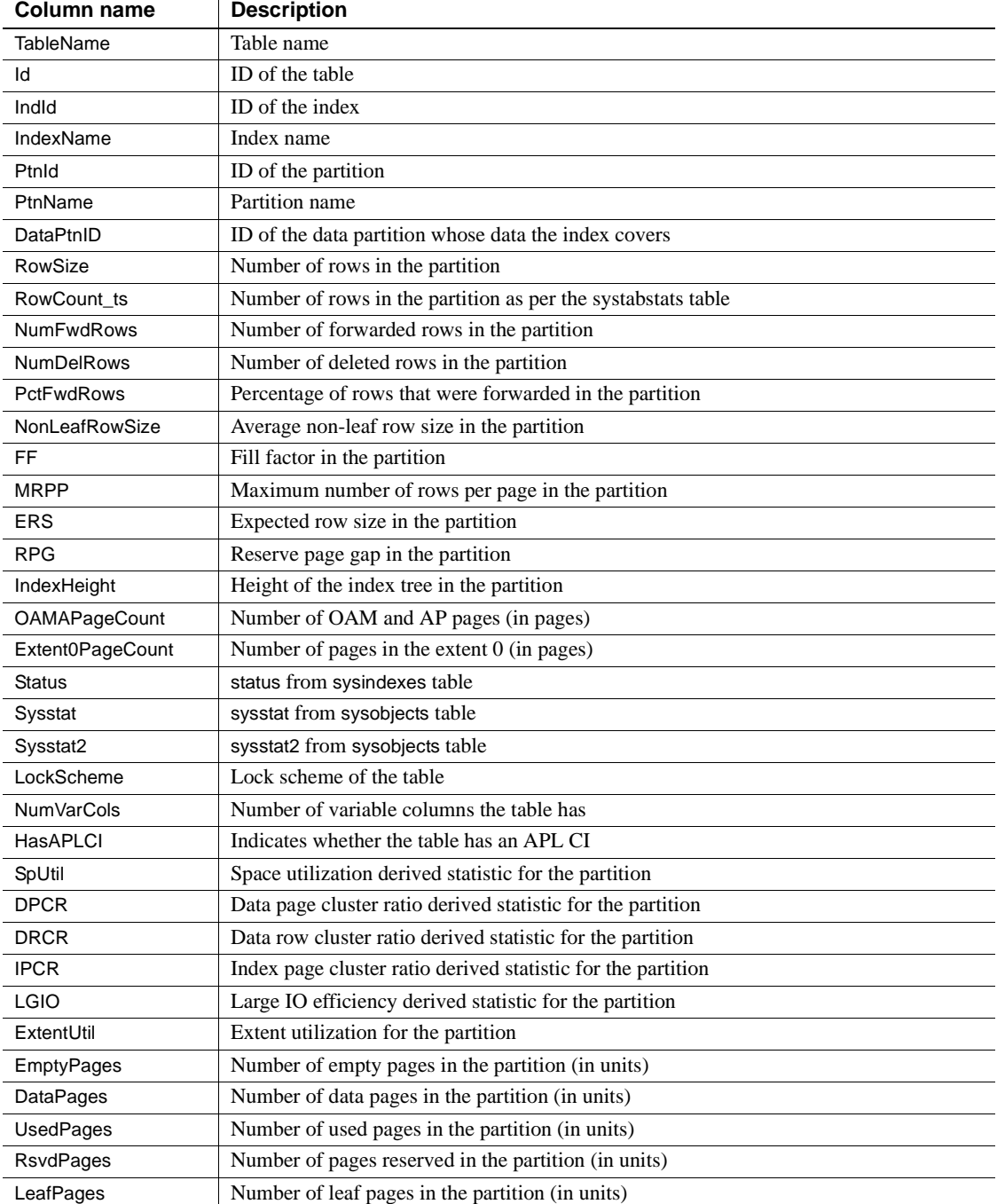

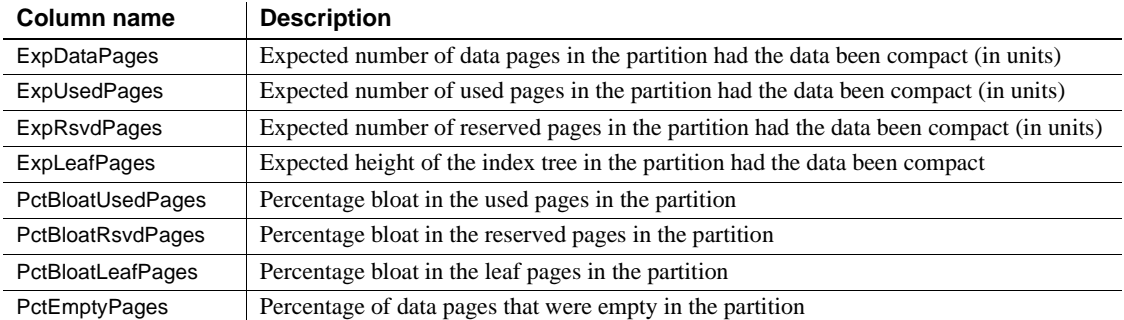

<span id="page-623-0"></span>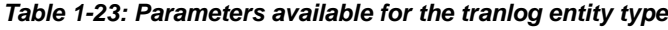

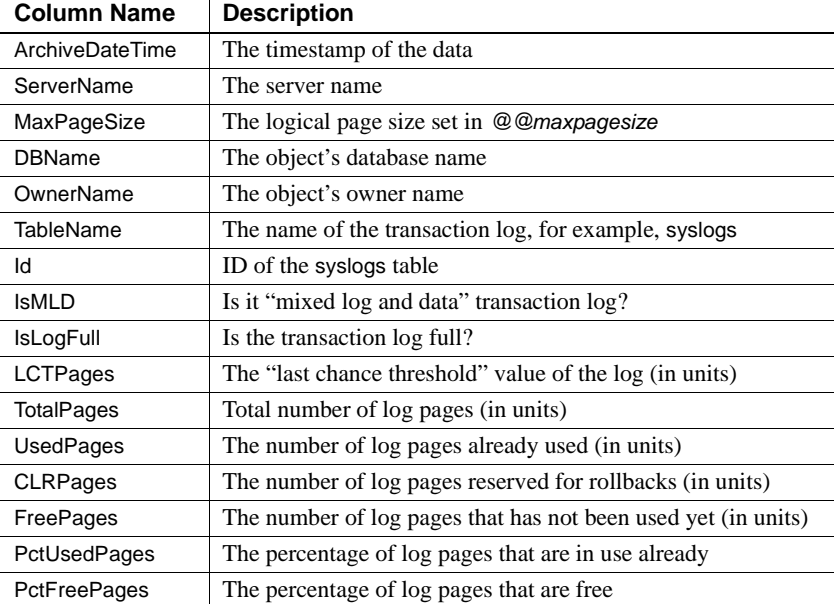

• The PctBloatUsedPages and PctBloatReservedPages columns give an estimate of how many more pages than the minimum the table is using and reserving, respectively. These values indicate how beneficial it may be for you to run reorg rebuild on the table.

ExtentUtil is the ratio of the number of pages that are actually being used against the number of pages that are reserved for the object. Values closer to 100 indicate that most of the pages in the extents reserved for the object are currently used. [Table 1-24](#page-624-0) gives a synopsis of the measurements.

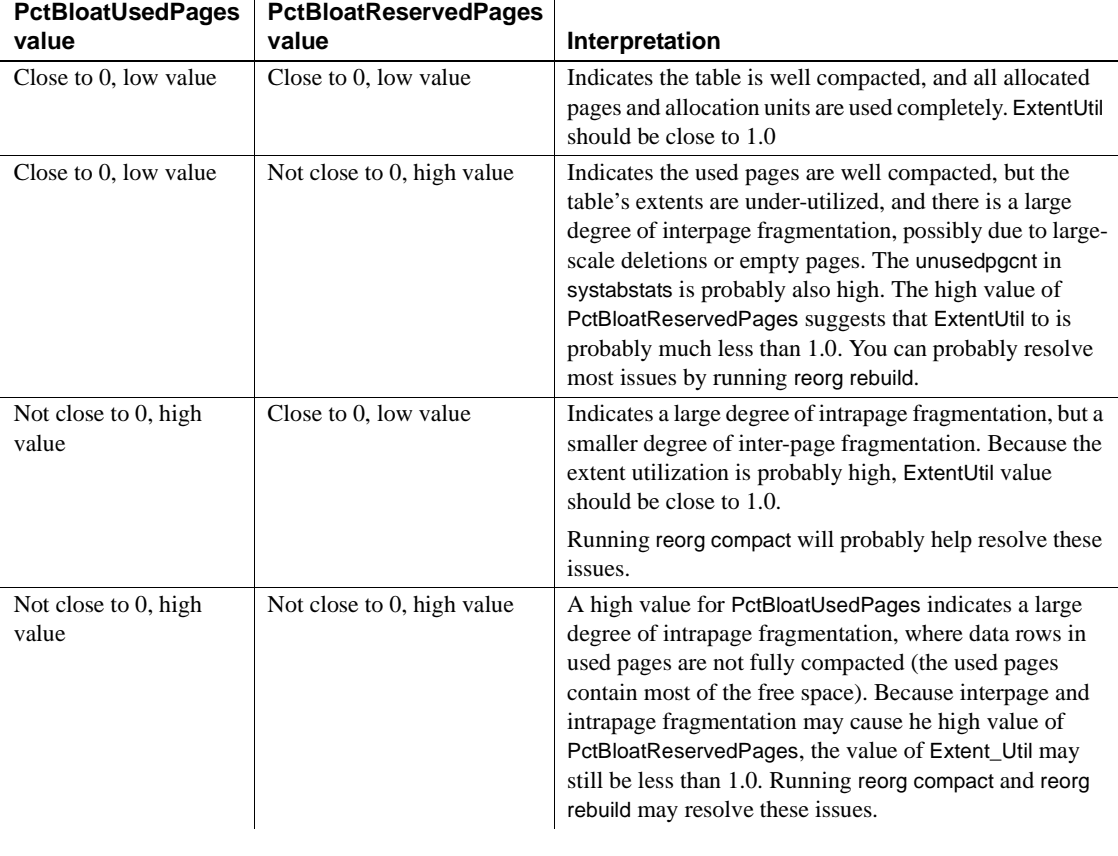

### <span id="page-624-0"></span>*Table 1-24: Interpreting PctBloatUsedPages and PctBloatReservedPages values*

- The database in which you are archiving the space usage data must have sp\_dboption ... select into enabled.
- The archive tables are created if they do not already exist at the time of archiving, otherwise the results are appended to the current table. Because of this, any user running sp\_spaceusage must have create table permission in the archive database.
- While archiving or reporting data, only tables owned by the user running sp\_spaceusage are considered for the archive table. Tables with the same name but owned by another user are ignored. By default, the results are archived to or reported from the spaceusage\_object table for tables or indexes and spaceusage\_tranlog for the transaction log. .
- You can use the *from\_date* and *to\_date* arguments only for the report action when reporting from archived data. Adaptive Server uses only the data in the archive table that falls within the specified time-range when generating the report. If you do not include a *from\_date* or a NULL, Adaptive Server uses all archived data prior to the *to\_date*. If you do not include a *to\_date* or NULL, Adaptive Server uses the current date as the value for *to\_date*. If you do not include either the *from\_date* or *to\_date*, Adaptive Server uses the most recent data in the archive table to generate the report.
- sp\_spaceusage results are estimated based on statistical data. These estimates are only as good the statistics provided. You can run update statistics to improve the accuracy of the results.
- Permissions Any user can run sp\_spaceusage. However, they may not be able to view certain information about tables that they do not have persmissions to view.

# **sp\_spaceused**

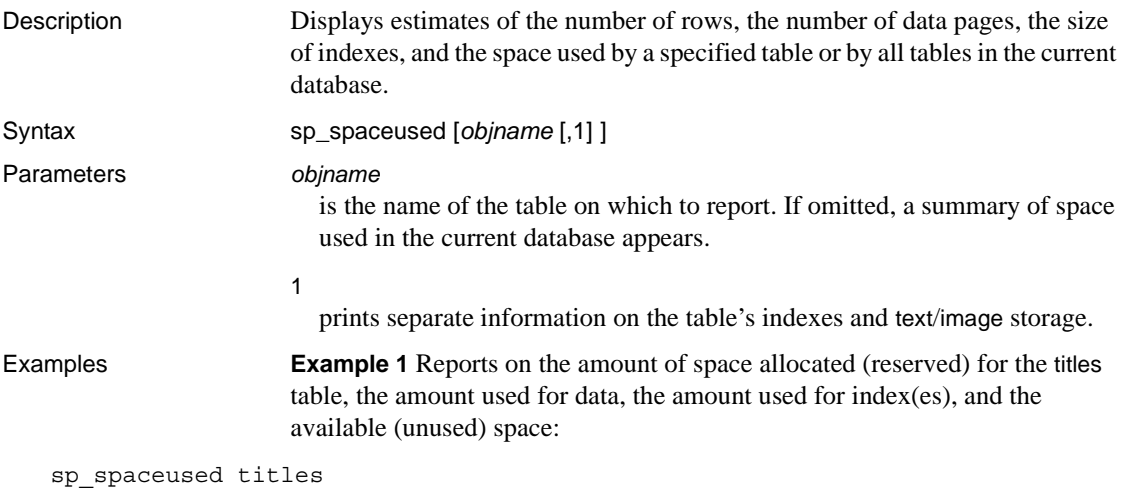

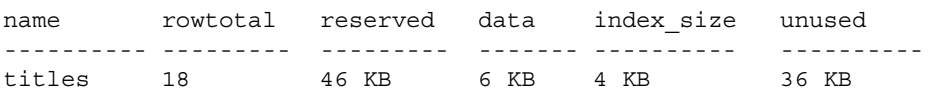

**Example 2** In addition to information on the titles table, prints information for each index on the table:

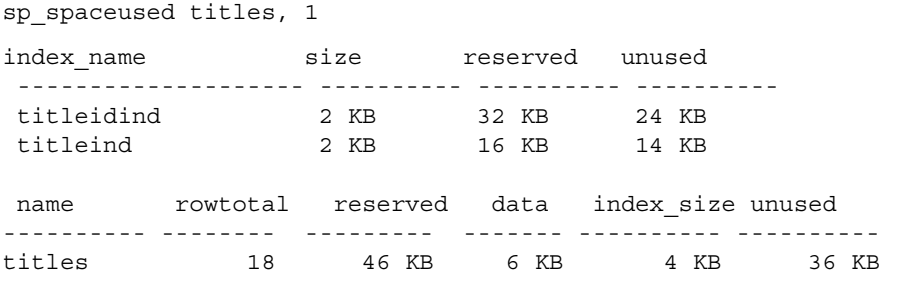

**Example 3** Displays the space taken up by the text/image page storage separately from the space used by the table. The object name for text/image storage is "t" plus the table name:

sp\_spaceused blurbs,1

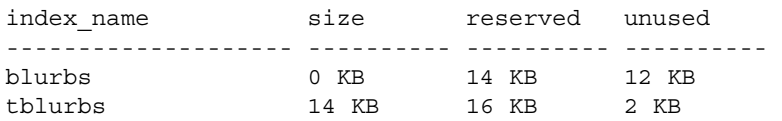

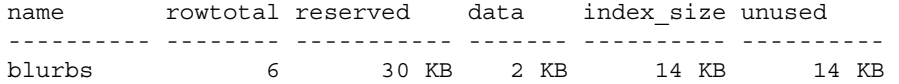

**Example 4** Prints a summary of space used in the current database:

sp\_spaceused

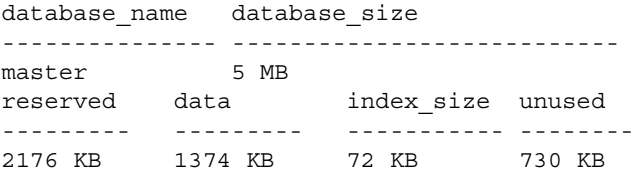

**Example 5** Reports on the amount of space reserved and the amount of space available for the transaction log:

sp\_spaceused syslogs

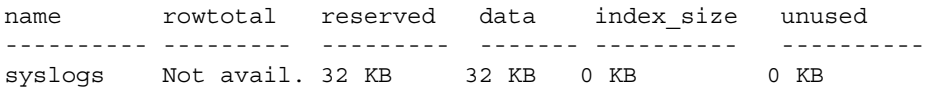

- Usage sp\_spaceused displays estimates of the number of data pages, space used by a specified table or by all tables in the current database, and the number of rows in the tables. sp\_spaceused computes the rowtotal value using the rowcnt built-in function. This function uses a value for the average number of rows per data page based on a value in the allocation pages for the object. This method is very fast, but the results are estimates, and update and insert activity change actual values. The update statistics command, dbcc checktable, and dbcc checkdb update the rows-per-page estimate, so rowtotal is most accurate after one of these commands executes. Always use select count(\*) if you need exact row counts.
	- sp\_spaceused reports on the amount of space affected by tables, clustered indexes, and nonclustered indexes.
	- The amount of space allocated (reserved) reported by sp\_spaceused is a total of the data, index size, and available (unused) space.
	- Space used by text and image columns, which are stored as separate database objects, is reported separately in the index\_size column and is included in the summary line for a table. The object name for text/image storage in the index\_size column is "t" plus the table name.

• When used on syslogs, sp\_spaceused reports rowtotal as "Not available". See Example 5.

Permissions Any user can execute sp\_spaceused.

Auditing Values in event and extrainfo columns from the sysaudits table are:

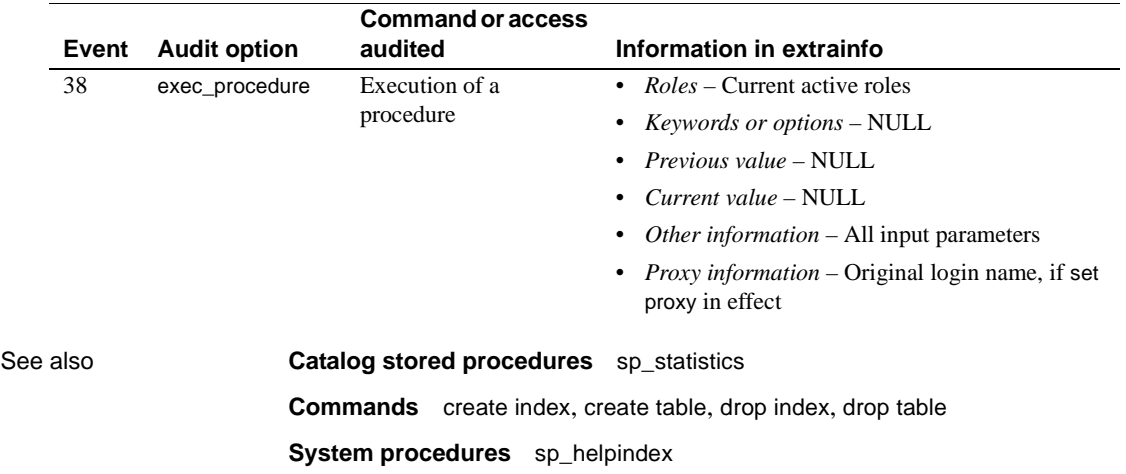

# **sp\_ssladmin**

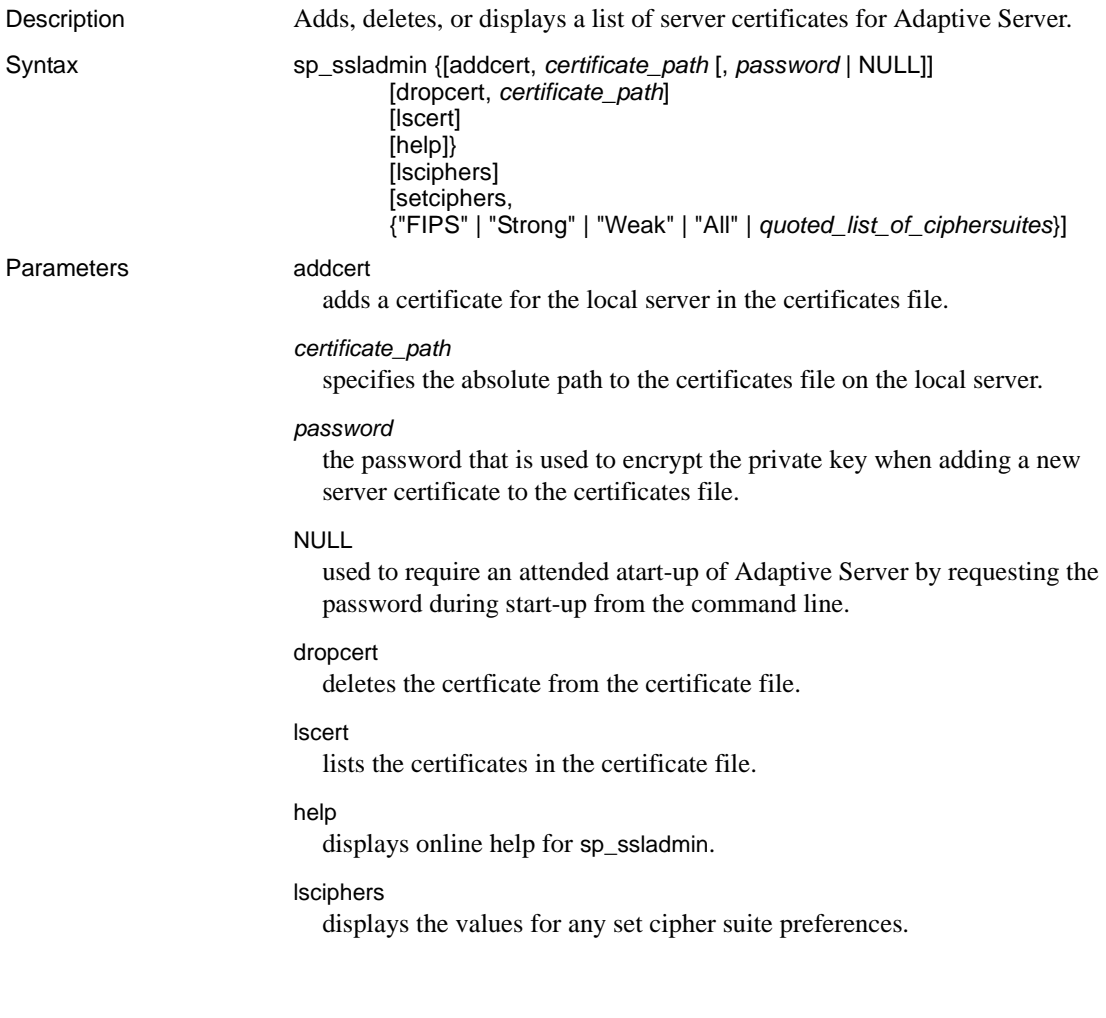

setciphers, {"FIPS" | "Strong" | "Weak" | "All" | *quoted\_list\_of\_ciphersuites*} sets a specific cipher suite preference. Select one of these options:

- "FIPS" is the set of encryptions, hash, and key exchange algorithms that are FIPS-compliant. The algorithms included in this list are AES, 3DES, DES, and SHA1.
- "Strong" is the set of encryption algorithms using keys longer than 64 bits.
- "Weak" is the set of encryption algorithms from the set of all supported cipher suites that are not included in the strong set.
- "All" is the set of default cipher suites.
- *quoted\_list\_of\_ciphersuites* specifies a set of cipher suites as a commaseparated list, ordered by preference. Use quotes (" ") to mark the beginning and end of the list. The quoted list can include any of the predefined sets as well as individual cipher suite names. Unknown cipher suite names cause an error to be reported, and no changes are made to preferences. See Chapter 19, "Confidentiality of Data," in the System Administration Guide for the list of cipher suites included in the defined sets.

**Example 1** Adds an entry for the local server, Server1.crt, in the certificates file in the absolute path to */sybase/ASE-12\_5/certificates* (*x:\sybase\ASE-12\_5\certificates* on Windows). The private key is encrypted with the password "mypassword". The password should be the one specified when you created the private key:

```
sp_ssladmin addcert, "/sybase/ASE-12_5/certificates/Server1.crt", 
    "mypassword"
```
**Example 2** Deletes the certificate, Server1.crt from the certificates file located in */sybase/ASE-12\_5/certificates* (*x:\sybase\ASE-12\_5\certificates* on Windows):

sp\_ssladmin dropcert , "/sybase/ASE-12\_5/certificates/Server1.crt"

**Example 3** Lists of all server certificates on the local server:

sp\_ssladmin lscert go certificate\_path ---------------------------------------- /sybase/ASE-12\_5/certificates/Server1.crt

**Example 4** On initial startup, before any cipher suite preferences have been set, no preferences are shown by sp\_ssladmin lscipher.

```
1> sp_ssladmin lscipher
2> go
 Cipher Suite Name Preference 
----------------- ---------- 
(0 rows affected)
(return status = 0)
```
This example specifies the set of cipher suites that use FIPS algorithms:

```
1> sp_ssladmin setcipher, 'FIPS'
2 > qo
```
A preference of 0 (zero) sp\_ssladmin output indicates a cipher suite is not used by Adaptive Server. The other, non-zero numbers, indicate the preference order that Adaptive Server uses the algorithm during the SSL handshake. The client side of the SSL handshake chooses one of these cipher suites that matches its list of accepted cipher suites.

**Example 5** Uses a quoted list of cipher suites to set preferences in Adaptive Server:

```
1> sp_ssladmin setcipher, 'TLS_RSA_WITH_AES_128_CBC_SHA, 
TLS_RSA_WITH_AES_256_CBC_SHA'
2 > qo
```
- Usage The Adaptive Server listener must present to the client a certificate. The common name in the certificate must match the common name used by the client in the interfaces file. If they do not match, the server authentication and login fail.
	- When NULL is specified as the password, dataserver must be started with a -y flag. This flag prompts the administrator for the private-key password at the command line.
	- The use of NULL as the password is intended to protect passwords during the intitial configuration of SSL, before the SSL encrypted session begins.

After restarting Adaptive Server with an SSL connection established, use sp\_ssladmin again, this time using the actual password. The password is then encrypted and stored by Adaptive Server. Any subsequent starts of Adaptive Server from the command line would use the encrypted password; you do not have to specify the password on the command line during start up.

• You can specify "localhost" as the *hostname* in the *interfaces* file (*sql.ini* on Windows) to prevent clients from connecting remotely. Only a local connection can be established, and the password is never transmitted over a network connection.

Using lsciphers and setciphers to set cipher suites

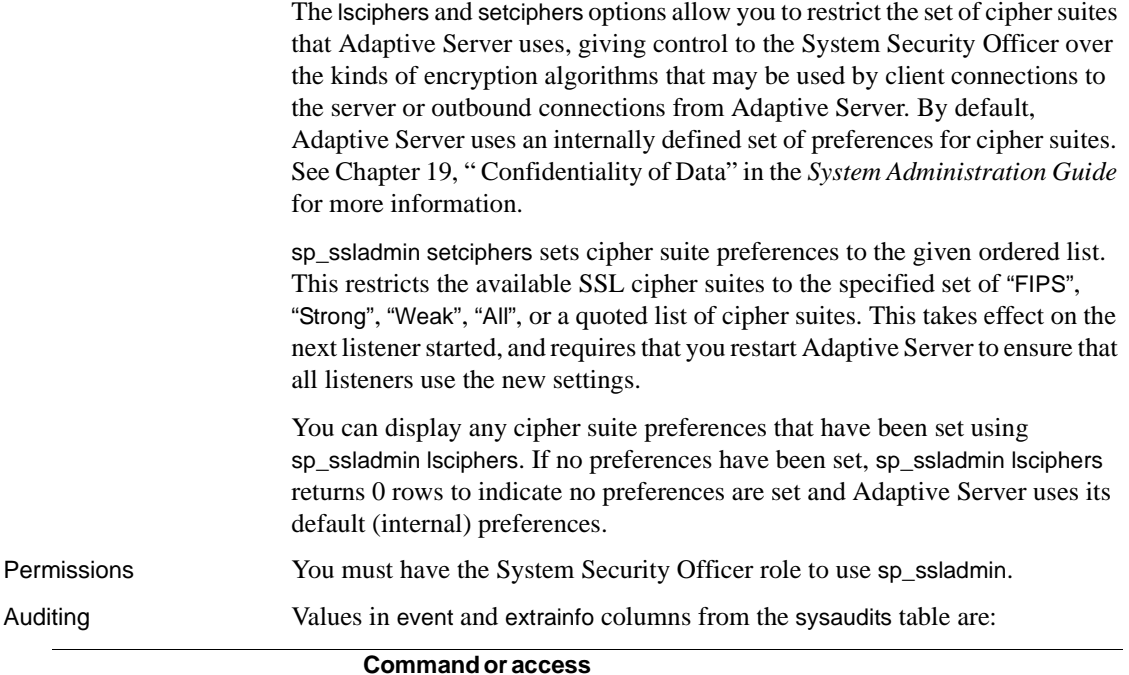

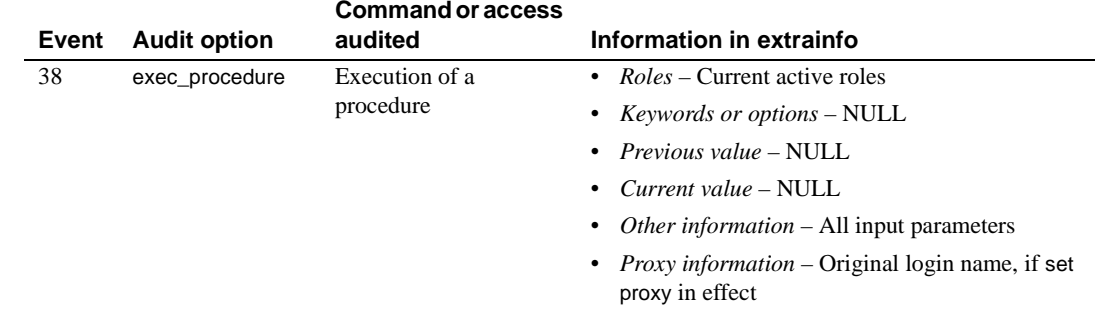

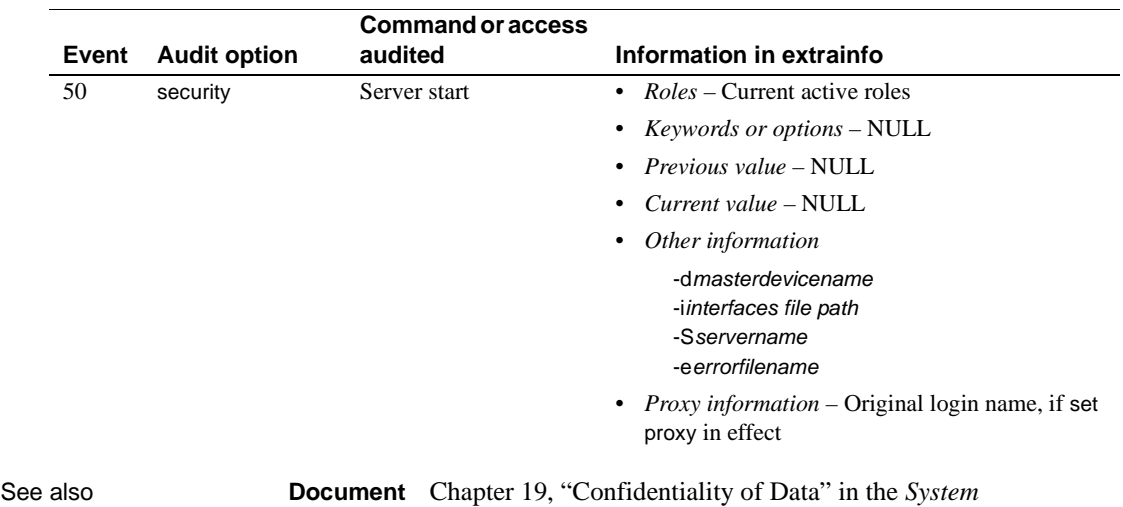

*Administration Guide*.

## **sp\_syntax**

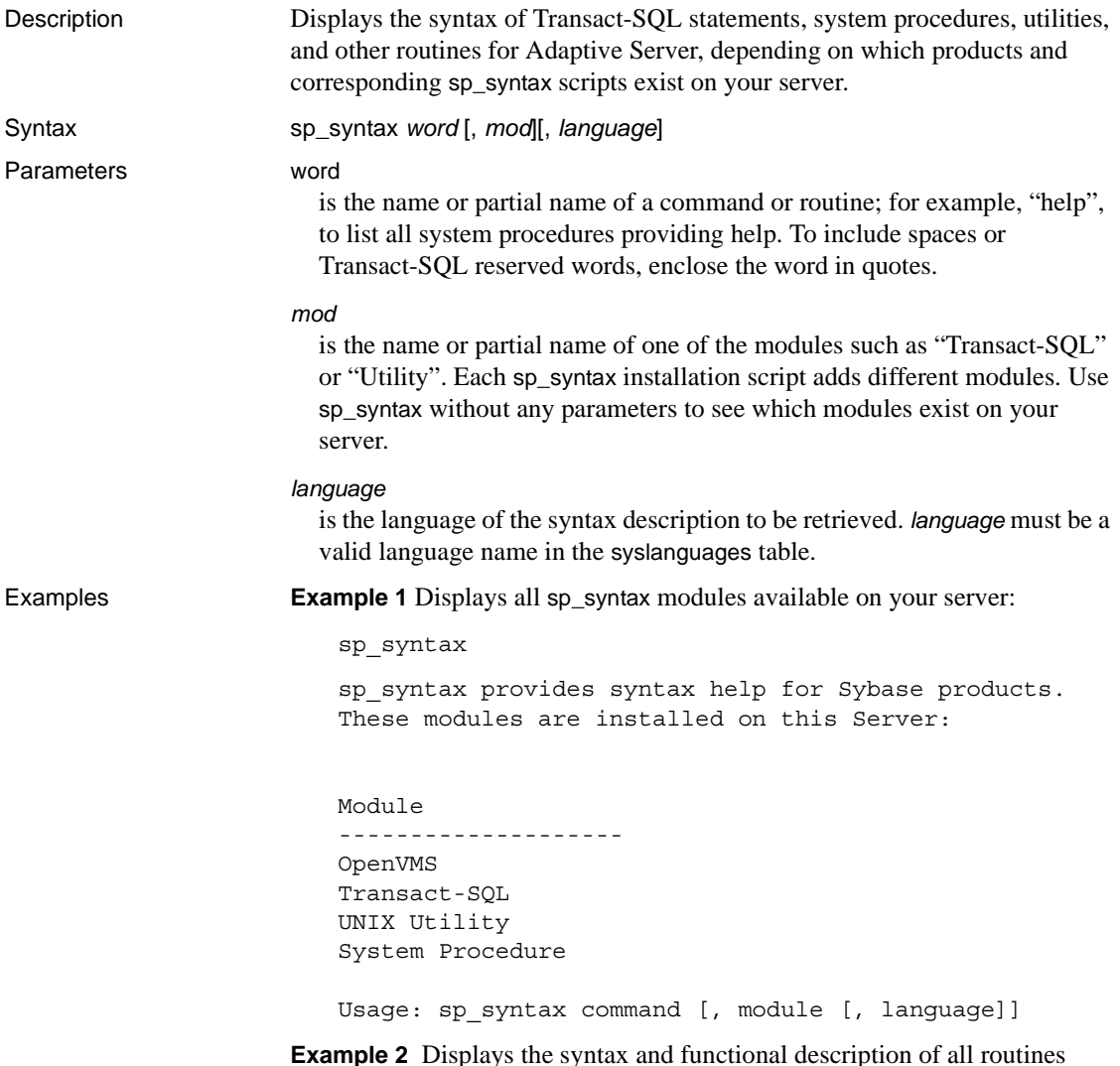

**Example 2** Displays the syntax and functional description of all routines containing the word or word fragment "disk". Since "disk" is a Transact-SQL reserved word, enclose it in quotes:

sp\_syntax "disk"

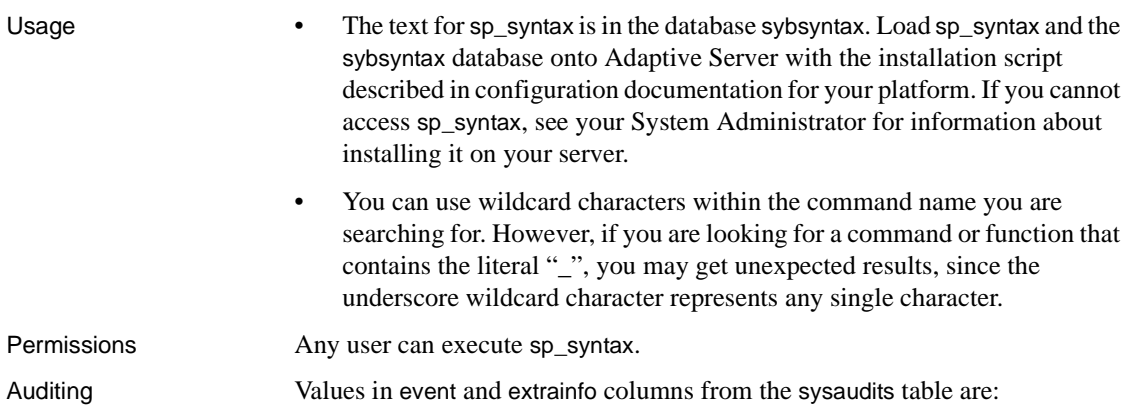

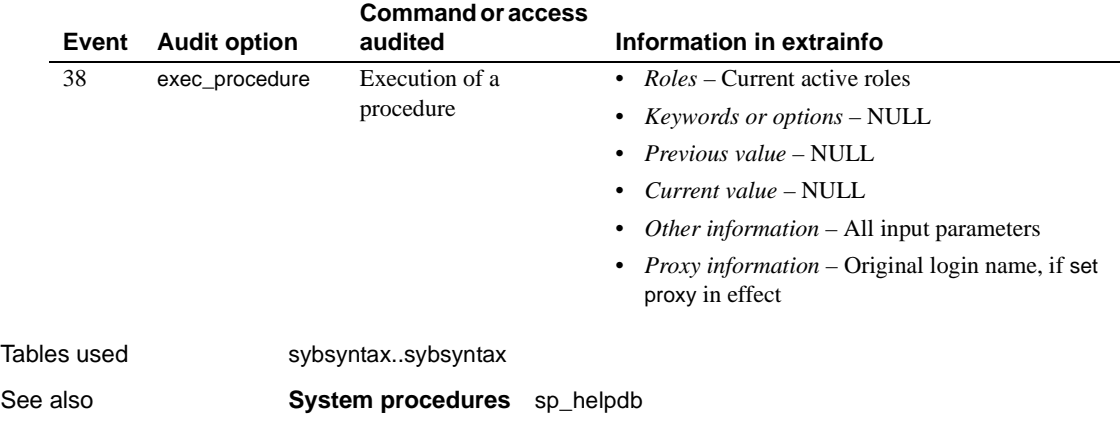

## **sp\_sysmon**

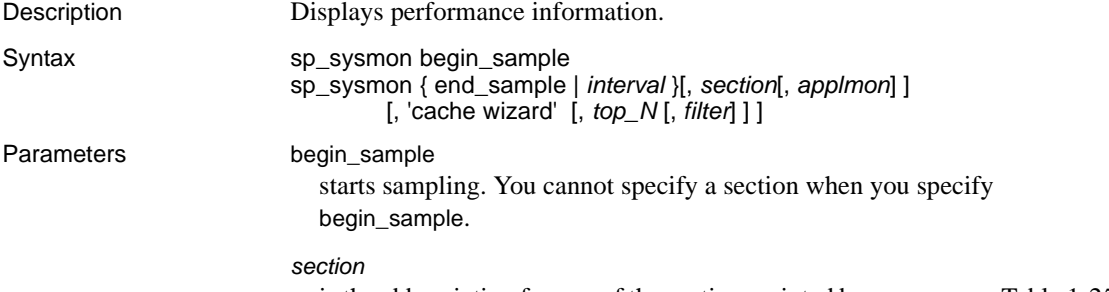

is the abbreviation for one of the sections printed by sp\_sysmon. [Table 1-25](#page-636-0)  lists the values and corresponding names of the report sections.

<span id="page-636-0"></span>*Table 1-25: sp\_sysmon report sections*

| <b>Report section</b>           | <b>Parameter</b> |
|---------------------------------|------------------|
| <b>Application Management</b>   | appmgmt          |
| Data Cache Management           | dcache           |
| Disk I/O Management             | diskio           |
| <b>ESP</b> Management           | esp              |
| <b>Index Management</b>         | indexmgmt        |
| Kernel Utilization              | kernel           |
| <b>Lock Management</b>          | locks            |
| Memory Management               | memory           |
| Metadata Cache Management       | mdcache          |
| Monitor Access to Executing SQL | monaccess        |
| Network I/O Management          | netio            |
| Parallel Query Management       | parallel         |
| Procedure Cache Management      | pcache           |
| Recovery Management             | recovery         |
| <b>Task Management</b>          | taskmgmt         |
| <b>Transaction Management</b>   | xactmgmt         |
| <b>Transaction Profile</b>      | xactsum          |
| Worker Process Management       | wpm              |

### *applmon*

specifies whether to print application detail, application and login detail, or no application detail. The default is to omit the application detail. Valid values are listed in [Table 1-26.](#page-637-0)

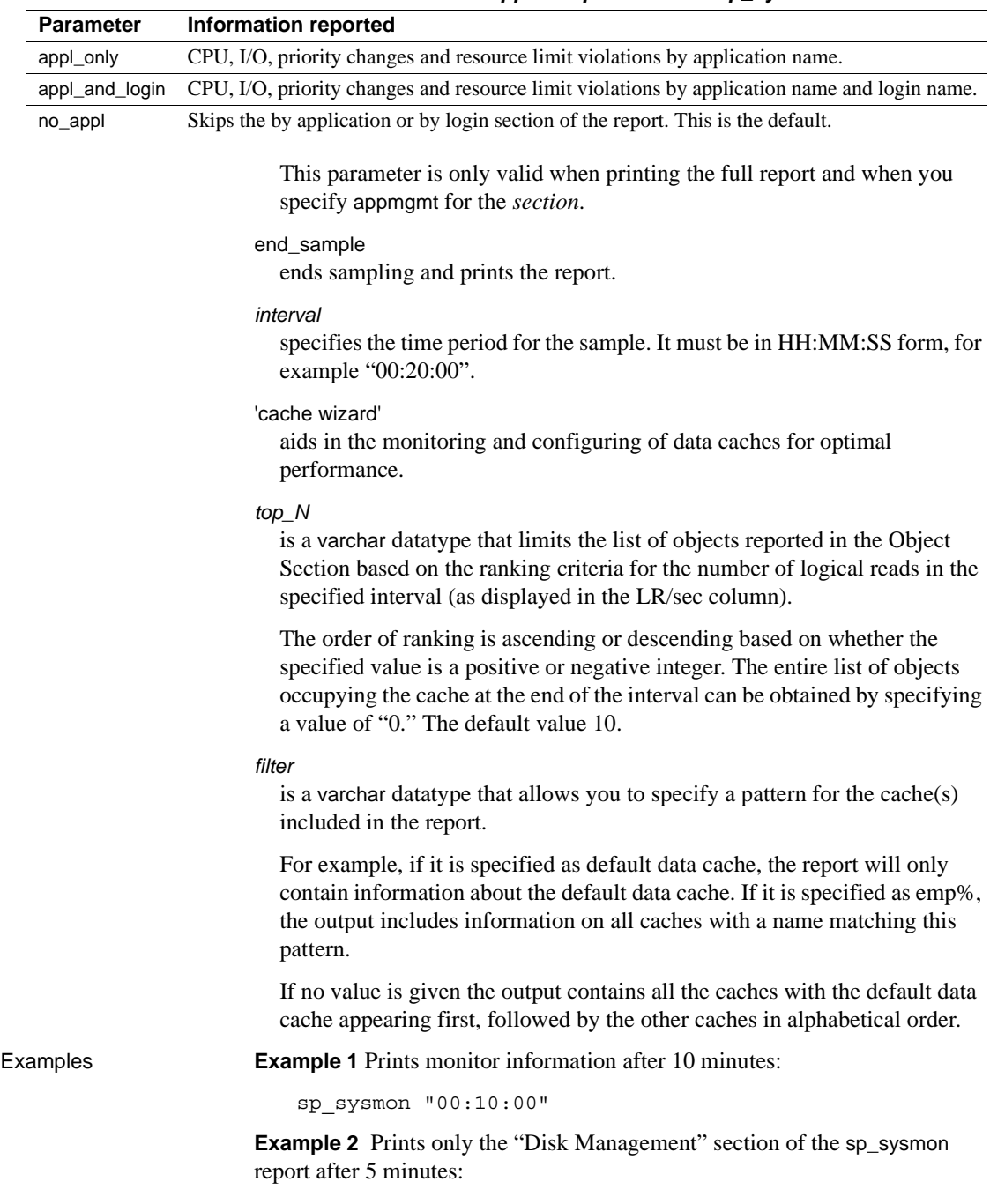

<span id="page-637-0"></span>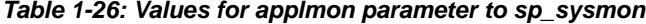

sp\_sysmon "00:05:00", diskio

**Example 3** Starts the sample, executes procedures and a query, ends the sample, and prints only the "Data Cache" section of the report:

```
sp_sysmon begin_sample
go
execute proc1
go
execute proc2
go
select sum(total sales) from titles
go
sp_sysmon end_sample, dcache
go
```
**Example 4** Prints the full report and includes application and login detail for each login:

```
sp_sysmon "00:05:00", @applmon = appl_and_login
```
**Example 5** Report usage without clearing the counters:

```
sp_sysmon "00:01:00", kernel, noclear
```
You can also use:

sp\_sysmon "00:01:00", noclear

**Note** You can use the noclear parameter only when you specify a sample interval in sp\_sysmon. If you specify begin\_sample or end\_sample you cannot use noclear.

**Example 6** Prints a report using the cache wizard:

```
sp_sysmon '00:00:30', 'cache wizard'
```

```
=============================================================================
Cache Wizard
=============================================================================
------------------
default data cache
------------------
Run Size : 100.00 Mb Usage% : 2.86
Run Size : 100.00 Mb Usage% : 2.86<br>
LR/sec : 41.10 PR/sec : 22.57 Hit%: 45.09
Cache Partitions: 4 Spinlock Contention%: 0.00
Buffer Pool Information
-----------------------------------------------------------------------------
```
IO Size Wash Size Run Size APF% LR/sec PR/sec Hit% APF-Eff% Usage% ------- ---------- ----------- ------ -------- -------- ------ -------- ------ 4 Kb 3276 Kb 16.00 Mb 10.00 0.47 0.13 71.43 n/a 0.20 2 Kb 17200 Kb 84.00 Mb 10.00 40.63 22.43 44.79 n/a 3.37 (1 row affected) Object Statistics ----------------------------------------------------------------------------- Object CR/sec PR/sec Hit% Obj Cached% Cache Occp% ------------------------------- ------- ------- ------ ----------- ---------- empdb.dbo.t1 0.57 0.30 47.06 56.25 0.02 empdb.dbo.t2 0.30 0.30 0.00 56.25 0.02 empdb.dbo.t3 0.30 0.30 0.00 56.25 0.02 empdb.dbo.t4 0.30 0.30 0.00 56.25 0.02 empdb.dbo.t5 0.30 0.30 0.00 56.25 0.02 empdb.dbo.t6 0.30 0.30 0.00 56.25 0.02 empdb.dbo.t8 0.30 0.30 0.00 56.25 0.02 empdb.dbo.t7 0.57 0.20 64.71 62.50 0.02 tempdb.dbo.tempcachedobjstats 3.63 0.00 100.00 50.00 0.01<br>tempdb.dbo.tempobjstats 0.47 0.00 100.00 25.00 0.00 tempdb.dbo.tempobjstats 0.47 0.00 100.00 25.00 0.00 Object Obj Size Size in Cache ------------------------------- ----------- ------------ empdb.dbo.t1 32 Kb 18 Kb empdb.dbo.t2 32 Kb 18 Kb empdb.dbo.t3 32 Kb 18 Kb empdb.dbo.t4 32 Kb 18 Kb empdb.dbo.t5 32 Kb 18 Kb empdb.dbo.t6 32 Kb 18 Kb empdb.dbo.t8 32 Kb 18 Kb empdb.dbo.t7 32 Kb 20 Kb tempdb.dbo.tempcachedobjstats 16 Kb 8 Kb tempdb.dbo.tempobjstats 16 Kb 4 Kb -------- company\_cache --------- Run Size : 1.00 Mb Usage% : 0.39 LR/sec : 0.07 PR/sec : 0.07 Hit%: 0.00 Cache Partitions: 1 Spinlock Contention%: 0.00 Buffer Pool Information ----------------------------------------------------------------------------- IO Size Wash Size Run Size APF% LR/sec PR/sec Hit% APF-Eff% Usage% ------- ---------- ----------- ------ -------- -------- ------ -------- ------ 2 Kb 204 Kb 1.00 Mb 10.00 0.07 0.07 0.00 n/a 0.39 Object Statistics -----------------------------------------------------------------------------

Object LR/sec PR/sec Hit% Obj\_Cached% Cache\_Occp% -------------------- ------- ------- ------ ----------- ---------- empdb.dbo.history 0.07 0.07 0.00 25.00 0.39 Object Obj Size Size in Cache -------------------- ----------- ------------ empdb.dbo.history 16 Kb 4 Kb ------------ companydb\_cache ------------- Run Size : 5.00 Mb Usage% : 100.00 LR/sec : 380.97 PR/sec : 56.67 Hit%: 85.13 Cache Partitions: 1 Spinlock Contention%: 0.00 Buffer Pool Information ----------------------------------------------------------------------------- IO Size Wash Size Run Size APF% LR/sec PR/sec Hit% APF-Eff% Usage% ------- ---------- ----------- ------ -------- -------- ------ -------- ------ 2 Kb 1024 Kb 5.00 Mb 10.00 380.97 56.67 85.13 98.42 100.00 Object Statistics ----------------------------------------------------------------------------- Object **LR/sec PR/sec Hit%** Obj Cached% Cache Occp% ----------------------------- ------- ------- ------ ----------- ---------- company\_db.dbo.emp\_projects 41.07 22.80 44.48 19.64 9.45 company\_db.dbo.dept\_det 93.03 20.67 77.79 99.08 54.53 company\_db.dbo.emp\_perf 116.70 2.63 97.74 97.77 34.18 company\_db.dbo.dept\_locs 0.43 0.17 61.54 50.00 0.16 Object Obj Size Size in Cache ----------------------------- ----------- ------------ company db.dbo.emp projects 2464 Kb 484 Kb company db.dbo.dept det 2818 Kb 2792 Kb company db.dbo.emp perf 1790 Kb 1750 Kb company db.dbo.dept locs 16 Kb 8 Kb TUNING RECOMMENDATIONS -------------------------------------------------------------------- Usage% for 'default data cache' is low (< 5%) Usage% for 4k buffer pool in cache:default data cache is low (< 5%) Usage% for 2k buffer pool in cache:default data cache is low (< 5%) Usage% for 'company\_cache' is low (< 5%) Usage% for 2k buffer pool in cache:company\_cache is low (< 5%) Consider adding a large I/O pool for 'companydb\_cache'

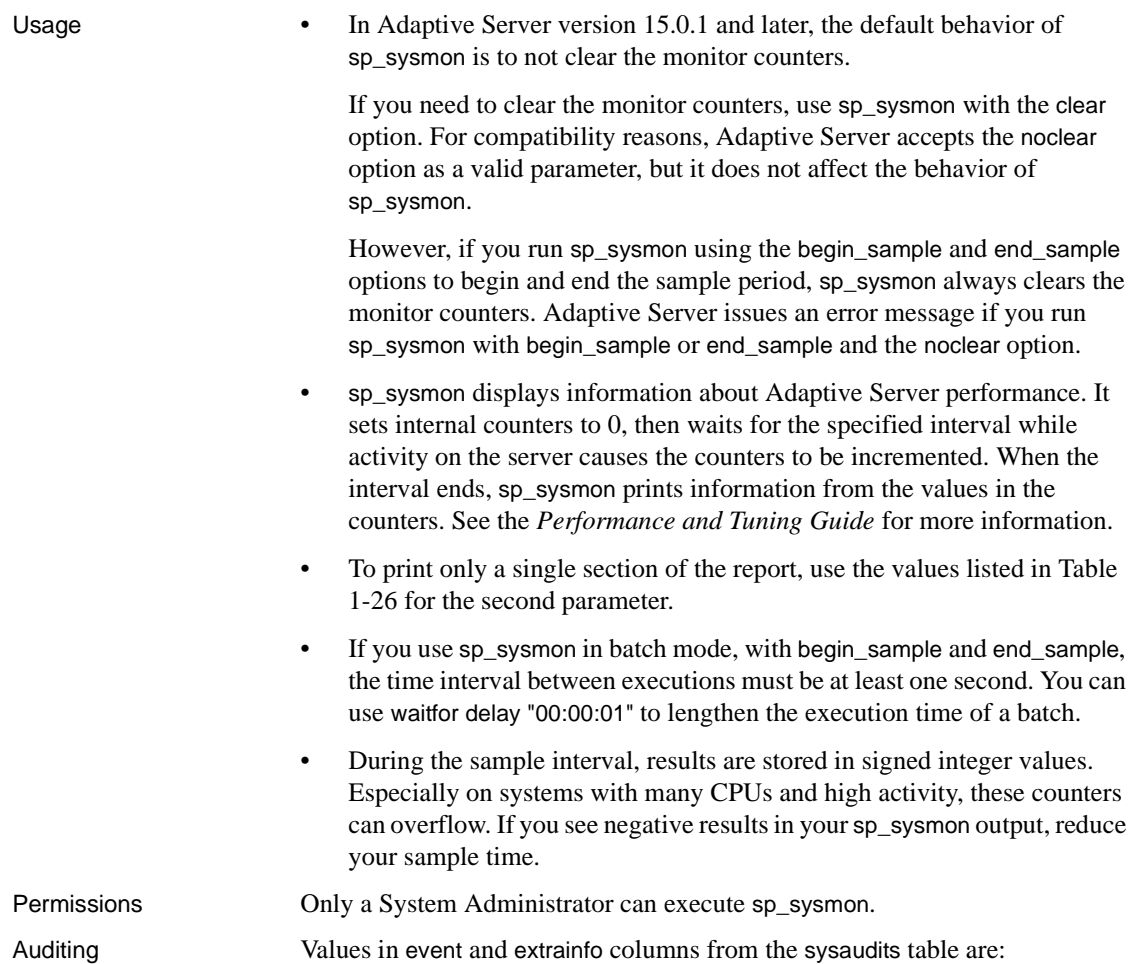

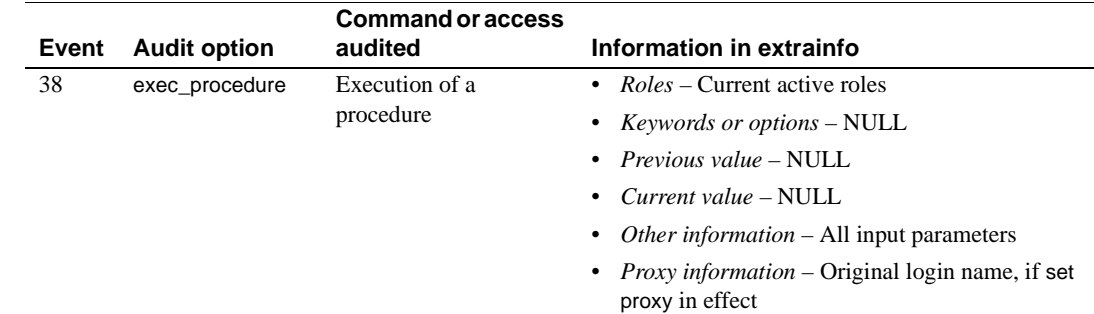

See also **Documentation** "Monitoring performance with sp\_sysmon" in the *Performance and Tuning Guide*.

# **sp\_tempdb**

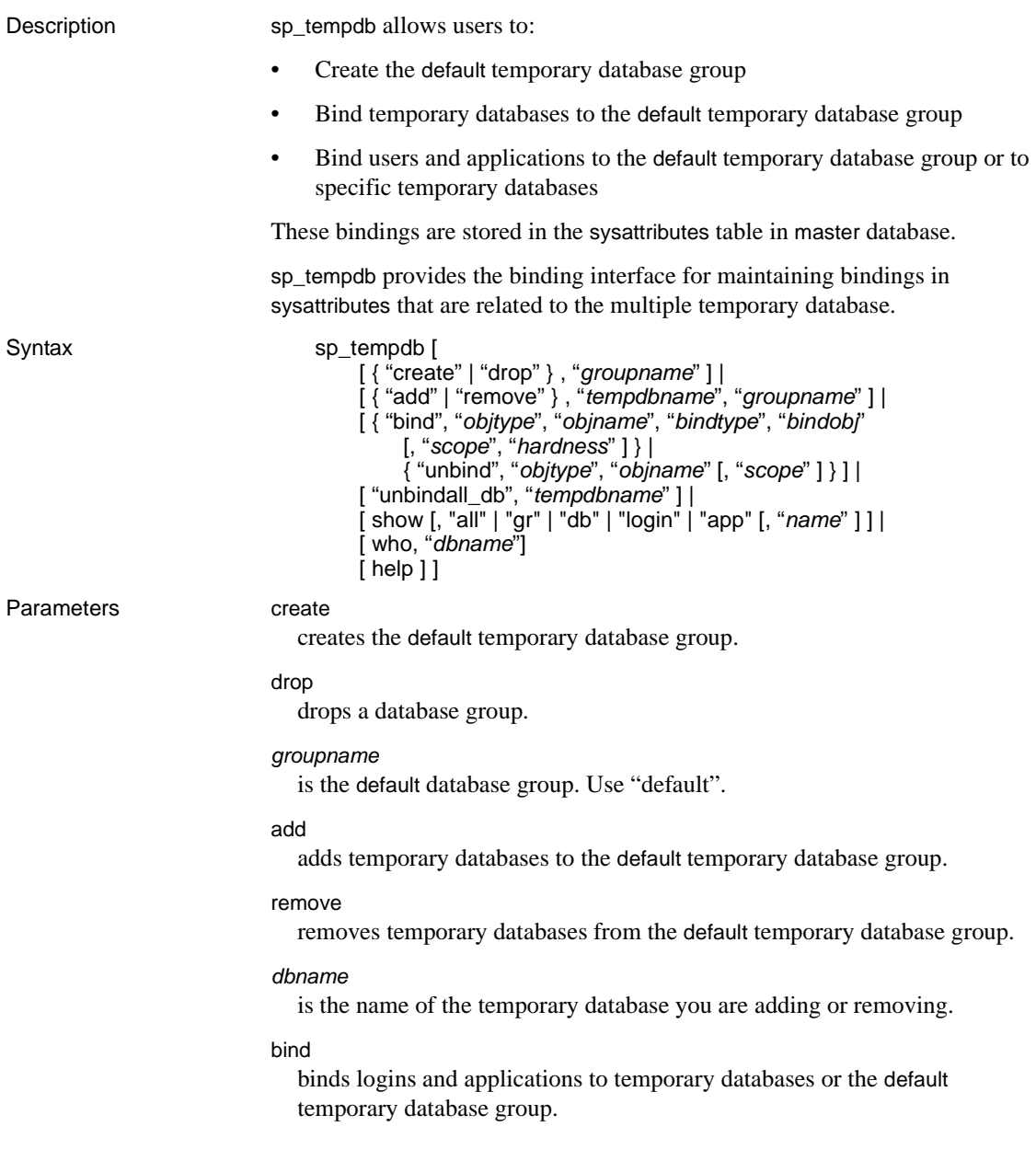

#### unbind

unbinds logins and applications to temporary databases or the default temporary database group.

#### *objtype*

is the object type. Valid values are:

- login\_name (or LG)
- application\_name (or AP)

Values are not case-sensitive.

### *objname*

is the name of the object you bind or unbind.

#### *bindtype*

is the bind type. Valid values are:

- group (or GR)
- database (or DB)

Values are not case-sensitive.

#### *bindobj*

is the name of the object being bound, and is either a group or a database depending on the *bindtype*.

#### *scope*

NULL.

#### *hardness*

is hard, soft, or NULL. The default is soft.

When you set the value of *hardness* to hard, a failure to assign a temporary database according to the binding results in a failure of the login. When you set the value to soft, such a failure results in the assignment of the system tempdb.

#### unbindall\_db

removes all login and application bindings for a given temporary database. It does not remove any database to group memberships. The *tempdbname* variable is required with this option.

Existing assignments to active sessions are not affected by this operation.

#### show

displays information stored in the sysattributes table about the existing groups, group members, login and application bindings, and active sessions that are assigned to a given database. The values are:

- all or no argument displays the default temporary database group, all database-to-group memberships, and all login and application bindings.
- $gr displays the default temporary database group. sp_tempole show$ displays all temporary databases bound to the default temporary database group whether you specify "default" for the *name* option or not.
- db displays all databases and temporary databases to group memberships. If you provide *name*, then only the database to group memberships for the database *name* are printed.
- login displays all login bindings where login is not NULL. If you provide *name*, then only the bindings for the login *name* are printed.
- app displays all bindings where the application is not NULL. If you provide *name*, then the bindings for the application *name* are printed.

**Note** tempdb is always part of the default database group.

#### who *dbname*

displays the login and application names of all active sessions assigned to the given temporary database. When using the who parameter, you must use*dbname*, which is the name of a temporary database. If you provide a nontemporary database name for *dbname*, sp\_tempdb\_who executes, but does not report any active sessions bound to it.

#### help

displays usage information. Executing sp\_tempdb without specifying a command is the same as executing sp\_tempdb "help".

**Example 1 Adds mytempdb1 to the default group: Example 1 Adds mytempdb1 to the default group:** 

sp\_tempdb "add", "mytempdb1", "default"

#### **Example 2** Removes mytempdb1 from the default group:

sp tempdb "remove", "mytempdb1", "default"

#### **Example 3** Binds login "sa" to the default group:

sp\_tempdb "bind", "lg", "sa", "GR", "default"

The value for objtype in this example is login\_name. You can substitute login\_name with lg or LG.

The value for bindtype in this example is group. You can substitute group with gr or GR.

**Example 4** Changes the previous binding of login "sa" from the default group to mytempdb1:

sp\_tempdb "bind", "lg", "sa", "DB", "mytempdb1"

The value for bindtype in this example is database. You can substitute database with db or DB.

**Example 5** Binds isql to mytempdb1:

sp\_tempdb "bind", "ap", "isql", "DB", "mytempdb1"

The value for objtype in this example is application name. You can substitute application\_name with ap or AP.

**Example 6** Changes the previous binding of isql from mytempdb1 to the default group:

```
sp_tempdb "bind", "ap", "isql", "GR", "default"
```
**Example 7** Removes the bindings of login "sa" and application "isql".

```
sp_tempdb "unbind", "lg", "sa"
sp_tempdb "unbind", "ap", "isql"
```
**Example 8** Removes all login and application bindings for the mytempdb1 database:

sp\_tempdb "unbindall\_db", "mytempdb1"

**Example 9** Demonstrates the sp\_temp show command. A selection of the different variations is chosen, and abbreviated sample output is displayed.

```
sp_tempdb show
Temporary Database Groups 
------------------------------- 
default 
Database GroupName
------------------------------- ----------------
tempdb default 
mytempdb default 
mytempdb1 default 
mytempdb2 default
```

```
mytempdb3 default 
Login Application Group Database Hardness
------- ------------- -------- ----------- -------- 
NULL isql default NULL SOFT 
sa NULL NULL mytempdb3 HARD
```
**Example 10** Displays the default temporary database group:

sp\_tempdb show, "gr" Temporary Database Groups ------------------------------ default

**Example 11** Displays all the temporary database group names that are bound to the default group:

```
sp_tempdb show, "gr", "default"
Member Databases
------------------------------- 
tempdb
mytempdb
mytempdb1
mytempdb2
mytempdb3
```
**Example 12** Displays all the databases-to-group memberships:

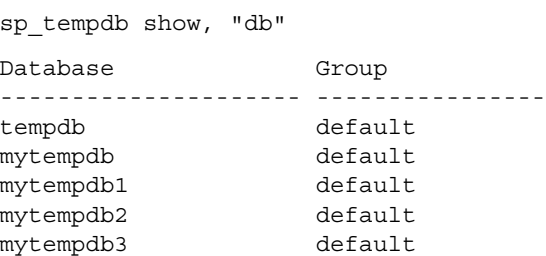

**Example 13** Displays all the databases-to-group memberships for the mytempdb1 database.

sp\_tempdb show, "db", "mytempdb1" Database Group --------------------- --------------- mytempdb1 default
**Example 14** Displays all the login bindings where login is not NULL:

```
sp_tempdb show, "login"
Login Application Group Database Hardness
------- ------------- ------- ----------- --------
sa NULL NULL mytempdb3 HARD
```
**Example 15** Displays all active sessions that are assigned to the system tempdb:

sp\_tempdb who, "tempdb" spid loginame ------ ------------------------------ 2 NULL 3 NULL 4 NULL 5 NULL 6 NULL 7 NULL 8 NULL

**Example 16** Displays all active sessions that are assigned to the mytempdb3 user-created temporary database:

```
sp_tempdb who, "mytempdb3"
spid loginame
             ------ ------------------------------ 
17 sa
```
**Example 17** Displays usage information:

```
sp_tempdb help
Usage: 
sp_tempdb 'help' 
sp_tempdb 'create', <groupname> 
sp_tempdb 'drop', <groupname> 
sp_tempdb 'add', <tempdbname>, <groupname> 
sp tempdb 'remove', <tempdbname>, <groupname>
sp tempdb 'bind', <objtype>, <objname>, <br/> <br/>kindtype>, <br/> <br/>scope>, <br/><scope>,
          <hardness> 
sp tempdb 'unbind', <objtype>, <objname>, <scope>
sp tempdb 'unbindall db', <tempdbname>
sp tempdb 'show', <command>, <name>
```

```
sp_tempdb 'who', <dbname> 
\{\text{obitype}\} = \{\text{`LG'} (\text{!login name'}) \mid \text{`AP'} (\text{!application name'})\}\};<bindtype> =['GR' ('group') | 'DB' ('database')] 
\alpha - \alpha / \alpha / \alpha / \alpha / \alpha / \alpha / \alpha / \alpha / \alpha / \alpha / \alpha / \alpha / \alpha / \alpha / \alpha / \alpha / \alpha / \alpha / \alpha / \alpha / \alpha / \alpha / \alpha / \alpha / \alpha / \alpha / \alpha / \alpha / \alpha / \alpha / \alpha<command> = ['all' | 'gr' | 'db' | 'login' | 'app']
```
**Example 18** Displays all temporary databases and the names of the groups to which the temporary databases belong:

```
create temporary database mytempdb
-------------
CREATE DATABASE: allocating 1536 logical pages (3.0 
megabytes) on disk 'master'.|
create temporary database mytempdb1
----------
CREATE DATABASE: allocating 1536 logical pages (3.0 
megabytes) on disk 'master'.
sp_tempdb 'add', mytempdb,'default'
------------
(return status = 0
sp_tempdb show, db
-------------
Database Group
--------
tempdb default
mytempdb default
mytempdb1
(3 rows affected)
(return status = 0)
```
**Example 19** Displays the login and application names of all active sessions assigned to specified temporary databases:

```
sp_addlogin anunay, anunay 
---------------
sp_tempdb "bind", lg, sa, DB, mytempdb3 
-------------
(return status = 0)
sp_tempdb "bind", lg, anunay, DB, mytempdb3 
-----------------
(return status = 0)
```

```
starting sessions 
-------------------- 
${ISQL} -J -U anunay -P anunay -I${SYBASE}/interfaces -w200 
sp tempdb who, mytempdb3
-------------
spid loginame application 
------ -------- ----------- 
11 sa isql 
13 anunay isql 
(2 rows affected) 
(return status = 0)
```
### Usage show and who

To display the distribution of users across all temporary databases, use both options, show and who:

• To obtain the names of all temporary databases, execute

sp\_tempdb 'show'

• Pass each temporary database name to

sp\_tempdb 'who', *dbname*

In Adaptive Server versions 15.0 and above, you can obtain the same output by executing sp\_who.

create and drop

When using the sp\_tempdb create stored procedure, the *groupname* variable:

- Must be a valid identifier
- Cannot already exist

The default group is the system-generated group, of which tempdb is always a member. This default group is present if you:

- Upgrade using the Adaptive Server containing this feature, or
- Create a new master device.

If the default group is not present, you can create it by using:

sp\_tempdb create, "default"

An error message displays if you attempt to create a default group that already exists.

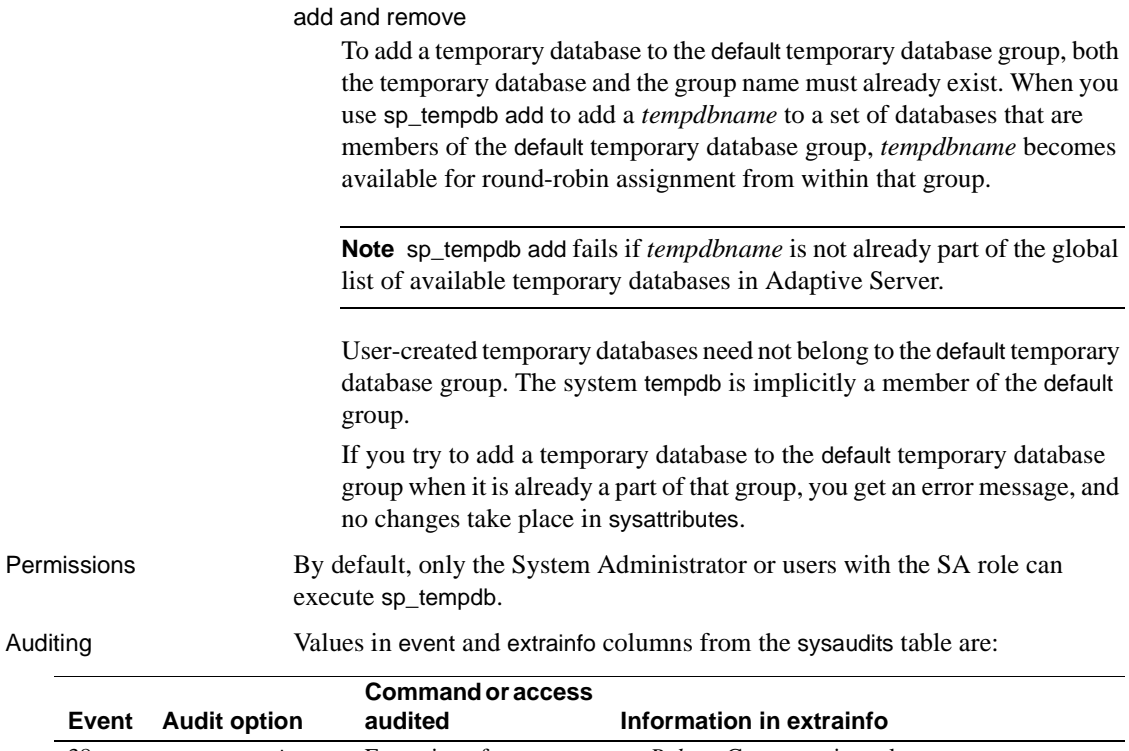

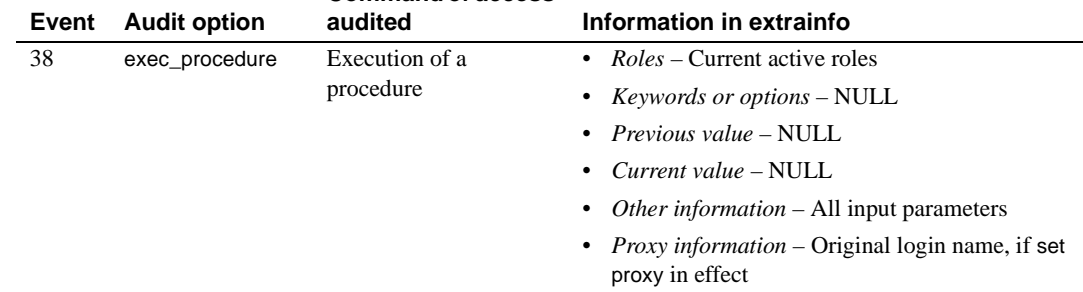

# **sp\_thresholdaction**

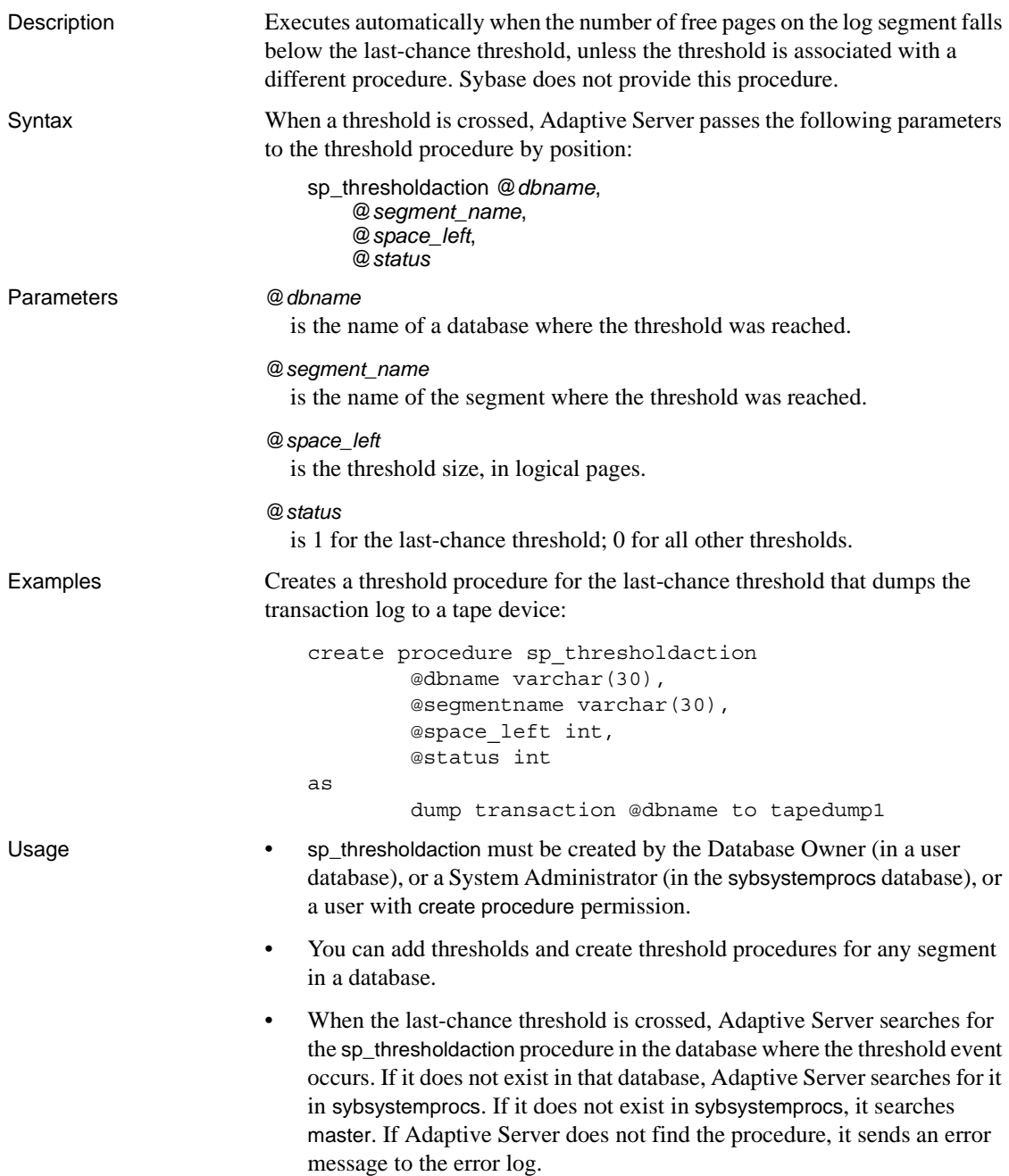

- sp\_thresholdaction should contain a dump transaction command to truncate the transaction log.
- By design, the last-chance threshold allows enough free space to record a dump transaction command. There may not be enough space to record additional user transactions against the database. Only commands that are not recorded in the transaction log (select, fast bcp, readtext, and writetext) and commands that might be necessary to free additional log space (dump transaction, dump database, and alter database) can be executed. By default, other commands are suspended and a message is sent to the error log. To abort these commands rather than suspend them, use the abort tran on log full option of [sp\\_dboption](#page-209-0) followed by the checkpoint command.

Waking suspended processes

- Once the dump transaction command frees sufficient log space, suspended processes automatically awaken and complete.
- If fast bcp, writetext, or select into have resulted in unlogged changes to the database since the last backup, the last-chance threshold procedure cannot execute a dump transaction command. When this occurs, use dump database to make a copy of the database, then use dump transaction to truncate the transaction log.
- If this does not free enough space to awaken the suspended processes, it may be necessary to increase the size of the transaction log. Use the log on option of the alter database command to allocate additional log space.
- As a last resort, System Administrators can use [sp\\_who](#page-689-0) to determine which processes are suspended, then use the kill command to kill them.

Auditing Values in event and extrainfo columns from the sysaudits table are:

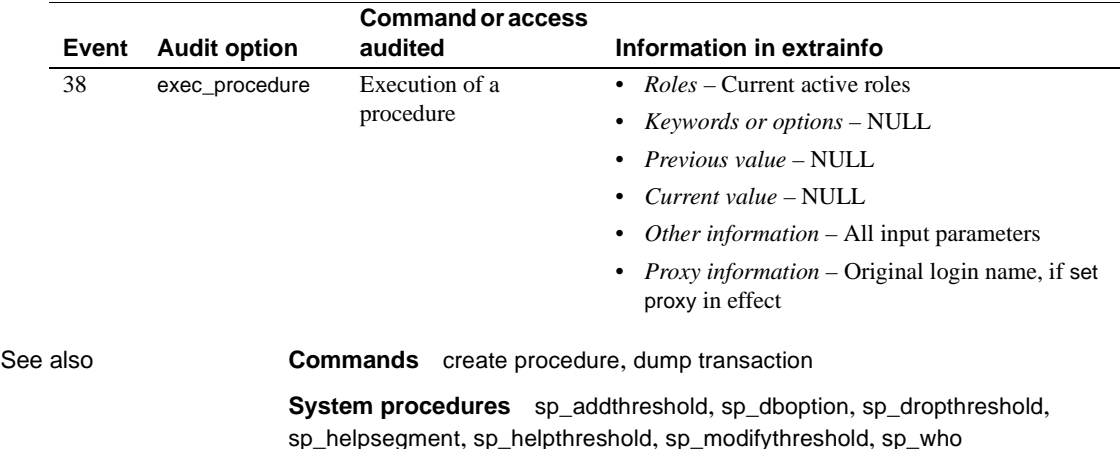

### **sp\_transactions**

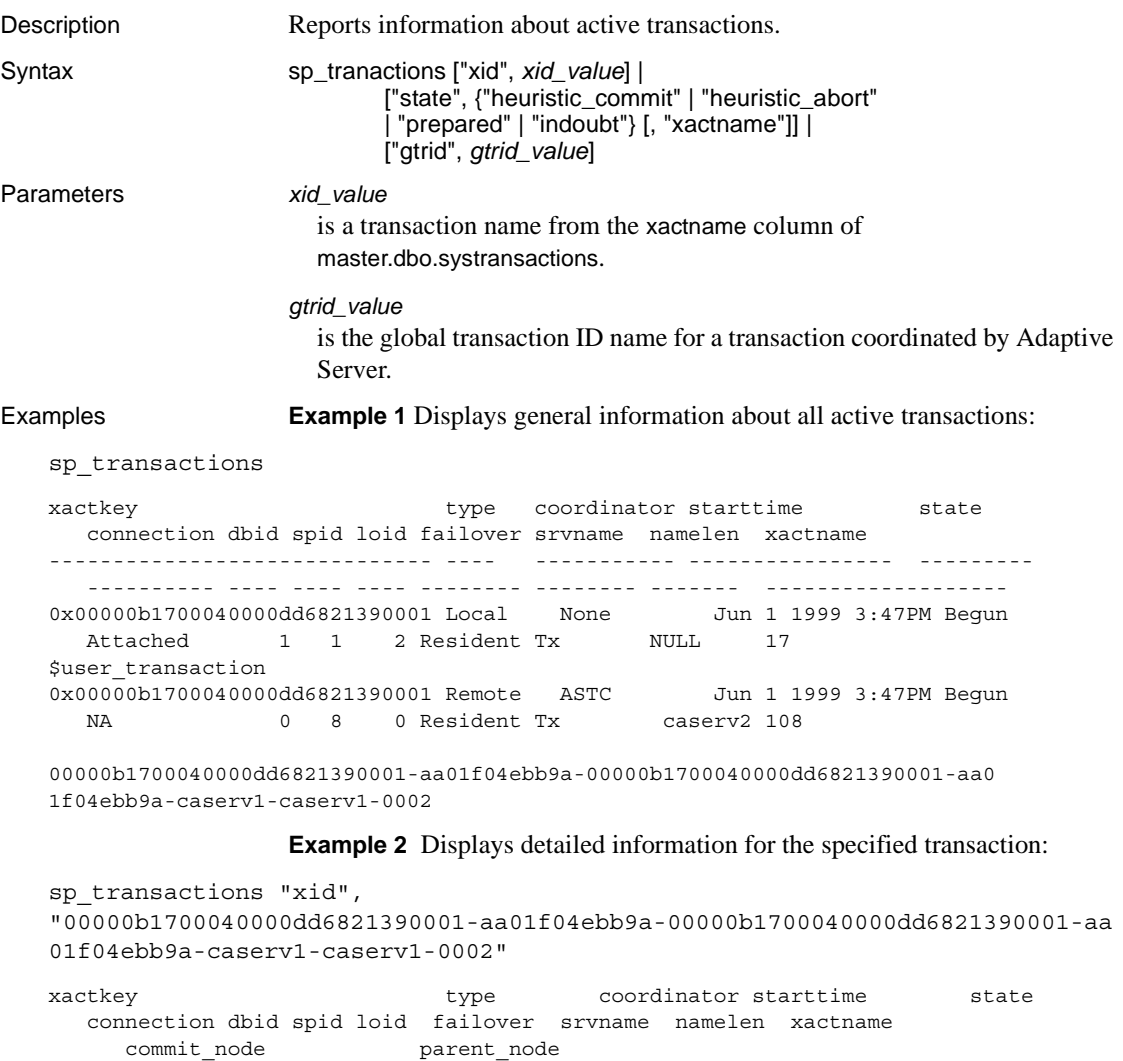

gtrid ------------------------------ ----------- ----------- ---------- ------- ---------- ------ ------ --------- -------- --------- ---------- ------- ------------- ------------- ------------- 0x00000b2500080000dd6821960001 External ASTC Jun 1 1999 3:47PM Begun Attached 1 8 139 Resident Tx NULL 108

00000b1700040000dd6821390001-aa01f04ebb9a-00000b1700040000dd6821390001-aa0 1f04ebb9a-caserv1-caserv1-0002

caserv1 caserv1 00000b1700040000dd6821390001-aa01f04ebb9a

> **Example 3** Displays general information about transactions that are in the "prepared" state:

sp\_transactions "state", "prepared"

**Example 4** Displays only the transaction names of transactions that are in the "prepared" state:

sp\_transactions "state", "prepared", "xactname"

**Example 5** Displays status information for transactions having the specified global transaction ID:

sp\_transactions "gtrid", "00000b1700040000dd6821390001-aa01f04ebb9a" xactkey **type** coordinator starttime state connection dbid spid loid failover srvname namelen xactname commit\_node parent\_node ------------------------------ ------- ---------- ----------------- ----------- ---------- ------ ------ ----------- ------------ --------------- ------- ------------- ------------- 0x00000b1700040000dd6821390001 Local None Jun 1 1999 3:47PM Begun Attached 1 1 2 Resident Tx NULL 17 \$user\_transaction caserv1 caserv1

- 
- Usage sp\_transactions translates data from the systransactions table to display information about active transactions. systransactions itself comprises data in the syscoordinations table, as well as in-memory information about active transactions.
	- sp\_transactions with no keywords displays information about all active transactions.
	- sp\_transactions with the xid keyword displays the gtrid, commit\_node, and parent\_node columns only for the specified transaction.
	- sp\_transactions with the state keyword displays information only for the active transactions in the specified state.

sp\_transactions with both xid and xactname displays only the transaction names for transactions in the specified state.

• sp\_transactions with the gtrid keyword displays information only for the transactions with the specified global transaction ID.

- sp\_transactions replaces the sp\_xa\_scan\_xact procedure provided with XA-Library and XA-Server products.
- See *Using Adaptive Server Distributed Transaction Management Features* for more information.

Column descriptions for *sp\_transactions* output

- The xact key column shows the internal transaction key that Adaptive Server uses to identify the transaction.
- The type column indicates the type of transaction:
	- "Local" means that the transaction was explicitly started on the local Adaptive Server with a begin transaction statement.
	- "Remote" indicates a transaction executing on a remote Adaptive Server.
	- "External" means that the transaction has an external coordinator associated with it. For example, transactions coordinated by a remote Adaptive Server, MSDTC, or an X/Open XA transaction manager are flagged as "External."
	- "Dtx\_State" is a special state for distributed transactions coordinated by Adaptive Server. It indicates that a transaction on the local server was either committed or aborted, but Adaptive Server has been unable to resolve a branch of that transaction on a remote participant. This may happen in cases where Adaptive Server loses contact with a server it is coordinating.
- The coordinator column indicates the method or protocol used to manage a distributed transaction:

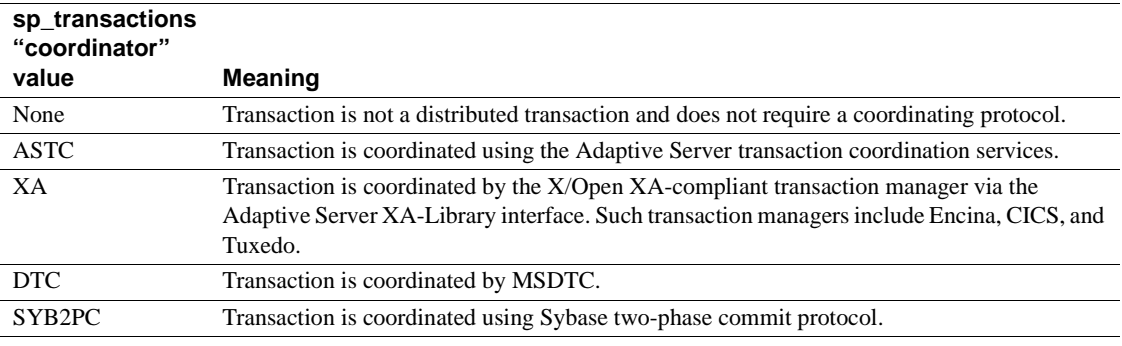

• The starttime column indicates the time that the transaction started.

**sp\_transactions** 

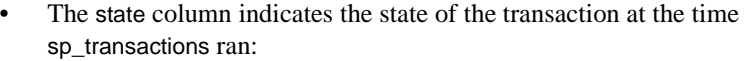

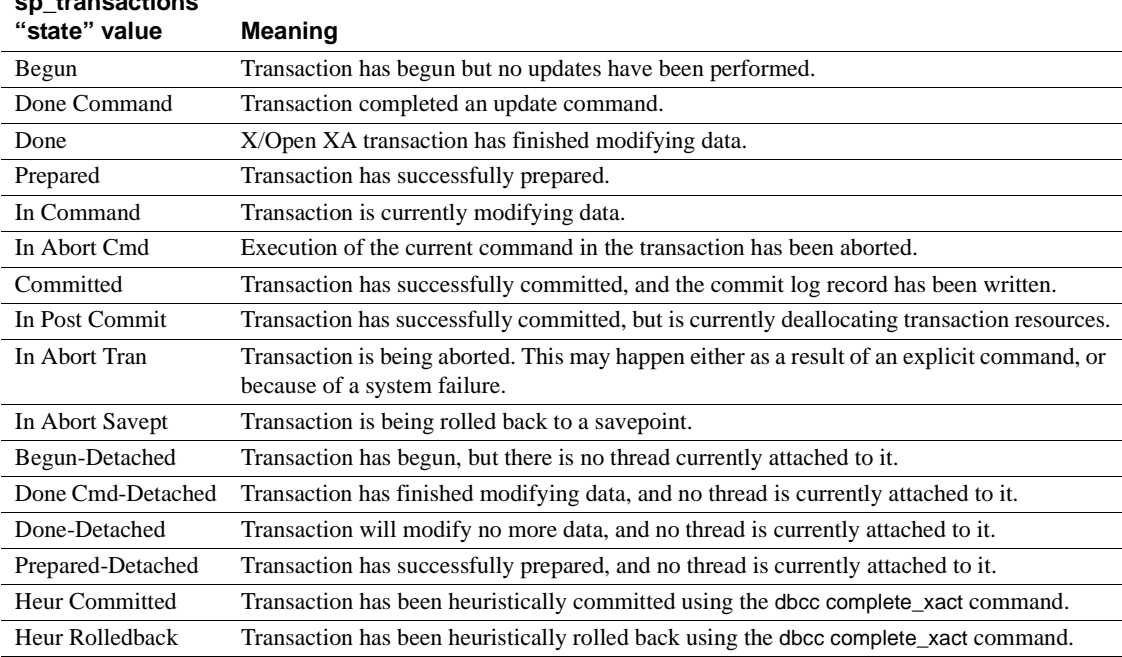

- The connection column indicates whether or not the transaction is currently associated with a thread:
	- "Attached" indicates that the transaction has an associated thread of control.
	- "Detached" indicates that there is no thread currently associated with the transaction. Some external transaction managers, such as CICS and TUXEDO, use the X/Open XA "suspend" and "join" semantics to associate different threads with the same transaction.
- The dbid column indicates the database ID of the database in which transaction started.
- The spid column indicates the server process ID associated with the transaction. If the transaction is "Detached," the "spid" value is 0.
- The loid column indicates the unique lock owner ID from master.dbo.systransactions.
- The failover column indicates the failover state for the transaction:
- "Resident Tx" indicates that the transaction started and is executing on the same server. "Resident Tx" is displayed under normal operating conditions, and on systems that do not utilize Adaptive Server high availability features.
- "Failed-over Tx" is displayed after there has been a failover to a secondary companion server. "Failed-over Tx" means that a transaction originally started on a primary server and reached the prepared state, but was automatically migrated to the secondary companion server (for example, as a result of a system failure on the primary server). The migration of a prepared transaction occurs transparently to an external coordinating service.
- "Tx by Failover-Conn" indicates that there was an attempt to start the transaction on a designated server, but the transaction was instead started on the secondary companion server. This occurs when the original server has experienced a failover condition.
- The srvname column indicates the name of the remote server on which the transaction is executing. This column is only meaningful for remote transactions. For local and external transactions, srvname is null.
- The namelen column indicates the total length of the *xactname* value.
- *xactname* is the transaction name. For local transactions, the transaction name may be defined as part of the begin transaction command. External transaction managers supply unique transaction names in a variety of formats. For example, X/Open XA-compliant transaction managers supply a transaction ID (*xid*) consisting of a global transaction identifier and a branch qualifier, both of which are stored in *xactname*.
- For transactions coordinated by Adaptive Server, the gtrid column displays the global transaction ID. Transaction branches that are part of the same distributed transaction share the same gtrid. You can use a specific gtrid with the sp\_transactions gtrid keyword to determine the state of other transaction branches in the same distributed transaction.

sp\_transactions cannot display the gtrid for transactions that have an external coordinator. For transactions coordinated by an X/Open XA-compliant transaction manager, MSDTC, or SYB2PC, the gtrid column shows the full transaction name supplied by the external coordinator.

• For transactions coordinated by Adaptive Server, the commit\_node column indicates the server that executes the outermost block of the distributed transaction. This outermost block ultimately determines the commit status of all subordinate transactions.

For transactions not coordinated by Adaptive Server, commit\_node displays one of the values described in [Table 1-27](#page-659-0).

|             | Value                                                                                                    | <b>Meaning</b>                                                              |                                                                                |
|-------------|----------------------------------------------------------------------------------------------------|-----------------------------------------------------------------------------|--------------------------------------------------------------------------------|
|             | server_name                                                                                                    | Commit or parent node is an Adaptive Server with the specified server_name. |                                                                                |
| <b>XATM</b> |                                                                                                    | Commit or parent node is an X/Open XA-compliant transaction manager.        |                                                                                |
|             | <b>MSDTCTM</b>                                                                                                    | Commit or parent node is MSDTC.                                             |                                                                                |
|             | Transaction is coordinated using SYB2PC protocol.<br>SYB2PCTM                                                                                                    |                                                                             |                                                                                |
|             | For transactions coordinated by Adaptive Server, the parent_node column<br>indicates the server that is coordinating the external transaction on the<br>local server.<br>For transactions not coordinated by Adaptive Server, parent node displays<br>one of the values described in Table 1-27.<br>Note The values for commit_node and parent_node can be different,<br>depending on the levels of hierarchy in the distributed transaction. |                                                                             |                                                                                |
|             |                                                                                                    |                                                                             |                                                                                |
| Permissions | Any user can execute sp_transactions.                                                                                                    |                                                                             |                                                                                |
| Auditing    | Values in event and extrainfo columns from the sysaudits table are:                                                                                                    |                                                                             |                                                                                |
|             |                                                                                                    | <b>Command or access</b>                                                    |                                                                                |
| Event       | <b>Audit option</b>                                                                                                    | audited                                                                     | Information in extrainfo                                                       |
| 38          | exec_procedure                                                                                                    | Execution of a<br>procedure                                                 | • <i>Roles</i> – Current active roles                                          |
|             |                                                                                                    |                                                                             | <i>Keywords or options</i> – NULL<br>٠                                         |
|             |                                                                                                    |                                                                             | <i>Previous value – NULL</i><br>٠                                              |
|             |                                                                                                    |                                                                             | $Current value - NULL$<br>٠                                                    |
|             |                                                                                                    |                                                                             | <i>Other information</i> – All input parameters<br>٠                           |
|             |                                                                                                    |                                                                             | <i>Proxy information</i> – Original login name, if set<br>٠<br>proxy in effect |

<span id="page-659-0"></span>*Table 1-27: Values for commit\_node and parent\_node*

See also **System procedures** [sp\\_lock](#page-457-0), [sp\\_who](#page-689-0)

# <span id="page-660-0"></span>**sp\_unbindcache**

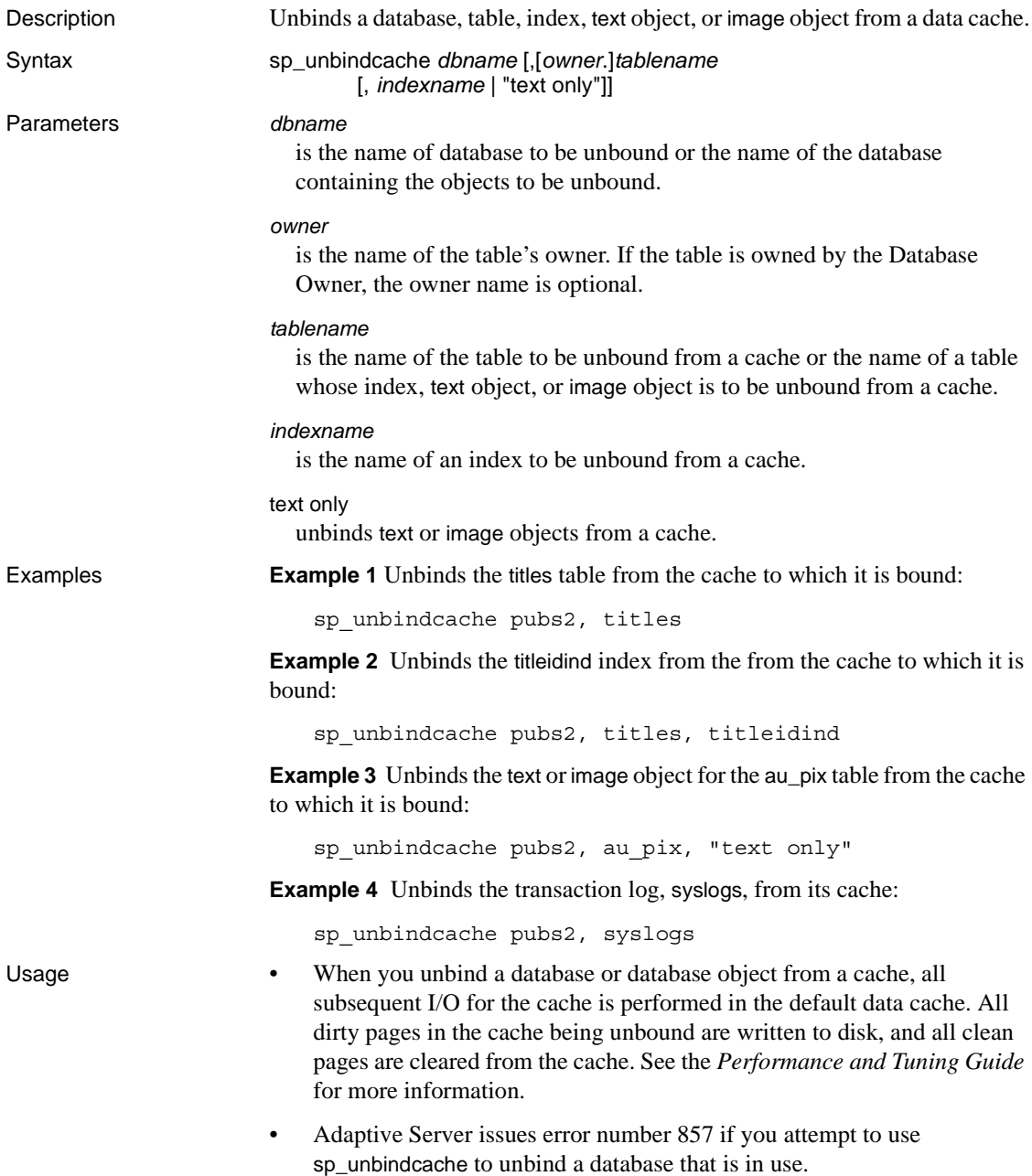

- Cache unbindings take effect immediately and do not require a restart of the server, except with the system tempdb.
- Although you can still use sp\_unbindcache on a system tempdb, the binding of the system tempdb is now non-dynamic. Until you restart the server:
	- The changes do not take effect
	- sp\_helpcache reports a status of "P" for pending, unless you have explicitly bound the system tempdb to the default data cache, in which case the status as "V" for valid, because by default the system tempdb is already bound to the default datacache.
- When you drop a database, table, or index, its cache bindings are automatically dropped.
- To unbind a database, you must be using the master database. For tables, indexes, text objects, or image objects, you must be using the database where the objects are stored.
- To unbind any system tables in a database, you must be using the database, and the database must be in single-user mode. Use the command:

```
sp_dboption db_name, "single user", true
```
See [sp\\_dboption](#page-209-0) for more information.

- The following procedures provide information about the bindings for their respective objects: [sp\\_helpdb](#page-382-0) for databases, [sp\\_help](#page-350-0) for tables, and [sp\\_helpindex](#page-395-0) for indexes.
- [sp\\_helpcache](#page-370-0) prints the names of objects bound to caches.
- sp\_unbindcache needs to acquire an exclusive table lock when you are unbinding a table or its indexes to a cache. No pages can be read while the unbinding takes place. If a user holds locks on a table, and you issue sp\_unbindcache on that object, the sp\_unbindcache task sleeps until the locks are released.
- When you change the cache binding for an object with [sp\\_bindcache](#page-114-0) or sp\_unbindcache, the stored procedures that reference the object are recompiled the next time they are executed. When you change the binding for a database, the stored procedures that reference objects in the database are recompiled the next time they are executed.
- To unbind all objects from a cache, use the system procedure [sp\\_unbindcache\\_all](#page-663-0).

Permissions Only a System Administrator can execute sp\_unbindcache.

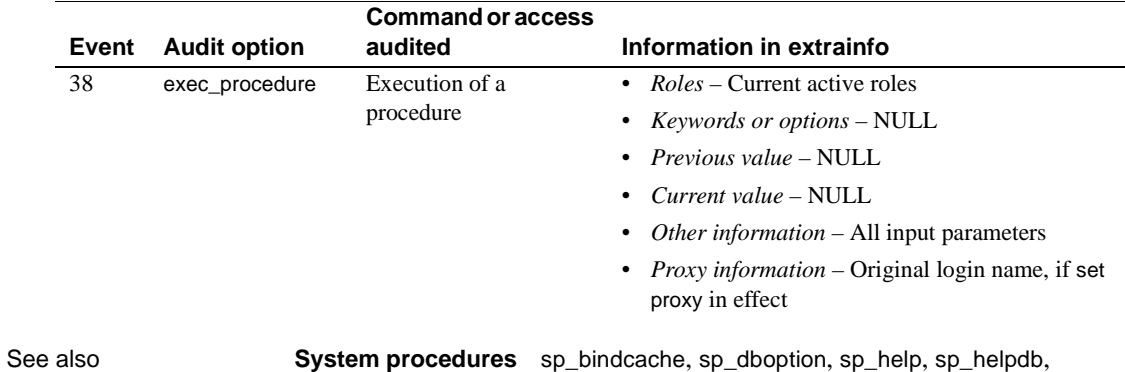

Auditing Values in event and extrainfo columns from the sysaudits table are:

[sp\\_helpcache](#page-370-0), [sp\\_helpdb](#page-382-0), [sp\\_helpindex](#page-395-0), [sp\\_unbindcache\\_all](#page-663-0)

# <span id="page-663-0"></span>**sp\_unbindcache\_all**

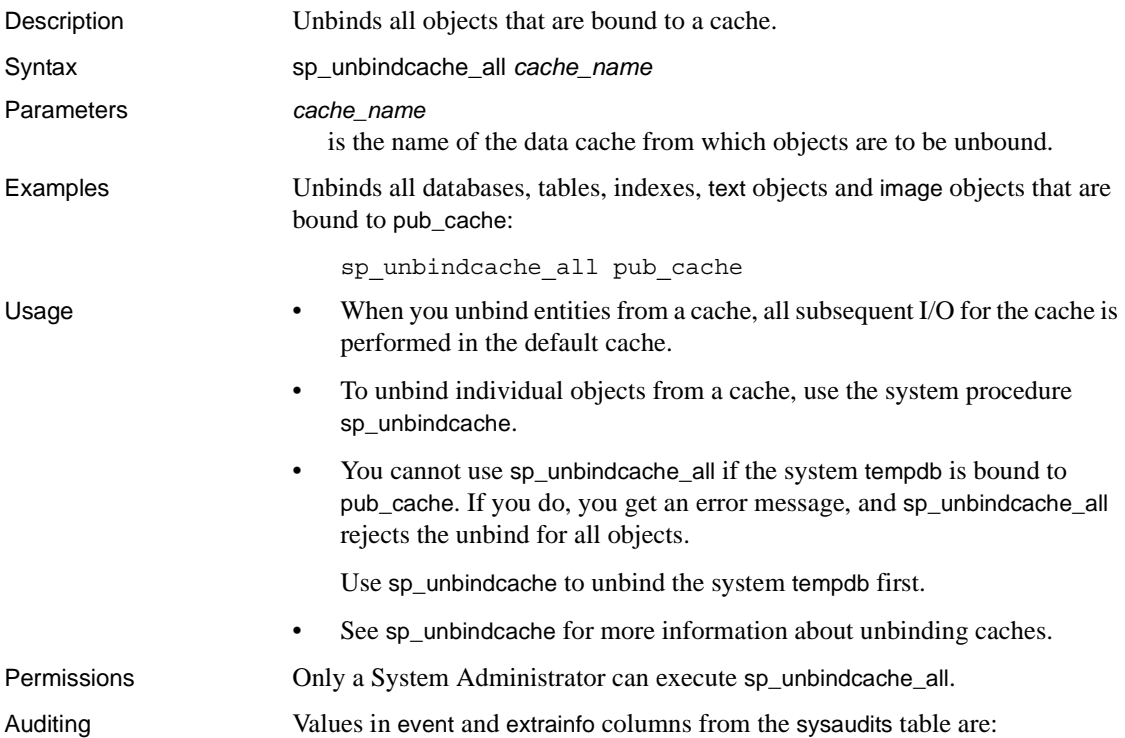

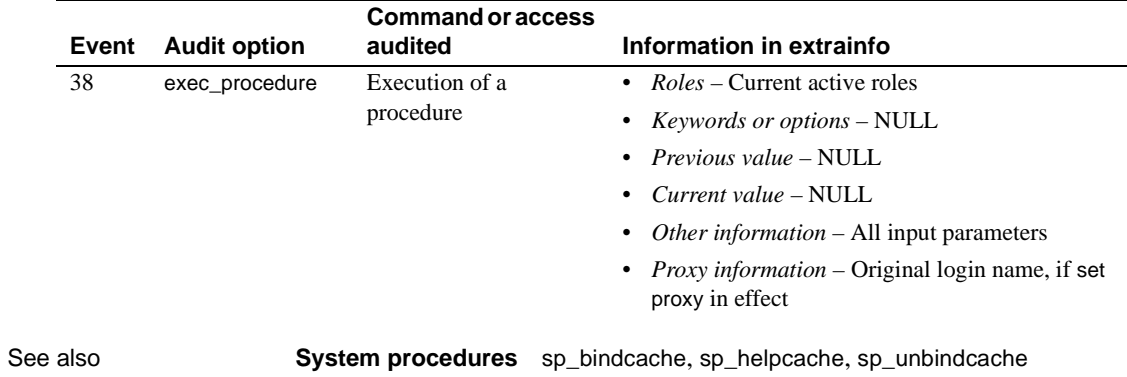

# **sp\_unbindefault**

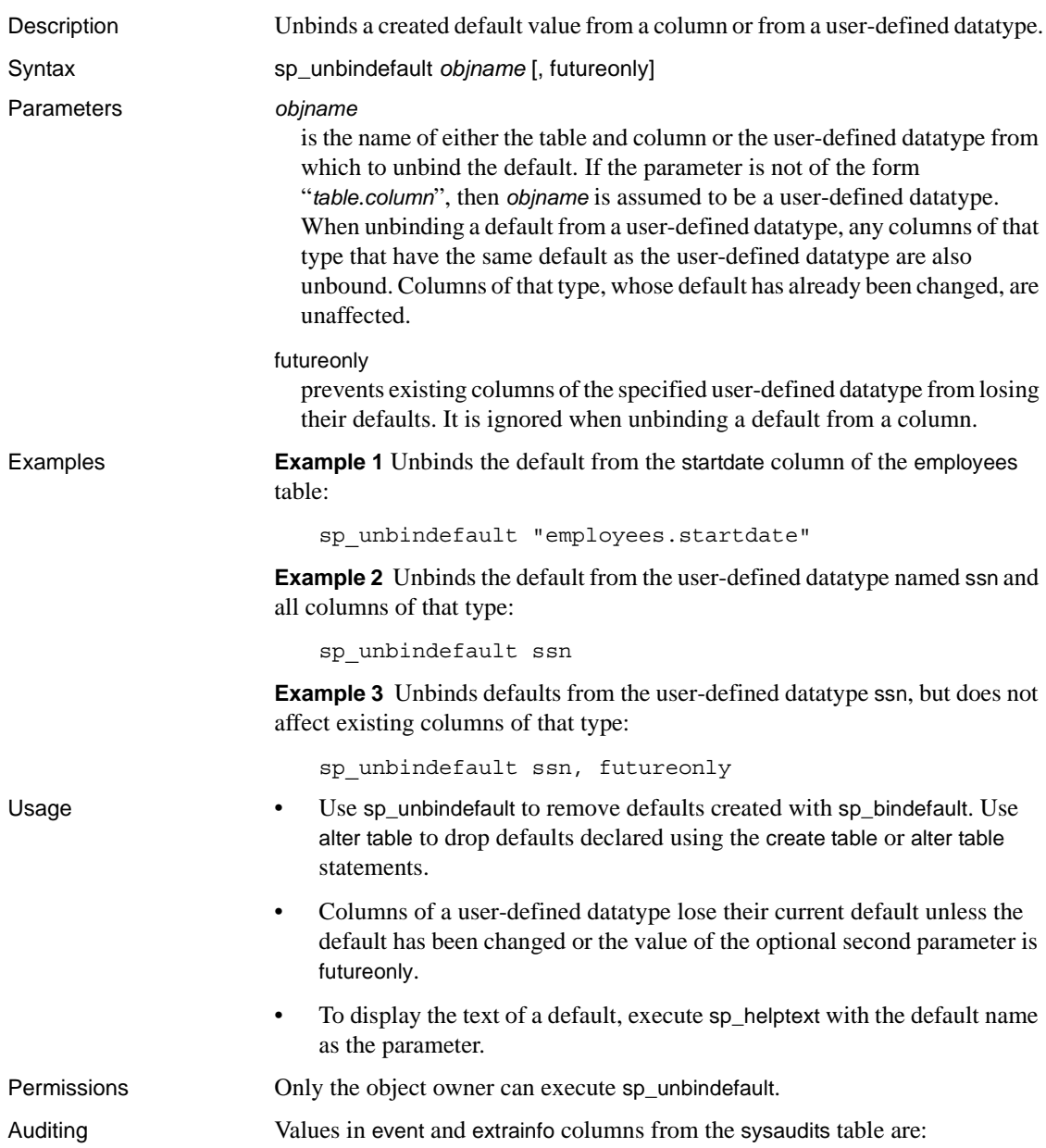

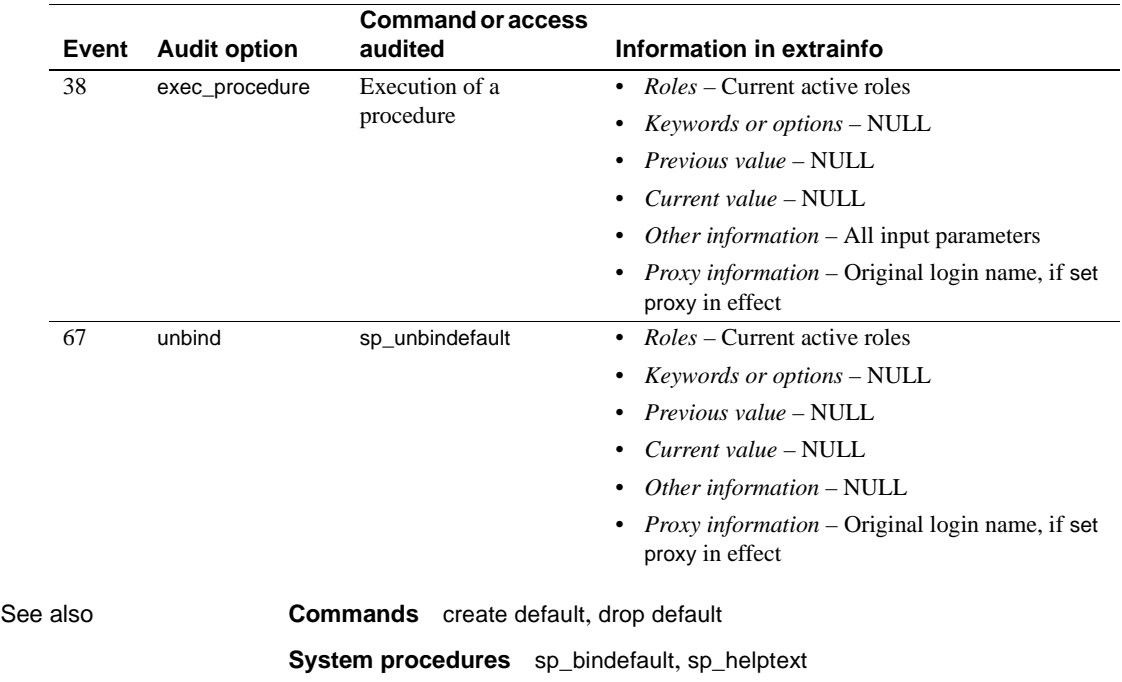

# **sp\_unbindexeclass**

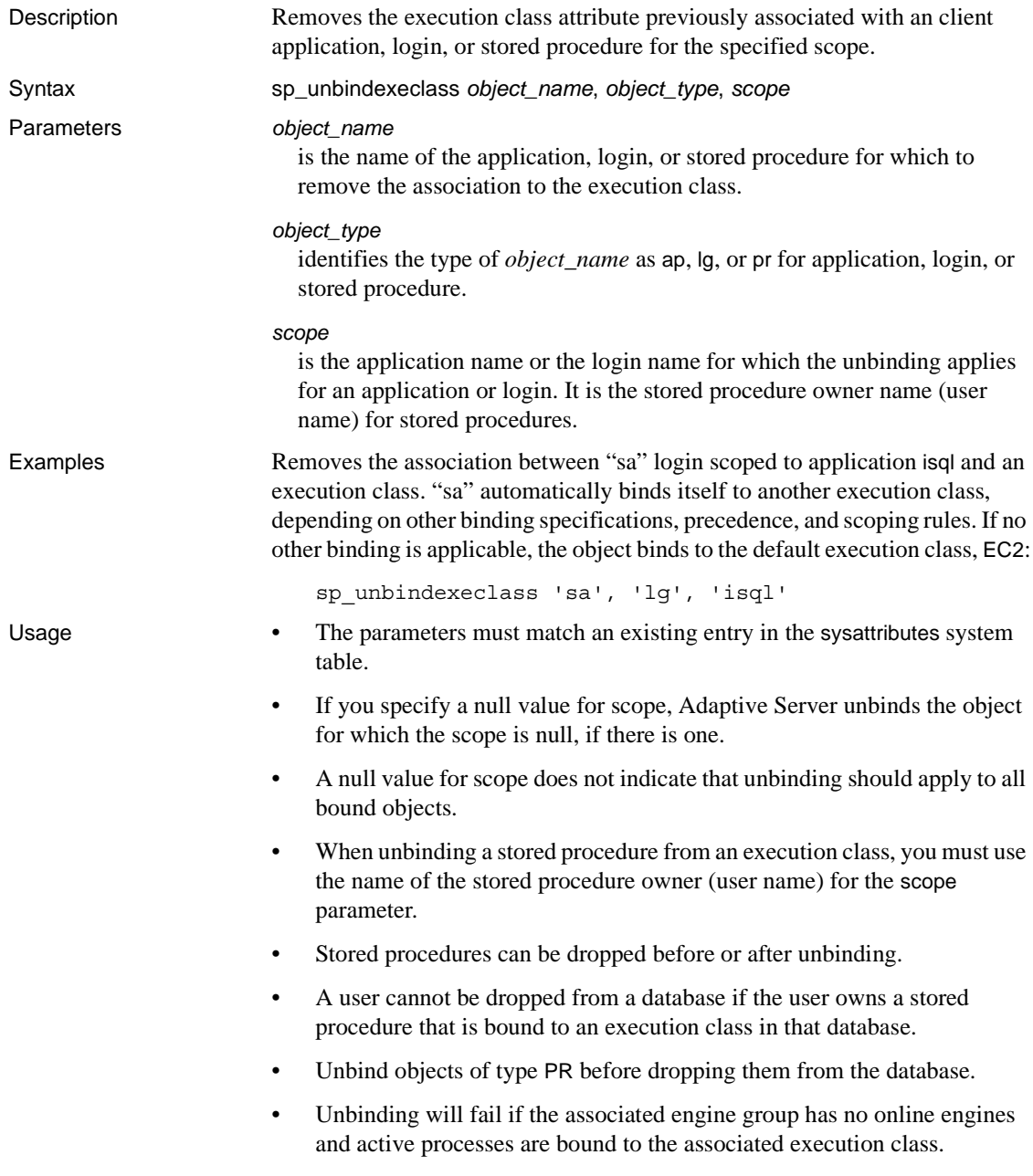

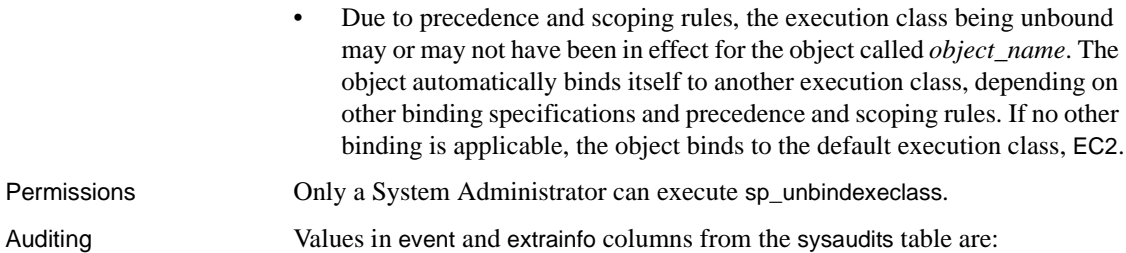

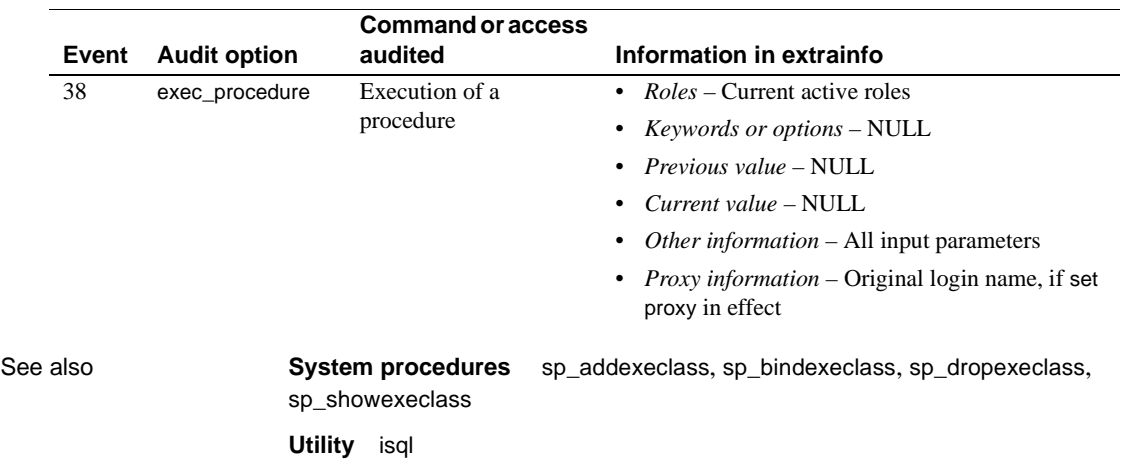

# **sp\_unbindmsg**

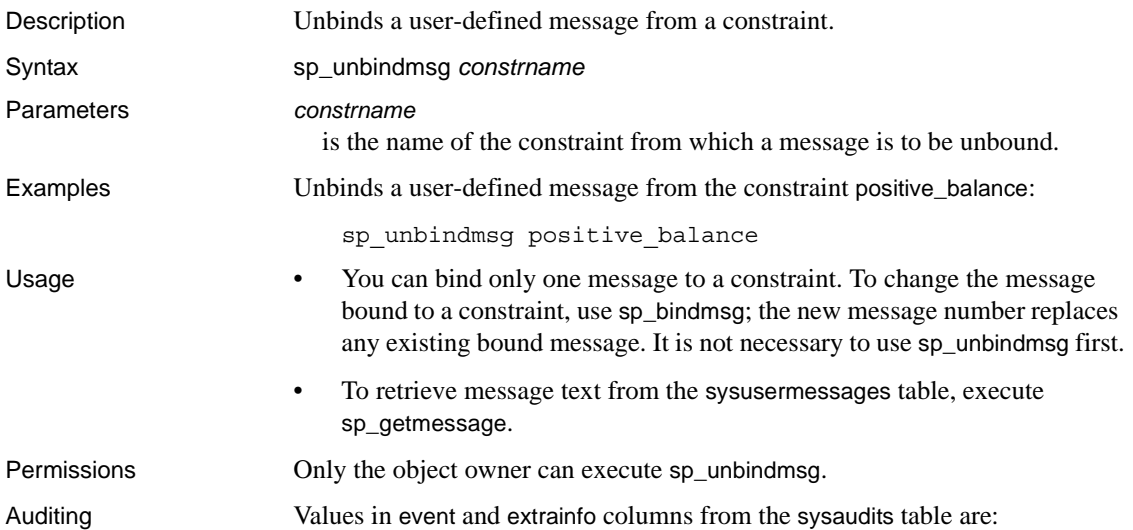

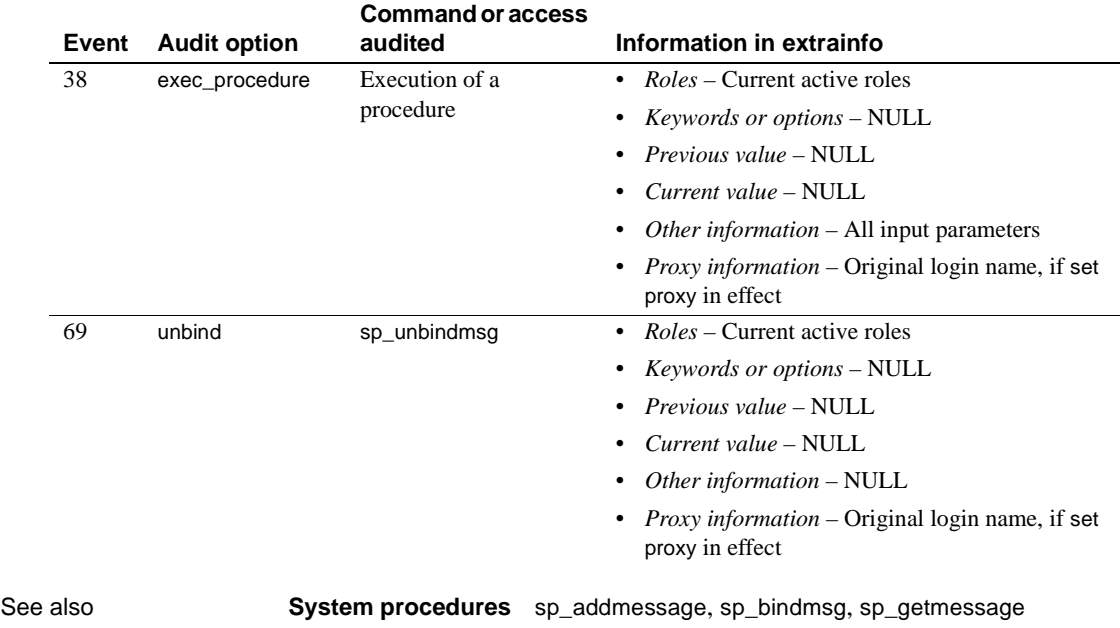

# **sp\_unbindrule**

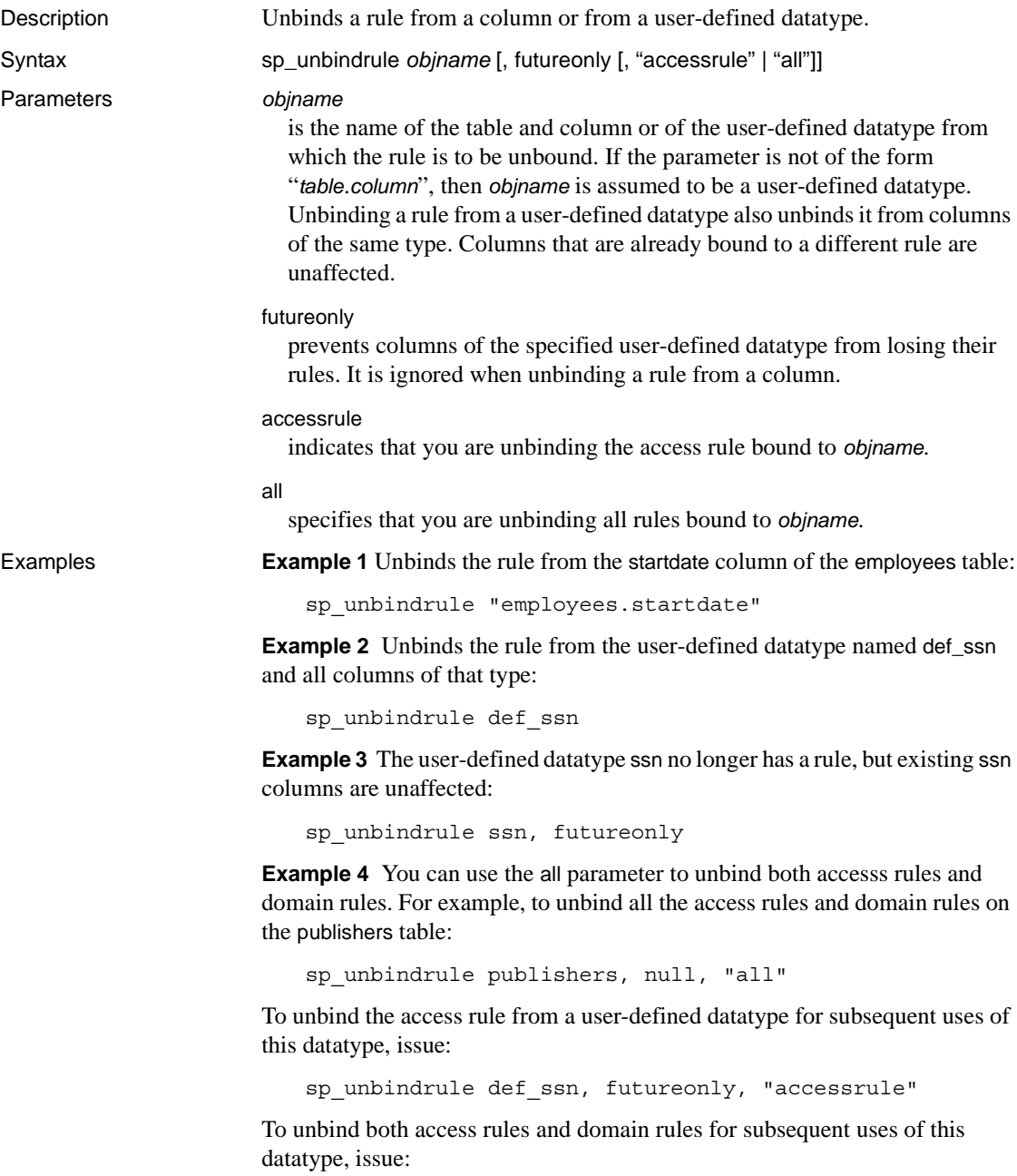

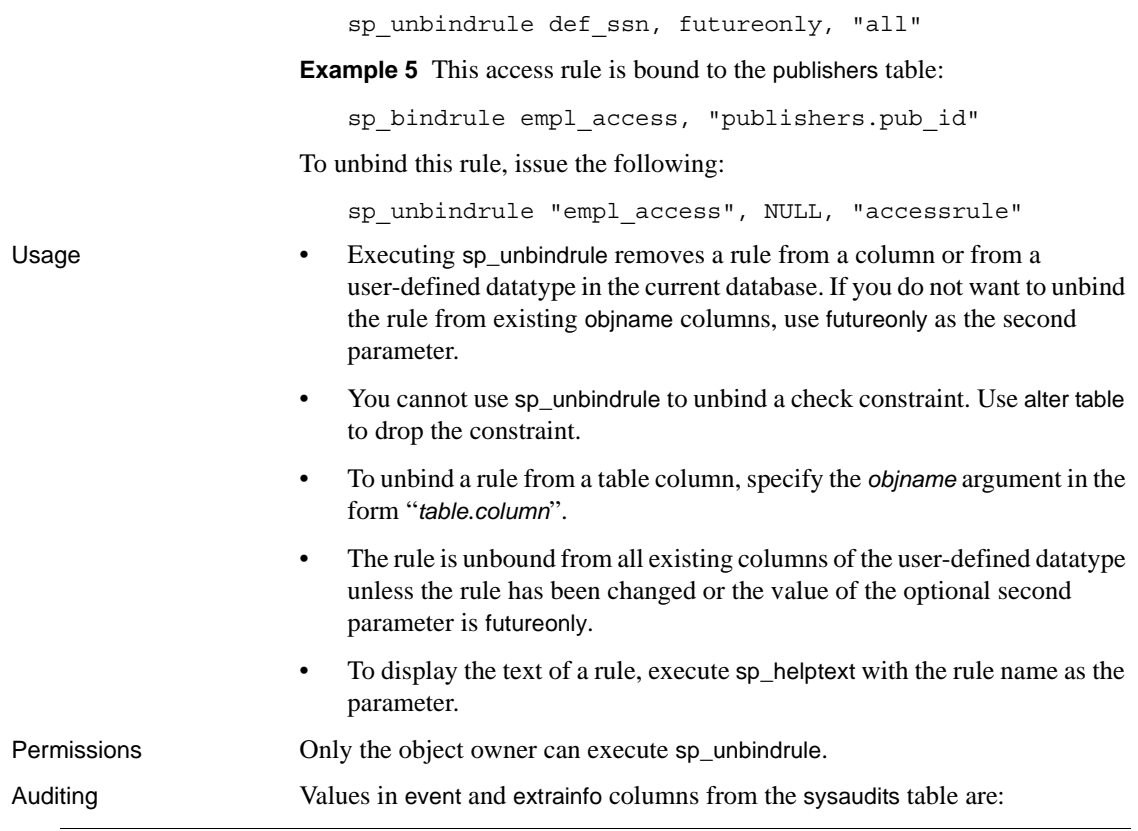

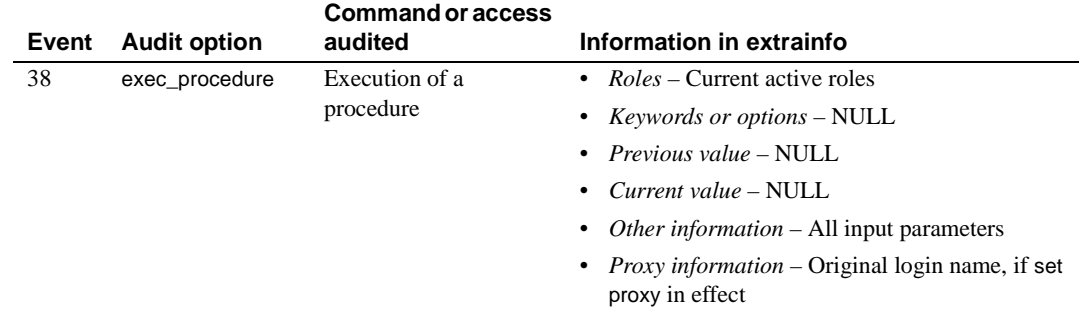

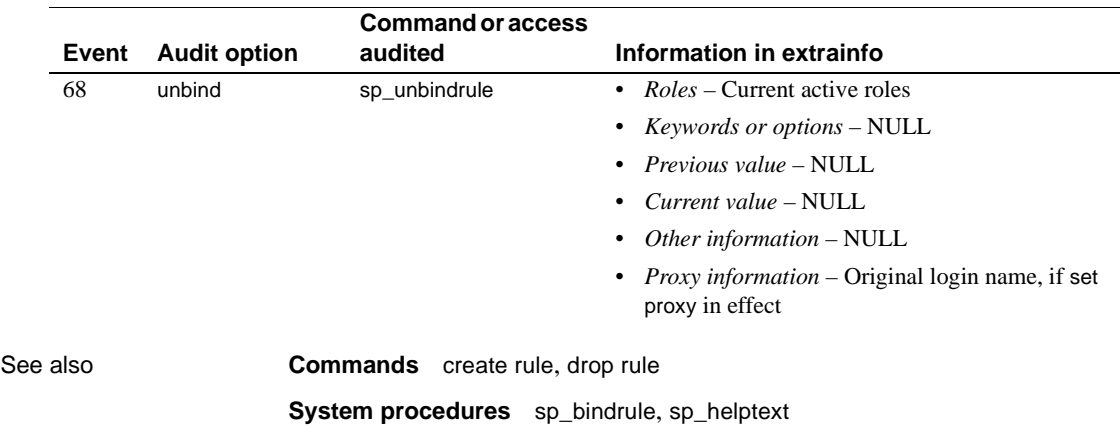

# **sp\_version**

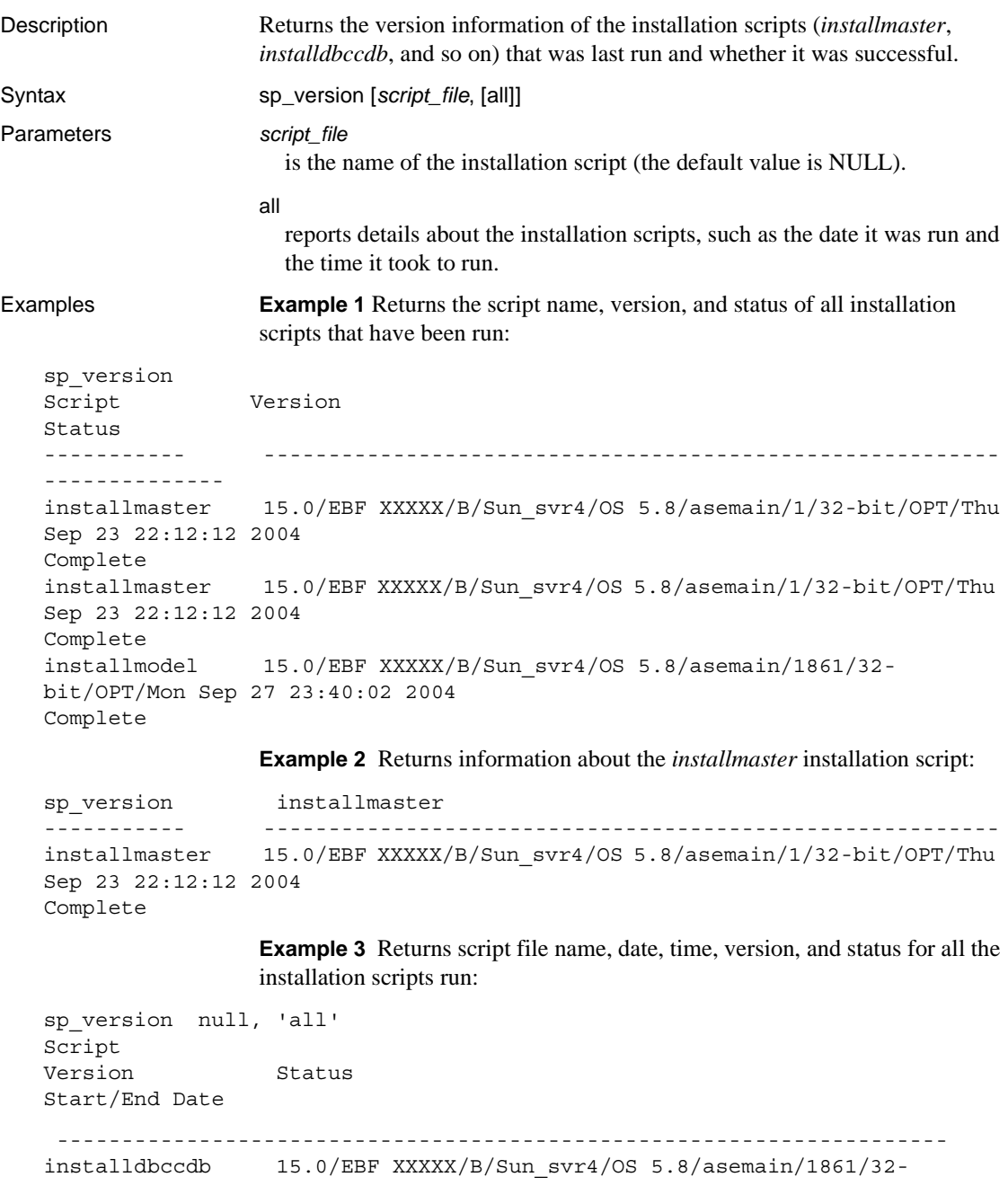

bit/OPT/Mon Sep 27 23:40:02 2004 Complete [Started=Sep 29 2004 4:41PM]-[Completed=Sep 29 2004 4:42PM] installmaster 15.0/EBF XXXXX/B/Sun\_svr4/OS 5.8/asemain/1/32-bit/OPT/Thu Sep 23 22:12: 12 2004 Complete [Started=Sep 29 2004 3:49PM]-[Completed=Sep 29 2004 3:58PM] installmodel 15.0/EBF XXXXX/B/Sun\_svr4/OS 5.8/asemain/1861/32-bit/OPT/Mon Sep 27 23: 40:02 2004 Complete [Started=Sep 29 2004 4:51PM]-[Completed=Sep 29 2004 4:51PM]

> **Example 4** Returns script file name, version, and status of installation of all the install scripts having names like *install%*:

sp\_version 'install%' Script Version Status ---------- ------------------------------------------------------ installdbccdb 15.0/EBF XXXXX/B/Sun\_svr4/OS 5.8/asemain/1861/32-bit/OPT/Mon Sep 27 23:40:02 2004 Complete installmaster 15.0/EBF XXXXX/B/Sun\_svr4/OS 5.8/asemain/1/32-bit/OPT/Thu Sep 23 22:12: 12 2004 Complete installmodel 15.0/EBF XXXXX/B/Sun\_svr4/OS 5.8/asemain/1861/32-bit/OPT/Mon Sep 27 23: 40:02 2004 Complete

> **Example 5** Returns all detailed information about installation scripts matching the wildcard "install%":

sp\_version 'install%', 'all' Script Version Status Start/End Date -------------------------------------------------------------------- installmaster 15.0/EBF XXXXX/B/Sun\_svr4/OS 5.8/asemain/1/32-bit/OPT/Thu Sep 23 22:12: 12 2004 Complete [Started=Sep 29 2004 3:49PM]-[Completed=Sep 29 2004 3:58PM]

> **Example 6** Returns all detailed information about the *installmaster* installation script:

```
sp_version 'installmaster', 'all'
Script
Version Status
Start/End Date
```
-------------------------------------------------------------------- installmaster 15.0/EBF XXXXX/B/Sun\_svr4/OS 5.8/asemain/1/32-bit/OPT/Thu Sep 23 22:12: 12 2004 Complete [Started=Sep 29 2004 3:49PM]-[Completed=Sep 29 2004 3:58PM]

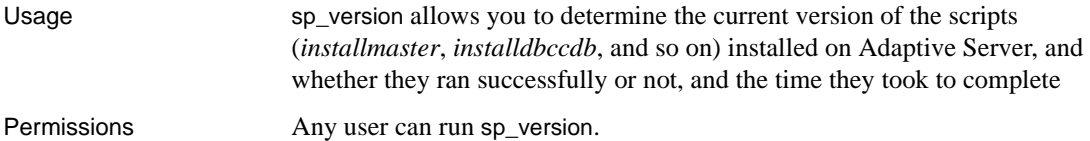

Auditing Values in event and extrainfo columns from the sysaudits table are:

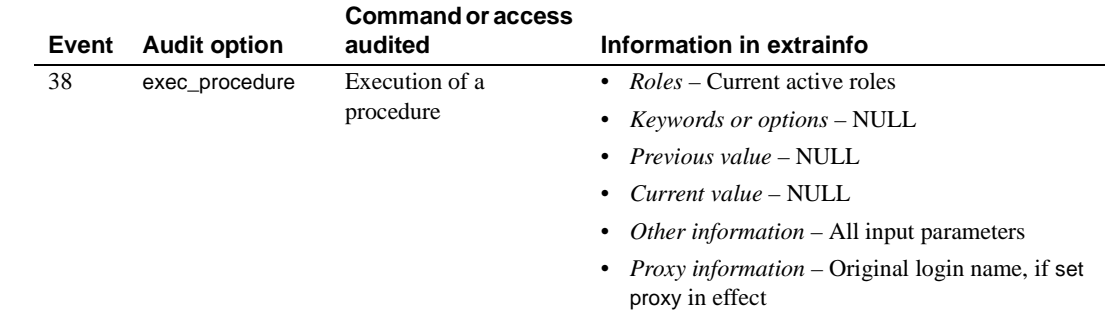

# **sp\_volchanged**

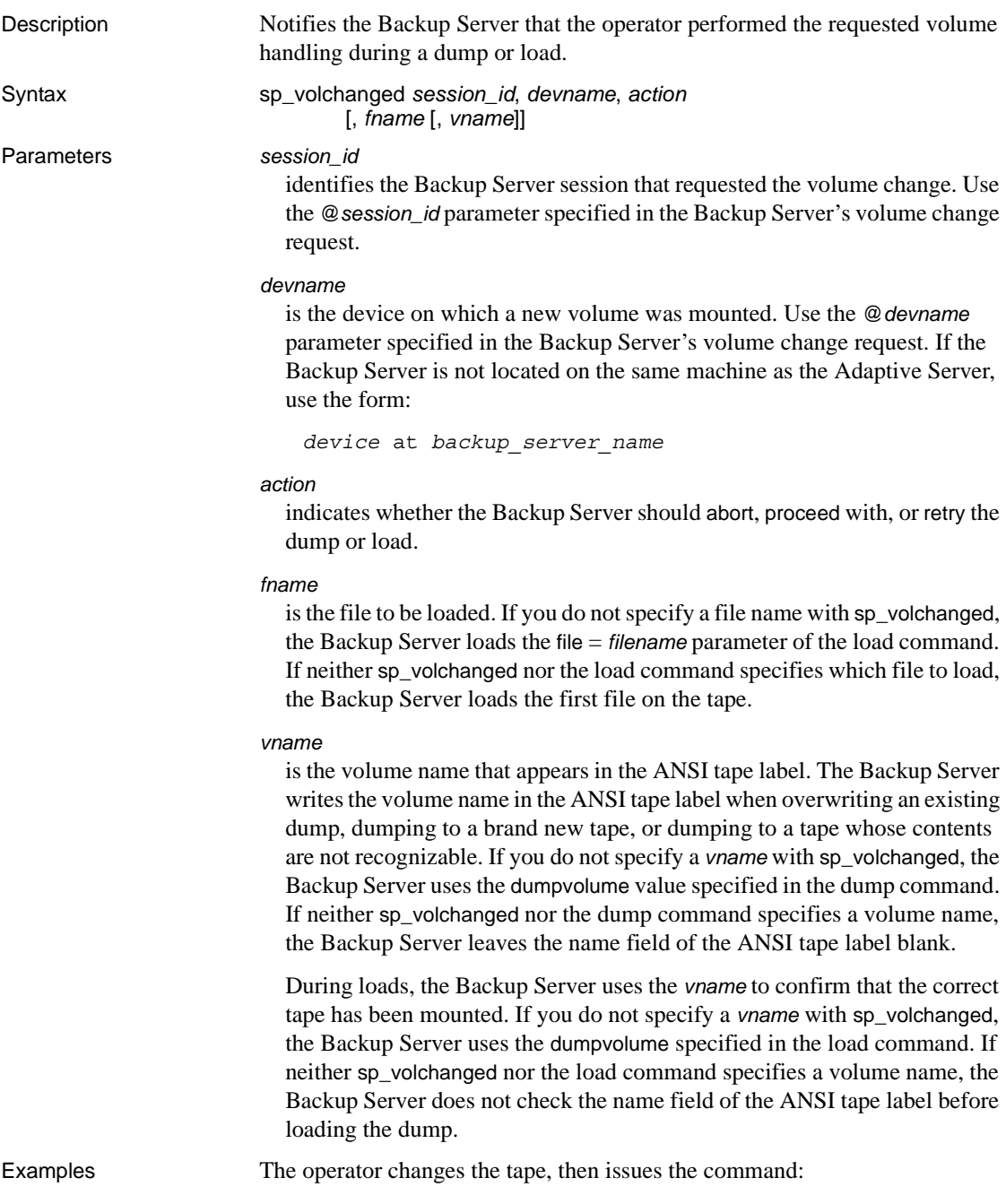

sp\_volchanged 8, "/dev/nrmt4", RETRY

The following message from Backup Server indicates that a mounted tape's expiration date has not been reached:

```
Backup Server: 4.49.1.1: OPERATOR: Volume to be overwritten on
'/dev/rmt4' has not expired: creation date on this volume is Sunday, Nov.
15, 1992, expiration date is Wednesday, Nov. 25, 1992.
Backup Server: 4.78.1.1: EXECUTE sp_volchanged
        @session_id = 8,
        @devname = '/auto/remote/pubs3/SERV/Masters/testdump',
        @action = { 'PROCEED' | 'RETRY' | 'ABORT' }
```
- Usage If the Backup Server detects a problem with the currently mounted volume, it requests a volume change:
	- *On OpenVMS systems* the Backup Server sends volume change messages to the operator terminal on the machine on which it is running. Use the with notify = client option of the dump or load command to route other Backup Server messages to the terminal session on which the dump or load request initiated.
	- *On UNIX systems* the Backup Server sends messages to the client that initiated the dump or load request. Use the with notify = operator\_console option of the dump or load command to route messages to the terminal where the Backup Server was started.
	- After mounting another volume, the operator executes sp\_volchanged from any Adaptive Server that can communicate with the Backup Server performing the dump or load. The operator does not have to log into the Adaptive Server on which the dump or load originated.
	- *On OpenVMS systems* the operating system—not the Backup Server requests a volume change when it detects the end of a volume or when the specified drive is offline. The operator uses the OpenVMS REPLY command to reply to these messages.
	- *On UNIX systems* the Backup Server requests a volume change when the tape capacity has been reached. The operator mounts another tape and executes sp\_volchanged. [Table 1-28](#page-676-0) illustrates this process.

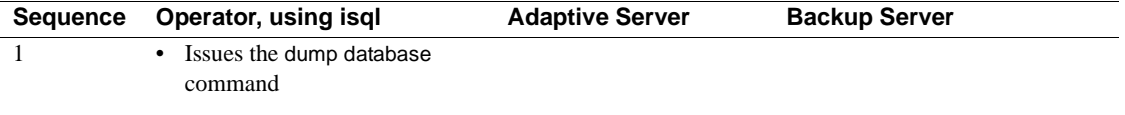

### <span id="page-676-0"></span>*Table 1-28: Changing tape volumes on a UNIX system*

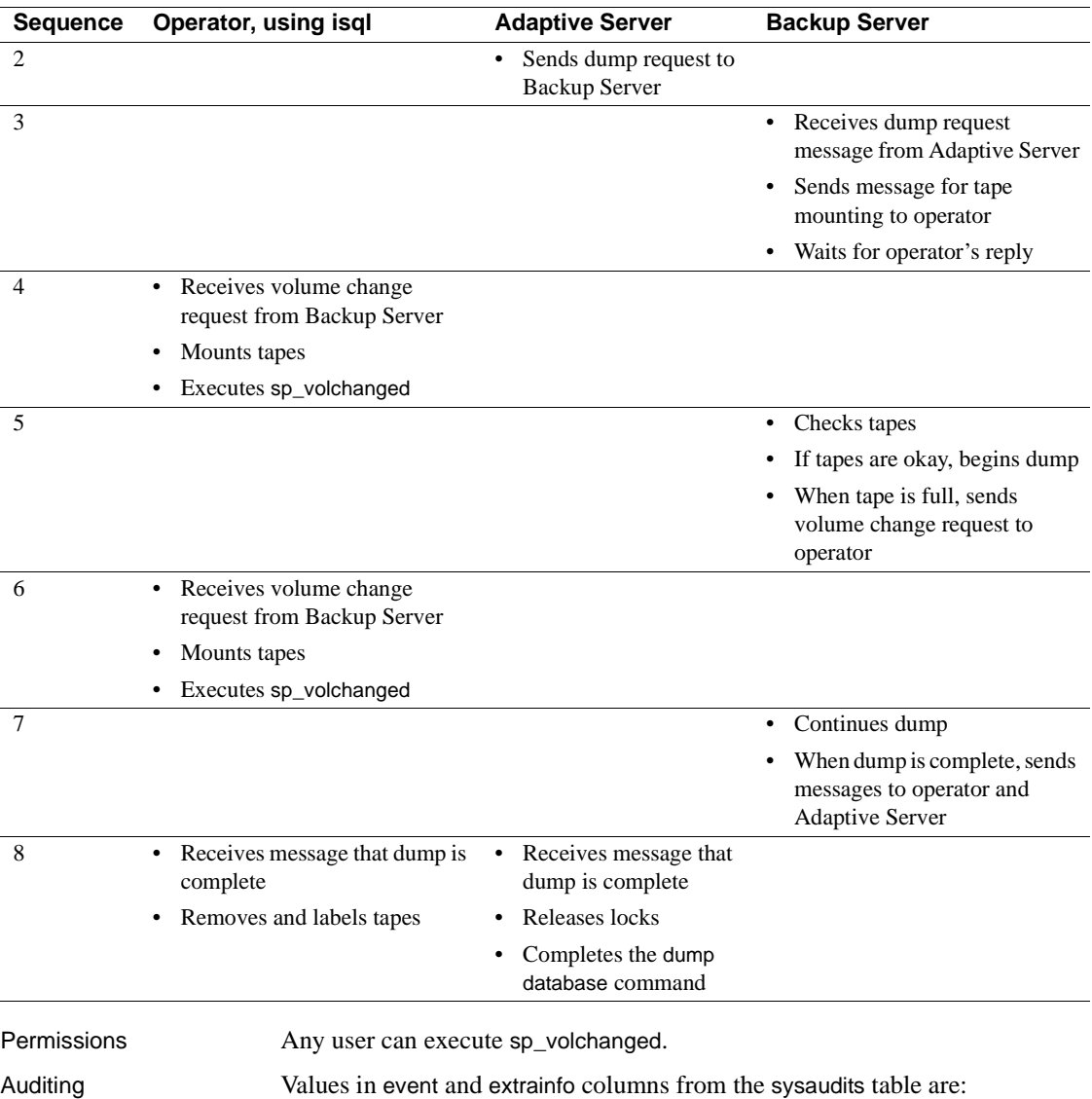

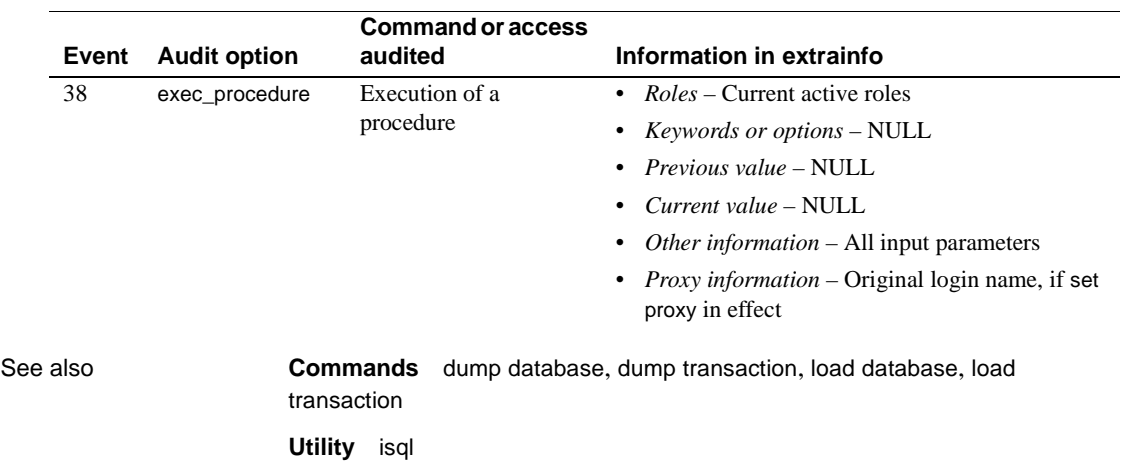

# **sp\_webservices**

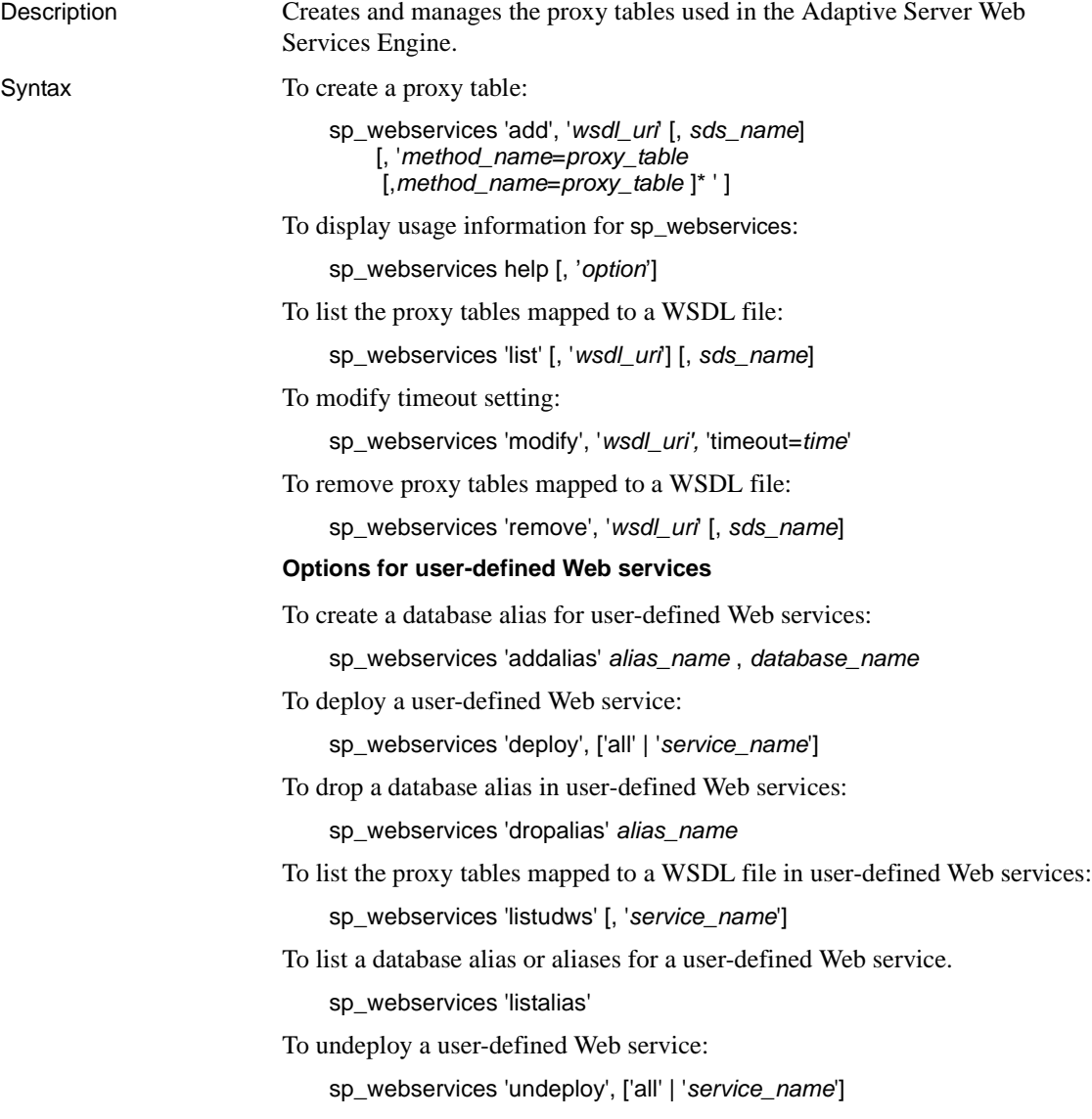

Parameters 'add', 'wsdl\_uri' [, sds\_name] [, 'method\_name=proxy\_table[, *method\_name*=*proxy\_table* ]\* ' ] is used to create a proxy table for a Web method specified by a WSDL file.

When the add option is used successfully, the list option is invoked automatically to describe the schema of the new proxy table.

- *wsdl\_uri* is the location for the WSDL file to be mapped to the new proxy table. If this parameter is specified, Web Services ensures that the URI exists in the syswsdl table.
- *sds\_name* is the name specified for the ASE Web Services Engine in the *interfaces* or *sql.ini* file. The default value is ws. If no entry exists in the sysattributes table, an error results.
- *method\_name* is the name of the Web method to be mapped to a proxy table. The *method\_name* specified must be the name of a Web method specified in the associated WSDL file.
- *proxy\_table* is the name of proxy table to which the Web method specified in *method\_name* is mapped.

'addalias' *alias\_name* , *database\_name*

is used to create an alias representing a database name in user-defined Web services, where:

- *alias\_name* is the alias for the specified database. This parameter is required.
- *database\_name* is the name of the database for which the alias is specified. This parameter is required.

An alias provides greater control in specifying the portion of the URL representing the database name. Used with the userpath option of the create service command, an alias provides complete control over the URL used to access a user-defined Web service.

### 'deploy', ['all' | '*service\_name*']

is used to deploy a user-defined Web service, making it accessible to the ASE Web Services Engine through HTTP or HTTPS, where:

- all specifies that all user-defined Web services are to be deployed for the current database.
- *service\_name* is the name of the user-defined Web service to be deployed.

The deploy and undeploy options are used to control when user-defined Web services are available. The system role webservices\_role privilege is required for this option.

If the all parameter is specified, the ASE Web Services Engine deletes its internal cache of user-defined Web services and rereads all metadata about user-defined Web services from Adaptive Server Enterprise.

You cannot drop or rename a user-defined Web service that is currently deployed.

### 'dropalias' *alias\_name*

is used to drop an alias representing a database name, where *alias\_name* is the alias to be dropped.

You cannot drop an alias if it is being referenced by a deployed user-defined Web service. To drop the alias, undeploy the user-defined Web service that references the alias first.

### help[, '*option*']

provides instructions and examples illustrating how to use the sp\_webservices stored procedure. The valid values for '*option*' are add, list, remove, and modify.

If you do not specify a value for *option*, the help option prints a brief syntax description for the add, addalias, deploy, dropalias, list, listalias, listudws, modify, remove, and undeploy options.

### 'list' [, '*wsdl\_uri*'] [, *sds\_name*]

lists Web methods described in a WSDL file, where:

- *wsdl\_uri* is the URI for the mapped WSDL file. If you do not specify a value for *wsdl\_uri*, the list option displays information about all Web methods that have been mapped to proxy tables.
- *sds\_name* is the name of the SDS server specified for the ASE Web Services Engine in the *interfaces* or *sql.ini* file. The default value is ws. If no entry exists in the sysattributes table, an error results.

If you specify neither the *wsdl\_uri* nor the *sds\_name* parameter, all entries in the sysattributes table are listed, ordered by wsdlid.

If the Web methods described in the WSDL file:

- Have already been mapped to proxy tables  $-$  the list option prints information about each proxy table.
- Have **not** already been mapped to proxy tables the list option prints SQL that can be used to create proxy tables.

### 'listalias'

is used to list all aliases in user-defined Web services.

### 'listudws' [, '*service\_name*']

is used to list user-defined Web services for the current database, where *service\_name* is the name of the user-defined Web service to be listed.

If you do not specify the *service\_name* parameter, all user-defined Web services are listed.

### 'modify', '*wsdl\_uri',* 'timeout=*time*'

is used to modify the attribute information for a WSDL file, where:

- *wsdl\_uri* is the URI of the WSDL file for which attribute information is to be changed.
- *time* is the interval in seconds during which a Web method must respond before the operation is aborted.

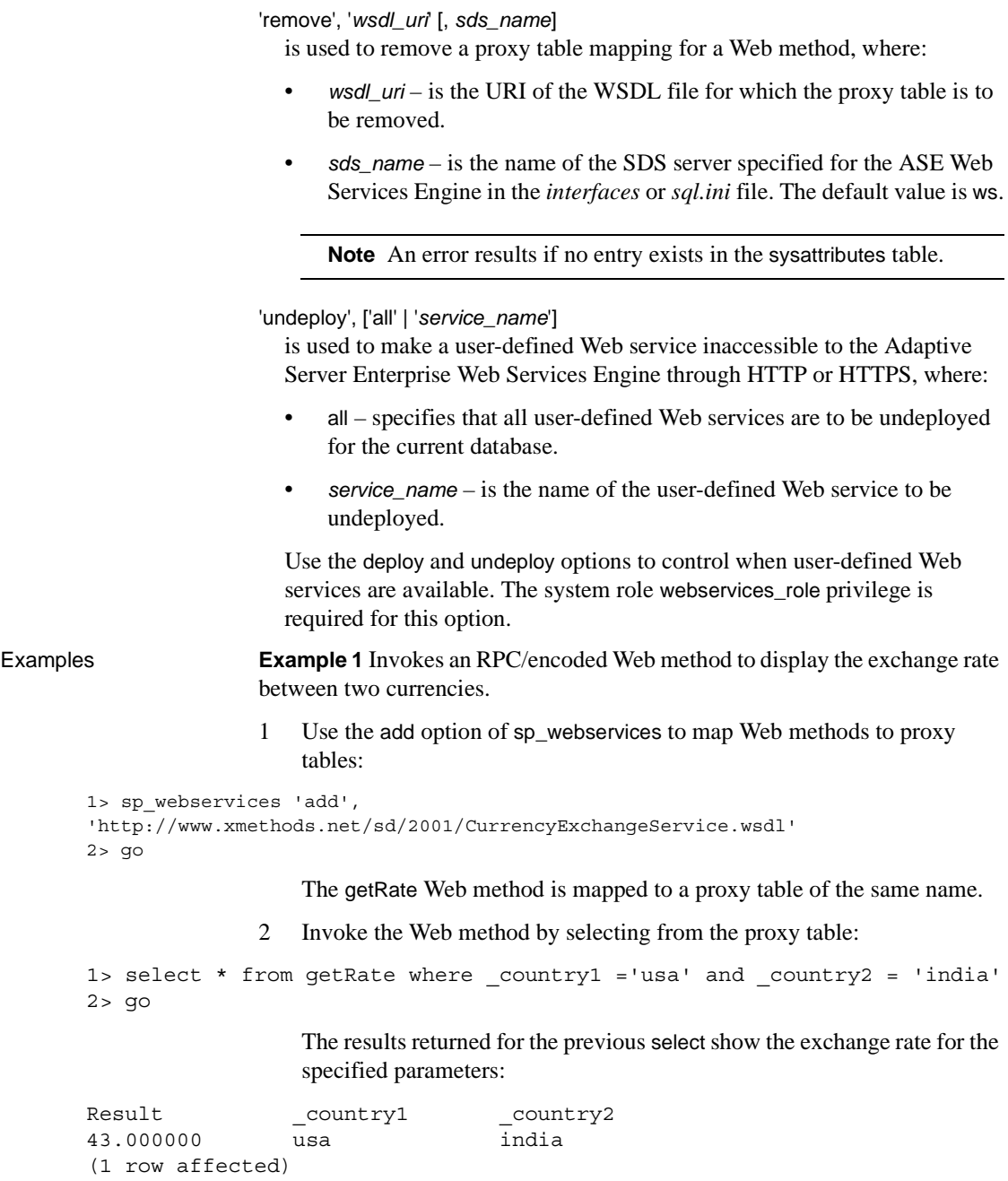
**Example 2** Invokes a Web method to display stock information within an XML document.

1 Use the add option of sp\_webservices to map Web methods to proxy tables:

```
1> sp_webservices "add" , "http://www.webservicex.net/stockquote.asmx?WSDL"
2 > 90
```
The GetQuote Web method is mapped to a proxy table of the same name.

2 Invoke the Web method by selecting the outxml column of the GetQuote proxy table:

```
1> select outxml from GetQuote where _inxml = '<?xml version="1.0"
encoding="utf-8"?>
2> <GetQuote xmlns="http://www.webserviceX.NET/">
3> <symbol>SY</symbol>
4> </GetQuote>'
5> go
```
The results for the previous select display quote information within an XML document:

outxml

```
<?xml version="1.0" encoding="UTF-8" ?><GetQuoteResponse 
xmlns="http://www.webserviceX.NET/"><GetQuoteResult><StockQuotes><Stock>
<Symbol>SY</Symbol><Last>21.48</Last><Date>7/21/2005</Date><Time>4:01pm
</Time><Change>+1.72</Change><Open>20.00</Open><High>21.60</High>
<Low>19.91</Low><Volume>2420100</Volume><MktCap>1.927B</MktCap>
<PreviousClose>19.76</PreviousClose><PercentageChange>+8.70%
</PercentageChange><AnnRange>12.75 - 20.44</AnnRange><Earns>0.706</Earns>
<P-E>27.99</P-E><Name>SYBASE INC</Name></Stock></StockQuotes>
</GetQuoteResult></GetQuoteResponse>
```

```
(1 row affected)
```
**Example 3** Invokes the GetQuote Web method, mapped to a proxy table in the previous example, through a view to display stock information.

1 Create a table to hold symbols representing stocks to use this Web service:

```
1> create table stocksymbol(symbol varchar(100))
2 > qo
```
2 Insert data into the stocksymbol table:

```
1> insert stocksymbol values("SY")
2> insert stocksymbol values("ORCL")
3 > 90
```
3 Create a view that invokes the GetQuote Web method:

```
1> CREATE VIEW getstockvw as
2> select Symbol = xmlextract('//Stock/Symbol/text()',outxml returns varchar(5)),
3> Name = xmlextract('//Stock/Name/text()',outxml returns varchar(20)),
4> Time = xmlextract('//Stock/Time/text()',outxml returns varchar(10)),
5> Date = xmlextract('//Stock/Date/text()',outxml returns date),
6> High = xmlextract('//Stock/High/text()',outxml returns decimal(15,2)),
7> Low = xmlextract('//Stock/Low/text()',outxml returns decimal(15,2))
8> FROM GetQuote ,stocksymbol
9> WHERE _inxml = '<GetQuote 
xmlns="http://www.webserviceX.NET/"><symbol>'+symbol+'</symbol></GetQuote>'
10 > go
```
4 Select from the getstockvw view to view output from the GetQuotes method:

> 1> select \* from getstockvw 2> go

The results for the previous select display quote information for the parameters specified by the view definition:

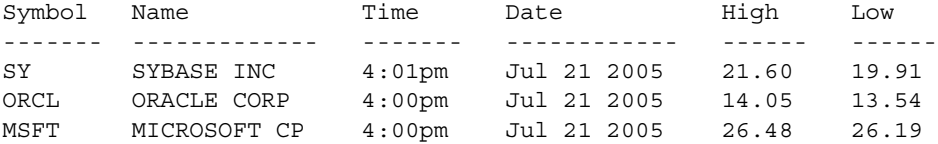

(3 rows affected)

**Example 4** Shows an audit table entry for the following command entered in the pubs2 database by the user "bob":

sp\_webservices 'deploy', 'all'

The corresponding audit table entry lists 110, bob, and pubs2 as values in the event, loginname, and dbname columns, respectively. The extrainfo column contains the following:

webservices\_role; deploy\_all; ; ; ; bob/ase;

**Example 5** Shows an audit table entry for the following command entered in the pubs2 database by the user "bob":

sp\_webservices 'deploy', 'rawservice'

The corresponding audit table entry lists 110, bob, and pubs2 as values in the event, loginname, and dbname columns, respectively. The extrainfo column contains the following:

webservices role; deploy; ; ; ; ; bob/ase;

**Example 6** Shows an audit table entry for the following command entered in the pubs2 database by the user "bob":

sp\_webservices 'undeploy', 'all'

The corresponding audit table entry lists 111, bob, and pubs2 as values in the event, loginname, and dbname columns, respectively. The extrainfo column contains the following:

```
webservices role; undeploy all; ; ; ; ; bob/ase;
```
**Example 2** Shows an audit table entry for the following command entered in the pubs2 database by the user "bob":

```
sp_webservices 'undeploy', 'rawservice'
```
The corresponding audit table entry lists 111, bob, and pubs2 as values in the event, loginname, and dbname columns, respectively. The extrainfo column contains the following:

```
webservices role; deploy; ; ; ; ; bob/ase;
```
For a full description of sysaudits table columns, see the Adaptive Server Enterprise *System Administration Guide*.

Usage sp\_webservices add

If you not specify *method\_name* and *proxy\_table* values for a Web method, the proxy table generated for the Web method is, by default, the name of the Web method specified in the WSDL file. If there is already a proxy table with the name of this Web method, a new proxy table is generated with a name like the following:

*method\_nameN*

Where:

- *method\_name* is the default proxy table name
- *N* is a digit from 1 to 9 denoting each successive mapping of the Web method. There can be as many as 99 duplicate proxy tables.

If you do specify *method\_name* and *proxy\_table* values for a Web method, the name of the proxy table must be new. If there is already a proxy table with the name specified in *proxy\_table*, an error results, and none of the Web methods specified in the add option are mapped to proxy tables.

The output from the add option lists the methods that have been successfully mapped to proxy tables as well as those that have not been mapped. The name of a proxy table for an unmapped Web method is indicated as NULL in the output from the add option.

**Note** The columns used for input and output vary for proxy tables generated for RPC/encoded Web methods and document/literal Web methods. A proxy table representing an RPC/encoded Web method contains a column for each input and output parameter. A proxy table representing a document/literal Web method contains two columns, \_inxml and outxml.

Security for user-defined Web services

The system role webservices\_role is required to use the deploy and undeploy options for sp\_webservices. To execute a user-defined Web service, a valid login and permissions to execute the corresponding stored procedure are required.

To create, drop, and execute user-defined Web services, you need the same privileges as are necessary to create, drop, and execute stored procedures in Adaptive Server Enterprise. See the Adaptive Server Enterprise *System Administration Guide* for details on how to set the proper privileges using the grant and revoke commands.

- Auditing Audit event number 110 corresponds to the deploy option of sp\_webservices.
	- Audit event number 111 corresponds to the undeploy option of sp\_webservices.

User-defined Web services are modeled as stored procedures within Adaptive Server Enterprise. In manipulating user-defined Web services, Adaptive Server Enterprise generates the following events using the existing auditing coverage for stored procedures:

- The creation of a user-defined Web service Event 11 named "Create Procedure" is generated
- The dropping of a user-defined Web service Event 28 named "Drop Procedure" is generated
- The execution of a user-defined Web service Event 38 named "Execution of Stored Procedure" is generated

For detailed information on existing auditing functionality, see the *System Administration Guide*.

**668 Adaptive Server Enterprise 668 Adaptive Server Enterprise** 

In addition to existing auditing functionality, Adaptive Server Enterprise provides two audit events for the deploy and undeploy options of sp\_webservices.

Audit records are stored in the sysaudits system table. You can enable auditing for Web services with the following command:

```
sp_audit "security", "all", "all", "on"
```
See also **Commands** create service

**Documentation** *Web Services User's Guide*.

#### **sp\_who**

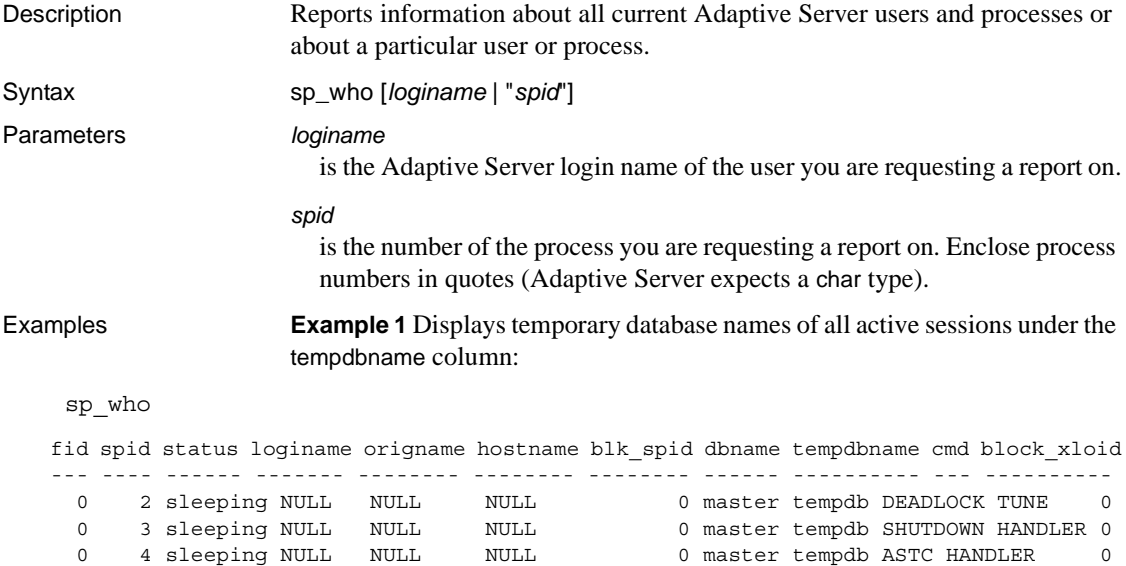

0 5 sleeping NULL NULL NULL 0 master tempdb CHECKPOINT SLEEP 0

**Example 2** Reports on the processes running on Adaptive Server. Process 11 (a select into on a table) is blocked by process 8 (a begin transaction followed by an insert on the same table). For process 8, the current *loginame* is "robert", but the original *loginame* is "sa". Login "sa" executed a set proxy command to impersonate the user "robert":

sp\_who

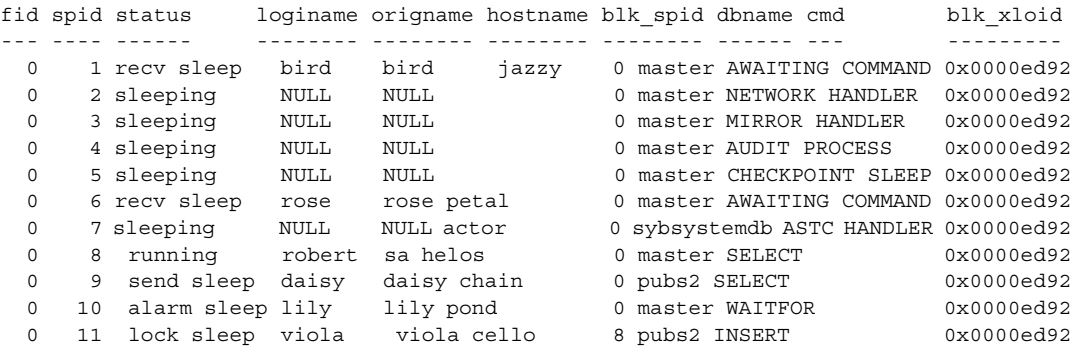

**Example 3** Reports on the processes being run by the user "victoria":

sp\_who victoria

**Example 4** Reports what Adaptive Server process number 17 is doing:

sp\_who "17"

**Example 5** Reports on the processes running on Adaptive Server. Although no user processes other than sp\_who are running, the server still shows activity. During idle cycles, the housekeeper wash task moves dirty buffers into the buffer wash region, the housekeeper chores task performs other maintenance tasks. The housekeeper garbage collection task , which cleans up data that was logically deleted and resets the rows so that tables have space again, operates at the priority level of the ordinary user.

sp\_who

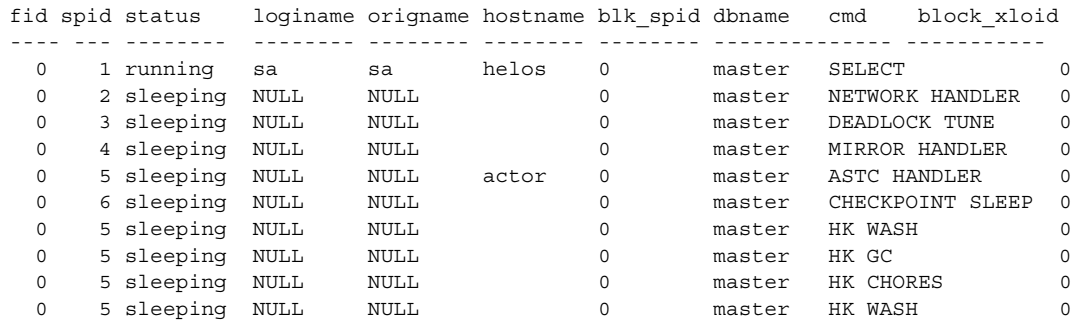

**Example 6** Reports on a system-induced rollback, either of a transaction or a command.

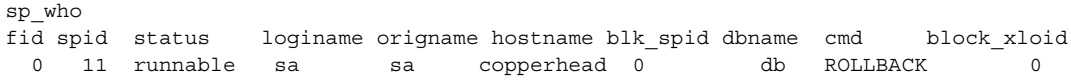

- Usage sp\_who reports information about a specified user or Adaptive Server process.
	- Without parameters, sp\_who reports which users are running what processes in all databases.
	- The columns returned by sp\_who are:

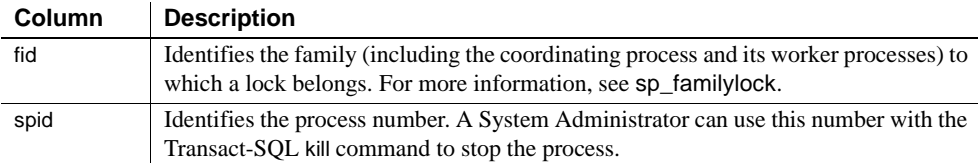

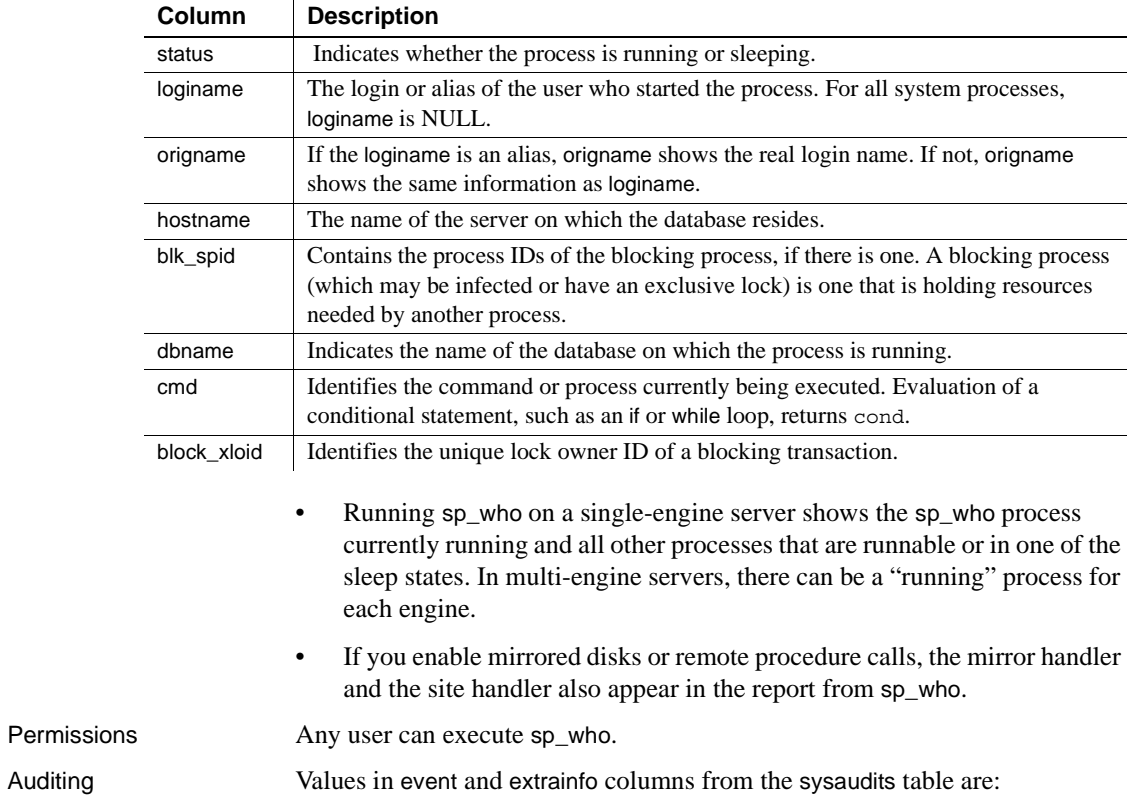

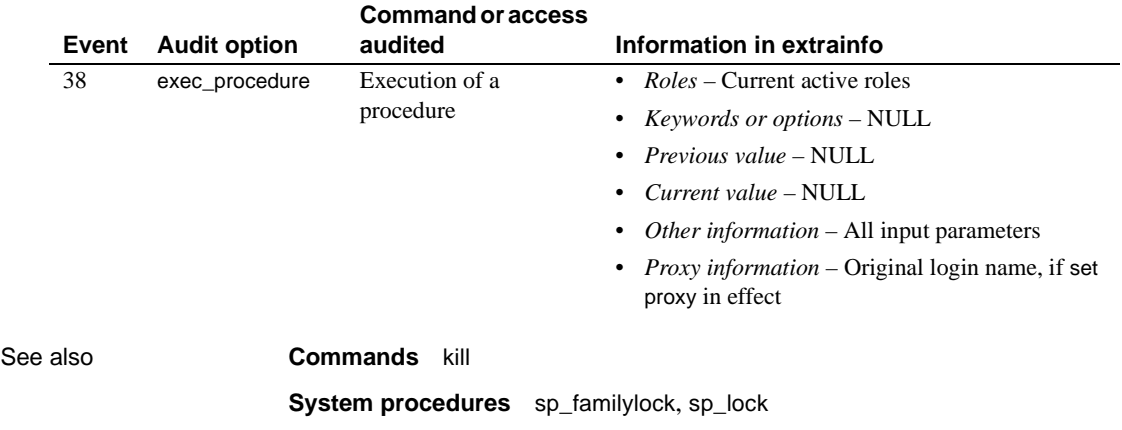

# CHAPTER 2 **Catalog Stored Procedures**

This chapter describes catalog stored procedures, which retrieve information from the system tables in tabular form.

Topics covered are:

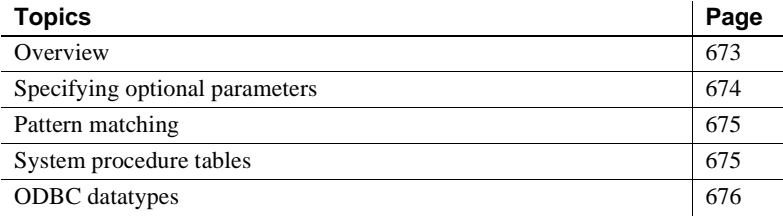

#### <span id="page-692-1"></span>**Overview**

[Table 2-1](#page-692-0) lists the catalog stored procedures that are covered in this chapter.

| <b>Procedure</b>     | <b>Description</b>                                                                                                    |
|----------------------|----------------------------------------------------------------------------------------------------|
| sp_column_privileges | Returns permissions information for one or more columns in a table or view.                                                                                                    |
| sp columns           | Returns information about the type of data that can be stored in one or more columns.                                                                                                    |
| sp_databases         | Returns a list of the databases in Adaptive Server.                                                                                                    |
| sp_datatype_info     | Returns information about a particular data type or about all supported data types.                                                                                                    |
| sp_fkeys             | Returns information about foreign key constraints created in the current database with<br>the create table or alter table command.                                                                                    |
| sp_pkeys             | Returns information about primary key constraints created for a single table with the<br>create table or alter table command.                                                                                         |
| sp_server_info       | Returns a list of Adaptive Server attribute names and current values.                                                                                                    |
| sp_special_columns   | Returns the optimal set of columns that uniquely identify a row in a table or view; can<br>also return a list of the columns that are automatically updated when any value in the row<br>is updated by a transaction. |
| sp_sproc_columns     | Returns information about a stored procedure's input and return parameters.                                                                                                    |
| sp statistics        | Returns a list of indexes on a single table.                                                                                                    |

<span id="page-692-0"></span>*Table 2-1: Catalog stored procedures*

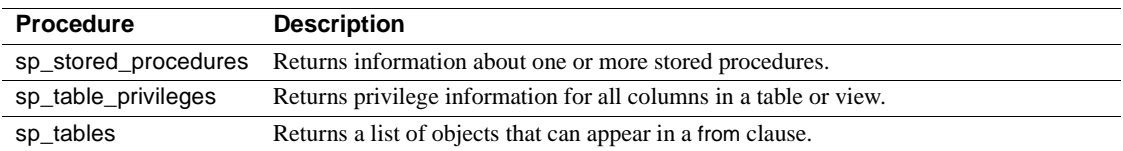

Catalog stored procedures retrieve information from the system tables in tabular form.

The catalog stored procedures, created by installmaster at installation, are located in the sybsystemprocs database and are owned by the System Administrator.

Many of them can be run from any database. If a catalog stored procedure is executed from a database other than sybsystemprocs, it retrieves information from the system tables in the database from which it was executed.

All catalog stored procedures execute at isolation level 1.

All catalog stored procedures report a return status. For example, this means that the procedure executed successfully. The examples in this book do not include the return status:

return status = 0

#### <span id="page-693-0"></span>**Specifying optional parameters**

If a parameter value for a catalog stored procedure contains punctuation or embedded blanks, or is a reserved word, you must enclose it in single or double quotes. If the parameter is an object name qualified by a database name or owner name, enclose the entire name in single or double quotes.

**Note** Do not use delimited identifiers as catalog stored procedure parameters. Doing so may produce unexpected results.

In many cases, it is more convenient to supply parameters to the catalog stored procedures in the form:

@*parametername* = *value*

than to supply all the parameters. The parameter names in the syntax statements match the parameter names defined by the procedures.

For example, the syntax for [sp\\_columns](#page-698-0) is:

```
sp_columns table_name [, table_owner] 
   [, table_qualifier] [, column_name]
```
To use [sp\\_columns](#page-698-0) to find information about a particular column, you can use:

```
sp_columns publishers, @column_name = "pub_id"
```
This provides the same information as the command with all of the parameters specified:

```
sp columns publishers, "dbo", "pubs2", "pub id"
```
You can also use "null" as a placeholder:

sp columns publishers, null, null, "pub id"

If you specify more parameters then the number of parameters expected by the system procedure, Adaptive Server ignores the extra parameters.

#### <span id="page-694-0"></span>**Pattern matching**

Adaptive Server offers a wide range of pattern matching through regular expressions. However, for maximum interoperability, assume only SQL standards pattern matching (the % and \_ wildcard characters).

#### <span id="page-694-1"></span>**System procedure tables**

The catalog stored procedures sp\_columns, sp\_datatype\_info, sp\_special\_columns, and sp\_sproc\_columns use the catalog stored procedure tables spt\_datatype\_info, spt\_datatype\_info\_ext, and spt\_server\_info in the sybsystemprocs database to convert internal system values such as status bits into human-readable format.

The catalog stored procedures [sp\\_column\\_privileges](#page-696-0) and [sp\\_table\\_privileges](#page-716-0) create and then drop temporary tables.

#### <span id="page-695-0"></span>**ODBC datatypes**

[Table 2-2](#page-695-1) and [Table 2-3](#page-695-2) list the datatype code numbers and matching datatype names returned by [sp\\_columns](#page-698-0) and [sp\\_sproc\\_columns](#page-711-0) in the data\_type column. The source for the description is the Open Database Connectivity (ODBC) Application Programming Interface (API).

| <i>.</i>         |                |  |
|------------------|----------------|--|
| <b>Datatype</b>  | Code #         |  |
| char             | 1              |  |
| decimal          | 3              |  |
| double precision | 8              |  |
| float            | 6              |  |
| integer          | $\overline{4}$ |  |
| numeric          | $\overline{2}$ |  |
| real             | 7              |  |
| smallint         | 5              |  |
| varchar          | 12             |  |
| wchar            | $-8$           |  |
| wvarchar         | $-9$           |  |
| wlongvarchar     | $-10$          |  |

<span id="page-695-1"></span>*Table 2-2: Code numbers for ODBC datatypes*

<span id="page-695-2"></span>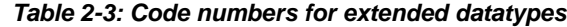

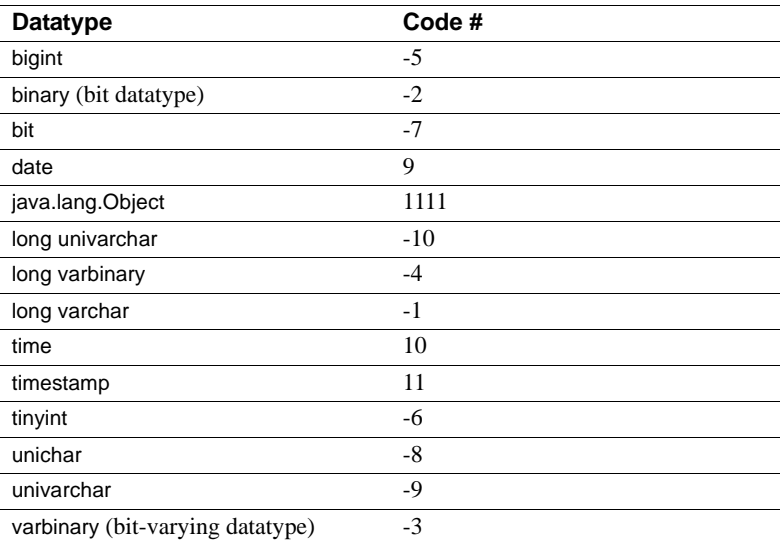

### <span id="page-696-0"></span>**sp\_column\_privileges**

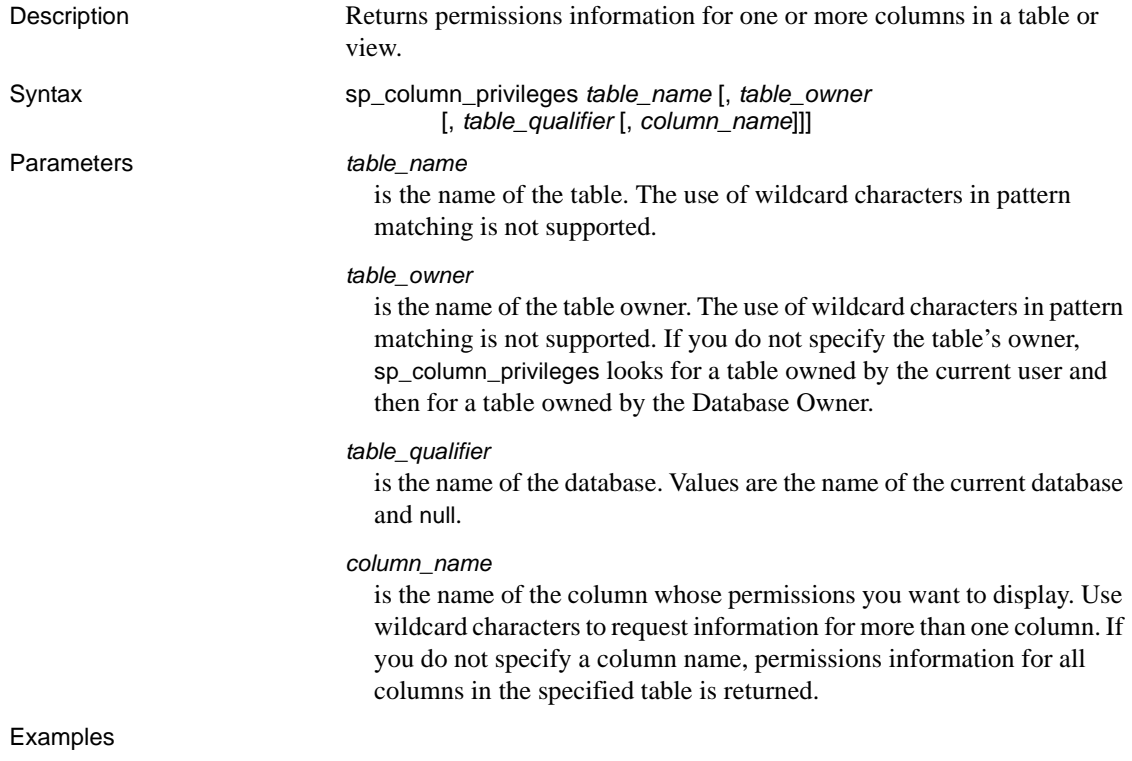

sp column privileges discounts, null, null, discounttype

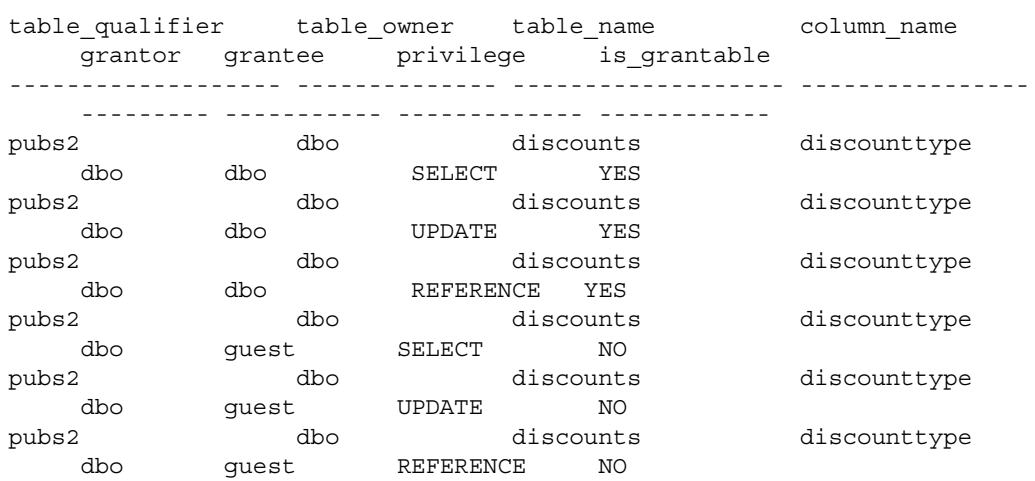

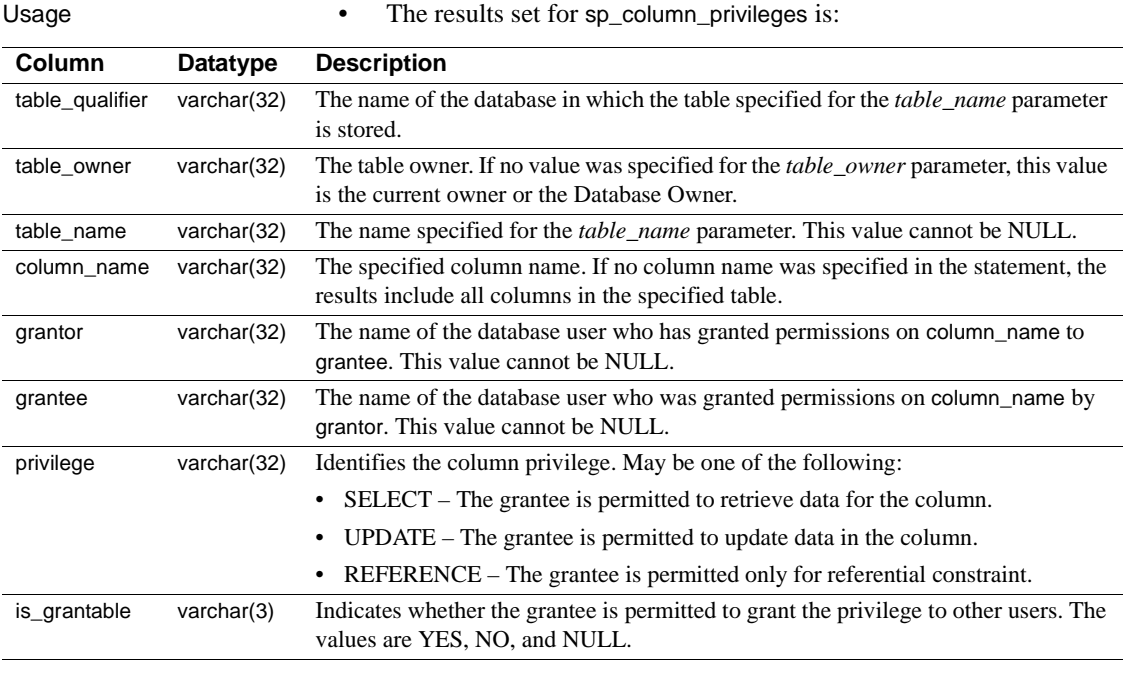

Permissions **Any user can execute sp\_column\_privileges.** 

#### <span id="page-698-0"></span>**sp\_columns**

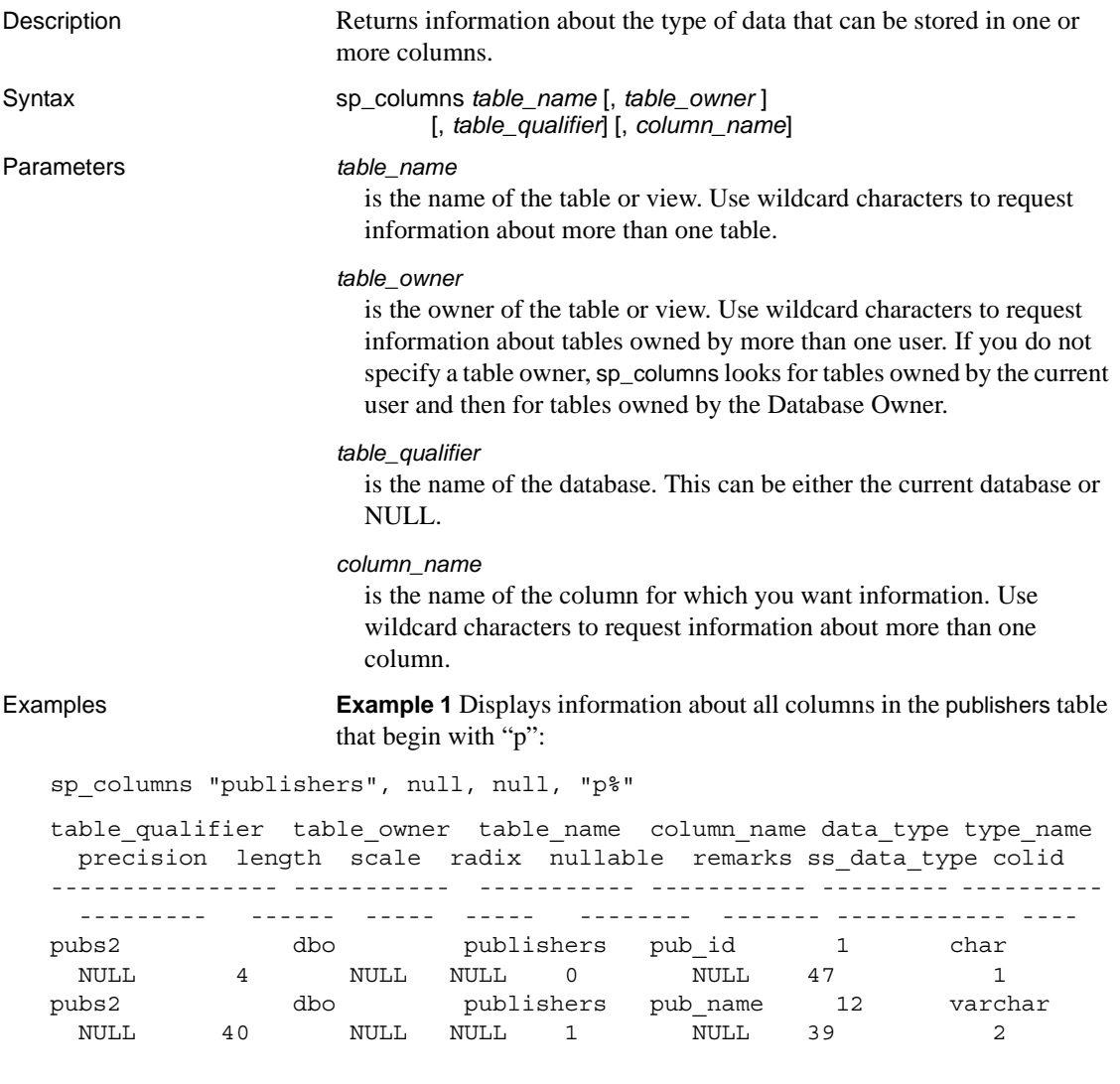

**Example 2** Displays information about all columns beginning with "st" in tables that begin with "s":

sp\_columns "s%", null, null, "st%"

Usage • The results set for sp\_columns is:

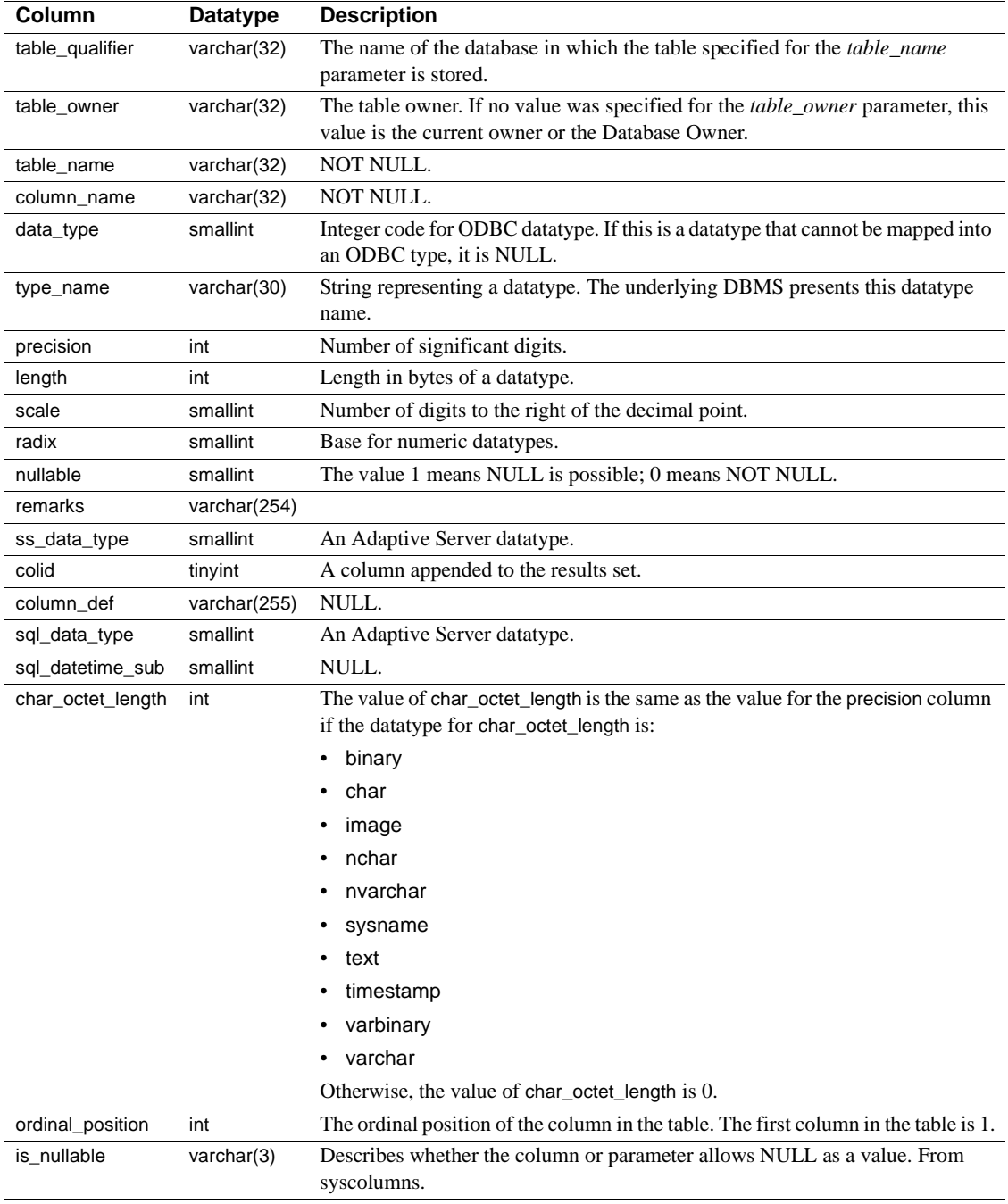

• sp\_columns reports the type\_name as float, and data\_type as 6 for columns defined as double precision. The Adaptive Server double precision datatype is a float implementation supports the range of values as specified in the ODBC specifications.

Permissions Any user can execute sp\_columns.

#### <span id="page-701-0"></span>**sp\_databases**

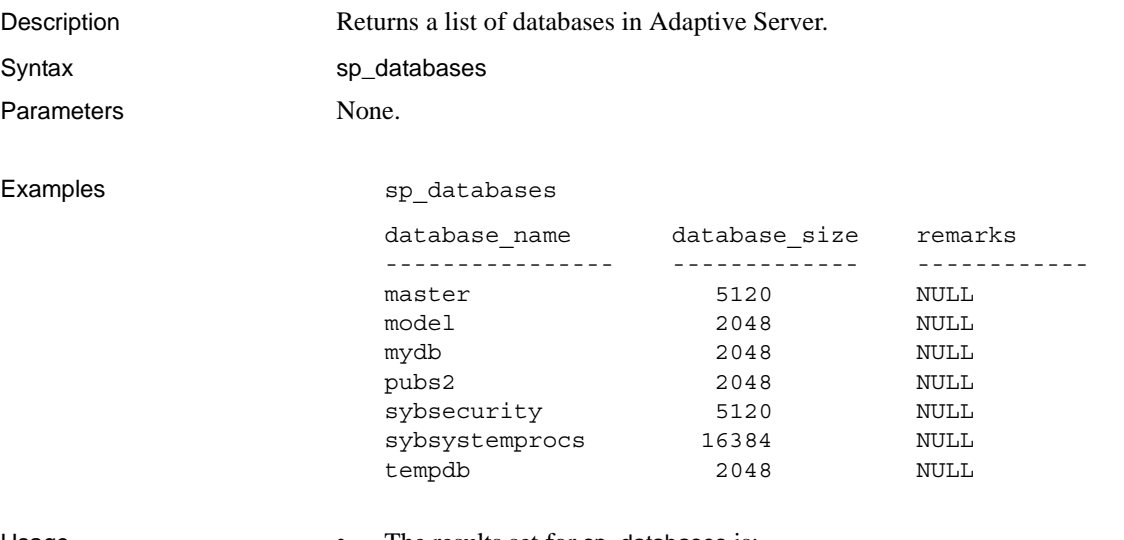

#### Usage • The results set for sp\_databases is:

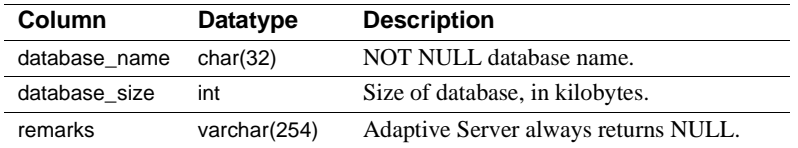

Permissions **Any user can execute sp\_databases.** 

# <span id="page-702-0"></span>**sp\_datatype\_info**

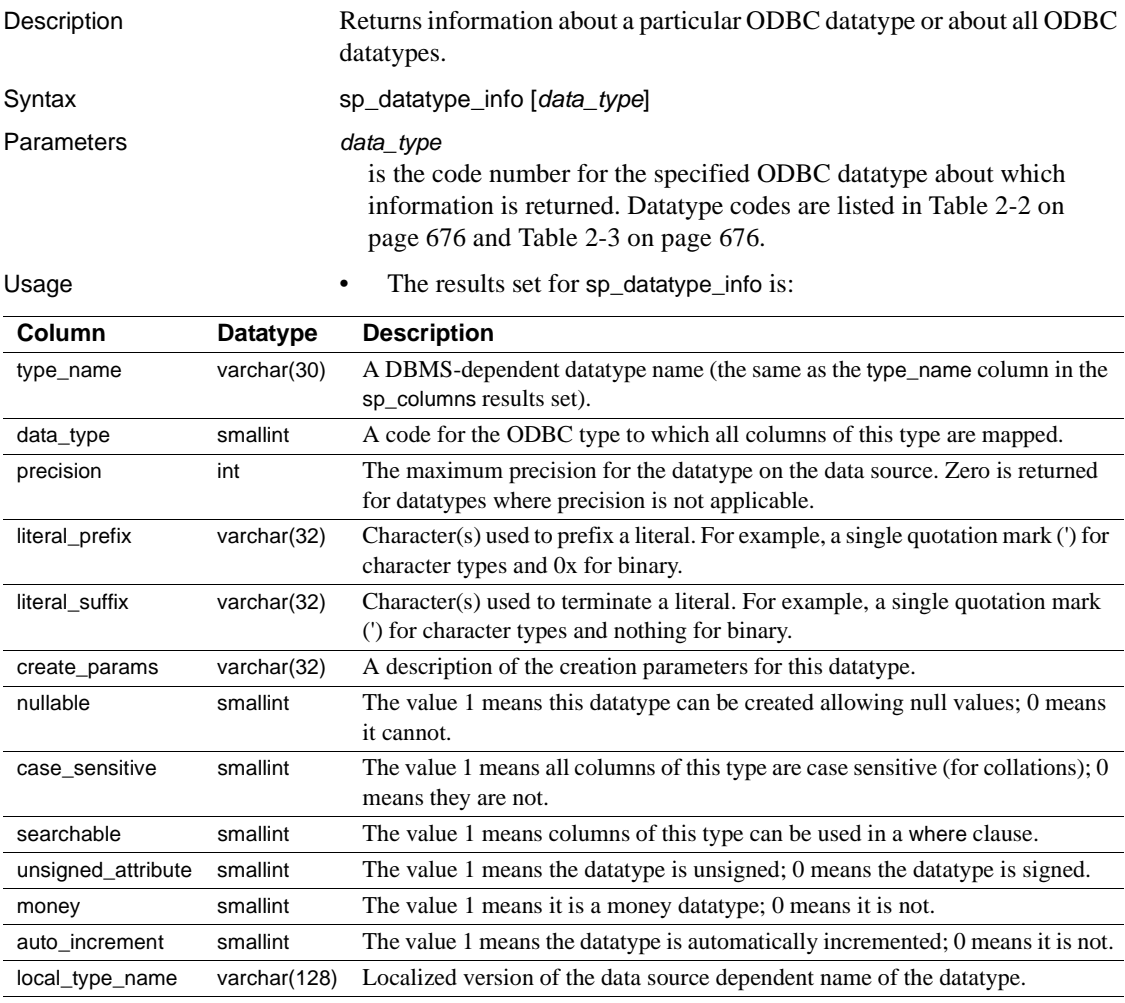

Permissions **Any user can execute sp\_datatype\_info.** 

### <span id="page-703-0"></span>**sp\_fkeys**

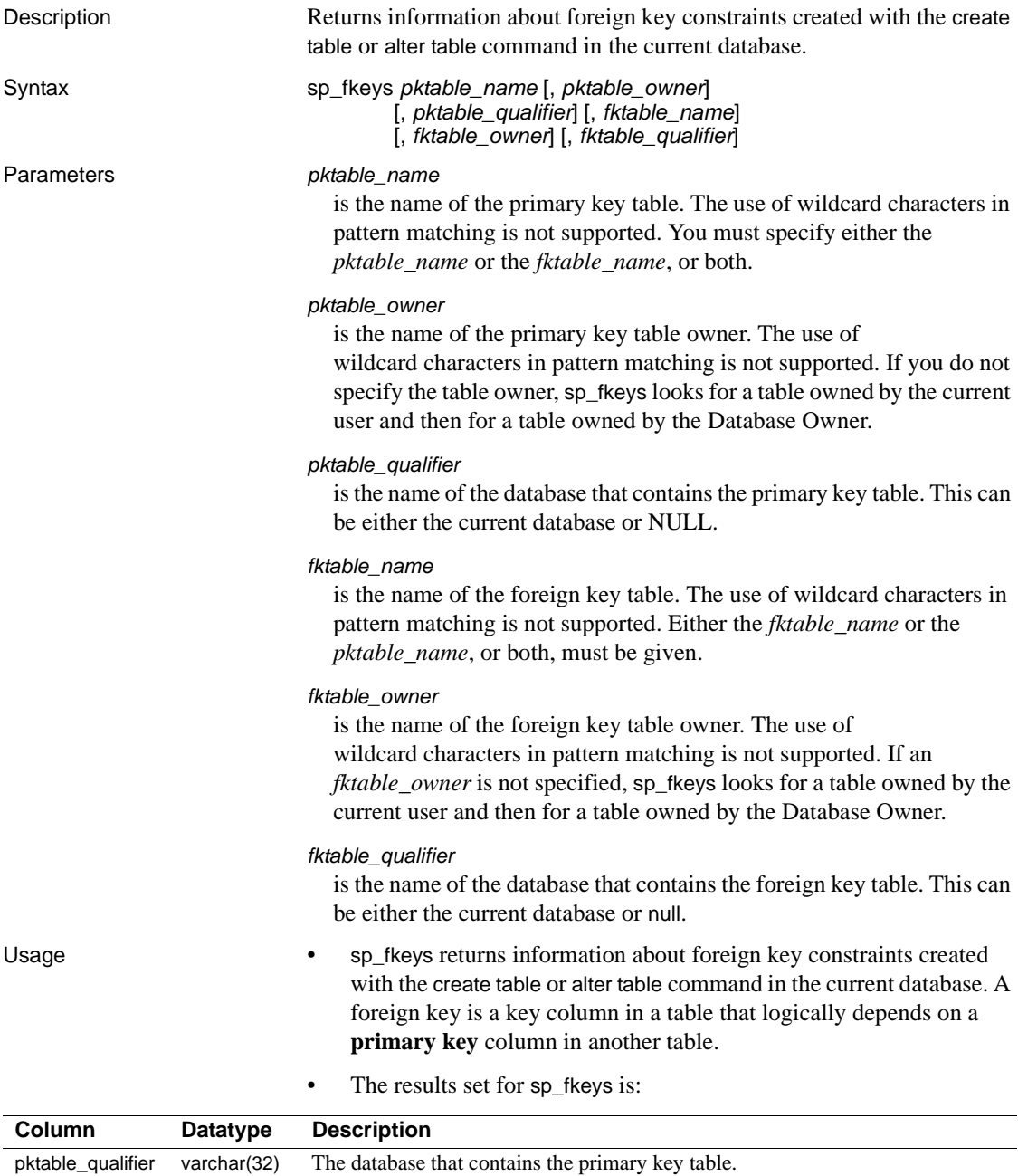

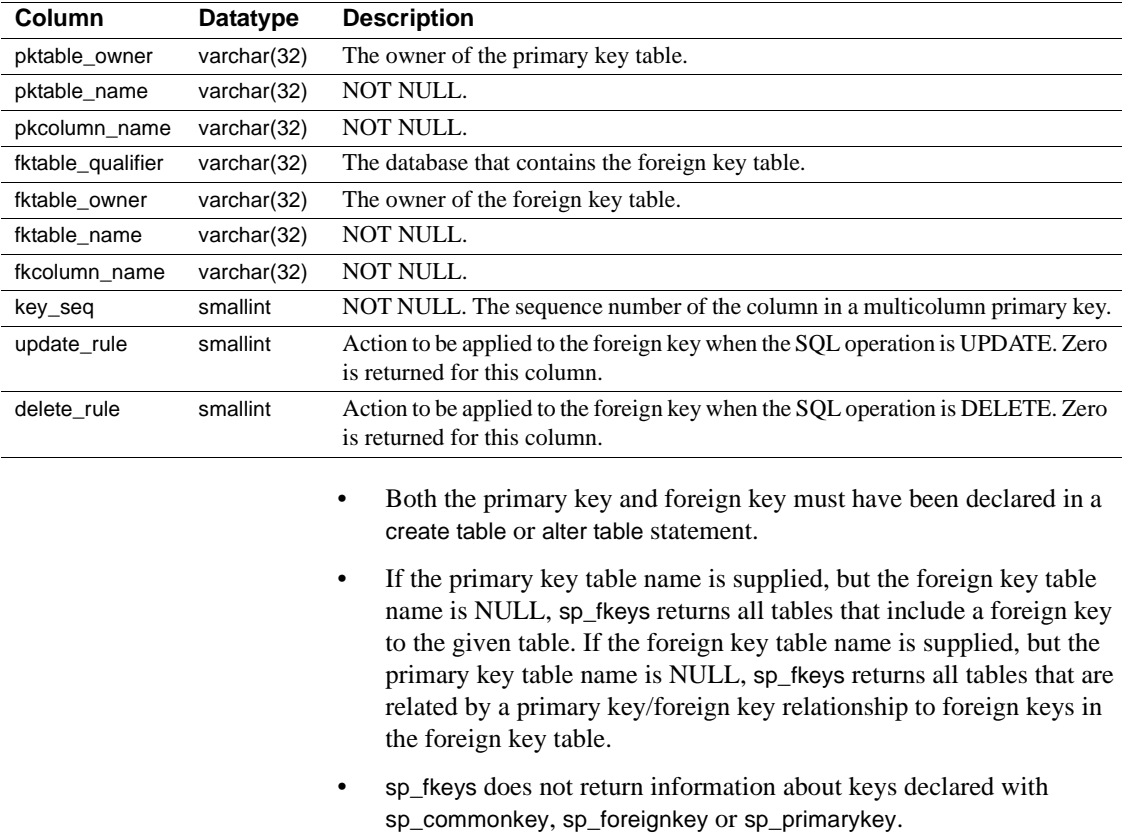

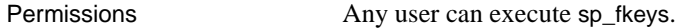

# <span id="page-705-0"></span>**sp\_pkeys**

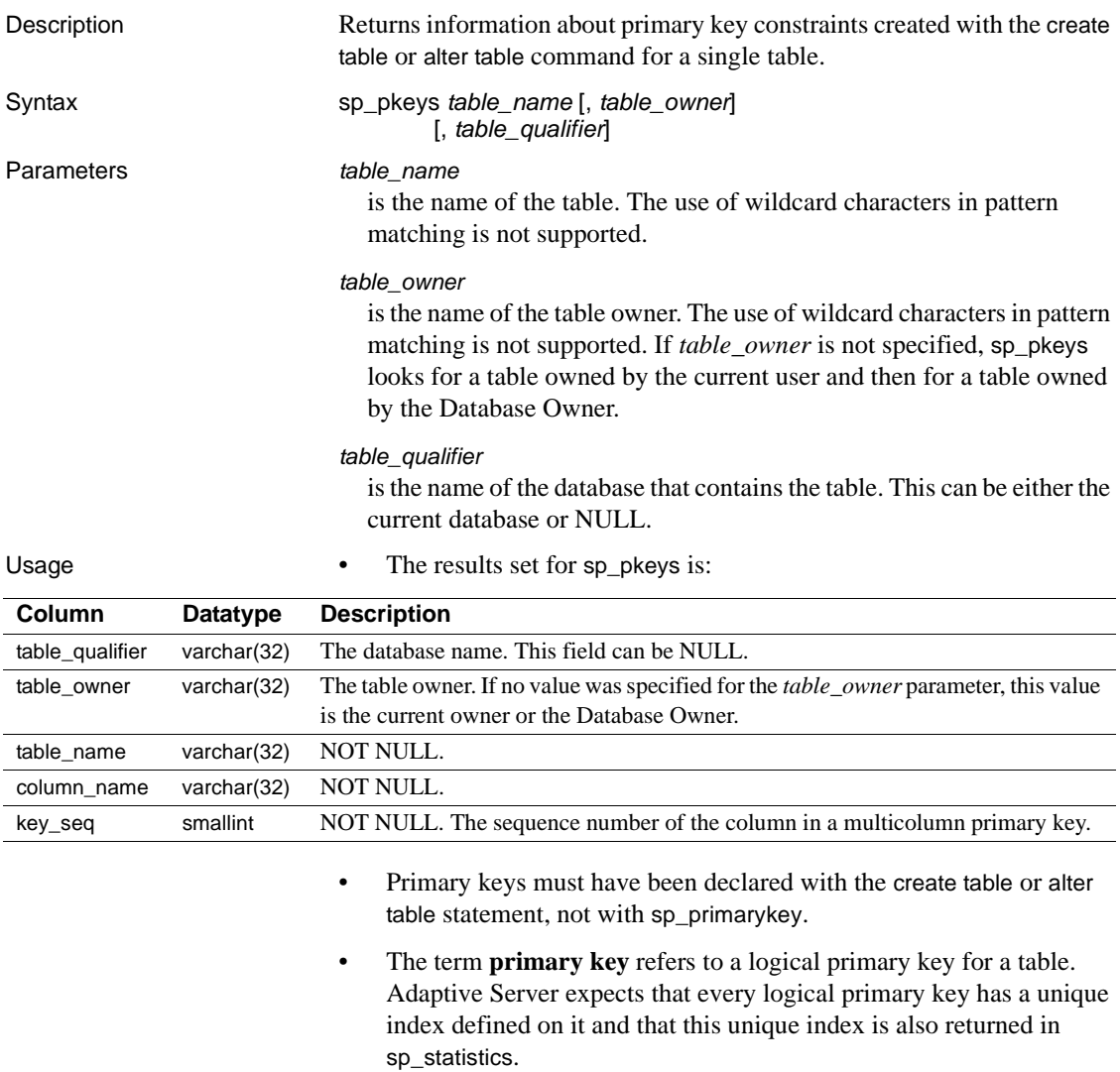

Permissions Any user can execute sp\_pkeys.

#### <span id="page-706-0"></span>**sp\_server\_info**

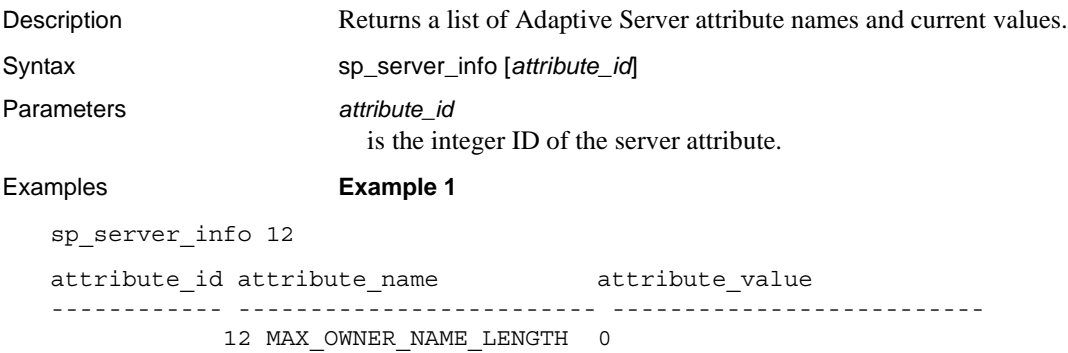

**Example 2** Returns the list of server attributes, described by the mandatory rows, and their values:

sp\_server\_info

#### Usage The results set for sp\_server\_info is:

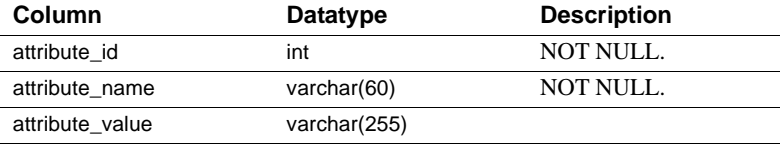

The mandatory rows in the results set returned by sp\_server\_info are:

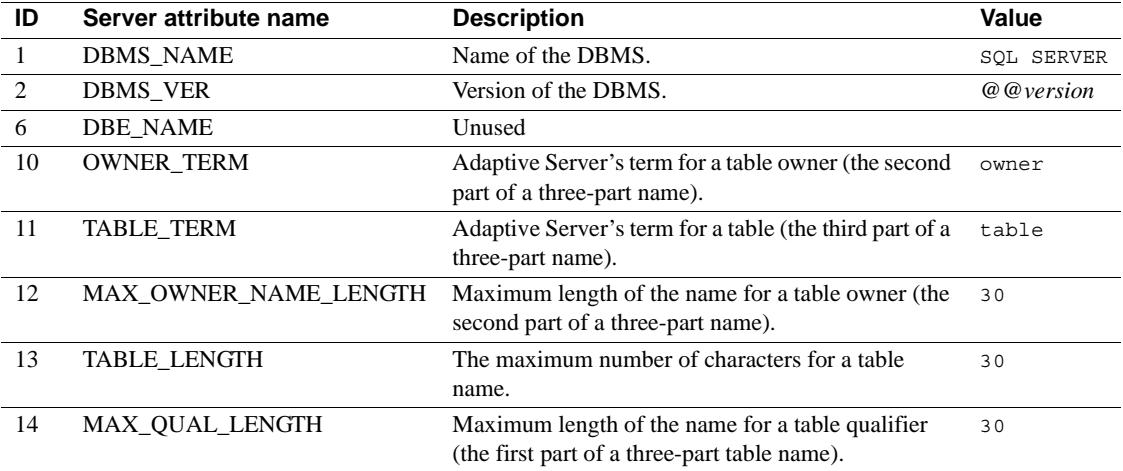

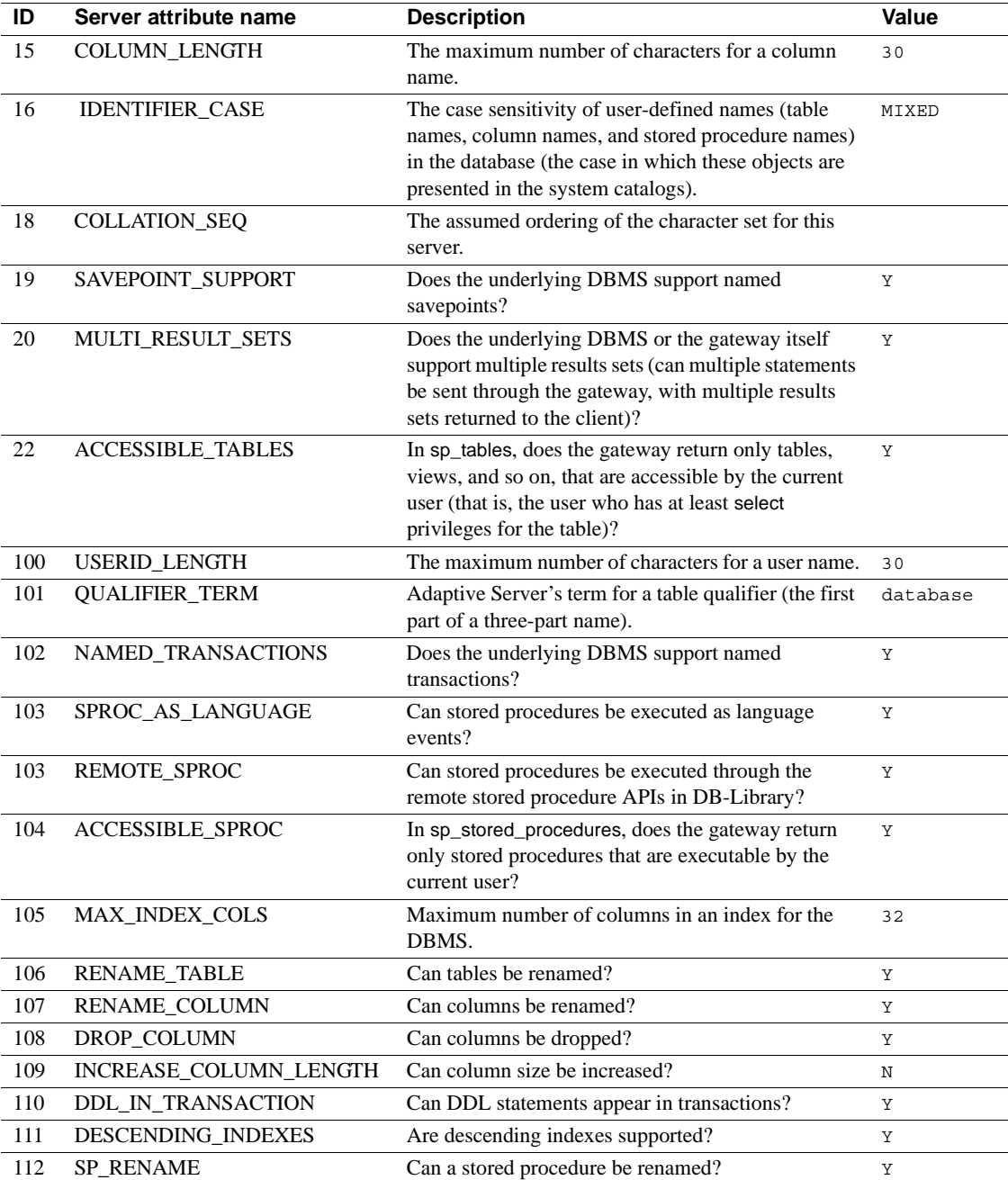

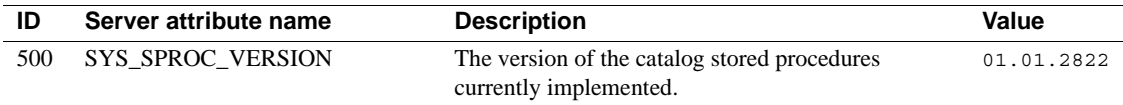

Permissions Any user can execute sp\_server\_info.

# <span id="page-709-0"></span>**sp\_special\_columns**

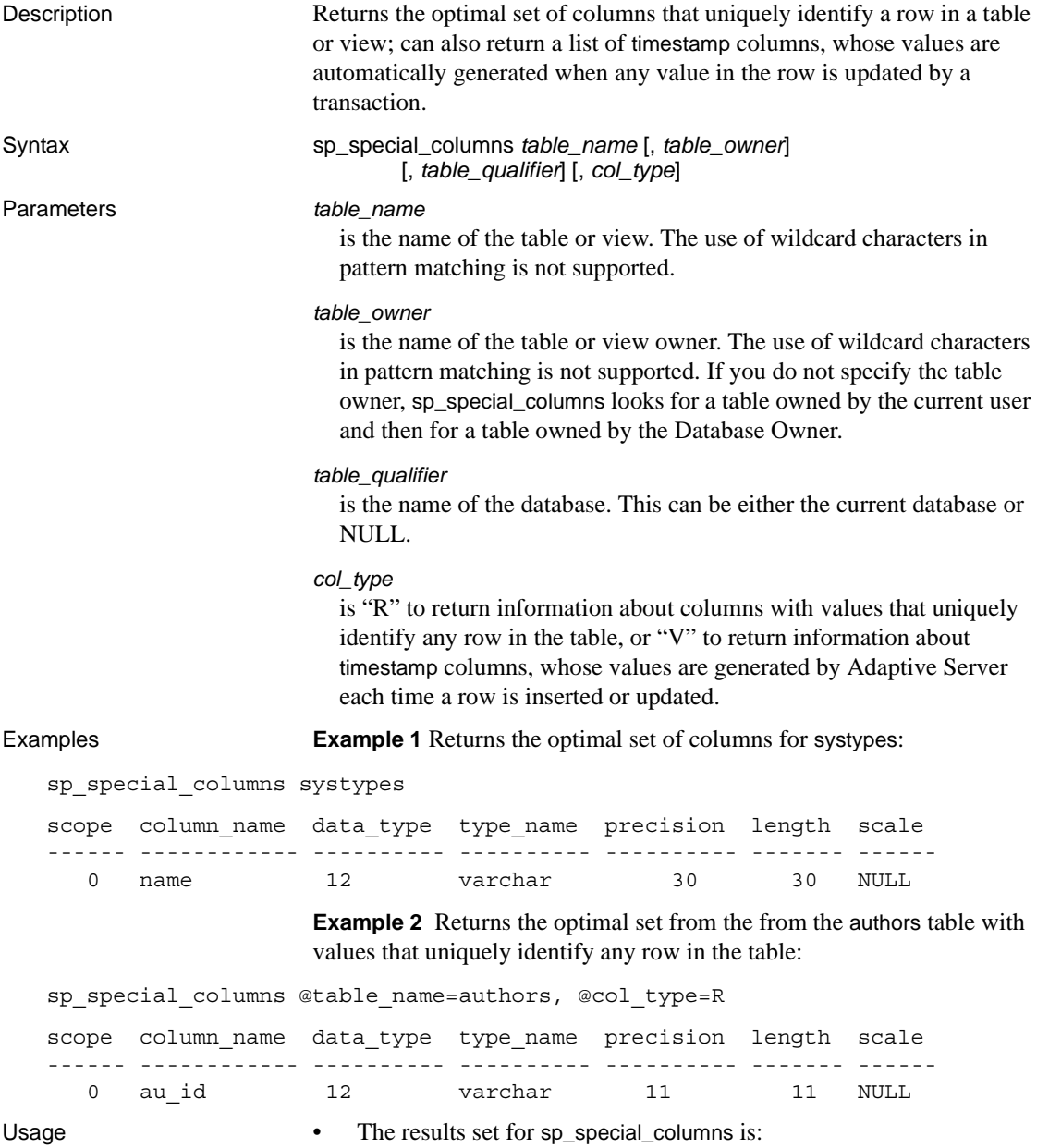

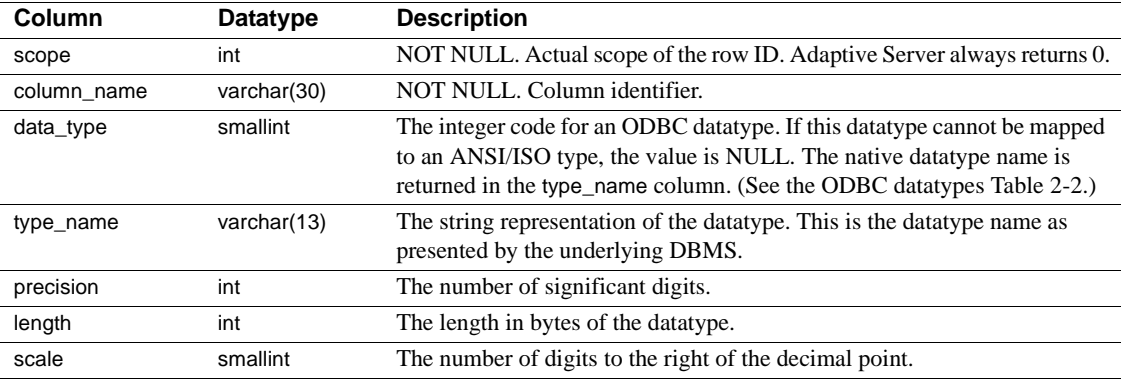

Permissions **Any user can execute sp\_special\_columns.** 

# <span id="page-711-0"></span>**sp\_sproc\_columns**

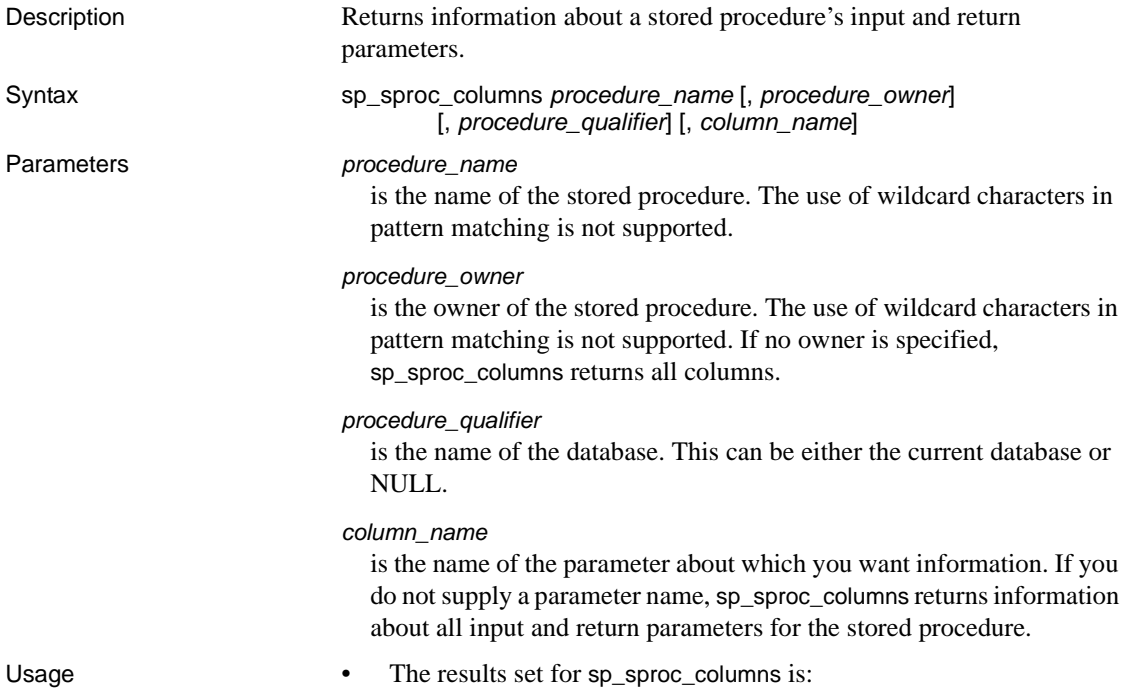

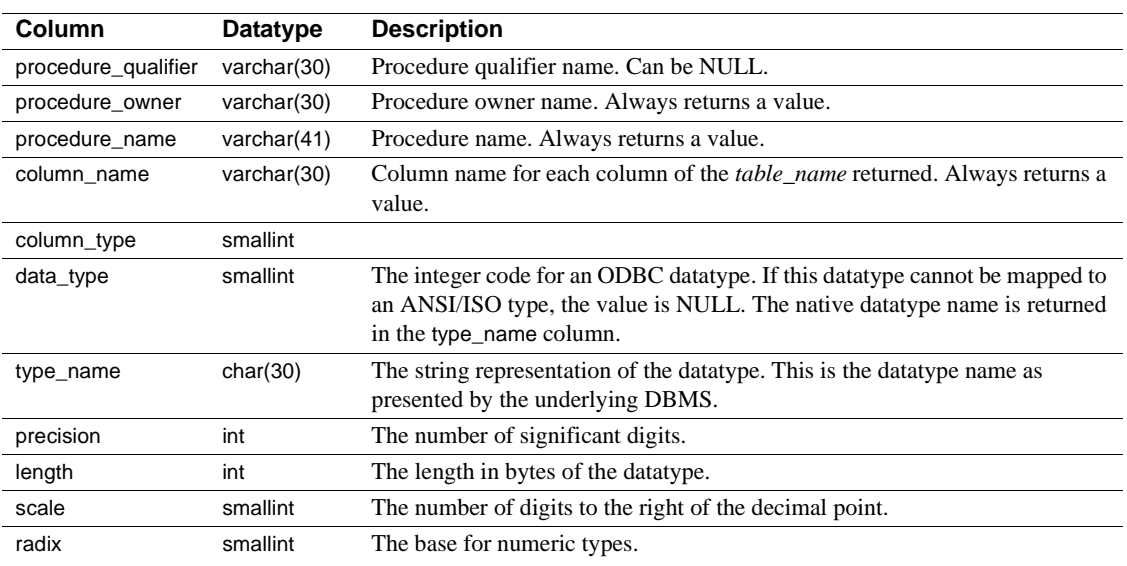

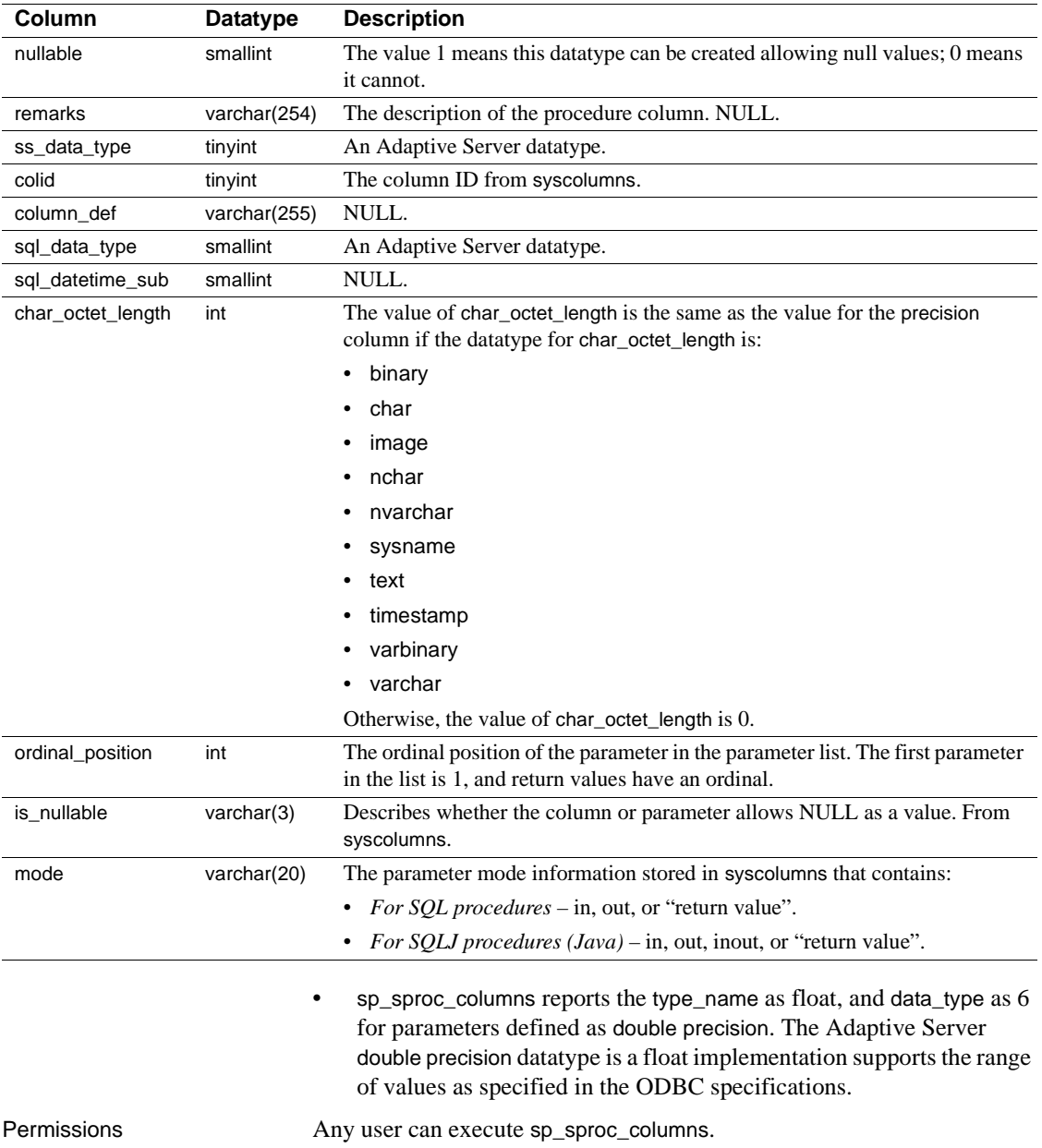

# <span id="page-713-0"></span>**sp\_statistics**

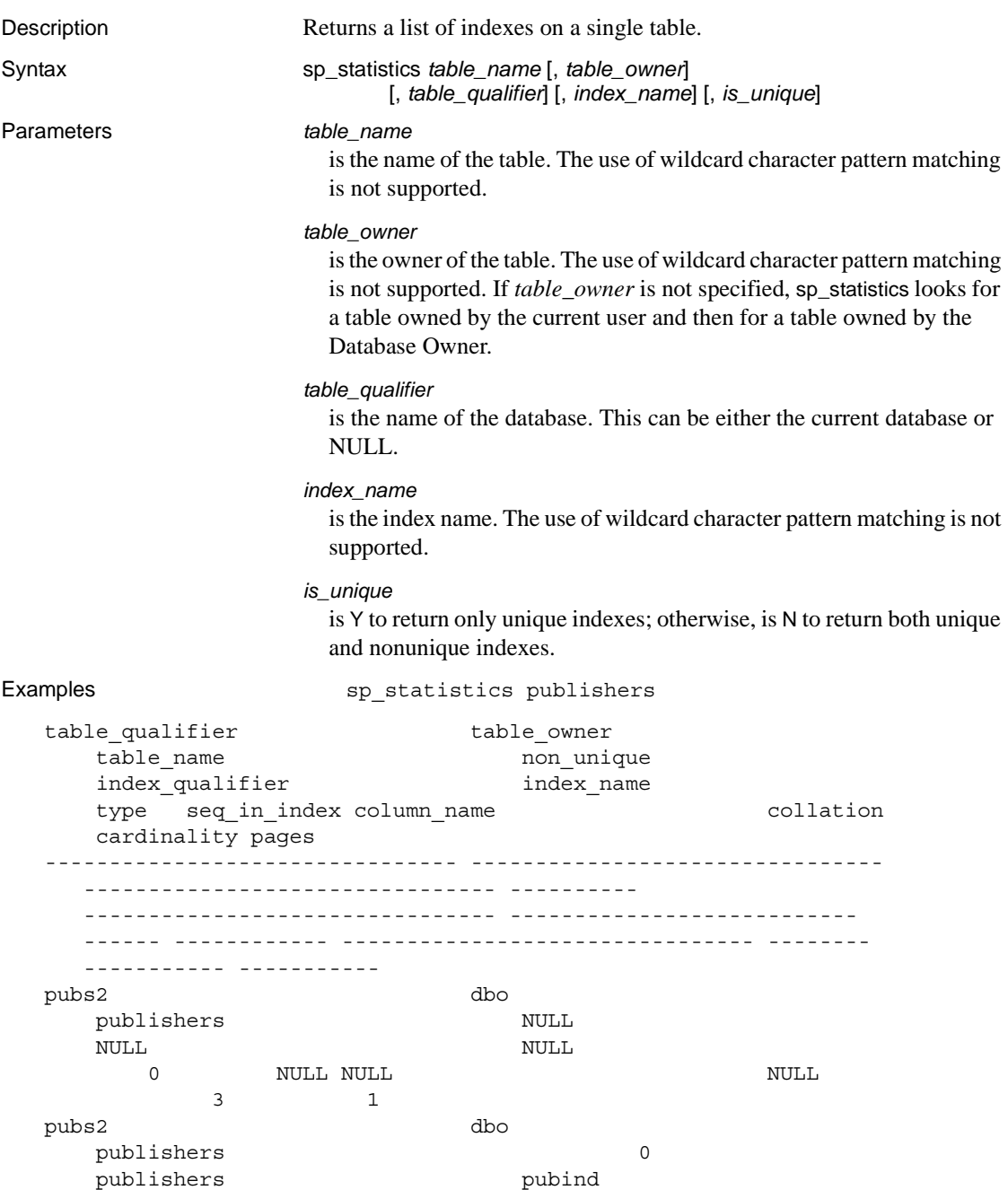

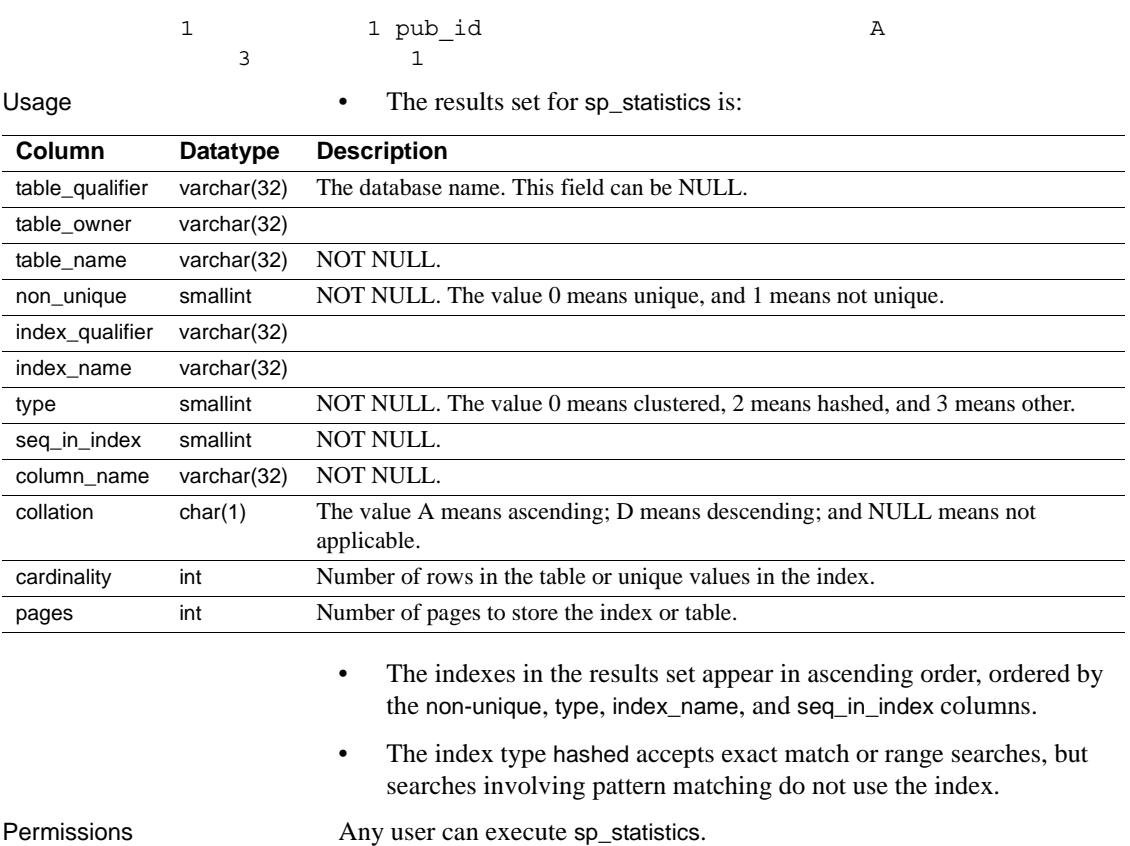

# <span id="page-715-0"></span>**sp\_stored\_procedures**

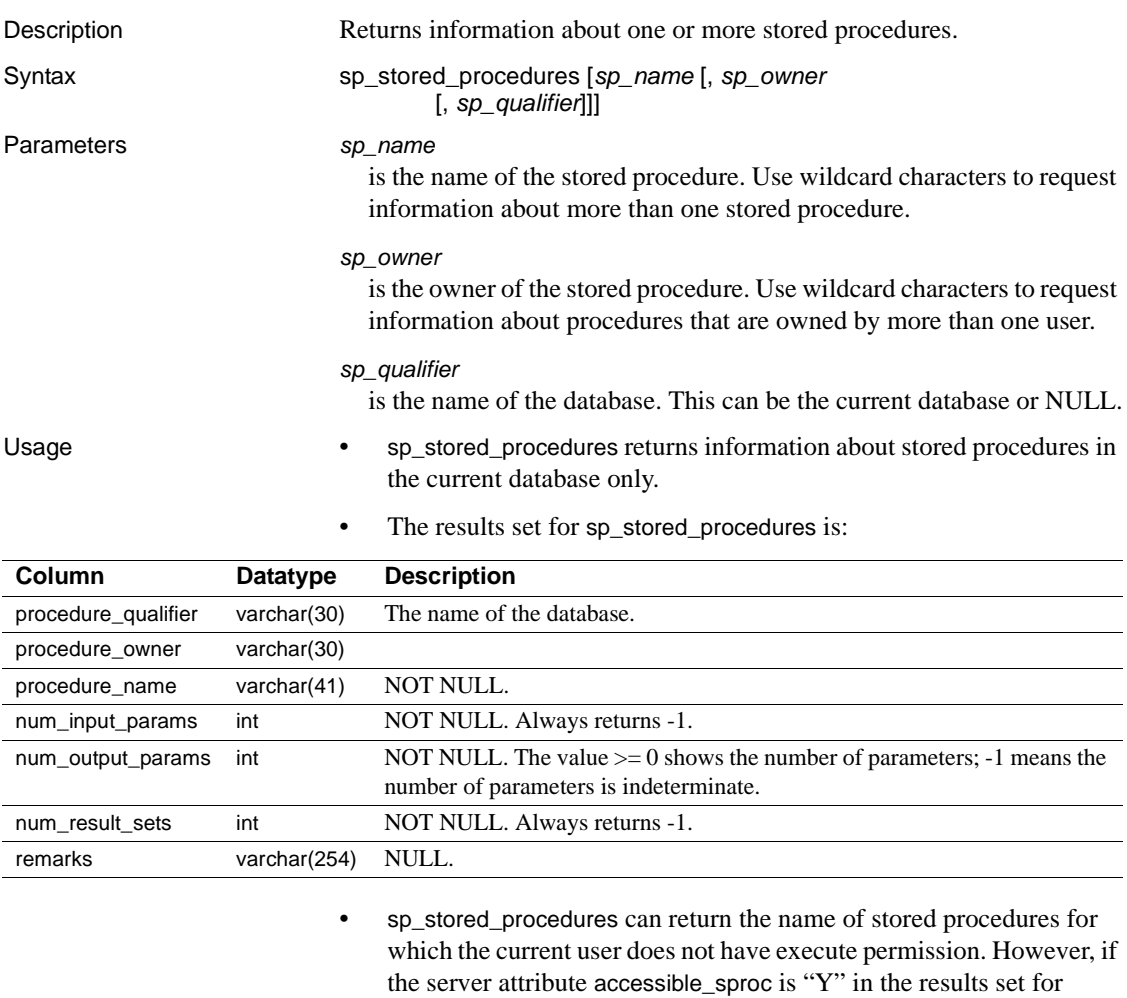

Permissions **Any user can execute sp\_stored\_procedures.** 

current user are returned.

[sp\\_server\\_info](#page-706-0), only stored procedures that are executable by the

# <span id="page-716-0"></span>**sp\_table\_privileges**

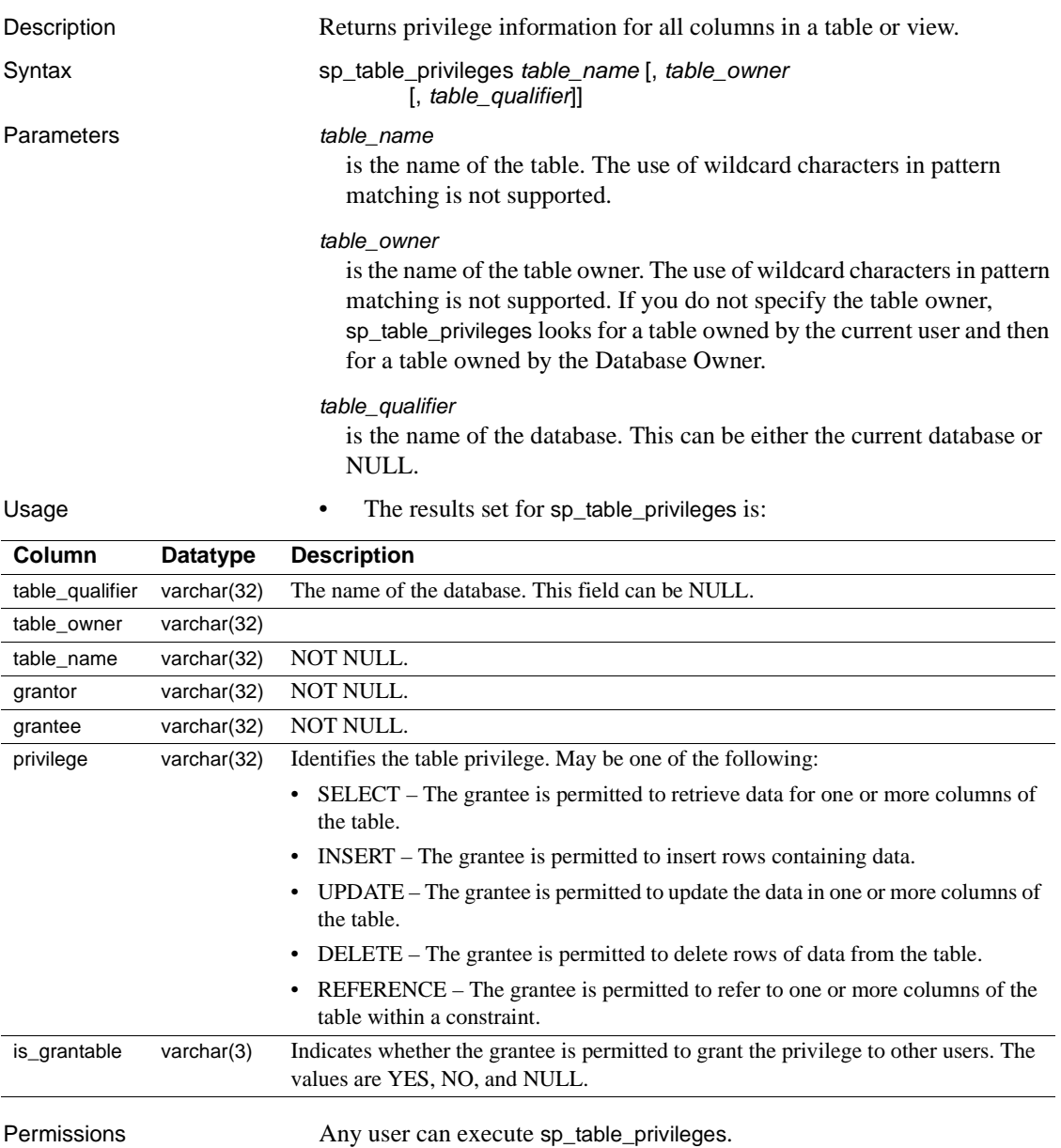

# <span id="page-717-0"></span>**sp\_tables**

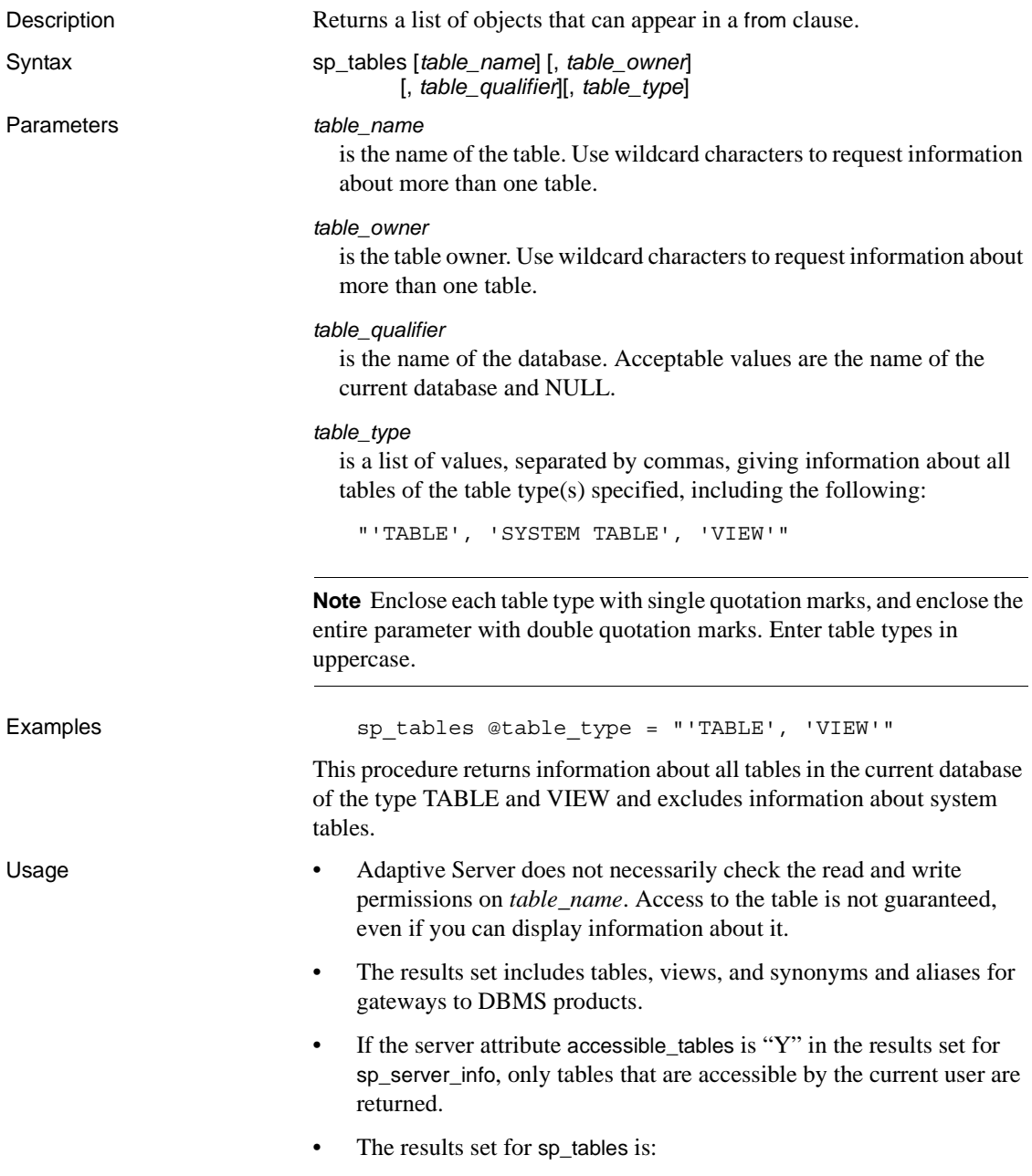

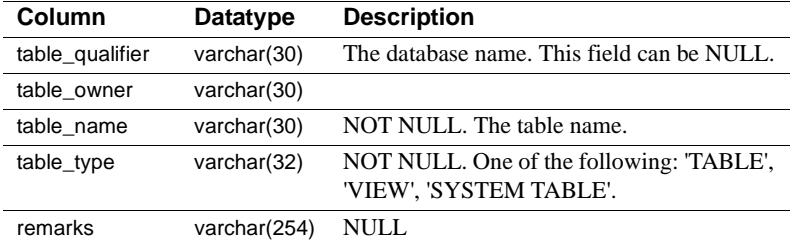

Permissions **Any user can execute sp\_tables.** 

Tables used master.dbo.sysattributes, master.dbo.sysloginroles, master.dbo.syssrvroles, sysroles
### CHAPTER 3 **System Extended Stored Procedures**

This chapter describes the system extended stored procedures (ESPs), which are supplied by Sybase. ESPs are created by installmaster at installation. They are located in the sybsystemprocs database and owned by the System Administrator. They can be run from any database.

Topics covered are:

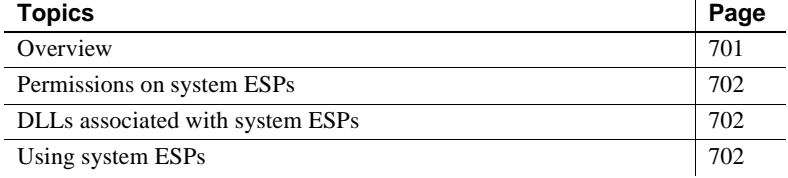

### <span id="page-720-0"></span>**Overview**

[Table 3-1](#page-720-1) lists the system extended stored procedures discussed in this chapter.

| <b>Procedure</b> | <b>Description</b>                                                          | <b>Platform</b> |
|------------------|-----------------------------------------------------------------------------|-----------------|
| xp cmdshell      | Executes a native operating system command on the host system running       | All Supporting  |
|                  | Adaptive Server.                                                            | <b>DLLs</b>     |
| xp deletemail    | Deletes a message from the Adaptive Server message inbox.                   | NT Only         |
| xp_enumgroups    | Displays groups for a specific Windows NT domain.                           | NT Only         |
| xp_findnextmsg   | Retrieves the message identifier of the next message in the Adaptive Server | NT Only         |
|                  | message inbox.                                                              |                 |
| xp_logevent      | Provides for logging a user-defined event in the Windows NT Event Log.      | NT Only         |
| xp readmail      | Reads a message from the Adaptive Server message inbox.                     | NT Only         |
| xp sendmail      | Sends a message to the specified recipients using the MAPI interface.       | NT Only         |
| xp_startmail     | Starts an Adaptive Server mail session.                                     | NT Only         |
| xp stopmail      | Stops an Adaptive Server mail session.                                      | NT Only         |

<span id="page-720-1"></span>*Table 3-1: System extended stored procedures*

### <span id="page-721-0"></span>**Permissions on system ESPs**

Permissions are set in the sybsystemprocs database.

Users with the sa\_role have default execution permissions on the system ESPs. These System Administrators can grant execution permissions to other users.

### <span id="page-721-1"></span>**DLLs associated with system ESPs**

You can get the names of the DLLs associated with the system ESPs by running sp\_helpextendedproc in the sybsystemprocs database.

### <span id="page-721-2"></span>**Using system ESPs**

The system ESPs follow the same calling conventions as the regular system procedures. The only additional requirement for system ESPs is that the Open Server application, XP Server, must be running. Adaptive Server starts XP Server the first time an ESP is invoked. XP Server continues to run until you shut down Adaptive Server.

# <span id="page-722-0"></span>**xp\_cmdshell**

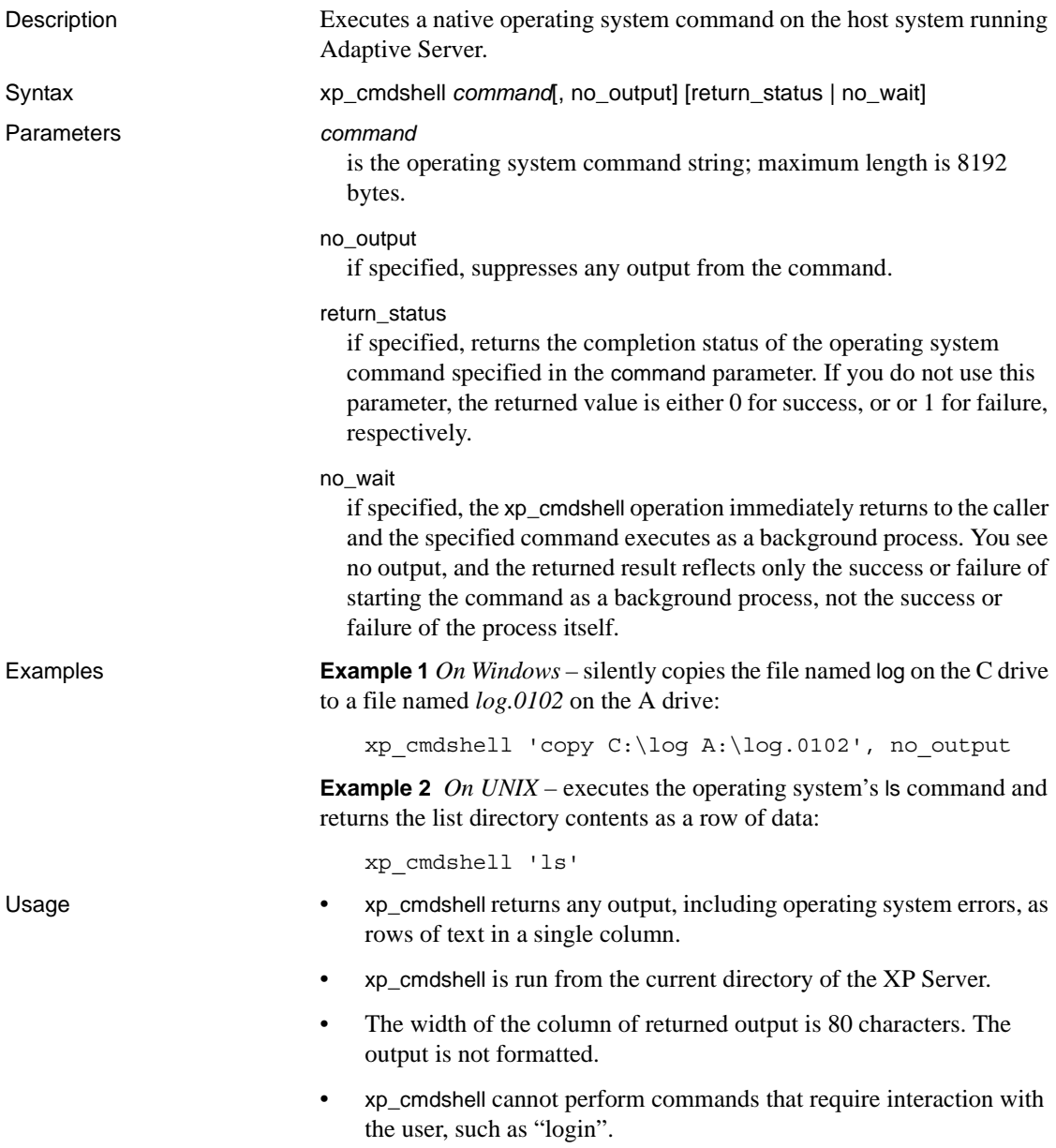

- The user context in which an operating system command is executed via xp\_cmdshell is controlled by the value of the xp\_cmdshell context configuration parameter. If this parameter is set to 1 (the default), xp\_cmdshell restricts permission to users with System Administration privileges at the operating system level. If this parameter is set to 0, xp\_cmdshell uses the security context of the operating system account under which Adaptive Server is running. Therefore, using xp\_cmdshell with the xp\_cmdshell context configuration parameter set to 0, any user can execute operating system commands using the permissions of the account running Adaptive Server. This account may have fewer restrictions than the user's own account.
- Regardless of the value of xp\_cmdshell context, if the user who is executing xp\_cmdshell is not a System Administrator (does not have the sa\_role), a System Administrator must have granted that user explicit permission to execute xp\_cmdshell. For example, the following statement grants "joe" permission to execute xp\_cmdshell:

grant execute on xp\_cmdshell to joe

• To find out if xp\_cmdshell was successful in spawning an external command XP Server, enter the following, where *command* is the name of the command you ran with xp\_cmdshell:

exec @ret = xp\_cmdshell *command*

If xp\_cmdshell was successful, exec @ret = xp\_cmdshell *command* returns a value of 0. If xp\_cmdshell failed, exec @ret = xp\_cmdshell *command* returns a value of 1.

To find out if the command you ran using xp\_cmdshell was itself successful, enter the following, where *command* is the name of the command you ran with xp\_cmdshell:

exec @ret = xp\_cmdshell *command*, return\_status

exec @ret = xp\_cmdshell *command*, return\_status causes xp\_cmdshell to return the actual exit status code of the command. If a failure occurrs and XP Server cannot run the command, xp\_cmdshell returns a value of 1. If the command runs successfully, xp\_cmdshell returns a value of 0.

If the command was successful, exec @ret = xp\_cmdshell *command* returns a value of 0. If the command failed, exec  $@$  ret = xp\_cmdshell *command* returns a value of 1.

**Note** Both exec @ret = xp\_cmdshell *command* and exec @ret = xp\_cmdshell *command*, return\_status are backward-compatible. Old stored procedures that do not use the return\_status parameter treat exec @ret = xp\_cmdshell *command*, return\_status as if it were exec @ret = xp\_cmdshell *command*.

Also, the no\_output parameter can still be used in combination with return\_status, in any order.

• You must use the cmdstr column name when you create a proxy table with the xp\_cmdshell remote procedure:

create existing table xpoutput ( cmdstr varchar(255) null  $\lambda$ external procedure at "THIS...xp\_cmdshell" select cmdstr from xpoutput where cmdstr = "date" If you do not use cmdstr, you see an error message. See the section, "Remote procedures as proxy tables" in the *Component Integration Services User's Guide* for more information about results returned from the proxy table. Permissions By default, only a System Administrator can execute xp\_cmdshell. A System Administrator can grant execute permission to other users. See also See the *System Administration Guide* for more information about xp\_cmdshell context.

# <span id="page-725-0"></span>**xp\_deletemail**

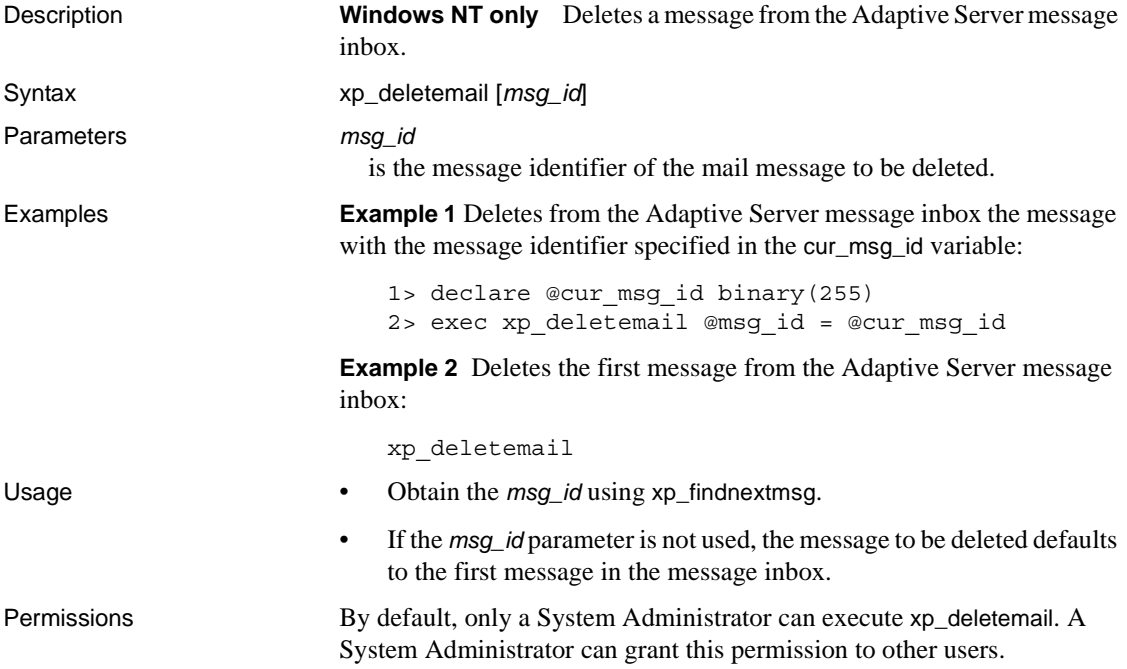

### <span id="page-726-0"></span>**xp\_enumgroups**

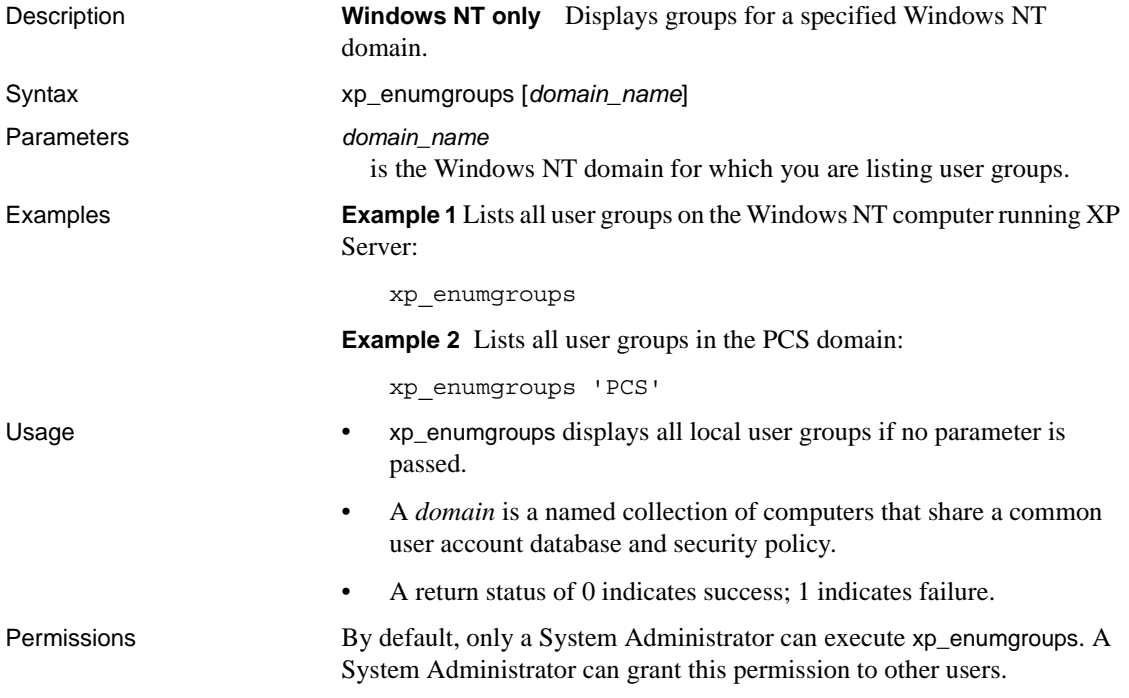

# <span id="page-727-0"></span>**xp\_findnextmsg**

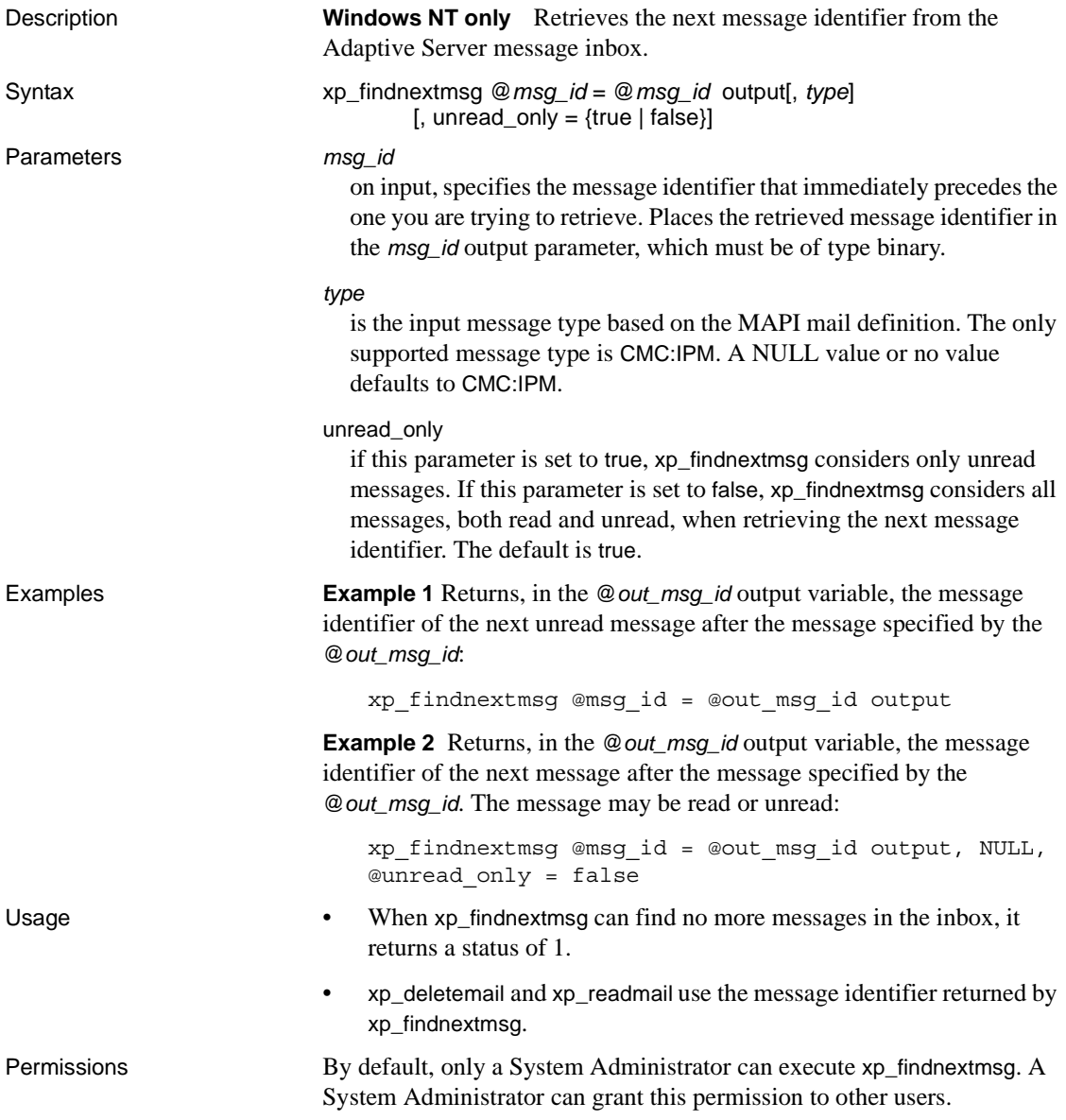

### <span id="page-728-0"></span>**xp\_logevent**

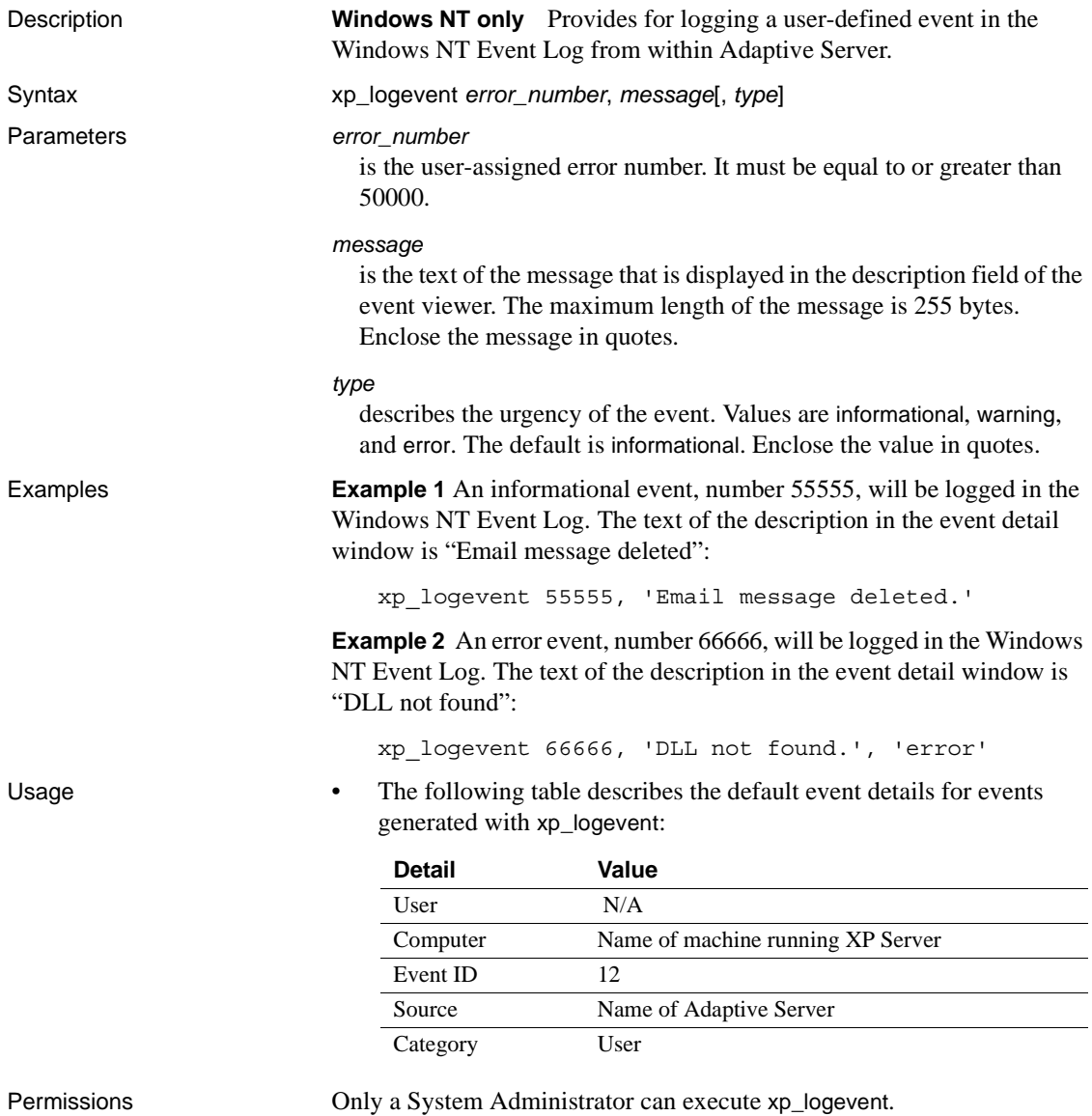

# <span id="page-729-0"></span>**xp\_readmail**

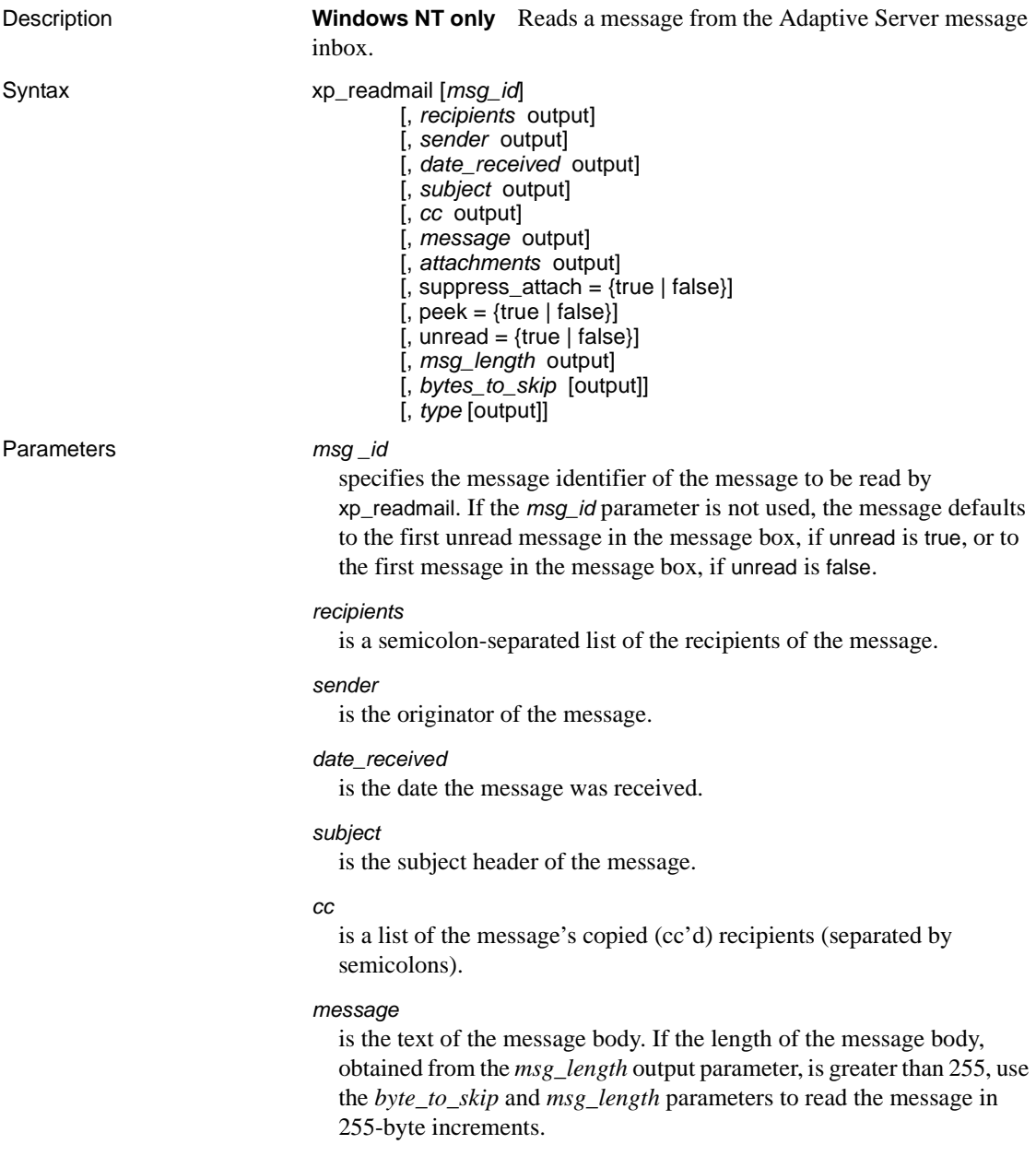

#### *attachments*

is a list of the temporary paths of the attachments (separated by semicolons). *attachments* is ignored if suppress\_attach is true.

### suppress\_attach

if set to true, prevents the creation of temporary files for attachments. The default is true.

#### peek

if set to false, flags the message as unread after it has been read. If set to true, flags the message as an unread message, even after it has been read. The default is false.

#### unread\_only

if set to true, xp\_readmail considers only unread messages. If set to false, xp\_readmail considers all messages, whether they are flagged as read or unread. The default is true.

#### *msg\_length*

is the total length of the message, in bytes. Used with the bytes\_to\_skip parameter, allows xp\_readmail to read messages in 255-byte increments.

#### *bytes\_to\_skip*

on input, if not 0, specifies the number of bytes to skip before reading the next 255 bytes of the message into the message output parameter. On output, contains the offset in the message (the previous value of *bytes\_to\_skip* plus the *msg\_length* that is output with the call) from which to start reading the next 255-byte increment.

#### *type*

is the message type based on the MAPI mail definition. The only supported message type is CMC:IPM. A NULL value or no value defaults to CMC:IPM.

**Example 1** xp\_readmail reads the first unread message in the message inbox. It gets the message identifier for this message from the @*msgid* variable, where it has been stored by the xp\_findnextmsg ESP. xp\_readmail stores the sender's name in the @*originator* variable and the message body in the @*mess* variable:

```
declare @msgid binary(255)
declare @originator varchar(20)
declare @mess varchar(255)
exec xp_findnextmsg @msg_id = @msgid output
exec xp_readmail @msg_id = @msgid,
@sender = @originator output,
```
@message = @mess output

**Example 2** Reads the first 255 bytes of the message for which the message identifier is output by xp\_findnextmsg. If the total length of the message exceeds 255 bytes, reads the next 255 bytes and continues until there are no more bytes to read:

```
declare @msgid binary(255)
                            declare @mess varchar(255)
                            declare @msg_length char(255)
                            declare @len int
                            declare @skip int
                            exec xp_findnextmsg @msgid output
                            exec xp_readmail @msg_id = @msgid,
                            @message = @mess output,
                            @msg_length = @len output,
                            @bytes_to_skip = @skip output
                            print @mess
                            if (@len > 255)
                            begin
                                     while (@skip < @len)
                                     begin
                                         xp_readmail @msg_id = @msgid,
                                          @message = @mess output,
                                         @bytes_to_skip = @skip output
                                         print @mess
                                     end
                            end
Usage • • • • • • × xp_readmail reads a message from the Adaptive Server message
                            inbox.
                            • To get the message identifier of the next message in the message 
                            inbox, use xp_findnextmsg.
Permissions By default, only a System Administrator can execute xp_readmail. A
```
System Administrator can grant this permission to other users.

# <span id="page-732-0"></span>**xp\_sendmail**

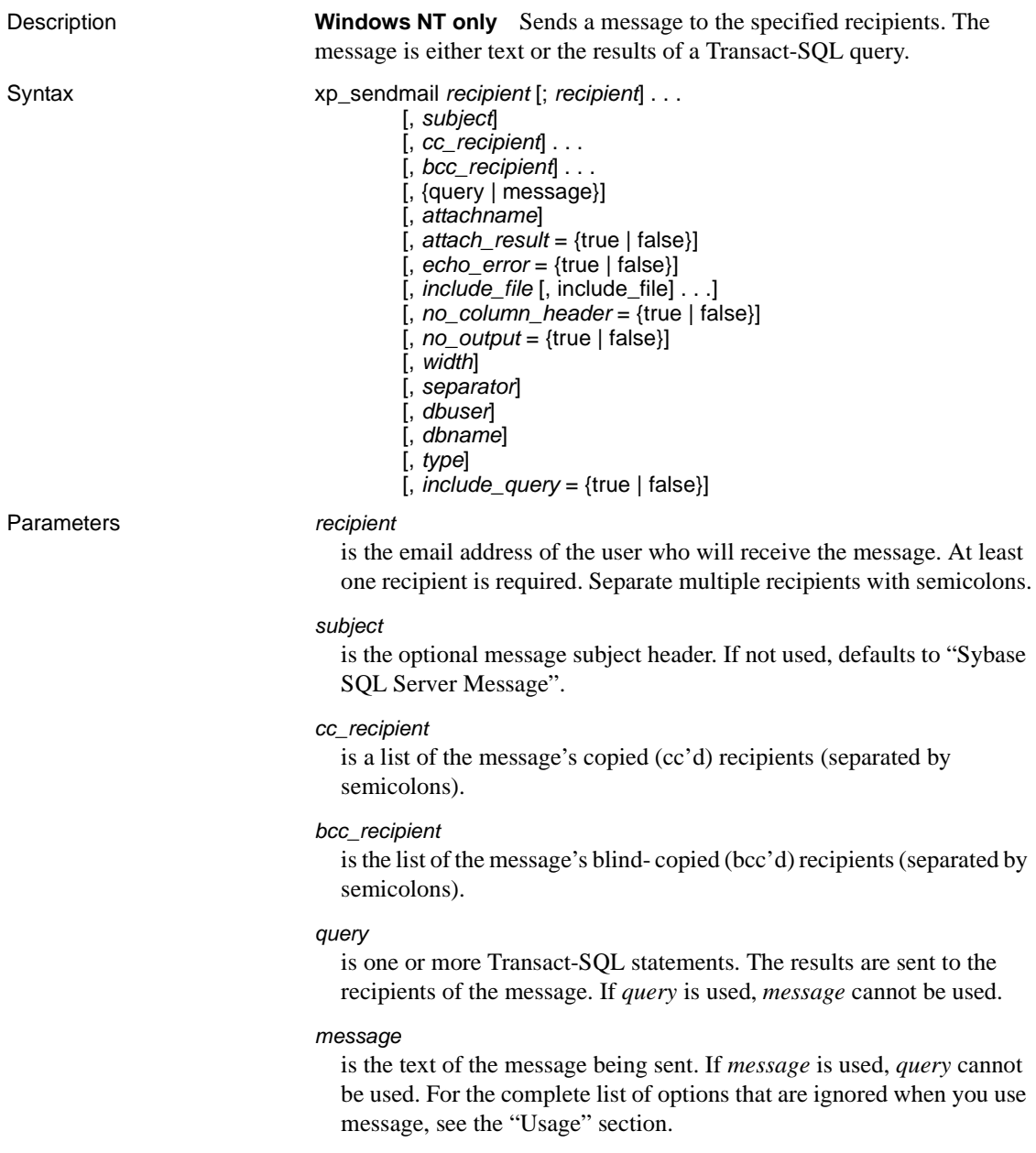

#### *attachname*

is the name of the file containing the results of a query, which is included as an attachment to the message, when the query parameter is used. If *attachname* is used, *attach\_result* must be set to true. If *attach\_result* is true and *attachname* is not specified, the prefix of the attached file's generated file name is "syb" followed by 5 random digits followed by the ".txt" extension, for example, *syb84840.txt*. This parameter is ignored if the *message* parameter is used.

#### *attach\_result*

if set to true, sends the results of a query as an attachment to the message. If set to false, sends the results directly in the message body. The default is false. This parameter is ignored if the *message* parameter is used.

#### *echo\_error*

if set to true, sends Adaptive Server messages, including the count of rows affected message, along with the query results. If set to false, does not send Adaptive Server messages. The default is true. This parameter is ignored if the *message* parameter is used.

#### *include\_file*

is a list of files to be included as attachments to the message, separated by semicolons. The files can be specified as file names, path names, or relative path names and can be either text or binary files.

#### *no\_column\_header*

if set to true, column headers are sent with query results. If set to false, column headers are not sent. The default is false. This parameter is ignored if the *message* parameter is used.

#### *no\_output*

if set to true, no output is sent to the session that sent the mail. If set to false, the session sending the mail receives output. The default is false. This parameter is ignored if the *message* parameter is used.

#### *width*

specifies, in characters, the width of the results sets when query results are sent in a message. *width* is the same as the /w option in isql. Result rows are broken by the newline character when the specified *width* is reached. The default is 80 characters. This parameter is ignored if the *message* parameter is used.

#### *separator*

specifies the character to be used as a column separator when query results are sent in a message. *separator* is the same as the /s option in isql. The default is the tab character. This parameter is ignored if the *message* parameter is used.

#### *dbuser*

specifies the database user name to be assumed for the user context for executing queries when the *query* parameter is used. The default is "guest." This parameter is ignored if the *message* parameter is used.

#### *dname*

specifies the database name to be assumed for the database context for executing queries when the *query* parameter is used. The default is "master." This parameter is ignored if the *message* parameter is used.

#### *type*

is the input message type based on the MAPI mail definition. The only supported message type is CMC:IPM. A NULL value or no value defaults to CMC:IPM.

#### *include\_query*

if set to true, the query or queries used in the *query* parameter are appended to the results set. If set to false, the query is not appended. The default is false. *include\_query* is ignored if the *message* parameter is used.

**Example 1 Example 1 Example 1 Example 1** *xp\_sendmail sends a text message on the backup status of an* Adaptive Server to "sally" and "ramon" with a copy to the "admin" group:

```
xp sendmail @recipient = "sally;ramon",
@subject = "Adaptive Server Backup Status",
@message = "Adaptive Server Backup for SERVER2 is 
complete.",
@copy_recipient="admin"
```
**Example 2** Sends "peter" the results of a query on the *authors* table. The results are in an attachment to the message, which consists of a file named *au\_lis.res*, which is in the directory from which the server is being executed:

```
xp_sendmail "peter",
@query = "select * from authors",
@attachname = "au_list.res",
@attach_result= true
```
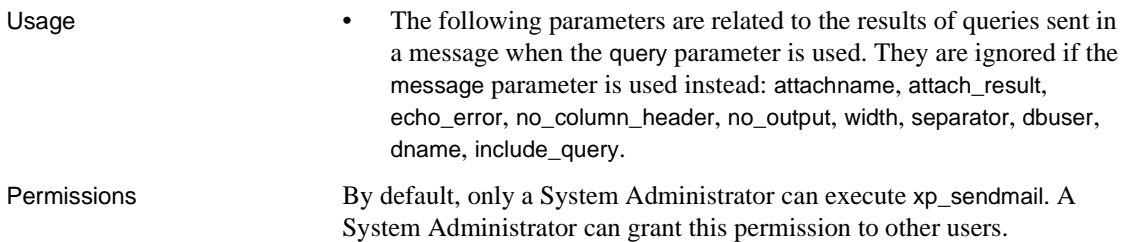

# <span id="page-736-0"></span>**xp\_startmail**

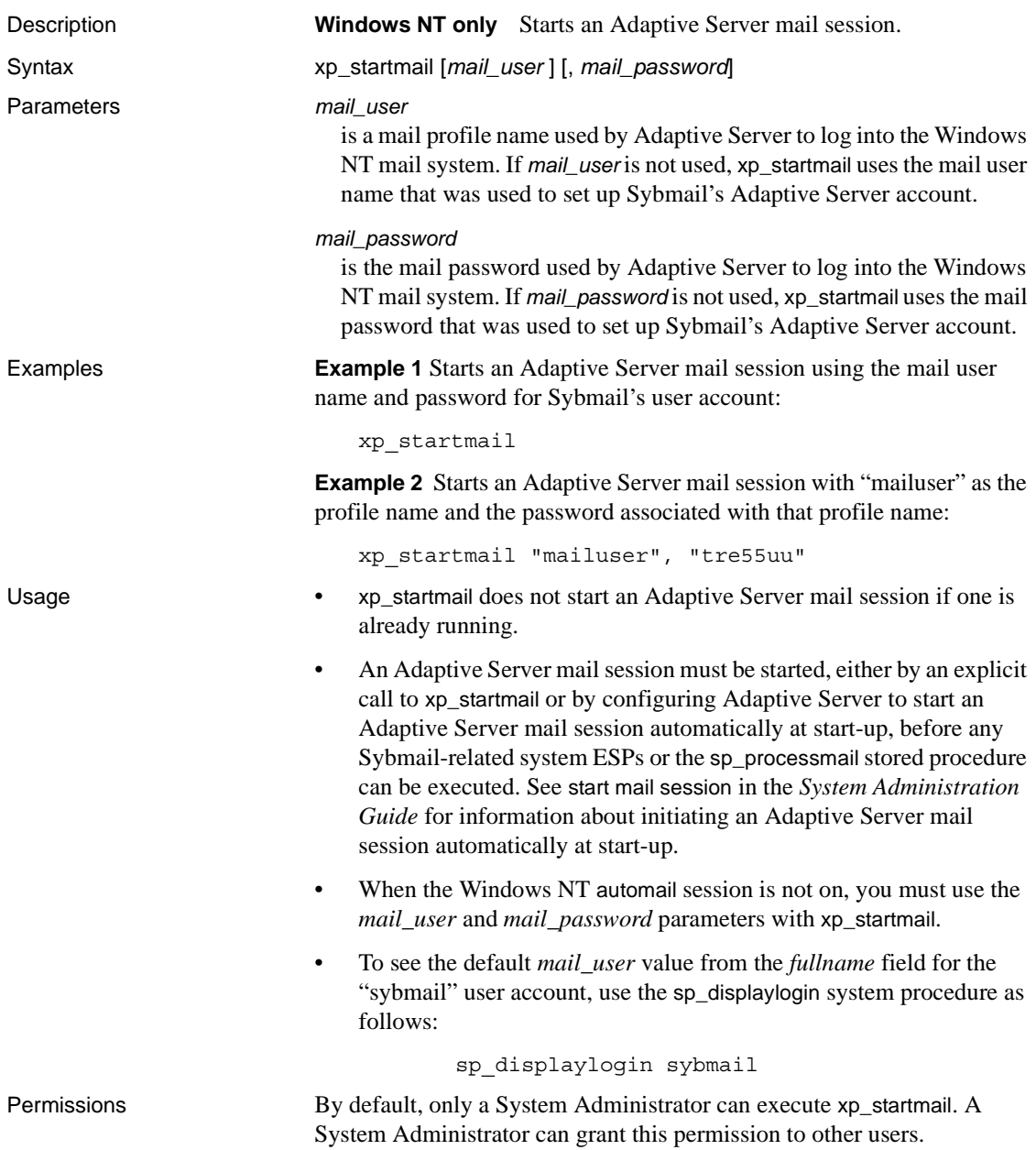

# <span id="page-737-0"></span>**xp\_stopmail**

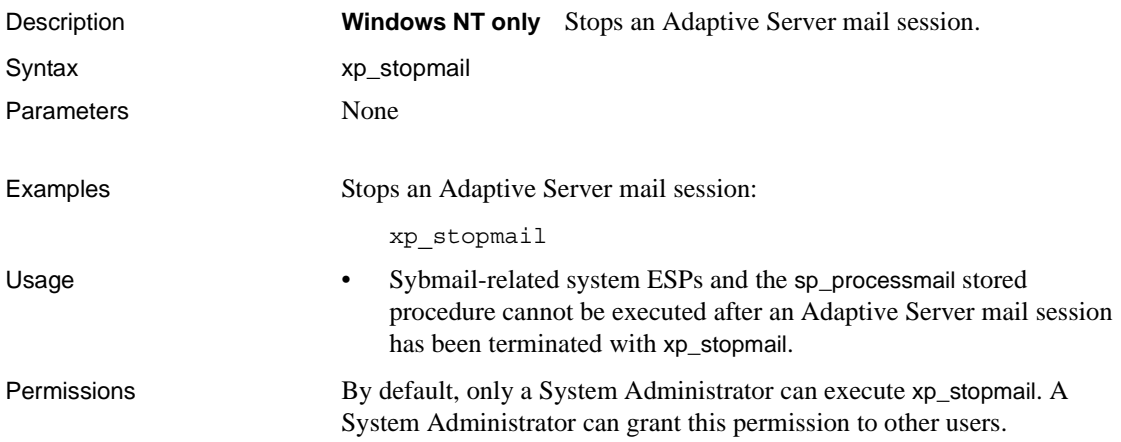

### CHAPTER 4 *dbcc* **Stored Procedures**

This chapter describes the dbcc stored procedures.

Topics covered are:

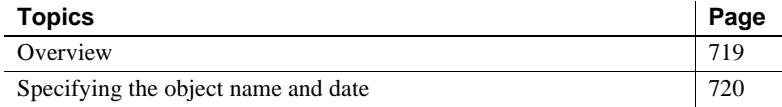

### <span id="page-738-0"></span>**Overview**

These procedures access the tables only in the dbccdb database or in the alternate database, dbccalt. See the *System Administration Guide* for details on setting up dbccdb or dbccalt. See Chapter 2, "dbccdb Tables" in *Reference Manual: Tables* for information on the tables used in these databases.

[Table 4-1](#page-738-1) lists the dbcc stored procedures described in this chapter. For details on the dbcc system procedure sp\_plan\_dbccdb, see sp\_plan\_dbccdb. See the *System Administration Guide* for more information on this system procedure and the dbcc stored procedures.

| <b>Procedure name</b>      | <b>Description</b>                                                                                                    |
|----------------------------|----------------------------------------------------------------------------------------------------|
| sp_dbcc_alterws            | Changes the size of the specified workspace to a specified value, and initializes<br>the workspace.                                    |
| sp_dbcc_configreport       | Generates a report that describes the configuration information used by the dbcc<br>checkstorage operation for the specified database. |
| sp_dbcc_createws           | Creates a workspace of the specified type and size on the specified segment and<br>database.                                           |
| sp_dbcc_deletedb           | Deletes from dbccdb all the information related to the specified target database.                                                      |
| sp_dbcc_deletehistory      | Deletes the results of dbcc checkstorage operations performed on the target<br>database before the specified date and time.            |
| sp_dbcc_differentialreport | Generates a report that highlights the changes in I/O statistics and faults that took<br>place between two dbcc operations             |

<span id="page-738-1"></span>*Table 4-1: dbcc stored procedures*

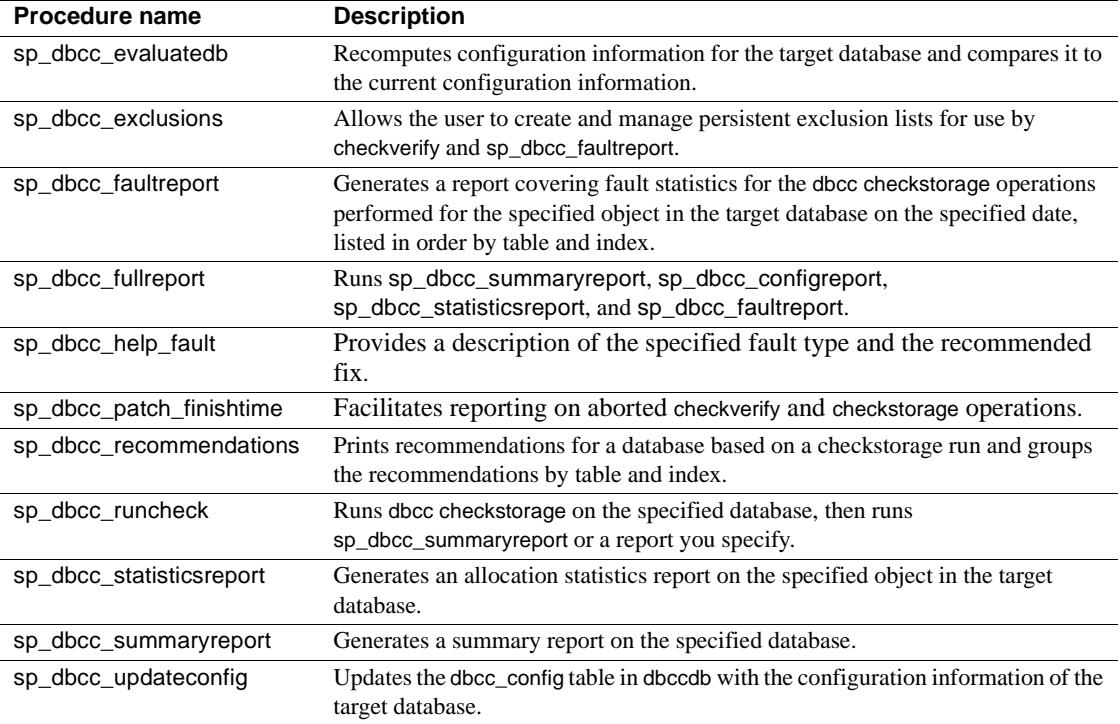

### <span id="page-739-0"></span>**Specifying the object name and date**

Several dbcc stored procedures use parameters for the object name and date. This section provides important information on specifying the object name and date.

### **Specifying the object name**

The object name specifies only the name of the table or index for which to generate a report. When you specify an object name, you must also specify a database name (*dbname*). You cannot specify an owner for the object. If the specified object name is not unique in the target database, the system procedure generates a report on all objects with the specified name.

### <span id="page-740-0"></span>**Specifying the date**

Use the following syntax to specify the date and time (optional):

mm/dd/yy[:hh:mm:ss]

A 24-hour clock is assumed.

When you specify the date, the system procedures interpret it as follows:

- If both the date and the time are specified, the dbcc operation that completed at the specified date and time is selected for the report.
- If the specified date is the current date, and no time is specified, the time is automatically set to the current time. The dbcc operation that completed within the previous 24 hours with a finish time closest to the current time is selected for the report.
- If the specified date is not the current date, and no time is specified, the time is automatically set to "23:59:59". The dbcc checkstorage operation that completed with a finish date and time closest to the specified date and system-supplied time is selected for the report.

For example, suppose the most recent dbcc checkstorage operation completed on March 4, 1997 at 10:20:45.

If you specify the date as "03/04/97", the system procedure interprets the date as 03/04/97:23:59:59. This date and time are compared to the actual finish date and time of 03/04/97:10:20:45.

If you specify the date as "03/04/97:10:00:00", the operation that completes at 10:20:45 is not selected for the report because only the operations that complete on or before the specified time meet the criteria.

If you specify the date as "03/06/97", no report is generated because the most recent operation completed more than 24 hours earlier.

# <span id="page-741-0"></span>**sp\_dbcc\_alterws**

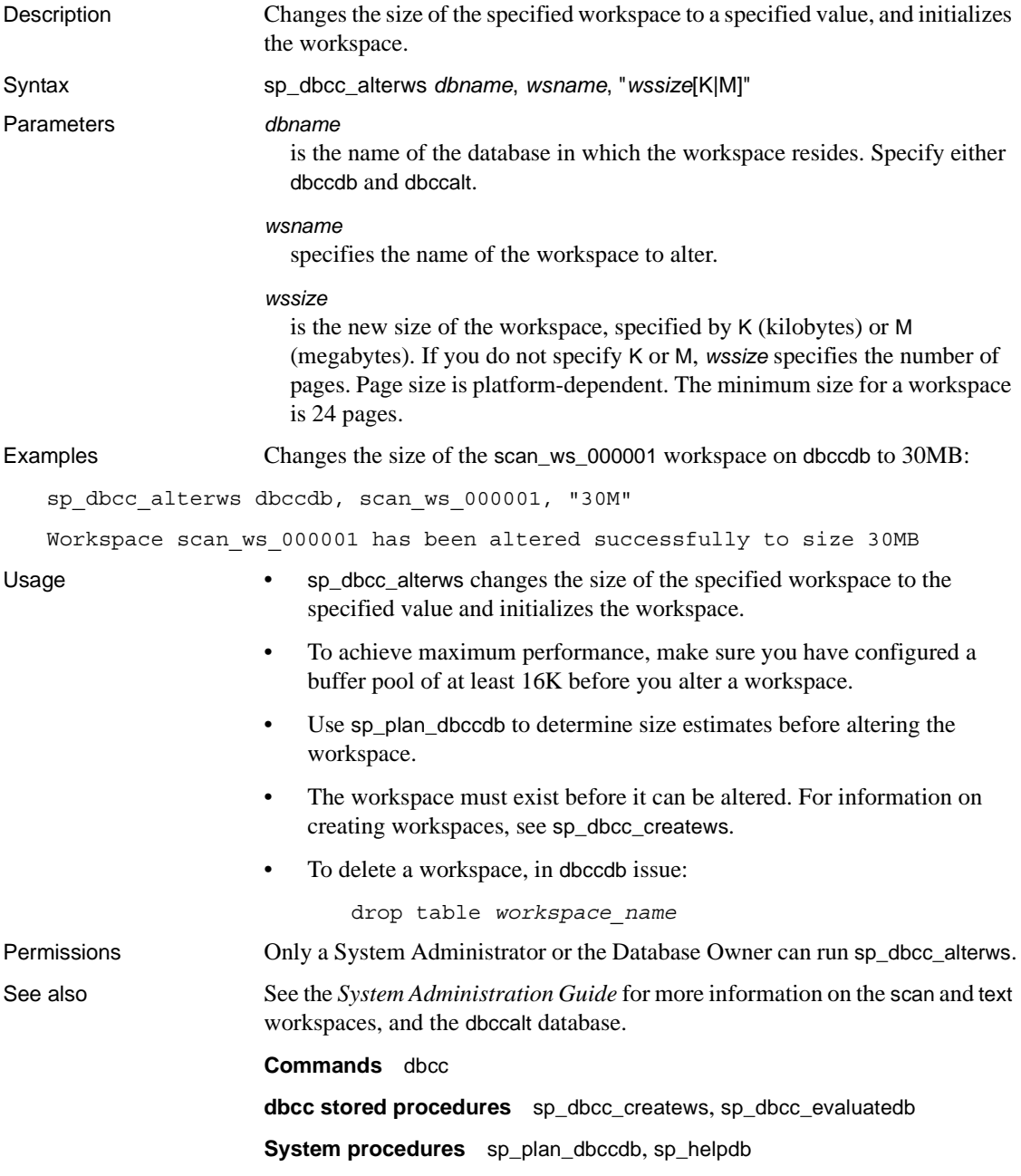

# <span id="page-742-0"></span>**sp\_dbcc\_configreport**

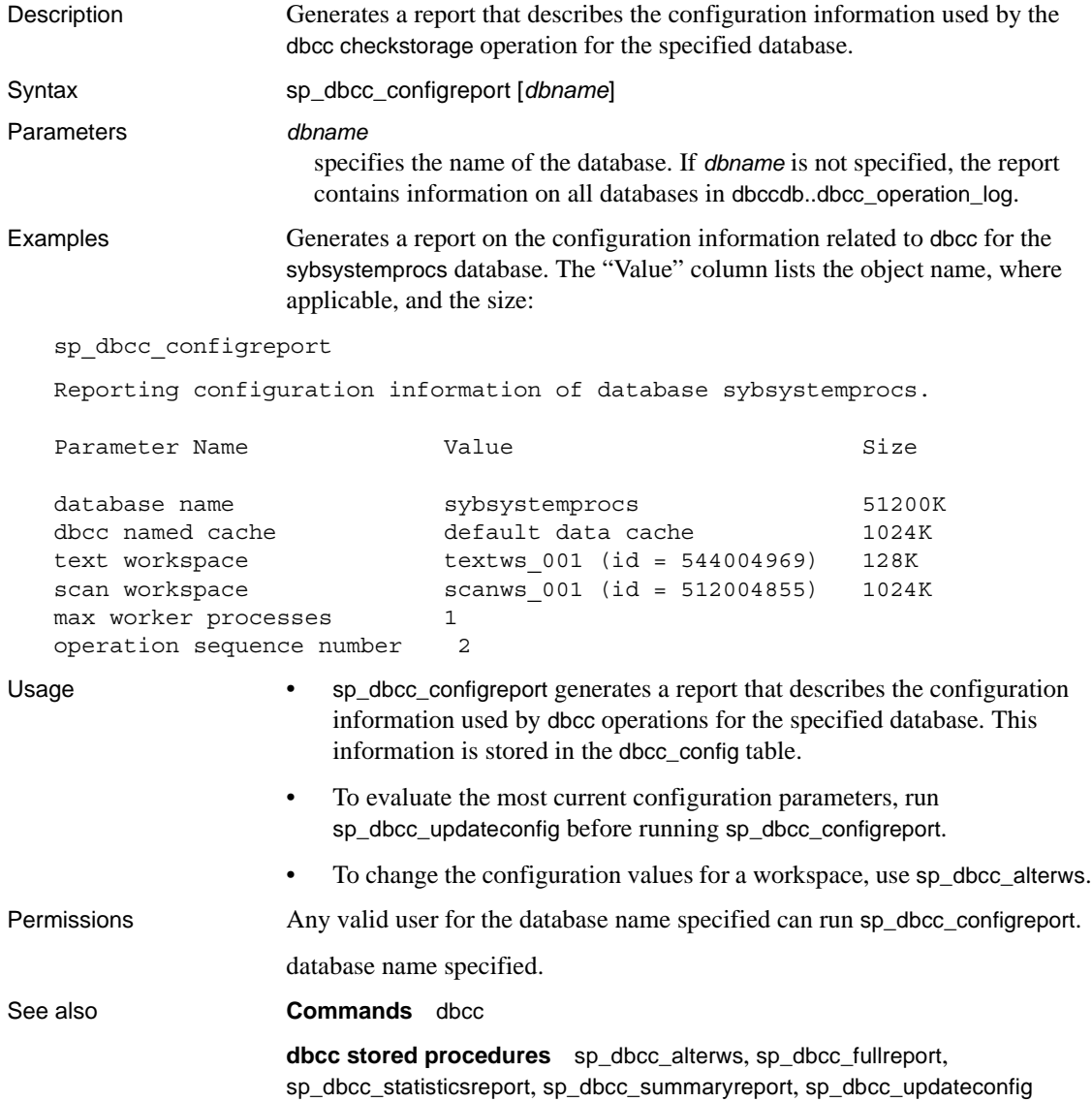

### <span id="page-743-0"></span>**sp\_dbcc\_createws**

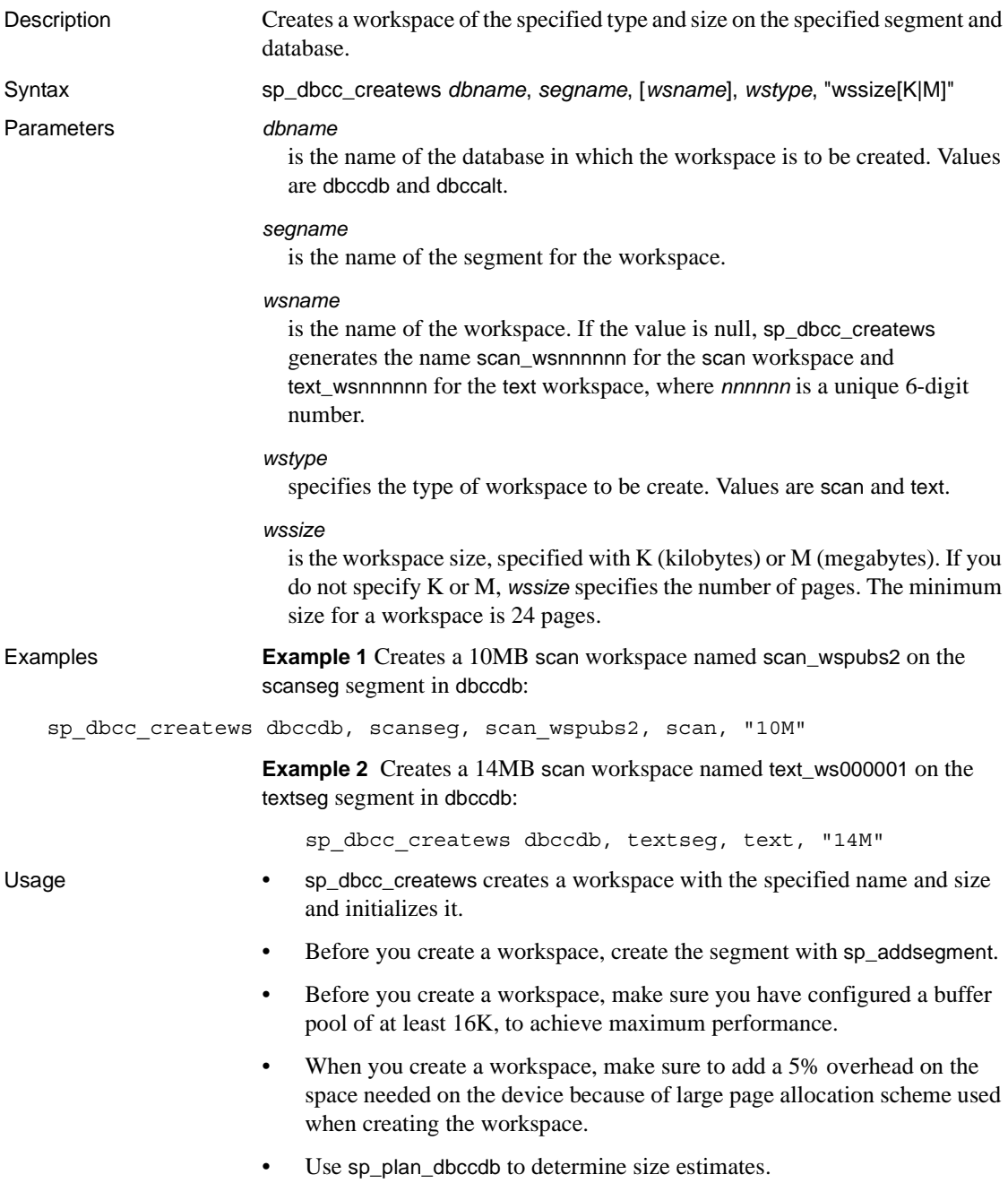

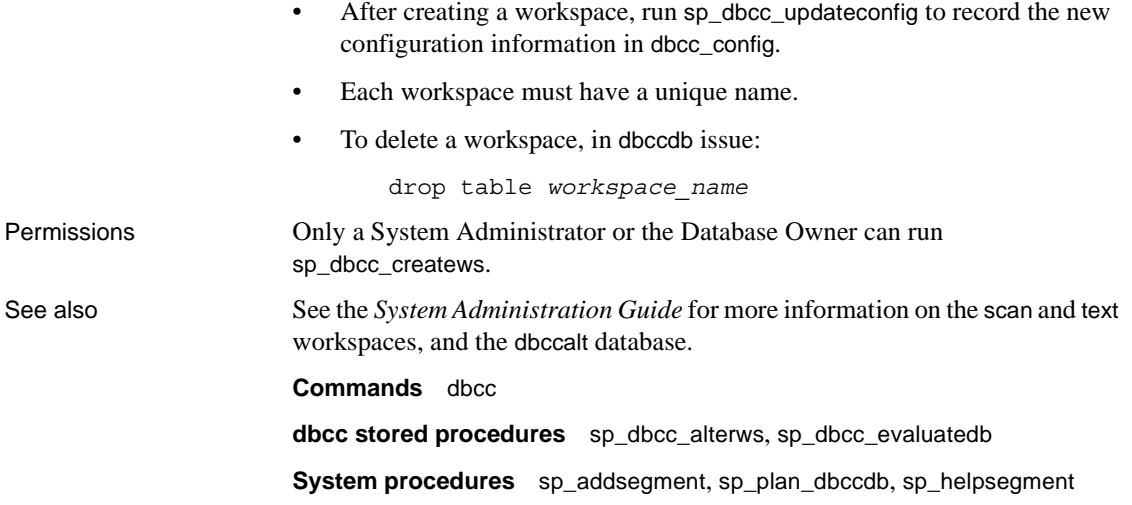

# <span id="page-745-0"></span>**sp\_dbcc\_deletedb**

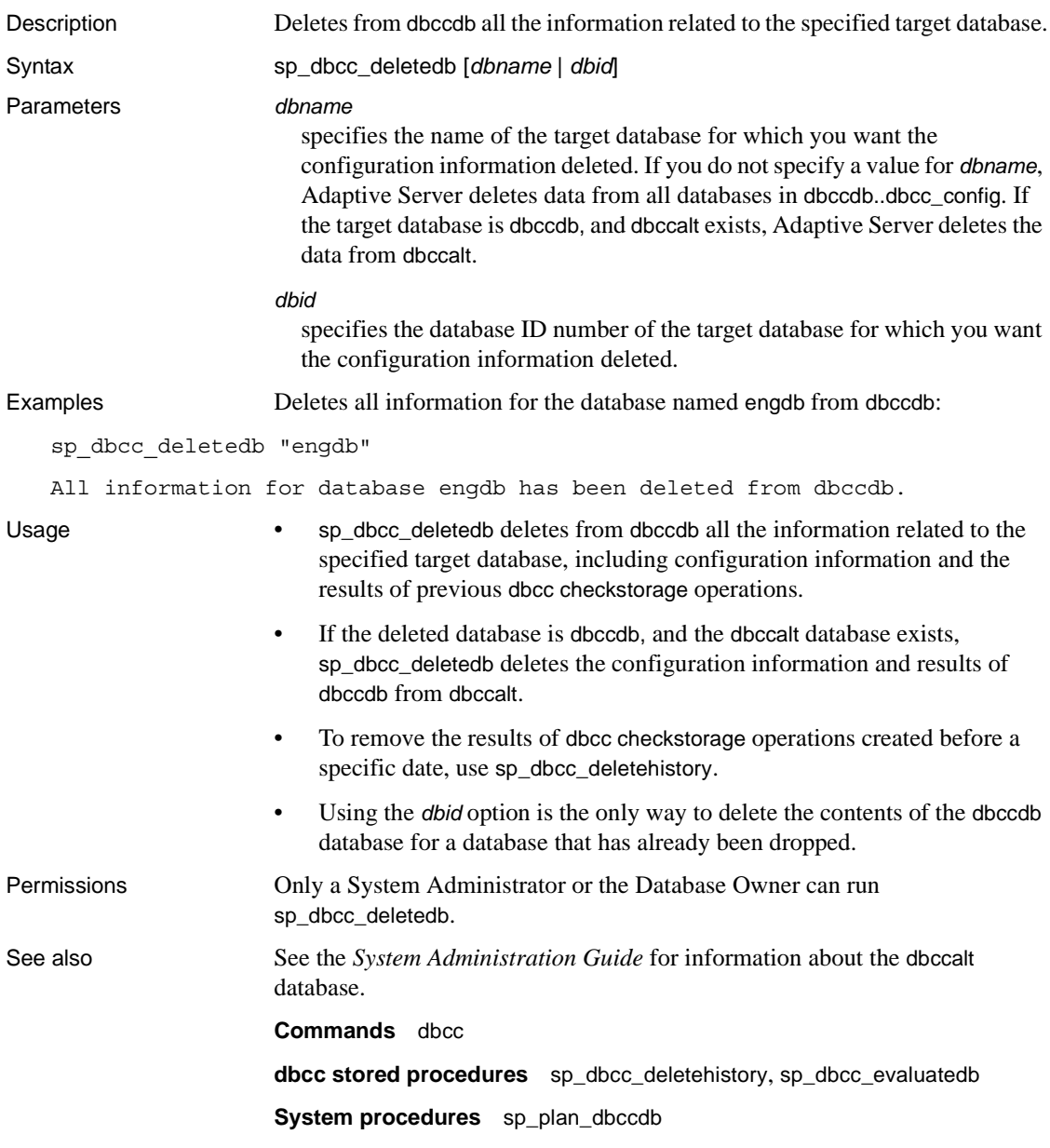

# <span id="page-746-0"></span>**sp\_dbcc\_deletehistory**

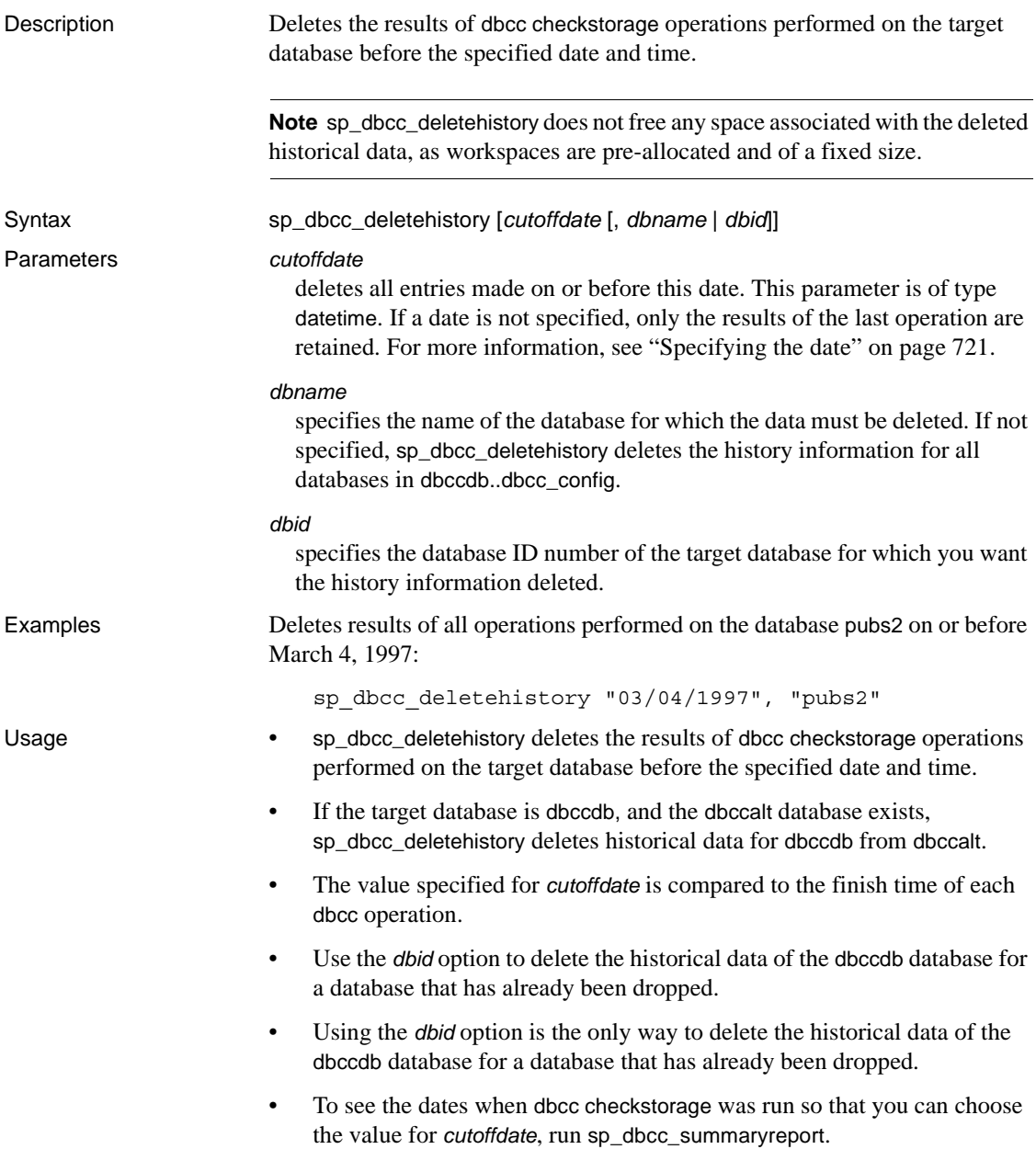

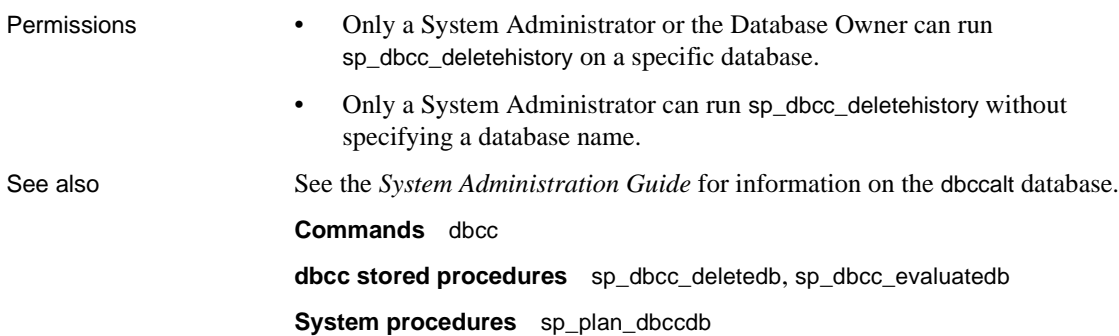

# <span id="page-748-0"></span>**sp\_dbcc\_differentialreport**

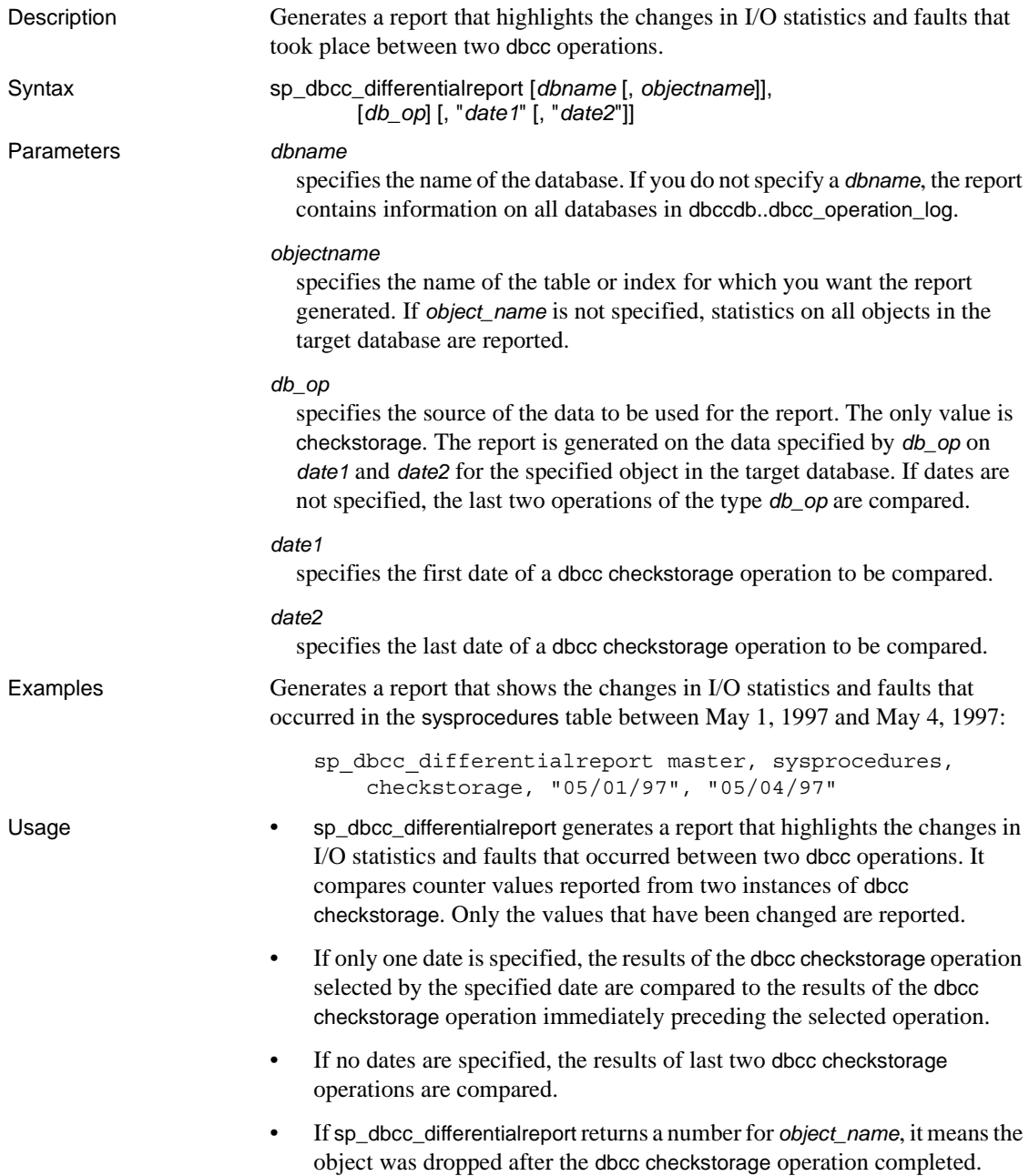

• If no changes occurred between the specified operations, sp\_dbcc\_differentialreport does not generate a report. Permissions Any valid user for the database name specified can run sp\_dbcc\_differentialreport. See also **Commands** dbcc **dbcc stored procedures** [sp\\_dbcc\\_fullreport](#page-759-0), [sp\\_dbcc\\_statisticsreport](#page-765-0), [sp\\_dbcc\\_summaryreport](#page-768-0), [sp\\_dbcc\\_updateconfig](#page-772-0)

### <span id="page-750-0"></span>**sp\_dbcc\_evaluatedb**

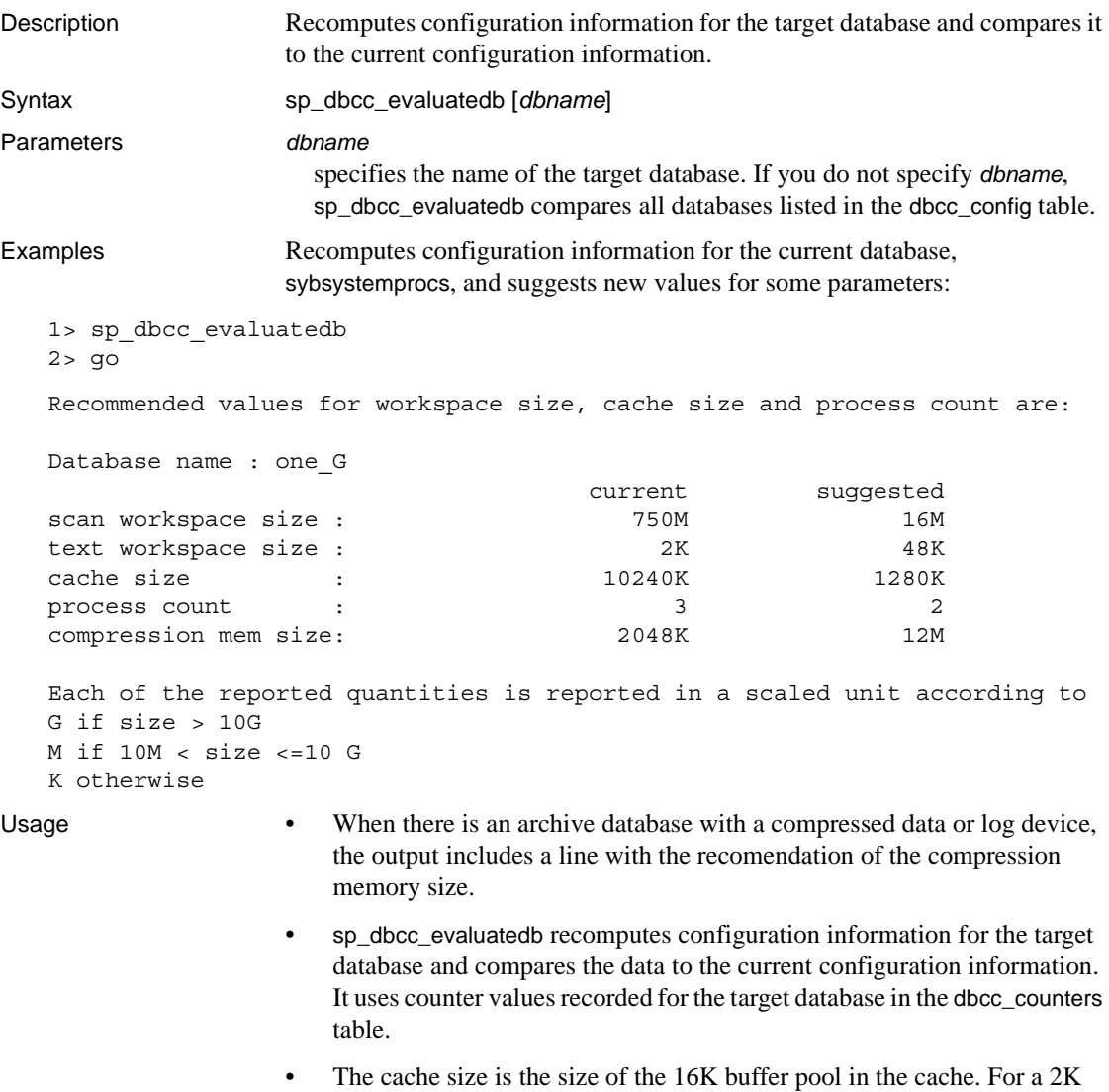

- buffer pool, the minimum size of this cache must be the recommended value, plus 512.
- When the size and data distribution pattern of the target database changes, run sp\_dbcc\_evaluatedb to optimize the configuration information.

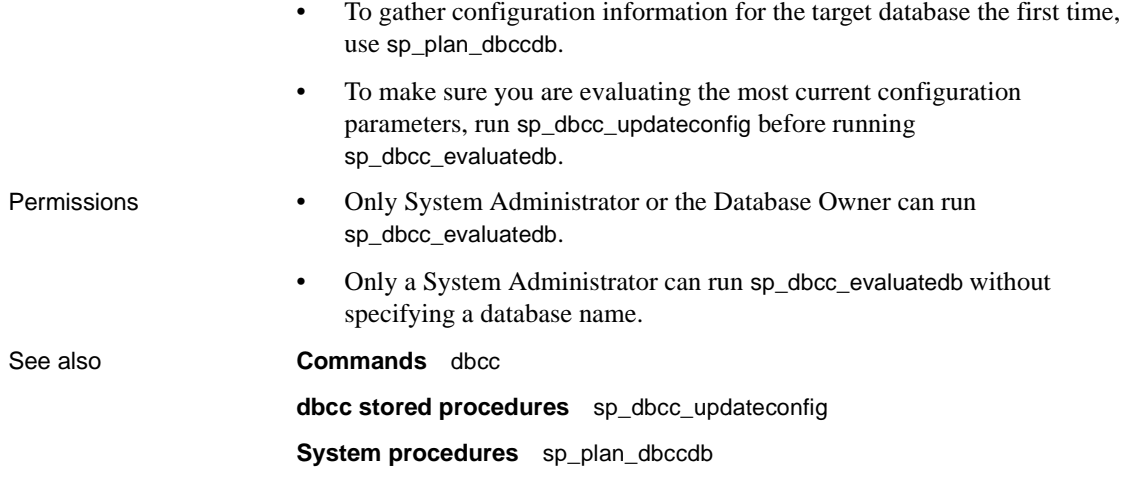

# <span id="page-752-0"></span>**sp\_dbcc\_exclusions**

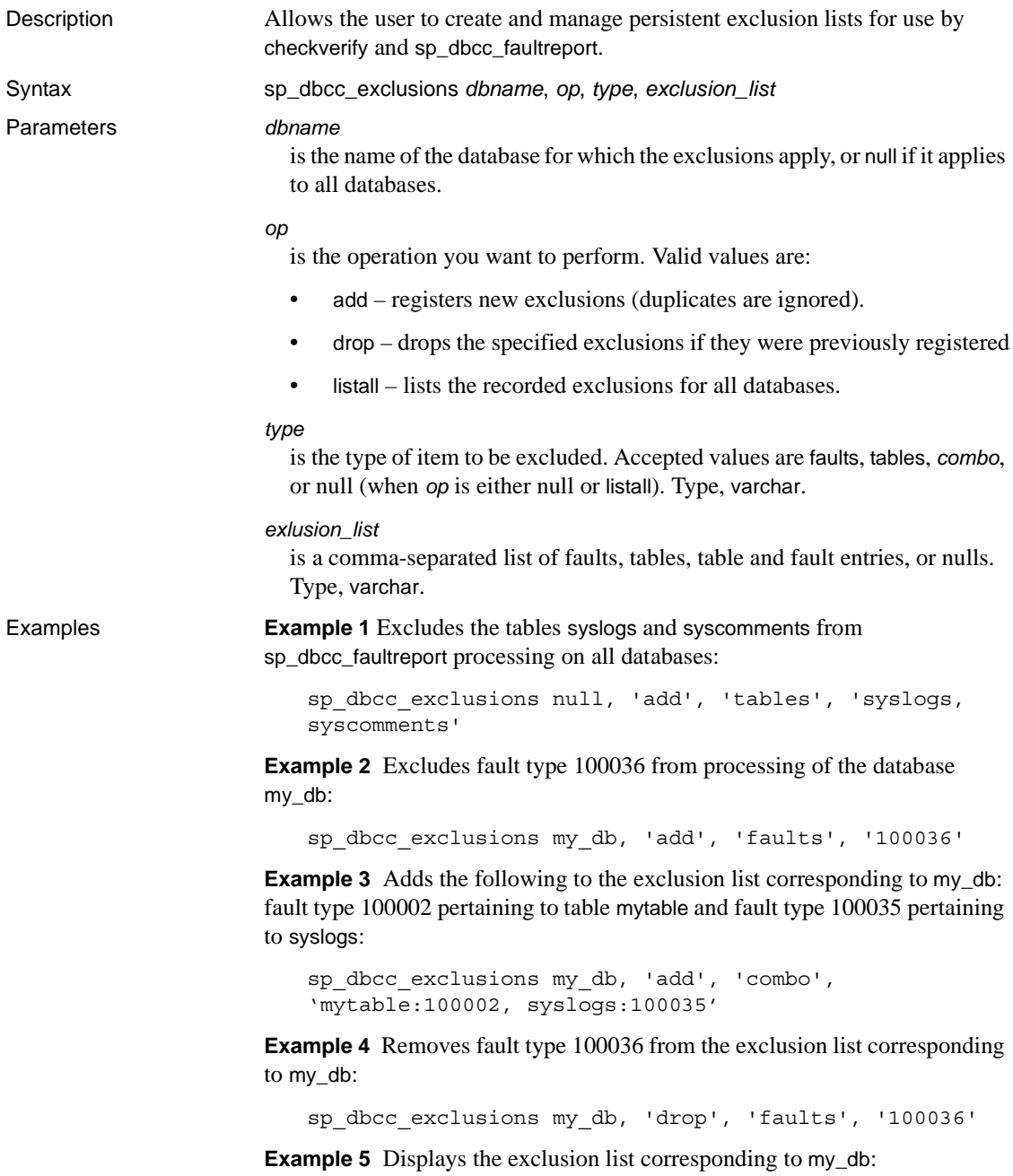

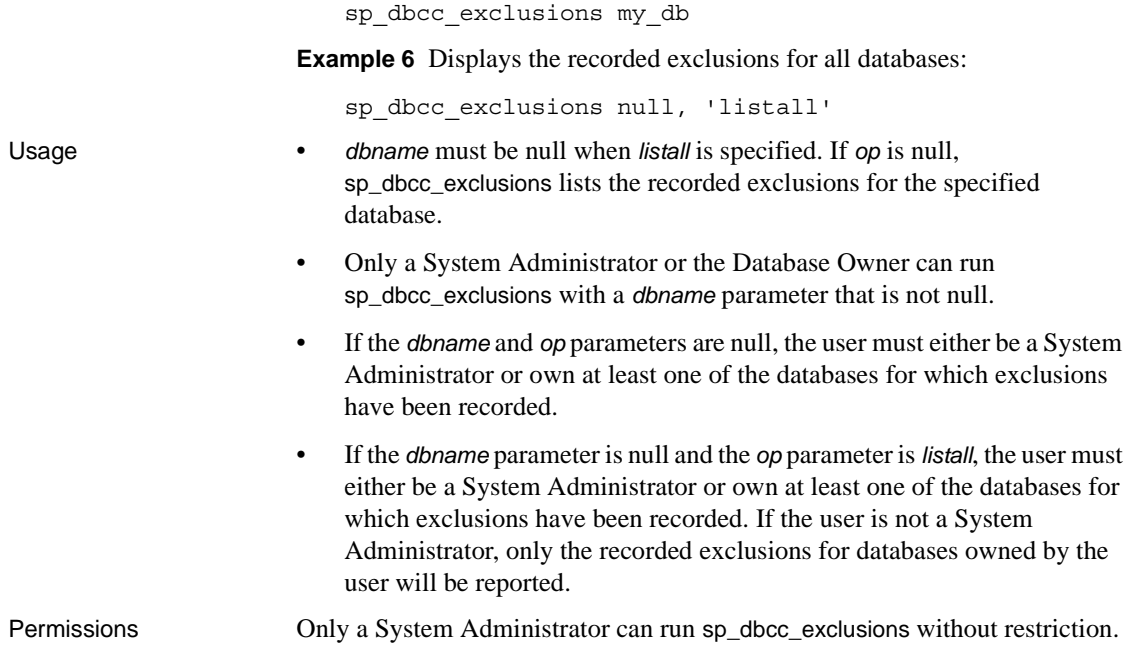

# <span id="page-754-0"></span>**sp\_dbcc\_faultreport**

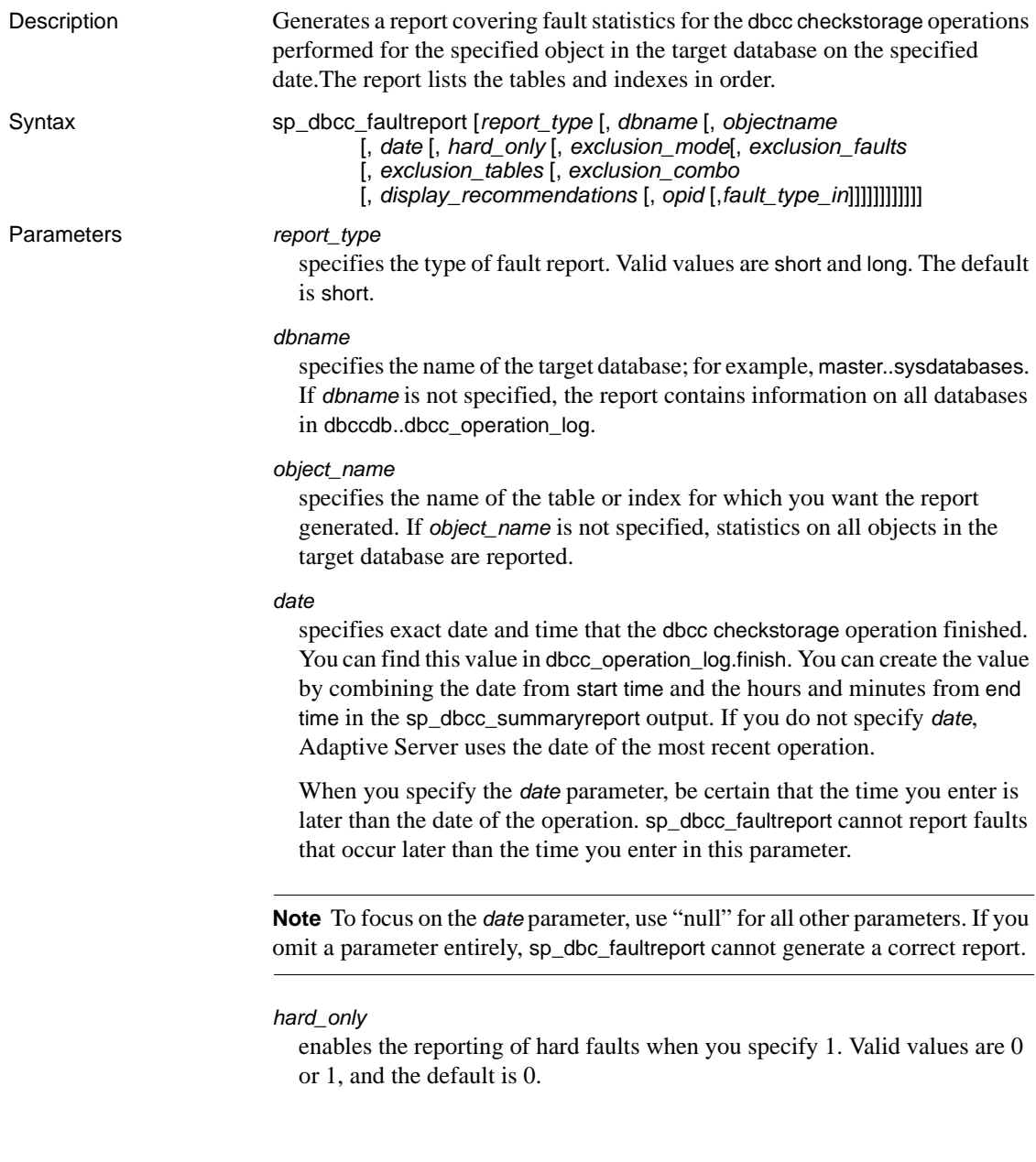

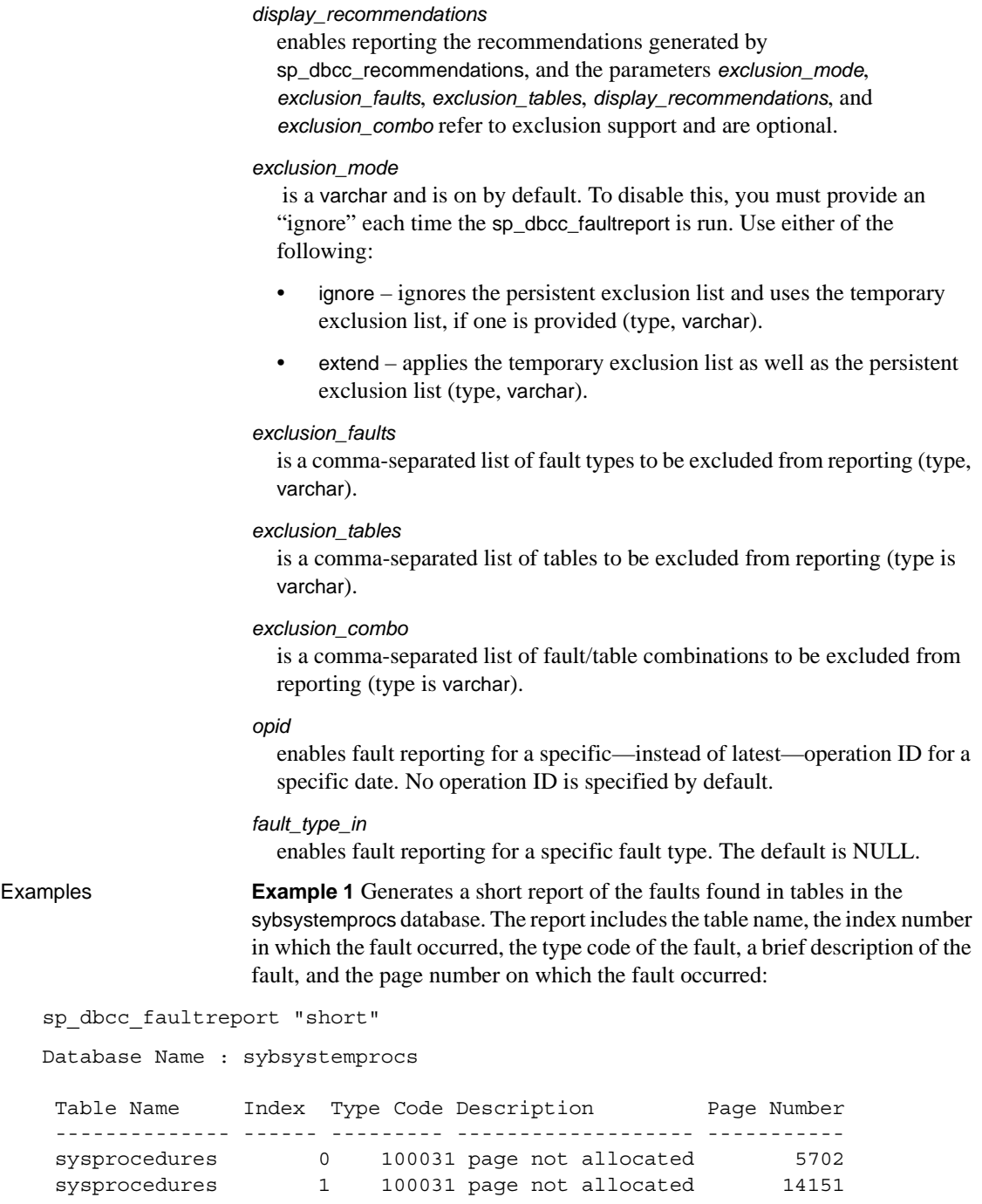
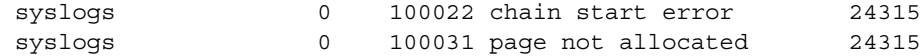

**Example 2** Generates a long report of the faults found in tables in the sybsystemprocs database. This example shows the first part of the output of a long report. The complete report repeats the information for each object in the **target database** in which dbcc checkstorage found a fault. The data following the long string of numbers shown under the "page header" field ("Header for 14151, next 14216, previous 14150 ...") describes the components of the "page header" string:

```
sp_dbcc_faultreport "long"
```

```
Generating 'Fault Report' for object sysprocedures in database 
sybsystemprocs.
```

```
Type Code: 100031; Soft fault, possibly spurious
Page reached by the chain is not allocated.
page id: 14151
page header: 
0x00003747000037880000374600000005000648B803EF0001000103FE0080000F
Header for 14151, next 14216, previous 14150, id = 5:1
  time stamp = 0x0001000648B8, next row = 1007, level = 0
 free offset = 1022, minlen = 15, status = 128(0x0080).
```
**Example 3** Generates a short report of faults from all tables on all databases, for an operation finished at a date and time found as an End Time, from the output of sp\_dbcc\_summaryreport. It is important that you use accurate end times in the *date* parameter; for instance, if you enter:

```
7/25/2000 9:58
```
instead of

7/25/2000 9:58:0:190

the report generates faults only up to 9:58, not after it. You could use 9:59 if you do not want to enter the exact time the operation ends:

```
sp_dbcc_faultreport "short", NULL, NULL, 
    "07/25/00 9:59"
```
In this case, the report generates faults up to 9:59.

**Example 4** Generates a short form report only for hard faults reported by the latest checkstorage run for a database called mydb:

. . sp dbcc faultreport short, mydb, @hard only = 1

**Example 5** Adds recommended fixes to the fault report of database my\_db:

```
sp dbcc faultreport @dbname = my db,
   @display_recommendations = 1
```
**Example 6** Generates a fault report that does not contain fix recommendations:

sp\_dbcc\_faultreport @dbname = my\_db

**Example 7** Runs sp\_dbcc\_faultreport on database my\_db with the persistent exclusion list disabled:

sp\_dbcc\_faultreport @dbname = 'my\_db', @exclusion\_mode = 'ignore'

**Example 8** Runs sp\_dbcc\_faultreport on database my\_db with the persistent exclusion list enabled and extended to exclude from processing fault type 100036:

```
sp_dbcc_faultreport @dbname = 'my_db', @exclusion_mode = 'extend', 
    @exclusion_faults = '100036'
```
**Example 9** Runs sp\_dbcc\_faultreport on database my\_db with the persistent exclusion list enabled and extended to exclude from processing and the table tab:

```
sp_dbcc_faultreport @dbname = 'my_db', @exclusion_mode = 'extend',
   @exclusion_tables = 'tab'
```
**Example 10** Runs sp\_dbcc\_faultreport on database my\_db with the persistent exclusion list disabled and an enabled temporary exclusion list that excludes from processing the table tab and fault type 100036:

```
sp_dbcc_faultreport @dbname = 'my_db', @exclusion_mode = 'ignore', 
    @exclusion_faults = '100036', @exclusion_tables = 'tab'
```
**Example 11** Runs sp\_dbcc\_faultreport on database my\_db with the persistent exclusion list disabled and an enabled temporary exclusion list that excludes from processing fault type '100002' pertaining to the table mytable and fault type 100035 pertaining to the table tab:

```
sp_dbcc_faultreport @dbname = 'my_db', @exclusion_mode = 'ignore', 
    @exclusion_combo ='mytable:100002, tab:100035'
```
**Example 12** Generates a long form report for the 100029 faults reported by the latest checkstorage run for the mydb database (100029 is the fault type for page header errors):

```
sp dbcc faultreport long, mydb, @fault type in = 100029
```
**Example 13** Generates a short form report for faults reported by the checkstorage run with operation ID 5 for the mydb database:

sp\_dbcc\_faultreport short, mydb, @opid = 5

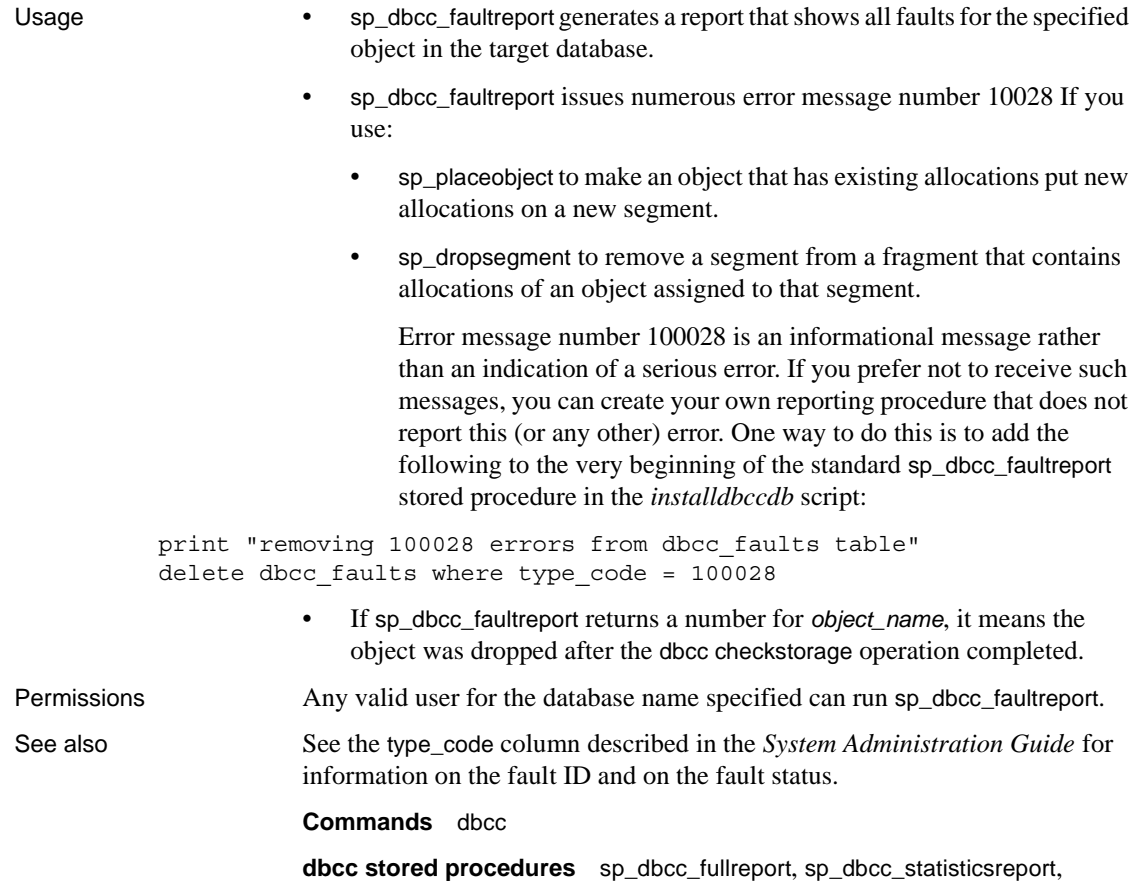

[sp\\_dbcc\\_summaryreport](#page-768-0), [sp\\_dbcc\\_updateconfig](#page-772-0)

## <span id="page-759-0"></span>**sp\_dbcc\_fullreport**

<span id="page-759-1"></span>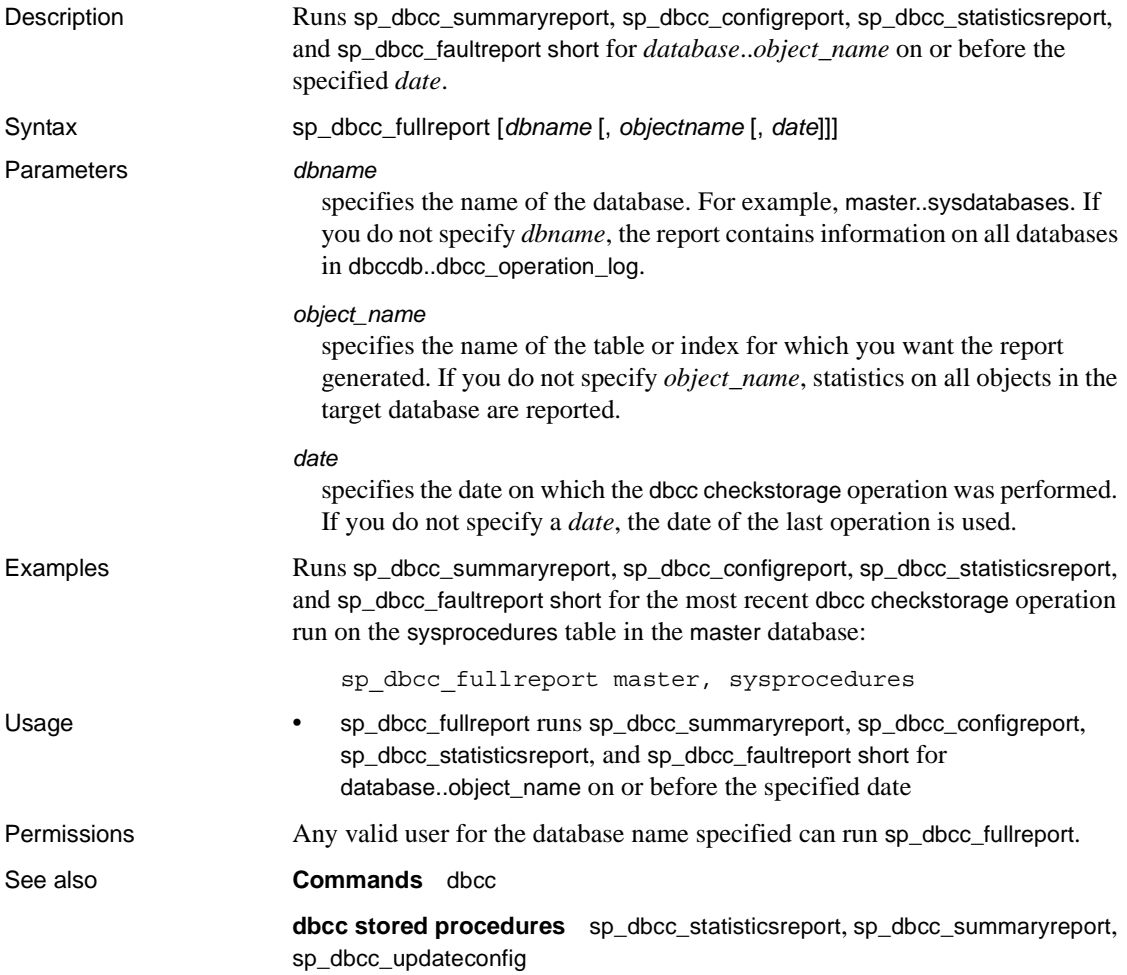

# **sp\_dbcc\_help\_fault**

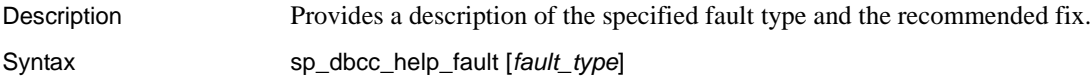

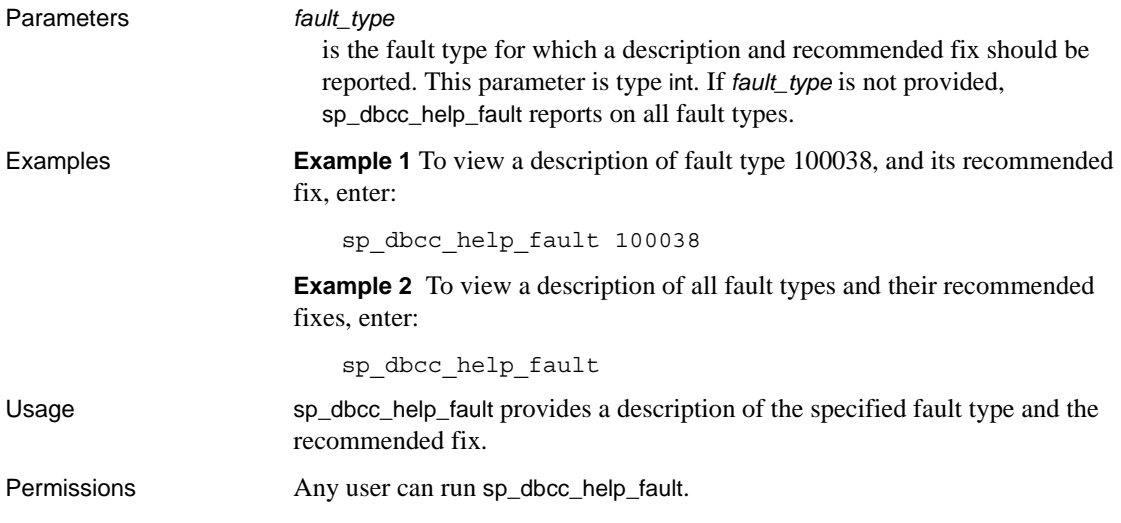

# **sp\_dbcc\_patch\_finishtime**

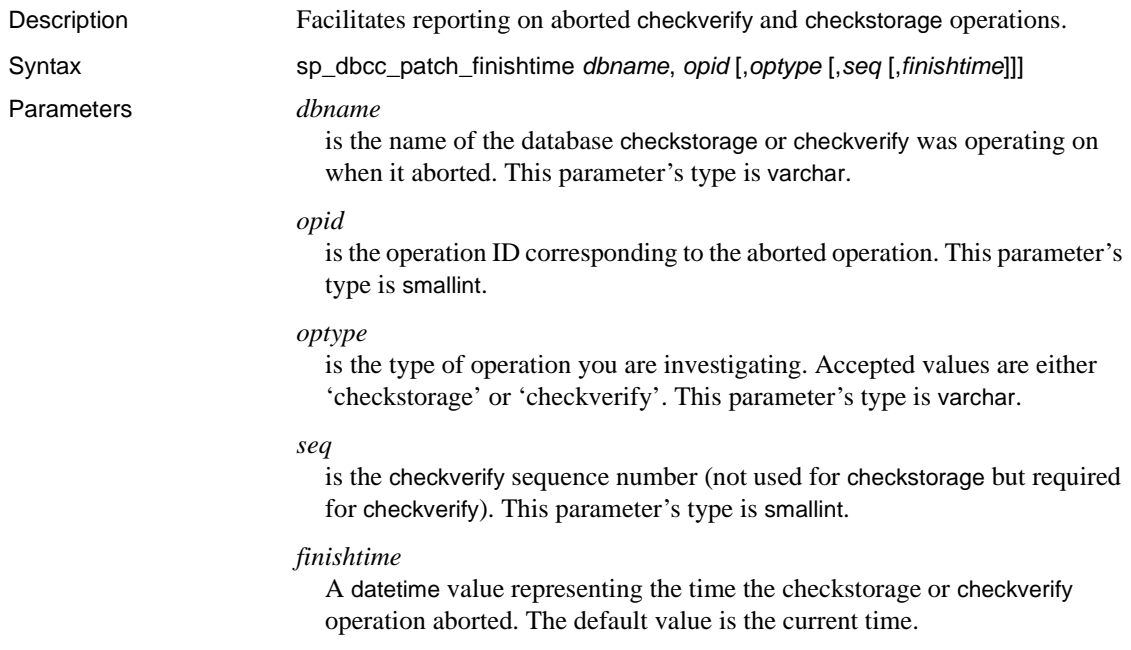

**Examples Example 1** Enables reporting on checkstorage and checkverify for database my\_db when the following errors occur:

dbcc checkstorage (my\_db)

Checking my\_db: Logical pagesize is 2048 bytes 00:00000:00014:2003/01/20 11:50:05.01 server Error: 9960, Severity: 20, State: 1 A non-recoverable error has occurred in the CHECKSTORAGE operation. The operation has been aborted.

Msg 9970, Level 20, State 1: Line 2: DBCC cannot update the finish time in dbcc operation log table for this operation(opid = '1') of database 'my\_db'. This can be patched by executing sp\_dbcc\_patch\_finishtime.

> **Example 2** Enables reporting on checkstorage and checkverify for database my\_db when the following errors occur:

dbcc checkstorage (my\_db)

Checking my\_db: Logical pagesize is 2048 bytes 00:00000:00014:2003/01/20 11:50:05.01 server Error: 9960, Severity: 20, State: 1 A non-recoverable error has occurred in the CHECKSTORAGE operation. The operation has been aborted.

```
Msg 9970, Level 20, State 1:
Line 2:
DBCC cannot update the finish time in dbcc_operation_log table for this
operation(opid = '1') of database 'my db'. This can be patched by executing
sp dbcc patch finishtime.
```
Execute sp\_dbcc\_patch\_finishtime with the information included in the error message:

sp\_dbcc\_patch\_finishtime my\_db, 1

Usage When a checkstorage or checkverify operation aborts, it prints a message that contains the operation's ID and the name of the database that was being examined when the operation aborted. An aborted checkverify operation also provides a sequence number in the message. The message instructs the user to run sp\_dbcc\_patch\_finishtime, and provides the *dbname*, *opid*, and if it was a checkverify operation, the sequence number, *seq*. After executing sp\_dbcc\_patch\_finishtime, you can create fault reports on the aborted operation. Permissions Only a System Administrator or the Database Owner can run sp\_dbcc\_patch\_finishtime.

## **sp\_dbcc\_recommendations**

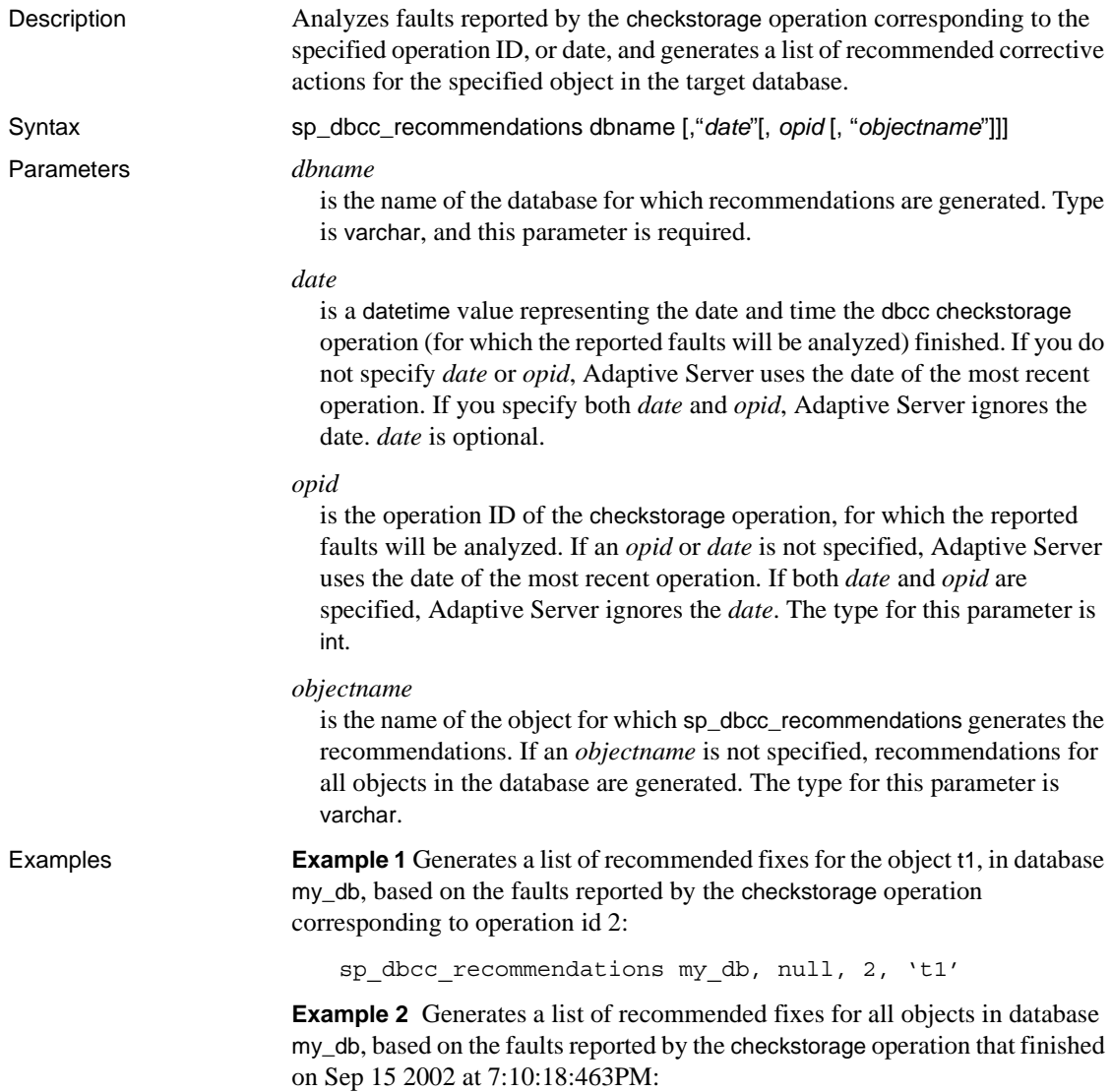

sp\_dbcc\_recommendations my\_db, 'Sep 15 2002 7:10:18:463PM'

**Example 3** Generates a list of recommended fixes for all objects in database my\_db, based on the most recent checkstorage operation:

sp\_dbcc\_recommendations my\_db

Usage sp\_dbcc\_recomendations analyzes faults reported by the checkstorage operation corresponding to the specified operation ID, or date, and generates a list of recommended corrective actions for the specified object in the target database

Permissions Any valid user of the target database can run sp\_dbcc\_recommendations.

## **sp\_dbcc\_runcheck**

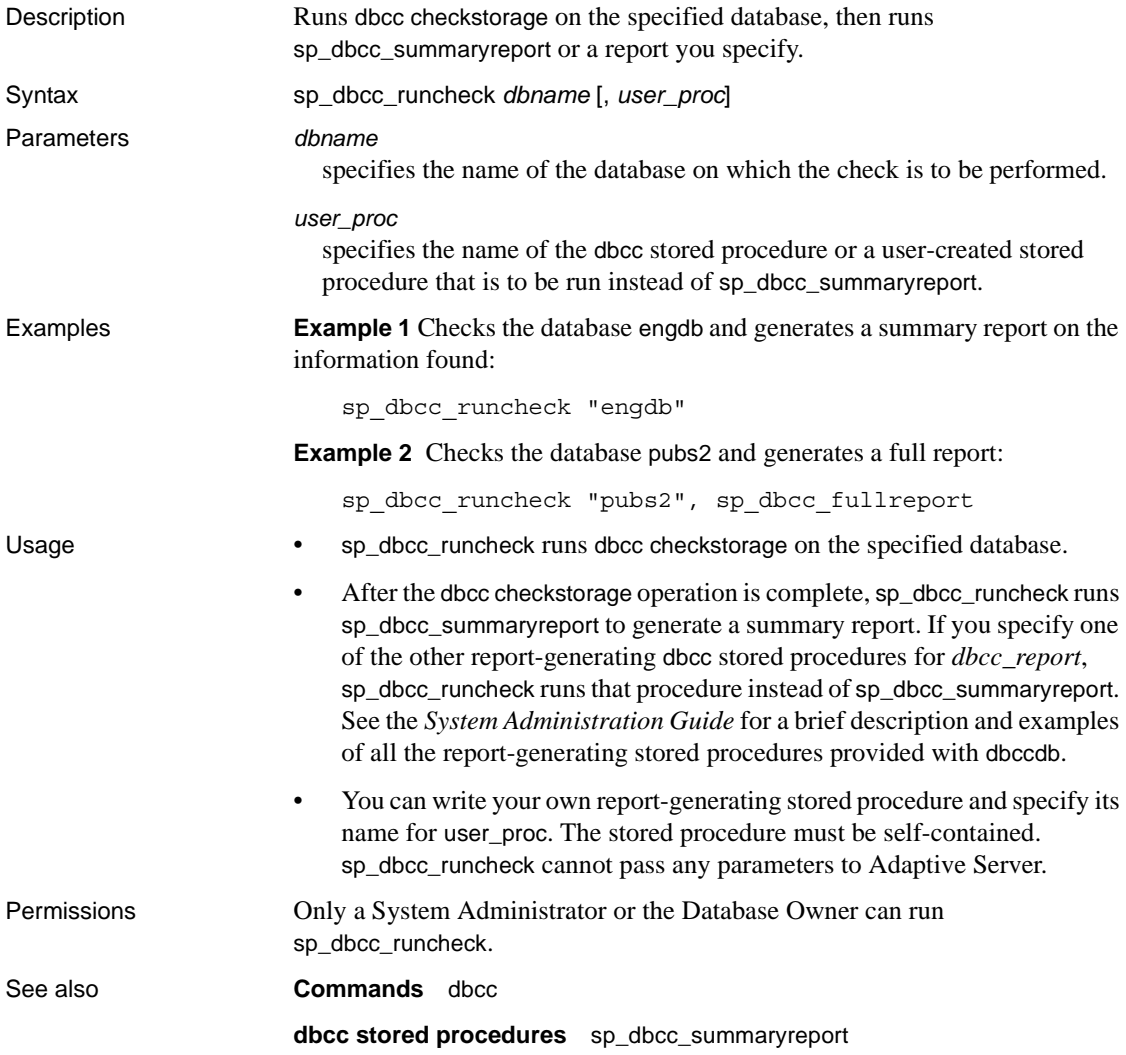

## <span id="page-765-0"></span>**sp\_dbcc\_statisticsreport**

<span id="page-765-1"></span>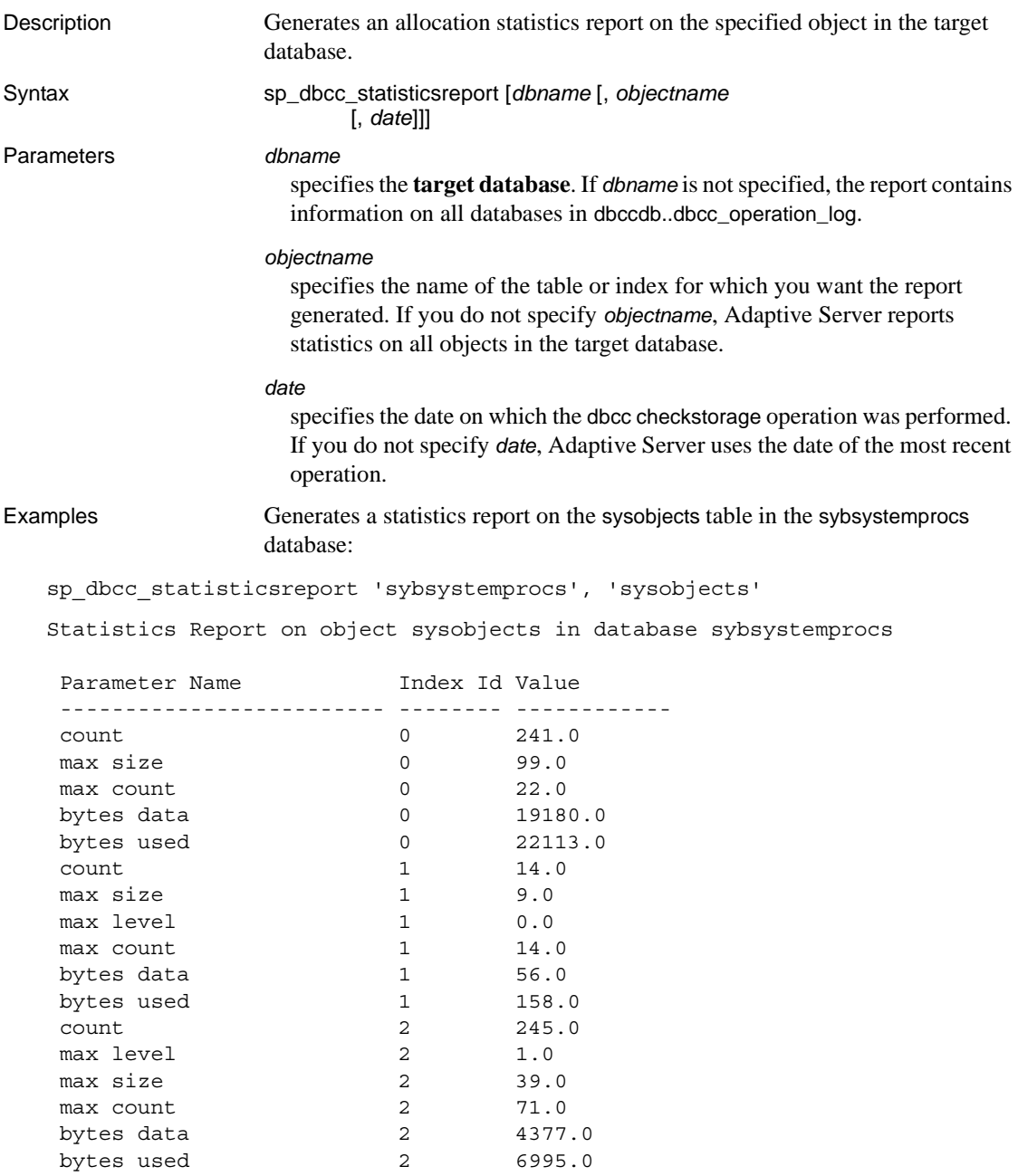

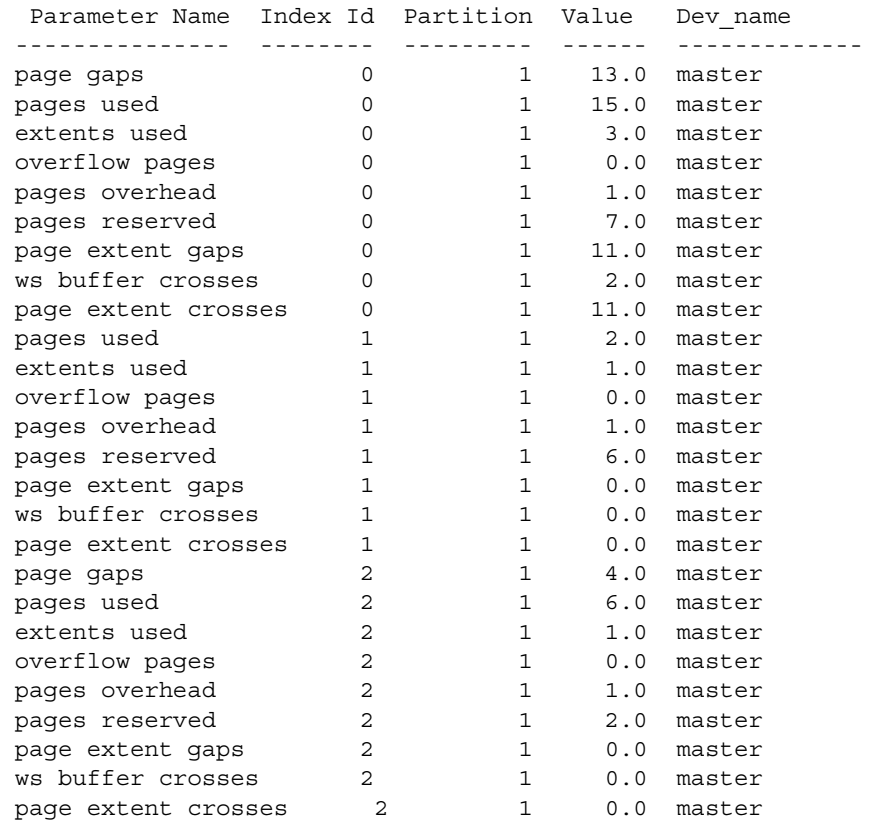

- Usage sp\_dbcc\_statisticsreport generates an allocation statistics report on the specified object in the target database. It uses data from the dbcc\_counters table, which stores information about page utilization and error statistics for every object in the target database.
	- If sp\_dbcc\_statisticsreport returns a number for *object\_name*, it means the object was dropped after the dbcc checkstorage operation completed.
	- sp\_dbcc\_statisticsreport reports values recorded in the dbcc\_counters table for the datatypes 5000–5024. See dbcc\_counters in *Reference Manual: Tables* for more information.

For bytes data, bytes used, and overflow pages, sp\_dbcc\_statisticsreport reports the sum of the values reported for all partitions and devices.

For count, max count, max size and max level, sp\_dbcc\_statisticsreport reports the largest of the values reported for all partitions and devices. sp\_dbcc\_statisticsreport reports information for each device and partition used by objects in the target database for the following rows:

- extents used
- io errors
- page gaps
- page extent crosses
- page extent gaps
- page format errors
- pages reserved
- pages overhead
- pages misallocated
- pages not allocated
- pages not referenced
- pages used

The page gaps, page extent crosses, and page extent gaps indicate how the data pages for the objects are distributed on the database devices. Large values indicate less effectiveness in using larger buffer sizes and in data prefetch.

• If multiple dbcc checkstorage operations were run on a target database on the same day, sp\_dbcc\_statisticsreport generates a report based on the results of the last dbcc checkstorage operation that finished before the specified time.

Permissions Any valid user for the database name specified can run sp\_dbcc\_statisticsreport.

See also **Commands** dbcc

**dbcc stored procedures** [sp\\_dbcc\\_fullreport](#page-759-0), [sp\\_dbcc\\_summaryreport](#page-768-0), [sp\\_dbcc\\_updateconfig](#page-772-0)

## <span id="page-768-0"></span>**sp\_dbcc\_summaryreport**

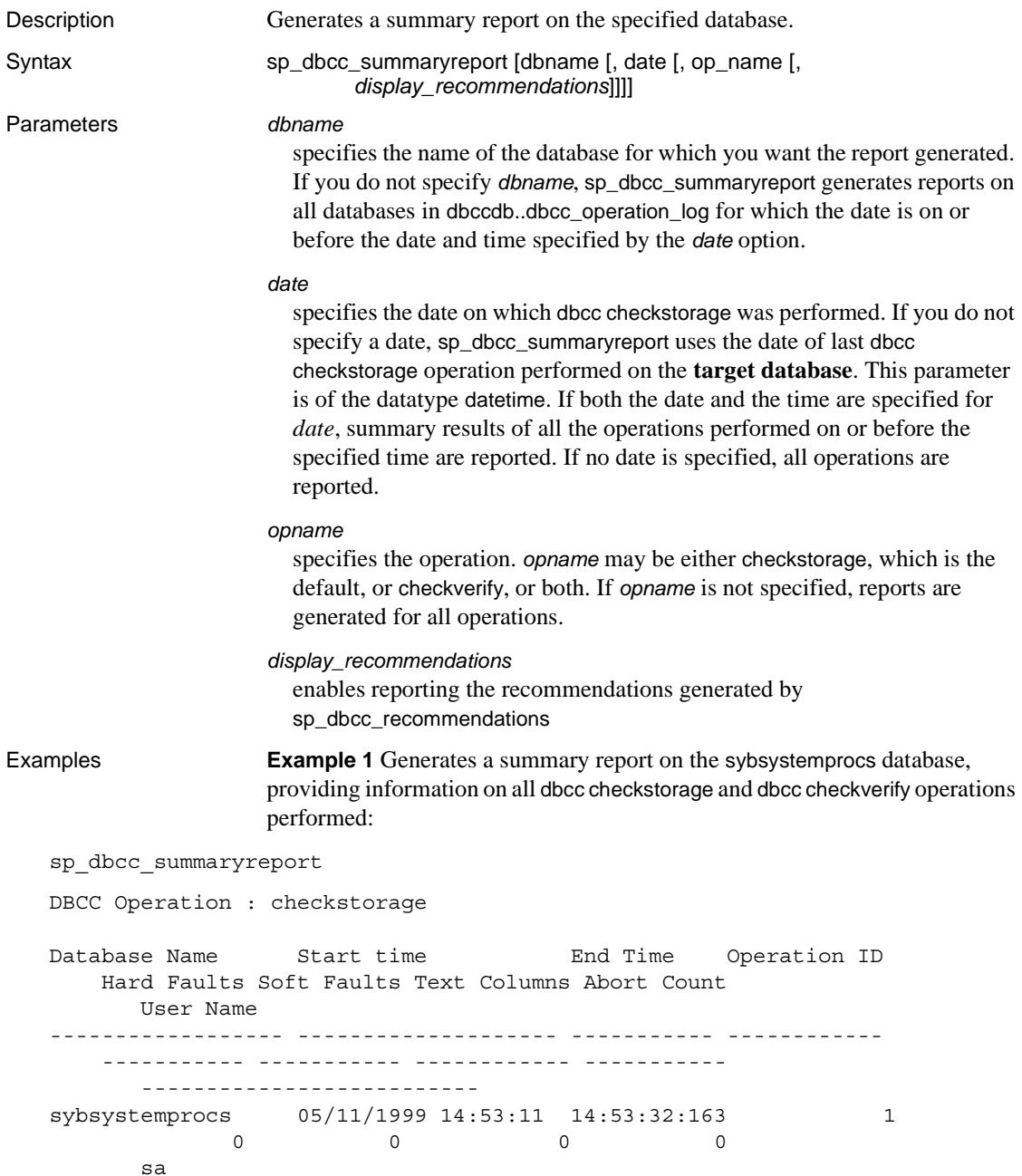

```
sybsystemprocs 05/11/1999 14:55:06 14:55:29:200 2
            0 0 0 0 0
      sa
sybsystemprocs 05/11/1999 14:56:10 14:56:27:750 3
            \begin{matrix} 0 & 0 & 0 & 0 \end{matrix}sa
DBCC Operation : checkverify
Database Name Start time End Time Operation ID
   Hard Faults Soft Faults User Name
        ------------------ -------------------- ----------- ------------
   -------------- --------------- --------------------- 
sybsystemprocs 05/11/1999 14:55:29 14:55:29:310 2
              0 \quad 0 sa
```
**Example 2** Generates a summary report on the user database testdb, providing information on all dbcc checkstorage operations performed. dbcc checkstorage was the only operation run on this database, so no dbcc checkverify information appears on the report:

```
sp_dbcc_summaryreport "testdb"
DBCC Operation : checkstorage
Database Name Start time End Time Operation ID
   Hard Faults Soft Faults Text Columns Abort Count User Name
     --------------- -------------------- ------------ ------------
               ----------- ----------- ------------ ----------- ----------------
testdb 05/11/1999 14:55:29 14:55:49:903 1
   0 0 0 0 sa
testdb 05/11/1999 14:55:50 14:56:9:546 2
   0 0 0 0 0 sa
 testdb 05/11/1999 14:56:28 14:56:40:666 3
    0 0 0 0 sa
```
**Example 3** Generates a summary report on the sybsystemprocs database, providing information on all dbcc checkverify operations performed. Because dbcc checkverify was the specified operation, no dbcc checkstorage information appears on the report:

```
1> sp dbcc summaryreport null, null, "checkverify"
2 > qoDBCC Operation : checkverify
```
Database Name Start time End Time Operation ID Run Srl Table Name Table Id Hard Faults Soft Faults User Name -------------- -------------------- ------------- ------------ ------- ------------ ----------- ----------- ------------ --------------- testdb  $08/31/2004$  11:06:11 11:6:11:370 3 1 NULL NULL 0 0 sa

(1 row affected)

**Example 4** Generates a summary report on the sybsystemprocs database, providing information on all dbcc checkstorage operations performed. Because dbcc checkstorage was the specified operation, no dbcc checkverify information appears on the report:

sp\_dbcc\_summaryreport sybsystemprocs, null, "checkstorage"

DBCC Operation : checkstorage

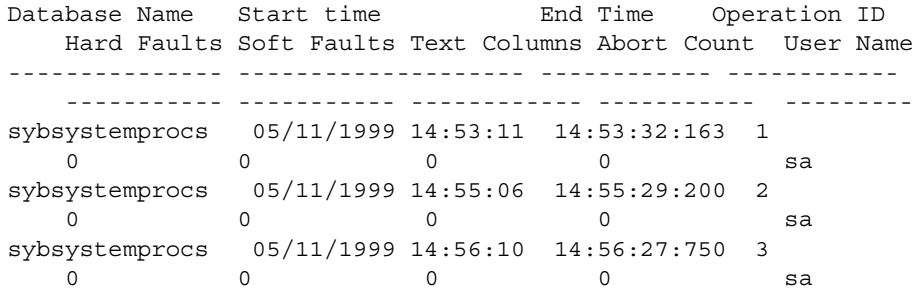

**Example 5** Adds recommended fixes to the summary report of database my\_db:

```
sp_dbcc_summaryreport @dbname = my_db, 
@display_recommendations = 1
```
- Usage sp\_dbcc\_summaryreport generates a summary report of checkstorage or checkverify operations, or both, on the specified database.
	- The report indicates the name of the database that was checked, the start and end time of the dbcc checkstorage run and the number of soft and hard faults found.
	- The "Operation ID" column contains a number that identifies the results of each dbcc checkstorage operation on a given database at a specific time. The number provided in the report comes from the opid column of the dbcc\_operation\_log table. See the *System Administration Guide* for more information.

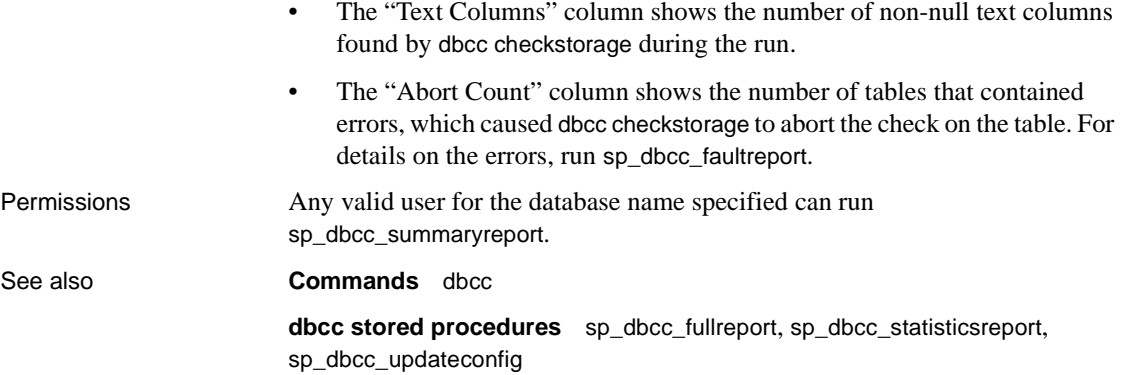

# <span id="page-772-0"></span>**sp\_dbcc\_updateconfig**

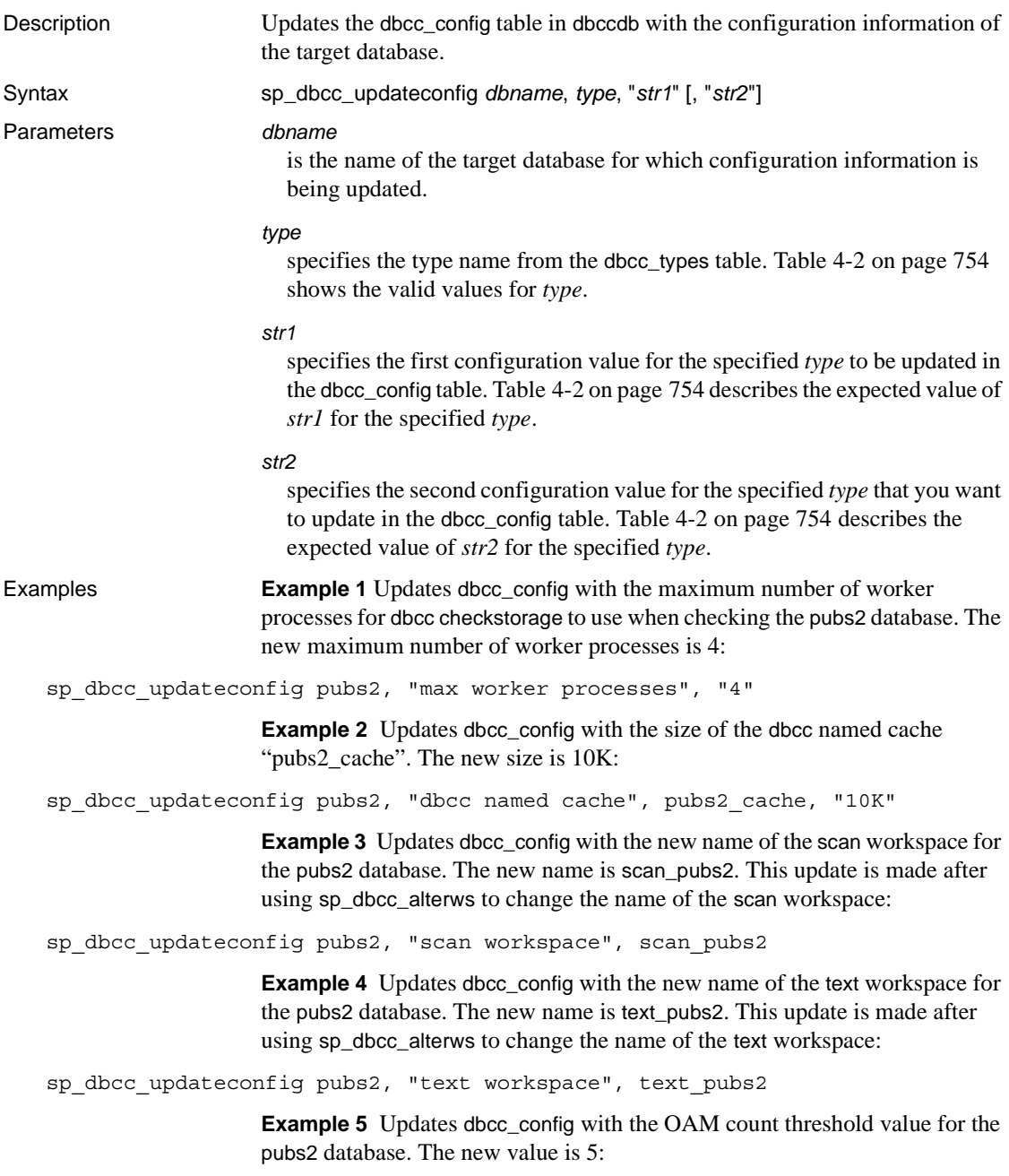

sp\_dbcc\_updateconfig pubs2, "OAM count threshold", "5"

**Example 6** Updates dbcc\_config with the I/O error abort value for the pubs2 database. The new value is 3:

sp\_dbcc\_updateconfig pubs2, "IO error abort", "3"

**Example 7** Updates dbcc config with the linkage error abort value for the pubs2 database. The new value is 8:

sp\_dbcc\_updateconfig pubs2, "linkage error abort", "8"

**Example 8** Enables automatic workspace expansion for the database my\_db:

sp\_dbcc\_updateconfig my\_db, "enable automatic workspace expansion", "1"

- Usage sp\_dbcc\_updateconfig updates the dbcc\_config table for the target database.
	- If the name of the target database is dbccdb, and the database dbccalt exists, sp\_dbcc\_updateconfig updates the dbcc\_config table in dbccalt.
	- If the target database name is not found in dbcc\_config, sp\_dbcc\_updateconfig adds it and sets the operation sequence number to 0 before updating other configuration information.
	- If the expected value for the specified *type* is a number, sp\_dbcc\_updateconfig converts the values you provide for *str1* and *str2* to numbers.
	- • [Table 4-2](#page-773-0) shows the valid type names to use for *type* and the expected value for *str1* or *str2*.

| type name            | Value expected for str1 or str2                                                                                                    |
|----------------------|----------------------------------------------------------------------------------------------------|
| dbcc named cache     | The name of the cache, specified by <i>strl</i> , and the new size (in kilobytes or megabytes) or<br>the number of 2K pages, specified by <i>str2</i> . |
| IO error abort       | The new error count, specified by <i>str1</i> . The value must be a number greater than 0. <i>str2</i> is<br>not used with this type.                   |
| linkage error abort  | The new linkage error count value specified in <i>str1</i> . The value must be a number greater<br>than 0. $str2$ is not used with this type.           |
| max worker processes | The new number of worker processes, specified by <i>str1</i> . The value must be a number<br>greater than 0. $str2$ is not used with this type.         |
| OAM count threshold  | The new threshold count, specified by <i>strl</i> . The value must be a number greater than 0.<br><i>str2</i> is not used with this type.               |
| scan workspace       | The new name for the scan workspace, specified by <i>strl. str2</i> is not used with this type.                                                         |
| text workspace       | The new name of the text workspace, specified by <i>strl</i> , <i>str</i> 2 is not used with this type.                                                 |

<span id="page-773-0"></span>*Table 4-2: Type names and expected values*

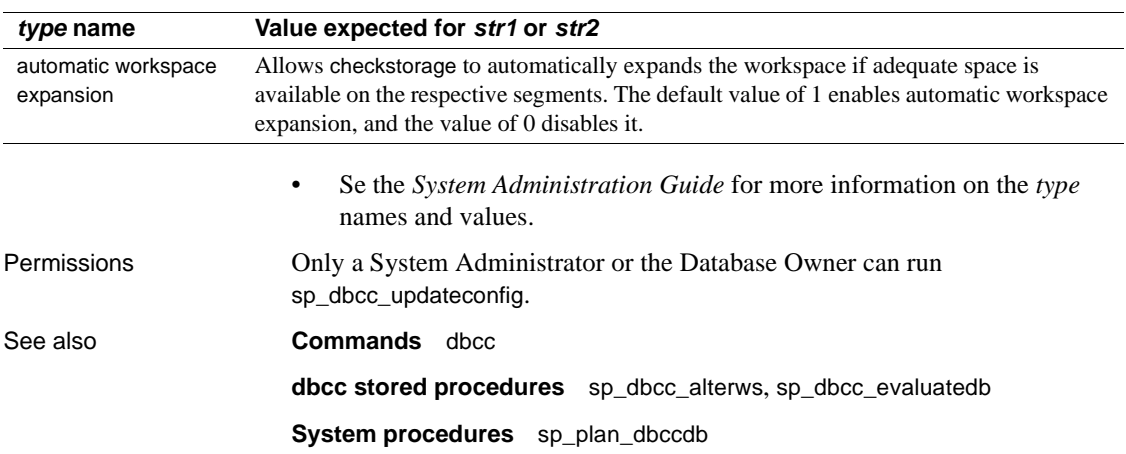

## **Index**

#### **Symbols**

[@ \(at sign\) and procedure parameters and procedure](#page-23-0)  parameters 4  $::=$  (BNF notation) [in SQL statements xviii](#page-17-0) , (comma) [in SQL statements xviii](#page-17-1) [in user-defined datatypes 71](#page-90-0) {} (curly braces) [in SQL statements xviii](#page-17-2) [.. \(dots\) in database object names 55](#page-74-0) () (parentheses) [in SQL statements xviii](#page-17-3) [in user-defined datatypes 71](#page-90-1) "" (quotation marks) [enclosing parameter values 4,](#page-23-1) [674](#page-693-0) [enclosing reserved words 133](#page-152-0) single, and **quoted\_identifier** [139](#page-158-0) [] (square brackets) [in SQL statements xviii](#page-17-4)

### **Numerics**

[0 return status 1,](#page-20-0) [674](#page-693-1) 7-bit ASCII characters, checking with **sp\_checkname[s](#page-144-0)** [125](#page-144-0) 7-bit terminal, **sp\_helpsort** [output 404](#page-423-0) 8-bit terminal, **sp\_helpsort** [output 404](#page-423-1)

### **A**

**abort tran on log full** [database option 193](#page-212-0) abstract plan groups [adding 18](#page-37-0) [dropping 236](#page-255-0) [exporting 301](#page-320-0) [importing 417](#page-436-0)

[renaming 552](#page-571-0) abstract plans [information about 344](#page-363-0) viewing with **sp\_help\_qplan** [344](#page-363-0) accounting, chargeback **sp\_clearstats** [152](#page-171-0) [accounts.](#page-462-0) *See* logins. actions [modifying for resource limits 462](#page-481-0) [resource limit information on 340](#page-359-0) [specifying for resource limits 20](#page-39-0) adding [abstract plan groups 18](#page-37-0) [aliases 27–](#page-46-0)[28](#page-47-0) [date strings 43–](#page-62-0)[45](#page-64-0) [dump devices 75–](#page-94-0)[76](#page-95-0) [engine groups 33](#page-52-0) [engines to a group 33](#page-52-0) [execution classes 35](#page-54-0) [foreign keys 322–](#page-341-0)[323](#page-342-0) [group to a database 42](#page-61-0) [limits 19](#page-38-0) [logins to Server 46–](#page-65-0)[51](#page-70-0) messages to *sysusermessages* [52–](#page-71-0)[54](#page-73-0) [named time ranges 24](#page-43-0) [remote logins 58–](#page-77-0)[60](#page-79-0) [resource limits 19](#page-38-0) [segments 61–](#page-80-0)[62](#page-81-0) [servers 63–](#page-82-0)[65](#page-84-0) [thresholds 66–](#page-85-0)[70](#page-89-0) [time ranges 24](#page-43-0) [user-defined datatypes 71–](#page-90-2)[74](#page-93-0) [users to a database 77–](#page-96-0)[78](#page-97-0) [users to a group 77–](#page-96-0)[78,](#page-97-0) [123–](#page-142-0)[124](#page-143-0) **adhoc** [auditing option 81](#page-100-0) aliases, language [assigning 571](#page-590-0) [defining 43](#page-62-1) [aliases, server 64](#page-83-0) aliases, user

*[See also](#page-46-0)* logins; users [assigning 27–](#page-46-0)[28](#page-47-0) [assigning different names compared to 77](#page-96-1) [database ownership transfer and 121](#page-140-0) [dropping 233–](#page-252-0)[234,](#page-253-0) [269](#page-288-0) [help on 413](#page-432-0) *sysalternates* [table 27,](#page-46-1) [233](#page-252-1) **all** [auditing option 81](#page-100-1) **allow nulls by default** [database option 193](#page-212-1) [ALS \(Asynchronous Log Service\) 363](#page-382-0) output in **sp\_helpdb** [365](#page-384-0) **alter** [auditing option 81](#page-100-2) **alter database** command **sp\_dbremap** [and 202](#page-221-0) [alternate identity.](#page-46-0) *See* aliases, user [alternate languages.](#page-62-0) *See* languages, alternate *ANYENGINE* [engine group 33](#page-52-1) applications [applying resource limits to 19](#page-38-1) [dropping resource limits from 238](#page-257-0) [modifying resource limits for 461](#page-480-0) [resource limit information on 339](#page-358-0) ASCII characters checking for with **sp\_checknames** [125](#page-144-0) [Asynchronous Log Service \(ALS\) 363](#page-382-0) [output in sp\\_helpdb 365](#page-384-0) asynchronous prefetch [configuring limits 528](#page-547-0) *@@connections* global variable and **sp\_monitor** [488](#page-507-0) *@@cpu\_busy* global variable and **sp\_monitor** [487](#page-506-0) *@@packet\_errors* global variable and **sp\_monitor** [487](#page-506-1) *@@thresh\_hysteresis* global variable [threshold placement and 67](#page-86-0) attributes [execution classes 35](#page-54-1) server (sp server info[\) 687](#page-706-0) **sp\_addobjectdef** [and 57](#page-76-0) [audit trail, adding comments 29](#page-48-0) auditing [adding an audit table 31](#page-50-0) [options, displaying 217](#page-236-0) auditing options **adhoc** [81](#page-100-0) **all** [81](#page-100-1) **alter** [81](#page-100-2) **bcp** [81](#page-100-3)

**bind** [81](#page-100-4) **cmdtext** [81](#page-100-5) **create** [81](#page-100-6) **dbaccess** [81](#page-100-7) **dbcc** [81](#page-100-8) **delete** [81](#page-100-9) **disk** [81](#page-100-10) **drop** [81](#page-100-11) **dump** [81](#page-100-12) **errors** [81](#page-100-13) **exec\_procedure** [81](#page-100-14) **exec\_trigger** [81](#page-100-15) **func\_dbaccess** [82](#page-101-0) **func\_obj\_access** [82](#page-101-1) **grant** [82](#page-101-2) **insert** [82](#page-101-3) **load** [82](#page-101-4) **login** [82](#page-101-5) **login\_locked** [82](#page-101-6) **logout** [82](#page-101-7) **reference** [82](#page-101-8) **revoke** [82](#page-101-9) **rpc** [82](#page-101-10) **security** [82](#page-101-11) **select** [82](#page-101-12) **setting** [81](#page-100-16) **setuser** [82](#page-101-13) **table\_access** [82](#page-101-14) **truncate** [83](#page-102-0) **unbind** [83](#page-102-1) **update** [83](#page-102-2) **view\_access** [83](#page-102-3) [authenticate with 48,](#page-67-0) [470](#page-489-0) [authentication options 49,](#page-68-0) [471](#page-490-0) [authority.](#page-21-0) *See* permissions. [authorizations.](#page-247-0) *See* permissions. **auto identity** [database option 193](#page-212-2)

### **B**

Backup Server *[See also Utility Guide](#page-421-0)* [amount dumped, specifiying 271](#page-290-0) [information about 402](#page-421-0) [multiple 65](#page-84-1)

[volume handling messages 656–](#page-675-0)[659](#page-678-0) [Backus Naur Form \(BNF\) notation xvii,](#page-16-0) [xviii](#page-17-0) [basic display level for configuration parameters 221](#page-240-0) **bcp** auditing option using **sp\_audit** [81](#page-100-3) **bcp** (bulk copy utility) **select into/bulkcopy/pllsort** [and 196](#page-215-0) [binary sort order of character sets 405](#page-424-0) **bind** [auditing option 81](#page-100-4) binding [data caches 95–](#page-114-0)[98](#page-117-0) [defaults 99–](#page-118-0)[101](#page-120-0) [objects to data caches 95–](#page-114-0)[98](#page-117-0) [rules 107–](#page-126-0)[108](#page-127-0) unbinding and  $641-643$ , [645](#page-664-0) [user messages to constraints 105–](#page-124-0)[106](#page-125-0) blanks [catalog stored procedure parameter values 674](#page-693-0) [in system procedure parameter values 4](#page-23-1) blocking process **sp\_lock** [report on 307,](#page-326-0) [440](#page-459-0) **sp** who [report on 672](#page-691-0) [BNF notation in SQL statements xvii,](#page-16-0) [xviii](#page-17-0) [brackets.](#page-17-4) *See* square brackets [ ] [bulk copying.](#page-215-0) *See* **bcp** (bulk copy utility)

## **C**

```
caches, data
  binding objects to 95
  configuring 109–117
  dropping 116
  information about 112, 351
  logonly type 115
  memory pools 524–528
  overhead 115, 351
  recovery and 112
  status 114
  unbinding all objects from 644
  unbinding objects from 641
case sensitivity
  in SQL xix
catalog stored procedures 673–698
  list of 674
  return status 674
```
**sp\_columns** [679–](#page-698-0)[681](#page-700-0) **sp\_databases** [682](#page-701-0) **sp\_datatype\_info** [683](#page-702-0) **sp\_fkeys** [684–](#page-703-0)[685](#page-704-0) **sp\_pkeys** [686](#page-705-0) **sp\_server\_info** [687–](#page-706-0)[689](#page-708-0) **sp\_special\_columns** [690](#page-709-0) **sp\_sproc\_columns** [692](#page-711-0) **sp\_statistics** [694](#page-713-0) **sp\_stored\_procedures** [696](#page-715-0) **sp\_tables** [698](#page-717-1) [syntax 674–](#page-693-3)[675](#page-694-0) chained transaction mode and **sp\_procxmode** [537](#page-556-0) changing [database options 190–](#page-209-0)[198](#page-217-0) [database owners 121–](#page-140-1)[122](#page-141-0) *dbccdb* [workspace size 722](#page-741-1) [language alias 571](#page-590-0) [memory pools within data caches 524](#page-543-1) [names of abstract plan groups 552](#page-571-0) [object names 549–](#page-568-0)[551](#page-570-0) [passwords for login accounts 513–](#page-532-0)[515](#page-534-0) [resource limits 461](#page-480-1) [thresholds 477–](#page-496-0)[480](#page-499-0) [time ranges 464](#page-483-0) [user's group 123–](#page-142-0)[124](#page-143-0) character sets [changing names of 136,](#page-155-0) [138](#page-157-0) checking with **sp\_checknames** [125](#page-144-0) checking with **sp\_checkreswords** [132](#page-151-0) [multibyte 405](#page-424-1) **sp\_helpsort** [display of 404](#page-423-0) chargeback accounting **sp\_clearstats** [procedure 152–](#page-171-0)[153](#page-172-0) **sp\_reportstats** [procedure 556–](#page-575-0)[557](#page-576-0) check constraints [binding user messages to 105](#page-124-0) [displaying source text of 406](#page-425-0) [renaming 549–](#page-568-1)[551](#page-570-0) [checking passwords.](#page-562-0) *See* passwords; **sp\_remoteoption** system procedure. **checkpoint** command [setting database options and 193](#page-212-3) [clearing accounting statistics 152–](#page-171-0)[153](#page-172-0) clustered indexes, *indid* [not equal to one 378](#page-397-0) *cmd* returned by **sp\_who** [672](#page-691-1)

**cmdtext** [auditing option 81](#page-100-5) codes [datatype 683](#page-702-1) [ODBC datatype 676](#page-695-0) [collating sequence.](#page-423-2) *See* sort order [collisions, hash key 343](#page-362-0) [column data.](#page-695-1) *See* datatypes column name [changing 135,](#page-154-0) [549–](#page-568-0)[551](#page-570-0) checking with **sp\_checknames** [126](#page-145-0) [column pairs.](#page-401-0) *See* joins; keys columns [common key 161–](#page-180-0)[162](#page-181-0) [datatypes 679](#page-698-0) [defaults for 99–](#page-118-0)[101](#page-120-0) [dependencies, finding 135](#page-154-1) [foreign keys 322–](#page-341-1)[323,](#page-342-0) [684](#page-703-0) [joins and 382](#page-401-1) [permissions on 677](#page-696-0) [primary key 531](#page-550-0) returned by **sp\_who** [671](#page-690-0) [rules 107–](#page-126-0)[108](#page-127-0) [unbinding defaults from 645–](#page-664-1)[646](#page-665-0) unbinding rules with **sp\_unbindrule** [650–](#page-669-0)[652](#page-671-0) comma (,) [in SQL statements xviii](#page-17-1) [in user-defined datatypes 71](#page-90-0) comments [adding to audit trail 29](#page-48-0) common keys *[See also](#page-180-0)* foreign keys; joins; primary keys [defining 161–](#page-180-0)[162](#page-181-0) [dropping 251](#page-270-0) [join candidates and 382](#page-401-2) [reporting 384–](#page-403-0)[385](#page-404-0) companion servers [configuring 163–](#page-182-0)[165](#page-184-0) [comparing plan groups 156](#page-175-0) [comparing plans 156,](#page-175-0) [159](#page-178-0) compiled objects [checking for source text of 141](#page-160-0) [displaying source text of 406](#page-425-0) [hiding source text of 415](#page-434-0) compiling and **sp\_recompile** [539](#page-558-0) [comprehensive display level for configuration parameters](#page-240-1)  221

[concurrency optimization 144](#page-163-0) **concurrency\_opt\_threshold** option, **sp\_chgattribute** [144](#page-163-0) configuration parameters [changing 167–](#page-186-0)[173](#page-192-0) [display levels 221](#page-240-2) [help information on 354](#page-373-0) constraints [binding user messages to 105](#page-124-0) [displaying source text of 406](#page-425-0) [information about 347,](#page-366-0) [359](#page-378-0) [renaming 549–](#page-568-1)[551](#page-570-0) unbinding messages with **sp\_unbindmsg** [649](#page-668-0) contention, lock monitoring with **sp\_object\_stats** [498–](#page-517-0)[500](#page-519-0) controller, device **sp\_helpdevice** [and number 368](#page-387-0) conventions *[See also](#page-16-1)* syntax [Transact-SQL syntax xvii](#page-16-1) [used in the Reference Manual xvii](#page-16-2) copying [plan groups 174](#page-193-0) [plans 174,](#page-193-0) [176](#page-195-0) corrupt databases [listing 430](#page-449-0) [recovery fault isolation mode 580](#page-599-0) corrupt pages [bringing online 320–](#page-339-0)[321](#page-340-0) [isolating on recovery 583–](#page-602-0)[584](#page-603-0) [listing 433](#page-452-0) [CPU usage, monitoring 487](#page-506-0) **create** [auditing option 81](#page-100-6) **create database** command **log on** option compared to **sp\_logdevice** [446](#page-465-0) **create index** command and **sp\_extendsegment** [303](#page-322-0) **create table** command and **sp\_extendsegment** [303](#page-322-0) creating [abstract plan groups 18](#page-37-0) [datatypes 71–](#page-90-2)[74](#page-93-0) *dbccdb* [workspaces 724](#page-743-0) [execution classes 35](#page-54-0) [extended stored procedures 37–](#page-56-0)[38](#page-57-0) [limits 19](#page-38-0) [named time ranges 24](#page-43-0) [resource limits 19](#page-38-0)

[thresholds 66–](#page-85-0)[70](#page-89-0) [time ranges 24](#page-43-0) [user aliases 27–](#page-46-0)[28](#page-47-0) [user groups 42](#page-61-0) [user-defined audit records 81](#page-100-0) [cross-platform dump and load, handling suspect](#page-548-0)  partitions 529 curly braces  $({})$  in SQL statements xviii current database information from **sp\_helpdb** [366](#page-385-0) [space used by 607–](#page-626-0)[609](#page-628-0) current locks, **sp\_lock** [system procedure 438](#page-457-0) [current usage statistics 556–](#page-575-0)[557](#page-576-0) [cursors 179](#page-198-0) [custom audit records 81](#page-100-0) [custom datatypes.](#page-90-2) *See* user-defined datatypes

## **D**

data caches [binding objects to 95](#page-114-0) [configuring 109–](#page-128-0)[117](#page-136-0) [dropping 116](#page-135-0) [information about 112,](#page-131-0) [351](#page-370-0) **logonly** [type 115](#page-134-0) [memory pools 524–](#page-543-0)[528](#page-547-1) [overhead 115,](#page-134-1) [351](#page-370-0) [recovery and 112](#page-131-1) [status 114](#page-133-0) [unbinding all objects from 644](#page-663-0) [unbinding objects from 641](#page-660-0) [data dependency.](#page-226-0) *See* dependencies, database object database design [dropping keys 251](#page-270-1) [logical relationships in 161,](#page-180-1) [322](#page-341-2) database devices **defaulton** or **defaultoff** [status 215–](#page-234-0)[216](#page-235-0) [dropping 243](#page-262-0) [dropping segments from 263–](#page-282-0)[264](#page-283-0) [dsynch setting of 213](#page-232-0) [listing of 367](#page-386-0) **sp\_helpdevice** [system procedure 367](#page-386-0) [status 215](#page-234-0) [database files.](#page-262-1) *See* files.

database object owners and **sp\_depends** [system](#page-226-1)  [procedure 207](#page-226-1) database objects [binding defaults to 99–](#page-118-0)[101](#page-120-0) [binding rules to 107](#page-126-1) [binding to caches 95](#page-114-0) [dependencies of 207–](#page-226-0)[212](#page-231-0) [finding 211,](#page-230-0) [336](#page-355-0) [listings of 331](#page-350-0) [permissions on 392](#page-411-0) [renaming 549–](#page-568-1)[551](#page-570-0) **sp** tables [list of 698](#page-717-1) [space used by 607–](#page-626-0)[609](#page-628-0) [database options 193–](#page-212-4)[198](#page-217-1) *[See also individual option names](#page-209-0)* [listing 190–](#page-209-0)[198](#page-217-0) [showing settings 192,](#page-211-0) [363](#page-382-0) database owners *[See also](#page-140-1)* database object owners; permissions [adding users 77](#page-96-2) [changing 121](#page-140-1) **dbo use only** [database option 194](#page-213-0) [information about 413–](#page-432-1)[414](#page-433-0) [transferring ownership 121](#page-140-0) database recovery order **sp\_dbrecovery\_order** system procedure 199-[200](#page-219-0) [system databases and 200](#page-219-1) databases *[See also](#page-350-0)* database objects [adding groups 42](#page-61-0) [adding users 77](#page-96-2) [binding to data caches 95,](#page-114-1) [96](#page-115-0) [changing user's default 466](#page-485-0) checking with **sp\_checknames** [126](#page-145-0) [dropping row lock promotion thresholds for 261](#page-280-0) [dropping segments from 263–](#page-282-0)[264](#page-283-0) [dropping users from 269](#page-288-1) [help on 363](#page-382-0) [information on storage space used 366,](#page-385-0) [607](#page-626-0) [listing suspect 430](#page-449-0) [listing suspect pages in 433](#page-452-0) listing with **sp\_databases** [682](#page-701-0) listing with **sp\_helpdb** [363](#page-382-0) [lock promotion thresholds for 573](#page-592-0) [options 190–](#page-209-0)[198](#page-217-0) [ownership 121](#page-140-1)

[renaming 553–](#page-572-0)[555](#page-574-0) [running out of space in 633](#page-652-0) [setting row lock promotion thresholds for 577](#page-596-0) [storage information 607](#page-626-0) [thresholds 633](#page-652-0) [unbinding from data caches 641](#page-660-0) [datatype precedence.](#page-127-1) *See* precedence datatypes [codes 676,](#page-695-1) [683](#page-702-1) [defaults and 99–](#page-118-0)[101](#page-120-0) [dropping user-defined 268](#page-287-0) [hierarchy 73](#page-92-0) [ODBC 676](#page-695-1) [physical 71](#page-90-3) **sp** datatype info [information on 683](#page-702-0) **sp** help [information on 338](#page-357-0) [unbinding defaults from 645–](#page-664-1)[646](#page-665-0) unbinding rules with **sp\_unbindrule** [650–](#page-669-0)[652](#page-671-0) [datatypes, custom.](#page-90-2) *See* user-defined datatypes [date parts, order of 43](#page-62-2) [day-long time ranges 24](#page-43-1) days [alternate language 43](#page-62-3) [in time ranges 24](#page-43-1) **dbaccess** [auditing option 81](#page-100-7) **dbcc** (Database Consistency Checker) scripts and **sp** checkreswords [134](#page-153-0) [space allocation and 519](#page-538-0) **dbcc** [auditing option 81](#page-100-8) *dbccdb* database [changing workspace size in 722](#page-741-1) [creating workspaces in 724](#page-743-0) deleting **dbcc checkstorage** [history from 727](#page-746-0) [deleting target database information from 726](#page-745-0) [reporting allocation statistics from 746](#page-765-1) [reporting comprehensive information from 740](#page-759-1) [reporting configuration information from 723,](#page-742-1) [735,](#page-754-1)  [740](#page-759-1) [reporting fault information from 729,](#page-748-0) [735](#page-754-1) [reporting full details from 740](#page-759-1) [reporting I/O statistics from 729](#page-748-0) [stored procedures for use with 719](#page-738-0) [DB-Library programs and changing identifier names 134](#page-153-1) **dbo use only** database option setting with **sp\_dboption** [194](#page-213-1) **ddl in tran** [database option 194](#page-213-2)

default database *[See also](#page-234-1) sysdevices* table assigning with **sp\_addlogin** [46](#page-65-1) [changing user's 466](#page-485-0) default database devices setting status with **sp\_diskdefault** [215](#page-234-2) **sp\_helpdevice** [and 368](#page-387-1) **default language id** [configuration parameter 46](#page-65-2) *default* segment [dropping 264](#page-283-1) [mapping 62](#page-81-1) default settings [changing login 48,](#page-67-1) [466](#page-485-0) [configuration parameters 170](#page-189-0) [language 46](#page-65-2) defaults [binding 99–](#page-118-0)[101](#page-120-0) checking name with **sp\_checkreswords** [131](#page-150-0) [displaying source text of 406](#page-425-0) [renaming 134,](#page-153-2) [549–](#page-568-1)[551](#page-570-0) [system tables and 100](#page-119-0) [unbinding 645–](#page-664-1)[646](#page-665-0) **defncopy** [utility command 133](#page-152-1) **delete** [auditing option 81](#page-100-9) deleting *[See also](#page-262-0)* dropping **dbcc checkstorage** history from *dbccdb* [727](#page-746-0) [files 243](#page-262-1) [plans 235,](#page-254-0) [237](#page-256-0) target database information from *dbccdb* [726](#page-745-0) delimited identifiers [testing 133](#page-152-0) [using 132,](#page-151-1) [139](#page-158-1) dependencies, database object [changing names of 133](#page-152-2) [recompilation and 550](#page-569-0) **sp\_depends** [system procedure 207–](#page-226-0)[212](#page-231-0) [descriptors per engine 426](#page-445-0) device fragments, **sp\_helpdb** [report on 363](#page-382-0) devices *[See also](#page-234-1) sysdevices* table [changing names of 136,](#page-155-1) [138](#page-157-1) [dsync setting for 213](#page-232-0) [information on log 388](#page-407-0) direct updates [to system tables 136](#page-155-2)

**disk** [auditing option 81](#page-100-10) disk devices [adding 75–](#page-94-0)[76](#page-95-0) disk mirroring **sp\_who** [report on 672](#page-691-2) display [character sets 404](#page-423-2) [database options 190–](#page-209-0)[198](#page-217-0) [source text of compiled objects 406](#page-425-0) [syntax of modules 615](#page-634-0) [distributed Transaction Management \(DTM\) 635](#page-654-0) [dots \(..\) for omitted name elements 55](#page-74-0) **drop** [auditing option 81](#page-100-11) **drop logins** option, **sp\_dropserver** [265](#page-284-0) **dropmessages** option, **sp\_droplanguage** [253](#page-272-0) dropping *[See also](#page-262-0)* deleting [abstract plan groups 236](#page-255-0) [aliased user 233–](#page-252-0)[234](#page-253-0) [database devices 243](#page-262-0) [groups 250](#page-269-0) [lock promotion thresholds 249](#page-268-0) [plans 235,](#page-254-0) [237](#page-256-0) [procedures 246](#page-265-0) [remote logins 259–](#page-278-0)[260,](#page-279-0) [265](#page-284-1) [remote servers 265–](#page-284-2)[266](#page-285-0) [resource limits 238](#page-257-1) [row lock promotion thresholds 261](#page-280-1) [segment from a database 263–](#page-282-0)[264](#page-283-0) [time ranges 242](#page-261-0) [user from a database 269–](#page-288-1)[270](#page-289-0) [user from a group 123](#page-142-1) [user-defined datatype 268](#page-287-0) [user-defined messages 256](#page-275-0) [workspaces 725](#page-744-0) [dsync setting 213](#page-232-0) **dump** [auditing option 81](#page-100-12) dump devices *[See also](#page-407-0)* database devices; log device [adding 75–](#page-94-0)[76](#page-95-0) [dropping 243](#page-262-0) [listing 368](#page-387-2) [permission and ownership problems 76](#page-95-1) **dump transaction** command and **sp\_logdevice** [446](#page-465-1) dump, database [interrupted 202](#page-221-0)

[dumping databases 271](#page-290-0) [Dynamic Link Libraries \(DLLs\), unloading 324](#page-343-0)

#### **E**

8-bit terminal, **sp\_helpsort** [output 404](#page-423-1) encrypted columns [sp\\_helprotect 395](#page-414-0) encryption [compiled object source text 415](#page-434-0) [reversing 416](#page-435-0) [ending days of named time ranges 24](#page-43-2) [ending times of named time ranges 24](#page-43-3) [enforcing resource limits 20](#page-39-1) enhanced login controls [authenticate with ANY 466](#page-485-1) errors [number of 487](#page-506-2) **errors** [auditing option 81](#page-100-13) [exclusive locks 307,](#page-326-1) [440](#page-459-1) [exclusive row locks 441](#page-460-0) **exec** procedure [auditing option 81](#page-100-14) **exec\_trigger** [auditing option 81](#page-100-15) [executing operating system commands 703](#page-722-0) **exp\_row\_size** option **sp\_chgattribute** [143](#page-162-0) **sp\_help** [report on 337](#page-356-0) **expand\_down** parameter **sp\_activeroles** [16](#page-35-0) **sp\_displayroles** [230](#page-249-0) **sp-displayroles** [230](#page-249-0) [exporting plan groups 301](#page-320-0) extended stored procedures [creating 37–](#page-56-0)[38](#page-57-0) [displaying 370](#page-389-0) [dropping 246](#page-265-0) extending [segments 303](#page-322-1) **external engine auto start** option **sp\_serveroption** [563](#page-582-0)

## **F**

failures, media and **trunc log on chkpt** [database option](#page-216-0)  [197](#page-216-0) family of worker processes *fid* reported by **sp\_lock** [440](#page-459-2) **sp\_familylock** report on *fid* [307](#page-326-2) fault isolation [index level 318,](#page-337-0) [431](#page-450-0) *fid* [\(family ID\) number 307](#page-326-3) **sp\_lock** [report 440](#page-459-2) file names [configuration file 167](#page-186-1) [DLL 324](#page-343-1) files *[See also](#page-717-1)* tables; transaction log [deleting 243](#page-262-1) inaccessible after **sp\_dropdevice** [243](#page-262-1) [interfaces, and server names 64](#page-83-0) [localization 138](#page-157-2) finding [cache bindings 109,](#page-128-0) [351](#page-370-0) [character sets 404](#page-423-2) [configuration parameters 354](#page-373-0) [constraints 359](#page-378-0) [database objects 336](#page-355-0) [database options 190](#page-209-1) [database settings 363](#page-382-0) [datatypes 331](#page-350-0) [devices 367](#page-386-0) [languages 386](#page-405-0) [object dependencies 207,](#page-226-0) [211](#page-230-0) [object information 331](#page-350-0) [partition information 347](#page-366-0) [permissions 392](#page-411-0) [reserved words 128](#page-147-0) [resource limits 339](#page-358-1) [segments 397](#page-416-0) [server names 402](#page-421-1) [thresholds 412](#page-431-0) [users in a database 413](#page-432-1) first page [log device 388](#page-407-1) partition, displaying with **sp\_helpartition** [347](#page-366-0) foreign keys [dropping 251](#page-270-0) [inserting 322–](#page-341-0)[323](#page-342-0)

**sp\_fkeys** [information on 684](#page-703-0) **sp\_helpkey** [and 384](#page-403-0) [format strings in user-defined error messages 53](#page-72-0) [formats, times in named time ranges 24](#page-43-3) [formatting variable-length character data 90–](#page-109-0)[94](#page-113-0) formulas for **max\_rows\_per\_page** [of nonclustered](#page-165-0)  [indexes 146](#page-165-0) fragments, device space and **sp\_placeobject** [519](#page-538-0) **from** keyword and **sp\_tables** [list of objects appearing in](#page-717-1)  [clause 698](#page-717-1) full name changing with **sp\_modifylogin** [466](#page-485-0) specifying with **sp\_addlogin** [48](#page-67-2) **func\_dbaccess** [auditing option 82](#page-101-0) **func** obj access [auditing option 82](#page-101-1) future space allocation. *See* [space allocation 519](#page-538-1) **futureonly** option sp bindefault [99](#page-118-1) **sp\_bindrule** [107,](#page-126-2) [108](#page-127-2) **sp\_unbindefault** [645](#page-664-2) **sp\_unbindrule** [650](#page-669-1)

#### **G**

[getting messages.](#page-344-0) *See* **sp\_getmessage** system procedure. global variables *[See also individual variable names](#page-504-0)* **sp\_monitor** [report on 485](#page-504-0) **grant** [auditing option 82](#page-101-2) **grant** option **sp\_helprotect** [392](#page-411-1) **sp\_role** [559](#page-578-0) groups [See also "public" group](#page-96-3) [changing 123–](#page-142-0)[124](#page-143-0) [dropping 250](#page-269-0) [information about 374](#page-393-0) **sp\_addgroup** [42](#page-61-0) **sp** adduser [procedure 77](#page-96-4) [Windows NT domain 707](#page-726-0) guest users and *sybsystemprocs* [database 2](#page-21-1)

## **H**

[hash-key collisions 343](#page-362-0) help **sp\_sysmon** [display 617](#page-636-0) help reports *[See also](#page-350-0)* information (server); system procedures [constraints 359](#page-378-0) [database devices 367](#page-386-0) [database object 331](#page-350-0) [databases 363](#page-382-0) [datatypes 331](#page-350-0) [dump devices 367](#page-386-0) [extended stored procedures 370](#page-389-0) [groups 374](#page-393-0) [indexes 376](#page-395-0) [joins 382](#page-401-0) [keys 384](#page-403-0) [language, alternate 386](#page-405-0) [logins 391](#page-410-0) [permissions 392](#page-411-0) [remote servers 402](#page-421-1) [resource limits 339](#page-358-1) [segments 397](#page-416-0) [source text for compiled objects 406](#page-425-0) [system procedures 331–](#page-350-0)[414](#page-433-0) [tables 331](#page-350-0) [thresholds 412](#page-431-0) [users 413–](#page-432-1)[414](#page-433-0) hierarchy *[See also](#page-127-1)* precedence [data cache bindings 96](#page-115-1) [lock promotion thresholds 573,](#page-592-1) [578](#page-597-0) roles, displaying with **sp\_activeroles** [16](#page-35-0) [user-defined datatypes 73](#page-92-0) [hierarchy of roles.](#page-35-1) *See* role hierarchies high availability [configuring Adaptive Server for 163](#page-182-0) **holdlock** keyword **select** [440](#page-459-3)

#### **I**  $I/O$

**concurrency\_opt\_threshold** [and 144](#page-163-0) [configuring size 524](#page-543-0)

[limiting 20](#page-39-2) [log size 453](#page-472-0) [usage statistics 556](#page-575-0) identifiers [delimited 132](#page-151-2) [quoted 132](#page-151-2) [renaming 133](#page-152-3) [reserved words and 128–](#page-147-0)[140](#page-159-0) **set quoted\_identifier on** [132,](#page-151-1) [139](#page-158-1) **sp\_checkreswords** [and 132](#page-151-1) identities [alternate 27](#page-46-2) IDENTITY columns [automatic 194,](#page-213-3) [197](#page-216-1) [database options using 195](#page-214-0) [nonunique indexes 195](#page-214-0) **identity in nonunique index** database option, setting with **sp\_dboption** [195](#page-214-0) [identity of user.](#page-432-1) *See* aliases; logins; users [IDs, time range 25](#page-44-0) IDs, user *[See also](#page-410-0)* logins *image* [datatype, size of 607](#page-626-1) [importing abstract plan groups 417](#page-436-0) index pages [locks on 441](#page-460-1) indexes [binding to data caches 95](#page-114-2) checking name with **sp\_checknames** [126](#page-145-0) checking name with **sp\_checkreswords** [131](#page-150-0) [estimating space and time requirements 296](#page-315-0) [IDENTITY columns in nonunique 195](#page-214-0) [information about 376](#page-395-0) order of, reported by **sp\_helpindex** [378](#page-397-1) [renaming 134,](#page-153-3) [549–](#page-568-0)[551](#page-570-0) **sp\_placeobject** [space allocation for 519–](#page-538-1)[520](#page-539-0) **sp\_statistics** [694](#page-713-0) [space used by 608](#page-627-0) [suspect 419](#page-438-0) [unbinding from data caches 641](#page-660-0) information (server) [current locks 438](#page-457-0) [indexes 376](#page-395-0) [suspect indexes 419](#page-438-0) information about, reporting [cache bindings 97](#page-116-0)

[current locks 438](#page-457-0) [data caches 112](#page-131-0) [database devices 367](#page-386-0) [database objects 331](#page-350-0) [database owners 413](#page-432-1) [databases 363](#page-382-0) [datatypes 331](#page-350-0) [dump devices 368](#page-387-2) [extended stored procedures 370](#page-389-0) [first page of log 388](#page-407-0) [groups 374,](#page-393-0) [413](#page-432-1) [indexes 376](#page-395-0) [join columns 382](#page-401-0) [keys 384](#page-403-0) [languages 386](#page-405-0) [locks 438,](#page-457-0) [498](#page-517-0) [logins 670](#page-689-0) [performance 617](#page-636-0) [permissions 392](#page-411-0) [remote server logins 391](#page-410-0) [remote servers 402](#page-421-1) [resource limits 339](#page-358-1) [segments 397](#page-416-0) [server processes 670](#page-689-0) [server users 223,](#page-242-0) [670](#page-689-0) [source text for compiled objects 406](#page-425-0) [space usage 607](#page-626-0) [statistics, monitor 481](#page-500-0) [suspect indexes 419](#page-438-0) [thresholds 412](#page-431-0) [transaction log device 388](#page-407-0) [users, database 413](#page-432-1) [input packets, number of 487](#page-506-3) **insert** [auditing option 82](#page-101-3) [intent table locks 307,](#page-326-1) [440](#page-459-1) interfaces file [changing server names in 138](#page-157-3) **sp\_addserver** [and 64](#page-83-0) [intermediate display level for configuration parameters](#page-240-3)  221 isolation levels [catalog stored procedures 674](#page-693-4) **identity in nonunique index** [database option and 195](#page-214-0) [system procedures 1](#page-20-1)

## **J**

Java items and **sp\_helpjava** [system procedure 379](#page-398-0) joins [information about 382](#page-401-0)

**sp\_commonkey** [161](#page-180-0)

#### **K**

Kerberos support [authenticate with 48,](#page-67-0) [470](#page-489-0) keys, table *[See also](#page-397-2)* common keys; indexes [dropping 251](#page-270-2) [information about 384](#page-403-0) *syskeys* [table 161,](#page-180-2) [322,](#page-341-2) [531](#page-550-1) keywords [as identifiers 128](#page-147-0) **kill** command and **sp** who [671](#page-690-1)

## **L**

[language defaults 46](#page-65-2) [adding 43–](#page-62-0)[45](#page-64-0) [changing user's 48](#page-67-1) languages, alternate [alias for 571](#page-590-0) [changing names of 136,](#page-155-0) [138](#page-157-4) checking with **sp\_checkreswords** [132](#page-151-0) [date formats in 43](#page-62-0) [dropping 253](#page-272-1) [dropping messages in 256](#page-275-1) [information on 386](#page-405-0) [installing 43](#page-62-0) [official name 571](#page-590-1) *syslanguages* [table 386](#page-405-1) [system messages and 325](#page-344-1) [user-defined messages 52](#page-71-1) [without Language Modules 43](#page-62-0) [last-chance thresholds 67,](#page-86-1) [478](#page-497-0) *LASTONLINE* [engine group 33](#page-52-1) LDAP user authentication [LDAP descriptors per engine 426](#page-445-0) maximum Idapua native threads per engine 425 [LDAP, URL search strings 420](#page-439-0)

[limit types 19](#page-38-2) [elapsed time 19](#page-38-3) [I/O cost 19](#page-38-4) [modifying values 461](#page-480-2) [number of rows returned 19](#page-38-5) [specifying values 19](#page-38-6) tempdb space 19 limited days [modifying for time ranges 464](#page-483-1) [resource limit information on 339](#page-358-2) [specifying for time ranges 24](#page-43-4) limited times [modifying for time ranges 464](#page-483-2) [resource limit information on 339](#page-358-3) [specifying for time ranges 24](#page-43-5) [linking users.](#page-46-3) *See* alias, user listing [database options 190](#page-209-2) [devices 368](#page-387-3) lists [catalog stored procedures 673](#page-692-1) **dbcc** [stored procedures 719](#page-738-1) [system procedures 1–](#page-20-2)[15](#page-34-0) **load** [rebuild indexes 529](#page-548-1) **load** [auditing option 82](#page-101-4) [local alias, language 571](#page-590-2) **local** option, **sp\_addserver** [63](#page-82-1) [local servers 63](#page-82-2) *[See also](#page-421-1)* remote servers; servers [localization, changing language names and files 138](#page-157-2) **lock | unlock** option, **sp\_locklogin** [443](#page-462-1) [lock promotion thresholds 572](#page-591-0) dropping row with **sp\_droprowlockpromot[e](#page-280-2)** [261](#page-280-2) setting row with **sp\_setrowlockpromote** [577](#page-596-1) **sp** help [report on 337](#page-356-1) **sp\_helpdb** [report on database setting 363](#page-382-0) locking [cache binding and 97](#page-116-1) [cache unbinding and 642](#page-661-0) [control over 438–](#page-457-0)[442](#page-461-0) [logins 443](#page-462-0) [monitoring contention 498](#page-517-0) locking scheme, **sp\_help** [report on 337](#page-356-2) locks

[displaying information about 438,](#page-457-0) [498](#page-517-0) [exclusive page 307](#page-326-1) [exclusive table 307](#page-326-1) [exclusive table and page 440](#page-459-1) ["FAM DUR" status 308](#page-327-0) [intent table 307,](#page-326-1) [440](#page-459-1) [page 307,](#page-326-1) [440](#page-459-1) reported by **sp\_lock** [438](#page-457-0) [row 441](#page-460-2) [shared page 307,](#page-326-1) [440](#page-459-1) [shared table 307,](#page-326-1) [440](#page-459-1) **sp\_familylock** [system procedure 307–](#page-326-4)[309](#page-328-0) **sp\_lock** system procedure 438-[442](#page-461-0) [types of 307,](#page-326-1) [440](#page-459-1) [log device information 388](#page-407-0) **log on** option **create database**, and **sp\_logdevice** [446](#page-465-0) log segment **sp\_helplog** [report on 388](#page-407-0) **sp\_helpthreshold** [report on 412](#page-431-1) logging [messages 79–](#page-98-0)[80](#page-99-0) [user-defined messages 52](#page-71-2) [logical device name 75,](#page-94-1) [215](#page-234-1) *syslogs* [table 446](#page-465-2) **login** [auditing option 82](#page-101-5) **login\_locked** [auditing option 82](#page-101-6) logins *[See also](#page-432-1)* remote logins; users [accounting statistics 152,](#page-171-0) [556](#page-575-1) [adding to Servers 46–](#page-65-0)[51](#page-70-0) [alias 27,](#page-46-0) [233](#page-252-2) [applying resource limits to 19](#page-38-8) [changing current database owner 121](#page-140-0) [dropping 254,](#page-273-0) [265](#page-284-0) [dropping resource limits from 238](#page-257-2) [information about 391](#page-410-0) [information on 223](#page-242-0) [locking 443–](#page-462-0)[445](#page-464-0) [modifying accounts 466–](#page-485-0)[473](#page-492-0) [modifying resource limits for 461](#page-480-3) [number of 488](#page-507-1) [options for remote 543](#page-562-1) [password change 513–](#page-532-0)[515](#page-534-0) ["probe" 557](#page-576-1) [remote 259–](#page-278-0)[260,](#page-279-0) [265](#page-284-0)

#### *Index*

[resource limit information on 339](#page-358-4) *sysremotelogins* [table 58–](#page-77-0)[60,](#page-79-0) [259,](#page-278-1) [265](#page-284-1) [unlocking 443–](#page-462-0)[445](#page-464-0) **logout** [auditing option 82](#page-101-7) *logsegment* [log storage, dropping 264](#page-283-1) [lower and higher roles.](#page-35-1) *See* role hierarchies

#### **M**

[machine ticks 487](#page-506-4) mail messages, server [deleting 706](#page-725-0) [processing 533–](#page-552-0)[535](#page-554-0) [reading 710](#page-729-0) [sending 713](#page-732-0) [starting session 717](#page-736-0) [stopping session 718](#page-737-0) mapping [databases 202](#page-221-1) [remote users 58](#page-77-0) *master* database checking with **sp\_checkreswords** [131](#page-150-1) **sp\_dboption** [and 192](#page-211-1) [system procedure tables 5](#page-24-0) [thresholds and 68,](#page-87-0) [479](#page-498-0) **max\_rows\_per\_page** option changing with **sp\_relimit** [143](#page-162-1) **sp\_chgattribute** [143](#page-162-2) maximum Idapua native threads per engine 425 memory [freeing from XP Server 324](#page-343-0) [mapping 202](#page-221-1) [used by configuration parameters 354](#page-373-1) memory pools [configuring 524](#page-543-0) [configuring asynchronous prefetch limits 528](#page-547-0) [configuring wash percentage 527](#page-546-0) [defaults 110](#page-129-0) [minimum size of 526](#page-545-0) **sp\_logiosize** [and 453,](#page-472-1) [458](#page-477-0) [transaction logs and 527](#page-546-1) message **output** parameter, **sp\_getmessage** [325](#page-344-2) messages [adding user-defined 52–](#page-71-0)[54](#page-73-0) dropping system with **sp\_droplanguage** [253](#page-272-0)

[dropping user-defined 256](#page-275-0) [language setting for 256,](#page-275-1) [325](#page-344-1) [logging 79–](#page-98-0)[80](#page-99-0) [number for 52,](#page-71-3) [79,](#page-98-1) [256,](#page-275-2) [325](#page-344-3) **sp\_getmessage** [procedure 325–](#page-344-0)[326](#page-345-0) [system procedure 5](#page-24-1) *sysusermessages* [table 52–](#page-71-0)[54](#page-73-0) unbinding with **sp\_unbindmsg** [649](#page-668-1) [mirroring.](#page-691-2) *See* disk mirroring *model* [database, changing database options 193](#page-212-5) modifying [configuration parameter display level 221](#page-240-2) [configuration parameters 167](#page-186-0) [login accounts 466](#page-485-0) [named time ranges 464](#page-483-0) [resource limits 461](#page-480-1) [thresholds 477](#page-496-0) [modifying abstract plans 569](#page-588-0) [modules, display syntax of 615](#page-634-0) monitoring [lock contention 498](#page-517-0) [space remaining 66,](#page-85-0) [67,](#page-86-1) [478](#page-497-0) [system activity 481](#page-500-0) month values [alternate language 43](#page-62-4) moving [indexes 519](#page-538-1) [tables 519](#page-538-1) [transaction logs 446](#page-465-3) [user to new group 123](#page-142-0) MRU replacement strategy [disabling 118](#page-137-0) multibyte character sets [sort order 405](#page-424-1) sp\_helpsort [output 405](#page-424-1) **mutual authentication** option, **sp\_serveroption** [563](#page-582-1)

#### **N**

named time ranges [adding 24](#page-43-0) ["at all times" 25,](#page-44-1) [242](#page-261-1) [changing active time ranges 26](#page-45-0) [creating 24](#page-43-0) [dropping 242](#page-261-0)

[entire day 24](#page-43-3) [IDs for 25](#page-44-0) [modifying 464](#page-483-0) [overlapping 25](#page-44-2) names [alias 27,](#page-46-0) [233,](#page-252-0) [269](#page-288-0) [assigning different, compared to aliases 77](#page-96-1) [changing database object 549–](#page-568-0)[551](#page-570-0) [changing identifier 133](#page-152-3) checking with **sp\_checknames** [126](#page-145-1) checking with **sp\_checkreswords** [128](#page-147-0) [DLL file 324](#page-343-1) [remote user 259](#page-278-2) [server 63](#page-82-3) [server attribute 687](#page-706-0) [user's full 46](#page-65-3) naming [groups 42](#page-61-1) [time ranges 24](#page-43-6) [user-defined datatypes 73](#page-92-1) **negotiated logins** option **sp\_serveroption** [565](#page-584-0) [nesting cursors 179](#page-198-1) **net password encryption** option **sp\_serveroption** [563](#page-582-2) **no chkpt on recovery** database option, setting with **sp\_dboption** [195](#page-214-1) **no free space acctg** database option, setting with **sp\_dboption** [195](#page-214-2) not null values **sp** addtype [and 72](#page-91-0) [for user-defined data 72](#page-91-0) null values **sp\_addtype** [and 71](#page-90-4) [for user-defined datatypes 71](#page-90-4) number (quantity of) databases reported by **sp\_countmetadada** [177](#page-196-0) [groups per user 123](#page-142-2) [indexes 177](#page-196-0) [messages per constraint 105](#page-124-1) [open objects 177](#page-196-0) numbers *[See also](#page-695-0)* IDs, user [datatype code 676](#page-695-0) [device 368](#page-387-0) [global variable unit 487](#page-506-4)

[message 52,](#page-71-3) [79,](#page-98-1) [256,](#page-275-2) [325](#page-344-3) [ODBC datatype code 676](#page-695-0) *spid* [\(server process ID\) 670](#page-689-1) [weekday names and 43](#page-62-5)

#### **O**

object names, database checking with **sp\_checknames** [126](#page-145-0) checking with **sp\_checkreswords** [131](#page-150-2) [object owners.](#page-226-1) *See* database object owners. objects [remapping 541–](#page-560-0)[542](#page-561-0) [objects.](#page-350-0) *See* database objects; databases. [obtaining current database information 366](#page-385-0) [ODBC.](#page-695-1) *See* Open Database Connectivity (ODBC) API datatypes. [official language name 44,](#page-63-0) [571](#page-590-1) *[See also](#page-63-0)* aliases; languages, alternate Open Client applications [connection security with 59](#page-78-0) [Open Database Connectivity \(ODBC\) API datatypes](#page-695-1)  676 [operating system commands 703](#page-722-0) **optdiag** utility [flushing in-memory statistics 315](#page-334-0) [optimistic index locking 143,](#page-162-1) [144,](#page-163-1) [145,](#page-164-0) [146,](#page-165-1) [331,](#page-350-0) [335](#page-354-0) optimization queries (**sp\_recompile**[\) 539](#page-558-1) options *[See also](#page-186-0)* configuration parameters [database 190–](#page-209-0)[198](#page-217-0) [remote logins 543–](#page-562-1)[544](#page-563-0) [remote servers 563–](#page-582-3)[568](#page-587-0) order *[See also](#page-397-2)* indexes; precedence; sort order [of date parts 43](#page-62-2) **output** option **sp\_getmessage** [325](#page-344-2) output, number of [packets 487](#page-506-5) [overhead, data caches 115](#page-134-1) [overlapping time ranges 25](#page-44-2) [overriding server-wide authentication options 49,](#page-68-0) [471](#page-490-0) [owners.](#page-140-1) *See* database object owners; database owners

#### *Index*

[ownership and dump devices 76](#page-95-1)

#### **P**

*@@packet\_errors* global variable and **sp\_monitor** [487](#page-506-1) [page locks, types of 307,](#page-326-1) [440](#page-459-1) pages, data computing number of, with **sp\_spaceused** [608](#page-627-1) locks held on  $307,440$  $307,440$ [pair of columns.](#page-180-3) *See* common keys; joins parameters, procedure ways to supply  $4, 674$  $4, 674$ parentheses () [in SQL statements xviii](#page-17-3) [in user-defined datatypes 71](#page-90-1) passthrough mode **sp\_autoconnect** [system procedure 88](#page-107-0) **sp\_passthru** [system procedure 510](#page-529-0) **sp\_remotesql** [system procedure 546](#page-565-0) password complexity sp cleanpwdchecks 149 [sp\\_extrapwdchecks 306](#page-325-0) [sp\\_passwordpolicy 516](#page-535-0) password security [securing login passwords on a network 564](#page-583-0) passwords [date of last change 228](#page-247-0) [encryption over network 567](#page-586-0) setting with **sp\_addlogin** [46](#page-65-4) **sp\_password** [513–](#page-532-0)[515](#page-534-0) **sp\_remoteoption** [and 543](#page-562-0) sp\_serveroption [and 567](#page-586-0) [trusted logins or verifying 543](#page-562-0) [path name, dump device 75](#page-94-2) [pattern matching and catalog stored procedure parameters](#page-694-1)  675 [PC DB-Library.](#page-634-1) *See* DB-Library programs performance [concurrency optimization 144](#page-163-0) [information about 617](#page-636-0) permissions [displaying user's 223](#page-242-0) [dump devices and 76](#page-95-1) [granting 392](#page-411-2) [information on 392](#page-411-0)

[new database owner 121](#page-140-2) [new database user 469](#page-488-0) [revoking 392](#page-411-2) **sp\_column\_privileges** [677](#page-696-0) [system procedures 2](#page-21-0) [physical datatypes 71](#page-90-3) [physical device name 75](#page-94-2) placeholders error message percent sign  $(\%)$  53 plan groups [adding 18](#page-37-0) [comparing 156](#page-175-0) [copying 174](#page-193-0) [copying to a table 301](#page-320-0) [creating 18](#page-37-0) [dropping 236](#page-255-0) [dropping all plans in 235](#page-254-0) [exporting 301](#page-320-0) [information about 342](#page-361-0) [reports 342](#page-361-0) plans [changing 569](#page-588-0) [comparing 156,](#page-175-0) [159](#page-178-0) [copying 174,](#page-193-0) [176](#page-195-0) [deleting 235](#page-254-0) [dropping 235,](#page-254-0) [237](#page-256-0) [finding 310](#page-329-0) [modifying 569](#page-588-0) [searching for 310](#page-329-0) **sp** showplan [output 590](#page-609-0) pools, memory [configuring 524](#page-543-0) [defaults 110](#page-129-0) precedence [binding defaults to columns and datatypes 100](#page-119-1) [resource limits 22](#page-41-0) [rule binding 108](#page-127-1) precision, datatype **sp** help [report on 335](#page-354-1) [user-defined datatypes 71](#page-90-5) prefetch [disabling 118](#page-137-0) [enabling 118](#page-137-0) primary keys **sp\_dropkey** [procedure 251](#page-270-0) **sp\_foreignkey** [and 322](#page-341-3)

**sp\_helpkey** [and 384](#page-403-0) **sp\_primarykey** [definition of 531](#page-550-0) priority **sp\_setpsexe** [575](#page-594-0) ["probe" login account 557](#page-576-1) [probe process, two-phase commit 557](#page-576-1) [procedures.](#page-20-2) *See* stored procedures; system procedures [process logical name.](#page-234-1) *See* logical device name processes (server tasks) [checking locks held 438](#page-457-0) [checking locks on 307–](#page-326-4)[309,](#page-328-0) [438–](#page-457-0)[442](#page-461-0) [ID number 670](#page-689-1) **sp** showplan [display of 590–](#page-609-1)[591](#page-610-0) **sp\_who** [report on 670–](#page-689-0)[672](#page-691-3) [promotion, lock 572](#page-591-0) protection system [groups 42](#page-61-2) "public" group *[See also](#page-393-1)* groups [information report 374](#page-393-1) **sp\_addgroup** [and 42](#page-61-3) **sp\_adduser** [and 77](#page-96-3) **sp\_changegroup** [and 123](#page-142-2) **sp\_helpgroup** [report on 374](#page-393-1) punctuation enclosing in quotation marks  $4, 674$  $4, 674$ [in user-defined datatypes 71](#page-90-6)

## **Q**

queries [compilation and optimization 539](#page-558-1) **sp\_tables** [and 698](#page-717-1) query plans, recompiling with **sp\_recompile** [539](#page-558-1) query processing, limiting with **sp\_add\_resource\_limit** [19](#page-38-9) quotation marks (" ") [enclosing parameter values 4,](#page-23-1) [674](#page-693-0) [enclosing reserved words 133](#page-152-0) single, and **quoted** identifier [139](#page-158-0) quoted identifiers [testing 133](#page-152-0) [using 132,](#page-151-1) [139](#page-158-1)

#### **R**

[range locks 441](#page-460-3) [range, specifying for resource limits 19](#page-38-10) **read only** database option setting with **sp\_dboption** [196](#page-215-1) setting with **sp\_setsuspect\_granularity** [580](#page-599-1) **readonly** option, **sp\_serveroption** [564](#page-583-1) rebuild indexes **sp\_post\_xoload** [529](#page-548-1) recompilation [stored procedures 539](#page-558-0) [records, audit 29](#page-48-0) recovery [data caches and 112](#page-131-1) [displaying mode 580](#page-599-0) forcing suspect pages online with **sp\_forceonline\_db** [316](#page-335-0) forcing suspect pages online with **sp\_forceonline\_page** [320](#page-339-0) [listing offline pages 433](#page-452-0) [listing suspect databases 430](#page-449-0) [setting mode 580](#page-599-0) [setting threshold 583](#page-602-0) [recovery fault isolation 318,](#page-337-0) [431](#page-450-0) **reference** [auditing option 82](#page-101-8) reference information [catalog stored procedures 673](#page-692-0) **dbcc** [stored procedures 719](#page-738-0) [system extended stored procedures 701](#page-720-0) [system procedures 1–](#page-20-2)[5](#page-24-2) [referencing, object.](#page-226-0) *See* dependencies, database object referential integrity constraints [binding user messages to 105](#page-124-0) [renaming 549–](#page-568-1)[551](#page-570-0) regulations [for finding objects 211,](#page-230-0) [336](#page-355-0) **reindex** option, **dbcc** after **sp\_indsuspect** [419](#page-438-1) remote logins *[See also](#page-410-0)* logins; users [dropping 259–](#page-278-0)[260](#page-279-0) [information on 391](#page-410-0) **sp\_remoteoption** [for 543–](#page-562-1)[544](#page-563-0) *sysremotelogins* [table 58–](#page-77-0)[60](#page-79-0) [trusted or untrusted mode 543](#page-562-0) remote procedure calls

**sp\_password** [514](#page-533-0) remote servers *[See also](#page-421-1)* servers [changing names of 136,](#page-155-3) [138](#page-157-5) [dropping logins 259](#page-278-3) [information on 402](#page-421-1) [information on logins of 391](#page-410-0) [names of 63](#page-82-3) [passwords on 514](#page-533-0) **sp\_remoteoption** [and 543–](#page-562-1)[544](#page-563-0) [remote users.](#page-410-0) *See* remote logins [removing.](#page-252-0) *See* dropping; deleting [renaming 549–](#page-568-0)[551](#page-570-0) *[See also](#page-568-0)* **sp\_rename** system procedure [a database 553–](#page-572-0)[555](#page-574-0) [warnings about 550,](#page-569-0) [554](#page-573-0) [replacing user-defined messages 52](#page-71-4) reporting from *dbccdb* database [allocation statistics 746](#page-765-1) [comprehensive information 740](#page-759-1) [configuration information 723,](#page-742-1) [735,](#page-754-1) [740](#page-759-1) [fault information 729,](#page-748-0) [735](#page-754-1) [full details 740](#page-759-1) [I/O statistics 729](#page-748-0) reports [plan groups 342](#page-361-0) **sp\_who** [670–](#page-689-0)[672](#page-691-3) reserved words [catalog stored procedures and 674](#page-693-0) [as identifiers 128–](#page-147-0)[140](#page-159-0) [system procedures and 4](#page-23-1) **reservepagegap** option **sp\_chgattribute** [143](#page-162-3) **sp\_help** [report on 337](#page-356-3) resource limits [creating 19](#page-38-0) [dropping 238](#page-257-1) [information about 339](#page-358-1) [modifying 461](#page-480-1) [types of 19](#page-38-2) retrieving [error message text 325](#page-344-0) return status [catalog stored procedures 674](#page-693-1) **sp\_checkreswords** [131](#page-150-3) [system procedures 1](#page-20-0)

[reversing encryption of source text 416](#page-435-0) **revoke** [auditing option 82](#page-101-9) **revoke** option, **sp\_role** [559](#page-578-0) role hierarchies, displaying using **sp\_activeroles** [16](#page-35-0) using **sp\_displayroles** [230](#page-249-1) roles displaying with **sp\_activeroles** [16](#page-35-2) row lock promotion thresholds dropping with **sp\_droprowlockpromote** [261](#page-280-1) setting with **sp\_setrowlockpromote** [577](#page-596-1) **sp** helpdb [report on database setting 363](#page-382-0) [row locks 441](#page-460-2) rows, table computing number of, with **sp\_spaceused** [608](#page-627-1) [limiting how many returned 19](#page-38-11) **rpc** [auditing option 82](#page-101-10) **rpc security model A** option, **sp\_serveroption** [564](#page-583-2) **rpc security model B** option, **sp\_serveroption** [564](#page-583-3) rules [binding 107–](#page-126-0)[108](#page-127-0) [changing names of 134](#page-153-4) checking name with **sp\_checkreswords** [131](#page-150-0) [displaying source text of 406](#page-425-0) [naming user-created 107](#page-126-3) [remapping 541–](#page-560-0)[542](#page-561-0) [renaming 549–](#page-568-1)[551](#page-570-0) [system tables and 108](#page-127-3) [unbinding 650–](#page-669-0)[652](#page-671-0)

#### **S**

scale, datatype [in user-defined datatypes 71](#page-90-0) scope of resource limits [changes to active time ranges and 26](#page-45-1) [information on 339](#page-358-5) [specifying 21](#page-40-0) [securing login passwords on a network 564](#page-583-0) security [user-defined Web services 668](#page-687-0) **security** [auditing option 82](#page-101-11) **security mechanism** option, **sp\_serveroption** [564](#page-583-4) segments *[See also](#page-538-1)* database devices; log segment; space
allocation [adding 61–](#page-80-0)[62](#page-81-0) [changing names of 136,](#page-155-0) [138](#page-157-0) checking names with **sp\_checkreswords** [132](#page-151-0) [dropping 263–](#page-282-0)[264](#page-283-0) [extending 62,](#page-81-1) [303](#page-322-0) [information about 397](#page-416-0) [mapping 62](#page-81-2) [monitoring remaining space 66–](#page-85-0)[70,](#page-89-0) [477–](#page-496-0)[480](#page-499-0) **sp\_helpthreshold** [report on 412](#page-431-0) **select** [auditing option 82](#page-101-0) [server aliases 64](#page-83-0) **server cost** option **sp\_serveroption** [564](#page-583-0) [server information options.](#page-382-0) *See* information (server) **server login** option **sp\_serveroption** [565](#page-584-0) [server process ID number.](#page-689-0) *See* processes (server tasks) servers *[See also](#page-689-0)* processes (server tasks); remote servers [adding 63–](#page-82-0)[65](#page-84-0) [attribute names 687](#page-706-0) [dropping 265–](#page-284-0)[266](#page-285-0) [information on remote logins 391](#page-410-0) [local 63](#page-82-1) [monitoring activity of 481](#page-500-0) [names of 63](#page-82-2) options, changing with **sp\_serveroption** [563–](#page-582-0) [568](#page-587-0) [remote 402](#page-421-0) [setting row lock promotion thresholds for 577](#page-596-0) **sp\_server\_info** [information on 687](#page-706-0) upgrading and **sp\_checknames** [126](#page-145-0) upgrading and **sp\_checkreswords** [131](#page-150-0) **set** command **sp\_setlangalias** and **language** [option 571](#page-590-0) **setting** [auditing options 81](#page-100-0) **setuser** [auditing option 82](#page-101-1) 7-bit terminal, **sp\_helpsort** [output 404](#page-423-0) [shared locks 307,](#page-326-0) [440](#page-459-0) [shared row locks 441](#page-460-0) [single quotes.](#page-23-0) *See* quotation marks **single user** database option setting with **sp\_dboption** [196](#page-215-0) [single-user mode 196](#page-215-0)

**sp\_renamedb** [and 553](#page-572-0) size *image* [datatype 607](#page-626-0) [log device 447](#page-466-0) *text* [storage 607](#page-626-0) **size of auto identity column** [configuration parameter](#page-213-0)  [194,](#page-213-0) [197](#page-216-0) sort order changing, and **sp\_indsuspect** [system procedure](#page-438-0)  [419](#page-438-0) [information about 404](#page-423-1) source text [checking for existence of 141](#page-160-0) [displaying 406](#page-425-0) [encryption, reversing 416](#page-435-0) [hiding 415](#page-434-0) **sp\_activeroles** [system procedure 16–](#page-35-0)[17](#page-36-0) **sp\_add\_qpgroup** [system procedure 18](#page-37-0) **sp** add resource limit [system procedure 19–](#page-38-0)[23](#page-42-0) **sp\_add\_time\_range** [system procedure 24–](#page-43-0)[26](#page-45-0) **sp\_addalias** [system procedure 27–](#page-46-0)[28](#page-47-0) **sp** addauditrecord [system procedure 29–](#page-48-0)[30](#page-49-0) **sp\_addaudittable** [system procedure 31–](#page-50-0)[32](#page-51-0) **sp\_addengine** [system procedure 33–](#page-52-0)[34](#page-53-0) **sp\_addexeclass** [system procedure 35–](#page-54-0)[36](#page-55-0) **sp\_addextendedproc** [system procedure 37–](#page-56-0)[38](#page-57-0) **sp\_addexternlogin** [system procedure 39–](#page-58-0)[41](#page-60-0) **sp** addgroup [system procedure 42](#page-61-0) **sp\_addlanguage** system procedure 43-[45](#page-64-0) [sp\\_addlogin authenticate with 48,](#page-67-0) [470](#page-489-0) **sp\_addlogin** [system procedure 46–](#page-65-0)[51](#page-70-0) **sp\_addmessage** [system procedure 52–](#page-71-0)[54](#page-73-0) **sp\_addobjectdef** [system procedure 55–](#page-74-0)[57](#page-76-0) **sp\_addremotelogin** system procedure 58-[60](#page-79-0) **sp\_addsegment** [system procedure 61–](#page-80-0)[62](#page-81-0) [in mixed data and log databases 62](#page-81-3) **sp** addserver [system procedure 63–](#page-82-0)[65](#page-84-0) **sp\_addthreshold** [system procedure 66–](#page-85-0)[70](#page-89-0) **sp\_addtype** [system procedure 71–](#page-90-0)[74](#page-93-0) **sp\_addumpdevice** [system procedure 75–](#page-94-0)[76](#page-95-0) **sp\_adduser** [system procedure 77–](#page-96-0)[78](#page-97-0) **sp\_altermessage** [system procedure 79–](#page-98-0)[80](#page-99-0) **sp** audit [system procedure 81–](#page-100-1)[87](#page-106-0) **sp\_autoconnect** [system procedure 88–](#page-107-0)[89](#page-108-0) **sp\_autoformat** [system procedure 90–](#page-109-0)[94](#page-113-0) **sp bindcache** [system procedure 95–](#page-114-0)[98](#page-117-0)

**sp\_bindefault** [system procedure 99–](#page-118-0)[101](#page-120-0) **create default** [and 100](#page-119-0) **sp bindexeclass** [system procedure 102–](#page-121-0)[104](#page-123-0) **sp\_bindmsg** [system procedure 105–](#page-124-0)[106](#page-125-0) **sp\_bindrule** system procedure 107-[108](#page-127-0) **sp** cacheconfig [system procedure 109–](#page-128-0)[117](#page-136-0) **sp\_cachestrategy** [system procedure 118–](#page-137-0)[120](#page-139-0) **sp\_changedbowner** [system procedure 121–](#page-140-0)[122](#page-141-0) **sp\_changegroup** [system procedure 123–](#page-142-0)[124](#page-143-0) *[See also](#page-142-0)* **sp\_dropgroup sp\_dropgroup** [and 250](#page-269-0) **sp** checknames [system procedure 125–](#page-144-0)[127](#page-146-0) **sp\_checkreswords** [system procedure 128–](#page-147-0)[140](#page-159-0) [return status 131](#page-150-1) **sp\_checksource** [system procedure 141–](#page-160-0)[142](#page-161-0) **sp\_chgattribute** [system procedure 143–](#page-162-0)[148](#page-167-0) [sp\\_cleanpwdchecks 149](#page-168-0) **sp\_clearpsexe** [system procedure 150–](#page-169-0)[151](#page-170-0) **sp\_clearstats** [system procedure 152–](#page-171-0)[153](#page-172-0) **sp\_client\_addr** [system procedure 154](#page-173-0) **sp\_cmp\_all\_qplans** [system procedure 156](#page-175-0) **sp\_cmp\_qplans** [system procedure 159](#page-178-0) **sp\_column\_privileges** [catalog stored procedure 677–](#page-696-0)[678](#page-697-0) **sp** columns [catalog stored procedure 679–](#page-698-0)[681](#page-700-0) [datatype code numbers 676](#page-695-0) **sp\_datatype\_info** [and 683](#page-702-0) **sp\_commonkey** [system procedure 161–](#page-180-0)[162](#page-181-0) **sp\_companion** system procedure 163-[165](#page-184-0) **sp\_configure** [system procedure 167–](#page-186-0)[173](#page-192-0) [setting display levels for 221](#page-240-0) **sp\_copy\_all\_qplans** [system procedure 174](#page-193-0) **sp\_copy\_qplan** [system procedure 176](#page-195-0) **sp** countmetadata [system procedure 177](#page-196-0) **sp\_cursorinfo** [system procedure 179–](#page-198-0)[181](#page-200-0) **sp\_databases** [catalog stored procedure 682](#page-701-0) **sp\_datatype\_info** [catalog stored procedure 683](#page-702-1) **sp\_dbcc\_alterws** [stored procedure 722](#page-741-0) **sp\_dbcc\_configreport** [stored procedure 723](#page-742-0) **sp\_dbcc\_createws** [stored procedure 724–](#page-743-0)[725](#page-744-0) **sp\_dbcc\_deletedb** [stored procedure 726](#page-745-0) **sp\_dbcc\_deletehistory** [stored procedure 727–](#page-746-0)[728](#page-747-0) **sp\_dbcc\_differentialreport** [stored procedure 729–](#page-748-0)[730](#page-749-0) **sp\_dbcc\_evaluatedb** [stored procedure 731–](#page-750-0)[732](#page-751-0) **sp\_dbcc\_exclusions** [733](#page-752-0) **sp\_dbcc\_faultreport** [stored procedure 735–](#page-754-0)[739](#page-758-0) **sp\_dbcc\_fullreport** [stored procedure 740](#page-759-0)

**sp\_dbcc\_help\_fault** [740](#page-759-1) **sp\_dbcc\_patch\_finishtime** [741](#page-760-0) **sp\_dbcc\_recommendations** [743](#page-762-0) **sp\_dbcc\_runcheck** [stored procedure 745](#page-764-0) **sp\_dbcc\_statisticsreport** [stored procedure 746–](#page-765-0)[748](#page-767-0) **sp\_dbcc\_summaryreport** [stored procedure 749–](#page-768-0)[752](#page-771-0) **sp\_dbcc\_updateconfig** [stored procedure 753–](#page-772-0)[755](#page-774-0) **sp\_dbextend** system procedure 182-[189](#page-208-0) **sp** dboption [system procedure 190–](#page-209-0)[198](#page-217-0) **sp\_dbrecovery\_order** [system procedure 199–](#page-218-0)[200](#page-219-0) **sp\_dbremap** [system procedure 202–](#page-221-0)[203](#page-222-0) **sp\_defaultloc** [system procedure 204–](#page-223-0)[206](#page-225-0) **sp\_depends** [system procedure 207–](#page-226-0)[212](#page-231-0) [database object owners and 207](#page-226-1) **sp** deviceattr [system procedure 213–](#page-232-0)[214](#page-233-0) **sp\_diskdefault** [system procedure 215–](#page-234-0)[216](#page-235-0) **sp\_displayaudit** [system procedure 217–](#page-236-0)[220](#page-239-0) **sp\_displaylevel** [system procedure 221–](#page-240-0)[222](#page-241-0) **sp\_displaylogin** [system procedure 223–](#page-242-0)[229](#page-248-0) **sp\_displayroles** [system procedure 230](#page-249-0) **sp\_drop\_all\_qplans** [system procedure 235](#page-254-0) **sp\_drop\_qpgroup** [system procedure 236](#page-255-0) **sp\_drop\_qplan** [system procedure 237](#page-256-0) **sp\_drop\_resource\_limit** [system procedure 238–](#page-257-0)[241](#page-260-0) **sp\_drop\_time\_range** [system procedure 242](#page-261-0) **sp\_dropalias** [system procedure 233–](#page-252-0)[234](#page-253-0) **sp\_dropdevice** [system procedure 243](#page-262-0) **sp\_dropengine** [system procedure 244](#page-263-0) **sp\_dropexeclass** [system procedure 245](#page-264-0) **sp\_dropextendedproc** [system procedure 246](#page-265-0) **sp\_dropexternlogin** [system procedure 247–](#page-266-0)[248](#page-267-0) **sp\_dropglockpromote** [system procedure 249](#page-268-0) **sp** dropgroup [system procedure 250](#page-269-1) **sp\_dropkey** [system procedure 251–](#page-270-0)[252](#page-271-0) **sp\_droplanguage** [system procedure 253](#page-272-0) **sp\_droplogin** [system procedure 254–](#page-273-0)[255](#page-274-0) **sp\_dropmessage** [system procedure 256](#page-275-0) **sp\_dropobjectdef** [system procedure 257–](#page-276-0)[258](#page-277-0) **sp\_dropremotelogin** [system procedure 259–](#page-278-0)[260](#page-279-0) **sp\_droprowlockpromote** [system procedure 261](#page-280-0) **sp\_dropsegment** [system procedure 263–](#page-282-0)[264](#page-283-0) **sp\_placeobject** [and 264](#page-283-1) **sp\_dropserver** [system procedure 265–](#page-284-0)[266](#page-285-0) **sp\_dropthreshold** [system procedure 267](#page-286-0) **sp** droptype [system procedure 268](#page-287-0) **sp\_dropuser** [system procedure 269–](#page-288-0)[270](#page-289-0)

**sp\_dumpoptimize** [system procedure 271–](#page-290-0)[276](#page-295-0) **sp\_encryption** [system procedure 277–](#page-296-0)[291](#page-310-0) **sp\_engine** [system procedure 292–](#page-311-0)[294](#page-313-0) **sp estspace** [system procedure 296–](#page-315-0)[300](#page-319-0) **sp\_export\_qpgroup** [system procedure 301](#page-320-0) **sp\_extendsegment** [system procedure 303–](#page-322-1)[304](#page-323-0) **create index** [and 303](#page-322-2) **create table** [and 303](#page-322-2) **sp\_extengine** [system procedure 305](#page-324-0) sp extrapwdchecks 306 **sp\_familylock** [system procedure 307–](#page-326-1)[309](#page-328-0) **sp find\_qplan** [system procedure 310–](#page-329-0)[311](#page-330-0) **sp\_fixindex** [system procedure 312–](#page-331-0)[314](#page-333-0) **sp\_fkeys** [catalog stored procedure 684–](#page-703-0)[685](#page-704-0) **sp flushstats** [system procedure 315](#page-334-0) **sp forceonline db** [system procedure 316–](#page-335-0)[317](#page-336-0) **sp\_forceonline\_object** [system procedure 318–](#page-337-0)[319](#page-338-0) **sp\_forceonline\_page** [system procedure 320–](#page-339-0)[321](#page-340-0) **sp foreignkey** [system procedure 322–](#page-341-0)[323](#page-342-0) **sp\_freedll** [system procedure 324](#page-343-0) **sp\_getmessage** [system procedure 325–](#page-344-0)[326](#page-345-0) **sp** grantlogin [system procedure 327](#page-346-0) **sp\_ha\_admin** [system procedure 329](#page-348-0) installing with *installhasvss* [329](#page-348-1) **sp help** [system procedure 331–](#page-350-0)[338](#page-357-0) **sp\_help\_qpgroup** [system procedure 342–](#page-361-0)[343](#page-362-0) **sp\_help\_qplan** [system procedure 344–](#page-363-0)[345](#page-364-0) **sp\_help\_resource\_limit** [system procedure 339–](#page-358-0)[341](#page-360-0) **sp\_helpartition** [system procedure 347](#page-366-0) **sp\_helpcache** [system procedure 351–](#page-370-0)[352](#page-371-0) **sp\_helpcomputedcolumn** [system procedure 353](#page-372-0) **sp\_helpconfig** [system procedure 354–](#page-373-0)[358](#page-377-0) **sp\_helpconstraint** [system procedure 359–](#page-378-0)[362](#page-381-0) **sp\_helpdb** [366](#page-385-0) **sp\_helpdb** [system procedure 363–](#page-382-0)[366](#page-385-1) [tempdbs and 365](#page-384-0) **sp\_helpdevice** [system procedure 367–](#page-386-0)[369](#page-388-0) **sp\_helpextendedproc** [system procedure 370–](#page-389-0)[371](#page-390-0) **sp\_helpexternlogin** [system procedure 372](#page-391-0) **sp\_helpgroup** [system procedure 374–](#page-393-0)[375](#page-394-0) **sp\_helpindex** [system procedure 376–](#page-395-0)[378](#page-397-0) **sp\_helpjava** [system procedure 379–](#page-398-0)[381](#page-400-0) **sp\_helpjoins** [system procedure 382–](#page-401-0)[383](#page-402-0) **sp\_helpkey** [system procedure 384–](#page-403-0)[385](#page-404-0) **sp\_helplanguage** [system procedure 386–](#page-405-0)[387](#page-406-0) **sp\_helplog** [system procedure 388](#page-407-0)

**sp\_helpobjectdef** [system procedure 389–](#page-408-0)[390](#page-409-0) **sp\_helpremotelogin** [system procedure 391](#page-410-0) sp\_helprotect [and encrypted columns 395](#page-414-0) **sp\_helprotect** [system procedure 392–](#page-411-0)[396](#page-415-0) **sp\_helpsegment** [system procedure 397–](#page-416-0)[401](#page-420-0) **sp\_helpserver** [system procedure 402–](#page-421-0)[403](#page-422-0) **sp\_helpsort** [system procedure 404–](#page-423-1)[405](#page-424-0) **sp\_helptext** [stored procedure, changes 410](#page-429-0) **sp helptext** [system procedure 406–](#page-425-0)[411](#page-430-0) **sp\_helpthreshold** [system procedure 412](#page-431-0) **sp\_helpuser** system procedure 413-[414](#page-433-0) **sp\_hidetext** [system procedure 415](#page-434-0) **sp\_import\_qpgroup** [system procedure 417–](#page-436-0)[418](#page-437-0) **sp\_indsuspect** [system procedure 419](#page-438-0) **sp** Idapadmin [system procedure 420–](#page-439-0)[426](#page-445-0) **sp\_listener** [system procedure 427](#page-446-0) **sp\_listsuspect\_db** [system procedure 430](#page-449-0) **sp listsuspect object** [system procedure 431–](#page-450-0)[432](#page-451-0) **sp\_listsuspect\_page** [system procedure 433](#page-452-0) **sp\_lmconfig** [system procedure 434–](#page-453-0)[437](#page-456-0) **sp** lock [system procedure 438–](#page-457-0)[442](#page-461-0) **sp\_locklogin** [system procedure 443–](#page-462-0)[445](#page-464-0) **sp\_logdevice** [system procedure 446–](#page-465-0)[448](#page-467-0) **log on** extension to **create database** [and 446](#page-465-1) **sp\_loginconfig** [system procedure 449–](#page-468-0)[450](#page-469-0) **sp\_logininfo** [system procedure 451–](#page-470-0)[452](#page-471-0) **sp** logiosize [system procedure 453](#page-472-0) **sp\_maplogin** [system procedure 458](#page-477-0) **sp\_metrics** [system procedure 459–](#page-478-0)[460](#page-479-0) **sp\_modify\_resource\_limit** [system procedure 461–](#page-480-0) [463](#page-482-0) **sp\_modify\_time\_range** [system procedure 464–](#page-483-0)[465](#page-484-0) [sp\\_modifylogin authenticate with 48,](#page-67-0) [470](#page-489-0) **sp\_modifylogin** [system procedure 466–](#page-485-0)[473](#page-492-0) **sp\_modifystats** [system procedure 474–](#page-493-0)[476](#page-495-0) **sp\_modifythreshold** [system procedure 477–](#page-496-0)[480](#page-499-0) **sp\_monitor** [system procedure 481–](#page-500-0)[489](#page-508-0) *@@connections* [and 488](#page-507-0) **sp\_monitorconfig** system procedure 490-[497](#page-516-0) **sp\_object\_stats** [system procedure 498–](#page-517-0)[500](#page-519-0) **sp\_passthru** [system procedure 510–](#page-529-0)[512](#page-531-0) **sp\_password** [system procedure 513–](#page-532-0)[515](#page-534-0) [sp\\_passwordpolicy 516](#page-535-0) **sp\_pkeys** [catalog stored procedure 686](#page-705-0) **sp** placeobject [system procedure 519–](#page-538-0)[520](#page-539-0)

**sp\_plan\_dbccdb** [system procedure 521–](#page-540-0)[523](#page-542-0) **sp\_poolconfig** [system procedure 524–](#page-543-0)[528](#page-547-0) **sp\_post\_xoload** [system procedure 529–](#page-548-0)[530](#page-549-0) [rebuild indexes 529](#page-548-0) **sp\_primarykey** [system procedure 531–](#page-550-0)[532](#page-551-0) **sp** foreignkey [and 322](#page-341-1) **sp\_processmail** [system procedure 533–](#page-552-0)[535](#page-554-0) **sp\_procxmode** [chained transaction mode 537](#page-556-0) **sp\_procxmode** [system procedure 536–](#page-555-0)[538](#page-557-0) **sp\_recompile** [system procedure 539–](#page-558-0)[540](#page-559-0) **sp** remap [system procedure 541–](#page-560-0)[542](#page-561-0) **sp\_remoteoption** [system procedure 543–](#page-562-0)[544](#page-563-0) **sp\_remotesql** [system procedure 546–](#page-565-0)[548](#page-567-0) **sp\_rename** [system procedure 549–](#page-568-0)[551](#page-570-0) **sp\_rename\_qpgroup** [system procedure 552](#page-571-0) **sp\_renamedb** [system procedure 135,](#page-154-0) 553-[555](#page-574-0) **sp\_reportstats** [system procedure 556–](#page-575-0)[557](#page-576-0) **sp\_revokelogin** [system procedure 558](#page-577-0) **sp\_role** [system procedure 559–](#page-578-0)[560](#page-579-0) **sp\_sendmsg** [system procedure 561–](#page-580-0)[562](#page-581-0) **sp\_server\_info** [catalog stored procedure 687–](#page-706-0)[689](#page-708-0) **sp\_tables** [and 698](#page-717-0) **sp\_serveroption external engine auto start** [563](#page-582-1) **negotiated logins** [565](#page-584-1) **server costt** [564](#page-583-0) server login [565](#page-584-0) **sp\_serveroption** [system procedure 563–](#page-582-0)[568](#page-587-0) **sp** set qplan [system procedure 569–](#page-588-0)[570](#page-589-0) **sp\_setlangalias** [system procedure 571](#page-590-1) **sp\_setpglockpromote** [system procedure 572–](#page-591-0)[574](#page-593-0) **sp** setpsexe [system procedure 575](#page-594-0) **sp\_setrowlockpromote** [system procedure 577](#page-596-1) **sp\_setsuspect\_granularity** [system procedure 580–](#page-599-0)[582](#page-601-0) **sp\_setsuspect\_threshold** [system procedure 583–](#page-602-0)[584](#page-603-0) **sp\_showcontrolinfo** [system procedure 586](#page-605-0) **sp\_showexeclass** [system procedure 588](#page-607-0) **sp** showplan [system procedure 590](#page-609-0) **sp\_showpsexe** [system procedure 592](#page-611-0) **sp\_spaceused** system procedure 607-[609](#page-628-0) **sp special columns** [catalog stored procedure 690](#page-709-0) **sp\_sproc\_columns** [catalog stored procedure 692](#page-711-0) [datatype code numbers 676](#page-695-0) **sp\_ssladmin** [system procedure 610–](#page-629-0)[613](#page-632-0) **sp\_statistics** [catalog stored procedure 694](#page-713-0)

**sp\_stored\_procedures** [catalog stored procedure 696](#page-715-0) **sp** server info [information 688](#page-707-0) **sp** syntax [system procedure 615–](#page-634-0)[616](#page-635-0) **sp\_sysmon** [system procedure 617–](#page-636-0)[622](#page-641-0) **sp\_table\_privileges** [catalog stored procedure 697](#page-716-0) **sp** tables [catalog stored procedure 698](#page-717-1) **sp\_server\_info** [information 688](#page-707-1) **sp\_tempdb** [system procedure 624–](#page-643-0)[632](#page-651-0) **sp\_thresholdaction** [system procedure 633–](#page-652-0)[634](#page-653-0) [threshold procedure 67,](#page-86-0) [478](#page-497-0) **sp\_transactions** [system procedure 635–](#page-654-0)[640](#page-659-0) **sp\_unbindcache** [system procedure 641–](#page-660-0)[643](#page-662-0) **sp\_unbindcache\_all** [system procedure 644](#page-663-0) **sp\_unbindefault** [system procedure 645–](#page-664-0)[646](#page-665-0) **sp\_unbindexeclass** [system procedure 647](#page-666-0) **sp\_unbindmsg** [system procedure 649](#page-668-0) **sp\_unbindrule** [system procedure 650–](#page-669-0)[652](#page-671-0) **sp\_version** [system procedure 653–](#page-672-0)[655](#page-674-0) **sp\_volchanged** [system procedure 656–](#page-675-0)[659](#page-678-0) **sp\_webservices** [system procedure 660–](#page-679-0)[669](#page-688-0) **sp** who [system procedure 670–](#page-689-0)[672](#page-691-0) [columns returned 671](#page-690-0) space *[See also](#page-538-0)* size; space allocation [estimating table and index size 296–](#page-315-0)[300](#page-319-0) monitoring remaining with **sp\_modifythreshold** [477–](#page-496-0)[480](#page-499-0) **sp\_spaceused** [procedure 607–](#page-626-1)[609](#page-628-0) [unused 608](#page-627-0) space allocation *[See also](#page-538-0)* database devices; segments [future 519–](#page-538-0)[520](#page-539-0) [log device 447](#page-466-0) **sp\_placeobject** [procedure 519–](#page-538-0)[520](#page-539-0) space management properties changing with **sp\_chgattribute** [143](#page-162-0) *spid* number **sp\_who** [output 671](#page-690-1) *spt\_committab* [table 5](#page-24-0) *spt\_datatype\_info* [table 675](#page-694-0) *spt\_datatype\_info\_ext* [table 675](#page-694-0) *spt\_monitor* [table 5](#page-24-0) *spt\_server\_info* [table 675](#page-694-0) *spt\_values* [table 5](#page-24-1) SQL standards [SQL pattern matching 675](#page-694-1)

[user-defined datatypes and 72](#page-91-0) square brackets [ ] [in SQL statements xviii](#page-17-0) [starting days of named time ranges 24](#page-43-1) [starting times of named time ranges 24](#page-43-2) statistics flushing to *systabstats* [315](#page-334-1) [returned by global variables 481](#page-500-0) **sp\_clearstats** [procedure 152](#page-171-0) **sp\_monitor** [481](#page-500-0) **sp\_reportstats** [556–](#page-575-0)[557](#page-576-0) status [database device 215](#page-234-0) stored procedures *[See also](#page-20-0)* database objects; system procedures [cache binding and 97,](#page-116-0) [642](#page-661-0) [catalog 673–](#page-692-0)[698](#page-717-2) changing transaction modes with **sp\_procxmode** [536–](#page-555-0)[538](#page-557-0) for *dbccdb* [database 719](#page-738-0) [object dependencies and 207–](#page-226-0)[212](#page-231-0) [remapping 541–](#page-560-0)[542](#page-561-0) [renamed database and 554](#page-573-0) [renaming 549–](#page-568-1)[551](#page-570-0) **sp\_checkreswords** [and 132](#page-151-1) **sp\_dbcc\_alterws** [722](#page-741-0) **sp\_dbcc\_configreport** [723](#page-742-0) **sp\_dbcc\_createws** [724–](#page-743-0)[725](#page-744-0) **sp\_dbcc\_deletedb** [726](#page-745-0) **sp\_dbcc\_deletehistory** [727–](#page-746-0)[728](#page-747-0) **sp\_dbcc\_differentialreport** [729–](#page-748-0)[730](#page-749-0) **sp\_dbcc\_evaluatedb** [731–](#page-750-0)[732](#page-751-0) **sp\_dbcc\_faultreport** [735–](#page-754-0)[739](#page-758-0) **sp\_dbcc\_fullreport** [740](#page-759-0) **sp\_dbcc\_runcheck** [745](#page-764-0) **sp\_dbcc\_statisticsreport** [746–](#page-765-0)[748](#page-767-0) **sp\_dbcc\_summaryreport** [749–](#page-768-0)[752](#page-771-0) **sp\_dbcc\_updateconfig** [753–](#page-772-0)[755](#page-774-0) sp recompile [539](#page-558-0) [suspect databases, listing 430](#page-449-0) suspect indexes [forcing online 318,](#page-337-0) [431](#page-450-0) suspect pages [bringing online 316–](#page-335-0)[317,](#page-336-0) [320–](#page-339-0)[321](#page-340-0) [isolating on recovery 583–](#page-602-0)[584](#page-603-0) [listing 433](#page-452-0)

[suspect partitions, in cross-platform dump and load](#page-548-1)  529 *sybdiagdb* [database 357](#page-376-0) *sybsyntax* [database 616](#page-635-1) *sybsystemprocs* database [permissions and 2](#page-21-0) symbols [in SQL statements xvii,](#page-16-0) [xviii](#page-17-1) syntax [catalog stored procedures 674–](#page-693-0)[675](#page-694-2) [checking for reserved words 131](#page-150-2) [syntax conventions, Transact-SQL xvii](#page-16-0) *sysalternates* table [aliases 27](#page-46-1) **sp\_dropalias** [and 233](#page-252-1) *sysusers* [table and 27](#page-46-2) *syscomments* table [source text in 410](#page-429-1) *sysconstraints* table **sp\_bindmsg** [and 105](#page-124-1) *sysdevices* [table 215,](#page-234-1) [368](#page-387-0) *syskeys* table **sp\_dropkey** [and 251](#page-270-1) **sp\_foreignkey** [and 322](#page-341-2) **sp\_primarykey** [and 531](#page-550-1) *syslanguages* [table 386](#page-405-1) **sp\_droplanguage** [and 253](#page-272-0) *syslkstats* [table 499](#page-518-0) *syslogs* [table 446](#page-465-2) [put on a separate device 446](#page-465-1) *sysmessages* table [error message text 325](#page-344-0) *sysremotelogins* [table 58–](#page-77-0)[60,](#page-79-0) [265](#page-284-1) **sp\_dropremotelogin** [and 259](#page-278-1) *sysresourcelimits* table [applicable limits for a login session 22](#page-41-0) **sp\_help\_resource\_limit** [and 341](#page-360-1) *sysservers* table **sp** addserver [and 63](#page-82-2) **sp** helpserver [and 402](#page-421-1) *syssessions*  [removing old entries 329](#page-348-1) *systabstats* table [flushing statistics to 315](#page-334-1) system extended stored procedure **xp\_enumgroups** [707](#page-726-0)

**xp\_findnextmsg** [708](#page-727-0) system extended stored procedures 701-[718](#page-737-0) **xp\_cmdshell** [703](#page-722-0) **xp\_deletemail** [706](#page-725-0) **xp\_logevent** [709](#page-728-0) **xp\_readmail** [710](#page-729-0) **xp\_sendmail** [713](#page-732-0) **xp\_startmail** [717](#page-736-0) **xp\_stopmail** [718](#page-737-1) [system procedure tables 5](#page-24-2) [catalog stored procedures and 675](#page-694-3) system procedures [catalog stored 673–](#page-692-0)[698](#page-717-2) [changing names of 134](#page-153-0) [displaying source text of 406](#page-425-0) [displaying syntax of 615–](#page-634-0)[616](#page-635-0) extended stored procedures 701-[718](#page-737-0) [help reports 331–](#page-350-0)[414](#page-433-0) list of  $1-15$  $1-15$ [permissions 2](#page-21-1) [return status 1](#page-20-1) [using 1](#page-20-2) [system procedures results.](#page-382-0) *See* information (server) system roles displaying with **sp\_activeroles** [16](#page-35-1) *system* segment [dropping 264](#page-283-2) [mapping 62](#page-81-2) system tables [binding to caches 96](#page-115-0) [defaults and 100](#page-119-1) [direct updates dangerous to 136](#page-155-1) [rules and 108](#page-127-1) [space allocation 519](#page-538-1) [updating 1](#page-20-0) *systimeranges* table [ID number storage in 25](#page-44-0) [range name storage in 19](#page-38-1) *systypes* [table 268](#page-287-1) *sysusermessages* table [error message text 325](#page-344-0) **sp\_dropmessage** [and 256](#page-275-0) *sysusers* table *sysalternates* [table and 27](#page-46-2)

## **T**

**table\_access** [auditing option 82](#page-101-2) tables [binding to data caches 95](#page-114-1) [changing names of 134](#page-153-1) checking name with **sp\_checkreswords** [131](#page-150-3) [column information 679](#page-698-1) column permission information from **sp\_column\_privileges** [677–](#page-696-0)[678](#page-697-1) [common key between 161–](#page-180-0)[162](#page-181-0) [dropping keys between 251](#page-270-2) [dropping row lock promotion thresholds for 261](#page-280-1) [estimating space for 296](#page-315-0) [joined common key 161–](#page-180-0)[162](#page-181-0) [lock promotion thresholds for 573](#page-592-0) [locks held on 307,](#page-326-0) [440](#page-459-0) locks, types of  $307, 440$  $307, 440$ [object dependencies and 207–](#page-226-0)[212](#page-231-0) [primary keys on 531](#page-550-0) [renaming 549–](#page-568-0)[551](#page-570-0) [setting row lock promotion thresholds for 577](#page-596-2) **sp\_placeobject** [space allocation for 519–](#page-538-0)[520](#page-539-0) **sp\_recompile** [539](#page-558-0) **sp\_table\_privileges** [information on 697](#page-716-0) **sp\_tables** [698](#page-717-1) [space used by 608](#page-627-1) [with suspect indexes 419](#page-438-0) [system procedure 5,](#page-24-2) [675](#page-694-3) [unbinding from data caches 641](#page-660-0) tape dump devices [adding 75–](#page-94-0)[76](#page-95-0) **tape** option, **sp\_addumpdevice** [75](#page-94-1) tempdb [limiting number pages used per session 20,](#page-39-0) [462](#page-481-0) *tempdb* database **auto identity** [database option and 194](#page-213-1) **unique auto\_identity index** [database option and](#page-216-1)  [197](#page-216-1) tempdb space 20, [462](#page-481-0) tempdbs **sp\_helpdb** [and 365](#page-384-0) [temporary names.](#page-46-0) *See* alias, user temporary tables **sp\_help** [and 337](#page-356-0) [system procedure 5](#page-24-3) terminals

7-bit, **sp\_helpsort** [output example 404](#page-423-0) 8-bit, **sp\_helpsort** [output example 404](#page-423-2) text copying with **defncopy** [133](#page-152-0) [user-defined message 52](#page-71-1) *text* datatype [size of storage 607](#page-626-0) *@@thresh\_hysteresis* global variable [threshold placement and 67](#page-86-1) [threshold procedures 67](#page-86-2) [creating 633](#page-652-0) [executing 68–](#page-87-0)[69,](#page-88-0) [480](#page-499-1) [parameters passed to 68,](#page-87-1) [479](#page-498-0) thresholds [adding 66–](#page-85-0)[70](#page-89-0) [changing 477–](#page-496-0)[480](#page-499-0) [crossing 66](#page-85-1) [disabling 69,](#page-88-1) [267,](#page-286-1) [480](#page-499-2) [hysteresis value 67,](#page-86-1) [478](#page-497-1) [information about 412](#page-431-0) [last-chance 67,](#page-86-0) [267,](#page-286-2) [478](#page-497-0) [maximum number 67,](#page-86-3) [479](#page-498-1) [optimization for reducing I/O 144](#page-163-0) [removing 267](#page-286-0) [row lock promotion 577](#page-596-3) [space between 67](#page-86-4) time interval [estimating index creation 296](#page-315-0) [limiting 20](#page-39-1) since **sp\_monitor** [last run 486](#page-505-0) time ranges [adding 24](#page-43-0) ["at all times" 25,](#page-44-1) [242](#page-261-1) [changing active time ranges 26](#page-45-1) [creating 24](#page-43-0) [dropping 242](#page-261-0) [entire day 24](#page-43-3) [IDs for 25](#page-44-0) [modifying 464](#page-483-0) [overlapping 25](#page-44-2) **timeouts** option, **sp\_serveroption** [565](#page-584-2) transaction logs [data caches and 527](#page-546-0) [log I/O size and 527](#page-546-0) [on a separate device 446–](#page-465-0)[448](#page-467-0) [thresholds and 267](#page-286-2)

transactions [modes 536–](#page-555-0)[538](#page-557-0) Transact-SQL [reserved words 131](#page-150-4) translation [of user-defined messages 53](#page-72-0) triggers [changing names of 134](#page-153-2) checking name with **sp\_checkreswords** [131](#page-150-3) [displaying source text of 406](#page-425-0) [object dependencies and 207–](#page-226-0)[212](#page-231-0) [remapping 541–](#page-560-0)[542](#page-561-0) [renamed database and 554](#page-573-0) [renaming 549–](#page-568-0)[551](#page-570-0) **sp\_recompile** [539](#page-558-0) **true | false** clauses **sp\_dboption** [190](#page-209-1) **sp\_remoteoption** [543](#page-562-1) **true** option, **sp\_changedbowner** [121](#page-140-1) **trunc log on chkpt** [database option 196](#page-215-1) **truncate** [auditing option 83](#page-102-0) trusted mode [remote logins and 60](#page-79-1) **trusted** option, **sp\_remoteoption** [543](#page-562-2) two-phase commit [probe process 557](#page-576-1)

## **U**

[UDP messaging 561](#page-580-0) **unbind** [auditing option 83](#page-102-1) unbinding [data caches 641–](#page-660-0)[643](#page-662-0) [defaults 645–](#page-664-0)[646](#page-665-0) [objects from caches 641–](#page-660-0)[643](#page-662-0) [unencrypting source text 416](#page-435-0) **unique auto identity index** [database option 197](#page-216-0) [unlocking login accounts 443](#page-462-0) [unmapping a segment from a database 263–](#page-282-0)[264](#page-283-0) unused space **sp\_spaceused** [reporting of 608](#page-627-0) **update** [auditing option 83](#page-102-2) [update row locks 441](#page-460-1) [us\\_english language 44](#page-63-0) [usage statistics 556](#page-575-0)

#### *Index*

**use message confidentiality** [server option 565](#page-584-3) **use message integrity** [server option 565](#page-584-4) user context for operating system commands (**xp\_cmdshell**[\)](#page-723-0)  [704](#page-723-0) [User Datagram Protocol messaging 561](#page-580-0) user IDs changing with **sp\_import\_qpgroup** [417](#page-436-0) [displaying 228](#page-247-0) dropping with **sp\_droplogin** [and 254](#page-273-1) user names *[See also](#page-410-0)* database object owners; logins [changing 136](#page-155-2) checking with **sp\_checkreswords** [132](#page-151-0) [user permissions.](#page-213-2) *See* database owners; permissions [user-created objects.](#page-350-0) *See* database objects [user-defined audit records 81](#page-100-2) user-defined datatypes [binding defaults to 99–](#page-118-0)[101](#page-120-0) [binding rules to 107](#page-126-1) [changing names of 135](#page-154-1) checking name with **sp\_checkreswords** [131](#page-150-3) [creating 71–](#page-90-0)[74](#page-93-0) [dropping 268](#page-287-0) [hierarchy 73](#page-92-0) [naming 73](#page-92-1) [unbinding defaults from 645–](#page-664-0)[646](#page-665-0) unbinding rules with **sp\_unbindrule** [650–](#page-669-0)[652](#page-671-0) [user-defined messages 52–](#page-71-0)[54](#page-73-0) unbinding with **sp\_unbindmsg** [649](#page-668-0) user-defined procedures creating ESPs with **sp\_addextendedproc** [37](#page-56-0) user-defined roles displaying with **sp\_activeroles** [16](#page-35-1) user-defined Web services [security 668](#page-687-0) users [accounting statistics 152,](#page-171-0) [556](#page-575-1) [adding 46–](#page-65-0)[51,](#page-70-0) [77–](#page-96-0)[78](#page-97-0) [change group for 123–](#page-142-0)[124](#page-143-0) [changing names of 138,](#page-157-1) [466–](#page-485-0)[473](#page-492-0) [dropping aliased 233–](#page-252-0)[234](#page-253-0) [dropping from databases 269–](#page-288-0)[270](#page-289-0) [dropping from servers 254–](#page-273-0)[255](#page-274-0) [dropping remote 265](#page-284-1) [information on 223,](#page-242-1) [413](#page-432-0) [password change for accounts 513–](#page-532-0)[515](#page-534-0)

[permissions of 392](#page-411-0) [remote 391](#page-410-0) **sp** who [report on 670–](#page-689-0)[672](#page-691-0) [system procedure permissions and 2](#page-21-0) *sysusers* [table 27](#page-46-2) utility commands *[See also Utility Guide](#page-634-0)* manual [display syntax 615–](#page-634-0)[616](#page-635-0)

### **V**

values displaying with **sp\_server\_info** [687](#page-706-0) variable-length character data, formatting 90-[94](#page-113-1) **view access** [auditing option 83](#page-102-3) views checking name with **sp\_checkreswords** [131](#page-150-3) [columns 679](#page-698-1) [common key between 161–](#page-180-0)[162](#page-181-0) [displaying source text of 406](#page-425-0) [dropping keys between 251](#page-270-2) [object dependencies and 207–](#page-226-0)[212](#page-231-0) [primary keys on 531](#page-550-0) [renamed database and 554](#page-573-0) [renaming 134,](#page-153-3) [549–](#page-568-0)[551](#page-570-0) [virtual page numbers 369](#page-388-1) [volume handling 656](#page-675-0)

## **W**

wash area [configuring 527](#page-546-1) [defaults 527](#page-546-1) **wash** keyword, **sp\_poolconfig** [524](#page-543-1) weekday date value [first 43](#page-62-1) [names and numbers 43](#page-62-1) wildcard characters SQL standards pattern matching (\$ and  $\Box$  675 workspaces [dropping 725](#page-744-1)

# **X**

[XP Server 702](#page-721-0) [freeing memory from 324](#page-343-0) **xp\_cmdshell context** [configuration parameter 704](#page-723-0) **xp\_cmdshell** [system extended stored procedure 703](#page-722-0) **xp\_deletemail** [system extended stored procedure](#page-725-0)  [706](#page-725-0) **sp\_processmail** [and 534](#page-553-0) **xp\_enumgroups** [system extended stored procedure](#page-726-0)  [707](#page-726-0) **xp\_findnextmsg** [system extended stored procedure](#page-727-0)  [708](#page-727-0) **sp\_processmail** [and 534](#page-553-0) **xp\_logevent** [system extended stored procedure 709](#page-728-0) **xp\_readmail** [system extended stored procedure 710](#page-729-0) **sp\_processmail** [and 534](#page-553-0) **xp\_sendmail** [system extended stored procedure 713](#page-732-0) **sp\_processmail** [and 534](#page-553-0) **xp\_startmail** [system extended stored procedure 717](#page-736-0) **xp\_stopmail** [system extended stored procedure 718](#page-737-1)

*Index*